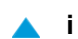

# <span id="page-0-0"></span>SI3000 CS Программный коммутатор

Руководство пользователя

Екатеринбург 2017

**Искра Технологии**

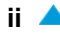

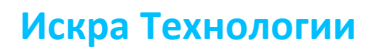

### Оглавление

# Документ В Руководство пользователя

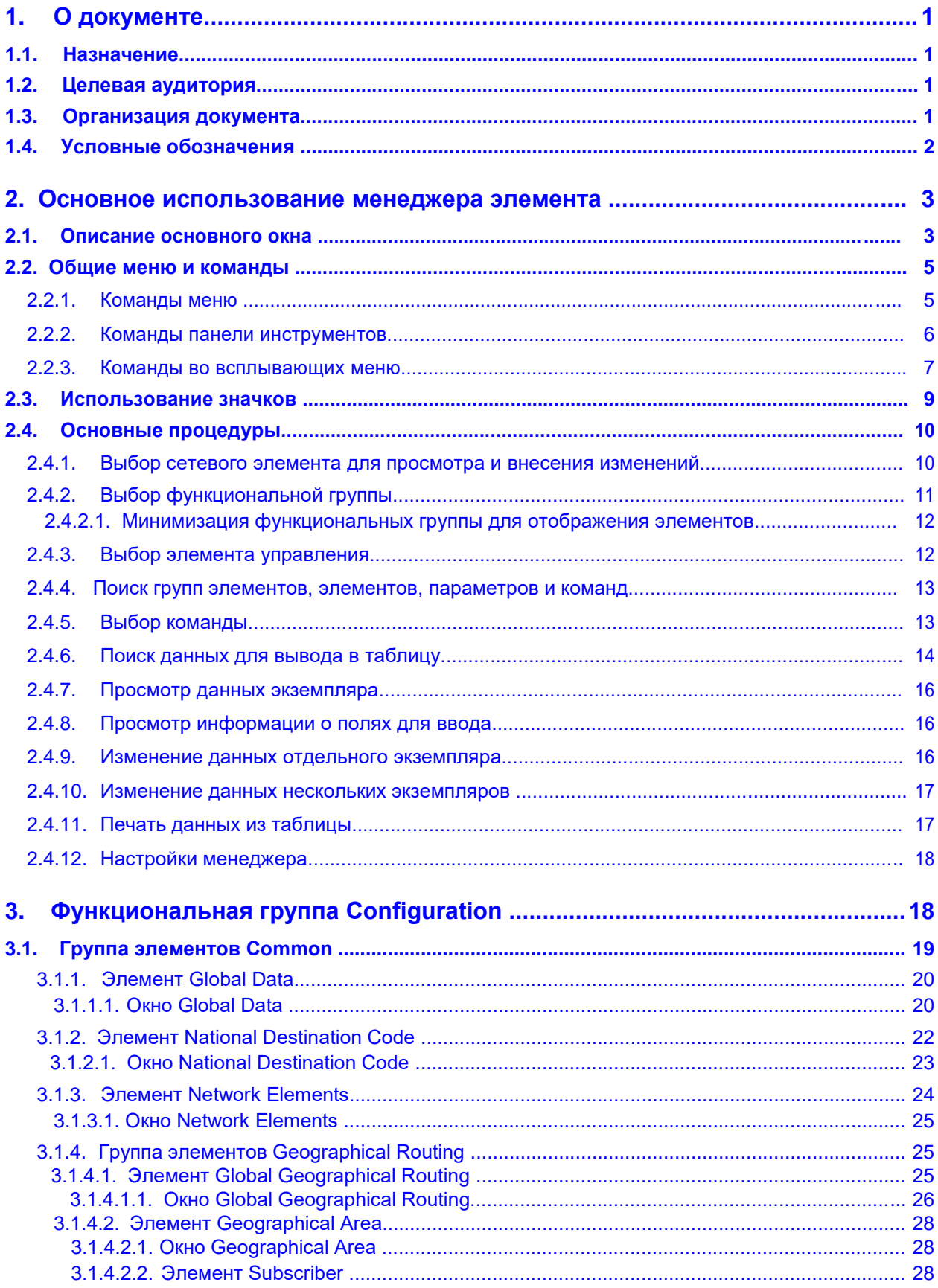

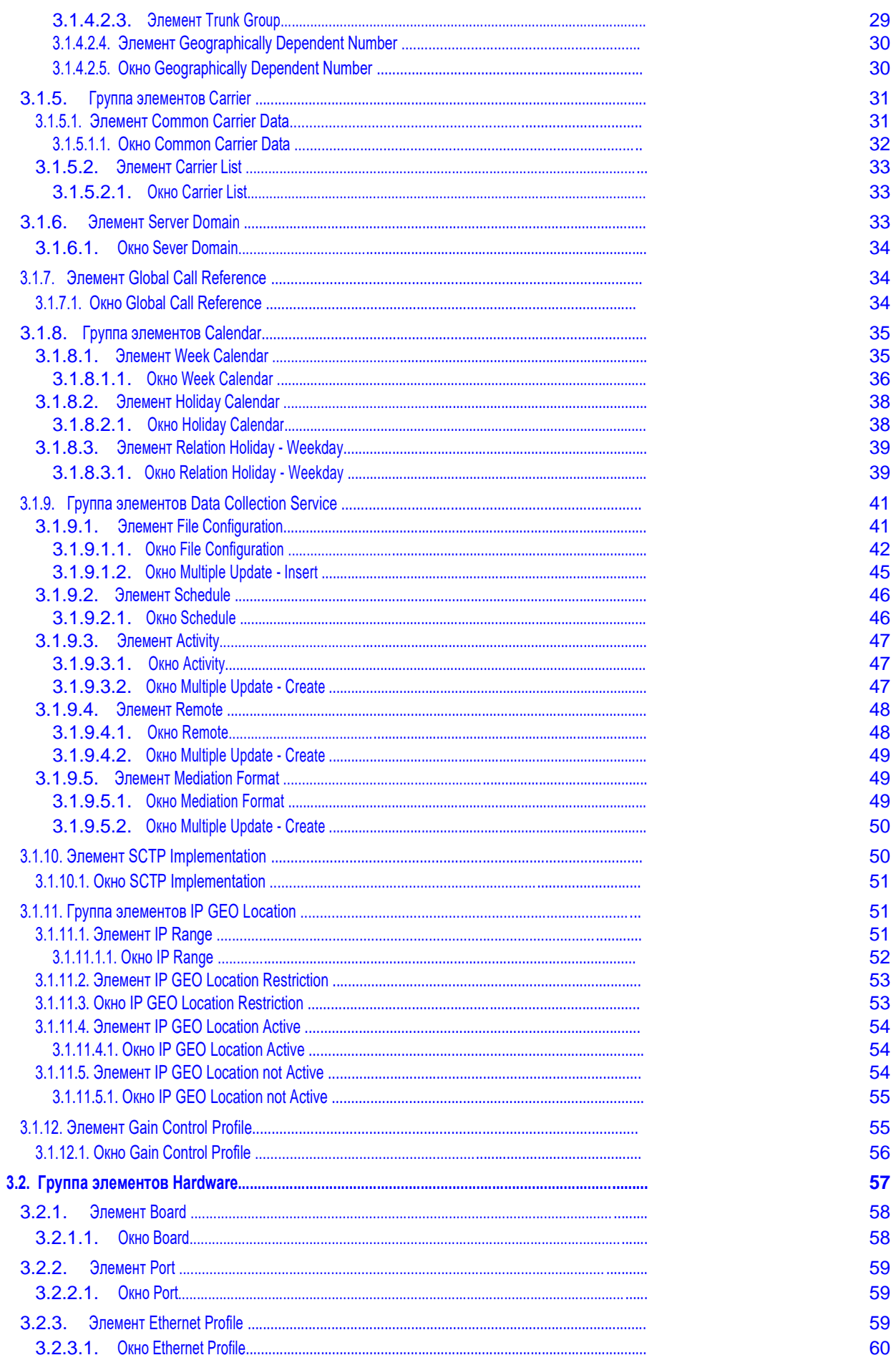

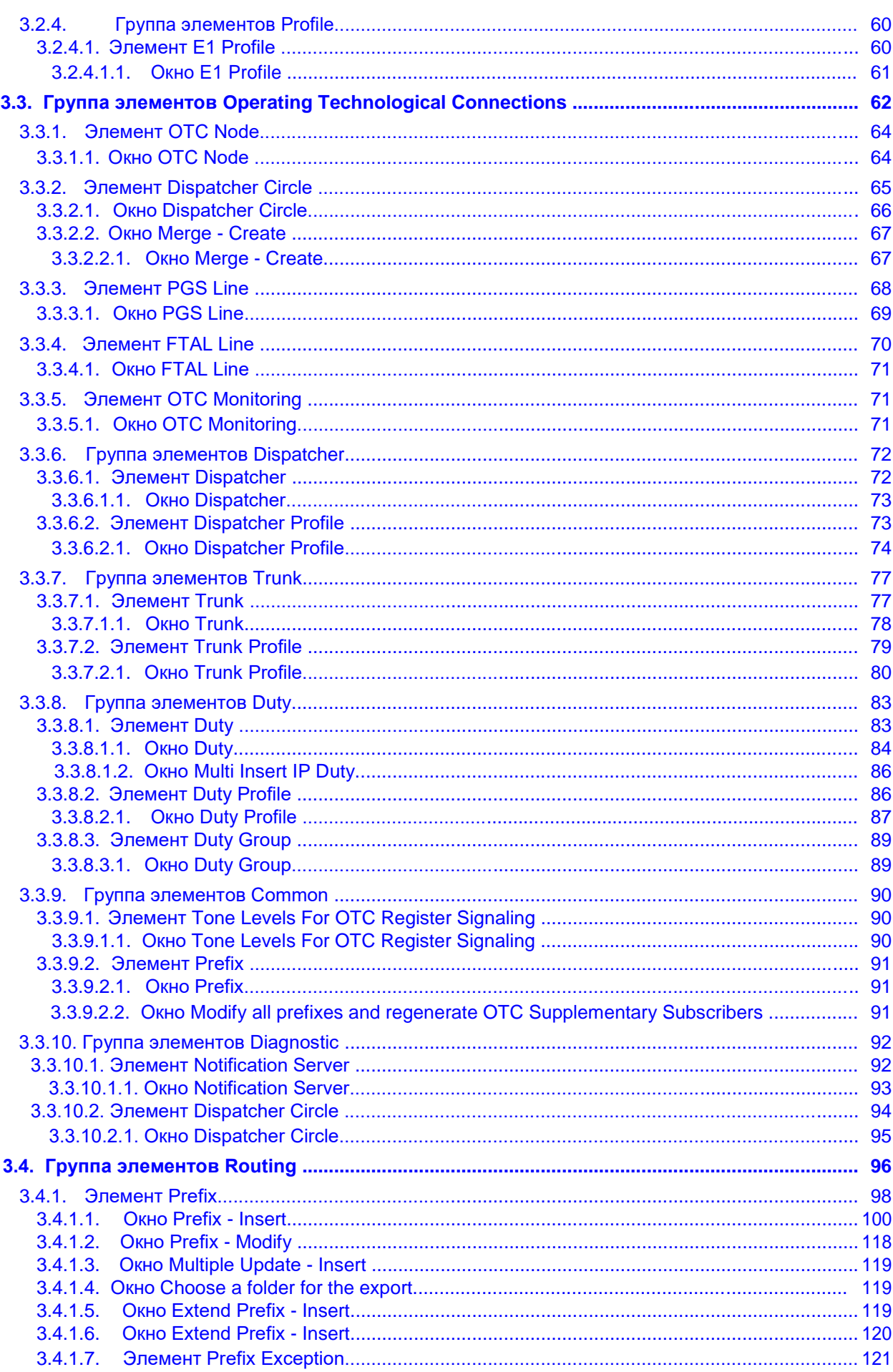

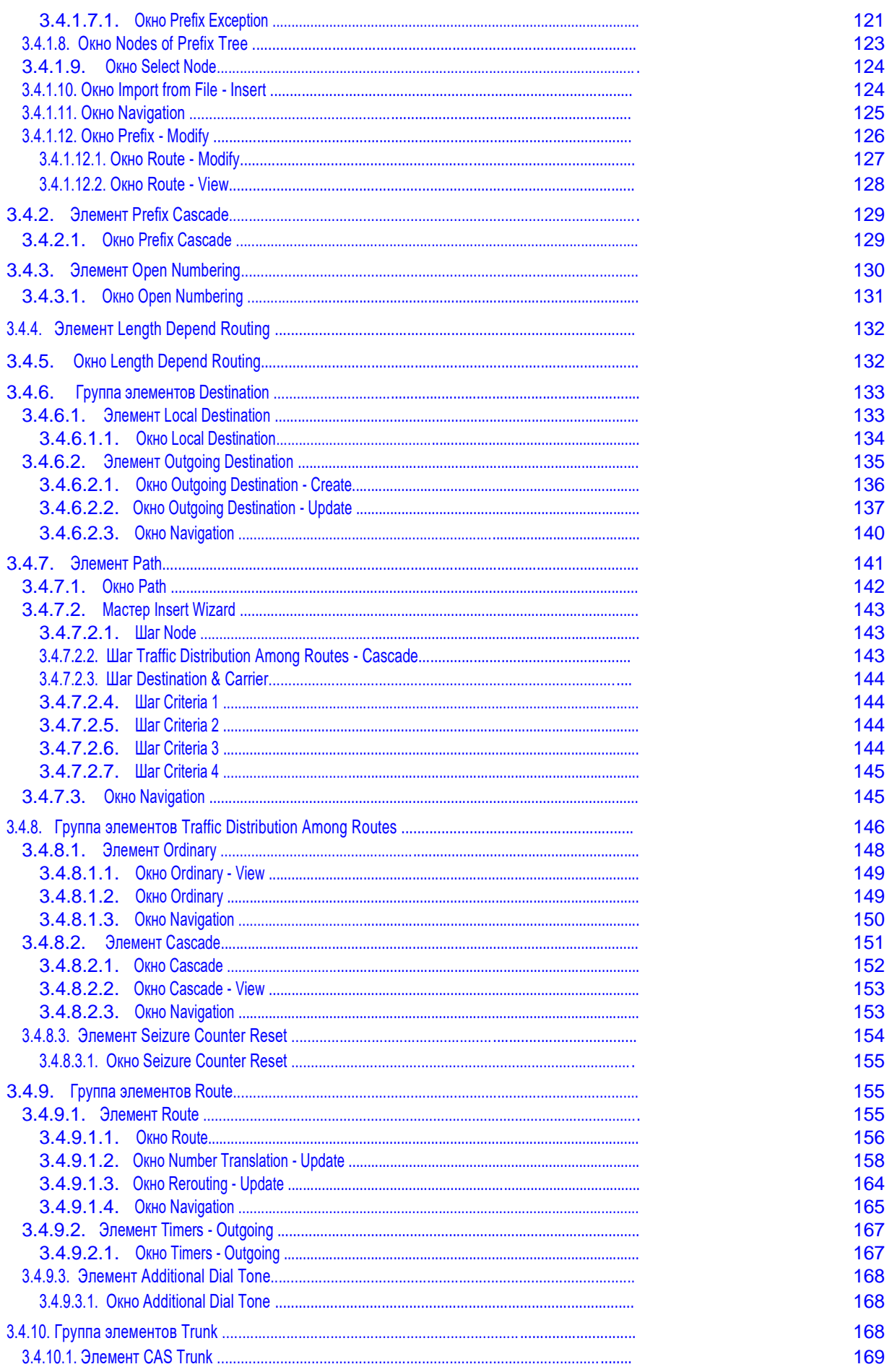

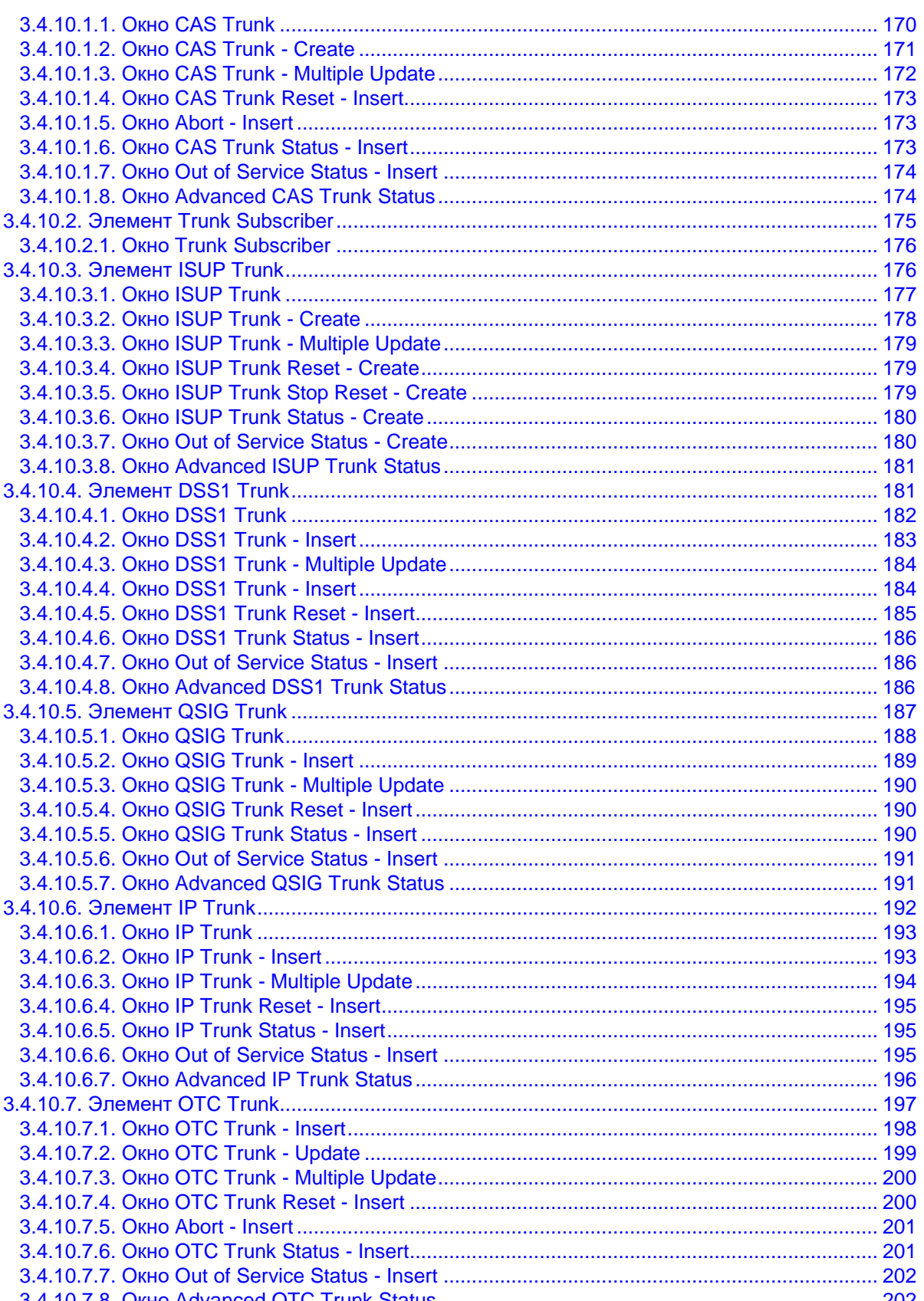

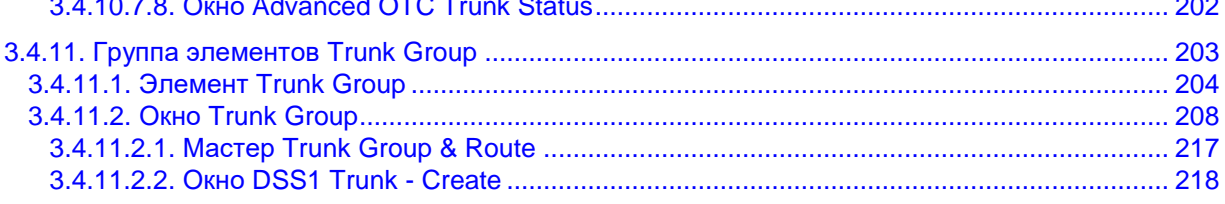

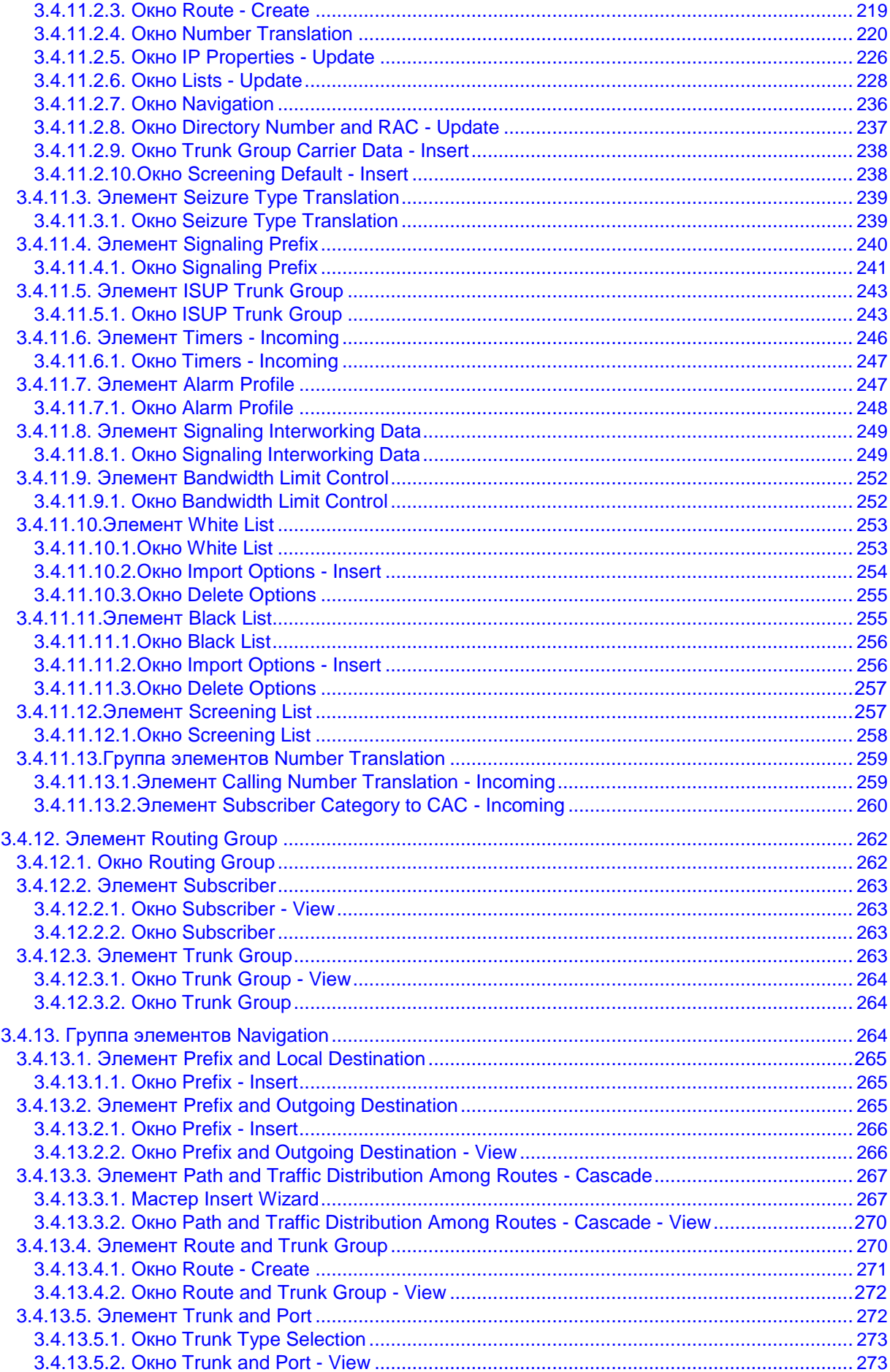

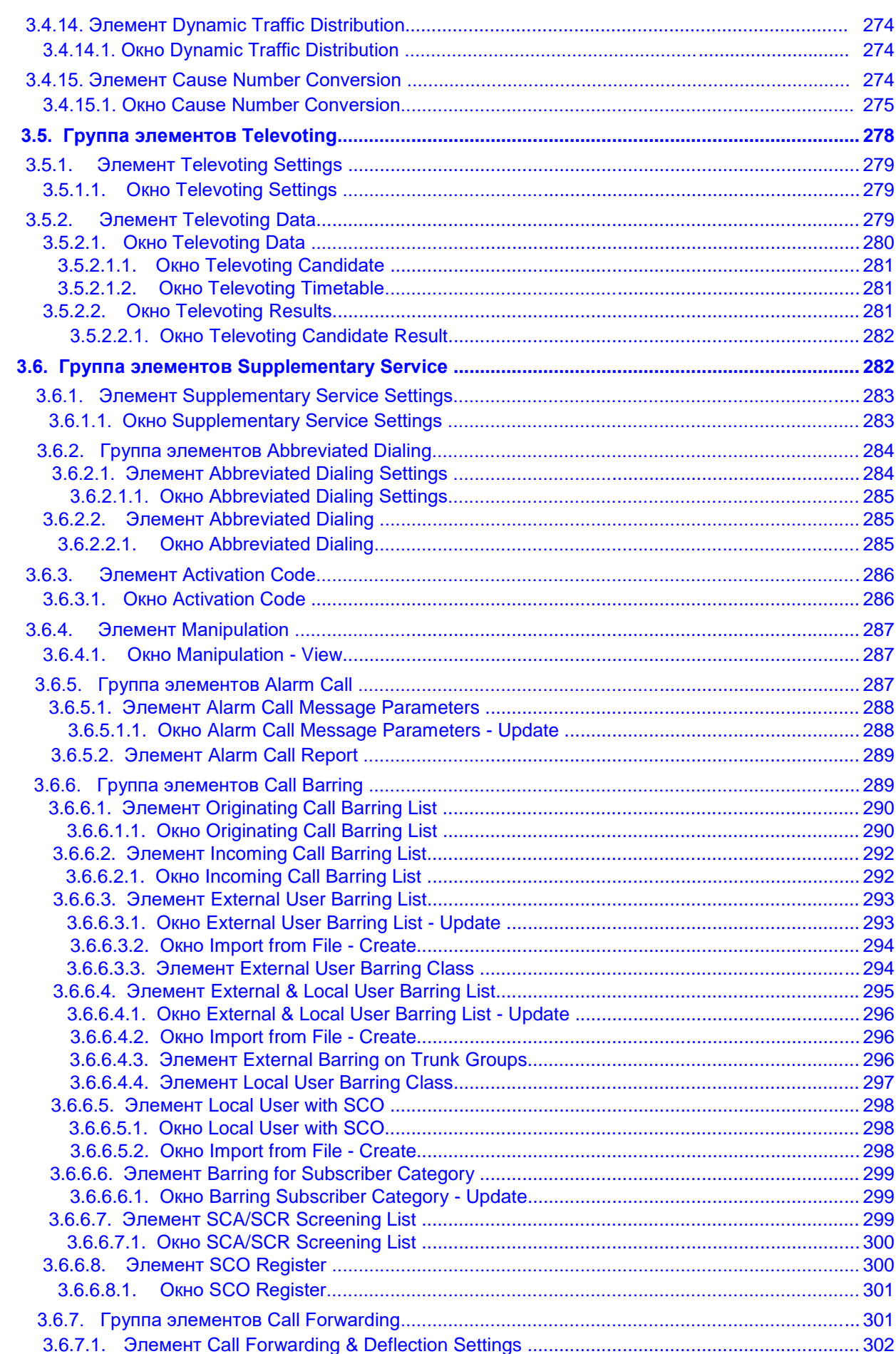

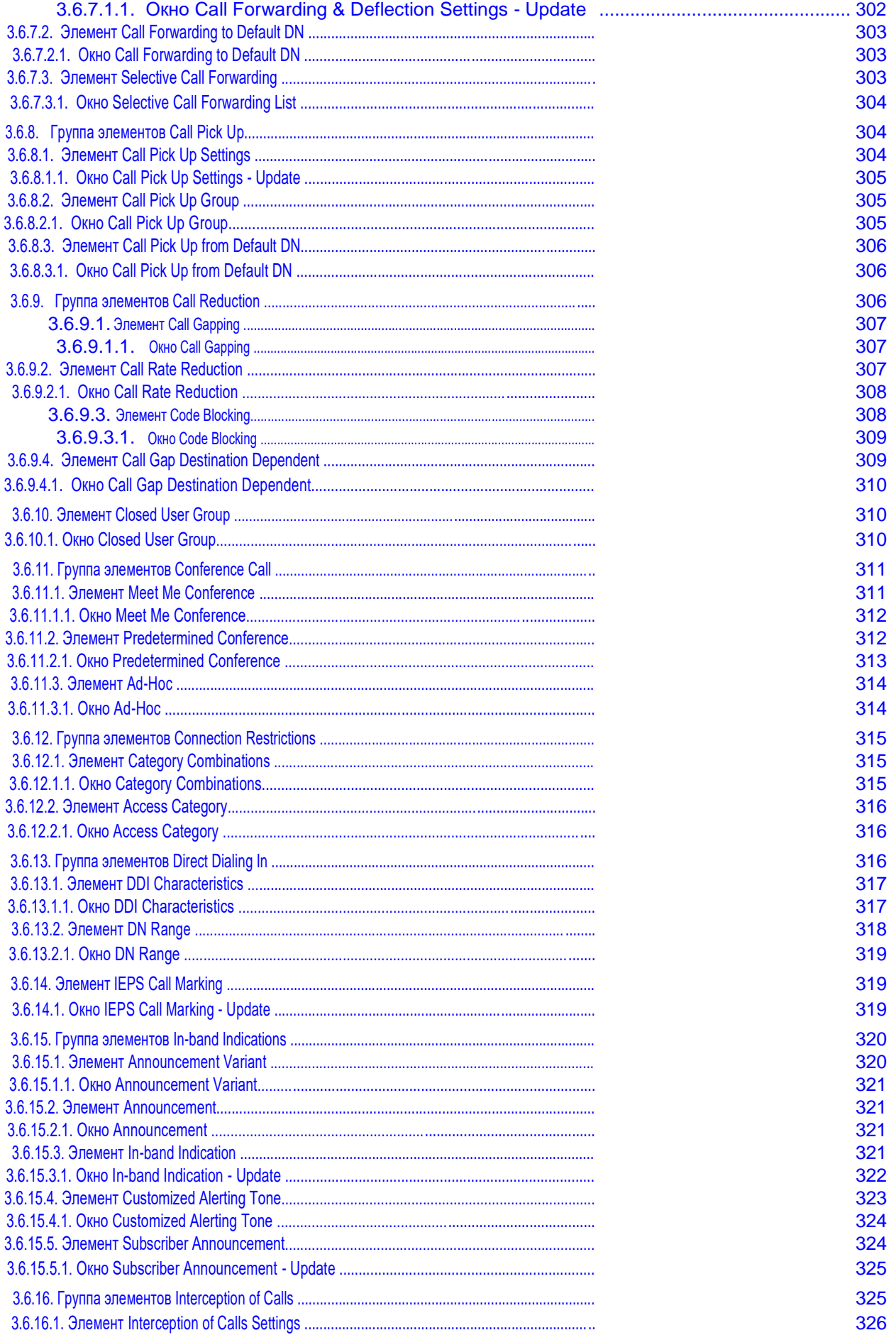

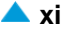

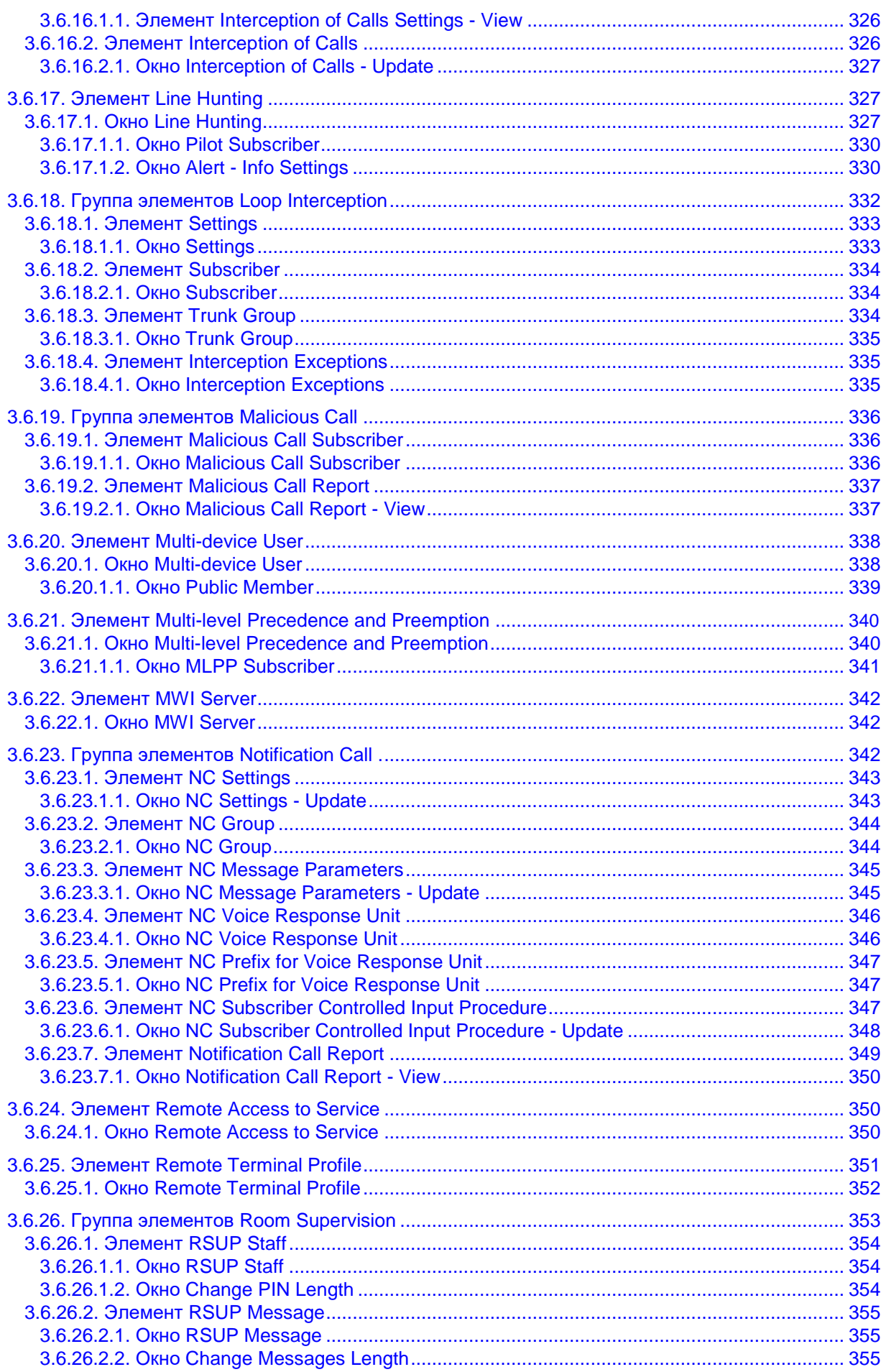

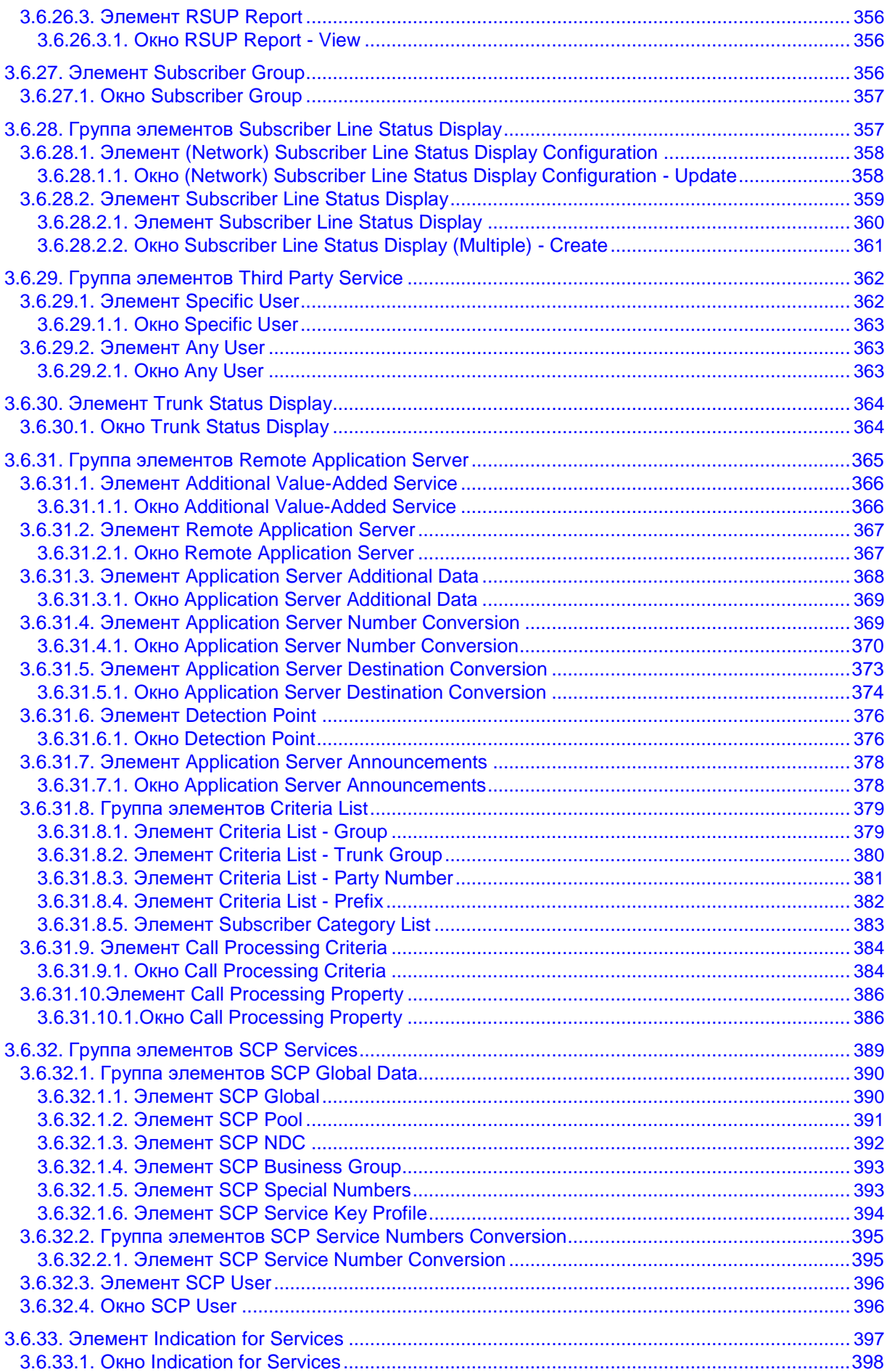

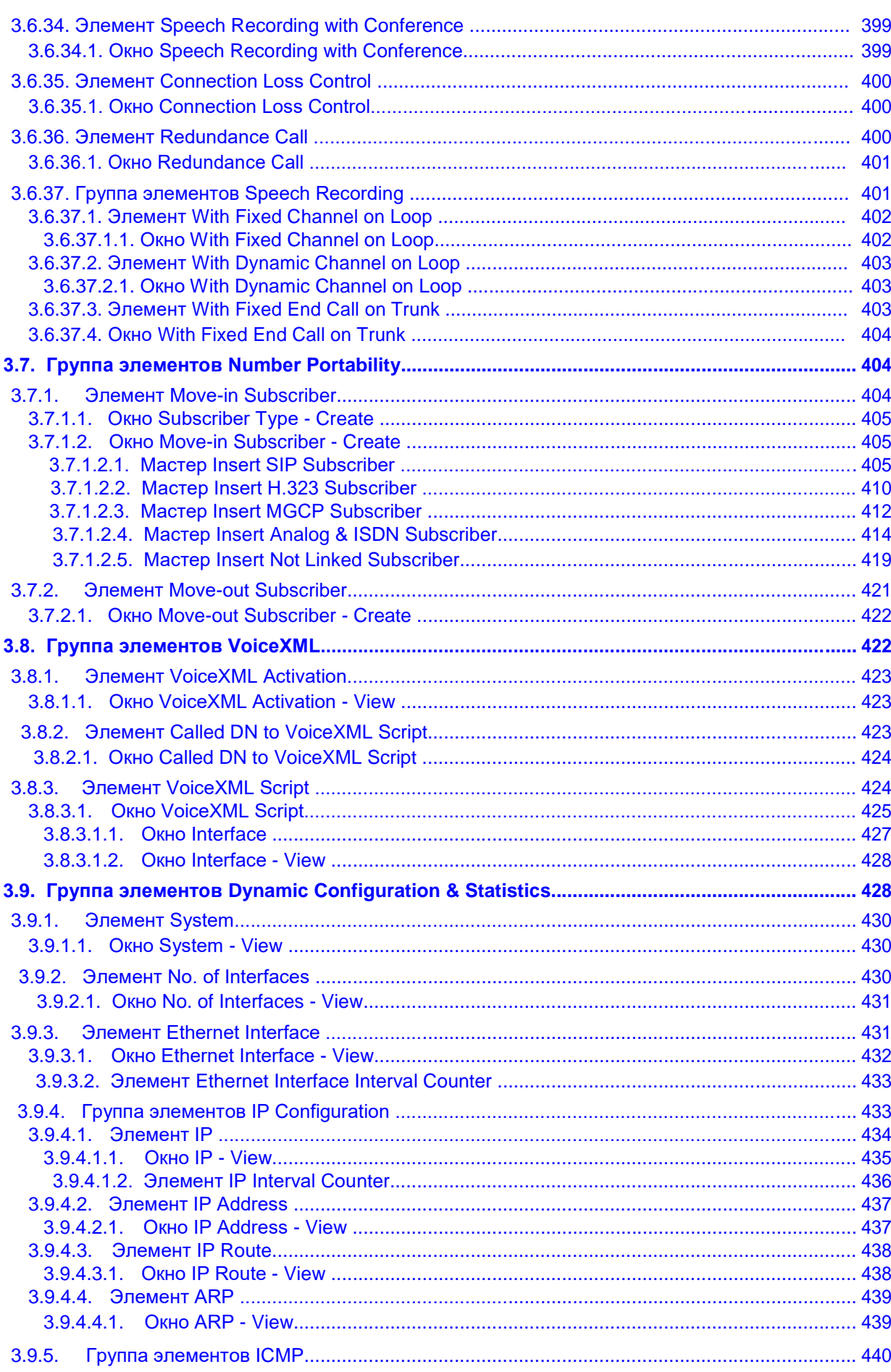

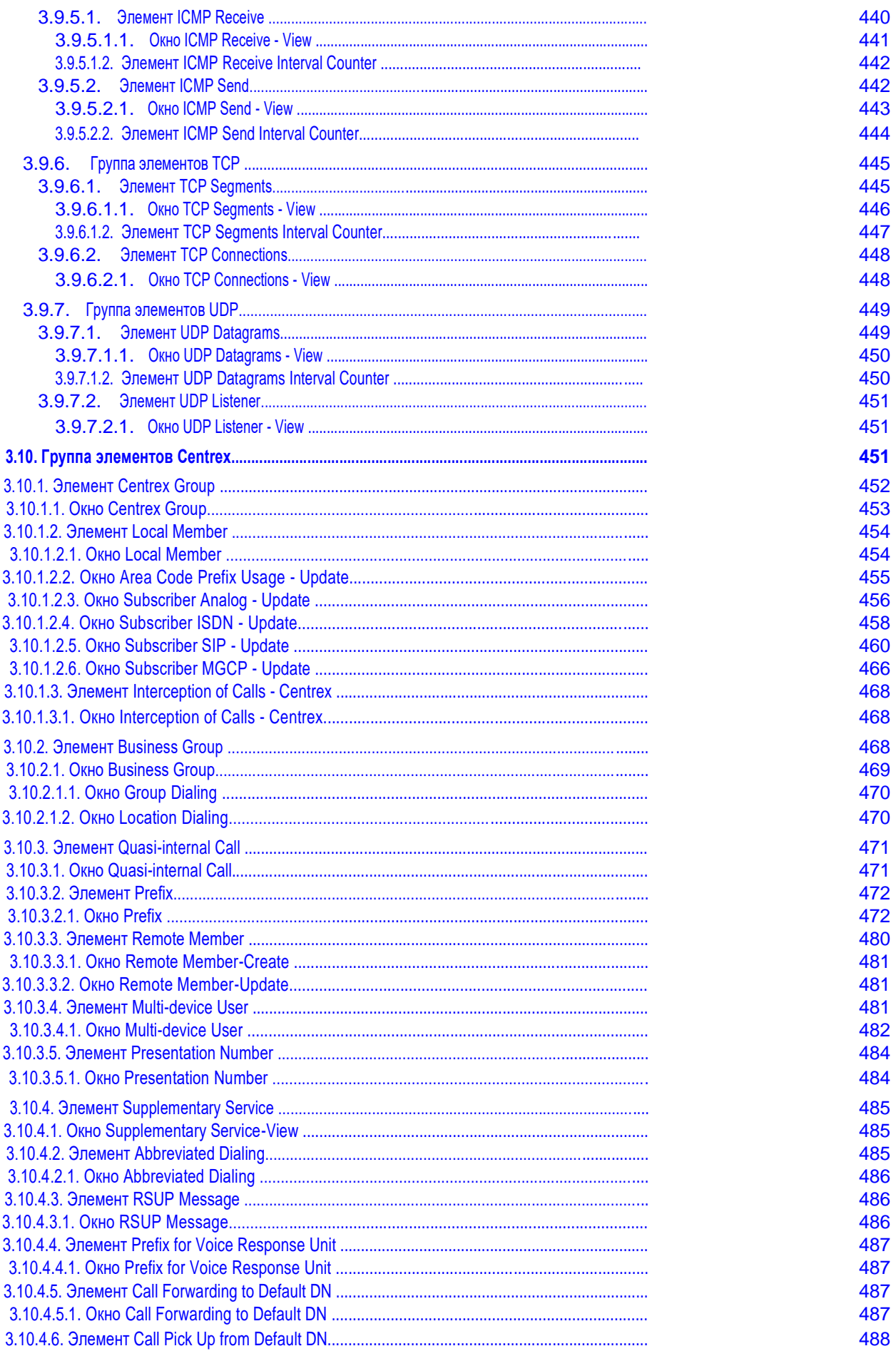

 $xiv$   $\triangle$ 

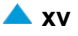

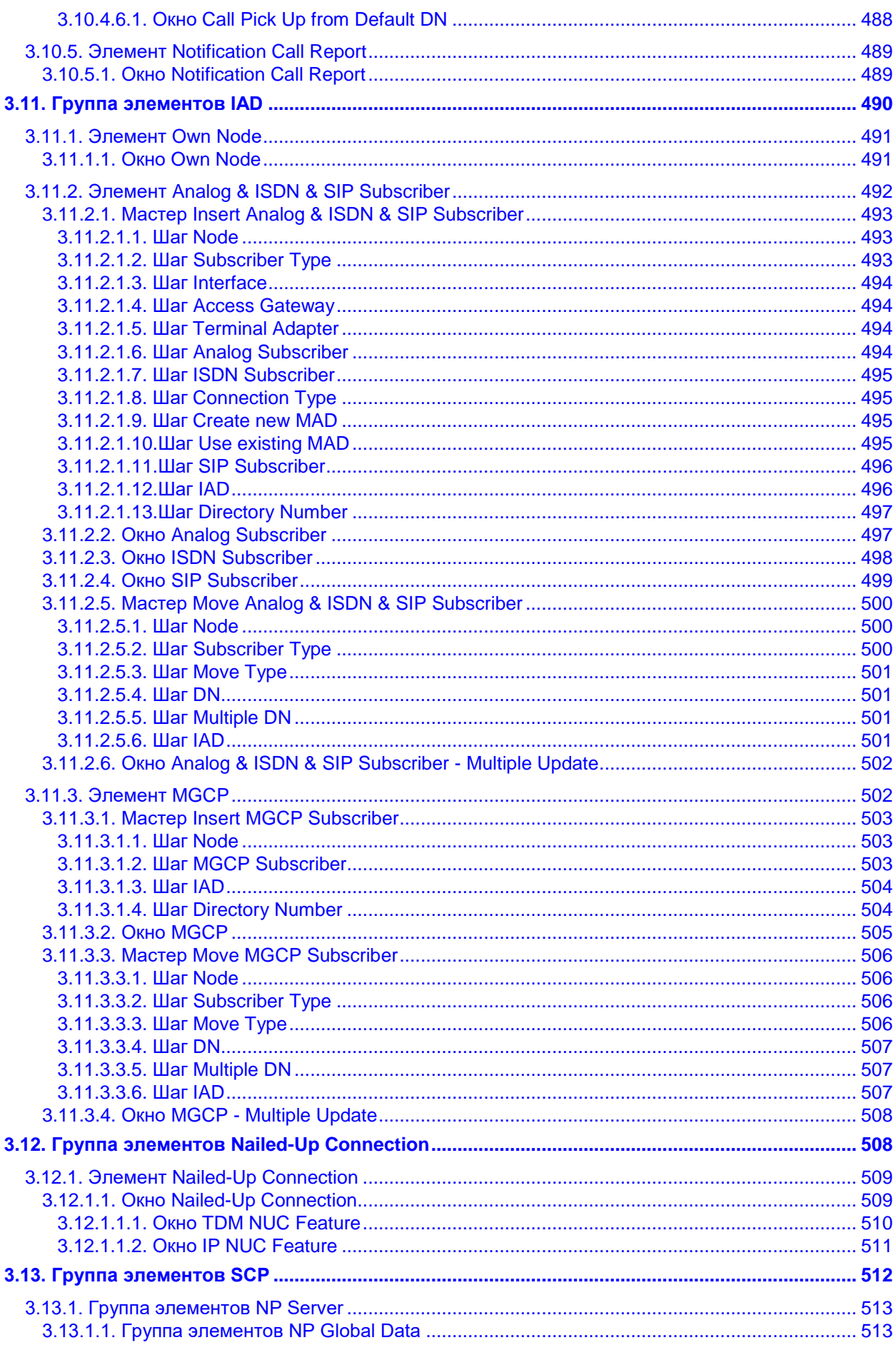

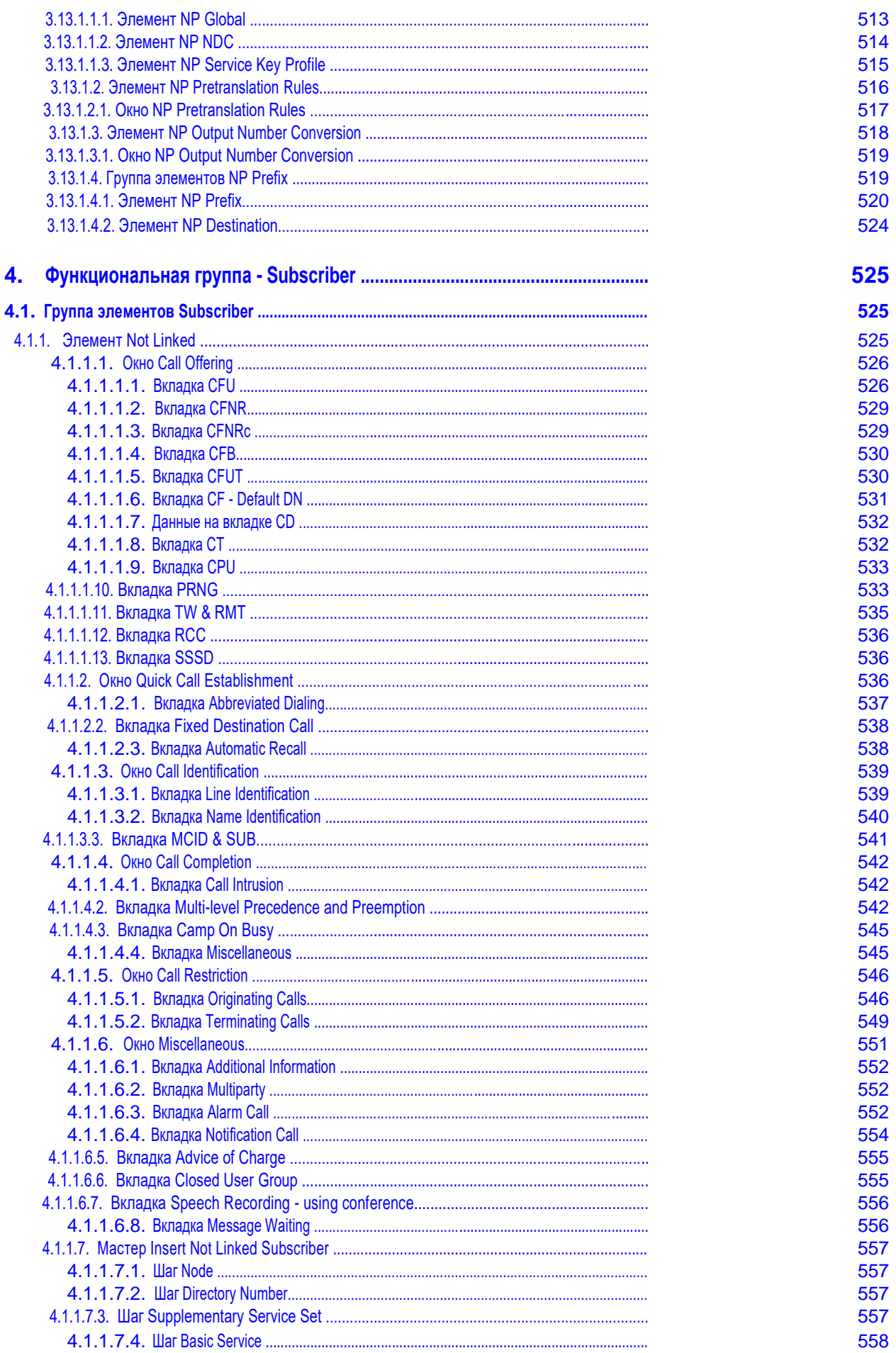

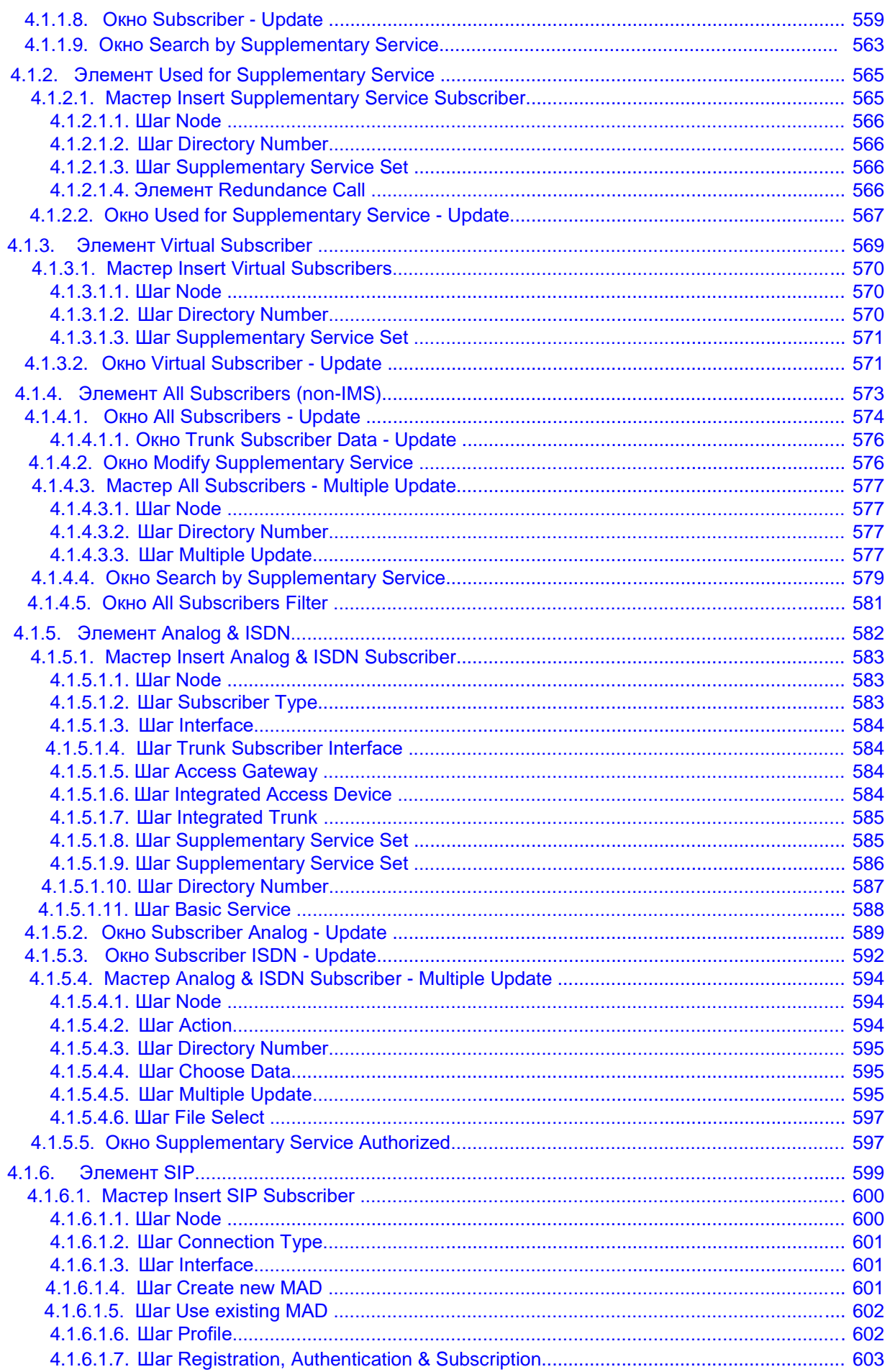

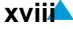

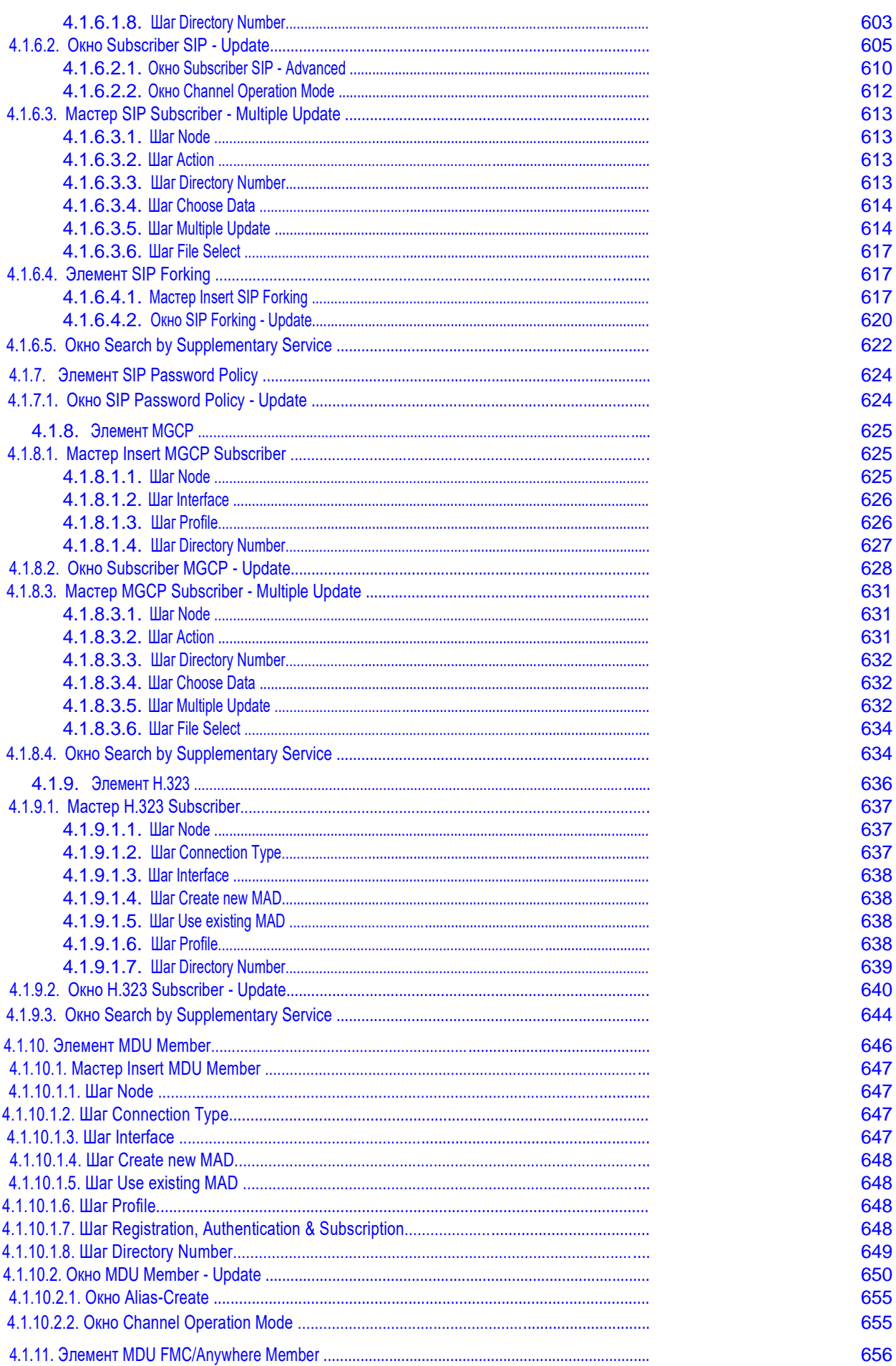

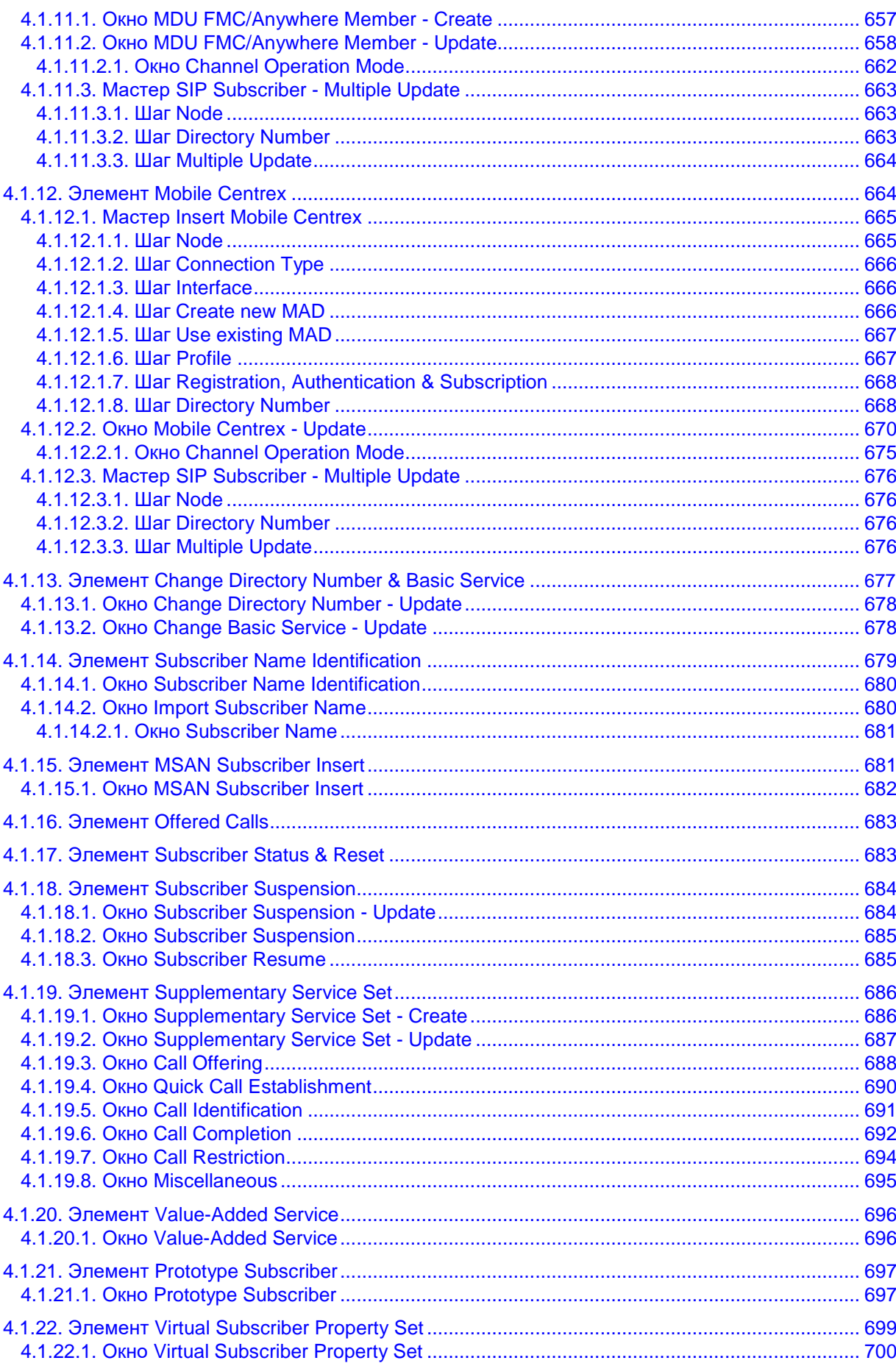

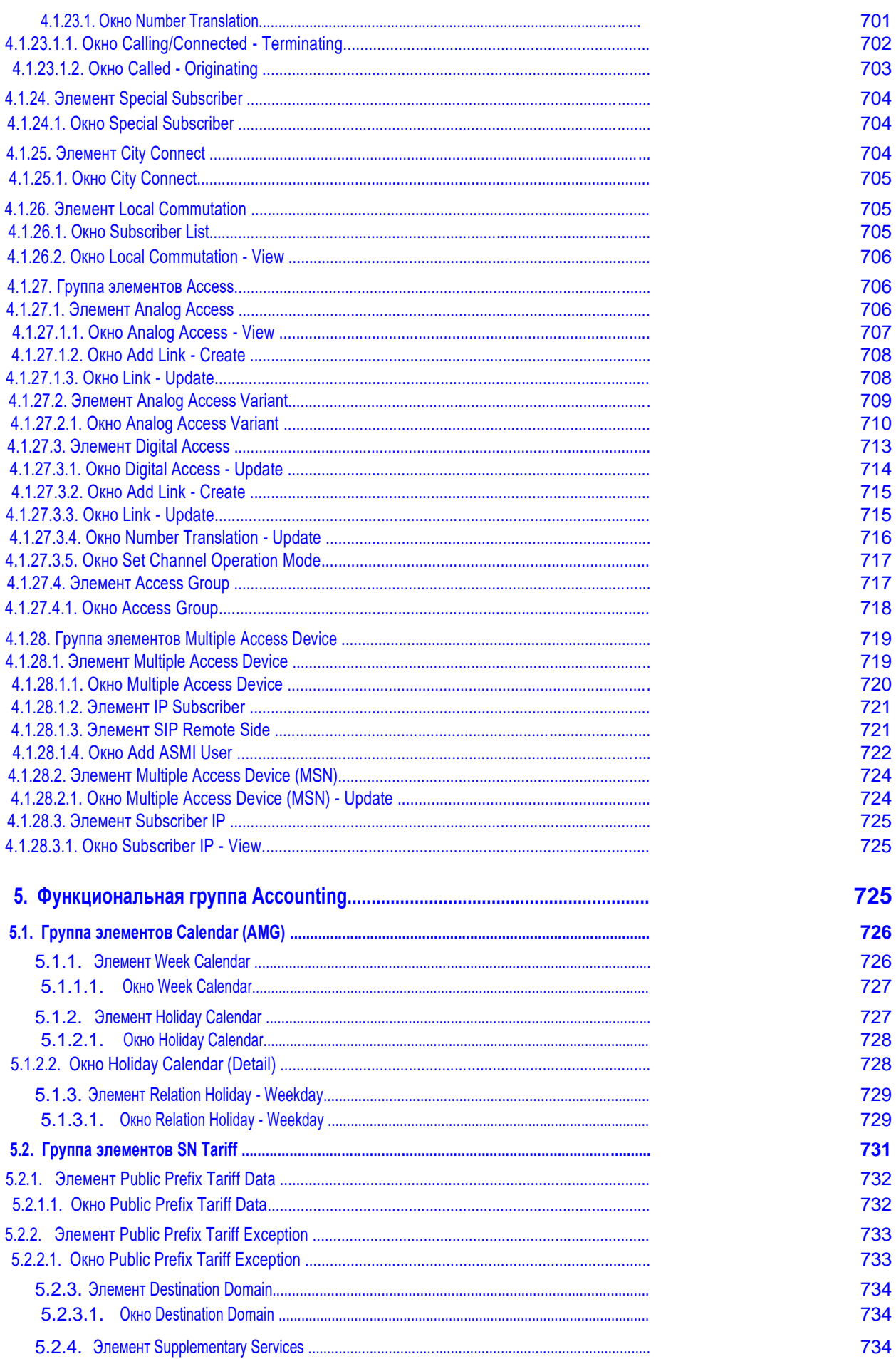

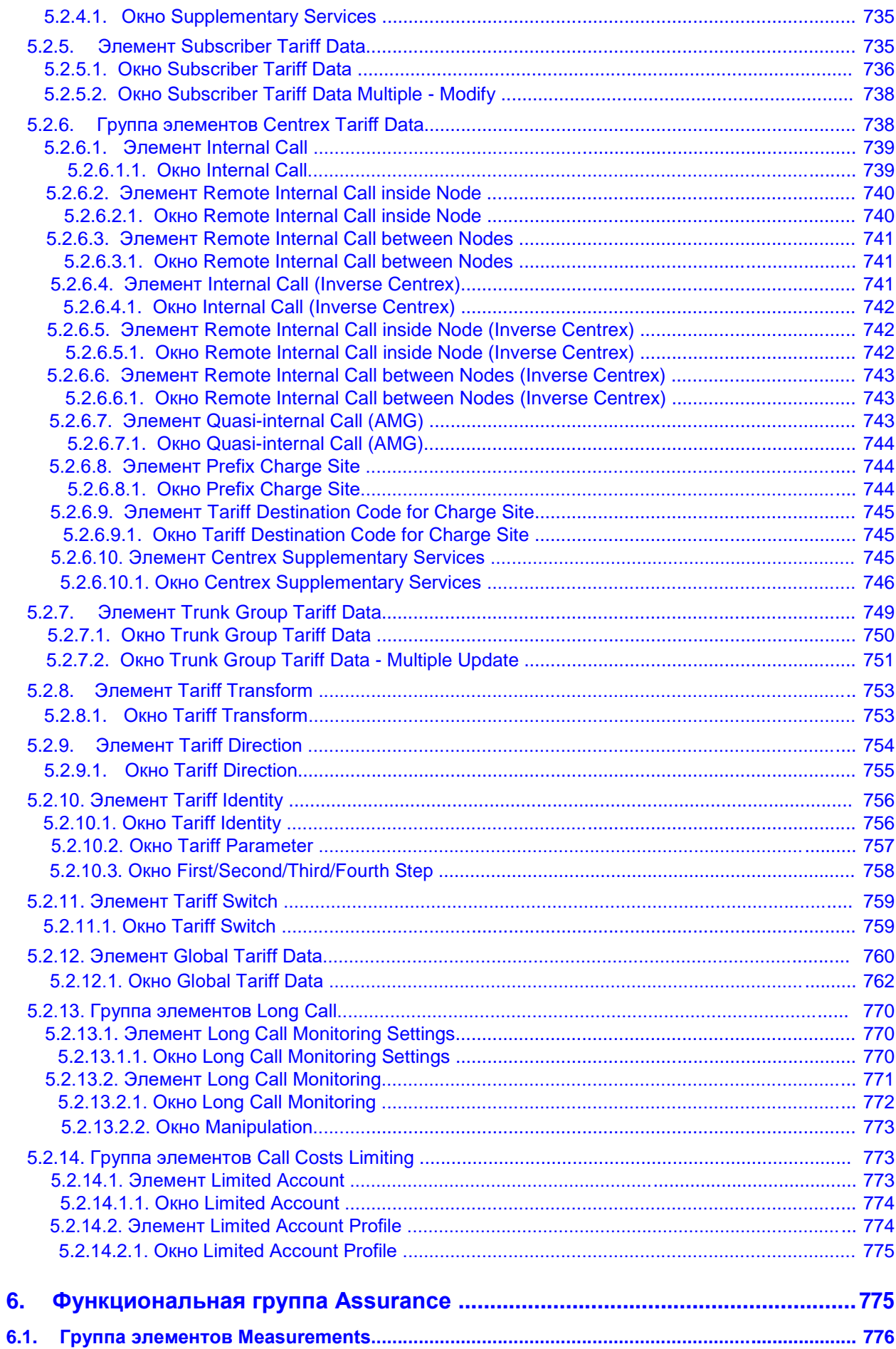

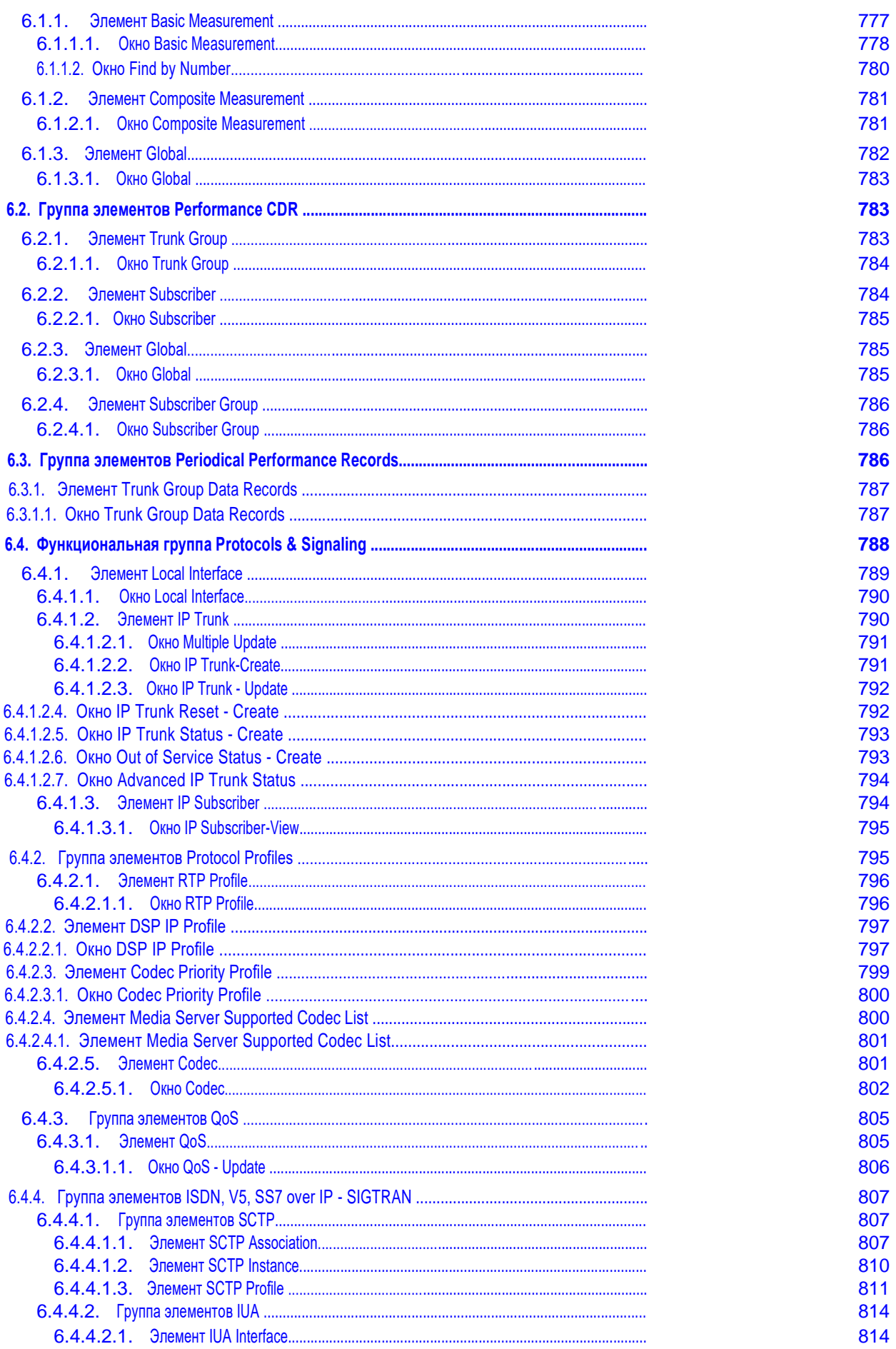

xxii ▲

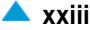

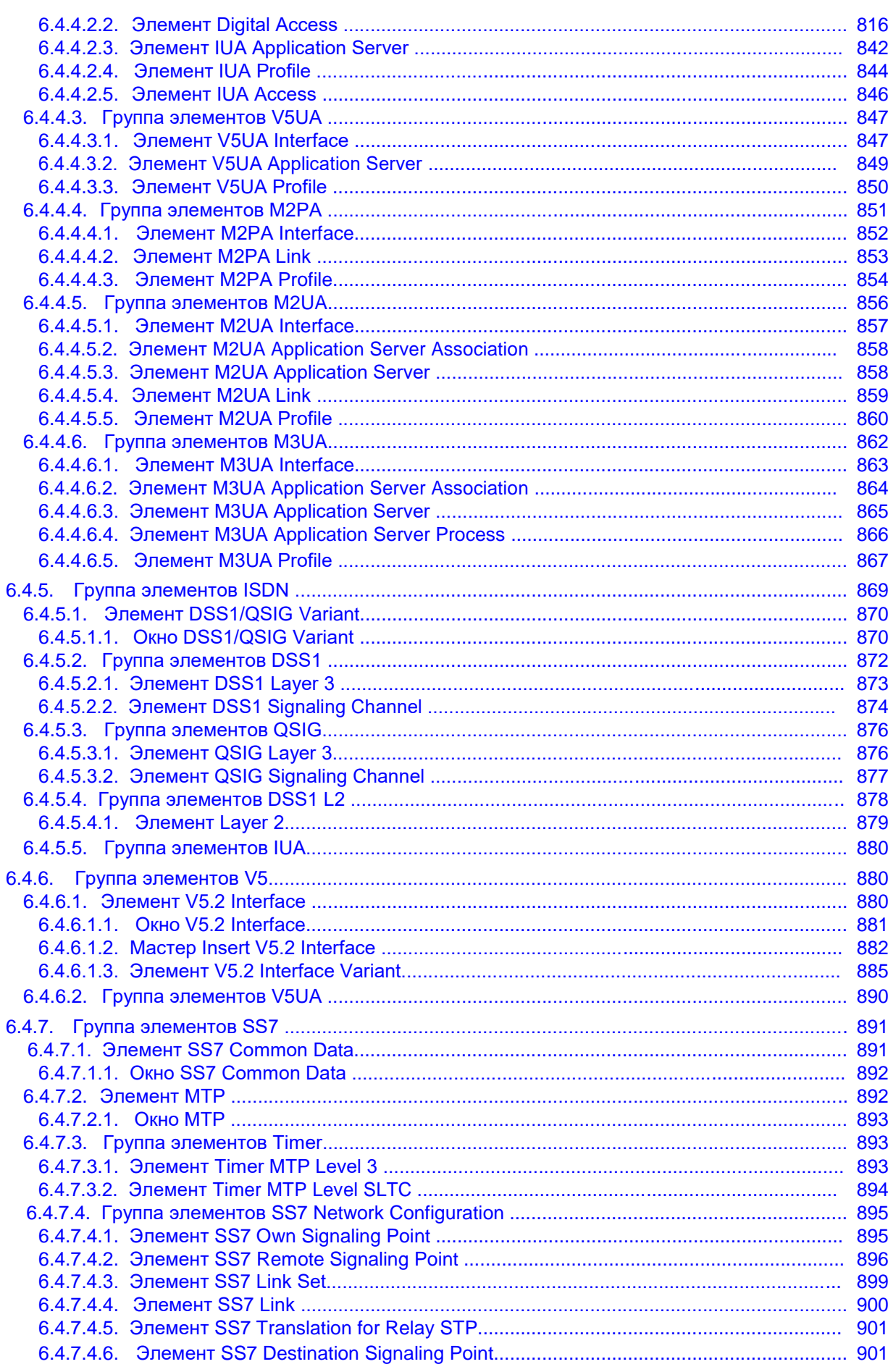

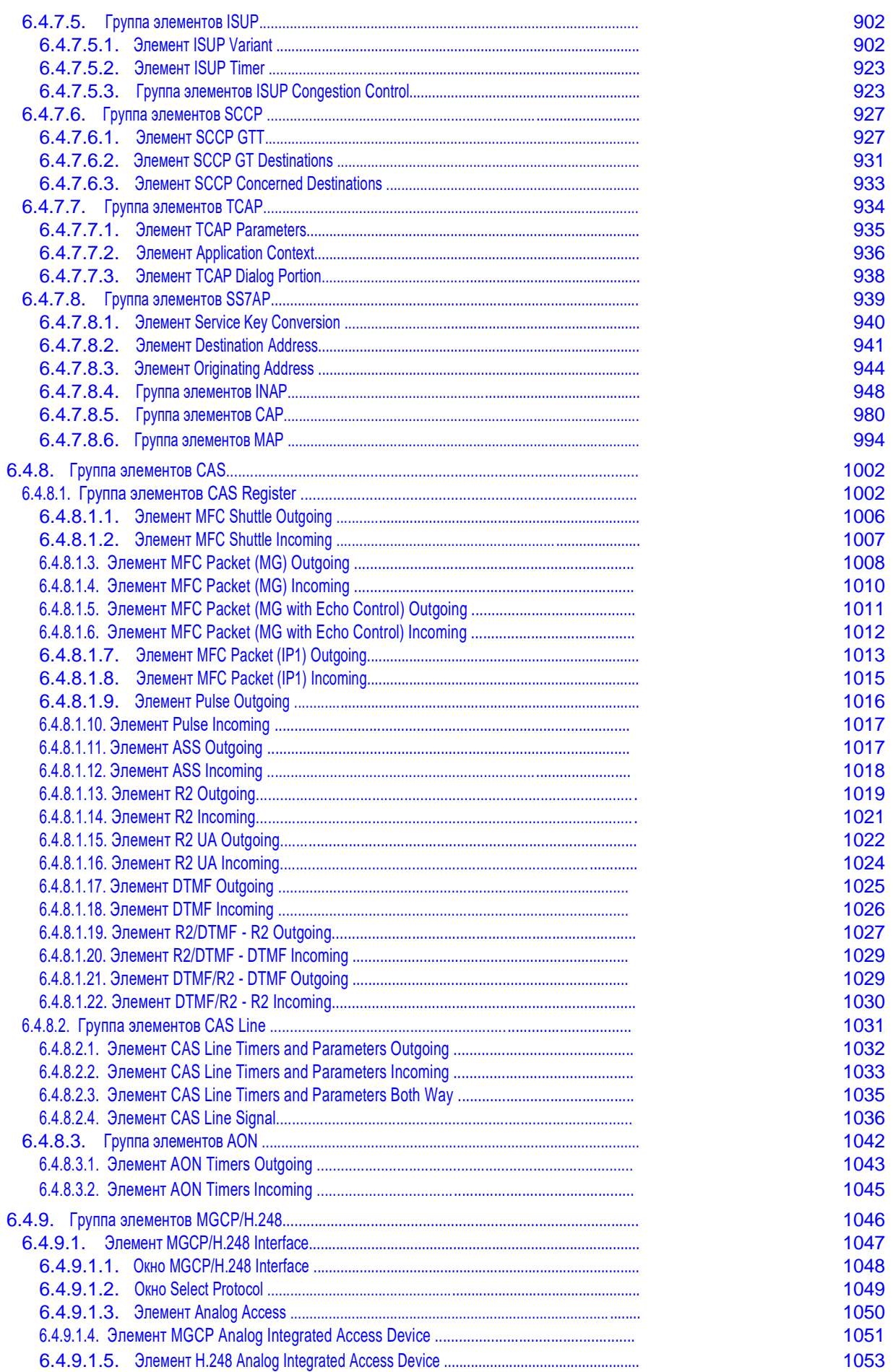

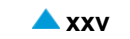

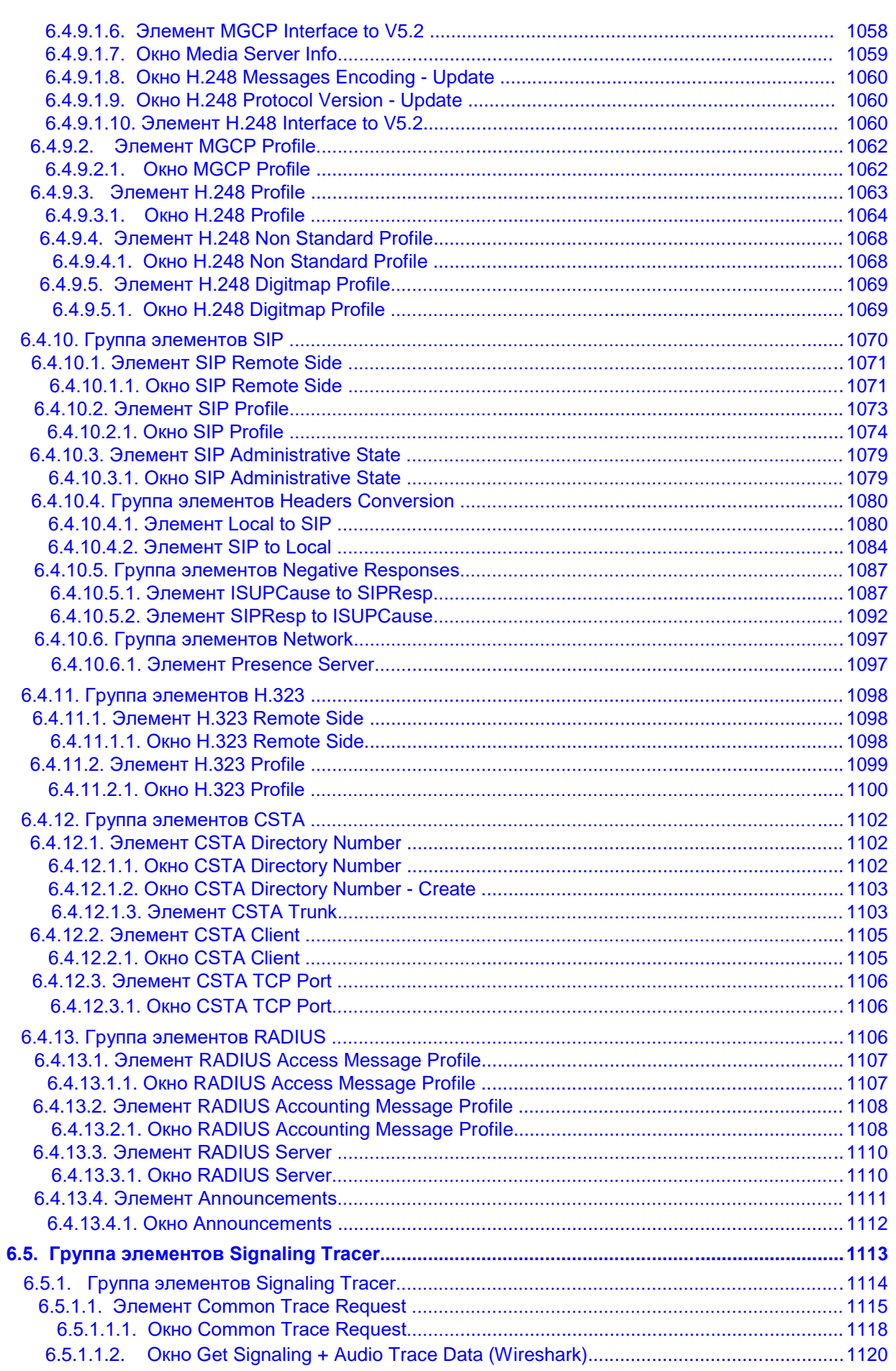

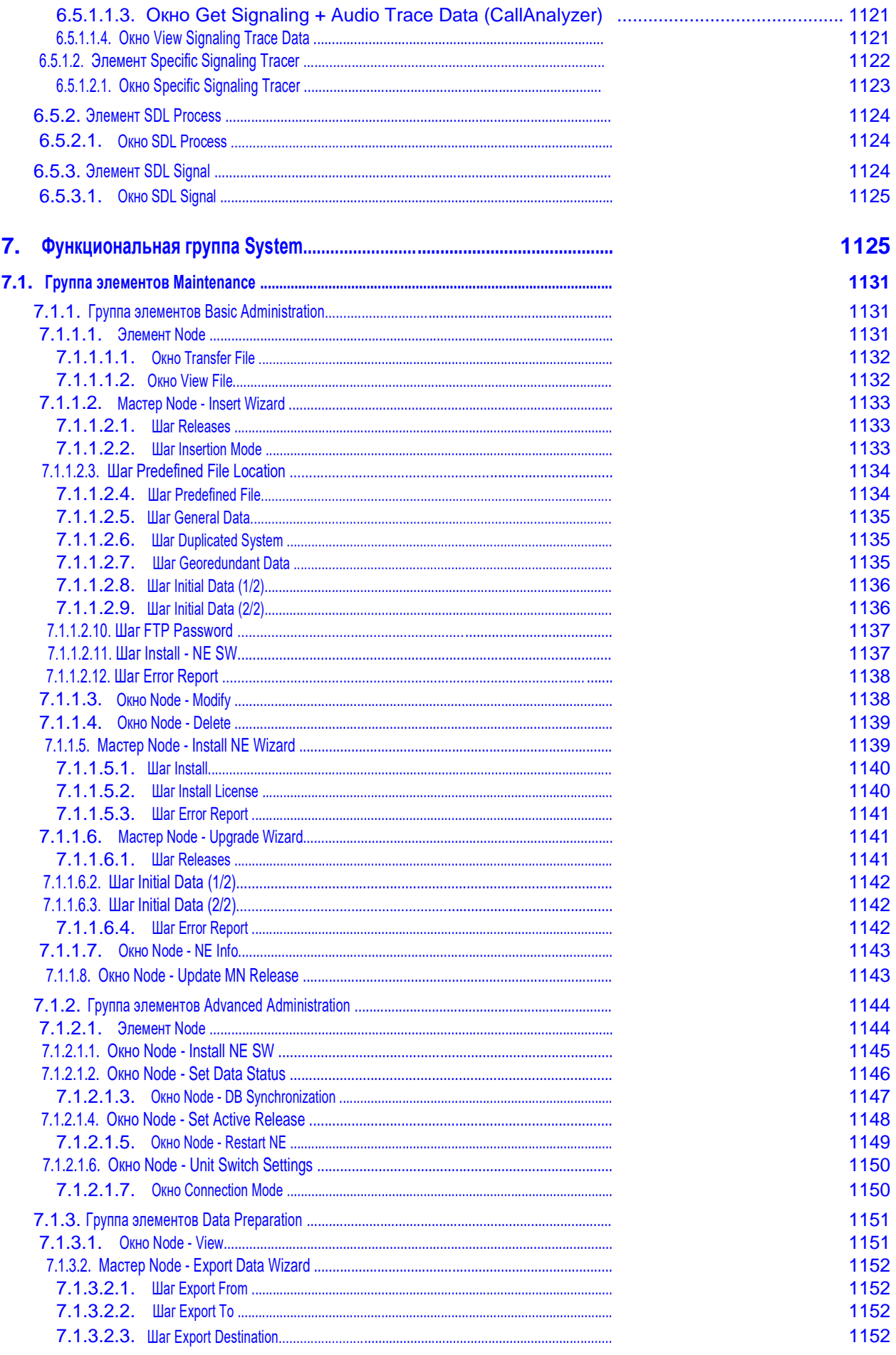

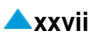

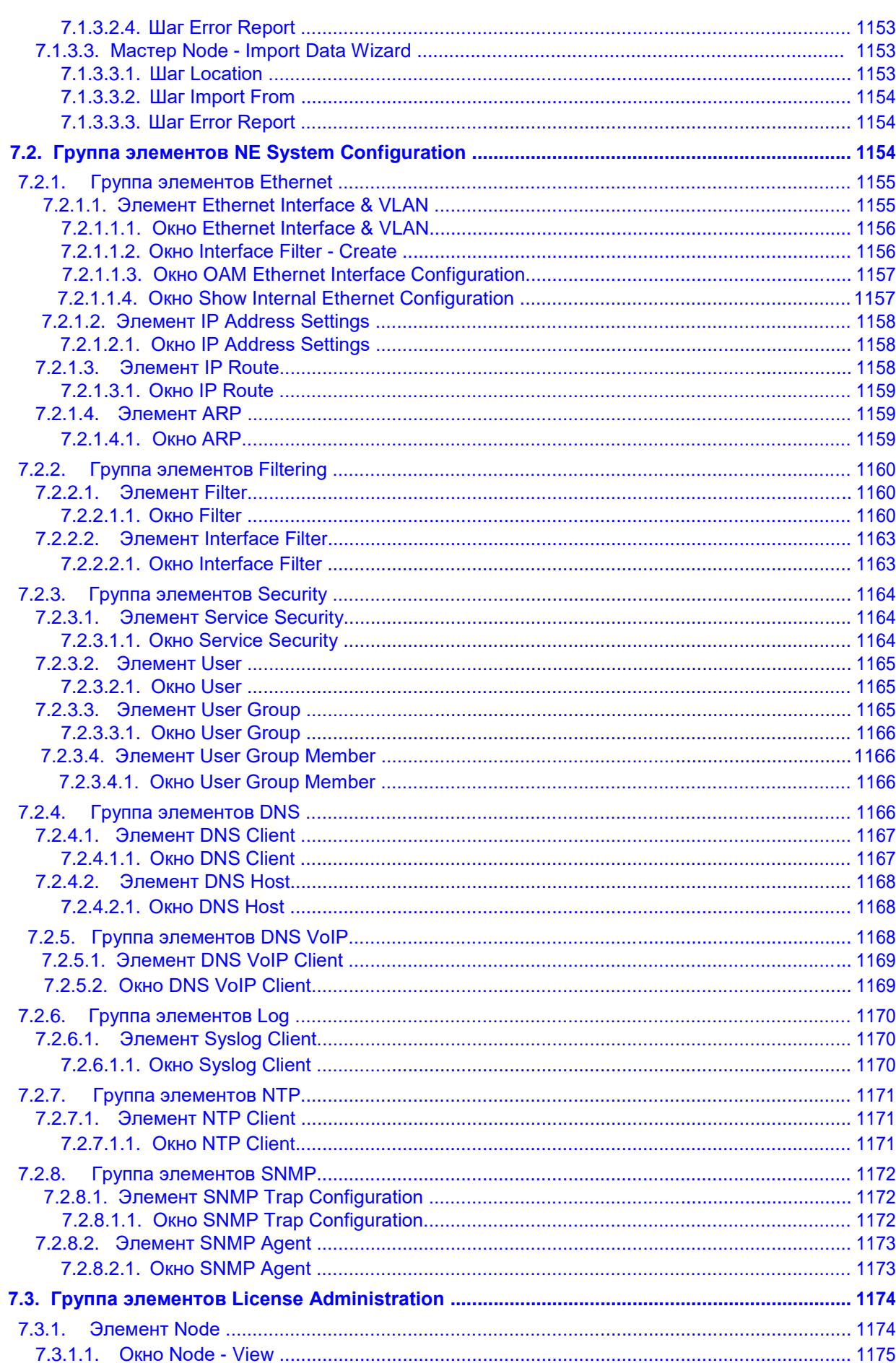

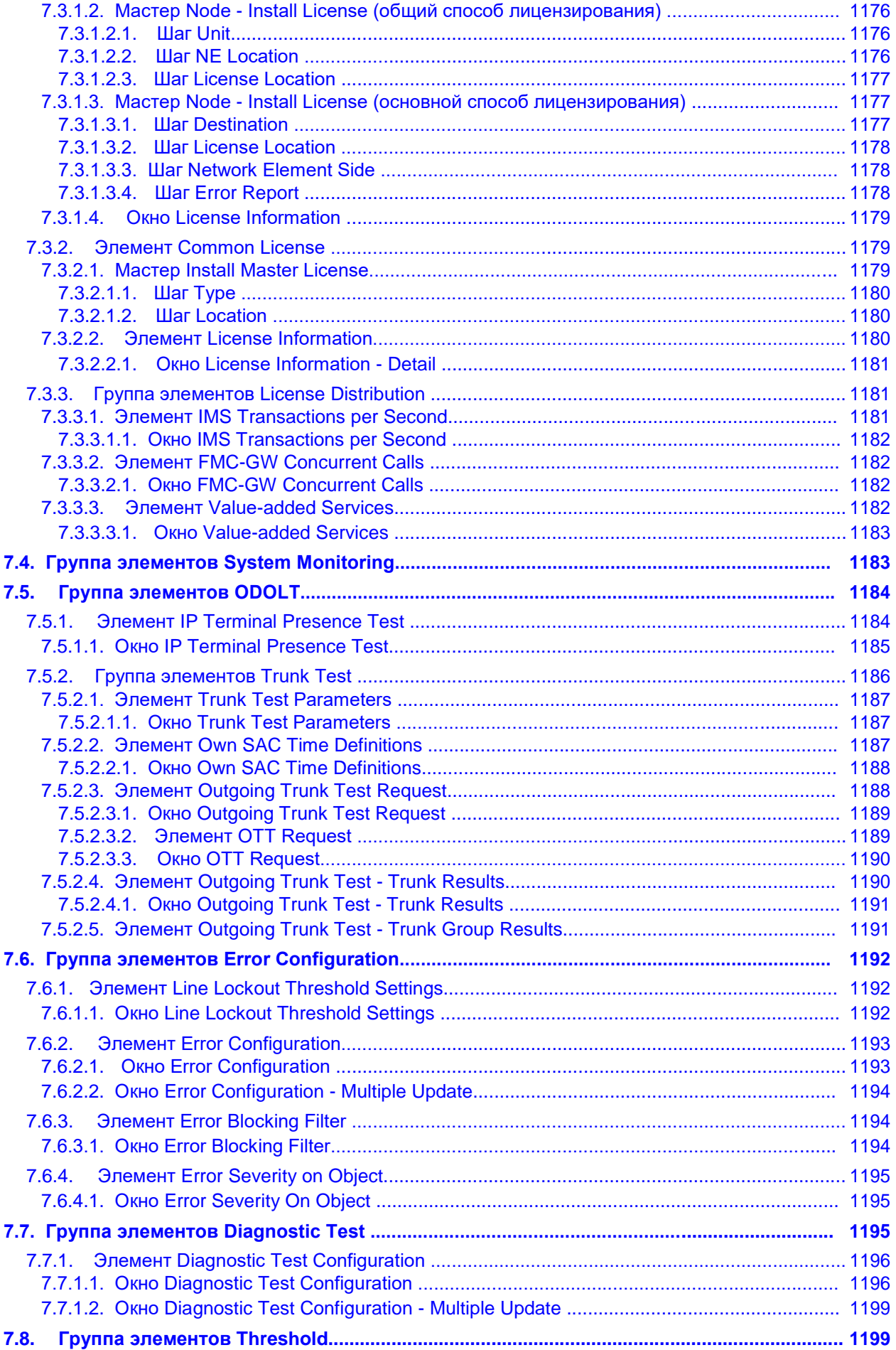

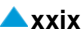

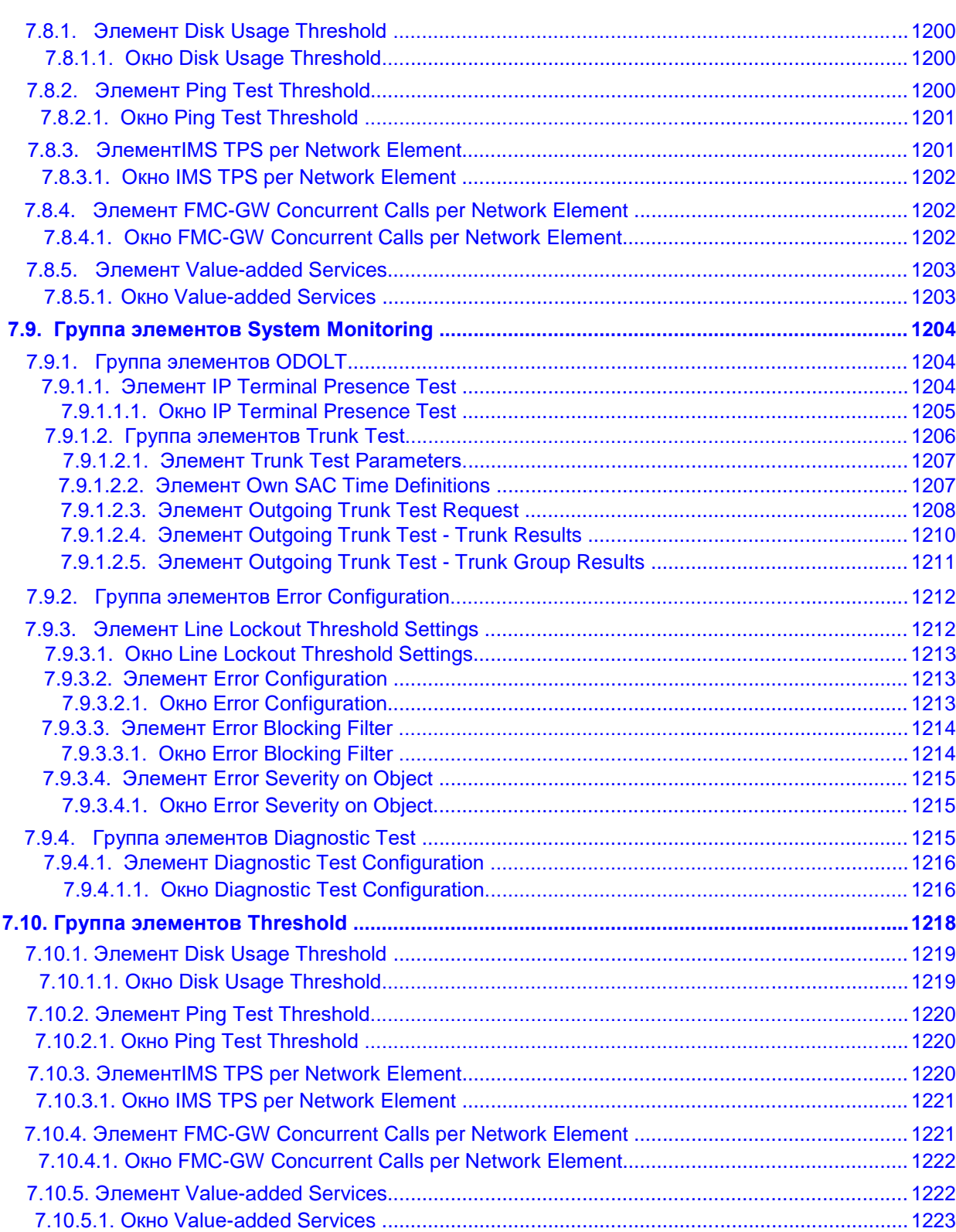

# **Список рисунков**

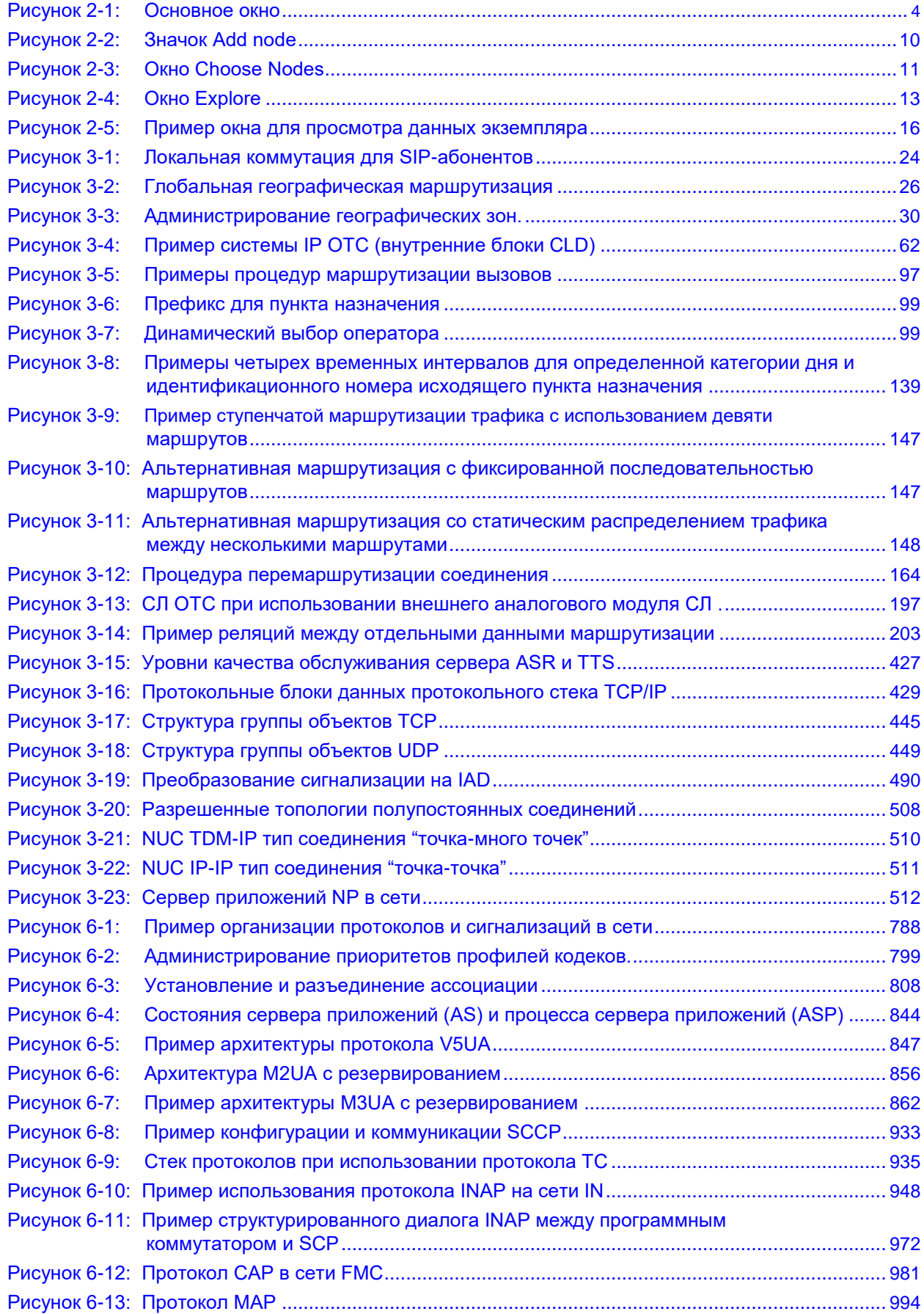

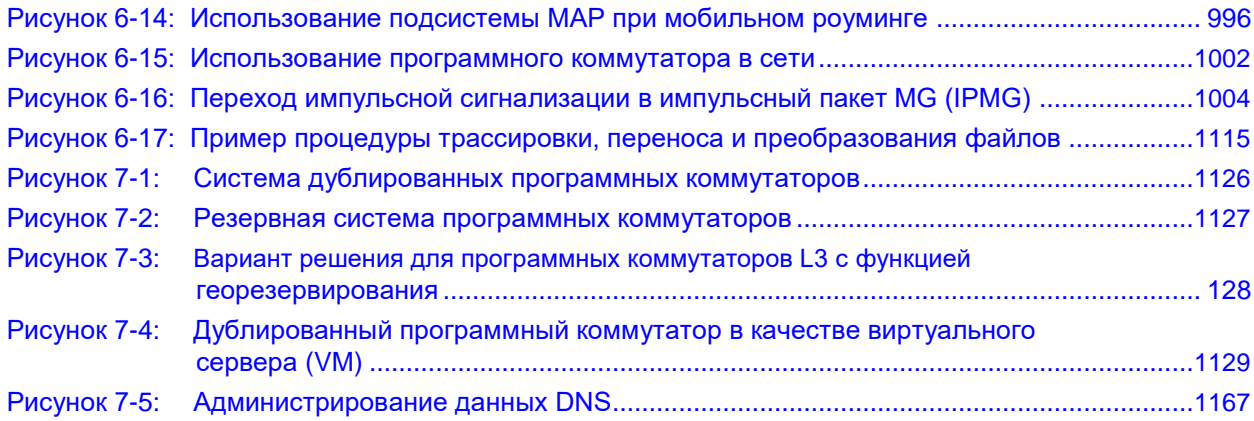

# **Спицок таблиц**

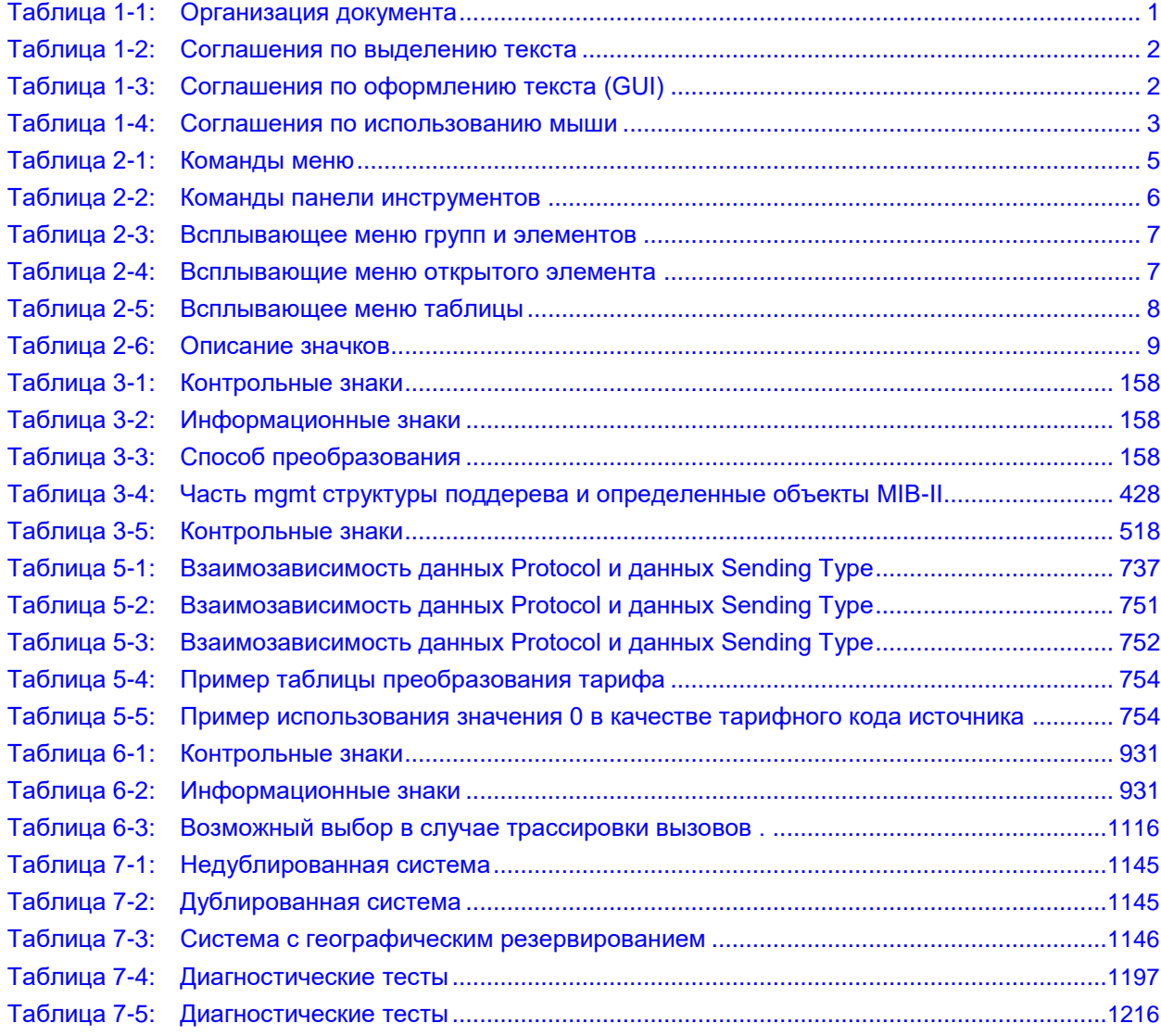

# <span id="page-32-0"></span>О документе

#### $1.1.$ Назначение

Настоящий документ содержит общее описание графического интерфейса пользователя NEM (Network Element Manager), предназначенного для управления программным коммутатором (далее по тексту: программный коммутатор). NEM устанавливается на сервер MN.

Управление сервером MN осуществляется через SI3000 MNS (Management Node System), для мониторинга неисправностей можно использовать систему SI3000 FMS (Fault Monitoring System), а для мониторинга рабочих характеристик и качества - систему SI3000 PQMS (Performance and Quality Monitoring System). Использование упомянутых продуктов является опциональным и описано в отдельной документации пользователя.

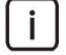

Примечание. Для администрирования сетевого элемента необходимы функциональные и количественные лицензии.

Если в процессе администрирования откроется окно с уведомлением о превышении лицензий, следуйте инструкциям, приведенным  $\overline{B}$ главе "Функциональная группа System".

#### $1.2<sub>1</sub>$ Целевая аудитория

Настоящий документ предназначен для администраторов.

#### $1.3.$ Организация документа

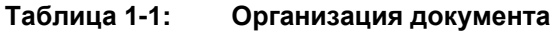

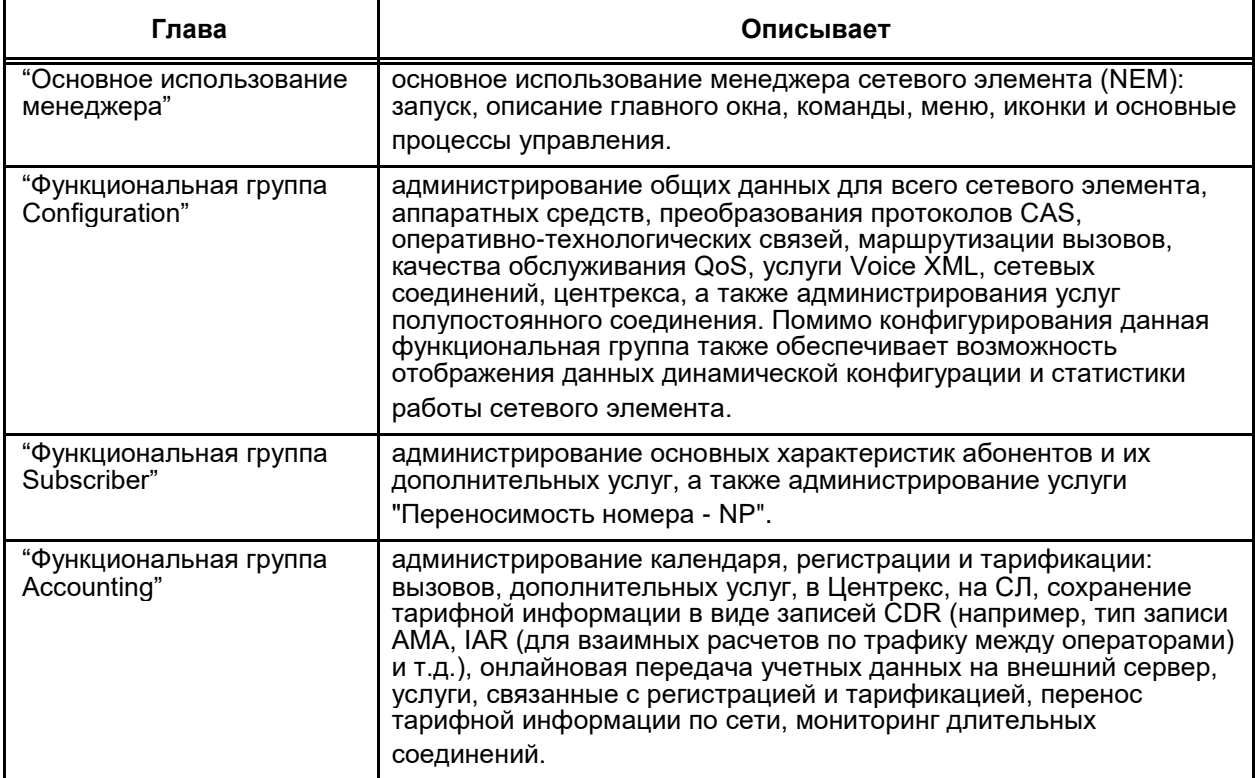

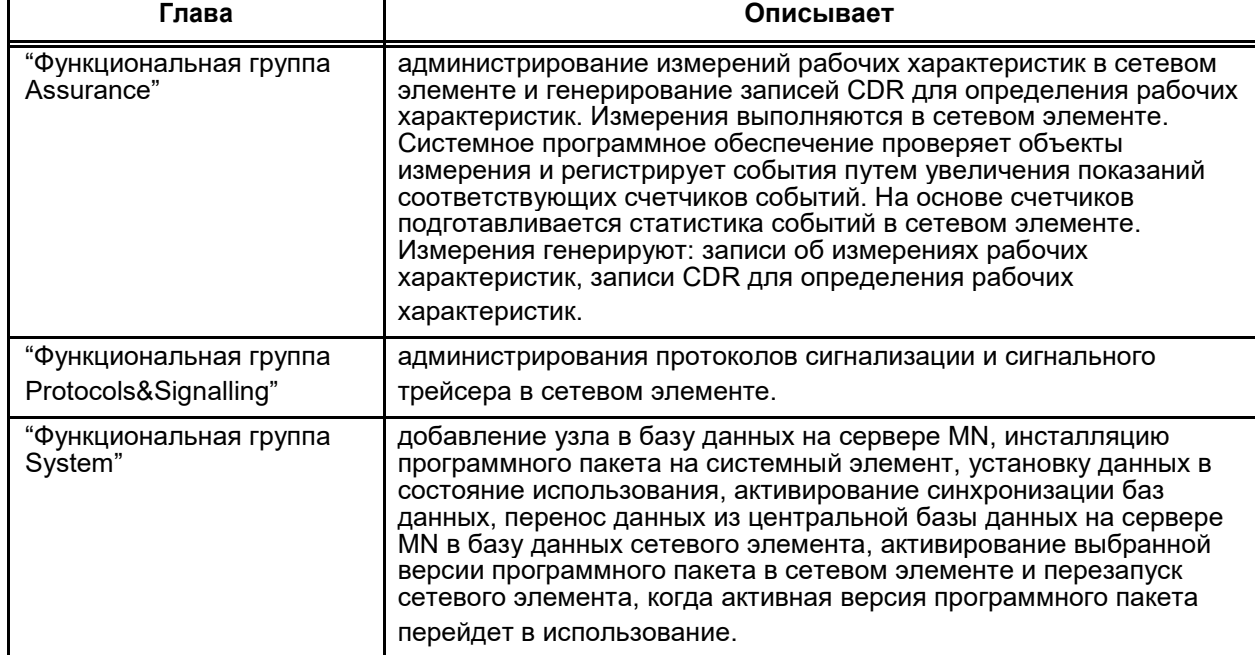

#### <span id="page-33-0"></span>Таблица 1-1: Организация документа

Τ

#### $1.4.$ Условные обозначения

### Выделение текста

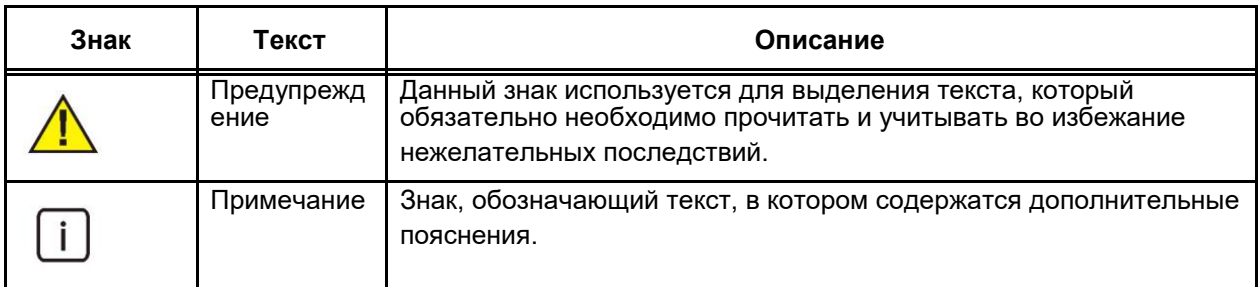

#### Таблица 1-2: Соглашения по выделению текста

# Графический интерфейс пользователя (GUI)

#### Таблица 1-3: Соглашения по оформлению текста (GUI)

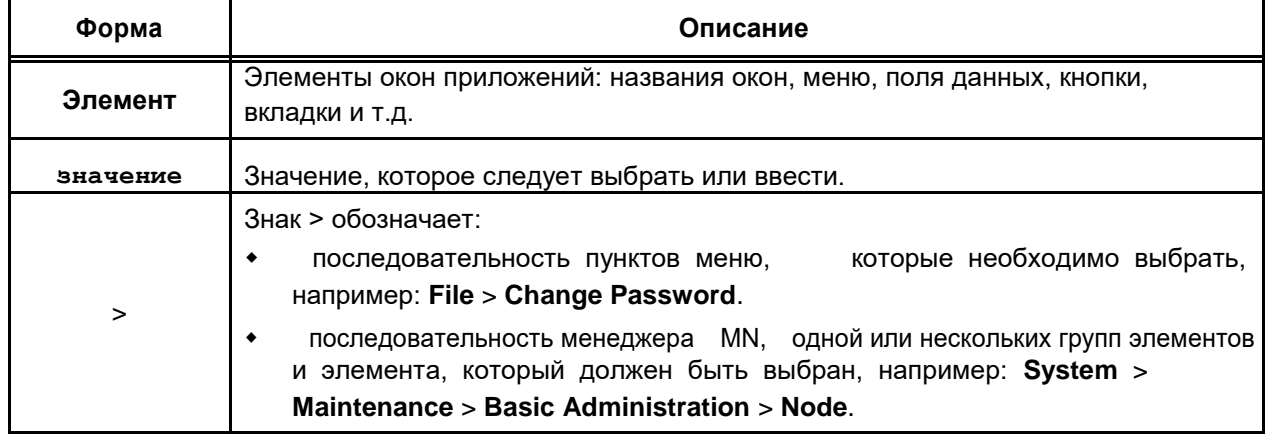

 $\Gamma$ 

| Текст                              | Описание                                                                                         |
|------------------------------------|--------------------------------------------------------------------------------------------------|
| Щелкните                           | Нажмите и отпустите главную кнопку мыши без перемещения курсора.                                 |
| Двойной<br>шелчок                  | Дважды последовательно быстро нажмите главную кнопку мыши без<br>перемещения курсора.            |
| Перетащите                         | Нажмите и, удерживая в этом положении главную кнопки мыши, переместите<br>курсор в нужное место. |
| Щелкните<br>правой<br>кнопкой мыши | Нажмите и отпустите правую кнопку мыши без перемещения курсора.                                  |

<span id="page-34-0"></span>**Таблица 1-4: Соглашения по использованию мыши**

# **ᜀȀĀȀ⸀ Основное использование менеджера элемента**

этой главе описываются основы использования приложения для управления сетевыми элементами (NEM): пуск, описание главного окна, команды, меню, значки и основные процедуры управления.

### **Назначение**

Доступ к главному окну приложения для управления сетевыми элементами.

### **Открытие**

В приложении **SSO** выбрать сетевой элемент.

В приложении **MNM** выбрать сетевой элемент.

### **2.1. Описание основного окна**

настоящем разделе приведено основное окно управления с кратким описанием отдельных его элементов.

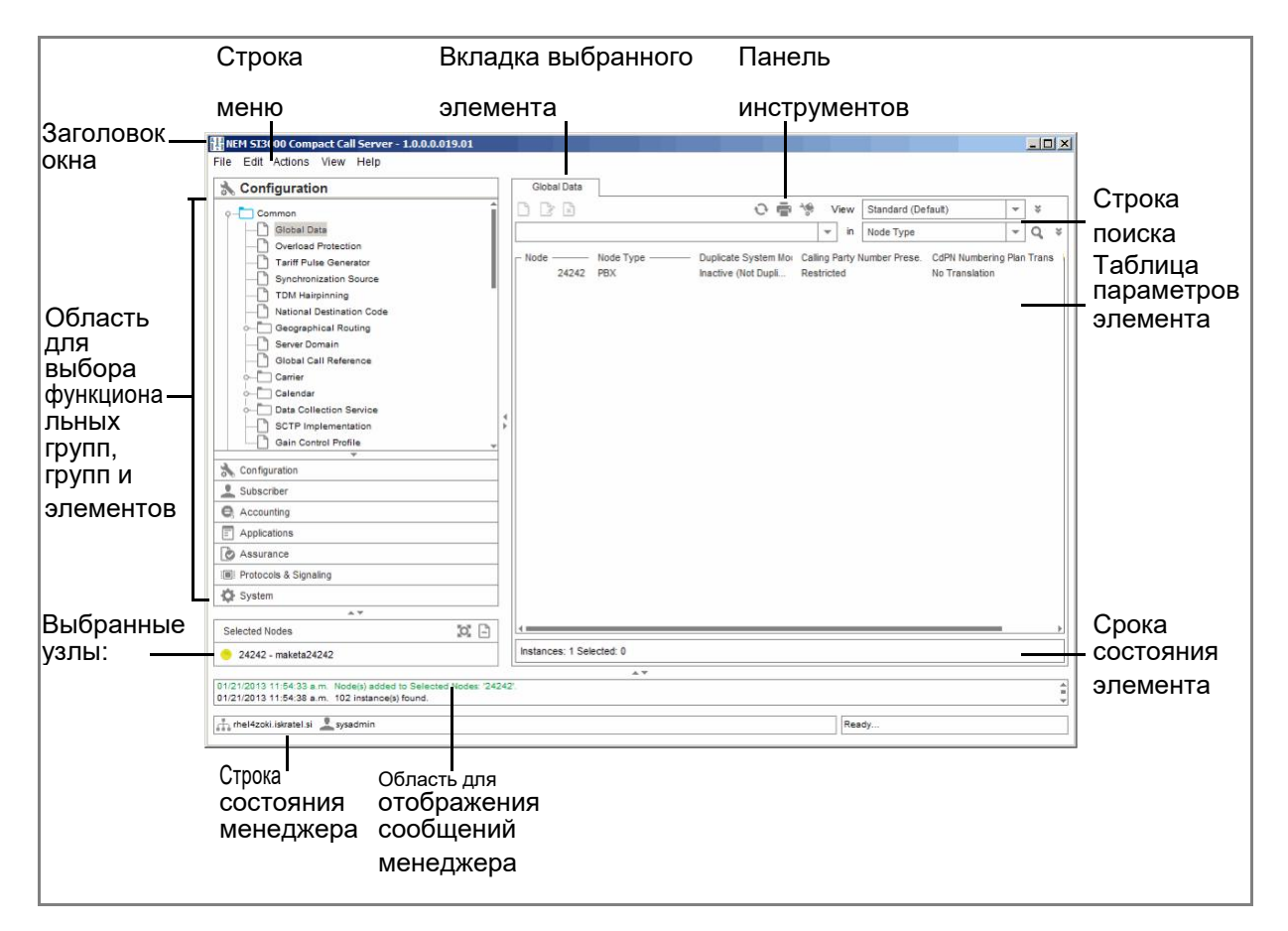

**Рисунок 2-1: Основное окно**

### **Элементы главного окна**

**Заголовок окна**: содержит название продукта и номер версии продукта,

```
\mathbf{i}
```
Примечание: Номер версии продукта важен для идентификации используемой версии при контакте с авторизированным сервисным центром.

- **Область для выбора функциональных групп, групп и элементов**: группа или элемент выбирается путем нажатия на значок в древовидной структуре.
- **Выбранные узлы:** область со списком сетевых элементов, которые вы выбрали для изменения,
- **Вкладка выбранного элемента**: просмотр, добавление, изменение и удаление данных выбранного элемента.

В зависимости от выбранного элемента, все данные, настройки и команды отображаются в одном окне или выбранные экземпляры элемента отображаются в виде таблицы. Просмотр и редактирование данных выполняется с помощью следующих инструментов:

**Панель инструментов**: данная панель содержит доступные инструменты.

**Строка поиска**: поиск и просмотр данных.

**Строка состояния элемента**: содержит информацию о количестве найденных **экземпляров** и **выбранных** экземпляров.

- **Область для отображения сообщений менеджера:** в данной области отображаются сообщения о выполнении всех команд и событиях менеджера.
- **Строка состояния менеджера**: отображение IP-адреса сетевого элемента и имени пользователя, под которым вы зарегистрированы.

<span id="page-35-0"></span>**4**
Между областями имеются горизонтальные и вертикальные разделители. По середине данных

разделителей имеются стрелки для растягивания области: влево/вправо или <sup>\*\*</sup> вверх/вниз. Стрелка указывает в том направлении, в котором будет расширена область при нажатии на нее.

 $\mathbf{i}$ 

Примечание: Если вы, например, хотите увеличить таблицу и уменьшить область для отображения сообщений, нажмите на стрелку вниз на разделителе между двумя областями.

## **2.2. Общие меню и команды**

## **2.2.1. Команды меню**

File Edit Actions View Help

#### **Таблица 2-1: Команды меню**

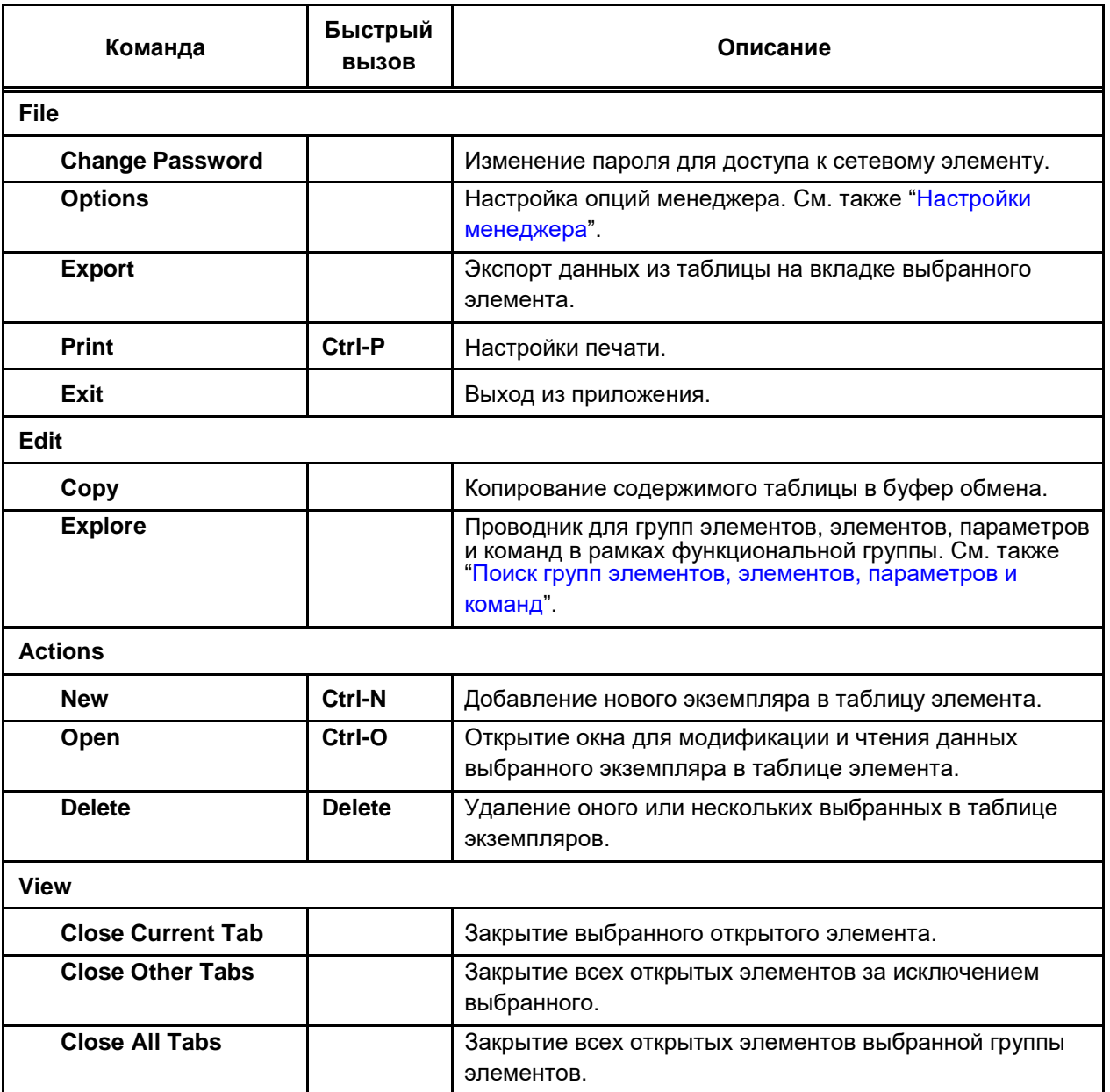

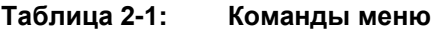

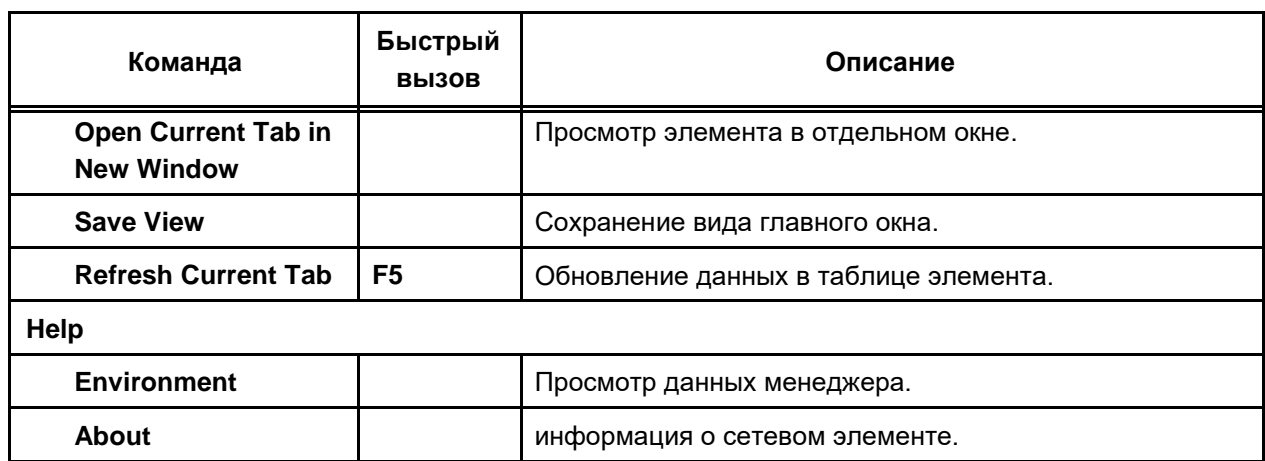

## **2.2.2. Команды панели инструментов**

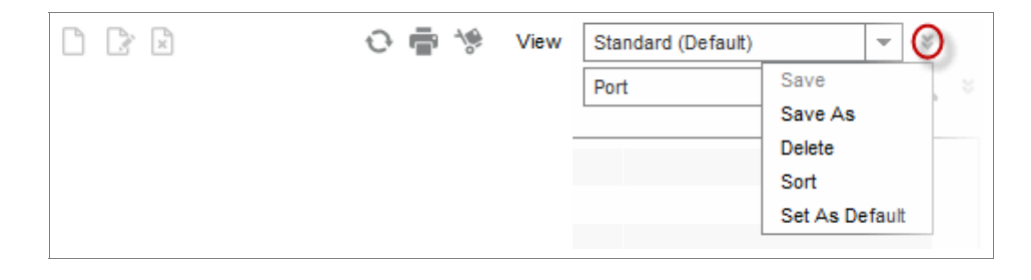

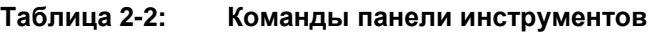

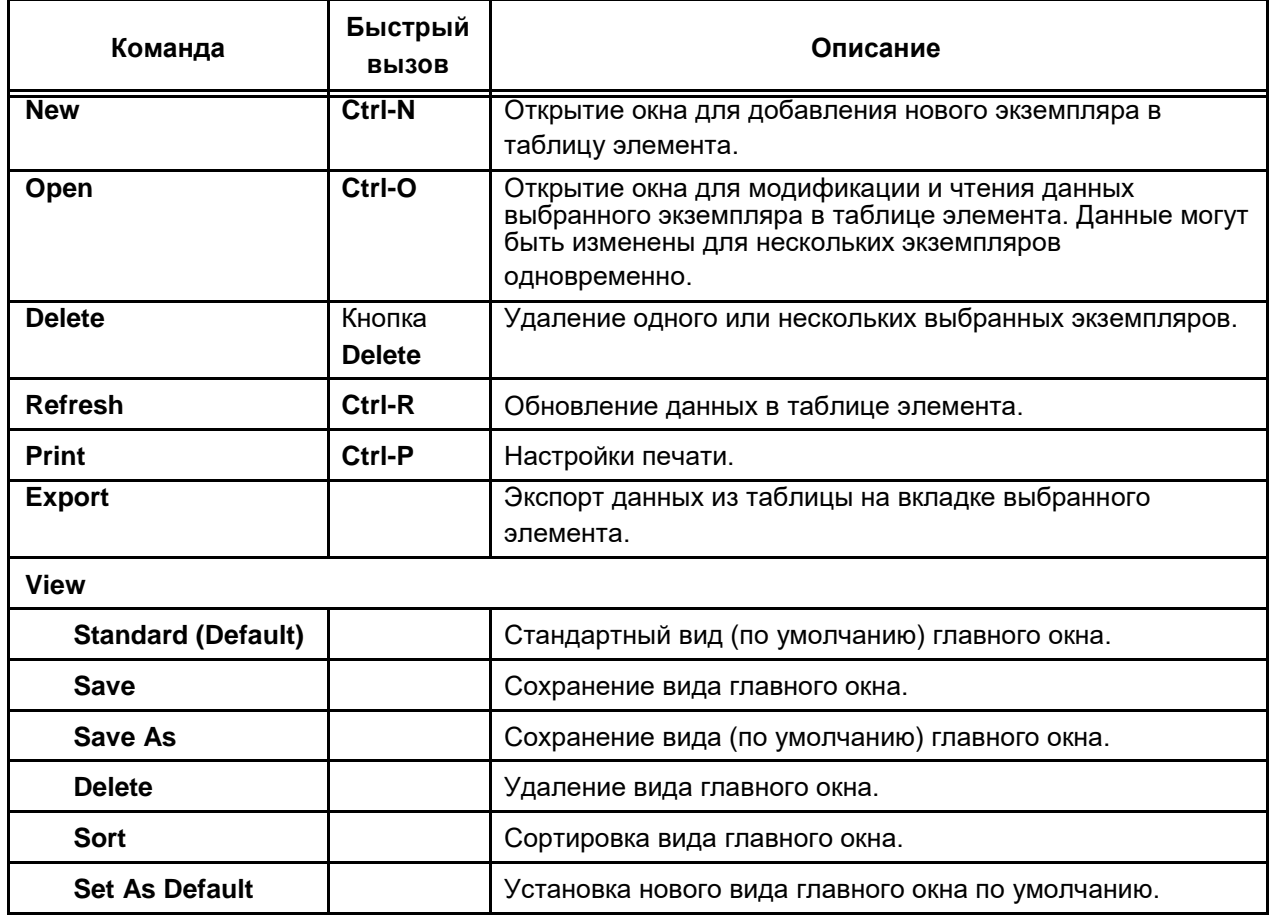

### **2.2.3. Команды во всплывающих меню**

### **Всплывающее меню групп и элементов**

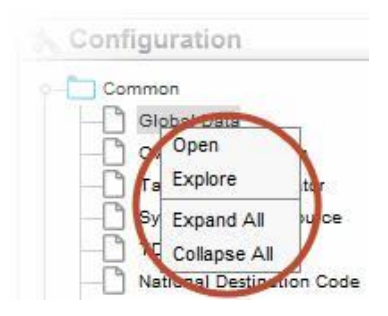

#### **Таблица 2-3: Всплывающее меню групп и элементов**

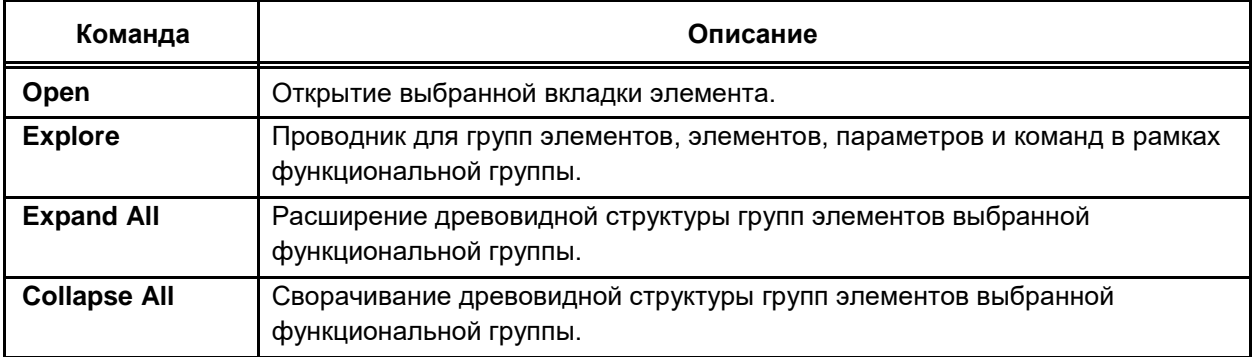

#### **Всплывающие меню открытого элемента**

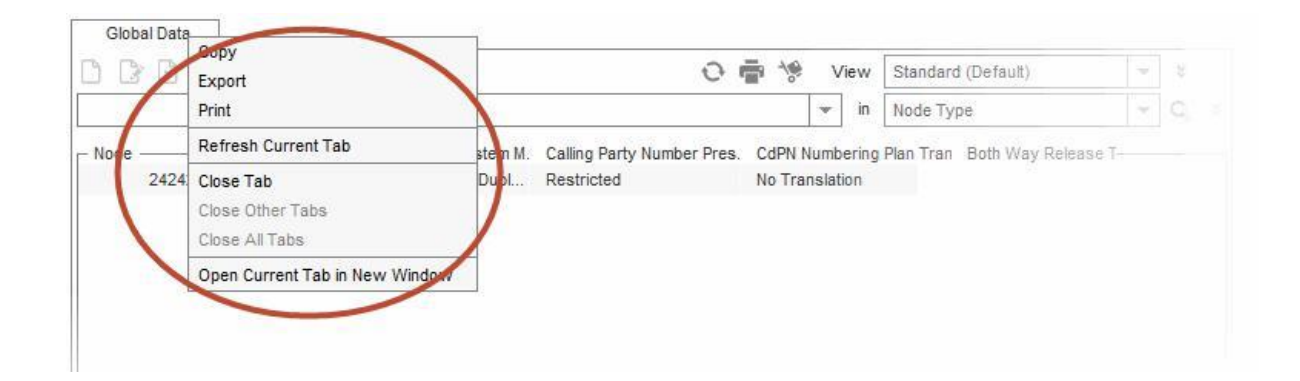

#### **Таблица 2-4: Всплывающие меню открытого элемента**

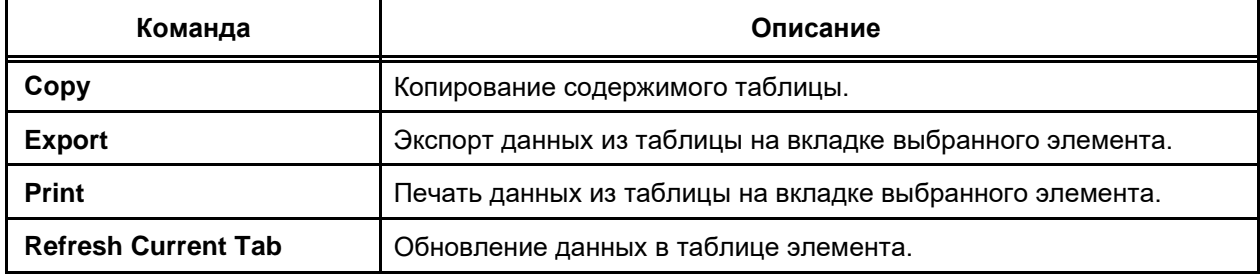

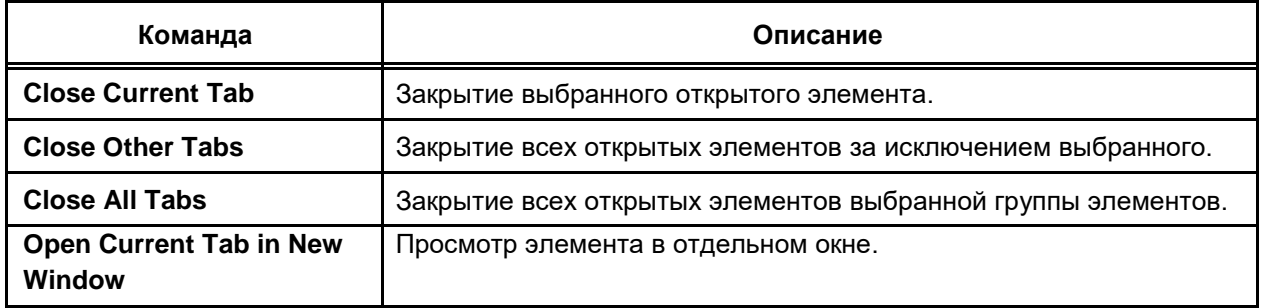

## **Таблица 2-4: Всплывающие меню открытого элемента**

## **Всплывающее меню таблицы**

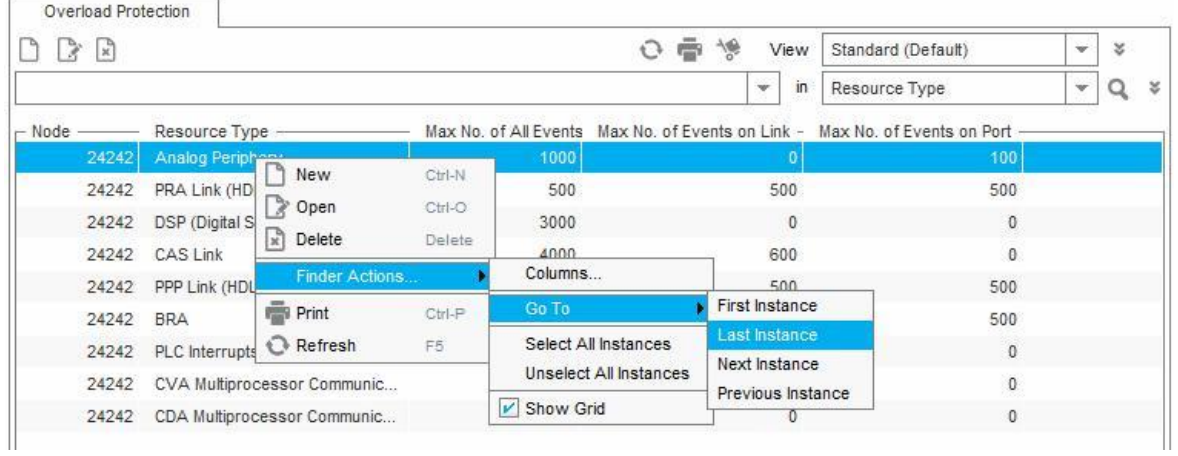

:

## **Таблица 2-5: Всплывающее меню таблицы**

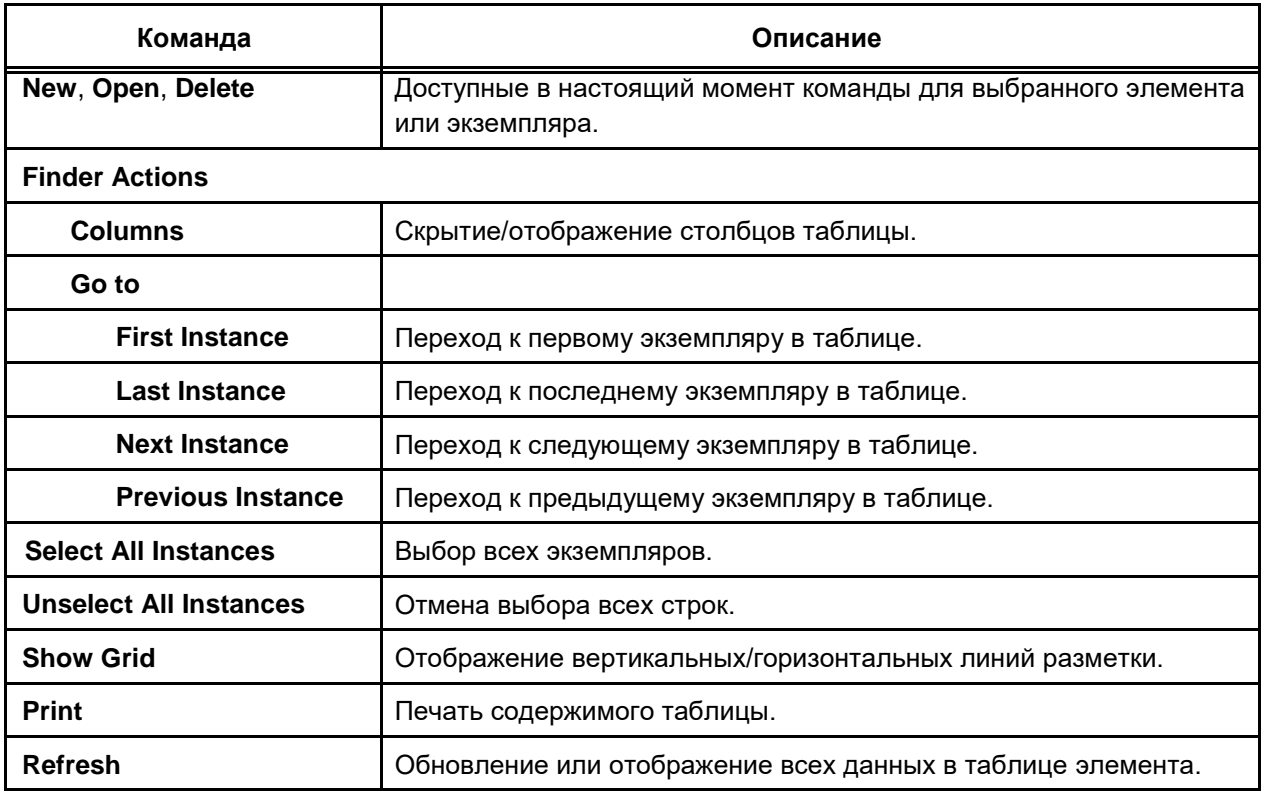

## **2.3. Использование значков**

Данная команда может быть выполнена из меню, панели инструментов или всплывающего меню. Значки заменяют данные команды и позволяет более быстро и удобно пользоваться данными командами.

**Таблица 2-6: Описание значков**

| Значок         | Команда             | Название и значение                                                                                                    |
|----------------|---------------------|----------------------------------------------------------------------------------------------------|
|                |                     | Группа элементов, которая содержит элементы управления.                                                                                                    |
|                |                     | Группа элементов, которая в то же время является<br>элементом управления.                                                                                              |
|                |                     | Элемент управления                                                                                                    |
|                | <b>New</b>          | Добавление нового экземпляра в таблицу элемента.                                                                                                    |
|                | Open                | Открытие окна для изменения и чтения данных выбранного<br>экземпляра в таблице элемента.                                                                               |
| $\mathbb{R}^2$ | <b>Delete</b>       | Удаление одного или нескольких выбранных в таблице<br>экземпляров.                                                                                                    |
| ₽              | Add                 | Добавление новых данных.                                                                                                    |
| B              | View.               | Просмотр отдельных данных в отдельном окне.                                                                                                    |
|                | Remove              | Удаление данных.                                                                                                    |
| Ō,             | Add                 | Добавление узлов                                                                                                    |
| C              | <b>Clear All</b>    | Очистка всех данных.                                                                                                    |
|                | <b>Refresh</b>      | Обновление данных в таблице элемента.                                                                                                    |
|                | <b>Print</b>        | Настройки печати. См. также "Печать данных из таблицы".                                                                                                    |
|                | <b>Search</b>       | Поиск данных на основании определенных критериев. См.<br>также "Поиск данных для вывода в таблицу".                                                                    |
| Q              | <b>Add criteria</b> | Добавление нового критерия для поиска данных в случае<br>расширенного поиска.                                                                                          |
|                | <b>Export</b>       | Экспорт данных из таблицы на вкладке выбранного<br>элемента.                                                                                                    |
| U              | <b>Exit</b>         | Выход из приложения.                                                                                                    |
|                | <b>Explore</b>      | Проводник для групп элементов, элементов, параметров и<br>команд в рамках функциональной группы. См. также "Поиск<br>групп элементов, элементов, параметров и команд". |

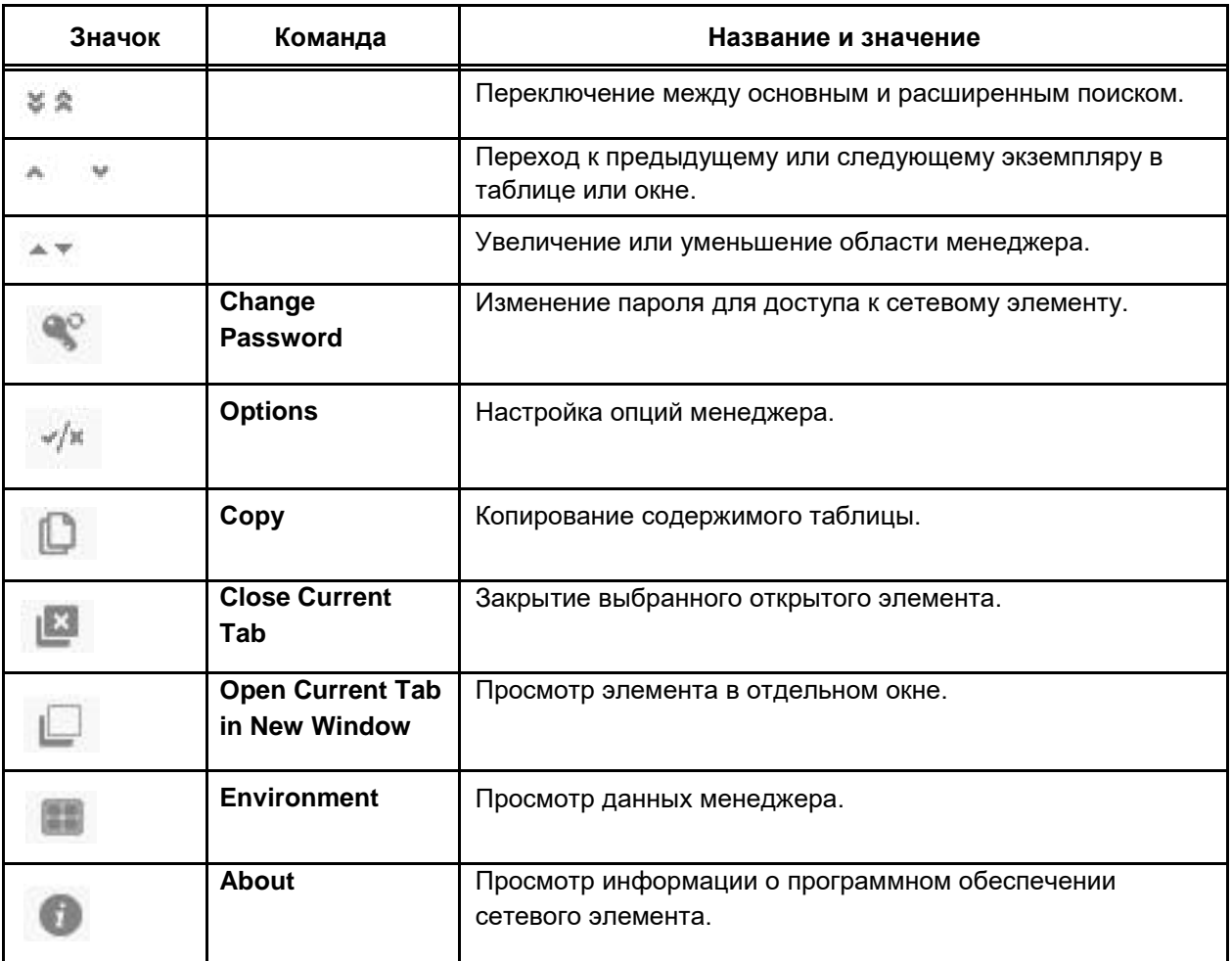

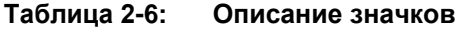

## **2.4. Основные процедуры**

В настоящем разделе приведены основные процедуры управления сетевым элементом.

## **2.4.1. Выбор сетевого элемента для просмотра и внесения изменений**

При запуске менеджера сетевого элемента приложение не содержит никаких данных. Сначала необходимо выбрать узел (узлы), которые вы хотите посмотреть или изменить.

1. Шёлкнуть значок (**Add**).

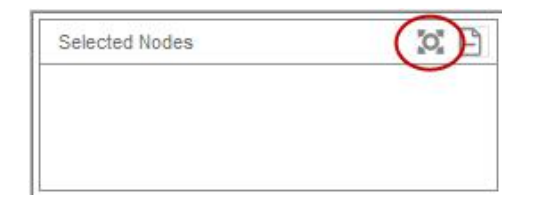

**Рисунок 2-2: Значок Add node**

Откроется окно **Choose Nodes**.

**10**

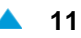

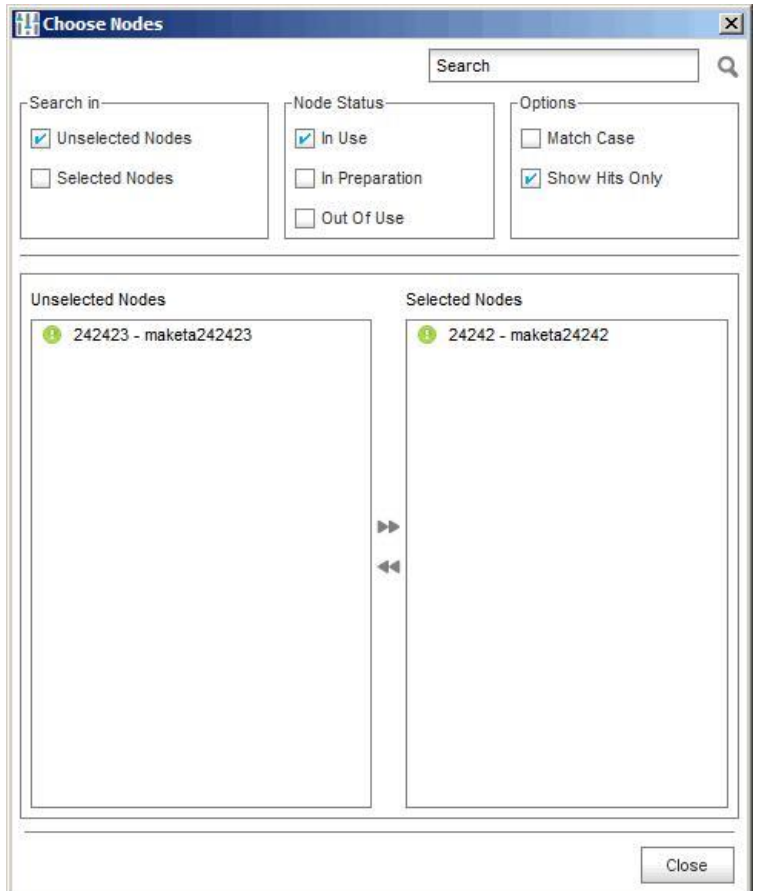

**Рисунок 2-3: Окно Choose Nodes**

- В списке **Unselected Nodes** выбрать желаемый узел и дважды щелкнуть на него или на значок .
- Нажать **Close**, чтобы вернуться к просмотру главного окна.

```
\mathbf{i}
```
Примечание: Значок сетевого элемента окрашен. Цвет зависит от статуса синхронизации данных.

- Зеленый: данные синхронизированы,
- Жёлтый: данные не синхронизированы,

## **2.4.2. Выбор функциональной группы**

Функциональные группы представлены либо в виде списка или свернуты в одной строке и представлены в виде значков.

Шелкнуть на имя функциональной группы и всех сопутствующих групп элементов и элементов, которые представлены в виде дерева.

## **2.4.2.1. Минимизация функциональных группы для отображения элементов**

Функциональные группы могут быть уменьшены (отображены одной строкой), чтобы обеспечить пространство для отображения нескольких элементов управления.

- Нажмите на разделитель (со стрелкой вниз). После нажатия все функциональные группы будут отображаться только в виде значков. Направление стрелки разделителя также меняется. Теперь стрелка направлена вверх.
- Для расширения всех функциональных групп нажмите на разделитель (со стрелкой вверх).

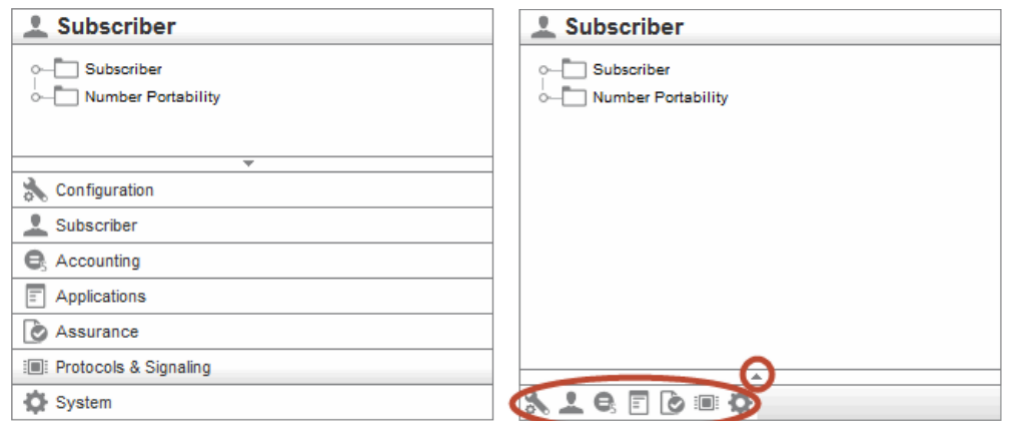

 Если задержать курсор мышки на некоторое время на значке группы, имя функциональной группы отобразится в виде подсказки.

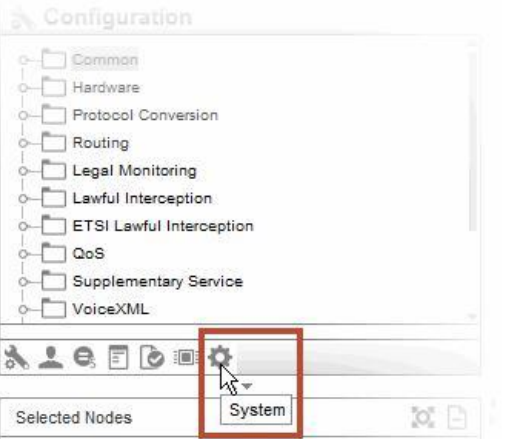

## **2.4.3. Выбор элемента управления**

- $\bullet$  Элементы управления обозначаются следующим значком:  $\Box$ . Нажмите на значок для открытия вкладки выбранного элемента и отображения всех экземпляров, принадлежащих данному элементу управления.
- Элементы могут быть вложены в группу элементов, обозначенную следующим значком: При нажатии мышью на данный значок сетевой элемент расширяется и отображаются все его элементы. Цвет значка меняется от серого до синего. При нажатии на открытую группу элементов она будет закрыта.

### <span id="page-44-0"></span>**2.4.4. Поиск групп элементов, элементов, параметров и команд**

Проводник (**Explore**) обеспечивает быстрый и простой доступ к группам элементов, элементам, параметрам и командам.

Выбрать **Edit** > **Explore**. В результате этого будет открыто диалоговое окно **Explore**.

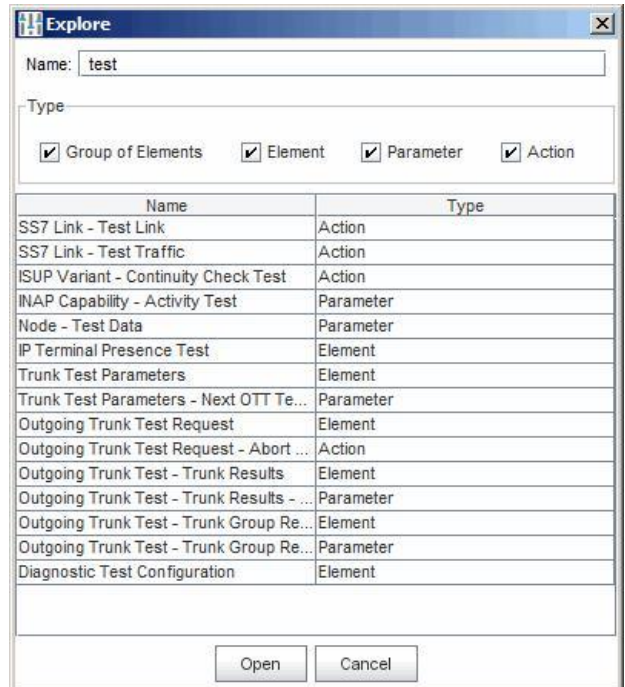

**Рисунок 2-4: Окно Explore**

- В поле **Name** введите данные для поиска. Вам не нужно знать точное имя, так как в результате поиска будут отображены все строки, которые содержат данный набор символов.
- По умолчанию найденные группы элементов, элементы, параметры и команды отображаются в окне. Набор найденных элементов может быть ограничен путем установки одного из следующих флажков: **Group of Elements**, **Element**, **Parameter** или **Action**.
- Выберите интересующие вас данные в окне и нажмите **Open** для открытия вкладки элемента, на которой будут отображены искомые данные.

## **2.4.5. Выбор команды**

После выбора группы и элемента управления выберите команду.

Это можно сделать одним из следующих способов:

- из строки меню,
- из панели инструментов;
- из всплывающего меню.

<span id="page-45-0"></span>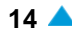

### **Выбор команды из строки меню**

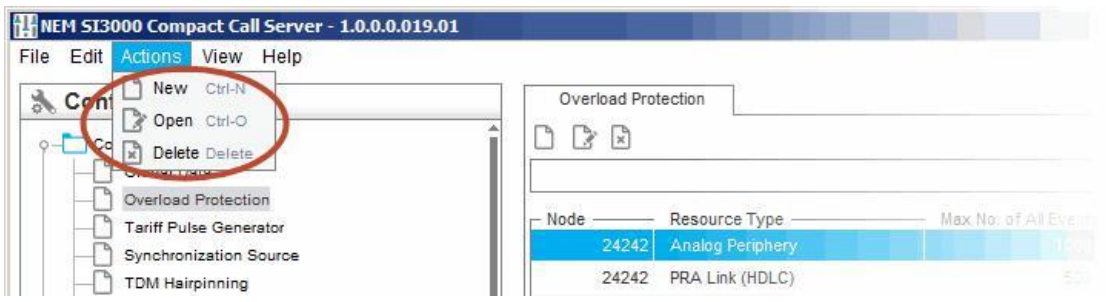

### **Выбор команды из панели инструментов**

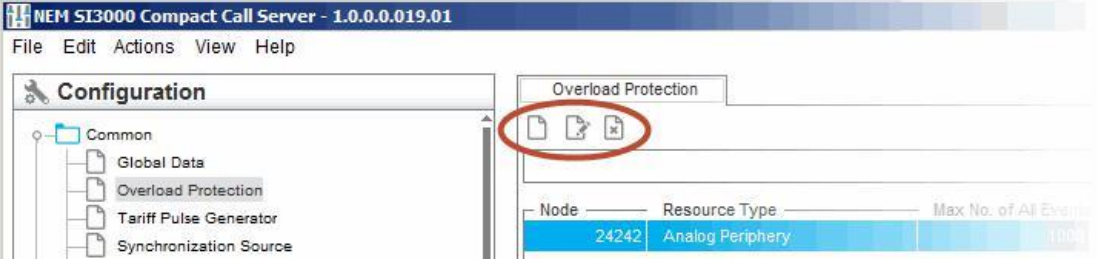

**Выбор команды из всплывающего меню**

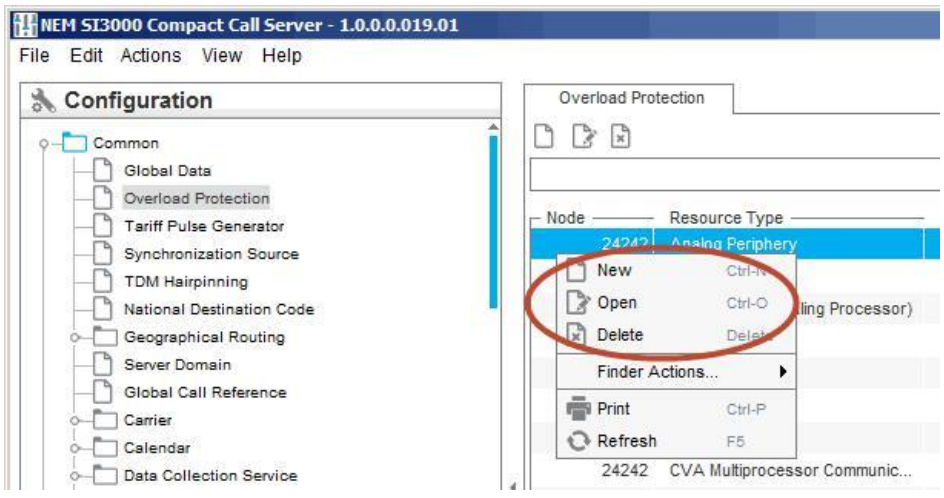

## **2.4.6. Поиск данных для вывода в таблицу**

Можно отображать в таблице все данные или только определенные. Обычно используется базовый (по умолчанию) механизм поиска. В случае большого объема данных рекомендуется воспользоваться расширенным поиском.

## **Базовый поиск**

В раскрывающемся списке выберите атрибут - критерий для поиска.

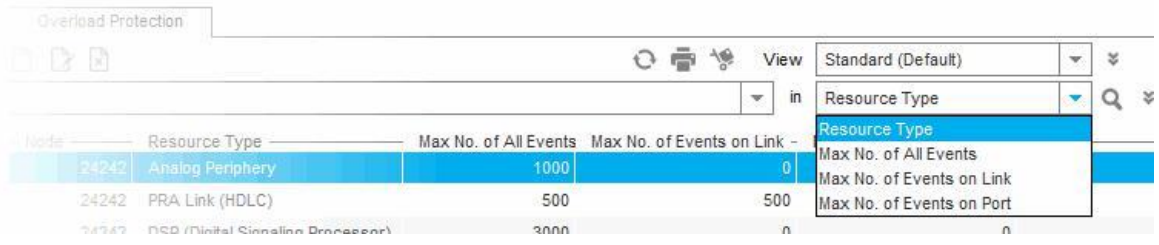

Введите строку для поиска.

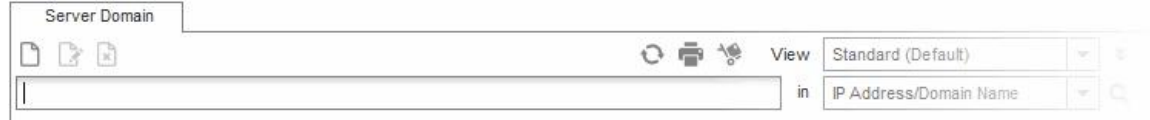

При поиске данных в экземплярах по имени **Name**, вы можете использовать маску **\***.

Для некоторых данных можно выбрать строку для поиска в ниспадающем списке, который содержит предварительно определенные атрибуты.

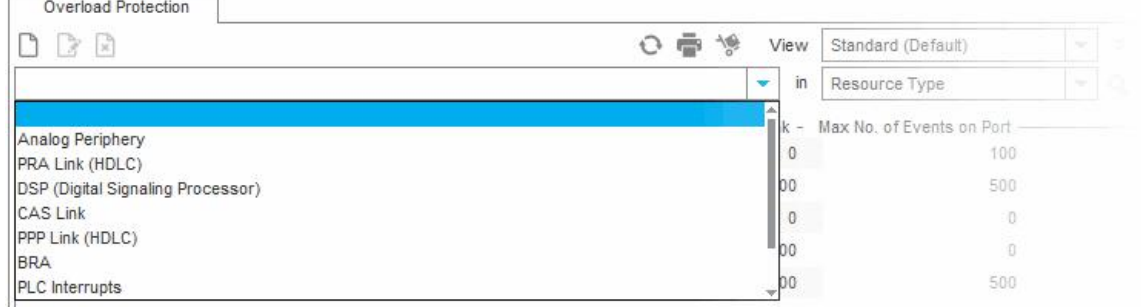

 $\Box$  Начните поиск. Нажмите  $\mathbf{Q}$ .

## **Расширенный поиск**

Для перехода от базового поиска к расширенному нажмите на значок **Expand (Ctrl-F)**. Для перехода обратно от расширенного поиска к базовому нажмите на значок **Collapse (Ctrl-F)**. В расширенном поиске можно определить дополнительный критерий для поиска:

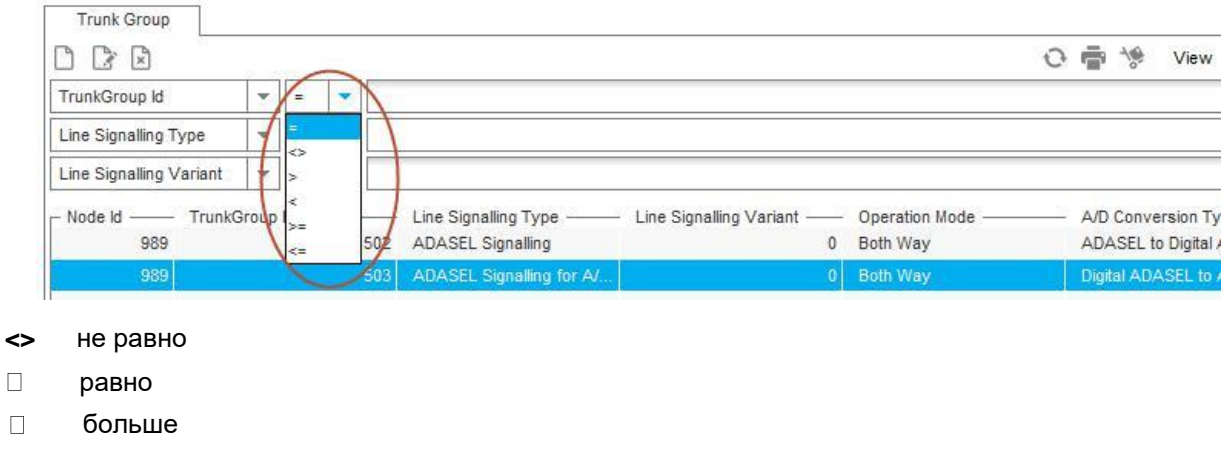

**<** меньше

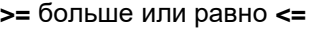

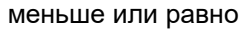

## **2.4.7. Просмотр данных экземпляра**

- $\Box$ Выберите в таблице экземпляр, данные которого вы хотите посмотреть.
- Откройте диалоговое окно для выбранного экземпляра одним из следующих способов:  $\Box$

с помощью команды **Open** во всплывающем меню;

с помощью функции (**Open**)в панели инструментов.

В результате этого будет отображено окно, в котором можно просматривать данные.  $\Box$ 

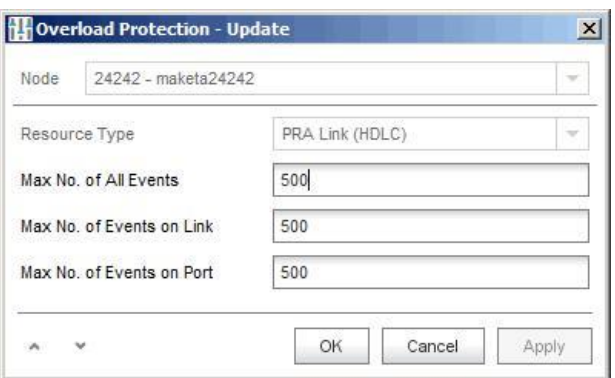

#### **Рисунок 2-5: Пример окна для просмотра данных экземпляра**

Для просмотра следующего или предыдущего экземпляра воспользуйтесь кнопками  $\sim$  и  $\sim$  в диалоговом окне.

## **2.4.8. Просмотр информации о полях для ввода**

- Щелкните правой кнопкой мыши на поле для ввода.  $\Box$
- В результате этого будет отображена информация о допустимых значениях и знаках для  $\Box$ данного поля:

**Field Name**: название данных (например, **VPI**),

**Default Value**: значение по умолчанию.

**Allowed Value(s)**: например, 64–125000,

**Allowed Characters**: например, +-0123456789,

**Unit Name**: например, ms,

**Maximum Length**: например, 6,

**Field Type**: тип записи (например: **числовое значение**).

## **2.4.9. Изменение данных отдельного экземпляра**

- $\Box$ Выберите в таблице экземпляр, данные которого вы хотите посмотреть.
- Откройте диалоговое окно для выбранного экземпляра одним из следующих способов:  $\Box$

с помощью команды **Open** в всплывающем меню;

с помощью функции (**Open**) в панели инструментов.

Введите данные и нажмите **OK**. Данные будут вписаны в таблицу и базу данных, после чего  $\Box$ окно будет закрыто.

Для отмены ввода и закрытия окна нажмите кнопку **Cancel** и затем **ESC**.

<span id="page-48-0"></span> $\Box$  каждом окне отображаются различные данные, поэтому в описании каждого окна имеется подробное описание команд.

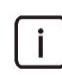

Примечание: Данные, которые не могут быть обновлены, выделяются серым цветом и не включаются в описание окна.

### **2.4.10. Изменение данных нескольких экземпляров**

- Выберите в таблице экземпляр, данные которого вы хотите посмотреть.
- Откройте диалоговое окно для выбранного экземпляра одним из следующих способов:
	- с помощью команды **Open** в всплывающем меню;
	- с помощью функции (**Open**) в панели инструментов.
- Введите данные и нажмите **Apply**.
- С помощью кнопок и выберите следующий или предыдущий экземпляр.
- Введите данные для выбранного экземпляра и нажмите **Apply**.
- После ввода данных для всех выбранных экземпляров нажмите **OK**. Данные будут вписаны в таблицу и базу данных, после чего окно будет закрыто.

Для отмены ввода и закрытия окна нажмите кнопку **Cancel** или **ESC**.

 $\Box$  каждом окне отображаются различные данные, поэтому в описании каждого окна имеется подробное описание команд.

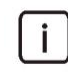

Примечание: данные, которые не могут быть обновлены, выделяются серым цветом и не включаются в описание окна.

#### **2.4.11. Печать данных из таблицы**

- Нажмите **в панели инструментов или нажмите кнопки Ctrl-P**.  $\Box$
- В результате этого будет открыто диалоговое окно **Print**. Определите следующее:

**Page orientation**: ориентация страницы.

**Line options**: область для настройки опций строки:

**Surrounding frame**: on, off,

**Vertical lines**: on, off,

**Horizontal lines**: on, off,

**Page number**: область для определения нумерации страниц:

**Page numbering**: on, off,

**Page number position**: расположение номера страницы - сверху по центру (**Upper center**), сверху справа (**Upper right**), снизу по центру (**Bottom center**), снизу справа (**Bottom Right**).

**Header font**: область для определения шрифта заголовка:

**Font**: все доступные на компьютере шрифты,

**Size**: размер шрифта от 6pt до 22pt,

**Style**: стиль - обычный (**PLAIN**), жирный (**BOLD**), курсив (**ITALIC**), жирный и курсив (**BOLDITALIC**),

**Column gap [mm]**: промежуток между столбцами,

**Row gap [mm]**: промежуток между строками,

**Data font**: определение шрифта для вывода на печать:

**Font**: все доступные на компьютере шрифты,

**Size**: размер шрифта от 6pt до 22pt,

**Style**: стиль - обычный (**PLAIN**), жирный (**BOLD**), курсив (**ITALIC**), жирный и курсив (**BOLD&ITALIC**).

Для начала печати нажмите **Print**.  $\Box$ 

## **2.4.12. Настройки менеджера**

В менеджере можно выбрать некоторые опции для регулировки режима представления данных.

Выбрать **File** > **Options**.  $\Box$ 

- Изменить или выбрать можно следующие настройки:  $\Box$ 
	- **Max Displayed Instances in Finder**: настройка максимального числа экземпляров, отображаемых в таблице на вкладке выбранного элемента,
	- **Open in New Tab**: флажок для открытия элемента в новой вкладке. Если флажок не установлен, новый элемент открывается в текущей вкладке.
	- **Column Alignment**: выбор расположения содержимого в колонке таблицы,
		- − **Numerical Values**: выберите **Left** для выравнивания по левому краю, или **Right** для выравнивания по правому краю,
		- − **Text Values**: выберите **Left** для выравнивания по левому краю, или **Right** для выравнивания по правому краю,
	- **Panel**: позволяет посмотреть:
		- − **Selected Nodes**: область для выбора узлов,
		- − **Message Console**: Область для отображения сообщений менеджера,
	- **Hide Column Node in Finder if Only One Node Selected**: установить флажок, чтобы скрыть столбец **Node** в выбранной таблице элемента, если был выбран только один узел.
	- **Not Shown Messages**: список сообщений, которые не будут отображаться. Отображение данных сообщений может быть повторно включено. Для этого выберите сообщение в списке и нажмите на значок **Remove** рядом со списком сообщений.

#### **Функциональная группа Configuration**  $\Box$

#### **Назначение**

Настройка сетевого элемента предназначена для администрирования общих для всего сетевого элемента данных, аппаратных средств, маршрутизации вызовов, телеголосования, дополнительных услуг, услуги Voice XML, отображения данных о динамической конфигурации и статистики работы сетевого элемента и Центрекса. Помимо этого включено также администрирование устройства с интегрированным доступом (IAD), полупостоянного соединения и сервера SCP интеллектуальных услуг (IN) для переносимости номеров.

## **Открытие**

Из основного окна, при помощи команды **Configuration**.

## **Группы элементов**

 **Common**: администрирование настроек общих данных для всего сетевого элемента (см. главу "Группа элементов Common").

<span id="page-49-0"></span>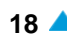

- **Hardware**: администрирование аппаратных средств сетевого элемента (см. главу "Группа элементов Hardware").
- **Routing**: администрирование маршрутизации вызовов между любыми портами или сетевыми элементами на сети (см. главу "Группа элементов Routing").
- **Televoting**:администрирование услуги телеголосования(см.главу"Группа элементов Televoting").
- **Supplementary Service**: администрирование дополнительных услуг (см. главу "Группа элементов Supplementary Service").
- **Voice XML**: администрирование глобальных данных функции Voice XML (см. главу "Группа элементов Voice XML").
- **Dynamic Configuration & Statistics**: отображение данных динамической конфигурации и статистики работы сетевого элемента (см. главу "Группа элементов Dynamic Configuration&Statistics").
- **Centrex**: администрирование центрекса (см. главу "Группа элементов Centrex").
- **IAD**: администрирование устройства с интегрированным доступом (см. главу "Группа элементов IAD").
- **Nailed-Up Connection**: администрирование полупостоянного соединения (см. главу "Группа элементов Nailed-Up Connection").
- **SCP**: администрирование сервера IN для переносимости номеров (см. главу "Группа элементов SCP").

## **3.1. Группа элементов Common**

### **Назначение**

Администрирование настроек общих данных для всего сетевого элемента.

## **Открытие**

В основном окне при помощи команды **Configuration** > **Common**.

## **Группы элементов**

- **Geographical Routing**: для администрирования глобальной географической маршрутизации (см. главу "Группа элементов **[Geographical Routing](#page-56-0)**").
- **Carrier**: для администрирования списка операторов(см. главу ["Группа элементов](#page-62-0) **Carrier**").
- **Calendar**: для администрирования календарей (см. главу ["Группа элементов](#page-66-0) **Calendar**").
- **Data Collection Service**: для администрирования службы в сетевом элементе, обеспечивающей сбор, размещение и/или передачу кумулятивных данных (см. главу ["Группа элементов](#page-72-0) **Data [Collection Service](#page-72-0)**").
- **IP GEO Location Restriction**: для администрирования данных услуги "IP GEO Location Restriction" (см. главу ["Группа элементов](#page-82-0) **IP GEO Location**").

#### **Элементы**

- **Global Data**: для администрирования общих данных сетевого элемента (см. главу ["Элемент](#page-51-0)  $\Box$ **[Global Data](#page-51-0)**").
- **National Destination Code**: для администрирования национального кода пункта назначения (см. главу "Элемент **[National Destination Code](#page-53-0)**").
- **Network Elements**: для администрирования сетевых элементов для локальной коммутации (см. главу "Элемент **[Network Elements](#page-55-0)**").
- **Server Domain**: для администрирования серверных доменов (см. главу ["Элемент](#page-64-0) **Server**  $\Box$ **[Domain](#page-64-0)**").
- **Global Call Reference**: для администрирования общего идентификатора вызова (см. главу "Элемент **[Global Call Reference](#page-65-0)**").
- **SCTP Implementation**: для администрирования способа реализации протокола SCTP (см. главу "Элемент **[SCTP Implementation](#page-81-0)**").
- **Gain Control Profile**: для администрирования данных для управления уровнем сигнала в DSP (см. главу "Element Gain Control Profile").

## **3.1.1. Элемент Global Data**

#### **Назначение**

Администрирование общих данных сетевого элемента.

## **Открытие**

В основном окне при помощи команды **Configuration** > **Common** > **Global Data**.

### **Данные в таблице**

- **Node Type**: тип сетевого элемента
- **Calling Party Number Presentation**: отображение номера вызывающего абонента (CgPN) при междугородних вызовах.
- **CdPN Numbering Plan Translation**: преобразование значения индикатора плана нумерации.
- **Both Way Release Timer [s]**: защитный таймер двухстороннего освобождения.
- **Crosspath between Mobile and Fixed System**: включение и выключение особой линии между мобильной и стационарной системой.
- **Internal Call Routing on Mobile System**: включение или выключение маршрутизации вызовов из программного коммутатора, для мобильных пользователей FMC, в случае вызовов пользователей сети GSM.
- **Public Dialing in CTX**: включение или выключение "Универсального выбора" для центрексной бизнес-группы.
- **GRUU Mode**: включение или выключение однозначного идентификатора источников конечного устройства для глобальной маршрутизации.
- **Extended Numbering**: включение или выключение расширенной нумерации.

## **3.1.1.1. Окно Global Data**

#### **Назначение**

Администрирование общих данных сетевого элемента.

## **Открытие**

В командной строке элемента **Global Data**, команды **Open**.

#### **Данные в окне**

**Node Type**: выпадающий список для выбора типа сетевого элемента:

**Public**: общий тип сетевого элемента

**PBX**: УАТС тип сетевого элемента.

**AMTS**: АМТС тип сетевого элемента.

<span id="page-51-0"></span>

 **Duplicate System Mode**: раскрывающийся список для выбора способа работы системы при дублированном управлении:

**Inactive (Not Duplicated)**: система не активна.

**Processing Locally**: активная сторона производит сбор данных о соединениях, но не передает их стороне, находящейся в состоянии готовности (stand-by).

**Sending Immediately**: синхронизация активной стороны и стороны, находящейся в состоянии готовности (stand-by).

 **Calling Party Number Presentation**: область с кнопками для выбора представления номера вызывающего абонента (CgPN) при междугородней связи:

**Allowed**: отображение номера разрешено.

**Restricted**: отображение номера запрещено.

 **CdPN Numbering Plan Translation**: область с кнопками для выбора преобразования значения индикатора плана нумерации:

**No** - преобразования нет.

**Private to ISDN**: преобразование индикатора CdPN в ISDN.

- **Both Way Release Timer [s]**: защитный таймер двухстороннего освобождения.
- **FMC**: область администрирования данных конвергенции фиксированной и мобильной связи:

**Crosspath between Mobile and Fixed system**: раскрывающийся список для выбора включения особой линии между мобильной (mCS) и стационарной (fCS) системой. Таким образом обеспечивается объединение мобильных или стационарных терминалов пользователей в группы MDU. Вызовы между внутристанционными абонентами обеих систем направляются не (в обход) через ТфОП, а напрямую.

**Enabled**: включено.

**Disabled**: выключено.

**Internal Call Routing on Mobile System**: раскрывающийся список для выбора включения маршрутизации вызовов из программного коммутатора, для мобильных пользователей FMC, в случае вызовов пользователей сети GSM:

**Enabled**: включено.

**Disabled**: выключено.

**Public Dialing in CTX**: раскрывающийся список для выбора включения "Универсального набора номера" для бизнес-группы (мобильный терминал с номерами общего пользования):

**Enabled**: включено.

**Disabled**: выключено.

**GMC**: область администрирования данных конвергенции мобильной связи:

**Extended Numbering**: раскрывающийся список для выбора расширенной нумерации, при которой разрешается, чтобы начальная часть номера пользователей мобильной системы была аналогична междугородному или международному префиксу.

**Enabled**: включено.

**Disabled**: выключено.

**Active Receiving Call - Global**: раскрывающийся список для включения функции "групповой вызов, пользователь MDU - прием вызова" для связанных пользователей MDU:

**Enabled**: включение функции.

**Disabled**: выключение функции.

**Disable GRUU usage**: флажок для выключение однозначного идентификатора источников конечного устройства для глобальной маршрутизации.

 **PEOC**: область для администрирования параметров дополнительной услуги PEOC, которую деактивирует услуги CBAC, CBT над ним:

**Password Enabled Outgoing Call Mode**: раскрывающийся список для выполнения исходящих вызовов с использованием услуги включения исходящей связи с использованием пароля – PEOC:

**Outgoing Category**: услуга работает только при выполнении исходящих вызовов (междугородние и международные вызовы).

**Outgoing Category, LIC Category, LAC Category**: услуга работает при выполнении исходящих вызовов (междугородних и международных) и для вызовов по выбранной категории пункта назначения LIC или LAC.

**MSC Address**: область для администрирования глобального адреса MSC:

**Global Title Address MSC**: каталоговый номер (GTAI) программного коммутатора, работающего в качестве MSC. Нажатием на команду **Browse** откроется окно **Originating Address** , в котором выбираются данные **Global Title Address Information** (см. главу "Группа элементов Protocols & Signaling", элемент **Originating Address**).

**Number Type**: раскрывающийся список для выбора типа номера:

**Unknown**: неизвестный номер.

**International**: международный номер.

**National**: национальный номер.

**Network Specific**: особый номер для данной сети.

**Subscriber**: абонентский номер.

**Abbreviated**: сокращенный абонентский номер.

**Numbering Plan**: раскрывающийся список для выбора значения данных плана нумерации:

**Unknown**: неизвестен.

**ISDN**: план нумерации для ISDN.

**Generic**: общий план нумерации.

**Data**: план нумерации для данных.

**Telex**: план нумерации для телекса.

**Maritime Mobile**: план нумерации для морских мобильных услуг.

**Land Mobile**: план нумерации для наземных мобильных услуг.

**ISDN/Mobile Mobile**: план нумерации для ISDN/мобильных услуг.

**National**: план нумерации национальной сети.

## **3.1.2. Элемент National Destination Code**

#### **Назначение**

Администрирование данных национального кода назначения (NDC).

#### **Открытие**

В основном окне при помощи команды **Configuration** > **Common** > **National Destination Code**.

## **Данные в таблице**

- **National Destination Code**: национальный код назначения.
- **NDC Area Name**: название зоны нумерации.

<span id="page-53-0"></span>

- **National Presentation**: выбор способа отображения номеров в собственной зоне нумерации.
- **Country Code**: код страны.
- **Country Presentation**: флажок для выбора способа отображения номеров в государственной зоне нумерации.

## **3.1.2.1. Окно National Destination Code**

### **Назначение**

Администрирование данных национального кода (пункта) назначения.

#### **Открытие**

В командной строке элемента **National Destination Code**, команды **New**, **Open**.

#### **Данные в окне**

- **National Destination Code**: национальный код назначения.
- **NDC Area Name**: название зоны нумерации.
- **National Presentation**: выпадающий список для выбора национального способа отображения номеров:
	- **No National Presentation**: национальный способ отображения номеров отсутствует.

**National Presentation for Local Calls**: национальный способ отображения номеров для внутристанционных вызовов.

**National Presentation for Outgoing Calls**: национальный способ отображения номеров для исходящих вызовов.

- **National Presentation for Local & Outgoing Calls**: национальный способ отображения номеров для внутристанционных и исходящих вызовов.
- **Country Code**: код страны.
- **Country Presentation**: флажок для выбора способа отображения номеров в государственной зоне нумерации.

## <span id="page-55-0"></span>**3.1.3. Элемент Network Elements**

## **Назначение**

Администрирование списка сетевых элементов, являющихся нижестоящими компактными программными коммутаторами при локальной коммутации для SIP-абонентов, в случае неисправности главного программного коммутатора.

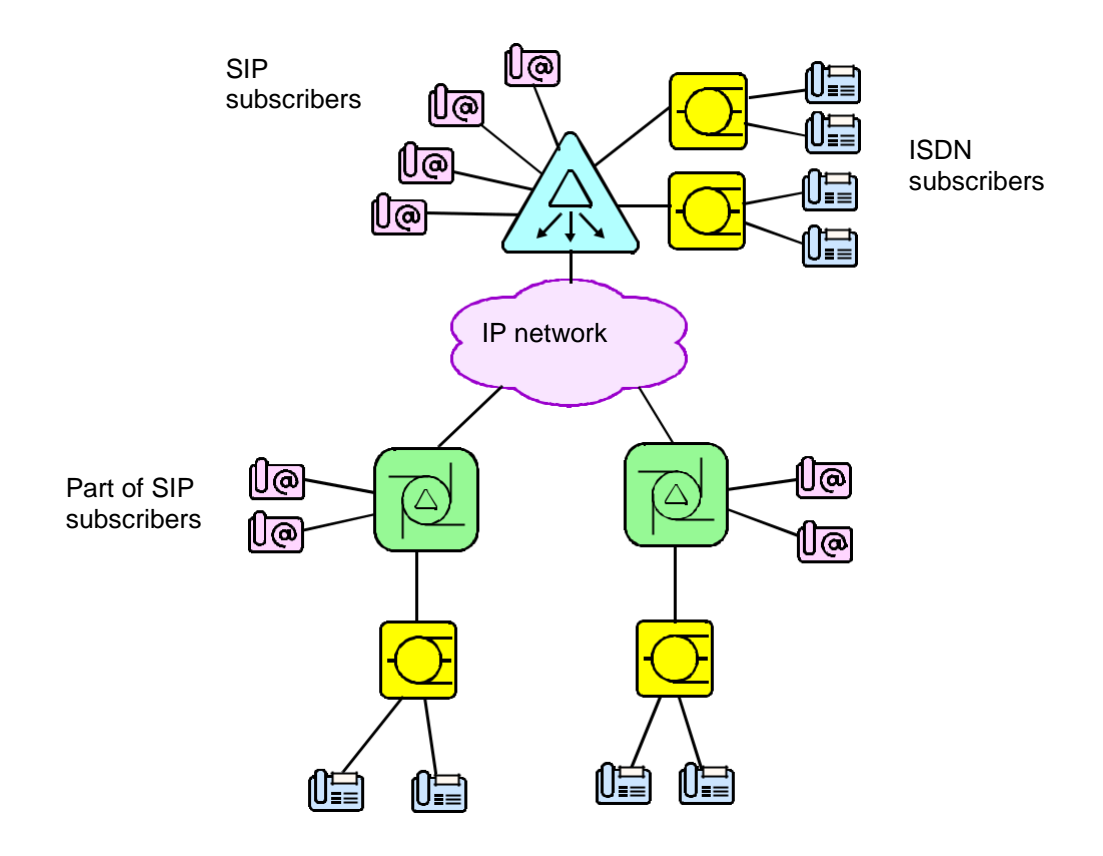

**Рисунок 3-1: Локальная коммутация для SIP-абонентов**

#### **Открытие**

В основном окне при помощи команды **Configuration** > **Common** > **Network Elements**.

## **Данные в таблице**

**Network Element Node**: идентификатор сетевого элемента.

**Network Element Name**: имя сетевого элемента.

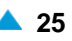

## <span id="page-56-0"></span>**3.1.3.1. Окно Network Elements**

#### **Назначение**

Администрирование списка сетевых элементов, являющихся нижестоящими компактными программными коммутаторами при локальной коммутации для SIP-абонентов.

> Примечание: Отдельного абонента SIP, который относится к точно определенному компактному программного коммутатору, необходимо администрировать следующим образом: в окне **Subscriber SIP - Advanced** выбираются данные **Redundant Network Element** (см. главу "Группа элементов Subscriber", элемент **SIP**).

Список SIP-абонентов, которые относятся к определенному компактному программному коммутатору (**Secondary Node**), можно администрировать следующим образом: в элементе **Local Communtation**, для каждого **Secondary Node** по отдельности , с помощью окна **Subscriber List** выбрать абонентские номера SIP-абонентов (см. главу "Группа элементов Subscriber").

#### **Открытие**

В командной строке элемента **Network Elements**, команда **New**, **Open**.

#### **Данные в окне**

**Network Element Node**: идентификатор сетевого элемента.

**Network Element Name**: имя сетевого элемента.

#### **3.1.4. Группа элементов Geographical Routing**

#### **Назначение**

Администрирование географически-зависимой маршрутизации.

#### **Открытие**

В основном окне при помощи команды **Configuration** > **Common** > **Geographical Routing**.

#### **Элементы в группе**

**Global Geographical Routing**: для администрирования глобальной географической маршрутизации (см. главу "Элемент **[Global Geographical Routing](#page-56-0)**").

**Geographical Area**: администрирование географических зон (см. главу "Элемент **[Geographical](#page-59-0) [Area](#page-59-0)**").

#### **3.1.4.1. Элемент Global Geographical Routing**

#### **Назначение**

Администрирование глобальной географической маршрутизации . В каждой зоне нумерации все абоненты вызывают одну службу, относящуюся к их зоне.

Пример:

Сеть состоит из двух зон: (NDC 1, NDC 4). Вызов абонента, начатый внутри одной из зон, завершается также в этой зоне. Используется предопределенная географическая зона (**Geographical Area Name**).

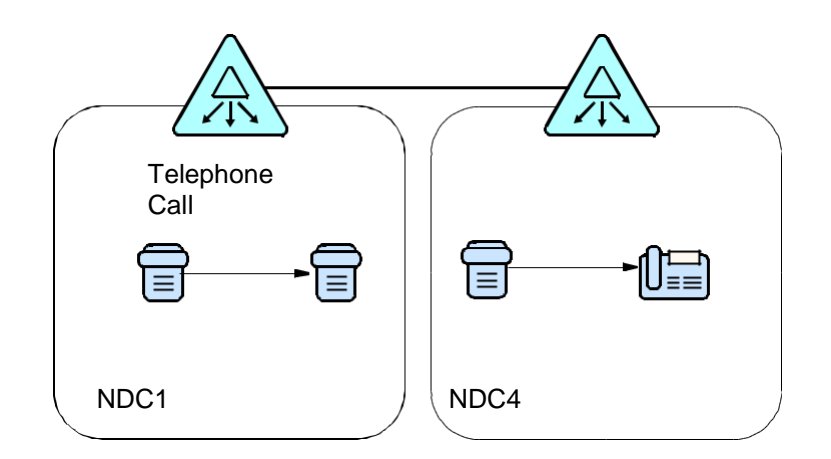

#### **Рисунок 3-2: Глобальная географическая маршрутизация**

#### **Открытие**

В основном окне при помощи команды **Configuration** > **Common** > **Geographical Routing** > **Global Geographical Routing**.

### **Данные в таблице**

**National Destination Code**: национальный код назначения.

**Dependent Number**: географически зависимый номер.

**Destination**: пункт назначения.

## **3.1.4.1.1. Окно Global Geographical Routing**

#### **Назначение**

Администрирование глобальной географической маршрутизации .

#### **Открытие**

В командной строке элемента **Global Geographical Routing**, команды **New**, **Open**.

#### **Данные в окне**

**National Destination Code**: выпадающий список для выбора национального кода назначения (кода зоны):

Примечание: Добавленные записи в раскрывающемся списке **National Destination Code** можно добавлять с помощью администрирования данных в элементе **National Destination Code** (см. главу "Элемент **[National Destination](#page-53-0) [Code](#page-53-0)**").

**Dependent Number**: географически-зависимый номер, выбираемый абонентом.

**Permanent/CFUT**: кнопка для выбора постоянного географически зависимого номера экстренного вызова, с возможностью использования дополнительной услуги "безусловное перенаправление вызова с временной зависимостью (CFUT)".

**Abbreviated Dialing Time Dependent**: кнопка для включения администрирования дополнительной услуги "Сокращенный выбор с временной зависимостью, список абонента (ABDT)".

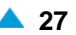

**Outgoing Destination**: кнопка включения администрирования исходящего пункта назначения.

**Destination Number**: номер конечного пункта, где находится служба экстренных вызовов.

- **Abbreviated Dialing Time Dependent**: область администрирования дополнительной услуги ABDT:
- **Outgoing Destination**: исходящий пункт назначения. При нажатии на иконку **Add** откроется окно **Outgoing Destination** в котором выбирается новый исходящий пункт назначения. Нажатием на окно **View** откроется окно **Outgoing Destination-View**, в котором можно посмотреть данные отдельного исходящего пункта назначения. Нажатием на значок **Remove** удаляется исходящий пункт назначения (см. главу "Группа элементов Routing").

### **3.1.4.1.1.1. Окно Abbreviated Dialing Time Dependent**

#### **Назначение**

Администрирование данных дополнительной услуги ABDT, позволяющей абоненту безусловно переадресовывать все исходящие вызовы на альтернативный (полный) номер в зависимости от времени и категории дня.

#### **Открытие**

В командной строке окна **Global Geographical Routing**, команды **New**, **Open**.

#### **Данные в окне**

**Switch Time**: время переключения.

**Day Category**: раскрывающийся список для выбора категории дня:

**Every Day**: каждый день. **Workday**: рабочий день. **Weekend**: выходной. **Holiday**: праздник. **Special Day 1**: специальный день. **Special Workday**: специальный рабочий день. **Long Weekend**: продленные выходные. **Special Holiday**: специальный праздник. **Special Day 2**: специальный день. **Special Day 3**: специальный день. **Monday**: понедельник. **Tuesday**: вторник. **Wednesday**: среда. **Thursday**: четверг. **Friday**: пятница. **Saturday**: суббота. **Sunday**: воскресенье. **Day before holiday**: день перед праздником. **Saturday before holiday**: суббота перед праздником.

**Full Number**: полный номер, замещающий сокращенный номер.

## <span id="page-59-0"></span>**3.1.4.2. Элемент Geographical Area**

### **Назначение**

Администрирование географических зон.

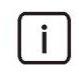

Примечание: Каждая географическая зона (зона нумерации) требует администрирования элемента **Prefix** (группа элементов **Routing**).

### **Открытие**

В основном окне при помощи команды **Configuration** > **Common** > **Geographical Routing** > **Geographical Area**.

#### **Данные в таблице**

**Geographical Area Name**: имя географической зоны.

### **Команды**

**Other Actions**:

**Geographically Dependent Number**: для администрирования географически зависимых номеров (см. главу "Окно **[Geographically Dependent Number](#page-61-0)**").

**Subscriber**:администрирование абонентов географических зон(см.главу["Элемент](#page-59-0) **[Subscriber](#page-59-0)**").

**Trunk Group**: администрирование групп соединительных линий географических зон (см. главу "Элемент **[Trunk Group](#page-60-0)**").

## **3.1.4.2.1. Окно Geographical Area**

### **Назначение**

Администрирование географических зон.

#### **Открытие**

В командной строке элемента **Geographical Area**, команды **New**, **Open**.

## **Данные в окне**

**Geographical Area Name**: имя географической зоны.

## **3.1.4.2.2. Элемент Subscriber**

#### **Назначение**

Администрирование абонентов географических зон.

## **Открытие**

В командной строке элемента **Geographical Area**, команда **Subscriber**.

## **Данные в таблице**

**Directory Number**: абонентский номер.

## <span id="page-60-0"></span>**3.1.4.2.2.1. Окно Subscriber**

### **Назначение**

Администрирование абонентов географической зоны.

## **Открытие**

В командной строке элемента **Subscriber**, команды: **New**, **Open**.

## **Данные в окне**

**Import File**: импорт абонентских номеров из файла в базу данных. При нажатии на иконку **Import...** откроется окно **Open**, в котором можно выбрать файл.

**Add Subscriber**: область администрирования абонента:

## **Команды**

**Add**: выбор абонентского номера. **View**: отображение абонентского номера. **Remove**: удаление абонентского номера.

## **3.1.4.2.3. Элемент Trunk Group**

### **Назначение**

Администрирование групп СЛ географических зон.

## **Открытие**

В командной строке элемента **Geographical Area**, команда **Trunk Group**.

## **Данные в таблице**

**Trunk Group**: группа соединительных линий.

**Name**: имя группы соединительных линий.

## **3.1.4.2.3.1. Окно Trunk Group**

#### **Назначение**

Администрирование групп СЛ географических зон.

## **Открытие**

В командной строке элемента **Trunk Group**, командой **New**, **Open**.

#### **Данные в окне**

**Add Trunk Group**: область администрирования групп СЛ.

#### **Команды**

**Add**: добавление группы СЛ.

**View**: отображение группы СЛ.

**Remove**: удаление группы или групп СЛ.

# <span id="page-61-0"></span>**3.1.4.2.4. Элемент Geographically Dependent Number**

## **Назначение**

Администрирование географически-зависимых номеров.

Пример:

Часть абонентов в зоне (NDC 1) географически ближе к компактному серверу вызовов зоны (NDC 4), поэтому осуществляется мапирование NDC 1 в NDC 4. Указанным абонентам необходимо создать новую географическую зону и преобразование номера.

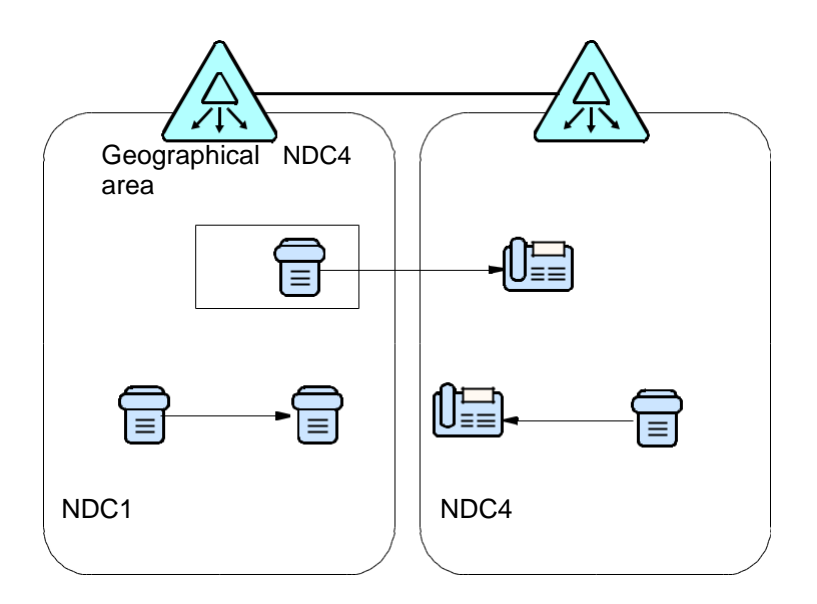

**Рисунок 3-3: Администрирование географических зон.**

## **Открытие**

В командной строке элемента **Geographical Area**, команда **Geographically Dependent Number**.

## **Данные в таблице**

**Geographical Area Name**: имя географической зоны.

**National Destination Code**: национальный код назначения. Зона нумерации, к которой относится абонент.

**Dependent Number**: географически-зависимый номер, выбираемый абонентом.

**Destination**: пункт назначения, где находится экстренная служба

## **3.1.4.2.5. Окно Geographically Dependent Number**

## **Назначение**

Администрирование географически-зависимых номеров.

## **Открытие**

В командной строке элемента **Geographically Dependent Number**, при помощи элемента **New**, **Open**.

#### <span id="page-62-0"></span>**Данные в окне**

**National Destination Code**: выпадающий список для выбора национального кода назначения (кода зоны):

**Dependent Number**: географически-зависимый номер, выбираемый абонентом.

- **Permanent/CFUT**: кнопка для выбора постоянного географически зависимого номера экстренного вызова, с возможностью использования дополнительной услуги "безусловное перенаправление вызова с временной зависимостью (CFUT)".
- **Abbreviated Dialing Time Dependent**: кнопка для включения администрирования дополнительной услуги "Сокращенный выбор с временной зависимостью, список абонента (ABDT)".

**Outgoing Destination**: кнопка включения администрирования исходящего пункта назначения.

**Destination Number**: номер конечного пункта, где находится служба экстренных вызовов.

**Abbreviated Dialing Time Dependent**: область администрирования дополнительной услуги ABDT:

**Outgoing Destination**: исходящий пункт назначения.

## **3.1.5. Группа элементов Carrier**

### **Назначение**

Администрирование данных оператора связи.

#### **Открытие**

Из основного окна, при помощи команды **Configuration** > **Common** > **Carrier**.

#### **Элементы в группе**

**Common Carrier Data**: для администрирования общих данных оператора связи (см. главу "Элемент **[Common Carrier Data](#page-62-0)**").

**Carrier List**: для администрирования списка операторов(см. главу "Элемент **[Carrier List](#page-64-0)**").

### **3.1.5.1. Элемент Common Carrier Data**

#### **Назначение**

Администрирование общих данных оператора связи.

#### **Открытие**

Из основного окна, при помощи команды **Configuration** > **Common** > **Carrier** > **Common Carrier Data**.

#### **Данные в таблице**

**Multi-Carrier Environment**: включение сетевого элемента в многооператорное окружение.

**Own Carrier**: гиперссылка на имя оператора сетевого элемента.

**National CAC Prefix**: префикс в коде доступа национального оператора связи.

**International CAC Prefix**: префикс в коде доступа международного оператора связи.

**CAC Selection for Local Calls**: вид реакции на выбранный код доступа оператора связи при внутристанционном вызове:

**Outgoing Destination for Local Calls**: исходящий пункт назначения для внутристанционных вызовов для абонента с предварительно выбранным оператором междугородной связи. **Incoming National Digit Conversion Code**: способ преобразования национального номера вызываемого абонента во входящем направлении, следующего за кодом оператора связи. **Incoming International Digit Conversion Code**: способ преобразования международного номера вызываемого абонента во входящем направлении, следующего за кодом оператора связи. **Outgoing National Digit Conversion Code**: способ преобразования национального номера вызываемого абонента в исходящем направлении, следующего за кодом оператора связи. **Outgoing International Digit Conversion Code**: способ преобразования международного номера вызываемого абонента в исходящем направлении, следующего за кодом оператора связи. **Open Numbering for CAC**: открытая нумерация для CAC (Carrier Access Code).

## **3.1.5.1.1. Окно Common Carrier Data**

#### **Назначение**

Администрирование общих данных оператора связи.

#### **Открытие**

В командной строке элемента **Common Carrier Data**, команда **Open**.

#### **Данные в окне**

Code).

**Own Carrier**: имя оператора сетевого элемента:

**National CAC Prefix**: префикс в коде доступа национального оператора связи.

**International CAC Prefix**: префикс в коде доступа международного оператора связи.

**Multi-Carrier Environment**: поле-флажок для включения сетевого элемента в многооператорное окружение.

**Local Calls**: область для внутристанционного вызова:

**CAC Selection for Local Calls**: выпадающий список для выбора вида реакции на выбранный код доступа оператора связи при внутристанционном вызове:

**Ignore**: код оператора связи не принимается во внимание.

**IOC**: переадресация на автоинформатор.

**Outgoing Routing**: переадресация вызова на исходящем направлении.

**Outgoing Destination for Local Calls**: исходящий пункт назначения для внутристанционных вызовов для абонента с предварительно выбранным оператором междугородной связи. **Incoming National Digit Conversion Code**: способ преобразования национального номера вызываемого абонента во входящем направлении, следующего за кодом оператора связи. **Incoming International Digit Conversion Code**: способ преобразования международного номера вызываемого абонента во входящем направлении, следующего за кодом оператора связи. **Outgoing National Digit Conversion Code**: способ преобразования национального номера вызываемого абонента в исходящем направлении, следующего за кодом оператора связи. **Outgoing International Digit Conversion Code**: способ преобразования международного номера вызываемого абонента в исходящем направлении, следующего за кодом оператора связи. **Open Numbering for CAC**: поле-флажок для открытой нумерации для CAC (Carrier Access

## <span id="page-64-0"></span>**3.1.5.2. Элемент Carrier List**

### **Назначение**

Администрирование списка операторов связи.

### **Открытие**

В основном окне при помощи команды **Configuration** > **Common** > **Carrier** > **Carrier List**.

## **Данные в таблице**

**Carrier**: оператор. **Name**: имя оператора. **Type**: тип оператора.

**Carrier Access Code**: код оператора.

## **3.1.5.2.1. Окно Carrier List**

#### **Назначение**

Администрирование данных списка операторов связи.

### **Открытие**

В командной строке элемента **Carrier List**, команды **New**, **Open**.

#### **Данные в окне**

**Carrier**: оператор.

**Name**: имя оператора.

**Type**: выпадающий список для выбора типа оператора связи:

**National**: национальный оператор.

**International**: международный оператор.

**Universal**: универсальный оператор.

**Carrier Access Code**: код оператора.

## **3.1.6. Элемент Server Domain**

#### **Назначение**

Администрирование доменов сервера.

#### **Открытие**

В основном окне при помощи команды **Configuration** > **Common** > **Server Domain**.

## **Данные в таблице**

**IP Address /Domain Name**: IP-адрес или имя домена сервера.

**Type**: тип домена сервера.

**Description**: описание домена сервера.

## <span id="page-65-0"></span>**3.1.6.1. Окно Sever Domain**

## **Назначение**

Администрирование доменов сервера.

## **Открытие**

В командной строке элемента **Server Domain**, команда **New**, **Open**.

## **Данные в окне**

**Type**: область с кнопками для выбора типа домена сервера:

**IP**: адрес IP.

**Name**: Имя

**IP Address**: IP-адрес домена сервера.

**Domain Name**. имя домена сервера.

**Description**: описание домена сервера (значением по умолчанию является домен сервера или IP-адрес).

## **3.1.7. Элемент Global Call Reference**

## **Назначение**

Администрирование глобального идентификатора вызова (GCR), представляющего собой уникальное обозначение отдельного вызова в записях CDR различных сетевых элементов для одного и того же вызова. Идентификатор GCR, как правило, генерируется в исходном программном коммутаторе (CS) и передается по сигнализации (ISUP) до каждого следующего CS, через который проходит вызов.

## **Открытие**

В основном окне при помощи команды **Configuration** > **Common** > **Global Call Reference**.

## **Данные в таблице**

**National Regulation Authority Code**: код национального регуляторного органа.

**National Network Id**: код национальной сети.

**National Network Id**: код сети.

## **3.1.7.1. Окно Global Call Reference**

## **Назначение**

Администрирование глобального идентификатора вызова.

## **Открытие**

В командной строке элемента **Global Call Reference**, команда **Open**.

## **Данные в окне**

**National Regulation Authority Code**: код национального регуляторного органа.

**National Network Id**: код национальной сети.

## <span id="page-66-0"></span>**3.1.8. Группа элементов Calendar**

#### **Назначение**

Администрирование календарей.

### **Открытие**

Из основного окна, при помощи команды **Configuration** > **Common** > **Calendar**.

#### **Элементы в группе**

**Week Calendar**: для изменения категории отдельного дня недели (см. главу ["Элемент](#page-66-0) **Week [Calendar](#page-66-0)**").

**Holiday Calendar**: для ввода праздничных дней и изменения категории отдельного праздника (см. главу "Элемент **[Holiday Calendar](#page-69-0)**").

**Relation Holiday - Weekday**: для администрирования взаимозависимости категории дня недели и категории праздника (см. главу "Элемент **[Relation Holiday -](#page-70-0) Weekday**").

## **3.1.8.1. Элемент Week Calendar**

#### **Назначение**

Администрирование категории отдельного дня недели.

#### **Открытие**

В командной строке элемента **Configuration** > **Common** > **Calendar** > **Week Calendar**.

#### **Данные в таблице**

**Time Group**: услуга, для которой действительна установка категории дня недели:

**Monday**: понедельник.

**Tuesday**: вторник.

**Wednesday**: среда.

**Thursday**: четверг.

**Friday**: пятница.

**Saturday**: суббота.

**Sunday**: воскресенье.

**Holiday Calendar**: гиперссылка на категорию отдельного праздника.

**Relation Holiday - Weekday**: гиперссылка на взаимозависимость категории дня недели и категории праздника.

#### **Команды**

**Other Actions > Check Calendar**: для проверки согласованности конфигураций между календарями праздников и недельным календарем, с отображением данных в отдельном окне.

### **3.1.8.1.1. Окно Week Calendar**

#### **Назначение**

Администрирование категории отдельного дня недели.

#### **Открытие**

В командной строке элемента **Week Calendar**, команда **New**, **Open**.

#### **Данные в окне**

**Time Group**: раскрывающийся список для выбора услуг, для которых действительна установка категории дня недели.

**ABDT**: сокращенный набор номера с временной зависимостью, общий список - ABDT.

**CFUT**: безусловная переадресация вызова с временной зависимостью - CFUT.

**CBT**: административный запрет некоторых видов исходящей связи с временной зависимостью, управляет администратор - CBT.

**Routing**: маршрутизация с временной зависимостью.

**DNDGM**: услуга временного запрета входящей связи для участника группы – DNDGM.

**SCXT (SCOT, SCAT, SCRT)**: услуга:

запреты разных видов исходящей связи с временной зависимостью на SCP (SCOT),

выборочного приема вызовов (белые списки), на SCP, с времязависимостью (SCAT),

выборочного отклонения вызовов (черные списки), на SCP, с времязависимостью (SCRT),

**Day of Week Category**: область для категории дня недели:

**Monday**: раскрывающийся список для выбора категории понедельника.

- **Workday 1**: рабочий день.
- **Day Off 1**: выходной день.
- **Day Off 2**: выходной день.
- **Workday 2**: рабочий день.
- **Workday 3**: рабочий день.
- **Workday 4**: рабочий день.
- **Workday 5**: рабочий день.

**Tuesday**: раскрывающийся список для выбора категории вторника.

- **Workday 1**: рабочий день.
- **Day Off 1**: выходной день.
- **Day Off 2**: выходной день.
- **Workday 2**: рабочий день.
- **Workday 3**: рабочий день.
- **Workday 4**: рабочий день.
- **Workday 5**: рабочий день.

**Wednesday**: раскрывающийся список для выбора категории среды.

**Workday 1**: рабочий день.

**Day Off 1**: выходной день.

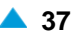

- **Day Off 2**: выходной день.
- **Workday 2**: рабочий день.
- **Workday 3**: рабочий день.
- **Workday 4**: рабочий день.
- **Workday 5**: рабочий день.

**Thursday**: раскрывающийся список для выбора категории четверга.

- **Workday 1**: рабочий день.
- **Day Off 1**: выходной день.
- **Day Off 2**: выходной день.
- **Workday 2**: рабочий день.
- **Workday 3**: рабочий день.
- **Workday 4**: рабочий день.
- **Workday 5**: рабочий день.

**Friday**: раскрывающийся список для выбора категории пятницы.

- **Workday 1**: рабочий день.
- **Day Off 1**: выходной день.
- **Day Off 2**: выходной день.
- **Workday 2**: рабочий день.
- **Workday 3**: рабочий день.
- **Workday 4**: рабочий день.
- **Workday 5**: рабочий день.

**Saturday**: раскрывающийся список для выбора категории субботы.

- **Workday 1**: рабочий день.
- **Day Off 1**: выходной день.
- **Day Off 2**: выходной день.
- **Workday 2**: рабочий день.
- **Workday 3**: рабочий день.
- **Workday 4**: рабочий день.
- **Workday 5**: рабочий день.

**Sunday**: раскрывающийся список для выбора категории воскресенья.

- **Workday 1**: рабочий день.
- **Day Off 1**: выходной день.
- **Day Off 2**: выходной день.
- **Workday 2**: рабочий день.
- **Workday 3**: рабочий день.
- **Workday 4**: рабочий день.
- **Workday 5**: рабочий день.

## <span id="page-69-0"></span>**3.1.8.2. Элемент Holiday Calendar**

### **Назначение**

Администрирование календаря праздников.

## **Открытие**

главном окне при помощи команды **Configuration** > **Common** > **Calendar** > **Holiday Calendar**.

### **Данные в таблице**

**Time Group**: услуга, для которой действительна установка категории дня недели.

**Holiday Calendar**: гиперссылка на календарь праздников.

**Week Calendar**: гиперссылка на календарь дней недели.

**Relation Holiday - Weekday**: гиперссылка на взаимозависимости категории дня недели и категории праздника.

#### **Команды**

**Other Actions > Check Calendar**: для проверки согласованности конфигураций между календарями праздников и недельным календарем, с отображением данных в отдельном окне.

## **3.1.8.2.1. Окно Holiday Calendar**

#### **Назначение**

Администрирование календаря праздников.

#### **Открытие**

В командной строке элемента **Holiday Calendar**, команда **New**, **Open**.

#### **Данные в окне**

**Time Group**: услуга, для которой действительна установка категории дня недели. **Holiday Calendar**: область для даты праздника.

## **3.1.8.2.1.1. Окно Holiday Calendar (Detail)**

#### **Назначение**

Администрирование подробных данных о празднике.

#### **Открытие**

В командной строке окна **Holiday Calendar**, команды **New**, **Open**.

#### **Данные в окне**

**Time Group**: услуга, для которой действительна установка категории дня недели.

**Holiday Category**: область для категории праздника:

**Holiday Date**: область с кнопками для выбора даты праздника:

**Every Year**: раскрывающийся список для ввода даты праздника (ежегодно).

**Explicite Year**: раскрывающийся список для ввода даты праздника (для конкретного года).

<span id="page-70-0"></span>**Holiday Category**: выпадающий список для выбора категории праздника:

**Ordinary Day**: обычный день. **Holiday**: праздник. **Special Day 1**: специальный день 1. **Special Day 2**: специальный день 2. **Special Day 3**: специальный день 3. **National Holiday**: государственный праздник. **Regional Holiday**: региональный праздник. **Day before holiday**: день перед праздником.

## **3.1.8.3. Элемент Relation Holiday - Weekday**

#### **Назначение**

Администрирование взаимозависимости категории дня недели и категории праздника.

#### **Открытие**

В основном окне при помощи команды **Configuration** > **Common** > **Calendar** > **Relation Holiday - Weekday**.

#### **Данные в таблице**

**Time Group**: услуга, для которой действительна установка категории дня недели.

**Day of Week Category**: категория дня недели.

**Holiday Category**: категория праздника.

**Day Category**: категория дня, для которой действительно время переключения.

**Week Calendar**: гиперссылка на календарь дней недели.

**Holiday Calendar**: гиперессылка на календарь праздников.

#### **Команды**

**Other Actions > Check Calendar**: для проверки согласованности конфигураций между календарями праздников и недельным календарем, с отображением данных в отдельном окне.

### **3.1.8.3.1. Окно Relation Holiday - Weekday**

### **Назначение**

Администрирование взаимозависимости категории дня недели и категории праздника.

#### **Открытие**

В командной строке элемента **Relation Holiday - Weekday**, команда **New**, **Open**.

#### **Данные в окне**

**Time Group**: услуга, для которой действительна установка категории дня недели.

**Day of Week Category**: раскрывающийся список для выбора категории дня недели:

**Workday 1**: рабочий день.

**Day Off 1**: выходной день.

- **Day Off 2**: выходной день.
- **Workday 2**: рабочий день.
- **Workday 3**: рабочий день.
- **Workday 4**: рабочий день.
- **Workday 5**: рабочий день.

**Holiday Category**: выпадающий список для выбора категории праздника:

- **Ordinary Day**: обычный день.
- **Holiday**: праздник.
- **Special Day 1**: специальный день.
- **Special Day 2**: специальный день.
- **Special Day 3**: специальный день.
- **National Holiday**: государственный праздник.
- **Regional Holiday**: региональный праздник.
- **Day before holiday**: день перед праздником.

**Day Category**: раскрывающийся список для выбора категории дня, для которого действительно время переключения:

**Every Day**: каждый день.

- **Workday**: рабочий день.
- **Weekend**. выходной день.
- **Holiday**: праздник.
- **Special Day 1**: специальный день.
- **Special Workday**: специальный рабочий день.
- **Long Weekend**: продленные выходные.
- **Special Holiday**: специальный праздник.
- **Special Day 2**: специальный день.
- **Special Day 3**: специальный день.
- **Monday**: понедельник.
- **Tuesday**: вторник.
	- **Wednesday**: среда.
	- **Thursday**: четверг.
	- **Friday**: пятница.
	- **Saturday**: суббота.
	- **Sunday**: воскресенье.
	- **Day before holiday**: день перед праздником.
- **Saturday before holiday**: суббота перед праздником.
# <span id="page-72-0"></span>**3.1.9. Группа элементов Data Collection Service**

## **Назначение**

Администрирование службы на сетевом элементе, обеспечивающей сбор, размещение и/или передачу кумулятивных данных.

## **Открытие**

В основном окне при помощи команды **Configuration** > **Common** > **Data Collection service**.

## **Элементы в группе**

- **File Configuration**: для конфигурирования данных файлов (см. главу ["Элемент](#page-72-0) **File [Configuration](#page-72-0)**").
- **Schedule**: для конфигурирования параметров расписания сбора кумулятивных данных (см. главу "Элемент **[Schedule](#page-77-0)**").
- **Activity**: для конфигурирования процедуры сбора кумулятивных данных на сетевом элементе (см. главу ["Элемент](#page-78-0) **Activity**").
- **Remote**: для конфигурирования передачи на удаленный пункт назначения (см. главу ["Элемент](#page-79-0) **[Remote](#page-79-0)**").
- **Mediation Format**: для конфигурирования параметров преобразования кумулятивных данных (см. главу "Элемент **[Mediation Format](#page-80-0)**").

## **3.1.9.1. Элемент File Configuration**

#### **Назначение**

Администрирование конфигурационных данных файлов.

## **Открытие**

В основном окне при помощи команды **Configuration** > **Common** > **Data Collection service** > **File Configuration**.

#### **Данные в таблице**

**Destination Directory**: директория назначения.

**File Name**: имя файла.

**Mediation Format**: гиперссылка на формат передачи записи.

**Data Group**: гиперссылка на группу данных.

**Destination**: гиперссылка на удаленный пункт назначения, куда передаются файлы.

#### **Команды**

- **Other Actions > Transfer On Demand**: для передачи файлов на удаленный компьютер по запросу (также файлы передаются через определенные интервалы времени).
- **Other Actions > Multiple Update**: для множественного изменения конфигурационных данных файлов (см. главу "Окно **[Multiple Update -](#page-76-0) Insert**").

# **3.1.9.1.1. Окно File Configuration**

## **Назначение**

Администрирование конфигурационных данных файлов.

## **Открытие**

 $\mathbf{i}$ 

В командной строке элемента **File Configuration**, команда **New**, **Open**.

## **Данные на вкладке Local**

**Root Directory**: раскрывающийся список для выбора корневой директории:

**STATISTIC: /opt/si2000/neroot/file/**

**CHARGING: /opt/si2000/neroot/charging/**

**Subdirectory**: имя поддиректории.

**File Name**: имя файла.

**Naming Schema**: область администрирования схемы конечного именования файла:

Примечание: Имя конечного файла может быть составлено с помощью кнопок или путем непосредственного ручного ввода данных.

**DATE**: текущая дата.

**TIME**: текущее время.

**NODE**: идентификационный номер сетевого элемента.

**YEAR**: год.

**HOUR**: час.

**INDEX**: индекс файла, увеличивающийся на единицу при каждом новом создании файла. В случае если необходимо, чтобы индекс был меньше или больше трех цифр, то цифру 3 необходимо вручную изменить на желаемую.

**MONTH**: месяц.

**MIN**: минута.

**CENTREX**: группа центрекс.

**DAY**: день.

**SEC**: секунда.

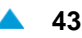

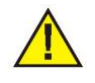

Примечание: При именовании файлов необходимо учитывать, что некоторые форматы имен файлов подразумевают одинаковое конечное имя файла. Это может привести к нежелательному дублированию или удалению файлов. Примеры таких форматов приведены ниже:

Пример:

Дата, записанная в двух форматах, приводящих к одному и тому же имени файла.

```
$(DATE)$(TIME)
```
\$(YEAR)\$(MONTH)\$(DAY)\$(HOUR)\$(MIN)\$(SEC)

Пример:

Дублирование имен файлов в зависимости от установленного интервала и времени начала

\$(HOUR)\$(MIN)\$(SEC) - имя 050100 означает файл в 05:01:00

б. \$(HOUR)\$(INDEX,4) - имя 050100 означает 100-ый файл в 05 часов

#### **Данные на вкладке Preferences**

**Create CDR Files For Remote Users**: флажок для создания файлов CDR в выбранной директории (данные на вкладке **Local**).

```
Î.
```
Примечание: Директории, используемые для временного сохранения файлов (которые в случае переполненности диска удаляются согласно выбранному условию удаления), должны быть введены со снятым флажком **Create CDR Files For Remote Users**.

**Delete Condition**: раскрывающийся список для выбора условия удаления файла с записями, использующегося в случае переполненности диска. Из ниспадающего списка выбирается порядковый номер удаляемого файла:

**Last**: последний.

**Sixth**: шестой.

**Fifth**: пятый.

**Fourth**: четвертый.

**Third**: третий.

**Second**: второй.

**First**: первый.

**User Group**: раскрывающийся список для выбора группы пользователей, имеющей доступ к поддиректории "User Group".

**Owner**: ниспадающий список для выбора пользователя, имеющего доступ к фалам в поддиректории "User Group".

**Directory Permissions**: раскрывающийся список для выбора разрешений на доступ к директории.

**File Permissions**: раскрывающийся список для выбора разрешений на доступ к файлам.

**Filter**: выпадающий список для выбора типа фильтра.

**ALL**: осуществляется сбор всех тарифных данных.

**AMA**: осуществляется сбор только записей AMA.

**CALL**: осуществляется сбор только тех тарифных данных, которые содержат информацию о вызовах.

**CENTREX**: осуществляется сбор только записей CENTREX.

**IACAMA**: осуществляется сбор записей о межоператорской тарификации.

**MOB**: осуществляется сбор только записей MOB.

**NONCALL**: противоположно опции CALL. Осуществляется сбор только тех тарифных данных, которые не содержат информации о вызовах.

**OVERFLOW**: осуществляется сбор только записей о потере тарифных записей.

**Online AcctBkp**: CDR - резервная копия для неуспешного отправления сообщения Online Accounting

**Online CDRBkp**: CDR - резервная копия для неуспешно отправленного онлайн CDR.

**RESTART**: осуществляется сбор только записей о перезапуске сетевого элемента.

**START**: осуществляется сбор только записей о производительности.

**TIME**: осуществляется сбор только записей о изменении времени на сетевом элементе.

**BGID Filter**: идентификатор центрексной бизнес-группы.

**Mediation Format**: формат передачи записи.

**Data Group**: группа данных (группа расписаний).

**Data Associated with File Configuration**:область для администрирования данных, присоединенных к файлу тарифных данных:

**Value of parameter associated with charging data description**: значение присоединенного параметра.

**Name of parameter associated with charging data description**: имя присоединенного параметра.

**Enable Insert New Filter Name**: флажок для включения добавления нового имени фильтра:

**Filter Name**: имя фильтра файла, содержащего тарифные фильтры.

**Filter Name**: имя фильтра.

**Node Transformation**: поле-флажок для преобразования данных основного "Node Id" в пользовательский.

**Save Cumulative Counters**: поле-флажок для сохранения количества записей в файлах АМА.

**File Size[KB]**: максимальный размер файла.

**Null Size**: поле с флажком для включения создания файла (даже если он не содержит файлов).

**Short XML**: поле с флажком для включения сокращения формата записи XML, с меньшим количеством тегов (tag) XML.

#### **Данные на вкладке Remote**

**Destination**: данные об удаленном компьютере, куда передаются файлы. При нажатии на иконку **Add** откроется окно **Remote**, в котором можно выбрать или создать запись данных об удаленном компьютере, а при нажатии на иконку **View** откроется окно **Remote-View** ,в котором можно просмотреть экземпляр данных об удаленном компьютере. При нажатии на иконку **Remove**  запись данных об удаленном компьютере удаляется.

**Rewrite Files on Remote Host**: выпадающий список выбора перезаписи файлов на удаленном компьютере.

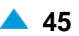

## <span id="page-76-0"></span>**3.1.9.1.2. Окно Multiple Update - Insert**

## **Назначение**

Множественное изменение конфигурационных данных файлов.

## **Открытие**

В командной строке элемента **File Configuration** командой **Multiple Update**.

#### **Данные в окне**

**File Name**: имя файла.

**Naming Schema**: область администрирования схемы конечного именования файла:

**DATE**: текущая дата.

**TIME**: текущее время.

**NODE**: идентификационный номер сетевого элемента.

**YEAR**: год.

**HOUR**: час.

**INDEX**: индекс файла, увеличивающийся на единицу при каждом новом создании файла. В случае если необходимо, чтобы индекс был меньше или больше трех цифр, то цифру 3 необходимо вручную изменить на желаемую.

**MONTH**: месяц.

**MIN**: минута.

**CENTREX**: группа centreks.

**DAY**: день.

**SEC**: секунда.

- **Delete Condition**: раскрывающийся список для выбора условия удаления файла с записями, использующегося в случае переполненности диска. Из ниспадающего списка выбирается порядковый номер удаляемого файла:
	- **Last**: последний.

**Sixth**: шестой.

**Fifth**: пятый.

**Fourth**: четвертый.

**Third**: третий.

**Second**: второй.

**First**: первый.

**Data Group**: группа данных (группа расписаний).

**Destination**: удаленный компьютер, куда передаются файлы.

**Rewrite Files on Remote Host**: выпадающий список выбора перезаписи файлов на удаленном

компьютере:

**No**: перезапись файла не выполняется.

**Yes**: перезапись файлов выполняется.

# <span id="page-77-0"></span>**3.1.9.2. Элемент Schedule**

## **Назначение**

Администрирование параметров расписания сбора кумулятивных данных.

## **Открытие**

В основном окне при помощи команды **Configuration** > **Common** > **Data Collection service** > **Schedule**.

#### **Данные в таблице**

**Description**: область, определяющая описательное имя расписания.

**Profile**: тип профиля.

**Interval**: гиперссылка на интервал в рамках расписания.

#### **Команды**

**Other Actions > Multiple Update**: для множественного изменения параметров преобразования кумулятивных данных (см. главу "Окно **[Schedule](#page-77-0)**").

## **3.1.9.2.1. Окно Schedule**

## **Назначение**

Администрирование расписания сбора кумулятивных данных.

## **Открытие**

В командной строке элемента **Schedule**, команда **New**, **Open**, **Multiple Update**.

#### **Данные в окне**

**Description**: область, определяющая описательное имя расписания. **Interval**: область интервала в рамках расписания.

## **3.1.9.2.1.1. Окно Interval**

#### **Назначение**

Администрирование интервала расписания.

#### **Открытие**

В окне **Schedule - Insert** командами **New**, **Open**.

#### **Данные в окне**

**Schedule**: расписание.

**Interval**: область администрирования интервала в рамках расписания:

**From**: раскрывающийся список для выбора начальной даты.

**To**: раскрывающийся список для выбора конечной даты.

**Begin at**: раскрывающийся список для выбора начального времени.

**End at**: конечное время.

**Period**: период передачи в секундах.

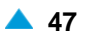

<span id="page-78-0"></span>**Type**: раскрывающийся список для выбора типа расписания:

**Periodical**: периодическое.

**Immediate**: непрерывное.

## **3.1.9.3. Элемент Activity**

#### **Назначение**

Администрирование процедуры сбора кумулятивных данных в сетевом элементе.

#### **Открытие**

В основном окне при помощи команды **Configuration** > **Common** > **Data Collection service** > **Activity**.

#### **Данные в таблице**

**Schedule**: гиперссылка на расписание.

**Data Group**: гиперссылка на группу данных.

**Active**: активность или неактивность.

## **Команды**

**Other Actions > Multiple Update**: для множественного изменения кумулятивных данных на сетевом элементе (см. главу "Окно **[Multiple Update -](#page-78-0) Create**").

## **3.1.9.3.1. Окно Activity**

#### **Назначение**

Администрирование процедуры сбора кумулятивных данных в сетевом элементе.

#### **Открытие**

В командной строке элемента **Activity**, командой **Open**.

#### **Данные в окне**

**Schedule**: расписание.

**Data Group**: группа данных.

**Active**: поле флажка для активации или деактивации отправки накопленных данных.

#### **3.1.9.3.2. Окно Multiple Update - Create**

## **Назначение**

Множественное изменение кумулятивных данных в сетевом элементе.

## **Открытие**

В командной строке элемента **Activity** команда **Multiple Update**.

## **Данные в окне**

**Schedule**: расписание.

**Active**: раскрывающийся список для активации или деактивации отправки накопленных данных.

**No**: накопленные данные не отправляются.

**Yes**: накопленные данные отправляются.

# **3.1.9.4. Элемент Remote**

## **Назначение**

Администрирование передачи на удаленный пункт назначения.

## **Открытие**

В основном окне при помощи команды **Configuration** > **Common** > **Data Collection service** > **Remote**.

#### **Данные в таблице**

**Hostname**: имя удаленного компьютера.

**Username**: имя пользователя.

**Destination Directory**: директория назначения.

#### **Команды**

**Other Actions > Multiple Update**: для множественного изменения удаленных пунктов назначения (см. главу "Окно **[Multiple Update -](#page-80-0) Create**").

## **3.1.9.4.1. Окно Remote**

## **Назначение**

Администрирование передачи на удаленный пункт назначения.

#### **Открытие**

В командной строке элемента **Remote**, команда **New**, **Open**.

#### **Данные в окне**

**Destination**: область пунктов назначения, куда передаются файлы:

**Hostname**: имя удаленного компьютера.

**Username**: имя пользователя.

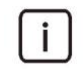

Примечание: Если вводится имя пользователя с доменом, то необходимо между ними ввести \\ (domain\\username)

**Password**: пароль.

**Destination Directory**: директория назначения.

**Data associated with Remote**: область для администрирования данных, присоединенных к удаленной стороне:

**Value of parameter associated with charging data description**: значение присоединенного параметра.

**Name of parameter associated with charging data description**: имя присоединенного параметра.

<span id="page-79-0"></span>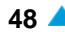

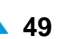

## <span id="page-80-0"></span>**3.1.9.4.2. Окно Multiple Update - Create**

#### **Назначение**

Множественное изменение данных передачи на удаленный пункт назначения.

#### **Открытие**

В командной строке элемента **Remote**, команда **Multiple Update**.

#### **Данные в окне**

**Hostname**: имя удаленного компьютера.

**Username**: имя пользователя.

**Password**: пароль.

**Destination Directory**: директория назначения.

## **3.1.9.5. Элемент Mediation Format**

#### **Назначение**

Администрирование параметров преобразования кумулятивных данных.

#### **Открытие**

В основном окне при помощи команды **Configuration** > **Common** > **Data Collection service** > **Mediation Format**.

#### **Данные в таблице**

**Conversion Format**: преобразование формата записи.

**Configuration File**: конфигурационный файл.

#### **Команды**

**Other Actions > Multiple Update**: для множественного изменения параметров преобразования кумулятивных данных (см. главу "Окно **[Multiple Update -](#page-81-0) Create**").

**Other Actions > Install Configuration File**: для установки конфигурационного файла.

## **3.1.9.5.1. Окно Mediation Format**

## **Назначение**

Администрирование параметров преобразования кумулятивных данных.

#### **Открытие**

В командной строке элемента **Mediation Format** команда **View**, **Open**, **Multiple Update**.

#### **Данные в окне**

**Mediation Format**: раскрывающийся список для выбора промежуточного формата записи:

**EWSD**: преобразование тарифной записи в формат EWSD.

**EWSD\_IACAMA**: преобразование тарифной записи в формат IACAMA.

**SI2000**: преобразование тарифной записи в формат SI2000.

- **UNL**: преобразование тарифной записи в формат UNL.
- **XML**: преобразование тарифной записи в формат XML.

**Configuration File Name** - имя конфигурационного файла.

Предупреждение: При использовании формата UNL тарифной записи необходимо вписать имя файла с форматом записи UNL, который был предварительно подготовлен для желаемого формата вывода записей CDR. Данный файл должен находиться в директории **\opt\si2000\mnroot\unlConfig\**. В случае дублированной системы файл должен находиться как на активной, так и на пассивной стороне.

случае если файл в формате UNL не существует, или в поле **Configuration File Name** было введено неверное имя, будет использован файл с данными по умолчанию **unicfg\_default**, который находится в директории **\opt\si2000\neroot\current\etc\**. Данный файл может быть использован в качестве основы для дальнейших модификаций. Инструкции по изменению могут быть получены в официальном сервисном центре.

# **3.1.9.5.2. Окно Multiple Update - Create**

#### **Назначение**

Множественное изменение параметров преобразования кумулятивных данных.

#### **Открытие**

В командной строке элемента **Remote**, команда **Multiple Update**.

## **Данные в окне**

**Mediation Format**: раскрывающийся список для выбора промежуточного формата записи:

**EWSD**: преобразование тарифной записи в формат EWSD.

**EWSD IACAMA:** преобразование тарифной записи в форму IACAMA (Inter administration Charging by AMA).

**SI2000**: преобразование тарифной записи в формат SI2000.

**UNL**: преобразование тарифной записи в формат UNL.

**XML**: преобразование тарифной записи в формат XML.

**Configuration File Name** - имя конфигурационного файла.

## **3.1.10. Элемент SCTP Implementation**

#### **Назначение**

Администрирование способа реализации протокола SCTP.

## **Открытие**

В основном окне при помощи команды **Configuration** > **Common** > **SCTP Implementation**.

## **Данные в таблице**

**SCTP Implementation**: способ реализации протокола SCTP.

<span id="page-81-0"></span>

## **3.1.10.1. Окно SCTP Implementation**

#### **Назначение**

Администрирование способа реализации протокола SCTP.

## **Открытие**

В командной строке элемента **SCTP Implementation**, команда **Open**.

## **Данные в окне**

**SCTP Implementation**: раскрывающийся список для выбора способа реализации протокола SCTP:

**LKSCTP**: реализация драйвера в рамках дистрибутива операционной системы Linux, выполненная в рамках ядра системы. Поддерживает все функции SCTP (RFC). Поддерживает работу с протоколами IPv4 и IPv6. Из-за работы в ядре системы и обеспечения поддержки IPv6 данный способ предлагается использовать для выбора реализации драйвера SCTP на всех новых сетевых элементах, где используется протокол SCTP.

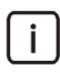

Примечание: При изменении способа реализации SCTP необходима перезагрузка узла управления (MNS) для того, чтобы активировалась последняя выбранная реализация протокола SCTP.

## **3.1.11. Группа элементов IP GEO Location**

#### **Назначение**

Администрирование данных услуги "IP GEO Location" с добавлением зон IP-адресов услуги "IP GEO Location Restriction".

Между терминалом SIP и программным коммутатором обычно располагается пограничный контроллер сеансов (SBC), который добавляет IP-адрес терминала SIP в SIP signal Register.

#### **Открытие**

В главном окне при помощи команды **Configuration** > **Common** > **IP GEO Location**.

#### **Элементы в группе**

- **IP Range**: для администрирования списка разрешенных зон IP-адресов (см. главу ["Элемент](#page-56-0) **[Global Geographical Routing](#page-56-0)**").
- **IP GEO Location Restriction**: для администрирования услуги "IP GEO Location Restriction" (см. главу "Элемент **[Geographical Area](#page-59-0)**").

## **3.1.11.1. Элемент IP Range**

#### **Назначение**

Администрирование списка разрешенных зон IP-адресов, общего для всех абонентов. Зона состоит из начальных и конечных IP-адресов. Зона может содержать только один IP-адрес.

#### **Открытие**

В главном окне при помощи команды **Configuration** > **Common** > **IP GEO Location** > **IP Range**.

## **Данные в таблице**

**Starting IP Address**: начальный IP-адрес.

**Ending IP Address**: конечный IP-адрес.

**Visitor Register Location Number**: номер регистра роуминговых абонентов.

**Cell Global Identification**: номер ячейки GSM.

## **Команды**

**Other Actions > Default VLR Number & Cell Id**: для настройки номера по умолчанию VLR и идентификатора ячейки GSM, когда входящий IP-адрес не относится к той же зоне, как определено в таблице.

# **3.1.11.1.1. Окно IP Range**

## **Назначение**

Администрирование списка разрешенных зон IP-адресов.

## **Открытие**

В командной строке элемента **IP Range**, команды **New**, **Open**.

## **Данные в окне**

**Starting IP Address**: начальный IP-адрес.

**Starting IP Number**: начальный IP-номер.

**Ending IP Address**: конечный IP-адрес.

**Visitor Location Register Number**: номер регистра роуминговых абонентов.

**Cell Global Identification**: номер ячейки GSM.

#### **Команды**

**Change**: для изменения глобального идентификатора ячейки в мобильной сети (см. главу "Окно **CGI**").

# **3.1.11.1.1.1. Окно CGI**

#### **Назначение**

Администрирование глобального идентификатора ячейки в мобильной сети.

#### **Открытие**

В окне **IP Range** или в окне **Default VLR Number & Cell Id - Create**,, команда **Change**.

## **Данные в окне**

**Mobile Country Code**: код страны определяется ITU-T, к которому относится PLMN.

**Mobile Network Code**: идентификатор PLMN, в котором располагается MSC.

**Location Area Code**: номер, идентифицирующий группу ячеек в рамках мобильной сети.

**Cell Identity**: идентификатор ячейки.

## <span id="page-84-0"></span>**3.1.11.2. Элемент IP GEO Location Restriction**

#### **Назначение**

Администрирование данных услуги "IP GEO Location Restriction".

#### **Открытие**

В основном окне при помощи команды **Configuration** > **Common** > **IP GEO Location** > **IP GEO Location Restriction**.

## **Данные в таблице**

**Restriction Mode**: способ ограничения регистрации SIP-абонентов.

**Restriction Type**: способ ограничения SIP-абонентов.

## **Команды**

**Other Actions:**

**Subscribers - IP GEO Location Active**: для отображения всех абонентов с активной проверкой адреса "terminal IP" (см. главу "Окно **[IP GEO Location Restriction](#page-84-0)**"). **Subscribers - IP GEO Location not Active**: для отображения всех абонентов с неактивной проверкой адреса "terminal IP" (см. главу "Окно **[IP GEO Location Restriction](#page-84-0)**"). **Deactivate IP GEO Location on All Subscribers**: деактивация услуги "IP GEO Location Restriction" для всех абонентов.

## **3.1.11.3. Окно IP GEO Location Restriction**

## **Назначение**

Администрирование данных услуги "IP GEO Location Restriction".

#### **Открытие**

В командной строке элемента **IP GEO Location Restriction**, командой **Open**.

#### **Данные в окне**

**Restriction Mode**: раскрывающийся список для выбора способа ограничения регистрации SIPабонентов:

• **No Restriction**: рассматриваемая услуга не активирована, поэтому начальная регистрация SIP-абонента продолжается (после получения сообщения Register).

**Per System**: рассматриваемая услуга активирована для всех абонентов и в системе существует список разрешенных зон IP-адресов.

**Per Subscriber**: рассматриваемая услуга активирована только для отдельных абонентов с затребованной проверкой адреса "terminal IP" и в системе существует список разрешенных зон IP-адресов.

**Restriction Type**: способ ограничения регистрации SIP-абонентов.

# **3.1.11.4. Элемент IP GEO Location Active**

## **Назначение**

Отображение отдельных абонентов с активной проверкой адреса "terminal IP" для услуги "IP GEO Location Restriction".

## **Открытие**

В командной строке элемента **IP GEO Location Restriction**, командой **Subscribers - IP GEO Location Active**.

## **Данные в таблице**

**Directory Number**: абонентский номер.

**IP GEO Location Active**: данные об активности проверки адреса "terminal IP" для услуги "IP GEO Location Restriction".

## **Команды**

**Other Actions > Active**: для активации проверки адреса "terminal IP" для услуги "IP GEO Location Restriction" для отдельного абонента.

**Other Actions > Deactivate**: для деактивации проверки адреса "terminal IP" для услуги "IP GEO Location Restriction" для отдельного абонента.

# **3.1.11.4.1. Окно IP GEO Location Active**

## **Назначение**

Отображение всех абонентов с активной проверкой адреса "terminal IP" для услуги "IP GEO Location Restriction".

## **Открытие**

В командной строке элемента **IP GEO Location Restriction**, команда **View**, **Open**.

## **Данные в окне**

**Directory Number**: абонентский номер.

**IP GEO Location Active**: данные об активности проверки адреса "terminal IP" для услуги "IP GEO Location Restriction".

# **3.1.11.5. Элемент IP GEO Location not Active**

#### **Назначение**

Отображение отдельных абонентов с неактивной проверкой адреса "terminal IP" для услуги "IP GEO Location Restriction".

## **Открытие**

В командной строке элемента **IP GEO Location Restriction**, командой **Subscribers - IP GEO Location Active**.

## **Данные в таблице**

**Directory Number**: абонентский номер.

**IP GEO Location Active**: данные об неактивности проверки адреса "terminal IP" для услуги "IP GEO Location Restriction".

# **3.1.11.5.1. Окно IP GEO Location not Active**

#### **Назначение**

Отображение всех абонентов с неактивной проверкой адреса "terminal IP" для услуги "IP GEO Location Restriction".

#### **Открытие**

В основном окне при помощи команды **IP GEO Location not Active**, командами **View**.

#### **Данные в окне**

**Directory Number**: абонентский номер.

**IP GEO Location Active**: данные об неактивности проверки адреса "terminal IP" для услуги "IP GEO Location Restriction".

## **3.1.12. Элемент Gain Control Profile**

#### **Назначение**

Администрирование данных для управления уровнем сигнала в DSP.

#### **Открытие**

В основном окне при помощи команды **Configuration > Common > Gain Control Profile**.

#### **Данные в таблице**

**Profile Name**: имя профиля.

**TDM Mode**: способа работы на стороне TDM.

- **To TDM**: значение поля определяется в зависимости от выбора способа работы на стороне TDM:
	- автоматический контроль уровня сигнала: уровень сигнала на передаче
	- ручная установка усиления/ослабления: усиление/ослабление (dB) сигнала TDM на передаче. Установка с шагом 3 dB.
	- ослабление выше заданного уровня: уровень сигнала, выраженный в dbm0, при котором HLC начнет ослаблять сигнал.
- **From TDM**: значение поля определяется в зависимости от выбора способа работы на стороне TDM:
	- автоматический контроль уровня сигнала: уровень сигнала на приеме.
	- ручная установка усиления/ослабления: усиление/ослабление (dB) сигнала TDM на приеме. Установка с шагом 3 dB.
- **TDM Adaptive Noise Reduction**: ослабление шума (дБ) при приеме, при чем голос остается неизменным.
- **IP Mode**: способы работы на стороне IP.
- **To IP** : значение поля определяется в зависимости от выбора способа работы на стороне IP:
	- автоматический контроль уровня сигнала: уровень сигнала на передаче
	- ручная установка усиления/ослабления: усиление/ослабление (dB) сигнала IP на передаче. Установка с шагом 3 dB.
	- ослабление выше заданного уровня: уровень сигнала, выраженный в dbm0, при котором HLC начнет ослаблять сигнал.

**From IP**: значение поля определяется в зависимости от выбора способа работы на стороне IP:

автоматический контроль уровня сигнала: уровень сигнала на приеме.

ручная установка усиления/ослабления: усиление/ослабление (dB) сигнала IP на приеме. Установка с шагом 3 dB.

**IP Adaptive Noise Reduction**: ослабление шума (дБ) при приеме, при чем голос остается неизменным.

# **3.1.12.1. Окно Gain Control Profile**

#### **Назначение**

Администрирование данных для управления уровнем сигнала в DSP.

#### **Открытие**

В элементе **Gain Control Profile**, при помощи команды **New**, **Open**.

#### **Данные в окне**

**Profile**: номер профиля.

**Profile Name**: имя профиля.

**TDM**: область администрирования стороны TDM:

**TDM Mode**: раскрывающийся список для выбора способа работы на стороне TDM:

**Not Allowed**: управление уровнем сигнала отключено.

**Manual (dB)**: ручная установка усиления/ослабления в дБ.

**Automatic (dBm0)**: автоматический контроль уровня сигнала в дБм0.

**HLC (dBm0)**: ослабление выше определенного уровня в дБм0.

**To TDM**: значение поля определяется в зависимости от выбора способа работы на стороне TDM:

автоматический контроль уровня сигнала: уровень сигнала на передаче

ручная установка усиления/ослабления: усиление/ослабление (dB) сигнала TDM на передаче. Установка с шагом 3 dB.

ослабление выше заданного уровня: уровень сигнала, выраженный в dbm0, при котором HLC начнет ослаблять сигнал.

**From TDM**: значение поля определяется в зависимости от выбора способа работы на стороне TDM:

автоматический контроль уровня сигнала: уровень сигнала на приеме.

ручная установка усиления/ослабления: усиление/ослабление (dB) сигнала TDM на приеме. Установка с шагом 3 dB.

**TDM Adaptive Noise Reduction**: ослабление шума (дБ) при приеме, при чем голос остается неизменным. Установка с шагом 6 dB.

**IP**: область администрирования стороны IP медиашлюза:

**IP Mode**: раскрывающийся список для выбора способа работы на стороне IP:

**Not Allowed**: управление уровнем сигнала отключено.

**Manual (dB)**: ручная установка усиления/ослабления в дБ.

**Automatic (dBm0)**: автоматический контроль уровня сигнала в дБм0.

**HLC (dBm0)**: ослабление выше определенного уровня в дБм0.

Ť

Примечание: Для обеспечения правильной работы голосовых соединений (конференц-связь - диспетчерский круг ОТС) необходимо аккуратно выбрать режим работы на стороне IP (**IP Mode**). На данный момент единственной имеющей смысл опцией является автоматический контроль уровня сигнала (**Automatic (dBm0)**), что обеспечит одинаковую слышимость всем участникам конференции. Общая настройка для всего компактного программного коммутатора.

**To IP** : значение поля определяется в зависимости от выбора способа работы на стороне IP:

автоматический контроль уровня сигнала: уровень сигнала на передаче

ручная установка усиления/ослабления: усиление/ослабление (dB) сигнала IP на передаче. Установка с шагом 3 dB.

ослабление выше заданного уровня: уровень сигнала, выраженный в dbm0, при котором HLC начнет ослаблять сигнал.

**From IP**: значение поля определяется в зависимости от выбора способа работы на стороне IP:

автоматический контроль уровня сигнала: уровень сигнала на приеме.

ручная установка усиления/ослабления: усиление/ослабление (dB) сигнала IP на приеме. Установка с шагом 3 dB.

**IP Adaptive Noise Reduction**: ослабление шума (дБ) при приеме, при чем голос остается неизменным. Установка с шагом 6 dB.

## **3.2. Группа элементов Hardware**

#### **Назначение**

Администрирование аппаратных средств программного коммутатора. Упомянутое оборудование базируется на съемных платах в корпусе MEA, а также на съемных платах в корпусе ATCA. На всех съемных платах реализована функция консольного порта для ПК и IPMI. Все съемные платы оборудованы интерфейсами Ethernet, Fast Ethernet и Gigabit Ethernet.

#### **Открытие**

Из основного окна, при помощи команды **Configuration** > **Hardware**.

#### **Элементы**

**Board**: администрирование конфигурации съемных плат (см. главу ["Элемент](#page-89-0) **Board**").

**Port**: просмотр конфигурации портов Ethernet (см. главу ["Элемент](#page-90-0) **Port**").

**Ethernet Profile**: администрирование профилей Ethernet (см. главу "Элемент **[Ethernet Profile](#page-90-0)**").

## **Группы элементов**

**Profile**: для администрирования профилей портов E1 (см. главу ["Группа элементов](#page-91-0) **Profile**").

# <span id="page-89-0"></span>**3.2.1. Элемент Board**

## **Назначение**

Администрирование съемной платы.

## **Открытие**

Из основного окна, при помощи команды **Configuration** > **Hardware** > **Board**.

## **Данные в таблице**

**Unit**: данные, которые определяют, на каком из географически разделенных объектов физически находится съемная плата.

**Type**: тип съемной платы.

**Position**: физическая позиция съемной платы.

**Description**: имя съемной платы.

**Equipment**: оборудованность платы, независимо от физического присутствия платы или порта.

**Port**: гиперссылка на порт.

**Required Id**: требуемый идентификатор съемной платы.

**Actual Id**: фактический идентификатор съемной платы.

**Serial Number**: серийный номер съемной платы.

## **Команды**

**Other Actions > Set Required Id**: для установки требуемого идентификатора съемной платы по образу фактического идентификатора установленной съемной платы.

# **3.2.1.1. Окно Board**

## **Назначение**

Администрирование данных съемной платы.

## **Открытие**

В командной строке элемента **Board**, с помощью команды **Open**.

## **Данные в окне**

**Unit**: данные, которые определяют, на каком из географически разделенных объектов физически находится съемная плата.

**Type**: ниспадающий список типов съемных плат:

- **CVJ**: процессорная плата CVJ (для реализации MEA).
- **CVI**: процессорная плата CVI (для реализации ATCA).
- **CVN**: процессорная плата CVN (для реализации MEA).
- **CVK**: процессорная плата CVK (для реализации ATCA).
- **CVM**: процессорная плата CVM (для реализации ATCA).
- **KVM**: пустой виртуальный сервер.

**Position**: физическая позиция съемной платы.

**Description**: имя съемной платы.

**Required Id**: требуемый идентификатор съемной платы.

# <span id="page-90-0"></span>**3.2.2. Элемент Port**

## **Назначение**

Проверка конфигурации портов Ethernet.

## **Открытие**

Из основного окна, при помощи команды **Configuration** > **Hardware** > **Port**.

# **Данные в таблице**

**Board**: гиперссылка на плату.

**Port**: позиция порта.

**Name**: имя порта Ethernet.

**Ethernet Profile**: гиперссылка на профиль порта Ethernet.

**Equipment**: оборудованность порта.

**Signaling Trace**: контроль состояния с помощью сигнального трейсера.

**Maintenance Local Blocking**: локальная техобслуживающая блокировка.

**Measurement Group**: недвусмысленная идентификация объекта измерения.

# **3.2.2.1. Окно Port**

## **Назначение**

Администрирование конфигурации портов Ethernet.

#### **Открытие**

В командной строке элемента **Port**, с помощью команды **Open**.

#### **Данные в окне**

**Board**: съемная плата. **Port**: позиция порта. **Name**: имя порта Ethernet. **Ethernet Profile**: гиперссылка на профиль порта Ethernet. **Equip**: оборудованность порта.

# **3.2.3. Элемент Ethernet Profile**

## **Назначение**

Администрирование профилей Ethernet.

## **Открытие**

В основном окне при помощи команды **Configuration** > **Hardware** > **Ethernet Profile**.

## **Данные в таблице**

**Profile**: номер профиля.

**Name**: имя профиля.

**Ethernet Interface Speed [Mb/s]**: скорость передачи для интерфейса Ethernet.

**MTU Size [byte]**: максимальный размер блока для передачи на уровне Ethernet, байты.

**Ethernet Communication Path**: способы передачи данных в сети Ethernet.

## **3.2.3.1. Окно Ethernet Profile**

#### **Назначение**

Администрирование данных профиля Ethernet.

#### **Открытие**

В командной строке элемента **Ethernet Profile**, с помощью команды **Open**.

#### **Данные в окне**

**Profile**: номер профиля.

**Name**: имя профиля.

**Max Transfer Unit Size [byte]**: максимальный размер блока для передачи на уровне Ethernet, байты.

**Ethernet Interface Speed [Mb/s]**: выпадающий список для выбора скорости передачи данных на интерфейсе Ethernet, Мбит/с

**10**: скорость передачи - 10 Мбит/с.

**100**: скорость передачи - 100 Мбит/с.

**1000**: скорость передачи - 1000 Мбит/с.

**Automatically**:автоматические настройки скорости передачи данных интерфейса Ethernet.

**Ethernet Communication Path**: ниспадающий список для выбора режима передачи данных в сети Ethernet:

**Automatically**: автоматическое определение и установка режима передачи данных.

**Full Duplex**: дуплексный режим передачи данных.

**Half Duplex**: полудуплексный режим передачи данных.

## **3.2.4. Группа элементов Profile**

#### **Назначение**

Администрирование данных профилей.

#### **Открытие**

В главном окне при помощи команды **Configuration** > **Hardware** > **Profile**.

## **3.2.4.1. Элемент E1 Profile**

#### **Назначение**

Администрирование данных профилей E1 ля виртуальных портов E1.

<span id="page-91-0"></span>

## **Открытие**

В главном окне при помощи команды **Configuration** > **Hardware** > **Profile** > **E1 Profile**.

## **Данные в таблице**

**Profile**: идентификатор профиля Е1.

**Name**: имя профиля Е1.

**Signaling Mode**: способ передачи сигналов (сигнализация) на порту Е1.

**HLB Tolerance [ms]**: время задержки HLB-блокады порта Е1 в случае выполнения диагностики сетевого элемента.

# **3.2.4.1.1. Окно Е1 Profile**

#### **Назначение**

Администрирование данных профилей Е1.

#### **Открытие**

В командной строке элемента **E1 Profile**, командой **New**, **Open**.

#### **Данные в окне**

**Profile**: идентификационный номер профиля Е1.

**Name**: имя профиля Е1.

**Signaling Mode**: выпадающий список для выбора способа передачи сигналов (сигнализации) на порту Е1:

**No Signaling**: без сигнализации.

**SS7**: сигнализация № 7 (SSN7).

**CAS**: сигнализация CAS.

**DSS1/QSIG**: сигнализация DSS1/QSIG.

**V5.2**: сигнализация V5.2.

**AS(E1)**: сигнализация AS(E1).

**HLB Tolerance [ms]**: время задержки HLB-блокады порта Е1 в случае выполнения диагностики сетевого элемента, в мс.

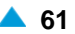

# **3.3. Группа элементов Operating Technological Connections**

# **Назначение**

Администрирование оперативно-технологических соединений (OTC).

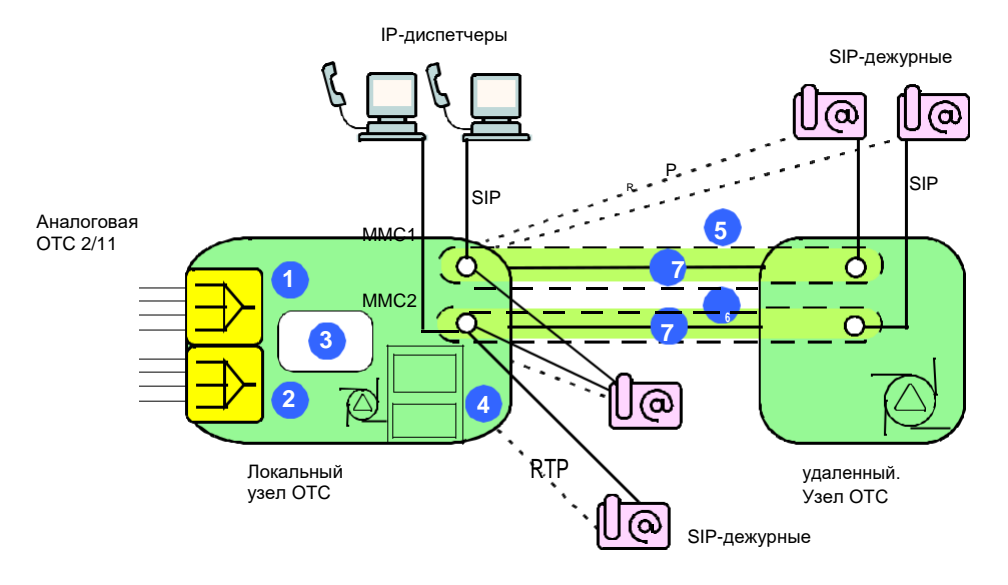

**Рисунок 3-4: Пример системы IP OTC (внутренние блоки CLD)**

Условные обозначения:

съемная плата CLD1 (8 аналоговых портов) съемная плата CLD2 (8 аналоговых портов) Сервер NTF Платы CS и MG на съемной плате CMJ Диспетчерский круг 1 Диспетчерский круг 2 Соединительная линия ОТС

# **Открытие**

В главном окне командой **Configuration** > **Operating Technological Connections**.

# **Элементы**

**OTC Node**: администрирование узла OTC (см. главу "Элемент **[OTC Node](#page-95-0)**").

**Dispatcher Circle**:администрированиеOTCдиспетчерских кругов(см.главу["Элемент](#page-96-0) **[Dispatcher Circle](#page-96-0)**").

**PGS Line**: администрирование системы перегонной связи (PGS) (см. раздел ["Элемент](#page-99-0) **PGS [Line](#page-99-0)**").

**FTAL Line**: администрирование данных линии FTAL (см. главу "Элемент **[FTAL Line](#page-101-0)**").

**OTC Monitoring**: отображение наблюдаемых пользователей, ki so enolično določeni z naročniško številko in številko OTC dispečerskega kroga (glejte poglavje "Элемент **[OTC Monitoring](#page-102-0)**").

# **Группы элементов**

**Dispatcher**: администрирование диспетчеров и диспетчерских профилей (см. главу ["Элемент](#page-101-0) **[FTAL Line](#page-101-0)**").

**Trunk**: администрирование СЛ ОТС и профилей соединительных линий (см. главу ["Группа](#page-108-0) [элементов](#page-108-0) **Trunk**").

**Duty**: администирование дежурных OTC (см. главу ["Группа элементов](#page-114-0) **Duty**").

**Common**: для администрирования общих данных ОТС (см. главу ["Группа элементов](#page-121-0) **Common**").

**Diagnostic**: отображение состояния системы ОТС (NTF, диспетчерский круг) (см. главу ["Группа](#page-123-0) [элементов](#page-123-0) **Diagnostic**").

## **Обзор административных процедур**

Административные процедуры для внутреннего программного коммутатора:

Администрирование узлов ОСТ (**OTC Node**),

Администрирование диспетчерских кругов (**Dispatcher Circle**), объединение диспетчерских кругов (**Merge**),

Администрирование диспетчеров (**Dispatcher**), участвующих в диспетчерских кругах,

Администрирование дежурных (**Duty**), участвующих в диспетчерских кругах,

Администрирование групп дежурных (**Duty Group**),

- Администрирование соединительных линий (**Trunk**) и соответствующих профилей, включенных в диспетчерские круги,
- Добавление групп соединительных линий ОТС (**Configuration > Routing > Trunk Group**) с типом сигнализации **OTC Connection** на вкладке **Signaling**, и соответствующей соединительной линии (**Configuration > Routing > Trunk**). Разрешена запись только одной соединительной линии на группу соединительных линий.
- Выборочная настройка профиля регуляции уровня сигнала (**Gain Control Profile**) для дежурного (**Duty Profile),** диспетчера (**Dispatcher Profile**) и абонента PGS (**PGS Line**).

Для соединительной линии (**Trunk Profile**) рекомендуется и возможно в упрощенном виде администрировать (**Gain Control Profile**):

- автоматическое регулирование уровня сигнала (AGC), во входящем направлении, в рамках конференц-связи,
- адаптивное подавление шума (ANR), во входящем направлении, в рамках конференцсвязи,
- ручная настройка уровня сигнала (MGC) в исходящем направлении на стороне TDM перехода OTC, в сторону СЛ. Можно настроить также другие (**Gain Control Profile**) настройки с помощью команды **Advanced Settings**.

Для дежурного (**Duty Profile**) и диспетчера (**Dispatcher Profile**) рекомендуется и возможно в упрощенном виде администрировать (**Gain Control Profile**):

автоматическое регулирование уровня сигнала (AGC), во входящем направлении, в рамках конференц-связи,

адаптивное подавление шума (ANR), во входящем направлении, в рамках конференцсвязи. Можно настроить также другие (**Gain Control Profile**) настройки с помощью команды **Advanced Settings**.

На СЛ PGS (**PGS Line**), где используется дочерняя плата TAF на съемной плате CLD/PIA, рекомендуется и имеется возможность администрирования (**Gain Control Profile**) в упрощенной форме:

автоматическое регулирование уровня сигнала (AGC), во входящем направлении, в рамках конференц-связи,

ручная настройка уровня сигнала (MGC) в исходящем направлении на стороне TDM перехода OTC, в сторону СЛ. Можно настроить также другие (**Gain Control Profile**) настройки с помощью команды **Advanced Settings**.

Административные процедуры на внутреннем сигнальном и медиашлюзе:

Добавление групп соединительных линий ОТС (**Configuration > Routing > Trunk Group**) с типом сигнализации **OTC Connection** на вкладке **Signaling**, и соответствующей соединительной линии (**Configuration > Routing > Trunk**). Разрешена запись нескольких соединительных линий на группу соединительных линий.

Администрирование номеров OTC Id пользователей системы OTC, их мапирования в тип аналоговой сигнализации и выбор вида генератора (**Protocols & Signaling > OTC Analog**). Общая настройка профиля уровня сигнала (**Gain Control**).

Настройка профиля OTC RTP (**Protocols & Signaling > RTP Profile > Modify OTC RTP Profile**), относящегося к группам соединительных линий OTC с типом сигнализации **OTC Connection** на вкладке **Signaling**. Параметр

## **3.3.1. Элемент OTC Node**

## **Назначение**

Î.

Администрирование узлов ОТС

Примечание: Удаление узла ОТС, связанного с нижеприведенными элементами, невозможно:

**Dispatcher Circle** (см. "Элемент [Dispatcher Circle"](#page-96-0)),

**Dispatcher** (см. "Элемент [Dispatcher"](#page-103-0)),

**Duty** (см. ["Элемент](#page-114-0) Duty"),

**Trunk** (см. ["Элемент](#page-108-0) Trunk").

#### **Открытие**

В главном окне командой **Configuration** > **Operating Technological Connections** > **OTC Node**.

#### **Данные**

**OTC Node Name**: собственное имя узла ОТС.

**OTC Node Type**: тип узла ОТС.

**Regular Path**: префикс удаленного узла OTC.

**Remote Node**: удаленный узел OTC.

## **3.3.1.1. Окно OTC Node**

#### **Назначение**

Добавление, просмотр и изменение узлов ОТС.

#### **Открытие**

В элементе **OTC Node**, с помощью команды **New** или **Open**.

## **Данные**

**OTC Node Name**: собственное имя узла ОТС.

**OTC Node Type**: раскрывающийся список для выбора типа узла ОТС:

• **Own Node**: собственный узел OTC,

<span id="page-95-0"></span>

- <span id="page-96-0"></span>• **Remote Side**: удаленная сторона OTC для соединения с удаленным компактным программным коммутатором.
- **LOOP-BACK for Incoming call to OTC common channel**: (по умолчанию),
- **LOOP-BACK for Outgoing call from OTC common channel**: (по умолчанию).

**Regular Path**: префикс OTC удаленного узла (его значение совпадает со значением в элементе **Prefix**, группа элементов **Routing**).

**Remote Node**: удаленный узел OTC. При нажатии на иконку **Add** откроется окно **NE Node**  откроется окно для выбора или создания записи данных удаленного узла ОТС При нажатии на иконку **View**, откроется окно **NE Node-View**, в котором можно просматривать данные удаленного узла OTC, а при нажатии на иконку **Remove** удалить запись удаленного узла OTC.

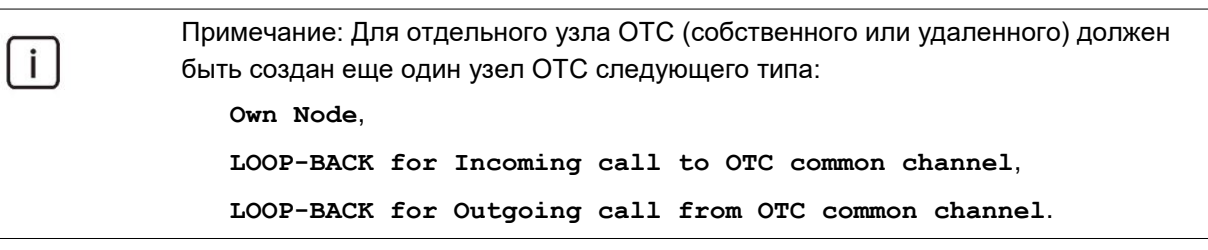

Примечание: **Regular Path** обязателен для следующих типов узлов ОТС: **Remote Side**, **LOOP-BACK for Incoming call to OTC common channel**,

**LOOP-BACK for Outgoing call from OTC common channel**.

## **3.3.2. Элемент Dispatcher Circle**

#### **Назначение**

Î.

Администрирование диспетчерских кругов (общих каналов).

#### **Открытие**

В главном окне командой **Configuration** > **Operating Technological Connections** > **Dispatcher Circle**.

#### **Данные в таблице**

**Dispatching Circle**: двухместный идентификатор диспетчерского круга.

**Circle Name**: собственное имя диспетчерского круга.

- **Notification Server Node**: гиперссылка на имя узла OTC, на котором располагается сервер уведомлений. С помощью клика по гиперссылке откроется таблица **OTC Node** с выбранным узлом.
- **Enable Meet Me Conference**:включение или выключение "Meet Me Conference" (MMC), дополнительная услуга для диспетчерского круга.

**Bypass Trunk**: аналоговая соединительная линия для обводного пути.

**Redundancy Type**: вид резервного узла OTC.

**Redundancy Node**: резервный узел OTC.

#### **Командная строка**

**Other Actions**:

**Merge**: объединение выбранного диспетчерского круга с другим кругом в окне **Merge - Create** (см. раздел "Окно **[Merge -](#page-98-0) Create**").

**Reset Dispatcher Circle**: сброс диспетчерского круга.

**Reset Notification Server**: обновление данных сервера уведомлений, при этом происходит сброс сеансов с пользователями и повторное восстановление некоторых сеансов. Процесс для диспетчерского круга и сервера уведомлений завершается и происходит повторный запуск.

# **3.3.2.1. Окно Dispatcher Circle**

## **Назначение**

Добавление, просмотр и изменение диспетчерских кругов:

## **Открытие**

Из элемента **Dispatcher Circle**, с помощью команды **New** или **Open**.

## **Данные в окне**

**Circle Name**: собственное имя диспетчерского круга.

## **Вкладка General**

**Dispatching Circle**: Двухместный идентификатор диспетчерского круга.

**Notification Server Node**: имя узла OTC, на котором располагается сервер уведомлений. При нажатии на иконку **Add** откроется окно **OTC Node** (см. главу "Элемент **[OTC Node](#page-95-0)**"), где можно выбрать или создать узел OTC. При нажатии на иконку **View** открывается окно **OTC Node - View**, в котором можно просмотреть данные узла ОТС. При нажатии на иконку **Remove** данные узла ОТС удаляются.

**Enable Meet Me Conference**: флажок для включения дополнительной слуги MMC для диспетчерского круга.

**Reset Meet Me Conference**: флажок для включения циклического обновления конференции MMC.

**Bypass Trunk**: аналоговая соединительная линия для обводного пути.

**Redundancy Type**: раскрывающийся список для выбора типа резервного узла ОТС:

- **None**: узел ОТС отсутствует.
- **Primary Node**: первичный узел OTC.
- **Secondary Node**: вторичный узел OTC.

**Redundancy Node**: вторичный узел OTC.

#### **Вкладка Video**

**Video Grid Server IP Address**: IP-адрес сервера для отображения группового видео.

**Remote socket for video surveillance**: область администрирования удаленного разъема для видеонаблюдения:

**Enable Video surveillance**: флажок для включения видеонаблюдения.

**IP Address**: адрес IP.

**IP Port**: IP-порт.

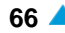

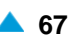

## <span id="page-98-0"></span>**3.3.2.2. Окно Merge - Create**

#### **Назначение**

Объединение выбранного диспетчерского круга с другим диспетчерским кругом или отображение списка кругов, с которыми данный круг уже объединен. Это действие может быть использовано только для диспетчерских кругов с уведомлением **OTC Node Type** с настройкой **Own Node**.

## **Открытие**

Из элемента **Dispatcher Circle**, с помощью команды **Other Actions** > **Merge**.

#### **Данные в окне**

- **Dispatcher Circle**: идентификатор диспетчерского круга, который мы хотим объеденить. Содержит номер и имя круга. При нажатии на иконку **View** откроется окно **Dispatcher Circle - View** с данными о круге.
- **Dispatcher Circle**: область выбора диспетчерского круга для объединения. Содержит список диспетчерских кругов, с которыми объединен круг. Нажатием на значок **New** откроется окно **Merge - Create** для удаления диспетчерского круга из списка доступных кругов. При нажатии на иконку **Add** откроется окно **Merge - View**, в котором можно просмотреть данные об объединенных кругах. Нажатием на значок **Delete** выбранный круг удаляется из списка.

**Circle Name (Dispatcher Circle)**: собственное имя диспетчерского круга.

**OTC Identification**: трехместный идентификатор для рабочего места OTC (значения **000**, **994**, **995**, **997** и **999** защищены).

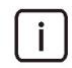

Примечание: При определении **OTC Identification** добавляется новая запись в таблицу **Duty** (см. глав[у "Элемент](#page-114-0) **Duty**").

## **3.3.2.2.1. Окно Merge - Create**

#### **Назначение**

Выбор другого диспетчерского круга в списке доступных кругов, с целью объединения диспетчерских кругов.

#### **Открытие**

Из окна **Merge - Create**, нажатием на иконку **New** или **Open** рядом с полем **Dispatcher Circle**.

#### **Данные в окне**

**Dispatcher Circle**: идентификатор диспетчерского круга, который мы хотим объеденить.

**OTC Identification**: трехместный индикатор рабочего места OTC.

**Duty Profile on this Circle**: имя профиля дежурного места OTC в рамках данного диспетчерского круга.

**Duty Number**: абонентский номер дежурного.

**will be created on Dispatcher Circle**: абонентский номер дежурного будет добавлен в диспетчерский круг.

**Duty Number**: абонентский номер дежурного.

**will be created on Dispatcher Circle**: абонентский номер дежурного будет добавлен в диспетчерский круг.

# <span id="page-99-0"></span>**3.3.3. Элемент PGS Line**

## **Назначение**

Администрирование системы перегонной связи (PGS), являющейся частью системы оперативнотехнологической связи. PGS используется для связи между работниками на пути и диспетчерами или рабочими местами.

PGS нельзя создать без предустановленного абонента PGS. После чего начинается процедура администрирования PGS, включающая в себя следующие подготовительные фазы.

Подготовка оборудования

Для конфигурации с внутренней платой PIA:

Перейдите к **Configuration** > **Hardware** > **Board** и проверьте, включена ли в таблицу материнская плата **CLD** с компонентом платы **TAF**.

Перейдите на **Configuration** > **Hardware** > **Board** > **Component** и нажмите на ссылку **Port** горизонтально от компонента **TAF**. В открытой таблице элемента **Port** выберите требуемый порт и нажмите **Open**. В окне **Port - Modify** позаботьтесь о выборе типа профиля **Analog Trunk** и выборе окошка **Equipped**.

Позаботьтесь о том, чтобы узнать номер **Port Number** порта, который вы используете. Данный номер обозначает положение порта внутри модуля и состоит из номера x 100 + номеров от 1 до 8 (если компонент платы в положении **1**) или номеров от 9 до 16, (если компонент платы в положении **2**).

Для конфигурации с внешней платой PIA, входящей в продукт SI3000 PIA Blade:

Перейдите на **Configuration** > **Hardware** > **Board** и проверьте, содержит ли таблица плату типа **CMJ**.

Перейдите к **Configuration** > **Hardware** > **Profile** > **E1 Profile** и проверьте, подержит ли таблица профиль с режимом сигнализации **CAS**. Если нет, его необходимо создать.

Перейдите на **Configuration** > **Hardware** > **Board** и нажмите на ссылку **Port** в строке платы **CMJ**. В открытой таблице элементов **Port** или **E1 Port** выберите порт, ki относящийся к периферийной PIA, затем нажмите **Open**. В окне **Port - Modify** выберите профиль E1 с методом сигнализации **CAS**, одновременно выберите окошко **Equipped**.

Позаботьтесь о том, чтобы узнать номер **Port Number** порта, который вы используете.

Создание СЛ:

Перейдите на **Configuration** > **Routing** > **Trunk Group** > **Trunk Group** и создайте группу СЛ CAS (паоаметр **Register Signaling Type** должен быть установлен с учетом одной из следующих возможностей: **ASS**, **R2**, **No Signaling Type**, **Pulse**, **DTMF**, **MFC Shuttle**, **MFC Packet**, **AON**, **MFC Packet (MG)**, **MFC Packet (MG with Echo Control)**, **R2 UA**, **R2/DTMF - R2 Outgoing/DTMF Incoming**, **DTMF/R2 - DTMF Outgoing/R2 Incoming**).

Перейдите на **Configuration** > **Routing** > **Trunk** > **CAS Trunk** и создайте СЛ со следующими обязательными параметрами:

Pod **Interface/Port/Channel** выберите окошко **CAS Local Port** и введите номер порта, который используется для PGS.

В **Trunk** определите число СЛ, которое необходимо создать (только 1 СЛ для соединения PIA TAF и макс. 32 СЛ для соединения E1 CAS).

В поле **Trunk Group** выберите только что созданную группу СЛ CAS.

Настройки аналогового доступа

В таблице элементов **Protocols & Signaling** > **Protocols & Signaling** > **Local** > **Local Interface** выберите один из типов **Trunking Gateway** и нажмите **Other Actions** > **Analog Access**.

В таблице элементов **Analog Access** нажмите **New** и создайте аналоговый доступ со следующими параметрами:

Под **Analog Port/Trunk Range** выберите или **PIA/CLD Access** (для внутренних PIA) или **E1 CAS Access** (для внешних PIA).

В поле **Port Number** выберите порт, который будет использоваться для ПГС.

В полях **Start Channel** и **End Channel** определите число доступов, которое должно совпадать с числом созданных СЛ.

Настройте **Signaling Control** на **PGS**.

Создание абонентов

Перейдите к **Subscriber** > **Subscriber** > **Analog & ISDN** in kliknite na **New**, чтобы открыть мастер **Insert Analog & ISDN Subscriber**:

На шаге **Interface** настройте **Interface Name** на **Trunk Subscribers**.

В шаге **Subscriber Type** выберите **Analog**.

На шаге **Integrated Access Device** выберите требуемое количество доступов из списка доступов, которые вы создали.

На шаге **Supplementary Service Set** установите требуемый **Access Variant**.

В шаге **Directory Number** определите абонентский номер для каждого аналогового доступа.

На шаге **Basic Service** определите требуемые услуги.

Таким образом вы создали абонентов PGS.

## **Открытие**

В главном окне командой **Configuration** > **Operating Technological Connections** > **PGS Line**.

## **Данные в таблице**

**Directory Number**: абонентский номер для PGS DN,

**PGS Name**: исходное имя для OTC PGS,

**PGS Type**: тип соединения PGS,

**Dial Tone Delay [ms]**: задержка тона вызова для вызова OTC PGS в миллисекундах.

# **3.3.3.1. Окно PGS Line**

#### **Назначение**

Добавление, просмотр и изменение линий ПГС.

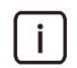

Примечание: Перед добавлением линии PGS убедитесь в том, что в системе существует абонент с соответствующими аналоговыми параметрами доступа.

#### **Открытие**

В элементе **PGS Line**, с помощью команды **New** или **Open**.

#### **Данные в окне**

**Subscriber**: идентификатор абонента на линии PGS, составленной из АН и основного описания услуг. Нажатием на значок **Add** откроется таблица **Subscriber** (см. главу "Element Subscriber"), в котором можно выбрать абонента в списке доступных абонентов. При нажатии на иконку **View** открывается окно **Subscriber - View**, в котором можно просмотреть данные абонента. Удалите абонента нажатием на значок **Remove**.

<span id="page-101-0"></span>**PGS DN**: абонентский номер для PGS DN,

**PGS Name**: исходное имя для OTC PGS,

**PGS Type**: тип соединения PGS:

**Primary PGS**: первичное соединение PGS,

**Secondary PGS**: вторичное соединение PGS,

**End Point PGS**: конечное соединение PGS,

**Dial Tone Delay [ms]**: продолжительность задержки тона вызова в миллисекундах со значениями от **500** до **4000**.

**Custom Service Set**: поле флажка для набора дополнительных услуг по мере заказчика.

**Gain Control Profile**: профиль управления уровнем сигнала в DSP.

**Manual TDM Tx Level [dB]**: ручная настройка усиления/затухания (дБ) сигнала TDM на передаче:

**Advanced Settings**: расширенные настройки.

**-24, -21, -18, -15, -12, -9, -6, -3, 0, 3, 6, 9, 12, 15, 18, 24**:

**Off**: выключен.

**Automatic IP Tx Level [dBm0]**: автоматический контроль уровня (дБм0) IP-сигнала на передаче:

**Advanced Settings**: расширенные настройки.

```
-42, -41, -40, -39, -38, -37, -36, -35, ....-10, -9, -8, -7,-6:
```
**Off**: выключен.

**Profile Name**: имя профиля GC.

#### **Команды в окне**

**Advanced Settings**: для администрирования расширенных настроек **Gain Control Profile - Create** (см. элемент **Gain Control Profile**, группа элементов **Common**, функциональная группа **Configuration**).

## **3.3.4. Элемент FTAL Line**

#### **Назначение**

Администрирование данных линии FTAL.

#### **Открытие**

В главном окне командой **Configuration** > **Operating Technological Connections** > **FTAL Line**.

#### **Данные в таблице**

**Interface**: номер модуля.

**Access**: номер доступа.

**Line Name**: имя линии FTAL.

**Directory Number**: абонентский номер.

**Station Type**: тип телефонного устройства.

**DTMF Identification**: раскрывающийся список для выбора сигнала DTMF с числовой идентификацией.

# <span id="page-102-0"></span>**3.3.4.1. Окно FTAL Line**

## **Назначение**

Администрирование данных линии FTAL.

# **Открытие**

В элементе **FTAL Line**, с помощью команды **Open**.

## **Данные в окне**

**Line Name**: имя линии FTAL.

**FTAL Access**: номер доступа FTAL.

**Interface**: номер модуля.

**Access**: номер доступа.

**Directory Number**: абонентский номер.

**DTMF Identification**: раскрывающийся список для выбора сигнала DTMF с числовой идентификацией.

**Station Type**: раскрывающийся список для выбора типа телефонного устройства:

**G80 Station**: телефон G80.

**Ordinary Desktop**: обычный пульт.

**Intercom Desktop**: пульт Интерком.

# **3.3.5. Элемент OTC Monitoring**

## **Назначение**

Отображение наблюдаемых пользователей, которые однозначно определяются с помощью абонентского номера и номера OTC диспетчерского круга

# **Открытие**

В главном окне командой **Configuration** > **Operating Technological Connections** > **OTC Monitoring**.

## **Данные в таблице**

**Dispatcher Circle**: гиперссылка на номер диспетчерского круга ОТС.

**Directory Number**: абонентский номер.

**Time Frame [s]**: временной интервал.

# **3.3.5.1. Окно OTC Monitoring**

## **Назначение**

Администирование данных с целью определения связи между контролируемым абонентским номером ОТС и номером ОТС диспетчерского круга.

# **Открытие**

В элементе **OTC Monitoring**, при помощи команды **Open**.

## **Данные в окне**

**Dispatcher Circle**: номер диспетчерского круга ОТС.

**Directory Number**: абонентский номер.

**Time Frame [s]**: временной интервал.

## **3.3.6. Группа элементов Dispatcher**

## **Назначение**

Администрирование диспетчеров и диспетчерских профилей.

## **Открытие**

В главном окне командой **Configuration** > **Operating Technological Connections** > **Dispatcher**.

## **Элементы**

**Dispatcher**: администрирование диспетчеров (см. главу "Элемент **[Dispatcher](#page-103-0)**").

**Dispatcher Profile**:администрирование диспетчерских профилей(см.главу["Элемент](#page-104-0) **[Dispatcher Profile](#page-104-0)**").

## **3.3.6.1. Элемент Dispatcher**

## **Назначение**

Администрирование диспетчеров.

## **Открытие**

В главном окне командой **Configuration** > **Operating Technological Connections** > **Dispatcher** > **Dispatcher**.

## **Данные в таблице**

**Dispatcher Circle**: гиперссылка на идентификацию диспетчерского круга, составленного из номера и имени круга. С помощью клика по гиперссылке откроется таблица **Dispatcher Circle** с данными о круге.

**Dispatcher Name**: собственное рабочего места ОТС.

**OTC System**: спецификация системы ОТС.

**Directory Number**: абонентский номер, используемый диспетчером.

**Dispatcher Profile**: гиперссылка на идентификатор диспетчерского профиля, составленный из номера и имени профиля. С помощью клика по гиперссылке откроется таблица **Dispatcher Profile** с данными профиля.

**Enabled Tangent**: включение или выключение тангенты.

**Tangent Priority**: числовой идентификатор приоритета собеседника.

**HOLD Possible**: включение или выключение возможности использования услуги "вызова на ожидании".

<span id="page-103-0"></span>

## <span id="page-104-0"></span>**3.3.6.1.1. Окно Dispatcher**

## **Назначение**

Добавление, просмотр и изменение диспетчеров.

## **Открытие**

В элементе **Dispatcher**, с помощью команды **New** или **Open**.

## **Данные в окне**

**Dispatcher Name**: собственное рабочего места ОТС.

## **Вкладка General**

- **Dispatcher Circle**: диспетчерский круг для выбранного диспетчера. При нажатии на иконку **Add**  откроется окно **Dispatcher Circle**, в котором выбирается или создается экземпляр диспетчерского круга. При нажатии на иконку **View** открывается окно **Dispatcher Circle-View**, в котором можно просмотреть данные о диспетчерском круге. При нажатии на иконку **Remove** диспетчерский круг удаляется.
- **OTC System**: раскрывающийся список для выбора спецификаций системы OTC.
	- **IP**: система OTC IP,

**Svjazj Soveschanij**: система ОТС для конференц-связи.

**IP Dispatcher DN**: номер каталога, используемого диспетчером.

**Dispatcher Profile**: диспетчерский профиль для выбранного диспетчера. При нажатии на иконку **Add** откроется окно **Dispatcher Profile**, в котором выбирается или создается экземпляр диспетчерского профиля. При нажатии на иконку **View** открывается окно **Dispatcher Profile - View**, в котором можно просмотреть данные о диспетчерском профиле. При нажатии на иконку **Remove** диспетчерский профиль удаляется.

## **Вкладка Video**

**Enable Video Call**: флажок для включения видеовызовов.

**Fast Update Picture Cycle [s]**: периодичность полного обновления текущей картинки.

## **Вкладка Advanced**

**Enabled Tangent**: флажок для включения тангенты.

**Tangent Priority**: числовой идентификатор приоритета собеседника. Речь распозначется на основе запроса"Talk Request", с использованием кнопки PTT (Info).

**HOLD Possible**: флажок для включения функции "вызова на ожидании".

**Enable Calls From Dispatcher Circle**: флажок для включения автоматического приглашения диспетчера в диспетчерский круг при выполнении вызова с базовой станции.

# **3.3.6.2. Элемент Dispatcher Profile**

#### **Назначение**

Администрирование диспетчерских профилей.

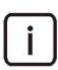

Примечание: Таблица содержит несколько профилей по умолчанию с отрицательными и нулевыми числовыми идентификаторами. Профили с отрицательными идентификаторами не имеют опции редактирования.

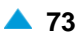

## **Открытие**

В главном окне командой **Configuration** > **Operating Technological Connections** > **Dispatcher Dispatcher Profile**.

## **Данные в таблице**

**Profile**: номер диспетчерского профиля.

**Profile Name**: собственное имя диспетчерского профиля для отдельного узла.

**Factory Default**: идентификатор источника профиля:

**Default**: заводская настройка профиля,

**User Defined**: профиль, созданный пользователем.

**Permanent Notification**: включение или отключение постоянного оповещения диспетчера о деятельности дежурного. Если не включено, диспетчер не получает уведомлений о состоянии дежурных до подключения к диспетчерскому кругу.

**Reject Absent Member**: включение или выключение отклонения вызовов рабочих мест, связанных с диспетчерским кругом, но отсутствующих в терминале рабочего места.

**Individual Call Indication Timer [s]**: данные определяют продолжительность отображение индикации состояния индивидуального дежурного в диспетчерском терминала, в секундах.

**Group Call Indication Timer**: данные показывают, сколько должен гореть номер (кнопка на диспетчерском пульте) после нажатия услуги "групповой вызов".

**Circular Call Indication Timer**: сколько должен гореть номер (кнопка на диспетчерском пульте) после нажатия услуги "циркулярный вызов".

**Active Timer [s]**: мастер, определяющий продолжительность пребывания диспетчера в диспетчерском круге (по истечение этого времени он будет удален из диспетчерского круга).

**Group Inter Call Timer [10ms]**: время между запросами на вызов в групповом вызове, в миллисекундах.

**Circular Inter Call Timer [10ms]**: время между запросами на вызов в круговом вызове, в миллисекундах.

**Communication Type**: тип соединения с общим каналом.

**Talk Request**: способ отправки запроса на начало разговора со стороны диспетчера.

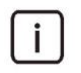

Примечание: Удаление диспетчерского профиля, связанного с существующим диспетчером, невозможно (см. "Элемент **[Dispatcher](#page-103-0)**").

**Action On Release**: действие выполняется после отключения диспетчерского круга.

**RTP Profile**: гиперссылка на профиль OTC RTP.

# **3.3.6.2.1. Окно Dispatcher Profile**

## **Назначение**

Добавление, просмотр и изменение диспетчерских профилей.

#### **Открытие**

В элементе **Dispatcher Profile**, с помощью комнды **New** или **Open**.

## **Данные**

**Profile Name**: собственное имя диспетчерского профиля для отдельного узла.

#### **Вкладка Dispatcher Data**

**Communication Type**: раскрывающийся список для выбора соединения с общим каналом.

**None**: нет соединения с общим каналом,

**Simplex**: соединение Simplex с общим каналом,

**Duplex**: соединение Duplex с общим каналом,

**Talk Request**: раскрывающийся список для выбора способа запроса на начало разговора со стороны диспетчера:

**None**: запрос на разговор невозможен,

**Info**: запрос на разговор осуществляется с помощью нажатия на педаль,

**VAD On Proxy Metering**: запрос на разговор передается с помощью обнаружения речевой активности на прокси с помощью измерения,

**Default Speech Direction**: ниспадающий список для выбора направления речи по умолчанию:

**None**: отсутствует.

**Downstream**: от АТС.

**Upstream**: к АТС.

**Bidirectional**: двухстороннее.

 $\mathbf{i}$ 

Примечание: Данные **Communication Type** включаются на стороне разговора по умолчанию, для рассматриваемого пользователя, при детекции речи (или активации тангенты).

## **Вкладка NTFServ Data**

Î.

Примечание: С помощью сервера уведомлений (NTF) в компактном контактном коммутаторе диспетчер получает сведения об оперативном статусе рабочих мест. Каждый диспетчерский круг имеет собственный сервер NTF.

**Permanent Notification**: включение или отключение постоянного оповещения диспетчера о деятельности дежурного. Если не включено, диспетчер не получает уведомлений о состоянии дежурных до подключения к диспетчерскому кругу.

**Reject Absent Member**: флажок для включения отклонения вызовов участников диспетчерского круга, которые отсутствуют в диспетчерском терминале.

**Action On Release**: действие выполняется после отключения диспетчерского круга.

**No Action**: соединение между остальными участниками круга сохраняется,

**Disconnect circle if last participant**: если данный диспетчер является последним диспетчером, покинувшим круг, соединение между всеми участниками круга прерывается.

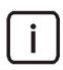

Примечание: Параметр **Action On Release** в предустановленном диспетчерскому профиле "Duty using dispatcher calls" используется в качестве рабочего места, если для рабочего места выбрана опция **Allow Dispatcher Calls** (см. раздел ["Элемент](#page-117-0) **[Duty Profile](#page-117-0)**").

## **Вкладка NTFServ Timers**

**Individual Call Indication Timer [s]**: данные определяют продолжительность отображение индикации состояния индивидуального дежурного в диспетчерском терминала, в секундах. Значение 0 секунд означает, что временное ограничение отсутствует. Пока индикация (кнопка) горит, у диспетчера есть возможность "разъединить" вызов дежурного нажатием на включенную кнопку.

**Group Call Indication Timer**: данные обозначают продолжительность (tipka na dispečerskem pultu) po pritisku na storitev "skupinski klic". Пока кнопка горит, у диспетчера есть возможность прервать выполнение данного вызова нажатием на включенную кнопку.

**Circular Call Indication Timer**: сколько должен гореть номер (кнопка на диспетчерском пульте) после нажатия услуги "циркулярный вызов". Пока кнопка горит, у диспетчера есть возможность прервать выполнение данного вызова нажатием на включенную кнопку.

**Group Inter Call Timer [10ms]**: время между запросами на вызов в групповом вызове, в миллисекундах.

**Circular Inter Call Timer [10ms]**: время между запросами на вызов в круговом вызове, в миллисекундах.

**Active Timer [s]**: тайм-аут на отображение активного абонентского соединения на диспетчерском терминале, в секундах.

#### **Вкладка Advanced**

**Compatibility With OldDispatcher**:флажок для включения совместимости

спредыдущей версией диспетчера.

**HD Audio**: флажок для включения аудио высокого качества.

**MMC Leader**: определяет, является ли абонент главным в конференции.

#### **Вкладка RTP Settings for Conference**

**Custom Service Set**: поле флажка для набора дополнительных услуг по мере заказчика.

**RTP Profile**: область для администрирования данных профиля RTP:

**RTP Profile**: идентификационный номер профиля RTP.

**Name**: имя профиля RTP.

**DSP IP Profile**: область для администрирования профиля DSP IP:

**VAD Metering Threshold [dB]**: пороговое значение, при достижении которого механизм определения голосовой активности на стороне передачи выявит и выделит интервалы разговора с шумом и шума без разговора. Приведенный параметр действителен только для кодека G.711 (A-закон и μ-закон).

**Time to Detect Silence [ms]**: время между фактическим обнаружение тишины в речевом канале и фактическим переключением разговора в режим прослушивания диспетчерского круга.

**Name**: имя профиля DSP IP.

**Gain Control Profile**: область для администрирования данных профиля (GC) для управления уровнем сигнала в DSP:

**Automatic IP Rx Level [dBm0]**: раскрывающийся список для выбора ослабления свыше заданного уровня: уровень сигнала, выраженный в dbm0, при котором HLC начнет ослаблять сигнал:

**Advanced Settings**: расширенные настройки.

**-42, -41, -40, -39, -38, -37, -36, -35, ....-10, -9, -8, -7,-6**:

**Off**: выключен.

**IP Adaptive Noise Reduction**: раскрывающийся список для выбора ослабления шума (дБ) при приеме, при чем голос остается неизменным (ANR):

**Off**: выключен.

**6**: 6 дБ.

**12**: 12 дБ.

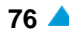
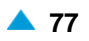

<span id="page-108-0"></span>**18**: 18 дБ.

**24**: 24 дБ.

**Profile Name**: имя профиля GC.

## **Команды**

**Advanced Settings**: для администрирования расширенных настроек **Gain Control Profile - Create**  (см. элемент **Gain Control Profile**, группа элементов **Common**, функциональная группа **Configuration**).

## **3.3.7. Группа элементов Trunk**

## **Назначение**

Администрирование СЛ ОТС и профилей СЛ.

## **Открытие**

В главном окне командой **Configuration** > **Operating Technological Connections** > **Trunk**.

## **Элементы**

**Trunk**: администрирование соединительных линий ОТС (см. главу ["Элемент](#page-108-0) **Trunk**").

**Trunk Profile**: администрирование профилей соединительных линий ОТС (см. главу ["Элемент](#page-110-0) **[Trunk Profile](#page-110-0)**").

### **3.3.7.1. Элемент Trunk**

### **Назначение**

Администрирование соединительных линий OTC.

## **Открытие**

В главном окне командой **Configuration** > **Operating Technological Connections** > **Trunk** > **Trunk**.

## **Данные в таблице**

- **Dispatching Circle**: гиперссылка на идентификацию диспетчерского круга, составленного из номера и имени круга. С помощью клика по гиперссылке откроется таблица **Dispatcher Circle** с данными о круге.
- **Trunk Node**: гиперссылка на имя узла, используемого сервером OTC для оповещения. С помощью клика по гиперссылке откроется таблица **OTC Node** с данными об узле.

**Trunk Name**: собственное имя СЛ ОТС.

**OTC Identification**: числовой идентификатор объекта ОТС.

**OTC System**: спецификация системы ОТС.

**Trunk Profile**: гиперссылка на идентификатор профиля СЛ, составленного из номера и имени профиля. С помощью клика по гиперссылке откроется таблица **Trunk Profile** с данными профиля.

**Trunk ID**: числовой идентификатор СЛ.

**Trunk Number**: номер каталога СЛ OTC.

**Enabled Tangent**: включение или выключение тангенты.

**Tangent Priority**: числовой идентификатор приоритета собеседника. .

 $\mathbf{i}$ 

Примечание: Невозможно удалить СЛ, которая уже связана с аналоговым рабочим местом OTC в **Duty On Analog Trunk** (см. ["Элемент](#page-114-0) **Duty**").

**Pedal Number**: включение внешней педали и ее номер (аналоговый абонент).

# **3.3.7.1.1. Окно Trunk**

## **Назначение**

Добавление, просмотр и изменение соединительных линий ОТС.

## **Открытие**

Из элемента **Trunk**, с помощью команды **New** или **Open**.

## **Вкладка General**

**Dispatching Circle**: круг передачи для выбранной СЛ. При нажатии на иконку **Find** откроется окно **Dispatching Circle**, в котором выбирается или создается экземпляр круга для передачи. При нажатии на иконку **View** открывается окно **Dispatching Circle - View**, в котором можно просмотреть данные о круге для передачи. При нажатии на иконку **Remove** круг для передачи удаляется.

**Trunk Node**: узел OTС для выбранной СЛ. При нажатии на иконку **Find** откроется окно **OTC Node**, в котором выбирается или создается экземпляр узла ОТС. При нажатии на иконку **View**  открывается окно **OTC Node - View**, в котором можно просмотреть данные об узле ОТС. При нажатии на иконку **Remove** узел ОТС удаляется.

**OTC System**: раскрывающийся список для выбора спецификаций системы OTC.

**IP**: система OTC IP,

**Analog**: аналоговая система ОТС,

**Svjazj Soveschanij**: система ОТС для конференц-связи.

### **Вкладка Trunk Data**

**OTC Identification**: числовой идентификатор объекта ОТС (макс. трехместный).

**Trunk Profile**: профиль СЛ для выбранной СЛ. При нажатии на иконку **Find** откроется окно **Trunk Profile**, в котором выбирается или создается экземпляр профиля СЛ. При нажатии на иконку **View** открывается окно **Trunk Profile - View**, в котором можно просмотреть данные о профиле СЛ. При нажатии на иконку **Remove** профиль СЛ удаляется.

**Trunk ID**: числовой идентификатор СЛ.

**Trunk Number**: номер оператора, используемого СЛ OTC. Это может быть, например, префикс.

**Trunk Remote Number**: номер оператора, используемого удаленным СЛ OTC.

## **Вкладка Advanced**

**External Pedal Enable & Number**: флажок для включения внешней педали и добавления номера внешней педали.

**Internal Adapter Enable & Number**: флажок для включения внутреннего адаптера и его номера.

**Enabled Tangent**: флажок для включения использования тангенты.

**Tangent Priority**: числовой идентификатор приоритета собеседника. Разговор начинается с обнаружения речи (VAD).

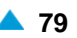

## <span id="page-110-0"></span>**3.3.7.2. Элемент Trunk Profile**

## **Назначение**

Администрирование профиля СЛ.

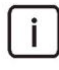

Примечание: Таблица содержит множество профилей по умолчанию с негативными или нулевыми числовыми идентификаторами, чтобы не путать их с профилями, определяемыми абонентом.

### **Открытие**

В главном окне командой **Configuration** > **Operating Technological Connections** > **Trunk** > **Trunk Profile**.

### **Данные в таблице**

**Profile**: номер профиля ОТС.

**Profile Name**: собственное имя профиля СЛ OTC.

**Factory Default**: идентификатор источника профиля:

**Default**: заводская настройка профиля,

**User Defined**: профиль, созданный пользователем.

**Participation in Circular Call: участие объекта ОТС в круговом вызове.** 

**Notification About Tangent**: определение возможного преимущества тангенты перед СЛ.

**Present on Dispatcher**: включение или отключение функции наличия номера данной соединительной линии (кнопка) на диспетчерском пульте. Если эта опция включена, происходит уведомление диспетчеров о состоянии соединительной линии с данным профилем.

**Disconnect from Dispatcher**: включение или выключение разрешения на разъединение соединительной линии с этим профилем.

- **Answer Timer**: отображение продолжительности входящего вызова на терминальном оборудовании, в секундах.
- **Active Timer [s]**: отображение продолжительности активного вызова на терминальном оборудовании в секундах.

**Default Connection State**: состояние по умолчанию соединения СЛ OTC.

**Communication Type**: тип соединения с общим каналом.

**Talk Request**: способ отправки запроса на начало разговора.

**Use SIP LOOP BACK**: включить шлейф SIP.

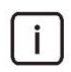

Примечание: Удаление диспетчерского профиля, уже связанного с существующей СЛ, невозможно (см. ["Элемент](#page-108-0) **Trunk**").

**Allow Dispatcher Calls**: включение или отключение использования диспетчерских вызовов.

**Echo Control**: флажок для включения данных эхокомпенсатора на DSP:

**RTP Profile**: гиперссылка на профиль RTP.

# **3.3.7.2.1. Окно Trunk Profile**

# **Назначение**

Добавление, просмотр и изменение профилей.

# **Открытие**

В элементе **Trunk Profile**, с помощью команды **New** или **Open**.

# **Данные**

 $\mathbf{i}$ 

**Profile Name**: собственное имя профиля СЛ.

# **Вкладка Trunk Data**

**Default Connection State**: раскрывающийся список для выбора состояния соединения СЛ OTC по умолчанию.

**Not Allocated**: аналоговые ресиверы не назначены. Диспетчер подключается к СЛ ОТС нажатием на прямую кнопку на терминале.

**Allocated**: аналоговые ресиверы назначены. Диспетчер или частота соединяет СЛ ОТС с помощью начатия прямой кнопки на терминале.

**Permanent Connected**: OTC постоянно связан с диспетчерским кругом.

**Communication Type**: раскрывающийся список для выбора соединения с общим каналом.

**None**: нет соединения с общим каналом,

**Simplex**: соединение Simplex с общим каналом,

**Duplex**: соединение Duplex с общим каналом,

**Talk Request**: раскрывающийся список для выбора способа запроса на начало разговора со стороны диспетчера:

**None**: запрос на разговор невозможен,

**Info**: запрос на разговор осуществляется с помощью нажатия на педаль,

**VAD On Proxy Metering**: запрос на разговор передается с помощью обнаружения речевой активности на прокси с помощью измерения,

**Use SIP LOOP BACK**: окошко для включения шлейфа SIP.

**ReceiverType**: область для выбора типа аналоговых ресиверов.

**2/11**: флажок для включения сигнального ресивера 2/11,

**2/7**: флажок для включения сигнального ресивера 2/7,

**1600Hz**: флажок для включения звонка ресивера сигнала с частотой 16000 Гц.

Примечание: Ресивера типа 2/11 и 2/7 являются взаимоисключающими.

**Radio**: область для выбора типа радио ресиверов.

**2/10**: флажок для включения сигнального ресивера 2/10,

**1341 Hz**: флажок для включения детектора сигнала блокады, 1341 Гц.

**DTMF ALFA**: флажок для включения ALFA типа DTMF.

**DRS**: флажок для включения ресивера для сигнализации DRS.

## **Вкладка NTFServ Data**

**Participation in Circular Call**: участие объекта OTC в круговом вызове.

**Present on Dispatcher**: флажок для отображения доступности объекта OTC диспетчеру.

**Disconnect from Dispatcher**: флажок для включения разъединения активного соединения ОТС с диспетчером.

**Allow Dispatcher Calls**: окошко для включения использования диспетчерских вызовов.

**Dispatcher Calls Profile**: профиль диспетчерских вызовов.

**Notification About Tangent**: определение возможного преимущества тангенты перед СЛ.

**No**: у тангенты нет преимущества перед СЛ,

**Yes**: тангента имеет преимущество перед СЛ; при ее нажатии активное оборудование терминала принимает аудиоданные,

**Reverse**: тангента имеет преимущество перед СЛ; при ее нажатии активное оборудование терминала не принимает аудиоданные,

**Permanent Connection Indication**: область для администрирования индикатора постоянного подключения дежурного к диспетчерскому кругу:

**Retry Timer [s]**: таймер повторной попытки постоянного подключения.

### **Вкладка NTFServ Timers**

**Answer Timer [s]**: тайм-аут на отображение входящего вызова для терминального оборудования OTC, в секундах.

**Active Timer [s]**: тайм-аут на отображение активного абонентского соединения с терминальным оборудованием OTC, в секундах.

### **Вкладка Radio**

**Tangent Type**: ниспадающий список для выбора типа тангенты:

**None**: отсутствует.

**Fa, Fb**: управляющий сигнал Fa для радио оборудования, управляющий сигнал Fb для радио оборудования (FaFb - передача, FbFa - прием).

**DTMF A, DTMF B**: DTMF сигнал для начала передачи по направлению к базовой станции A, DTMF сигнал для окончания передачи по направлению к базовой станции B.

**3300 Hz**: управляющий сигнал 3300 Гц в случае передачи.

**Internal Adapter**: внутренний адаптер для повышения напряжения на базовой станции. Адаптер может преобразовывать акустические сигналы.

**Disconnect Type**: ниспадающий список для выбора типа сигнала для освобождения базовой станции:

**None**: отсутствует.

**F3, F7**: 2/6 сигнал F3F7.

**1139 Hz**: сигнал частоты 1139 Гц.

### **Вкладка Advanced**

**Use SIP LOOP BACK**: окошко для включения SIP.

**MMC Leader**: определяет, является ли абонент главным в конференции MMC.

**Echo Control**: флажок для включения данных эхокомпенсатора на DSP:

**HD Audio**: флажок для включения аудио высокого качества.

## **Вкладка RTP Settings for Gateway**

**Custom Service Set**: поле флажка для набора дополнительных услуг по мере заказчика.

**RTP Profile**: область для администрирования данных профиля RTP:

**RTP Profile**: профиль RTP.

**Name**: имя профиля RTP.

**Codec**: область для администрирования данных кодеков:

**Silence Suppression**: включение подавления тишины.

**Silence Suppression Threshold**: настройка уровня тишины [дБм].

**Description**: имя **Codec Priority Profile** (группа элементов **Protocols & Signaling**).

**Gain Control Profile**: область для администрирования данных профиля управления уровнем сигнала в DSP:

**Manual TDM Tx Level [dB]**: ручное управление усилением/затуханием (дБ) уровня сигнала TDM на передаче.

**Profile Name**: имя профиля GC.

### **Команды на вкладке**

**Advanced Settings**: для администрирования расширенных настроек **Gain Control Profile - Create** (см. элемент **Gain Control Profile**, группа элементов **Common**, функциональная группа **Configuration**).

### **Вкладка RTP Settings for Conference**

**Custom Service Set**: поле флажка для набора дополнительных услуг по мере заказчика.

**RTP Profile**: область для администрирования данных профиля RTP:

**RTP Profile**: профиль RTP.

**Name**: имя профиля RTP.

**DSP IP Profile**: область для администрирования профиля DSP IP:

**VAD Metering Threshold [dB]**: пороговое значение, при достижении которого механизм определения голосовой активности на стороне передачи выявит и выделит интервалы разговора с шумом и шума без разговора. Приведенный параметр действителен только для кодека G.711 (A-закон и μ-закон).

**Time to Detect Silence [ms]**: время между фактическим обнаружение тишины в речевом канале и фактическим переключением разговора в режим прослушивания диспетчерского круга.

**Name**: имя профиля DSP IP.

**Gain Control Profile**: профиль управления уровнем сигнала в DSP.

**Automatic IP Rx Level [dBm0]**: раскрывающийся список для выбора ослабления свыше заданного уровня: уровень сигнала, выраженный в dbm0, при котором HLC начнет ослаблять сигнал:

**Advanced Settings**: расширенные настройки.

**-42, -41, -40, -39, -38, -37, -36, -35, ....-10, -9, -8, -7,-6**:

**Off**: выключен.

**IP Adaptive Noise Reduction**: раскрывающийся список для выбора ослабления шума (дБ) при приеме, при чем голос остается неизменным (ANR):

**Off**: выключен.

<span id="page-114-0"></span>**6**: 6 дБ. **12**: 12 дБ. **18**: 18 дБ. **24**: 24 дБ. **Profile Name**: имя профиля GC.

### **Команды на вкладке**

**Advanced Settings**: для администрирования расширенных настроек **Gain Control Profile - Create**  (см. элемент **Gain Control Profile**, группа элементов **Common**, функциональная группа **Configuration**).

## **3.3.8. Группа элементов Duty**

## **Назначение**

Администрирование рабочих мест OTC с целью определения отношения между номерами рабочих мест, номером станции и типом рабочего места.

## **Открытие**

В главном окне командой **Configuration** > **Operating Technological Connections** > **Duty**.

## **Элементы**

**Duty**: управление настройками рабочих мест ОТС (см. главу ["Элемент](#page-114-0) **Duty**").

**Duty Profile**: администрирование профилей рабочих мест (см. главу "Элемент **[Duty Profile](#page-117-0)**").

**Duty Group**: администрирование групп рабочих мест (см. главу "Элемент **[Duty Group](#page-120-0)**").

## **3.3.8.1. Элемент Duty**

### **Назначение**

Администрирование рабочего места ОТС.

### **Открытие**

В главном окне командой **Configuration** > **Operating Technological Connections** > **Duty** > **Duty**.

## **Данные в таблице**

- **Dispatching Circle**: гиперссылка на идентификацию диспетчерского круга, составленного из номера и имени круга. С помощью клика по гиперссылке откроется таблица **Dispatcher Circle** с данными о круге.
- **Duty Node**: гиперссылка на имя узла OTC, на котором располагается сервер уведомлений. С помощью клика по гиперссылке откроется таблица **OTC Node** с данными об узле.
- **Duty Name**: собственное имя профиля ОТС рабочего места.
- **OTC Identification**: Трехместный идентификатор рабочего места OTC.
- **OTC System**: спецификация системы ОТС.
- **Duty Number**: номер каталога, который используется рабочим местом.
- **Duty Remote Number**: номер удаленного каталога для рабочего места.

**Duty Profile**: гиперссылка на идентификатор профиля рабочего места, составленного из номера и имени рабочего места. С помощью клика по гиперссылке откроется таблица **Duty Profile** с данными профиля.

**Alt.Duty Number**: номер альтернативного каталога, который используется рабочими местами.

**Alt.Duty Profile**: идентификатор альтернативного профила рабочего места, составленный из номера и имени профиля. С помощью клика по гиперссылке откроется таблица **Duty Profile** с данными профиля.

**Duty On Analog Trunk**: Трехместный идентификатор аналоговой СЛ OTC.

**Analog Duty Profile**: числовой идентификатор профиля аналогового рабочего места.

**Enabled Tangent**: включение или выключение тангенты.

**Tangent Priority**: числовой идентификатор приоритета собеседника.

Примечание: Удаление рабочего места ОТС невозможно в следующих случаях:

приводится в таблице **Duty Group** в **Participant OTC Identification** (см. "Элемент **[Duty Group](#page-120-0)**"),

оно было создано для объединения диспетчерских кругов (см. "Окно **[Merge -](#page-98-0) [Create](#page-98-0)**").

**HOLD Possible**: включение или выключение возможности использования функции вызова на ожидании.

**Enable Alternative Account**: включение или выключение возможности использования альтернативного счета рабочего места.

## **Команды**

 $\mathbf{i}$ 

**Other Actions > Multi Insert IP Duty**: для множественного добавления данных дежурных OTC IP (см. главу "Окно **[Multi Insert IP Duty](#page-117-0)**").

# **3.3.8.1.1. Окно Duty**

## **Назначение**

Добавление, просмотр и изменение рабочего места ОТС.

### **Открытие**

В элементе **Duty**, с помощью команды **New** или **Open**.

### **Данные в окне**

### **Вкладка General**

**Dispatching Circle**: область для определения диспетчерского круга для выбранного рабочего места нажатием на значок **Add**, **View,** и **Remove** .

**Duty Node**: область для определения узла ОТС для оповещения нажатием на значок **Add**, **View,** и **Remove** .

**OTC System**: раскрывающийся список для выбора спецификаций системы OTC.

**IP**: система OTC IP,

**Analog**: аналоговая система ОТС,

**Svjazj Soveschanij**: система ОТС для конференц-связи (СС).

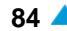

## **Вкладка IP / CC**

**Duty Number**: номер каталога, который используется рабочим местом.

**Duty Remote Number**: номер удаленного каталога для рабочего места.

**Enable Alternative Account**: окошко для включения альтернативного счета рабочего места.

**Duty Profile**: область для выбора профиля рабочего места нажатием на значок **Add**, **View** и **Remove**.

**Alt.Duty Number**: номер альтернативного каталога, который используется рабочим местамом.

**Alt.Duty Profile**: область для выбора альтернативного профиля рабочего места нажатием на значок **Add**, **View** и **Remove**.

### **Вкладка IP Video**

**Enable Video Call**: флажок для включения видеовызовов.

**Fast Update Picture Cycle [s]**: периодичность полного обновления текущей картинки.

**Enable Video surveillance**: флажок для включения видеонаблюдения.

**Own video surveillance system**: область администрирования собственной системы видеонаблюдения:

**Enable Own System**: флажок для включения собственной системы видеонаблюдения.

**IP Address**: адрес IP.

**IP Port**: IP-порт.

**Remote video surveillance system**: область администрирования удаленной системы видеонаблюдения:

**Enable Remote System**: флажок для включения удаленной системы видеонаблюдения.

**IP Address**: адрес IP.

**IP Port**: IP-порт, вкладка **IP Advanced**

### **Вкладка IP Advanced**

**External Pedal Enable**: флажок для включения внешней педали.

**Pedal Number**: номер внешней педали.

**Enabled Tangent**: флажок для включения тангенты.

**Tangent Priority**: числовой идентификатор приоритета собеседника. Разговор начинается с обнаружения речи (VAD).

**HOLD Possible**: окошко для включения услуги "вызова на ожидании".

**OTC Identification**: числовой идентификатор объекта ОТС.

**Multi-level Precedence and Preemption**: предварительно подготовленные данные для услуги MLPP. При нажатии на иконку **Add** откроется окно **Multi-level Precedence and Preemption**, в котором можно выбрать предопределенные данные. При нажатии на иконку **View**, откроется окно **Multi-level Precedence and Preemption-View**, в котором можно просматривать данные, а при нажатии на иконку **Remove** удалить их.

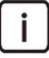

Примечание: Подготовленные ранее данные для услуги MLPP можно добавить в элементе **Multi-level Precedence and Preemption**, в группе элементов **Supplementary Service**.

**Default Precedence Level**: ниспадающий список для выбора значения приоритета по умолчанию.

• **Flash Override**: приоритет 0 (наиболее приоритетный уровень).

**Flash**: приоритет 1.

**Immediate**: приоритет 2.

**Priority**: приоритет 3.

**Routine**: приоритет 4 (наименее приоритетный уровень).

**Not Authorized**: отсутствие права на пользование услугой.

**Auto Dial**: включение автоматического подключения дежурных к диспетчерскому круги при включении диспетчера в круг.

**External ARM Testing**: включение индикатора внешнего тестирования радиоканалов ARM.

**Redundant Check**: включение индикации о создании дежурного для нужд переключения кругов OTC между двумя компактными программными коммутаторами.

### **Вкладка Analog**

**Duty On Analog Trunk** область для определения аналоговой СЛ OTC для рабочего места, нажатием на значок **Find**, **View** и **Remove**.

**Analog Duty Profile**: область для выбора профиля аналогового рабочего места нажатием на значок **Find**, **View** и **Remove**.

**OTC Identification**: числовой идентификатор объекта ОТС.

## **3.3.8.1.2. Окно Multi Insert IP Duty**

### **Назначение**

Множественное добавление данных дежурных OTC IP.

### **Открытие**

В элементе **Duty**, с помощью команды **Other Actions > Multi Insert IP Duty**.

### **Данные в окне**

**Dispatching Circle**: область для определения диспетчерского круга для выбранного рабочего места нажатием на значок **Add**, **View,** и **Remove** .

**Duty Node**: область для определения узла ОТС для оповещения нажатием на значок **Add**, **View,** и **Remove** .

**Duty Profile**: профиль дежурного ОТС.

**IP Duty Directory Number**: область для администрирования абонентских номеров.

**Start Directory Number**: начальный абонентский номер IP-дежурного.

**End Directory Number**: конечный абонентский номер IP-дежурного.

## **3.3.8.2. Элемент Duty Profile**

### **Назначение**

Администрирование профилей дежурных OTC.

i.

Примечание: Таблица содержит множество профилей по умолчанию с негативными или нулевыми числовыми идентификаторами, чтобы не путать их с профилями, определяемыми абонентом.

<span id="page-117-0"></span>

## **Открытие**

В главном окне командой **Configuration** > **Operating Technological Connections** > **Duty** > **Duty Profile**

## **Данные в таблице**

**Profile Name**: собственное имя профиля дежурных ОТС.

**Factory Default**: идентификатор источника профиля:

**Default**: заводская настройка профиля,

**User Defined**: профиль, созданный пользователем.

**Participation in Circular Call**: включение или выключение участия дежурного OTC в круговом вызове.

**Notification About Tangent**: определение возможного преимущества тангенты перед СЛ.

**Present on Dispatcher**: включение или выключение функции отображения доступности дежурного диспетчеру.

**Disconnect from Dispatcher**: включение или выключение разрешения на разъединение активного соединения ОТС с диспетчером.

**Notify Disp. about Ringing**: включение или выключение оповещения диспетчера о текущих вызовах.

**Parallel Call**: включение или выключение разрешения на участие в параллельных вызовах.

**Answer Timer**: отображение продолжительности входящего вызова на терминальном оборудовании, в секундах.

**Active Timer [s]**: отображение продолжительности активного вызова на терминальном оборудовании в секундах.

**Communication Type**: тип соединения с общим каналом.

**Rering Type**: способ запроса повторного вызова.

**Talk Request**: способ отправки запроса на начало разговора со стороны диспетчера.

**Use SIP LOOP BACK**: включение или выключение шлейфа SIP.

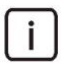

Примечание: Профиль дежурного, связанный с существующим дежурным, не может быть удален (см. ["Элемент](#page-114-0) **Duty**").

**Allow Dispatcher Calls**: включение или отключение использования диспетчерских вызовов.

# **3.3.8.2.1. Окно Duty Profile**

### **Назначение**

Добавление, просмотр и изменение профилей дежурных.

## **Открытие**

Во вкладке элемента командой**New** или **Open**.

## **Данные в окне**

**Profile Name**: собственное имя профиля дежурных ОТС.

### **Данные на вкладке Duty Data**

**Communication Type**: раскрывающийся список для выбора соединения с общим каналом.

**None**: нет соединения с общим каналом,

**Simplex**: соединение Simplex с общим каналом,

**Duplex**: соединение Duplex с общим каналом,

**Rering Type**: раскрывающийся список для выбора способа запроса повторного вызова.

**None**: без повторного вызова,

**Reconnect**: с прерыванием вызова и повторным вызовом.

**With Tone**: повторный вызов с тоном в случае активного соединения.

**Talk Request**: раскрывающийся список для определения способа, с помощью которого дежурный может запросить разговор:

**None**: запрос на разговор невозможен,

**Info**: запрос на разговор осуществляется с помощью нажатия на педаль,

**VAD On Proxy Metering**: запрос на разговор передается с помощью обнаружения речевой активности на прокси с помощью измерения,

**Use SIP LOOPBACK**: окошко для включения шлейфа SIP.

### **Вкладка NTFServ Data**

**Participation in Circular Call**: флажок для включения участия дежурного OTC в круговом вызове.

**Present on Dispatcher**: флажок для отображения доступности дежурного диспетчеру.

**Disconnect from Dispatcher**: флажок для включения разъединения активного соединения ОТС с диспетчером.

**Notify Disp. about Ringing**: флажок для включения или выключения оповещения диспетчера о текущих вызовах.

**Parallel Call**: флажок для включения участия в параллельных вызовах.

**Allow Dispatcher Calls**: флажок для включения или отключения использования диспетчерских вызовов.

**Notification About Tangent**: определение возможного преимущества тангенты перед СЛ.

**Reverse**: обратный.

**No**: без тангенты.

**Yes**: нормальный.

### **Вкладка NTFServ Timers**

**Answer Timer [s]**: тайм-аут на отображение входящего вызова для терминального оборудования OTC, в секундах.

**Active Timer [s]**: тайм-аут на отображение активного абонентского соединения с терминальным оборудованием OTC, в секундах.

### **Вкладка Advanced**

**Use SIP LOOPBACK**: флажок для включения шлейфа SIP.

**MMC Leader**: флажок для включения пользователя в качестве ведущего в конференции MMC. При использовании максимально разрешенного числа участников MMC дополнительная регистрация ведущего в конференции MMC приведет к отключению из конференции участника, у которого не настроены рассматриваемые данные.

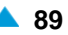

<span id="page-120-0"></span>**Echo Control**: флажок для включения эхокомпенсатора на DSP.

**Rering Type**: раскрывающийся список для выбора способа запроса повторного вызова.

**None**: без повторного вызова,

**Reconnect**: с прерыванием вызова и повторным вызовом.

**With Tone**: без повторного набора. Дежурный, который уже присутствует в конференции, при нажатии на диспетчерский пульт получается в наушники некий сигнал, пока мы снова не обнаружим речь с его стороны. После чего он снова переходит в базовое состояние без сигнала.

 $\mathbf{i}$ 

Примечание: Данные **Rering Type** выполняются в том случае, если в профиле не настроены данные **Disconnect from Dispatcher**. Если они настроены, происходит отключение дежурного/СЛ нажатием на включенную лампочку дежурного на диспетчерском пульте.

**Radio Base Station Mode**: раскрывающийся список для выбора режима работы базовой станции в случае использования любого из вариантов тангенты:

**None**: базовая станция не используется.

**With Tangent Push**: с использованием сигнала "Tangent Push" на соединительной линии ОТС.

**Without Tangent Push**: без использования сигнала "Tangent Push" на соединительной линии ОТС.

**HD Audio**: флажок для включения аудио высокого качества.

### **3.3.8.3. Элемент Duty Group**

### **Назначение**

Администрирование групп дежурных.

#### **Открытие**

В главном окне командой **Configuration** > **Operating Technological Connections** > **Duty** > **Duty Group**.

### **Данные в таблице**

**Duty Group OTC Identification**: Id группы дежурных ОТС.

**Participant OTC Identification**: Id отдельного дежурного ОТС.

### **3.3.8.3.1. Окно Duty Group**

#### **Назначение**

Администрирование групп дежурных.

### **Открытие**

В элементе **Duty Group**, с помощью команды **New** или **Open**.

#### **Данные в окне**

**Duty Group OTC Identification**: Id группы дежурных ОТС. **Participant OTC Identification**: Id отдельного дежурного ОТС.

# <span id="page-121-0"></span>**3.3.9. Группа элементов Common**

# **Назначение**

Администрирование общих данных ОТС.

# **Открытие**

В главном окне командой **Configuration** > **Operating Technological Connections** > **Common**.

# **Элементы в группе**

**Tone Levels For OTZ Register Signaling**: для отображения многочастотных уровней сигналов для регистровой сигнализации (см. главу "Элемент **[Tone Levels For OTC Register Signaling](#page-121-0)**"). **Prefix**: для администрирования префиксов ОТС (см. главу ["Элемент](#page-122-0) **Prefix**").

# **3.3.9.1. Элемент Tone Levels For OTC Register Signaling**

# **Назначение**

Администрирование многочастотных уровней сигналов для регистровой сигнализации ОТС.

## **Открытие**

В главном окне командой **Configuration** > **Operating Technological Connections** > **Common** > **Tone Levels For OTC Register Signaling**.

## **Данные в таблице**

**OTC Register Signaling Type**: тип регистровой сигнализации OTC на аналоговых соединительных линиях.

**First Tone Level**: первый многочастотный уровень сигнала.

**Second Tone Level**: другой многочастотный уровень сигнала.

# **3.3.9.1.1. Окно Tone Levels For OTC Register Signaling**

## **Назначение**

Администрирование многочастотных уровней сигналов для регистровой сигнализации ОТС.

# **Открытие**

В элементе **Tone Levels For OTC Register Signaling**, с помощью команды **Open.**

# **Данные в окне**

**OTC Register Signaling Type**: тип регистровой сигнализации OTC на аналоговых соединительных линиях.

**2/10 Signaling**: сигнализация 2/10 на аналоговых СЛ.

- **2/11 Signaling**: сигнализация 2/11 на аналоговых СЛ.
- **1600 Hz Signaling**: сигнализация 1600 Гц на аналоговых СЛ.

**Level Multifrequency Tone (10xdB)**: уровень многочастотного сигнала (десятикратное числовое значение дБ). Нажатием на иконку **Add** откроется окно **Tone Levels For OTC Register Signaling**, в котором можно выбрать или создать запись уровня многочастотного сигнала. При нажатии на иконку **View** откроется окно **Tone Levels For OTC Register Signaling-View**, в котором можно просмотреть данные записи уровня многочастотного сигнала. При нажатии на иконку **Remove** запись удаляется.

## <span id="page-122-0"></span>**3.3.9.2. Элемент Prefix**

## **Назначение**

Администрирование префиксов OTC.

## **Открытие**

В главном окне командой **Configuration** > **Operating Technological Connections** > **Common** > **Prefix**.

## **Данные в таблице**

**Destination**: выбранный пункт назначения OTC:

**Prefix**: префикс OTC.

### **Команды**

**Other Actions > Modify all prefixes and regenerate OTC Supplementary Subscribers**: для изменения всех префиксов OTC и генерирования дополнительных префиксов (см. главу ["Окно](#page-122-0) **[Modify all prefixes and regenerate OTC Supplementary Subscribers](#page-122-0)**").

## **3.3.9.2.1. Окно Prefix**

## **Назначение**

Администрирование префиксов OTC.

## **Открытие**

При помощи двойного клика на строке в таблице.

## **Данные в окне**

**Destination**: выбранный пункт назначения OTC.

- **OTC Meet Me Conference**: конференц-связь MMC.
- **Connection With Common OTC Channel**: соединение с общим каналом OTC.
- **Connection to OTC Notification Server**: соединение с сервером нумерации OTC.
- **Connection to OTC Notification Server**: соединение с клиентом оповещения OTC. **Connection to OTC Notification Client For Analog Trunk**: соединение с клиентом оповещения OTC для аналоговой соединительной линии.

**Prefix**: префикс OTC.

# **3.3.9.2.2. Окно Modify all prefixes and regenerate OTC Supplementary Subscribers**

### **Назначение**

Изменение всех префиксов OTC и генерирование дополнительных абонентов OTC.

## **Открытие**

В элементе **Prefix**, с помощью команды **Other Actions > Modify all prefixes and regenerate OTC Supplementary Subscribers**.

### **Данные в окне**

**Destination**: выбранный пункт назначения OTC. **Prefix**: префикс OTC.

## **3.3.10. Группа элементов Diagnostic**

## **Назначение**

Отображение состояния сервера уведомлений или диспетчерского круга, предназначенное для диагностики системы OTC.

## **Открытие**

В главном окне командой **Configuration** > **Operating Technological Connections** > **Diagnostic**.

## **Элементы**

**Notification Server**: администрирование данных сервера уведомлений (см. главу ["Элемент](#page-123-0) **[Notification Server](#page-123-0)**").

**Dispatcher Circle**: администрирование данных общих каналов OTC (см. главу "Окно **[Dispatcher](#page-97-0) [Circle](#page-97-0)**").

## **3.3.10.1. Элемент Notification Server**

## **Назначение**

Администрирование данных сервера уведомлений.

### **Открытие**

В главном окне командой **Configuration** > **Operating Technological Connections** > **Diagnostic** > **Notification Server.**

### **Данные в таблице**

**Description**: описание данных сервера уведомлений.

**Start Date & Time**: дата и время запуска диагностики.

**Status**: состояние диагностики сервера уведомлений.

**Type**: тип отображения.

**All Dispatcher circles**: включение всех диспетчерских кругов.

**Dispatcher Circle**: гиперссылка на диспетчерский круг.

**Time**: время.

**OTC Nodes**: узлы OTC.

**Dispatcher**: диспетчер OTC.

**Duty**: рабочее место OTC.

**Trunk**: соединительная линия ОТС.

**Capture Mode**: способ записи данных.

**Duration Values [s]**: время хранения состояния данных.

<span id="page-123-0"></span>

### **Команды**

**Other Actions > Stop & View**: для остановки хода записи диагностики и отображения данных. **Other Actions > View**: для отображения данных диагностики.

### **3.3.10.1.1. Окно Notification Server**

### **Назначение**

Администрирование данных сервера уведомлений.

### **Открытие**

В элементе **Notification Server** при помощи команды **New** или **Open**.

### **Данные в окне**

**Global Data**: область администрирования глобальных данных:

- **Description**: описание данных сервера уведомлений.
- **Status**: состояние диагностики сервера уведомлений.

**Type**: раскрывающийся список для выбора типа записи:

**Notification**: сервер уведомлений.

- **Dispatcher Circle**: диспетчерский круг.
- **All Dispatcher circles**: флажок для включения всех диспетчерских вызовов.

**Request Data**: область администрирования запрошенных данных:

**Time**: время записи.

- **OTC Nodes**: флажок для отображения вывода столбца узла OTC (**OTC Node**) в файл диагностики.
- **All OTC Nodes**: флажок для включения диагностики на всех узлах OTC. Если данные настройки не выбраны, необходимо выбрать один узел ОТС для выполнения диагностики.
- **Dispatcher**: флажок для включения раскрывающегося списка для включения диспетчеров в диагностику (файл диагностики). Если мы хотим добавить диспетчеров в диагностику, необходимо выбрать способ отображения диспетчера в файле, будет ли для него отображаться абонентский номер или имя.
	- **DN**: абонентского номера.

**Name**: имени.

**All Dispatchers**: флажок для включения диагностики для всех диспетчеров. Если данные

настройки не выбраны, необходимо выбрать одного диспетчера для выполнения диагностики.

**Duty**: флажок для включения раскрывающегося списка для включения дежурных в диагностику (файл диагностики). Если мы хотим добавить дежурных в диагностику, необходимо выбрать способ отображения дежурного в файле, будут ли для него абонетский номер или Id дежурного ОТС.

**DN**: абонентского номера.

**Name**: имени.

**OTC ID**: Id дежурного ОТС.

**All Duty**: флажок для включения диагностики для всех диспетчеров. Если данные настройки не выбраны, необходимо выбрать одного дежурного для выполнения диагностики.

**Trunks**: флажок для включения раскрывающегося списка для включения соединительных линий ОТС в диагностику (файл диагностики). Если мы хотим добавить дежурных в диагностику, необходимо выбрать способ отображения дежурного в файле, будет ли для него отображаться идентификатор соединительной линии ОТС или имя или Id дежурного ОТС.

**Trunk Id**: идентификатора СЛ OTC.

**OTC ID**: номера соединения OTC.

**Name**: имени.

**All Trunks**: флажок для включения диагностики всех СЛ OTC. Если данные настройки не выбраны, необходимо выбрать одну соединительную линию ОТС для выполнения диагностики.

**Capture Mode**: область администрирования способа записи данных.

**Current**: кнопка для записи текущего состояния сервера уведомлений.

**Duration**: кнопка для записи состояния сервера уведомлений.

## **3.3.10.2. Элемент Dispatcher Circle**

### **Назначение**

Администрирование данных диспетчерских кругов.

### **Открытие**

В главном окне командой **Configuration** > **Operating Technological Connections** > **Diagnostic** > **Dispatcher Circle**.

### **Данные в таблице**

**Description**: описание данных диспетчерского круга.

**Start Date & Time**: дата и время запуска диагностики.

**Status**: состояние записи диспетчерского круга.

**Type**: тип записи:

**All Dispatcher circles**: все диспетчерские круги.

**Dispatcher Circle**: диспетчерский круг.

**Time**: время записи.

**User Party Number**: номер пользователя конференции.

**User Connection Point**: точка подключения пользователя.

**Used Channels**: количество использованных каналов конференции.

**Dispatcher**: включение ниспадающего списка для выбора диспетчера.

**Duty**: включение ниспадающего списка для выбора дежурного.

**Trunk**: включение ниспадающего списка для выбора СЛ.

**Capture Mode**: способ записи данных.

**Duration Values [s]**: время хранения состояния данных.

### **Команды**

**Other Actions > Stop & View**: для остановки хода записи диагностики и отображения данных. **Other Actions > View**: для отображения данных диагностики.

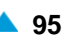

## **3.3.10.2.1. Окно Dispatcher Circle**

### **Назначение**

Ввод и изменение данных диспетчерских кругов.

### **Открытие**

В элементе **Dispatcher Circle**, с помощью команды **New** или **Open**.

### **Данные в окне**

**Global Data**: область администрирования глобальных данных:

**Description**: описание записи.

**Status**: состояние записи:

**Non-active**: запись не активна.

**Active**: запись активна.

**Stopped**: запись остановлена.

**Finished**: запись завершена.

**Stop-view**: запись остановлена с отображением.

**Finish-view**: отображение завершенной записи.

**Type**: тип записи:

**All Dispatcher circles**: запись всех диспетчерских кругов.

**Request Data**: область администрирования запрошенных данных:

**Time**: время записи.

**User Connection Point**: точка подключения пользователя.

**User Party Number**: номер пользователя.

**Used Channels**: используемые каналы связи.

**Dispatcher**: флажок для включения раскрывающегося списка для включения диспетчеров в диагностику (файл диагностики). Если мы хотим добавить диспетчеров в диагностику, необходимо выбрать способ отображения диспетчера в файле, будет ли для него отображаться абонентский номер или имя.

**DN**: абонентского номера.

**Name**: имени.

- **All Dispatchers**: флажок для включения диагностики для всех диспетчеров. Если данные настройки не выбраны, необходимо выбрать одного диспетчера для выполнения диагностики.
- **Duty**: флажок для включения ниспадающего списка для выбора дежурного на основании: Если мы хотим добавить дежурных в диагностику, необходимо выбрать способ отображения дежурного в файле, будут ли для него абонетский номер или Id дежурного ОТС.

**DN**: абонентского номера.

**Name**: имени.

**OTC ID**: Id дежурного ОТС.

**All Duty**: флажок для включения диагностики для всех диспетчеров. Если данные настройки не выбраны, необходимо выбрать одного дежурного для выполнения диагностики.

**Trunks**: флажок для включения раскрывающегося списка для включения соединительных линий ОТС в диагностику (файл диагностики). Если мы хотим добавить дежурных в диагностику, необходимо выбрать способ отображения дежурного в файле, будет ли для него отображаться идентификатор соединительной линии ОТС или имя или Id дежурного ОТС.

**Trunk Id**: идентификатора СЛ OTC.

**OTC ID**: номера соединения OTC.

**Name**: имени.

**All Trunks**: флажок для включения диагностики всех СЛ OTC. Если данные настройки не выбраны, необходимо выбрать одну соединительную линию ОТС для выполнения диагностики.

**Capture Mode**: область администрирования способа записи данных.

**Current**: кнопка для записи текущего состояния сервера уведомлений.

**Duration**: кнопка для записи активности на сервере уведомлений.

## **3.4. Группа элементов Routing**

### **Назначение**

Маршрутизация вызовов на сети служит для установления телефонного соединения между двумя любыми портами или сетевыми элементами этой сети.

Маршрутизация вызова через программный коммутатор – это процедура, посредством которой на основе данных исходящей стороны и на основе данных, определяющих место и функцию программного коммутатора в сети, путем выполнения ряда шагов определяется, в каком направлении и каким образом будет установлено соединение с первым следующим сетевым элементом в связующей цепочке на сети.

меню **Routing** объединены команды, позволяющие выполнять администрирование маршрутизации вызовов. Маршрутизация производится на основе анализа первых принятых цифр, называемых префиксом (**Prefix**). Затем префиксы связываются с данными о пункте назначения (**Destination**), как представлено на нижнем рисунке.

Для исходящих маршрутов данные о пункте назначения являются связующим звеном между определенным префиксом и данными о маршруте (**Route**), который может привести в определенный пункт назначения. Кроме того, для каждого исходящего пункта назначения на дальнейший ход процесса маршрутизации влияют критерии маршрутизации (**Path**).

Направление (**Route**) является связующим звеном между пунктом назначения (**Destination**) и группой

исходящих соединительных линий (**Trunk Group**), оно определяет, куда будет физически перенаправлен вызов далее в сети и каким образом он будет обработан.

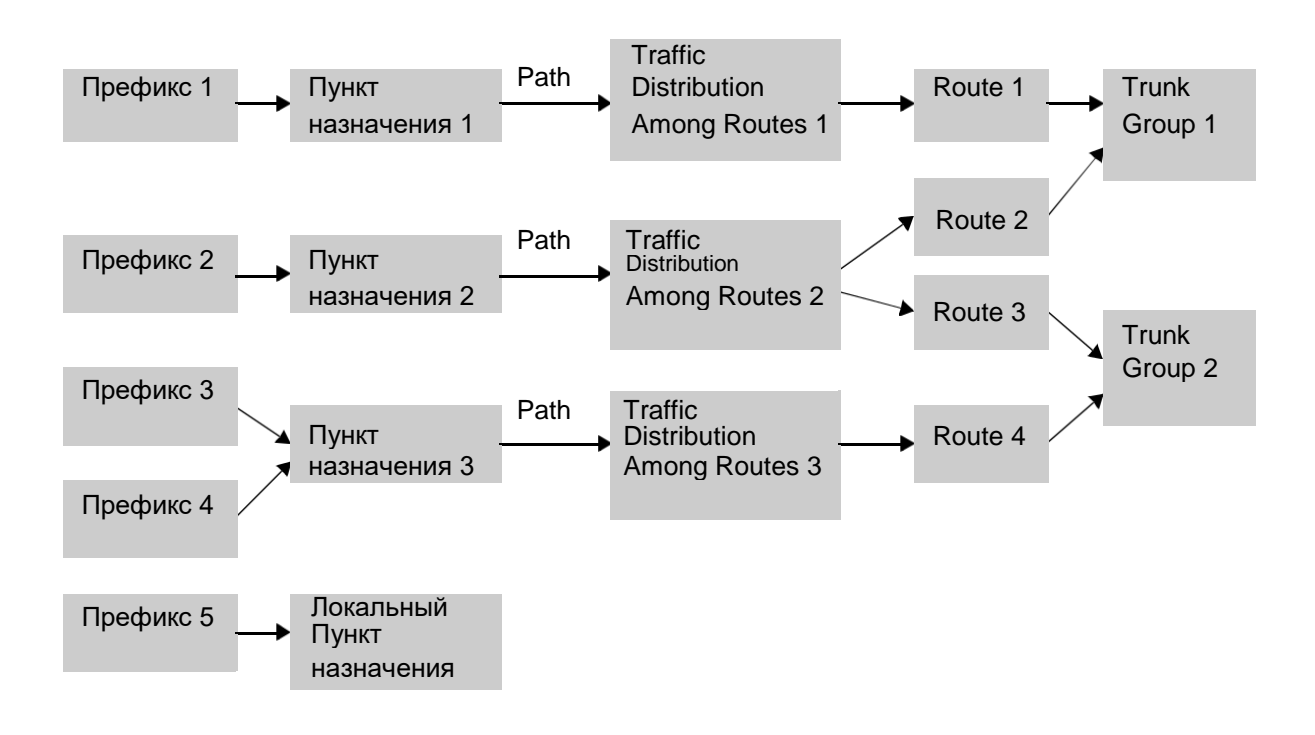

#### **Рисунок 3-5: Примеры процедур маршрутизации вызовов**

Примечание: при маршрутизации вызовов действуют следующие правила:  $\mathbf{i}$ Один префикс относится только к одному пункту назначения (**Destination**), в то время как к одному пункту назначения могут вести несколько префиксов. Один пункт назначения может привести к различным маршрутам (**Route**). Один маршрут может относиться к различным пунктам назначения. Различные маршруты могут вести к одной группе СЛ (**Trunk Group**). Один маршрут всегда ведет к одной группе СЛ. Каждая соединительная линия (**Trunk**) может относиться только к одной группе СЛ. В группе СЛ от 0 до максимального числа СЛ.

Общие инструкции по администрированию маршрутизации:

Сначала выбрать команду **Routing Destination Outgoing Destination** и в элементе **Outgoing Destination** командой **Insert** создать новый пункт назначения.

- Затем командой **Routing Prefix** в элементе **Prefix** и командой **Insert** задать пункт назначения для нового префикса.
- Командой **Routing Trunk Group Trunk Group** в окне **Trunk Group** прописать данные для группы соединительных линий (СЛ).
- В окне **Route** (открываемом командой **Routing Route Route Global**), которое определяет маршрут, введенный в окне **Path**, прописать соответствующие данные (способ преобразования, число требуемых цифр и т. д.).

Выбрать команду **Routing Traffic Distribution Among Routes Ordinary** или **Cascade** и в элементах **Ordinary** или **Cascade** проадминистрировать распределение трафика между направлениями.

С помощью команды **Routing Path** в элементе **Path** прописать для пункта назначения маршрут и приоритет маршрута.

Последний шаг данной процедуры – включение соединительной(ых) линии(й) в группу. Это можно выполнить с помощью команды **Routing** > **Trunk** > **CAS Trunk**, **ISUP Trunk**, **DSS1 Trunk**, **QSIG Trunk, IP Trunk** или **OTC Trunk**.

## **Открытие**

В основном окне при помощи команды **Configuration** > **Routing**.

## **Группы элементов**

**Destination**: для администрирования пунктов назначения для маршрутизации вызовов (см. главу "Элемент **[Length Depend Routing](#page-163-0)**").

**Traffic Distribution Among Routes**: для администрирования квоты занятий маршрутов (см. главу "Группа элементов **[Traffic Distribution Among Routes](#page-177-0)**").

**Route**: для администрирования маршрутов (см. главу ["Группа элементов](#page-186-0) **Route**").

**Trunk**: для администрирования соединительных линий (см. главу ["Группа элементов](#page-199-0) **Trunk**").

**Trunk Group**: для администрирования групп соединительных линий (см. главу ["Группа](#page-234-0) элементов **[Trunk Group](#page-234-0)**").

**Navigation**: для администрирования навигации (см. главу ["Группа элементов](#page-296-0) **Navigation**").

## **Элементы**

**Prefix**: для администрирования префиксов для определенных пунктов назначения (см. главу ["Элемент](#page-129-0) **Prefix**").

**Prefix Cascade**: для администрирования префикса абонентских номер с начальной частью, которая совпадает с международными и междугородними префиксами (см. главу ["Элемент](#page-160-0) **[Prefix Cascade](#page-160-0)**").

**Open Numbering**: для администрирования открытой нумерации (см. главу ["Элемент](#page-161-0) **Open [Numbering](#page-161-0)**").

**Length Depend Routing**: для администрирования данных маршрутизации в зависимости от длины абонентского номера (см. главу "Элемент **[Length Depend Routing](#page-163-0)**").

**Path**: для администрирования приоритетов и критериев маршрутизации вызовов (см. главу ["Элемент](#page-172-0) **Path**").

**Routing Group**: для администрирования групп маршрутизации (см. главу ["Элемент](#page-294-0) **Routing [Group](#page-294-0)**").

**Dynamic Traffic Distribution**: ввод нового оператора в систему динамического распределения трафика между операторами (см. главу "Элемент **[Dynamic Traffic Distribution](#page-306-0)**").

**Cause Number Conversion**: для администрирования управления с помощью данных причинами разъединений вызовов (см. главу "Элемент **[Cause Number Conversion](#page-306-0)**").

## **3.4.1. Элемент Prefix**

### **Назначение**

Администрирование префиксов. Программный коммутатор определяет пункт назначения (**Destination**) на основании первой части набранного номера (префикса). Маршрутизация вызова начинается в программном коммутаторе с анализа префикса.

Префикс (**Prefix**) - это последовательность знаков. Чаще всего – это часть основной последовательности знаков, которые были набраны вызывающим абонентом. В некоторых случаях знаки основной последовательности могут добавляться, удаляться или заменяться. Кроме этого, сокращенный номер может быть заменен полным.

На основании префикса необходимо определить пункт назначения, на основании которого выполняется маршрутизация. К одному действительному префиксу абонентского номера (**SN**) может относиться только один пункт назначения. До одного пункта назначения может вести несколько префиксов. Каждый сетевой элемент имеет свое собственное распределение пунктов назначения.

<span id="page-129-0"></span>

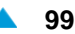

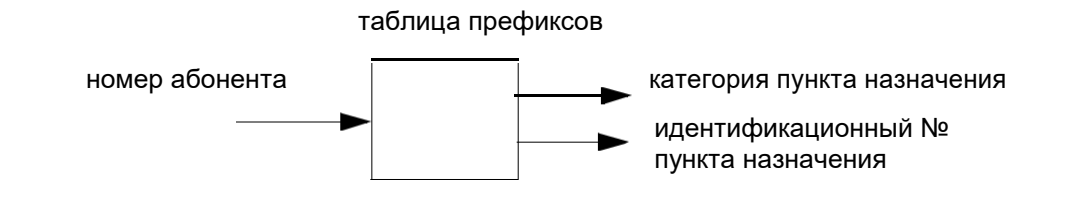

### **Рисунок 3-6: Префикс для пункта назначения**

Пункт назначения определяется двумя параметрами: категорией (**Destination Category**) и идентификатором пункта назначения (**Destination**). Для маршрутизации вызовов важны три категории пунктов назначения, которые распределяют пункты назначения в следующие группы:

внутристанционные (вызываемый абонент является абонентом программного коммутатора, который обрабатывает данный вызов);

- исходящие (вызываемый абонент является абонентом или услугой за пределами данного программного коммутатора);
- набор междугородного или международного оператора, при чем необходим еще один шаг анализа префикса.

Остальные категории пунктов назначения предназначены дополнительным услугам.

многооператорской среде при непосредственном выборе оператора (как часть набираемого номера) анализ префикса выполняется в два этапа: на первом этапе необходимо получить данные об операторе на основе номера, состоящего из кода оператора связи (CAC), кода зоны (NDC) и абонентского номера (SN). На втором этапе определяются фактические данные о пункте назначения.

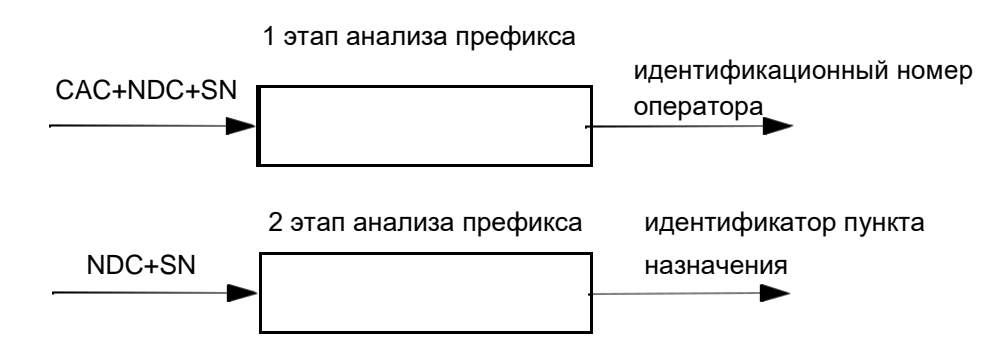

**Рисунок 3-7: Динамический выбор оператора**

### **Открытие**

В основном окне при помощи команды **Configuration** > **Routing** > **Prefix**.

### **Данные в таблице**

**National Destination Code**: гиперссылка на национальный код назначения (NDC).

**Prefix**: префикс.

**Destination Category**: категория пункта назначения.

**Destination**: пункт назначения.

**Destination (Local/Outgoing/Carrier/Remote Application Server/Open Numbering)**: локальный или исходящий пункт назначения.

**Measurement Group**: статистическая группа.

### **Команды**

**Other Actions**:

**Multiple Update**: для множественного изменения префиксов (см. главу "Окно **[Multiple](#page-150-0) [Update -](#page-150-0) Insert**").

**Navigation**: для навигации (см. главу "Окно **[Navigation](#page-156-0)**").

**Show Exception**: для администрирования префикса, обозначенного в качестве исключения (см. главу "Элемент **[Prefix Exception](#page-152-0)**").

**Show Prefix Tree**: отображение количества сетевых элементов в древообразной структуре префиксов (см. главу "Окно **[Nodes of Prefix Tree](#page-154-0)**").

**Set Prefix Tree**: повторное генерирование дерева префиксов (см. главу "Окно **[Select Node](#page-155-0)**").

**Import from File**: импорт префиксов из файла (см. главу "Окно **[Import from File -](#page-155-0) Insert**").

**Export to File**: для экспорта списка префиксов в файл (см. главу "Окно **[Choose a folder for](#page-150-0) [the export...](#page-150-0)**").

**Extend Prefix**: администрирование ширины префикса (см. Главу "Oкно **[Extend Prefix -](#page-150-0) [Insert](#page-150-0)**").

**Find Prefix**: ввод условий в поиск префиксов (см. главу "Oкно **[Extend Prefix -](#page-151-0) Insert**").

**Common NGN IMS**: для администрирования общего префикса для NGN и IMS (см. главу "Окно **[Prefix -](#page-157-0) Modify**").

# **3.4.1.1. Окно Prefix - Insert**

#### **Назначение**

Добавление данных префикса для определенного пункта назначения.

### **Открытие**

В командной строке элемента **Prefix**, командой **New**.

### **Данные в окне**

**National Destination Code**: выпадающий список для выбора национального кода назначения (кода зоны):

**Any Numbering Area**: любая зона нумерации.

**Mobile Users**: область нумерации для абонентов мобильных сетей.

Примечание: Национальный код назначения определяется в основном окне с помощью команды **Configuration** > **Common** > **National Destination Code**.

**Prefix**: префикс.

i.

Примечание: в случае администрирования префикса в рамках администрирования дополнительной услуги дальнейшие административные процедуры в группе элементов **Routing** не нужны.

**Destination**: область, определяющая пункт назначения.

**Destination Category**: ниспадающий список для выбора категории пункта назначения:

**Abbreviated Dialling**: сокращенный набор.

**Trunk Service**: услуги при занятии определенной соединительной линии.

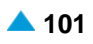

**Local Area Code**: локальный код зоны. **Special Subscriber**: скрытый номер, к которому другие абоненты не имеют прямого доступа. **Carrier Access Code**: код оператора междугородной и/или международной связи. **Supplementary Services**: дополнительные услуги. **Centrex Public Group Number**: номер общего пользования центрекс-группы. **Outgoing Call**: исходящий вызов. **Node Routing Number**: номер сетевого элемента маршрутизации. **Outgoing Call (City Connect)**: квазистоличный исходящий вызов. **Televoting**: телеголосование. **Value-Added Services**: услуги с добавленной стоимостью. **Network Routing Number**: маршрутный номер, определяющий оператора. **Open Numbering**: открытая нумерация. **Geographical Depended Call**: географически зависимый вызов. **Local Call with Exception**: локальный вызов с префиксом, который является исключением. **Outgoing Call with Exception**: исходящий вызов с префиксом, который является исключением. **Local International Code**: локальный международный код. **Common NGN IMS**: общий префикс для NGN и IMS. **Operating Technological Connections**: оперативно-технологические связи. **MSRN**: контрольный номер мобильной станции. **Subscriber Controlled Input**: процедуры ввода под управлением абонента. **Interception of Call**: перехват вызовов. **Call Pick Up**: переприем вызова. **Conference**: конференц-связь, последовательный сбор участников. **Closed User Group**: закрытая абонентская группа. **Destination**: ниспадающий список для выбора пункта назначения: **Abbreviated Dialling**: сокращенный набор. **ABD Invocation**: заранее определенный пункт назначения для сокращенного набора из общего списка. **ABDS Invocation**: сокращенный набор номера из списка абонентских номеров. **ABD Invocation 1**: заранее определенный пункт назначения для сокращенного набора из общего списка. **ABD Invocation 2**: заранее определенный пункт назначения для сокращенного набора из общего списка. **ABD Invocation 3**: заранее определенный пункт назначения для сокращенного набора из общего списка.

**ABD Invocation 4**: заранее определенный пункт назначения для сокращенного набора из общего списка.

**ABD Invocation 5**: заранее определенный пункт назначения для сокращенного набора из общего списка.

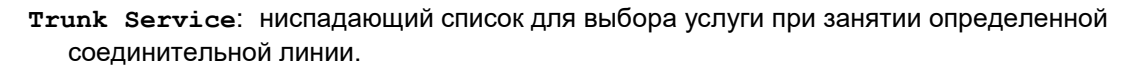

**Determined Trunk Seizure (Interface, Port, Channel)**: занятие (интерфейс, порт, канал) определенной соединительной линии.

**Determined Trunk Seizure (Trunk Number)**: занятие определенной соединительной линии (номер соединительной линии).

**Drive Frequency to Selected Trunk (Interface, Port, Channel)**: выбор частоты при выборе определенной соединительной линии (интерфейс, порт, канал).

**Drive Frequency to Selected Trunk (Trunk Number)**: выбор частоты при выборе определенной соединительной линии (номер соединительной линии).

**Local Area Code**: ниспадающий список для выбора кода зоны, абоненты которой являются локальными абонентами программного коммутатора.

#### **Numbering Area**

**Special Subscriber**: скрытый номер, к которому другие абоненты не имеют прямого доступа.

**Carrier Access Code**: код оператора междугородной и/или международной связи.

**Supplementary Services**: ниспадающий список для выбора дополнительной услуги.

**Password Enabled Outgoing Call**: исходящий вызов с паролем.

**CAMP**: установка вызова на ожидание освобождения вызываемого абонента – CAMP.

**CINT**: подключение к занятому абоненту - CINT.

**Presentation Temporary Allowed**: разрешено предоставление идентификации вызывающей линии (CLIR), за исключением выбранного вызова.

− **Presentation Temporary Restricted**: не разрешено предоставление идентификации вызывающей линии (CLIR), за исключением выбранного вызова.

**Make Automatic Recall with Announcement**: запрос на выполнение автоматического обратного вызова (Automatic Recall - AR) с передачей уведомления.

**Make Automatic Recall**: запрос на выполнение автоматического обратного вызова (Automatic Recall - AR) без передачи уведомления.

**Multi-level Precedence and Preemption**: услуга с многоуровневым приоритетом и правом внеочередного занятия ресурса (MLPP).

**Intercom**: внутренний вызов.

**RSSD**: отображение состояния удаленного абонента - RSSD.

• **Centrex Public Group Number**: номер общего пользования центрекс-группы.

**Outgoing Call**: исходящий вызов.

**Node Routing Number**: номер сетевого элемента маршрутизации.

- **Local Call (City Connect)**: квазистоличный локальный вызов.
- **Outgoing Call (City Connect)**: квазистоличный исходящий вызов.

**Televoting**: телеголосование.

**Value-Added Services**: услуги с добавленной стоимостью.

**Network Routing Number**: маршрутный номер, определяющий оператора.

**Open Numbering**: открытая нумерация.

**Geographical Depended Call**: ниспадающий список для выбора географическизависимого вызова:

−**Call Without Priority**: вызов без приоритета.

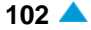

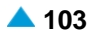

**General Emergency Call or Call to Emergency Center**: общий экстренный вызов или вызов центра обработки вызовов.

**Call to Police**: вызов полиции.

**Call to Fire Station**: вызов пожарной службы.

**Call to Urgency**: экстренный вызов.

− **Call to Rescue Center**: вызов службы спасения.

**Local Call with Exception**: локальный вызов с префиксом, который является исключением.

**Outgoing Call with Exception**: исходящий вызов с префиксом, который является исключением.

• **Local International Code**: выпадающий список для выбора локального международного кода:

**Numbering Area**

**Common NGN IMS**: общий префикс для NGN и IMS.

**Operating Technological Connections**: выпадающий список для администрирования оперативно-технологической связи:

**OTC Meet Me Conference**: конференц-связь ОТС.

**Connection With Common OTC Channel**: соединение с общим каналом OTC.

**Connection to OTC Notification Server**: соединение с сервером нумерации OTC.

**Connection to OTC Notification Server**: соединение с клиентом оповещения OTC.

**Connection to OTC Notification Client For Analog System**: соединение с клиентом оповещения OTC для аналоговой системы.

**MSRN**: контрольный номер мобильной станции.

**Subscriber Controlled Input**: ниспадающий список для выбора процедур под управлением абонента.

**CFU Activation**: активация безусловной переадресации вызовa - CFU.

**CFU Deactivation**: деактивация безусловной переадресации вызова - CFU.

**Interrogation of CFNR Activation**: проверка активации безусловной переадресации вызова - CFNR.

**Abbreviated NC Deactivation 1**: деактивация сокращенной процедуры 1.

**Abbreviated NC Deactivation 2**: деактивация сокращенной процедуры 2.

**Abbreviated NC Deactivation 3**: деактивация сокращенной процедуры 3.

**Abbreviated NC Deactivation 4**: деактивация сокращенной процедуры 4.

**Abbreviated NC Deactivation 5**: деактивация сокращенной процедуры 5.

**Abbreviated NC Deactivation 6**: деактивация сокращенной процедуры 6.

**Abbreviated NC Deactivation 7**: деактивация сокращенной процедуры 7.

**Abbreviated NC Interrogation 1**: запрос сокращенной процедуры 1.

**Abbreviated NC Interrogation 2**: запрос сокращенной процедуры 2.

**Abbreviated NC Interrogation 3**: запрос сокращенной процедуры 3.

**Interrogation of the CFNR Number**: проверка номера для переадресации при неответе - CFNR.

**Abbreviated NC Interrogation 4**: запрос сокращенной процедуры. **Abbreviated NC Interrogation 5**: запрос сокращенной процедуры. **Abbreviated NC Interrogation 6**: запрос сокращенной процедуры. **Abbreviated NC Interrogation 7**: запрос сокращенной процедуры. **Deactivation of All NC Requests**: деактивация всех активных запросов на проверку уведомительного вызова - NC. **Interrogation of any NC Request**: проверка всех уведомительных вызовов - NC. **DND Activation**: активация временного запрета входящей связи - DND. **PRNG Activation**: активация параллельной посылки вызова – PRNG. **PRNG Deactivation**: деактивация параллельной посылки вызова – PRNG. **Interrogation of PRNG Activation**: проверка активации параллельной посылки вызова – PRNG. **Interrogation of PRNG Number**: проверка номера для параллельной посылки вызова – PRNG. **TW Activation**: активация телеработы - TW. **TW Activation on Current CgPN**: активация телеработы - TW на текущий номер вызывающего абонента (CgPN). **TW Activation on Default CB Number**: активация телеработы - TW на номер по умолчанию для обратного вызова. **TW Deactivation**: деактивация телеработы - TW. **Interrogation of TW Activation**: проверка активации телеработы - TW. **DND Deactivation**: деактивация временного запрета входящей связи - DND. **Interrogation of the TW Number**: проверка номера для телеработы - TW. **ACSI Activation**: активация автоматического вызова. **Customer Care Service**: дополнительная услуга "сервисная служба" при услуге предоплаты. **Activation CFNR Timer**: таймер для активации переадресации вызова при неответе абонента. **Interrogation of DND Activation**: проверка активации временного запрета входящей связи - DND. **SCO Activation**: активация селективного запрета исходящих вызовов - SCO. **SCO Deactivation**: деактивация селективного запрета исходящих вызовов - SCO. **Interrogation of SCO Activation**: проверка активации селективного запрета исходящих вызовов - SCO. **ACR Activation**: активация отклонения анонимных вызовов - ACR. **ACR Deactivation**: деактивация отклонения анонимных вызовов - ACR. **Interrogation of ACR Activation**: деактивация отклонения анонимных вызовов - ACR. **FCR Activation**: активация отклонения переадресованных вызовов - FCR. **FCR Deactivation**: деактивация отклонения переадресованных вызовов - FCR. **Interrogation of FCR Activation**: проверка активации отклонения переадресованных вызовов - FCR. **CLIR Activation**: активация запрета предоставления идентификации вызывающего абонента - CLIR.

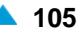

- − **CAMPP Activation**:активация защиты от установки вызова на ожидание освобождения вызываемого абонента - CAMPP .
- − **CLIR Deactivation**:деактивация запрета предоставления идентификации вызывающего абонента - CLIR.

**Interrogation of CLIR Activation**: проверка активации запрета предоставления идентификации вызывающего абонента - CLIR.

**AR Activation**: активация автоматического обратного вызова - AR.

**AR Deactivation**: деактивация автоматического обратного вызова - AR.

**Interrogation of AR Activation**: проверка активации автоматического обратного вызова - АR.

**CFNRc Activation**: активация переадресации вызова при недоступности абонента - CFNRc.

− **CFNRc Deactivation**: деактивация переадресации вызова при недоступности абонента - CFNRc.

**Interrogation of CFNRc Activation**: проверка активации переадресации вызова при недоступности абонента - CFNRc.

**Interrogation of CFNRc Number**: проверка номера для переадресации вызова при недоступности абонента - CFNRc.

− **CAMPP Deactivation**: деактивация защиты от установки вызова на ожидание освобождения вызываемого абонента - CAMPP .

**Voice Mail CFNRc Activation**: активация VXML при переадресации вызова при недоступности абонента.

**PRNG Activation on Current Number**: активация параллельной посылки вызова на текущий номер.

**CBSCP Activation**: активация услуги, которая позволяет пользователю временно запретить определенную категорию исходящих вызовов со своего ТА.

**CBSCP Deactivation**: деактивация услуги, которая позволяет пользователю временно запретить определенную категорию исходящих вызовов со своего ТА.

**Interrogation of CBSCP Activation**: проверка активации услуги, которая позволяет пользователю временно запретить определенную категорию исходящих вызовов со своего ТА.

**Interrogation of CAMPP Activation**: проверка активации защиты от установки вызова на ожидание освобождения вызываемого абонента - CAMPP .

**RCCD Activation**: активация удаленного контроллера вызовов (номер по умолчанию) - RCCD.

**RCC Activation**: активация удаленного контроллера вызовов - RCC.

**RCC Deactivation**: деактивация удаленного контроллера вызовов - RCC.

**Interrogation of RCC Activation**: проверка активации удаленного контроллера вызовов RCC.

**Interrogation of the RCC Number**: проверка номера RCC.

**DNDGM Activation**: активация услуги "Не беспокоить - для члена группы" - DNDGM.

**DNDGM Deactivation**: деактивация услуги "Не беспокоить - для члена группы" - DNDGM.

**Interrogation of DNDGM Activation**: проверка активации услуги "Не беспокоить - для члена группы" - DNDGM.

**CBSC Activation**: активация ограничения некоторых видов исходящей связи под управлением абонента – CBSC.

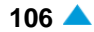

**CBSC Deactivation**: деактивация ограничения некоторых видов исходящей связи под управлением абонента – CBSC.

**Interrogation of CFU Activation**: проверка активации ограничения некоторых видов исходящей связи под управлением абонента – CBSC.

**Interrogation of CBSC Activation**: проверка активации ограничения некоторых видов исходящей связи под управлением абонента – CBSC.

**HOTD Activation**: активация соединения без набора номера с выдержкой времени - HOTD.

**HOTD Deactivation**: деактивация соединения без набора номера с выдержкой времени - HOTD.

**Interrogation of HOTD Activation**: проверка активации соединения без набора номера с выдержкой времени - HOTD.

**Interrogation of HOTD Number**: проверка номера для соединения без набора номера с выдержкой времени - HOTD.

**ACSC Activation**: активация вызова абонента по заказу, разового - ACSC.

**ACSC Deactivation**: деактивация вызова абонента по заказу, разового - ACSC.

**Deactivation of All ACSC Requests**: запросы на деактивацию всех активных вызовов по заказу, разовых - ACSC.

**Interrogation of the ACSC Request**: запросы на проверку активации всех активных вызовов по заказу, разовых - ACSC.

**Interrogation of any ACSC Request**: запросы на проверку активации всех вызовов по заказу, разовых - ACSC.

**Interrogation of the CFU Number**: проверка номера для безусловной переадресации вызова.

**ACSR Activation**: активация вызова абонента по заказу, многократного - ACSR.

**ACSR Deactivation**: деактивация вызова абонента по заказу, многократного - ACSR.

**Deactivation of All ACSC Requests**: запросы на деактивацию всех активных вызовов по заказу, многократных - ACSC.

**Interrogation of the ACSR Request**: запросы на проверку активных вызовов по заказу, многократных - ACSR.

**Interrogation of any ACSR Request**: проверка всех активных вызовов по заказу, многократных - ACSR.

**CCBS/CCNR Cancellation**: отмена услуги завершения вызова к занятому абоненту - CCBS или отмена услуги завершения вызова к абоненту при неответе - CCNR.

**Interrogation of CCBS/CCNR Activation**: проверка активности услуги завершения вызова к занятому абоненту - CCBS или проверка активности услуги завершения вызова к абоненту при неответе - CCNR.

− **CFUT Activation**: активация безусловной переадресации вызова с временной зависимостью - CFUT.

**CFUT Deactivation**: деактивация безусловной переадресации вызова с временной зависимостью - CFUT.

**Interrogation of CFUT Activation**: проверка активации безусловной переадресации вызова с временной зависимостью - CFUT.

**CFB Activation**: активация переадресации вызова при занятости абонента - CFB (**Call Forwarding Busy**).

**Interrogation of CFUT Number**: проверка номера для безусловной переадресации вызова с временной зависимостью - CFUT.

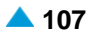

**CPUP Activation**: активация защиты от переприема вызова - CPUP.

**CPUP Deactivation**: деактивация защиты от переприема вызова - CPUP.

**Interrogation of CPUP Activation**: проверка деактивации защиты от переприема вызова - CPUP.

**Password Changing**: замена пароля.

**CW Activation**: активация уведомления о поступлении нового вызова (вызова на ожидании) - CW.

**CW Deactivation**: деактивация уведомления о поступлении нового вызова (вызова на ожидании) - CW.

**Interrogation of CW Activation**: проверка активации уведомления о поступлении нового вызова (вызова на ожидании) - CW.

**Follow Me Activation**: активация сопровождающего вызова - FLM.

**Follow Me Deactivation**: деактивация сопровождающего вызова - FLM.

**CFB Deactivation**: деактивация переадресации вызова при занятости абонента - CFB (**Call Forwarding Busy**).

**Interrogation of Follow Me Activation**: проверка активации сопровождающего вызова - FLM.

**ABDS Activation**: активация сокращенного набора номера из абонентского списка - ABDS.

**ABDS Deactivation**: деактивация сокращенного набора номера из абонентского списка - ABDS.

**Interrogation of any Abbreviated Number**: проверка всех активных сокращенных номеров абонента.

**Interrogation of the Abbreviated Number**: проверка активации сокращенных номеров абонента.

**Interrogation of the Abbreviated & Full Number**: проверка активации сокращенных и полных номеров абонента.

**CFXD Activation**: активация переадресации вызовов на номер по умолчанию - CFXD.

**CFXD Deactivation**: деактивация переадресации вызовов на номер по умолчанию - CFXD.

**Interrogation of CFB Activation**: проверка активации переадресации вызовов при занятости абонента.

**Interrogation of CFXD Activation**: проверка активации переадресации вызовов на номер по умолчанию - CFXD.

**ACSD Activation**: активация вызова абонента по заказу, по определенным дням недели - ACSD.

**ACSD Deactivation**: деактивация вызова абонента по заказу, по определенным дням недели - ACSD.

**Deactivation of All Deactivation Requests**: деактивация всех активных запросов на вызов по заказу, по определенным дням недели - ACSD.

**Interrogation of the ACSD Request**: проверка запросов на вызов по заказу, по определенным дням недели - ACSD.

**Interrogation of any ACSD Request**: запросы на проверку всех активных вызовов по заказу, по определенным дням недели - ACSD.

**Set National "Carrier" Access Code**: ввод национального кода оператора.

**Set International "Carrier" Access Code**: ввод международного кода оператора.

**Delete National "Carrier" Access Code**: удаление национального кода оператора.

**Delete International "Carrier" Access Code**: удаление международного кода оператора.

**Interrogation of the CFB Number**: проверка номера для переадресации вызова при занятости абонента.

**Simultaneous Deactivation of Supplementary Services**: одновременная деактивация дополнительных услуг.

**RSUP Activation**: активация сообщения о контроле (состоянии) помещений - RSUP.

**Follow Me No Reply Activation**: активация сопровождающего вызова - FLM при неответе вызываемого абонента.

**Follow Me No Reply Activation**: активация сопровождающего вызова - FLM при неответе вызываемого абонента.

**Interrogation of Follow Me No Reply Activation**: проверка активации сопровождающего вызова - FLM при неответе вызываемого абонента.

**Voice Mail CFU Activation**: активация VXML безусловной переадресации вызовa - CFU.

**Voice Mail CFNR Activation**: активация VXML переадресации вызова при неответе абонента - CFNR.

**Voice Mail CFB Activation**: активация VXML переадресации вызова при занятости абонента - CFB.

**SCFU Activation**: активация селективной безусловной переадресации вызова - SCFU.

**SCFU Deactivation**: деактивация селективной безусловной переадресации вызова - SCFU.

**CFNR Activation**: активация переадресации вызова при неответе абонента - CFNR.

**Interrogation of SCFU Activation**: проверка активации селективной безусловной переадресации вызова - SCFU.

**SCFNR Activation**: активация селективной переадресации вызова при неответе абонента - SCFNR.

**SCFNR Deactivation**: деактивация селективной переадресации вызова при неответе абонента - SCFNR.

**Interrogation of SCFNR Activation**: проверка активации селективной переадресации вызова при неответе абонента - SCFNR.

**SCFB Activation**: активация селективной переадресации вызова при занятости абонента - SCFB.

**SCFB Deactivation**: деактивация селективной переадресации вызова при занятости абонента - SCFB.

**Interrogation of SCFB Activation**: проверка активации селективной переадресации вызова при занятости абонента - SCFB.

**SCA/SCR Activation**: активация селективного приема/отклонения вызовов - SCA/ SCR.

**SCA/SCR Deactivation**: деактивация селективного приема/отклонения вызовов - SCA/SCR.

**Interrogation of SCA/SCR Activation**: проверка активации селективного приема/ отклонения вызовов - SCA/SCR.

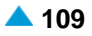

**CFNR Deactivation**: деактивация переадресации вызова при неответе абонента - CFNR. **NC Activation**: активация уведомительного вызова - NC. **NC Deactivation**: деактивация уведомительного вызова - NC. **Interrogation of the NC Request**: проверка уведомительного вызова - NC. **Abbreviated NC Activation 1**: активация сокращенной процедуры 1. **Abbreviated NC Activation 2**: активация сокращенной процедуры 2. **Abbreviated NC Activation 3**: активация сокращенной процедуры 3. **Abbreviated NC Activation 4**: активация сокращенной процедуры 4. **Abbreviated NC Activation 5**: активация сокращенной процедуры 5. **Abbreviated NC Activation 6**: активация сокращенной процедуры 6. − **Abbreviated NC Activation 7**: активация сокращенной процедуры 7. **Interception of Call**: ниспадающий список для выбора при перехвате вызовов. − **IOC in Case of Changed Prefix**: для измененного префикса. **IOC for Alarm Call and/or IOC to Announcement**: для переадресации на разговорное устройство. **Call Pick Up**: ниспадающий список для выбора при переприеме вызовов. − **CPUS Invocation**: предварительно подготовленный переприем вызова, индивидуальный - CPUS. **CPUG Invocation**: предварительно подготовленный переприем вызова, групповой - CPUG. **CPUD1 Invocation**: предварительно подготовленный переприем вызова с номера по умолчанию - CPUD1. **CPUD2 Invocation**: предварительно подготовленный переприем вызова с номера по умолчанию - CPUD2. **CPUD3 Invocation**: предварительно подготовленный переприем вызова с номера по умолчанию - CPUD3. **CPUD4 Invocation**: предварительно подготовленный переприем вызова с номера по умолчанию - CPUD4. **CPUOpC Invocation**: предварительно подготовленный переприем вызова - CPU/ директорские вызовы - OpC. **Conference**: ниспадающий список для выбора конференц-связи. **Conference Activation (Button)**: конференц-связь, установление связи с пользователем. **Conference Activation (Rotary)**: конференц-связь, установление связи с пользователем (формат Rotary). **Predetermined Conference**: заранее определенная конференц-связь. **IMS Conference**: конференц-связь IMS. **Conference Activation**: активация конференц-связи. **Split Conference (Button)**: разделение конференц-связи, установление связи с пользователем. **Split Conference (Rotary)**: разделение конференц-связи (Rotary format).

**Closed User Group**: ниспадающий список для выбора замкнутой группы пользователей.

**CUG Index Call**: вызов внутри замкнутой группы абонентов (CUG).

**Explicit Outgoing Request from CUG**: исходящий вызов из замкнутой группы абонентов (CUG).

**CUG Index Call (Rotary Format)**: вызов в рамках замкнутой группы абонентов (CUG) - декадный набор.

**Increment Prefix**: флажок, установка которого обеспечивает увеличение числовой части префикса на единицу.

**Local Destination**: выбор локального пункта назначения.

в случае выбора: **Local Call**, **Special Subscriber**, **Centrex Public Group Number**, **Local Call (City Connect)**, **Common NGN IMS**.

**Carrier**: выбор оператора.

в случае выбора: **Carrier Access Code**.

**Outgoing Destination**: выбор исходящего пункта назначения.

− в случае выбора: **Outgoing Call**, **Outgoing Call (City Connect)**.

**Remote Application Server**: выбор внешнего сервера для управления услугами.

в случае выбора: **Value-Added Services**.

**Open Numbering**: выбор открытой нумерации.

в случае выбора: **Open Numbering**.

**SCP NDC**: выбор национального кода назначения для SCP.

в случае выбора: **MSRN**.

Раскрывающийся список в случае выбора **Abbreviated Dialling** в поле **Destination Category**:

**ABD Invocation**: заранее определенный пункт назначения для сокращенного набора из общего списка.

**ABDS Invocation**: сокращенный набор, абонентский список.

- **ABD Invocation 1**: заранее определенный пункт назначения для сокращенного набора из общего списка 1.
- **ABD Invocation 2**: заранее определенный пункт назначения для сокращенного набора из общего списка 2.
- **ABD Invocation 3**: заранее определенный пункт назначения для сокращенного набора из общего списка 3.
- **ABD Invocation 4**: заранее определенный пункт назначения для сокращенного набора из общего списка 4.
- **ABD Invocation 5**: заранее определенный пункт назначения для сокращенного набора из общего списка 5.
- Ниспадающий список в случае выбора **Trunk Service** в поле **Destination Category**:
- **Determined Trunk Seizure (Interface, Port, Channel)**: занятие (интерфейс, порт, канал) определенной соединительной линии.

**Determined Trunk Seizure (Trunk Number)**: занятие определенной соединительной линии (номер соединительной линии).

**Drive Frequency to Selected Trunk (Interface, Port, Channel)**: выбор частоты при выборе определенной соединительной линии (интерфейс, порт, канал).

**Drive Frequency to Selected Trunk (Trunk Number)**: выбор частоты при выборе определенной соединительной линии (номер соединительной линии).

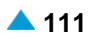

#### При выборе **Local Area Code** в поле **Destination Category**:

•**Numbering Area:** зона нумерации.

Ниспадающий список в случае выбора **Supplementary Services** в поле **Destination Category**:

• **Password Enabled Outgoing Call**: исходящий вызов с паролем - PEOC.

**CAMP**: установка вызова на ожидание освобождения вызываемого абонента – CAMP.

- **Presentation Temporary Allowed**: временно разрешено представление идентификации вызывающей линии, за исключением выбранного вызова – CLIR.
- **Presentation Temporary Restricted**: временно запрещено представление идентификации вызывающей линии, за исключением выбранного вызова – CLIR.

**Make Automatic Recall with Announcement**: запрос на выполнение автоматического обратного вызова с передачей уведомления - AR.

**Make Automatic Recall**: запрос на выполнение автоматического обратного вызова без передачи уведомления - AR.

**Multi-level Precedence and Preemption**: услуга с многоуровневым приоритетом и правом внеочередного занятия ресурса (MLPP).

**Intercom**: внутренний вызов.

Раскрывающийся список в случае выбора **Geographical Dependend Call** в поле **Destination**

#### **Category**:

**Call Without Priority**: вызов без приоритета.

**General Emergency Call or Call to Emergency Center**: общий экстренный вызов или вызов центра обработки вызовов.

**Call to Police**: вызов полиции.

• **Call to Fire Station**: вызов пожарной службы.

**Call to Urgency**: экстренный вызов.

**Call to Rescue Center**: вызов службы спасения.

Раскрывающийся список в случае выбора **Local International Code** в поле **Destination Category**:

**Numbering Area:** зона нумерации.

Раскрывающийся список в случае выбора **Operating Techological Connections** в поле **Destination Category**:

- **OTC Meet Me Conference**: конференц-связь ОТС.
- **Connection With Common OTC Channel**: соединение с общим каналом OTC.
- **Connection to OTC Notification Server**: соединение с сервером нумерации OTC.
- **Connection to OTC Notification Server**: соединение с клиентом оповещения OTC. **Connection to OTC Notification Client For Analog System**: соединение с клиентом оповещения OTC для аналоговой системы.)

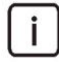

Примечание: Номер общего канала ОТС составлен следующим образом:

OTC Servis = OTC Servis префикс (прикреплено=40)+Номер дисп. круга (1..99).

 В случае выбора **Subscriber Controlled Input** в поле **Destination Category** становится доступным широкий список дополнительных услуг, которые для большей ясности распределены по группам:

Услуги предоставления соединений с безусловной переадресацией (Call Offering):

• **CFU Activation**: активация безусловной переадресации вызовa - CFU.

**CFU Activation**: активация безусловной переадресации вызовa - CFU.

- **Interrogation of CFU Activation**: проверка активации ограничения некоторых видов исходящей связи под управлением абонента – CBSC.
- **Interrogation of the CFU Number**: проверка номера для безусловной переадресации вызова.
- **CFUT Activation**: активация безусловной переадресации вызова с временной зависимостью - CFUT.
- **CFUT Deactivation**: деактивация безусловной переадресации вызова с временной зависимостью - CFUT.
- **Interrogation of CFUT Activation**: проверка активации безусловной переадресации вызова с временной зависимостью - CFUT.
- **Interrogation of CFUT Number**: проверка номера для безусловной переадресации вызова с временной зависимостью - CFUT.
- **SCFU Activation**: активация селективной безусловной переадресации вызова SCFU.
- **SCFU Deactivation**: деактивация селективной безусловной переадресации вызова SCFU.
- **Interrogation of SCFU Activation**: проверка активации селективной безусловной переадресации вызова - SCFU.
- **CFB Activation**: активация переадресации вызова при занятости абонента CFB.

**CFB Deactivation**: деактивация переадресации вызова при занятости абонента - CFB.

- **Interrogation of CFB Activation**: проверка активности переадресации вызова при занятости абонента - CFB.
- **Interrogation of the CFB Number**: проверка номера для переадресации вызова при занятости абонента - CFB.
- **SCFB Activation**: активация селективной переадресации вызова при занятости абонента SCFB.
- **SCFB Deactivation**: деактивация селективной переадресации вызова при занятости абонента - SCFB.
- **Interrogation of SCFB Activation**: проверка активации селективной переадресации вызова при занятости абонента - SCFB.
- **CFNR Activation**: активация переадресации вызова при неответе абонента CFNR.
- **CFNR Deactivation**: деактивация переадресации вызова при неответе абонента CFNR.
- **Interrogation of CFNR Activation**: проверка активации переадресации вызова при неответе абонента - CFNR.
- **Interrogation of the CFNR Number**: проверка номера для переадресации при неответе - CFNR.
- **SCFNR Activation**: активация селективной переадресации вызова при неответе абонента SCFNR .
- **SCFNR Deactivation**: деактивация селективной переадресации вызова при неответе абонента - SCFNR.
- **Interrogation of SCFNR Activation**: проверка активации селективной переадресации вызова при неответе абонента - SCFNR.
- **CFNRc Activation**: активация переадресации вызова при недоступности абонента CFNRc.
- **CFNRc Deactivation**: деактивация переадресации вызова при недоступности абонента CFNRc.
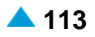

**Interrogation of CFNRc Activation**: проверка активации переадресации вызова при недоступности абонента - CFNRc.

**Interrogation of CFNRc Number**: проверка номера для переадресации вызова при недоступности абонента - CFNRc.

**Follow Me Activation**: активация сопровождающего вызова - FLM.

**Follow Me Deactivation**: деактивация сопровождающего вызова - FLM.

**Interrogation of Follow Me Activation**: проверка активации сопровождающего вызова - FLM.

**Follow Me No Reply Activation**: активация сопровождающего вызова при неответе - FNR.

**Follow Me No Reply Deactivation**: деактивация сопровождающего вызова при неответе - FNR.

**Interrogation of Follow Me No Reply Activation**: проверка активации сопровождающего вызова при неответе - FNR.

**CFXD Activation**: активация переадресации вызовов на номер по умолчанию - CFXD.

**CFXD Deactivation**: деактивация переадресации вызовов на номер по умолчанию - CFXD.

**Interrogation of CFXD Activation**: проверка активации переадресации вызовов на номер по умолчанию - CFXD.

**Voice Mail CFU Activation:** активация безусловной переадресации вызова на автоответчик или голосовую почту - VMCFU.

**Voice Mail CFNR Activation:** активация переадресации вызова при неответе абонента на автоответчик или голосовую почту - VMCFNR.

**Voice Mail CFB Activation:** активация переадресации вызова при занятости абонента на автоответчик или голосовую почту - VMCFB.

**Voice Mail CFNRc Activation:** активация переадресации вызова при недоступности абонента на автоответчик или голосовую почту - VMCFNRc.

**CPUP Activation**: активация защиты от переприема вызова - CPUP.

**CPUP Deactivation**: деактивация защиты от переприема вызова - CPUP.

**Interrogation of CPUP Activation**: проверка деактивации защиты от переприема вызова - CPUP.

**PRNG Activation**: активация параллельной посылки вызова – PRNG.

**PRNG Deactivation**: деактивация параллельной посылки вызова – PRNG.

**Interrogation of PRNG Activation**: проверка активации параллельной посылки вызова – PRNG.

**Interrogation of the PRNG Number**: проверка номера для параллельной посылки вызова – PRNG.

**PRNG Activation on Current Number**: активация параллельной посылки вызова на текущий номер.

**TW Activation**: активация телеработы - TW.

**TW Activation on Current CgPN**: активация телеработы на текущий номер вызывающего абонента (CgPN) - TW.

**TW Activation on Default CB Number**: активация телеработы на номер по умолчанию для обратного вызова - TW.

**TW Deactivation**: деактивация телеработы - TW.

• **Interrogation of TW Activation**: проверка активации телеработы - TW.

**Interrogation of the TW Number**: проверка номера для телеработы - TW. Вызовы абонентов по заказу (Alarm Calls):

**ACSC Activation**: активация вызова абонента по заказу, разового - ACSC.

**ACSC Deactivation**: деактивация вызова абонента по заказу, разового - ACSC.

- **Deactivation of All ACSC Requests**: деактивация всех активных вызовов по заказу, разовых - ACSC.
- **Interrogation of the ACSC Request**: проверка активации вызова по заказу, разового ACSC.
- **Interrogation of any ACSC Request**: проверка, активен ли хотя бы один вызов по заказу, разовый - ACSC.
- **ACSR Activation**: активация вызова по заказу, многократного (периодического) ACSR.
- **ACSR Deactivation**: деактивация вызова по заказу, многократного (периодического) ACSR.
- **Deactivation of All ACSR Requests**: деактивация всех вызовов по заказу, разовых ACSR.

**Interrogation of the ACSR Request**: проверка активации вызова по заказу, многократного (периодического) - ACSR.

- **Interrogation of any ACSR Request**: проверка, активен ли хотя бы один вызов по заказу, многократный (периодический) - ACSR.
- **ACSD Activation**: активация вызова абонента по заказу, по определенным дням недели ACSD.
- **ACSD Deactivation**: деактивация вызова абонента по заказу, по определенным дням недели - ACSD.
- **Deactivation of All ACSD Requests**: деактивация всех вызовов по заказу, по определенным дням недели - ACSD.
- **Interrogation of the ACSD Request**: проверка активации вызова по заказу, по определенным дням недели - ACSD.
- **Interrogation of any ACSD Request**: проверка, активен ли хотя бы один вызов по заказу, по определенным дням недели - ACSD.

**ACSI Activation**: активация автоматического вызова - ACSI.

**NC Activation**: активация уведомительного вызова - NC.

- **NC Deactivation**: деактивация уведомительного вызова NC.
- **Deactivation of All NC Requests**: деактивация всех уведомительных вызовов NC.
- **Interrogation of the NC Request**: проверка активации уведомительного вызова NC.
- **Interrogation of any NC Request**: проверка, активен ли хотя бы один уведомительный вызов - NC.
- **Abbreviated NC Activation 1**: сокращенная процедура активации уведомительного вызова 1 - NC.
- **Abbreviated NC Activation 2**: сокращенная процедура активации уведомительного вызова 2 - NC.
- **Abbreviated NC Activation 3**: сокращенная процедура активации уведомительного вызова 3 - NC.
- **Abbreviated NC Activation 4**: сокращенная процедура активации уведомительного вызова 4 - NC.

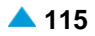

**Abbreviated NC Activation 5**: сокращенная процедура активации уведомительного вызова 5 - NC. **Abbreviated NC Activation 6**: сокращенная процедура активации уведомительного вызова 6 - NC. **Abbreviated NC Activation 7**: сокращенная процедура активации уведомительного вызова 7 - NC. **Abbreviated NC Activation 1**: сокращенная процедура деактивации уведомительного вызова 1 - NC. **Abbreviated NC Activation 2**: сокращенная процедура деактивации уведомительного вызова 2 - NC. **Abbreviated NC Activation 3**: сокращенная процедура деактивации уведомительного вызова 3 - NC. **Abbreviated NC Activation 4**: сокращенная процедура деактивации уведомительного вызова 4 - NC. **Abbreviated NC Activation 5**: сокращенная процедура деактивации уведомительного вызова 5 - NC. **Abbreviated NC Activation 6**: сокращенная процедура деактивации уведомительного вызова 6 - NC. **Abbreviated NC Activation 7**: сокращенная процедура деактивации уведомительного вызова 7 - NC. **Abbreviated NC Interrogation 1**: сокращенная процедура для проверки активации уведомительного вызова 1 - NC. **Abbreviated NC Interrogation 2**: сокращенная процедура для проверки активации уведомительного вызова 2 - NC. **Abbreviated NC Interrogation 3**: сокращенная процедура для проверки активации уведомительного вызова 3 - NC. **Abbreviated NC Interrogation 4**: сокращенная процедура для проверки активации уведомительного вызова 4 - NC. **Abbreviated NC Interrogation 5**: сокращенная процедура для проверки активации уведомительного вызова 5 - NC. **Abbreviated NC Interrogation 6**: сокращенная процедура для проверки активации уведомительного вызова 6 - NC. **Abbreviated NC Interrogation 7**: сокращенная процедура для проверки активации уведомительного вызова 7 - NC. Услуги запретов вызовов (Call Restriction): • **CBSC Activation**: активация ограничения некоторых видов исходящей связи под управлением абонента – CBSC. **CBSC Deactivation**: деактивация ограничения некоторых видов исходящей связи под управлением абонента – CBSC. **Interrogation of CBSC Activation**: проверка активации ограничения некоторых видов исходящей связи под управлением абонента – CBSC.

**SCO Activation**: активация селективного запрета исходящих вызовов - SCO.

**SCO Deactivation**: деактивация селективного запрета исходящих вызовов - SCO.

**Interrogation of SCO Activation**: проверка активации селективного запрета исходящих вызовов - SCO.

**DND Activation**: активация временного запрета входящей связи - DND.

**DND Deactivation**: деактивация временного запрета входящей связи - DND.

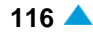

- **Interrogation of DND Activation**: проверка активации временного запрета входящей связи - DND.
- **DNDGM Activation**: активация услуги "Не беспокоить для члена группы" DNDGM.
- **DNDGM Deactivation**: деактивация услуги "Не беспокоить для члена группы" DNDGM.
- **Interrogation of DNDGM Activation**: проверка активации услуги "Не беспокоить для члена группы" - DNDGM.
- **SCA/SCR Activation**: активация селективного приема/отклонения вызовов SCA/SCR.
- **SCA/SCR Deactivation**: деактивация селективного приема/отклонения вызовов SCA/ SCR.
- **Interrogation of SCA/SCR Activation**: проверка активации селективного приема/ отклонения вызовов - SCA/SCR.

**ACR Activation**: активация отклонения анонимных вызовов - ACR.

- **ACR Deactivation**: деактивация отклонения анонимных вызовов ACR.
- **Interrogation of ACR Activation**: деактивация отклонения анонимных вызовов ACR.
- **FCR Activation**: активация отклонения переадресованных вызовов FCR.
- **FCR Deactivation**: деактивация отклонения переадресованных вызовов FCR.
- **Interrogation of FCR Activation**: проверка активации отклонения переадресованных вызовов - FCR.
- Услуги завершения вызовов (Call Completion):
- **CW Activation**: активация уведомления о поступлении нового вызова (вызова на ожидании) - CW.
- **CW Deactivation**: деактивация уведомления о поступлении нового вызова (вызова на ожидании) - CW.
- **Interrogation of CW Activation**: проверка активации уведомления о поступлении нового вызова (вызова на ожидании) - CW.
- **CCBS/CCNR Cancellation**: отмена услуги завершения вызова к занятому абоненту CCBS/CCNR.
- **Interrogation of CCBS/CCNR Activation**: проверка активации услуги завершения вызова к занятому абоненту - CCBS/CCNR.
- **CAMPP Activation**: активация защиты от установки вызова на ожидание освобождения вызываемого абонента - CAMPP .
- **CAMPP Deactivation**: деактивация защиты от установки вызова на ожидание освобождения вызываемого абонента - CAMPP .

**Interrogation of CAMPP Activation**: проверка активации защиты от установки вызова на ожидание освобождения вызываемого абонента - CAMPP . Услуги быстрого установления соединения (Quick Call Establishment):

**ABDS Activation**: активация сокращенного набора номера из абонентского списка - ABDS.

- **ABDS Deactivation**: деактивация сокращенного набора номера из абонентского списка ABDS.
- **Interrogation of any Abbreviated Number**: проверка, введен ли хотя бы один сокращенный номер абонента - ABDS.
- **Interrogation of the Abbreviated Number**: проверка активации сокращенных номеров абонента - ABDS.

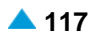

**Interrogation of the Abbreviated & Full Number**: проверка активации сокращенных и полных номеров абонента - ABDS.

**HOTD Activation**: активация соединения без набора номера с выдержкой времени - HOTD.

**HOTD Deactivation**: деактивация соединения без набора номера с выдержкой времени - HOTD.

**Interrogation of HOTD Activation**: проверка активации соединения без набора номера с выдержкой времени - HOTD.

**Interrogation of HOTD Number**: проверка номера для соединения без набора номера с выдержкой времени - HOTD.

**AR Activation**: активация автоматического обратного вызова - AR.

**AR Deactivation**: деактивация автоматического обратного вызова - AR.

**Interrogation of AR Activation**: проверка активации автоматического обратного вызова - АR.

Услуги с идентификацией адресной информации (Call Identification):

**CLIR Activation**: активация запрета предоставления идентификации вызывающего абонента - CLIR.

**CLIR Deactivation**: деактивация запрета предоставления идентификации вызывающего абонента - CLIR.

**Interrogation of CLIR Activation**: проверка активации запрета предоставления идентификации вызывающего абонента - CLIR.

Разнообразные дополнительные услуги (Miscellaneous):

**Password Changing**: установка пароля под управлением абонента - KEY.

**Simultaneous Deactivation of Supplementary Services**: одновременная деактивация услуг, запрещающих входящие вызовы - DSS.

**RSUP Activation**: активация сообщения о контроле (состоянии) помещений - RSUP.

**Activation CFNR Timer**: установка значения таймера для услуги переадресации вызова при неответе абонента - CFNR.

• **Set National "Carrier" Access Code**: ввод национального кода оператора - CAC.

**Delete National "Carrier" Access Code**: удаление национального кода оператора - CAC.

**Set International "Carrier" Access Code**: ввод международного кода оператора - CAC.

**Delete National "Carrier" Access Code**: удаление международного кода оператора - CAC.

При выборе **Interception of Call** в поле **Destination Category**:

• **IOC in Case of Changed Prefix**: перехват вызовов для измененного префикса.

**IOC for Alarm Call and/or IOC to Announcement**: перехват вызовов для переадресации на разговорное устройство.

#### При выборе **Call Pick Up** в поле **Destination Category**:

**CPUS Invocation**: предварительно подготовленный переприем вызова, индивидуальный - CPUS.

**CPUG Invocation**: предварительно подготовленный переприем вызова, групповой - CPUG.

**CPUD1 Invocation**: предварительно подготовленный переприем вызова с номера по умолчанию - CPUD1.

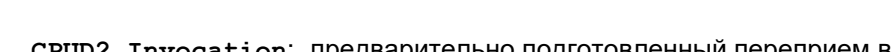

**CPUD2 Invocation**: предварительно подготовленный переприем вызова с номера по умолчанию - CPUD2.

**CPUD3 Invocation**: предварительно подготовленный переприем вызова с номера по умолчанию - CPUD3.

**CPUD4 Invocation**: предварительно подготовленный переприем вызова с номера по умолчанию - CPUD4.

**CPUOpC Invocation**: предварительно подготовленный переприем директорского вызова - OpC.

При выборе **Conference** в поле **Destination Category**:

**Conference Activation (Button)**: активация конференции, последовательный сбор с определением числа участников (button format) - CONF.

**Conference Activation (Rotary)**: активация конференции, последовательный сбор с определением числа участников (Rotary format) - CONF.

**Predetermined Conference**: заранее определенная конференц-связь.

**IMS Conference**: конференц-связь IMS.

**Conference Activation**: активация конференции, последовательный сбор максимально возможного числа участников - CONF.

**Split Conference (Button)**: разделение конференц-связи, последовательный сбор, установление связи с пользователем - CONF.

**Split Conference (Rotary)**: разделение конференц-связи (Rotary format).

При выборе **Closed User Group** в поле **Destination Category**:

**CUG Index Call**: вызов внутри замкнутой группы абонентов - CUG.

**Explicit Outgoing Request from CUG**: исходящий вызов из замкнутой группы абонентов - CUG.

**CUG Index Call (Rotary Format)**: вызов в рамках замкнутой группы абонентов, декадный набор - CUG.

**Increment Prefix**: флажок, установка которого обеспечивает увеличение числовой части префикса на единицу.

# **3.4.1.2. Окно Prefix - Modify**

### **Назначение**

Изменение данных префикса для определенного пункта назначения.

## **Открытие**

В командной строке элемента **Prefix**, командой **Open**.

## **Данные в окне**

**National Destination Code**: выпадающий список для выбора национального кода назначения (кода зоны):

**Prefix**: префикс.

**Destination**: область, определяющая пункт назначения.

**Destination Category**: ниспадающий список для выбора категории пункта назначения:

**Destination**: раскрывающийся список для выбора исходящего пункта назначения.

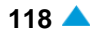

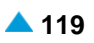

# **3.4.1.3. Окно Multiple Update - Insert**

### **Назначение**

Администрирование множественного изменения префиксов.

### **Открытие**

В командной строке элемента **Prefix**, команда **Multiple Update**.

### **Данные в окне**

**Destination Category**: ниспадающий список для выбора категории пункта назначения:

**Local Call**: локальный вызов.

**Outgoing Call**: исходящий вызов.

**Conference**: конференц-связь.

**Destination**: пункт назначения.

**Prefix with Exceptions**: область с кнопками для выбора способа администрирования префиксов, которые обозначены в качестве исключения:

**Behaviour**: способ администрирования префиксов, обозначенных как исключение

**Delete Exceptions**: кнопка удаления префиксов, обозначенных как исключение.

**Skip Prefix**: кнопка пропуска префиксов, обозначенных как исключение.

# **3.4.1.4. Окно Choose a folder for the export...**

#### **Назначение**

Администрирование экспорта списка префиксов в файл.

### **Открытие**

В элементе **Prefix**, при помощи команды **Export to File**.

### **Данные в окне**

**File Name**: имя файла для экспорта списка префиксов.

**Files of Type**: раскрывающийся список для выбора типа файла.

• **All Files**: все типы файлов.

# **3.4.1.5. Oкно Extend Prefix - Insert**

### **Назначение**

Администрирование расширения префикса. Например, если существует префикс 31, то при его расширении на 4 позиции получается новый диапазон префиксов от 3100 до 3199.

### **Открытие**

В командной строке элемента **Prefix** командой **Extend Prefix**.

## **Данные в окне**

**Prefix**: префикс.

**Extend**: область определения расширения префикса:

**Extend to**: количество цифр (**digits**), которые должен занять расширенный префикс.

**From**: существующий префикс.

**To**: расширенный префикс.

## **3.4.1.6. Oкно Extend Prefix - Insert**

### **Назначение**

Администрирование ввода условий в поиск префиксов.

#### **Открытие**

В командной строке элемента **Prefix**, команда **Extend Prefix**.

#### **Данные в окне**

**National Destination Code**: ниспадающий список для выбора национального кода назначения (кода зоны).

**Destination Category**: ниспадающий список для выбора категории пункта назначения:

**Abbreviated Dialling**: сокращенный набор.

**Local Call**: локальный вызов.

**Outgoing Call**: исходящий вызов.

**Subscriber Controlled Input**: процедуры ввода под управлением абонента.

**Interception of Call**: перехват вызовов.

**Call Pick Up**: переприем вызова.

**Conference**: конференц-связь, последовательный сбор участников.

**Closed User Group**: закрытая абонентская группа.

**Trunk Service**: услуги при занятии определенной соединительной линии.

**Local Area Code**: локальный код зоны.

**Special Subscriber**: скрытый номер, к которому другие абоненты не имеют прямого доступа.

**Carrier Access Code**: код оператора междугородной и/или международной связи.

**Supplementary Services**: дополнительные услуги.

- **Centrex Public Group Number**: номер общего пользования центрекс-группы. **Node Routing Number**: номер сетевого элемента маршрутизации.
- **Local Call (City Connect)**: квазистоличный локальный вызов.
- **Outgoing Call (City Connect)**: квазистоличный исходящий вызов. **Televoting**: телеголосование.

**Value-Added Services**: услуги с добавленной стоимостью.

**Network Routing Number**: маршрутный номер, определяющий оператора.

**Open Numbering**: открытая нумерация.

**Geographical Depended Call**: географически зависимый вызов.

**Local Call with Exception**: локальный вызов с префиксом, который является исключением.

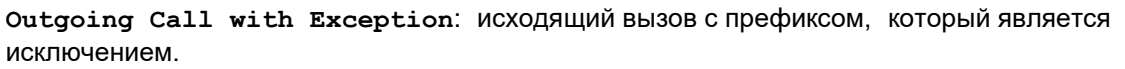

**Local International Code**: локальный международный код.

**Common NGN IMS**: общий префикс для NGN и IMS.

**Operating Technological Connections**: оперативно-технологические связи.

**MSRN**: контрольный номер мобильной станции.

**Destination**: пункт назначения.

**Outgoing Destination Name**: имя исходящего пункта назначения.

**Prefix Conditions**: область определения критериев поиска:

**Condition 1**: условие 1.

**Condition 2**: условие 2.

**Condition 3**: условие 3.

**Condition 4**: условие 4.

**Condition 5**: условие 5.

# **3.4.1.7. Элемент Prefix Exception**

## **Назначение**

Администрирование префикса, обозначенного как исключение.

## **Открытие**

В командной строке элемента **Prefix** командой **Show Exception**.

# **Данные в таблице**

**National Destination Code**: в ниспадающем списке выберите национальный код назначения (код зоны).

**Prefix**: префикс, обозначенный как исключение.

**Destination Category**: категория пункта назначения.

**Destination**: пункт назначения.

**Destination (Local/Outgoing)**: гиперссылка на локальный или исходящий пункт назначения.

**Measurement Group**: статистическая группа.

## **Команды**

**Other Actions > Navigation**: для навигации (см. главу "Окно **Navigation**").

# **3.4.1.7.1. Окно Prefix Exception**

## **Назначение**

Администрирование префикса, обозначенного как исключение.

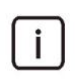

Примечание: В окне **Prefix** выберите префикс, который в окне **Prefix Exception** будет продлен в префикс, обозначенный в качестве исключения.

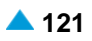

### **Открытие**

В командной строке элемента **Prefix Exception** командами: **New**, **Open**.

#### **Данные в окне**

**National Destination Code**: национальный код назначения.

**Prefix**: префикс, обозначенный как исключение.

**Destination**: область, определяющая категорию пункта назначения и пункт назначения.

**Destination Category**: ниспадающий список для выбора категории пункта назначения:

**Local Call**: локальный вызов.

**Outgoing Call**: исходящий вызов.

**Conference**: конференция IMS.

**Destination**: пункт назначения.

**Local/Outgoing**: локальный или исходящий пункт назначения.

**Conference**: конференц-связь.

# **3.4.1.7.1.1. Окно Navigation**

### **Назначение**

Упрощенный просмотр маршрутизации. Вход в навигацию осуществляется из различных мест. Точка входа выделена желтым цветом.

#### **Открытие**

В командной строке элемента **Prefix Exception** командой: **Navigation**.

#### **Данные в окне**

**Prefiks**: список префиксов.

**Outgoing Destination**: исходящий пункт назначения.

Рядом с группой элементов **Routing** установите флажок для включения режима чтения/ записи (Read/Write). При нажатии на левую кнопку мыши откроется окно "Окно **[Outgoing](#page-168-0) [Destination -](#page-168-0) Update**", в котором необходимо изменить исходящий пункт назначения.

Рядом с группой элементов **Routing** уберите флажок для включения режима только чтения (Read Only). При нажатии на левую кнопку мыши откроется окно "Окно **Time Dependent**", в котором будет отображен исходящий пункт назначения.

**Path**: критерий маршрутизации.

**Traffic Distribution Among Routes - Cascade**: каскадная маршрутизация трафика.

**Route/Sub Route Pointer**: маршрут/подуказатель на маршрут.

Рядом с группой элементов **Routing** установите флажок для включения режима чтения/ записи (Read/Write). При нажатии на левую кнопку мыши откроется окно "Окно **[Prefix -](#page-157-0) [Modify](#page-157-0)**", а при нажатии на правую кнопку мыши можно посмотреть все возможные способы преобразования номеров (см. главу "Окно **[Number Translation](#page-252-0)**"). Знак "\*" присутствует в том случае, если уже существуют преобразования номеров для данного маршрута.

Рядом с группой элементов **Routing** уберите флажок для включения режима только чтения (Read Only). При нажатии на левую кнопку мыши откроется окно "Окно **[Route -](#page-159-0) View**". Щелчком правой кнопкой мыши можно просмотреть все способы преобразования номеров (см. главу "Окно **[Number Translation](#page-252-0)**"). Знак "\*" присутствует в том случае, если уже существуют преобразования номеров для данного маршрута.

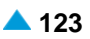

**Trunk Group**: группа соединительных линий.

Рядом с группой элементов **Routing** установите флажок для включения режима чтения/ записи (Read/Write). При нажатии соответствующей кнопки откроется окно ["Мастер](#page-248-0) **Trunk [Group & Route](#page-248-0)**".

Рядом с группой элементов **Routing** уберите флажок для включения режима только чтения (Read Only). При нажатии соответствующей кнопки откроется окно "Окно **[Trunk Group](#page-239-0)**".

**Trunk**: область, определяющая соединительную линию или несколько СЛ. При помощи щелчка левой кнопкой мыши выводится состояние соединительных линий. В первой строке области приведены данные о группе СЛ. Во второй строке области приведены данные о кодеках. В третьей строке приведены данные о состоянии интерфейса, порта и каналов. Состояния каналов обозначаются следующими цветами:

Номер канала, обозначенный красным цветом, означает, что СЛ в состоянии **Out of Service**. Например, СЛ была заблокирована вручную (MLB), поэтому она была отключена.

Номер канала, обозначенный коричневым цветом, означает, что СЛ в состоянии **Out of**

**Work**. Возможны три причины:

Тест проверки связности (Continuity Check) выявил ошибку в разговорном соединении  $F<sub>1</sub>$ 

При сбросе (reset) СЛ протокол ISUP не обеспечил подтверждение команды сброса с противоположной стороны.

Соединительная линия необорудована, поэтому она была отключена.

Номер канала, обозначенный зеленым цветом, означает, что СЛ в состоянии **Free**. СЛ готова.

Номер канала, обозначенный фиолетовым или синим цветом, означает, что СЛ в состоянии входящего или исходящего соединения (**Busy In** или **Busy Out**).

В ниспадающем списке необходимо выбрать настройки динамического обновления состояние СЛ:

- **On Demand**: по требованию.
- **30**: обновление каждые 30 секунд.
- **60**: обновление каждые 60 секунд.
- **90**: обновление каждые 90 секунд.

Примечание: знак "X" означает, что не было вписано: префикс, исходящий пункт назначения, критерий маршрутизации, маршрут, группа СЛ или СЛ.

# **3.4.1.8. Окно Nodes of Prefix Tree**

### **Назначение**

 $\mathbf{i}$ 

Отображение количества сетевых элементов в древовидной структуре префиксов.

### **Открытие**

В командной строке элемента **Prefix** командой **Show Prefix Tree**.

### **Данные в окне**

**All**: количество всех сетевых элементов.

**Used**: количество использованных сетевых элементов.

**Available**: количество доступных сетевых элементов.

# **3.4.1.9. Окно Select Node**

## **Назначение**

Повторное генерирование дерева префиксов для выбранного сетевого элемента. Данная команда используется в случае наличия аварийного сигнала 2900100 "Inappropriate prefix".

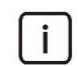

Примечание: команда предназначена уполномоченному обслуживающему персоналу.

## **Открытие**

В командной строке элемента **Prefix** командой **Show Prefix Tree**.

## **Данные в окне**

**Select Node for further configuration**: выбор сетевого элемента для дальнейшего конфигурирования.

# **3.4.1.10. Окно Import from File - Insert**

## **Назначение**

Импорт префиксов из файла в базу данных.

## **Открытие**

В командной строке элемента **Prefix** командой **Import from File**.

## **Данные в окне**

**File**: область для импорта префиксов из файла при помощи команды **Find**.

## **Данные в файле**

Î.

Примечание: Создайте файл с помощью текстового редактора и сохраните его в текстовом формате на диск клиента MN. Данные в строке разделены одным из следующих знаков: "**|**", "**;**" , "**:**", "**,**" , "**\t**" , " ". Последовательность полей в файле должна быть идентичной последовательности, приведенной в продолжении. В каждой строке должны быть введены все поля

**Node**: сетевой элемент (например, 1101).

**NDC**: национальный код назначения (например, 1).

**Prefix**: префикс (например, 50).

**Business Group**: бизнес-группа (например, 1).

**Centrex Group**: центрекс-группа (например, 0).

**Destination Category**: категория пункта назначения (например, 3).

**Destination**: пункт назначения (например, 4).

 $\mathbf{i}$ 

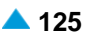

**Centrex Group**: центрекс-группа (например, 0).

Примечание: В сетевом элементе 1101, в зоне нумерации общего пользования (бизнес-группа 1, центрекс-группа 0), с национальным кодом назначения 1, префикс 50 обозначается в качестве исходящего вызова (категория вызова 3) в направлении пункта назначения 4, при чем не требуется статическое измерение данного префикса:

Пример строки в файле:

**1101, 1, 50, 1, 0, 3, 4, 0**

# **3.4.1.11. Окно Navigation**

## **Назначение**

Упрощенный просмотр маршрутизации. Вход в навигацию осуществляется из различных мест. Точка входа выделена желтым цветом.

#### **Открытие**

В командной строке элемента **Prefix** командой **Navigation**.

#### **Данные в окне**

**Prefiks**: список префиксов.

**Outgoing Destination**: исходящий пункт назначения.

Рядом с группой элементов **Routing** установите флажок для включения режима чтения/ записи (Read/Write). При нажатии на левую кнопку мыши откроется окно "Окно **[Outgoing](#page-168-0) [Destination -](#page-168-0) Update**", в котором необходимо изменить исходящий пункт назначения.

Рядом с группой элементов **Routing** уберите флажок для включения режима только чтения (Read Only). При нажатии на левую кнопку мыши откроется окно "Окно **Time Dependent**", в котором будет отображен исходящий пункт назначения.

**Path**: критерий маршрутизации.

**Traffic Distribution Among Routes - Cascade**: каскадная маршрутизация трафика.

**Route/Sub Route Pointer**: маршрут/подуказатель на маршрут.

Рядом с группой элементов **Routing** установите флажок для включения режима чтения/ записи (Read/Write). При нажатии на левую кнопку мыши откроется окно "Окно **[Route -](#page-159-0) [View](#page-159-0)**", а при нажатии на правую кнопку мыши можно посмотреть все возможные способы преобразования номеров (см. главу "Окно **[Number Translation](#page-252-0)**"). Знак "\*" присутствует в том случае, если уже существуют преобразования номеров для данного маршрута.

Рядом с группой элементов **Routing** уберите флажок для включения режима только чтения (Read Only). При нажатии на левую кнопку мыши откроется окно "Окно **[Route -](#page-159-0) View**". Щелчком правой кнопкой мыши можно просмотреть все способы преобразования номеров (см. главу "Окно **[Number Translation](#page-252-0)**"). Знак "\*" присутствует в том случае, если уже существуют преобразования номеров для данного маршрута.

**Trunk Group**: группа соединительных линий.

Рядом с группой элементов **Routing** установите флажок для включения режима чтения/ записи (Read/Write). При нажатии соответствующей кнопки откроется окно ["Мастер](#page-248-0) **Trunk [Group & Route](#page-248-0)**".

Рядом с группой элементов **Routing** уберите флажок для включения режима только чтения (Read Only). При нажатии соответствующей кнопки откроется окно "Окно **[Trunk Group](#page-239-0)**".

<span id="page-157-0"></span>**Trunk**: область, определяющая соединительную линию или несколько СЛ. При помощи щелчка левой кнопкой мыши выводится состояние соединительных линий. В первой строке области приведены данные о группе СЛ. Во второй строке области приведены данные о кодеках. В третьей строке приведены данные о состоянии интерфейса, порта и каналов. Состояния каналов обозначаются следующими цветами:

Номер канала, обозначенный красным цветом, означает, что СЛ в состоянии **Out of Service**. Например, СЛ была заблокирована вручную (MLB), поэтому она была отключена.

Номер канала, обозначенный коричневым цветом, означает, что СЛ в состоянии **Out of Work**. Возможны три причины:

Тест проверки связности (Continuity Check) выявил ошибку в разговорном соединении E1.

При сбросе (reset) СЛ протокол ISUP не обеспечил подтверждение команды сброса с противоположной стороны.

Соединительная линия необорудована, поэтому она была отключена.

Номер канала, обозначенный зеленым цветом, означает, что СЛ в состоянии **Free**. СЛ готова.

Номер канала, обозначенный фиолетовым или синим цветом, означает, что СЛ в состоянии входящего или исходящего соединения (**Busy In** или **Busy Out**).

В ниспадающем списке необходимо выбрать настройки динамического обновления состояние СЛ:

**On Demand**: по требованию.

**30**: обновление каждые 30 секунд.

**60**: обновление каждые 60 секунд.

**90**: обновление каждые 90 секунд.

Примечание: знак "X" означает, что не было вписано: префикс, исходящий пункт назначения, критерий маршрутизации, маршрут, группа СЛ или СЛ.

# **3.4.1.12. Окно Prefix - Modify**

### **Назначение**

 $\mathbf{i}$ 

Администрирование общего префикса для NGN и IMS. Абоненты NGN относятся к той же зоне нумерации, что и абоненты NGN.

### **Открытие**

В командной строке элемента **Prefix** командой **Common NGN IMS**.

## **Данные в окне**

**National Destination Code**: выпадающий список для выбора национального кода назначения (кода зоны):

**Prefix**: префикс.

**Destination**: область, определяющая пункт назначения.

**Destination Category**: ниспадающий список для выбора категории пункта назначения:

**Outgoing Call**: исходящий вызов.

**Common NGN IMS**: общий префикс для NGN и IMS.

**Outgoing Destination**: исходящий пункт назначения.

# **3.4.1.12.1. Окно Route - Modify**

### **Назначение**

Измнение маршрута и групп соединительных линий.

## **Открытие**

- В командной строке элемента **Prefix**, командой **Navigation**, нажатием на кнопку параметра **Route/Sub Route Pointer**.
- В командной строке элемента **Prefix Exception**, командой **Navigation**, нажатием на кнопку параметра **Route/Sub Route Pointer**.
- В командной строке элемента **Outgoing Destination**, командой **Navigation**, нажатием на кнопку параметра **Route/Sub Route Pointer**.
- В командной строке элемента **Path**, командой **Navigation**, нажатием на кнопку параметра **Route/Sub Route Pointer**.
- В командной строке элемента **Ordinary**, командой **Navigation**, нажатием на кнопку параметра **Route/Sub Route Pointer**.
- В командной строке элемента **Cascade**, командой **Navigation**, нажатием на кнопку параметра **Route/Sub Route Pointer**.
- В командной строке элемента **Route**, командой **Navigation**, нажатием на кнопку параметра **Route/Sub Route Pointer**.
- В командной строке элемента **Trunk Group**, командой **Navigation**, нажатием на кнопку параметра **Route/Sub Route Pointer**.

### **Данные в окне**

**Route**: маршрут.

**Name**: название маршрута и группы соединительных линий.

### **Данные на вкладке General**

**Trunk Group**: группа соединительных линий.

**Carrier**: название оператора.

- **Send Carrier Access Code**: флажок для включения передачи данных о коде оператора "CAC Carrier Access Code" по сети.
- **Identification Request**: флажок для включения запроса на идентификацию маршрута.

**Identification Point: число переданных цифр перед запросом AOH.** 

**Digits Requested**: число цифр, необходимых для занятия исходящего маршрута.

**Send Digits in Block**: флажок для включения передачи цифр в блоке.

- **First End of Dial Indicator**: первая индикация (определенное число цифр), которая определяет конец набора номера EOD (End of Dialling).
- **Second End of Dial Indicator**: вторая индикация (определенное число цифр), которая определяет конец набора номера EOD (End of Dialling).
- **Outgoing Dial Timer Variant**: вариант таймера на набор в исходящем направлении.
- **Proceeding Wait Tone**: флажок для включения запроса на генерирование акустического сигнала ожидания после завершения набора номера.

## **Данные на вкладке Advanced**

**Additional Dial Tone**: список дополнительных акустических сигналов "Ответ станции".

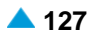

### <span id="page-159-0"></span>**Команды на вкладке**

**New**: ввод дополнительного акустического сигнала набора (см. главу "Окно **Additional Dial Tone**").

**Open**: изменение дополнительного акустического сигнала набора (см. главу "Окно **Additional Dial Tone**").

**Delete**: удаление дополнительного акустического сигнала "Ответ станции".

# **3.4.1.12.2. Окно Route - View**

### **Назначение**

Отображение маршрута и группы СЛ.

## **Открытие**

В командной строке элемента **Prefix**, командой **Navigation**, нажатием на кнопку параметра **Route/Sub Route Pointer**.

В командной строке элемента **Prefix Exception**, командой **Navigation**, нажатием на кнопку параметра **Route/Sub Route Pointer**.

В командной строке элемента **Outgoing Destination**, командой **Navigation**, нажатием на кнопку параметра **Route/Sub Route Pointer**.

В командной строке элемента **Path**, командой **Navigation**, нажатием на кнопку параметра **Route/Sub Route Pointer**.

В командной строке элемента **Ordinary**, командой **Navigation**, нажатием на кнопку параметра **Route/Sub Route Pointer**.

В командной строке элемента **Cascade**, командой **Navigation**, нажатием на кнопку параметра **Route/Sub Route Pointer**.

В командной строке элемента **Route**, командой **Navigation**, нажатием на кнопку параметра **Route/Sub Route Pointer**.

В командной строке элемента **Trunk Group**, командой **Navigation**, нажатием на кнопку параметра **Route/Sub Route Pointer**.

## **Данные в окне**

**Route**: маршрут.

**Name**: название маршрута и группы соединительных линий.

## **Данные на вкладке General**

**Trunk Group**: группа соединительных линий.

**Carrier**: название оператора.

**Send Carrier Access Code**: флажок для включения передачи данных о коде оператора "CAC - Carrier Access Code" по сети.

**Identification Request**: флажок для включения запроса на идентификацию маршрута.

**Identification Point: число переданных цифр перед запросом AOH.** 

**Digits Requested**: число цифр, необходимых для занятия исходящего маршрута.

**Send Digits in Block: флажок для включения передачи цифр в блоке.** 

**First End of Dial Indicator**: первая индикация (определенное число цифр), которая определяет конец набора номера EOD (End of Dialling).

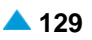

**Second End of Dial Indicator**: вторая индикация (определенное число цифр), которая определяет конец набора номера EOD (End of Dialling).

**Outgoing Dial Timer Variant**: вариант таймера на набор в исходящем направлении.

**Proceeding Wait Tone**: флажок для включения запроса на генерирование акустического сигнала ожидания после завершения набора номера.

# **Данные на вкладке Advanced**

**Additional Dial Tone**: список дополнительных акустических сигналов "Ответ станции".

# **3.4.2. Элемент Prefix Cascade**

# **Назначение**

Администрирование префикса абонентских номеров (и номеров MSRN) с начальной частью, которая совпадает с международным или междугородним префиксом (обычно 00 или 0).

# **Открытие**

В основном окне при помощи команды **Configuration** > **Routing** > **Prefix Cascade**.

# **Данные в таблице**

**National Destination Code**: в ниспадающем списке выберите национальный код назначения (код зоны).

**Prefix**: префикс, обозначенный как исключение.

**Carrier**: гиперссылка на оператора.

**Tariff Destination Code**: тарифный код назначения.

**Destination Category**: категория пункта назначения.

**Destination**: пункт назначения.

**Measurement Group**: статистическая группа.

# **3.4.2.1. Окно Prefix Cascade**

# **Назначение**

Администрирование префикса абонентских номеров (и номеров MSRN) с начальной частью, которая совпадает с международным или междугородним префиксом.

# **Открытие**

В командной строке элемента **Prefix Cascade** командами: **New**, **Open**.

# **Данные в окне**

**National Destination Code**: выпадающий список для выбора национального кода назначения (кода зоны):

**Any Numbering Area**: любая зона нумерации.

**Mobile Users:** область нумерации для абонентов мобильных сетей.

**Prefix**: префикс.

**Carrier**: оператор.

**Tariff Destination Code**: тарифный код назначения.

**Destination**: область определения категории пункта назначения и пункта назначения:

**Destination Category**: ниспадающий список для выбора категории пункта назначения:

**Local Call**: локальный вызов.

**Outgoing Call**: исходящий вызов.

**MSRN**: контрольный номер мобильной станции.

**Destination**: пункт назначения, который отображается с учетом предыдущего выбора категории цели:

**Local Destination**: внутристанционный пункт назначения.

**Outgoing Destination**: исходящий пункт назначения.

# **3.4.3. Элемент Open Numbering**

### **Назначение**

Аминистрирование данных открытой нумерации (префикс анализа в зависимости от длины номера).

### **Открытие**

В основном окне при помощи команды **Configuration** > **Routing** > **Open Numbering**.

### **Данные в таблице**

**Destination**: гиперссылка на пункт назначения.

**Number Type**: тип номера вызывающего абонента.

**Trunk Group**: группа соединительных линий.

**Short Number Length**: длина сокращенного номера для префикса.

**Long Number Length**: длина полного номера для префикса.

**Timer after Short Number [s]**: таймер на ожидание следующей цифры, когда длина сокращенного номера для префикса уже достигнута. Если таймер истек, это значит, что был набран сокращенный номер.

**Short Number Destination Category**: категория пункта назначения сокращенного номера, определяющая дальнейшую обработку вызова.

**Short Number Destination**: гиперссылка на однозначную идентификацию пункта назначения сокращенного номера в зависимости от категории пункта назначения.

**Long Number Destination Category**: категория пункта назначения полного номера, определяющая дальнейшую обработку вызова.

**Long Number Destination**: гиперссылка на однозначную идентификацию пункта назначения полного номера в зависимости от категории пункта назначения.

**CAC Length**: длина собственного кода оператора.

**LAC Length**: длина собственного кода зоны.

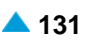

# **3.4.3.1. Окно Open Numbering**

## **Назначение**

Администрирование новой открытой нумерации.

### **Открытие**

В командной строке элемента **Open Numbering**, командами **New**, **Open**.

### **Данные в окне**

**Destination**: гиперссылка на пункт назначения.

**Number Type**: область с кнопками, определяющая тип номера вызываемого абонента:

**No Impact**: без воздействия.

**Standard**: ниспадающий список для выбора стандартного типа:

**Unknown**: неизвестный номер.

**International**: международный номер.

**National**: национальный номер.

**Network Specific**: особый номер для данной сети.

**Subscriber**: абонентский номер.

**Abbreviated**: сокращенный абонентский номер.

**NRN Network Specific**: специфический для сети маршрутный номер (Network Routing Number - NRN).

**NRN Concatenated with Called DN**: адресация в параметре маршрутного номера (Network Routing Number - NRN) вместе с параметром номера вызываемого абонента (Called Directory Number - CdDN).

**Trunk Group**: область с кнопками, определяющая тип номера вызываемого абонента:

**Any Trunk Group**: любая группа соединительных линий.

**Any Local Subscriber**: любой локальный интерфейс.

**Trunk Group**: группа соединительных линий.

**Short Number**: область, описывающая тип сокращенного номера:

**Short Number Length**: длина сокращенного номера для префикса.

**Timer after Short Number [s]**: таймер на ожидание следующей цифры, когда длина сокращенного номера для префикса уже достигнута. Если таймер истек, это значит, что был набран сокращенный номер.

**Short Number Destination Category**: ниспадающий список для выбора категории пункта назначения сокращенного номера, определяющая дальнейшую обработку вызова:

**Outgoing Call**: исходящий вызов.

**Local Call**: локальный вызов.

**Local Area Code**: локальный код зоны.

**Short Number Destination**: гиперссылка на однозначную идентификацию пункта

назначения сокращенного номера в зависимости от категории пункта назначения.

**Long Number**: область, описывающая тип полного номера:

**Long Number Length**: длина полного номера для префикса.

**Long Number Destination Category**: ниспадающий список для выбора категории пункта назначения полного номера, определяющая дальнейшую обработку вызова:

**Outgoing Call**: исходящий вызов.

**Local Call**: локальный вызов.

**Carrier Access Code**: код оператора междугородной и/или международной связи.

**Local Area Code**: локальный код зоны.

**Long Number Destination**: гиперссылка на однозначную идентификацию пункта назначения полного номера в зависимости от категории пункта назначения.

**CAC Length**: длина собственного кода оператора.

**LAC Length**: длина собственного кода зоны.

# **3.4.4. Элемент Length Depend Routing**

### **Назначение**

Администрирование маршрутизации в зависимости от длины абонентского номера.

## **Открытие**

В основном окне при помощи команды **Configuration** > **Routing** > **Length Depend Routing**.

## **Данные в таблице**

**Destination**: номер пункта назначения.

**Number Length**: длина абонентского номера.

**Carrier**: гиперссылка на оператора.

**Numbering Plan**: гипепссылка на план нумерации.

**Destination Category**: категория пункта назначения.

**Destination (Local/Outgoing)**: гиперссылка на категорию и вид назначения.

**Tariff Destination Code**: тарифный код назначения.

**Length Depend Timer [s]**: временной интервал ожидания дополнительных цифр [с].

# **3.4.5. Окно Length Depend Routing**

### **Назначение**

Администрирование маршрутизации в зависимости от длины абонентского номера.

## **Открытие**

В командной строке элемента **Length Depend Routing**, с помощью команд **New, Open.**

## **Данные в окне**

**National Destination Code**: выпадающий список для выбора национального кода назначения (кода зоны):

**Destination**: пункт назначения. При нажатии на иконку **Add** откроется окно **Open Numbering**, в котором выбирается или создается запись открытой нумерации. При нажатии на иконку **View** откроется окно **Open Numbering-View**, в котором можно просмотреть данные об открытой нумерации. При нажатии на иконку **Remove** запись открытой нумерации удаляется.

**Number Length**: длина абонентского номера.

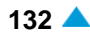

<span id="page-164-0"></span>**Carrier**: оператор. При нажатии на иконку **Add** откроется окно **Carrier List** в котором выбирается или создается запись оператора. При нажатии на иконку **View** откроется окно **Carrier List-View**, котором можно просмотреть данные записи об операторе. При нажатии на иконку **Remove** запись оператора удаляется.

**Numbering Plan**: план нумерации. При нажатии на иконку **Add** откроется окно **Numbering Plan**, котором выбирается запись плана нумерации. При нажатии на иконку **View** откроется окно **Numbering Plan-View**, в котором можно просмотреть данные записи плана нумерации. При нажатии на иконку **Remove** запись плана нумерации удаляется.

**Destination**: область для администрирования данных пункта назначения:

• **Destination Category**: ниспадающий список для выбора категории пункта назначения:

**Local Call**: локальный вызов.

**Outgoing Call**: исходящий вызов.

**Destination (Local/Outgoing)**: вид пункта назначения. При нажатии на иконку **Add** откроется окно **Local Destination** или **Outgoing Destination**, в котором выбирается/создается новая запись локального или исходящего пункта назначения. Нажатием на иконку **View**откроется окно **Local Destination-View** или **Outgoing Destination-View** , в котором можно посмотреть данные локального или исходящего пункта назначения. При нажатии на иконку **Remove** запись исходящего пункта назначения удаляется.

**Tariff Destination Code**: тарифный код назначения.

**Length Depend Timer [s]**: временной интервал ожидания дополнительных цифр [с].

# **3.4.6. Группа элементов Destination**

## **Назначение**

Администрирование пунктов назначения с целью маршрутизации вызовов в сетевом элементе или из сетевого элемента в сеть. После выбора плана нумерации, администрирования абонентских доступов, абонентов и их соединения необходимо проадминистрировать внутристанционные или исходящие пункты назначения, чтобы можно было осуществлять вызовы (см. главу "Группа элементов Subscriber").

# **Открытие**

В основном окне при помощи команды **Configuration** > **Routing** > **Destination**.

## **Элементы**

**Local Destination**: для администрирования локальных пунктов назначения с целью маршрутизации вызовов в пределах сетевого элемента (см. главу "Элемент **[Local Destination](#page-164-0)**").

**Outgoing Destination**: для администрирования исходящих пунктов назначения с целью маршрутизации вызовов из сетевого элемента в сеть (см. главу ["Элемент](#page-166-0) **Outgoing [Destination](#page-166-0)**").

# **3.4.6.1. Элемент Local Destination**

# **Назначение**

Администрирование локальных пунктов назначения с целью маршрутизации вызовов в пределах сетевого элемента.

# **Открытие**

В основном окне при помощи команды **Configuration** > **Routing** > **Destination** > **Local Destination**.

## **Данные в таблице**

**Category**: категория вызовов, маршрутизируемых в данный пункт назначения.

**Destination**: пункт назначения для сокращенного набора номера.

**Digit Requested**: число требуемых цифр, обеспечивающих возможность маршрутизации к данному пункту назначения.

**Digit Conversion Code**: данные о способе преобразования номера (правило преобразования номера).

# **3.4.6.1.1. Окно Local Destination**

## **Назначение**

Администрирование локального пункта назначения с целью маршрутизации вызовов в пределах сетевого элемента.

# **Открытие**

В командной строке элемента **Local Destination**, командами **New, Open.**

# **Данные в окне**

**Category**: ниспадающий список для выбора категории вызовов, маршрутизируемых в данный пункт назначения:

**Abbreviated Dialling**: сокращенный набор.

**Local Call**: локальный вызов.

**Internal Call**: внутренний вызов.

**Outgoing Call**: исходящий вызов.

**Inversely Internal Call**: внутренний вызов для мини-центрекс.

**Outgoing Call**: исходящий вызов.

**Special Subscriber**: скрытый номер, к которому другие абоненты не имеют прямого доступа.

• **Centrex Public Group Number**: номер общего пользования центрекс-группы.

**Common NGN IMS**: общий префикс для NGN и IMS.

**Operating Technological Connections**: оперативно-технологические связи.

**Destination Definition**: область, определяющая пункт назначения:

**Destination**: пункт назначения.

**Select**: ниспадающий список в случае выбора **Abbreviated Dialling** в поле **Category**.

**ABD Invocation**: заранее определенный пункт назначения для сокращенного набора из общего списка.

**ABDS Invocation**: сокращенный набор номера из списка абонентских номеров.

**ABD Invocation 1**: заранее определенный пункт назначения для сокращенного набора из общего списка.

**ABD Invocation 2**: заранее определенный пункт назначения для сокращенного набора из общего списка.

**ABD Invocation 3**: заранее определенный пункт назначения для сокращенного набора из общего списка.

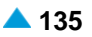

<span id="page-166-0"></span>**ABD Invocation 4**: заранее определенный пункт назначения для сокращенного набора из общего списка.

- **ABD Invocation 5**: заранее определенный пункт назначения для сокращенного набора из общего списка.
- **Digit Requested**: число требуемых цифр, обеспечивающих возможность маршрутизации к данному пункту назначения.
- **Digit Conversion Code**: данные о способе преобразования номера (правило преобразования номера).
- **Outgoing Destination for Common NGN IMS**: исходящий пункт назначения для общего префикса для NGN и IMS.

# **3.4.6.2. Элемент Outgoing Destination**

### **Назначение**

Администрирование исходящих пунктов назначения с целью маршрутизации вызовов из сетевого элемента в сеть. Значения отдельных критериев и приоритет задаются в окне **Path**.

На дальнейший процесс маршрутизации для каждого исходящего пункта назначения могут влиять четыре критерия маршрутизации на исходящей стороне вызова. Критерий определяет тип и его значение. Два из четырех значений, которые могут влиять на маршрутизацию, постоянны и всегда одного типа. Они назначаются всем пунктам назначения. Это критерий времени и критерий оператора.

Остальные два параметры на выбор. Можно выбрать из шести типов критериев маршрутизации:

требуемая пропускная способность средств передачи;

данные о требуемых возможностях сигнализации;

категория вызывающего абонента или категория вызова;

группа входящих соединительных линий,

тип занятия линии в исходящем направлении;

группа маршрутизации.

Кроме этого, необходимо определить, будет ли для данного исходящего пункта назначения при выборе маршрута учитываться информация об операторе.

### **Открытие**

В основном окне при помощи команды **Configuration** > **Routing** > **Destination** > **Outgoing Destination**.

#### **Данные в таблице**

**Destination**: пункт назначения.

**Name**: имя пункта назначения.

**Destination Type**: тип исходящего пункта назначения:

**Criteria Type 1**: тип критерия 1, который учитывается при маршрутизации к конкретному пункту назначения.

**Criteria Type 2**: тип критерия 2, который учитывается при маршрутизации к конкретному пункту назначения.

**Criteria Type 3**: тип критерия 3, который учитывается при маршрутизации к конкретному пункту назначения.

**Criteria Type 4**: тип критерия 4, который учитывается при маршрутизации к конкретному пункту назначения.

**Timeout on Answer [s]**: тайм-аут на ответ.

**Carrier Required**: данные, которые определяют, будут ли для пункта назначения учитываться сведения об операторе или нет.

**Time Dependent**: гиперссылка на маршрутизацию с временной зависимостью.

**User Domain**: гиперссылка на пользовательский домен пользователя исходящего пункта назначения.

### **Команды**

**Other Actions > Navigation**: для навигации (см. главу "Окно **[Navigation](#page-171-0)**").

# **3.4.6.2.1. Окно Outgoing Destination - Create**

#### **Назначение**

Ввод исходящего пункта назначения с целью маршрутизации вызовов из сетевого элемента в сеть.

#### **Открытие**

В командной строке элемента **Outgoing Destination**, команда **New**.

#### **Данные в окне**

**Destination**: номер пункта назначения, на который выполняется маршрутизация вызовов.

**Name**: имя пункта назначения.

### **Данные на вкладке General**

**Destination Type**: ниспадающий список для выбора типа исходящего пункта назначения:

**Urban**: городской.

**Inter Urban**: междугородный.

**International**: международный.

**Criteria Type 1**, **Criteria Type 2**, **Criteria Type 3**, **Criteria Type 4**: ниспадающий список для выбора типа критерия, который учитывается при маршрутизации в определенный пункт назначения:

**No Criteria**: когда особые критерии не задаются.

**Transmission Medium Requirement**: данные о требуемой пропускной способности.

**ISUP Preference Indicator**: данные о возможностях сигнализации.

**Subscriber Category**: категория вызывающего абонента или категория вызова.

**Incoming Trunk Group**: группа входящих соединительных линий.

**Seizure Type**: тип занятия линии в исходящем направлении.

**Routing Group**: группа маршрутизации.

**Timeout on Answer [s]**: тайм-аут на ответ.

**Carrier Required**: флажок, определяющий, будет ли оператор учитываться для пункта назначения или нет.

### <span id="page-168-0"></span>**Данные на вкладке Advanced**

**Time Dependent**: список исходящих пунктов назначения с временной зависимостью.

**User Domain**: список доменов пользователя исходящих пунктов назначения.

Примечание: вместо вызываемого номера пункта назначения (**Destination**) также может использоваться URI (например, cs@iskraturalel.ru ). Если набранный URI есть в списке локальных URI, вызов терминируется в этом программном коммутаторе. В противном случае необходимо считать пункт назначения URI, до которого будет установлен исходящий вызов из нашего программного коммутатора ( см. главу "Окно **User Domain**").

## **Команды на вкладке**

- **New**: ввод исходящего пункта назначения с временной зависимостью (см. главу "Окно **Time Dependent**").
- **Open**: изменение исходящего пункта назначения с временной зависимостью (см. главу "Окно **Time Dependent**").
- **Delete**: удаление исходящих пунктов назначения.
- **New**: ввод нового пользовательского домена исходящего пункта назначения (см. главу "Окно **User Domain**").
- **Open**: изменение пользовательского домена исходящего пункта назначения (см. главу "Окно **User Domain**").

**Delete**: удаление пользовательского домена или домена исходящих пунктов назначения.

## **3.4.6.2.2. Окно Outgoing Destination - Update**

## **Назначение**

Изменение исходящего пункта назначения с целью маршрутизации вызовов из сетевого элемента в сеть.

#### **Открытие**

В командной строке элемента **Outgoing Destination**, команда **Open**.

### **Данные в окне**

**Destination**: номер пункта назначения, на который выполняется маршрутизация вызовов.

**Name**: имя пункта назначения.

#### **Данные на вкладке General**

**Destination Type**: ниспадающий список для выбора типа исходящего пункта назначения:

**Urban**: городской.

**Inter Urban**: междугородный.

**International**: международный.

**Criteria Type 1**, **Criteria Type 2**, **Criteria Type 3**, **Criteria Type 4**: ниспадающий список для выбора типа критерия, который учитывается при маршрутизации в определенный пункт назначения:

**No Criteria**: когда особые критерии не задаются.

**Transmission Medium Requirement**: данные о требуемой пропускной способности.

**ISUP Preference Indicator**: данные о возможностях сигнализации.

i.

**Subscriber Category**: категория вызывающего абонента или категория вызова.

**Incoming Trunk Group**: группа входящих соединительных линий.

**Seizure Type**: тип занятия линии в исходящем направлении.

**Routing Group**: группа маршрутизации.

**Timeout on Answer [s]**: тайм-аут на ответ.

**Carrier Required**: флажок, определяющий, будет ли оператор учитываться для пункта назначения или нет.

### **Данные на вкладке Advanced**

**Time Dependent**: список исходящих пунктов назначения с временной зависимостью.

**User Domain**: список доменов пользователя исходящих пунктов назначения.

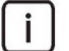

Примечание: вместо вызываемого номера пункта назначения (**Destination**) также может использоваться URI (например, cs@iskrauraltel.ru). Если набранный URI есть в списке локальных URI, вызов терминируется в этом программном коммутаторе. В противном случае необходимо считать пункт назначения URI, до которого будет установлен исходящий вызов из нашего программного коммутатора ( см. главу "Окно **User Domain**").

### **Команды на вкладке**

**New**: ввод исходящего пункта назначения с временной зависимостью (см. главу "Окно **Time Dependent**").

**Open**: изменение исходящего пункта назначения с временной зависимостью (см. главу "Окно **Time Dependent**").

**Delete**: удаление исходящих пунктов назначения.

**New**: ввод нового пользовательского домена исходящего пункта назначения (см. главу "Окно **User Domain**").

**Open**: изменение пользовательского домена исходящего пункта назначения (см. главу "Окно **User Domain**").

**Delete**: удаление пользовательского домена или домена исходящих пунктов назначения.

# **3.4.6.2.2.1. Окно Time Dependent**

## **Назначение**

Администрирование входящих пунктов назначения с целью маршрутизации вызовов из сетевого элемента в сеть. Маршрутизация вызовов с временной зависимостью реализовано с использованием критерия времени. Для маршрутизации с временной зависимостью кроме часов, минут и секунд также нужна категория дня, которая определяется на основании недельного и летнего календаря. Первый определяет день недели (от понедельника до воскресенья), а второй день и месяц в году.

Поддерживаются различные категории дня: рабочий день, выходной, каждый день, праздник и специальный день. В рамках одного дня определяются временные интервалы, разделяемые временем переключения, оказывающим различное воздействие на маршрутизацию.

## **Открытие**

В окне **Outgoing Destination**, вкладка **Advanced**, область **Time Dependent**, командами **New**, **Open**.

### **Данные в окне**

**Outgoing Destination**: гиперссылка на исходящий пункт назначения.

**Day Category**: ниспадающий список для выбора категории дня, для которого действительно время переключения:

**Every Day**: каждый день. **Workday**: рабочий день. **Weekend**. выходной день. **Holiday**: праздник. **Special Day 1**: специальный день 1. **Special Workday**: специальный рабочий день. **Long Weekend**: продленные выходные. **Special Holiday**: специальный праздник. **Special Day 2**: специальный день 1. **Special Day 3**: специальный день. **Monday**: понедельник. **Tuesday**: вторник. **Wednesday**: среда. **Thursday**: четверг. **Friday**: пятница. **Saturday**: суббота. **Sunday**: воскресенье. **Day before holiday**: день перед праздником.

**Saturday before holiday**: суббота перед праздником.

**Switch Time**: время переключения.

**Criteria Value**: значение критерия маршрутизации. (для каждого пункта назначения можно задать 12 различных значений критериев маршрутизации, что фактически дает 12 комбинаций времени переключения и категорий дня).

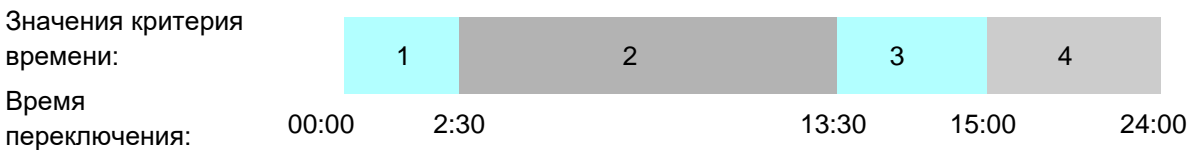

**Рисунок 3-8: Примеры четырех временных интервалов для определенной категории дня и идентификационного номера исходящего пункта назначения**

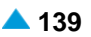

# <span id="page-171-0"></span>**3.4.6.2.2.2. Окно User Domain**

# **Назначение**

Администрирование пользовательского домена исходящего пункта назначения, до которого устанавливается вызов из нашего программного коммутатора.

# **Открытие**

В окне **Outgoing Destination**, вкладка **Advanced**, область **User Domain**, командами **New**, **Open**.

# **Данные в окне**

**Host Part of URL**: область с кнопками, определяющая хостовую часть URI (уникальный идентификатор ресурса в сети интернет):

**IP address**: ввод IP-адреса.

**Domain Name**: ввод имени пользовательского домена.

**Other for NGN**: ввод значения "\*". Для хостовой части может быть вписано значение "\*", которое действительно для всех неизвестных хостовых частей.

**Outgoing Destination**: исходящий пункт назначения.

**Tariff Direction**: тарифное направление.

# **3.4.6.2.3. Окно Navigation**

## **Назначение**

Упрощенный просмотр маршрутизации. Вход в навигацию осуществляется из различных мест. Точка входа выделена желтым цветом.

# **Открытие**

В командной строке элемента **Outgoing Destination**, команда **Navigation**.

## **Данные в окне**

**Prefiks**: список префиксов.

**Outgoing Destination**: исходящий пункт назначения.

Рядом с группой элементов **Routing** установите флажок для включения режима чтения/ записи (Read/Write). При нажатии на левую кнопку мыши откроется окно "Окно **[Outgoing](#page-168-0) [Destination -](#page-168-0) Update**", в котором необходимо изменить исходящий пункт назначения.

Рядом с группой элементов **Routing** уберите флажок для включения режима только чтения (Read Only). При нажатии на левую кнопку мыши откроется окно "Окно **Time Dependent**", в котором будет отображен исходящий пункт назначения.

**Path**: критерий маршрутизации.

**Traffic Distribution Among Routes - Cascade**: каскадная маршрутизация трафика.

**Route/Sub Route Pointer**: маршрут/подуказатель на маршрут.

Рядом с группой элементов **Routing** установите флажок для включения режима чтения/ записи (Read/Write). При нажатии на левую кнопку мыши откроется окно "Окно **[Prefix -](#page-157-0) [Modify](#page-157-0)**", а при нажатии на правую кнопку мыши можно посмотреть все возможные способы преобразования номеров (см. главу "Окно **[Number Translation](#page-252-0)**"). Знак "\*" присутствует в том случае, если уже существуют преобразования номеров для данного маршрута.

Рядом с группой элементов **Routing** уберите флажок для включения режима только чтения (Read Only). При нажатии на левую кнопку мыши откроется окно "Окно **[Route -](#page-159-0) View**". Щелчком правой кнопкой мыши можно просмотреть все способы преобразования номеров (см. главу "Окно **[Number Translation](#page-252-0)**"). Знак "\*" присутствует в том случае, если уже существуют преобразования номеров для данного маршрута.

**Trunk Group**: группа соединительных линий.

Рядом с группой элементов **Routing** установите флажок для включения режима чтения/ записи (Read/Write). При нажатии соответствующей кнопки откроется окно ["Мастер](#page-248-0) **Trunk [Group & Route](#page-248-0)**".

Рядом с группой элементов **Routing** уберите флажок для включения режима только чтения (Read Only). При нажатии соответствующей кнопки откроется окно "Окно **[Trunk Group](#page-239-0)**".

**Trunk**: область, определяющая соединительную линию или несколько СЛ. При помощи щелчка левой кнопкой мыши выводится состояние соединительных линий. В первой строке области приведены данные о группе СЛ. Во второй строке области приведены данные о кодеках. В третьей строке приведены данные о состоянии интерфейса, порта и каналов. Состояния каналов обозначаются следующими цветами:

Номер канала, обозначенный красным цветом, означает, что СЛ в состоянии **Out of Service**. Например, СЛ была заблокирована вручную (MLB), поэтому она была отключена.

Номер канала, обозначенный коричневым цветом, означает, что СЛ в состоянии **Out of Work**. Возможны три причины:

Тест проверки связности (Continuity Check) выявил ошибку в разговорном соединении E1.

При сбросе (reset) СЛ протокол ISUP не обеспечил подтверждение команды сброса с противоположной стороны.

Соединительная линия необорудована, поэтому она была отключена.

Номер канала, обозначенный зеленым цветом, означает, что СЛ в состоянии **Free**. СЛ готова.

Номер канала, обозначенный фиолетовым или синим цветом, означает, что СЛ в состоянии входящего или исходящего соединения (**Busy In** или **Busy Out**).

В ниспадающем списке необходимо выбрать настройки динамического обновления состояние СЛ:

**On Demand**: по требованию.

- **30**: обновление каждые 30 секунд.
- **60**: обновление каждые 60 секунд.
- **90**: обновление каждые 90 секунд.

Примечание: знак "X" означает, что не было вписано: префикс, исходящий пункт назначения, критерий маршрутизации, маршрут, группа СЛ или СЛ.

# **3.4.7. Элемент Path**

### **Назначение**

i.

Администрирование приоритетов и критериев маршрутизации вызовов, обеспечивая тем самым доступ к маршруту (**Route**), доступному в пункте назначения (**Destination**). Маршрут (**Route**) является связующим звеном между пунктом назначения и группой исходящих соединительных линий (**Trunk Group**), определяющим, куда сначала будет физически направлен вызов в направлении следующего сетевого элемента в цепочке и каким образом он будет обрабатываться.

Пункт назначение (**Destination**) и маршрут (**Route**) образуют путь (**Path**). Путь представляет собой способ достижения пункта назначения. К одному пункту назначения могут вести один или несколько путей. На выбор пути воздействуют предварительно определенные критерии. Вызов в направлении одного пункта назначения может быть маршрутизирован по различным маршрутам; также вызовы в направлении различных пунктов назначения могут использовать один маршрут. Один пункт назначения может вести к различным маршрутам. Один маршрут может относиться к различным пунктам назначения.

Кроме пункта назначения (**Destination**) и постоянных критериев оператора и времени в процессе выбора маршрута или набора маршрутов принимают участие еще максимально два выбираемых критерия.

## **Открытие**

В основном окне при помощи команды **Configuration** > **Routing** > **Path**.

# **Данные в таблице**

**Destination**: гиперссылка на пункт назначения, к которому маршрутизируются вызовы.

**Carrier**: гиперссылка на оператора.

**Time Criteria Value**: значение временного критерия маршрутизации.

**Criteria Type 1**: тип критерия 1, который учитывается при маршрутизации к конкретному пункту назначения.

**Criteria Value**: значение первого критерия маршрутизации.

**Criteria Type 2**: тип критерия 2, который учитывается при маршрутизации к конкретному пункту назначения.

**Criteria Value 2**: значение второго критерия маршрутизации.

**Criteria Type 3**: тип критерия 3, который учитывается при маршрутизации к конкретному пункту назначения.

**Criteria Value 3**: значение третьего критерия маршрутизации.

**Criteria Type 4**: тип критерия 4, который учитывается при маршрутизации к конкретному пункту назначения.

**Criteria Value 4**: значение четвертого критерия маршрутизации.

**Traffic Distribution Among Routes - Cascade**: гиперссылка на каскадную маршрутизацию трафика.

## **Команды**

**Other Actions > Navigation**: для навигации (см. главу "Окно **[Navigation](#page-176-0)**").

# **3.4.7.1. Окно Path**

# **Назначение**

Администрирование приоритетов и критериев маршрутизации вызовов.

# **Открытие**

В командной строке элемента **Path**, командой **Open**.

# **Данные в окне**

**Destination**: исходящий пункт назначения.

**Carrier**: название оператора.

**Time Criteria Value**: значение временного критерия маршрутизации.

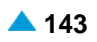

**Traffic Distribution Amoung Routes - Cascade**: каскадная маршрутизация трафика.

**Criteria 1**: область, определяющая первый критерий:

**Criteria Type 1**: тип первого критерия, который учитывается при маршрутизации к конкретному пункту назначения.

**Criteria Value 1**: значение первого критерия.

**Criteria 2**: область, определяющая второй критерий:

**Criteria Type 2**: тип критерия 2, который учитывается при маршрутизации к конкретному пункту назначения.

**Criteria Value 2**: значение второго критерия маршрутизации.

**Criteria 3**: область, определяющая третий критерий:

**Criteria Type 3**: тип критерия 3, который учитывается при маршрутизации к конкретному пункту назначения.

**Criteria Value 3**: значение третьего критерия маршрутизации.

**Criteria 4**: область, определяющая четвертый критерий:

**Criteria Type 4**: тип критерия 4, который учитывается при маршрутизации к конкретному пункту назначения.

**Criteria Value 4**: значение четвертого критерия маршрутизации.

**Call Reduction**: услуга "Уменьшение количества вызовов".

# **3.4.7.2. Мастер Insert Wizard**

## **Назначение**

Мастер для ввода новых приоритетов и критериев маршрутизации вызовов.

### **Открытие**

В командной строке элемента **Path**, командой **Insert**.

### **Команды**

**Back**: назад.

**Next**: далее.

**Finish:** готово. После этого откроется окно "File Viewer", описание которого дано в главе "Общие команды приложений управления".

**Cancel**: описание дано в главе "Общие команды приложений управления".

## **3.4.7.2.1. Шаг Node**

### **Данные**

**Node**: сетевой элемент(ы).

## **3.4.7.2.2. Шаг Traffic Distribution Among Routes - Cascade**

## **Данные**

**Traffic Distribution Among Routes - Cascade**: каскадная маршрутизация трафика. Нажатием на **Add** можно выбрать ступенчатую маршрутизацию трафика в окне **Cascade**, щелчком на **View**  отображается определенная ступенчатая маршрутизация трафика, а командой **Remove** можно удалить определенную ступенчатую маршрутизацию трафика.

## **3.4.7.2.3. Шаг Destination & Carrier**

### **Данные**

**Destination**: исходящий пункт назначения.

**Carrier**: оператор.

**Time Criteria Value**: значение временного критерия маршрутизации.

# **3.4.7.2.4. Шаг Criteria 1**

### **Данные**

**Criteria Type**: ниспадающий список для выбора типа критерия маршрутизации:

**No Criteria**: когда особые критерии не задаются.

**Transmission Medium Requirement**: данные о требуемой пропускной способности.

**ISUP Preference Indicator**: данные о возможностях сигнализации.

**Subscriber Category**: категория вызывающего абонента или категория вызова.

**Incoming Trunk Group**: группа входящих соединительных линий.

**Seizure Type**: тип занятия линии в исходящем направлении.

**Routing Group**: критерий маршрутизации.

**Criteria Value**: область, определяющая значение критерия маршрутизации:

**Trunk Group**: группа соединительных линий.

**Start Criteria Value**: начальное значение критерия маршрутизации.

**End Criteria Value**: конечное значение критерия маршрутизации.

# **3.4.7.2.5. Шаг Criteria 2**

## **Данные**

**Criteria Type**: ниспадающий список для выбора типа критерия маршрутизации:

**Criteria Value**: значение критерия маршрутизации.

**Trunk Group**: группа соединительных линий.

**Start Criteria Value**: начальное значение критерия маршрутизации.

**End Criteria Value**: конечное значение критерия маршрутизации.

# **3.4.7.2.6. Шаг Criteria 3**

### **Данные**

**Criteria Type**: ниспадающий список для выбора типа критерия маршрутизации:

**Criteria Value**: значение критерия маршрутизации.

**Trunk Group**: группа соединительных линий.

**Start Criteria Value**: начальное значение критерия маршрутизации.

**End Criteria Value**: конечное значение критерия маршрутизации.

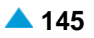

## <span id="page-176-0"></span>**3.4.7.2.7. Шаг Criteria 4**

### **Данные**

**Criteria Type**: ниспадающий список для выбора типа критерия маршрутизации:

**Criteria Value**: значение критерия маршрутизации.

**Trunk Group**: группа соединительных линий.

**Start Criteria Value**: начальное значение критерия маршрутизации.

**End Criteria Value**: конечное значение критерия маршрутизации.

# **3.4.7.3. Окно Navigation**

### **Назначение**

Упрощенный просмотр маршрутизации. Вход в навигацию осуществляется из различных мест. Точка входа выделена желтым цветом.

### **Открытие**

В командной строке элемента **Path**, командой **Navigation**.

### **Данные в окне**

**Prefiks**: список префиксов.

**Outgoing Destination**: исходящий пункт назначения.

Рядом с группой элементов **Routing** установите флажок для включения режима чтения/ записи (Read/Write). При нажатии на левую кнопку мыши откроется окно "Окно **[Outgoing](#page-168-0) [Destination -](#page-168-0) Update**", в котором необходимо изменить исходящий пункт назначения.

Рядом с группой элементов **Routing** уберите флажок для включения режима только чтения (Read Only). При нажатии на левую кнопку мыши откроется окно "Окно **Time Dependent**", в котором будет отображен исходящий пункт назначения.

**Path**: критерий маршрутизации.

**Traffic Distribution Among Routes - Cascade**: каскадная маршрутизация трафика.

**Route/Sub Route Pointer**: маршрут/подуказатель на маршрут.

Рядом с группой элементов **Routing** установите флажок для включения режима чтения/ записи (Read/Write). При нажатии на левую кнопку мыши откроется окно "Окно **[Prefix -](#page-157-0) [Modify](#page-157-0)**", а при нажатии на правую кнопку мыши можно посмотреть все возможные способы преобразования номеров (см. главу "Окно **[Number Translation](#page-252-0)**"). Знак "\*" присутствует в том случае, если уже существуют преобразования номеров для данного маршрута.

Рядом с группой элементов **Routing** уберите флажок для включения режима только чтения (Read Only). При нажатии на левую кнопку мыши откроется окно "Окно **[Route -](#page-159-0) View**". Щелчком правой кнопкой мыши можно просмотреть все способы преобразования номеров (см. главу "Окно **[Number Translation](#page-252-0)**"). Знак "\*" присутствует в том случае, если уже существуют преобразования номеров для данного маршрута.

**Trunk Group**: группа соединительных линий.

Рядом с группой элементов **Routing** установите флажок для включения режима чтения/ записи (Read/Write). При нажатии соответствующей кнопки откроется окно ["Мастер](#page-248-0) **Trunk [Group & Route](#page-248-0)**".

Рядом с группой элементов **Routing** уберите флажок для включения режима только чтения (Read Only). При нажатии соответствующей кнопки откроется окно "Окно **[Trunk Group](#page-239-0)**".

**Trunk**: область, определяющая соединительную линию или несколько СЛ. При помощи щелчка левой кнопкой мыши выводится состояние соединительных линий. В первой строке области приведены данные о группе СЛ. Во второй строке области приведены данные о кодеках. В третьей строке приведены данные о состоянии интерфейса, порта и каналов. Состояния каналов обозначаются следующими цветами:

Номер канала, обозначенный красным цветом, означает, что СЛ в состоянии **Out of Service**. Например, СЛ была заблокирована вручную (MLB), поэтому она была отключена.

Номер канала, обозначенный коричневым цветом, означает, что СЛ в состоянии **Out of Work**. Возможны три причины:

Тест проверки связности (Continuity Check) выявил ошибку в разговорном соединении E1.

При сбросе (reset) СЛ протокол ISUP не обеспечил подтверждение команды сброса с противоположной стороны.

Соединительная линия необорудована, поэтому она была отключена.

Номер канала, обозначенный зеленым цветом, означает, что СЛ в состоянии **Free**. СЛ готова.

Номер канала, обозначенный фиолетовым или синим цветом, означает, что СЛ в состоянии входящего или исходящего соединения (**Busy In** или **Busy Out**).

В ниспадающем списке необходимо выбрать настройки динамического обновления состояние СЛ:

**On Demand**: по требованию.

**30**: обновление каждые 30 секунд.

- **60**: обновление каждые 60 секунд.
- **90**: обновление каждые 90 секунд.

Примечание: знак "X" означает, что не было вписано: префикс, исходящий пункт назначения, критерий маршрутизации, маршрут, группа СЛ или СЛ.

# **3.4.8. Группа элементов Traffic Distribution Among Routes**

### **Назначение**

 $\mathbf{i}$ 

Администрирование ступенчатой маршрутизации трафика. Данный способ обеспечивает выбор маршрута в два этапа. На первом этапе может быть выбрать конечный маршрут или указатель на группу маршрутов, в то время как на другом тапе может быть выбран только конечный маршрут.

Двухуровневый способ маршрутизации трафика (**Cascade**), прежде всего, обеспечивает большее число маршрутов. В случаях, когда число маршрутов не превышает пяти, используется обычный (**Ordinary**) способ маршрутизации трафика.

случае использования более пяти маршрутов необходимо использовать двухуровневый способ маршрутизации. Тогда на первом этапе выбирается подуказатель на маршрут (**Sub Route Pointer**), а на другом - фактический маршрут (**Route**). Число подукзателей на маршрут для каждого указателя на маршрут ограничено на пять. Способ выбора подуказателя на маршрут может быть альтернативным или статическим. Когда подуказатель определен, ему можно добавить до пяти маршрутов. Выбор способа задавания маршрута может быть альтернативным или статистическим не зависит от способа, по которому был выбран подуказатель маршрута.

Ступенчатая маршрутизация трафика позволяет каждому указателю на маршрут иметь максимально 25 маршрутов.

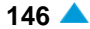

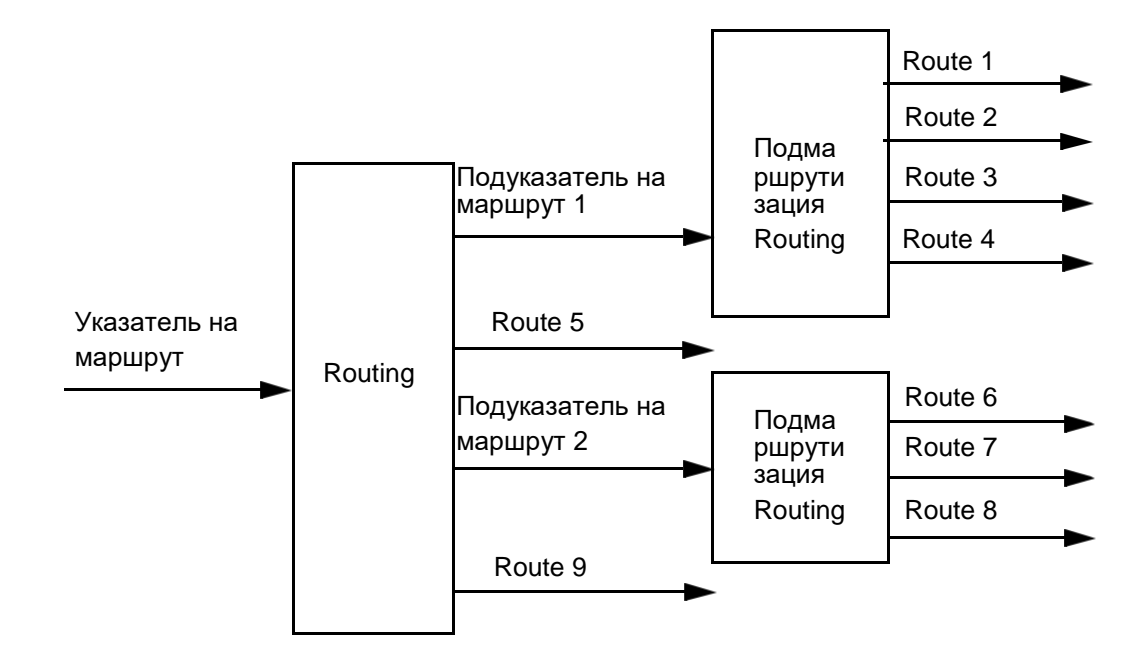

## **Рисунок 3-9: Пример ступенчатой маршрутизации трафика с использованием девяти маршрутов**

Способ выбора маршрута между этапами независим. На обоих этапах можно использовать альтернативный или статический способ маршрутизации вызовов.

Альтернативная маршрутизация с фиксированной последовательностью маршрутов требует фиксированного определения приоритета маршрута. Таким образом, основной маршрут имеет наивысший приоритет, остальные - более низкий. Трафик передается по основному маршруту, пока он не будет перегружен. Избыточный трафик распределяется по альтернативным маршрутам. При этом преимущество всегда имеет альтернативный маршрут с высшим приоритетом. При занятости всех маршрутов до выбранного пункта назначения вызов невозможен. Исключением являются приоритетные вызовы, для которых действуют дополнительные механизмы занятия СЛ.

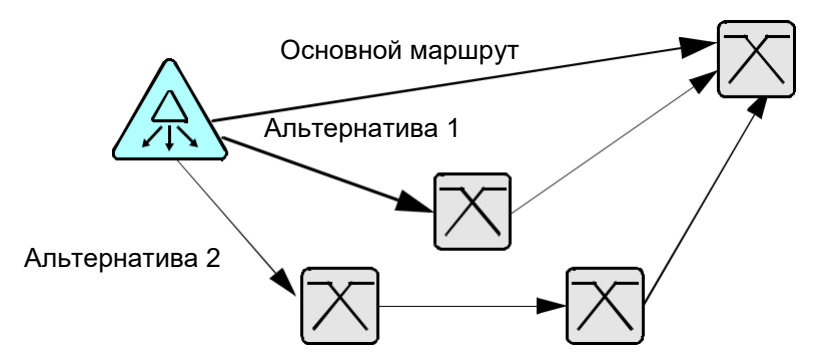

### **Рисунок 3-10: Альтернативная маршрутизация с фиксированной последовательностью маршрутов**

Альтернативная маршрутизация со статическим разделением трафика между маршрутами в направлении определенного пункта назначения в зависимости от заранее определенной для каждого из них квоты трафика.

Учет занятий в определенном направлении обеспечивает расчет соответствующей последовательности маршрутов для каждого вызова в отдельности. При этом учитывается предполагаемая квота трафика и данные об уже обработанном трафике для каждого маршрута.

<span id="page-179-0"></span>Маршруты распределяются от наибольшего к наименьшему в зависимости от относительного недостатка трафика в данный момент времени. Также как при альтернативной маршрутизации с фиксированной последовательностью маршрутов, трафик в примере перегрузки распределяется из первого по очереди маршрута в последующий.

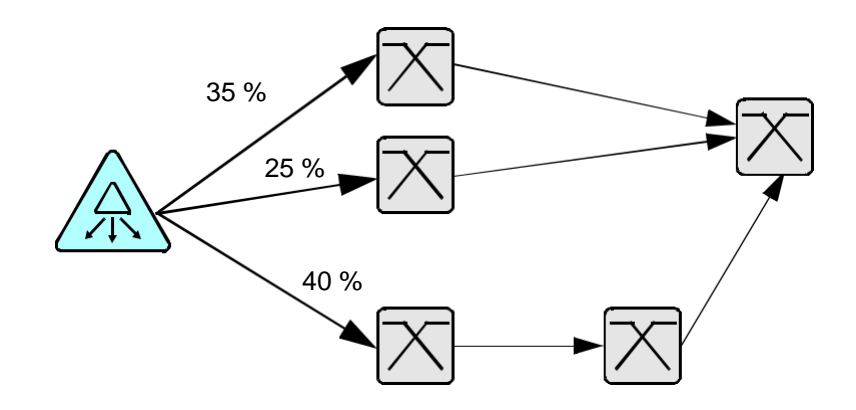

**Рисунок 3-11: Альтернативная маршрутизация со статическим распределением трафика между несколькими маршрутами**

## **Открытие**

В основном окне при помощи команды **Configuration** > **Routing** > **Traffic Distribution Among Routes**.

## **Элементы**

**Ordinary**: обычная маршрутизация вызовов (см. главу ["Элемент](#page-179-0) **Ordinary**").

**Cascade**: ступенчатая маршрутизация вызовов (см. главу ["Элемент](#page-182-0) **Cascade**").

**Seizure Counter Reset**: сброс счетчиков занятия маршрутов (см. главу ["Элемент](#page-185-0) **Seizure [Counter Reset](#page-185-0)**").

# **3.4.8.1. Элемент Ordinary**

# **Назначение**

Администрирование обычной маршрутизации вызовов.

## **Открытие**

В основном окне при помощи команды **Configuration** > **Routing** > **Traffic Distribution Among Routeds** > **Ordinary**.

## **Данные в таблице**

**Route Pointer**: указатель на маршрут.

**Name**: имя указателя на маршрут.

**Routing Type**: тип маршрутизации.

**Route**: гиперссылка на маршрут.

**Priority**: приоритет маршрута.

**Share**: доля трафика.

**Measurement Group**: статистическая группа.
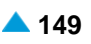

## **Команды**

**Other Actions > Seizure Counter: получение данных о счетчике занятий маршрута из сетевого** элемента.

**Other Actions > Navigation**: для навигации (см. главу "Окно **[Navigation](#page-181-0)**").

# **3.4.8.1.1. Окно Ordinary - View**

## **Назначение**

Отображение обычной маршрутизации вызовов.

## **Открытие**

В командной строке элемента **Ordinary**, команда **View**.

## **Данные в окне**

**Route Pointer**: указатель на маршрут.

**Routing Type**: тип маршрутизации.

**Measurement Group**: статистическая группа.

## **Команды**

**Close**: описание дано в главе "Общие команды приложений управления".

# **3.4.8.1.2. Окно Ordinary**

## **Назначение**

Администрирование обычной маршрутизации вызовов.

## **Открытие**

В командной строке элемента **Ordinary**, команды **New**, **Open**.

## **Данные в окне**

**Route Pointer**: указатель на маршрут.

**Name**: имя указателя на маршрут.

**Routing Type**: ниспадающий список для выбора типа маршрутизации.

**Alternative Routing**: статистическая альтернативная маршрутизация.

**Statistic Share Routing**: маршрутизация со статистическим разделением трафика. **Route**: маршрут.

Примечание: при альтернативной (т. е. статичной) маршрутизации вводится главный и обходной маршрут (**Route**). Главному маршруту присваивается наивысший приоритет (**Priority**) "один"; а обходным маршрутам даются более низкие приоритеты (со значением выше 1).

случае статистической (динамичной) маршрутизации для каждого конкретного маршрута задается его квота трафика, значение которой может составлять от 0 до 99, а общая квота может быть меньше или равна 100. Расчет процентов делается в зависимости от их доли по отношению к сумме квот всех маршрутов.

При динамическом распределении трафика между операторами на основании объема трафика, поступающего из сетей данных операторов, необходимо назначить маршрутам ( **Route**) способ маршрутизации со статистическим распределением трафика ( **Statistic Share Routing**). При этом речь идет о маршрутах в направлении сетей этих операторов, и для которых необходимо, чтобы трафик в их направлении маршрутизировался описанным выше способом. Правила динамического распределения трафика между операторами могут применяться только для тех вызовов, для которых заранее не определено, в направлении какого оператора необходимо выполнять маршрутизацию.

**Priority**: приоритет маршрута.

**Share**: доля трафика.

**%**: доля трафика в процентах.

## **3.4.8.1.3. Окно Navigation**

#### **Назначение**

Упрощенный просмотр маршрутизации. Вход в навигацию осуществляется из различных мест. Точка входа выделена желтым цветом.

#### **Открытие**

В командной строке элемента **Ordinary**, командой **Navigation**.

#### **Данные в окне**

**Prefiks**: область префиксов.

**Outgoing Destination**: исходящий пункт назначения.

Рядом с группой элементов **Routing** установите флажок для включения режима чтения/ записи (Read/Write). При нажатии на левую кнопку мыши откроется окно "Окно **[Outgoing](#page-168-0) [Destination -](#page-168-0) Update**", в котором необходимо изменить исходящий пункт назначения.

Рядом с группой элементов **Routing** уберите флажок для включения режима только чтения (Read Only). При нажатии на левую кнопку мыши откроется окно "Окно **Time Dependent**", в котором будет отображен исходящий пункт назначения.

**Path**: критерий маршрутизации.

**Traffic Distribution Among Routes - Cascade**: каскадная маршрутизация трафика.

**Route/Sub Route Pointer**: маршрут/подуказатель на маршрут.

Рядом с группой элементов **Routing** установите флажок для включения режима чтения/ записи (Read/Write). При нажатии на левую кнопку мыши откроется окно "Окно **[Prefix -](#page-157-0) [Modify](#page-157-0)**", а при нажатии на правую кнопку мыши можно посмотреть все возможные способы преобразования номеров (см. главу "Окно **[Number Translation](#page-252-0)**"). Знак "\*" присутствует в том случае, если уже существуют преобразования номеров для данного маршрута.

<span id="page-181-0"></span>

i.

Рядом с группой элементов **Routing** уберите флажок для включения режима только чтения (Read Only). При нажатии на левую кнопку мыши откроется окно "Окно **[Route -](#page-159-0) View**". Щелчком правой кнопкой мыши можно просмотреть все способы преобразования номеров (см. главу "Окно **[Number Translation](#page-252-0)**"). Знак "\*" присутствует в том случае, если уже существуют преобразования номеров для данного маршрута.

**Trunk Group**: группа соединительных линий.

Рядом с группой элементов **Routing** установите флажок для включения режима чтения/ записи (Read/Write). При нажатии соответствующей кнопки откроется окно ["Мастер](#page-248-0) **Trunk [Group & Route](#page-248-0)**".

Рядом с группой элементов **Routing** уберите флажок для включения режима только чтения (Read Only). При нажатии соответствующей кнопки откроется окно "Окно **[Trunk Group](#page-239-0)**".

**Trunk**: область, определяющая соединительную линию или несколько СЛ. При помощи щелчка левой кнопкой мыши выводится состояние соединительных линий. В первой строке области приведены данные о группе СЛ. Во второй строке области приведены данные о кодеках. В третьей строке приведены данные о состоянии интерфейса, порта и каналов. Состояния каналов обозначаются следующими цветами:

Номер канала, обозначенный красным цветом, означает, что СЛ в состоянии **Out of Service**. Например, СЛ была заблокирована вручную (MLB), поэтому она была отключена.

Номер канала, обозначенный коричневым цветом, означает, что СЛ в состоянии **Out of Work**. Возможны три причины:

Тест проверки связности (Continuity Check) выявил ошибку в разговорном соединении E1.

При сбросе (reset) СЛ протокол ISUP не обеспечил подтверждение команды сброса с противоположной стороны.

Соединительная линия необорудована, поэтому она была отключена.

Номер канала, обозначенный зеленым цветом, означает, что СЛ в состоянии **Free**. СЛ готова.

Номер канала, обозначенный фиолетовым или синим цветом, означает, что СЛ в состоянии входящего или исходящего соединения (**Busy In** или **Busy Out**).

В ниспадающем списке необходимо выбрать настройки динамического обновления состояние СЛ:

**On Demand**: по требованию.

- **30**: обновление каждые 30 секунд.
- **60**: обновление каждые 60 секунд.
- **90**: обновление каждые 90 секунд.

Примечание: знак "X" означает, что не было вписано: префикс, исходящий пункт назначения, критерий маршрутизации, маршрут, группа СЛ или СЛ.

## **3.4.8.2. Элемент Cascade**

## **Назначение**

i.

Администрирование ступенчатой маршрутизации трафика.

#### **Открытие**

В основном окне при помощи команды **Configuration** > **Routing** > **Traffic Distribution Among Routes** > **Cascade**.

## **Данные в таблице**

**Route Pointer**: указатель на маршрут.

**Name**: имя указателя на маршрут.

**Routing Type**: выбор типа маршрутизации вызовов.

**Sub Route Pointer**: подуказатель на маршрут.

**Route**: гиперссылка на маршрут.

**Priority**: приоритет маршрута.

**Share**: доля трафика.

**Measurement Group**: статистическая группа.

## **Команды**

**Other Actions > Seizure Counter: получение данных о счетчике занятий маршрута из сетевого** элемента.

**Other Actions > Navigation**: для навигации (см. главу "Окно **[Navigation](#page-184-0)**").

# **3.4.8.2.1. Окно Cascade**

## **Назначение**

Администрирование ступенчатой маршрутизации трафика.

## **Открытие**

В командной строке элемента **Cascade**, команды **New**, **Open**.

## **Данные в окне**

**Route Pointer**: указатель на маршрут.

**Name**: имя указателя на маршрут.

**Routing Type**: ниспадающий список для выбора типа маршрутизации.

**Alternative Routing**: статистическая альтернативная маршрутизация.

**Statistic Share Routing**: маршрутизация со статистическим разделением трафика.

 $\mathbf{i}$ 

Примечание: при альтернативной (т. е. статичной) маршрутизации вводится главный и обходной маршрут (**Route**). Главному маршруту присваивается наивысший приоритет (**Priority**) "один"; а обходным маршрутам даются более низкие приоритеты (со значением выше 1).

случае статистической (динамичной) маршрутизации для каждого конкретного маршрута задается его квота трафика, значение которой может составлять от 0 до 99, а общая квота может быть меньше или равна 100. Расчет процентов делается в зависимости от их доли по отношению к сумме квот всех маршрутов.

При динамическом распределении трафика между операторами на основании объема трафика, поступающего из сетей данных операторов, необходимо назначить маршрутам ( **Route**) способ маршрутизации со статистическим распределением трафика ( **Statistic Share Routing**). При этом речь идет о маршрутах в направлении сетей этих операторов, и для которых необходимо, чтобы трафик в их направлении маршрутизировался описанным выше способом. Правила динамического распределения трафика между операторами могут применяться только для тех вызовов, для которых заранее не определено, в направлении какого оператора необходимо выполнять маршрутизацию.

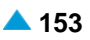

<span id="page-184-0"></span>**Sub Route Pointer**: подуказатель на маршрут.

**Route**: маршрут.

**Priority**: приоритет маршрута.

**Share**: доля трафика.

**%**: доля трафика в процентах.

## **3.4.8.2.2. Окно Cascade - View**

## **Назначение**

Отображение ступенчатой маршрутизации трафика.

#### **Открытие**

В командной строке элемента **Cascade**, командой **View**.

#### **Данные в окне**

**Route Pointer**: указатель на маршрут.

**Routing Type**: тип маршрутизации.

**Route/Sub Route Pointer**: маршрут/подуказатель на маршрут.

**Measurement Group**: статистическая группа.

## **3.4.8.2.3. Окно Navigation**

#### **Назначение**

Упрощенный просмотр маршрутизации. Вход в навигацию осуществляется из различных мест. Точка входа выделена желтым цветом.

#### **Открытие**

В командной строке элемента **Cascade**, командой **Navigation**.

## **Данные в окне**

**Prefiks**: список префиксов.

**Outgoing Destination**: исходящий пункт назначения.

Рядом с группой элементов **Routing** установите флажок для включения режима чтения/ записи (Read/Write). При нажатии на левую кнопку мыши откроется окно "Окно **[Outgoing](#page-168-0) [Destination -](#page-168-0) Update**", в котором необходимо изменить исходящий пункт назначения.

Рядом с группой элементов **Routing** уберите флажок для включения режима только чтения (Read Only). При нажатии на левую кнопку мыши откроется окно "Окно **Time Dependent**", в котором будет отображен исходящий пункт назначения.

**Path**: критерий маршрутизации.

**Traffic Distribution Among Routes - Cascade**: каскадная маршрутизация трафика.

**Route/Sub Route Pointer**: маршрут/подуказатель на маршрут.

Рядом с группой элементов **Routing** установите флажок для включения режима чтения/ записи (Read/Write). При нажатии на левую кнопку мыши откроется окно "Окно **[Prefix -](#page-157-0) [Modify](#page-157-0)**", а при нажатии на правую кнопку мыши можно посмотреть все возможные способы преобразования номеров (см. главу "Окно **[Number Translation](#page-252-0)**"). Знак "\*" присутствует в том случае, если уже существуют преобразования номеров для данного маршрута.

Рядом с группой элементов **Routing** уберите флажок для включения режима только чтения (Read Only). При нажатии на левую кнопку мыши откроется окно "Окно **[Route -](#page-159-0) View**". Щелчком правой кнопкой мыши можно просмотреть все способы преобразования номеров (см. главу "Окно **[Number Translation](#page-252-0)**"). Знак "\*" присутствует в том случае, если уже существуют преобразования номеров для данного маршрута.

**Trunk Group**: группа соединительных линий.

Рядом с группой элементов **Routing** установите флажок для включения режима чтения/ записи (Read/Write). При нажатии соответствующей кнопки откроется окно ["Мастер](#page-248-0) **Trunk [Group & Route](#page-248-0)**".

Рядом с группой элементов **Routing** уберите флажок для включения режима только чтения (Read Only). При нажатии соответствующей кнопки откроется окно "Окно **[Trunk Group](#page-239-0)**".

**Trunk**: область, определяющая соединительную линию или несколько СЛ. При помощи щелчка левой кнопкой мыши выводится состояние соединительных линий. В первой строке области приведены данные о группе СЛ. Во второй строке области приведены данные о кодеках. В третьей строке приведены данные о состоянии интерфейса, порта и каналов. Состояния каналов обозначаются следующими цветами:

Номер канала, обозначенный красным цветом, означает, что СЛ в состоянии **Out of Service**. Например, СЛ была заблокирована вручную (MLB), поэтому она была отключена.

Номер канала, обозначенный коричневым цветом, означает, что СЛ в состоянии **Out of Work**. Возможны три причины:

Тест проверки связности (Continuity Check) выявил ошибку в разговорном соединении E1.

При сбросе (reset) СЛ протокол ISUP не обеспечил подтверждение команды сброса с противоположной стороны.

Соединительная линия необорудована, поэтому она была отключена.

Номер канала, обозначенный зеленым цветом, означает, что СЛ в состоянии **Free**. СЛ готова.

Номер канала, обозначенный фиолетовым или синим цветом, означает, что СЛ в состоянии входящего или исходящего соединения (**Busy In** или **Busy Out**).

В ниспадающем списке необходимо выбрать настройки динамического обновления состояние СЛ:

- **On Demand**: по требованию.
- **30**: обновление каждые 30 секунд.
- **60**: обновление каждые 60 секунд.
- **90**: обновление каждые 90 секунд.

Примечание: знак "X" означает, что не было вписано: префикс, исходящий пункт назначения, критерий маршрутизации, маршрут, группа СЛ или СЛ.

## **3.4.8.3. Элемент Seizure Counter Reset**

#### **Назначение**

 $\mathbf{i}$ 

Администрирование сброса (обнуления) счетчиков занятий маршрутов.

#### **Открытие**

В основном окне при помощи команды **Configuration** > **Routing** > **Traffic Distribution Among Routes** > **Seizure Counter Reset**.

## <span id="page-186-0"></span>**Данные в таблице**

**Reset Period [day]**: период сброса счетчиков.

**Reset Time [hh:mm]**: время сброса.

# **3.4.8.3.1. Окно Seizure Counter Reset**

## **Назначение**

Администрирование счетчиков занятия маршрутов.

## **Открытие**

В командной строке элемента **Seizure Counter Reset**, командой **Update**.

## **Данные в окне**

**Reset Period [day]**: период сброса счетчиков.

**Reset Time [hh:mm]**: время сброса.

# **3.4.9. Группа элементов Route**

## **Назначение**

Администрирование маршрута, который является связующим звеном между пунктом назначения и группой исходящих СЛ. Определяет, куда сначала будет физически направлен вызов в направлении следующего сетевого элемента в цепочке и каким образом он будет обрабатываться.

## **Открытие**

В основном окне при помощи команды **Configuration** > **Routing** > **Route**.

## **Элементы**

**Route**: для администрирования данных маршрутов (см. главу ["Элемент](#page-186-0) **Route**").

- **Timers - Outgoing**: для администрирования вариантов таймеров на набор в исходящем сетевом направлении (см. главу ["Элемент](#page-198-0) **Timers - Outgoing**").
- **Additional Dial Tone**: для администрирования глобального дополнительного акустического сигнала "Ответ станции" (см. главу "Элемент **[Additional Dial Tone](#page-199-0)**").

# **3.4.9.1. Элемент Route**

## **Назначение**

Администрирование данных о маршруте, по которому маршрутизируются вызовы. В этом окне задается также способ (код) преобразования вызываемого номера в исходящем направлении и идентификатор группы соединительных линий.

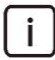

Примечание: ввод префиксов невозможен, если не определен тариф. По умолчанию, в элементе **Public Prefix Tariff Data** (см. главу "Приложение AMG") уже вписаны все основные данные, поэтому в простых случаях данные о тарифах менять не нужно. Тем не менее, рекомендуется проверить, как вписаны префиксы для данного тарифа.

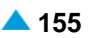

## **Открытие**

В основном окне при помощи команды **Configuration** > **Routing** > **Route** > **Route**.

## **Данные в таблице**

**Route**: маршрут.

**Name**: имя маршрута.

**Trunk Group**: гиперссылка на группу соединительных линий.

**Carrier**: гиперссылка на оператора.

**Send Carrier Access Code**: включение передачи данных о коде оператора "CAC - Carrier Access Code" по сети.

**Identification Request**: запрос на идентификацию маршрута.

**Identification Point: число переданных цифр перед запросом AOH.** 

**Send Digits in Block**: передача цифр блоком.

**Outgoing Dial Timer Variant**: гиперссылка на вариант таймеров на набор в исходящем направлении. Вариант обеспечивает возможность использования на различных маршрутах идентичной комбинации таймеров.

**Proceeding Wait Tone**: запрос на генерирование акустического сигнала ожидания после завершения набора номера.

**Called Number Translation - Outgoing**: гиперссылка на преобразование номера вызываемого абонента в исходящем сетевом направлении.

**Calling Number Translation - Outgoing**: гиперссылка на преобразование номера вызывающего абонента в исходящем сетевом направлении.

**Connected Number Translation - Outgoing**: гиперссылка на преобразование номера порта в соединении в исходящем сетевом направлении.

**Redirecting Party Number Translation - Outgoing**: гиперссылка на преобразование номера и/ или номера абонента, последним выполнившим переадресацию в исходящем сетевом направлении.

**Additional Dial Tone**: гиперссылка на дополнительный сигнал ответа станции.

**Rerouting**: гиперссылка на маршрутизацию направления.

## **Команды**

**Other Actions**:

**Number Translation**: администрирование преобразования номеров для маршрута (см. главу "Окно **[Number Translation -](#page-189-0) Update**").

**Rerouting**: администрирования перемаршрутизации (см. главу "Окно **[Rerouting -](#page-195-0) Update**"). **Navigation**: для навигации (см. главу "Окно **[Navigation](#page-196-0)**").

# **3.4.9.1.1. Окно Route**

## **Назначение**

Администрирование данных о маршруте, по которому маршрутизируются вызовы.

## **Открытие**

В командной строке элемента **Route**, командами **New, Open.**

## **Данные в окне**

**Route**: маршрут.

**Name**: имя маршрута.

#### **Данные на вкладке General**

**Trunk Group**: группа соединительных линий.

**Carrier**: название оператора.

**Send Carrier Access Code**: флажок для включения передачи данных о коде оператора "CAC - Carrier Access Code" по сети.

**Identification Request**: флажок для включения запроса на идентификацию маршрута.

**Identification Point: число переданных цифр перед запросом AOH.** 

**Digits Requested**: число цифр, необходимых для занятия исходящего маршрута (см. главу "Окно **Additional Dial Tone**").

**Send Digits in Block**: флажок для включения передачи цифр в блоке.

- **First End of Dial Indicator**: первая индикация (определенное число цифр), которая определяет конец набора номера EOD (End of Dialling).
- **Second End of Dial Indicator**: вторая индикация (определенное число цифр), которая определяет конец набора номера EOD (End of Dialling).
- **Outgoing Dial Timer Variant**: вариант таймера на набор в исходящем направлении. Вариант обеспечивает возможность использования на различных маршрутах идентичной комбинации таймеров.
- **Proceeding Wait Tone**: флажок для включения запроса на генерирование акустического сигнала ожидания после завершения набора номера.

## **Данные на вкладке Advanced**

**Additional Dial Tone**: список дополнительных акустических сигналов "Ответ станции".

#### **Команды на вкладке**

**New**: ввод нового акустического сигнала ответа станции (см. главу "Окно **Additional Dial Tone**").

**Open**: изменение существующего дополнительного акустического сигнала ответа станции (см. главу "Окно **Additional Dial Tone**").

**Delete**: удаление существующего акустического сигнала(ов) ответа станции.

# **3.4.9.1.1.1. Окно Additional Dial Tone**

#### **Назначение**

Администрирование дополнительного сигнала ответа станции.

## **Открытие**

В окне **Route**, вкладка **Advanced**, командами **New**, **Open**.

#### **Данные в окне**

**Route**: маршрут.

**Prefix**: поле для ввода префикса.

**Any Trunk Group**: кнопка для выбора любой группы СЛ.

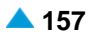

<span id="page-189-0"></span>**Local Subscriber**: кнопка для выбора локального абонента.

**Trunk Group**. кнопка для выбора группы СЛ.

**Incoming Trunk Group**: группа входящих соединительных линий.

**Dial Indication Value**: тип акустического сигнала ответа станции.

# **3.4.9.1.2. Окно Number Translation - Update**

## **Назначение**

Преобразование номеров для маршрута.

## **Описание преобразования номера**

Данные о коде преобразования номера вызываемого абонента во входящем направлении (**Digit Conversion Code**) определены с помощью последовательности, состоящей из контрольных и информационных знаков.

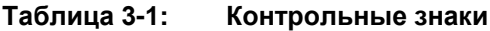

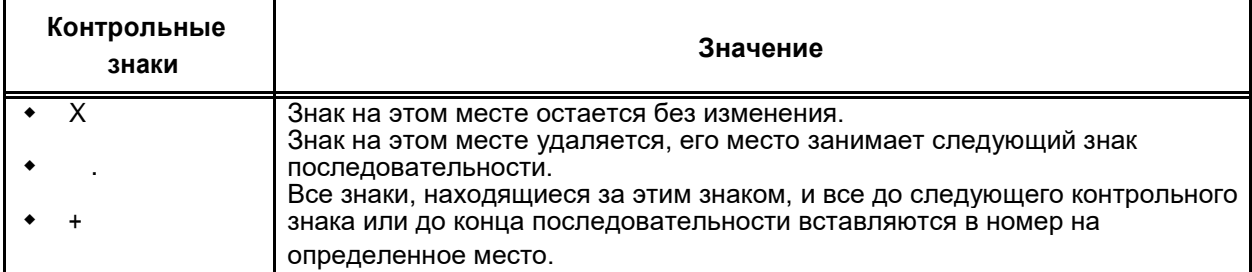

#### **Таблица 3-2: Информационные знаки**

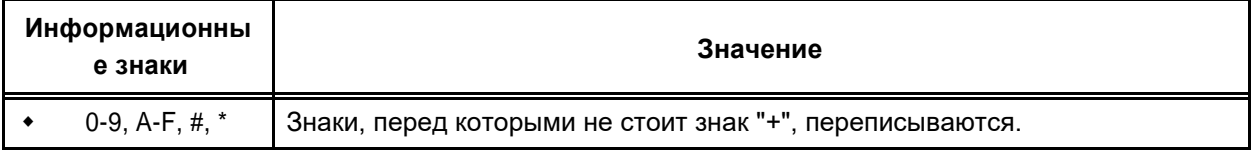

#### **Таблица 3-3: Способ преобразования**

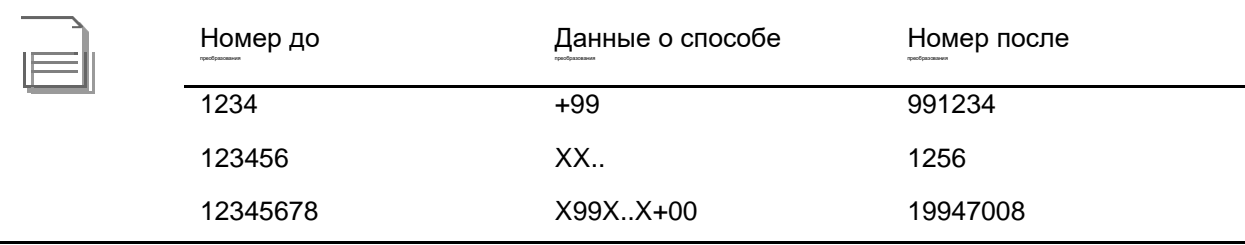

## **Открытие**

В командной строке элемента **Route**, командой **Number Translation**.

## **Данные в окне**

**Route**: маршрут.

**Called Number Translation - Outgoing**: список, определяющий преобразование номера вызываемого абонента в исходящем сетевом направлении. Преобразование вводится командой **New** и изменяется командой **Open** (см. главу "Окно **Called Number Translation - Outgoing - Create**"). Удаление преобразования выполняется командой **Delete**.

- 
- **Calling Number Translation - Outgoing**: список, определяющий преобразование номера вызывающего абонента в исходящем сетевом направлении. Преобразование вводится командой **New** и изменяется командой **Open** (см. главу "Окно **Calling Number Translation - Outgoing - Create**"). Удаление преобразования выполняется командой **Delete**.
- **Connected Number Translation - Outgoing**: список, определяющий преобразование номера порта в соединении в исходящем сетевом направлении. Преобразование вводится командой **New** и изменяется командой **Open** (см. главу "Окно **Connected Number Translation - Outgoing - Create**"). Удаление преобразования выполняется командой **Delete**.
- **Redirecting Number Translation - Outgoing**: список, определяющий преобразование номера первой и/или последней переадресации в исходящем направлении. Преобразование вводится командой **New** и изменяется командой **Open** (см. главу "Окно **Redirecting Party Number Translation - Outgoing - Create**"). Удаление преобразования выполняется командой **Delete**.

## **3.4.9.1.2.1. Окно Called Number Translation - Outgoing - Create**

#### **Назначение**

Администрирование преобразования номера вызываемого абонента в исходящем сетевом направлении.

#### **Открытие**

В окне **Number Translation - Update**, область **Called Number Translation - Outgoing**, командами **New**, **Open**

#### **Данные в окне**

**Route**: маршрут.

**Number Type**: область выбора типа номера вызываемого абонента по умолчанию:

**No Impact**: без воздействия.

**Standard**: ниспадающий список для выбора стандартных типов:

**Unknown**: неизвестный номер.

**International**: международный номер.

**National**: национальный номер.

**Network Specific**: особый номер для данной сети.

**Subscriber**: абонентский номер.

**Abbreviated**: сокращенный абонентский номер.

**NRN Network Specific**: специфический для сети маршрутный номер (Network Routing Number - NRN).

**NRN Concatenated with Called DN**: адресация в параметре маршрутного номера (Network Routing Number - NRN) вместе с параметром номера вызываемого абонента (Called Directory Number - CdDN).

**Internal/SS7**: внутренний тип или национальный тип для сигнализации № 7 (нестандартный тип)

**National Destination Code**: область с кнопками для выбора национального кода назначения (кода зоны):

**No Impact**: без воздействия.

**NDC**: выберите из списка один код зоны. Администрирование национального кода назначения выполняется в окне **National Destination Code** (см. главу "Окно **National Destination Code**").

**New Number Type**: область для нового типа номера после преобразования:

**No Impact**: без изменения типа номера.

**Standard**: ниспадающий список для выбора стандартных типов:

**Unknown**: неизвестный номер.

**International**: международный номер.

**National**: национальный номер.

**Network Specific**: особый номер для данной сети.

**Subscriber**: абонентский номер.

**Abbreviated**: сокращенный абонентский номер.

**NRN Network Specific**: специфический для сети маршрутный номер (Network Routing Number - NRN).

**NRN Concatenated with Called DN**: адресация в параметре маршрутного номера (Network Routing Number - NRN) вместе с параметром номера вызываемого абонента (Called Directory Number - CdDN).

**Internal/SS7**: внутренний тип или национальный тип для сигнализации № 7 (нестандартный тип)

**Digit Conversion Code**: данные о способе преобразования номера (правило преобразования номера).

**Digits Requested**: число цифр, необходимых для занятия соединительных линий в исходящем направлении.

**First End of Dial Indicator**: первая индикация, которая определяет конец набора номера EOD (End of Dialling).

**Second End of Dial Indicator**: вторая индикация, которая определяет конец набора номера EOD (End of Dialling).

# **3.4.9.1.2.1.1. Окно National Destination Code**

## **Назначение**

Выбор национального кода назначения.

## **Открытие**

В окне **Called Number Translation - Outgoing - Create**, область **National Destination Code**, при щелчке на кнопке **NDC**, нажатием на **Find**.

## **Данные в окне**

**National Destination Code**: область для администрирования национального кода назначения (кода зоны):

**NDC Area Name**: название зоны нумерации.

**National Presentation**: выбор способа отображения номеров в собственной зоне нумерации.

**Country Code**: код страны.

**National Presentation**: выбор способа отображения номеров в национальной зоне нумерации.

## **3.4.9.1.2.2. Окно Calling Number Translation - Outgoing - Create**

## **Назначение**

Администрирование преобразования номера вызывающего абонента в исходящем направлении.

## **Открытие**

В окне **Number Translation - Update**, область **Calling Number Translation - Outgoing**, командами **New** или **Open**

#### **Данные в окне**

**Route**: маршрут.

**National Destination Code**: ниспадающий список для выбора национального кода назначения (кода зоны).

**Any Numbering Area**: любая зона нумерации.

**Number Type**: тип номера вызывающего абонента по умолчанию.

**No Impact**: без воздействия.

**Standard**: ниспадающий список для выбора стандартных типов:

**Unknown**: неизвестный номер.

**International**: международный номер.

**National**: национальный номер.

**Subscriber**: абонентский номер.

**Internal/SS7**: внутренний тип или национальный тип для сигнализации № 7 (нестандартный тип)

**Prefix**: префикс.

**No Impact**: включение или выключение ввода префикса.

**New Number Type**: новый тип номера вызывающего абонента, полученный после преобразования:

**No Impact**: без изменения типа номера.

**Standard**: ниспадающий список для выбора стандартных типов:

**Unknown**: неизвестный номер.

**International**: международный номер.

**National**: национальный номер.

**Subscriber**: абонентский номер.

**Internal/SS7**: внутренний тип или национальный тип для сигнализации № 7 (нестандартный тип)

**Digit Conversion Code**: данные о способе преобразования номера (правило преобразования номера).

## **3.4.9.1.2.3. Окно Connected Number Translation - Outgoing - Create**

#### **Назначение**

Администрирование преобразования абонентского номера подключенной линии в исходящем направлении.

## **Открытие**

В окне **Number Translation - Update**, область **Connected Number Translation - Outgoing**, командами **New** или **Open**

## **Данные в окне**

**Route**: маршрут.

**Number Type**: область выбора типа номера:

**No Impact**: без воздействия.

**Standard**: ниспадающий список для выбора стандартных типов:

**Unknown**: неизвестный номер.

**International**: международный номер.

**National**: национальный номер.

**Subscriber**: абонентский номер.

**Internal/SS7**: внутренний тип или национальный тип для сигнализации № 7 (нестандартный тип)

**Prefix**: префикс.

**No Impact**: включение или выключение ввода префикса.

**New Number Type**: область для нового типа номера после преобразования:

**No Impact**: без изменения типа номера.

**Standard**: ниспадающий список для выбора стандартных типов:

**Unknown**: неизвестный номер.

**International**: международный номер.

**National**: национальный номер.

**Subscriber**: абонентский номер.

**Internal/SS7**: внутренний тип или национальный тип для сигнализации № 7 (нестандартный тип)

**Digit Conversion Code**: данные о способе преобразования номера (правило преобразования номера).

# **3.4.9.1.2.4. Окно Redirecting Party Number Translation - Outgoing - Create**

## **Назначение**

Администрирование преобразования номера первой и/или последней переадресации в исходящем направлении.

## **Открытие**

В окне **Number Translation - Update**, область **Redirecting Party Number Translation - Outgoing**, командами **New** или **Open**

## **Данные в окне**

**Route**: маршрут.

**Sort of Number**: ниспадающий список для выбора типа номера переадресации:

**Any Sort of Number**: первый и/или последний номер абонента, выполнившего переадресацию.

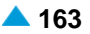

**Redirecting Party Number First**: номер первого абонента, выполнившего переадресацию.

**Redirecting Party Number Last**: номер последнего абонента, выполнившего переадресацию.

**Number Type**: область выбора типа номера:

**No Impact**: без воздействия.

**Standard**: ниспадающий список для выбора стандартных типов:

**Unknown**: неизвестный номер.

**International**: международный номер.

**National**: национальный номер.

**Network Specific**: особый номер для данной сети.

**Subscriber**: абонентский номер.

**Abbreviated**: сокращенный абонентский номер.

**NRN Network Specific**: специфический для сети маршрутный номер (Network Routing Number - NRN).

**NRN Concatenated with Called DN**: адресация в параметре маршрутного номера (Network Routing Number - NRN) вместе с параметром номера вызываемого абонента (Called Directory Number - CdDN).

**Internal/SS7**: внутренний тип или национальный тип для сигнализации № 7 (нестандартный тип)

**Prefix**: префикс.

**No Impact**: включение или выключение ввода префикса.

**New Number Type**: область для нового типа номера после преобразования:

**No Impact**: без изменения типа номера.

**Standard**: ниспадающий список для выбора стандартных типов:

**Unknown**: неизвестный номер.

**International**: международный номер.

**National**: национальный номер.

**Network Specific**: особый номер для данной сети.

**Subscriber**: абонентский номер.

**Abbreviated**: сокращенный абонентский номер.

**NRN Network Specific**: специфический для сети маршрутный номер (Network Routing Number - NRN).

**NRN Concatenated with Called DN**: адресация в параметре маршрутного номера (Network Routing Number - NRN) вместе с параметром номера вызываемого абонента (Called Directory Number - CdDN).

**Internal/SS7**: внутренний тип или национальный тип для сигнализации № 7 (нестандартный тип)

**Digit Conversion Code**: данные о способе преобразования номера (правило преобразования номера).

# <span id="page-195-0"></span>**3.4.9.1.3. Окно Rerouting - Update**

# **Назначение**

Перемаршрутизация выполняется, если на начальном этапе установления соединения возникнет перегрузка на сети (не на данном сетевом элементе). После приема сигнала Disconnect с соответствующей причиной производится повторная попытка установить соединение по первому последующему маршруту из набора маршрутов.

Функция разработана для сигнализаций ISUP, QSIG, DSS1, SIP-T и H.323.

Сигнализации ISUP и SIP-T поддерживают следующие причины разъединения соединений:

"destination out of order" (ETS 27),

"no circuit/channel available" (ETS 34);

"network out of order" (ETS 38);

"temporary failure" (ETS 41);

"switching equipment congestion" (ETS 42);

"access information discarded" (ETS 43);

"requested circuit/channel not available" (ETS 44);

"resource unavailable, unspecified" (ETS 47).

Для сигнализации SIP-T в случае отклонения видеовызова добавлены следующие причины:

"bearer capability not authorized" (ETS 57);

"service or option not available, unspecified" (ETS 63);

"service or option not implemented, unspecified" (ETS 79);

"incompatible destination" (ETS 88).

Для сигнализаций DSS1 и H.323 набор причин уменьшен на одну причину (без ETS 34). Для сигнализации QSIG набор еще меньше (без ETS 34, ETS 41 и ETS 44). Причина уменьшения числа причин заключается в том, что упомянутые сигнализации поддерживают только определенный набор причин разъединения соединений.

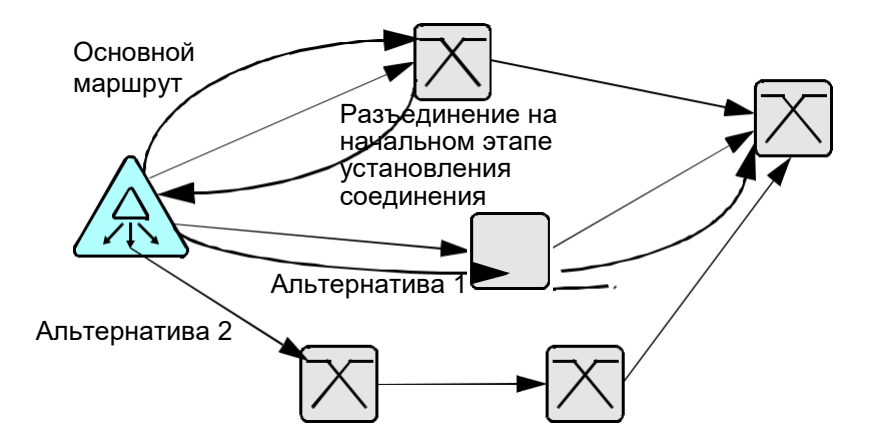

**Рисунок 3-12: Процедура перемаршрутизации соединения**

## **Открытие**

С помощью элемента **Route**, команда **Rerouting**.

#### <span id="page-196-0"></span>**Данные в окне**

**Route**: маршрут.

**Cause**: причина разъединения вызова:

**ETS 27**: флажок для включения перемаршрутизации в качестве причины разъединения соединения по стандарту ETS 27.

**ETS 79**: флажок для включения перемаршрутизации в качестве причины разъединения соединения по стандарту ETS 79.

**ETS 57**: флажок для включения перемаршрутизации в качестве причины разъединения соединения по стандарту ETS 57.

**ETS 63**: флажок для включения перемаршрутизации в качестве причины разъединения соединения по стандарту ETS 63.

**ETS 88**: флажок для включения перемаршрутизации в качестве причины разъединения соединения по стандарту ETS 88.

**ETS 34**: флажок для включения перемаршрутизации в качестве причины разъединения соединения по стандарту ETS 34.

**ETS 41**: флажок для включения перемаршрутизации в качестве причины разъединения соединения по стандарту ETS 41.

**ETS 42**: флажок для включения перемаршрутизации в качестве причины разъединения соединения по стандарту ETS 42.

**ETS 43**: флажок для включения перемаршрутизации в качестве причины разъединения соединения по стандарту ETS 43.

**ETS 44**: флажок для включения перемаршрутизации в качестве причины разъединения соединения по стандарту ETS 44.

**ETS 47**: флажок для включения перемаршрутизации в качестве причины разъединения соединения по стандарту ETS 47.

**ETS 38**: флажок для включения перемаршрутизации в качестве причины разъединения соединения по стандарту ETS 38.

**Enable**: включение/выключение перемаршрутизации из-за разъединения соединения. Параметры причины разъединения соединения были предварительно указаны.

**Additional Cause Parameter**: флажок для ввода дополнительной причины разъединения соединения (по стандарту ETSI), являющейся причиной перемаршрутизации.

## **3.4.9.1.4. Окно Navigation**

#### **Назначение**

Упрощенный просмотр маршрутизации. Вход в навигацию осуществляется из различных мест. Точка входа выделена желтым цветом.

#### **Открытие**

В командной строке элемента **Route**, командой **Navigation**.

## **Данные в окне**

**Prefiks**: область префиксов.

**Outgoing Destination**: исходящий пункт назначения.

Рядом с группой элементов **Routing** установите флажок для включения режима чтения/ записи (Read/Write). При нажатии на левую кнопку мыши откроется окно "Окно **[Outgoing](#page-168-0) [Destination -](#page-168-0) Update**", в котором необходимо изменить исходящий пункт назначения.

Рядом с группой элементов **Routing** уберите флажок для включения режима только чтения (Read Only). При нажатии на левую кнопку мыши откроется окно "Окно **Time Dependent**", в котором будет отображен исходящий пункт назначения.

**Path**: критерий маршрутизации.

**Traffic Distribution Among Routes - Cascade**: каскадная маршрутизация трафика.

**Route/Sub Route Pointer**: маршрут/подуказатель на маршрут.

Рядом с группой элементов **Routing** установите флажок для включения режима чтения/ записи (Read/Write). При нажатии на левую кнопку мыши откроется окно "Окно **[Prefix -](#page-157-0) [Modify](#page-157-0)**", а при нажатии на правую кнопку мыши можно посмотреть все возможные способы преобразования номеров (см. главу "Окно **[Number Translation](#page-252-0)**"). Знак "\*" присутствует в том случае, если уже существуют преобразования номеров для данного маршрута.

Рядом с группой элементов **Routing** уберите флажок для включения режима только чтения (Read Only). При нажатии на левую кнопку мыши откроется окно "Окно **[Route -](#page-159-0) View**". Щелчком правой кнопкой мыши можно просмотреть все способы преобразования номеров (см. главу "Окно **[Number Translation](#page-252-0)**"). Знак "\*" присутствует в том случае, если уже существуют преобразования номеров для данного маршрута.

**Trunk Group**: группа соединительных линий.

Рядом с группой элементов **Routing** установите флажок для включения режима чтения/ записи (Read/Write). При нажатии соответствующей кнопки откроется окно ["Мастер](#page-248-0) **Trunk [Group &](#page-248-0)  [Route](#page-248-0)**".

Рядом с группой элементов **Routing** уберите флажок для включения режима только чтения (Read Only). При нажатии соответствующей кнопки откроется окно "Окно **[Trunk Group](#page-239-0)**".

**Trunk**: область, определяющая соединительную линию или несколько СЛ. При помощи щелчка левой кнопкой мыши выводится состояние соединительных линий. В первой строке области приведены данные о группе СЛ. Во второй строке области приведены данные о кодеках. В третьей строке приведены данные о состоянии интерфейса, порта и каналов. Состояния каналов обозначаются следующими цветами:

Номер канала, обозначенный красным цветом, означает, что СЛ в состоянии **Out of Service**. Например, СЛ была заблокирована вручную (MLB), поэтому она была отключена. Номер канала, обозначенный коричневым цветом, означает, что СЛ в состоянии **Out of Work**. Возможны три причины:

Тест проверки связности (Continuity Check) выявил ошибку в разговорном соединении E1.

При сбросе (reset) СЛ протокол ISUP не обеспечил подтверждение команды сброса с противоположной стороны.

Соединительная линия необорудована, поэтому она была отключена.

Номер канала, обозначенный зеленым цветом, означает, что СЛ в состоянии **Free**. СЛ готова.

Номер канала, обозначенный фиолетовым или синим цветом, означает, что СЛ в состоянии входящего или исходящего соединения (**Busy In** или **Busy Out**).

В ниспадающем списке необходимо выбрать настройки динамического обновления состояние СЛ:

- **On Demand**: по требованию.
- **30**: обновление каждые 30 секунд.
- **60**: обновление каждые 60 секунд.

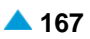

<span id="page-198-0"></span>**90**: обновление каждые 90 секунд.

 $\mathbf{i}$ 

Примечание: знак "X" означает, что не было вписано: префикс, исходящий пункт назначения, критерий маршрутизации, маршрут, группа СЛ или СЛ.

## **3.4.9.2. Элемент Timers - Outgoing**

#### **Назначение**

Администрирование вариантов таймеров, используемых для маршрутизации в исходящем направлении.

#### **Открытие**

В основном окне при помощи команды **Configuration** > **Routing** > **Route** > **Timers - Outgoing**.

## **Данные в таблице**

**Outgoing Dial Timer Variant**: вариант таймера на набор в исходящем направлении.

**Up To First Digit [s]**: тайм-аут на ожидание первой цифры после занятия.

- **From First Digit to Prefix Complete [s]**: тайм-аут на ожидание следующей цифры от первой цифры до конца префикса.
- **From Prefix Complete to No. of Requested Digits [s]**: тайм-аут на ожидание следующей цифры от полного префикса до числа цифр, требуемых для занятия линии.
- **From No. of Requested Digits to End of Dialing [s]**: тайм-аут на ожидание следующей цифры от числа цифр, требуемых для занятия линии, до завершения набора номера.
- **After First End of Dialing [ms]**: тайм-аут на ожидание следующей цифры после первого окончания набора (EoD).
- **After Second End of Dialing [ms]**: тайм-аут на ожидание следующей цифры после второго окончания набора (EoD).

## **3.4.9.2.1. Окно Timers - Outgoing**

#### **Назначение**

Администрирование вариантов таймеров, используемых для маршрутизации в исходящем направлении.

#### **Открытие**

В командной строке элемента **Timers - Outgoing**, командами **New, Open.**

#### **Данные в окне**

**Outgoing Dial Timer Variant**: вариант таймера на набор в исходящем направлении.

**Up To First Digit [s]**: тайм-аут на ожидание первой цифры после занятия.

- **From First Digit to Prefix Complete [s]**: тайм-аут на ожидание следующей цифры от первой цифры до конца префикса.
- **From Prefix Complete to No. of Requested Digits [s]**: тайм-аут на ожидание следующей цифры от полного префикса до числа цифр, требуемых для занятия линии.
- **From No. of Requested Digits to End of Dialing [s]**: тайм-аут на ожидание следующей цифры от числа цифр, требуемых для занятия линии, до завершения набора номера.

<span id="page-199-0"></span>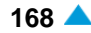

**After First End of Dialing [ms]**: тайм-аут на ожидание следующей цифры после первого окончания набора (EoD).

**After Second End of Dialing [ms]**: тайм-аут на ожидание следующей цифры после второго окончания набора (EoD).

# **3.4.9.3. Элемент Additional Dial Tone**

## **Назначение**

Администрирование глобального дополнительного сигнала "Ответ станции".

## **Открытие**

В основном окне при помощи команды **Configuration** > **Routing** > **Route** > **Additional Dial Tone**.

## **Данные в окне**

**Route**: гиперссылка на маршрут.

**Prefix**: префикс.

**Incoming Trunk Group**: группа входящих соединительных линий.

**Dial Indication Value**: тип акустического сигнала ответа станции.

# **3.4.9.3.1. Окно Additional Dial Tone**

## **Назначение**

Администрирование глобального дополнительного сигнала "Ответ станции".

## **Открытие**

В командной строке элемента **Global Additional Dial Tone**, командами **New, Open.**

## **Данные в окне**

**Route**: маршрут.

**Prefix**: поле для ввода префикса.

**Any Trunk Group**: кнопка для выбора любой группы СЛ.

**Local Subscriber**: кнопка для выбора локального абонента.

**Trunk Group**. кнопка для выбора группы СЛ.

**Incoming Trunk Group**: группа входящих соединительных линий.

**Dial Indication Value**: тип акустического сигнала ответа станции.

# **3.4.10. Группа элементов Trunk**

## **Назначение**

Администрирование одной или нескольких соединительных линий ВСК, ISUP, DSS1, QSIG ali OTC.

## **Открытие**

В командной строке элемента **Configuration** > **Routing** > **Trunk**.

## <span id="page-200-0"></span>**Элементы**

- **CAS Trunk**: для администрирования одной или нескольких СЛ ВСК (см. главу ["Элемент](#page-200-0) **CAS [Trunk](#page-200-0)**").
- **Trunk Subscriber**: отображение данных соединительной линии или соединительных линий удаленных абонентов (см. главу "Элемент **[Trunk Subscriber](#page-206-0)**").
- **ISUP Trunk**: для администрирования одной или нескольких СЛ ISUP (см. главу ["Элемент](#page-207-0) **ISUP [Trunk](#page-207-0)**").
- **DSS1 Trunk**: для администрирования одной или нескольких СЛ DSS1 (см. главу ["Элемент](#page-212-0) **DSS1 [Trunk](#page-212-0)**").
- **DSS1 Trunk**: для администрирования одной или нескольких СЛ QSIG (см. главу ["Элемент](#page-218-0) **QSIG [Trunk](#page-218-0)**").
- **IP Trunk**: для администрирования одной или нескольких СЛ IP (см. главу ["Элемент](#page-223-0) **IP Trunk**").
- **OTC Trunk**: для администрирования одной или нескольких СЛ ОТС (см. главу ["Элемент](#page-228-0) **OTC [Trunk](#page-228-0)**").

# **3.4.10.1. Элемент CAS Trunk**

## **Назначение**

Администрирование соединительной линии или соединительных линий CAS.

## **Открытие**

В основном окне при помощи команды **Configuration** > **Routing** > **Trunk** > **CAS Trunk**.

## **Данные в таблице**

**Trunk**: соединительная линия.

**Interface**: гиперссылка на интерфейс MGCP.

**Port**: порт.

**Channel:** канал.

**Trunk Group**: гиперссылка на группу соединительных линий.

**Equipped**: оборудованность СЛ.

**MLB**: локальная техобслуживающая блокировка.

**Digit Conversion Code**: правило преобразования номера.

**Directory Number**: абонентский номер СЛ.

**Measurement Group**: статистическая группа.

**Signaling Trace**: идентификационный номер трассируемой (отслеживаемой) сигнализации.

## **Команды**

**Other Actions**:

**Multiple Update**: множественное изменение данных СЛ ВСК (см. главу "Окно **[CAS Trunk -](#page-203-0) [Multiple Update](#page-203-0)**").

**Reset**: сброс (reset) соединительной линии или соединительных линий ВСК (см. главу ["Окно](#page-204-0) **[CAS Trunk Reset -](#page-204-0) Insert**").

**Abort**: прерывание выполнения сброса соединительных линий ВСК после того, как они были предварительно выбраны (по одной или группой) в элементе (см. главу "Окно **[Abort -](#page-204-0) [Insert](#page-204-0)**").

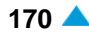

**Status**: генерирование файла о состоянии соединительной линии или соединительных линий (см. главу "Окно **[CAS Trunk Status -](#page-204-0) Insert**").

**Out of Service Status**: просмотр состояния соединительной линии или соединительных линий (см. главу "Окно **[Out of Service Status -](#page-205-0) Insert**").

**Advanced Status**: генерирование файла с подробными данными о состоянии соединительной линии или соединительных линий (см. главу "Окно **[Advanced CAS Trunk](#page-205-0) [Status](#page-205-0)**").

# **3.4.10.1.1. Окно CAS Trunk**

## **Назначение**

Администрирование соединительной линии CAS.

## **Открытие**

В командной строке элемента **CAS Trunk**, командами **New**, **Open**.

## **Данные в окне**

**Trunk**: соединительная линия.

## **Данные на вкладке General**

**Interface/Port/Channel**: область настройки интерфейса/порта/канала:

**Interface**: интерфейс MGCP.

**Port**: порт.

**Channel:** канал.

**Equipped**: флажок для включения оборудованности соединительной линии.

**MLB**: область с кнопками, определяющая способ работы локальной техобслуживающей блокировки:

**Reset**: кнопка для отключения техобслуживающей блокировки на СЛ.

**Set**: кнопка для установки техобслуживающей блокировки на СЛ.

**Trunk Group**: группа СЛ, в состав которой входит соединительная линия.

## **Данные на вкладке Advanced**

**Digit Conversion Code**: правило преобразования номера (см. главу "Окно **Number Translation Dispatcher - Insert**").

**Directory Number**: абонентский номер СЛ (см. главу "Окно **Directory Number - Insert**").

**Trunk Subscriber Data**: область для администрирования данных удаленного абонента.

• **Directory Number**: абонентский номер.

# **3.4.10.1.1.1. Окно Number Translation Dispatcher - Insert**

## **Назначение**

Администрирование преобразования абонентского номера.

# **Открытие**

В окне **CAS Trunk**, вкладка **Advanced**, щелчком на команде **Insert**, возле данных **Digit Conversion Code**.

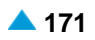

- В окне **ISUP Trunk**, вкладка **Advanced**, щелчком на команде **Insert**, возле данных **Digit Conversion Code**.
- В окне **DSS1 Trunk**, вкладка **Advanced**, щелчком на команде **Insert**, возле данных **Digit Conversion Code**.
- В окне **QSIG Trunk**, вкладка **Advanced**, щелчком на команде **Insert**, возле данных **Digit Conversion Code**.
- В окне **IP Trunk**, вкладка **Advanced**, щелчком на команде **Insert**, возле данных **Number Translation Dispatcher**.

## **Данные в окне**

**Trunk**: соединительная линия.

**Digit Conversion Code**: данные о способе преобразования номера (правило преобразования номера).

## **3.4.10.1.1.2. Окно Directory Number - Insert**

#### **Назначение**

Администрирование одной или нескольких соединительных линий ВСК, ISUP, DSS1, QSIG или IP.

#### **Открытие**

- В окне **CAS Trunk**, вкладка **Advanced**, щелчком на команде **Insert**, возле данных **Directory Number**.
- В окне **ISUP Trunk**, вкладка **Advanced**, щелчком на команде **Insert**, возле данных **Directory Number**.
- В окне **DSS1 Trunk**, вкладка **Advanced**, щелчком на команде **Insert**, возле данных **Trunk Directory Number**.
- В окне **QSIG Trunk**, вкладка **Advanced**, щелчком на команде **Insert**, возле данных **Directory Number**.
- В окне **IP Trunk**, вкладка **Advanced**, щелчком на команде **Insert**, возле данных **Trunk Directory Number**.

#### **Данные в окне**

**Trunk**: соединительная линия.

**Directory Number**: абонентский номер.

**Number Type**: раскрывающийся список для выбора типа номера:

• **Subscriber**: абонентский номер.

## **3.4.10.1.2. Окно CAS Trunk - Create**

## **Назначение**

Администрирование соединительной линии или соединительных линий CAS.

## **Открытие**

В командной строке элемента **CAS Trunk** командой **New**.

## **Данные в окне**

**Trunk**: область для определения соединительной линии или соединительных линий.

<span id="page-203-0"></span>**No. of Trunks**: ниспадающий список для выбора количества соединительных линий.

**Start Trunk**: начальная СЛ.

**End Trunk**: конечная СЛ.

**Set Automatically**: флажок для включения автоматической настройки.

**Interface/Port/Channel**: область настройки интерфейса/порта/канала:

**Interface**: интерфейс MGCP.

**Port**: порт.

**Start Channel**: начальный канал.

**Equipped**: флажок для включения оборудованности соединительной линии.

**MLB**: область с кнопками, определяющая способ работы локальной техобслуживающей блокировки:

**Reset**: кнопка для отключения техобслуживающей блокировки на СЛ.

**Set**: кнопка для установки техобслуживающей блокировки на СЛ.

**Trunk Group**: группа СЛ, в состав которой входит соединительная линия.

#### **Команды**

**View Free Trunks**: кнопка для отображения свободных соединительных линий (см. главу "Окно **Free Trunks**").

# **3.4.10.1.2.1. Окно Free Trunks**

#### **Назначение**

Отображение свободных соединительных линий CAS.

#### **Открытие**

В командной строке элемента **CAS Trunk-Insert** командой **View Free Trunks**.

# **3.4.10.1.3. Окно CAS Trunk - Multiple Update**

#### **Назначение**

Множественное изменение данных соединительных линий.

#### **Открытие**

В командной строке элемента **CAS Trunk** командой **Multiple Update**.

#### **Данные в окне**

**Interface**: интерфейс MGCP.

**Trunk Group**: данные о группах соединительных линий.

**Equipped**: ниспадающий список для выбора оборудованности соединительных линий:

**Unequipped**: необорудованы.

**Equipped**: оборудованы.

**MLB**: ниспадающий список для выбора локальной техобслуживающей блокировки:

**MLB Reset**: выключение техобслуживающей блокировки на СЛ.

**MLB Set**: включение техобслуживающей блокировки на СЛ.

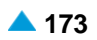

## <span id="page-204-0"></span>**3.4.10.1.4. Окно CAS Trunk Reset - Insert**

#### **Назначение**

Сброс (reset) соединительной линии или соединительных линий ВСК.

## **Открытие**

В командной строке элемента **CAS Trunk** командой **Reset**.

## **Данные в окне**

**Trunk**: кнопка для выбора области соединительных линий ВСК.

**From Trunk**: от соединительной линии CAS. Вписать значение или выбрать его из таблицы, которая открывается командой (**...**).

**To Trunk**: до соединительной линии CAS. Вписать значение или выбрать его из таблицы, которая открывается командой (**...**).

**Interface & Port**: кнопка для выбора интерфейса соединительной линии и области портов соединительных линий ВСК:

**Interface**: интерфейс соединительной линии.

**From Port**: от порта. Вписать значение или выбрать его из таблицы, которая открывается командой (**...**).

**To Port**: до порта. Вписать значение или выбрать его из таблицы, которая открывается командой (**...**).

## **3.4.10.1.5. Окно Abort - Insert**

## **Назначение**

Администрирование прекращения сброса соединительной линии ВСК.

## **Открытие**

В командной строке элемента **CAS Trunk** командой **Abort**.

#### **Данные в окне**

**Trunk**: кнопка для выбора соединительной линии.

**Interface & Port**: кнопка для выбора области, определяющей интерфейс соединительной линии ВСК и диапазон портов ВСК. Вписать значение или выбрать его из таблицы, которая открывается командой (**...**).

# **3.4.10.1.6. Окно CAS Trunk Status - Insert**

## **Назначение**

Генерирование файла с описанием состояний соединительных линий ВСК, который включает в себя данные о:

соединительной линии;

группе соединительных линий;

канале соединительной линии;

состоянии соединительной линии;

направлении вызова/состоянии группы соединительных линий.

## <span id="page-205-0"></span>**Открытие**

В командной строке элемента **CAS Trunk** командой **Status**.

#### **Данные в окне**

**Single Trunk**: кнопка для выбора одной соединительной линии.

**Trunk Group**: кнопка для выбора группы СЛ. Вписать значение или выбрать его из таблицы, которая открывается командой (**...**).

**Hunting Queue**: флажок для включения отображения очереди на занятие групп соединительных линий. В приложении **Notepad** выводится состояние соединительных линий, входящих в состав группы СЛ.

**Statistic**: кнопка для включения отображения сообщения статистики соединительных линий CAS в выбранной группе СЛ CAS.

**All Trunks**: кнопка включения отображения подробных данных состояния соединительных линий в выбранной группе СЛ.

**Window x 100 Trunks**: кнопка включения отображения подробных данных состояния соединительных линий в выбранной группе СЛ. Использование имеет смысл, когда в группе СЛ ВСК больше чем 100 соединительных линий. Например, введите 1 для отображения первых 100 СЛ или 2 для отображения следующих 100 СЛ.

**Interface & Port**: кнопка для выбора соответствующего интерфейса и порта. Вписать значение или выбрать его из таблицы, которая открывается командой (**...**).

## **3.4.10.1.7. Окно Out of Service Status - Insert**

#### **Назначение**

Просмотр состояния всех соединительных линий или определенной группы СЛ ВСК.

## **Открытие**

В командной строке элемента **CAS Trunk** командой **Out of Service Status**.

#### **Данные в окне**

**All Trunks**: кнопка для выбора всех СЛ.

**Trunk Group**: кнопка для выбора группы СЛ. Вписать значение или выбрать его из таблицы, которая открывается командой (**...**).

**Interface & Port**: кнопка для выбора соответствующего интерфейса и порта. Вписать значение или выбрать его из таблицы, которая открывается командой (**...**).

## **3.4.10.1.8. Окно Advanced CAS Trunk Status**

## **Назначение**

Генерирование файла с подробным описанием состояния соединительных линии или соединительных линий ВСК, которые заняты (Busy).

Описание включает в себя следующие данные:

соединительная линия;

группа соединительных линий;

канал соединительной линии;

состояние соединительной линии;

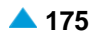

<span id="page-206-0"></span>направлении вызова/состояние группы соединительных линий;

дополнительная информация об удаленной точке соединения:

тип и номер вызываемого абонента;

тип и номер вызывающего абонента;

соединительная линия;

группа соединительных линий;

идентификатор доступа (порт);

канал;

идентификатор звена ОКС№7 (CIC).

 $\mathbf{i}$ 

Примечание: файлы с подробным описанием состояния соединительных линий ВСК, ISUP, DSS1, QSIG и IP содержат такие же данные.

#### **Открытие**

В командной строке элемента **CAS Trunk** командой **Advanced Status**.

## **Данные в окне**

**Single Trunk**: кнопка для выбора одной соединительной линии.

**Trunk Group**: кнопка для выбора группы СЛ. Вписать значение или выбрать его из таблицы, которая открывается командой (**...**).

**All Trunks**: кнопка включения отображения подробных данных состояния соединительных линий в выбранной группе СЛ.

**Window x 200 Trunks**: кнопка включения отображения подробных данных состояния соединительных линий в выбранной группе СЛ. Использование имеет смысл, когда в группе СЛ ВСК больше чем 200 соединительных линий. Например, введите 1 для отображения первых 200 СЛ или 2 для отображения следующих 200 СЛ.

**Statistic**: кнопка для включения отображения сообщения статистики соединительных линий CAS в выбранной группе СЛ CAS.

**Busy Trunks on Trunk Group**: кнопка для выбора занятых СЛ в группе СЛ. Вписать значение или выбрать его из таблицы, которая открывается командой (**...**).

**All Busy Trunks**: все занятые СЛ.

**Window x 200 Busy Trunks**: кнопка для включения подробного отображения 200 занятых СЛ. Например, введите 1 для отображения первых 200 СЛ или 2 для отображения следующих 200 СЛ.

**Interface & Port**: кнопка для выбора соответствующего интерфейса и порта. Вписать значение или выбрать его из таблицы, которая открывается командой (**...**).

## **3.4.10.2. Элемент Trunk Subscriber**

## **Назначение**

Отображение данных соединительной линии или соединительных линий удаленных абонентов. Добавление соответствующих соединительных линий CAS влечет за собой также добавление соединительных линий удаленных абонентов.

#### **Открытие**

В основном окне при помощи команды **Configuration** > **Routing** > **Trunk** > **Trunk Subscriber**.

## **Данные в таблице**

**Trunk**: соединительная линия удаленного абонента.

**Interface:** интерфейс.

**Interface Name**: имя интерфейса.

**Port**: порт.

**Channel:** канал.

**Trunk Group**: группа соединительных линий.

**Name**: имя группы соединительных линий.

**Directory Number**: абонентский номер.

# **3.4.10.2.1. Окно Trunk Subscriber**

## **Назначение**

Отображение данных соединительной линии локального абонента.

## **Открытие**

При помощи двойного клика на строке в таблице.

## **Данные в окне**

**Trunk**: соединительная линия удаленного абонента.

**Interface:** интерфейс.

**Interface Name**: имя интерфейса.

**Port**: порт.

**Channel:** канал.

**Trunk Group**: группа соединительных линий.

**Name**: имя группы соединительных линий.

**Directory Number**: абонентский номер.

# **3.4.10.3. Элемент ISUP Trunk**

## **Назначение**

Администрирование соединительной линии или соединительных линий ISUP.

## **Открытие**

В основном окне при помощи команды **Configuration** > **Routing** > **Trunk** > **ISUP Trunk**.

## **Данные в таблице**

**Trunk**: соединительная линия.

**Interface**: гиперссылка на интерфейс протокола SIGTRAN.

**Port**: порт.

**Channel:** канал.

**Trunk Group**: гиперссылка на группу соединительных линий.

**CIC**: идентификатор канала.

<span id="page-207-0"></span>

**Equipped**: оборудованность СЛ.

**MLB**: локальная техобслуживающая блокировка.

**Digit Conversion Code**: правило преобразования абонентского номера.

**Directory Number**: абонентский номер СЛ.

**Measurement Group**: статистическая группа.

**Signaling Trace**: идентификационный номер трассируемой (отслеживаемой) сигнализации.

## **Команды**

**Other Actions**:

**Multiple Update**: множественное изменение данных СЛ ISUP (см. главу "Окно **[ISUP Trunk -](#page-210-0) [Multiple Update](#page-210-0)**").

**Reset**: сброс (reset) соединительной линии или соединительных линий ISUP (см. главу "Окно **[ISUP Trunk Reset -](#page-210-0) Create**").

**Stop Reset**: остановка передачи ISUP сигнала RSC или GRS (см. главу "Окно **[ISUP Trunk](#page-210-0) [Stop Reset -](#page-210-0) Create**").

**Status**: генерирование файла о состоянии соединительной линии или группы соединительных линий ISUP (см. главу "Окно **[ISUP Trunk Status -](#page-211-0) Create**").

**Out of Service Status**: просмотр состояния соединительной линии или соединительных линий (см. главу "Окно **[Out of Service Status -](#page-211-0) Create**").

**Advanced Status**: генерирование файла с подробными данными о состоянии соединительной линии или соединительных линий (см. главу "Окно **[Advanced ISUP Trunk](#page-212-0) [Status](#page-212-0)**").

# **3.4.10.3.1. Окно ISUP Trunk**

## **Назначение**

Администрирование соединительной линии ISUP.

## **Открытие**

В командной строке элемента **ISUP Trunk**, командой **Open**.

## **Данные в окне**

**Trunk**: соединительная линия.

## **Данные на вкладке General**

**Interface/Port/Channel**: область настройки интерфейса/порта/канала:

**Interface**: интерфейс M3UA.

**Port**: порт.

**Channel:** канал.

**CIC**: идентификатор звена ОКС№7.

**Equipped**: флажок для включения оборудованности соединительной линии.

**MLB**: область, определяющая способ работы локальной техобслуживающей блокировки:

**Reset**: кнопка для отключения техобслуживающей блокировки на СЛ.

**Set**: кнопка для установки техобслуживающей блокировки на СЛ.

**Trunk Group**: группа СЛ, в состав которой входит соединительная линия.

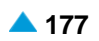

## **Данные на вкладке Advanced**

**Digit Conversion Code**: правило преобразования абонентского номера (см. главу "Окно **Number Translation Dispatcher - Insert**").

**Directory Number**: абонентский номер СЛ (см. главу "Окно **Directory Number - Insert**").

# **3.4.10.3.2. Окно ISUP Trunk - Create**

## **Назначение**

Ввод соединительной линии или соединительных линий ISUP.

## **Открытие**

В командной строке элемента **ISUP Trunk**, командой **Create**.

## **Данные в окне**

**Trunk**: ниспадающий список области настройки соединительных линий:

**No. of Trunks**: ниспадающий список для выбора количества соединительных линий.

**Start Trunk**: начальная СЛ.

**End Trunk**: конечная СЛ.

**Set Automatically**: флажок для включения автоматической настройки.

**Interface/Port/Channel**: область настройки интерфейса/порта/канала:

**Interface:** интерфейс.

**Port**: порт.

**Start Channel**: начальный канал.

**Start CIC**: начальный код идентификации канала, предназначенного для сигнализации ОКС №7 (параметр определяется по договору с остальными сетевыми элементами на сети сигнализации ОКС №7).

**Create Channel 16**: флажок для включения использования шестнадцатого канала.

**Equipped**: флажок для включения оборудованности соединительной линии.

**MLB**: область с кнопками, определяющая способ работы локальной техобслуживающей блокировки:

**Reset**: выключение техобслуживающей блокировки на СЛ.

**Set**: включение техобслуживающей блокировки на СЛ.

**Trunk Group**: группа СЛ, в состав которой входит соединительная линия.

## **Команды**

**View Free Trunks**: отображение свободных соединительных линий (см. главу "Окно **Free Trunks**").

# **3.4.10.3.2.1. Окно Free Trunks**

## **Назначение**

Отображение свободных соединительных линий ISUP.

## **Открытие**

В командной строке элемента **ISUP Trunk - Insert** командой **View Free Trunks**.

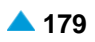

## <span id="page-210-0"></span>**3.4.10.3.3. Окно ISUP Trunk - Multiple Update**

#### **Назначение**

Множественное изменение данных соединительных линий ISUP.

#### **Открытие**

В командной строке элемента **ISUP Trunk** командой **Multiple Update**.

#### **Данные в окне**

**Interface:** интерфейс.

**Trunk Group**: данные о группах соединительных линий.

**Equipped**: ниспадающий список для выбора оборудованности соединительных линий:

**Unequipped**: необорудованы.

**Equipped**: оборудованы.

**MLB**: ниспадающий список для выбора локальной техобслуживающей блокировки:

**MLB Reset**: выключение техобслуживающей блокировки на СЛ.

**MLB Set**: включение техобслуживающей блокировки на СЛ.

## **3.4.10.3.4. Окно ISUP Trunk Reset - Create**

#### **Назначение**

Сброс (reset) соединительной линии или соединительных линий ISUP.

#### **Открытие**

В командной строке элемента **ISUP Trunk** командой **Reset**.

#### **Данные в окне**

**Trunk**: кнопка для выбора области, определяющей диапазон СЛ ISUP:

**From Trunk**: от соединительной линии. Вписать значение или выбрать его из таблицы, которая открывается командой (**...**).

**To Trunk**: до соединительной линии. Вписать значение или выбрать его из таблицы, которая открывается командой (**...**).

**Interface & Port**: кнопка для выбора области, определяющей интерфейс соединительной линии и диапазон портов ISUP.

**Interface**: интерфейс соединительной линии ISUP.

**From Port**: от порта. Вписать значение или выбрать его из таблицы, которая открывается командой (**...**).

**To Port**: до порта. Вписать значение или выбрать его из таблицы, которая открывается командой (**...**).

## **3.4.10.3.5. Окно ISUP Trunk Stop Reset - Create**

## **Назначение**

Прекращение передачи ISUP сигнала RSC (Reset Circuit) или GRS (Circuit Group Reset).

## <span id="page-211-0"></span>**Открытие**

В командной строке элемента **ISUP Trunk** командой **Stop Reset**.

#### **Данные в окне**

**Trunk**: кнопка для выбора области, определяющей диапазон СЛ ISUP: Вписать значение или выбрать его из таблицы, которая открывается командой (**...**).

**Interface & Port**: кнопка для выбора области, определяющей интерфейс соединительной линии и диапазон портов ISUP. Вписать значение или выбрать его из таблицы, которая открывается командой (**...**).

# **3.4.10.3.6. Окно ISUP Trunk Status - Create**

## **Назначение**

Генерирование файла о состоянии соединительных линий ISUP.

## **Открытие**

В командной строке элемента **ISUP Trunk** командой **Status**.

## **Данные в окне**

**Single Trunk**: кнопка для выбора одной соединительной линии. Вписать значение или выбрать его из таблицы, которая открывается командой (**...**).

**Trunk Group**: кнопка для выбора группы СЛ ISUP. Вписать значение или выбрать его из таблицы, которая открывается командой (**...**).

**Hunting Queue**: флажок для включения отображения очереди на занятие групп соединительных линий. В приложении **Notepad** выводится состояние соединительных линий, входящих в состав группы СЛ.

**Statistic**: кнопка для включения отображения сообщения статистики соединительных линий в выбранной группе СЛ.

**All Trunks**: кнопка включения отображения подробных данных состояния соединительных линий в выбранной группе СЛ.

**Window x 100 Trunks**: кнопка включения отображения подробных данных состояния соединительных линий в выбранной группе СЛ. Использование имеет смысл, когда в группе СЛ больше чем 100 соединительных линий. Например, введите 1 для отображения первых 100 СЛ или 2 для отображения следующих 100 СЛ.

**Interface & Port**: кнопка для выбора соответствующего интерфейса и порта. Вписать значение или выбрать его из таблицы, которая открывается командой (**...**).

# **3.4.10.3.7. Окно Out of Service Status - Create**

## **Назначение**

Просмотр состояния всех соединительных линий или определенной группы СЛ ISUP.

## **Открытие**

В командной строке элемента **ISUP Trunk** командой **Out of Service Status**.

## **Данные в окне**

**All Trunks**: кнопка для выбора всех СЛ.

- <span id="page-212-0"></span>**Trunk Group**: кнопка для выбора группы СЛ ISUP. Вписать значение или выбрать его из таблицы, которая открывается командой (**...**).
- **Interface & Port**: кнопка для выбора соответствующего интерфейса и порта. Вписать значение или выбрать его из таблицы, которая открывается командой (**...**).

# **3.4.10.3.8. Окно Advanced ISUP Trunk Status**

#### **Назначение**

Генерирование файла с подробным описанием состояния соединительных линии или соединительных линий ISUP, которые заняты (Busy).

#### **Открытие**

В командной строке элемента **ISUP Trunk** командой **Advanced Status**.

#### **Данные в окне**

**Single Trunk**: кнопка для выбора одной соединительной линии.

**Trunk Group**: кнопка для выбора группы СЛ ISUP. Вписать значение или выбрать его из таблицы, которая открывается командой (**...**).

**All Trunks**: кнопка включения отображения подробных данных состояния соединительных линий в выбранной группе СЛ.

**Window x 200 Trunks**: кнопка включения отображения подробных данных состояния соединительных линий в выбранной группе СЛ. Использование имеет смысл, когда в группе СЛ больше чем 200 соединительных линий. Например, введите 1 для отображения первых 200 СЛ или 2 для отображения следующих 200 СЛ.

**Statistic**: кнопка для включения отображения сообщения статистики соединительных линий в выбранной группе СЛ.

**Busy Trunks on Trunk Group**: кнопка для выбора занятых СЛ в группе СЛ. Вписать значение или выбрать его из таблицы, которая открывается командой (**...**).

**All Busy Trunks**: все занятые СЛ.

**Window x 200 Busy Trunks**: кнопка для включения подробного отображения 200 занятых СЛ. Например, введите 1 для отображения первых 200 занятых СЛ или 2 для отображения следующих 200 занятых СЛ.

**Interface & Port**: кнопка для выбора соответствующего интерфейса и порта. Вписать значение или выбрать его из таблицы, которая открывается командой (**...**).

# **3.4.10.4. Элемент DSS1 Trunk**

## **Назначение**

Администрирование соединительной линии или соединительных линий DSS1.

#### **Открытие**

В основном окне при помощи команды **Configuration** > **Routing** > **Trunk** > **DSS1 Trunk**.

## **Данные в таблице**

**Trunk**: соединительная линия.

**Interface**: гиперссылка на интерфейс.

**Access**: доступ.

**IUA Access**: доступ IUA.

**Channel:** канал.

**Trunk Group**: гиперссылка на группу соединительных линий.

**DSS1 Signaling Channel**: гиперссылка на канал сигнализации DSS1.

**Equipped**: оборудованность СЛ.

**MLB**: локальная техобслуживающая блокировка.

**Number Translation Dispatcher**: преобразование абонентского номера.

**Trunk Directory Number**: абонентский номер СЛ.

**Measurement Group**: статистическая группа.

**Signaling Trace**: идентификационный номер трассируемой (отслеживаемой) сигнализации.

## **Команды**

## **Other Actions**:

**Multiple Update**: множественное изменение данных СЛ (см. главу "Окно **[DSS1 Trunk -](#page-215-0) [Multiple Update](#page-215-0)**").

**Multiple Insert...**: множественный ввод соединительных линий (см. главу "Окно **[DSS1 Trunk](#page-215-0) - [Insert](#page-215-0)**").

**Reset**: сброс (reset) соединительной линии или соединительных линий (см. главу ["Окно](#page-216-0) **[DSS1 Trunk Reset -](#page-216-0) Insert**").

**Abort**: прерывание выполнения сброса соединительных линий после того как они были предварительно выбраны (по одной или группой) в элементе **DSS1 Trunk**.

**Status**: генерирование файла о состоянии соединительной линии или соединительных линий (см. главу "Окно **[DSS1 Trunk Status -](#page-217-0) Insert**").

**Out of Service Status**: просмотр состояния соединительной линии или соединительных линий (см. главу "Окно **[Out of Service Status -](#page-217-0) Insert**").

**Advanced Status**: генерирование файла с подробными данными о состоянии соединительной линии или соединительных линий (см. главу "Окно **[Advanced DSS1 Trunk](#page-217-0) [Status](#page-217-0)**").

# **3.4.10.4.1. Окно DSS1 Trunk**

## **Назначение**

Администрирование соединительной лини DSS1.

## **Открытие**

В командной строке элемента **DSS1 Trunk**, командой **Open**.

## **Данные в окне**

**Trunk**: соединительная линия.

## **Данные на вкладке General**

**Interface/Access/Channel**: область настройки интерфейса/доступа IUA/канала:

**Interface**: интерфейс IUA или V5UA.

**Access**: доступ IUA или V5UA.

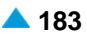

**Trunk Type**: ниспадающий список для выбора типа соединительной линии:

**BRA**: базовый доступ.

**PRA**: первичный доступ.

**Channel:** канал.

**Equipped**: флажок для включения оборудованности соединительной линии.

**MLB**: локальная техобслуживающая блокировка.

**Reset**: кнопка для отключения техобслуживающей блокировки на СЛ.

**Set**: кнопка для установки техобслуживающей блокировки на СЛ.

**Trunk Group**: группа СЛ, в состав которой входит соединительная линия.

#### **Данные на вкладке Advanced**

**Number Translation Dispatcher**: преобразование абонентского номера (см. главу "Окно **Number Translation Dispatcher - Insert**").

**Trunk Directory Number**: абонентский номер СЛ (см. главу "Окно **Directory Number - Insert**").

## **3.4.10.4.2. Окно DSS1 Trunk - Insert**

#### **Назначение**

Администрирование соединительной линии или соединительных линий DSS1.

#### **Открытие**

В командной строке элемента **DSS1 Trunk** командой **Insert**.

#### **Данные в окне**

**Trunk**: область настройки соединительных линий.

**Trunk Type**: ниспадающий список для выбора типа соединительной линии:

**PRA**: первичный доступ.

**BRA**: базовый доступ.

**No. of Trunks**: ниспадающий список для выбора количества соединительных линий.

**Start Trunk**: начальная СЛ.

**End Trunk**: конечная СЛ.

**Set Automatically**: флажок для включения автоматической настройки.

**Add No. of IN and OUT Streams**: дополнительное количество входящих и исходящих потоков.

**Interface/Access/Channel**: область настройки интерфейса/доступа IUA/канала.

**Interface**: интерфейс IUA или V5UA.

**Access**: доступ IUA или V5UA.

**Start Channel**: начальный канал.

**Equipped**: флажок для включения оборудованности соединительной линии.

**MLB**: локальная техобслуживающая блокировка.

**Reset**: кнопка для отключения техобслуживающей блокировки на СЛ.

**Set**: кнопка для установки техобслуживающей блокировки на СЛ.

**Trunk Group**: группа СЛ, в состав которой входит соединительная линия.

## <span id="page-215-0"></span>**Команды**

**View Free Trunks**: кнопка для отображения свободных соединительных линий (см. главу "Окно **Free Trunks**").

# **3.4.10.4.2.1. Окно Free Trunks**

#### **Назначение**

Отображение свободных соединительных линий DSS1.

#### **Открытие**

В командной строке окна **DSS1 Trunk-Insert** командой **View Free Trunks**.

## **3.4.10.4.3. Окно DSS1 Trunk - Multiple Update**

#### **Назначение**

Множественное изменение данных соединительных линий DSS1.

#### **Открытие**

В командной строке элемента **DSS1 Trunk** командой **Multiple Update**.

## **Данные в окне**

**Intrerface**: интерфейс IUA.

**Trunk Group**: данные о группах соединительных линий.

**Equipped**: ниспадающий список для выбора оборудованности соединительной линии.

**Unequipped**: необорудована.

**Equipped**: оборудована.

**MLB**: ниспадающий список для выбора локальной техобслуживающей блокировки:

**MLB Reset**: кнопка для сброса MLB на соединительной линии.

**MLB Reset**: кнопка для установки MLB на соединительной линии.

# **3.4.10.4.4. Окно DSS1 Trunk - Insert**

## **Назначение**

Ввод соединительных линий DSS1.

#### **Открытие**

В командной строке элемента **DSS1 Trunk**, команда **Multiple Insert**.

## **Данные в окне**

**Trunk**: область настройки соединительных линий.

**Trunk Type**: ниспадающий список для выбора типа соединительной линии:

**PRA**: первичный доступ.

**BRA**: базовый доступ.

**No. of Trunks**: ниспадающий список для выбора количества соединительных линий.

**Start Trunk**: начальная СЛ.
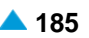

**End Trunk**: конечная СЛ.

**Set Automatically**: флажок для включения автоматической настройки.

**Add No. of IN and OUT Streams**: дополнительное количество входящих и исходящих потоков.

**Interface/Access/Channel**: область настройки интерфейса/доступа IUA/канала:

**Interface**: гиперссылка на интерфейс.

**Start Access**: начальный доступ.

**End Accesses**: конечный доступ.

**Access**: доступ.

**Start Channel**: начальный канал.

**Equipped**: флажок для включения оборудованности соединительной линии.

**MLB**: область с кнопками, определяющая способ работы локальной техобслуживающей блокировки:

**Reset**: выключение техобслуживающей блокировки на СЛ.

**Set**: включение техобслуживающей блокировки на СЛ.

**Trunk Group**: область администрирования группы СЛ, в состав которой входит соединительная линия.

## **Команды**

**View Free Trunks**: кнопка для отображения свободных соединительных линий (см. главу "Окно **Free Trunks**").

**Add**: для добавления свободных групп СЛ.

**View**: для отображения свободных групп СЛ.

**Remove**: для удаления свободных групп СЛ.

# **3.4.10.4.5. Окно DSS1 Trunk Reset - Insert**

# **Назначение**

Сброс (reset) соединительной линии или соединительных линий DSS1.

# **Открытие**

В командной строке элемента **DSS1 Trunk** командой **Reset**.

#### **Данные в окне**

**Trunk**: кнопка сброса (reset) соединительных линий DSS1:

**From Trunk**: от соединительной линии. Вписать значение или выбрать его из таблицы, которая открывается командой (**...**).

**To Trunk**: до соединительной линии. Вписать значение или выбрать его из таблицы, которая открывается командой (**...**).

**Interface & Access**: кнопка сброса (reset) доступов:

**Intrerface**: интерфейс IUA.

**From Access**: от доступа IUA. Вписать значение или выбрать его из таблицы, которая открывается командой (**...**).

**To Access**: до доступа IUA. Вписать значение или выбрать его из таблицы, которая открывается командой (**...**).

# **3.4.10.4.6. Окно DSS1 Trunk Status - Insert**

## **Назначение**

Генерирование файла о состоянии соединительных линий DSS1.

# **Открытие**

В командной строке элемента **DSS1 Trunk** командой **Status**.

# **Данные в окне**

**Single Trunk**: кнопка для выбора одной соединительной линии.

**Trunk Group**: кнопка для выбора группы СЛ. Вписать значение или выбрать его из таблицы, которая открывается командой (**...**).

**Hunting Queue**: флажок для включения отображения очереди на занятие групп соединительных линий. В приложении **Notepad** выводится состояние соединительных линий, входящих в состав группы СЛ.

**Statistic**: кнопка для включения отображения сообщения статистики соединительных линий в выбранной группе СЛ.

**All Trunks**: кнопка включения отображения подробных данных состояния соединительных линий в выбранной группе СЛ.

**Window x 100 Trunks**: кнопка включения отображения подробных данных состояния соединительных линий в выбранной группе СЛ. Использование имеет смысл, когда в группе СЛ DSS1 больше чем 100 соединительных линий DSS1. Например, введите 1 для отображения первых 100 СЛ или 2 для отображения следующих 100 СЛ.

**Interface & Access**: кнопка для выбора соответствующего интерфейса и доступа IUA. Вписать значение или выбрать его из таблицы, которая открывается командой (**...**).

# **3.4.10.4.7. Окно Out of Service Status - Insert**

# **Назначение**

Просмотр состояния всех соединительных линий или определенной группы СЛ DSS1.

# **Открытие**

В командной строке элемента **DSS1 Trunk** командой **Out of Service Status**.

# **Данные в окне**

**All Trunks**: кнопка для выбора всех СЛ.

**Trunk Group**: кнопка для выбора группы СЛ. Вписать значение или выбрать его из таблицы, которая открывается командой (**...**).

**Interface & Access**: кнопка для выбора соответствующего интерфейса и доступа. Вписать значение или выбрать его из таблицы, которая открывается командой (**...**).

# **3.4.10.4.8. Окно Advanced DSS1 Trunk Status**

# **Назначение**

Генерирование файла с подробным описанием состояния соединительных линии или соединительных линий DSS1, которые заняты (Busy).

# **Открытие**

В командной строке элемента **DSS1 Trunk** командой **Advanced Status**.

# **Данные в окне**

**Single Trunk**: кнопка для выбора одной соединительной линии.

**Trunk Group**: кнопка для выбора группы СЛ. Вписать значение или выбрать его из таблицы,

которая открывается командой (**...**).

**All Trunks**: кнопка включения отображения подробных данных состояния соединительных линий в выбранной группе СЛ.

**Window x 200 Trunks**: кнопка включения отображения подробных данных состояния соединительных линий в выбранной группе СЛ. Использование имеет смысл, когда в группе СЛ DSS1 больше чем 200 соединительных линий DSS1. Например, введите 1 для отображения первых 200 СЛ или 2 для отображения следующих 200 СЛ.

**Statistic**: кнопка для включения отображения сообщения статистики соединительных линий в выбранной группе СЛ.

**Busy Trunks on Trunk Group**: кнопка для выбора занятых СЛ в группе СЛ. Вписать значение или выбрать его из таблицы, которая открывается командой (**...**).

**All Busy Trunks**: все занятые СЛ.

**Window x 200 Busy Trunks**: кнопка для включения подробного отображения 200 занятых СЛ. Например, введите 1 для отображения первых 200 занятых СЛ или 2 для отображения следующих 200 занятых СЛ.

**Interface & Port**: кнопка для выбора соответствующего интерфейса и порта. Вписать значение или выбрать его из таблицы, которая открывается командой (**...**).

# **3.4.10.5. Элемент QSIG Trunk**

# **Назначение**

Администрирование соединительной линии или соединительных линий DSS1.

# **Открытие**

В основном окне при помощи команды **Configuration** > **Routing** > **Trunk** > **QSIG Trunk**.

# **Данные в таблице**

**Trunk**: соединительная линия.

**Interface**: гиперссылка на интерфейс.

**Access**: доступ.

**IUA Access**: гиперссылка на доступ IUA.

**Channel:** канал.

**Trunk Group**: гиперссылка на группу соединительных линий.

**QSIG Signaling Channel**: гиперссылка на канал сигнализации QSIG.

**Equipped**: оборудованность СЛ.

**MLB**: локальная техобслуживающая блокировка.

**Digit Conversion Code**: правило преобразования абонентского номера.

**Directory Number**: абонентский номер СЛ.

**Measurement Group**: статистическая группа.

**Signaling Trace**: идентификационный номер трассируемой (отслеживаемой) сигнализации.

## <span id="page-219-0"></span>**Команды**

**Other Actions**:

**Multiple Update**: множественное изменение данных СЛ (см. главу "Окно **[QSIG Trunk -](#page-221-0) [Multiple Update](#page-221-0)**").

**Reset**: сброс (reset) соединительной линии или соединительных линий (см. главу ["Окно](#page-221-0) **[QSIG Trunk Reset -](#page-221-0) Insert**").

**Abort**: прерывание выполнения сброса соединительных линий после того как они были предварительно выбраны (по одной или группой) в элементе **QSIG Trunk**.

**Status**: генерирование файла о состоянии соединительной линии или группы

соединительных линий (см. главу "Окно **[QSIG Trunk Status -](#page-221-0) Insert**").

**Out of Service Status**: просмотр состояния соединительной линии или соединительных линий (см. главу "Окно **[Out of Service Status -](#page-222-0) Insert**").

**Advanced Status**: генерирование файла с подробными данными о состоянии соединительной линии или соединительных линий (см. главу "Окно **[Advanced QSIG Trunk](#page-222-0) [Status](#page-222-0)**").

# **3.4.10.5.1. Окно QSIG Trunk**

### **Назначение**

Администрирование соединительной линии QSIG.

#### **Открытие**

В командной строке элемента **QSIG Trunk**, командой **Open**.

#### **Данные в окне**

**Trunk**: соединительная линия.

#### **Данные на вкладке General**

**Interface/Access/Channel**: область настройки интерфейса/доступа IUA/канала:

**Interface**: интерфейс IUA или V5UA.

**Access**: доступ IUA или V5UA.

**Trunk Type**: ниспадающий список для выбора типа соединительной линии:

**BRA**: базовый доступ.

**PRA**: первичный доступ.

**Channel:** канал.

**Equipped**: флажок для включения оборудованности соединительной линии.

**MLB**: область с кнопками, определяющая способ работы локальной техобслуживающей блокировки:

**Reset**: выключение техобслуживающей блокировки на СЛ.

**Set**: включение техобслуживающей блокировки на СЛ.

**Trunk Group**: группа СЛ, в состав которой входит соединительная линия.

# **Данные на вкладке Advanced**

**Digit Conversion Code**: правило преобразования абонентского номера (см. главу "Окно **Number Translation Dispatcher - Insert**").

**Directory Number**: абонентский номер СЛ (см. главу "Окно **Directory Number - Insert**").

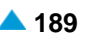

# <span id="page-220-0"></span>**3.4.10.5.2. Окно QSIG Trunk - Insert**

# **Назначение**

Ввод соединительной линии или соединительных линий QSIG.

#### **Открытие**

В командной строке элемента **QSIG Trunk**, командой **Insert**.

#### **Данные в окне**

**Trunk**: область настройки соединительных линий.

**Trunk Type**: ниспадающий список для выбора типа соединительной линии:

**PRA**: первичный доступ.

**BRA**: базовый доступ.

**No. of Trunks**: ниспадающий список для выбора количества соединительных линий.

**Start Trunk**: начальная СЛ.

**End Trunk**: конечная СЛ.

**Set Automatically**: флажок для включения автоматической настройки.

**Add No. of IN and OUT Streams**: дополнительное количество входящих и исходящих потоков.

**Interface/Access/Channel**: область настройки интерфейса/доступа IUA/канала.

**Interface**: интерфейс IUA или V5UA.

**Access**: доступ IUA или V5UA.

**Start Channel**: начальный канал.

**Equipped**: флажок для включения оборудованности соединительной линии.

**MLB**: область с кнопками, определяющая способ работы локальной техобслуживающей блокировки:

**Reset**: выключение техобслуживающей блокировки на СЛ.

**Set**: включение техобслуживающей блокировки на СЛ.

**Trunk Group**: группа СЛ, в состав которой входит соединительная линия.

#### **Команды**

**View Free Trunks**: кнопка для отображения свободных соединительных линий (см. главу "Окно **Free Trunks**").

# **3.4.10.5.2.1. Окно Free Trunks**

# **Назначение**

Отображение свободных соединительных линий QSIG.

#### **Открытие**

В командной строке окна **DSS1 Trunk-Insert** командой **View Free Trunks**.

# <span id="page-221-0"></span>**3.4.10.5.3. Окно QSIG Trunk - Multiple Update**

### **Назначение**

Множественное изменение данных соединительных линий QSIG.

## **Открытие**

В командной строке элемента **QSIG Trunk** командой **Multiple Update**.

## **Данные в окне**

**Intrerface**: интерфейс IUA.

**Trunk Group**: данные о группах соединительных линий.

**Equipped**: ниспадающий список для выбора оборудованности соединительной линии.

**Unequipped**: необорудована.

**Equipped**: оборудована.

**MLB**: ниспадающий список для выбора локальной техобслуживающей блокировки:

**MLB Reset**: выключение техобслуживающей блокировки на СЛ.

**MLB Set**: включение техобслуживающей блокировки на СЛ.

# **3.4.10.5.4. Окно QSIG Trunk Reset - Insert**

#### **Назначение**

Сброс (reset) соединительной линии или соединительных линий QSIG.

## **Открытие**

В командной строке элемента **QSIG Trunk**, командой **Insert**.

#### **Данные в окне**

**Trunk**: кнопка сброса (reset) соединительных линий QSIG:

**From Trunk**: от соединительной линии. Вписать значение или выбрать его из таблицы, которая открывается командой (**...**).

**To Trunk**: до соединительной линии. Вписать значение или выбрать его из таблицы, которая открывается командой (**...**).

**Interface & Access**: кнопка сброса (reset) доступов:

**Intrerface**: интерфейс IUA.

**From Access**: от доступа IUA. Вписать значение или выбрать его из таблицы, которая открывается командой (**...**).

**To Access**: до доступа IUA. Вписать значение или выбрать его из таблицы, которая открывается командой (**...**).

# **3.4.10.5.5. Окно QSIG Trunk Status - Insert**

### **Назначение**

Генерирование файла о состоянии соединительных линий QSIG.

### <span id="page-222-0"></span>**Открытие**

В командной строке элемента **QSIG Trunk**, командой **Status**.

### **Данные в окне**

**Single Trunk**: кнопка для выбора одной соединительной линии.

**Trunk Group**: кнопка для выбора группы СЛ. Вписать значение или выбрать его из таблицы,

которая открывается командой (**...**).

**Hunting Queue**: флажок для включения отображения очереди на занятие групп соединительных линий. В приложении **Notepad** выводится состояние соединительных линий, входящих в состав группы СЛ.

**Statistic**: кнопка для включения отображения сообщения статистики соединительных линий в выбранной группе СЛ.

**All Trunks**: кнопка включения отображения подробных данных состояния соединительных линий в выбранной группе СЛ.

**Window x 100 Trunks**: кнопка включения отображения подробных данных состояния соединительных линий в выбранной группе СЛ. Использование имеет смысл, когда в группе СЛ DSS1 больше чем 100 соединительных линий DSS1. Например, введите 1 для отображения первых 100 СЛ или 2 для отображения следующих 100 СЛ.

**Interface & Access**: кнопка для выбора соответствующего интерфейса и доступа IUA. Вписать значение или выбрать его из таблицы, которая открывается командой (**...**).

# **3.4.10.5.6. Окно Out of Service Status - Insert**

### **Назначение**

Просмотр состояния всех соединительных линий или определенной группы СЛ DSS1.

#### **Открытие**

В командной строке элемента **DSS1 Trunk** командой **Out of Service Status**.

#### **Данные в окне**

**All Trunks**: кнопка для выбора всех СЛ.

- **Trunk Group**: кнопка для выбора группы СЛ. Вписать значение или выбрать его из таблицы, которая открывается командой (**...**).
- **Interface & Access**: кнопка для выбора соответствующего интерфейса и доступа. Вписать значение или выбрать его из таблицы, которая открывается командой (**...**).

# **3.4.10.5.7. Окно Advanced QSIG Trunk Status**

# **Назначение**

Генерирование файла с подробным описанием состояния соединительных линии или соединительных линий QSIG, которые заняты (Busy).

#### **Открытие**

В командной строке элемента **QSIG Trunk** командой **Advanced Status**.

### **Данные в окне**

**Single Trunk**: кнопка для выбора одной соединительной линии.

**Trunk Group**: кнопка для выбора группы СЛ. Вписать значение или выбрать его из таблицы, которая открывается командой (**...**).

**All Trunks**: кнопка включения отображения подробных данных состояния соединительных линий в выбранной группе СЛ.

**Window x 200 Trunks**: кнопка включения отображения подробных данных состояния соединительных линий в выбранной группе СЛ. Использование имеет смысл, когда в группе СЛ DSS1 больше чем 200 соединительных линий DSS1. Например, введите 1 для отображения первых 200 СЛ или 2 для отображения следующих 200 СЛ.

**Statistic**: кнопка для включения отображения сообщения статистики соединительных линий в выбранной группе СЛ.

**Busy Trunks on Trunk Group**: кнопка для выбора занятых СЛ в группе СЛ. Вписать значение или выбрать его из таблицы, которая открывается командой (**...**).

**All Busy Trunks**: все занятые СЛ.

**Window x 200 Busy Trunks**: кнопка для включения подробного отображения 200 занятых СЛ. Например, введите 1 для отображения первых 200 занятых СЛ или 2 для отображения следующих 200 занятых СЛ.

**Interface & Port**: кнопка для выбора соответствующего интерфейса и порта. Вписать значение или выбрать его из таблицы, которая открывается командой (**...**).

# **3.4.10.6. Элемент IP Trunk**

# **Назначение**

Администрирование соединительной линии или соединительных линий IP.

# **Открытие**

В основном окне при помощи команды **Configuration** > **Routing** > **Trunk** > **IP Trunk**.

# **Данные в таблице**

**Trunk**: соединительная линия.

**Interface**: гиперссылка на интерфейс.

**Trunk Group**: гиперссылка на группу соединительных линий.

**Trunk Equipped**: оборудованность СЛ.

**MLB**: локальная техобслуживающая блокировка.

**Number Translation Dispatcher**: преобразование абонентского номера.

**Trunk Directory Number**: абонентский номер СЛ.

**Measurement Group**: статистическая группа.

**Signaling Trace**: идентификационный номер трассируемой (отслеживаемой) сигнализации.

# **Команды**

#### **Other Actions:**

**Multiple Update**: множественное изменение данных СЛ (см. главу "Окно **[IP Trunk -](#page-225-0) Multiple [Update](#page-225-0)**").

**Reset**: сброс (reset) соединительной линии или соединительных линий (см. главу ["Окно](#page-226-0) **IP [Trunk Reset -](#page-226-0) Insert**").

**Status**: генерирование файла о состоянии соединительной линии или группы соединительных линий (см. главу "Окно **[IP Trunk Status -](#page-226-0) Insert**").

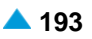

<span id="page-224-0"></span>**Out of Service Status**: просмотр состояния соединительной линии или соединительных линий (см. главу "Окно **[Out of Service Status -](#page-211-0) Create**").

**Advanced Status**: генерирование файла с подробными данными о состоянии соединительной линии или соединительных линий (см. главу "Окно **[Advanced IP Trunk](#page-227-0) [Status](#page-227-0)**").

# **3.4.10.6.1. Окно IP Trunk**

## **Назначение**

Администрирование соединительной линии IP.

### **Открытие**

В командной строке элемента **IP Trunk**, командой **Open**.

#### **Данные в окне**

**Trunk**: соединительная линия.

### **Данные на вкладке General**

**Interface/Channel**: область, определяющая интерфейс и виртуальный канал:

**Interface:** интерфейс.

**Channel**: виртуальный канал.

**Equipped**: оборудованность СЛ.

**MLB**: область с кнопками, определяющая способ работы локальной техобслуживающей блокировки:

**Reset**: выключение техобслуживающей блокировки на СЛ.

**Set**: включение техобслуживающей блокировки на СЛ.

**Trunk Group**: группа соединительных линий.

### **Данные на вкладке Advanced**

**Number Translation Dispatcher**: преобразование абонентского номера (см. главу "Окно **Number Translation Dispatcher - Insert**").

**Trunk Directory Number**: абонентский номер СЛ (см. главу "Окно **Directory Number - Insert**").

# **3.4.10.6.2. Окно IP Trunk - Insert**

### **Назначение**

Ввод новой соединительной линии или соединительных линий IP.

## **Открытие**

В командной строке элемента **IP Trunk**, командой **New**.

### **Данные в окне**

**Trunk**: область настройки соединительных линий.

**No. of Trunks**: ниспадающий список для выбора количества соединительных линий.

**Start Trunk**: начальная СЛ.

**End Trunk**: конечная СЛ.

**Set Automatically**: флажок для включения автоматической настройки.

<span id="page-225-0"></span>**Interface/Channel**: интерфейс/виртуальный канал.

**Interface:** интерфейс.

**Start Channel**: начальный виртуальный канал.

**Create Channel 16**: флажок для включения использования шестнадцатого виртуального канала.

**Equipped**: оборудованность СЛ.

**MLB**: область с кнопками, определяющая способ работы локальной техобслуживающей блокировки:

**Reset**: выключение техобслуживающей блокировки на СЛ.

**Set**: включение техобслуживающей блокировки на СЛ.

**Trunk Group**: группа соединительных линий.

# **Команды**

**View Free Trunks**: кнопка для отображения свободных соединительных линий (см. главу "Окно **Free Trunks**").

# **3.4.10.6.2.1. Окно Free Trunks**

### **Назначение**

Отображение свободных соединительных линий IP.

# **Открытие**

В командной строке окна **IP Trunk - Insert** командой **View Free Trunks**.

# **3.4.10.6.3. Окно IP Trunk - Multiple Update**

# **Назначение**

Множественное изменение соединительных линий IP.

# **Открытие**

В командной строке элемента **IP Trunk** командой **Multiple Update**.

# **Данные в окне**

**Interface:** интерфейс.

**Trunk Group**: группа соединительных линий.

**Trunk Equipped**: ниспадающий список для выбора оборудованности соединительной линии.

**Unequipped**: необорудованность.

**Equipped**: оборудованность СЛ.

- **MLB**: ниспадающий список для выбора локальной техобслуживающей блокировки:
	- **MLB Reset**: выключение техобслуживающей блокировки на СЛ.
	- **MLB Set**: включение техобслуживающей блокировки на СЛ.

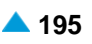

# <span id="page-226-0"></span>**3.4.10.6.4. Окно IP Trunk Reset - Insert**

# **Назначение**

Сброс (reset) определенных соединительных линий IP или группы соединительных линий IP.

# **Открытие**

В командной строке элемента **IP Trunk** командой **Reset**.

# **Данные в окне**

- **From Trunk to Trunk**: кнопка для выбора интервала соединительных линий IP. Вписать значение или выбрать его из таблицы, которая открывается командой (**...**).
- **Trunk Group**: кнопка для выбора группы СЛ. Вписать значение или выбрать его из таблицы, которая открывается командой (**...**).

# **3.4.10.6.5. Окно IP Trunk Status - Insert**

# **Назначение**

Генерирование файла о состоянии соединительной линии или соединительных линий IP.

# **Открытие**

В командной строке элемента **IP Trunk** командой **Status**.

### **Данные в окне**

**Single Trunk**: кнопка для выбора одной соединительной линии.

**Trunk Group**: кнопка для выбора группы СЛ. Вписать значение или выбрать его из таблицы, которая открывается командой (**...**).

**Hunting Queue**: флажок для включения отображения очереди на занятие групп соединительных линий. В приложении **Notepad** выводится состояние соединительных линий, входящих в состав группы СЛ.

**Statistic**: кнопка для включения отображения сообщения статистики соединительных линий в выбранной группе СЛ.

**All Trunks**: кнопка включения отображения подробных данных состояния соединительных линий в выбранной группе СЛ.

**Window x 100 Trunks**: кнопка включения отображения подробных данных состояния соединительных линий в выбранной группе СЛ. Имеет смысл использовать, когда в группе соединительных линий более 100 СЛ. Например, введите 1 для отображения первых 100 СЛ или 2 для отображения следующих 100 СЛ.

**Interface & Port**: кнопка для выбора соответствующего интерфейса и порта. Вписать значение или выбрать его из таблицы, которая открывается командой (**...**).

# **3.4.10.6.6. Окно Out of Service Status - Insert**

## **Назначение**

Отображение состояния соединительной линии или соединительных линий IP.

# **Открытие**

В командной строке элемента **IP Trunk** командой **Out of Service Status**.

# **Данные в окне**

**All Trunks**: кнопка для выбора всех СЛ.

**Trunk Group**: кнопка для выбора группы СЛ. Вписать значение или выбрать его из таблицы, которая открывается командой (**...**).

**Interface & Port**: кнопка для выбора соответствующего интерфейса и порта. Вписать значение или выбрать его из таблицы, которая открывается командой (**...**).

# **3.4.10.6.7. Окно Advanced IP Trunk Status**

# **Назначение**

Генерирование файла с подробным описанием состояния соединительных линии или соединительных линий QSIG, которые заняты (Busy).

# **Открытие**

В командной строке элемента **IP Trunk** командой **Advanced Status**.

# **Данные в окне**

**Single Trunk**: кнопка для выбора одной соединительной линии.

**Trunk Group**: кнопка для выбора группы СЛ. Вписать значение или выбрать его из таблицы, которая открывается командой (**...**).

**All Trunks**: кнопка включения отображения подробных данных состояния соединительных линий в выбранной группе СЛ.

**Window x 200 Trunks**: кнопка включения отображения подробных данных состояния соединительных линий в выбранной группе СЛ. Имеет смысл использовать, когда в группе соединительных линий более 200 СЛ. Например, введите 1 для отображения первых 200 СЛ или 2 для отображения следующих 200 СЛ.

**Statistic**: кнопка для включения отображения сообщения статистики соединительных линий в выбранной группе СЛ.

**Busy Trunks on Trunk Group**: кнопка для выбора занятых СЛ в группе СЛ. Вписать значение или выбрать его из таблицы, которая открывается командой (**...**).

**All Busy Trunks**: все занятые СЛ.

**Window x 200 Busy Trunks**: кнопка для включения подробного отображения 200 занятых СЛ. Например, введите 1 для отображения первых 200 занятых СЛ или 2 для отображения следующих 200 занятых СЛ.

<span id="page-227-0"></span>

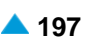

# **3.4.10.7. Элемент OTC Trunk**

# **Назначение**

Администрирование СЛ оперативно-технологической связи (OTC), реализованных как соединения  $F1$ 

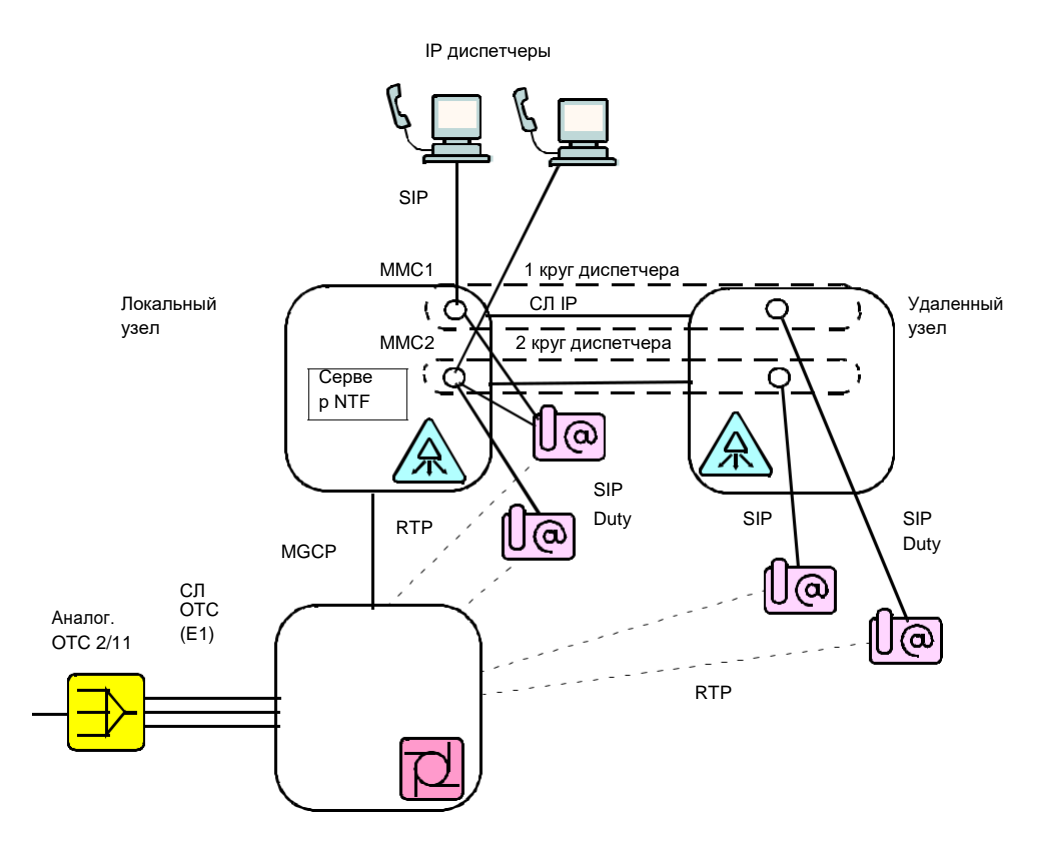

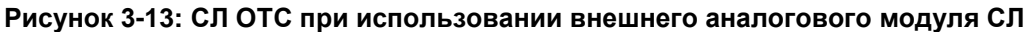

# **Открытие**

В основном окне при помощи команды **Configuration** > **Routing** > **Trunk** > **OTC Trunk**.

### **Данные в таблице**

**Trunk**: соединительная линия.

**Interface**: гиперссылка на локальный интерфейс.

**Port Number**: номер порта.

**Channel:** канал.

**Trunk Group**: гиперссылка на группу соединительных линий.

**Equipped**: оборудованность СЛ.

**MLB**: локальная техобслуживающая блокировка.

**Number Translation Dispatcher**: преобразование абонентского номера.

**Trunk Directory Number**: абонентский номер СЛ.

**Measurement Group**: статистическая группа.

**Signaling Trace**: идентификационный номер трассируемой (отслеживаемой) сигнализации.

### **Команды**

**Other Actions**:

**Multiple Update**: множественное изменение данных СЛ OTC (см. главу "Окно **[OTC Trunk -](#page-231-0) [Multiple Update](#page-231-0)**").

**Reset**: сброс соединительных линий OTC или группы соединительных линий (см. главу "Окно **[OTC Trunk Reset -](#page-231-0) Insert**").

**Abort**: прерывание выполнения сброса соединительных линий OTC после того, как они были предварительно выбраны (по одной или группой) в элементе (см. главу "Окно **[Abort -](#page-232-0) [Insert](#page-232-0)**").

**Status**: для генерирования файла о состоянии соединительной линии OTC или группы соединительных линий OTC (см. главу "Окно **[OTC Trunk Status -](#page-232-0) Insert**").

**Out of Service Status**: просмотр состояния всех соединительных линий OTC или группы соединительных линий OTC (см. главу "Окно **[Out of Service Status -](#page-233-0) Insert**").

**Advanced Status**: генерирование файла с подробными данными о состоянии соединительной линии или соединительных линий OTC (см. главу "Окно **[Advanced OTC](#page-233-0) [Trunk Status](#page-233-0)**").

# **3.4.10.7.1. Окно OTC Trunk - Insert**

### **Назначение**

Ввод соединительных линий OTC.

#### **Открытие**

В командной строке элемента **OTC Trunk** командой **Insert**.

#### **Данные в окне**

**Trunk**: область настройки соединительных линий.

**No. of Trunks**: ниспадающий список для выбора количества соединительных линий OTC.

**Start Trunk**: начальная СЛ.

**End Trunk**: конечная СЛ.

**Set Automatically**: флажок для включения автоматической настройки. При нажатии на кнопку **View Free Trunks** откроется окно **Free Trunks** (см. раздел "Окно **Free Trunks**") в котором выбираются свободные СЛ OTC.

**Interface/Port/Channel**: область настройки интерфейса/порта/канала:

**Interface**: область для администрирования интерфейса.

**Port Number**: номер порта.

**Start Channel**: начальный канал.

**Equipped**: флажок для включения оборудованности соединительной линии.

**MLB**: область с кнопками, определяющая способ работы локальной техобслуживающей блокировки:

**Reset**: кнопка для отключения техобслуживающей блокировки на СЛ.

**Set**: кнопка для установки техобслуживающей блокировки на СЛ.

**Trunk Group**: группа СЛ, в состав которой входит соединительная линия OTC. При нажатии на иконку **Find** откроется окно **Trunk Group**, в котором выбирается или создается экземпляр группы СЛ. При нажатии на иконку **View** откроется окно **Trunk Group-View**, в котором можно просмотреть данные о группе соединительных линий, а при нажатии на иконку **Remove** можно удалить запись группы соединительных линий.

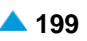

# **3.4.10.7.1.1. Окно Free Trunks**

### **Назначение**

Отображение свободных соединительных линий OTC.

# **Открытие**

В окне **OTC Trunk - Insert**, нажатием на кнопку **View Free Trunks**.

# **3.4.10.7.2. Окно OTC Trunk - Update**

# **Назначение**

Изменение данных соединительных линий OTC.

### **Открытие**

В командной строке элемента **OTC Trunk**, командой **Open**.

#### **Данные в окне**

**Trunk**: соединительная линия OTC.

#### **Данные на вкладке General**

**Interface/Port/Channel**: область настройки интерфейса/порта/канала:

**Interface**: интерфейс MGCP. При нажатии на иконку **Find** откроется окно **MGCP Interface**, в котором можно выбрать интерфейс MGCP. При нажатии на иконку **View**, откроется окно **MGCP Interface - View**, в котором можно просматривать данные интерфейса MGCP, а при нажатии на иконку **Remove** он удаляется.

**Port**: порт, на котором изменяются данные СЛ.

**Channel**: голосовой канал.

**Equipped**: флажок для включения оборудованности соединительной линии.

**MLB**: область с кнопками, определяющая способ работы локальной техобслуживающей блокировки:

**Reset**: кнопка для отключения техобслуживающей блокировки на СЛ.

**Set**: кнопка для установки техобслуживающей блокировки на СЛ.

**Trunk Group**: группа СЛ, в состав которой входит соединительная линия. При нажатии на иконку **Find** откроется окно **Trunk Group**, в котором выбирается или создается экземпляр группы СЛ. При нажатии на иконку **View** откроется окно **Trunk Group-View**, в котором можно просмотреть данные о группе соединительных линий, а при нажатии на иконку **Remove** можно удалить запись группы соединительных линий.

#### **Данные на вкладке Advanced**

- **Number Translation Dispatcher**: преобразование абонентского номера. При нажатии на иконку **Create** откроется окно (см. раздел "Окно **Number Translation Dispatcher - Insert**") в котором создается запись преобразования номера абонента. При нажатии на иконку **Open** откроется окно **Number Translation Dispatcher-View**, в котором можно изменить данные для преобразования абонентского номера. При нажатии на иконку **Remove** запись преобразования абонентского номера удаляется.
- **Trunk Directory Number**: абонентский номер СЛ. При нажатии на иконку **Create** откроется окно (см. раздел "Окно **Directory Number - Insert**") в котором можно просмотреть СЛ, номер абонента и тип номера. При нажатии на иконку **Open** откроется окно **Trunk Directory Number**, в котором можно просмотреть данные абонентского номера СЛ. При нажатии на иконку **Delete** запись преобразования абонентского номера СЛ удаляется.

# <span id="page-231-0"></span>**3.4.10.7.3. Окно OTC Trunk - Multiple Update**

### **Назначение**

Множественное изменение данных соединительных линий OTC.

### **Открытие**

В командной строке элемента **OTC Trunk** командой **Multiple Update**.

### **Данные в окне**

**Interface**: интерфейс MGCP.

**Trunk Group**: данные о группах соединительных линий.

**Equipped**: ниспадающий список для выбора оборудованности соединительных линий:

**Unequipped**: необорудованы.

**Equipped**: оборудованы.

**MLB**: ниспадающий список для выбора локальной техобслуживающей блокировки:

**MLB Reset**: выключение техобслуживающей блокировки на СЛ.

**MLB Set**: включение техобслуживающей блокировки на СЛ.

# **3.4.10.7.4. Окно OTC Trunk Reset - Insert**

#### **Назначение**

Сброс (reset) соединительной линии или соединительных линий OTC.

### **Открытие**

В командной строке элемента **OTC Trunk** командой **Reset**.

#### **Данные в окне**

**Trunk**: кнопка для выбора области соединительных линий OTC.

**From Trunk**: от соединительной линии OTC. Вписать значение или выбрать его из окна **OTC Trunk**, которое открывается кнопкой **...**.

**To Trunk**: до соединительной линии OTC. Вписать значение или выбрать его из окна **OTC Trunk**, которое открывается кнопкой **...**.

**Interface & Port Number**: кнопка для выбора интерфейса соединительной линии и области номеров портов соединительных линий OTC:

**Interface**: интерфейс соединительной линии OTC. При нажатии на иконку **Find** откроется окно **OTC Trunk**, в котором можно выбрать запись интерфейса соединительной линии OTC. При нажатии на иконку **View**, откроется окно **OTC Trunk-View**, в котором можно просматривать данные СЛ OTC, а при нажатии на иконку **Remove** удалить запись интерфейса.

**From Port**: от номера порта. Вписать значение или выбрать его из окна **OTC Trunk**, которое открывается кнопкой **...**.

**To Port**: до номера порта. Вписать значение или выбрать его из окна **OTC Trunk**, которое открывается кнопкой **...**.

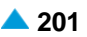

# <span id="page-232-0"></span>**3.4.10.7.5. Окно Abort - Insert**

# **Назначение**

Администрирование прерывания выполнения сброса соединительной линии или соединительных линий ОТС после того как они были предварительно выбраны (по одной или группой) в элементе.

### **Открытие**

В командной строке элемента **OTC Trunk** командой **Abort**.

### **Данные в окне**

- **Trunk**: кнопка для выбора соединительной линии OTC. При нажатии на иконку **Add** откроется окно **OTC Trunk**, в котором можно выбрать соединительную линию OTC. При нажатии на иконку **View**, откроется окно **OTC Trunk-View**, в котором можно просматривать данные СЛ OTC, а при нажатии на иконку **Remove** удалить запись СЛ OTC.
- **Interface & Port**: кнопка для выбора области, определяющей интерфейс соединительной линии OTC и интервал портов соединительных линий OTC. Вписать значение или выбрать его из окна **OTC Trunk**, которое открывается кнопкой **...**.

# **3.4.10.7.6. Окно OTC Trunk Status - Insert**

### **Назначение**

Генерирование файла о состоянии соединительной линии OTC или соединительных линий OTC.

#### **Открытие**

В командной строке элемента **OTC Trunk** командой **Status**.

#### **Данные в окне**

**Single Trunk**: кнопка для выбора одной соединительной линии.

**Trunk Group**: кнопка для выбора группы СЛ.

**Parameters**: область администрирования отображения занятости соединительных линий OTC:

**Trunk Group**: группа соединительных линий. Вписать значение или выбрать его из окна **OTC Trunk**, которое открывается кнопкой **...**.

**Hunting Queue**: флажок для включения отображения очереди на занятие групп соединительных линий. В приложении **Notepad** выводится состояние соединительных линий, входящих в состав группы СЛ.

**Statistic**: кнопка для включения отображения сообщения статистики соединительных линий OTC в выбранной группе СЛ OTC.

**All Trunks**: кнопка включения отображения подробных данных состояния

соединительных линий OTC в выбранной группе соединительных линий OTC.

**Window x 100 Trunks**: кнопка включения отображения подробных данных состояния соединительных линий в выбранной группе СЛ. Имеет смысл использовать, когда в группе соединительных линий более 100 СЛ. Например, введите 1 для отображения первых 100 СЛ или 2 для отображения следующих 100 СЛ.

**Interface & Port**: кнопка для выбора соответствующего интерфейса и номера порта. Вписать значение или выбрать его из окна **OTC Trunk**, которое открывается кнопкой **...**.

# <span id="page-233-0"></span>**3.4.10.7.7. Окно Out of Service Status - Insert**

### **Назначение**

Просмотр состояния всех соединительных линий OTC или определенной группы соединительных линий OTC.

### **Открытие**

В командной строке элемента **OTC Trunk** командой **Out of Service Status**.

### **Данные в окне**

**All Trunks**: кнопка для выбора всех СЛ ОТС.

**Trunk Group**: кнопка для выбора группы СЛ. Вписать значение или выбрать его из таблицы, которая открывается командой **...**.

**Interface & Port**: кнопка для выбора области, определяющей интерфейс соединительной линии OTC и интервал портов соединительных линий OTC. Вписать значения или выбрать их в окне **OTC Trunk**, которое открывается командой **...**.

# **3.4.10.7.8. Окно Advanced OTC Trunk Status**

#### **Назначение**

Генерирование файла с более подробным описанием состояния соединительной линии или соединительных линий OTC.

# **Открытие**

В командной строке элемента **OTC Trunk** командой **Advanced Status**.

#### **Данные в окне**

**Single Trunk**: кнопка для выбора одной соединительной линии. При нажатии на иконку **Find**  откроется окно **OTC Trunk**, в котором можно выбрать одинарную соединительную линию OTC. При нажатии на иконку **View**, откроется окно **OTC Trunk-View**, в котором можно просматривать данные СЛ OTC, а при нажатии на иконку **Remove** удалить запись СЛ OTC.

**Trunk Group**: кнопка для выбора группы СЛ. Вписать значение или выбрать его из окна **OTC Trunk**, которое открывается кнопкой **...**.

**All Trunks**: кнопка включения отображения подробных данных состояния соединительных линий OTC в выбранной группе соединительных линий OTC.

**Window x 200 Trunks**: кнопка включения отображения подробных данных состояния соединительных линий в выбранной группе СЛ. Имеет смысл использовать, когда в группе соединительных линий более 200 СЛ. Например, введите 1 для отображения первых 200 СЛ или 2 для отображения следующих 200 СЛ.

**Statistic**: кнопка для включения отображения сообщения статистики соединительных линий OTC в выбранной группе СЛ OTC.

**Busy Trunks on Trunk Group**: кнопка для выбора занятых СЛ в группе СЛ. Вписать значение или выбрать его из окна **OTC Trunk**, которое открывается кнопкой **...**.

**All Busy Trunks**: все занятые СЛ.

**Window x 200 Busy Trunks**: кнопка для включения подробного отображения 200 занятых СЛ. Например, введите 1 для отображения первых 200 занятых СЛ OTC или 2 для отображения следующих 200 занятых СЛ OTC.

**Interface & Port**: кнопка для выбора соответствующего интерфейса и номера порта. Вписать значение или выбрать его из окна **OTC Trunk**, которое открывается кнопкой **...**.

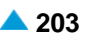

# **3.4.11. Группа элементов Trunk Group**

# **Назначение**

Администрирование групп соединительных линий. Группы включают в себя соединительные линии, соединяющие программный коммутатор с одним из соседних сетевых элементов, и имеют общие свойства. Ни одна соединительная линия не может быть в более чем одной группе СЛ.

На основании номера группы СЛ сетевой элемент выбирает способ поиска СЛ в группе СЛ, номер пункта сигнализации ISUP и информацию о типе сигнализации.

#### Пример:

отношения между отдельными параметрами маршрутизации приведены на рисунке ниже на примере четырех сетевых элементов:

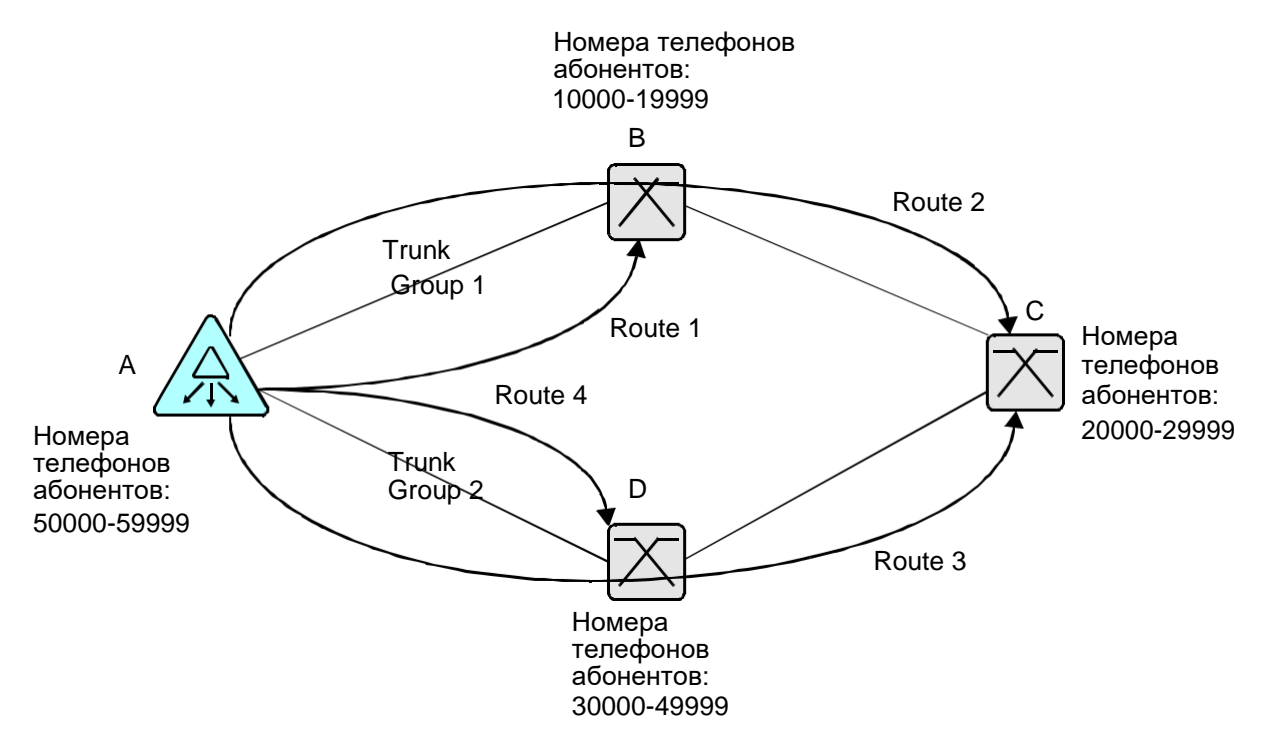

#### **Рисунок 3-14: Пример реляций между отдельными данными маршрутизации**

Маршрутизация на сетевом элементе А выполняется:

в направлении сетевого элемента B следующим образом:

номера телефонов абонентов сетевого элемента B начинаются с 1, то есть в направлении сетевого элемента ведет префикс (**Prefix**) 1;

номер пункта назначения (**Destination**) 1;

посредством пути (**Path**) 1 (А-В) и варианта деления (**Traffic Distribution Among Routes**) 1 трафик (**Route**) 1 направляется в направлении пункта назначения 3, на группу соединительных линий (**Trunk Group**) 1.

в направлении сетевого элемента С следующим образом:

номера телефонов абонентов сетевого элемента С начинаются с 2, то есть в направлении сетевого элемента ведет префикс (**Prefix**) 2;

номер пункта назначения (**Destination**) 2;

посредством пути (**Path**) 2 и варианта деления (**Traffic Distribution Among Routes**) 2 трафик (**Route**) 2 направляется в направлении пункта назначения 2, на группу соединительных линий (**Trunk Group**) 1.

<span id="page-235-0"></span>посредством пути (**Path**) 2 (А-С) и варианта деления (**Traffic Distribution Among Routes**) 2 трафик (**Route**) 3 направляется в направлении пункта назначения 3, на группу соединительных линий (**Trunk Group**) 2.

в направлении сетевого элемента D следующим образом:

номера телефонов абонентов сетевого элемента B начинаются с 3 и 4, то есть в направлении сетевого элемента ведут префиксы (**Prefix**) 3 и 4;

номер пункта назначения (**Destination**) 3;

посредством пути (**Path**) 3 (А-D) и варианта деления (**Traffic Distribution Among Routes**) 3 трафик (**Route**) 3 направляется в направлении пункта назначения 3, на группу соединительных линий (**Trunk Group**) 3.

# **Открытие**

В основном окне при помощи команды **Configuration** > **Routing** > **Trunk Group**.

# **Группы элементов**

**Number Translation**: для администрирования преобразования абонентского номера (см. главу "Группа элементов **[Number Translation](#page-291-0)**").

# **Элементы**

**Trunk Group**: для администрирования данных групп соединительных линий (см. главу ["Элемент](#page-235-0) **[Trunk Group](#page-235-0)**").

**Seizure Type Translation**: для администрирования способа занятия на основе входящего префикса и соответствующее группы СЛ (см. главу "Элемент **[Seizure Type Translation](#page-271-0)**").

**Signaling Prefix**: для администрирования замены типа регистровой сигнализации ["Элемент](#page-272-0) **[Signaling Prefix](#page-272-0)**".

**ISUP Trunk Group**: для администрирования данных групп соединительных линий (см. главу "Элемент **[ISUP Trunk Group](#page-275-0)**").

**Timers - Incoming**: для администрирования вариантов таймеров на набор во входящем сетевом направлении (см. главу ["Элемент](#page-278-0) **Timers - Incoming**").

**Alarm Profile**: для настройки варианта аварийных сигналов в случае перегрузки на СЛ или их блокировки (см. главу "Элемент **[Alarm Profile](#page-279-0)**").

**Signaling Interworking Data**: для администрирования данных взаимодействия сигнализаций (см. главу "Элемент **[Signaling Interworking Data](#page-281-0)**").

**Bandwidth Limit Control: для администрирования ограничения полосы пропускания (см. главу** "Элемент **[Bandwidth Limit Control](#page-284-0)**").

**White List**: администрирование белых списков (см. главу "Элемент **[White List](#page-285-0)**").

**Black List**: администрирование черных списков (см. главу "Элемент **[Black List](#page-287-0)**").

**Screening List**: администрирование списка Screening (см. главу "Элемент **[Screening List](#page-289-0)**").

**Routing Group**: администрирование группы маршрутизации, которая может включать в себя абонентов и/или группы соединительных линий (см. главу "Элемент **[Routing Group](#page-294-0)**").

# **3.4.11.1. Элемент Trunk Group**

# **Назначение**

Администрирование данных о группах СЛ. Различные маршруты могут вести к одной группе СЛ (Trunk Group). Один маршрут всегда ведет только к одной группе соединительных линий и относится только к одному оператору.

### **Открытие**

В основном окне при помощи команды **Configuration** > **Routing** > **Trunk Group** > **Trunk Group**.

### **Данные в таблице**

**Trunk Group**: группа соединительных линий.

**Name**: имя группы соединительных линий.

**Register Signaling Type**: тип регистровой сигнализации.

**Operation Mode**: режим работы группы СЛ.

**Priority Operation Mode**: приоритет работы.

**Trunk Group Category**: абонентская категория группы входящих соединительных линий.

**OOSI**: индикатор состояния работы группы СЛ.

**Centrex Group**: центрекс-группа.

**Hunting Mode**: способ поиска свободной СЛ в группе.

- **Carrier Access Code**: способ передачи кода оператора междугородной и/или международной связи.
- **Own CAC (Incoming)**: данные, которые определяют, будет ли собственный код оператора использоваться для маршрутизации во входящем направлении или нет.
- **Calling Party Number Type**: тип номера вызывающего абонента по умолчанию, на случай, когда эти данные не передаются во входящем направлении.
- **Digit Conversion Code Group**: группа СЛ с идентичными инструкциями по преобразованию номера подключенного абонента.
- **Incoming Registration**: данные о требуемой регистрации вызовов для определенных групп входящих соединительных линий.
- **Alarm Variant**: вариант активации и деактивации аварийных сигналов.

**Bandwidth Group**: группа с ограниченной полосой пропускания.

**Bandwidth Reduction Share [%]**: доля полосы пропускания, используемая для ограничения.

**Cause Conversion Variant**: управление причинами разъединения вызовов.

**Carrier**: гиперссылка на оператора.

**Redirection**: перенаправление.

**Number Portability Redirection**: выполнение перенаправления для переносимости номера.

**Register Variant**: вариант регистровой сигнализации.

**ISUP/DSS1/QSIG Register Variant**: гиперссылка на вариант ISUP, DSS1 или QSIG.

- **Incoming Dial Timer Variant**: гиперссылка на вариант таймеров на набор во входящем сетевом направлении.
- **Echo Control Device Status**: состояние устройства эхоподавления.
- **Propagation Delay [ms]**: данные о времени задержки распространения сигнала на линии между двумя сетевыми элементами.
- **Send CgPN on DSS1/QSIG**: способ передачи номера вызывающего абонента на DSS1/QSIG.

**SS7 Remote Signaling Point**: идентификатор пункта сигнализации ОКС№7.

**Line Type**: тип линии.

**Release Type**: способ разъединения соединения.

**Back Connect after Called Free**: установление слышимости в обратном направлении.

**Disconnect after Called Busy**: разъединение соединения в случае занятости вызываемого абонента.

**Trunk Offering Type**: способ обработки полуавтоматического вызова к занятому абоненту.

**Allowed Characters inside Called Number**: ввод разрешенных знаков, которые для определенной группы соединительных линий передаются внутри вызываемого номера.

**Connection Restriction Category**: категория ограничения соединения.

**Barring Class**: тип запрета CBAC (запрет некоторых видов исходящей связи под управлением администрации).

**Incoming Call Barring Category**: категория ICB (административный запрет входящей связи).

**Display Type**: тип выводов на дисплей терминала ISDN.

**Incoming Ring Type**: тип (ритм) посылки вызова на аналоговом телефонном аппарате.

**In-band Indication Type**: тип звуковой индикации.

**Announcement Variant**: гиперссылка на вариант услуги речевого уведомления.

**IOC Subscriber No Reply [s]**: тайм-аут на запуск услуги IOC в случае неответа вызываемого абонента.

**Transit IOC Timer Subscriber No Reply [s]**: айм-аут на выполнение дополнительной услуги IOC, транзитной системе, в случае неответа вызываемого абонента.

**CAMP Invocation Mode**: способ выполнения услуги CAMP.

**CINT Variant**: режим, т. е. вариант выполнения услуги CINT.

**Reanswer Indicator**: наличие права на услугу "Повторный ответ вызываемого".

**Outgoing UTE Trunk Group**: использование группы СЛ для услуги "Сетевой элемент спецслужб на входящей стороне".

**No. of Incoming Trunks Reserved for UTE**: количество входящих СЛ, доступных для услуги "Сетевой элемент узла спецслужб".

**Subscriber Category Usage**: использование категории абонента (нормальное использование или многооператорская среда).

**Video Bit Rate Connection**: соединения со скоростью передачи видео.

**High Bit Rate Connection**: соединение с высокой скоростью передачи.

**Bit Rate Option**: определение способа предложения скорости передачи и проверки ограничений.

**Use Proxy Server**: использование прокси-сервера.

**List Operating Mode (White List)**: данные, которые определяют, включена ли упомянутая группа белый список и если да, то в каком именно направлении.

**With Announcement (White List)**: данные, которые определяют, будет ли уведомляться вызывающая сторона о причине разъединения соединения с помощью соответствующей фразы автоинформатора в том случае, если группа СЛ включена в белый список.

**Wait for Calling Number (White List)**: данные определяют, будет ли группа СЛ ждать номера вызывающего абонента до тех пор, пока не использованы все возможности получения номера (белый список), или нет.

**Accept if No Calling Number (White List)**: данные определяют, продолжит ли группа СЛ установление соединения несмотря на отсутствие номера вызывающего абонента (белый список).

**Check Calling Number Autorization (White List)**: авторизация контроля вызывающего абонента (белый список).

**Check Last Redirecting Number Autorization (White List)**: авторизация контроля номера абонента, последним выполнившим переадресацию (белый список).

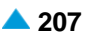

- **List Operating Mode (Black List)**: данные, которые определяют, включена ли упомянутая группа в черный список и если да, то в каком именно направлении.
- **With Announcement (Black List)**: данные, которые определяют, будет ли уведомляться вызывающая сторона о причине разъединения соединения с помощью соответствующей фразы автоинформатора в том случае, если группа СЛ включена в черный список.
- **Wait for Calling Number (Black List)**: данные определяют, будет ли группа СЛ ждать номера вызывающего абонента до тех пор, пока не использованы все возможности получения номера (черный список), или нет.
- **Accept if No Calling Number (Black List)**: данные определяют, продолжит ли группа СЛ установление соединения несмотря на отсутствие номера вызывающего абонента (черный список).
- **Check Calling Number Autorization (Black List)**: авторизация контроля вызывающего абонента (черный список).
- **Check Last Redirecting Number Autorization (Black List)**: авторизация контроля номера абонента, последним выполнившим переадресацию (черный список).
- **Class of Charging Services**: область определения права абонента на пользование услугами в связи с тарификацией и регистрацией:
- **AOC Authorization**: режим передачи тарифной информации.
- **Tariff Origin Code**: тарифная категория источника.
- **Called Party Number Translation - Incoming**: гиперссылка на преобразование номера вызываемого абонента во входящем сетевом направлении.
- **Connected Number Translation - Incoming**: гиперссылка на преобразование номеров подключенного абонента во входящем сетевом направлении.
- **Measurement Group**: статистическая группа.
- **IACAMA**: включение или выключение межоператорской тарификации.
- **Number Adaptation**: адаптация номеров (например, CgPN, CdPN).
- **Timer for not Reachable Server [s]**: таймер недоступного сервера.
- **Allow Creation of Conferences**: включение новой конференции в случае приема входящего вызова из административной группы СЛ.
- **Line Signaling Type**: тип линейной сигнализации.

#### **Команды**

**Other Actions**:

**Trunk Group & Route**: мастер группы соединительных линий и маршрутов (см. главу "Мастер **[Trunk Group & Route](#page-248-0)**").

**Number Translation**: для администрирования преобразования номеров для группы СЛ (см. главу "Окно **[Number Translation](#page-252-0)**").

**Lists**: для администрирования списков (см. главу "Окно **Lists - [Update](#page-260-0)**").

**IP Properties**: для администрирования свойств IP (см. главу "Окно **[IP Properties -](#page-258-0) Update**").

**Navigation**: для навигации (см. главу "Окно **[Navigation](#page-268-0)**").

**Directory Number and RAC**: для администрирования абонентского номера и кода удаленной зоны (т. е. зоны, из которой поступил вызов) для группы СЛ (см. главу ["Окно](#page-269-0) **[Directory Number and RAC -](#page-269-0) Update**").

**Carrier Data**: для администрирования данных об операторе на группе входящих соединительных линий (см. главу "Окно **[Trunk Group Carrier Data -](#page-270-0) Insert**"). **Screening Default**: для администрирования значения по умолчанию номера и типа номера вызывающего абонента для группы СЛ (см. главу "Окно **[Screening Default -](#page-270-0) Insert**").

# **3.4.11.2. Окно Trunk Group**

## **Назначение**

Ввод данных группы соединительных линий.

#### **Открытие**

В командной строке элемента **Trunk Group**, командой **New**, **Open**.

#### **Данные в окне**

**Trunk Group**: группа соединительных линий.

**Name**: имя группы соединительных линий.

## **Данные на вкладке Common**

**Operation Mode**: ниспадающий список для выбора направления группы СЛ.

**Outgoing**: исходящий.

**Incoming**: входящий.

**Both way**: в оба направления.

**Priority Operation Mode**: ниспадающий список для выбора приоритетного режима работы двунаправленных СЛ:

**No Priority**: без приоритета.

**Incoming Priority**: приоритет во входящем направлении.

**Outgoing Priority**: приоритет в исходящем направлении.

**Trunk Group Category**: ниспадающий список для выбора приоритетной категории группы входящих СЛ.

**Dummy**: без принудительной категории.

**No Priority**: абонент без приоритета.

**Priority**: абонент с приоритетом.

**Local Subscriber**: локальный абонент.

**Operator with Priority**: оператор с приоритетом.

**Operator no Priority**: оператор без приоритета.

**OOSI**: раскрывающийся список для выбора индикатора статуса работы соединительных линий; выбором соответствующего значения данного параметра можно временно вывести из работы группу соединительных линий, а повторным изменением параметра снова ввести ее в действие:

**In Service**: используется.

**Out of Service**: не используется.

**Centrex Group**: центрекс-группа.

**Speech Recording With Fixed End Call on Trunk**: флажок для включения записи разговоров в рамках предварительно выбранной соединительной линии.

**Calling Party Number Type**: ниспадающий список для выборы типа номера вызывающего абонента по умолчанию:

**Unknown**: неизвестный тип номера.

**International**: международный тип номера.

**National**: национальный тип номера.

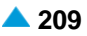

**Network Specific**: особый номер для данной сети.

**Subscriber**: абонентский тип номера.

**Abbreviated**: сокращенный тип номера абонента.

**Incoming Registration**: ниспадающий список для выбора данных о требуемой регистрации вызовов для определенных групп входящих соединительных линий:

**Not Allowed**: идентификация не разрешена.

**Allowed**: идентификация разрешена.

**Immediately**: незамедлительная идентификация.

**After 1st Digit**: идентификация после первой цифры (CdPN).

**After 2nd Digit**: идентификация после второй цифры (CdPN).

**After 3rd Digit**: идентификация после третьей цифры (CdPN).

**After 4th Digit**: идентификация после четвертой цифры (CdPN).

**After 5th Digit**: идентификация после пятой цифры (CdPN).

**After 6th Digit**: идентификация после шестой цифры (CdPN).

**After 7th Digit**: идентификация после седьмой цифры (CdPN).

**After 8th Digit**: идентификация после восьмой цифры (CdPN).

**After 9th Digit**: идентификация после девятой цифры (CdPN).

**After 10th Digit**: идентификация после десятой цифры (CdPN).

**After 11th Digit**: идентификация после одиннадцатой цифры (CdPN).

**After 12th Digit**: идентификация после двенадцатой цифры (CdPN).

**After 13th Digit**: идентификация после тринадцатой цифры (CdPN).

**After 14th Digit**: идентификация после четырнадцатой цифры (CdPN).

**After 15th Digit**: идентификация после пятнадцатой цифры (CdPN).

**After 16th Digit**: идентификация после шестнадцатой цифры (CdPN).

**Alarm Variant**: вариант активации и деактивации аварийных сигналов.

**Cause Conversion Variant**: управление причинами разъединения вызовов.

**Carrier**: оператор.

**Hunting Mode**: ниспадающий список для выбора способа поиска свободной СЛ в группе:

**FIFO**: при поиске по методу "первым принят – первым обслужен", т. е. в прямом порядке освобождения, при инициализации указатель занятия устанавливается на свободную СЛ с самым низким идентификационным номером, а указатель освобождения – на свободную СЛ с наивысшим идентификационным номером в очереди (т. е. на последнюю СЛ в очереди). Контролированное занятие производится от СЛ с самым низким идентификационным номером в определенной группе СЛ до СЛ с наивысшим идентификационным номером.

**LIFO**: при поиске по методу "последним принят – первым обслужен", т. е. в обратном порядке освобождения, при инициализации указатель занятия устанавливается на свободную СЛ с самым низким идентификационным номером, а указатель освобождения – на свободную СЛ с наивысшим идентификационным номером в очереди (т. е. на последнюю СЛ в очереди). Занятие производится от СЛ с самым низким идентификационным номером в определенной группе СЛ до СЛ с наивысшим идентификационным номером, если между тем ни одна СЛ не освободилась.

• **Sequential Forward**:при последовательном занятии в прямом направлении при инициализации указатель занятия устанавливается на свободную соединительную линию в очереди с наинизшим идентификационным номером, и таким образом контролированное занятие производится от соединительной линии с наинизшим идентификационным номером в конкретной группе СЛ до соединительной линии с самым высоким идентификационным номером.

**Sequential Backward**: при последовательном занятии в обратном направлении при инициализации указатель занятия устанавливается на свободную соединительную линию в очереди с наивысшим идентификационным номером, и таким образом контролированное занятие производится от соединительной линии с наивысшим идентификационным номером в конкретной группе СЛ до соединительной линии с самым низким идентификационным номером.

**Cyclic Forward**: при цикличном занятии в прямом направлении при инициализации указатель занятия устанавливается на свободную соединительную линию в очереди с наинизшим идентификационным номером, и таким образом контролированное занятие производится от соединительной линии с наинизшим идентификационным номером в конкретной группе СЛ до соединительной линии с самым высоким идентификационным номером.

**Cyclic Backward**: при цикличном занятии в обратном направлении при инициализации указатель занятия устанавливается на свободную соединительную линию в очереди с наивысшим идентификационным номером, и таким образом контролированное занятие производится от соединительной линии с наивысшим идентификационным номером в конкретной группе СЛ до соединительной линии с самым низким идентификационным номером.

**Priority FIFO, non Priority LIFO**: при этом методе поиска соединительных линий, имеющих приоритет, действительны правила поиска по принципу FIFO. А для соединительных линий, не имеющих приоритета, поиск и занятие производится по принципу LIFO.

**Priority Sequential Forward, non Priority Sequential Backward**: при этом методе поиска соединительных линий, имеющих приоритет, действительны правила поиска по принципу "последовательное занятие в прямом направлении". А для соединительных линий, не имеющих приоритета, поиск и занятие производится по принципу "последовательное занятие в обратном направлении".

**Priority Sequential Backward, non Priority Sequential Forward**: при этом методе поиска соединительных линий, имеющих приоритет, действительны правила поиска по принципу "последовательное занятие в обратном направлении". А для соединительных линий, не имеющих приоритета, поиск и занятие производится по принципу "последовательное занятие в прямом направлении".

**Priority Cyclic Forward, non Priority Cyclic Backward**: при этом методе поиска соединительных линий, имеющих приоритет, действительны правила поиска по принципу "циклическое занятие в прямом направлении". А для соединительных линий, не имеющих приоритета, поиск и занятие производится по принципу "циклическое занятие в обратном направлении".

**Priority Cyclic Backward, non Priority Cyclic Forward**: при этом методе поиска соединительных линий, имеющих приоритет, действительны правила поиска по принципу "циклическое занятие в обратном направлении". А для соединительных линий, не имеющих приоритета, поиск и занятие производится по принципу "циклическое занятие в прямом направлении".

Примечание: Содержимое раскрывающегося списка данных **Hunting Mode** изменяется с учетом выбора данных **Register Signaling Type** на вкладке **Signaling**.

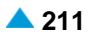

**Carrier Access Code**: ниспадающий список для выбора способа передачи кода оператора междугородной и/или международной связи:

**Not Send**: код CAC не передается.

**Send as Part of CdPN**: код CAC передается как составная часть параметра ISUP "Called Party Number" (CdPN).

**Send in Transit Network Selection Parameter**: код CAC передается с помощью параметра ISUP 'Transit Network Selection'.

**Send as Part of CdPN with Nature of Addr. Ind. (NatOp/Intern Op)**: код CAC передается как составная часть CdPN с индикатором Nature of Addr. Ind (NatOp/Intern Op)", значением которого может быть "115" или "116".

**Send as Part of CdPN with Nature of Addr. Ind. (Nat)**: код CAC передается как составная часть CdPN с индикатором Nature of Addr. Ind. (Nat)", значением которого является "3".

**Own CAC (Incoming)**: ниспадающий список для выбора данных, которые определяют, будет ли собственный код оператора использоваться во входящем направлении для маршрутизации или нет:

**Consider Own Carrier Access Code for Routing**: учитывается собственный код оператора во входящем направлении, используется для маршрутизации.

**Discard Own Carrier Access Code**: не учитывается собственный код оператора во входящем направлении, не используется для маршрутизации.

#### **Данные на вкладке Signaling**

**Register Signaling Type**: ниспадающий список для выбора типа регистровой сигнализации:

**No Signaling Type**: тип сигнализации отсутствует.

**DSS1 User Part**: пользовательская сторона сигнализации DSS1.

**DSS1 Network Part**: сетевая сторона сигнализации DSS1.

**Pulse**: импульсная сигнализация.

**DTMF**: частотный набор номера.

**ISUP**: подсистема пользователя услугами **ISUP** (Integration Services User Part).

**MFC Shuttle**: МЧК челнок.

**MFC Packet**: МЧК пакет.

**ASS**: аналоговая абонентская сигнализация.

**AON**: сигнализация АОН.

**QSIG Side A**: сторона A сигнализации QSIG.

**QSIG Side B**: сторона B сигнализации QSIG.

**R2**: сигнализация R2.

**R2 UA**: сигнализация R2 UA.

**R2/DTMF - R2 Outgoing/DTMF Incoming**: исходящая сигнализация R2/входящая сигнализация DTMF.

**DTMF/R2 - DTMF Outgoing/R2 Incoming**: исходящая сигнализация DTMF/входящая сигнализация R2.

**MFC Packet (MG)**: импульсный пакет MG.

• **MFC Packet (MG with Echo Control)**: импульсный пакет MG с эхокомпенсатором. **H.323**: сигнализация H.323.

**SIP**: сигнализация SIP (Session Initiation Protocol).

**Line Signaling Type**: ниспадающий список для выбора типа линейной сигнализации.

**No Line Signaling**: без линейной сигнализации.

**R2 Signaling**: линейная сигнализация R2.

- **Digital Public Trunk Signaling for A/D Conversion**: цифровая сигнализация общедоступной СЛ через аналого-цифровой (A/D) преобразователь.
- **Digital 2VF/1200&1600Hz Signaling for A/D Conversion**: двухчастотная двусторонная аналоговая сигнализация в полосе речевых частот в виде импульсов частотой 1200 Гц и 1600 Гц через аналого-цифровой преобразователь.
- **Digital E&M Manual Signaling for A/D Conversion**: цифровая сигнализация в виде проводов сигнализации E&M через аналого-цифровой (A/D) преобразователь.

**Digital EUND Signaling**: цифровая однобитовая универсальная двусторонняя сигнализация,

- **Digital 2B Signaling**: цифровая двухбитовая сигнализация.
- **Digital 2B Echo Control Signalling for MG, SLM Line**: двухбитовая линейная сигнализация для управления устройством эхоподавления на линиях МГ и СЛМ.
- **Digital 2B Sig. for Connecting to V4 2B/1VF Sig. Converter**: двухбитовая линейная сигнализация для соединения с сигнальным преобразователем, выполняющим преобразование 2b в 1VF.

**Digital E&M DTMF Signaling for A/D Conversion**: цифровая сигнализация в виде проводов сигнализации E&M через аналого-цифровой (A/D) преобразователь. регистровая сигнализация двухтональная многочастотная, DTMF (абонентская) сигнализация.

**OTC Connections**: соединения оперативно-технологической связи.

- **Digital LB Signaling for A/D Conversion**: цифровая сигнализация телефона с локальным питанием через преобразователь A/D.
- **Digital D\* Signaling for A/D Conversion**: цифровая сигнализация D\* через аналого-цифровой (A/D) преобразователь.
- **1VF/2600 Pulse - Automatic Test Signaling for Connection with A/D Converter**: одночастотная двусторонняя аналоговая сигнализация в полосе речевых частот в виде импульсов частотой 2600 Гц, с автоматическим тестом.

**1VF/2100 Manual - Automatic Test Signaling for Connection with A/D Converter**: одночастотная двусторонняя аналоговая сигнализация в полосе речевых частот в виде импульсов частотой 2100 Гц, с автоматическим тестом.

- **2VF/1200 & 1600 - Automatic Test Signaling for Connection with A/D Converter**: двухчастотная двусторонняя аналоговая сигнализация в полосе речевых частот в виде импульсов частотой 1200 и 1600 Гц, с автоматическим тестом.
- **Digital ASS Connected over CAS Trunk**: аналоговый абонент подключается через СЛ E1 CAS (удаленный абонент).

**TDM Hairpinning**: поле-флажок для включения завершения локального соединения TDM без преобразования VoIP.

• **TDM Hairpinning not Required**: не требуется,

**TDM Hairpinning Required**: требуется,

**TDM Hairpinning Prefered**: приоритет отдается завершению локального соединения TDM без преобразования VoIP.

**DSS1/QSIG & ISUP Register Variant**: вариант регистровой сигнализации, с которой работает группа СЛ.

**Register Variant**: вариант регистровой сигнализации.

**ISUP/SIP-T Register Variant**: вариант регистровой сигнализации ISUP.

**DSS1/QSIG Register Variant**: вариант регистровой сигнализации DSS1 или QSIG.

**CAS Register Variant**: вариант регистровой сигнализации ВСК.

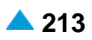

**CAS Line Timers Variant**: вариант общих параметров соединения CAS.

**CAS Line Signals Variant**: вариант линейной сигнализации CAS, с которой работает группа СЛ.

**Incoming Dial Timer Variant**: вариант таймера на набор во входящем направлении.

**Echo Control Device Status**: ниспадающий список для выбора состояния устройства для эхокомпенсации:

**Inactive**: устройство управления эхокомпенсацией не подключено.

**Set ISUP ECD Data Only**: на данной группе СЛ соответствующим образом настраиваются индикаторы ISUP Echo Control в зависимости от того, включена ли эхокомпенсация на VoIP DSP или нет.

**Send CgPN on DSS1/QSIG**: ниспадающий список для выбора способа передачи номера вызывающего абонента на DSS1:

**Not Send**: параметр CgPN передается без цифр номера A.

**Send Complete**: параметр CgPN передается с цифрами номера A.

**SS7 Remote Signaling Point**: идентификатор пункта сигнализации ОКС№7.

**AON Variant**: номер варианта системы сигнализации АОН.

**Line Type**: ниспадающий список для выбора типа линии:

**Other**: прочие линии.

**SL**: СЛ, соединительная линия.

**ZSL**: ЗСЛ, заказно-соединительная линия.

**SLM**: СЛМ, междугородная соединительная линия.

**SL ZSL**: СЛ/ЗСЛ линия.

**SL SLM**: СЛ/СЛМ линия.

**MG**: МГ линия.

**Release Type**: ниспадающий список для выбора способа разъединения соединения.

**Normal**: нормальное разъединение соединения с сигналом REL (Release).

**Both Way**: двустороннее разъединение соединения (разъединение с сигналом CCL (Clear Calling Line)).

**End to End**: флажок для включения разрешения на режим установления сквозного (End to End) соединения.

**Disconnect after Called Busy**: флажок для включения разъединение соединения при занятости вызываемого абонента.

**Back Connect after Called Free**: флажок для установления слышимости в обратном направлении.

**Trunk Offering Type**: ниспадающий список для выбора способа обработки полуавтоматического вызова к занятому абоненту.

**CW Unconditional**: должна быть выполнена услуга "**Уведомление о поступлении нового вызова - CW**" ("**Установка вызова на ожидание освобождения вызываемого абонента - CAMP**") независимо от активированной у занятого абонента услуги. "**Защита от установки вызова на ожидание освобождения вызываемого абонента - CAMPP**".

**CW**: должна быть выполнена услуга "**Уведомление о поступлении нового вызова - CW**" ("**Установка вызова на ожидание освобождения вызываемого абонента - CAMP**") независимо от активированной у занятого абонента услуги. "**Защита от установки вызова на ожидание освобождения вызываемого абонента - CAMPP**".

**CINT**: должно быть выполнено подключение телефонистки к занятому абоненту.

**Allowed Characters inside Called Number**: ввод разрешенных знаков, которые для определенной группы соединительных линий передаются внутри вызываемого номера.

## **Данные на вкладке Features**

**Connection Restriction Category**: категория запрета взаимосоединения для групп СЛ; данные используются при администрировании дополнительной услуги "Запрет взаимосвязи соединительных линий - CRC".

**Barring Class**: ниспадающий список для выбора класса запрета:

**No Barring**: без запрета вызовов.

**Barring Class 1 - 125**: предназначено для назначения обычным абонентам и группам соединительных линий.

**Suspension Hard**: запрет всех исходящих вызовов.

**Suspension Soft**: запрет всех вызовов, за исключением вызовов к экстренным службам и на бесплатные номера.

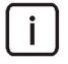

Примечание: Дополнительные записи в раскрывающемся списке **CBAC Barring Class** добавляются с помощью администрирования элемента **Originating Call Barring List** в группе элементов **Call Barring** (**Supplementary Service**).

**Incoming Call Barring Category**: категория запретов входящей связи для определенной группы СЛ; данные используются при дополнительной услуге "Административный запрет входящей связи - ICB".

**Display Type**: ниспадающий список для выбора типа выводов на терминал ISDN:

**ISDN Public**: вывод для абонентов сети общего пользования.

**ISDN PBX**: вывод для абонентов УАТС.

**Not Used**: не используется.

**PC Applications**: остальные выводы.

**Incoming Ring Type**: ниспадающий список для выбора типа (ритма) посылки вызова на аналоговом телефонном аппарате.

**Ringing Off**: сохранение индикаций.

**External 1**: внешний вызов.

**External 2**: внешний вызов.

**In-band Indication Type**: ниспадающий список для выбора типа оповещений в речевом канале; данные косвенно связаны с администрированием услуги "Уведомительный вызов - NC"; параметры, администрируемые в рамках услуги уведомительного вызова, в различных комбинациях являются составной частью отдельных видов оповещений в речевом канале:

**ISDN Public**: для абонентов ISDN и IP.

**Analog Public**: для аналоговых абонентов.

**ISDN PBX**: для абонентов ISDN и IP УАТС.

**Analog PBX**: для аналоговых абонентов УАТС.

**PC Applications**: прочие виды звуковых оповещений.

**Announcement Variant**: вариант речевого уведомления.

**IOC Subscriber No Reply [s]**: тайм-аут на выполнение дополнительной услуги "Перехват вызовов - IOC" в случае неответа вызываемого абонента.

**Subscriber Category Usage**: ниспадающий список для выбора использования категории абонента.

**Ordinary**: нормальное использование.

**Multicarrier**: многооператорская среда.

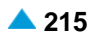

**Multicarrier Category Conversion to CAC**: многооператорские соединения, которые маршрутизируются на основе категории

- **Transit IOC Timer Subscriber No Reply [s]**: айм-аут на выполнение дополнительной услуги IOC, в транзитной системе, в случае неответа вызываемого абонента.
- **Allow Creation of Conferences**: флажок для включения новой конференции в случае приема входящего вызова из административной группы СЛ.
- **CBACT Authorize**: флажок для включения ограничений разных видов исходящих вызовов для транзитных абонентов на выбранных группах соединительных линий (CBACT). У данных **CBACT Mode** должно было значение **Selected Trunk Groups** (см. главу "Группа элементов Supplementary Service").
- **Inband Information Manipulation**: область позволяет настраивать данные Inband Info (информация о наличии тоновых индикаций на стороне цели) с разными критериями, с учетом случаев, когда это необходимо.

**Set Inband Info**: раскрывающийся список для выбора настройки данных Inband Info:

**Transparent (no change)**: ни в коем случае не настраивайте данный параметр.

- − **Set Inband Info in Proc Signal**: данные настраиваются в сигнале Proc.
- − **Set Inband Info in Progress Signal**: данные настраиваются в сигнале Progress.
- − **Set Inband Info in Alert Signal**: данные настраиваются в сигнале Alert.

**Set Inband Info if Terminating Access is non ISDN**: данные настраиваются только в случае получения данных **Terminating Access is non ISDN**.

**Criteria Type**: критерий для настройки данных Inband Info.

**No criteria (always)**: данные настраиваются в рамках вышеописанных сигналов - без дополнительного критерия.

**Incoming SigType**: данные настраиваются в рамках вышеприведенных сигналов с учетом типа входящей сигнализации.

**Criteria Value**: значения для выбранного критерия - **No Criteria**:

Значение отсутствует.

**Criteria Value**: значения для выбранного критерия - **Incoming SigType**:

**No Criteria Value**: без выбранного критерия.

**SIP Only**: только в случае входящей сигнализации SIP.

**All IP SigTypes**: если входящая сигнализация любая IP-сигнализация.

**All IP SigTypes, ISUP, DSS1, QSIG**: если входящая сигнализации относится к сигнализации IP, ISUP, DSS1 или сигнализации QSIG.

**CAMP Invocation Mode**: ниспадающий список для выбора режима выполнения услуги "Установка вызова на ожидание освобождения вызываемого абонента - CAMP".

**Not Active**: неактивность услуги.

**Network**: автоматическое выполнение.

**Immediate**: выполнение по запросу без выдержки времени.

**CINT Variant**: ниспадающий список для выбора режима выполнения услуги "Подключение к занятому абоненту - CINT":

**Not Allowed**: услуга CINT не разрешена.

**Local**: локальный вариант услуги CINT.

**Attendant - SS7**: SS7 вариант услуги CINT.

**No. of Incoming Trunks Reserved for UTE**: количество доступных СЛ для экстренного трафика.

**Outgoing UTE Trunk Group**: флажок для предоставления права на услугу "Обеспечение передачи срочного трафика - UTE".

**Reanswer Indicator**: флажок для включения индикатора, который определяет, может ли вызываемый абонент, несмотря на отбой, сохранить соединение с вызывающим абонентом.

**Redirection**: флажок для включения перенаправления.

**Number Portability Redirection**: флажок для включения перенаправления для переносимости номера.

## **Данные на вкладке Priority Call**

**Timer for not Reachable Server**: область, определяющая значения таймера недоступного сервера.

**Not Used**: флажок для отключения таймера.

**Timer [s]**: таймер недоступного сервера.

**IACAMA Active**: флажок для включения межоператорской тарификации.

**Number Adaptation**: флажок для включения адаптации цифр (например, CgPN, CdPN).

**Priority Call when all Resources Busy**: область для определения процедуры дополнительной услуги, когда все СЛ заняты:

**Priority Call Behaviour**: ниспадающий список для выбора процедуры дополнительной услуги, когда все соединительные линии заняты:

**Wait for Free Resource; if Waiting Time Expired; Release Priority Call**: приоритетный вызов ждет свободной соединительной линии; после истечения таймера приоритетный вызов разъединяется.

**Wait for Free Resource; if Waiting Time Expired Forced Release some Resource**: приоритетный вызов ждет свободную СЛ; по истечении тайм-аута принудительно разъединяется один из существующих вызовов и приоритетный вызов устанавливается дальше по освобожденной соединительной линии.

**Release Priority Call**: принудительное разъединение существующего вызова и установление приоритетного вызова на освобожденной соединительной линии.

**Waiting Time for Priority Call**: ниспадающий список для выбора продолжительности ожидания приоритетного вызова в очереди на свободную соединительную линию.

**Wait for Common Waiting Time**: ожидание освобожденной соединительной линии с общей определенной продолжительностью для всех групп СЛ.

**Wait for 10 seconds**: ожидание освобожденной соединительной линии, может продолжаться 10 секунд.

**Wait for 20 seconds**: ожидание освобожденной соединительной линии, может продолжаться 20 секунд.

**Wait for 30 seconds**: ожидание освобожденной соединительной линии, может продолжаться 30 секунд.

**Wait for 40 seconds**: ожидание освобожденной соединительной линии, может продолжаться 40 секунд.

# **Данные на вкладке Propagation Delay**

**Propagation Delay**: задержка распространения сигнала на соединении между сетевыми элементами:

**Propagation Delay Transit Not Init**: кнопка для выбора задержки на группе СЛ 0 мс. Информация о задержках не передается. Информация о задержках передается транзитом, если таковая была принята в транзите.

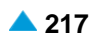

<span id="page-248-0"></span>**Propagation Delay Not Used**: кнопка для выбора задержки на группе СЛ 0 мс. Процедура "Propagation Delay" не используется; информация о задержках не передается.

**Propagation Delay Init**: кнопка для выбора задержки на группе СЛ 0 мс. Передача информации о задержках начинает передаваться начиная с 0 мс. Информация о задержках передается транзитом, если таковая была принята в транзите.

**Propagation Delay Init 0**: кнопка для выбора передачи информации о задержках, начиная с вписанного значения. В случае транзита задержка добавляется к принятому значению.

# **3.4.11.2.1. Мастер Trunk Group & Route**

### **Назначение**

Мастер для ввода группы соединительных линий, соединительных линий и маршрутов.

# **Открытие**

В командной строке элемента **Trunk Group** командой **Trunk Group & Route**.

### **Команды**

**Back**: назад.

**Next**: далее.

**Finish:** готово. После этого откроется окно "File Viewer", описание которого дано в главе "Общие команды приложений управления".

**Cancel**: описание дано в главе "Общие команды приложений управления".

# **3.4.11.2.1.1. Шаг Node**

#### **Данные**

**Node**: сетевой(-ые) элемент(-ы).

# **3.4.11.2.1.2. Шаг Register Signaling Type**

# **Данные**

**Register Signaling Type**: область с кнопками для выбора типа регистровой сигнализации:

**DSS1**: сигнализация DSS1. **QSIG**: сигнализация QSIG. **ISUP**: протокол ISUP. **IP**: IP-протокол. **CAS**: протокол ВСК.

# **3.4.11.2.1.3. Шаг Trunk Group**

# **Данные**

**Trunk Group**: группа соединительных линий.

# **3.4.11.2.1.4. Шаг Trunk**

# **Данные**

**Trunk**: область для администрирования соединительных линий.

# **Команды на шаге Trunk**

**New**, **Open**: для ввода или изменения новой соединительной линии или соединительных линий.

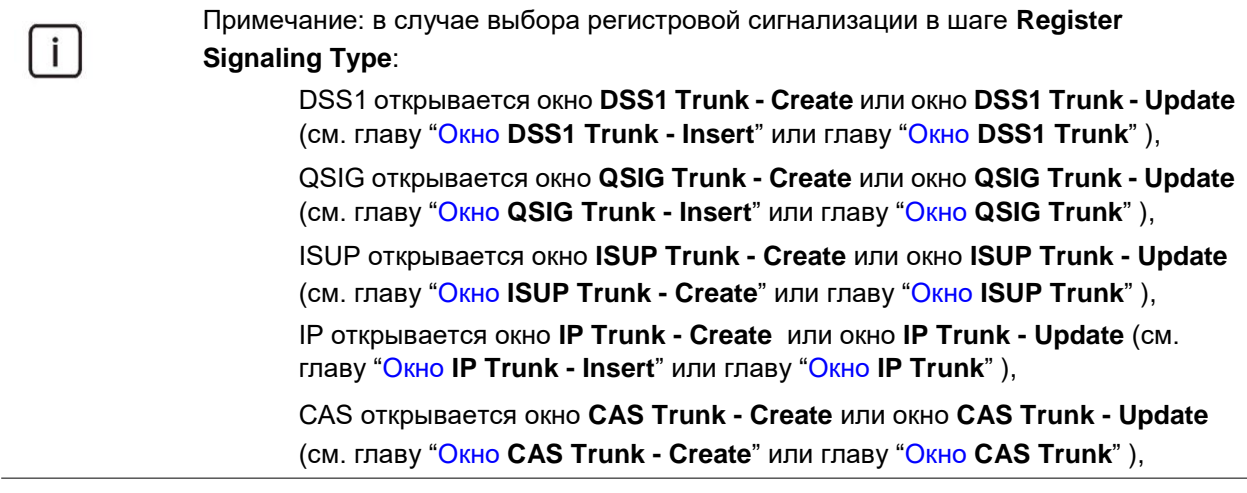

**Delete**: удаление соединительной линии.

# **3.4.11.2.1.5. Шаг Route**

# **Данные**

**Route**: список маршрутов.

### **Команды на шагу Route**

**Insert**: ввод нового маршрута (см. главу "Окно **[Route -](#page-251-0) Create**"). **Modify**: изменение маршрута (см. главу "Окно **[Route -](#page-251-0) Create**"). **Delete**: удаление маршрута.

# **3.4.11.2.2. Окно DSS1 Trunk - Create**

# **Назначение**

Ввод новой соединительной линии или соединительных линий DSS1.

#### **Открытие**

В окне мастера **Trunk Group & Route**, шаг **Trunk**, команды **New**, **Open**.

## **Данные в окне**

**Trunk**: область настройки соединительных линий.

• **Trunk Type**: ниспадающий список для выбора типа соединительной линии: − **BRA**: базовый доступ.

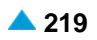

<span id="page-251-0"></span>−**PRA**: первичный доступ.

**No. of Trunks**: ниспадающий список для выбора количества соединительных линий.

**Start Trunk**: начальная СЛ.

**End Trunk**: конечная СЛ.

**Set Automatically**: флажок для включения автоматической настройки.

**Add No. of IN and OUT Streams**: дополнительное количество входящих и исходящих потоков.

**Interface/Access/Channel**: область настройки интерфейса/доступа/канала.

**Interface**: интерфейс IUA или V5UA.

**Access**: доступ.

**Start Channel**: начальный канал.

**Equipped**: оборудованность СЛ.

**MLB**: область с кнопками, определяющая способ работы локальной техобслуживающей блокировки:

**Reset**: выключение техобслуживающей блокировки на СЛ.

**Set**: включение техобслуживающей блокировки на СЛ.

**Trunk Group**: группа СЛ, в состав которой входит соединительная линия.

### **Команды**

**View Free Trunks**: кнопка для отображения свободных соединительных линий (см. главу "Окно **Free Trunks**").

# **3.4.11.2.3. Окно Route - Create**

### **Назначение**

Ввод маршрута.

#### **Открытие**

В окне мастера **Trunk Group & Route**, шаг **Route**, команды **New**, **Open**.

#### **Данные в окне**

**Route**: маршрут.

**Name**: имя маршрута.

# **Данные на вкладке General**

**Trunk Group**: группа соединительных линий.

**Carrier**: оператор.

**Send Carrier Access Code**: флажок для включения передачи данных о коде оператора "CAC - Carrier Access Code" по сети.

**Identification Request**: флажок для включения запроса на идентификацию маршрута.

**Identification Point: число переданных цифр перед запросом AOH.** 

**Digits Requested**: число цифр, необходимых для занятия исходящего маршрута.

**Send Digits in Block**: передача цифр блоком.
**First End of Dial Indicator**: первая индикация, которая определяет конец набора номера EOD (End of Dialling).

**Second End of Dial Indicator**: вторая индикация, которая определяет конец набора номера EOD (End of Dialing).

**Outgoing Dial Timer Variant**: вариант таймера на набор в исходящем направлении. Вариант обеспечивает возможность использования на различных маршрутах идентичной комбинации таймеров.

**Proceeding Wait Tone**: запрос на генерирование акустического сигнала ожидания (call progress tone) после завершения набора номера.

# **Данные на вкладке Advanced**

**Additional Dial Tone**: список дополнительных акустических сигналов "Ответ станции".

# **Команды на вкладке**

**New**: ввод нового акустического сигнала ответа станции (см. главу "Окно **Additional Dial Tone**").

**Open**: изменение дополнительного акустического сигнала ответа станции (см. главу "Окно **Additional Dial Tone**").

**Delete**: удаление дополнительного акустического сигнала "Ответ станции".

# **3.4.11.2.3.1. Окно Additional Dial Tone**

# **Назначение**

Ввод дополнительного сигнала "Ответ станции".

# **Открытие**

В окне **Route - Insert** командами **New**, **Open**.

# **Данные в окне**

**Route**: маршрут.

**Prefix**: поле для ввода префикса.

**Any Trunk Group**: кнопка для выбора любой группы СЛ.

**Local Subscriber**: кнопка для выбора локального абонента.

**Trunk Group**. кнопка для выбора группы СЛ.

**Incoming Trunk Group**: группа входящих соединительных линий.

**Dial Indication Value**: тип акустического сигнала ответа станции.

# **3.4.11.2.4. Окно Number Translation**

# **Назначение**

Преобразование номеров для группы соединительных линий.

# **Открытие**

В командной строке элемента **Trunk Group** командой **Number Translation**.

# **Данные в окне**

**Trunk Group**: группа соединительных линий.

**Called Party Number Translation - Incoming**: список, определяющий преобразование номера

<span id="page-252-0"></span>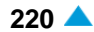

вызываемого абонента во входящем сетевом направлении. Преобразование вводится командой **New** и изменяется командой **Open** (см. главу "Окно **Called Party Number Translation - Incoming - Insert**"). Удаление преобразования выполняется командой **Delete**.

- **Calling Party Number Translation - Incoming**: список, определяющий преобразование номера вызывающего абонента во входящем сетевом направлении. Преобразование вводится командой **New** и изменяется командой **Open** (см. главу "Окно **Calling Party Number Translation - Incoming - Insert**"). Удаление преобразования выполняется командой **Delete**.
- **Redirecting Number Translation - Incoming**: список, определяющий преобразование номера первой и/или последней переадресации во входящем направлении. Преобразование вводится командой **New** и изменяется командой **Open** (см. главу "Окно **Redirecting Part Number Translation - Incoming - Insert**"). Удаление преобразования выполняется командой **Delete**.
- **Connected Number Translation - Incoming**: список, определяющий преобразование номера порта в соединении во входящем сетевом направлении. Преобразование добавляется командой **New** и изменяется командой **Open** (см. главу "Окно **Connected Number Translation Incoming - Insert**"). Удаление преобразования выполняется командой **Delete**.

**Number Conversion Group**: область администрирования номера группы преобразования.

#### **Команды**

**Set**: для активации преобразования номера подключенной линии (см. главу "Окно **Connected Number Translation - Incoming**").

**Remove**: для удаления преобразования номера подключенной линии.

# **3.4.11.2.4.1. Окно Redirecting Part Number Translation - Incoming - Insert**

#### **Назначение**

Администрирование преобразования номера первой и/или последней переадресации во входящем направлении.

## **Открытие**

В окне **Number Translation - Update**, область **Redirecting Number Translation - Incoming**, командами **New**, **Open**.

#### **Данные в окне**

**Trunk Group**: группа соединительных линий.

**Sort of Number**: ниспадающий список для выбора типа номера переадресации:

**Any Sort of Number**: первый и/или последний номер абонента, выполнившего переадресацию.

**Redirecting Party Number First**: номер первого абонента, выполнившего переадресацию.

**Redirecting Party Number Last**: номер последнего абонента, выполнившего переадресацию.

**Number Type**: область выбора типа номера:

**No Impact**: без воздействия.

**Standard**: ниспадающий список для выбора стандартных типов:

**Unknown**: неизвестный номер.

**International**: международный номер.

**National**: национальный номер.

**Network Specific**: особый номер для данной сети.

**Subscriber**: абонентский номер.

**Abbreviated**: сокращенный абонентский номер.

**NRN Network Specific**: специфический для сети маршрутный номер (Network Routing Number - NRN).

**NRN Concatenated with Called DN**: адресация в параметре маршрутного номера (Network Routing Number - NRN) вместе с параметром номера вызываемого абонента (Called Directory Number - CdDN).

**Internal/SS7**: внутренний тип или национальный тип для сигнализации № 7 (нестандартный тип)

**Calling Party Number Prefix**: префикс.

**No Impact**: включение или выключение ввода префикса.

**New Number Type**: область для нового типа номера после преобразования:

**No Impact**: без изменения типа номера.

**Standard**: ниспадающий список для выбора стандартных типов:

**Unknown**: неизвестный номер.

**International**: международный номер.

**National**: национальный номер.

**Network Specific**: особый номер для данной сети.

**Subscriber**: абонентский номер.

**Abbreviated**: сокращенный абонентский номер.

**NRN Network Specific**: специфический для сети маршрутный номер (Network Routing Number - NRN).

**NRN Concatenated with Called DN**: адресация в параметре маршрутного номера (Network Routing Number - NRN) вместе с параметром номера вызываемого абонента (Called Directory Number - CdDN).

**Internal/SS7**: внутренний тип или национальный тип для сигнализации № 7 (нестандартный тип)

**Digit Conversion Code**: данные о способе преобразования номера (правило преобразования номера).

# **3.4.11.2.4.2. Окно Connected Number Translation Incoming - Insert**

#### **Назначение**

Администрирование преобразования абонентского номера подключенной линии во входящем сетевом направлении.

#### **Открытие**

В окне **Number Translation - Update**, область **Connected Number Translation - Incoming**, командами **New**, **Open**.

## **Данные в таблице**

**Number Conversion Group**: номер группы преобразования.

**National Destination Code**: национальный код назначения.

**Number Type**:область с кнопками для выбора типа номера вызываемого абонента по

умолчанию:

**No Impact**: без воздействия.

**Standard**: ниспадающий список для выбора стандартных типов.

**Unknown**: неизвестный номер.

**International**: международный номер.

**National**: национальный номер.

**Subscriber**: абонентский номер.

**Internal/SS7**: внутренний тип или национальный тип для сигнализации № 7 (нестандартный тип)

**New Number Type**: область с кнопками для выбора типа номера вызываемого абонента по умолчанию:

**No Impact**: без изменения типа номера.

**Standard**: ниспадающий список для выбора стандартных типов.

**Unknown**: неизвестный номер.

**International**: международный номер.

**National**: национальный номер.

**Subscriber**: абонентский номер.

**Internal/SS7**: внутренний тип или национальный тип для сигнализации № 7 (нестандартный тип)

**Prefix**: префикс.

**No Impact**: включение или выключение ввода префикса.

**Digit Conversion Code**: данные о способе преобразования номера (правило преобразования номера).

# **3.4.11.2.4.3. Окно Called Party Number Translation - Incoming - Insert**

# **Назначение**

Администрирование преобразования вызываемого номера во входящем направлении.

#### **Открытие**

В окне **Number Translation - Update**, область **Called Party Number Translation**, командами **New**, **Open**.

## **Данные в окне**

**Trunk Group**: группа соединительных линий.

**Prefix**: область определения префикса:

**No Impact**: флажок для включения входящего префикса.

**Number Type**: область с кнопками для выбора типа номера вызываемого абонента по умолчанию:

**No Impact**: без воздействия.

**Standard**: ниспадающий список для выбора стандартных типов.

**Unknown**: неизвестный номер.

**International**: международный номер.

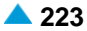

**National**: национальный номер.

**Network Specific**: особый номер для данной сети.

**Subscriber**: абонентский номер.

**Abbreviated**: сокращенный абонентский номер.

**NRN Network Specific**: специфический для сети маршрутный номер (Network Routing Number - NRN).

**NRN Concatenated with Called DN**: адресация в параметре маршрутного номера (Network Routing Number - NRN) вместе с параметром номера вызываемого абонента (Called Directory Number - CdDN).

**Internal/SS7**: внутренний тип или национальный тип для сигнализации № 7 (нестандартный тип)

**New Number Type**: область с кнопками для выбора типа номера вызываемого абонента по умолчанию:

**No Impact**: без изменения типа номера.

**Standard**: ниспадающий список для выбора стандартных типов.

**Unknown**: неизвестный номер.

**International**: международный номер.

**National**: национальный номер.

**Network Specific**: особый номер для данной сети.

**Subscriber**: абонентский номер.

**Abbreviated**: сокращенный абонентский номер.

**NRN Network Specific**: специфический для сети маршрутный номер (Network Routing Number - NRN).

**NRN Concatenated with Called DN**: адресация в параметре маршрутного номера (Network Routing Number - NRN) вместе с параметром номера вызываемого абонента (Called Directory Number - CdDN).

**Internal/SS7**: внутренний тип или национальный тип для сигнализации № 7 (нестандартный тип)

**Directory Number Length**: длина абонентского номера.

**Seizure Type**: ниспадающий список для выбора способа занятия группы:

**Other**: прочие линии.

**SL**: соединительная линия между узлами, по которой производятся городские входящие и исходящие вызовы.

**ZSL**: заказно-соединительная линия между сетевыми элементами – до внедрения автоматизации по этим линиям производился заказ телефонных разговоров у телефонистки. В настоящее время по этой линии производятся междугородные и международные вызовы от узла вызывающего абонента до собственной АМТС или ЗТУ.

**SLM**: междугородная соединительная линия между сетевыми элементами – по ней производятся междугородные и международные вызовы от АМТС или ЗТУ в зоне вызываемого абонента до сетевого элемента вызываемого абонента.

**SL with Charging**: соединительная линия между узлами, по которой производятся городские входящие и исходящие вызовы. Обеспечена возможность идентификации и тарификации.

**MG**: магистральная линия между узлами уровня АМТС, или между АМТС и узлами вышестоящего уровня, по которой идут межзоновые и международные вызовы. **Digit Conversion Code**: данные о способе преобразования номера (правило преобразования номера).

# **3.4.11.2.4.4. Окно Calling Party Number Translation - Incoming - Insert**

## **Назначение**

Администрирование преобразования номера вызываемого абонента во входящем сетевом направлении.

#### **Открытие**

В окне **Number Translation - Update**, область **Calling Party Number Translation**, командами **New**, **Open**.

#### **Данные в окне**

**Trunk Group**: группа соединительных линий.

**Number Type**: область с кнопками для выбора типа номера вызываемого абонента по умолчанию:

**No Impact**: без воздействия.

**Standard**: ниспадающий список для выбора стандартных типов:

**Unknown**: неизвестный номер.

**International**: международный номер.

**National**: национальный номер.

**Network Specific**: особый номер для данной сети.

**Subscriber**: абонентский номер.

**Abbreviated**: сокращенный абонентский номер.

**NRN Network Specific**: специфический для сети маршрутный номер (Network Routing Number - NRN).

**NRN Concatenated with Called DN**: адресация в параметре маршрутного номера (Network Routing Number - NRN) вместе с параметром номера вызываемого абонента (Called Directory Number - CdDN).

**Internal/SS7**: внутренний тип или национальный тип для сигнализации № 7 (нестандартный тип)

**New Number Type**: область с кнопками для выбора типа номера вызываемого абонента по умолчанию:

**No Impact**: без изменения типа номера.

**Standard**: ниспадающий список для выбора стандартных типов:

**Unknown**: неизвестный номер.

**International**: международный номер.

**National**: национальный номер.

**Network Specific**: особый номер для данной сети.

**Subscriber**: абонентский номер.

**Abbreviated**: сокращенный абонентский номер.

**NRN Network Specific**: специфический для сети маршрутный номер (Network Routing Number - NRN).

**NRN Concatenated with Called DN**: адресация в параметре маршрутного номера (Network Routing Number - NRN) вместе с параметром номера вызываемого абонента

(Called Directory Number - CdDN).

**Internal/SS7**: внутренний тип или национальный тип для сигнализации № 7 (нестандартный тип)

**Prefix**: область определения префикса:

**No Impact**: поле флажка для включения или выключения ввода префикса.

**Digit Conversion Code**: данные о способе преобразования номера.

# **3.4.11.2.4.5. Окно Connected Number Translation - Incoming**

# **Назначение**

Администрирование преобразования номеров подключенных линий.

# **Открытие**

В окне **Number Translation - Update**, область **Number Conversion Group**, командой **Set** или в окне **Number Translation - Update**, область **Connected Number Translation - Incoming**, командами **New**, **Open.**

# **Данные в окне**

**Number Conversion Group**: номер группы преобразования.

**National Destination Code**: национальный код назначения.

**Number Type**: тип номера вызываемого абонента.

**Prefix**: префикс.

**Digit Conversion Code**: данные о способе преобразования номера (правило преобразования номера).

**New Number Type**: новый тип номера вызываемого абонента после преобразования:

# **Команды**

**Insert**: для ввода преобразования номеров подключенных линий (см. главу "Окно **Connected Number Translation Incoming - Insert**").

# **3.4.11.2.5. Окно IP Properties - Update**

# **Назначение**

Администрирование свойств IP для группы соединительных линий.

# **Открытие**

В командной строке элемента **Trunk Group** командой **IP Properties**.

# **Данные в окне**

**Trunk Group**: группа соединительных линий.

**Register Signaling Type**: тип регистровой сигнализации.

**Name**: имя IP-профиля.

**Bandwidth Limit Control**: область, определяющая ограничение полосы пропускания.

**Bandwidth Group**: группа с ограниченной полосой пропускания.

**Bandwidth Reduction Share [%]**: доля полосы пропускания, используемая для ограничения.

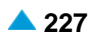

**Bit Rate Connection**: область для определения скорости передачи в битах для соединения:

**Video Bit Rate Connection**: область для определения соединения со скоростью передачи видео:

**Not Allowed**: идентификация не разрешена.

**Allowed Unlimited**: использование разрешено без ограничений.

**Allowed Limited**: использование разрешено с ограничением.

**Max. No of Connections**: максимальное число соединений.

**High Bit Rate Connection**: область для определения высокой скорости передачи (кодек ITU-T G.711):

**Not Allowed**: идентификация не разрешена.

**Allowed Unlimited**: использование разрешено без ограничений.

**Allowed Limited**: использование разрешено с ограничением.

**Max. No of Connections**: максимальное число соединений.

**Bit Rate Option**: область с кнопками для выбора способа предложения скорости передачи и проверки ограничений:

**Check Limits, then Offer Possible Bit Rates**: проверяются ограничения, а затем на основании результатов предлагаются только те записанные в базе данных скорости передачи, которые соответствуют ограничениям.

**Offer Bit Rates, after Agreement, Check Limits**: предлагаются возможности, которые введены в базу данных. После согласования скоростей передачи с удаленной стороной выполняется проверка ограничений.

**Use Proxy Server**: флажок для включения или выключения использования прокси-сервера.

**Mode of LBR Packet Period Transforming**: ниспадающий список для выбора способа пакетизации с низкой скоростью передачи (для поддержки пакетизации 200 мс на кодеке ITU-T G.729);

**Standard, Symmetrical**: стандартный режим, симметричный режим.

**Non Standard, Symmetrical**: нестандартный режим, симметричный режим.

**Non Standard, Receive Only**: нестандартный режим, только прием.

− **Non Standard, Receive Only**: нестандартный режим, только передача.

**Transformed LBR Packet Period**: область с кнопками, определяющая значение преобразованной пакетизации с малой скоростью передачи:

**No Transforming**: кнопка для выключения преобразования пакетизации.

**160 ms**: преобразованная пакетизация составляет 160 мс.

**180 ms**: преобразованная пакетизация составляет 180 мс.

**200 ms**: преобразованная пакетизация составляет 200 мс.

**Transcoded RTP Profile**: область для перекодировки трафика RTP на СЛ.

**No Transcoding**: флажок для включения или выключения перекодировки. Если нажать на значок **Find**, откроется окно **RTP Profile**, в котором можно выбрать предустановленный профиль кодека. При нажатии на иконку **View** откроется окно **RTP Profile-View**, в котором можно просмотреть предустановленного профиля кодека. При нажатии на иконку **Remove** профиль RTP удаляется.

Примечание: Чтобы выбрать кодек для перекодировки, должен быть включен прокси-сервер и перекодировка.

# **3.4.11.2.6. Окно Lists - Update**

# **Назначение**

Изменение списков группы соединительных линий. На группах СЛ можно использовать белые и черные списки, функцию Screening и переадресацию вызовов.

# **Открытие**

В командной строке элемента **Trunk Group** командой **Lists**.

# **Данные в окне**

**Trunk Group**: группа соединительных линий.

**Name**: имя группы соединительных линий.

# **Данные на вкладке White Lists**

**List Operating Mode**: ниспадающий список для выбора присутствия группы СЛ в белом списке:

**Not Active**: не активно.

**Incoming**: входящий.

**Outgoing**: исходящий.

**Both way**: в оба направления.

**White List**: список белых списков.

**With Announcement**: флажок для включения уведомления вызывающего абонента о разъединении соединения с передачей фразы, если группа СЛ внесена/не внесена в белый список.

**Wait for Calling Number**: флажок для включения ожидания группы СЛ получения номера вызывающего абонента до тех пор, пока не будут использованы все возможности для его получения.

**Accept if No Calling Number**: флажок для включения продолжения соединения группы СЛ, несмотря на наличие или отсутствие номера вызывающего абонента.

**Check Calling Number Authorization**: флажок для включения авторизации контроля вызывающего абонента.

**Check Last Redirecting Number Authorization**: флажок для включения авторизации контроля номера последней переадресации.

**Filter**: фильтрация списков посредством команды **Find** на основании префикса вызывающего абонента или полного номера.

**Import from File**: область для импорта белого списка из файла при помощи команды **Find**.

# **Команды на вкладке**

**New**: ввод нового белого списка (см. главу "Окно **White List**").

**Open**: изменение белого списка (см. главу "Окно **White List**").

**Delete**: удаление одного или нескольких белых списков.

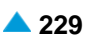

## **Данные в файле для вкладки White List**

Примечание: Создайте файл с помощью текстового редактора и сохраните его в  $\mathbf{i}$ текстовом формате на диск клиента MN. Данные в строке разделены пробелом или табулятором. Последовательность полей в файле должна быть идентичной последовательности, приведенной в продолжении. В каждой строке должны быть введены все поля

**Node**: сетевой элемент (например, 1000).

**Trunk Group**: группа входящих соединительных линий (например, 500). Для любой группы СЛ введите "-1".

**Calling Party Number Prefix or Calling Party Number**: префикс номера вызывающего абонента или номер вызывающего абонента, для которой предотвращается продолжение вызовов (например, 4207).

**Length**: длина номера вызывающего абонента (например, 7).

**Length Mode**: тип проверки длины номера вызывающего абонента (например, 0).

0 (**Exact**): требуется полное совпадение длины номера вызывающего абонента.

- 1 (**Greater**): длина номера вызывающего абонента должна быть больше.
- 2 (**Smaller**): длина номера вызывающего абонента должна быть меньше.

 $\mathbf{i}$ 

Примечание: Пример строки в файле:

Если в узле 1000 необходимо для дополнительной группы СЛ 500 разрешить продолжение вызовов для точно определенных префиксов номера вызывающего абонента (**Calling Party Number Prefix**), то их вместе с национальным типом номера вызывающего абонента 4207 нужно вписать в белый список. Вписать в файл список следующим образом: **1000 500 4207 7 0**

Строка номера вызывающего абонента национального типа, поступившая по входящей СЛ (например, ISDN PRA, ISUP, SIP), должна быть не менее **Calling Party Number Prefix** в таблице с полным совпадением в начале.

Таким же способом создается белый список в исходящем направлении.

## **Данные на вкладке Black Lists**

**List Operating Mode**: ниспадающий список для выбора присутствия группы СЛ в черном списке:

**Not Active**: не активно.

**Incoming**: входящий.

**Outgoing**: исходящий.

**Both way**: в оба направления.

**Black List**: список черных списков.

- **With Announcement**: флажок для включения уведомления вызывающего абонента о разъединении соединения с передачей фразы, если группа СЛ внесена/не внесена в белый список.
- **Wait for Calling Number**: флажок для включения ожидания группы СЛ получения номера вызывающего абонента до тех пор, пока не будут использованы все возможности для его получения.
- **Check Calling Number Authorization**: флажок для включения авторизации контроля вызывающего абонента.
- **Check Last Redirecting Number Authorization**: флажок для включения авторизации контроля номера последней переадресации.

**Filter**: фильтрация списков посредством команды **Find** на основании префикса вызывающего абонента или полного номера.

**Import from File**: область для импорта черного списка из файла при помощи команды **Find**.

 $\mathbf{i}$ 

Примечание: Для отклонения анонимных вызовов (вызов без номера вызывающего абонента) необходимо использовать настройку для белых списков.

#### **Команды на вкладке**

**New**: ввод нового черного списка (см. главу "Окно **Black List**").

**Open**: изменение черного списка (см. главу "Окно **Black List**").

**Delete**: удаление одного или нескольких черных списков.

## **Данные в файле для вкладки Black List**

i.

i.

Примечание: Создайте файл с помощью текстового редактора и сохраните его в текстовом формате на диск клиента MN. Данные в строке разделены пробелом или табулятором. Последовательность полей в файле должна быть идентичной последовательности, приведенной в продолжении. В каждой строке должны быть введены все поля

**Node**: сетевой элемент (например, 1000).

**Trunk Group**: группа входящих соединительных линий (например, 500). Для любой группы СЛ введите "-1".

**Calling Party Number Prefix or Calling Party Number**: префикс номера вызывающего абонента или номер вызывающего абонента, для которой предотвращается продолжение вызовов (например, 4207).

**Length**: длина номера вызывающего абонента (например, 7).

**Length Mode**: тип проверки длины номера вызывающего абонента (например, 0).

0 (**Exact**): требуется полное совпадение длины номера вызывающего абонента.

1 (**Greater**): длина номера вызывающего абонента должна быть больше.

2 (**Smaller**): длина номера вызывающего абонента должна быть меньше.

Примечание: Пример строки в файле:

Если в узле 1000 необходимо для дополнительной группы СЛ 500 запретить продолжение вызовов для точно определенных префиксов номера вызывающего абонента (**Calling Party Number Prefix**), то их вместе с национальным типом номера вызывающего абонента 4207 нужно вписать в черный список. Вписать в файл список следующим образом:

**1000 500 4207 7 0**

Строка номера вызывающего абонента национального типа, поступившая по входящей СЛ (например, ISDN PRA, ISUP, SIP), должна быть не менее **Calling Party Number Prefix** в таблице с полным совпадением в начале.

Таким же способом создается черный список в исходящем направлении.

# **Данные на вкладке Screening List**

**List Operation Mode**: ниспадающий список для назначения индикатора контроля номера вызывающего абонента:

- **User Provided Not Screened**: номер получен от абонента и не проверен.
- **User Provided Verified and Passed**: номер получен от абонента и проверен.

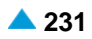

**User Provided Verified and Failed**: номер получен от абонента, проверка неуспешна.

**Network Provided**: номер предоставлен сетью.

**No Screening**: без проверки.

**Screening**: проверено.

**Screening Immediately**: незамедлительная проверка.

Примечание: Индикатор контроля номера вызывающего абонента ( **List Operation Mode**) можно выбрать только при условии включенности параметра **Check Calling Number Authorization**, **Check Last Redirecting Number Authorization** или **Keep Original Number**.

**Screening List: список списков переадресации.** 

**Check Calling Number Authorization**: флажок для включения авторизации контроля вызывающего абонента. В этом случае включается выбор данных в ниспадающем списке **List Operation Mode**.

- **Check Last Redirecting Number Authorization**: флажок для включения авторизации контроля номера последней переадресации.
- **Keep Original Number**: флажок для включения сохранения значения номера вызывающего абонента.

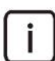

 $\mathbf{i}$ 

Примечание: Параметр **Set Screening Indicator** учитывается только в том случае, если до этого включен параметр **Keep Original Number**.

- **Set Screening Indicator**: если параметр включен, выполняется проверка, был ли он уже установлен на значение "**Network Provided**". Если да, то его не меняем, а во всех остальных случаях параметр следует установить на значение "**User Provided Verified**" и "**Passed**". Если параметр выключен, он не изменяется.
- **Import from File**: область для импорта списка переадресации из файла при помощи команды **Find**.

#### **Команды на вкладке**

**New**: ввод нового списка переадресации (см. главу "Окно **Screening List**").

**Open**: изменение списка переадресации (см. главу "Окно **Screening List**").

**Delete**: удаление списка или списков переадресации.

# **Данные в файле для вкладки Screening List**

```
\mathbf{i}
```
Примечание: Создайте файл с помощью текстового редактора и сохраните его в текстовом формате на диск клиента MN. Данные в строке разделены пробелом или табулятором. Последовательность полей в файле должна быть идентичной последовательности, приведенной в продолжении. В каждой строке должны быть введены все поля

**Node**: сетевой элемент (например, 1000).

- **Trunk Group**: группа входящих соединительных линий (например, 500). Для любой группы СЛ введите "-1".
- **Calling Party Number Prefix or Calling Party Number**: префикс номера вызывающего абонента или номер вызывающего абонента, для которой предотвращается продолжение вызовов (например, 4343295, 4207).

**Length**: длина номера вызывающего абонента (например, 7, 8).

**Length Mode**: тип проверки длины номера вызывающего абонента (например, 0).

- 0 (**Exact**): требуется полное совпадение длины номера вызывающего абонента.
- 1 (**Greater**): длина номера вызывающего абонента должна быть больше.
- 2 (**Smaller**): длина номера вызывающего абонента должна быть меньше.

**Subscriber Category**: ниспадающий список для выбора категории абонента (например, 1):

0 (**Ordinary Subscriber**): обычный абонент.

- 1 (**National Operator**): национальный оператор.
- 2 (**Priority Subscriber**): приоритетный абонент.
	- 3 (**Data Transfer**): передача данных.
	- 4 (**Test Equipment**): тестовое оборудование.
	- 5 (**Long Distance Coinbox**): междугородный таксофон.
	- 6 (**Hotel Subscriber**): постоялец гостиницы.
	- 7 (**Local Subscriber**): местный абонент (в рамках местной сети).
	- 8 (**Free of Charge**): бесплатная категория.
- 9 (**Access to Special Services**): доступ к специальным услугам.
	- 10 (**Local Coinbox**): локальный таксофон.
	- 11 (**Good Payer**): добросовестный плательщик.
	- 12 (**Dispatcher (PABX)**): диспетчер.
	- 13 (**Fast Billing**): незамедлительный расчет.

14 (**Priority Subscriber with Home Meter**): приоритетный абонент с домашним контрольным счетчиком.

15 (**Ordinary Subscriber with Home Meter**): обычный абонент с домашним контрольным счетчиком.

- 16 (**Priority MG Operator (AMTS)**): оператор с приоритетом на линии МГ.
- 17 (**Priority MG Subscriber (AMTS)**): абонент с приоритетом на линии МГ. 18 (**MG Operator (AMTS)**): обычный оператор на линии МГ.
- 19(**Ordinary MG Subscriber (AMTS)**): обычный абонент на линии МГ.
- 20(**Attendant (PABX)**): локальный сервер.

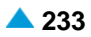

**Routing Group**: группа маршрутизации (например, 0).

Примечание: Пример строки в файле:  $\mathbf{i}$ Для проверки соответствия префиксов для всех групп СЛ (с национальным типом номера вызывающего абонента 4343295) в узле номер 1000 необходимо ввести в файл следующую строку: **1000 -1 4343295 7 0 1 0** Строка номера вызывающего абонента национального типа, поступившая по входящей СЛ (например, ISDN PRA, ISUP, SIP), должна быть не менее **Prefix or Calling Party Number** в таблице с полным совпадением в начале. Для установки контроля над группой СЛ 500 (с национальным типом номера вызывающего абонента 4207) в узле номер 1000 необходимо ввести в файл следующую строку: **1000 500 4207 8 0 1 0** Строка номера вызывающего абонента национального типа, поступающая по входящей соединительной линии, должна быть равна или содержать **Prefix of Calling Party Number** в таблице, с полным совпадением в начале. Этот список будет пропускать вызовы, номера вызывающих абонентов которых будет иметь следующий вид 4207XXXX. Список создается на входящей стороне сетевого элемента.

# **Данные на вкладке Call Forward Rerouting**

**Call Forward Rerouting**: список переадресаций вызова.

#### **Команды на вкладке**

**New**: ввод новых переадресаций вызова (см. главу "Окно **Call Forward Rerouting**").

**Open**: изменение переадресаций вызова (см. главу "Окно **Call Forward Rerouting**").

**Delete**: удаление перемаршрутизации или перемаршрутизаций переадресованного вызова.

# **3.4.11.2.6.1. Окно White List**

## **Назначение**

Администрирование белых списков.

#### **Открытие**

В окне **Lists**, вкладка **White List**, командами **New**, **Open**.

## **Данные в окне**

**Calling Party Number Prefix or Calling Party Number**: префикс номера или номер вызывающего абонента.

**Length**: длина номера вызывающего абонента.

**Length Mode**: ниспадающий список для выбора типа проверки длины номера вызывающего абонента:

**Exact**: требуется полное совпадение длины номера вызывающего абонента.

**Greater**: длина номера вызывающего абонента должна быть больше.

**Smaller**: длина номера вызывающего абонента должна быть меньше.

**Trunk Group**. область для определения группы СЛ.

• **Any**: флажок для включения возможности выбора любой группы соединительных линий.

# **3.4.11.2.6.2. Окно Black List**

# **Назначение**

Администрирование черных списков.

# **Открытие**

В окне **Lists**, вкладка **Black List**, командой **New**, **Open**.

# **Данные в окне**

**Trunk Group**. область для определения группы СЛ.

**Any**: флажок для включения возможности выбора любой группы соединительных линий.

**Calling Party Number Prefix or Calling Party Number**: префикс номера или номер

вызывающего абонента.

**Length**: длина номера вызывающего абонента.

**Length Mode**: ниспадающий список для выбора типа проверки длины номера вызывающего абонента:

**Exact**: требуется полное совпадение длины номера вызывающего абонента.

**Greater**: длина номера вызывающего абонента должна быть больше.

**Smaller**: длина номера вызывающего абонента должна быть меньше.

# **3.4.11.2.6.3. Окно Screening List**

# **Назначение**

Администрирование дополнительной услуги на группа соединительных линий, с помощью которой выполняется проверка наличия номера CgPN из списка Screening. Данный список включает в себя комбинации номеров вызывающих абонентов, для которых определен тип проверки длины номера вызывающего абонента.

# **Открытие**

В окне **Lists**, вкладка **Screening List**, командой **New**, **Open**.

# **Данные в окне**

**Trunk Group**. область для определения группы СЛ.

**Any**: флажок для включения возможности выбора любой группы соединительных линий.

**Prefix or Calling Party Number**: префикс номера или номер вызывающего абонента.

**Length**: длина номера вызывающего абонента.

**Length Mode**: ниспадающий список для выбора типа проверки длины номера вызывающего абонента:

**Exact**: требуется полное совпадение длины номера вызывающего абонента.

**Greater**: длина номера вызывающего абонента должна быть больше.

**Smaller**: длина номера вызывающего абонента должна быть меньше.

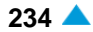

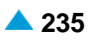

**Subscriber Category**: ниспадающий список для выбора категории абонента:

**No Subscriber Group**: без группы абонентов.

**Ordinary Subscriber**: обычный абонент.

**National Operator**: национальный оператор.

**Priority Subscriber**: приоритетный абонент.

**Data Transfer**: передача данных.

**Test Equipment**: тестовое оборудование.

**Long Distance Coinbox**: междугородный таксофон.

**Hotel Subscriber**: постоялец гостиницы.

**Local Subscriber**: местный абонент (в рамках местной сети).

**Free of Charge**: бесплатная категория.

- **Access to Special Services**: доступ к специальным услугам.
	- **Local Coinbox**: локальный таксофон.

**Good Payer**: добросовестный плательщик.

**Dispatcher (PABX)**: диспетчер.

**Fast Billing**: незамедлительный расчет.

**Priority Subscriber with Home Meter**: приоритетный абонент с домашним контрольным счетчиком.

**Ordinary Subscriber with Home Meter**: обычный абонент с домашним контрольным счетчиком.

- **Priority MG Operator (AMTS)**: оператор с приоритетом на линии МГ.
- **Priority MG Subscriber (AMTS)**: абонент с приоритетом на линии МГ. **MG Operator (AMTS)**: обычный оператор на линии МГ.
- **Ordinary MG Subscriber (AMTS)**: обычный абонент на линии МГ. **Attendant (PABX)**: локальный сервер.
	- **Presel. Carrier AON 1**: предварительно выбранный оператор АОН 1.
	- **Presel. Carrier AON 5**: предварительно выбранный оператор АОН 5.
	- **Presel. Carrier AON 6**: предварительно выбранный оператор АОН 6.
	- **Presel. Carrier AON 7**: предварительно выбранный оператор АОН 7.

**Presel. Carrier AON 9**: предварительно выбранный оператор АОН 9.

• **Per Call Carrier Selection AON 10**: выбор оператора АОН для каждого вызова 10. **Presel. Carrier AON 2**: предварительно выбранный оператор АОН 2. **Presel. Carrier AON 4**: предварительно выбранный оператор АОН 4. **Presel. Carrier AON 8**: предварительно выбранный оператор АОН 8.

**Presel. Carrier AON 3**: предварительно выбранный оператор АОН 3. **Routing Group**: группа маршрутизации.

# **3.4.11.2.6.4. Окно Call Forward Rerouting**

# **Назначение**

Администрирование переадресации вызовов.

# **Открытие**

В окне **Lists** , вкладка **Call Forward Rerouting** командой **New**, **Open**.

# **Данные в окне**

**Trunk Group**: группа соединительных линий.

**Destination**: пункт назначения.

**Digit Conversion Code**: данные о способе преобразования номера (правило преобразования номера).

# **3.4.11.2.7. Окно Navigation**

# **Назначение**

Упрощенный просмотр маршрутизации. Вход в навигацию осуществляется из различных мест. Точка входа выделена желтым цветом.

# **Открытие**

В командной строке элемента **Trunk Group** командой **Navigation**.

# **Данные в окне**

**Prefiks**: область префиксов.

**Outgoing Destination**: исходящий пункт назначения.

Рядом с группой элементов **Routing** установите флажок для включения режима чтения/ записи (Read/Write). При нажатии на левую кнопку мыши откроется окно "Окно **[Outgoing](#page-168-0) [Destination -](#page-168-0) Update**", в котором необходимо изменить исходящий пункт назначения.

Рядом с группой элементов **Routing** уберите флажок для включения режима только чтения (Read Only). При нажатии на левую кнопку мыши откроется окно "Окно **Time Dependent**", в котором будет отображен исходящий пункт назначения.

**Path**: критерий маршрутизации.

**Traffic Distribution Among Routes - Cascade**: каскадная маршрутизация трафика.

**Route/Sub Route Pointer**: маршрут/подуказатель на маршрут.

Рядом с группой элементов **Routing** установите флажок для включения режима чтения/ записи (Read/Write). При нажатии на левую кнопку мыши откроется окно "Окно **[Prefix -](#page-157-0) [Modify](#page-157-0)**", а при нажатии на правую кнопку мыши можно посмотреть все возможные способы преобразования номеров (см. главу "Окно **[Number Translation](#page-252-0)**"). Знак "\*" присутствует в том случае, если уже существуют преобразования номеров для данного маршрута.

Рядом с группой элементов **Routing** уберите флажок для включения режима только чтения (Read Only). При нажатии на левую кнопку мыши откроется окно "Окно **[Route -](#page-159-0) View**". Щелчком правой кнопкой мыши можно просмотреть все способы преобразования номеров (см. главу "Окно **[Number Translation](#page-252-0)**"). Знак "\*" присутствует в том случае, если уже существуют преобразования номеров для данного маршрута.

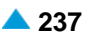

**Trunk Group**: группа соединительных линий.

Рядом с группой элементов **Routing** установите флажок для включения режима чтения/ записи (Read/Write). При нажатии соответствующей кнопки откроется окно ["Мастер](#page-248-0) **Trunk [Group & Route](#page-248-0)**".

Рядом с группой элементов **Routing** уберите флажок для включения режима только чтения (Read Only). При нажатии соответствующей кнопки откроется окно "Окно **[Trunk Group](#page-239-0)**".

**Trunk**: область, определяющая соединительную линию или несколько СЛ. При помощи щелчка левой кнопкой мыши выводится состояние соединительных линий. В первой строке области приведены данные о группе СЛ. Во второй строке области приведены данные о кодеках. В третьей строке приведены данные о состоянии интерфейса, порта и каналов. Состояния каналов обозначаются следующими цветами:

Номер канала, обозначенный красным цветом, означает, что СЛ в состоянии **Out of Service**. Например, СЛ была заблокирована вручную (MLB), поэтому она была отключена.

Номер канала, обозначенный коричневым цветом, означает, что СЛ в состоянии **Out of**

**Work**. Возможны три причины:

Тест проверки связности (Continuity Check) выявил ошибку в разговорном соединении  $F<sub>1</sub>$ 

При сбросе (reset) СЛ протокол ISUP не обеспечил подтверждение команды сброса с противоположной стороны.

Соединительная линия необорудована, поэтому она была отключена.

Номер канала, обозначенный зеленым цветом, означает, что СЛ в состоянии **Free**. СЛ готова.

Номер канала, обозначенный синим цветом, означает, что СЛ в состоянии **Busy**. СЛ занята.

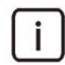

Примечание: знак "X" означает, что не было вписано: префикс, исходящий пункт назначения, критерий маршрутизации, маршрут, группа СЛ или СЛ.

# **3.4.11.2.8. Окно Directory Number and RAC - Update**

# **Назначение**

Администрирование абонентского номера и кода зоны вызывающего для группы СЛ.

# **Открытие**

В командной строке элемента **Trunk Group** командой **Directory Number and RAC**.

## **Данные в окне**

**Trunk Group**: группа соединительных линий.

**Name**: имя абонентского номера и кода зоны для группы СЛ.

**Usage**: выбор критерия, определяющего назначение использования группы СЛ:

**Normal**: кнопка для выбора обычной группы СЛ.

**For Remote User Connection**: кнопка для подключения удаленных абонентов.

**NDC**: область, определяющая администрирование NDC (National Destination Code; национальный код назначения):

**National Destination Code**: национальный код назначения.

**National Destination Code Usage**: область с кнопками для выбора способа использования национального кода назначения (кода зоны):

**NDC From Trunk Group**: выбор NDC, когда он определен на входящей СЛ.

**NDC From Calling or Redirecting Number**: выбор NDC, когда он определен из номера вызывающего абонента или из номера последней переадресации.

**Directory Number**: абонентский номер.

**Remote Area Code**: удаленный код зоны.

**Length of RAC in CgPN**: длина сетевого номера в номере вызывающего абонента.

# **3.4.11.2.9. Окно Trunk Group Carrier Data - Insert**

## **Назначение**

Aдминистрированиe данных об операторе на группе входящих соединительных линий, к которой подключена УАТС (PBX).

#### **Открытие**

В командной строке элемента **Trunk Group** командой **Carrier Data**.

#### **Данные в окне**

**Trunk Group**: группа соединительных линий.

**CAC Dialing Allowed**: флажок для предоставления разрешения на выбор оператора.

**Carrier (National)**: предварительно выбранный национальный оператор.

**Carrier (International)**: предварительно выбранный международный оператор.

# **3.4.11.2.10. Окно Screening Default - Insert**

#### **Назначение**

Администрирование значения по умолчанию номера и типа номера вызывающего абонента для группы СЛ.

## **Открытие**

В командной строке элемента **Trunk Group** командой **Screening Default**.

## **Данные в окне**

**Trunk Group**: группа соединительных линий.

**Calling Party Number**: вызывающий номер.

**Number Type**: ниспадающий список для выбора типа номера:

**Unknown**: неизвестный номер (например, 013452347).

**International**: международный номер (например, 38613452347).

**National**: национальный номер (например, 13452347, NDC 1).

**Network Specific**: особый номер для данной сети.

**Subscriber**: абонентский номер АН, например, 3452347)

**Abbreviated**: сокращенный абонентский номер.

**RN Network Specific**: специфичный для сети маршрутный номер (Routing Number - RN).

**RN and Called DN**: адресация в параметре маршрутного номера (Routing Number - RN) вместе с параметром Called Directory Number (CdDN).

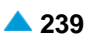

# **3.4.11.3. Элемент Seizure Type Translation**

## **Назначение**

Администрирование преобразования способа занятия соответствующей группы СЛ.

#### **Открытие**

В основном окне при помощи команды **Configuration** > **Routing** > **Trunk Group** > **Seizure Type Translation**.

# **Данные в таблице**

**Trunk Group**: гиперссылка на группу соединительных линий.

**Prefix**: префикс номера, требующего преобразования.

**Number Type**: тип номера вызываемого абонента.

**Directory Number Length**: длина абонентского номера.

**Seizure Type**: информация о способе занятия группы СЛ.

**New Seizure Type**: новый способ занятия группы СЛ.

# **3.4.11.3.1. Окно Seizure Type Translation**

## **Назначение**

Администрирование преобразования способа занятия соответствующей группы СЛ.

#### **Открытие**

В командной строке элемента **Seizure Type Translation**, командами **New, Open.**

#### **Данные в окне**

**Trunk Group**: группа соединительных линий.

**Incoming Prefix**: область для определения входящего префикса:

**No Impact**: флажок для включения входящего префикса.

**Prefix**: префикс.

**Number Type**: область с кнопками для выбора типа номера вызываемого абонента:

**No Impact**: без воздействия.

**Standard**: ниспадающий список для выбора стандартных типов:

**Unknown**: неизвестный номер.

**International**: международный номер.

**National**: национальный номер.

**Network Specific**: особый номер для данной сети.

**Subscriber**: абонентский номер.

**Abbreviated**: сокращенный абонентский номер.

**NRN Network Specific**: специфический для сети маршрутный номер (Network Routing Number - NRN).

**NRN Concatenated with Called DN**: адресация в параметре маршрутного номера (Network Routing Number - NRN) вместе с параметром номера вызываемого абонента (Called Directory Number - CdDN).

**Internal/SS7**: внутренний тип или национальный тип для сигнализации № 7 (нестандартный тип).

**Directory Number Length**: длина абонентского номера.

**Seizure Type**: ниспадающий список для выбора способа занятия группы СЛ:

**Other**: прочие линии.

**SL**: соединительная линия между узлами, по которой производятся городские входящие и исходящие вызовы.

**ZSL**: заказно-соединительная линия между сетевыми элементами – до внедрения автоматизации по этим линиям производился заказ телефонных разговоров у телефонистки. В настоящее время по этой линии производятся междугородные и международные вызовы от узла вызывающего абонента до собственной АМТС или ЗТУ.

**SLM**: междугородная соединительная линия между сетевыми элементами – по ней производятся междугородные и международные вызовы от АМТС или ЗТУ в зоне вызываемого абонента до сетевого элемента вызываемого абонента.

**SL with Charging**: соединительная линия между узлами, по которой производятся городские входящие и исходящие вызовы. Обеспечена возможность идентификации и тарификации.

**MG**: магистральная линия между узлами уровня АМТС, или между АМТС и узлами вышестоящего уровня, по которой идут межзоновые и международные вызовы.

**New Seizure Type**: ниспадающий список для выбора нового способа занятия группы СЛ:

**Other**: прочие линии.

**SL**: соединительная линия между узлами, по которой производятся городские входящие и исходящие вызовы.

**ZSL**: заказно-соединительная линия между сетевыми элементами – до внедрения автоматизации по этим линиям производился заказ телефонных разговоров у телефонистки. В настоящее время по этой линии производятся междугородные и международные вызовы от узла вызывающего абонента до собственной АМТС или ЗТУ.

**SLM**: междугородная соединительная линия между сетевыми элементами – по ней производятся междугородные и международные вызовы от АМТС или ЗТУ в зоне вызываемого абонента до сетевого элемента вызываемого абонента.

**SL with Charging**: соединительная линия между узлами, по которой производятся городские входящие и исходящие вызовы. Обеспечена возможность идентификации и тарификации.

**MG**: магистральная линия между узлами уровня АМТС, или между АМТС и узлами вышестоящего уровня, по которой идут межзоновые и международные вызовы.

# **3.4.11.4. Элемент Signaling Prefix**

# **Назначение**

Администрирование замены типа регистровой сигнализации. При произведении вызовов между сетевыми элементами может случиться, что на исходящей и входящей соединительных линиях не используется аналогичный тип регистровой сигнализации. Поэтому можно после определенного префикса перейти на другой тип сигнализации, причем во входящем и исходящем направлениях.

# **Открытие**

В основном окне при помощи команды **Configuration** > **Routing** > **Trunk Group** > **Signaling Prefix**.

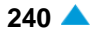

# **Данные в таблице**

**Trunk Group**: гиперссылка на группу соединительных линий.

**CAS Operation Mode**: направление работы сигнализации.

**Signaling Prefix**: префикс, после которого сигнализация будет заменена на другую регистровую сигнализацию.

**Register Signaling Type**: тип новой регистровой сигнализации.

**CAS Register Variant**: гиперссылка вариант новой регистровой сигнализации.

**Backward Signal 1**: сигнал на первом этапе соединения – в обратном направлении.

# **3.4.11.4.1. Окно Signaling Prefix**

## **Назначение**

Администрирование замены типа регистровой сигнализации.

#### **Открытие**

В командной строке элемента **Signaling Prefix**, командой **New, Open.**

#### **Данные в окне**

**Trunk Group**: группа соединительных линий.

**CAS Operation Mode**: ниспадающий список для выбора режима работы:

**Outgoing**: исходящий.

**Incoming**: входящий.

- **Signaling Prefix**: префикс, после которого сигнализация будет заменена на другую регистровую сигнализацию.
- **Register Signaling Type**: ниспадающий список для выбора типа регистровой сигнализации:
	- **R2**: сигнализация R2.
	- **No Signaling Type**: тип сигнализации отсутствует.

**Pulse**: импульсная сигнализация.

**DTMF**: частотный набор номера.

**MFC Shuttle**: МЧК челнок.

**MFC Packet**: МЧК пакет.

**MFC Packet (MG)**: импульсный пакет MG.

• **MFC Packet (MG with Echo)**: импульсный пакет MG с эхокомпенсатором.

**R2 UA**: сигнализация R2 UA.

**R2/DTMF - R2 Outgoing/DTMF Incoming**: исходящая сигнализация R2/входящая сигнализация DTMF.

**DTMF/R2 - DTMF Outgoing/R2 Incoming**: исходящая сигнализация DTMF/входящая сигнализация R2.

**CAS Register Variant**: вариант новой регистровой сигнализации.

**Backward Signal 1**: ниспадающий список для выбора типа сигнала на первом этапе соединения – в обратном направлении.

**Unused Signal**: сигнал не используется.

**Send Next Digit (n+1)**: передача следующей цифры номера вызывающего абонента.

- **Send Last but One Digit (n-1)**: передача предыдущей цифры номера вызывающего абонента.
- **Address Complete, Changeover to Reception of Group B Signals**: номер полный, переход на прием сигналов группы B.
- **Congestion in the National Network**: занятие в национальной сети.
- **Send Calling Party's Category**: передача категории номера вызывающего абонента (CgPN).
- **Address Complete, Charge, Set-up Speech Conditions**:номер полный, установление разговорного соединения.
- **Send Last but Two Digit (n-2)**: передача двух предыдущих цифр номера вызывающего абонента.
- **Send Last but Three Digit (n-3)**: передача трех предыдущих цифр номера вызывающего абонента.
- **Send from First Digit**: начало передачи первой цифры номера вызывающего абонента.
- **Changeover to Another Signaling in the Local Network**: переход к другой сигнализации в локальной сети.
- **Send Country Code Indicator International**: передача индикатора кода зоны международный трафик.
- **Send Language or Discriminating Digit - International**: передача кода языка международный трафик.
- **Send Nature of Circuit - International**: передача типа схемы международный трафик.
- **Request for Information on Use of an Echo Suppresor**: передача информации об использовании устройства эхоподавления.
- **Congestion in an International Node or at its Output**: перегрузка в международном сетевом элементе - международный трафик.
- **Send Next Identification Digit**: передача следующего идентификационного номера.
- **End of Signaling**: задержка сигнала.
- **Release**: подтверждение сигнала.
- **Repeat Last Forward Signal**: повторение последнего сигнала в прямом направлении.
- **No Route**: нет маршрута.
- **Changeover to Pulse Signaling, Send First Digit**: переход на импульсную сигнализацию, передача первой цифры.
- **Changeover to Pulse Signaling, Send Next Digit**: переход на импульсную сигнализацию, передача следующей цифры.
- **Changeover to Pulse Signaling, Send Last but one Digit**: переход на импульсную сигнализацию, передача последней цифры.
- **Send Category of Call and Priority**: передача категории вызова и приоритета.
- **Signal was not Received**: сигнал не был принят.

**Send Packet**: запрос передачи пакета.

**Repeat Packet**: пакет неправильно принят – повторить.

**Packet Confirmation**: подтверждение принятия пакета.

# **3.4.11.5. Элемент ISUP Trunk Group**

## **Назначение**

Администрирование групп соединительных линий ISUP.

#### **Открытие**

В основном окне при помощи команды **Configuration** > **Routing** > **Trunk Group** > **ISUP Trunk Group**.

# **Данные в таблице**

**Trunk Group**: группа соединительных линий ISUP.

**Name**: имя группы соединительных линий ISUP.

**Register Signaling Type**: тип регистровой сигнализации.

**Operation Mode**: режим (направление) работы группы соединительных линий ISUP.

**Priority Operation Mode**: приоритетный режим работы двусторонних СЛ ISUP.

**OOSI**: индикатор состояния работы группы СЛ ISUP.

**Incoming Registration**: данные о требуемой регистрации вызовов для определенных групп входящих соединительных линий.

**ISUP/SIP-T Register Variant**: гиперссылка на вариант ISUP/SIP-T регистровой сигнализации.

**Incoming Dial Timer Variant**: гиперссылка на вариант таймера на набор цифр во входящем направлении.

**SS7 Remote Signaling Point**: гиперссылка на идентификацию пункта сигнализации SS7.

**Display Type**: тип выводов на дисплей терминала ISDN.

**Incoming Ring Type**: тип (ритм) посылки вызова на аналоговом телефонном аппарате.

**Alarm Variant**: вариант активации и деактивации аварийных сигналов.

**In-band Indication Type**: тип звуковой индикации.

**Measurement Group**: статистическая группа.

# **3.4.11.5.1. Окно ISUP Trunk Group**

# **Назначение**

Администрирование группы соединительных линий ISUP.

#### **Открытие**

В командной строке элемента **ISUP Trunk Group**, командами **New**, **Open**.

#### **Данные в окне**

**Trunk Group**: группа соединительных линий.

**Name**: имя группы соединительных линий ISUP.

# **Данные на вкладке Common**

**Operation Mode**: ниспадающий список для выбора направления группы СЛ.

**Outgoing**: исходящий.

**Incoming**: входящий.

**Both way**: в оба направления.

**Priority Operation Mode**: ниспадающий список для выбора приоритетного режима работы двунаправленных СЛ:

**No Priority**: без приоритета.

**Incoming Priority**: приоритет во входящем направлении.

**Outgoing Priority**: приоритет в исходящем направлении.

**OOSI**: ниспадающий список для выбора работы соединительных линий ISUP; выбором соответствующего значения данного параметра можно временно вывести из работы группу соединительных линий ISUP , а повторным изменением параметра снова ввести ее в действие:

**In Service**: используется.

**Out of Service**: не используется.

**Hunting Mode**: ниспадающий список для выбора способа поиска свободной СЛ в группе:

**FIFO**: при поиске по методу "первым принят – первым обслужен", т. е. в прямом порядке освобождения, при инициализации указатель занятия устанавливается на свободную СЛ с самым низким идентификационным номером, а указатель освобождения – на свободную СЛ с наивысшим идентификационным номером в очереди (т. е. на последнюю СЛ в очереди). Контролированное занятие производится от СЛ с самым низким идентификационным номером в определенной группе СЛ до СЛ с наивысшим идентификационным номером.

**LIFO**: при поиске по методу "последним принят – первым обслужен", т. е. в обратном порядке освобождения, при инициализации указатель занятия устанавливается на свободную СЛ с самым низким идентификационным номером, а указатель освобождения – на свободную СЛ с наивысшим идентификационным номером в очереди (т. е. на последнюю СЛ в очереди). Занятие производится от СЛ с самым низким идентификационным номером в определенной группе СЛ до СЛ с наивысшим идентификационным номером, если между тем ни одна СЛ не освободилась.

• **Sequential Forward**: при последовательном занятии в прямом направлении при инициализации указатель занятия устанавливается на свободную соединительную линию в очереди с наинизшим идентификационным номером, и таким образом контролированное занятие производится от соединительной линии с наинизшим идентификационным номером в конкретной группе СЛ до соединительной линии с самым высоким идентификационным номером.

**Sequential Backward**: при последовательном занятии в обратном направлении при инициализации указатель занятия устанавливается на свободную соединительную линию в очереди с наивысшим идентификационным номером, и таким образом контролированное занятие производится от соединительной линии с наивысшим идентификационным номером в конкретной группе СЛ до соединительной линии с самым низким идентификационным номером.

**Cyclic Forward**: при цикличном занятии в прямом направлении при инициализации указатель занятия устанавливается на свободную соединительную линию в очереди с наинизшим идентификационным номером, и таким образом контролированное занятие производится от соединительной линии с наинизшим идентификационным номером в конкретной группе СЛ до соединительной линии с самым высоким идентификационным номером.

**Cyclic Backward**: при цикличном занятии в обратном направлении при инициализации указатель занятия устанавливается на свободную соединительную линию в очереди с наивысшим идентификационным номером, и таким образом контролированное занятие производится от соединительной линии с наивысшим идентификационным номером в конкретной группе СЛ до соединительной линии с самым низким идентификационным номером.

**Priority FIFO, non Priority LIFO**: при этом методе поиска соединительных линий, имеющих приоритет, действительны правила поиска по принципу FIFO. А для соединительных линий, не имеющих приоритета, поиск и занятие производится по принципу LIFO.

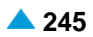

**Priority Sequential Forward, non Priority Sequential Backward**: при этом методе поиска соединительных линий, имеющих приоритет, действительны правила поиска по принципу "последовательное занятие в прямом направлении". А для соединительных линий, не имеющих приоритета, поиск и занятие производится по принципу "последовательное занятие в обратном направлении".

**Priority Sequential Backward, non Priority Sequential Forward**: при этом методе поиска соединительных линий, имеющих приоритет, действительны правила поиска по принципу "последовательное занятие в обратном направлении". А для соединительных линий, не имеющих приоритета, поиск и занятие производится по принципу "последовательное занятие в прямом направлении".

**Priority Cyclic Forward, non Priority Cyclic Backward**: при этом методе поиска соединительных линий, имеющих приоритет, действительны правила поиска по принципу "циклическое занятие в прямом направлении". А для соединительных линий, не имеющих приоритета, поиск и занятие производится по принципу "циклическое занятие в обратном направлении".

**Priority Cyclic Backward, non Priority Cyclic Forward**: при этом методе поиска соединительных линий, имеющих приоритет, действительны правила поиска по принципу "циклическое занятие в обратном направлении". А для соединительных линий, не имеющих приоритета, поиск и занятие производится по принципу "циклическое занятие в прямом направлении".

 $\mathbf{i}$ 

Примечание: выбранная работающая и свободная СЛ будет также занята. Таким образом, определяется путь соединения через программный коммутатор. Установление соединения продолжается в направлении следующего сетевого элемента.

**Incoming Registration**: ниспадающий список для выбора данных о требуемой регистрации вызовов для определенных групп входящих соединительных линий:

**Not Allowed**: идентификация не разрешена.

**Allowed**: идентификация разрешена.

**Immediately**: незамедлительная идентификация.

**After 1st Digit**: идентификация после первой цифры (CdPN).

**After 2nd Digit**: идентификация после второй цифры (CdPN).

**After 3rd Digit**: идентификация после третьей цифры (CdPN).

**After 4th Digit**: идентификация после четвертой цифры (CdPN).

**After 5th Digit**: идентификация после пятой цифры (CdPN).

**After 6th Digit**: идентификация после шестой цифры (CdPN).

**After 7th Digit**: идентификация после седьмой цифры (CdPN).

**After 8th Digit**: идентификация после восьмой цифры (CdPN).

**After 9th Digit**: идентификация после девятой цифры (CdPN).

**After 10th Digit**: идентификация после десятой цифры (CdPN).

**After 11th Digit**: идентификация после одиннадцатой цифры (CdPN).

**After 12th Digit**: идентификация после двенадцатой цифры (CdPN).

**After 13th Digit**: идентификация после тринадцатой цифры (CdPN).

**After 14th Digit**: идентификация после четырнадцатой цифры (CdPN).

**After 15th Digit**: идентификация после пятнадцатой цифры (CdPN).

**After 16th Digit**: идентификация после шестнадцатой цифры (CdPN).

**Alarm Variant**: вариант активации и деактивации аварийных сигналов.

# **Данные на вкладке Signaling**

**Register Signaling Type**: ниспадающий список для выбора типа регистровой сигнализации.

**ISUP**: подсистема пользователя услугами **ISUP** (Integration Services User Part).

**ISUP/SIP-T Register Variant**: вариант регистровой сигнализации ISUP.

**Incoming Dial Timer Variant**: вариант таймера на набор во входящем направлении.

**SS7 Remote Signaling Point**: идентификатор пункта сигнализации ОКС№7.

**Release Type**: ниспадающий список для выбора способа разъединения соединения.

**Normal**: нормальное разъединение соединения с сигналом REL (Release).

**Both Way**: двустороннее разъединение соединения (разъединение с сигналом CCL (Clear Calling Line)).

#### **Данные на вкладке Features**

**Display Type**: ниспадающий список для выбора типа выводов на терминал ISDN:

**ISDN Public**: вывод для абонентов сети общего пользования.

**ISDN PBX**: вывод для абонентов УАТС.

**Not Used**: не используется.

**PC Applications**: остальные выводы.

**Incoming Ring Type**: ниспадающий список для выбора типа (ритма) посылки вызова на аналоговом телефонном аппарате.

**Ringing Off**: сохранение индикаций.

**External 1**: внешний вызов.

**External 2**: внешний вызов.

**In-band Indication Type**: ниспадающий список для выбора типа звуковой индикации.

**ISDN Public**: для абонентов ISDN и IP.

**Analog Public**: для аналоговых абонентов.

**ISDN PBX**: для абонентов ISDN и IP УАТС.

**Analog PBX**: для аналоговых абонентов УАТС.

**PC Applications**: прочие виды звуковых оповещений.

# **3.4.11.6. Элемент Timers - Incoming**

## **Назначение**

Администрирование вариантов таймеров, используемых для маршрутизации во входящем направлении.

#### **Открытие**

В основном окне при помощи команды **Configuration** > **Routing** > **Trunk Group** > **Trunk Timers - Incoming**.

# **Данные в таблице**

**Incoming Dial Timer Variant**: вариант таймера на набор во входящем направлении.

**Up to First Digit [s]**: время от занятия до первой цифры.

**From First Digit to Prefix Complete [s]**: время от первой цифры до окончания префикса.

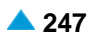

- **From Prefix Complete to No. of Requested Digits [s]**: время от окончания префикса до требуемого числа цифр для занятия линии.
- **From No. of Requested Digits to End of Dialing [s]**: время от числа цифр, требуемых для занятия линии, до завершения набора номера.
- **After End of Dialling [ms]**: время после завершения набора номера.

# **3.4.11.6.1. Окно Timers - Incoming**

# **Назначение**

Администрирование входящих таймеров.

## **Открытие**

В командной строке элемента **Timers - Incoming**, командами **New, Open.**.

## **Данные в окне**

**Incoming Dial Timer Variant**: вариант таймера на набор во входящем направлении.

**Up to First Digit [s]**: время от занятия до первой цифры.

**From First Digit to Prefix Complete [s]**: время от первой цифры до окончания префикса.

- **From Prefix Complete to No. of Requested Digits [s]**: время от окончания префикса до требуемого числа цифр для занятия линии.
- **From No. of Requested Digits to End of Dialing [s]**: время от числа цифр, требуемых для занятия линии, до завершения набора номера.

**After End of Dialling [ms]**: время после завершения набора номера.

# **3.4.11.7. Элемент Alarm Profile**

## **Назначение**

Настройка варианта аварийных сигналов в случае перегрузки (недоступности) СЛ или их блокировки. Аварийный сигнал отображается в приложении **Alarm Monitoring**. Вариант аварийного сигнала выбрать в окне **Trunk Group - Insert**, **вкладка** Common, данные **Alarm Variant**. Более подробная информация о причинах перегрузки (недоступности) СЛ отображается в приложении **Notepad** командой **Routing** > **ISUP Trunk** > **Status** ali **Routing** > **DSS1 Trunk** > **Status**.

Отображение аварийных сигналов производится в следующем порядке:

- Активизация предупредительного аварийного сигнала при нехваткe свободных СЛ (**Congestion Warning Report Threshold**).
- Активизация срочного аварийного сигнала при критической нехватке свободных СЛ (**Congestion Alarm Report Threshold**).
- Дезактивация срочного аварийного сигнала при снижении числа занятых СЛ под критическое пороговое значение (**Congestion Alarm Remove Threshold**).
- Повторная активация предупредительного аварийного сигнала при увеличении числа занятых СЛ до предупредительного порогового значения (**Congestion Warning Report Threshold**).
- Дезактивация предупредительного аварийного сигнала при снижении числа занятых СЛ под предупредительное пороговое значение (**Congestion Warning Remove Threshold**).

# **Открытие**

В основном окне при помощи команды **Configuration** > **Routing** > **Trunk Group** > **Alarm Profile**.

# **Данные в таблице**

**Profile**: профиль варианта аварийного сигнала.

**Congestion Warning Report Threshold**: число еще свободных соединительных линий в группе, при котором активируется предупредительный аварийный сигнал.

**Congestion Warning Remove Threshold**: число снова свободных соединительных линий в группе, при котором деактивируется предупредительный аварийный сигнал.

**Congestion Alarm Report Threshold**: число еще свободных соединительных линий в группе, при котором активируется срочный аварийный сигнал.

**Congestion Alarm Remove Threshold**: число снова свободных соединительных линий в группе, при котором деактивируется срочный аварийный сигнал.

**Unsuccessful Call Setup Alarm [%]**: доля (в процентах) неуспешных вызовов по сравнению со всеми вызовами, которые были выполнены в группе соединительных линий в определенный промежуток времени.

# **3.4.11.7.1. Окно Alarm Profile**

# **Назначение**

Администрирование варианта аварийных сигналов в случае перегрузки (недоступности) СЛ или их блокировки.

## **Открытие**

В командной строке элемента **Alarm Profile**, командами **New, Open.**

#### **Данные в окне**

**Profile**: профиль варианта аварийного сигнала.

**Congestion Warning Report Threshold**: область для администрирования числа все еще свободных соединительных линий в группе, при котором активируется предупредительный аварийный сигнал.

**Congestion Warning not Reported**: флажок для включения отмены регистрации аварийного сигнала при превышении числе все еще свободных СЛ в группе, из-за чего происходит регистрация уведомительного аварийного сигнала.

**Congestion Warning Remove Threshold**: область для администрирования числа снова свободных соединительных линий в группе, при котором деактивируется предупредительный аварийный сигнал.

**Congestion Warning not Reported**: флажок для включения отмены регистрации аварийного сигнала при превышении числе все еще свободных СЛ в группе, из-за чего происходит отмена уведомительного аварийного сигнала.

**Congestion Alarm Report Threshold**: область для администрирования числа все еще свободных соединительных линий в группе, при котором активируется срочный аварийный сигнал.

**Congestion Alarm not Reported**: флажок для включения отмены регистрации аварийного сигнала при превышении числе все еще свободных СЛ в группе, из-за чего происходит регистрация срочного аварийного сигнала.

**Congestion Warning Remove Threshold**: область для администрирования числа снова свободных соединительных линий в группе, при котором деактивируется срочный аварийный сигнал.

**Congestion Alarm not Reported**: флажок для включения отмены регистрации аварийного сигнала при повторной освобождении СЛ в группе, из-за чего происходит регистрация срочного аварийного сигнала.

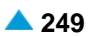

- **Unsuccessful Call Setup Alarm [%]**: область для администрирования доли (в процентах) неуспешных вызовов по сравнению со всеми вызовами, которые были выполнены в группе соединительных линий в определенный промежуток времени.
	- **Unsuccessful Call Setup Alarm not Reported**: флажок для отмены регистрации аварийного сигнала при достаточно большом количестве неуспешных вызовов.

# **3.4.11.8. Элемент Signaling Interworking Data**

## **Назначение**

Администрирование данных взаимодействия сигнализаций. Кроме данных в этом окне, необходимо ввести также данные в окне **Trunk Group**.

# **Открытие**

В основном окне при помощи команды **Configuration** > **Routing** > **Trunk Group** > **Signaling Interworking Data**.

# **Данные в таблице**

**Originating Register Signaling Type**: тип регистровой сигнализации на исходящей стороне.

**Originating Line Signaling Type**: тип линейной сигнализации на исходящей стороне.

**Terminating Register Signaling Type**: тип регистровой сигнализации на входящей стороне.

**Terminating Line Signaling Type**: тип линейной сигнализации на входящей стороне.

**Back Connect after Called Free**: установление слышимости в обратном направлении (вызываемый абонент свободен).

**Ringing Tone Generation Request**: запрос на генерирование сигнала вызова.

**Called Free Signal Hold Back**: удержание сигнала EOSF на входящей стороне.

# **3.4.11.8.1. Окно Signaling Interworking Data**

## **Назначение**

Администрирование данных взаимодействия сигнализаций.

# **Открытие**

В командной строке элемента **Signaling Interworking Data**, командами **New, Open.**

# **Данные в окне**

**Originating Register Signaling Type**: ниспадающий список для выбора типа регистровой сигнализации на исходящей стороне:

**No Signaling Type**: тип сигнализации отсутствует. **DSS1 User Part**: пользовательская сторона сигнализации DSS1. **DSS1 Network Part**: сетевая сторона сигнализации DSS1. **Pulse**: импульсная сигнализация. **DTMF**: частотный набор номера. **ISUP**: подсистема пользователя услугами **ISUP** (Integration Services User Part). **MFC Shuttle**: МЧК челнок.

**MFC Packet**: МЧК пакет.

**QSIG Side A**: сторона A сигнализации QSIG.

**QSIG Side B**: сторона B сигнализации QSIG.

**OTC Connection**: соединения ОТС.

- **R2**: сигнализация R2.
- **R2 UA**: сигнализация R2 UA.
- **R2/DTMF - R2 Outgoing/DTMF Incoming**: исходящая сигнализация R2/входящая сигнализация DTMF.
- **DTMF/R2 - DTMF Outgoing/R2 Incoming**: исходящая сигнализация DTMF/входящая сигнализация R2.

**MFC Packet (MG)**: импульсный пакет MG.

• **MFC Packet (MG with Echo Control)**: импульсный пакет MG с эхокомпенсатором.

**H.323**: сигнализация H.323.

**OTC Connection**: оперативно-технологическая связь.

**SIP**: сигнализация SIP (Session Initiation Protocol).

**Originating Line Signaling Type**: ниспадающий список для выбора типа линейной сигнализации на исходящей стороне:

**R2 Signaling**: линейная сигнализация R2.

- **Analog Public Trunk Signaling**: аналоговая сигнализация на соединительной линии общего пользования.
- **No Line Signaling**: без линейной сигнализации.

**ESK Signaling**: сигнализация ESK.

**D\* Signaling**: сигнализация D\*.

**Digital 2B Signaling**: двухбитовая линейная сигнализация.

**Analog 1VF/2600Hz Public Network Signaling**: одночастотная двусторонняя аналоговая сигнализация в виде полосы речевых частот с использованием импульсов частотой 2600 Гц,

**Analog 2VF/600&750Hz Signaling**: аналоговая сигнализация 2VF/600&750 Гц.

**Analog Subscriber**: сигнализация аналогового абонента.

- **Analog 1VF/2600Hz Special Network Signaling**: одночастотная двусторонняя аналоговая сигнализация в виде полосы речевых частот с использованием импульсов частотой 2600 Гц,
- **Analog 2VF/1200&1600Hz Signaling**: двучастотная двусторонняя аналоговая сигнализация в виде полосы речевых частот с использованием импульсов частотой 1200 Гц in 1600 Гц,
- **Analog E&M Manual Signaling**: аналоговая сигнализация по проводам сигнализации E&M.

**Analog ESUD Signaling**: аналоговая односигнальная универсальная сигнализация.

**Analog 1VF/2100Hz Signaling**: аналоговая сигнализация 1VF/2100 Гц.

**Analog 2VF/600&750Hz Signaling with Pulse RLSG Signaling**: аналоговая сигнализация 2VF/600 и 750 Гц с импульсным сигналом RLSG.

**Digital EUND Signaling**: цифровая однобитовая универсальная сигнализация.

**Digital D1 Signaling**: цифровая сигнализация D1.

**Digital D1/R2 Signaling**: цифровая сигнализация D1/R2.

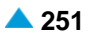

**Analog DSUD Signaling**: аналоговая двухсигнальная универсальная сигнализация.

**Digital DUND Signaling**: цифровая двухбитовая универсальная сигнализация.

**Digital Public Trunk Signaling for A/D Conversion**: цифровая сигнализация общедоступной СЛ через аналого-цифровой (A/D) преобразователь.

**Digital 2VF/1200&1600Hz Signaling for A/D Conversion**: цифровая сигнализация 2VF/1200&1600 Гц для соединения через преобразователь A/D.

**Analog 2/7 Signaling**: аналоговая сигнализация 2/7.

**Digital 2/7 Signaling for A/D Conversion**: цифровая сигнализация 2/7 для преобразователя A/D.

**Digital 1VF/2600Hz Public Network Signaling for A/D Conversion**: одночастотная двусторонная цифровая сигнализация в полосе речевых частот с импульсами частоты 2600 Гц через аналого-цифровой преобразователь.

• **Digital 2VF/600&750Hz Signaling for A/D Conversion**:двухчастотная двусторонная цифровая сигнализация в полосе речевых частот с импульсами частотой 600 Гц и 750 Гц через аналого-цифровой преобразователь.

**Digital 1VF/2600Hz Special Network Signaling for A/D Conversion**: одночастотная двусторонная цифровая сигнализация в полосе речевых частот с импульсами частоты 2600 Гц через аналого-цифровой преобразователь.

**Digital 1VF/2600Hz Manual Signaling for A/D Conversion**: цифровая ручная сигнализация 1VF/2600 Гц для соединения через преобразователь A/D.

**Digital E&M Manual Signaling for A/D Conversion**: цифровая сигнализация в виде проводов сигнализации E&M через аналого-цифровой (A/D) преобразователь.

**Digital E&M Pulse Signaling for A/D Conversion**: цифровая декадная сигнализация E&M для соединения с преобразователем A/D.

**Digital 1VF/2100 Hz Signaling for A/D Conversion**: одночастотная двусторонная цифровая сигнализация в полосе речевых частот с импульсами частоты 2100 Гц через аналого-цифровой преобразователь.

**Digital 2VF/600&750Hz Sig. with Pulse RLSG for A/D Conversion**: цифровая сигнализация 2VF/600 и 750 Гц с импульсным сигналом RLSG через преобразователь A/D.

**Digital 2B Echo Control Signaling for MG, SLM Line**: двухбитовая линейная сигнализация для управления устройством эхоподавления на линиях МГ и СЛМ.

**Digital 2B Sign. for Connecting to V4 2b/1VF Sig. Converter**: двухбитовая линейная сигнализация для соединения с сигнальным преобразователем, выполняющим преобразование 2b в 1VF.

**Analog 1VF/2600Hz Spec. Netw. Sig. with Automatic Trunk Test**: одночастотная двусторонняя аналоговая сигнализация в полосе речевых частот с использованием импульсов частотой 2600 Гц с автоматическим тестированием СЛ.

**Analog 1VF/2100Hz Sig. with Automatic Trunk Test**: аналоговая сигнализация 1VF/2100 Гц с автоматическим тестированием линии.

**Analog 2VF/1200&1600Hz Signaling with Automatic Trunk Test**: двучастотная двусторонняя аналоговая сигнализация в виде полосы речевых частот с использованием импульсов частотой 1200 Гц и 1600 Гц с автоматическим тестированием линии.

**Analog E&M Pulse Signaling**: аналоговая сигнализация по проводам сигнализации E&M. Регистровая сигнализация передается декадным кодом.

• **Analog E&M DTMF Signaling**: аналоговая сигнализация E&M DTMF.

**Digital E&M Pulse Signaling for A/D Conversion**: цифровая сигнализация в виде проводов сигнализации E&M через аналого-цифровой (A/D) преобразователь. Регистровая сигнализация передается декадным кодом.

**Digital E&M DTMF Signaling for A/D Conversion**: цифровая сигнализация в виде проводов сигнализации E&M через аналого-цифровой (A/D) преобразователь. регистровая сигнализация двухтональная многочастотная, DTMF (абонентская) сигнализация.

**Digital ESUD Signaling for A/D Conversion**: цифровая односигнальная универсальная сигнализация для соединения с преобразователем A/D.

**Digital LB Signaling for A/D Conversion**: цифровая сигнализация телефона с локальным питанием через аналоговый цифровой преобразователь A/D.

**Terminating Register Signaling Type**: ниспадающий список для выбора типа регистровой сигнализации на входящей стороне:

**Terminating Line Signaling Type**: ниспадающий список для выбора типа линейной сигнализации на входящей стороне:

**Back Connect after Called Free**: флажок для установления слышимости в обратном направлении (вызываемый свободен).

**Ringing Tone Generation Request**: флажок для включения возможности передачи запроса на генерирование сигнала КПВ.

**Called Free Signal Hold Back**: флажок для удержания сигнала EOSF на входящей стороне.

# **3.4.11.9. Элемент Bandwidth Limit Control**

# **Назначение**

Администрирование ограничения полосы пропускания. Одновременно с этим вводом изменятся также данные в окне **Routing** > **Trunk Group** > **Global** > вкладка **Common** или **Routing** > **Trunk Group ISUP** > **Global** > вкладка **Common** . Изменения произойдут в полях группы ограничения полосы пропускания (**Bandwidth Group**) и доли полосы пропускания, используемой для ограничения (**Bandwidth Reduction Share**).

# **Открытие**

В основном окне при помощи команды **Configuration** > **Routing** > **Trunk Group** > **Bandwidth Limit Control**.

# **Данные в таблице**

**Bandwidth Group**: группа с ограниченной полосой пропускания.

**Bandwidth Limit [kbit/s]**: полоса пропускания.

**Video Bit Rate**: скорость передачи видео.

**High Bit Rate**: высокая скорость передачи (кодек ITU-T G.711).

# **3.4.11.9.1. Окно Bandwidth Limit Control**

# **Назначение**

Администрирование ограничения полосы пропускания.

# **Открытие**

В командной строке элемента **Bandwidth Limit Control**, командами **New, Open.**

# **Данные в окне**

**Bandwidth Group**: группа с ограниченной полосой пропускания.

**Bandwidth Limit [kbit/s]**: полоса пропускания.

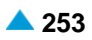

**Video Bit Rate**: область с кнопками для определения скорости передачи видео:

**Not Allowed**: идентификация не разрешена.

**Allowed Unlimited**: использование разрешено без ограничений.

**Allowed Limited**: использование разрешено с ограничением.

**Offering Factor**: коэффициент, показывающий в процентах уровень используемой полосы пропускания в отношении к максимальной полосе пропускания, назначенной группе с ограниченной полосой.

**High Bit Rate**: область для определения высокой скорости передачи (кодек ITU-T G.711):

**Not Allowed**: идентификация не разрешена.

**Allowed Unlimited**: использование разрешено без ограничений.

**Allowed Limited**: использование разрешено с ограничением.

**Offering Factor**: коэффициент, показывающий в процентах уровень используемой полосы пропускания в отношении к максимальной полосе пропускания, назначенной группе с ограниченной полосой.

# **3.4.11.10. Элемент White List**

# **Назначение**

Администрирование белого списка. Данный список определяет, будет ли входящий вызов, поступивший через определенную группу СЛ и имеющий определенный префикс, принят или нет. Белые списки подходят для ограничения максимально 1000 абонентов. Для определения запрета для более, чем 1000 абонентов можно воспользоваться дополнительной услугой CBACT (см. главу **External Barring List**, группа элементов **Supplementary Service**).

# **Открытие**

В основном окне при помощи команды **Configuration** > **Routing** > **Trunk Group** > **White List**.

#### **Данные в таблице**

**Trunk Group**: гиперссылка на группу соединительных линий.

**Calling Party Number Prefix or Calling Party Number**: префикс номера или номер вызывающего абонента.

**Length**: длина номера вызывающего абонента.

**Length Mode**: тип проверки номера вызывающего абонента.

#### **Команды**

**Other Actions > Import from File**: импорт белого списка из файла (см. главу "Окно **[Import](#page-286-0) [Options -](#page-286-0) Insert**").

**Other Actions > Delete from File**:удаление файла с соответствующим белым списком (см. главу "Окно **[Delete Options](#page-287-0)**").

# **3.4.11.10.1. Окно White List**

## **Назначение**

Администрирование белого списка.

# <span id="page-286-0"></span>**Открытие**

В командной строке элемента **White List**, командами **New, Open.**

## **Данные в окне**

**Calling Party Number Prefix or Calling Party Number**: префикс номера или номер вызывающего абонента.

**Length**: длина номера вызывающего абонента.

**Length Mode**: ниспадающий список для выбора типа проверки длины номера вызывающего абонента:

**Exact**: требуется полное совпадение длины номера вызывающего абонента.

**Greater**: длина номера вызывающего абонента должна быть больше.

**Smaller**: длина номера вызывающего абонента должна быть меньше.

**Trunk Group**: область для определения группы СЛ.

**Any**: флажок для включения возможности выбора любой группы соединительных линий.

# **3.4.11.10.2. Окно Import Options - Insert**

#### **Назначение**

Импорт белого списка из файла.

#### **Открытие**

В командной строке элемента **White List** командой **Import from File**.

#### **Данные в окне**

**Import from File**: область для импорта белого списка из файла при помощи команды **Find**.

#### **Данные в файле**

i.

Примечание: Создайте файл с помощью текстового редактора и сохраните его в текстовом формате на диск клиента MN. Данные в строке разделены пробелом или табулятором. Последовательность полей в файле должна быть идентичной последовательности, приведенной в продолжении. В каждой строке должны быть введены все поля

**Node**: сетевой элемент (например, 1000).

**Trunk Group**: группа входящих соединительных линий (например, 500). Для любой группы СЛ введите "-1".

**Calling Party Number Prefix or Calling Party Number**: префикс номера вызывающего абонента или номер вызывающего абонента, для которой предотвращается продолжение вызовов (например, 4207).

**Length**: длина номера вызывающего абонента (например, 7).

**Length Mode**: тип проверки длины номера вызывающего абонента (например, 0).

0 (**Exact**): требуется полное совпадение длины номера вызывающего абонента.

1 (**Greater**): длина номера вызывающего абонента должна быть больше.

2 (**Smaller**): длина номера вызывающего абонента должна быть меньше.

<span id="page-287-0"></span> $\mathbf{i}$ 

Примечание: Пример строки в файле:

Если в узле 1000 необходимо для дополнительной группы СЛ 500 разрешить продолжение вызовов для точно определенных префиксов номера вызывающего абонента (**Calling Party Number Prefix**), то их вместе с национальным типом номера вызывающего абонента 4207 нужно вписать в белый список. Вписать в файл список следующим образом:

**1000 500 4207 7 0**

Строка номера вызывающего абонента национального типа, поступившая по входящей СЛ (например, ISDN PRA, ISUP, SIP), должна быть не менее **Calling Party Number Prefix** в таблице с полным совпадением в начале.

Таким же способом создается белый список в исходящем направлении.

# **3.4.11.10.3. Окно Delete Options**

# **Назначение**

Удаление файла с соответствующим белым списком.

# **Открытие**

В командной строке элемента **White List**, с помощью команды **Delete from File**.

# **Данные в окне**

**Delete from file**: область для выбора файла. При нажатии на иконку **Find** откроется окно **Import**, в котором выбирается файл.

# **3.4.11.11. Элемент Black List**

# **Назначение**

Администрирование черного списка. Данный список определяет, будет ли входящий вызов, поступивший через определенную группу СЛ и имеющий определенный префикс, отклонен или нет. Черные списки подходят для ограничения максимально 1000 абонентов. Для определения запрета для более, чем 1000 абонентов можно воспользоваться дополнительной услугой CBACT (см. главу **External Barring List**, группа элементов **Supplementary Service**).

# **Открытие**

В основном окне при помощи команды **Configuration** > **Routing** > **Trunk Group** > **Black List**.

# **Данные в таблице**

**Trunk Group**: гиперссылка на группу соединительных линий.

**Calling Party Number Prefix or Calling Party Number**: префикс номера или номер вызывающего абонента.

**Length**: длина номера вызывающего абонента.

**Length Mode**: тип проверки номера вызывающего абонента.

# **Команды**

**Other Actions > Import from File**: для импорта черного списка из файла (см. главу "Окно **[Import](#page-288-0) [Options -](#page-288-0) Insert**").

**Other Actions > Delete from File**:удаление файла с соответствующим черным списком (см. главу "Окно **[Delete Options](#page-289-0)**").
# **3.4.11.11.1. Окно Black List**

# **Назначение**

Администрирование черного списка.

# **Открытие**

В командной строке элемента **Black List**, командами **New, Open.**

# **Данные в окне**

**Trunk Group**: область для определения группы СЛ.

**Any**: флажок для включения возможности выбора любой группы соединительных линий.

**Calling Party Number Prefix or Calling Party Number**: префикс номера или номер вызывающего абонента.

**Length**: длина номера вызывающего абонента.

**Length Mode**: ниспадающий список для выбора типа проверки длины номера вызывающего абонента:

**Exact**: требуется полное совпадение длины номера вызывающего абонента.

**Greater**: длина номера вызывающего абонента должна быть больше.

**Smaller**: длина номера вызывающего абонента должна быть меньше.

# **3.4.11.11.2. Окно Import Options - Insert**

# **Назначение**

Импорт черного списка из файла.

# **Открытие**

i.

В командной строке элемента **Black List** командой **Import from File**.

# **Данные в окне**

**Import from File**: область для импорта черного списка из файла при помощи команды **Find**.

#### **Данные в файле**

Примечание: Создайте файл с помощью текстового редактора и сохраните его в текстовом формате на диск клиента MN. Данные в строке разделены пробелом или табулятором. Последовательность полей в файле должна быть идентичной последовательности, приведенной в продолжении. В каждой строке должны быть введены все поля

**Node**: сетевой элемент (например, 1000).

**Trunk Group**: группа входящих соединительных линий (например, 500). Для любой группы СЛ введите "-1".

**Calling Party Number Prefix or Calling Party Number**: префикс номера вызывающего абонента или номер вызывающего абонента, для которой предотвращается продолжение вызовов (например, 4207).

**Length**: длина номера вызывающего абонента (например, 7).

**Length Mode**: тип проверки длины номера вызывающего абонента (например, 0).

• 0 (**Exact**): требуется полное совпадение длины номера вызывающего абонента.

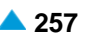

- 1 (**Greater**): длина номера вызывающего абонента должна быть больше.
- 2 (**Smaller**): длина номера вызывающего абонента должна быть меньше.

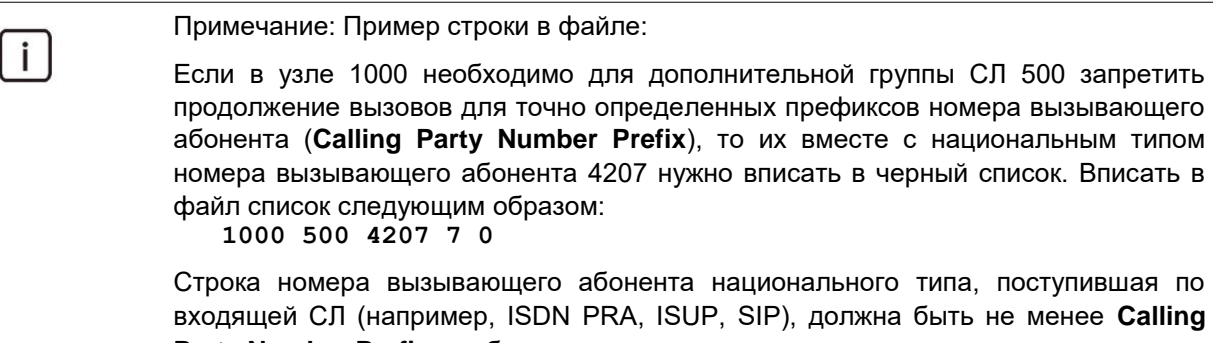

**Party Number Prefix** в таблице с полным совпадением в начале.

Таким же способом создается черный список в исходящем направлении.

# **3.4.11.11.3. Окно Delete Options**

#### **Назначение**

Удаление файла с соответствующим черным списком.

#### **Открытие**

В командной строке элемента **Black List**, с помощью команды **Delete from File**.

#### **Данные в окне**

**Delete from file**: область для выбора файла. При нажатии на иконку **Find** откроется окно **Import**, в котором выбирается файл.

#### **3.4.11.12. Элемент Screening List**

#### **Назначение**

Администрирование дополнительной услуги на группа соединительных линий, с помощью которой выполняется проверка наличия номера CgPN из списка Screening. Данный список включает в себя комбинации номеров вызывающих абонентов, для которых определен тип проверки длины номера вызывающего абонента.

#### **Открытие**

В основном окне при помощи команды **Configuration** > **Routing** > **Trunk Group** > **Screening List**.

# **Данные в таблице**

**Trunk Group**: гиперссылка на группу соединительных линий.

**Prefix of Calling Party Number**: префикс номера или номер вызывающего абонента.

**Length**: длина номера вызывающего абонента.

**Length Mode**: тип проверки длины номера вызывающего абонента.

**Subscriber Category**: категория абонента.

**Routing Group**: гиперссылка на группу маршрутизации.

# **3.4.11.12.1. Окно Screening List**

#### **Назначение**

Администрирование дополнительной услуги на группа соединительных линий, с помощью которой выполняется проверка наличия номера CgPN из списка Screening. Данный список включает в себя комбинации номеров вызывающих абонентов, для которых определен тип проверки длины номера вызывающего абонента.

#### **Открытие**

В командной строке элемента **Screening List**, команды: **New, Open.**

#### **Данные в окне**

**Trunk Group**. область для определения группы СЛ.

**Any**: флажок для включения возможности выбора любой группы соединительных линий.

**Prefix or Calling Party Number**: префикс номера или номер вызывающего абонента.

**Length**: длина номера вызывающего абонента.

**Length Mode**: ниспадающий список для выбора типа проверки длины номера вызывающего абонента:

**Exact**: требуется полное совпадение длины номера вызывающего абонента.

**Greater**: длина номера вызывающего абонента должна быть больше.

**Smaller**: длина номера вызывающего абонента должна быть меньше.

**Subscriber Category**: ниспадающий список для выбора категории абонента:

**No Subscriber Group**: без группы абонентов.

**Ordinary Subscriber**: обычный абонент.

**National Operator**: национальный оператор.

**Priority Subscriber**: приоритетный абонент.

**Data Transfer**: передача данных.

**Test Equipment**: тестовое оборудование.

**Long Distance Coinbox**: междугородный таксофон.

**Hotel Subscriber**: постоялец гостиницы.

**Local Subscriber**: местный абонент (в рамках местной сети).

**Free of Charge**: бесплатная категория.

• **Access to Special Services**: доступ к специальным услугам.

**Local Coinbox**: локальный таксофон.

**Good Payer**: добросовестный плательщик.

**Dispatcher (PABX)**: диспетчер.

**Fast Billing**: незамедлительный расчет.

**Priority Subscriber with Home Meter**: приоритетный абонент с домашним контрольным счетчиком.

**Ordinary Subscriber with Home Meter**: обычный абонент с домашним контрольным счетчиком.

• **Priority MG Operator (AMTS)**: оператор с приоритетом на линии МГ.

• **Priority MG Subscriber (AMTS)**: абонент с приоритетом на линии МГ.

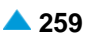

<span id="page-291-0"></span>**MG Operator (AMTS)**: обычный оператор на линии МГ.

• **Ordinary MG Subscriber (AMTS)**: обычный абонент на линии МГ. **Attendant (PABX)**: локальный сервер. **Presel. Carrier AON 1**: предварительно выбранный оператор АОН 1. **Presel. Carrier AON 5**: предварительно выбранный оператор АОН 5. **Presel. Carrier AON 6**: предварительно выбранный оператор АОН 6. **Presel. Carrier AON 7**: предварительно выбранный оператор АОН 7. **Presel. Carrier AON 9**: предварительно выбранный оператор АОН 9. • **Per Call Carrier Selection AON 10**: выбор оператора АОН для каждого вызова 10. **Presel. Carrier AON 2**: предварительно выбранный оператор АОН 2. **Presel. Carrier AON 4**: предварительно выбранный оператор АОН 4. **Presel. Carrier AON 8**: предварительно выбранный оператор АОН 8. **Presel. Carrier AON 3**: предварительно выбранный оператор АОН 3.

**Routing Group**: группа маршрутизации.

# **3.4.11.13. Группа элементов Number Translation**

#### **Назначение**

Администрирование преобразования абонентского номера. Преобразование номера требуется потому, что абонентские номера (вызываемые и вызывающие), значения которых посылаются через сеть сигнализации ОКС№7, имеют различные типы. Тип номера вызываемого и вызывающего абонентов, передаваемый следующему сетевому элементу, чтобы вызов был правильно принят, в принципе неизвестен.

#### **Открытие**

В основном окне при помощи команды **Configuration** > **Routing** > **Trunk Group** > **Number Translation**.

#### **Элементы**

- **Calling Number Translation - Incoming**: для администрирования преобразования номера вызывающего абонента во входящем сетевом направлении (см. главу "Элемент **[Calling Number](#page-291-0) [Translation -](#page-291-0) Incoming**").
- **Subscriber Category to CAC - Incoming**: для администрирования преобразования категории абонента в код оператора во входящем направлении (см. главу "Элемент **[Subscriber Category](#page-292-0) to CAC - [Incoming](#page-292-0)**").

# **3.4.11.13.1. Элемент Calling Number Translation - Incoming**

#### **Назначение**

Администрирование преобразования номера вызывающего абонента во входящем сетевом направлении.

#### **Открытие**

В основном окне при помощи команды **Configuration** > **Routing** > **Trunk Group** > **Number Translation** > **Calling Number Translation - Incoming**.

# <span id="page-292-0"></span>**Данные в таблице**

**Calling Party Number Type**: номера вызывающего абонента по умолчанию.

**Digit Conversion Code**: данные о способе преобразования номера (правило преобразования номера).

**New Calling Party Number Type**: тип номера после преобразования.

# **3.4.11.13.1.1. Окно Calling Number Translation - Incoming**

# **Назначение**

Администрирование данных преобразования номера вызывающего абонента во входящем направлении.

# **Открытие**

В командной строке элемента **Calling Number Translation - Incoming**, командами **New, Open.**.

# **Данные в окне**

**Calling Party Number Type**: ниспадающий список для выбора типа номера вызывающего абонента по умолчанию (данные в это окно необходимо просто переписать, поскольку для каждой группы соединительных линий они могут быть заданы с помощью команды **Routing** > **Trunk Group** > **Trunk Group** - parameter **Calling Party Number Type**):

**Unknown**: неизвестный тип номера.

**International**: международный тип номера.

**National**: национальный тип номера.

**Network Specific**: особый номер для данной сети.

**Subscriber**: абонентский тип номера.

**Abbreviated**: сокращенный тип номера абонента.

**Digit Conversion Code**: данные о способе преобразования номера (правило преобразования номера).

**New Calling Party Number Type**: ниспадающий список для выбора нового типа номера вызывающего абонента, полученный после преобразования:

# **3.4.11.13.2. Элемент Subscriber Category to CAC - Incoming**

### **Назначение**

Администрирование преобразования номера вызывающего абонента во входящем сетевом направлении.

#### **Открытие**

В основном окне при помощи команды**Configuration** > **Routing** > **Trunk Group** > **Number Translation** > **Subscriber Category to CAC - Incoming**.

# **Данные в таблице**

**Trunk Group**: гиперссылка на группу соединительных линий.

**Subscriber Category**: категория абонента.

**Carrier**: гиперссылка на оператора.

- 
- **Digit Conversion Code**: данные о способе преобразования номера (правило преобразования номера).
- **New Called Party Number Type**: новый тип номера вызываемого абонента, полученный после преобразования:

#### **3.4.11.13.2.1. Окно Subscriber Category to CAC - Incoming**

#### **Назначение**

Администрирование данных преобразования номера вызывающего абонента во входящем направлении.

#### **Открытие**

В командной строке элемента **Subscriber Category to CAC - Incoming**, командами **New, Open.**

#### **Данные в окне**

**Trunk Group**: группа соединительных линий.

**Subscriber Category**: ниспадающий список для выбора категории абонента:

**Ordinary Subscriber**: обычный абонент.

**Priority Subscriber**: приоритетный абонент.

**Data Transfer**: передача данных.

**Long Distance Coinbox**: междугородный таксофон.

**Hotel Subscriber**: постоялец гостиницы.

**Local Subscriber**: местный абонент (в рамках местной сети).

**Free of Charge**: бесплатная категория.

• **Access to Special Services**: доступ к специальным услугам.

**Local Coinbox**: локальный таксофон.

**Good Payer**: добросовестный плательщик.

**Presel. Carrier AON 1**: предварительно выбранный оператор, который использует для представления АОН категории 1.

**Presel. Carrier AON 5**: предварительно выбранный оператор, который использует для представления АОН категории 5.

**Presel. Carrier AON 6**: предварительно выбранный оператор, который использует для представления АОН категории 6.

**Presel. Carrier AON 7**: предварительно выбранный оператор, который использует для представления АОН категории 7.

**Presel. Carrier AON 9**: предварительно выбранный оператор, который использует для представления АОН категории 9.

**Per Call Carrier Selection AON 10**: вызов на оператора без предварительно выбранной категории.

**Presel. Carrier AON 2**: предварительно выбранный оператор, который использует для представления АОН категории 2.

**Presel. Carrier AON 4**: предварительно выбранный оператор, который использует для представления АОН категории 4.

**Presel. Carrier AON 8**: предварительно выбранный оператор, который использует для представления АОН категории 8.

**Presel. Carrier AON 3**: предварительно выбранный оператор, который использует для представления АОН категории 3.

**Carrier**: оператор.

**Digit Conversion Code**: данные о способе преобразования номера (правило преобразования номера).

**New Called Party Number Type**: ниспадающий список для выбора нового типа номера вызываемого абонента, полученный после преобразования:

**Use Original**: без изменения типа номера.

**Standard**: ниспадающий список для выбора стандартных типов:

**Unknown**: неизвестный номер.

**International**: международный номер.

**National**: национальный номер.

**Network Specific**: особый номер для данной сети.

**Subscriber**: абонентский номер.

**Internal/SS7**: внутренний тип или национальный тип для сигнализации № 7 (нестандартный тип)

# **3.4.12. Элемент Routing Group**

# **Назначение**

Администрирование группы маршрутизации, которая может включать в себя абонентов и/или группы соединительных линий.

# **Открытие**

В основном окне при помощи команды **Configuration** > **Routing** > **Routing Group**.

#### **Данные в таблице**

**Routing Group Name**: имя группы маршрутизации.

## **Команды**

**Other Actions > Subscriber**: администрирование абонента или абонентов в группе маршрутизации (см. главу "Элемент **[Subscriber](#page-295-0)**").

**Other Actions > Trunk Group**: администрирование группы СЛ или групп СЛ в группе маршрутизации (см. главу "Элемент **[Trunk Group](#page-295-0)**").

# **3.4.12.1. Окно Routing Group**

#### **Назначение**

Администрирование группы маршрутизации, которая может включать в себя абонентов и/или группы соединительных линий.

# **Открытие**

В командной строке элемента **Routing Group**, командами **New, Open.**

# **Данные в окне**

**Routing Group Name**: имя группы маршрутизации.

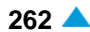

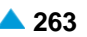

# <span id="page-295-0"></span>**3.4.12.2. Элемент Subscriber**

## **Назначение**

Администрирование абонента или абонентов в группе маршрутизации.

# **Открытие**

В командной строке элемента **Routing Group**, командой **Subscriber**.

# **Данные в таблице**

**Directory Number**: абонентский номер.

# **3.4.12.2.1. Окно Subscriber - View**

#### **Назначение**

Отображение номера абонента в группе маршрутизации.

# **Открытие**

В командной строке элемента **Subscriber**, командой **View**.

# **Данные в окне**

**Directory Number**: абонентский номер.

# **3.4.12.2.2. Окно Subscriber**

# **Назначение**

Администрирование номера абонента или абонентов в группе маршрутизации.

## **Открытие**

В командной строке элемента **Subscriber**, командой **Insert**.

#### **Данные в окне**

**Add Subscriber**: область администрирования абонентов в группе маршрутизации. Абонентов можно добавлять с помощью команды **Add**, с помощью команды **View** – просматривать, а командой **Remove** – удалять.

# **3.4.12.3. Элемент Trunk Group**

#### **Назначение**

Администрирование одной или нескольких групп СЛ в группе маршрутизации.

# **Открытие**

В командной строке элемента **Routing Group**, команда **Trunk Group**.

# **Данные в таблице**

**Trunk Group**: группа соединительных линий.

**Name**: имя группы соединительных линий.

# **3.4.12.3.1. Окно Trunk Group - View**

# **Назначение**

Отображение группы соединительных линий в группе маршрутизации.

# **Открытие**

В командной строке элемента **Trunk Group** командой **View**.

# **Данные в окне**

**Trunk Group**: группа соединительных линий.

**Name**: имя группы соединительных линий.

# **3.4.12.3.2. Окно Trunk Group**

# **Открытие**

В командной строке элемента **Trunk Group** командой **Insert**.

# **Данные в окне**

**Add Trunk Group**: область администрирования группы СЛ в группе маршрутизации. Абонентов можно добавлять с помощью команды **Add**, с помощью команды **View** – просматривать, а командой **Remove** – удалять.

# **3.4.13. Группа элементов Navigation**

#### **Назначение**

Просмотр настроек информационных объектов в процессе маршрутизации. Группа элементов обеспечивает комплексный просмотр настроек от префиксов до соединительных линии.

#### **Открытие**

В основном окне при помощи команды **Configuration** > **Routing** > **Navigation**.

#### **Элементы**

**Prefix and Local Destination**: для администрирования префикса и внутристанционного пункта назначения (см. главу "Элемент **[Prefix and Local Destination](#page-297-0)**").

**Prefix and Outgoing Destination**: для администрирования префикса и исходящего пункта назначения (см. главу "Элемент **[Prefix and Outgoing Destination](#page-297-0)**").

**Path and Traffic Distribution Among Routes - Cascade**: для администрирования пути и каскадного распределения трафика (см. главу "Элемент **[Path and Traffic Distribution Among](#page-299-0) Routes - [Cascade](#page-299-0)**").

**Route and Trunk Group**: для администрирования маршрута и группы соединительных линий (см. главу "Элемент **[Route and Trunk Group](#page-302-0)**").

**Trunk and Port**: для администрирования соединительной линии и порта (см. главу ["Элемент](#page-304-0) **[Trunk and Port](#page-304-0)**").

# <span id="page-297-0"></span>**3.4.13.1. Элемент Prefix and Local Destination**

#### **Назначение**

Администрирование префикса и внутристанционного пункта назначения.

#### **Открытие**

В основном окне при помощи команды **Configuration** > **Routing** > **Navigation** > **Prefix and Local Destination**.

#### **Данные в таблице**

**National Destination Code**: в ниспадающем списке выберите национальный код назначения (код зоны).

**Prefix**: префикс.

**Destination**: пункт назначения.

**Destination Category**: категория пункта назначения.

# **3.4.13.1.1. Окно Prefix - Insert**

#### **Назначение**

Администрирование префикса и внутристанционного пункта назначения.

#### **Открытие**

В командной строке элемента **Prefix and Local Destination** командами **View**, **Insert**.

#### **Данные в окне**

**National Destination Code**: национальный код назначения.

**Prefix**: префикс.

**Destination**: область, определяющая пункт назначения.

**Destination Category**: ниспадающий список для выбора категории пункта назначения:

**Local Call**: локальный вызов.

**Special Subscriber**: скрытый номер, к которому другие абоненты не имеют доступа.

- **Centrex Public Group Number**: номер общего пользования центрекс-группы.
- − **Local Call (City Connect)**: квазистоличный локальный вызов.
- **Local Destination**: внутристанционный пункт назначения.

**Increment Prefix**: флажок, установка которого обеспечивает увеличение префикса на единицу.

# **3.4.13.2. Элемент Prefix and Outgoing Destination**

#### **Назначение**

Администрирование префикса и исходящего пункта назначения.

#### **Открытие**

В основном окне при помощи команды **Configuration** > **Routing** > **Navigation** > **Prefix and Outgoing Destination**.

# **Данные в таблице**

**National Destination Code**: в ниспадающем списке выберите национальный код назначения (код зоны).

**Prefix**: префикс.

**Destination**: пункт назначения.

**Destination Category**: категория пункта назначения.

**Path and Traffic Distribution Among Routes - Cascade**: гиперссылка на ступенчатую маршрутизацию трафика.

**Route and Trunk Group: гиперссылка на маршрут и группу СЛ.** 

**Trunk and Port**: гперссылка на СЛ и соответствующий порт.

# **3.4.13.2.1. Окно Prefix - Insert**

#### **Назначение**

Ввод префикса и исходящего пункта назначения.

# **Открытие**

В командной строке элемента **Prefix and Outgoing Destination** командой **Insert**.

# **Данные в окне**

**National Destination Code**: выпадающий список для выбора национального кода назначения (кода зоны):

**Prefix**: префикс.

**Destination**: область, определяющая пункт назначения.

**Destination Category**: ниспадающий список для выбора категории пункта назначения:

**Outgoing Call**: исходящий вызов.

**Outgoing Call (City Connect)**: квазистоличный исходящий вызов.

**Outgoing Destination**: исходящий пункт назначения.

**Increment Prefix**: флажок, установка которого обеспечивает увеличение префикса на единицу.

# **3.4.13.2.2. Окно Prefix and Outgoing Destination - View**

### **Назначение**

Отображение префикса и исходящего пункта назначения.

#### **Открытие**

В командной строке элемента **Prefix and Outgoing Destination** командой **View**.

#### **Данные в окне**

**National Destination Code**: национальный код назначения.

**Prefix**: префикс.

**Destination**: исходящий пункт назначения.

**Destination Category**: категория пункта назначения.

**Route and Trunk Group**: область, определяющая маршрут и группу СЛ. Это выполняется с помощью команды **View**.

- <span id="page-299-0"></span>**Traffic Distribution Among Routes - Cascade**: область, определяющая маршруты и каскадную маршрутизацию трафика. Это выполняется с помощью команды **View**.
- **Trunk and Port**: область, определяющая СЛ и соответствующие порты, интерфейсы и каналы. Это выполняется с помощью команды **View**.

# **3.4.13.3. Элемент Path and Traffic Distribution Among Routes - Cascade**

#### **Назначение**

Администрирование критериев маршрутизации и варианта квоты занятий маршрутов.

## **Открытие**

В основном окне при помощи команды **Configuration** > **Routing** > **Navigation** > **Traffic Distribution Among Routes - Cascade**.

#### **Данные в таблице**

**Prefix and Outgoing Destination**: гиперссылка на префикс и исходящий пункт назначения.

**Destination**: пункт назначения.

**Carrier**: оператор.

**Time Criteria Value**: значение временного критерия маршрутизации.

- **Criteria Type 1**: тип критерия 1, который учитывается при маршрутизации к конкретному пункту назначения.
- **Criteria Type 2**: тип критерия 2, который учитывается при маршрутизации к конкретному пункту назначения.
- **Criteria Type 3**: тип критерия 3, который учитывается при маршрутизации к конкретному пункту назначения.
- **Criteria Type 4**: тип критерия 4, который учитывается при маршрутизации к конкретному пункту назначения.
- **Traffic Distribution Among Routes - Cascade**: гиперссылка на каскадную маршрутизацию трафика.

**Route and Trunk Group**: гиперссылка на маршрут и группу СЛ.

# **3.4.13.3.1. Мастер Insert Wizard**

## **Назначение**

Мастер для ввода новых приоритетов и критериев маршрутизации вызовов.

### **Открытие**

В командной строке элемента **Path**, командой **Insert**.

#### **Команды**

**Back**: назад.

**Next**: далее.

**Finish:** готово. После этого откроется окно "File Viewer", описание которого дано в главе "Общие команды приложений управления".

**Cancel**: описание дано в главе "Общие команды приложений управления".

# **3.4.13.3.1.1. Шаг Node**

# **Данные**

**Node**: сетевой элемент(ы).

# **3.4.13.3.1.2. Шаг Traffic Distribution Among Routes - Cascade**

## **Данные**

**Traffic Distribution Among Routes - Cascade**: каскадная маршрутизация трафика. При щелчке на команду **New** откроется окно **Cascade** (см. главу "Окно **[Cascade](#page-183-0)**") в котором ввести ступенчатую маршрутизацию трафика, а командой **Open** изменить ступенчатую маршрутизацию трафика. Нажатием на **Find** можно выбрать ступенчатую маршрутизацию трафика, щелчком на **View** отображается определенная ступенчатая маршрутизация трафика, а командой **Remove** можно удалить определенную ступенчатую маршрутизацию трафика.

# **3.4.13.3.1.3. Шаг Destination & Carrier**

# **Данные**

**Destination**: исходящий пункт назначения.

**Carrier**: оператор.

**Time Criteria Value**: значение временного критерия маршрутизации.

# **3.4.13.3.1.4. Шаг Criteria 1**

#### **Данные**

**Criteria Type**: ниспадающий список для выбора типа критерия маршрутизации:

**No Criteria**: когда особые критерии не задаются.

**Transmission Medium Requirement**: данные о требуемой пропускной способности.

**ISUP Preference Indicator**: данные о возможностях сигнализации.

**Subscriber Category**: категория вызывающего абонента или категория вызова.

**Incoming Trunk Group**: группа входящих соединительных линий.

**Seizure Type**: тип занятия линии в исходящем направлении.

**Routing Group**: критерий маршрутизации.

**Criteria Value**: область, определяющая значение критерия маршрутизации:

**Trunk Group**: группа соединительных линий.

**Start Criteria Value**: начальное значение критерия маршрутизации.

**End Criteria Value**: конечное значение критерия маршрутизации.

# **3.4.13.3.1.5. Шаг Criteria 2**

# **Данные**

**Criteria Type**: ниспадающий список для выбора типа критерия маршрутизации:

**No Criteria**: когда особые критерии не задаются.

**Transmission Medium Requirement**: данные о требуемой пропускной способности.

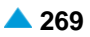

**ISUP Preference Indicator**: данные о возможностях сигнализации.

**Subscriber Category**: категория вызывающего абонента или категория вызова.

**Incoming Trunk Group**: группа входящих соединительных линий.

**Seizure Type**: тип занятия линии в исходящем направлении.

**Routing Group**: критерий маршрутизации.

**Criteria Value**: значение критерия маршрутизации.

**Trunk Group**: группа соединительных линий.

**Start Criteria Value**: начальное значение критерия маршрутизации.

**End Criteria Value**: конечное значение критерия маршрутизации.

# **3.4.13.3.1.6. Шаг Criteria 3**

#### **Данные**

**Criteria Type**: ниспадающий список для выбора типа критерия маршрутизации:

**No Criteria**: когда особые критерии не задаются.

**Transmission Medium Requirement**: данные о требуемой пропускной способности.

**ISUP Preference Indicator**: данные о возможностях сигнализации.

**Subscriber Category**: категория вызывающего абонента или категория вызова.

**Incoming Trunk Group**: группа входящих соединительных линий.

**Seizure Type**: тип занятия линии в исходящем направлении.

**Routing Group**: критерий маршрутизации.

**Criteria Value**: значение критерия маршрутизации.

**Trunk Group**: группа соединительных линий.

**Start Criteria Value**: начальное значение критерия маршрутизации.

**End Criteria Value**: конечное значение критерия маршрутизации.

# **3.4.13.3.1.7. Шаг Criteria 4**

#### **Данные**

**Criteria Type**: ниспадающий список для выбора типа критерия маршрутизации:

**No Criteria**: когда особые критерии не задаются.

**Transmission Medium Requirement**: данные о требуемой пропускной способности.

**ISUP Preference Indicator**: данные о возможностях сигнализации.

**Subscriber Category**: категория вызывающего абонента или категория вызова.

**Incoming Trunk Group**: группа входящих соединительных линий.

**Seizure Type**: тип занятия линии в исходящем направлении.

**Routing Group**: критерий маршрутизации.

**Criteria Value**: значение критерия маршрутизации.

**Trunk Group**: группа соединительных линий.

**Start Criteria Value**: начальное значение критерия маршрутизации.

**End Criteria Value**: конечное значение критерия маршрутизации.

# <span id="page-302-0"></span>**3.4.13.3.2. Окно Path and Traffic Distribution Among Routes - Cascade - View**

# **Назначение**

Отображение критериев маршрутизации и вариантов квот занятия маршрутов.

# **Открытие**

В командной строке элемента **Path and Traffic Distribution Among Routes - Cascade** командой **View**.

# **Данные в окне**

**Prefix and Outgoing Destination**: область префиксов и исходящих пунктов назначения. Добавление производится командой **Add**, а отображение – командой **View**. Удаление префиксов и исходящих пунктов назначения выполняется командой **Remove**.

**Route and Trunk Group**: область, определяющая маршрут и группу СЛ. Добавление производится командой **Add**, а отображение – командой **View**. Удаление маршрутов и групп СЛ выполняется командой **Remove**.

**Destination**: пункт назначения.

**Carrier**: название оператора.

**Time Criteria Value**: значение временного критерия маршрутизации.

**Criteria Type 1**: тип критерия 1, который учитывается при маршрутизации к конкретному пункту назначения.

**Criteria Type 2**: тип критерия 2, который учитывается при маршрутизации к конкретному пункту назначения.

**Traffic Distribution Among Routes - Cascade**: каскадная маршрутизация трафика.

**Trunk and Port**: область, определяющая СЛ и соответствующие порты, интерфейсы и каналы. Добавление производится командой **Add**, а отображение – командой **View**. Удаление соединительных линий и соответствующих им портов, интерфейсов и каналов выполняется командой **Remove**.

# **3.4.13.4. Элемент Route and Trunk Group**

#### **Назначение**

Администрирование маршрута и группы соединительных линий.

### **Открытие**

В основном окне при помощи команды **Configuration** > **Routing** > **Navigation** > **Route and Trunk Group**.

#### **Данные в таблице**

**Path and Traffic Distribution Among Routes - Cascade**: гиперссылка на каскадную маршрутизацию трафика.

**Route**: маршрут.

**Trunk Group**: группа соединительных линий.

**Name**: название маршрута и группы соединительных линий.

**Register Signaling Type**: тип регистровой сигнализации.

**Trunk and Port**: гперссылка на СЛ и соответствующий порт.

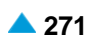

# **3.4.13.4.1. Окно Route - Create**

## **Назначение**

Ввод маршрутов и группы соединительных линий.

#### **Открытие**

В командной строке элемента **Route and Trunk Group** командой **New**.

#### **Данные в окне**

**Route**: маршрут.

**Name**: название маршрута и группы соединительных линий.

#### **Данные на вкладке General**

**Trunk Group**: группа соединительных линий.

**Carrier**: название оператора.

**Send Carrier Access Code**: флажок для включения передачи данных о коде оператора "CAC - Carrier Access Code" по сети.

**Identification Request**: флажок для включения запроса на идентификацию маршрута.

**Identification Point: число переданных цифр перед запросом AOH.** 

**Digits Requested**: число цифр, необходимых для занятия исходящего маршрута.

**Send Digits in Block**: флажок для включения передачи цифр в блоке.

- **First End of Dial Indicator**: первая индикация (определенное число цифр), которая определяет конец набора номера EOD (End of Dialling).
- **Second End of Dial Indicator**: вторая индикация (определенное число цифр), которая определяет конец набора номера EOD (End of Dialling).

**Outgoing Dial Timer Variant**: вариант таймера на набор в исходящем направлении.

**Proceeding Wait Tone**: флажок для включения запроса на генерирование акустического сигнала ожидания после завершения набора номера.

#### **Данные на вкладке Advanced**

**Additional Dial Tone**: список дополнительных акустических сигналов "Ответ станции".

#### **Команды на вкладке**

**New**: ввод нового акустического сигнала ответа станции (см. главу "Окно **Additional Dial Tone**").

**Open**: изменение дополнительного акустического сигнала ответа станции (см. главу "Окно **Additional Dial Tone**").

**Delete**: удаление дополнительного акустического сигнала "Ответ станции".

# **3.4.13.4.1.1. Окно Additional Dial Tone**

### **Назначение**

Администрирование дополнительного сигнала ответа станции. Дополнительный сигнал «Ответ станции» используется в странах СНГ, где для установления соединения, например, от оконечной станции до AMTC (по ЗСЛ), набор номера начинается с дополнительной цифры, например, 7, после чего передается дополнительный сигнал ответа станции.

## <span id="page-304-0"></span>**Открытие**

В окне **Route - Insert**, вкладка **Advanced**, командой **New**, **Open**.

# **Данные в окне**

**Route**: маршрут.

**Prefix**: поле для ввода префикса.

**Any Trunk Group**: кнопка для выбора любой группы СЛ.

**Local Subscriber**: кнопка для выбора локального абонента.

**Trunk Group**. кнопка для включения группы СЛ.

**Incoming Trunk Group**: группа входящих соединительных линий.

**Dial Indication Value**: тип акустического сигнала ответа станции.

# **3.4.13.4.2. Окно Route and Trunk Group - View**

#### **Назначение**

Отображение маршрута и группы СЛ.

# **Открытие**

В командной строке элемента **Route and Trunk Group** командой **View**.

#### **Данные в окне**

**Prefix and Outgoing Destination**: область префиксов и исходящих пунктов назначения. Добавление производится командой **Add**, а отображение – командой **View**. Удаление префиксов и исходящих пунктов назначения выполняется командой **Remove**.

**Route**: маршрут.

**Trunk Group**: группа соединительных линий.

**Name**: название маршрута и группы соединительных линий.

**Register Signaling Type**: тип регистровой сигнализации.

**Traffic Distribution Among Routes - Cascade**: каскадная маршрутизация трафика. Добавление производится командой **Add**, а отображение – командой **View**. Варианты квоты занятий маршрутов удаляются командой **Remove**.

**Trunk and Port**: область, определяющая СЛ и соответствующие порты, интерфейсы и каналы. Добавление производится командой **Add**, а отображение – командой **View**. Удаление соединительных линий и соответствующих им портов, интерфейсов и каналов выполняется командой **Remove**.

# **3.4.13.5. Элемент Trunk and Port**

# **Назначение**

Администрирование соединительных линий и соответствующих им портов, интерфейсов и каналов.

# **Открытие**

В основном окне при помощи команды **Configuration** > **Routing** > **Navigation** > **Trunk and Port**.

# **Данные в таблице**

**Prefix and Outgoing Destination**: гиперссылка на префикс и исходящий пункт назначения. **Path and Traffic Distribution Among Routes - Cascade**: гиперссылка на ступенчатую маршрутизацию трафика. **Route and Trunk Group**: гиперссылка на направление и группу соединительных линий. **Trunk**: соединительная линия. **Interface:** интерфейс. **Port**: порт. **Channel:** канал. **Type**: тип СЛ (ISUP, DSS1, QSIG, IP, CAS,OTC).

# **3.4.13.5.1. Окно Trunk Type Selection**

# **Назначение**

Ввод соединительных линий и соответствующих им портов, интерфейсов и каналов.

# **Открытие**

В командной строке элемента **Trunk and Port** командой **Insert**.

# **Данные в окне**

**ISUP Trunk**: соединительная линия ISUP (см. главу "Окно **[ISUP Trunk -](#page-209-0) Create**". **DSS1 Trunk**: соединительная линия DSS1 (см. главу "Окно **[DSS1 Trunk -](#page-214-0) Insert**". **QSIG Trunk**: соединительная линия QSIG (см. главу "Окно **[QSIG Trunk -](#page-220-0) Insert**". **IP Trunk**: соединительная линия IP (см. главу "Окно **[IP Trunk -](#page-224-0) Insert**". **CAS Trunk**: соединительная линия CAS (см. главу "Окно **[CAS Trunk -](#page-202-0) Create**"). **OTC Trunk**: соединительная линия OTC (см. главу "Окно **[OTC Trunk -](#page-229-0) Insert**").

# **3.4.13.5.2. Окно Trunk and Port - View**

## **Назначение**

Отображение соединительных линий и соответствующих им портов, интерфейсов и каналов.

#### **Открытие**

В командной строке элемента **Trunk and Port** командой **View**.

### **Данные в окне**

- **Prefix and Outgoing Destination**: область префиксов и исходящих пунктов назначения. Это выполняется с помощью команды **View**.
- **Route and Trunk Group**: область, определяющая маршрут и группу СЛ. Это выполняется с помощью команды **View**.
- **Traffic Distribution Among Routes - Cascade**: каскадная маршрутизация трафика. Это выполняется с помощью команды **View**.
- **Trunk**: соединительная линия.
- **Interface:** интерфейс.

**Channel:** канал.

# **3.4.14. Элемент Dynamic Traffic Distribution**

# **Назначение**

Динамическое распределение трафика между операторами - это функциональность в рамках маршрутизации вызовов. Она обеспечивает распределение исходящего трафика между операторами на основании динамических данных о реализованном входящем и исходящем трафике в направлении конкретного оператора.

# **Открытие**

В основном окне при помощи команды **Configuration** > **Routing** > **Dynamic Traffic Distribution**.

# **Данные в таблице**

**Carrier**: гиперссылка на оператора.

**Allowed Overplus [s]**: разрешенный избыток исходящего трафика по сравнению с входящем.

**Incoming Traffic [s]**: входящий трафик из сети выбранного оператора в секундах.

**Outgoing Traffic [s]**: исходящий трафик в сеть выбранного оператора в секундах.

**Traffic Difference [s]**: разница между исходящим и входящим трафиком.

**Current Dynamic Priority**: динамический приоритет или последовательность выбора оператора для исходящих вызовов с учетом предыдущих значений (объемов) трафика между операторами. Чем больше значение, тем выше приоритет. Значение 0 означает, что, учитывая введенные данные, к этому оператору (по правилам динамического распределения трафика) трафик не маршрутизируется.

# **3.4.14.1. Окно Dynamic Traffic Distribution**

#### **Назначение**

Администрирование динамического распределения трафика между операторами.

#### **Открытие**

В командной строке элемента **Dynamic Traffic Distribution**, командой **New**, **Open**.

#### **Данные в окне**

**Carrier**: оператор.

**Allowed Overplus [s]**: разрешенный избыток исходящего трафика по сравнению с входящем.

**Incoming Traffic [s]**: входящий трафик из сети выбранного оператора в секундах.

**Outgoing Traffic [s]**: исходящий трафик в сеть выбранного оператора в секундах.

**Traffic Difference [s]**: разница между исходящим и входящим трафиком.

# **3.4.15. Элемент Cause Number Conversion**

#### **Назначение**

Администрирование управления с помощью данных причинами разъединений вызовов, вызванных различными событиями. Причина разъединения изменяется в том случае, если она не соответствует требованиям оператора и ее необходимо изменить на желаемую.

#### **Открытие**

В основном окне при помощи команды **Configuration** > **Routing** > **Cause Number Conversion**.

#### **Данные в таблице**

**Conversion Variant**: идентификация места в системе, где производится преобразование (от -1 до 255).

- **Event Identification**: идентификация события, которое вызвало разъединение вызова и которому необходимо с помощью данных определить причину разъединения.
- **Cause Number**: номер причины разъединения, которая возникает при каком-либо событии и которую необходимо с помощью данных изменить (ITU-T Q.850):

**New Cause Number**: новый номер причины разъединения, измененный с помощью данных.

# **3.4.15.1. Окно Cause Number Conversion**

#### **Назначение**

Администрирование управления с помощью данных причинами разъединений вызовов, вызванных различными событиями.

#### **Открытие**

В командной строке элемента **Cause Number Conversion**, командой **New**, **Open**.

#### **Данные в окне**

**Conversion Variant**: идентификация места в системе, где производится преобразование (от -1 до 255).

**Event Identification**: раскрывающийся список для выбора идентификации события, которое вызвало разъединение вызова и которому необходимо с помощью данных определить причину разъединения.

• **Selected Prefix Not Exist**: несуществующий выбранный префикс.

**Selected Subscriber Number Not Linked**: неназначенный выбранный абонентский номер.

**Selected Subscriber Number is Not Equipped**: необорудованный выбранный абонентский номер.

**Suspended Subscriber Number**: выключенный номер вызывающего абонента.

• **ISUP Timer T7 Expired**: истечение ISUP таймера T7.

**Subscriber Category Based IOC**: специальные требования к IOC announcement из ISUP 2000-r.

**ZSL/SL: release before ACM**: точка взаимодействия между сигнализациями CAS (ВСК) и ISUP на линиях ЗСЛ или СЛ. Абонент A дает отбой перед приемом первого обратного сообщения.

**MG/SLM: automatic or semiautomatic, release before ACM**: точка взаимодействия между сигнализациями CAS (ВСК) и ISUP на линиях СЛМ или МГ при полуавтоматическом или автоматическом вызове. Абонент A дает отбой перед приемом первого обратного сообщения.

**ZSL/SL: release after ACM & before ANM, without Ann.**: точка взаимодействия между сигнализациями CAS (ВСК) и ISUP на линиях ЗСЛ или СЛ. Абонент A дает отбой после приема первого обратного сообщения и до наступления активного этапа соединения. Сигнал на линии отсутствует.

**MG/SLM: release after ACM & before ANM, with Ann.**: точка взаимодействия между сигнализациями CAS (ВСК) и ISUP на линиях MG или SLM. Абонент A дает отбой после приема первого обратного сообщения и до наступления активного этапа соединения. Сигнал на линии отсутствует.

- **ZSL/SL: release after ACM & before ANM, with Ann.**: точка взаимодействия между сигнализациями CAS (ВСК) и ISUP на линиях ЗСЛ или СЛ. Абонент A дает отбой после приема первого обратного сообщения и до наступления активного этапа соединения. Сигнал на линии присутствует.
- **MG/SLM: release after ACM & before ANM, with Ann.**: точка взаимодействия между сигнализациями CAS (ВСК) и ISUP на линиях ЗСЛ или СЛ. Абонент A дает отбой после приема первого обратного сообщения и до наступления активного этапа соединения. Сигнал на линии присутствует.
- **Call Barring on Trunk Group**: ограничение некоторых видов исходящих вызовов на группе СЛ.
- **DSS1/ISUP: A Subscr. Releases Before Active State of Call**: точка взаимодействия между сигнализациями DSS1 и ISUP. Абонент A дает отбой до наступления активного этапа соединения.
- **Anal. Subscr./ISUP: A Subscr. Rel. Before Active State of Call**: точка взаимодействия между аналоговым абонентом и сигнализацией ISUP. Аналоговый абонент A дает отбой до

наступления активного этапа соединения.

**ISUP: Call Releases due ´Network Out of Order'** : сигнализация ISUP. Разъединение соединения, так как сеть не работает.

- **ISUP: Call Releases due ´Temporary Failure'**: сигнализация ISUP. Разъединение соединения по причине временной ошибки.
- **ISUP: Call Releases due ´Resource Unavailable, Unspecified'**: сигнализация ISUP. Разъединение соединения по причине отсутствия ресурсов.
- **ISUP MG/SLM: Semiautomatic call on busy: CW:No Answer from User**: полуавтоматический вызов с использованием сигнализации ISUP по линии МГ или СЛМ (СНГ) к занятому абоненту. Активируется услуга Call Waiting (CAMP). Вызываемый абонент не отвечает.
- **Incompatible Destination: Capabilities Not Req. over HLC or LLC**: несовместимый пункт назначения в случае, если возможности не были затребованы с помощью параметров HLC (High Layer Compatibility) или LLC (Low Layer Compatibility).
- **Analog Subscriber Line Parking**: отклонение вызова на аналоговый порт в состоянии локальной блокировки (Line Parking).

**Cause Number**: номера причины разъединения вызова, которая возникает при каком-либо событии и которую необходимо с помощью данных изменить (ITU-T Q.850).

**Unallocated (Unassigned) Number**;

**No Route to Specified Transit Network**;

**No Route to Destination**;

**Send Special Information Tone**;

**Misdialled Trunk Prefix**;

**Channel Unacceptable**;

**Call Awarded and Being Delivered in an Established Channel**;

**Preemption**;

**Preemption - Circuit Reserved for Reuse**;

**QoR: Ported Number**; **Normal Call Clearing**; **User Busy**; **No User Responding**; **No Answer from User (User Alerted)**; **Subscriber Absent**; **Call Rejected**; **Number Changed**; **Redirection to New Destination**; **Call Rejected due to Feature at the Destination**; **Exchange - Routing Error**; **Non-Selected User Clearing**; **Destination Out of Order**; **Invalid Number Format (Address Incomplete)**; **Facility Rejected**; **Response to Status Enquiry**; **Normal, Unspecified**; **No Circuit/Channel Available**; **Network Out of Order**; **Permanent Frame Mode Connection Out of Service**; **Permanent Frame Mode Connection Operational**; **Temporary Failure**; **Switching Equipment Congestion**; **Access Information Discarded**; **Requested Circuit/Channel Not Available**; **Precedence Call Blocked**; **Resource Unvailable, Unspecified**; **Quality of Service Not Available**; **Requested Facility Not Subscribed**; **Outgoing Calls Barred Within CUG**; **Incomming Calls Barred Within CUG**; **Bearer Capability Not Authorized**; **Bearer Capability Not Presently Available**; **Inconsistency In Designated Outg.Acc.Info.and Subscr.Class**; **Service or Option Not Available, Unspecified**; **Bearer Capability Not Implemented**; **Channel Type Not Implemented**; **Requested Facility Not Implemented**; **Only Restricted Digital Info.Bearer Capability is Available**;

**Service or Option Not Implemented, Unspecified**; **Invalid Call Reference Value**; **Identified Channel does Not Exist**; **A Suspended Call Exists, But this Call Identity does Not**; **Call Identity In Use**; **No Call Suspended**; **Call Having The Requested Call Identity has been Cleared**; **User Not Member of CUG**; **Incompatible Destination**; **Non-Existent CUG**; **Invalid Transit Network Selection**; **Invalid Message, Unspecified**; **Mandatory Information Element is Missing**; **Message Type Non-Existent or Not Implemented**; **Mess.Not Compat.with Call State/Mess.Type Non-Ex./Not Impl.**; **Information Element/Parameter Non-Existent or Not Impl.**; **Invalid Information Element Contents**; **Message Not Compatible with Call State**; **Recovery On Timer Expiry**; **Parameter Non-Existent or Not Implemented - Passed On**; **Message With Unrecognized Parameter Discarded**; **Protocol Error, Unspecified**; **Interworking, Unspecified**;

**New Cause Number**: нового номера причины разъединения вызова, измененного с помощью данных (см. ниспадающий список **Cause Number**).

# **3.5. Группа элементов Televoting**

#### **Назначение**

Администрирование услуги телеголосования, которая позволяет общедоступное голосование через телефонную сеть и отправку результатов голосования абоненту услуги.

#### **Открытие**

В главном окне, при помощи выбора команды **Configuration** > **Televoting**.

#### **Группы элементов**

**Televoting Settings**: администрирование настроек счетчиков телеголосования (см. раздел ["Элемент](#page-129-0) **Prefix**").

**Televoting Data**: администрирование общих событий телеголосования (см. раздел ["Элемент](#page-311-0) **[Televoting Data](#page-311-0)**").

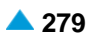

# <span id="page-311-0"></span>**3.5.1. Элемент Televoting Settings**

# **Назначение**

Администрирование настроек счетчиков телеголосования.

# **Открытие**

В главном окне, при помощи выбора команды **Configuration** > **Televoting** > **Televoting Settings**.

# **Данные в таблице**

**Televoting Counting Timer [s]**: временной интервал обновления счетчиков телеголосования при выполнении телеголосования.

# **3.5.1.1. Окно Televoting Settings**

#### **Назначение**

Отображение и изменение настроек счетчиков телеголосования.

# **Открытие**

В командной строке элемента **Televoting Settings** командой **Open**.

# **Данные в окне**

**Televoting Counting Timer [s]**: временной интервал обновления счетчиков телеголосования при выполнении телеголосования.

# **3.5.2. Элемент Televoting Data**

# **Назначение**

Администрирование событий телеголосования.

# **Открытие**

В главном окне, при помощи выбора команды **Configuration** > **Televoting** > **Televoting Data**.

# **Данные в таблице**

**Televoting**: уникальная идентификация события телеголосования,

**Televoting Name**: Имя телеголосования,

**Televoting Prefix**: Префикс телеголосования,

**Activity**: рабочее состояние события телеголосования,

**Reset counter**: сброс счетчика при каждой активации телеголосования,

**User information Activity**: отправка подтверждающего извещения вызывающему пользователю во время телеголосования,

**Timeout on Sending tone [s]**: продолжительность тонального сигнала отправки вызывающему пользователю,

**Timeout on Disconnect [s]**: время, в течение которого вызывающий пользователь может завершить вызов перед применением более высокого тарифа и подсчета голосования,

**Tariff Direction Before Voting**: уникальная идентификация тарифного направления, которое принадлежит первой части вызова телеголосования, с более низким тарифом,

**Tariff Direction During Voting**: уникальная идентификация тарифного направления, которое принадлежит второй части вызова телеголосования, с более высоким тарифом,

**Tariff Origin Code**: код, согласно которому тарифицируется вызов,

**Redirect Activity**: рабочее состояние перенаправления "призовых вызовов",

**Redirection Sequence No.**: порядковый номер вызова, перенаправленного на указанный вызываемый номер,

**Redirection Destination DN**: абонентский номер, на который был перенаправлен "призовой вызов",

**Televoting Candidate**: гиперссылка на таблицу с данными кандидатов телеголосования,

**Televoting Timetable**: гиперссылка на таблицу с данными расписания телеголосования,

#### **Команды**

**Other Actions**:

**Activate**: запуск телеголосования по запросу, независимо от расписания.

**Deactivate**: досрочное прекращение телеголосования.

**Results**: просмотр текущих результатов телеголосования (см. раздел "Окно **[Televoting](#page-313-0) [Results](#page-313-0)**").

# **3.5.2.1. Окно Televoting Data**

#### **Назначение**

Просмотр, добавление и изменение событий телеголосования.

#### **Открытие**

В командной строке элемента **Televoting Data** командами **View**, **Insert**, **Modify**.

#### **Данные на вкладке Data**

**Televoting**: уникальная идентификация события телеголосования,

**Televoting Name**: Имя телеголосования,

**Televoting Prefix**: Префикс телеголосования,

**Reset counter**: флажок для сброса счетчиков при каждой активации телеголосования,

**User information Activity**: флажок для отправки подтверждающего извещения вызывающему пользователю во время телеголосования,

**Timeout on Sending tone [s]**: раскрывающийся список для выбора периода времени, в течение которого тональный сигнал отправляется вызывающему пользователю,

**Timeout on Disconnect [s]**: раскрывающийся список для выбора периода времени, в течение которого вызывающий пользователь может завершить вызов перед применением более высокого тарифа и подсчета голосования,

**Tariff Direction Before Voting**: уникальная идентификация тарифного направления, которое принадлежит первой части вызова телеголосования, с более низким тарифом,

**Tariff Direction During Voting**: уникальная идентификация тарифного направления, которое принадлежит второй части вызова телеголосования, с более высоким тарифом,

**Tariff Origin Code**: код, согласно которому тарифицируется вызов,

**Redirect Activity**: флажок для включения перенаправления "призовых вызовов",

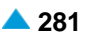

- <span id="page-313-0"></span>**Redirection Sequence No.**: порядковый номер вызова, перенаправленного на указанный вызываемый номер,
- **Redirection Destination DN**: абонентский номер, на который был перенаправлен "призовой вызов".

# **Данные на вкладке Candidate / Timetable**

- **Televoting Candidate**: область для определения списка кандидатов телеголосования: Кандидат может быть добавлен при помощи команды **New**, изменен при помощи команды **Open** и удален с помощью команды **Delete**.
- **Televoting Timetable**: область для определения расписания телеголосования: Расписание может быть добавлено при помощи команды **New**, изменено при помощи команды **Open** и удалено с помощью команды **Delete**.

# **3.5.2.1.1. Окно Televoting Candidate**

# **Назначение**

Добавление и изменение имен для опций телеголосования.

# **Открытие**

Во вкладке **Candidate/Timetable**, в списке **Televoting Candidate**, с помощью команд **New**, **Open**.

# **Данные в окне**

**Candidate**: уникальная идентификация кандидата телеголосования,

**Candidate Name**: имя кандидата телеголосования.

# **3.5.2.1.2. Окно Televoting Timetable**

### **Назначение**

Добавление и изменение периода времени, в течение которого принимаются голоса.

# **Открытие**

Во вкладке **Candidate/Timetable**, в списке **Televoting Timetable**, с помощью команд **New**, **Open**.

#### **Данные в окне**

**Part of Timetable**: уникальная идентификация расписания телеголосования,

**Start Date**: дата начала телеголосования,

**Start Time**: время начала телеголосования,

**End Date**: дата окончания телеголосования,

**End Time**: время окончания телеголосования.

# **3.5.2.2. Окно Televoting Results**

#### **Назначение**

Просмотр текущих результатов телеголосования.

# **Открытие**

В командной строке элемента **Televoting Data**, командой **Other Actions** > **Results**.

## **Данные в окне**

**Televoting**: уникальная идентификация события телеголосования,

**Televoting Name**: имя события телеголосования,

**No, of All Calls**: общее количество вызовов, принятых во время телеголосования,

**Candidates**: область отображения количества голосов, поданных за каждого кандидата.

## **Команды**

**Refresh**: обновление результатов телеголосования во время выполнения голосования.

# **3.5.2.2.1. Окно Televoting Candidate Result**

#### **Назначение**

Просмотр результатов кандидата телеголосования.

# **Открытие**

В окне **Televoting Results**, командой **Open**.

# **Данные в окне**

**Candidate**: уникальная идентификация кандидата телеголосования,

**Candidate Name**: имя кандидата телеголосования,

**No. of Calls**: количество поданных голосов для кандидата.

# **3.6. Группа элементов Supplementary Service**

# **Назначение**

Администрирование дополнительных услуг. Чтобы сделать возможным выполнение дополнительных услуг, сначала их необходимо активировать. Активация возможна, если абоненту разрешена дополнительная услуга.

Некоторые дополнительные услуги становятся работоспособными сразу после присвоения разрешения. Для большинства услуг требуются следующие процедуры:

активация,

деактивация,

проверка активности.

Эти процедуры можно могут выполнить:

пользователи со своих терминалов (ввод под управлением абонента – SCI),

пользователи со своих персональных компьютеров через Интернет,

административный персонал с помощью процедур MN.

# **Открытие**

В главном окне командой **Configuration** > **Supplementary Service**.

# **3.6.1. Элемент Supplementary Service Settings**

#### **Назначение**

Администрирование общих данных сетевого элемента для услуг, которые дополнительно не сконфигурированы в этой функциональной группе.

#### **Открытие**

В главном окне командой **Configuration** > **Supplementary Service** > **Supplementary Service Settings**.

#### **Данные в таблице**

**Waiting Time [s]**: время ожидания для приоритетного вызова,

**Send Waiting Indication**: отправка оповещения, если приоритетный вызов ожидает свободную СЛ,

**Long-Distance Call Intrusion Protection**: защита перед осуществлением междугородного вызова,

- **HOTD Timer [s]**: задержка набора номера в услуге «Соединение без набора номера с выдержкой времени - HOTD»,
- **CW & CAMP Timer [s]**: продолжительность выполнения услуг «Уведомление о поступлении нового вызова – CW» и «Установка вызова на ожидание освобождения вызываемого абонента – CAMP»,

**Terminal Portability Timer [s]**: продолжительность выполнения услуги переносимости терминала, **Service Duration Timer [min]**: максимальное время выполнения конкретной услуги CCBS,

- **Idle Guard Timer [s]**: время, в течение которого вызываемый абонент может установить новый вызов,
- **Recall Timer [s]**: максимальная продолжительность обратного вызова,
- **Send Retrieve Message**: выбор или отмена получения сообщения,

**List Result Mode**: режим маршрутизации вызова.

# **3.6.1.1. Окно Supplementary Service Settings**

#### **Назначение**

Администрирование общих данных об услугах сетевого элемента. Данные услуги не требуют дополнительного конфигурирования в этой функциональной группе.

#### **Открытие**

В командной строке элемента **Supplementary Service Settings** командой **Open**.

### **Данные на вкладке Priority Call**

- **Waiting Time [s]**: раскрывающийся список для выбора времени ожидания на приоритетном вызове,
- **Send Waiting Indication**: флажок для отмены или отправки оповещения, если приоритетный вызов ожидает свободной СЛ.

#### **Данные на вкладке CINT**

**Long-Distance Call Intrusion Protection**: флажок для выбора или отмены защиты от вмешательства междугородного вызова.

# <span id="page-316-0"></span>**Данные на вкладке HOTD**

**HOTD Timer [s]**: тайм-аут при наборе номера в случае услуги HOTD.

# **Данные на вкладке CW & CAMP**

**CW & CAMP Timer [s]**: продолжительность выполнения услуг CW и CAMP,

# **Данные на вкладке Terminal Portability**

**Terminal Portability Timer [s]**: продолжительность выполнения услуги,

# **Данные на вкладке CCBS**

**Service Duration Timer [min]**: максимальное время выполнения отдельной услуги CCBS,

**Idle Guard Timer [s]**: время, в течение которого вызываемый абонент может установить новый вызов,

**Recall Timer [s]**: максимальная продолжительность обратного вызова.

# **Данные на вкладке Explicit CT**

**Send Retrieve Message**: флажок для выбора или отмены отправки сообщения «Retrieve».

#### **Данные на вкладке SLDR**

**List Result Mode**: раскрывающийся список для выбора режима маршрутизации вызова:

**RgPN Dominating**: номер маршрутизируемого пользователя имеет приоритет,

**CgPN or RgPN**: номер вызывающего пользователя или номер маршрутизируемого пользователя.

# **3.6.2. Группа элементов Abbreviated Dialing**

#### **Назначение**

Администрирование данных для сокращенного набора номера, для общедоступных абонентов.

Услуга обеспечивает более быстрый и простой набор часто использующихся номеров. Список содержит номера в их исходной (полной) форме.

#### **Открытие**

В главном окне командой **Configuration** > **Supplementary Service** > **Abbreviated Dialing**.

#### **Элементы группы**

**Abbreviated Dialing Settings**: администрирование общих данных для сокращенного набора номера (см. раздел "Элемент **[Abbreviated Dialing Settings](#page-316-0)**"),

**Abbreviated Dialing**: администрирование сокращенного набора номера для общедоступных абонентов (см. раздел "Элемент **[Abbreviated Dialing](#page-317-0)**").

# **3.6.2.1. Элемент Abbreviated Dialing Settings**

# **Назначение**

Администрирование общих данных для сокращенного набора номера.

### <span id="page-317-0"></span>**Открытие**

В главном окне командой **Configuration** > **Supplementary Service** > **Abbreviated Dialing** > **Abbreviated Dialing Settings**.

#### **Данные в таблице**

**Last Number Repetition**: символ (0... 9, # или \*) для выполнения услуги «Повтор последнего набранного номера».

# **3.6.2.1.1. Окно Abbreviated Dialing Settings**

#### **Назначение**

Администрирование общих настроек данных для сокращенного набора номера.

#### **Открытие**

В командной строке элемента **Abbreviated Dialing Settings** командой **Open**.

#### **Данные в окне**

**Last Number Repetition**: повторение последнего набранного номера.

# **3.6.2.2. Элемент Abbreviated Dialing**

# **Назначение**

Администрирование сокращенного набора номера.

#### **Открытие**

В главном окне командой **Configuration** > **Supplementary Service** > **Abbreviated Dialing** > **Abbreviated Dialing**.

#### **Данные в таблице**

**NDC Area Name**: имя области нумерации,

**Abbreviated Number**: сокращенный номер,

**Complete Number**: полный номер, соответствующий сокращенному номеру,

**Name**: имя сокращенного набора номера.

# **3.6.2.2.1. Окно Abbreviated Dialing**

### **Назначение**

Администрирование данных услуги сокращенного набора номера.

#### **Открытие**

В командной строке элемента **Abbreviated Dialing** командами **New** или **Open**.

#### **Данные на вкладке Fixed**

**NDC**: раскрывающийся список для выбора имени области нумерации,

**Abbreviated Number**: сокращенный номер,

**Complete Number**: полный номер, соответствующий сокращенному номеру,

**Name**: имя сокращенного набора номера.

# **Данные на вкладке Time Dependent**

**Abbreviated Dialing Time Dependent**: список сокращенных номеров с временной зависимостью. Номера добавляются командой **New**, изменяются командой **Open**, удаляются командой **Delete**.

**Complete Number**: полный номер, соответствующий сокращенному номеру,

**Switch Time**: время переключения,

**Day Category**: категория дня,

**Destination Out**: исходящий пункт назначения.

# **3.6.3. Элемент Activation Code**

#### **Назначение**

Администрирование кодов активации услуг. Каждая услуга может иметь несколько кодов активации, один код относится строго к одной услуге. Для пользователя отображаются только записи для следующих дополнительных услуг: RMT, PPS, SAC, RMU и MWI.

# **Открытие**

В главном окне командой **Configuration** > **Supplementary Service** > **Activation Code**.

# **Данные в таблице**

**Activation Code**: код активации дополнительной услуги,

**Supplementary Service**: тип дополнительной услуги для соответствующего кода активации,

**Remote Terminal Profile**: режим выполнения услуги.

# **3.6.3.1. Окно Activation Code**

## **Назначение**

Администрирование кодов активации услуг.

#### **Открытие**

В командной строке элемента **Activation Code** командами **New**, **Open**.

## **Данные в окне**

**National Destination Code**: раскрывающийся список для выбора национального кода назначения,

**Activation Code**: код активации дополнительной услуги,

**Supplementary Service**: тип дополнительной услуги для соответствующего кода активации:

- **RMT**: удаленный доступ к услугам,
- **PPS**: сервер предоплаты,
- **SAC**: автоответчик,
- **RMU**: удаленный пользователь,
- **MWI**: уведомление о поступлении нового сообщения.

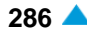

**Remote Terminal Profile**: режим выполнения услуги. Щелкнув значок **Add**, можно открыть окно **Remote Terminal Profile**, где можно выбрать режим выполнения услуги. Щелкнув значок **View**, можно открыть окно **Remote Terminal Profile - View**, где можно просмотреть данные режима выполнения услуги, а также удалить режим выполнения услуги, щелкнув **Remove**.

Примечание: Режим выполнения не определяется, если выбрана услуга SAC.

Если вводится дополнительная услуга RMT, то система проверяет, не превышает ли введенный код активации разрешенную максимальную длину кода активации для дополнительной услуги RMT. Значение максимальной разрешенной длины кода активации по умолчанию устанавливается на восемь.

# **3.6.4. Элемент Manipulation**

# **Назначение**

Î.

Просмотр списка процедур дополнительной услуги. Для перечисленных в таблице услуг, которые активируются во время активного телефонного соединения, существуют процедуры для их разъединения.

# **Открытие**

В главном окне командой **Configuration** > **Supplementary Service** > **Manipulation**.

# **Данные в таблице**

**Manipulation Name**: имя манипулирования,

**Activation Code**: код активации.

# **3.6.4.1. Окно Manipulation - View**

#### **Назначение**

Просмотр списка процедур дополнительной услуги.

# **Открытие**

В командной строке элемента **Manipulation**, командой **New** (двойным щелчком на выбранной строке).

#### **Данные в окне**

**Manipulation Name**: имя манипулирования. Смотрите описание каждого манипулирования в разделе «Функциональная группа «Subscriber»».

**Activation Code**: код активации.

# **3.6.5. Группа элементов Alarm Call**

# **Назначение**

Администрирование параметров сообщения вызова по заказу и просмотр выполненных вызовов абонента по заказу.

# **Открытие**

В главном окне командой **Configuration** > **Supplementary Service** > **Alarm Call**.

# <span id="page-320-0"></span>**Элементы группы**

**Alarm Call Message Parameters**: просмотр и изменение параметров сообщения вызова по заказу "Элемент **[Alarm Call Message Parameters](#page-320-0)**"),

**Alarm Call Report**: просмотр выполненных вызовов абонента по заказу (см. раздел ["Элемент](#page-321-0) **[Alarm Call Report](#page-321-0)**").

# **3.6.5.1. Элемент Alarm Call Message Parameters**

# **Назначение**

Администрирование параметров сообщения вызова по заказу.

# **Открытие**

В главном окне командой **Configuration** > **Supplementary Service** > **Alarm Call Message Parameters**.

# **Данные в таблице**

**Message**: идентификационный номер сообщения,

**Supplementary Service**: тип вызова по заказу,

**Priority**: приоритет вызова по заказу,

**No. of Repetitions**: количество повторений,

**Repeat Period [min]**: период повторения, в минутах,

**Time Limit of One ACS [min]**: временное ограничение для одного вызова абонента по заказу, в минутах.

**Ring Indication**: тип подачи тонального сигнала,

**Ring Duration[s]**: продолжительность подачи тонального сигнала (в секундах),

**Answer Indication**: тип ответа,

**Answer Duration[s]**: продолжительность ответа (в секундах),

# **3.6.5.1.1. Окно Alarm Call Message Parameters - Update**

#### **Назначение**

Администрирование параметров сообщения вызова по заказу.

#### **Открытие**

В командной строке элемента **Alarm Call Message Parameters** командой **Open**.

# **Данные на вкладке General**

**Message**: идентификационный номер сообщения,

**Supplementary Service**: раскрывающийся список для выбора типа вызова абонента по заказу,

**Priority**: раскрывающийся список для выбора приоритета вызова абонента по заказу,

**No. of Repetitions**: раскрывающийся список для выбора количества повторов,

**Repeat Period [min]**: раскрывающийся список для выбора временного интервала между двумя повторами,

**Time Limit of One ACS [min]**: временное ограничение для одного вызова абонента по заказу.

#### <span id="page-321-0"></span>**Данные на вкладке Ring/Answer**

**Ring**: изменение подачи тонального сигнала:

**Indication**: раскрывающийся список для выбора типа подачи тонального сигнала,

**Duration [s]**: раскрывающийся список для выбора продолжительности подачи тонального

сигнала (**10**, **20**, **30**, **40**, **50**, **60 (по умолчанию)**, **70**, **80**, **90**, **100**, **110**, **120**),

**Answer**: изменение параметров ответа:

**Indication**: раскрывающийся список для выбора типа ответа,

**Duration [s]**: раскрывающийся список для выбора продолжительности оповещения, полученного получателем услуги, после ответа на вызов (**5**, **10**, **15**, **20**, **25**, **30 (по умолчанию)**, **35**, **40**, **45**, **50**, **55**, **60**).

#### **3.6.5.2. Элемент Alarm Call Report**

## **Назначение**

Загрузка и просмотр выполненных вызовов абонента по заказу.

#### **Открытие**

В главном окне командой **Configuration** > **Supplementary Service** > **Alarm Call** > **Alarm Call Report**.

#### **Данные в таблице**

**Directory Number**: абонентский номер,

**Service Type**: тип услуги,

**Act. Date**: дата ввода данных,

**Act. Time**: время ввода данных,

**Inv. Date**: дата осуществления вызова абонента по заказу,

**Inv. Time**: время осуществления вызова абонента по заказу,

**Status**: результат выполнения услуги.

#### **Команды**

**Other Actions** > **Load Data**: загрузка файла с выполненными вызовами абонента по заказу с сетевого элемента на узел управления,

**Other Actions** > **Delete**: удаление выполненных вызовов абонента по заказу.

#### **3.6.6. Группа элементов Call Barring**

#### **Назначение**

Администрирование запрета вызовов.

## **Открытие**

В главном окне командой **Configuration** > **Supplementary Service** > **Call Barring**.

## **Элементы группы**

**Originating Call Barring List**: администрирование записей запрета исходящих вызовов (см. раздел "Элемент **[Originating Call Barring List](#page-322-0)**"),

<span id="page-322-0"></span>**Incoming Call Barring List**: администрирование записей запрета входящих вызовов (см. раздел "Элемент **[Incoming Call Barring List](#page-324-0)**"),

**External User Barring List**: администрирование услуг запрета определенных категорий вызова для выбранных номеров вызывающего абонента или их префиксов на группах входящих СЛ. (см. раздел "Элемент **[External User Barring List](#page-325-0)**"),

**External & Local User Barring List**: администрирование услуг запрета определенных категорий вызова для выбранных номеров вызывающего абонента или их префиксов на группах входящих СЛ и локальных пользователей (см. раздел "Элемент **[External & Local User Barring List](#page-327-0)**"),

**Local User with SCO**: администрирование списка пользователей с активированной услугой SCO (см. раздел "Элемент **[Local User with SCO](#page-330-0)**"),

**Barring for Subscriber Category**: администрирование класса запрета для категорий абонентов (см. раздел "Элемент **[Barring for Subscriber Category](#page-331-0)**"),

**SCA/SCR Screening List**: список приема / отклонения вызовов (см. раздел "Элемент **[SCA/SCR](#page-331-0) [Screening List](#page-331-0)**"),

**SCO Register**: список выборочного ограничения исходящих вызовов (см. раздел ["Элемент](#page-332-0) **SCO [Register](#page-332-0)**").

# **3.6.6.1. Элемент Originating Call Barring List**

# **Назначение**

Административные записи для различных типов исходящих вызовов.

# **Открытие**

В главном окне командой **Configuration** > **Supplementary Service** > **Call Barring** > **Originating Call Barring List**.

#### **Данные в таблице**

**Name**: имя ограничения исходящих вызовов,

**Barring Class**: класс запрета (приема или отклонения вызова),

**List Mode**: список запрещенных и разрешенных префиксов.

#### **Команды**

**Other Actions** > **Import from File**: импорт из файла.

# **3.6.6.1.1. Окно Originating Call Barring List**

#### **Назначение**

Просмотр записей запрета вызовов для различных типов исходящих вызовов.

#### **Открытие**

В командной строке элемента **Originating Call Barring List**, следующими командами: **New**, **Open**.

#### **Данные в окне**

**Name**: имя ограничения исходящих вызовов,

**Barring Class**: раскрывающийся список для выбора категории запрета:

• **No Barring**: нет запрета исходящих вызовов,

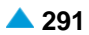

**Account Disabled**: счет, который невозможно больше использовать,

**Account Suspended**: счет приостановлен из-за истечения срока действия счета или из-за нулевого остатка на счете; запрещены исходящие вызовы; разрешены вызовы на номера спецслужб и оператора,

**Account Misused**: злоупотребление счетом; запрещены исходящие вызовы; разрешены вызовы на номера спецслужб и оператора,

**Account User Locked**: счет заблокирован пользователем посредством процедуры блокирования счета SCI; запрещены исходящие и входящие вызовы, за исключением вызова спецслужб,

**Account Locked**: счет заблокирован оператором; запрещены исходящие и входящие вызовы; разрешены вызовы на номера спецслужб,

**Account User Blocked**: счет заблокирован пользователем посредством процедуры блокирования счета SCI для исходящих вызовов; запрещены исходящие вызовы, за исключением вызова спецслужб,

• **Account Blocked**: счет заблокирован оператором; запрещены исходящие вызовы; разрешены вызовы на номера спецслужб,

**Emergency Services Barred**: номера, на которые запрещена переадресация вызовов:

**1–125**: предназначены для запретов, касающихся обычных пользователей и групп СЛ,

**Suspension Hard**: запрет всех вызовов, за исключением вызова спецслужб и вызовов по бесплатным номерам,

**Suspension Soft**: запрет всех исходящих вызовов, за исключением вызова спецслужб и вызовов по бесплатным номерам,

**List Mode**: раскрывающийся список для выбора списка запрещенных и разрешенных префиксов:

**Black**: список запрещенных префиксов,

**White**: список разрешенных префиксов.

**Prefix List**: запись запрещенных префиксов исходящих вызовов. Номера добавляются командой **New**, изменяются командой **Open**, удаляются командой **Delete**.

**Prefix**: префикс,

**Time Dependent Prefix**: запись запрещенных префиксов исходящих вызовов с временной зависимостью. Добавляются командой **New**, изменяются командой **Open**, удаляются командой **Delete**.

**Prefix**: префикс,

**Switch Time**: время переключения,

**Day Category**: категория дня,

**Switch Type**: тип переключения,

**Server Domain**: запись запрещенных серверных доменов исходящих вызовов. Номера добавляются командой **New**, изменяются командой **Open**, удаляются командой **Delete**.

**IP Address/Domain Name**: IP-адрес или имя серверного домена.
# **3.6.6.2. Элемент Incoming Call Barring List**

#### **Назначение**

Администрирование запрета входящих вызовов.

## **Открытие**

В главном окне командой **Configuration** > **Supplementary Service** > **Call Barring** > **Incoming Call Barring List**.

#### **Данные в таблице**

**Originating Restriction Category**: категория запрета входящих вызовов на вызывающей стороне,

**Terminating Restriction Category**: категория запрета входящих вызовов на вызываемой стороне,

## **3.6.6.2.1. Окно Incoming Call Barring List**

#### **Назначение**

Администрирование данных запрета входящих вызовов.

#### **Открытие**

В командной строке элемента **Incoming Call Barring List**, следующими командами: **View** (двойной щелчок на выбранной строке), **New**.

#### **Данные в окне**

**Originating Restriction Category**: раскрывающийся список для выбора категории запрета входящих вызовов на исходящей стороне:

**0**-**32**: общая категория,

**PPS Residential Account Blocked**: счет заблокирован оператором; запрещены исходящие вызовы; разрешены вызовы на номера спецслужб,

**PPS Residential Account Locked**: счет заблокирован оператором; запрещены исходящие и входящие вызовы; разрешены вызовы на номера спецслужб,

• **PPS Residential Account Disabled**: счет, который невозможно больше использовать,

**PPS Residential Account Suspended**: счет приостановлен из-за истечения срока действия счета или из-за нулевого остатка на счете; запрещены исходящие вызовы; разрешены вызовы на номера спецслужб и оператора,

**PPS Residential Account Misused**: злоупотребление счетом; запрещены исходящие вызовы; разрешены вызовы на номера спецслужб и оператора,

**Terminating Restriction Category**: раскрывающийся список для выбора категории запрета входящих вызовов на исходящей стороне:

**1**-**32**: общая категория,

**PPS Residential Account Blocked**: счет заблокирован оператором; запрещены исходящие вызовы; разрешены вызовы на номера спецслужб,

**PPS Residential Account Locked**: счет заблокирован оператором; запрещены исходящие и входящие вызовы; разрешены вызовы на номера спецслужб,

**PPS Residential Account Disabled**: счет, который невозможно больше использовать,

**PPS Residential Account Suspended**: счет приостановлен из-за истечения срока действия счета или из-за нулевого остатка на счете; запрещены исходящие вызовы; разрешены вызовы на номера спецслужб и оператора,

**PPS Residential Account Misused**: злоупотребление счетом; запрещены исходящие вызовы; разрешены вызовы на номера спецслужб и оператора.

# **3.6.6.3. Элемент External User Barring List**

#### **Назначение**

Администрирование запрета исходящих вызовов для транзитных пользователей, управляемое администрацией (CBACT). Услуга позволяет запрещать определенные категории вызовов для выбранных номеров вызывающих абонентов или их префиксов на входящих группах СЛ.

#### **Открытие**

В главном окне командой **Configuration** > **Supplementary Service** > **Call Barring** > **External User Barring List**.

## **Данные в таблице**

**Name**: имя списка,

**Active**: состояние активности запрета,

**Reject External User Call**: отклонение вызовов от внешних пользователей, если нет номера вызывающего абонента, включенного в вызов, или нет номера переадресованного абонента в случае переадресованных вызовов.

#### **Команды**

**Other Actions** > **Activate**: активация списка для услуги CBACT на узле,

**Other Actions** > **Deactivate**: деактивация списка для услуги CBACT на узле,

- **Other Actions** > **Import from File**: импорт из файла нескольких записей в строках, для особой категории вызовов на выбранные номера вызывающих пользователей или их префиксы, для групп входящих СЛ (см. окно "Окно **[Import from File -](#page-326-0) Create**"),
- **Other Actions** > **Clear**: удаление номеров вызывающих абонентов или их префиксов,
- **Other Actions > Contents**: отображение номеров вызывающих абонентов или их префиксов, перечисленных в списке (см. элемент "Элемент **[External User Barring Class](#page-326-0)**"),
- **Other Actions** > **Selected Trunk Groups**: администрирование функции **External User Barring List**  таким образом, который учитывает номера групп СЛ при запрете транзита или входящих вызовов (см. раздел "Элемент **[External Barring on Trunk Groups](#page-328-0)**"),

**Other Actions** > **Export to File**: для экспорта данных в файл.

## **3.6.6.3.1. Окно External User Barring List - Update**

#### **Назначение**

Администрирование запрета исходящих вызовов для транзитных пользователей, управляемое администрацией (CBACT).

## **Открытие**

В командной строке элемента **External User Barring List** командой **Open**.

#### <span id="page-326-0"></span>**Данные в окне**

**Name**: имя списка,

**Reject External User Call**: флажок для отклонения вызовов от внешних пользователей, если нет номера вызывающего абонента, включенного в вызов, или нет номера переадресованного абонента в случае переадресованных вызовов.

**CBACT Mode**: раскрывающийся список для определения рабочего режима услуги CBACT на СЛ для транзитных пользователей:

**All Trunk Groups**

**Selected Trunk Groups**

## **3.6.6.3.2. Окно Import from File - Create**

#### **Назначение**

Услуга позволяет администраторам вводить из файла несколько строк для определенных категорий вызовов, для выбранных номеров вызывающих абонентов или их префиксов на группах входящих СЛ.

## **Открытие**

В командной строке элемента **External User Barring List** командой **Other Actions** > **Import from File**.

#### **Данные в окне**

**External Barring List**: внешний список запрета на группах входящих СЛ,

**File**: выбор файла для импорта. Щелчком значка **Search** открывается окно **Import**, в котором можно выбрать файл данных.

## **3.6.6.3.3. Элемент External User Barring Class**

#### **Назначение**

Администрирование номеров вызывающих пользователей и их префиксов, которые находятся в списке для услуги CBACT.

#### **Открытие**

В командной строке элемента **External User Barring List** командой **Other Actions** > **Import from File**.

В командной строке элемента **External & Local User Barring List** командой **Other Actions** > **Contents CBACT**.

#### **Данные в таблице**

**Name**: имя списка,

**Calling Party Number Prefix**: префикс номера вызывающего абонента или вызывающий номер,

**Barring Class**: класс запрета (приема или отклонения вызова).

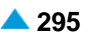

## **3.6.6.3.3.1. Окно External User Barring Class**

#### **Назначение**

Администрирование номеров вызывающих пользователей и их префиксов, которые находятся в списке.

## **Открытие**

В командной строке элемента **External User Barring Class**, следующими командами: **View** (двойной щелчок на выбранной строке), **New**.

#### **Данные в окне**

- **External Barring List**: раскрывающийся список для выбора внешнего списка, для запрета групп входящих СЛ,
- **Calling Party Number Prefix**: префикс номера вызывающего абонента или вызывающий номер,
- **Barring Class**: класс запрета (приема или отклонения вызова). Щелчком значка **Add** открывается окно **Originating Call Barring List**, где можно выбрать режим запрета. Щелчком значка **View** открывается окно **Originating Call Barring List - View**, где можно просмотреть данные категории запрета, а также удалить категорию запрета, щелкнув **Remove**.

## **3.6.6.4. Элемент External & Local User Barring List**

## **Назначение**

Услуга позволяет администраторам запрещать определенные категории вызовов для выбранных номеров вызывающих абонентов или их префиксов на группах входящих СЛ.

Услуга позволяет администраторам запрещать определенные категории вызовов для выбранных номеров локальных вызывающих абонентов или их префиксов.

#### **Открытие**

В главном окне командой **Configuration** > **Supplementary Service** > **Call Barring** > **External & Local User Barring List**.

#### **Данные в таблице**

**Name**: имя списка,

**Active**: состояние активности запрета,

**Reject External User Call**: отклонение вызовов от внешних пользователей, если нет номера вызывающего абонента, включенного в вызов, или нет номера переадресованного абонента в случае переадресованных вызовов.

## **Команды**

**Other Actions** > **Activate**: активация списка для услуг CBACT и CBEX на узле,

- **Other Actions** > **Deactivate**: деактивация списка для услуг CBACT и CBEX на узле,
- **Other Actions** > **Clear**: удаление номеров вызывающих абонентов или их префиксов,
- **Other Actions** > **Import from File**: импорт из файла нескольких записей в строках, для особой категории вызовов на выбранные номера вызывающих пользователей или их префиксы, для групп входящих СЛ и локальных пользователей (см. окно "Окно **[Import from File -](#page-326-0) Create**"),
- **Other Actions** > **Contents CBACT**: отображение номеров вызывающих абонентов или их префиксов, перечисленных в списке для услуг CBACT (см. элемент "Элемент **[External User](#page-326-0) [Barring Class](#page-326-0)**"),

<span id="page-328-0"></span>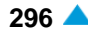

**Other Actions** > **Contents CBEX**: отображение номеров вызывающих абонентов или их префиксов, перечисленных в списке для услуг CBEX (см. элемент "Элемент **[Local User Barring](#page-329-0) [Class](#page-329-0)**"),

**Other Actions** > **Selected Trunk Groups**: администрирование функции **External & Local User Barring List** таким образом, который учитывает номера групп СЛ при запрете транзита или входящих вызовов (см. раздел "Элемент **[External Barring on Trunk Groups](#page-328-0)**"),

**Other Actions** > **Export to File**: для экспорта данных в файл.

# **3.6.6.4.1. Окно External & Local User Barring List - Update**

## **Назначение**

Администрирование имени списка и разрешение отклонений вызовов от внешних пользователей, если нет номера вызывающего абонента, включенного в вызов, или нет номера переадресованного абонента в случае переадресованных вызовов.

## **Открытие**

командной строке элемента **External & Local User Barring List** командой **Open**.

## **Данные в окне**

**Name**: имя списка,

**Reject External User Call**: флажок для отклонения вызовов от внешних пользователей, если нет номера вызывающего абонента, включенного в вызов, или нет номера переадресованного абонента в случае переадресованных вызовов.

**CBACT Mode**: раскрывающийся список для определения рабочего режима услуги CBACT на СЛ для транзитных пользователей:

**All Trunk Groups**

**Selected Trunk Groups**

# **3.6.6.4.2. Окно Import from File - Create**

## **Назначение**

Услуга позволяет администраторам вводить из файла несколько строк для определенных категорий вызовов, для выбранных номеров вызывающих абонентов и локальных пользователей, или их префиксов, на группах входящих СЛ.

## **Открытие**

В командной строке элемента **External & Local User Barring List** командой **Other Actions** > **Import from File**.

## **Данные в окне**

**File**: выбор файла для импорта. Щелчком значка **Search** открывается окно **Import**, в котором можно выбрать файл данных.

# **3.6.6.4.3. Элемент External Barring on Trunk Groups**

## **Назначение**

Администрирование функции **External & Local User Barring List** таким образом, который учитывает номера групп СЛ при запрете транзита или входящих вызовов.

## <span id="page-329-0"></span>**Открытие**

В элементе **External & Local User Barring List** командой **Other Actions > Selected Trunk Groups**.

## **Данные в таблице**

**External Barring List**: внешний список запрета на транзите или группах входящих СЛ,

**Trunk Group**: номер группы СЛ.

# **3.6.6.4.4. Элемент Local User Barring Class**

## **Назначение**

Администрирование номеров локальных пользователей или их префиксов, которые находятся в списке для услуги CBEX.

## **Открытие**

В командной строке элемента **External & Local User Barring List** командой **Other Actions** > **Contents CBEX**.

## **Данные в таблице**

**Name**: имя списка,

**Directory Number**: абонентский номер,

**Barring Class**: класс запрета (приема или отклонения вызова).

# **3.6.6.4.4.1. Окно Local User Barring Class**

## **Назначение**

Администрирование номеров вызывающих пользователей и их префиксов, которые находятся в списке.

## **Открытие**

В командной строке элемента **Local User Barring Class**, следующими командами: **New**, **Open**.

## **Данные в окне**

**Name**: список локальных пользователей для запрета на группах входящих СЛ,

- **Directory Number**: абонентский номер. Щелчком значка **Add**открывается окно **Subscriber**, где можно выбрать абонентский номер. Щелчком значка **View** открывается окно **Subscriber - View**, где можно просмотреть абонентский номер, а также удалить абонентский номер, щелкнув **Remove**.
- **Barring Class**: класс запрета (приема или отклонения вызова). Щелчком значка **Add** открывается окно **Originating Call Barring List**, где можно выбрать режим запрета. Щелчком значка **View** открывается окно **Originating Call Barring List - View**, где можно просмотреть данные категории запрета, а также удалить категорию запрета, щелкнув **Remove**.

# <span id="page-330-0"></span>**3.6.6.5. Элемент Local User with SCO**

## **Назначение**

Администрирование списка абонентов с активированной услугой SCO (селективное ограничение исходящих вызовов).

## **Открытие**

В главном окне командой **Configuration** > **Supplementary Service** > **Call Barring** > **Local User with SCO**.

## **Данные в таблице**

**Directory Number**: абонентский номер,

**SCO Register List**: идентификационный номер предварительно заданного списка,

**Active**: подтверждение активации услуги,

**List Size**: количество элементов в списке,

**SCO List**: гиперссылка на список для селективного ограничения исходящего вызова.

## **Команды**

**Other Actions** > **Import from File**: создание списка абонентов для услуги SCO из предварительно заданного файла (см. раздел "Окно **[Import from File -](#page-330-0) Create**").

# **3.6.6.5.1. Окно Local User with SCO**

## **Назначение**

Администрирование списка абонентов с активированной услугой SCO (селективное ограничение исходящих вызовов).

## **Открытие**

командной строке элемента **Local User with SCO** командой **View** (двойной щелчок на выбранной строке).

## **Данные в окне**

**Directory Number**: абонентский номер,

**SCO Register List**: идентификационный номер предварительно заданного списка,

**Active**: подтверждение активации списка,

**List Size**: раскрывающийся список для выбора определенного числа элементов в списке,

**SCO List**: область со списком для селективного ограничения исходящего вызова, ввод даты производится командой **New**, отображение – командой **Open**, удаление – командой **Delete**.

## **3.6.6.5.2. Окно Import from File - Create**

## **Назначение**

Администрирование списка абонентов для услуги SCO из предварительно заданного файла.

## **Открытие**

командной строке элемента **Local User with SCO** командой **Other Actions** > **Import from File**.

#### **Данные в окне**

**File**: выбор файла. Щелчком значка **Search** открывается окно **Import**, в котором можно выбрать файл данных.

## **3.6.6.6. Элемент Barring for Subscriber Category**

#### **Назначение**

Администрирование групп запрета для категорий абонентов.

#### **Открытие**

В главном окне командой **Configuration** > **Supplementary Service** > **Call Barring** > **Barring for Subscriber Category**.

## **Данные в таблице**

**Subscriber Category**: категория абонента,

**Call Barring**: тип запрета вызова.

## **3.6.6.6.1. Окно Barring Subscriber Category - Update**

#### **Назначение**

Администрирование групп запрета для категорий абонентов.

#### **Открытие**

В командной строке элемента **Barring Subscriber Category**, следующими командами: **View**.

## **Данные в окне**

**Subscriber Category**: раскрывающийся список для выбора категории абонента:

**Call Barring**: раскрывающийся список для выбора типа запрета вызова:

**No Barring**: нет запрета вызовов,

- **Barring OTC Class 118**: категория запрета OTC,
- **Barring Class 1 - 125**: категории запрета.

**Suspension Hard**: запрет всех вызовов, за исключением вызова спецслужб и вызовов по бесплатным номерам,

**Suspension Soft**: запрет всех исходящих вызовов, за исключением вызова спецслужб и вызовов по бесплатным номерам,

## **3.6.6.7. Элемент SCA/SCR Screening List**

## **Назначение**

Администрирование составления списков абонентов для услуг SCA (селективный прием вызова) и SCR (селективное отклонение вызова).

Услуга позволяет абоненту принимать или не принимать вызов,в зависимости от номера вызывающего абонента и (или) номера последнего абонента, выполнившего переадресацию вызова.

## **Открытие**

В главном окне командой **Configuration** > **Supplementary Service** > **Call Barring** > **SCA/SCR Screening List**.

#### **Данные в таблице**

**List Name**: имя списка,

**List Items**: гиперссылка на пункты списка.

# **3.6.6.7.1. Окно SCA/SCR Screening List**

#### **Назначение**

Администрирование списка абонентов для услуг SCA и SCR.

#### **Открытие**

В командной строке элемента **SCA/SCR Screening List**, следующими командами: **New**, **Open**.

#### **Данные в окне**

**List Name**: имя списка,

**File**: имя файла. Щелчком значка **Search** открывается окно **Open**, в котором можно выбрать файл данных.

**List Items**: пункты в списке. Префиксы добавляются командой **New**, изменяются командой **Open**, удаляются командой **Delete**.

**CgPN Prefix**: префикс вызывающего абонента или полный номер вызывающего абонента (CgPN).

# **3.6.6.8. Элемент SCO Register**

## **Назначение**

Администрирование составления абонентских списков для услуги SCO (селективное ограничение исходящих вызовов).

#### **Открытие**

В главном окне командой **Configuration** > **Supplementary Service** > **Call Barring** > **SCO Register**.

## **Данные в таблице**

**List**: список,

**List Name**: имя списка,

**SCO for Public Calls**: включение списка с SCO для услуги общедоступных вызовов (Public Calls).

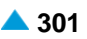

# **3.6.6.8.1. Окно SCO Register**

## **Назначение**

Администрирование списка абонентов для услуги SCO.

## **Открытие**

В командной строке элемента **SCO Register** командами **New**, **Open**.

## **Данные в окне**

**List Name**: имя списка,

- **File**: файл для добавления нескольких префиксов. Щелчком значка **Search** открывается окно **Open**, в котором можно выбрать файл данных.
- **SCO for Public Calls**: флажок включения списка с SCO для услуги общедоступных вызовов (Public Calls). Список может использоваться только для абонентов Центрекс или абонентов SCP.

**List Items**: пункты в списке. Префиксы добавляются командой **New**, изменяются командой **Open**, удаляются командой **Delete**.

**Prefix**: префикс,

**Input Number Length**: длина вводимого номера,

**Length Mode**: режим длины:

**Exact**: номер должен соответствовать длине вводимого номера,

**Greater**: номер может быть равным или больше длины вводимого номера,

**Smaller**: номер может быть равным или меньше длины вводимого номера,

**Time Dependent Sreening List**: список отбора с временной зависимостью. Префиксы

добавляются командой **New**, изменяются командой **Open**, удаляются командой **Delete**.

**Date Category**: категория даты,

**Switch Time**: время переключения,

**Switch On/Off**: переключение вкл./выкл..

## **3.6.7. Группа элементов Call Forwarding**

#### **Назначение**

Администрирование переадресации вызова для лучшей доступности пользователя. Несмотря на то, что вызов направлен на абонентский номер пользователя, вызов устанавливается на порт с другим абонентским номером, выбранным вызываемым абонентом.

## **Открытие**

В главном окне командой **Configuration** > **Supplementary Service** > **Call Forwarding**.

## **Элементы группы**

- **Call Forwarding & Deflection Settings**: администрирование данных группы для услуг «переадресация вызова» и «отклонение вызова» (см. раздел "Элемент **[Call Forwarding &](#page-334-0) [Deflection Settings](#page-334-0)**"),
- **Call Forwarding to Default DN**: администрирование данных для переадресации нового вызова с номера по умолчанию (дополнительная услуга CF) (см. раздел "Элемент **[Call Forwarding to](#page-335-0) [Default DN](#page-335-0)**"),
- **Selective Call Forwarding List**: администрирование предварительно заданных списков абонентов для услуги SCF (см. раздел "Элемент **[Selective Call Forwarding](#page-335-0)**").

# <span id="page-334-0"></span>**3.6.7.1. Элемент Call Forwarding & Deflection Settings**

## **Назначение**

Администрирование общих данных для услуг «переадресация вызова» и «отклонение вызова».

## **Открытие**

В главном окне командой **Configuration** > **Supplementary Service** > **Call Forwarding** > **Call Forwarding & Deflection Settings**.

## **Данные в таблице**

**Disconnect B after Alert**: этот пункт данных определяет, разъединяется ли вызов на порте немедленно после переадресации, или это происходит после подтверждения получения вызова портом, на который был переадресован вызов,

**Max No. of CF**: максимальное количество переадресаций в строке переадресации,

**Timeout on CF Not Reply [s]**: продолжительность подачи вызывного сигнала для услуги CFNR,

**Timeout on CF Busy [s]**: продолжительность сигнала «занято», после которой выполняется услуга CFB,

**CD Presentation**: выбор режима представления абонента,

**Allow Presentation Number for Redirecting Number**: разрешение для номера представления, который будет отправлен в качестве номера перенаправления,

**Announcement Generated**: информация, которая определяет, требуется ли извещение услуги CF.

# **3.6.7.1.1. Окно Call Forwarding & Deflection Settings - Update**

## **Назначение**

Администрирование общих данных для услуг «переадресация вызова» и «отклонение вызова».

## **Открытие**

В командной строке окна **Call Forwarding & Deflection Settings** командой **View**.

## **Данные в окне**

**Disconnect B after Alert**: флажок для выбора пункта данных, определяющего разъединяется ли вызов на порте немедленно после переадресации, или это происходит после подтверждения получения вызова портом, на который был переадресован вызов,

**Max No. of CF**: максимальное количество переадресаций в строке переадресации,

**Timeout on CF Not Reply [s]**: продолжительность подачи вызывного сигнала для услуги CFNR,

**Timeout on CF Busy [s]**: продолжительность сигнала «занято», после которой выполняется услуга CFB,

**Allow Presentation Number for Redirecting Number**: флажок для разрешения номера представления в номере переадресации,

**Allow Presentation Number for Redirecting Number**: флажок включения требований для извещения CF,

**ICD Presentation Settings**: область с кнопками для выбора режима представления абонента,

**User's**: кнопка настройки на терминале пользователя,

**Administrator's**: настройка на MN.

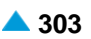

# <span id="page-335-0"></span>**3.6.7.2. Элемент Call Forwarding to Default DN**

## **Назначение**

Администрирование данных для переадресации вызова на номер по умолчанию (дополнительная услуга CF).

## **Открытие**

В главном окне командой **Configuration** > **Supplementary Service** > **Call Forwarding** > **Call Forwarding to Default DN**.

## **Данные в таблице**

**Forwarding Identification**: идентификационный номер переадресации вызова,

**Forwarding Description**: описание идентификационного номера переадресации вызова.

# **3.6.7.2.1. Окно Call Forwarding to Default DN**

## **Назначение**

Администрирование данных для переадресации вызова на номер по умолчанию.

## **Открытие**

В командной строке окна **Call Forwarding to Default DN** командами **New**, **Open**.

## **Данные в окне**

**Forwarding Identification**: идентификационный номер переадресации вызова,

**Forwarding Description**: описание идентификационного номера переадресации вызова,

**Supplementary Services**: область для услуг, относящихся к данному номеру переадресации. Номера добавляются командой **New**, изменяются командой **Open**, удаляются командой **Delete**.

**Supplementary Service**: тип дополнительной услуги,

**Destination DN: номер, на который переадресуется вызов.** 

# **3.6.7.3. Элемент Selective Call Forwarding**

## **Назначение**

Администрирование составления списков абонентов для услуги «Селективная переадресация вызова - SCF», состоящей из трех отдельных услуг:

«Селективная безусловная переадресация вызова – SCFU», «Селективная переадресация вызова при неответе абонента – SCFNR», и «Селективная переадресация вызова при занятости абонента – SCFB».

## **Открытие**

В главном окне командой **Configuration** > **Supplementary Service** > **Call Forwarding** > **Selective call Forwarding List**.

## **Данные в таблице**

**List Name**: имя списка,

**List Items**: пункты в списке.

## **Команды**

**Other Actions** > **Import from File**: импорт из файла.

# <span id="page-336-0"></span>**3.6.7.3.1. Окно Selective Call Forwarding List**

## **Назначение**

Администрирование списков абонентов для услуги «Селективная переадресация вызова – SCF».

## **Открытие**

В командной строке элемента **Selective Call Forwarding List**, следующими командами: **New**, **Open**.

## **Данные в окне**

**List Name**: имя списка,

**List Items**: пункты в списке. Префиксы добавляются командой **New**, изменяются командой **Open**, удаляются командой **Delete**.

**CgPN Prefix**: префикс вызывающего абонента или полный номер вызывающего абонента (CgPN),

**Destination DN**: номер, на который переадресуется вызов.

# **3.6.8. Группа элементов Call Pick Up**

## **Назначение**

Администрирование услуги «Переприем вызова – CPU». Услуга позволяет пользователям осуществлять переприем вызова другого пользователя.

## **Открытие**

В главном окне командой **Configuration** > **Supplementary Service** > **Call Pick Up**.

## **Элементы группы**

**Call Pick Up Settings**: администрирование общих данных переприема вызова (см. раздел "Элемент **[Call Pick Up Settings](#page-336-0)**"),

**Call Pick Up Group**: администрирование переприема вызова от другого пользователя, если этот пользователь находится в той же группе переприема вызова (см. раздел "Элемент **[Call Pick Up](#page-337-0) [Group](#page-337-0)**"),

**Call Pick Up from Default DN**: администрирование данных для переприема вызова с номера по умолчанию (см. раздел "Элемент **[Call Pick Up from Default DN](#page-338-0)**").

# **3.6.8.1. Элемент Call Pick Up Settings**

## **Назначение**

Администрирование общих данных услуги переприема вызова.

## **Открытие**

В главном окне командой **Configuration** > **Supplementary Service** > **Call Pick Up** > **Call Pick Up Settings**.

## **Данные в таблице**

**Call Pick Up Single Mode**.

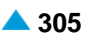

# <span id="page-337-0"></span>**3.6.8.1.1. Окно Call Pick Up Settings - Update**

## **Назначение**

Администрирование общих данных услуги переприема вызова.

## **Открытие**

В командной строке окна **Call Pick Up Settings** командой **Open**.

## **Данные в окне**

**Call Pick Up Single Mode**: область с кнопками для выбора режима переприема вызова:

**No**: нет переприема единичного вызова,

**Yes, for All Subscribers**: для всех абонентов.

# **3.6.8.2. Элемент Call Pick Up Group**

## **Назначение**

Администрирование переприема вызова от другого пользователя, если пользователь находится в той же группе переприема вызова (CPUG).

## **Открытие**

В главном окне командой **Configuration** > **Supplementary Service** > **Call Pick Up** > **Call Pick Up Group**.

## **Данные в таблице**

**Group**: номер группы переприема вызова,

**Group Name**: имя группы переприема вызова.

# **3.6.8.2.1. Окно Call Pick Up Group**

## **Назначение**

Администрирование переприема вызова от другого пользователя, если пользователь находится в той же группе переприема вызова (CPUG).

## **Открытие**

В командной строке окна **Call Pick Up Group** командами **New**, **Open**.

## **Данные в окне**

**Group**: номер группы переприема вызова,

**Group Name**: раскрывающийся список для выбора имени группы переприема вызова.

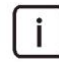

Примечание: Новые записи в раскрывающемся списке добавляются в элементе **Supplementary Service** > **Subscriber Group**.

## <span id="page-338-0"></span>**3.6.8.3. Элемент Call Pick Up from Default DN**

#### **Назначение**

Администрирование переприема вызова, услуга по умолчанию (CPUD).

## **Открытие**

В главном окне командой **Configuration** > **Supplementary Service** > **Call Pick Up** > **Call Pick Up to Default DN**.

## **Данные в таблице**

**Supplementary Service**: Услуги CPUD, которые проводят переадресацию,

**Destination DN**: номер, на который переадресуется вызов.

## **3.6.8.3.1. Окно Call Pick Up from Default DN**

#### **Назначение**

Администрирование переприема вызова, услуга по умолчанию (CPUD).

#### **Открытие**

В командной строке окна **Call Pick Up from Default DN** командами **New**, **Open**.

#### **Данные в окне**

**Supplementary Service**: раскрывающийся список для выбора услуги CPUD, для которой выполняется переприем:

**CPUD1**: первая услуга CPUD, для которой выполняется переприем,

**CPUD2**: вторая услуга CPUD, для которой выполняется переприем,

**CPUD3**: третья услуга CPUD, для которой выполняется переприем,

**CPUD4**: четвертая услуга CPUD, для которой выполняется переприем,

**Destination DN**: номер, на который переадресуется вызов.

## **3.6.9. Группа элементов Call Reduction**

#### **Назначение**

Администрирование данных для уменьшения количества вызовов на определенный номер или номера, и уменьшение количества вызовов на определенный пункт назначения.

#### **Открытие**

В главном окне командой **Configuration** > **Supplementary Service** > **Call Reduction**.

#### **Элементы группы**

**Call Gapping**: администрирование услуги прореживания вызовов, которая позволяет ограничить количество успешных исходящих вызовов на определенный номер или номера, в случае перегрузки программного коммутатора (см. раздел "Элемент **[Call Gapping](#page-339-0)**"),

**Call Rate Reduction**: администрирование услуги сокращения количества вызовов (см. раздел "Элемент **[Call Rate Reduction](#page-339-0)**"),

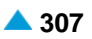

- <span id="page-339-0"></span>**Code Blocking**: администрирование услуги блокирования кода (см. раздел ["Элемент](#page-340-0) **Code [Blocking](#page-340-0)**"),
- **Call Gap Destination Dependent**: администрирование настроек промежутка между вызовами (см. раздел "Элемент **[Call Gap Destination Dependent](#page-341-0)**").

# **3.6.9.1. Элемент Call Gapping**

## **Назначение**

Администрирование прореживания вызовов, которое позволяет ограничить количество успешных исходящих вызовов на определенный номер или номера, в случае перегрузки программного коммутатора. Вызовы перехватываются до окончания установленного временного интервала.

# **Открытие**

В главном окне командой **Configuration** > **Supplementary Service** > **Call Reduction** > **Call Gapping**.

## **Данные в таблице**

- **Called Party Prefix**: ограничиваемый номер вызываемого абонента или исходящий префикс,
- **Interval [ms]**: временной интервал (в миллисекундах), в течение которого ограничиваются номер вызываемого абонента или исходящий префикс,
- **Status**: статус услуги активирована или деактивирована.

## **Команды**

**Other Actions** > **Start**: для активации услуги,

**Other Actions** > **Stop**: для деактивации услуги,

## **3.6.9.1.1. Окно Call Gapping**

## **Назначение**

Администрирование свойств услуги «Прореживание вызовов».

## **Открытие**

В командной строке элемента **Call Gapping** командами **New**, **Open**.

## **Данные в окне**

**Called Party Prefix**: ограничиваемый номер вызываемого абонента или исходящий префикс, **Interval [ms]**: длительность промежутка между вызовами, измеряемая в миллисекундах.

# **3.6.9.2. Элемент Call Rate Reduction**

## **Назначение**

Администрирование услуги, ограничивающей количество успешных исходящих вызовов на выбранный номер, в случае перегрузки программного коммутатора SI3000. Вызовы на выбранный пункт назначения перехватываются, пока трафик не упадет ниже административно установленного уровня.

#### <span id="page-340-0"></span>**Открытие**

В главном окне командой **Configuration** > **Supplementary Service** > **Call Reduction** > **Call Rate Reduction**.

#### **Данные в таблице**

**Call Reduction Group Name**: имя группы уменьшения количества вызовов,

**Max Connections**: максимальное количество успешных вызовов в секунду,

**Status**: статус.

#### **Команды**

**Other Actions** > **Start**: для активации услуги сокращения количества вызовов, для узла в целом,

**Other Actions** > **Stop**: для деактивации услуги сокращения количества вызовов, для узла в целом,

## **3.6.9.2.1. Окно Call Rate Reduction**

#### **Назначение**

Администрирование услуги сокращения количества вызовов.

#### **Открытие**

В командной строке элемента **Call Rate Reduction** командами **New**, **Open**.

#### **Данные в окне**

**Call Reduction Group**: номер группы (система автоматически вводит первый свободный номер),

**Call Reduction Group Name**: имя группы уменьшения количества вызовов,

**Max Connections**: максимальное количество успешных вызовов в секунду.

# **3.6.9.3. Элемент Code Blocking**

#### **Назначение**

Администрирование услуги блокирования кода, ограничивающей количество разрешенных исходящих вызовов на выбранный пункт назначения, в случае перегрузки программного коммутатора. Количество запрещенных вызовов на выбранный пункт назначения административно устанавливается в процентах.

## **Открытие**

В главном окне командой **Configuration** > **Supplementary Service** > **Call Reduction** > **Code Blocking**.

## **Данные в таблице**

**Call Reduction Group Name**: имя группы уменьшения количества вызовов,

**Percent**: процент,

**Status**: статус.

#### **Команды**

**Other Actions** > **Start**: для активации услуги блокирования кода, для узла в целом,

**Other Actions** > **Stop**: для деактивации услуги блокирования кода, для узла в целом.

# <span id="page-341-0"></span>**3.6.9.3.1. Окно Code Blocking**

## **Назначение**

Администрирование свойств услуги блокирования кода.

## **Открытие**

В командной строке элемента **Code Blocking** командами **New**, **Open**.

## **Данные в окне**

**Call Reduction Group**: номер группы (система автоматически вводит первый свободный номер),

**Call Reduction Group Name**: имя группы уменьшения количества вызовов,

**Percent**: раскрывающийся список для выбора процента заблокированных попыток вызова:

- **0% blocked call attempts**: 0% заблокированных попыток вызова,
- **12,5% blocked call attempts**: 12,5% заблокированных попыток вызова,
- **25% blocked call attempts**: 25% заблокированных попыток вызова,
- **37,5% blocked call attempts**: 37,5% заблокированных попыток вызова,
- **50% blocked call attempts**: 50% заблокированных попыток вызова,
- **62,5% blocked call attempts**: 62,5% заблокированных попыток вызова,
- **75% blocked call attempts**: 75% заблокированных попыток вызова,
- **87,5% blocked call attempts**: 87,5% заблокированных попыток вызова, **100% blocked call attempts**: 100% заблокированных попыток вызова.

## **3.6.9.4. Элемент Call Gap Destination Dependent**

## **Назначение**

Администрирование услуги, устанавливающей промежуток между вызовами и ограничивающей количество успешных исходящих вызовов на выбранный номер, в случае перегрузки программного коммутатора. Вызовы на выбранный пункт назначения перехватываются в течение интервала прореживания вызовов.

## **Открытие**

В главном окне командой **Configuration** > **Supplementary Service** > **Call Reduction** > **Call Gap Destination Dependent**.

## **Данные в таблице**

**Call Reduction Group Name**: имя группы уменьшения количества вызовов,

**Interval [ms]**: длительность промежутка между вызовами, измеряемая в миллисекундах. **Status**: статус.

## **Команды**

**Other Actions** > **Start**: для активации услуги промежутка между вызовами, для узла в целом, **Other Actions** > **Stop**: для деактивации услуги промежутка между вызовами, для узла в целом,

# **3.6.9.4.1. Окно Call Gap Destination Dependent**

#### **Назначение**

Администрирование свойств услуги промежутка между вызовами.

## **Открытие**

В командной строке элемента **Call Gap Destination Dependent** командами **New**, **Open**.

#### **Данные в окне**

**Call Reduction Group**: номер группы (система автоматически вводит первый свободный номер),

**Call Reduction Group Name**: имя группы уменьшения количества вызовов,

**Interval [ms]**: длительность промежутка между вызовами, измеряемая в миллисекундах.

## **3.6.10. Элемент Closed User Group**

## **Назначение**

Администрирование услуги «Замкнутая группа пользователей – CUG». Эта услуга позволяет создать замкнутую группу пользователей, участники которой могут связываться только друг с другом.

## **Открытие**

В главном окне командой **Configuration** > **Supplementary Service** > **Closed User Groups**.

#### **Данные в таблице**

**Group**: номер группы,

**Name**: имя группы,

**DNI Code**: международная идентификация замкнутой группы пользователей,

**National Identification of CUG**: национальная идентификация замкнутой группы пользователей,

**Abbreviated Number Length**: длина сокращенного номера.

# **3.6.10.1. Окно Closed User Group**

#### **Назначение**

Администрирование данных услуги «Замкнутая группа пользователей – CUG».

#### **Открытие**

В командной строке элемента **Closed User Groups**, командами **New**, **Open**.

## **Данные в окне**

**Group**: номер группы,

**Name**: имя группы,

**DNI Code**: международная идентификация замкнутой группы пользователей,

**National Identification of CUG**: национальная идентификация замкнутой группы пользователей,

**Abbreviated Number Length**: длина сокращенного номера,

<span id="page-343-0"></span>**CUG Member**: область для ввода нового участника замкнутой группы, изменения свойств или удаления существующего участника замкнутой группы. Участники добавляются командой **New**, изменяются командой **Open**, удаляются командой **Delete**.

**Directory Number**: абонентский номер,

**Abbreviated Number**: сокращенный номер,

**Restriction**: ограничение вызовов.

## **3.6.11. Группа элементов Conference Call**

#### **Назначение**

Администрирование услуг конференц-связи.

#### **Открытие**

В главном окне командой **Configuration** > **Supplementary Service** > **Conference Call**.

#### **Элементы группы**

- **Meet Me Conference**:администрирование услуги встречной конференц-связи (см.раздел "Элемент **[Meet Me Conference](#page-343-0)**"),
- **Predetermined Conference**: администрирование услуги «Предварительно определенная конференция – PDCONF» (см. раздел "Элемент **[Predetermined](#page-344-0) Conference**"),

**Ad-Hoc**: администрирование услуги специальной конференции (см. раздел ["Элемент](#page-346-0) **Ad-Hoc**").

# **3.6.11.1. Элемент Meet Me Conference**

#### **Назначение**

Администрирование услуги «Meet-Me Conference - MMC», которая обеспечивает одновременное голосовое соединение между двумя или несколькими абонентами в течение предварительно заданного периода времени. Административный персонал отвечают за правильную работу; они принимают предварительные заказы и назначают виртуальный абонентский номер (**Directory Number**), который действует только в течение зарезервированного времени. Абоненты участвуют в конференции на равных правах и могут присоединяться или покидать конференцию в течение зарезервированного времени.

#### **Открытие**

В главном окне командой **Configuration** > **Supplementary Service** > **Conference Call** > **Meet Me Conference**.

#### **Данные в таблице**

**Directory Number**: код доступа или виртуальный абонентский номер,

**Name**: имя конференции,

**Owner of MMC**: владелец или пользователь услуги,

**Max No. of Users**: максимальное количество пользователей,

- **Time before Session [s]**: время, когда пользователь может получить доступ к конференции, но не может общаться с другими участниками,
- **Send Notification [s]**: время перед окончанием встречной конференц-связи или отправкой оповещения об окончании встречной конференц-связи,

**Conference Start Time**: время начала конференции,

<span id="page-344-0"></span>**Conference Start Date**: дата начала конференции, **Conference End Time**: время окончания конференции, **Conference End Date**: дата окончания конференции.

# **3.6.11.1.1. Окно Meet Me Conference**

## **Назначение**

Администрирование услуги «Встречная конференц-связь – MMC».

## **Открытие**

В командной строке элемента **Meet Me Conference** командами **New**, **Open**.

## **Данные в окне**

**NDC**: раскрывающийся список для выбора национального кода пункта назначения,

**MMC Number**: код доступа или виртуальный абонентский номер,

**Name**: имя конференции,

**Owner of MMC**: владелец или пользователь услуги,

**Max No. of Users**: раскрывающийся список для выбора максимального количества участников (**2** -**8** или **2** -**16**),

**Time before Session [s]**: раскрывающийся список для выбора времени, когда пользователь может получить доступ к конференции, но не может общаться с другими участниками (**0**, **60**, **120**, **180**, **240** (**по умолчанию**), **300**),

**Send Notification [s]**: раскрывающийся список для выбора времени перед окончанием встречной конференц-связи, т.е. перед отправкой оповещения об окончании MMC (**0**, **60**, **120** (**по умолчанию**), **180**),

**Conference Start Time**: время начала конференции,

**Conference Start Date**: раскрывающийся список для выбора даты начала конференции,

**Conference End Time**: время окончания конференции,

**Conference Start Date**: раскрывающийся список для выбора даты начала конференции,

**Supplementary Service Set**: раскрывающийся список для выбора дополнительного набора услуг:

• **MMC**: дополнительная услуга встречной конференц-связи.

## **3.6.11.2. Элемент Predetermined Conference**

## **Назначение**

# **Администрирование услуги «Предварительно определенная конференция – PDCONF»**

Администрирование услуги позволяет пользователям участвовать в конференции и управлять одновременной связью с несколькими пользователями.

Административный персонал должен составить список с функциями конференции заранее – идентификатор списка, тайм-аут при ответе, обратный вызов занятых участников из списка. После этого в список добавляются участники конкретной конференции. Любому пользователю из списка может быть разрешено выполнение услуги, то есть дано право начать конференцию.

Абонент, желающий инициировать услугу, должен иметь право на ее выполнение и быть определен как инициатор услуги в конкретном списке. Выполнение услуги начинается из состояния ожидания. Затем система начинает вызывать всех других участников из списка. После ответа участников, они включаются в конференц-связь, однако в это время общение между ними еще невозможно. После истечения тайм-аута (заданного административным персоналом), тем участникам, которые ответили на вызов, будет обеспечена возможность одновременной связи между ними, а связь с остальными (не ответившими на вызов) участниками будет разъединена.

Конференция прекращается только по запросу исполнителя услуги. Если нет соединения ни с одним из участников (все участники конференц-связи вышли из нее), выполнение услуги прекратится.

## **Администрирование «цепочки операций конференции» для OTC**

Пользователь осуществляет вызов на абонентский номер, имеющий активированную услугу безусловной переадресации вызовов (CFU). Затем вызов маршрутизируется на абонентский номер дополнительной услуги PDCONF с веб-конференцией. Указанное администрирование выполняется

интерфейсе MPD (многоцелевой диспетчерский терминал) платы. Процесс администрирования продолжается посредством администрирования услуги PDCONF для указанного абонентского номера.

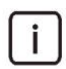

Примечание: Процедура администрирования услуги PDCONF также требует активации пункта данных **Predetermined Conference Initiation** во вкладке **Miscellaneous** группы элементов **Subscriber**.

## **Открытие**

В главном окне командой **Configuration** > **Supplementary Service** > **Conference Call** > **Predetermined Conference**.

## **Данные в таблице**

**Conference Id**: идентификатор конференции,

**Conference Name**: имя конференции,

**Time to Start Conference**: время ожидания для ответа всех участников,

**Time Before Redialing Busy Participant**: время ожидания перед повторным набором номера занятого участника.

## **3.6.11.2.1. Окно Predetermined Conference**

## **Назначение**

Администрирование услуги «Предварительно определенная конференция – PDCONF».

## **Открытие**

В командной строке элемента **Predetermined Conference** командами **New**, **Open**.

## **Данные в окне**

**Conference Id**: идентификатор конференции,

**Conference Name**: имя конференции,

**Time to Start Conference**: время ожидания для ответа всех участников,

**Time Before Redialing Busy Participant**: время ожидания перед повторным набором номера занятого участника,

<span id="page-346-0"></span>**Local Conference Participant**: область для добавления новых локальных участников конференции и авторизация одного участника для выполнения услуги – инициации конференции. Участники добавляются командой **New**, изменяются командой **Open**, удаляются командой **Delete**.

**Participant Subscriber Number**: абонентский номер участника,

**Conference Initiator**: инициатор конференции,

**Remote Conference Participant**: область для добавления новых удаленных участников конференции и авторизация одного участника для выполнения услуги – инициации конференции. Участники добавляются командой **New**, изменяются командой **Open**, удаляются командой **Delete**.

 $\mathbf{i}$ 

Примечание: Для каждой конференции, право на выполнение услуги (инициацию конференции) может быть дано только одному, предварительно определенному, локальному или удаленному участнику.

**Participant Subscriber Number**: абонентский номер удаленного участника,

## **3.6.11.3. Элемент Ad-Hoc**

#### **Назначение**

Администрирование услуги немедленной конференции.

Немедленная конференция – это услуга, которая позволяет одновременную связь между двумя или несколькими участниками.

Конференция предоставляет участникам средства для создания, управления, прерывания, входа и выхода из конференции. Услуга также обеспечивает механизм предоставления информации об этих конференциях участникам конференции.

Конференция поддерживает все типы звуковых мультимедийных потоков, с помощью которых пользователи желают общаться.

Немедленная конференция для трех участников является частным случаем конференции, настроенной на управление с помощью сигнализации SIP.

#### **Открытие**

В главном окне командой **Configuration** > **Supplementary Service** > **Conference Call** > **Ad-Hoc**.

## **Данные в таблице**

**Conference Factory URI**: URI центра конференции,

**Conference Factory DN**: абонентский номер пользователя конференции,

**Supplementary Service Name**: тип дополнительной услуги.

# **3.6.11.3.1. Окно Ad-Hoc**

## **Назначение**

Администрирование услуги немедленной конференции.

## **Открытие**

В командной строке элемента **Ad-Hoc** командами **New**, **Open**.

## <span id="page-347-0"></span>**Данные в окне**

**Conference Factory URI**: область для ввода URI центра конференции (URI не должен повторяться в пределах домашнего домена),

- **Conference Factory DN**: абонентский номер пользователя конференции (номер не должен повторяться в пределах домашней нумерации cCS),
- **Supplementary Service Name**: раскрывающийся список для выбора дополнительной услуги:

**<none>**: нет дополнительной услуги,

**MMC**: дополнительная услуга встречной конференц-связи,

**National Destination Code**: раскрывающийся список для выбора национального кода назначения,

## **3.6.12. Группа элементов Connection Restrictions**

## **Назначение**

Администрирование категорий ограничения соединений.

#### **Открытие**

В главном окне командой **Configuration** > **Supplementary Service** > **Connection Restriction**.

#### **Элементы группы**

- **Category Combinations**: ограничение соединений между группами СЛ (см. раздел ["Элемент](#page-347-0) **[Category Combinations](#page-347-0)**"),
- **Access Category**: для изменения категории ограничения соединений для доступа (см. раздел ["Группа элементов](#page-348-0) **Direct Dialing In**").

## **3.6.12.1. Элемент Category Combinations**

#### **Назначение**

Эта услуга позволяет администрировать комбинации категорий ограничения между портами. Суть состоит в определении комбинаций категорий ограничения для порта источника с категориями ограничения порта назначения.

## **Открытие**

В главном окне командой **Configuration** > **Supplementary Service** > **Connection Restrictions** > **Category Combinations**.

#### **Данные в таблице**

**Connection Restriction Category 1**: настройка первой категории ограничения доступа,

**Connection Restriction Category 2**: настройка второй категории ограничения доступа,

## **3.6.12.1.1. Окно Category Combinations**

#### **Назначение**

Администрирование комбинаций категорий ограничения соединения для доступа.

## <span id="page-348-0"></span>**Открытие**

В командной строке элемента **Category Combinations**, следующими командами: **View** (двойной щелчок на выбранной строке), **New**.

## **Данные в окне**

**Connection Restriction Category 1**: настройка первой категории ограничения доступа, **Connection Restriction Category 2**: настройка второй категории ограничения доступа,

# **3.6.12.2. Элемент Access Category**

## **Назначение**

Администрирование категории ограничения для доступа.

## **Открытие**

В главном окне командой **Configuration** > **Supplementary Service** > **Connection Restrictions** > **Access Category**.

## **Данные в таблице**

**Connection Restriction Category**: категория ограничения доступа.

# **3.6.12.2.1. Окно Access Category**

## **Назначение**

Администрирование пункта данных, определяющего категорию ограничения доступа.

## **Открытие**

В командной строке элемента **Access Category**, следующими командами: **Open**.

## **Данные в окне**

**Connection Restriction Category**: категория ограничения доступа.

## **3.6.13. Группа элементов Direct Dialing In**

## **Назначение**

Администрирование услуги «Прямой набор вх. – DDI». Эта услуга позволяет абонентам в общедоступной сети связи осуществлять прямые вызовы абоненту в УАТС ISDN. Кроме того, она обеспечивает ограничение диапазона АН, разрешенных в УАТС ISDN. Ограничение диапазона АН обеспечивает деление полного диапазона АН на несколько поддиапазонов. Каждому поддиапазону можно назначить различные УАТС ISDN.

## **Открытие**

В главном окне командой **Configuration** > **Supplementary Service** > **Direct Dialing In**.

## **Элементы группы**

**DDI Characteristics**: администрирование дополнительной услуги «Прямой набор вх. - DDI» (см. раздел "Элемент **[DDI Characteristics](#page-349-0)**"),

**DN Range**: администрирование дополнительной услуги «Диапазон абонентских номеров – Диапазон АН» (см. раздел "Элемент **[DN Range](#page-350-0)**").

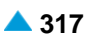

## <span id="page-349-0"></span>**3.6.13.1. Элемент DDI Characteristics**

## **Назначение**

Администрирование свойств услуг DDI позволяет абонентам общедоступной сети связи осуществлять прямые вызовы абонентов в УАТС ISDN. Таким образом, разрешается набор номера по блокам (ENBLOC) и с перекрытием (OVERLAP). Завершение набора номера определяется принимающей станцией или УАТС ISDN.

## **Открытие**

В главном окне командой **Configuration** > **Supplementary Service** > **Direct Dialing In** > **DDI Characteristics**.

#### **Данные в таблице**

**Identification**: идентификация услуги DDI,

**Name**: имя услуги DDI,

**Digits Requested**: количество цифр, которое необходимо набрать, чтобы продолжить вызов,

**Sending Point**: цифры в вызываемом номере, которые должны быть переданы вызываемому абоненту,

**Number Type**: тип вызываемого номера,

**Numbering Plan**: план нумерации для DDI,

**Default PBX Directory Number**: абонентский номер по умолчанию элемента в частной сети,

**Send Signal Proceeding Indicator**: отправка индикатора – сигнала «Продолжение».

## **3.6.13.1.1. Окно DDI Characteristics**

#### **Назначение**

Администрирование свойств услуги DDI.

#### **Открытие**

В командной строке элемента **DDI Characteristics** командами **New**, **Open**.

#### **Данные на вкладке General**

**Identification**: идентификация услуги DDI,

**Name**: имя услуги DDI,

**Digits Requested**: количество цифр, которое необходимо набрать, чтобы продолжить вызов,

**Sending Point**: цифры в вызываемом номере, которые должны быть переданы вызываемому абоненту,

**Number Type**: раскрывающийся список для выбора типа вызываемого номера:

**Unknown**: неизвестный тип номера,

**International**: международный тип номера,

**National**: национальный тип номера,

**Network Specific**: специфичный для сети тип номера,

**Subscriber**: абонентский тип номера,

**Abbreviated**: сокращенный тип номера,

<span id="page-350-0"></span>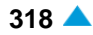

**NRN Network Specific**: специфичный для сети маршрутизируемый номер (NRN),

**NRN Concatenated with Called DN**: адресация в параметре маршрутизируемого номера (Маршрутный сетевой номер - NRN) вместе с параметром вызываемого абонентского номера (CdDN).

**Numbering Plan**: раскрывающийся список для выбора плана нумерации:

**Unknown**: неизвестный,

**ISDN**: ISDN

**Data**

**Telex**

**Default PBX Directory Number**: абонентский номер по умолчанию элемента в частной сети,

**Send Signal Proceeding Indicator**: раскрывающийся список для выбора отправки индикатора – сигнала «Продолжение»,

**DN Range Authorization**: раскрывающийся список для выбора разрешения выполнения представления. Для правильного представления также необходимо ввести тип услуги разрешения диапазона АН для абонентского номера УАТС или главный номер группы УАТС в общедоступной системе.

#### **Данные на вкладке Member**

**Subscriber (Custom Service Set)**: список абонентов, использующих DDI. Абоненты

добавляются командой **New**, изменяются командой **Open**, удаляются командой **Delete**.

**National Directory Number**: номер национального абонента,

**Supplementary Service Set**: область наборов дополнительных услуг, содержащих DDI. Наборы дополнительных услуг добавляются командой **New**, изменяются командой **Open**, удаляются командой **Delete**.

**Predefined Supplementary Service Set**: предварительно определенный набор дополнительных услуг

## **3.6.13.2. Элемент DN Range**

#### **Назначение**

Администрирование преобразования диапазона АН и ограничение диапазона АН для дальнейшего разделения диапазонов на поддиапазоны.

#### **Открытие**

В главном окне командой **Configuration** > **Supplementary Service** > **Direct Dialing In** > **DN Range**.

#### **Данные в таблице**

**NDC Area Name**: имя области нумерации,

**DN Range Prefix**: префикс, определяющий диапазон номеров в УАТС,

**Directory Number**: Абонентский номер УАТС или главный абонентский номер группы УАТС в общедоступной системе (группа УАТС определяется в случае, если общедоступная система и УАТС соединены несколькими абонентскими доступами),

**First PBX Digit**: пункт данных, определяющий позицию первой цифры в абонентском номере УАТС в префиксе,

**PBX Internal Numeration**: внутренняя нумерация в системе УАТС.

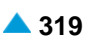

# **3.6.13.2.1. Окно DN Range**

## **Назначение**

Администрирование данных для преобразования диапазона АН и ограничение диапазона АН для дальнейшего разделения диапазонов на поддиапазоны.

## **Открытие**

В командной строке элемента **DN Range** командами **New**, **Open**.

## **Данные в окне**

**NDC**: раскрывающийся список для выбора национального кода пункта назначения,

**DN Range Prefix**: префикс, определяющий диапазон номеров в УАТС,

- **Directory Number**: Абонентский номер УАТС или главный абонентский номер группы УАТС в общедоступной системе (группа УАТС определяется в случае, если общедоступная система и УАТС соединены несколькими абонентскими доступами),
- **First PBX Digit**: пункт данных, определяющий позицию первой цифры в абонентском номере УАТС в префиксе,

**PBX Internal Numeration**: внутренняя нумерация в системе УАТС.

# **3.6.14. Элемент IEPS Call Marking**

## **Назначение**

Администрирование услуги «Маркировка вызова IEPS». Услуга дает возможность маркировать вызовы IEPS (International Emergency Preference Scheme – Международная схема приоритетов в случае чрезвычайных ситуаций) с помощью параметра ISUP «Категория вызывающего абонента» со значением «Маркировка вызова IEPS для установления приоритетного вызова», установленным на 14.

## **Открытие**

В главном окне командой **Configuration** > **Supplementary Service** > **IEPS Call Marking**.

## **Данные в таблице**

- **Subscriber**: абоненты (особой категории), которым разрешено использовать услугу маркировки вызова IEPS,
- **Supplementary Service Set**: имя набора дополнительных услуг для услуги маркировки вызова IEPS,

**Trunk Group**: группы СЛ, которым разрешено использовать услугу маркировки вызова IEPS.

## **3.6.14.1. Окно IEPS Call Marking - Update**

## **Назначение**

Добавление новых или изменение существующих данных в услуге маркировки вызова IEPS.

## **Открытие**

В командной строке элемента **IEPS Call Marking** командой **Open**.

#### <span id="page-352-0"></span>**Данные в окне**

**IEPS Subscriber**: выбор абонентов, которым разрешено использовать услугу маркировки вызова IEPS. Данные добавляются командой **New**, изменяются командой **Open**, удаляются командой **Delete**.

**IEPS Suppl. Service Set**: область для выбора имени набора дополнительных услуг для услуги маркировки вызова IEPS. Данные добавляются командой **New**, изменяются командой **Open**, удаляются командой **Delete**.

**IEPS Trunk Group**: область для выбора группы СЛ, которым разрешено использование услуги маркировки вызова IEPS. Данные добавляются командой **New**, изменяются командой **Open**, удаляются командой **Delete**.

## **3.6.15. Группа элементов In-band Indications**

#### **Назначение**

Эта группа команд предназначена для базового администрирование услуги Голосовые фразы автоинформатора – ANN, позволяющей заменять тональные оповещения голосовыми извещениями.

#### **Открытие**

В главном окне командой **Configuration** > **Supplementary Service** > **In-band Indications**.

#### **Элементы группы**

**Announcement Variant**:администрирование вариантов голосовых извещений (см.раздел "Элемент **[Announcement Variant](#page-352-0)**"),

**Announcement**:администрирование голосовых извещений(см.раздел["Элемент](#page-353-0) **[Announcement](#page-353-0)**"),

**In-band Indication**: администрирование оповещения в речевом канале (см. раздел ["Элемент](#page-353-0) **[In-band Indication](#page-353-0)**"),

**Customized Alerting Tone**: администрирование услуги «Индивидуальный сигнал КПВ – CAT» (см. раздел "Элемент **[Customized Alerting Tone](#page-355-0)**"),

**Subscriber Announcement**: администрирование голосовых извещений (см. раздел ["Элемент](#page-356-0) **[Subscriber Announcement](#page-356-0)**"),

## **3.6.15.1. Элемент Announcement Variant**

#### **Назначение**

Администрирование вариантов голосовых извещений.

#### **Открытие**

В главном окне командой **Configuration** > **Supplementary Service** > **In-band Indications** > **Announcement Variant**.

## **Данные в таблице**

**Announcement Variant**: вариант голосового извещения.

<span id="page-353-0"></span>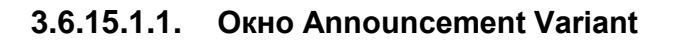

## **Назначение**

Администрирование варианта голосового извещения.

# **Открытие**

В командной строке элемента **Announcement Variant** командами **New**, **Open**.

## **Данные в окне**

**Announcement Variant**: вариант голосового извещения.

## **3.6.15.2. Элемент Announcement**

## **Назначение**

Администрирование голосовых извещений.

# **Открытие**

В главном окне командой **Configuration** > **Supplementary Service** > **In-band Indications** > **Announcement**.

## **Данные в таблице**

**Announcement**: идентификация голосового извещения,

**Personal Announcement**: персональное голосовое извещение,

**Default Announcement Variant**: вариант голосового извещения по умолчанию.

## **3.6.15.2.1. Окно Announcement**

## **Назначение**

Администрирование голосовых извещений.

## **Открытие**

В командной строке элемента **Announcement** командами **New**, **Open**.

## **Данные в окне**

**Announcement**: имя голосового извещения.

**Personal Announcement**: флажок для установки персонального голосового извещения,

**Announcement-Variant**: список вариантов голосовых извещений. Варианты добавляются командой **New**, изменяются командой **Open**, удаляются командой **Delete**.

**Announcement Variant**: вариант голосового извещения,

**Default Variant**: вариант по умолчанию.

# **3.6.15.3. Элемент In-band Indication**

## **Назначение**

Администрирование оповещения в речевом канале.

## **Открытие**

В главном окне командой **Configuration** > **Supplementary Service** > **In-band Indications** > **Inband Indication**.

## **Данные в таблице**

**In-band Indication**: имя оповещения в речевом канале,

**Announcement**: имя голосового извещения.

**Tone**: идентификация тонального сигнала.

# **3.6.15.3.1. Окно In-band Indication - Update**

#### **Назначение**

Администрирование оповещения в речевом канале.

#### **Открытие**

В командной строке элемента **In-band Indication**, следующими командами: **Open**.

#### **Данные в окне**

**In-band Indication**: раскрывающийся список для выбора типа речевого канала,

**Announcement**: имя голосового извещения. Щелчком значка **Add** открывается окно **Announcement**, где можно выбрать голосовое извещение. Щелчком значка **View** открывается окно **Announcement - View**, где можно просмотреть данные голосового извещения, а также удалить его, щелкнув **Remove**.

**Tone**: раскрывающийся список для выбора идентификации тонального сигнала:

• **No Tone or Tone Preservation**: сохранение существующих тональных сигналов,

**Dial Tone Special Dial Tone Ringing Control Tone Busy Tone Congestion Tone Special Information Tone Call Waiting Tone Hold Tone**: соединение при тональном сигнале удержания, **Call Intrusion Warning Tone Confirmation Tone Do Not Disturb Tone Call Waiting Warning Tone Alarm Call Tone Call Suspended Tone Execution Tone Rejection or Negative Answer Tone Simple Answering Circuit Tone Additional Dial Tone**

<span id="page-355-0"></span>**Short Information Tone Paid Time Expiration Tone Wrong Number Tone Centrex Group Member Dial Tone Call Proceeding Tone Howler Tone Second Dial Tone Release Tone Added to Conference Disconnected from Conference Successful Televoting Tone Intrusion Warning Tone - Short Intrusion - Party Disconnected Recording confirmation tone**:

- **Recording activation tone**: тональный сигнал, оповещающий, что вызов записывается,
- **Recording deactivation tone**:тональный сигнал,оповещающий,что запись завершена,

**Called Fax Answer Tone**: тональный сигнал, отправленный факсом на удаленной стороне во время подключения линии,

**Ringing tone to duty in OTC dispatcher circle**

**Call Waiting tone to duty in OTC dispatcher circle**

**MZS release tone**: Оповещение разъединения МЖС

**Tone for FSK receiver activation**: двойной тональный сигнал для оповещения функции FSK,

**Auxiliary Noncontinouos Tone**

## **3.6.15.4. Элемент Customized Alerting Tone**

#### **Назначение**

Администрирование услуги «Индивидуальный сигнал КПВ – CAT». Данная услуга позволяет вызываемым пользователям воспроизводить индивидуальный сигнал КПВ вызывающим пользователям.

#### **Открытие**

В главном окне командой **Configuration** > **Supplementary Service** > **In-band Indications** > **Customized Alerting Tone**.

#### **Данные в таблице**

**Group Name**: имя группы.

**CAT Variant**: тип индивидуального сигнала КПВ,

**Call Forwarding Parameters**: параметры переадресации вызова,

**Playing Device Number**: номер, разрешающий тональный сигнал.

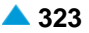

# <span id="page-356-0"></span>**3.6.15.4.1. Окно Customized Alerting Tone**

## **Назначение**

Администрирование индивидуального сигнала КПВ.

## **Открытие**

В командной строке элемента **Customized Alerting Tone** командами **New**, **Open**.

## **Данные в окне**

**Group Name**: имя группы.

**CAT Variant**: раскрывающийся список для выбора варианта CAT:

**For Local Subscribers**: для местных абонентов к программному коммутатору,

**For 3rd Party Subscribers with SCFU**: для абонентов к другим программным коммутаторам, с использованием услуги селективной переадресации вызова,

**For 3rd Party Subscribers with CFU**: для абонентов к другим программным коммутаторам, с использованием услуги переадресации вызова.

**Call Forwarding Parameters**: раскрывающийся список для выбора параметров переадресации вызова:

**Delete CFU Parameters**: услуга CAT удаляет все параметры CFU в переадресованном вызове,

- **Leave CFU Parameters**: услуга CAT оставляет все все параметры CFU в переадресованном вызове неизменными,
- **Overwrite CFU Parameters**:услугаCATзаменяет параметрыCFUданными переадресации CAT,

**Add CAT CFU Parameters**: услуга CAT добавляет данные переадресации CAT к существующим параметрам CFU.

**Playing Device Number**: номер, разрешающий тональный сигнал.

# **3.6.15.5. Элемент Subscriber Announcement**

## **Назначение**

Администрирование абонентских извещений.

## **Открытие**

В главном окне командой **Configuration** > **Supplementary Service** > **In-band Indications** > **Subscriber Announcement**.

## **Данные в таблице**

**Directory Number**: абонентский номер,

**Basic Service**: тип основной услуги,

**Supplementary Service Set**: тип набора дополнительных услуг,

**Announcement Variant**: вариант голосового извещения,

**Announcement at Connect**: голосовое извещение при соединении,

**Ringing Announcement**: извещение вместо вызывного тонального сигнала,

**HOLD Announcement**: извещение вместо тонального сигнала удержания вызова,

**Customized Alerting Tone**: индивидуальный сигнал КПВ, выбранный абонентом,

**Activate**: Активация или деактивация услуги CAT.

## **3.6.15.5.1. Окно Subscriber Announcement - Update**

#### **Назначение**

Администрирование абонентского извещения.

## **Открытие**

В командной строке элемента **Subscriber Announcement**, следующей командой: **Open**.

## **Данные в окне**

**Directory Number**: абонентский номер,

**Basic Service**: раскрывающийся список для выбора основной услуги,

**Announcement Variant**: раскрывающийся список для выбора варианта голосового извещения:

**No announcement**

**Test variant**

**Announcement at Connect**: флажок для извещения при ответе,

**Ringing Announcement**: раскрывающийся список для выбора голосового извещения, воспроизводимого вместо сигнала КПВ:

**No announcement**

**HOLD Announcement**: раскрывающийся список для выбора голосового извещения вместо тонального сигнала удержания вызова:

**No announcement**

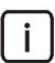

Примечание: Если введен параметр **Personal Announcement**, все персональные извещения, которые были уже введены, отображаются в раскрывающемся списке параметров **HOLD Announcement** окна **Announcement - Create**.

**Customized Alerting Tone**: раскрывающийся список для выбора индивидуального сигнала КПВ:

• **No CAT Group**: номер авторизации услуги CAT.

**Activate**: флажок для активации или деактивации услуги CAT.

## **3.6.16. Группа элементов Interception of Calls**

#### **Назначение**

Администрирование услуги «Перехват вызовов – IOC». Вызовы, которые по различным причинам не могут быть успешно завершены, перехватываются в программном коммутаторе и переадресовываются на абонентский номер, устройство извещения или завершаются тональным оповещением.

Эта услуга существенно сокращает количество повторяющихся безуспешных вызовов, так как она информирует абонентов о причинах безуспешных вызовов.

## **Открытие**

В главном окне командой **Configuration** > **Supplementary Service** > **Interception of Calls**.

## **Элементы группы**

**Interception of Calls Settings:**: администрирование общих данных перехвата вызовов (см. раздел "Элемент **[Interception of Calls Settings](#page-358-0)**"),

**Interception of Calls**: администрирование услуги перехвата вызовов (см. раздел ["Элемент](#page-358-0) **[Interception of Calls](#page-358-0)**").

# <span id="page-358-0"></span>**3.6.16.1. Элемент Interception of Calls Settings**

## **Назначение**

Администрирование общих данных для услуги «Перехват вызовов».

## **Открытие**

В главном окне командой **Configuration** > **Supplementary Service** > **Interception of Calls** > **Interception of Calls Settings**.

## **Данные в таблице**

**Forwarding Tone for Public Subscriber No Reply**: переадресация тонального сигнала в случае, если вызываемый абонент (общедоступный абонент) не отвечает на вызов.

## **Команды**

**Other Actions** > **Activate**: активация услуги,

**Other Actions** > **Deactivate**: деактивация услуги,

# **3.6.16.1.1. Элемент Interception of Calls Settings - View**

## **Назначение**

Просмотр общих данных для услуги «Перехват вызовов».

## **Открытие**

В командной строке элемента **Interception of Calls Settings** командой **View** (двойной щелчок на выбранной строке).

## **Данные в окне**

**Forwarding Tone for Public Subscriber No Reply**: переадресация тонального сигнала в случае, если вызываемый абонент (общедоступный абонент) не отвечает на вызов.

## **3.6.16.2. Элемент Interception of Calls**

## **Назначение**

Администрирование услуги «Перехват вызовов».

## **Открытие**

В главном окне командой **Configuration** > **Supplementary Service** > **Interception of Calls** > **Interception of Calls**.

## **Данные в таблице**

**IOC Category**: категория перехвата вызова,

**Destination DN**: номер пункта назначения.

**Send Connect Signal**: отправка или не отправка сигнала CONNECT с устройства оповещения вызывающему абоненту.

# **3.6.16.2.1. Окно Interception of Calls - Update**

## **Назначение**

Администрирование данных услуги «Перехват вызовов».

# **Открытие**

В командной строке элемента **Interception of Calls** командой **Open**.

## **Данные в окне**

**IOC Category**: раскрывающийся список для выбора категории перехвата вызова.

**Destination DN**: номер пункта назначения,

**Send Connect Signal**: флажок для отправки или не отправки сигнала CONNECT с устройства оповещения вызывающему абоненту.

# **3.6.17. Элемент Line Hunting**

## **Назначение**

Администрирование свойств услуги «Поиск свободной линии – LH».

## **Открытие**

В главном окне командой **Configuration** > **Supplementary Service** > **Line Hunting**.

## **Данные в таблице**

**Group Name**: имя группы абонентов.

**Basic Service**: основная услуга группы,

**Supplementary Service Type**: выбор услуги LH,

**Hunting Method**:метод поиска свободной линии,зависящий от значения данных **Supplementary Service Type**,

**Waiting Notification**: оповещение о постановке вызова на ожидание,

**DDI Equipped**: соединение нескольких равных устройств с прямым набором номера,

**Activate CDR**: активация CDR,

**Announcement and Tones Generated**: создание голосового извещения и тональных сигналов на уровне услуги LH,

**Add Suffix to the Group Member**: добавление суффиксов участникам группы,

**Calling Time [s]**: время вызова перед переключением к следующему участнику группы,

**Queue Length**: длина очереди,

**Night Service**: ночное соединение,

**Redirection DN on Busy**: номер пункта назначения, на который перенаправлен вызов, если все участники заняты.

# **3.6.17.1. Окно Line Hunting**

## **Назначение**

Администрирование новых групп LH.

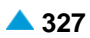
#### **Открытие**

В командной строке элемента **Line Hunting** командами **New**, **Open**.

#### **Данные на вкладке General**

**Group Name**: фильтр группы абонентов,

**All Basic Services**: флажок для выбора всех основных услуг (основная услуга не выбирается),

**Basic Service**: раскрывающийся список для выбора типа основных услуг, назначенных на абонентский номер:

**Telephony, 64kBit, Unrestricted**: передача цифровой информации на скорости передачи 64 кбит/сек в несущем канале для абонентов ISDN. Поддерживается прозрачная передача каждого бита, услуга без ограничений может использоваться для передачи файлов, сжатых и закодированных аудио- и видеосигналов.

**Telephony, 64kBit, Speech**: для передачи оцифрованного голосового сигнала в голосовом канале на скорости передачи 64 кбит/сек. Сеть может выполнять соответствующие преобразования и оптимизацию, такие как аналоговая передача, сжатие речи для передачи на низкой скорости, кодирование речи и т.п. Прозрачная передача каждого бита не обеспечивается.

**Telephony, 64kBit, Audio 3.1kHz** приложения работают в обычных аналоговых сетях

диапазоне от 300 Гц до 3,1 кГц – телефакс (группа 2/3), передача данных через модем и т.д. Также предназначается для передачи речи. Сеть может выполнять соответствующие преобразования и оптимизацию, такие как аналоговая передача, сжатие аудиосигнала для передачи на низкой скорости, кодирование речи и т.п. Прозрачная передача каждого бита не обеспечивается.

**Fax 4, 64kBit, Unrestricted**: для офисной корреспонденции в форме документов, содержащих закодированную информацию, согласно соответствующей рекомендации относительно факса для абонентов ISDN. Соединение двунаправленное. Основная единица документа – страница. Факсимильные аппараты подразделяются на три группы:

Класс 1: терминал позволяет получать и отправлять документы с факсимильным кодированием,

Класс 2: терминал обеспечивает транзитное прохождение документов с факсимильным кодированием. Терминал также может получать документы, закодированные в соответствии с режимами факсимильного, телетекс и смешанного кодирования.

Класс 3: терминал может создавать, транзитно передавать и получать документы с факсимильным, телетекс и смешанным кодированием.

**Mixed, 64kBit, Unrestricted**: флажок для комбинированной телетекс и факсимильной связи в форме документов, содержащих текст и графику, для абонентов ISDN. Соединение двунаправленное, через канал B. Сигнализация передается по каналу D. Основная единица документа – страница.

**Teletex, 64kBit, Unrestricted**: для офисной корреспонденции в форме текстовых документов, содержащих закодированную информацию, согласно соответствующей рекомендации Телетекс для абонентов ISDN. Соединение двунаправленное. Терминал телетекс позволяет составлять, редактировать и распечатывать документы, использующие стандартный набор символов (МККТТ T.61). Основная единица документа – одна страница.

**Videotex, 64kBit, Unrestricted**: для виртуальной библиотеки документов, для абонентов ISDN. Документы содержат тексты, графические символы, фотографии и звуковые эффекты. Документы могут создаваться, сохраняться и изменяться.

**Telex, 64kBit, Unrestricted**: для интерактивной текстовой связи без ограничений, для абонентов ISDN.

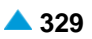

**Supplementary Service**: раскрывающийся список для выбора типа услуги LH:

**PBX With Queue**: позволяет поиск свободной линии в группе и выполняется при каждом вызове на главный номер группы,

**PBX**: группа (**PBX**), состоящая из нескольких абонентов с общим номером, называемым главным номером,

**Group Call**

**Hunting Method**: раскрывающийся список для выбора метода поиска свободной линии в группе:

**Linear**: от первого до последнего участника группы,

**Cyclic**: с участника группы, использовавшегося последним,

• **Longest Not Received Call**: вызов адресован абоненту, который самое продолжительное время не принимал вызов.

**Waiting Notification**: флажок для оповещения о вызове на ожидании,

**DDI Equipped**: флажок для установки соединения нескольких равных устройств с прямым набором номера,

**Activate CDR**: флажок для активации CDR,

**Announcement and Tones Generated**: флажок для создания голосового извещения и тональных сигналов на уровне услуги LH,

**Add Suffix to the Group Member**: флажок для добавления суффиксов участникам группы,

**Clearing not - Answering Calls**: очистка неотвеченных вызовов,

**Calling Time [s]**: время вызова перед переключением к следующему участнику группы,

**Queue Length**: длина очереди,

**Night Service**: ночное соединение,

**Redirection DN on Busy**: номер пункта назначения, на который перенаправлен вызов, если все участники заняты,

**Memory Call**: флажок для разрешения активации услуги перезвона на отложенный вызов. Если эта услуга используется, то по умолчанию время устанавливается на 10 минут.

• **Activate**: активация или деактивация перезвона на отложенный вызов.

**Group Label**: идентификатор группы,

**Distinctive Ringing**: при использовании, содержание заголовка сообщения SIP **Alert Info Set**  необходимо определить, нажав кнопку **Set Alert-Info...**. Откроется окно **Alert Info Settings** (см. раздел "Окно **Alert - [Info Settings](#page-362-0)**"), где можно администрировать содержание, отправляемое в заголовке «Alert-Info» сообщения SIP.

### **Данные на вкладке Pilot Subscriber**

**Pilot Subscriber**: область для добавления, изменения или удаления одного или нескольких главных номеров,

**Subscriber Number**: абонентский номер,

**Activate**: активированный главный абонент.

### **Команды на вкладке Pilot Subscriber**

**New**: просмотр данных группы LH (см. раздел "Окно **[Pilot Subscriber](#page-362-0)**"),

**Open**: изменение данных группы LH (см. раздел "Окно **[Pilot Subscriber](#page-362-0)**"),

**Delete**: удаление данных группы LH.

# <span id="page-362-0"></span>**3.6.17.1.1. Окно Pilot Subscriber**

# **Назначение**

Администрирование нового главного абонента.

# **Открытие**

В командной строке **Line Hunting**, выбором панели **Pilot Subscriber**, командами **New**, **Open**.

# **Данные в окне**

**Subscriber Number**: абонентский номер. Щелчком значка **Search**открывается окно **Directory Number**, где можно выбрать абонентский номер.

**Activate**: флажок для активации главного абонента.

# **3.6.17.1.2. Окно Alert - Info Settings**

# **Назначение**

Администрирование содержания, отправляемого в заголовке «Alert-Info» сообщения SIP.

# **Открытие**

В окне **Line Hunting**, **Alert Info Set,** нажатием кнопки **Set Alert-Info...**, после включения параметра **Alert Info Set**.

## **Данные в окне**

**Yealink**: кнопка выбора терминала Yealink.

### **Terminal Type**: **Yealink**,

**Parameter**: раскрывающийся список для выбора регулируемого параметра заголовка «Alert-Info». Щелчком значка **New** или **Open** открывается окно **Alert-Info**, в котором можно администрировать данные (см. раздел "Окно **Alert-Info**").

#### **внутренний**

**Contents**: раскрывающийся список для выбора заголовка «Alert-Info»:

**<http://127.0.0.1/>;info=internal**

**Aastra**: кнопка выбора терминала «Aastra»:

### **Terminal Type**: **Aastra**,

**Parameter**: раскрывающийся список для выбора регулируемого параметра заголовка «Alert-Info». Щелчком значка **New** или **Open** открывается окно **Alert-Info**, в котором можно администрировать данные (см. раздел "Окно **Alert-Info**").

```
Bellcore-dr1
Bellcore-dr2
Bellcore-dr3
Bellcore-dr4
Bellcore-dr5
```
**Contents**: Bellcore-dr (выбор в вышеуказанном раскрывающемся списке определяет порядковый номер).

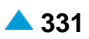

**Other**: кнопка выбора терминала стороннего производителя:

**Terminal Type**: раскрывающийся список для выбора типа терминала. Щелчком значка **New** или **Open** открывается окно **Terminal Type**, в котором можно администрировать данные (см. раздел "Окно **Terminal Type**").

**<none>,**

**Other**: продукты сторонних производителей.

**Parameter**: раскрывающийся список для выбора заголовка «Alert-Info», если выбранный тип терминала – «Other».

**<no parameter>**:

 $\mathbf{i}$ 

Примечание: При выборе терминала стороннего производителя нельзя добавить один параметр, но только содержание заголовка в целом или выбрать его из раскрывающегося списка.

**Contents**: раскрывающийся список для выбора заголовков «Alert-Info» продуктов сторонних производителей:

**<http://127.0.0.1/Bellcore-dr1> <http://127.0.0.1/Bellcore-dr2> <http://127.0.0.1/Bellcore-dr3> <http://127.0.0.1/Bellcore-dr4> <http://127.0.0.1/Bellcore-dr5>**

Щелчком значка **New** открывается окно **Alert-Info-Create**, где можно создать новый тип терминала. Щелчком значка **Open** открывается окно **Alert-Info-Update**, где можно изменить тип терминала. Для удаления типа терминала щелкните значок **Delete**.

# **3.6.17.1.2.1. Окно Alert-Info**

#### **Назначение**

Администрирование заголовка «Alert-Info» для терминала Yealink.

#### **Открытие**

В окне **Alert-Info Settings**, щелчком значка **New** или **Open** пункта **Parameter**.

#### **Данные в окне**

**Terminal Type**: тип терминала,

**Parameter**: регулируемый параметр заголовка «Alert-Info»,

**Contents**: заголовок «Alert-Info».

# **3.6.17.1.2.2. Окно Alert-Info**

### **Назначение**

Администрирование заголовка «Alert-Info» для терминала Aastra.

### **Открытие**

В окне **Alert-Info Settings**, щелчком значка **New** или **Open** пункта **Parameter**.

### **Данные в окне**

**Terminal Type**: тип терминала,

**Parameter**: регулируемый параметр заголовка «Alert-Info»,

**Contents**: заголовок «Alert-Info».

# **3.6.17.1.2.3. Окно Alert-Info**

### **Назначение**

Администрирование заголовка «Alert-Info» для других терминалов.

## **Открытие**

В окне **Alert-Info Settings**, щелчком значка **New** или **Open** пункта **Contents**.

## **Данные в окне**

**Terminal Type**: тип терминала,

**Parameter**: регулируемый параметр заголовка «Alert-Info»,

**Contents**: заголовок «Alert-Info».

# **3.6.17.1.2.3.1. Окно Terminal Type**

## **Назначение**

Ввод типа терминала.

# **Открытие**

В окне **Alert-Info**, щелчком значка **New** в данных **Terminal Type**.

# **Данные в окне**

**Terminal Type**: выбор типа терминала.

# **3.6.18. Группа элементов Loop Interception**

### **Назначение**

Администрирование перехвата вызова с помощью шлейфа СЛ. Услуга позволяет перехватывать исходящие и входящие вызовы абонентов программного коммутатора и их маршрутизацию через интерфейс обратной связи. Она позволяет установить в шлейфе устройство регистрации и записи вызова. Интерфейс обратной связи допустим на всей сигнализации СЛ.

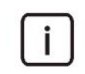

Примечание: Перехват вызова с помощью услуги шлейфа СЛ и услуги «СОРМ» не может быть активным одновременно.

### **Открытие**

В главном окне командой **Configuration** > **Supplementary Service** > **Loop Interception**.

### **Элементы группы**

**Settings**: администрирование настроек для перехвата вызова с помощью услуги шлейфа СЛ (см. раздел ["Элемент](#page-365-0) **Settings**"),

- <span id="page-365-0"></span>**Subscriber**: администрирование абонентских номеров с перехватом вызова посредством услуги шлейфа СЛ (см. раздел "Элемент **[Subscriber](#page-366-0)**"),
- **Trunk Group**: администрирование групп входящих СЛ, предназначенных для выполнения перехвата вызова посредством услуги шлейфа СЛ (см. раздел "Элемент **[Trunk Group](#page-366-0)**"),
- **Interception Exceptions**: администрирование вызывающих / вызываемых номеров (исключения) (см. раздел "Элемент **[Interception Exceptions](#page-367-0)**").

# **3.6.18.1. Элемент Settings**

## **Назначение**

Администрирование настроек для перехвата вызова посредством услуги шлейфа СЛ. Определение исходящего пункта назначения, который будет предназначен только для этой услуги.

# **Открытие**

В главном окне командой **Configuration** > **Supplementary Service** > **Loop Interception** > **Settings**.

## **Данные в таблице**

**Activate**: активация перехвата вызова с помощью услуги шлейфа СЛ на программном коммутаторе,

**Destination**: исходящий пункт назначения для выполнения услуги.

## **Команды**

**Other Actions** > **Export**: экспорт данных в файл,

**Other Actions** > **Import**: импорт данных в файл,

# **3.6.18.1.1. Окно Settings**

# **Назначение**

Изменение настроек для перехвата вызова с помощью услуги шлейфа СЛ.

# **Открытие**

В командной строке элемента **Settings** командой **Open**.

### **Данные в окне**

- **Activate**: флажок для включения перехвата вызова посредством услуги шлейфа СЛ на программном коммутаторе,
- **Destination**: исходящий пункт назначения для выполнения услуги. Щелчком значка **Add**  открывается окно **Outgoing Destination**, где можно выбрать исходящий пункт назначения (см. раздел «Группа элементов «Routing»»). Щелчком значка **View** открывается окно **Outgoing Destination-View**, где можно просмотреть данные исходящего пункта назначения. Для удаления исходящего пункта назначения нужно щелкнуть значок **Remove**.

# <span id="page-366-0"></span>**3.6.18.2. Элемент Subscriber**

# **Назначение**

Администрирование абонентского номера, для которого включается или выключается услуга. Вызовы абонента, имеющего активированную услугу, должны тарифицироваться так же, как и без услуги.

Для абонента с активированным перехватом выполняются только те услуги, которые поддерживаются сигнализацией СЛ, выбранной для выполнения перехвата.

## **Открытие**

В главном окне командой **Configuration** > **Supplementary Service** > **Loop Interception** > **Subscriber**.

### **Данные в таблице**

**Directory Number**: абонентский номер.

# **3.6.18.2.1. Окно Subscriber**

### **Назначение**

Администрирование абонентского номера.

## **Открытие**

В командной строке элемента **Subscriber**, командами **New**, **Open**.

### **Данные в окне**

**Directory Number**: щелчком значка **Search**открывается окно **Directory Number**, где можно выбрать абонентский номер.

# **3.6.18.3. Элемент Trunk Group**

### **Назначение**

Ĺ

Администрирование группы входящих СЛ для перехвата вызова в услуге шлейфа СЛ. Когда выбранный абонент начинает исходящий вызов, вызов направляется через группу исходящих СЛ, определенную с помощью пункта назначения (см. раздел ["Элемент](#page-365-0) **Settings**"), и через те же или другие группы входящих СЛ возвращается на программный коммутатор, откуда он продолжается в нормальном режиме.

Аналогично, когда выбранный абонент получает входящий вызов, вызов направляется через группу исходящих СЛ, определенную с помощью пункта назначения (см. раздел ["Элемент](#page-365-0) **Settings**"), и через те же или другие группы входящих СЛ возвращается на программный коммутатор, откуда он продолжается в нормальном режиме.

Если перехват требуется и для исходящего, и для входящего абонента, перехват выполняется только однократно.

Однократно перехваченный вызов означает занятие одной СЛ в группе исходящих СЛ и одной СЛ в группе входящих СЛ.

Внимание! Если нет свободных СЛ, доступных в шлейфе СЛ, вызов отклоняется.

# <span id="page-367-0"></span>**Открытие**

В главном окне командой **Configuration** > **Supplementary Service** > **Loop Interception** > **Trunk Group**.

# **Данные в таблице**

**Trunk Group**: номер группы входящих СЛ, **Trunk Group Name**: имя группы входящих СЛ.

# **3.6.18.3.1. Окно Trunk Group**

# **Назначение**

Администрирование группы входящих СЛ.

# **Открытие**

В командной строке элемента **Trunk Group**, командами **New**, **Open**.

## **Данные в окне**

**Trunk Group**: группа входящих СЛ,

# **3.6.18.4. Элемент Interception Exceptions**

### **Назначение**

Администрирование вызывающих / вызываемых номеров (исключения). Если абонент с перехватом вызова посредством услуги шлейфа СЛ принимает вызов от номера, входящего в исключения, услуга перехвата не выполняется. Если абонент с перехватом вызова посредством услуги шлейфа СЛ осуществляет вызов на номер, входящий в исключения, услуга перехвата не выполняется.

# **Открытие**

В главном окне командой **Configuration** > **Supplementary Service** > **Loop Interception** > **Interception Exceptions**.

### **Данные в таблице**

**Interception Exception**: абонентский номер, к которому применяется исключение,

**Exception Applies to**: определение отсутствия перехвата вызова для вызываемого или вызывающего номера.

# **3.6.18.4.1. Окно Interception Exceptions**

### **Назначение**

Администрирование номеров (исключений), вызовы которых не перехватываются.

# **Открытие**

В командной строке элемента **Interception Exceptions**, командами **New**, **Open**.

### **Данные в окне**

**Interception Exception**: номер, к которому применяется исключение,

**Exception Applies to**: область определения отсутствия перехвата вызова для вызываемого или вызывающего номера.

**Calling Party**: кнопка разрешения невыполнения услуги для вызывающего номера. Если абоненту разрешено выполнение служебных вызовов, номера которых содержатся в списке, то вызов не перехватывается.

**Calling Party**: кнопка разрешения невыполнения услуги для вызываемого номера. Если абоненту разрешено выполнение служебных вызовов, номера которых содержатся в списке, то вызов не перехватывается.

# **3.6.19. Группа элементов Malicious Call**

# **Назначение**

Администрирование данных злонамеренных вызовов и просмотр перехваченных злонамеренных вызовов.

# **Открытие**

В главном окне командой **Configuration** > **Supplementary Service** > **Malicious Call**.

# **Элементы группы**

**Malicious Call Subscriber**:администрирование абонентов с опцией перехвата злонамеренных вызовов (см. раздел "Элемент **[Malicious Call Subscriber](#page-368-0)**"),

**Malicious Call Report**: просмотр перехваченных злонамеренных вызовов (см. раздел ["Элемент](#page-369-0) **[Malicious Call Report](#page-369-0)**").

# **3.6.19.1. Элемент Malicious Call Subscriber**

# **Назначение**

Администрирование данных злонамеренных вызовов и просмотр перехваченных злонамеренных вызовов.

# **Открытие**

В главном окне командой **Configuration** > **Supplementary Service** > **Malicious Call** > **Malicious Call Subscriber**.

# **Данные в таблице**

**Directory Number**: абонентский номер,

**Basic Service**: основная услуга,

**Supplementary Service Set**: тип дополнительной услуги,

**MCID Authorize**: разрешение для услуги «Идентификация злонамеренного вызова»,

# **3.6.19.1.1. Окно Malicious Call Subscriber**

# **Назначение**

Администрирование абонентов с опцией перехвата злонамеренного вызова.

# **Открытие**

В командной строке элемента **Malicious Call Subscriber**, командами **New**, **Open**.

<span id="page-368-0"></span>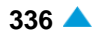

### <span id="page-369-0"></span>**Данные в окне**

**Directory Number**: абонентский номер,

**MCID Authorize**: раскрывающийся список выбора разрешения для услуги «Идентификация злонамеренного вызова»:

**On Request**

**Automatic**

# **3.6.19.2. Элемент Malicious Call Report**

#### **Назначение**

Отображение перехваченных злонамеренных вызовов. Перехваченные вызовы передаются с сетевого элемента в хранилище данных.

### **Открытие**

В главном окне командой **Configuration** > **Supplementary Service** > **Malicious Call** > **Malicious Call Report**.

### **Данные в таблице**

**Calling Number**: номер вызывающего абонента,

- **Calling Number Subaddress**: суффикс номера вызывающего абонента, добавляемый к номеру группы, для идентификации типа терминала, абонента или класса устройства,
- **Trunk**: номер группы СЛ,

**Outgoing Trunk**: номер группы исходящих СЛ,

- **Промежуточный абонент Number**: номер абонента, участвующего в вызове (в случае услуги «Передача вызова – CT» или любой услуги переадресации),
- **Connected Party Number**: номер соединенного абонента, или номер абонента, инициировавшего запрос MCID,

**Invocation Date**: дата выполнения запроса идентификации вызова,

**Invocation Time**: время выполнения запроса идентификации вызова.

#### **Команды**

**Other Actions** > **Load Data**: загрузка файла с перехваченными злонамеренными вызовами с сетевого элемента на узел управления.

### **3.6.19.2.1. Окно Malicious Call Report - View**

# **Назначение**

Просмотр данных перехваченных злонамеренных вызовов.

### **Открытие**

В командной строке элемента **Malicious Call Report**, следующей командой: **View** (двойной щелчок на выбранной строке).

#### **Данные в окне**

**Calling Number**: номер вызывающего абонента,

**Calling Number Subaddress**: суффикс номера вызывающего абонента, добавляемый к номеру группы, для идентификации типа терминала, абонента или класса устройства,

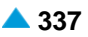

**Trunk**: номер группы СЛ,

**Outgoing Trunk**: номер группы исходящих СЛ,

**Intermediate Subscr. No.**: номер абонента, участвующего в вызове (в случае услуги «Передача вызова – CT» или любой услуги переадресации),

**Connected Party No.**: номер соединенного абонента, или номер абонента, инициировавшего запрос идентификации вызова,

**Invocation Date**: дата выполнения запроса идентификации вызова,

**Invocation Time**: время выполнения запроса идентификации вызова.

# **3.6.20. Элемент Multi-device User**

#### **Назначение**

Администрирование абонентов с несколькими устройствами. Эта услуга позволяет пользователю с несколькими абонентскими устройствами получать входящие вызовы на терминалы, объединенные в группу.

#### **Открытие**

В главном окне командой **Configuration** > **Supplementary Service** > **Multi-device User**.

#### **Данные в таблице**

**Group Name**: имя группы MDU.

# **3.6.20.1. Окно Multi-device User**

#### **Назначение**

Администрирование абонентов с несколькими устройствами.

#### **Открытие**

В командной строке элемента **Multi-device User**, командами **New**, **Open**.

### **Данные на вкладке General**

**Pilot Number**: главный номер пользователя с несколькими абонентскими устройствами.

**Ringing Delay**: задержка подачи вызывного сигнала,

**Group Name**: имя группы MDU,

**Use Unknown Format (recommended)**: флажок для использования неизвестного формата (рекомендуется). Это обязательно для общедоступных абонентов.

**Ringing Mode**: режим подачи вызывного сигнала:

**Home**: домашний,

**Roaming**: роуминг.

**Public Member**: область для общедоступных абонентов:

**Subscriber**: абонентский номер,

**Description**: описание или должность абонента.

### **Команды на вкладке General**

**New**: добавление общедоступных абонентов (см. раздел "Окно **[Public Member](#page-371-0)**"), **Open**: изменение общедоступных абонентов (см. раздел "Окно **[Public Member](#page-371-0)**"), **Delete**: удаление общедоступных абонентов.

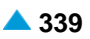

### <span id="page-371-0"></span>**Данные на вкладке Supplementary Services**

- **Presentation Number**: номер представления пользователя с несколькими абонентскими устройствами.
- **UICCP Authorize**: флажок для разрешения услуги UICCP,
- **UICCP Protection Activate**: флажок для активации защиты от услуги UICCP,
- **UICCT Authorize**: флажок для разрешения услуги UICCT,
- **UICCT Activate**: флажок для активации услуги UICCT,
- **UICCT Destination DN**: флажок для настройки вызываемого номера услуги UICCT. Если флажок не установлен, разрешение действительно для главного номера.
- **RCC Authorize**: флажок для разрешения услуги RCC,
- **RCC Activate**: флажок для активации услуги RCC,
- **RCC Destination DN**: номер RCC.

### **Данные на вкладке Properties**

**Preserve FMC Presentation**: флажок для сохранения номера CgPN в представлении FMC,

**Redirection Number Inserting**: флажок для ввода номера перенаправления,

- **Waiting Notification**: флажок для оповещения о поступлении нового сообщения,
- **Activate CDR**: флажок для разрешения создания подробных данных о вызове, поступившем участнику группы,
- **Announcement and Tones Generated**: флажок для создания извещения и тональных сигналов на уровне услуги,
- **Activate Receiving Call**: флажок для разрешения принятия вызова,
- **Activate Receiving Call**: флажок для разрешения отклонения вызова на любом терминале,
- **Deactivate Timer for Sending Alert**: флажок для деактивации извещения и создания тонального сигнала от группы участников для оповещения подачи звукового сигнала, если участники не получили оповещение подачи звукового сигнала.

# **3.6.20.1.1. Окно Public Member**

#### **Назначение**

Администрирование общедоступных пользователей и назначение категории главного номера.

### **Открытие**

В командной строке **Multi-device User**, выбором панели **General**, командами **New**, **Open**.

#### **Данные в окне**

- **Subscriber**: абонентский номер. Щелчком значка **Search**открывается окно **Subscriber**, где можно выбрать абонентский номер.
- **Select from FMC/Omnipresent Member**: флажок для выбора из пользователей FMC/ Omnipresent. Если выбор не произведен, то выбирается обычный пользователь.

**Description**: описание или должность абонента,

- **RCC Activate**: флажок для активации услуги RCC,
- **RCC Destination DN**: номер RCC.

# **3.6.21. Элемент Multi-level Precedence and Preemption**

## **Назначение**

Администрирование данных услуги многоуровневого приоритета и приоритетного занятия (MLPP).

i.

Примечание: Администрирование дополнительной услуги MLPP также обеспечивает:

администрирование рабочего режима услуги MLPP в элементе **Configuration > Common > Global Data** (см. раздел «Функциональная группа «Configuration»»),

администрирование предварительно заданных пунктов назначения (**Standard**) в окне **Prefix** элемента **Configuration > Routing > Prefix** (см. раздел «Функциональная группа «Configuration»»),

администрирование групп СЛ в окне **Trunk Group**, во вкладке **Features** элемента **Configuration > Routing > Trunk Group** (см. раздел «Функциональная группа «Configuration»»),

администрирование абонента в элементе **Analog&ISDN** (**SIP**, **MGCP**), группа элементов **Subscriber**, во вкладке **Multi-level Precedence and Preemption** (см. раздел «Функциональная группа «Subscriber»»).

активация данных **Send Parameter MLPP Precedence** в элементе **Protocols & Signaling** > **SS7** > **ISUP** > **ISUP Variant** (см. раздел «Функциональная группа «Protocols & Signaling»»).

активация данных **Enable Data and CDR MLPP** в элементе **SN Tariff** > **Global Tariff-Data** (см. раздел «Функциональная группа «Accounting»»).

# **Открытие**

В главном окне командой **Configuration** > **Supplementary Service** > **Multi-level Precedence and Preemption**.

### **Данные в таблице**

**MLPP Name**: имя услуги MLPP,

**MLPP Service Domain**: домен услуги MLPP,

**Network Identity**: идентификатор сети.

# **3.6.21.1. Окно Multi-level Precedence and Preemption**

### **Назначение**

Добавление новых или изменение существующих данных услуги MLPP.

### **Открытие**

В командной строке элемента **Multi-level Precedence and Preemption**, командами **New**, **Open**.

# **Данные в окне**

**MLPP Name**: имя услуги MLPP,

**MLPP Service Domain**: домен услуги MLPP,

**Network Identity**: идентификатор сети,

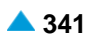

**MLPP Subscriber**: область для выбора абонентов, которые будут использовать услугу MLPP. Абоненты добавляются командой **New**, изменяются командой **Open**, удаляются командой **Delete**.

**Subscriber Number**: номер абонента MLPP,

**Dialing & Default**: выбор приоритета и приоритета по умолчанию,

**Max Precedence Level**: максимальный приоритет.

**MLPP Subscriber (Supplementary Service Set)**: область выбора наборов дополнительных услуг для услуги MLPP. Наборы добавляются командой **New**, изменяются командой **Open**, удаляются командой **Delete**.

**MLPP Subscriber**: абонент с услугой MLPP.

## **3.6.21.1.1. Окно MLPP Subscriber**

#### **Назначение**

Администрирование данных абонентов MLPP, которые будут использовать услугу MLPP.

#### **Открытие**

В окне **Multi-level Precedence and Preemption**, область **MLPP Subscriber**, командой **New** или **Open**.

#### **Данные в окне**

**Subscriber Number**: номер абонента MLPP,

**By Dialing Only**: флажок, определяющий, должен ли абонент выбирать уровень приоритета при каждом вызове (и, таким образом, отсутствует уровень приоритета по умолчанию),

**Dialing & Default**: раскрывающийся список для выбора уровня приоритета по умолчанию:

**Flash Override**: уровень приоритета 0 (высший уровень). Вызов с таким приоритетом не может быть высвобожден для использования другим вызовом.

**Flash**: приоритет 1,

**Immediate**: приоритет 2,

**Priority**: приоритет 3,

**Routine**: уровень приоритета 4 (самый низкий уровень). Вызов с таким приоритетом не может приоритетно занять линию.

**Priority 5**: приоритет 5 (расширенная услуга MLPP, приоритеты от 5 до 20),

**Priority 6**: приоритет 6,

```
Priority 7: приоритет 7,
```

```
...
```
**Priority 20**: приоритет 20,

**Not Authorized**

- **Max Precedence Level**: раскрывающийся список для выбора максимального приоритета (см. раскрывающийся список предыдущего пункта данных),
- **Access Resource Non-preemptable**: флажок для активации не приоритетного занятия ресурса доступа.

## **3.6.22. Элемент MWI Server**

### **Назначение**

Администрирование сервера MWI для дополнительной услуги «Уведомление о поступлении нового сообщения – MWI», обеспечивающей уведомление пользователя голосового электронного почтового ящика о получении нового сообщения. Пользователь уведомляется о новом сообщении, поступившем в голосовой электронный почтовый ящик, тональным оповещением (специальный сигнал «ответ станции», голосовое сообщение и т.д.) в начале вызова (при снятии трубки). Кроме того, пользователь услуги может получить информацию о новом сообщении на дисплее ISDN- или IP-терминала, или на аналоговом терминале, поддерживающем специальные функции (FSK). Сервер голосовой электронной почты не предоставляет информацию о дате или времени получения сообщения, или об абонентском номере вызывающего пользователя, с которого было отправлено сообщение.

### **Открытие**

В главном окне командой **Configuration** > **Supplementary Service** > **MWI Server**.

#### **Данные в таблице**

**Sequence Number**: порядковый номер сервера,

**External Mailbox System Number**: абонентский номер внешнего сервера.

## **3.6.22.1. Окно MWI Server**

# **Назначение**

Администрирование сервера MWI для администрирования услуги «Уведомление о поступлении нового сообщения – MWI».

#### **Открытие**

В командной строке элемента **MWI Server**, командами **New**, **Open**.

#### **Данные в окне**

**Sequence Number**: порядковый номер сервера,

**External Mailbox System Number**: абонентский номер внешнего сервера электронной почты.

### **3.6.23. Группа элементов Notification Call**

#### **Назначение**

Администрирование уведомительного вызова включает администрирование групп для выполнения услуги NC, электронных почтовых ящиков на VRU (устройстве речевого ответа), параметров оповещения, префиксов для записи и воспроизведения VRU, процедур SCI и данных SCI по умолчанию.

Эта услуга позволяет абоненту АТС заказать уведомительный вызов любому абоненту (в пределах или за пределами станции) или группе абонентов, который выполняется немедленно или после того, как удовлетворен конкретный критерий (например, критерий может представлять собой заданное время или событие разъединения абонента).

### **Открытие**

В главном окне командой **Configuration** > **Supplementary Service** > **Notification Call**.

#### <span id="page-375-0"></span>**Элементы группы**

- **NC Settings**: администрирование общих данных (см. раздел "Элемент **[NC Settings](#page-375-0)**"),
- **NC Group**: администрирование групп (см. раздел "Элемент **[NC Group](#page-376-0)**").
- **NC Message Parameters**: администрирование параметров (см. раздел "Элемент **[NC Message](#page-377-0) [Parameters](#page-377-0)**").
- **NC Voice Response Unit**: администрирование электронных почтовых ящиков на VRU (см. раздел "Элемент **[NC Voice Response Unit](#page-378-0)**"),
- **NC Prefix for Voice Response Unit**: администрирование префикса VRU для записи и воспроизведения сообщений (см. раздел "Элемент **[NC Prefix for Voice Response Unit](#page-379-0)**"),
- **NC Subscriber Controlled Input Procedure**: администрирование параметров процедур ввода уведомительного вызова под управлением абонента (см. раздел "Элемент **[NC Subscriber](#page-379-0) [Controlled Input Procedure](#page-379-0)**"),
- **Notification Call Report**: просмотр выполненных уведомительных вызовов (см. раздел ["Элемент](#page-375-0) **[NC Settings](#page-375-0)**").

## **3.6.23.1. Элемент NC Settings**

# **Назначение**

Администрирование общих данных для услуг NC.

#### **Открытие**

В главном окне командой **Configuration** > **Supplementary Service** > **Notification Call** > **NC Settings**.

#### **Данные в таблице**

**Max No. of Simultaneous NCs**: максимальное количество одновременных уведомительных вызовов,

**Timeout on Next NC [ms]**:период времени до следующего уведомительного вызова.

## **3.6.23.1.1. Окно NC Settings - Update**

### **Назначение**

Администрирование общих данных для услуг NC.

#### **Открытие**

В командной строке элемента **NC Settings** командой **Open**.

#### **Данные в окне**

- **Max No. of Simultaneous NCs**: максимальное количество одновременных уведомительных вызовов,
- **Timeout on Next NC [ms]**:раскрывающийся список для выбора временного интервала до следующего уведомительного вызова (**100**, **200**, **300**, **400**, **500 (по умолчанию)**, **600**, **700**, **800**, **900**, **1000**).

### <span id="page-376-0"></span>**3.6.23.2. Элемент NC Group**

#### **Назначение**

Администрирование групп для выполнения услуг NC.

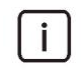

Примечание : В элементе **Subscriber > Used for Supplementary Service** сначала необходимо ввести абонента с абонентским номером типа **NC Group Number**.

#### **Открытие**

В главном окне командой **Configuration** > **Supplementary Service** > **Notification Call** > **NC Group**.

#### **Данные в таблице**

**Group**: номер группы,

**Group Name**: идентификация группы NC

**Basic Service**: основная услуга,

**Destination DN**: абонентский номер пункта назначения или главный номер группы.

# **3.6.23.2.1. Окно NC Group**

#### **Назначение**

Администрирование групп для выполнения услуг NC.

### **Открытие**

В командной строке элемента **NC Group**, командами **New**, **Open**.

### **Данные в окне**

**Group**: номер группы,

**Group Name**: раскрывающийся список для выбора идентификации группы NC,

**All Basic Services**: флажок для выбора отсутствия проверки основной услуги по маршруту,

**Basic Service**: раскрывающийся список для выбора основной услуги.

**Telephony, 64kBit, Speech**: для передачи оцифрованного голосового сигнала в голосовом канале на скорости передачи 64 кбит/сек. Сеть может выполнять соответствующие преобразования и оптимизацию, такие как аналоговая передача, сжатие речи для передачи на низкой скорости, кодирование речи и т.п. Прозрачная передача каждого бита не обеспечивается.

**Telephony, 64kBit, Audio 3.1kHz** приложения работают в обычных аналоговых сетях в диапазоне от 300 Гц до 3,1 кГц – телефакс (группа 2/3), передача данных через модем и т.д. Также предназначается для передачи речи. Сеть может выполнять соответствующие преобразования и оптимизацию, такие как аналоговая передача, сжатие аудиосигнала для передачи на низкой скорости, кодирование речи и т.п. Прозрачная передача каждого бита не обеспечивается.

**Search for Subscribers**: область с кнопками для выбора метода поиска **Destination DN**:

**Used for Suppl. Service - NC**: использование дополнительной услуги NC,

**All Subscribers**: поиск среди всех абонентов.

**Destination DN**: абонентский номер пункта назначения или главный номер группы. Щелчком значка **Search**открывается окно, где можно выбрать абонентский номер.

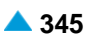

#### <span id="page-377-0"></span>**3.6.23.3. Элемент NC Message Parameters**

#### **Назначение**

Администрирование параметров сообщения уведомительного вызова (NC).

#### **Открытие**

В главном окне командой **Configuration** > **Supplementary Service** > **Notification Call** > **NC Message Parameters**.

### **Данные в таблице**

**Message**: идентификационный номер сообщения,

**Supplementary Service**: тип дополнительной услуги,

**Priority**: приоритет сообщения NC,

- **No. of Repetitions**: количество повторений попыток уведомительного вызова, если первая попытка оказалась неудачной,
- **Repeat Period [min]**: период времени (в минутах) между попытками повторных уведомительных вызовов, если первая попытка оказалась неудачной,
- **Time Limit of One NC [min]**: временное ограничение для одного уведомительного вызова, в минутах.

**Ring Indication**: оповещение, получаемое получателем услуги при подаче вызывного сигнала,

- **Ring Duration [s]**: продолжительность подачи вызывного сигнала, получаемого получателем услуги при ответе на вызов,
- **Answer Indication**: оповещение, получаемое получателем услуги при ответе на вызов,
- **Answer Duration [s]**: продолжительность ответа, получаемого получателем услуги при ответе на вызов,
- **Recording**: оповещение записи, информирующее о том, должно ли сообщение быть записано при активации.

#### **Команды**

**Open**: изменение параметров (см. раздел "Окно **[NC Message Parameters -](#page-377-0) Update**").

#### **3.6.23.3.1. Окно NC Message Parameters - Update**

### **Назначение**

Администрирование параметров сообщения уведомительного вызова (NC).

#### **Открытие**

В командной строке элемента **NC Message Parameters** командой **Open**.

#### **Данные в окне**

**Message**: идентификационный номер сообщения,

**Supplementary Service**: раскрывающийся список для выбора дополнительной услуги,

**Priority**: раскрывающийся список для выбора приоритета. Если несколько уведомительных вызовов заказаны на одно и то же время, то вызовы с более высоким приоритетом осуществляются раньше вызовов с более низким приоритетом,

**No. of Repetitions**: количество повторений попыток уведомительного вызова,

**Repeat Period [min]**: период времени (в минутах) между попытками повторных уведомительных вызовов, если первая попытка оказалась неудачной,

**Time Limit of One NC [min]**: временное ограничение для одного уведомительного вызова, в минутах.

**Recording**: раскрывающийся список для выбора оповещения записи, уведомляющего о том, должно ли сообщение быть записано при активации,

**Ring**: изменение подачи тонального сигнала:

**Indication**: раскрывающийся список для выбора типа подачи тонального сигнала,

**Duration [s]**: раскрывающийся список для выбора продолжительности подачи тонального сигнала (**10**, **20**, **30**, **40**, **50**, **60 (по умолчанию)**, **70**, **80**, **90**, **100**, **110**, **120**).

**Answer**: изменение параметров ответа:

**Indication**: раскрывающийся список для выбора оповещения, получаемого получателем услуги при ответе на вызов,

**Duration [s]**: раскрывающийся список для выбора продолжительности оповещения, полученного получателем услуги, после ответа на вызов (**5**, **10**, **15**, **20**, **25**, **30 (по умолчанию)**, **35**, **40**, **45**, **50**, **55**, **60**).

# **3.6.23.4. Элемент NC Voice Response Unit**

## **Назначение**

Администрирование электронных почтовых ящиков для уведомлений на VRU.

### **Открытие**

В главном окне командой **Configuration** > **Supplementary Service** > **Notification Call** > **NC Voice Response Unit**.

### **Данные в таблице**

**Box DN**: номер электронного почтового ящика, зарезервированного на VRU для записанных сообщений,

**In Use**: использующееся оповещение для электронного почтового ящика устройства VRU.

# **3.6.23.4.1. Окно NC Voice Response Unit**

### **Назначение**

Администрирование электронных почтовых ящиков для уведомлений на VRU.

## **Открытие**

В командной строке элемента **NC Voice Response Unit**, следующими командами: **View** (двойной щелчок на выбранной строке), **New**.

## **Данные в окне**

**Box DN**: номер электронного почтового ящика, зарезервированного на VRU для записанных сообщений,

**In Use**: флажок, отображающий статус электронного почтового ящика (когда есть сообщение, он установлен).

<span id="page-378-0"></span>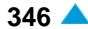

# <span id="page-379-0"></span>**3.6.23.5. Элемент NC Prefix for Voice Response Unit**

#### **Назначение**

Администрирование префикса устройства VRU для записи и воспроизведения сообщений.

### **Открытие**

В главном окне командой **Configuration** > **Supplementary Service** > **Notification Call** > **NC Prefix for Voice Response Unit**.

### **Данные в таблице**

**Notification Recording Prefix**: префикс записи уведомлений,

**Notification Listening Prefix**: префикс прослушивания уведомлений.

## **3.6.23.5.1. Окно NC Prefix for Voice Response Unit**

#### **Назначение**

Администрирование префикса устройства VRU для записи и воспроизведения сообщений.

#### **Открытие**

В командной строке элемента **NC Prefix for Voice Response Unit**, командами **New**, **Open**.

#### **Данные в окне**

**Notification Recording Prefix**: префикс записи уведомлений,

**Notification Listening Prefix**: префикс прослушивания уведомлений.

### **3.6.23.6. Элемент NC Subscriber Controlled Input Procedure**

#### **Назначение**

Администрирование параметров процедуры ввода под управлением абонента для уведомительного вызова.

#### **Открытие**

В главном окне командой **Configuration** > **Supplementary Service** > **Notification Call** > **NC Subscriber Controlled Input Procedure**.

#### **Данные в таблице**

**Destination**: сокращенная процедура уведомительного вызова,

**SCI Procedure Type**: тип процедуры пользователя SCI,

**SCI Parameter 1**: параметр пользователя SCI,

- **SCI Parameter 2**: параметр пользователя SCI,
- **SCI Parameter 3**: параметр пользователя SCI,
- **SCI Parameter 4**: параметр пользователя SCI,
- **SCI Parameter 5**: параметр пользователя SCI,
- **SCI Parameter 6**: параметр пользователя SCI,
- **SCI Default Data**: параметры по умолчанию процедуры пользователя SCI.

# **3.6.23.6.1. Окно NC Subscriber Controlled Input Procedure - Update**

#### **Назначение**

Администрирование процедур SCI.

#### **Открытие**

В командной строке элемента **NC Subscriber Controlled Input Procedure** командой **Open**.

#### **Данные в окне**

**Destination**: раскрывающийся список для выбора сокращенной процедуры уведомительного вызова,

**SCI Procedure Type**: раскрывающийся список для выбора типа процедуры пользователя SCI,

**SCI Parameter 1**: раскрывающийся список для выбора параметра 1 процедуры пользователя SCI,

**SCI Parameter 2**: раскрывающийся список для выбора параметра 2 процедуры пользователя SCI,

```
No Parameter
 Keyword
 Destination Directory Number
 Time of Day
 Barring Class
 Interrogation of CCBS/CCNR,
 Cancellation of CCBS/CCNR,
 Day,
 No Directory Number,
 Change Number,
 Abbreviated Number
 Day of Week,
 Message Identification,
 Date,
 Fixed Keyword,
 Fixed Destination Directory Number
 Fixed Time of Day
 Fixed Barring Class
 Fixed Day
 Fixed Message Identification
 Fixed Date (Slovenian): фиксированная дата в формате ддммгг (словенский язык),
 Fixed Date (English): фиксированная дата в формате ддммгг (английский язык),
 Current Time
• (Fixed) Originator's Directory Number: фиксированный исходящий номер,
 National CAC: код доступа национального оператора,
```
**International CAC**: код доступа международного оператора,

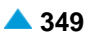

**Account**

**Menu**

**Today's Date**

**SCI Parameter 3**: раскрывающийся список для выбора параметра 3 процедуры пользователя SCI,

(см. раскрывающийся список **SCI Parameter 2**).

**SCI Parameter 4**: раскрывающийся список для выбора параметра 4 процедуры пользователя SCI,

(см. раскрывающийся список **SCI Parameter 2**).

**SCI Parameter 5**: раскрывающийся список для выбора параметра 5 процедуры пользователя SCI,

(см. раскрывающийся список **SCI Parameter 2**).

**SCI Parameter 6**: раскрывающийся список для выбора параметра 6 процедуры пользователя SCI,

(см. раскрывающийся список **SCI Parameter 2**).

**SCI Default Data**: гиперссылка по умолчанию на параметры по умолчанию процедуры пользователя SCI.

# **3.6.23.7. Элемент Notification Call Report**

#### **Назначение**

Просмотр выполненных уведомительных вызовов. Выполненные уведомительные вызовы передаются с сетевого элемента в хранилище данных.

### **Открытие**

В главном окне командой **Configuration** > **Supplementary Service** > **Notification Call** > **Notification Call Report**.

### **Данные в таблице**

**Inv. Directory Number**: абонентский номер, на котором выполняется услуга,

**Directory Number**: абонентский номер,

**Act. Date**: дата ввода данных,

- **Act. Time**: время ввода данных,
- **Inv. Date**: дата осуществления уведомительного вызова,
- **Inv. Time**: время осуществления уведомительного вызова,

**Status**: результат выполнения услуги.

#### **Команды**

**Other Actions** > **Load Data**: загрузка файла с выполненными уведомительными вызовами с сетевого элемента на узел управления,

**Other Actions** > **Delete**: удаление выполненных уведомительных вызовов.

# **3.6.23.7.1. Окно Notification Call Report - View**

## **Назначение**

Просмотр данных выполненного уведомительного вызова.

### **Открытие**

В командной строке элемента **Notification Call Report**, следующей командой: **View** (двойной щелчок на выбранной строке).

### **Данные в окне**

**Inv. Directory Number**: абонентский номер, на котором выполняется услуга,

**Directory Number**: абонентский номер,

**Act. Date**: дата ввода данных,

**Act. Time**: время ввода данных,

**Inv. Date**: дата осуществления уведомительного вызова,

**Inv. Time**: время осуществления уведомительного вызова,

**Status**: результат выполнения услуги.

# **3.6.24. Элемент Remote Access to Service**

## **Назначение**

Администрирование данных о доступе удаленного абонента к услугам.

Услуга позволяет абонентам использовать большинство функций своих абонентских номеров с любого пользовательского порта этой же или другой системы.

# **Открытие**

В главном окне командой **Configuration** > **Supplementary Service** > **Remote Access to Service**.

### **Данные в таблице**

**Directory Number**: абонентский номер,

**PIN Authentication**: аутентификация с помощью персонального идентификационного номера,

**Calling Party Number Authentication**: аутентификация номера вызывающего абонента,

**Calling Party Number**: номер вызывающего абонента,

**Callback Mode**: режим обратного вызова,

**Callback Number**: номер обратного вызова,

**Register Recall**: разрешение на осуществление нескольких вызовов одного за другим.

# **3.6.24.1. Окно Remote Access to Service**

### **Назначение**

Администрирование данных о доступе удаленного абонента к услугам.

# **Открытие**

В командной строке элемента **Remote Access to Service**, командами **New**, **Open**.

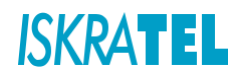

#### **Данные в окне**

**Directory Number**: щелчком значка **Search**открывается окно **Directory Number**, где можно выбрать абонентский номер.

**PIN Length**: длина персонального идентификационного номера,

**PIN Authentication**: флажок, используемый для установки аутентификации с помощью персонального идентификационного номера,

**PIN**: персональный идентификационный номер,

**Calling Party Number Authentication**: флажок для аутентификации номера вызывающего абонента,

**Calling Party Number**: номер вызывающего абонента,

**Callback Mode**: раскрывающийся список для выбора режима обратного вызова:

**Not Allowed**,

**Default**,

**First Time**: счет используется впервые,

**Variable**: с помощью процедуры пользователя SCI,

**Current**

**Callback Number**: номер обратного вызова,

**Register Recall**: раскрывающийся список для выбора разрешение на осуществление нескольких вызовов одного за другим.:

**Not Allowed**

**Periodic**: система периодически проверяет набор номера DTMF,

**Always**: система регулярно проверяет набор номера DTMF,

**Hold**

### **Команды**

**Generate PIN**: генерирование персонального идентификационного номера.

# **3.6.25. Элемент Remote Terminal Profile**

#### **Назначение**

Администрирование данных об удаленном доступе к услугам.

#### **Открытие**

В главном окне командой **Configuration** > **Supplementary Service** > **Remote Terminal Profile**.

### **Данные в таблице**

**RMT Mode**: режим работы,

**Default Language**: язык по умолчанию,

**Authent Mode**: режим аутентификации,

**EOS Mode**: режим окончания выбора,

**PIN Length**: длина персонального идентификационного номера,

**Max No. of Wrong PIN Attempts**: максимальное количество попыток ввода неверного PIN-кода,

**Break Code**: код, используемый для прерывания соединения,

**EOS Code**: код окончания выбора,

**Call Back Request**: запрос обратного вызова,

**CFx Allowed**: переадресация вызова разрешена,

**Timeout on Subscriber Answer [s]**: время ожидания ответа абонента,

**Allowed Timeout on CB Request [s]**: разрешенное время для обратного вызова,

**Timeout on Ignore DTMF Receiver [s]**: временной интервал, в течение которого получатель DTFM игнорируется,

**Prototype Subscriber**: прототип абонентских услуг,

**Call to Customer Care Center**: разрешение вызова центра поддержки пользователей с предоплатой.

### **3.6.25.1. Окно Remote Terminal Profile**

#### **Назначение**

Администрирование данных на удаленном терминале.

#### **Открытие**

В командной строке элемента **Remote Terminal Profile**, командами **New**, **Open**.

#### **Данные в окне**

**RMT Mode**: режим работы.

#### **Данные на вкладке Common**

**Default Language**: язык по умолчанию,

**EOS Mode**: раскрывающийся список для выбора режима EOS:

**Ordinary**: обычный анализ набранного номера,

**Termination Character (#) or IE Sending Complete**: знак завершения «#» или получен сигнал «Отправка IE завершена»,

**Received Proceeding**: получен сигнал «Продолжение»,

**Received Alert**: получен сигнал «Предупреждение»,

**Received Connect**: получен сигнал «Соединение»,

**EOS Code**: код окончания выбора,

**Break Code**: код, используемый для прерывания соединения,

**CFx Allowed**: флажок для разрешения переадресации вызова,

**Call Back Request**: раскрывающийся список для выбора запроса обратного вызова:

**Not Allowed**

**User Disconnect**

**RR Code**: использование кода повторного вызова регистра.

**Prototype Subscriber**: прототип абонентских услуг. Щелчком значка **Add**открывается окно **Prototype Subscriber**, где можно выбрать прототип абонентских услуг. Щелкнув значок **View**, можно открыть окно **Prototype Subscriber - View**, где можно просмотреть прототип абонентских услуг, а также удалить прототип абонентских услуг, щелкнув **Remove**.

**Call to Customer Care Center**: раскрывающийся список для разрешения вызова центра поддержки пользователей с предоплатой:

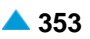

**Impossible**: никогда,

- **At Identification, Dialing and End of Call**: каждый раз:
	- **At Identification**
	- **At Dialing**: после завершения набора номера.
- **In- band Indication Type**: раскрывающийся список для выбора оповещений в речевом канале:

**ISDN Public**: для ISDN- и IP-абонентов,

**Analog Public**: для аналоговых абонентов,

**ISDN PBX**: для ISDN- и IP-абонентов УАТС,

**Analog PBX**: для аналоговых абонентов УАТС,

**PC Applications**: другие звуковые оповещения.

## **Данные на вкладке Authentication**

**Authent Mode**: раскрывающийся список для выбора режима аутентификации:

**PIN**: с помощью персонального идентификационного номера (PIN),

**CgPN**: с помощью номера вызывающего абонента (CgPN),

• **CgPN or PIN**: с помощью номера вызывающего абонента или персонального идентификационного номера.

**PIN Length**: длина персонального идентификационного номера,

**Max No. of Wrong PIN Attempts**: максимальное количество попыток ввода неверного PIN-кода.

### **Данные на вкладке Timers**

**Allowed Timeout on CB Request [s]**: разрешенное время для обратного вызова,

- **Timeout on Subscriber Answer [s]**: временной интервал, в течение которого ожидается ответ абонента,
- **Timeout on Ignore DTMF Receiver [s]**: временной интервал, в течение которого получатель DTFM игнорируется.

# **3.6.26. Группа элементов Room Supervision**

### **Назначение**

Администрирование услуги «Контроль гостиничных номеров – RSUP», предоставляющей информацию о статусе гостиничных номеров и обзор полученных сообщений. Уведомление о статусе гостиничных номеров выполняется через терминалы пользователя; обзор полученных сообщений выполняется в MN.

### **Открытие**

В главном окне командой **Configuration** > **Supplementary Service** > **Room Supervision**.

### **Элементы группы**

- **RSUP Staff**: сотрудники, которые могут отправлять сообщения (см. раздел ["Элемент](#page-386-0) **RSUP [Staff](#page-386-0)**"),
- **RSUP Message**: сообщения контроля гостиничных номеров (см. раздел ["Элемент](#page-387-0) **RSUP [Message](#page-387-0)**"),

**RSUP Report**: отчеты контроля гостиничных номеров (см. раздел "Элемент **[RSUP Report](#page-388-0)**"),

# <span id="page-386-0"></span>**3.6.26.1. Элемент RSUP Staff**

# **Назначение**

Администрирование сотрудников, которые могут отправлять сообщения.

### **Открытие**

В главном окне командой **Configuration** > **Supplementary Service** > **Room Supervision** > **RSUP Staff**.

# **Данные в таблице**

**PIN**: персональный идентификационный номер,

**Staff**: данные о сотруднике, отправившем сообщение.

# **Команды**

**Other Actions** > **Change PIN Length**: изменение длины PIN-кода "Окно **[Change PIN Length](#page-386-0)**"

# **3.6.26.1.1. Окно RSUP Staff**

### **Назначение**

Администрирование сотрудников, которые могут отправлять сообщения.

#### **Открытие**

В командной строке элемента **RSUP Staff**, следующими командами: **View** (двойной щелчок на выбранной строке), **New**.

### **Данные в окне**

**PIN**: персональный идентификационный номер,

**Staff**: данные о сотруднике, отправившем сообщение.

# **3.6.26.1.2. Окно Change PIN Length**

# **Назначение**

Изменение длины PIN-кода.

### **Открытие**

В командной строке элемента **RSUP Staff** командой **Other Actions** > **Change PIN Length**.

### **Данные в окне**

**PIN Length**: длина персонального идентификационного номера.

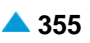

### <span id="page-387-0"></span>**3.6.26.2. Элемент RSUP Message**

## **Назначение**

Администрирование новых сообщений, которые могут быть отправлены сотрудниками.

### **Открытие**

В главном окне командой **Configuration** > **Supplementary Service** > **Room Supervision** > **RSUP Message**.

# **Данные в таблице**

**Message**: Текст сообщения RSUP.

**Message Description**: описание сообщения.

# **Команды**

**Other Actions** > **Change Message Length**: изменение длины сообщения "Окно **[Change](#page-387-0) [Messages](#page-387-0)  [Length](#page-387-0)**"

# **3.6.26.2.1. Окно RSUP Message**

## **Назначение**

Администрирование новых сообщений, которые могут быть отправлены сотрудниками.

### **Открытие**

В командной строке элемента **RSUP Message**, командами **New**, **Open**.

#### **Данные в окне**

**Message**: Текст сообщения RSUP.

**Message Description**: описание сообщения.

## **3.6.26.2.2. Окно Change Messages Length**

### **Назначение**

Изменение длины сообщения.

## **Открытие**

В командной строке элемента **RSUP Staff** командой **Other Actions** > **Change Message Length**.

#### **Данные в окне**

**Message Length**: длина сообщения.

# <span id="page-388-0"></span>**3.6.26.3. Элемент RSUP Report**

## **Назначение**

Администрирование отчетов RSUP.

# **Открытие**

В главном окне командой **Configuration** > **Supplementary Service** > **Room Supervision** > **RSUP Report**.

## **Данные в таблице**

**Directory Number**: абонентский номер,

**PIN**: персональный идентификационный номер,

**Message**: Текст сообщения RSUP.

**Activation Date**: дата активации сообщения RSUP,

**Activation Time**: время активации сообщения RSUP,

**Business Group**: имя бизнес-группы,

**Centrex Group**: имя центрекс-группы.

### **Команды**

**Other Actions** > **Load Data**: загрузка данных с сетевого элемента.

# **3.6.26.3.1. Окно RSUP Report - View**

### **Назначение**

Просмотр данных о контроле гостиничных номеров.

### **Открытие**

В командной строке элемента **RSUP Report**, следующими командами: **View** (двойной щелчок на выбранной строке).

### **Данные в окне**

**Directory Number**: абонентский номер,

**PIN**: персональный идентификационный номер,

**Message**: Текст сообщения RSUP.

**Activation Date**: дата активации сообщения RSUP,

**Activation Time**: время активации сообщения RSUP,

**Business Group**: имя бизнес-группы,

**Centrex Group**: имя центрекс-группы.

# **3.6.27. Элемент Subscriber Group**

### **Назначение**

Администрирование абонентских групп, которым разрешено выполнение дополнительных услуг «Поиск свободной линии линии – LH» и «Переприем вызова – CPU».

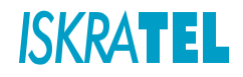

### **Открытие**

В главном окне командой **Configuration** > **Supplementary Service** > **Subscriber Group**.

## **Данные в таблице**

**Group Name**: имя абонентской группы.

**Usage**: использование абонентской группы.

## **Команды**

**Other Actions** > **Subscriber Group Summary**: отображение общих данных абонентской группы.

# **3.6.27.1. Окно Subscriber Group**

## **Назначение**

Администрирование абонентских групп.

## **Открытие**

В командной строке элемента **Subscriber Group**, командами **New**, **Open**.

## **Данные в окне**

**Group Name**: имя абонентской группы.

- **Group Member**: область для участников абонентских групп. Участники добавляются командой **New**, изменяются командой **Open**, удаляются командой **Delete**.
	- **Sequence Number**: порядковый номер абонентской группы,

**Directory Number**: абонентский номер.

# **3.6.28. Группа элементов Subscriber Line Status Display**

### **Назначение**

Администрирование дополнительной услуги «Отображение состояния абонентской линии - SLSD». Она отображает состояние контролируемой абонентской линии других пользователей в том же самом или другом узле. Пользователь услуги может контролировать статус тех абонентов, для контроля которых имеет разрешение.

# **Открытие**

В главном окне командой **Configuration** > **Supplementary Service** > **Subscriber Line Status Display**.

### **Элементы группы**

- **(Network) Subscriber Line Status Display Configuration**: администрирование конфигурации дополнительной услуги «Отображение состояния абонентской линии – SLSD».
- **Subscriber Line Status Display**: администрирование услуги «Отображение состояния абонентской линии – SLSD».

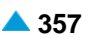

# **3.6.28.1. Элемент (Network) Subscriber Line Status Display Configuration**

### **Назначение**

Администрирование конфигурации дополнительной услуги «Отображение состояния абонентской линии - SLSD».

#### **Открытие**

В главном окне командой **Configuration** > **Supplementary Service** > **Subscriber Line Status Display** > **(Network) Subscriber Line Status Display Configuration**.

#### **Данные в таблице**

**Authorization**: разрешение для сетевого элемента получать из сети / отправлять в сеть сообщения об изменении состояния абонентской линии,

**Cross Centrex Permission**: разрешение для сетевого элемента на отображение статуса пользователям,

**Direct Messages Allowed**: разрешение для сетевого элемента на получение прямых сообщений из сети (вместо получения через номер группы),

**Checking of Direct Messages**: флажок для проверки разрешения контролирующему лицу на просмотр прямых сообщений (мониторинг, который выполняется не через номер группы),

**Network Group Number**: номер группы, добавляемый в сетевой элемент контролирующего лица,

**Max Transit No. for Single Message**: количество разрешенных перенаправлений сообщений об изменении статуса одного пользователя с сетевого элемента в сеть (транзит),

**Monitor Order Unblocking Time [min]**: информация о продолжительности (в минутах) блокировки мониторинга в случае ошибки сетевого подключения,

**Digit Conversion Type**: метод преобразования номеров для отправки сетевых сообщений, **Message Joining**: информация об объединении перед отправкой отдельных сообщений в единое сообщение,

**SIP Publication Mode**: режим преобразования SIP.

# **3.6.28.1.1. Окно (Network) Subscriber Line Status Display Configuration - Update**

### **Назначение**

Администрирование конфигурации дополнительной услуги «Отображение состояния абонентской линии - SLSD».

#### **Открытие**

В командной строке элемента **(Network) Subscriber Line Status Display Configuration** командой **Open**.

## **Данные в окне**

**Authorization**: раскрывающийся список для выбора разрешения для сетевого элемента получать из сети / отправлять в сеть сообщения об изменении состояния абонентской линии: **No**

**Allowed Sending Allowed Receiving Allowed Sending and Receiving**

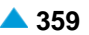

**Cross Centrex Permission**: раскрывающийся список для выбора разрешения для сетевого элемента на отображение статуса пользователям,

• **Cross CTX Always Allowed**: разрешено отображение статуса всем пользователям,

**Cross CTX Not Allowed**: разрешено отображение статуса всех пользователей, за исключением отображения по бизнес-группам,

**Same BGID Requested**: разрешено отображение статуса только в пределах бизнес-групп.

- **Direct Messages Allowed**: флажок разрешения для сетевого элемента на получение прямых сообщений из сети (вместо получения через номер группы),
- **Checking of Direct Messages**: флажок для проверки разрешения контролирующему лицу на просмотр прямых сообщений (мониторинг, который выполняется не через номер группы),
- **Network Group Number**: номер группы, добавляемый в сетевой элемент контролирующего лица,
- **Max Transit No. for Single Message**: количество разрешенных перенаправлений сообщений об изменении статуса одного пользователя с сетевого элемента в сеть (транзит),
- **Monitor Order Unblocking Time [min]**: информация о продолжительности (в минутах) блокировки мониторинга в случае ошибки сетевого подключения,
- **Digit Conversion Type**: область с кнопками для выбора типа преобразования номера, для отправки сетевых сообщений:

**No Conversion**: абонентский номер не преобразуется,

**National Number**: национальный режим преобразования номеров.

**Message Joining**: флажок для информации об объединении перед отправкой отдельных сообщений в единое сообщение,

**SIP Publication Mode**: раскрывающийся список для выбора преобразования SIP:

**Permanent Publication**

**Publication Expiration**

#### **3.6.28.2. Элемент Subscriber Line Status Display**

#### **Назначение**

Администрирование услуги «Отображение состояния абонентской линии - SLSD».

### **Открытие**

В главном окне командой **Configuration** > **Supplementary Service** > **Subscriber Line Status Display** > **Subscriber Line Status Display**.

#### **Данные в таблице**

**Monitoring Directory Number**: абонентский номер, с которого нужно контролировать другие абонентские линии,

**Monitored Directory Number**: контролируемый абонентский номер,

**Monitored DN Presentation**: дополнительный контролируемый абонентский номер,

**Teleservices**: телеуслуга, назначенная контролируемому номеру,

**Monitoring Interface**: контролирующий интерфейс,

**Monitored Interface**: контролируемый интерфейс,

**Monitoring Access**: контролирующий доступ,

**Monitored Access**: контролируемый доступ,

**Monitoring Terminal Type**: тип терминала контролирующего лица, если используется терминал диспетчера,

**Monitoring Location**: контролирующая локация,

**Monitored Location**: контролируемая локация,

**Monitoring Business Group**: контролирующая бизнес-группа,

**Monitored Business Group**: контролируемая бизнес-группа,

**Monitoring Display State Permission**: разрешение контролирующему лицу на отображение состояния контролируемого,

**Monitored Display State Permission**: разрешение контролируемому лицу на отображение своего состояния контролирующему,

**Protocol**: тип протокола, используемого для мониторинга,

**Monitoring State**: текущее состояние мониторинга,

**Debug Indicator**: включение и выключение процесса отладки.

### **Команды**

**Other Actions** > **Multiple Insert**:множественное добавление данных услуги SLSD ["Окно](#page-393-0) **[Subscriber Line Status Display \(Multiple\) -](#page-393-0) Create**"

# **3.6.28.2.1. Элемент Subscriber Line Status Display**

## **Назначение**

Администрирование услуги «Отображение состояния абонентской линии - SLSD».

# **Открытие**

В командной строке элемента **Subscriber Line Status Display**, командами **New**, **Open**.

# **Данные на вкладке Monitoring Entity**

**Monitoring Location**: область с кнопками для определения контролирующей локации:

**Local**: мониторинг локальных абонентов,

**Network**: мониторинг сетевых абонентов.

**Protocol**: раскрывающийся список для выбора протокола:

**Local**: для локального контролирующего,

**TCAP**: TCAP (для контролирующего в сети),

• **SIP (Event = dialog)**: тип события извещения SIP – «диалог»,

**SIP (Event = presence)**: тип события извещения SIP – «присутствие»,

**Monitoring Directory Number**: абонентский номер, с которого нужно контролировать другие абонентские линии, Щелчком значка **Search**открывается окно **Subscriber**, где можно выбрать абонентский номер.

**Presence Server**: флажок для активации сервера присутствия,

**Monitoring Server**: имя сервера мониторинга (IP-адрес / номер порта по умолчанию, IP-адрес / номер порта, например – ccs.iskrauraltel.ru),

**Monitoring Terminal Type**: раскрывающийся список для выбора типа контролирующего терминала, если используется терминал диспетчера:

**Ordinary Terminal**

<span id="page-393-0"></span>**Dispatcher Canset**: в качестве терминала диспетчера контролирующий пользователь использует терминал «Canset Advanced»,

• **Dispatcher PC**: в качестве терминала диспетчера контролирующий пользователь использует приложение на персональном компьютере.

**Monitoring Display State Permission**: раскрывающийся список для выбора разрешения контролирующему пользователю на отображение контролируемых состояний:

**Allowed**: отображение статуса, разрешенного всем пользователям,

**Not Allowed**: отображение статуса, разрешенного всем пользователям, за исключением отображения по бизнес-группам,

**Same BGID Requested**: разрешено отображение статуса только в пределах бизнес-групп.

#### **Данные на вкладке Monitored Entity**

**Monitored Location**: область с кнопками для определения локации контролируемого:

**Local**: мониторинг локальных абонентов,

**Network**: мониторинг сетевых абонентов.

**Monitored Directory Number**: контролируемый абонентский номер. Щелчком значка **Search**открывается окно **Subscriber**, где можно выбрать абонентский номер.

**Monitored DN Presentation**: дополнительный контролируемый абонентский номер,

**Group Monitored**: флажок для контролируемой группы,

**Teleservices**: область с кнопками для выбора типа телеуслуги, назначенной контролируемому номеру:

**Telephony**: телефонная услуга переноса информации,

**Other Teleservices**: другие телеуслуги.

**Monitored Display State Permission**: раскрывающийся список для выбора разрешения контролируемому пользователю на отображение своего состояния контролирующим:

**Always Allow**: разрешено отображение статуса всех пользователей,

**Cross CTX Not Allowed**: разрешено отображение статуса всех пользователей, за исключением отображения по бизнес-группам,

**Same BGID Requested**: разрешено отображение статуса только в пределах бизнес-групп.

# **3.6.28.2.2. Окно Subscriber Line Status Display (Multiple) - Create**

# **Назначение**

Множественная запись данных для услуги «Отображение состояния абонентской линии – SLSD».

#### **Открытие**

В командной строке элемента **Subscriber Line Status Display** командой **Other Actions** >**Multiple Insert**.

#### **Данные в окне**

**Get SLSD File from Local File System**: файл для загрузки данных услуги SLSD. Щелчком значка **Search** открывается окно **Open**, в котором можно выбрать файл данных.

- **Local Subscriber Line Status Display**: область для списка мониторинга состояния абонентских линий. Контролируемые линии можно добавить при помощи команды **New**, изменить при помощи команды **Open** и удалить с помощью команды **Delete**.
	- **Monitoring Directory Number**: абонентский номер контролирующего,

<span id="page-394-0"></span>**Monitored Directory Number**: абонентский номер контролируемого,

**Monitored DN Presentation**: дополнительный абонентский номер контролируемого,

**Teleservices**: область с кнопками для выбора типа телеуслуги, назначенной контролируемому номеру:

**Telephony**: телефонная услуга переноса информации,

**Other Teleservices**: другие телеуслуги.

**Monitoring Terminal Type**: раскрывающийся список для выбора типа контролирующего терминала, если используется терминал диспетчера:

**Ordinary Terminal**

**Dispatcher Canset**: в качестве терминала диспетчера контролирующий пользователь использует терминал «Canset Advanced»,

• **Dispatcher PC**: в качестве терминала диспетчера контролирующий пользователь использует приложение на персональном компьютере.

### **Команды**

**All Combinations**: добавление всех комбинаций всех существующих состояний в поле «Конфигурирование отображения состояния абонентской линии» (комбинируются параметры «Контролирующий абонентский номер» и «Контролируемый абонентский номер»).

# **3.6.29. Группа элементов Third Party Service**

## **Назначение**

Администрирование услуги «Третья сторона» для удаленных пользователей.

# **Открытие**

В главном окне командой **Configuration** > **Supplementary Service** > **Third Party Service**.

### **Элементы группы**

**Specific User**: администрирование данных определенных удаленных пользователей (см. раздел "Элемент **[Specific User](#page-394-0)**"),

**Any User**: администрирование данных любых удаленных пользователей (см. раздел ["Элемент](#page-395-0) **[Any User](#page-395-0)**"),

# **3.6.29.1. Элемент Specific User**

### **Назначение**

Администрирование данных для особых удаленных пользователей.

### **Открытие**

В главном окне командой **Configuration** > **Supplementary Service** > **Third Party Service** > **Specific User**.

### **Данные в таблице**

**Directory Number**: абонентский номер,

**Calling Party Number**: номер вызывающего абонента,

**Remote Feature Activation Code**: код активации удаленной функции,

<span id="page-395-0"></span>**Remote Feature Activation Type**: тип устройства удаленной услуги,

**Remote Authentication Mode**: режим аутентификации удаленного абонента,

**Remote Subscriber Password**: пароль удаленного абонента.

# **3.6.29.1.1. Окно Specific User**

### **Назначение**

Администрирование данных для особого удаленного пользователя.

## **Открытие**

В командной строке элемента **Specific User**, командами **New**, **Open**.

## **Данные в окне**

**Directory Number**: абонентский номер. Щелчком значка **Search**открывается окно **Directory Number**, где можно выбрать абонентский номер.

**Calling Party Number**: номер вызывающего абонента,

**Use SCI Remotely**: флажок для использования удаленной процедуры SCI,

**Remote Feature Activation Code**: код активации удаленной функции,

**Remote Feature Activation Type**: раскрывающийся список для выбора типа устройства удаленной услуги:

**SI2000/SI3000**: сетевой элемент SI2000 или SI3000,

**EWSD**: сетевой элемент EWSD.

**Remote Authentication Mode**: раскрывающийся список для выбора аутентификации удаленного абонента:

**PIN**: с помощью персонального идентификационного номера (PIN),

**CgPN**: с помощью номера вызывающего абонента (CgPN).

**Remote Subscriber Password**: пароль удаленного абонента.

# **3.6.29.2. Элемент Any User**

### **Назначение**

Администрирование данных для любого удаленного пользователя.

# **Открытие**

В главном окне командой **Configuration** > **Supplementary Service** > **Third Party Service** > **Any User**.

## **Данные в таблице**

**Directory Number**: абонентский номер.

# **3.6.29.2.1. Окно Any User**

### **Назначение**

Администрирование данных для любого удаленного пользователя.
## **Открытие**

В командной строке элемента **Any User**, командами **New**, **Open**.

## **Данные в окне**

**Directory Number**: абонентский номер. Щелчком значка **Search**открывается окно **Directory Number**, где можно выбрать абонентский номер.

## **3.6.30. Элемент Trunk Status Display**

## **Назначение**

Администрирование дополнительной услуги «Отображение состояния СЛ – TSD». Данная услуга позволяет абонентам, у которых имеется соответствующее терминальное оборудование, следить за состоянием соединительных линий.

## **Открытие**

В главном окне командой **Configuration** > **Supplementary Service** > **Trunk status Display**.

## **Данные в таблице**

**Monitored Directory Number**: абонентский номер контролируемой СЛ,

**Monitored Trunk Presentation**: номер представления контролируемой СЛ, который отправляется на контролирующий терминал,

**Monitoring Module**: номер модуля контролирующего,

**Monitoring Port**: номер порта контролирующего,

**Monitoring Terminal Type**: раскрывающийся список для выбора типа контролирующего терминала:

**Monitoring Location**: тип контролирующей локации,

**Monitored Location**: тип контролируемой локации,

**Protocol**: протокол, используемый для мониторинга.

## **3.6.30.1. Окно Trunk Status Display**

### **Назначение**

Администрирование дополнительной услуги «Отображение состояния СЛ – TSD».

### **Открытие**

В командной строке элемента **Trunk Status Display**, командами **New**, **Open**.

## **Данные в окне**

## **Данные на вкладке Monitoring Entity**

**Monitoring Location**: область с кнопками для определения контролирующей локации:

**Local**: мониторинг локальной СЛ,

**Network**: мониторинг сетевой СЛ.

**Protocol**: раскрывающийся список для выбора протокола:

**TCAP**: TCAP (для контролирующего в сети),

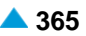

- SIP (Event = dialog): ТИП СОбытия извещения  $SIP \kappa$ диалог».
	- $SIP$  (Event = presence): ТИП СОбыТИЯ ИЗВЕЩЕНИЯ  $SIP \kappa$ Присутствие».

Monitored Directory Number: абонентский номер контролируемой СЛ.

Presence Server: флажок для активации сервера присутствия,

Monitoring Server: имя сервера мониторинга (IP-адрес / номер порта по умолчанию, IP-адрес / номер порта, например - ccs.iskrauraltel.ru.

Monitoring Terminal Type: раскрывающийся список для выбора типа контролирующего терминала, если используется терминал диспетчера:

Ordinary Terminal

Dispatcher Canset: В качестве терминала диспетчера контролирующий пользователь использует терминал «Canset Advanced»,

Dispatcher PC: в качестве терминала диспетчера контролирующий пользователь использует приложение на персональном компьютере.

### Данные на вкладке Monitored Entity

Monitored Location: область с кнопками для определения локации контролируемого:

**Local:** мониторинг локальной СЛ,

Network: мониторинг сетевой СЛ.

- **Monitored Trunk: гиперссылка на номер контролируемой СЛ. Щелчком значка Add открывается** окно Trunk, в котором можно выбрать номер контролируемой СЛ, Щелчком значка View открывается окно Trunk-View, где можно просмотреть данные о контролируемом номере СЛ, а также удалить контролируемый номер СЛ, щелкнув Remove.
- Monitored Trunk Presentation: номер представления контролируемой СЛ, который отправляется на контролирующий терминал.

### 3.6.31. Группа элементов Remote Application Server

### Назначение

Администрирование данных об удаленных серверах приложений.

#### Открытие

В главном окне командой Configuration > Supplementary Service > Remote Application Server.

#### Элементы группы

- Additional Value-added Service: администрирование данных дополнительной услуги с расширенными возможностями (см. раздел "Элемент Additional Value-Added Service"),
- Remote Application Server: администрирование данных об удаленных серверах приложений (см. раздел "Элемент Remote Application Server"),
- Application Server Additional Data: администрирование дополнительных данных об удаленных серверах приложений (см. раздел "Элемент Application Server Additional Data"),
- Application Server Number Conversion: администрирование правил преобразования номеров для удаленных серверов приложений (см. раздел "Элемент Application Server Number Conversion"),
- Application Server Destination Conversion: администрирование правил преобразования пунктов назначения для удаленных серверов приложений (см. раздел "Элемент Application Server Destination Conversion"),

**Detection Point**: администрирование точки обнаружения (см. раздел "Элемент **[Detection](#page-408-0) [Point](#page-408-0)**"),

**Application Server Announcements**: администрирование звуковых извещений сервера приложений (см. раздел "Элемент **[Application Server Announcements](#page-410-0)**"),

**Call Processing Criteria**:администрирование критериев обработки вызовов (см.раздел "Элемент **[Subscriber Category List](#page-415-0)**"),

**Call Processing Property**:администрирование свойств обработки вызовов(см.раздел "Элемент **[Call Processing Property](#page-418-0)**"),

## **Группа элементов**

**Criteria List**: для подгруппы элементов, для администрирования списка критериев (см. раздел ["Группа элементов](#page-411-0) **Criteria List**").

## **3.6.31.1. Элемент Additional Value-Added Service**

## **Назначение**

Администрирование данных услуги с расширенными возможностями. Услуга позволяет пользователю свои собственные услуги с расширенными возможностями.

## **Открытие**

В главном окне командой **Configuration** > **Supplementary Service** > **Remote Application Server** > **Additional Value-added Service**.

## **Данные в таблице**

**Value-added Service**: номер услуги с расширенными возможностями,

**Value-added Service Name**: имя услуги с расширенными возможностями,

**CSTA**: протокол CSTA,

**INAP**: протокол INAP,

**RADIUS**: протокол RADIUS.

## **3.6.31.1.1. Окно Additional Value-Added Service**

### **Назначение**

Администрирование дополнительной услуги с расширенными возможностями.

### Открытие

В командной строке элемента **Additional Value-added Service**, следующими командами: **View** (двойной щелчок на выбранной строке), **New**.

### **Данные в окне**

**Value-added Service**: номер услуги с расширенными возможностями,

**Value-added Service Name**: имя услуги с расширенными возможностями,

**Protocol Type**: область для выбора протокола:

**CSTA**: протокол CSTA,

**INAP**: протокол INAP,

**RADIUS**: протокол RADIUS.

<span id="page-398-0"></span>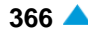

## <span id="page-399-0"></span>**3.6.31.2. Элемент Remote Application Server**

#### **Назначение**

Администрирование данных об удаленных серверах приложений.

#### **Открытие**

В главном окне командой **Configuration** > **Supplementary Service** > **Remote Application Server** > **Remote Application Server**.

### **Данные в таблице**

**Destination**: пункт назначения в категории внешних услуг,

**Name**: имя сервера приложений,

**Value-added Service**: услуга с расширенными возможностями, управляемая удаленным сервером,

**Protocol Type**: протокол, по которому соединяется удаленный сервер,

**Server**: идентификатор сервера для соответствующего протокола,

**Alternative Server**: идентификатор альтернативного или резервного сервера для соответствующего протокола,

**Protocol Response Timer [ms]**: таймер ответа протокола,

**Prefix**: гиперссылка на префикс.

### **3.6.31.2.1. Окно Remote Application Server**

#### **Назначение**

Администрирование данных удаленного сервера приложений.

#### **Открытие**

В командной строке элемента **Remote Application Server**, командами **New**, **Open**.

#### **Данные в окне**

**Destination**: пункт назначения в категории внешних услуг,

**Name**: имя сервера приложений,

**Value-added Service**: раскрывающийся список для выбора услуги с расширенными возможностями, управляемой удаленным сервером (набор значений зависит от протокола, выбранного во вкладке **Connection**):

**Any Service Free Phone**: вызов по бесплатному телефону, **Advanced Number Translation Solution All Numbers Service Virtual Private Network White Black List**: ограничение вызовов с использованием белых и черных списков, **Mobile Assistant Virtual Call Center IBC Omnipresent/MDU Anywhere**: услуга «MDU везде»,

<span id="page-400-0"></span>**Premium Rate**: услуга класса «премиум»,

**Number Portability**,

**One Number Service**,

**All Call Query**,

**Onward Routing**,

**Query On Release**,

**Online CDR**: регулярная отправка отчетов CDR на удаленный сервер,

**Online Accounting**: запрос регулярной отправки данных вызова на удаленный сервер,

**Remote Prepaid Service**: пользователь с предоплатой, имеющий предоплаченный счет на удаленном сервере,

**CNIP**: услуга представления имени вызывающего абонента,

**CONP**: услуга представления идентификации связанного имени.

#### **Данные на вкладке Connection**

**Protocol Type**: раскрывающийся список для выбора протокола, по которому подключен удаленный сервер:

**CSTA**: протокол CSTA,

**INAP**: протокол INAP. Дополнительные услуги с расширенными возможностями, управляемые с помощью удаленного сервера. Соединение с этим сервером может осуществляться по протоколу INAP. Если отсутствуют объекты в таблице, в окне **INAP Protocol**, можно создать их, щелкнув значок **New** или в элементе **INAP Protocol**, в группе элементов **Protocols & Signaling > INAP** (см. раздел «Функциональная группа «Protocols & Signaling»»).

**RADIUS**: протокол RADIUS,

**LDAP**: протокол LDAP.

**Server**: идентификатор сервера для соответствующего протокола. Щелчком значка **Add**открывается окно, где можно выбрать сервер. Щелчком значка **View** открывается окно, где можно просмотреть данные сервера, а также удалить данные, щелкнув **Remove**.

**Alternative Server**: идентификатор альтернативного или резервного сервера для соответствующего протокола. Щелчком значка **Add**открывается окно, где можно выбрать сервер. Щелчком значка **View** открывается окно, где можно просмотреть данные сервера, а также удалить данные, щелкнув **Remove**.

**Protocol Response Timer [ms]**: таймер ответа протокола.

#### **Данные на вкладке Prefix**

**Prefix**: область для префиксов сервера приложений. Префиксы добавляются командой **New**, изменяются командой **Open**, удаляются командой **Delete**.

**NDC Area Name**: имя области нумерации,

**Prefix**: префикс,

**Destination**: пункт назначения.

## **3.6.31.3. Элемент Application Server Additional Data**

#### **Назначение**

Администрирование дополнительных данных об удаленных серверах приложений.

### <span id="page-401-0"></span>**Открытие**

В главном окне командой **Configuration** > **Supplementary Service** > **Remote Application Server** > **Application Server Additional Data**.

### **Данные в таблице**

**Destination Category**: категория пункта назначения,

**Destination**: пункт назначения,

**Digits Requested**: требуемое количество цифр,

**Sending Complete**: отправка полного номера,

**Prefix Length**: длина префикса,

**Server Response Timer [ms]**: таймер ответа сервера.

## **3.6.31.3.1. Окно Application Server Additional Data**

#### **Назначение**

Администрирование дополнительных данных об удаленных серверах приложений.

#### **Открытие**

В командной строке элемента **Application Server Additional Data**, командами **New**, **Open**.

#### **Данные в окне**

**Destination Category**: раскрывающийся список для выбора категории пункта назначения:

**Local Call**

**Outgoing Call**

**Value-Added Services**

**Destination**: щелчком значка **Add** открывается окно **Local Destination**, где можно выбрать или создать новый внутристанционный пункт назначения. Щелчком значка **New**открывается окно **Local Destination - View**, где можно просмотреть данные внутристанционного пункта назначения, а также удалить его, щелкнув **Remove**.

**Digits Requested**: требуемое количество цифр,

**Sending Complete**: флажок для отправки полного номера,

**Prefix Length**: длина префикса,

**Server Response Timer [ms]**: таймер ответа сервера.

## **3.6.31.4. Элемент Application Server Number Conversion**

#### **Назначение**

Администрирование правил преобразования номеров для удаленных серверов приложений.

#### **Открытие**

В главном окне командой **Configuration** > **Supplementary Service** > **Remote Application Server** > **Application Server Number Conversion**.

#### **Данные в таблице**

**Destination**: пункт назначения,

**Name**: имя пункта назначения,

**Value-added Service**: услуга с расширенными возможностями, управляемая удаленным сервером,

**Protocol Type**: протокол, по которому соединяется удаленный сервер,

**Number Translation - Outgoing**: гиперссылка на преобразование номера в исходящем направлении протокола,

**Number Translation - Incoming**: гиперссылка на преобразование номера во входящем направлении протокола,

# **3.6.31.4.1. Окно Application Server Number Conversion**

### **Назначение**

Администрирование свойств преобразования номеров в исходящем и входящем направлении сети для сервера приложений.

### **Открытие**

В командной строке элемента **Application Server Number Conversion**, командами **View, Open**.

### **Данные в окне**

**Destination**: пункт назначения,

**Number Translation - Outgoing**: область со списком, определяющим преобразование номеров в исходящем направлении протокола. Командой **New** осуществляется добавление преобразования, командой **Open** – его изменение (см. раздел "Окно **Called Number Translation**

**- Outgoing - Create**"). Преобразование удаляется с командой **Delete**.

**Sort of Number**: метод сортировки номеров,

**National Destination Code**: национальный код назначения,

**Number Type**: тип номера до преобразования,

**Prefix**: префикс, добавленный к номеру после преобразования,

**Digit Conversion Code**: код преобразования номера,

**New Number Type**: тип номера после преобразования,

**Number Translation - Incoming**: область со списком, определяющим преобразование номеров во входящем направлении протокола. Командой **New** осуществляется добавление преобразования, командой **Open** – его изменение (см. раздел "Окно **Number Translation - Incoming**"). Преобразование удаляется с командой **Delete**.

**Sort of Number**: метод сортировки номеров,

**Number Type**: тип номера до преобразования,

**Prefix**: префикс, добавленный к номеру после преобразования,

**Digit Conversion Code**: код преобразования номера,

**New Number Type**: тип номера после преобразования.

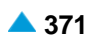

## **3.6.31.4.1.1. Окно Number Translation - Outgoing**

#### **Назначение**

Администрирование преобразования вызываемого номера в исходящем направлении сети.

#### **Открытие**

В окне **Application Server Number Conversion**, область **Number Translation - Outgoing**, командами: **New**, **Open**.

### **Данные в окне**

**Destination**: пункт назначения,

**Sort of Number**: раскрывающийся список для выбора типа номера:

**Any Sort of Number**

**Calling Party Number**

**Called Party Number**

**Redirecting Party Number Last**

**National Destination Code**: национальный код назначения:

**No impact**: выбор невозможен. Щелчком значка **Add** открывается окно **National Destination Code** (см. раздел «Окно «National Destination Code»»), где можно выбрать национальный код назначения. Щелчком значка **View** открывается окно **National Destination Code-View**, где можно просмотреть данные о национальном коде назначения; удалить его можно, щелкнув **Remove**.

**Number Type**: область с кнопками для определения выбора типа номера по умолчанию:

**No Impact**: тип номера остается неизменным,

**Standard**: раскрывающийся список для выбора типов стандартов:

**Unknown**: неизвестный номер,

**International**: международный номер,

**National**: национальный номер,

**Network Specific**: специфичный для сети тип номера,

**Subscriber**: абонентский номер,

**Abbreviated**: сокращенный абонентский номер,

**NRN Network Specific**: специфичный для сети маршрутизируемый номер (NRN),

**NRN Concatenated with Called DN**: адресация в параметре маршрутизируемого номера (Маршрутный сетевой номер - NRN) вместе с параметром вызываемого абонентского номера (CdDN).

**Internal/SS7**: внутренний тип или национальный тип для системы сигнализации №7 (нестандартный тип),

**Prefix**: область, использующаяся для определения администрирования префикса:

**No Impact**: префикс остается неизменным.

**New Number Type**: область с кнопками для выбора нового типа номера по умолчанию:

**No Impact**: тип номера остается неизменным,

**Standard**: раскрывающийся список для выбора типов стандартов:

**Unknown**: неизвестный номер,

**International**: международный номер,

**National**: национальный номер,

**Network Specific**: специфичный для сети тип номера,

**Subscriber**: абонентский номер,

**Abbreviated**: сокращенный абонентский номер,

**NRN Network Specific**: специфичный для сети маршрутизируемый номер (NRN),

**NRN Concatenated with Called DN**: адресация в параметре маршрутизируемого номера (Маршрутный сетевой номер - NRN) вместе с параметром вызываемого абонентского номера (CdDN).

**Internal/SS7**: внутренний тип или национальный тип для системы сигнализации №7 (нестандартный тип).

**Digit Conversion Code**: данные режима преобразования номера (или правило преобразования номера).

## **3.6.31.4.1.2. Окно Number Translation - Incoming**

#### **Назначение**

Администрирование преобразования вызываемого номера во входящем направлении сети.

#### **Открытие**

В окне **Application Server Number Conversion**, область **Number Translation - Incoming**, командами: **New**, **Open**.

#### **Данные в окне**

**Destination**: пункт назначения,

**Sort of Number**: раскрывающийся список для выбора типа номера:

**Any Sort of Number**

**Calling Party Number**

**Called Party Number**

**Redirecting Party Number Last**

**Number Type**: область с кнопками для определения выбора типа номера по умолчанию:

**No Impact**: тип номера остается неизменным,

**Standard**: раскрывающийся список для выбора типов стандартов:

**Unknown**: неизвестный номер,

**International**: международный номер,

**National**: национальный номер,

**Network Specific**: специфичный для сети тип номера,

**Subscriber**: абонентский номер,

**Abbreviated**: сокращенный абонентский номер,

**NRN Network Specific**: специфичный для сети маршрутизируемый номер (NRN),

**NRN Concatenated with Called DN**: адресация в параметре маршрутизируемого номера (Маршрутный сетевой номер - NRN) вместе с параметром вызываемого абонентского номера (CdDN).

**Internal/SS7**: внутренний тип или национальный тип для системы сигнализации №7 (нестандартный тип).

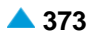

<span id="page-405-0"></span>**Prefix**: область, использующаяся для определения администрирования префикса:

**No Impact**: префикс остается неизменным.

**New Number Type**: область с кнопками для выбора нового типа номера по умолчанию:

**No Impact**: тип номера остается неизменным.

**Standard**: раскрывающийся список для выбора типов стандартов:

**Unknown**: неизвестный номер,

**International**: международный номер,

**National**: национальный номер,

**Network Specific**: специфичный для сети тип номера,

**Subscriber**: абонентский номер,

**Abbreviated**: сокращенный абонентский номер,

**NRN Network Specific**: специфичный для сети маршрутизируемый номер (NRN),

**NRN Concatenated with Called DN**: адресация в параметре маршрутизируемого номера (Маршрутный сетевой номер - NRN) вместе с параметром вызываемого абонентского номера (CdDN).

**Internal/SS7**: внутренний тип или национальный тип для системы сигнализации №7 (нестандартный тип).

**Digit Conversion Code**: данные режима преобразования номера (или правило преобразования номера).

### **3.6.31.5. Элемент Application Server Destination Conversion**

#### **Назначение**

Администрирование данных для преобразования пунктов назначения, для удаленных серверов приложений.

### **Открытие**

В главном окне командой **Configuration** > **Supplementary Service** > **Remote Application Server** > **Application Server Destination Conversion**.

#### **Данные в таблице**

**Value-added Service**: дополнительные данные для услуги с расширенными возможностями, управляемой удаленным сервером,

**Destination Category: текущая категория пункта назначения.** 

**Destination**: текущий пункт назначения,

**New Destination Category**: категория пункта назначения после преобразования,

**New Destination**: пункт назначения после преобразования,

## 3.6.31.5.1. Окно Application Server Destination Conversion

#### Назначение

Администрирование данных для преобразования пунктов назначения, для удаленных серверов приложений.

#### Открытие

В командной строке элемента Application Server Destination Conversion, командами New, Open.

#### Данные в окне

Value-added Service: раскрывающийся список выбора дополнительных данных для услуги. управляемой удаленным сервером:

Any Service,

Free Phone: бесплатный телефонный вызов (точка обнаружения 5),

IMS Diameter Connection: соединение по протоколу IMS Diameter,

Advanced Number Translation Solution

All Numbers Service

Online CDR: регулярная отправка отчетов CDR на удаленный сервер,

Virtual Private Network

White Black List: ограничение вызовов с использованием белых и черных списков.

Mobile Assistant

Virtual Call Center

IBC Omnipresent/MDU Anywhere: услуга «MDU везде»,

Premium Rate: услуга приоритета (точка обнаружения 5),

Number Portability: (точка обнаружения 8),

One Number Service: информация, определяющая, каким образом информируются связывающиеся абоненты (точка обнаружения 23),

All Call Query,

Onward Routing,

Query On Release,

Online Accounting: запрос регулярной отправки данных вызова на удаленный сервер,

Remote Prepaid Service: ПОЛЬЗОВАТЕЛЬ С ПРЕДОПЛАТОЙ, ИМЕЮЩИЙ ПРЕДОПЛАЧЕННЫЙ счет на удаленном сервере,

Примечание: Дополнительные записи в раскрывающийся список можно добавить OKHe Additional Value-added Service - Create.

Destination Category: раскрывающийся список для выбора категории пункта назначения:

```
Local Call
```
Outgoing Call

Value-Added Services

Destination: щелчком значка Add открывается окно Local Destination, где можно выбрать или создать новый внутристанционный пункт назначения. Щелчком значка Newoткрывается окно Local Destination - View, где можно просмотреть данные внутристанционного пункта назначения, а также удалить его, щелкнув Remove.

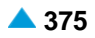

**New Destination Category**: раскрывающийся список для выбора новой категории пункта назначения: **Abbreviated Dialling Local Call Outgoing Call Subscriber Controlled Input Interception of Call Call Pick Up Conference Closed User Group**, **Trunk Service**: услуги, относящиеся к занятию отдельной СЛ, **Local Area Code Internal Call Remote Outgoing Call Location Dialing**: код локации абонентов УАТС, **External Call**, **Subscriber Controlled Input (Reuse Public SCI)** (Повторное использование SCI для общедоступных абонентов), **Inversely Internal Call Inversely External Call Inversely Remote Outgoing Call**: • **Special Subscriber**: скрытый номер, который не доступен напрямую для других абонентов, **Carrier Access Code**: код междугородного и (или) международного оператора, **Supplementary Services Centrex Public Group Number Centrex Group Access Code Node Routing Number** • **Local Call (City Connect)**: неподтвержденный внутристанционный вызов, • **Outgoing Call (City Connect)**: неподтвержденный исходящий вызов, **Televoting Value-Added Services Network Routing Number**: номер маршрутизации, определяющий оператора. **Operating Technological Connections**

**New Destination**: область для нового пункта назначения. Щелчком значка **Add** открывается окно **Local Destination**, где можно выбрать или создать новый внутристанционный пункт назначения. Щелчком значка **New** открывается окно **Local Destination - View**, где можно просмотреть данные внутристанционного пункта назначения, а также удалить его, щелкнув **Remove**.

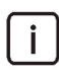

Примечание: Диапазон значений параметра **New Destination** и следующие раскрывающиеся списки зависят от категории, выбранной в пункте **New Destination Category**.

#### <span id="page-408-0"></span> $36316$ Элемент Detection Point

#### Назначение

Администрирование точки обнаружения Точка обнаружения - это место в программном обеспечении узла, с которого выполнение услуги продолжается на основании инструкций удаленного сервера.

#### Открытие

В главном окне командой Configuration > Supplementary Service > Remote Application Server > Detection Point.

## Данные в таблице

Detection Point: номер точки обнаружения (согласно стандарту ITU-T Q.1204).

Value-added Service: дополнительные данные для услуги с расширенными возможностями, управляемой удаленным сервером,

**Detection Point Type: тип точки обнаружения определяется в зависимости от настроек в панели** оборудования (срабатывание/событие), критериев, связей (управление/контроль) и опции для остановки обработки вызовов,

Armed: оборудованная / необорудованная точка обнаружения - может изменяться во время вызова,

Call Processing Criteria: критерии обработки вызовов.

Call Processing Property: свойство обработки вызовов.

## 3.6.31.6.1. OKHO Detection Point

#### **Назначение**

Администрирование точки обнаружения

### Открытие

В командной строке элемента Detection Point, командами New, Open.

#### Данные в окне

Detection Point: раскрывающийся список для выбора номера точки обнаружения (согласно стандарту ITU-T Q.1204).

Collected Info; Analysed Info; Route Select Failure; Origination Called Party Busy; Origination No Answer; Origination Answer; Origination Disconnect; Origination Abandon; TermAttemptAuth; Termination Busy; Termination No Answer;

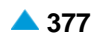

**Termination Answer**; **Termination Disconnect**; **Termination Abandon**; **Facility Selected and Available**; **TermDenied**, **Name Identification**; **Accounting**, **Remote Authentication/Authorization**,

**Online CDR**.

**Value-added Service**: раскрывающийся список выбора дополнительных данных для услуги, управляемой удаленным сервером:

**Any Service**,

**Free Phone**: вызов по бесплатному телефону,

**IMS Diameter Connection**: соединение по протоколу IMS Diameter,

**Advanced Number Translation Solution**

**All Numbers Service**

**Online CDR**: регулярная отправка отчетов CDR на удаленный сервер,

**Virtual Private Network**

**White Black List**: ограничение вызовов с использованием белых и черных списков,

**Mobile Assistant**

**Virtual Call Center**

**IBC Omnipresent/MDU Anywhere**: услуга «MDU везде»,

**Premium Rate**,

**Number Portability**,

**One Number Service**: информация, определяющая, каким образом информируются связывающиеся абоненты,

**All Call Query**,

**Onward Routing**,

**Query On Release**,

**Online Accounting**: запрос регулярной отправки данных вызова на удаленный сервер,

**Remote Prepaid Service**: пользователь с предоплатой, имеющий предоплаченный счет на удаленном сервере,

**Detection Point Type**: раскрывающийся список для выбора типа точки обнаружения, определяемой в зависимости от настроек в панели оборудования (срабатывание/событие), критериев, связей (управление/контроль) и опции для остановки обработки вызовов:

**Trigger Detection Point Request**

**Trigger Detection Point Notify**

**Event Detection Point Request**

**Event Detection Point Notify**

**Service Group**: номер группы услуги,

**Service Order**: номер заказа услуги,

**Armed**: флажок для оборудованной / необорудованной точки обнаружения –может изменяться во время вызова,

**Call Processing Criteria**: щелчком значка **Add** открывается окно **Call Processing Criteria**, где можно выбрать или создать критерии обработки вызовов (см. "Окно **[Call Processing Criteria](#page-416-0)**"). Щелчком значка **New** открывается окно **Call Processing Criteria - View**, где можно просмотреть данные о критериях обработки вызовов; удалить их можно, щелкнув **Remove**.

**Call Processing Property**. Щелчком значка **Add** открывается окно **Call Processing Property**, где можно выбрать или создать свойство обработки вызовов (см. "Окно **[Call Processing Property](#page-418-0)**"). Щелчком значка **New** открывается окно **Call Processing Property - View**, где можно просмотреть данные о свойствах обработки вызовов; удалить их можно, щелкнув **Remove**.

# **3.6.31.7. Элемент Application Server Announcements**

## **Назначение**

Администрирование преобразования звукового извещения, которое известно серверу, в звуковое извещение, используемое программным коммутатором.

## **Открытие**

В главном окне командой **Configuration** > **Supplementary Service** > **Remote Application Server** > **Application Server Announcements**.

## **Данные в таблице**

**Protocol Type**: протокол, по которому соединяется удаленный сервер,

**Server**: гиперссылка на сервер,

**Announcement**: персональное голосовое извещение,

**Script**: гиперссылка на идентификационный номер звукового извещения.

## **3.6.31.7.1. Окно Application Server Announcements**

### **Назначение**

Администрирование преобразования звукового извещения, которое известно серверу, в звуковое извещение, используемое программным коммутатором.

## **Открытие**

В командной строке элемента **Application Server Announcements**, командами **New**, **Open**.

### **Данные в окне**

**Protocol Type**: раскрывающийся список для выбора протокола, по которому подключен удаленный сервер:

• **INAP**: протокол INAP.

**Server**: щелчком значка **Add** открывается окно **INAP Protocol**, где можно выбрать или создать подключение к серверу (см. «Окно INAP Protocol»). Щелчком значка **New** открывается окно **INAP Protocol - View**, где можно просмотреть данные о подключении к серверу; можно удалить подключение к серверу, щелкнув **Remove**.

**Announcement**: персональное голосовое извещение,

**Script**: идентификация (номер) скрипта звукового извещения. Щелчком значка **Add**открывается окно **VoiceXML Script**, где можно выбрать скрипт для голосового извещения. Щелчком значка **View**открывается окно **VoiceXML Script - View**, где можно просмотреть скрипт голосового извещения, а также удалить его, щелкнув **Remove**.

<span id="page-410-0"></span>

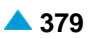

## <span id="page-411-0"></span>**3.6.31.8. Группа элементов Criteria List**

#### **Назначение**

Администрирование списков.

### **Открытие**

В главном окне командой **Configuration** > **Supplementary Service** > **Remote Application Server** > **Criteria List**.

### **Элементы группы**

**Criteria List - Group**: администрирование данных списка групп (см. раздел ["Элемент](#page-411-0) **Criteria [List](#page-411-0)  - [Group](#page-411-0)**"),

**Criteria List - Trunk Group**: администрирование списка групп СЛ (см. раздел ["Элемент](#page-412-0) **Criteria List - [Trunk Group](#page-412-0)**"),

**Criteria List - Party Number**: администрирование данных списка вызывающих и (или) вызываемых абонентских номеров (см. раздел "Элемент **Criteria List - [Party Number](#page-413-0)**"),

**Criteria List - Prefix**: администрирование данных списка префиксов (см. раздел ["Элемент](#page-414-0) **[Criteria List -](#page-414-0) Prefix**"),

**Subscriber Category List**:администрирование списка категорий абонентов(см.раздел "Элемент **[Subscriber Category List](#page-415-0)**").

## **3.6.31.8.1. Элемент Criteria List - Group**

#### **Назначение**

Администрирование списка групп.

#### **Открытие**

В главном окне командой **Configuration** > **Supplementary Service** > **Remote Application Server** > **Criteria List** > **Criteria List - Group**.

### **Данные в таблице**

**List**: идентификатор списка, содержащего искомый идентификатор группы,

**List Name**: имя списка, содержащего искомый идентификатор группы,

**List Type**: тип списка,

**List Mode**: режим списка.

## **3.6.31.8.1.1. Окно Criteria List - Group**

## **Назначение**

Администрирование списка групп.

#### **Открытие**

В командной строке элемента **Criteria List - Group**, командами **New**, **Open**.

### **Данные в окне**

**List**: идентификатор списка, содержащего искомый идентификатор группы,

**List Name**: имя списка, содержащего искомый идентификатор группы,

<span id="page-412-0"></span>**List Type**: раскрывающийся список для выбора типа списка:

**Business Group**

**Direct Dialing In**,

**Line Hunting Group**,

**Centrex Group**

**Carrier Access Code**: код междугородного и (или) международного оператора.

**List Mode**: раскрывающийся список для выбора режима списка:

**Black**: черный список,

**White**: белый список.

**Group**: область для групп. Группы добавляются командой **Add**, просматриваются командой **View**, удаляются командой **Remove**.

## **3.6.31.8.2. Элемент Criteria List - Trunk Group**

#### **Назначение**

Администрирование списка групп СЛ.

## **Открытие**

В главном окне командой **Configuration** > **Supplementary Service** > **Remote Application Server** > **Criteria List** > **Criteria List - Trunk Group**.

## **Данные в таблице**

**List**: идентификатор списка, содержащего искомый идентификатор группы СЛ,

**List Name**: имя списка, содержащего искомый идентификатор группы СЛ,

**List Type**: тип списка,

**List Mode**: режим списка.

## **3.6.31.8.2.1. Окно Criteria List - Trunk Group**

#### **Назначение**

Администрирование списка групп СЛ.

### **Открытие**

В командной строке элемента **Criteria List - Trunk Group**, командами **New**, **Open**.

#### **Данные в окне**

**List**: идентификатор списка, содержащего искомый идентификатор группы СЛ,

**List Name**: имя списка, содержащего искомый идентификатор группы СЛ,

**List Type**: раскрывающийся список для выбора типа списка:

**Trunk Group**,

**List Mode**: раскрывающийся список для выбора режима списка:

**Black**: черный список,

**White**: белый список.

**Trunk Group**: Группы добавляются командой **Add**, просматриваются командой **View**, удаляются командой **Remove**.

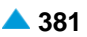

## <span id="page-413-0"></span>**3.6.31.8.3. Элемент Criteria List - Party Number**

#### **Назначение**

Администрирование данных списка вызывающих и (или) вызываемых абонентских номеров.

#### **Открытие**

В главном окне командой **Configuration** > **Supplementary Service** > **Remote Application Server** > **Criteria List** > **Criteria List - Party Number**.

### **Данные в таблице**

**List**: идентификатор списка, содержащего искомый вызывающий / вызываемый номер или префикс,

**List Name**: имя списка, содержащего искомый вызывающий / вызываемый номер или префикс,

**List Type**: тип списка,

**List Mode**: режим списка.

## **3.6.31.8.3.1. Окно Criteria List - Party Number**

#### **Назначение**

Администрирование данных списка вызывающих и (или) вызываемых абонентских номеров.

#### **Открытие**

В командной строке элемента **Criteria List - Party Number**, командами **New**, **Open**.

#### **Данные в окне**

**List**: идентификатор списка, содержащего искомый вызывающий или вызываемый номер / префикс,

**List Name**: имя списка, содержащего искомый вызывающий / вызываемый номер или префикс,

**List Type**: раскрывающийся список для выбора типа списка:

- **CgPN**: номер вызывающего абонента,
- **CdPN**: номер вызываемого абонента,
- **RgPN First**: номер первого переадресованного пользователя,
- **RgPN Last**: номер последнего переадресованного пользователя,
- **CgPS**: субадрес вызывающего абонента,
- **CdPS**: субадрес вызываемого абонента.

**List Mode**: раскрывающийся список для выбора режима списка:

**Black**: черный список,

**White**: белый список.

**File**: имя файла. Щелчком значка **Search** открывается окно **Open**, в котором можно выбрать файл данных.

**Prefix**: область с префиксом вызываемого или вызывающего номера. Префиксы добавляются командой **New**, изменяются командой **Open**, удаляются командой **Delete**.

**List**: идентификатор списка, содержащего искомый вызывающий или вызываемый номер / префикс,

**Prefix**: префикс вызываемого или вызывающего номера,

**Length Mode**: режим, учитывающий длину номера.

## <span id="page-414-0"></span>**3.6.31.8.4. Элемент Criteria List - Prefix**

## **Назначение**

Администрирование списка префиксов.

## **Открытие**

В главном окне командой **Configuration** > **Supplementary Service** > **Remote Application Server** > **Criteria List** > **Criteria List - Prefix**.

## **Данные в таблице**

**List**: идентификатор списка, содержащего искомый префикс,

**List Name**: имя списка, содержащего искомый префикс,

**List Type**: тип списка,

**List Mode**: режим списка.

## **3.6.31.8.4.1. Окно Criteria List - Prefix**

## **Назначение**

Администрирование списка префиксов.

## **Открытие**

В командной строке элемента **Criteria List - Prefix**, командами **New**, **Open**.

### **Данные в окне**

**List**: идентификатор списка, содержащего искомый префикс,

**List Name**: имя списка, содержащего искомый префикс,

**List Type**: раскрывающийся список для выбора типа списка:

**Digit String**,

**Feature Code**: код услуги,

**Prefix**:

**Access Code**.

**List Mode**: раскрывающийся список для выбора режима списка:

**Black**: черный список,

**White**: белый список.

**Prefix**: область для префикса вызываемого или вызывающего номера. Префиксы добавляются командой **New**, изменяются командой **Open**, удаляются командой **Delete**.

**List**: идентификатор списка, содержащего искомый префикс,

**Prefix**: префикс вызываемого или вызывающего номера,

**Length Mode**: режим, учитывающий длину номера.

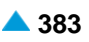

## <span id="page-415-0"></span>**3.6.31.8.4.1.1. Окно Criteria List - Prefix**

#### **Назначение**

Администрирование префикса вызываемого или вызывающего номера.

#### **Открытие**

В окне **Criteria List - Prefix**, область **Prefix**, командой **New**, **Open**.

#### **Данные в окне**

**Prefix**: префикс вызываемого или вызывающего номера,

**Length Mode**: раскрывающийся список для выбора режима, учитывающего длину номера:

**Length must suit to Input Number Length**

**Party Number Length must be Longer**

**Party Number Length must be Shorter**

**Length**: длина номера.

## **3.6.31.8.5. Элемент Subscriber Category List**

#### **Назначение**

Администрирование списка категорий абонентов.

#### **Открытие**

В главном окне командой **Configuration** > **Supplementary Service** > **Remote Application Server** > **Criteria List** > **Subscriber Category List**.

#### **Данные в таблице**

**List**: идентификатор списка, содержащего искомый префикс,

**List Name**: имя списка, содержащего искомый префикс,

**List Type**: тип списка.

## **3.6.31.8.5.1. Окно Subscriber Category List**

#### **Назначение**

Администрирование списка категорий абонентов.

## **Открытие**

В командной строке элемента **Subscriber Category List**, командами **New**, **Open**.

#### **Данные в окне**

**List**: идентификатор списка, содержащего искомый префикс,

**List Name**: имя списка, содержащего искомый префикс,

**List Type**: раскрывающийся список для выбора типа списка: **Категория абонента**

**List Mode**: раскрывающийся список для выбора режима списка:

**Black**: черный список,

**White**: белый список.

<span id="page-416-0"></span>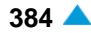

**Category List**: область для администрирования списка **Subscriber Category**. Щелчком значка **New** открывается окно **Subscriber Category List - Create**, в котором можно добавить категорию абонента. Щелчком значка **Open** открывается окно **Subscriber Category List - Update**, в котором можно изменить категорию абонента. Удалить список категории абонентов можно, щелкнув значок **Delete**.

## **3.6.31.9. Элемент Call Processing Criteria**

## **Назначение**

Администрирование критериев обработки вызовов.

#### **Открытие**

В главном окне командой **Configuration** > **Supplementary Service** > **Remote Application Server** > **Call Processing Criteria**.

#### **Данные в таблице**

**Criteria**: идентификация критериев,

**Criteria Users**: пользователи, для которых предназначены критерии,

**Other Criteria Consideration**: учет других критериев,

**Cause**: причина перехвата вызова.

## **3.6.31.9.1. Окно Call Processing Criteria**

#### **Назначение**

Администрирование критериев обработки вызовов.

#### **Открытие**

В командной строке элемента **Call Processing Criteria** командами **New**, **Open**.

#### **Данные в окне**

**Criteria**: идентификация критериев,

**Criteria Users**: раскрывающийся список для выбора группы пользователей, для которой применяются следующие критерии:

**Subscriber Line**: критерий применяется только к указанной абонентской линии,

**Trunk Line**: критерий применяется ко всем вызовам через линию СЛ,

**Group**: критерий применяется только к участникам центрекс-группы,

**Office**: критерий применяется ко всем пользователям.

**Other Criteria Consideration**: флажок для учета других критериев,

**Cause**: раскрывающийся список для выбора причины перехвата вызова:

**No Cause**

**Unallocated Number**

**QoR: Ported Number**

**Group List**: идентификатор списка, содержащего искомый идентификатор группы. Щелчком значка **Add** открывается окно **Criteria List - Group**, где можно выбрать или создать новый идентификатор списка (см. "Окно **Criteria List - Group**"). Щелчком значка **View** открывается окно **Criteria List - Group - View**, где можно просмотреть данные идентификатора списка; удалить их можно, щелкнув **Remove**.

- **Trunk Group List**: идентификатор списка, содержащего искомый идентификатор группы СЛ, Щелчком значка **Add** открывается окно **Criteria List - Trunk Group**, где можно выбрать или создать новый идентификатор списка (см. "Окно **Criteria List - Trunk Group**"). Щелчком значка **View** открывается окно **Criteria List - Trunk Group - View**, где можно просмотреть данные идентификатора списка; удалить их можно, щелкнув **Remove**.
- **Subscriber Category List**: список категорий абонентов. Щелчком значка **Add** открывается окно **Subscriber Category List**, где можно выбрать или ввести данные списка категорий абонентов (см. раздел "Окно **Subscriber Category List**"). Щелчком значка **View** открывается окно **Subscriber Category List-View**, где можно просмотреть данные списка категорий абонентов, а также удалить запись данных, щелкнув значок **Remove**.
- **CgPN List**: идентификатор списка, содержащего искомый номер вызывающего абонента. Щелчком значка **Add** открывается окно **Criteria List - Party Number**, где можно выбрать или создать новый идентификатор списка (см. "Окно **Criteria List - Party Number**"). Щелчком значка **View**  открывается окно **Criteria List - Party Number - View**, где можно просмотреть данные идентификатора списка; удалить их можно, щелкнув **Remove**.
- **CdPN List**: идентификатор списка, содержащего искомый номер вызываемого абонента. Щелчком значка **Add** открывается окно **Criteria List - Party Number**, где можно выбрать или создать новый идентификатор списка (см. "Окно **Criteria List - Party Number**"). Щелчком значка **View**  открывается окно **Criteria List - Party Number - View**, где можно просмотреть данные идентификатора списка; удалить их можно, щелкнув **Remove**.
- **RgPN List First**: идентификатор списка, содержащего искомый номер первого переадресованного пользователя. Щелчком значка **Add** открывается окно **Criteria List - Party Number**, где можно выбрать или создать новый идентификатор списка (см. "Окно **Criteria List - Party Number**"). Щелчком значка **View** открывается окно **Criteria List - Party Number - View**, где можно просмотреть данные идентификатора списка; удалить их можно, щелкнув **Remove**.
- **RgPN List Last**: идентификатор списка, содержащего искомый номер последнего переадресованного пользователя. Щелчком значка **Add** открывается окно **Criteria List - Party Number**, где можно выбрать или создать новый идентификатор списка (см. "Окно **Criteria List - Party Number**"). Щелчком значка **View** открывается окно **Criteria List - Party Number - View**, где можно просмотреть данные идентификатора списка; удалить их можно, щелкнув **Remove**.
- **CgPS List**: идентификатор списка, содержащего искомый субадрес вызывающего пользователя. Щелчком значка **Add** открывается окно **Criteria List - Party Number**, где можно выбрать или создать новый идентификатор списка (см. "Окно **Criteria List - Party Number**"). Щелчком значка **View** открывается окно **Criteria List - Party Number - View**, где можно просмотреть данные идентификатора списка; удалить их можно, щелкнув **Remove**.
- **CdPS List**: идентификатор списка, содержащего искомый субадрес вызываемого пользователя. Щелчком значка **Add** открывается окно **Criteria List - Party Number**, где можно выбрать или создать новый идентификатор списка (см. "Окно **Criteria List - Party Number**"). Щелчком значка **View** открывается окно **Criteria List - Party Number - View**, где можно просмотреть данные идентификатора списка; удалить их можно, щелкнув **Remove**.
- **Digit String List**: идентификатор списка, содержащего искомую цифровую строку. Щелчком значка **Add** открывается окно **Criteria List - Prefix**, где можно выбрать или создать новый идентификатор списка (см. "Окно **Criteria List - Prefix**"). Щелчком значка **View** открывается окно **Criteria List - Prefix - View**, где можно просмотреть данные идентификатора списка; удалить их можно, щелкнув **Remove**.
- **Feature Code List**: идентификатор списка, содержащего искомый код услуги. Щелчком значка **Add**  открывается окно **Criteria List - Prefix**, где можно выбрать или создать новый идентификатор списка (см. "Окно **Criteria List - Prefix**"). Щелчком значка **View** открывается окно **Criteria List - Prefix - View**, где можно просмотреть данные идентификатора списка; удалить их можно, щелкнув **Remove**.
- **Access Code List**: идентификатор списка, содержащего искомый код доступа. Щелчком значка **Add** открывается окно **Criteria List - Prefix**, где можно выбрать или создать новый идентификатор списка (см. "Окно **Criteria List - Prefix**"). Щелчком значка **View** открывается окно **Criteria List - Prefix - View**, где можно просмотреть данные идентификатора списка; удалить их можно, щелкнув **Remove**.

<span id="page-418-0"></span>**Prefix List**: идентификатор списка, содержащего искомый префикс, Щелчком значка **Add**  открывается окно **Criteria List - Prefix**, где можно выбрать или создать новый идентификатор списка (см. "Окно **Criteria List - Prefix**"). Щелчком значка **View** открывается окно **Criteria List - Prefix - View**, где можно просмотреть данные идентификатора списка; удалить их можно, щелкнув **Remove**.

## **3.6.31.10. Элемент Call Processing Property**

### **Назначение**

Администрирование свойств обработки вызовов.

#### **Открытие**

В главном окне командой **Configuration** > **Supplementary Service** > **Remote Application Server** > **Call Processing Property**.

#### **Данные в таблице**

**Property**: номер свойства обработки вызовов,

**Indication**: номер оповещения об услуге,

**Release Call**: условия разъединения вызова,

**Cause**: причина обработки вызова (согласно стандарту ETS 300 102-1),

**Remote Application Server Destination**: пункт назначения удаленного сервера приложений,

**Indication Request**: запрос оповещения,

**Tariff Direction**: направление тарификации,

**2nd Call Mode**: режим 2-го вызова,

**Add Parameters**: добавление параметров,

**Diversion**: переадресация.

## **3.6.31.10.1. Окно Call Processing Property**

## **Назначение**

Администрирование свойств обработки вызовов.

#### **Открытие**

В командной строке элемента **Call Processing Property** командами **New**, **Open**.

#### **Данные в окне**

**Property**: номер свойства обработки вызовов.

**Indication**: номер оповещения об услуге. Щелчком значка **Add** открывается окно **Indication for Services**, где можно выбрать или создать новое оповещение для вызова номера услуг (см. ["Окно](#page-430-0) **[Indication for Services](#page-430-0)**"). Щелчком значка **View** открывается окно **Indication for Services - View**, где можно просмотреть данные оповещения для номера услуг; удалить его можно, щелкнув **Remove**.

**Release Call**: раскрывающийся список для выбора условия разъединения вызова.

**Never**,

**Always**,

**If Numbers are Equal**,

**If Numbers are Not Equal**,

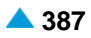

**Cause**: раскрывающийся список для выбора причины обработки вызовов (согласно стандарту ETS 300 102-1): **No Cause**, **Unallocated (Unassigned) Number**, **No Route to Specified Transit Network**, **No Route to Destination**, **Send Special Information Tone**, **Misdialed Trunk Prefix**, **Channel Unacceptable**, **Call Awarded and Being Delivered in an Established Channel**, **Preemption**, **Preemption - Circuit Reserved for Reuse**, **QoR: Ported Number**; **Normal Call Clearing**, **User Busy**, **No User Responding**, **No Answer from User (User Alerted)**, **Subscriber Absent**, **Call Rejected**, **Number Changed**, **Redirection to New Destination**, **Call Rejected due to Feature at the Destination**, **Exchange - Routing Error**, **Non-Selected User Clearing**, **Destination Out of Order**, **Invalid Number Format (Address Incomplete)**, **Facility Rejected**, **Response to Status Enquiry**, **Normal, Unspecified**, **No Circuit/Channel Available**, **Network Out of Order**, **Permanent Frame Mode Connection Out of Service**, **Permanent Frame Mode Connection Operational**, **Temporary Failure**, **Switching Equipment Congestion**, **Access Information Discarded**, **Requested Circuit/Channel Not Available**, **Precedence Call Blocked**, **Resource Unavailable, Unspecified**, **Quality of Service Not Available**,

**Requested Facility Not Subscribed**, **Outgoing Calls Barred Within CUG**, **Incoming Calls Barred Within CUG**, **Bearer Capability Not Authorized**, **Bearer Capability Not Presently Available**, **Inconsistency In Designated Outg.Acc.Info.and Subscr.Class**, **Service or Option Not Available, Unspecified**, **Bearer Capability Not Implemented**, **Channel Type Not Implemented**, **Requested Facility Not Implemented**, **Only Restricted Digital Info.Bearer Capability is Available**, **Service or Option Not Implemented, Unspecified**, **Invalid Call Reference Value**, **Identified Channel does Not Exist**, **A Suspended Call Exists, But this Call Identity does Not**, **Call Identity In Use**, **No Call Suspended**, **Call Having The Requested Call Identity has been Cleared**, **User Not Member of CUG**, **Incompatible Destination**, **Non-Existent CUG**, **Invalid Transit Network Selection**, **Invalid Message, Unspecified**, **Mandatory Information Element is Missing**, **Message Type Non-Existent to Not Implemented**; **Mess.Not Compat.with Call State/Mess.Type Non-Ex./Not Impl.**, **Information Element/Parameter Non-Existent or Not Impl.**, **Invalid Information Element Contents**, **Message Not Compatible with Call State**, **Recovery On Timer Expiry**, **Parameter Non-Existent or Not Implemented - Passed On**, **Message With Unrecognized Parameter Discarded**, **Protocol Error, Unspecified**, **Interworking, Unspecified**. **Remote Application Server Destination**: щелчком значка **Add** открывается окно **Remote** 

**Application Server**, где можно выбрать или создать новое оповещение пункта назначения (см. "Окно **[Remote Application Server](#page-399-0)**"). Щелчком значка **View** открывается окно **Remote Application Server - View**, где можно просмотреть данные оповещения пункта назначения; удалить их можно, щелкнув **Remove**.

**Indication Request**: запрос оповещения,

**Tariff Direction**: щелчком значка **Add** открывается окно **Tariff Direction**, где можно выбрать или создать новое тарифное направление. Щелчком значка **View** открывается окно **Tariff Direction - View**, где можно просмотреть тарифное направление; удалить его можно, щелкнув **Remove**.

**2nd Call Mode**: раскрывающийся список для выбора режима продолжения вызова:

**Forwarding - two legs**

**Redirection - one leg**

**CnPN Treatment**: раскрывающийся список для выбора номера соединенного пользователя:

**No IN Impact**

**Presentation Restricted**

• **Present Called IN Number**: представление вызываемого номера,

**Present Called IN Restricted**: представление вызываемого номера ограничено,

**Diversion**: переадресация:

**No Diversion**

**Forward Parameters**

**Add Parameters**: добавление параметров:

**Set NP Parameters**: установка параметров NP,

**SSF Error Indication**: оповещение об ошибке SSF.

**Charging Properties**: область для определения свойств тарификации:

**FPH CDR Requested**: флажок для запроса подробной записи (CDR) о бесплатном телефонном вызове,

**Chargeable Call Attempt**: флажок для разрешения тарификации всех попыток вызова,

**INAP-R TVOT Charging Mode Requested**: для услуги с включенной настройкой требуется обработка тарифа, так как по стандарту INAP-R это требуется для услуги телеголосования.

### **3.6.32. Группа элементов SCP Services**

### **Назначение**

Администрирование дополнительных услуг IN для SCP.

### **Открытие**

В главном окне командой **Configuration** > **Supplementary Service** > **SCP Services**.

#### **Элементы группы**

**SCP User**: администрирование данных пользователя SCP и получение свойств пользователя для услуги запрета вызова (см. раздел ["Элемент](#page-428-0) **SCP User**").

### **Группа элементов**

**SCP Global Data**: администрирование глобальных данных SCP (см. раздел ["Группа](#page-422-0) элементов **[SCP Global Data](#page-422-0)**"),

**SCP Service Numbers Conversion**: администрирование преобразования номера услуги SCP (см. раздел "Группа элементов **[SCP Service Numbers Conversion](#page-427-0)**").

## <span id="page-422-0"></span>**3.6.32.1. Группа элементов SCP Global Data**

### **Назначение**

Администрирование глобальных данных для SCP.

## **Открытие**

В главном окне командой **Configuration** > **Supplementary Service** > **SCP Global Data**.

#### **Элементы группы**

**SCP Global**: администрирование глобальных данных SCP (см. раздел "Элемент **[SCP Global](#page-422-0)**"),

**SCP Pool**: администрирование наборов временных номеров для маршрутизации вызова (см. раздел ["Элемент](#page-423-0) **SCP Pool**").

**SCP NDC**: администрирование данных национального кода назначения для SCP (см. раздел "Элемент **[SCP NDC](#page-424-0)**"),

**SCP Business Group**: администрирование бизнес-групп Центрекс SCP (см. раздел ["Элемент](#page-425-0) **SCP [Business Group](#page-425-0)**").

**SCP Special Numbers**: администрирование специальных номеров SCP (см. раздел ["Элемент](#page-425-0) **SCP [Special Numbers](#page-425-0)**").

**SCP Service Key Profile**: администрирование профиля последовательности выполнения услуги для данного ключа услуги SCP (см. раздел "Элемент **[SCP Service Key Profile](#page-426-0)**").

## **3.6.32.1.1. Элемент SCP Global**

### **Назначение**

Администрирование глобальных данных для SCP.

#### **Открытие**

В главном окне командой **Configuration** > **Supplementary Service** > **SCP Services** > **SCP Global Data** > **SCP Global**.

### **Данные в таблице**

**Outgoing Loop Destination**: гиперссылка на исходящий пункт назначения для шлейфа,

**Country Code**: код страны абонента,

**MSRN Timeout [s]**: таймер, определяющий длительность номера MSRN. Таймер номера перехода мобильной станции (терминала).

**CFNRc Loop Timeout [s]**: тайм-аут шлейфа CFNRc, в секундах,

**Project Specifics**: настройки, специфичные для проекта.

## **3.6.32.1.1.1. Окно SCP Global**

### **Назначение**

Администрирование глобальных данных в SCP.

### **Открытие**

В командной строке элемента **SCP Global**, командами **New**, **Open**.

#### <span id="page-423-0"></span>**Данные в окне**

**Outgoing Loop Destination**: исходящий пункт назначения для шлейфа, Щелчком значка **Add**  открывается окно **Outgoing Destination**, в котором можно выбрать исходящий пункт назначения. Щелчком значка **View** открывается окно **Outgoing Destination-View**, где можно просмотреть данные исходящего пункта назначения. Для удаления исходящего пункта назначения нужно щелкнуть значок **Remove**.

**Country Code**: код страны абонента,

**MSRN Timeout [s]**: таймер, определяющий длительность номера MSRN,

**CFNRc Loop Timeout [s]**: тайм-аут шлейфа CFNRc, в секундах,

**Security Model**: раскрывающийся список для выбора специфических данных проекта:

**Нет**

**FMC-SCP Specifics Variant\_1**: настройки, специфичные для проекта.

**SCP Identifies SSP**: SCP идентифицирует SSP:

**According to ACN According to ACN and SSPs destination address**

## **3.6.32.1.2. Элемент SCP Pool**

#### **Назначение**

Администрирование наборов временных номеров для маршрутизации.

#### **Открытие**

В главном окне командой **Configuration** > **Supplementary Service** > **SCP Services** > **SCP Global Data** > **SCP Pool**.

#### **Данные в таблице**

**National Destination Code**: национальный код назначения для SCP,

**Pool Number - User Part**: часть абонентского номера (исключая код страны и NDC),

**Number of Pool Numbers**: количество номеров в пуле,

**Length**: полная длина пользовательской части номера в пуле,

**Type of MSRN's**: тип MSRN.

## **3.6.32.1.2.1. Окно SCP Pool**

#### **Назначение**

Администрирование наборов временных номеров для маршрутизации.

#### **Открытие**

В командной строке элемента **SCP Pool**, командами **New**, **Open**.

### **Данные в окне**

**National Destination Code**: национальный код назначения для SCP,

**Pool Number - User Part**: часть абонентского номера (исключая код страны и NDC),

**Number of Pool Numbers**: количество номеров в пуле,

**Length**: полная длина пользовательской части номера в пуле,

**Type of MSRN's**: раскрывающийся список для выбора типа MSRN:

**MSRN**: короткий абонентский номер для перехода мобильной станции (терминала) в посещаемом PLMN,

**MSRN HOME**: длинный номер MSRN, используемый в собственном PLMN.

## **3.6.32.1.3. Элемент SCP NDC**

### **Назначение**

Администрирование национального кода пункта назначения для SCP.

### **Открытие**

В главном окне командой **Configuration** > **Supplementary Service** > **SCP Services** > **SCP Global Data** > **SCP NDC**.

## **Данные в таблице**

**National Destination**: национальный абонентский номер

**NDC Area Name**: имя области нумерации,

**National Presentation**: тип вызовов, которые представляются как национальные,

**Country Code**: код страны абонента,

**Country Presentation**: режим представления номера в области нумерации страны.

## **3.6.32.1.3.1. Окно SCP NDC**

#### **Назначение**

Администрирование национального кода пункта назначения для SCP.

#### **Открытие**

В командной строке элемента **SCP NDC**, командами **New**, **Open**.

#### **Данные в окне**

**National Destination**: национальный абонентский номер

**NDC Area Name**: имя области нумерации,

**National Presentation**: тип вызовов, которые представляются как национальные.

**No National Presentation**: нет национального представления,

**National Presentation for Local Calls**: все местные вызовы представляются как национальные,

**National Presentation for Outgoing Calls**: все исходящие вызовы представляются как национальные,

**National Presentation for Local & Outgoing Calls**: все местные и исходящие вызовы представляются как национальные,

**Country Code**: код страны абонента,

**Country Presentation**: режим представления номера в области нумерации страны.

<span id="page-424-0"></span>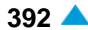

## <span id="page-425-0"></span>**3.6.32.1.4. Элемент SCP Business Group**

#### **Назначение**

Администрирование бизнес-группы Центрекс для SCP.

### **Открытие**

В главном окне командой **Configuration** > **Supplementary Service** > **SCP Services** > **SCP Global Data** > **SCP Business Group**.

### **Данные в таблице**

**Business Group**: бизнес-группа SCP,

**Group Name**: имя бизнес-группы SCP.

## **3.6.32.1.4.1. Окно SCP Business Group**

#### **Назначение**

Администрирование бизнес-группы Центрекс для SCP.

### **Открытие**

В командной строке элемента **SCP Business Group**, командами **New**, **Open**.

### **Данные в окне**

**Business Group**: бизнес-группа SCP,

**Group Name**: имя бизнес-группы SCP.

## **3.6.32.1.5. Элемент SCP Special Numbers**

#### **Назначение**

Администрирование особых номеров SCP.

## **Открытие**

В главном окне командой **Configuration** > **Supplementary Service** > **SCP Services** > **SCP Global Data** > **SCP Special Numbers**.

### **Данные в таблице**

**SCP Special Number Type**: тип особого номера SCP,

**SCP Special Number**: особый номер SCP,

**"Charge Number" Parameter**: номер кода для бесплатного вызова.

## **3.6.32.1.5.1. Окно SCP Special Numbers**

## **Назначение**

Администрирование особых номеров SCP.

### **Открытие**

В командной строке элемента **SCP Special Numbers**, командами **New**, **Open**.

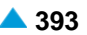

### <span id="page-426-0"></span>Данные в окне

SCP Special Number Type: тип особого номера SCP:

Special Number: особый номер,

Service Number: НОМЕР УСЛУГИ,

Emergency Number: НОМЕР ЭКСТРЕННОГО ВЫЗОВА.

SCP Special Number: особый номер SCP,

"Charge Number" Parameter: номер кода для бесплатного вызова.

# 3.6.32.1.6. Элемент SCP Service Key Profile

## Назначение

Администрирование профиля последовательности выполнения услуги для данного ключа услуги SCP.

## Открытие

В главном окне командой Configuration > Supplementary Service > SCP Services > SCP **Global Data > SCP Service Key Profile.** 

## Данные в таблице

**Service Key: ключ услуги с расширенными возможностями,** 

**BCSM Type: тип модели состояния основного вызова - BCSM,** 

Service Mode: индивидуальный режим тарификации услуги SCP,

Service Priority: приоритет выполнения услуги,

Service Id: идентификатор услуги SCP,

Service Side: пункт данных, определяющий, выполняется ли услуга для вызывающего или вызываемого пользователя.

## 3.6.32.1.6.1. Окно SCP Service Key Profile

## **Назначение**

Администрирование профиля последовательности выполнения услуги для данного ключа услуги SCP.

### Открытие

В командной строке элемента SCP Service Key Profile, командами New, Open.

### Данные в окне

Service Key: ключ услуги с расширенными возможностями,

**BCSM Type: тип модели состояния основного вызова - BCSM:** 

Originating

Terminating

Service Mode: индивидуальный режим тарификации услуги SCP:

SCP Online Charged: прямая тарификация использования отдельной услуги SCP,

SCP Offline Charged: непрямая тарификация использования отдельной услуги SCP.

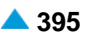

<span id="page-427-0"></span>Service Set: область для администрирования последовательности выполнения услуги для данного ключа услуги SCP:

Service Priority: приоритет выполнения услуги,

**Service Side**: раскрывающийся список для выбора пункта данных, определяющего, выполняется ли услуга для вызывающего или вызываемого пользователя:

Originating: ВЫЗЫВАЮЩИЙ Абонент,

Terminating: ВЫЗЫВАЕМЫЙ Абонент.

Service Id: раскрывающийся список для выбора идентификатора услуги SCP:

SCO: селективное ограничение исходящих вызовов на SCP.

SCAR: селективное принятие / отклонение вызова (белый и черный списки) на SCP,

СВАС: управляемый администрацией запрет различных типов исходящих вызовов к SCP:

VPN: виртуальная частная сеть (услуга IN). Преобразование внутреннего номера в общедоступный.

SCO-Pub: селективное ограничение исходящих вызовов на SCP для общедоступных **BH30BOB** 

## 3.6.32.2. Группа элементов SCP Service Numbers Conversion

#### Назначение

Администрирование преобразования номеров SCP.

#### Открытие

В главном окне командой Configuration > Supplementary Service > SCP Services > SCP Service **Numbers Conversion.** 

### Элементы группы

SCP Service Number Conversion: администрирование преобразования номеров SCP (см. раздел "Группа элементов SCP Service Numbers Conversion").

## 3.6.32.2.1. Элемент SCP Service Number Conversion

### Назначение

Администрирование преобразования номеров SCP.

#### Открытие

В главном окне командой Configuration > Supplementary Service > SCP Service Numbers **Conversion > SCP Service Number Conversion.** 

#### Данные в таблице

Service Switching Point: идентификатор пункта коммутации услуг (SSP),

Service Name: имя услуги,

Service Key: ключ услуги с расширенными возможностями,

- Number Conversion Outgoing: гиперссылка на преобразование номера в исходящем направлении SCP,
- Number Conversion Incoming: гиперссылка на преобразование номера во входящем направлении SCP.

## <span id="page-428-0"></span>3.6.32.2.1.1. Окно SCP Service Number Conversion

#### Назначение

Администрирование преобразования номеров SCP.

### Открытие

В командной строке элемента SCP Service Number Conversion, командами New, Open.

#### Данные в окне

Service Switching Point: идентификатор пункта коммутации услуг (SSP),

Number Conversion - Outgoing: область для администрирования преобразования номера в исходящем направлении. Щелчком значка Add открывается окно Number Conversion -**Outgoing - Insert**, где можно установить преобразование исходящего номера SCP и изменить его командой Edit (см. раздел "Окно Called Number Translation - Outgoing - Create"). Преобразование удаляется командой Remove.

Number Conversion - Incoming: область для администрирования преобразования номера во входящем направлении. Щелчком значка Add открывается окно Number Conversion - Incoming -Insert, где можно установить преобразование входящего номера SCP и изменить его командой Edit (см. раздел "Окно Number Translation - Incoming"). Преобразование удаляется командой Remove.

#### $3.6.32.3.$ Элемент SCP User

#### **Назначение**

Администрирование данных пользователя SCP и получение свойств пользователя для услуги запрета вызова.

#### Открытие

В главном окне командой Configuration > Supplementary Service > SCP Services > SCP User.

#### Данные в таблице

SCP User: Общедоступный (международный) номер пользователя SCP,

SCP Business Group: гиперссылка на бизнес-группу SCP.

Internal Number of SCP User: внутренний (например, Центрекс) номер пользователя SCP,

**SCP NDC**: гиперссылка на данные национальных кодов назначения SCP (NDC).

## 3.6.32.4. Окно SCP User

#### Назначение

Администрирование данных пользователя SCP и получение свойств пользователя для услуги запрета вызова.

### Открытие

В командной строке элемента SCP User, командами New, Open.

### Данные на вкладке General

SCP User: Общедоступный (международный) номер пользователя SCP,

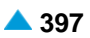

**SCP Business Group**: гиперссылка на бизнес-группу SCP,

**Country Code + NDC**: номер, состоящий из кода страны абонента и национального кода назначения,

**SCP Users**: область для администрирования пользователей услуги IN SCP:

**Directory Number**: абонентский номер,

**Internal Number**: внутренний (например, Центрекс) номер пользователя SCP.

**VPN Enable**: разрешение активации услуги IN VPN,

**VPN Activate**: активация услуги IN VPN,

**IN Mobile PPS Enable**: разрешение активации услуги IN мобильного PPS,

**IN Mobile PPS Enable**: разрешение активации услуги IN мобильного PPS,

#### **Данные на вкладке Originating Call Restriction**

**CBAC**: категория ограничения исходящего вызова и имя дополнительной услуги CBAC. Щелчком значка **Add** открывается окно **Originating Call Barring List**, в котором можно выбрать список исходящих вызовов (см. раздел "Окно **[Originating Call Barring List](#page-322-0)**"). Щелчком значка **View**  открывается окно **Originating Call Barring List-View**, где можно просмотреть данные исходящих вызовов. Для удаления списка исходящих вызовов нужно щелкнуть значок **Remove**.

**CBAC Activate**: разрешение активации дополнительной услуги CBAC,

**SCO**: настройки PPP:

**SCO List**: имя списка SCO,

**List Mode**: раскрывающийся список для выбора режима списка:

**Black**: список отклоняемых вызовов,

**White**: список принимаемых вызовов.

**Screening List Contents**: администрирование списка отбора. Щелчком значка **New**  открывается окно **SCP Screening List - View**, в котором можно просмотреть данные списка отбора. Щелчком значка **Open** открывается окно, где можно изменить данные исходящих вызовов. Для удаления данных из списка нужно щелкнуть значок **Delete**.

**SCO Activate**: активация дополнительной услуги SCO,

**Choose Predefined List**: открытие окна регистра SCO для выбора предварительно заданного списка SCO,

**Remove**: удаление предварительно заданного списка SCO.

**SCO Public**: настройки общедоступного SCO:

**SCO Public List**: имя списка общедоступного SCO,

**List Mode**: раскрывающийся список для выбора режима списка:

**Black**: список отклоняемых вызовов,

**White**: список принимаемых вызовов.

**SCO Public Activate**: активация дополнительной услуги общедоступного SCO,

**Choose Predefined List**: открытие окна регистра SCO для выбора предварительно заданного списка SCO,

**Remove**: удаление предварительно заданного списка SCO.

## **3.6.33. Элемент Indication for Services**

## **Назначение**

Администрирование оповещений для услуг.

#### <span id="page-430-0"></span>**Открытие**

В главном окне командой **Configuration** > **Supplementary Service** > **Remote Application Server** > **Indication for Services**.

### **Данные в таблице**

**Indication**: номер оповещения об услуге,

**Indication Value**: значение оповещения об услуге,

**Indication Mode Request**: режим запроса оповещения,

**Duration [s]**: продолжительность оповещения,

**Send Indication Request Side**: сторона, отправляющая запрос оповещения,

**Announcement Variant**: гиперссылка на выбор варианта услуги голосового извещения,

**Announcement Variant Mode**: режим выполнения услуги извещения,

**Additional Data**: дополнительные данные для оповещения об услугах.

## **3.6.33.1. Окно Indication for Services**

## **Назначение**

Администрирование оповещений для услуг.

#### **Открытие**

В командной строке элемента **Indication for Services**, командами **New**, **Open**.

### **Данные в окне**

**Indication**: оповещение об услуге,

**Indication Value**: раскрывающийся список для выбора значения оповещения для услуг:

**Dummy**: нет оповещения,

**Number Portability Common**,

**Number Portability All Call Query**,

**Number Portability Onward Routing**,

**Number Portability Query On Release**,

**ONS Common**: Услуга «Единый номер» – общее оповещение,

**FPH Common**: Услуга «Бесплатный телефон» – общее оповещение,

**PRM Common**: Услуга «класса премиум» – общее оповещение.

**Indication Mode Request**: раскрывающийся список для выбора режима запроса оповещения:

**Ordinary Indication**,

**Indication with Confirmation of Performing**,

**Indication with Time Limit Duration**.

**Duration [s]**: продолжительность оповещения.

**Send Indication Request Side**: раскрывающийся список для выбора стороны отправки запроса оповещения:

- **Only on Own Side**: отправка исполнителю услуги,
- **Only on Remote Side**: отправка другим участникам услуги,
- **On Both Sides**.

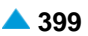

- **Announcement Variant**: щелчком значка **Add** открывается окно **Announcement Variant**, где можно выбрать или создать новый вариант оповещения. Щелчком значка **View** открывается окно **Announcement Variant - View**, где можно просмотреть данные варианта оповещения; удалить его можно, щелкнув **Remove**.
- **Announcement Variant Mode**: раскрывающийся список для выбора режима выполнения услуги оповещения:

**Not Included**: вариант не включен или не пригоден,

**Requested Only for Indication in Question**,

**Requested for All Indications from Now On**.

**Additional Data**: дополнительные данные для оповещения об услугах.

## **3.6.34. Элемент Speech Recording with Conference**

### **Назначение**

Администрирование «Запись разговора – использования конференции» – данные дополнительной услуги SRConf.

#### **Открытие**

В главном окне командой **Configuration** > **Supplementary Service** > **Speech Recording with Conference**.

#### **Данные в таблице**

**Device Identification**: идентификация устройства записи,

**Device Number**: номер устройства записи,

**Device Name**: имя устройства записи,

**Type Number Presentation**: метод представления записываемого вызова.

### **3.6.34.1. Окно Speech Recording with Conference**

#### **Назначение**

Администрирование данных дополнительной услуги «Запись разговора – использование конференции».

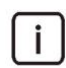

Примечание: Администрирование дополнительной услуги включает администрирование вкладки **Speech Recording - using conference** в окне **Miscellaneous - Update** группы элементов Subscriber.

## **Открытие**

В командной строке элемента **Speech Recording with Conference**, командами **New**, **Open**.

### **Данные в окне**

**Device Identification**: идентификация устройства записи,

**Device Number**: номер устройства записи,

**Device Name**: имя устройства записи,

- **Type Number Presentation**: раскрывающийся список для выбора метода представления записанного вызова:
	- **Remote Number**: с помощью номера удаленного абонента,
**Recorded Number**: с помощью зарегистрированного абонентского номера,

**Separated Number**: с помощью номера, состоящего из номеров зарегистрированного и удаленного абонентов (разделенных знаком «\*»),

**Composed Number**: с помощью номера, состоящего из номеров зарегистрированного и удаленного абонентов в формате A (зарегистрированный номер) и B (удаленный номер).

## **3.6.35. Элемент Connection Loss Control**

## **Назначение**

Администрирование данных услуги «Контроль потери соединения – ConnLoss».

 $\mathbf{i}$ 

Примечание : В элементе **Subscriber > Used for Supplementary Service** необходимо ввести номер абонента без доступа, для целей услуги ConnLoss, с абонентским номером типа **Redundance Call**.

## **Открытие**

В главном окне командой **Configuration** > **Supplementary Service** > **Connection Control Loss**.

#### **Данные в таблице**

**Directory Number**: абонентский номер,

**Supplementary Service Name**: тип установки дополнительной услуги:

• **RDNC&ConnLoss**

## **3.6.35.1. Окно Connection Loss Control**

#### **Назначение**

Администрирование данных услуги «Контроль потери соединения – ConnLoss».

#### **Открытие**

В командной строке элемента **Connection Control Loss** командой **Open**.

#### **Данные в окне**

**Directory Number**: абонентский номер,

**Basic Destination**: абонентский номер основного пункта назначения,

**Control Destination**: абонентский номер управляющего пункта назначения,

## **3.6.36. Элемент Redundance Call**

#### **Назначение**

Администрирование данных услуги «Резервный вызов – RDNC».

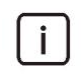

Примечание : В элементе **Subscriber > Used for Supplementary Service** необходимо ввести номер абонента без доступа, для целей услуги RDNC, с абонентским номером типа **Redundance Call**.

#### **Открытие**

В главном окне командой **Configuration** > **Supplementary Service** > **Redundance Call**.

## **Данные в таблице**

**Directory Number**: абонентский номер,

**Supplementary Service Name**: тип установки дополнительной услуги:

• **RDNC&ConnLoss**

## **3.6.36.1. Окно Redundance Call**

## **Назначение**

Администрирование данных услуги «Резервный вызов – RDNC».

## **Открытие**

В командной строке элемента **Redundance Call** командой **Open**.

## **Данные в окне**

**Primary Destination**: основной абонентский номер пункта назначения,

**Redundant Destination**: резервный абонентский номер пункта назначения,

- **Period [ms]**: настройка таймера для повторных попыток установления вызова в случае неудачного вызова на основной пункт назначения (сбоя) [мс],
- **Endless**: флажок для разрешения неограниченной продолжительности повторных попыток установления вызова в случае сбоя,
- **Limited Time [s]**: максимальная продолжительность повторных попыток установления вызова в случае сбоя [с].

## **3.6.37. Группа элементов Speech Recording**

## **Назначение**

Администрирование данных услуги записи речи (SR), обеспечивающей запись голосовых и сигнальных вызовов для произвольного абонента. Запись осуществляется через специальные порты, к которым подключено внешнее записывающее устройство.

## **Открытие**

В главном окне командой **Configuration** > **Supplementary Service** > **Speech Recording**.

## **Элементы группы**

- **With Fixed Channel on Loop**: запись разговоров на шлейфе СЛ (см. раздел ["Элемент](#page-434-0) **With [Fixed](#page-434-0)  [Channel on Loop](#page-434-0)**"),
- **With Dynamic Channel on Loop**: запись разговоров с помощью динамического канала на шлейфе СЛ (см. раздел "Элемент **[With Fixed Channel on Loop](#page-434-0)**"),
- **With Fixed End Call on Trunk**: вызов на предварительно выбранную СЛ (см. раздел ["Элемент](#page-435-0) **[With Fixed End Call on Trunk](#page-435-0)**").

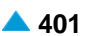

## <span id="page-434-0"></span>**3.6.37.1. Элемент With Fixed Channel on Loop**

## **Назначение**

Администрирование записи разговоров на шлейфе СЛ. Запись передается на устройство записи, соединенное с предварительно выбранным каналом на шлейфе СЛ.

> Примечание: Администрирование услуги записи разговоров также обеспечивает следующее:

администрирование портов E1 в элементе **Hardware > Port > Port E1** (см. раздел «Функциональная группа «Configuration»»),

администрирование кнопки **Recording with Fixed Channel** в окне **DSS1/QSIG Variant - Update** (см. раздел «Функциональная группа «Protocols & Signaling»»),

администрирование групп СЛ DSS1 и СЛ DSS1 в элементах **Configuration > Routing > Trunk Group > Trunk Group** и **Configuration > Routing > Trunk > DSS1 Trunk**.

администрирование абонентов **Analog & ISDN** (см. раздел «Функциональная группа «Subscriber»»).

## **Открытие**

В главном окне командой **Configuration** > **Supplementary Service** > **Speech Recording** > **With Fixed Channel on Loop**.

## **Данные в таблице**

**Directory Number**: абонентский номер,

**Active**: активность услуги.

## **3.6.37.1.1. Окно With Fixed Channel on Loop**

## **Назначение**

Администрирование записи разговоров на шлейфе СЛ.

## **Открытие**

В командной строке элемента **With Fixed Channel on Loop**, командами **New**, **Open**.

## **Данные в окне**

**Directory Number**: абонентский номер,

**Active**: флажок для активации услуги,

**Outgoing Interface**: раскрывающийся список для выбора исходящего интерфейса,

**Outgoing Port**: раскрывающийся список для выбора исходящего порта,

**Incoming Trunk Group**: раскрывающийся список для выбора группы входящих СЛ,

**Incoming Interface**: раскрывающийся список для выбора входящего интерфейса,

**Incoming Port**: раскрывающийся список для выбора входящего порта,

**Incoming Trunk Group**: раскрывающийся список для выбора группы входящих СЛ,

**Channel**: раскрывающийся список для выбора постоянного канала PRA/DSS1.

## <span id="page-435-0"></span>**3.6.37.2. Элемент With Dynamic Channel on Loop**

#### **Назначение**

Управление вызовом с помощью динамического канала на шлейфе СЛ.

## **Открытие**

В главном окне командой **CMG** > **Supplementary Service** > **Speech Recording** > **With Dynamic Channel on Loop**.

## **Данные в таблице**

**Directory Number**: абонентский номер,

**Active**: активность услуги.

## **3.6.37.2.1. Окно With Dynamic Channel on Loop**

#### **Назначение**

Управление вызовом с помощью динамического канала на шлейфе СЛ.

#### **Открытие**

В командной строке элемента **With Dynamic Channel on Loop**, командами **New**, **Open**.

#### **Данные в окне**

**Directory Number**: абонентский номер,

**Active**: активность услуги,

- **Outgoing Trunk Group**: группа исходящих СЛ с параллельной ветвью, выделенной для записываемого абонента.
- **Incoming Trunk Group**: группа входящих СЛ с параллельной ветвью, выделенной для записываемого абонента.

# **3.6.37.3. Элемент With Fixed End Call on Trunk**

#### **Назначение**

Администрирование вызовов по предварительно выбранной СЛ. Запись передается на устройство записи, соединенное с предварительно выбранной СЛ.

## **Открытие**

В главном окне командой **Configuration** > **Supplementary Service** > **Speech Recording** > **With Fixed End Call on Trunk**.

## **Данные в таблице**

**Directory Number**: абонентский номер,

**Active**: активность услуги.

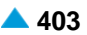

## <span id="page-436-0"></span>**3.6.37.4. Окно With Fixed End Call on Trunk**

#### **Назначение**

Администрирование записи разговоров на шлейфе СЛ.

#### **Открытие**

В командной строке элемента **With Fixed End Call on Trunk**, командами **New**, **Open**.

#### **Назначение**

**Directory Number**: абонентский номер,

**Active**: флажок для активации услуги,

**Trunk Group**: раскрывающийся список для выбора группы СЛ,

**Trunk**: раскрывающийся список для выбора СЛ.

## **3.7. Группа элементов Number Portability**

#### **Назначение**

Группа элементов предназначена для администрирования услуги "Переносимость номера - NP". Услуга позволяет абоненту при замене поставщика телекоммуникационных услуг или при перемещении своей абонентской линии в другой узел телекоммуникационной сети сохранить за собой прежний абонентский номер.

#### **Открытие**

В основном окне при помощи команды **Subscriber** > **Number Portability**.

#### **Элементы**

**Move-in Subscriber**: ввод перенесенных от другого оператора абонентов (см. главу ["Элемент](#page-436-0) **[Move-in Subscriber](#page-436-0)**").

**Move-out Subscriber**: администрирование перенесенных к другому оператору абонентов (см. главу "Элемент **[Move-out Subscriber](#page-453-0)**").

## **3.7.1. Элемент Move-in Subscriber**

#### **Назначение**

Ввод перенесенных абонентов.

#### **Открытие**

В основном окне при помощи команды **Subscriber** > **Number Portability** > **Move-in Subscriber**.

#### **Данные в таблице**

**Directory Number**: абонентский номер.

**Subscriber Type**: тип абонента.

**Supplementary Service Set**: набор дополнительных услуг.

#### **Командная строка**

**Other Actions**:

**Make Public**: для отображения данных перенесенных абонентов.

**Make Move-in**: для добавления перенесенных абонентов (см. главу "Окно **[Move-in](#page-437-0) [Subscriber -](#page-437-0) Create**").

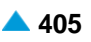

## <span id="page-437-0"></span>**3.7.1.1. Окно Subscriber Type - Create**

## **Назначение**

Выбор типа перенесенного от другого оператора абонента.

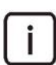

Примечание: Изменение перенесенных абонентов можно выполнить в функциональной группе **Subscriber**.

## **Открытие**

В командной строке элемента **Move - In Subscriber**, команда **New**.

## **Данные**

**Select Subscriber Type:** область с кнопками для выбора типа номера абонента:

**SIP Type**: тип SIP.

**H323 Type**: тип H.323

**MGCP Type**: тип MGCP.

**Analog & ISDN Type**: тип аналоговый и ISDN.

**Not Linked**: не связано.

## **Команда**

**OK**: подтверждение выбора типа абонента и отображение мастера (wizard) для ввода перенесенных от другого оператора абонентов (см. главу "Мастер **[Insert SIP Subscriber](#page-437-0)**"), (см. главу "Мастер **[Insert H.323 Subscriber](#page-442-0)**"), (см. главу "Мастер **[Insert MGCP Subscriber](#page-444-0)**"), (см. главу "Мастер **[Insert Analog & ISDN Subscriber](#page-446-0)**") или (см. главу "Мастер **[Insert Not Linked](#page-451-0) [Subscriber](#page-451-0)**").

## **3.7.1.2. Окно Move-in Subscriber - Create**

## **Назначение**

Выбор типа перенесенного от другого оператора абонента.

## **Открытие**

В командной строке элемента **Move - In Subscriber**, команда: **Other Actions** > **Make Move-in**.

## **Данные**

**Analog & ISDN Subscriber;** область выбора типа абонента: Абонентов можно добавлять с помощью команды **Add**, с помощью команды **View** – просматривать, а командой **Remove** – удалять.

**Directory Number**: абонентский номер.

**Basic Service**: базовая услуга.

## **3.7.1.2.1. Мастер Insert SIP Subscriber**

## **Назначение**

Ввод перенесенных от другого оператора абонентов SIP.

## Открытие

В командной строке окна Subscriber Type - Create (выбранный тип абонента SIP), команда ОК.

#### $3.7.1.2.1.1$ **Шаг Node**

#### Данные

Node(s): сетевой элемент.

#### $3.7.1.2.1.2.$ **War Connection Type**

## **Данные**

Direct: прямое соединение.

**MAD (Create new MAD):** соединение с новым устройством множественного доступа (см. главу "Шаг Create new MAD").

MAD (Use existing MAD): соединение с существующим устройством множественного доступа (см. главу "Шаг Use existing MAD").

MAD using MSN (Create new MAD): соединение с новым устройством множественного доступа (через MSN) (см. главу "Шаг Create new MAD").

MAD using MSN (Use existing MAD): соединение с существующим устройством множественного доступа (через MSN) (см. главу "Шаг Use existing MAD").

#### $3.7.1.2.1.3.$ **Шаг Interface**

#### Данные

Interface Name: раскрывающийся список для выбора имени интерфейса (на котором создаются новые абоненты SIP).

· interface

Примечание: Новые записи интерфейсов в раскрывающемся списке добавляются помощью администрирования элемента Local Interface в группе элементов **Protocols & Signaling** (см. главу "Функциональная группа Protocols & Signaling").

#### Команда на шаге

Show Interface info...: отображение количества занятых и свободных доступов (см. "Окно Show Interface Information - Update").

Примечание: Новые записи интерфейсов в раскрывающемся списке добавляются помощью администрирования элемента Local Interface в группе элементов Protocols & Signaling (см. главу "Функциональная группа Protocols & Signaling").

#### $3.7.1.2.1.3.1$ Окно Show Interface Information - Update

#### Назначение

Отображение количества занятых и свободных доступов на программном коммутаторе.

#### Открытие

Шаг Interface, команда: Show Interface info.... в следующих мастерах:

• Insert SIP Subscriber: CM. ГЛАВУ "MacTep Insert SIP Subscriber",

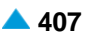

**Insert H.323 Subscriber**: см. главу "Мастер **[Insert H.323 Subscriber](#page-442-0)**",

**Insert MGCP Subscriber**: см. главу "Мастер **[Insert MGCP Subscriber](#page-444-0)**",

**Insert Analog & ISDN Subscriber**: см. главу "Мастер **[Insert Analog & ISDN Subscriber](#page-446-0)**".

#### **Данные**

**Used Accesses:** количество занятых доступов.

**Free Accesses:** количество свободных доступов.

#### **3.7.1.2.1.4. Шаг Create new MAD**

#### **Данные**

**MAD Name**: имя устройства.

**MAD Registration Mode**: ниспадающий список для выбора способа регистрации:

**Pregranted**: предварительно разрешено.

**Registration**: регистрация.

**IP Address**: IP-aдрес устрoйствa.

**Registration Expires in**: ниспадающий список для выбора времени действия регистрации.

• **Accept Offered**: система учитывает время, которое предлагает устройство при регистрации.

**10 с**, **20 с**, **30 с**, **1 мин.**, **2 мин**, **5 мин**, **10 мин**, **20 мин.**, **30 мин.**, **1 час**, **2 часа**, **5 часов**, **8 часов**, **12 часов**, **1** день, **2** дня, **3** дня, **4** дня, **5** дней, **6** дней и **7** дней.

**Identification Alias**: идентификатор устройства.

**No. of Simultaneous Calls**: ниспадающий список для выбора разрешенного числа одновременных соединений.

Примечание: Необходимо ввести "IP Address" или "Identification Alias". При вводе "Identification Alias" необходимо проверить существование внесенного номера.

## **3.7.1.2.1.5. Шаг Use existing MAD**

## **Данные**

 $\mathbf{i}$ 

**MAD Name**: имя существующего устройства.

## **3.7.1.2.1.6. Шаг Profile**

## **Данные**

- **Supplementary Service Set**: раскрывающийся список для выбора предварительно заданного набора дополнительных услуг (**Analog-CLIP**, **Analog PUBLIC**, **Analog-CTX**, **Comfort H.323**, **Comfort ISDN**, **Comfort SIP**, **Comfort-CTX**, **Comfort-PBX-CTX**).
- **SIP Profile**: профиль SIP. При нажатии на иконку **Add** откроется окно **SIP Profile**, в котором можно выбрать профиль SIP. Нажатием на иконку **View** откроется окно **SIP Profile - View**, в котором можно посмотреть данные профиля SIP и удалить его нажатием на иконку **Remove**.
- **Supplementary Service License**: раскрывающийся список для выбора предварительно заданного набора лицензий на дополнительные услуги (**Analog Basic**, **Analog Advanced**, **ISDN Advanced**, **VoIP Basic**, **VoIP Advanced, Analog Standard, VoIP Standard**).

**Centrex Suppl. Service License**: подтверждение выбора лицензии на дополнительные услуги центрекса.

## **3.7.1.2.1.7. Шаг Registration, Authentication & Subscription**

## **Данные**

**Registration Mode**: ниспадающий список для выбора способа регистрации:

**Pregranted**: предварительно разрешено.

**Registration**: регистрация.

**Registr. with Contact IP Port Saving**: регистрация с сохранением CONTACT IPпорта.

 $\mathbf{i}$ 

Примечание: Если абоненты подключаются через устройство множественного доступа с использованием MSN, разрешено только одно значение: 0 - Pregranted.

**Registration Expires in**: ниспадающий список для выбора времени действия регистрации.

**Authentication Mode**: область для выбора способа аутентификации:

**Registration**: флажок для проверки достоверности пользователя в SIP-сигнале REGISTER.

**Invite**: проверка достоверности пользователя в SIP-сигнале INVITE.

**Subscribe**: флажок для проверки достоверности пользователя в SIP-сигнале SUBSCRIBE.

**Subscription Expires in**: ниспадающий список для выбора времени действия подписки:

• **Accept Offered**: система учитывает время, которое предлагает устройство при регистрации.

**10 с**, **20 с**, **30 с**, **1 мин.**, **2 мин**, **5 мин**, **10 мин**, **20 мин.**, **30 мин.**, **1 час**, **2 часа**, **5 часов**, **8 часов**, **12 часов**, **1** день, **2** дня, **3** дня, **4** дня, **5** дней, **6** дней и **7** дней.

**Cookie Usage**: область выбора использования куки (cookie):

**Use Cookie**: флажок, определяющий использование куки (cookie).

**Fix Cookie**: флажок, определяющий невозможность изменения вписанного куки (cookie).

## **3.7.1.2.1.8. Шаг Directory Number**

## **Данные**

**Insert into multiple NDCs**: флажок для ввода абонентского номера с несколькими зонами нумерации.

**Directory Number**: область абонентских номеров.

**Directory Number**: абонентский номер.

**IP Address**: IP-адрес порта.

## **Команды в шаге**

**Multiple Insert...**: для множественного ввода абонентских номеров (см. главу "Окно **Directory Number - Multiple Insert**").

**Export...**: экспорт данных абонентских номеров в файл.

**Import...**: импорт данных абонентских номеров из файла.

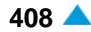

## **Команды**

**Back**: назад.

**Next**: далее.

**Finish:** готово. После этого откроется окно "File Viewer", описание которого дано в главе "Общие команды приложений управления".

**Cancel**: описание дано в главе "Общие команды приложений управления".

## **3.7.1.2.1.8.1. Окно Directory Number**

#### **Назначение**

Администрирование абонентских номеров для абонентов SIP.

## **Открытие**

Шаг **Directory Number**, команды **New**, **Open**.

#### **Данные в окне**

**NDC**: раскрывающийся список для выбора национального кода назначения (сетевая группа).

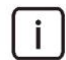

Примечание: Значения **NDC** можно ввести в основном окне с помощью команды **Configuration** > **Common** > **National Destination Code**.

**Directory Number**: абонентский номер.

**IP Address**: IP-адрес порта.

**Encryption Key**: ключ для аутентификации.

**Random Authentication Key**: кнопка для генерирования случайного пароля для каждого абонента.

**IP Port**: IP-порт для инициализации вызовов по направлению к терминалу.

## **3.7.1.2.1.8.2. Окно Directory Number - Multiple Insert**

## **Назначение**

Множественный ввод абонентских номеров для абонентов SIP.

#### **Открытие**

Шаг **Directory Number**, команда: **Multiple Insert...**.

#### **Данные в окне**

**NDC**: раскрывающийся список для выбора национального кода назначения (сетевая группа).

**Start Directory Number**: начальный абонентский номер.

**End Directory Number**: конечный абонентский номер.

**Start IP Address**: начальный IP-адрес.

**Store Password As**: раскрывающийся список для выбора типа пароль, который будет сохранен:

**Plain Text**: в незашифрованном виде.

**Encrypted**: в зашифрованном виде.

<span id="page-442-0"></span>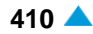

Random Authentication Keys: флажок для включения генерирования случайного пароля для каждого абонента.

Authentication Key: данные определяют одинаковый пароль для всех абонентов.

IP Port: IP-порт для инициализации вызовов по направлению к терминалу.

## 3.7.1.2.2. Macrep Insert H.323 Subscriber

#### **Назначение**

Ввод перенесенных от другого оператора абонентов Н.323.

#### Открытие

В командной строке окна Subscriber Type - Create (выбранный тип абонента Н.323), команда OK.

#### $3.7.1.2.2.1$ . **War Node**

#### Данные

Node(s): сетевой элемент.

#### $3.7.1.2.2.2.$ **War Connection Type**

#### Данные

Direct: прямое соединение.

**MAD (Create new MAD)**: соединение с новым устройством множественного доступа.

MAD (Use existing MAD): соединение с существующим устройством множественного доступа.

MAD using MSN (Create new MAD): соединение с новым устройством множественного доступа (через MSN).

MAD using MSN (Use existing MAD): соединение с существующим устройством множественного доступа (через MSN).

#### $3.7.1.2.2.3.$ **Шаг Interface**

#### Данные

Interface Name: имя интерфейса (на котором создаются новые абоненты Н.323).

#### Команда на шаге

Show Interface info ...: отображение занятых и свободных доступов. См. главу "Окно Show Interface Information - Update".

#### $3.7.1.2.2.4$ . **War Create new MAD**

#### Данные

**MAD Name: имя устройства.** 

IP Address: IP-адрес устройства.

Time to Live: ниспадающий список для выбора времени действия регистрации.

Identification Alias: идентификатор устройства.

No. of Simultaneous Calls: количество разрешенных одновременных соединений.

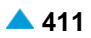

## **3.7.1.2.2.5. Шаг Use existing MAD**

#### **Данные**

**MAD Name**: имя существующего устройства.

## **3.7.1.2.2.6. Шаг Profile**

#### **Данные**

- **Supplementary Service Set**: раскрывающийся список для выбора предварительно заданного набора дополнительных услуг (**Analog-CLIP**, **Analog PUBLIC**, **Analog-CTX**, **Comfort H.323**, **Comfort ISDN**, **Comfort SIP**, **Comfort-CTX**, **Comfort-PBX-CTX**).
- **H.323 Profile**: профиль H.323. При нажатии на иконку **Add** откроется окно **H.323 Profile**, в котором можно выбрать или создать профиль H.323. При нажатии на иконку **View**, откроется окно **H.323 Profile - View**, в котором можно просматривать данные профиля H.323, а при нажатии на иконку **Remove** профиль H.323 удаляется.
- **Supplementary Service License**: раскрывающийся список для выбора предварительно заданного набора лицензий на дополнительные услуги (**Analog Basic**, **Analog Advanced**, **ISDN Advanced**, **VoIP Basic**, **VoIP Advanced**, **Analog Standard**, **VoIP Standard**).
- **Centrex Suppl. Service License**: подтверждение выбора лицензии на дополнительные услуги центрекса.

## **3.7.1.2.2.7. Шаг Directory Number**

#### **Данные**

**Insert into multiple NDCs**: флажок для использования нескольких зон нумерации.

**Directory Number**: область абонентских номеров.

**IP Address**: IP-адрес порта.

#### **Команды в шаге**

**New**: для ввода абонентских номеров (см. главу "Окно **Directory Number**").

**Open**: для изменения абонентских номеров (см. главу "Окно **Directory Number**").

**Delete**: для удаления абонентских номеров.

**Multiple Insert...**: для множественного ввода абонентских номеров (см. главу "Окно **Directory Number - Multiple Insert**").

**Export...**: экспорт данных абонентских номеров в файл.

**Import...**: импорт данных абонентских номеров из файла.

#### **Команды**

**Back**: назад.

**Next**: далее.

**Finish:** готово. После этого откроется окно "File Viewer", описание которого дано в главе "Общие команды приложений управления".

**Cancel**: описание дано в главе "Общие команды приложений управления".

## <span id="page-444-0"></span>**3.7.1.2.2.7.1. Окно Directory Number**

## **Назначение**

Администрирование абонентских номеров для абонентов H.323.

## **Открытие**

Шаг **Directory Number**, команды **New**, **Open**.

## **Данные в окне**

**NDC**: раскрывающийся список для выбора национального кода назначения (сетевая группа). **Directory Number**: абонентский номер. **IP Address**: IP-адрес порта.

## **3.7.1.2.2.7.2. Окно Directory Number - Multiple Insert**

## **Назначение**

Множественный ввод абонентских номеров для абонентов H.323.

## **Открытие**

Шаг **Directory Number**, команда: **Multiple Insert....**

## **Данные в окне**

**NDC**: раскрывающийся список для национального кода назначения (сетевая группа).

**Start Directory Number**: начальный абонентский номер.

**End Directory Number**: конечный абонентский номер.

**Start IP Address**: начальный IP-адрес.

## **3.7.1.2.3. Мастер Insert MGCP Subscriber**

## **Назначение**

Ввод перенесенных от другого оператора абонентов MGCP.

## **Открытие**

В командной строке окна **Subscriber Type - Create** (выбранный тип абонента MGCP), команда **OK**.

## **3.7.1.2.3.1. Шаг Node**

## **Данные**

**Node(s)**: сетевой элемент.

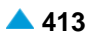

## **3.7.1.2.3.2. Шаг Interface**

#### **Данные**

**Interface Name**: раскрывающийся список для выбора имени интерфейса (на котором создаются новые абоненты MGCP).

• **interface**

## **Команда на шаге**

**Show Interface info ...**: отображение занятых и свободных доступов. См. главу "Окно **Show Interface Information - Update**".

## **3.7.1.2.3.3. Шаг Profile**

#### **Данные**

- **Supplementary Service Set**: раскрывающийся список для выбора предварительно заданного набора дополнительных услуг (**Analog-CLIP**, **Analog PUBLIC**, **Analog-CTX**, **Comfort H.323**, **Comfort ISDN**, **Comfort SIP**, **Comfort-CTX**, **Comfort-PBX-CTX**).
- **MGCP Profile**: профиль MGCP. При нажатии на иконку **Add** откроется окно **MGCP Profile**, в котором можно выбрать или создать профиль MGCP. При нажатии на иконку **View**, откроется окно **MGCP Profile - View**, в котором можно просматривать данные профиля MGCP, а при нажатии на иконку **Remove** профиль MGCP удаляется.
- **Access Variant**: вариант доступа. При нажатии на иконку **Add** откроется окно **Analog Access Variant**, в котором можно выбрать вариант доступа. При нажатии на иконку **View**, откроется окно **Analog Access Variant - View**, в котором можно просматривать данные варианта доступа, а при нажатии на иконку **Remove** вариант доступа удаляется.
- **Supplementary Service License**: раскрывающийся список для выбора предварительно заданного набора лицензий на дополнительные услуги (**Analog Basic**, **Analog Advanced**, **ISDN Advanced**, **VoIP Basic**, **VoIP Advanced**, **Analog Standard**, **VoIP Standard**).

## **3.7.1.2.3.4. Шаг Directory Number**

#### **Данные**

**NDC**: область для выбора национального кода назначения (сетевая группа).

**Insert into multiple NDCs**: флажок для использования нескольких зон нумерации.

**Directory Number**: область абонентских номеров.

#### **Команды в шаге**

**New**: для ввода абонентских номеров (см. главу "Окно **Directory Number**").

**Open**: для изменения абонентских номеров (см. главу "Окно **Directory Number**").

**Delete**: удаление абонентских номеров.

**Multiple Insert...**: для множественного ввода абонентских номеров (см. главу "Окно Directory Number - **Multiple Insert**").

**Export...**: экспорт данных абонентских номеров в файл.

**Import...**: импорт данных абонентских номеров из файла.

#### <span id="page-446-0"></span>**Команды**

**Back**: назад.

**Next**: далее.

**Finish:** готово. После этого откроется окно "File Viewer", описание которого дано в главе "Общие команды приложений управления".

**Cancel**: описание дано в главе "Общие команды приложений управления".

## **3.7.1.2.3.4.1. Окно Directory Number**

## **Назначение**

Ввод перенесенных от другого оператора абонентов MGCP.

## **Открытие**

В командной строке шага **Directory Number**, команды: **New**, **Open**

## **Данные в окне**

**NDC**: раскрывающийся список для выбора национального кода назначения (сетевая группа).

**Directory Number**: абонентский номер.

**IP Address**: IP-адрес порта.

**Domain Name**: имя домена.

## **3.7.1.2.3.4.2. Окно Directory Number - Multiple Insert**

## **Назначение**

Множественный ввод абонентских номеров для абонентов MGCP.

## **Открытие**

Шаг **Directory Number**, команда: **Multiple Insert....**

## **Данные в окне**

**NDC**: раскрывающийся список для выбора национального кода назначения (сетевая группа).

**Start Directory Number**: начальный абонентский номер.

**End Directory Number**: конечный абонентский номер.

**Start IP Address**: начальный IP-адрес.

**Domain Name**: имя домена.

## **3.7.1.2.4. Мастер Insert Analog & ISDN Subscriber**

## **Назначение**

Ввод перенесенных от другого оператора аналоговых абонентов, абонентов ISDN и удаленных абонентов.

## **Открытие**

В командной строке окна **Subscriber Type - Create** (выбранный тип абонента Analog & ISDN), командой **OK**.

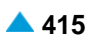

## **3.7.1.2.4.1. Шаг Node**

## **Данные**

**Node(s)**: сетевой элемент.

## **3.7.1.2.4.2. Шаг Subscriber Type**

## **Данные**

Выбор типа абонента:

**Analog**: кнопка для выбора аналогового абонента.

**ISDN**: кнопка для выбора ISDN абонента.

**Trunk Subscriber**: кнопка для выбора удаленного абонента.

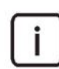

Примечание: Следующие два шага являются взаимоисключающими с учетом интерфейса, выбранного на шаге 2.

## **3.7.1.2.4.3. Шаг Interface**

## **Данные**

**Interface Name**: ниспадающий список для выбора имени интерфейса (на котором создаются новые аналоговые абоненты или абоненты ISDN).

```
Local TDM access - 0
```
**interface**

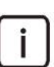

Примечание: Новые записи в раскрывающемся списке добавляются с помощью администрирования аналоговых или цифровых доступов в элементе **V5.2 Interface**, **MGCP/H.248 Interface** или **Local Interface** в группе элементов **Protocols Signaling** (см. главу "Функциональная группа Protocols & Signaling").

## **3.7.1.2.4.4. Шаг Trunk Subscriber Interface**

## **Данные**

**Interface Name**: имя интерфейса. При нажатии на иконку **Add** откроется окно **Interface**, в котором можно выбрать интерфейс. При нажатии на иконку **View** откроется окно **Interface-View**, в котором можно просмотреть данные интерфейса. При нажатии на иконку **Remove** интерфейс удаляется.

Примечание: Интерфейсы предварительно внести:

при внесении интерфейса MGCP (**MGCP/H.248 Interface**, **Type**: **Trunking Gateway**, **Connection Control Protocol**: **MGCP**),

при внесении группы СЛ (**Trunk Group**, **Register Signaling Type**: **ASS**, **Line Signaling Type**: **Digital ASS connected over CAS trunk**).

при внесении СЛ (**CAS Trunk**, используйте выше созданную группу СЛ и интерфейс MGCP).

## **3.7.1.2.4.5. Шаг Access Gateway**

## **Данные**

**Access**: область просмотра и выбора доступов:

**Selected**: выбранные доступы.

**Unselected**: невыбранные доступы.

## **3.7.1.2.4.6. Шаг Integrated Access Device**

## **Данные в окне**

**Selected Accesses**: область просмотра и выбора доступов, на которых будут создаваться абоненты:

**Access**: доступ.

**Access Name**: имя доступа.

## **3.7.1.2.4.7. Шаг Integrated Trunk**

## **Данные**

**Trunk**: область для администрирования соединительных линий.

Примечание: СЛ необходимо предварительно внести в элементе **CAS Trunk** (**CMG** > **Routing** > **Trunk** > **CAS Trunk**).

**Properties of the New Access**: область администрирования свойств нового доступа:

**Local Interface**: локальный интерфейс.

**Signalling Control**: ниспадающий список для выбора режима работы контроллера вызова:

**Reduced User**: пользователь с ограниченным набором свойств.

**MelCAS**: сигнализация MelCAS.

**Contact**: сигнализация Contact.

**Access Type**: ниспадающий список для выбора типа доступа:

**Analog**: аналоговый доступ.

− **ASS connected over trunk**: удаленный абонент, подключенный через СЛ.

**Access Variant**: вариант данных о доступе. При нажатии на иконку **Add** откроется окно **Analog Access Variant**, в котором можно выбрать вариант доступа. Нажатием на окно **View**  откроется окно **Analog Access Variant-View**, в котором можно посмотреть данные пункта назначения. При нажатии на иконку **Remove** вариант удаляется.

#### **Команды в шаге**

**Add**: для добавления СЛ.

**View**: для отображения данных СЛ.

**Remove**: для удаления СЛ.

## **3.7.1.2.4.8. Шаг Supplementary Service Set**

#### **Данные в окне**

**Supplementary Service Set**: раскрывающийся список для выбора предварительно заданного набора дополнительных услуг (**Analog-CLIP**, **Analog PUBLIC**, **Analog-CTX**, **Comfort H.323**, **Comfort ISDN**, **Comfort SIP**, **Comfort-CTX**, **Comfort-PBX-CTX**).

**Supplementary Service License**: раскрывающийся список для выбора лицензии на набор услуг:

**Analog Basic**: лицензия с набором услуг Analog Basic.

**Analog Advanced**: лицензия с набором услуг Analog Advanced.

**ISDN Advanced**: лицензия с набором услуг ISDN Advanced.

**VoIP Basic**: лицензия с набором услуг VoIP Basic.

**VoIP Advanced**: лицензия с набором услуг VoIP Advanced.

**Analog Standard**: лицензия с набором услуг Analog Standard.

**VoIP Standard**: лицензия с набором услуг VoIP Standard.

**Centrex Suppl.Service License**: флажок для дополнительной лицензии на центрекс.

## **3.7.1.2.4.9. Шаг Supplementary Service Set**

#### **Данные в окне**

- **Supplementary Service Set**: раскрывающийся список для выбора предварительно заданного набора дополнительных услуг (**Analog-CLIP**, **Analog PUBLIC**, **Analog-CTX**, **Comfort H.323**, **Comfort ISDN**, **Comfort SIP**, **Comfort-CTX**, **Comfort-PBX-CTX**).
- **Access Variant**: вариант доступа. При нажатии на иконку **Add** откроется окно **Analog Access Variant**, в котором можно выбрать вариант доступа. При нажатии на иконку **View**, откроется окно **Analog Access Variant - View**, в котором можно просматривать данные варианта доступа, а при нажатии на иконку **Remove** вариант доступа удаляется.
- **Supplementary Service License**: ниспадающий список для выбора лицензии на набор услуг.

**Analog Basic**: лицензия с набором услуг Analog Basic.

**Analog Advanced**: лицензия с набором услуг Analog Advanced.

**ISDN Advanced**: лицензия с набором услуг ISDN Advanced.

**VoIP Basic**: лицензия с набором услуг VoIP Basic.

**VoIP Advanced**: лицензия с набором услуг VoIP Advanced.

**Analog Standard**: лицензия с набором услуг Analog Standard.

**VoIP Standard**: лицензия с набором услуг VoIP Standard.

**Centrex Suppl.Service License**: флажок для дополнительной лицензии на центрекс.

#### **3.7.1.2.4.10. Шаг Directory Number**

#### **Данные в окне**

**Insert into multiple NDCs**: флажок для использования нескольких зон нумерации.

#### **Number of Accesses/Directories**:

**Directory Number**: область абонентских номеров.

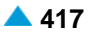

#### **Команды в шаге**

**New**: для ввода абонентских номеров (см. главу "Окно **Directory Number**").

**Open**: для изменения абонентских номеров (см. главу "Окно **Directory Number**").

**Delete**: для удаления абонентских номеров.

**Multiple Insert...**: для множественного ввода абонентских номеров (см. главу "Окно **Directory Number - Multiple Insert**").

**Export...**: экспорт данных абонентских номеров в файл.

**Import...**: импорт данных абонентских номеров из файла.

## **3.7.1.2.4.10.1. Окно Directory Number**

## **Назначение**

Администрирование абонентских номеров для аналоговых и ISDN абонентов.

## **Открытие**

Шаг **Directory Number**, команды **New**, **Open**

## **Данные в окне**

**NDC**: раскрывающийся список для выбора национального кода назначения (сетевая группа). **Directory Number**: абонентский номер.

## **3.7.1.2.4.10.2. Окно Directory Number - Multiple Insert**

## **Назначение**

Множественный ввод абонентских номеров для аналоговых и ISDN абонентов.

## **Открытие**

Шаг **Directory Number**, команда: **Multiple Insert...**

## **Данные в окне**

**NDC**: раскрывающийся список для выбора национального кода назначения (сетевая группа).

**Start Directory Number**: начальный абонентский номер.

**EndDirectory Number**: конечный абонентский номер.

## **3.7.1.2.4.11. Шаг Basic Service**

## **Данные**

**Telephony, 64kBit, Unrestricted**: флажок для передачи цифровой информации со скоростью 64 кбит/с в несущем канале для абонентов ISDN. Обеспечивается прозрачная передача каждого бита и ее можно использовать, например, для передачи файлов, компримированных и кодированных аудио- и видеосигналов без ограничений.

**Telephony, 64kBit, Speech**: флажок для передачи речи в цифровом формате со скоростью до 64 кбит/с в речевом потоке. Сеть может выполнять соответствующие преобразования и оптимизации, такие как аналоговую передачу, сжатие речи для передачи на низких скоростях, кодирование речи и т. д. Не обеспечивает прозрачной передачи каждого бита.

<span id="page-451-0"></span>**Telephony, 64kBit, Audio 3.1kHz**: поле флажка для приложений, работающих на обычных аналоговых сетях в полосе частот от 300 Гц до 3,1 кГц, таких как факс (group 2/3), передача данных с использованием модема и т. д. Предназначена также для передачи речи. Сеть может выполнять соответствующие преобразования и оптимизации, такие как аналоговую передачу, сжатие аудиосигнала для передачи на низких скоростях и т. д. Не обеспечивает прозрачной передачи каждого бита.

**Fax 4, 64kBit, Unrestricted**: флажок для офисной корреспонденции в виде документов, содержащих закодированную информацию согласно соответствующей рекомендации для Facsimile для абонентов ISDN. Связь является двусторонней. Основная единица документа – страница. Факсимильные терминалы подразделены на три группы:

Class 1: терминал способен принимать и передавать документы, содержащие

закодированную информацию согласно соответствующей рекомендации для Facsimile.

Class 2: терминал способен транзитно передавать документы, содержащие закодированную информацию согласно соответствующей рекомендации Facsimile. Терминал способен принимать также закодированные документы типа Facsimile, Teletex и Mixed.

Class 3: терминал способен генерировать, транзитно передавать и принимать закодированные документы типа Facsimile, Teletex и Mixed.

**Mixed, 64kBit, Unrestricted**: флажок для комбинированной коммуникации Facsimile и Teletex в виде документов, содержащих текстовые и графические сегменты для абонентов ISDN. Связь является двусторонней и обеспечивается в канале B. Сигнализация передается в канале D. Основная единица документа – страница.

**Teletex, 64kBit, Unrestricted**: флажок для офисной корреспонденции в виде текстовых документов, содержащих закодированную информацию согласно соответствующей рекомендации для Teletex для абонентов ISDN. Связь является двусторонней. Teletexтерминал обеспечивает возможность подготовки, редактирования и распечатки документов, в которых используется стандартный набор знаков (CCITT T.61). Основная единица документа – страница.

**Videotex, 64kBit, Unrestricted**: флажок для виртуальной библиотеки документов для абонентов ISDN. Документы содержат тексты, графические изображения, фотографии и звуковые эффекты. Документы можно генерировать, сохранять и изменять.

**Telex, 64kBit, Unrestricted**: флажок для интерактивной текстовой коммуникации без ограничений для абонентов ISDN.

**All Basic Services**: флажок для включения базовой (рекомендуемой) настройки. Тогда базовая настройка не проверяется.

#### **Команды**

**Back**: назад.

**Next**: далее.

**Finish:** готово.

**Cancel**: описание дано в главе "Общие команды приложений управления".

## **3.7.1.2.5. Мастер Insert Not Linked Subscriber**

## **Назначение**

Ввод несвязанных абонентов.

## **Открытие**

В командной строке окна **Subscriber Type - Created** (выбранный тип абонента Not Linked), командой **OK**.

## **3.7.1.2.5.1. Шаг Node**

## **Данные**

**Node(s)**: сетевой элемент.

## **3.7.1.2.5.2. Шаг Directory Number - Enter Directory Number**

## **Данные**

**NDC**: раскрывающийся список для национального кода назначения (сетевая группа).

**Start Directory Number**: абонентский номер.

**End Directory Number**: абонентский номер.

## **3.7.1.2.5.3. Шаг Supplementary Service - Select Supplementary Service Set**

## **Данные**

**Supplementary Service Set**: раскрывающийся список для выбора предварительно заданного набора дополнительных услуг (**Analog-CLIP**, **Analog PUBLIC**, **Analog-CTX**, **Comfort H.323**, **Comfort ISDN**, **Comfort SIP**, **Comfort-CTX**, **Comfort-PBX-CTX**).

**Supplementary Service License**: раскрывающийся список для выбора предварительно заданного набора лицензий на дополнительные услуги (**Analog Basic**, **Analog Advanced**, **ISDN Advanced**, **VoIP Basic**, **VoIP Advanced**, **Analog Standard**, **VoIP Standard**).

**Centrex Suppl. Service License**: лицензия на дополнительные услуги центрекса.

## **3.7.1.2.5.4. Шаг Basic Service**

## **Данные**

**Telephony, 64kBit, Unrestricted**: флажок для передачи цифровой информации со скоростью 64 кбит/с в несущем канале. Обеспечивается прозрачная передача каждого бита

ее можно использовать, например, для передачи файлов, сжатых и кодированных аудиовидеосигналов без ограничений.

**Telephony, 64kBit, Speech**: флажок для передачи речи в цифровом формате со скоростью до 64 кбит/с в речевом потоке. Сеть может выполнять соответствующие преобразования и оптимизации, такие как аналоговую передачу, сжатие речи для передачи на низких скоростях, кодирование речи и т. д. Не обеспечивает прозрачной передачи каждого бита.

**Telephony, 64kBit, Audio 3.1kHz**: поле флажка для приложений, работающих на обычных аналоговых сетях в полосе частот от 300 Гц до 3,1 кГц, таких как факс (group 2/3), передача данных с использованием модема и т. д. Предназначена также для передачи речи. Сеть может выполнять соответствующие преобразования и оптимизации, такие как аналоговую передачу, сжатие аудиосигнала для передачи на низких скоростях и т. д. Не обеспечивает прозрачной передачи каждого бита.

**Fax 4, 64kBit, Unrestricted**: флажок для офисной корреспонденции в виде документов, содержащих закодированную информацию согласно соответствующей рекомендации для Facsimile. Связь является двусторонней. Основная единица документа – страница. Факсимильные терминалы подразделены на три группы:

Class 1: терминал способен принимать и передавать документы, содержащие закодированную информацию согласно соответствующей рекомендации для Facsimile.

Class 2: терминал способен транзитно передавать документы, содержащие закодированную информацию согласно соответствующей рекомендации Facsimile. Терминал способен принимать также закодированные документы типа Facsimile, Teletex и Mlade.

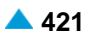

<span id="page-453-0"></span>Class 3: терминал способен генерировать, транзитно передавать и принимать закодированные документы типа Facsimile, Teletex и Mixed.

**Mixed, 64kBit, Unrestricted**: флажок для комбинированной коммуникации Facsimile и Teletex в виде документов, содержащих текстовые и графические сегменты. Связь является двусторонней и обеспечивается в канале B. Сигнализация передается в канале D. Основная единица документа – страница.

**Teletex, 64kBit, Unrestricted**: флажок для офисной корреспонденции в виде текстовых документов, содержащих закодированную информацию согласно соответствующей рекомендации для Teletex. Связь является двусторонней. Teletex-терминал обеспечивает возможность подготовки, редактирования и распечатки документов, в которых используется стандартный набор знаков (CCITT T.61). Основная единица документа – страница.

**Videotex, 64kBit, Unrestricted**: флажок для виртуальной библиотеки документов. Документы содержат тексты, графические изображения, фотографии и звуковые эффекты. Документы можно генерировать, сохранять и изменять.

**Telex, 64kBit, Unrestricted**: флажок для интерактивной текстовой коммуникации без ограничений.

**All Basic Services**: флажок для включения базовой (рекомендуемой) настройки. Тогда базовая настройка не проверяется.

## **Команды**

**Back**: назад.

**Next**: далее.

**Finish:** готово.

**Cancel**: описание дано в главе "Общие команды приложений управления".

## **3.7.2. Элемент Move-out Subscriber**

#### **Назначение**

Администрирование списка перенесенных к другому оператору абонентских номеров.

#### **Открытие**

В основном окне при помощи команды **Subscriber** > **Number Portability** > **Move - Out Subscriber**.

## **Данные в таблице**

**Directory Number**: абонентский номер.

**Subscriber Type**: тип абонента.

**Supplementary Service Set**: набор дополнительных услуг.

#### **Командная строка**

**New**: ввод перенесенных от другого оператора абонентов (см. главу "Окно **[Move-out Subscriber](#page-454-0) [-](#page-454-0) [Create](#page-454-0)**").

**Delete**: для удаления абонентских номеров.

## <span id="page-454-0"></span>3.7.2.1. Окно Move-out Subscriber - Create

## Назначение

Администрирование перенесенных к другому оператору номеров.

## Открытие

В командной строке элемента Move-out Subscriber команды: New.

## Данные

**Subscriber**: область для перенесенных к другому оператору абонентов. Абонентов можно добавлять с помощью команды Add, с помощью команды View - просматривать, а командой **Remove** - удалять.

National Directory Number: перенесенный номер.

Predefined Supplementary Set: ниспадающий список для выбора предварительно

определенного набора дополнительных услуг.

Suspension Hard: запрет всех исходящих вызовов.

Suspension Soft: запрет всех вызовов, за исключением вызовов к экстренным службам и на бесплатные номера.

**IOC Category: ниспадающий список для выбора категории перехвата:** 

Call Rerouting to Upper - level Node: категория для перенесенных номеров, перенаправленных на вышестоящий номер.

Call Rerouting to Receiving Node: категория для перенесенных номеров, перенаправленных на собственный номер.

#### $3.8.$ Группа элементов VoiceXML

#### **Назначение**

Администрирование глобальных данных функции VoiceXML включает в себя активацию или деактивацию функции VoiceXML на программном коммутаторе, соединение виртуальных абонентских номеров и сценариев VoiceXML, а также администрирование свойств сценария VoiceXML, Сценарии VoiceXML могут быть написаны по стандарту 1.0 или 2.0.

## Открытие

Из основного окна, при помощи команды Configuration > VoiceXML.

## Группа элементов

VoiceXML Activation: активация функции VoiceXML на программном коммутаторе (см. главу "Элемент VoiceXML Activation").

Called DN to VoiceXML Script: соединение виртуальных абонентских номеров и сценариев VoiceXML (см. главу "Элемент Called DN to VoiceXML Script").

VoiceXML Script: администрирование свойств сценария VoiceXML (см. главу "Элемент VoiceXML Script").

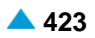

## <span id="page-455-0"></span>**3.8.1. Элемент VoiceXML Activation**

## **Назначение**

Активация или деактивация функции Voice XML на программном коммутаторе.

## **Открытие**

Из основного окна, при помощи команды **Configuration** > **VoiceXML** > **Activation**.

## **Данные в таблице**

**VoiceXML**: активность или неактивность функции VoiceXML на программном коммутаторе.

#### **Команды**

## **Other Actions:**

**View**: отображение активности или неактивности функции VoiceXML на программном коммутаторе (см. главу "Окно **[VoiceXML Activation -](#page-455-0) View**"). **Activate**: активация функции VoiceXML на программном коммутаторе.

**Deactivate**: деактивация функции VoiceXML на программном коммутаторе.

## **3.8.1.1. Окно VoiceXML Activation - View**

## **Назначение**

Отображение активности или неактивности функции Voice XML на программном коммутаторе.

#### **Открытие**

В командной строке элемента **VoiceXML Activation** двойным щелчком на строке в таблице.

#### **Данные в окне**

**VoiceXML**: активность или неактивность функции Voice XML на программном коммутаторе.

## **3.8.2. Элемент Called DN to VoiceXML Script**

#### **Назначение**

Связывание виртуальных абонентских номеров и сценариев VoiceXML.

## **Открытие**

В основном окне при помощи команды **Configuration > VoiceXML > Called DN to VoiceXML Script**.

## **Данные в таблице**

**Called DN**:виртуальный абонентский номер,для которого будет выполняться сценарий VoiceXML.

**VoiceXML Script**: гиперссылка на номер сценария, который будет выполняться при поступлении вызова на выбранный виртуальный абонентский номер.

## <span id="page-456-0"></span>3.8.2.1. Окно Called DN to VoiceXML Script

## Назначение

Администрирование виртуального абонентского номера и сценария VoiceXML.

## Открытие

В командной строке элемента Called DN to VoiceXML Script, команды: New, Open.

## Данные в окне

**Called DN**: виртуальный абонентский номер, для которого будет выполняться сценарий VoiceXML:

При нажатии на иконку New откроется окно VoiceXML Subscriber-Create, в котором вводится номер виртуального абонента (Directory Number), национальный код назначения (National Destination Code) и набор дополнительных услуг VXML (Supplementary Service Set).

При нажатии на иконку Find откроется окно National Called DN, в котором можно выбрать номер виртуального абонента с соответствующим национальным кодом назначения.

i.

Примечание: Виртуальные абонентские номера можно также добавлять в группе элементов Subscriber, элемент Used for Supplementary Service, мастер Insert **Supplementary Service Subscriber.** 

VoiceXML Script: сценарий, который будет выполняться при поступлении вызова на выбранный виртуальный абонентский номер VoiceXML. При нажатии на иконку Add откроется окно VoiceXML Script, в котором можно выбрать запись со свойствами сценария VoiceXML (см. главу "Элемент VoiceXML Script") и, таким образом, связать введенный выше номер со сценарием VoiceXML. При нажатии на иконку View откроется окно VoiceXML Script-View, в котором можно просмотреть свойства сценария VoiceXML. При нажатии на иконку Remove запись со свойствами сценария VoiceXML удаляется.

#### $3.8.3.$ Элемент VoiceXML Script

## Назначение

Администрирование свойств сценария VoiceXML.

## Открытие

В основном окне при помощи команды Configuration > VoiceXML > VoiceXML Script.

## Данные в таблице

Script: идентификационный номер сценария.

Variant: вариант функциональности VoiceXML (основная, усовершенствованная, полная функциональность VoiceXML).

URL Address: адрес URL сценария (http:// или file://).

No. of Simultaneous Calls for Script: количество одновременных вызовов для определенного сценария VoiceXML.

DTMF Receiver: запрос на приемник DTMF во время выполнения сценария VoiceXML.

Voice Media Server: гиперссылка на голосовой медиашлюз.

Send Alert Signal to Calling User: отправка сигнала контроля вызова в сторону вызывающего ябонента.

**Send Answer Signal to Calling User**: отправка сигнала ответа в сторону вызываюшего абонента. **Calling DN for Transferred Call**: данные, определяющие, какой номер рассматривается как

вызывающий номер при переадресованном вызове.

**DTMF Recognition and Recording during Transfer**: включение или выключения распознавания DTMF и записи DTMF при перенаправленном вызове.

**Tariff Direction**: гиперссылка на тарифное направление голосового уведомления.

**QoS**: для уровня качества обслуживания, необходимого для занятия сервера ASR и TTS.

**Message Type**: тип сообщения.

**Synchronous Message Delay [s]**: время сбора запросов для синхронного мультикаст объявления перед началом воспроизведения объявления.

**Signaling Trace**: идентификационный номер трассируемой (отслеживаемой) сигнализации.

- **Logging Authorization**: данные, указывающие, будут ли выводиться сообщения сценария на внешний сервер.
- **Disconnect Calls if Detected Fax or Modem**: данные, указывающие, будут ли разъединяться вызовы на сценарий VoiceXML, если был выявлен сигнал факса или модема.

## **3.8.3.1. Окно VoiceXML Script**

## **Назначение**

Администрирование свойств сценариев VoiceXML.

## **Открытие**

В командной строке элемента **VoiceXML Script**, команды: **New**, **Open**.

## **Данные на вкладке General**

**Script**: идентификационный номер сценария.

**Variant**: выпадающий список для выбора варианта функциональности VoiceXML.

- **Basic Announcement**: обеспечиваются только простые голосовые сообщения из предварительно записанных файлов (которые хранятся локально или на WWW–сервере). **Advanced Announcement**: предоставляет все функции из предыдущего абзаца. Имеется также возможность управления данными, относящимися к серверам TTS и Java Script. **VoiceXML**: предоставляет все функции из предыдущего абзаца. Кроме того обеспечивается также свойства BargeIn и возможность запросов к внешним серверам.
- **URL Address**: адрес URL сценария (http:// или file://).
- **No. of Simultaneous Calls for Script**: количество одновременных вызовов для определенного сценария VoiceXML.
- **Request DTMF Receiver**: флажок обработки запроса для приемника DTMF во время выполнения сценария VoiceXML.

**Voice Media Server**: список голосовых медиасерверов, на которых будут выполняться сценарии VoiceXML:

## **Команды на вкладке General**

**Add**: добавление нового интерфейса голосового медиасервера (см. главу "Окно **[Interface](#page-459-0)**").

**View**: отображение существующего интерфейса голосового медиасервера (см. главу ["Окно](#page-460-0) **[Interface -](#page-460-0) View**").

**Remove**: удаление существующего интерфейса голосового медиасервера.

## **Данные на вкладке Other**

**Signal to Calling User**: область, определяющая, будут ли при вызове на сценарий VoiceXML в направлении вызывающего абонента передаваться сигналы КПВ и ответа:

**Send Alert Signal**: флажок для включения передачи сигнала КПВ в направлении вызывающего абонента.

**Send Answer Signal**: флажок для включения передачи сигнала ответа в направлении вызывающего абонента.

**CT**: область, определяющая параметры переадресации вызова:

**Calling DN for Transferred Call**: выпадающий список для выбора данных, определяющих, какой номер рассматривается как вызывающий номер при переадресованном вызове.

**Script Number**: в качестве вызывающего номера будет послан номер сценария VoiceXML.

**Calling Number**: в качестве вызывающего номера передается номер вызывающего абонента.

**Script Number with CT Facility**: в качестве номера вызывающего абонента передается номер сценария VoiceXML, в дополнение к этому в направлении вызываемого абонента передается информация о выполненной передаче вызова.

**Calling Number with CF Parameters**: в качестве номера вызывающего абонента передается номер вызывающего абонента, в дополнение к этому в направлении вызываемого абонента передается информация о выполненной маршрутизации.

**DTMF Recognition and Recording during Transfer**: выпадающий список для выбора распознавания и записи DTMF при переадресованном вызове:

**No DTMF Recognition and Recording during Transfer**: во время переданного соединения VoiceXML невозможны распознавание и запись DTMF.

**DTMF Recognition and Recording during Transfer via RTP Proxy**: во время переданного соединения VoiceXML возможны распознавание и запись DTMF через сервер RTP Proxy.

**Out of Band DTMF Recognition during Transfer**: во время передачи соединения VoiceXML распознавание DTMF возможно, но только при условии, что вызов поступил в программный коммутатор по сигнализации SS7, а на группе входящих СЛ, по которым поступил вызов, режим передачи DTMF установлен на внеполосный (Out of Band).

**Tariff Direction**: тарифное направление голосового уведомления. При нажатии на иконку **Add**  откроется окно **Tariff Direction** , в котором выбирается тарифное направление. При нажатии на иконку **View** откроется окно **Tariff Direction-View**, в котором можно просмотреть данные тарифного направления. При нажатии на иконку **Remove** тарифное направление голосового уведомления удаляется.

**QoS**: выпадающий список для выбора уровня качества обслуживания, необходимого для занятия сервера ASR и TTS (в %).

**Best-effort**: не гарантируется резервирование ресурсов. Занятие серверов ASR и TTS выполняется по потребности. Если ресурса нет, то в зависимости от сценария выполнение будет прервано или продолжено с ожиданием освобождения необходимых ресурсов.

**Guaranteed**: для каждого вызова выполняется резервирование сервера ASR и TTS на начальном этапе вызова. Если ресурсы недоступны, вызов прерывается. Освобождение ресурсов выполняется при завершении вызова.

**Differentiated**: каждое резервирование ресурса в вызове обслуживается с учетом приоритета. Гарантии нет.

<span id="page-459-0"></span>Ť.

Примечание: В базе данных для каждого сценария есть данные о том, требуется ли для вызова резервирование приемника DTMF или нет. Если резервирование будет неуспешным, запрос на голосовое сообщение отклоняется - вызов на голосовой портал не реализуется.

базе данных содержатся данные, определяющие предел, до которого интерпретатор VXML может занимать сервер ASR/TTS, если был запрошен уровень качества Best-effort (в %). Одновременно он является также границей меньшего уровня, если был запрошен уровень Differentiated. Данные "привязаны" к сетевому элементу.

Уровень качества обслуживания (Qos) - это данные, "привязанные" к конкретному сценарию.

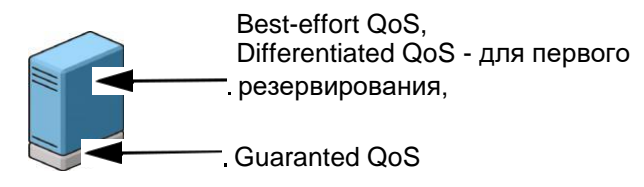

#### Рисунок 3-15: Уровни качества обслуживания сервера ASR и TTS

**Message Type: ниспадающий список для выбора типа сообщения:** 

Ordinary: Обычный.

Multicast Synchronous: МНОГОАДРЕСНЫЙ СИНХРОННЫЙ ТИП СООбЩЕНИЯ.

Multicast Asynchronous: МНОГОАДРЕСНЫЙ АСИНХРОННЫЙ ТИП СООбЩЕНИЯ.

- Synchronous Message Delay [s]: время сбора запросов для синхронного мультикаст объявления перед началом воспроизведения объявления.
- Enable Logging Authorization: поле-флажок для включения вывода сообщений сценария на внешний сервер.
- Disconnect Call if Detected Fax or Modem: поле-флажок для включения данных, указывающих, будут ли разъединяться вызовы на сценарий Voice XML, если был выявлен сигнал факса или модема.

#### $3.8.3.1.1$ . **Окно Interface**

## Назначение

Выбор интерфейса доступа к голосовому медиасерверу.

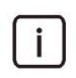

Примечание: Интерфейсы MGCP добавляются с помощью администрирования элемента MGCP/H.248 Interface в группе элементов Protocols & Signaling. при использовании типа интерфейса (Type) Voice Media Server.

## Открытие

В командной строке окна VoiceXML Script вкладка General, команда: Add.

## Данные в окне

Interface: идентификатор интерфейса.

Interface Name: имя интерфейса.

Туре: тип интерфейса.

Connection Control Protocol: связующий протокол управления MGCP или Н.248. Interface Users Type: тип пользователя интерфейса.

#### <span id="page-460-0"></span> $3.8.3.1.2.$ Окно Interface - View

## Назначение

Отображение свойств интерфейса доступа к голосовому медиасерверу.

## Открытие

В командной строке окна VoiceXML Script вкладка General, команда: View.

## Данные в окне

**Name: имя интерфейса.** 

Туре: тип интерфейса.

**Connection Control Protocol: связующий протокол управления MGCP или H.248.** 

## 3.9. Группа элементов Dynamic Configuration & Statistics

## **Назначение**

Эта группа элементов обеспечивает отображение информации о динамической конфигурации и статистике работы сетевого элемента. Данные сохраняются в базе данных MIB-II упомянутого элемента. Данные доступны в поддереве mgmt. Подробности показаны на рисунке 3-4.

#### Таблица 3-4: Часть mgmt структуры поддерева и определенные объекты MIB-II

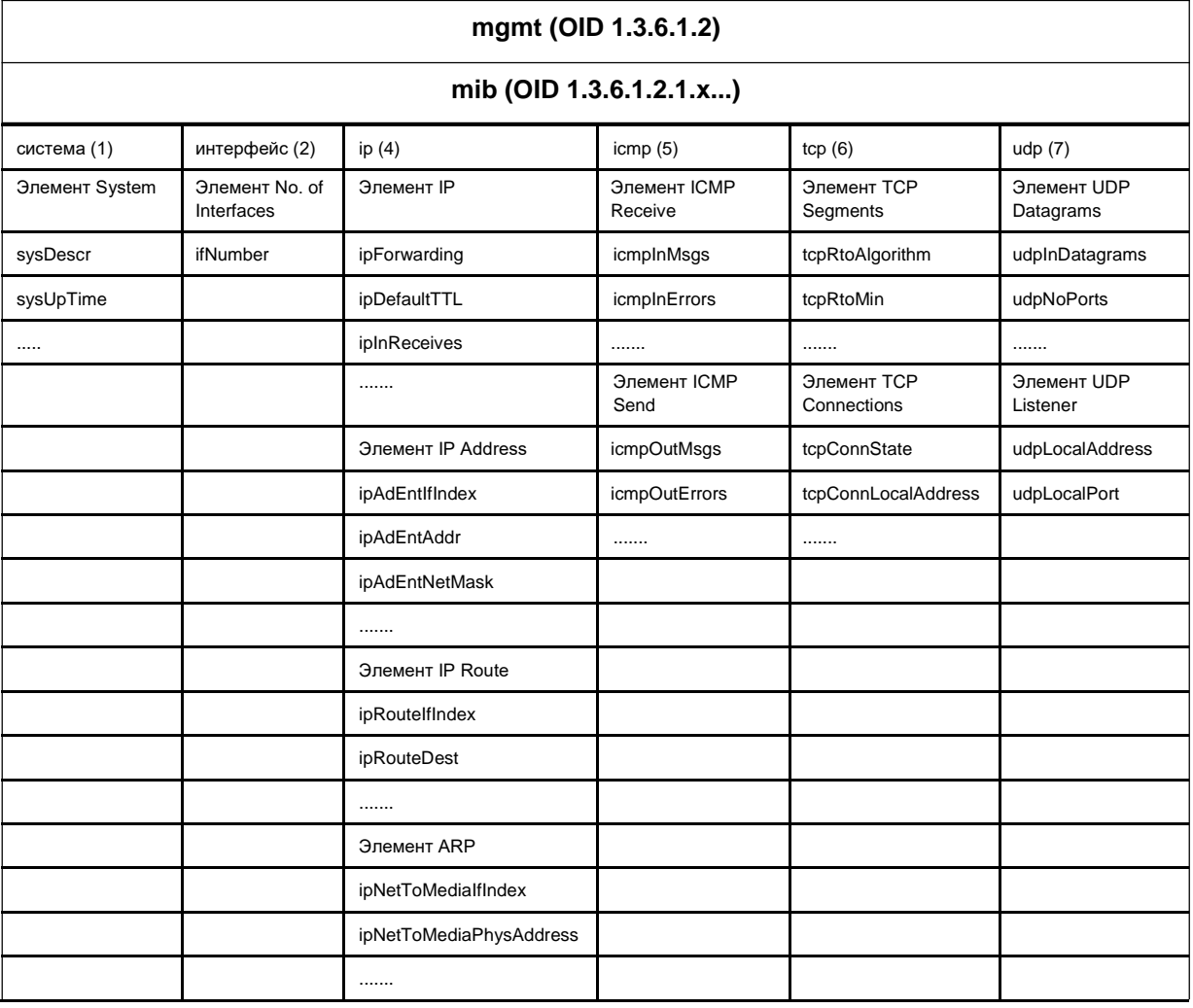

Примечание: Подробное описание объектов MIB-II приводится в рекомендациях RFC 1213, 2933 и 2578.

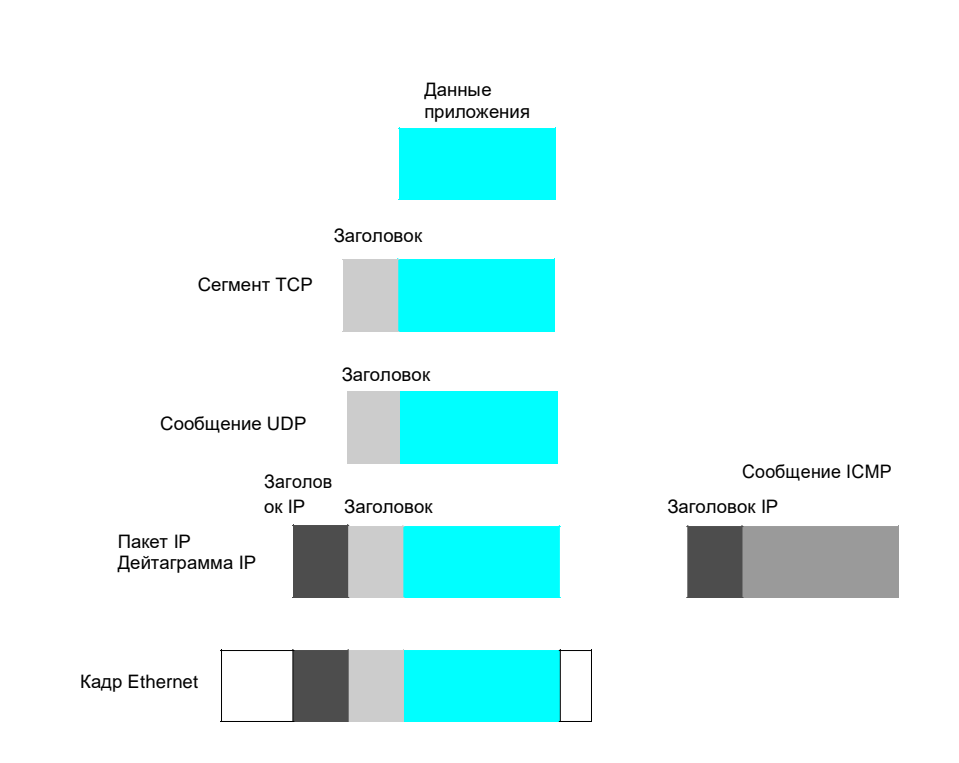

#### **Рисунок 3-16: Протокольные блоки данных протокольного стека TCP/IP**

Примечание: Пакет фразы используется для всех протокольных блоков данных (кадры Ethernet, дейтаграмма IP, сегмент TCP и сообщение UDP) протокольного стека TCP/IP.

## **Открытие**

 $\mathbf{i}$ 

 $\mathbf{i}$ 

В главном окне командой **Configuration** > **Dynamic Configuration & Statistics**.

## **Группы элементов**

- **IP Configuration**: администрирование группы объектов UDP на сетевом элементе (см. раздел ["Группа элементов](#page-465-0) **IP Configuration**").
- **ICMP**: администрирование группы объектов ICMP на сетевом элементе (см. раздел ["Группа](#page-472-0) [элементов](#page-472-0) **ICMP**").
- **TCP**: администрирование группы объектов TCP на сетевом элементе (см. раздел ["Группа](#page-477-0) [элементов](#page-477-0) **TCP**").
- **UDP**: администрирование группы объектов UDP на сетевом элементе (см. раздел ["Группа](#page-481-0) [элементов](#page-481-0) **UDP**").

## **Элементы**

**System**: администрирование системных данных (см. раздел ["Элемент](#page-462-0) **System**").

- **No. of Interfaces**: администрирование группы объектов сетевых интерфейсов (см. раздел "Элемент **[No. of Interfaces](#page-462-0)**").
- **Ethernet Interface**: администрирование группы объектов интерфейса Ethernet (см. раздел "Элемент **[Ethernet Interface](#page-463-0)**").

## <span id="page-462-0"></span>**3.9.1. Элемент System**

#### **Назначение**

Отображение имени и версии оборудования сетевого элемента, а также типа операционной системы, физической локации и другой информации.

#### **Открытие**

В главном окне командой **Configuration** > **Dynamic Configuration & Statistics** > **System**.

#### **Данные в таблице**

**Description**: текстовое описание сетевого элемента,

**System Id**: идентификация типа сетевого элемента,

**Running Since Last Boot**: время, прошедшее с последней начальной загрузки сетевого элемента,

**Contact Person**: контактное лицо, осведомленное о порядке управления сетевым элементом,

**System Name**: имя сетевого элемента, присвоенное в административном порядке,

**System Location**: текстовое описание физической локации.

## **3.9.1.1. Окно System - View**

#### **Назначение**

Просмотр в отдельном окне информации об оборудовании сетевого элемента, ОС, локации и т.д.

#### **Открытие**

Двойным щелчком на строке в таблице элемента.

## **Данные в окне**

**Description**: текстовое описание сетевого элемента,

**System ID**: идентификация типа сетевого элемента,

**Running Since Last Boot**: время, прошедшее с последней начальной загрузки сетевого элемента,

**Contact Person**: контактное лицо, осведомленное о порядке управления сетевым элементом,

**System Name**: имя сетевого элемента, присвоенное в административном порядке,

**System Location**: текстовое описание физической локации.

## **3.9.2. Элемент No. of Interfaces**

#### **Назначение**

Отображение количества сетевых интерфейсов сетевого элемента.

## **Открытие**

В главном окне командой **Configuration > Dynamic Configuration & Statistics > No. of Interfaces**.

## **Данные в таблице**

**No. of Interfaces**: количество сетевых интерфейсов.

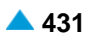

## <span id="page-463-0"></span>**3.9.2.1. Окно No. of Interfaces - View**

## **Назначение**

Отображение в отдельном окне количества сетевых интерфейсов сетевого элемента.

#### **Открытие**

Двойным щелчком на строке в таблице элемента.

#### **Данные в окне**

**No. of Interfaces**: количество сетевых интерфейсов.

## **3.9.3. Элемент Ethernet Interface**

## **Назначение**

Отображение данных на каждом интерфейсе Ethernet в сетевом элементе.

## **Открытие**

В главном окне командой **Configuration** > **Dynamic Configuration & Statistics** > **Ethernet Interface**.

#### **Данные в таблице**

**Number**: порядковый номер экземпляра,

**Description**: текстовая строка, описывающая интерфейс,

**Type**: тип преобразования,

**Max Transfer Unit Size [byte]**: максимальный размер IP-пакета, который может быть передан / принят на данном интерфейсе. Максимальный размер передаваемого блока определяется в байтах.

**Speed [Mb/s]**: оценка текущей пропускной способности интерфейса (бит/с).

**Physical Address**: адрес интерфейса на данном уровне протокола,

**Operational Status**: текущее рабочее состояние интерфейса,

**Administrative State**: Административное состояние,

**No. of Ingress Octets [octets]**: общее число принятых на интерфейсе байтов,

**No. of Ingress Unicast Frames**: количество пакетов подсети одноадресного типа, поступивших на интерфейс.

**No. of Discarded Ingress Frames**: количество отброшенных входящих пакетов. Не было обнаружено ошибок для их направления протоколу более высокого уровня.

**No. of Ingress Errored Frames**: количество отброшенных входящих кадров без ошибок,

**No. of Egress Octets**: общее число отправленных с интерфейса байтов,

**No. of Egress Unicast Frames**: общее число переданных одноадресных пакетов,

**No. of Discarded Egress Frames**: количество пакетов, которые были отклонены, несмотря на то, что перед передачей не было обнаружено ошибок,

**No. of Discarded Egress Errored Frames**: общее количество пакетов, которые невозможно передать из-за наличия ошибок.

## **Команды**

**Other Actions** > **Interval Counter**: отображение различий в данных на интерфейсе Ethernet (см. раздел "Элемент **[Ethernet Interface Interval Counter](#page-465-0)**").

## **3.9.3.1. Окно Ethernet Interface - View**

## **Назначение**

Отображение параметров интерфейса Ethernet.

#### **Открытие**

Двойным щелчком на строке в таблице элемента.

## **Данные в окне**

**Number**: порядковый номер экземпляра,

**Description**: текстовая строка, описывающая интерфейс,

**Type**: тип преобразования,

**Max Transfer Unit Size [byte]**: максимальный размер IP-пакета, который может быть передан / принят на данном интерфейсе; максимальный размер передаваемого блока определяется в байтах,

**Speed [Mb/s]**: оценка текущей пропускной способности интерфейса (бит/с).

**Physical Address**: адрес интерфейса на данном уровне протокола,

**Operational Status**: раскрывающийся список для выбора рабочего состояния интерфейса:

**Up**: работает,

**Down**: не работает,

**Testing**: на этапе тестирования,

**UNKNOWN**: неизвестное состояние,

**Dormant**: интерфейс не работает; он ждет события, позволяющего переход в рабочее состояние.

**Not Present**: интерфейс не работает, так как отсутствует определенный компонент оборудования.

**Lower Layer Down**: интерфейс не работает, так как не работают интерфейсы более низкого уровня.

**Administrative Status**: раскрывающийся список для выбора административного состояния интерфейса:

**Up**: работает,

**Down**: не работает,

**Testing**: на этапе тестирования.

**No. of Ingress Octets [octets]**: общее число принятых на интерфейсе байтов,

**No. of Ingress Unicast Frames**: количество пакетов подсети одноадресного типа, поступивших на интерфейс,

**No. of Discarded Ingress Frames**: количество отброшенных входящих пакетов. Не было обнаружено ошибок для их направления протоколу более высокого уровня.

**No. of Ingress Errored Frames**: количество отброшенных входящих кадров без ошибок,

**No. of Egress Octets**: общее число отправленных с интерфейса байтов,

**No. of Egress Unicast Frames**: общее число переданных одноадресных пакетов,

**No. of Discarded Egress Frames**: количество пакетов, которые были отклонены, несмотря на то, что перед передачей не было обнаружено ошибок,

**No. of Discarded Egress Errored Frames**: общее количество пакетов, которые невозможно передать из-за наличия ошибок.

## <span id="page-465-0"></span>**3.9.3.2. Элемент Ethernet Interface Interval Counter**

#### **Назначение**

Отображение различий в данных на интерфейсе Ethernet.

Система считывает данные, затем считывает их вновь с 10-секундной задержкой, вычисляет разницу в принятых и переданных пакетах, и отображает ее для пользователя.

Система устанавливает временной период обновления по умолчанию равным 10 секундам и использует его или измененный временной период обновления как интервал измерения для вычисления принятых и переданных пакетов.

#### **Открытие**

В элементе **Ethernet Interface** командой **Other Actions** > **Interval Counter**.

#### **Данные в таблице**

**Description**: текстовая строка, описывающая интерфейс,

- **No. of Ingress Unicast Frames**: количество пакетов подсети одноадресного типа, поступивших на интерфейс,
- **No. of Discarded Ingress Frames**: количество отброшенных входящих пакетов. Не было обнаружено ошибок для их направления протоколу более высокого уровня.

**No. of Ingress Errored Frames**: количество отброшенных входящих кадров без ошибок,

**No. of Egress Unicast Frames**: общее число переданных одноадресных пакетов,

- **No. of Discarded Egress Frames**: количество пакетов, которые были отклонены, несмотря на то, что перед передачей не было обнаружено ошибок,
- **No. of Egress Errored Frames**: общее количество пакетов, которые невозможно передать из-за наличия ошибок.

## **3.9.4. Группа элементов IP Configuration**

#### **Назначение**

Отображение данных протокола IP на сетевом элементе. Данные подразделяются на четыре группы:

Ошибки и тип обработанных IP-пакетов

Таблицы данных об IP-адресах

Преобразование IP-адресов в адреса других протоколов

Данные протокола ARP.

#### **Открытие**

В главном окне командой **Configuration** > **Dynamic Configuration & Statistics** > **IP Configuration**.

#### **Элементы группы**

**IP**: отображение данных протокола IP (см. раздел ["Элемент](#page-466-0) **IP**").

**IP Address**: отображение IP-адреса (см. раздел "Элемент **[IP Address](#page-469-0)**").

**IP Route**: отображение IP-маршрута (см. раздел ["Элемент](#page-470-0) **IP Route**").

**ARP**: отображение данных протокола ARP (см. раздел ["Элемент](#page-471-0) **ARP**").

#### <span id="page-466-0"></span> $3941$ Элемент IP

#### Назначение

Группа элементов, предоставляющая информацию об ошибках и типе данных, обработанных на IP-уровне.

#### Открытие

В главном окне командой Configuration > Dynamic Configuration & Statistics > IP Configuration  $>$  IP.

#### Данные в таблице

Forwarding: индикатор, указывающий, что сетевой элемент может пересылать принятые IPпакеты, которые не адресованы ему,

Default Time-To-Live: значение по умолчанию, введенное в поле заголовка IP-пакетов «время жизни» (TTL),

Total No. of Ingress Datagrams: общее количество IP-пакетов, полученных интерфейсами,

No. of Discarded Ingress Datagrams due Errors in IP Headers: общее количество IP-пакетов. отброшенных из-за ошибок.

No. of Discarded Ingress Datagrams due Invalid Address: количество IP-пакетов, отброшенных из-за ошибки IP-адреса,

No. of Forwarded Datagrams: количество пересланных IP-пакетов, предназначенных для поиска маршрута к конечному пункту назначения,

No. of Discarded Ingress Datagrams for Unknown Protocols: количество успешно принятых локально адресованных пакетов, отброшенных из-за неизвестного или неподдерживаемого протокола,

No. of Discarded Ingress Datagrams: количество входящих IP-пакетов без ошибок, которые могли бы быть обработаны, но не обработаны по каким-либо причинам, например, из-за недостатка места в буфере,

No. of Total Ingress Deliveries: общее количество входящих IP-пакетов, успешно доставленных пользователю по IP-протоколам (включая ICMP),

No. of Egress Requests: количество исходящих IP-пакетов,

No. of Discarded Egress Datagrams: количество исходящих IP-пакетов, которые были отброшены, но не имели никаких ошибок,

No. of Discarded Egress Datagrams if no Route Found: общее количество IP-пакетов. отброшенных из-за того, что не был найден другой маршрут к их пункту назначения,

Reassembly Timeout: максимальное время удержания (в секундах) полученных IPфрагментов, ожидающих повторной сборки.

No. of Reassembled Fragments: общее количество принятых IP-пакетов, потребовавших повторной сборки.

No. Successfully Reassembled: общее количество успешно повторно собранных IP-пакетов,

No. of Reassembly Failures: общее количество повреждений, обнаруженных алгоритмом повторной сборки.

No. of Fragmented Datagrams OK: общее количество IP-пакетов, успешно фрагментированных в ланном сетевом элементе.

No. of Fragmented Datagrams Failed: общее количество фрагментов IP-дейтаграмм, которые были отброшены из-за того, что им потребовалась фрагментация на сетевом элементе,

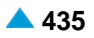

**No. of Fragmented Datagrams Created**: общее количество фрагментов IP-дейтаграмм, которые были созданы из-за того, что им потребовалась фрагментация на сетевом элементе, **Discarded for No Routes**: общее количество IP-пакетов, отброшенных IP-маршрутизатором.

#### **Команды**

**Other Actions** > **Interval Counter**: отображение разницы между счетчиками на IP-уровне (см. раздел "Элемент **[IP Interval Counter](#page-468-0)**").

## **3.9.4.1.1. Окно IP - View**

#### **Назначение**

Отображение группы элементов, предоставляющей информацию об ошибках и типе данных, обработанных на IP-уровне.

#### **Открытие**

Двойным щелчком на строке в таблице элемента.

## **Данные в таблице**

**Forwarding**: раскрывающийся список для выбора индикатора, определяющего, может ли сетевой элемент пересылать принятые IP-пакеты (упомянутые IP-пакеты не были адресованы ему):

**Forwarding**: сетевой элемент может пересылать принятые IP-пакеты,

**Not Forwarding**: сетевой элемент не может пересылать принятые IP-пакеты,

- **Default Time-To-Live**: значение по умолчанию, введенное в поле заголовка IP-пакетов «время жизни» (TTL),
- **Total No. of Ingress Datagrams**: общее количество IP-пакетов, полученных интерфейсами,
- **No. of Discarded Ingress Datagrams due Errors in IP Headers**: общее количество IP-пакетов, отброшенных из-за ошибок,
- **No. of Discarded Ingress Datagrams due Invalid Address**: количество IP-пакетов, отброшенных из-за ошибки IP-адреса,
- **No. of Forwarded Datagrams**: количество пересланных IP-пакетов, предназначенных для поиска маршрута к конечному пункту назначения,
- **No. of Discarded Ingress Datagrams for Unknown Protocols**: количество успешно принятых локально адресованных пакетов, отброшенных из-за неизвестного или неподдерживаемого протокола,
- **No. of Discarded Ingress Datagrams**: количество входящих IP-пакетов без ошибок, которые могли бы быть обработаны, но не обработаны по каким-либо причинам, например, из-за недостатка места в буфере,
- **No. of Total Ingress Deliveries**: общее количество входящих IP-пакетов, успешно доставленных пользователю по IP-протоколам (включая ICMP),
- **No. of Egress Requests**: количество исходящих IP-пакетов,
- **No. of Discarded Egress Datagrams**: количество исходящих IP-пакетов, которые были отброшены, но не имели никаких ошибок,
- **No. of Discarded Egress Datagrams if no Route Found**:общее количество IP-пакетов, отброшенных из-за того, что не был найден другой маршрут к их пункту назначения,
- **No. of Reassembled Fragments**: общее количество принятых IP-пакетов, потребовавших повторной сборки,
**No. Successfully Reassembled**: общее количество успешно повторно собранных IP-пакетов,

**No. of Reassembly Failures**: общее количество повреждений, обнаруженных алгоритмом повторной сборки,

**No. of Fragmented Datagrams OK**: общее количество IP-пакетов, успешно фрагментированных в данном сетевом элементе,

**No. of Fragmented Datagrams Failed**: общее количество фрагментов IP-дейтаграмм, которые были отброшены из-за того, что им потребовалась фрагментация на сетевом элементе,

**Reassembly Timeout**: максимальное время удержания (в секундах) полученных IPфрагментов, ожидающих повторной сборки,

**No. of Fragmented Datagrams Created**: общее количество фрагментов IP-дейтаграмм, которые были созданы из-за того, что им потребовалась фрагментация на сетевом элементе,

**Discarded for No Routes**: общее количество IP-пакетов, отброшенных IP-маршрутизатором.

# **3.9.4.1.2. Элемент IP Interval Counter**

#### **Назначение**

Отображение разницы счетчиков статистики на уровне IP.

Система считывает данные, затем считывает их вновь с 10-секундной задержкой, вычисляет разницу в принятых и переданных пакетах, и отображает ее для пользователя. Система устанавливает временной период обновления по умолчанию равным 10 секундам и использует его или измененный временной период обновления как интервал измерения для вычисления принятых и переданных пакетов.

## **Открытие**

В элементе **IP** командой **Other Actions** > **Interval Counter**.

## **Данные в окне**

**Total No. of Ingress Datagrams**: общее количество IP-пакетов, полученных интерфейсами,

**No. of Discarded Ingress Datagrams due Errors in IP Headers**: общее количество IP-пакетов, отброшенных из-за ошибок,

**No. of Discarded Ingress Datagrams due Invalid Address**: количество IP-пакетов, отброшенных из-за ошибки IP-адреса,

**No. of Forwarded Datagrams**: количество пересланных IP-пакетов, предназначенных для поиска маршрута к конечному пункту назначения,

**No. of Discarded Ingress Datagrams for Unknown Protocols**: количество успешно принятых локально адресованных пакетов, отброшенных из-за неизвестного или неподдерживаемого протокола,

**No. of Discarded Ingress Datagrams**: количество входящих IP-пакетов без ошибок, которые могли бы быть обработаны, но не обработаны по каким-либо причинам, например, из-за недостатка места в буфере,

**No. of Total Ingress Deliveries**: общее количество входящих IP-пакетов, успешно доставленных пользователю по IP-протоколам (включая ICMP),

**No. of Forwarded Datagrams**: количество пересланных IP-пакетов, предназначенных для поиска маршрута к конечному пункту назначения,

**No. of Egress Requests**: количество исходящих IP-пакетов,

**No. of Discarded Egress Datagrams**: количество исходящих IP-пакетов, которые были отброшены, но не имели никаких ошибок,

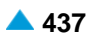

- **No. of Discarded Egress Datagrams if no Route Found**:общее количество IP-пакетов, отброшенных из-за того, что не был найден другой маршрут к их пункту назначения,
- **No. of Reassembled Fragments**: общее количество принятых IP-пакетов, потребовавших повторной сборки,
- **No. of Successfully Reassembled**: общее количество успешно повторно собранных IP-пакетов,
- **No. of Reassembly Failures**: общее количество повреждений, обнаруженных алгоритмом повторной сборки,
- **No. Fragmented OK**: общее количество IP-пакетов, успешно фрагментированных в данном сетевом элементе,
- **No. Fragmented Failed**: общее количество фрагментов IP-дейтаграмм, которые были отброшены из-за того, что им потребовалась фрагментация на сетевом элементе,
- **No. Fragmented Created**: общее количество фрагментов IP-дейтаграмм, которые были созданы из-за того, что им потребовалась фрагментация на сетевом элементе,

**Discarded for No Routes**: общее количество IP-пакетов, отброшенных IP-маршрутизатором.

# **3.9.4.2. Элемент IP Address**

### **Назначение**

Отображение IP-адресов сетевых элементов.

#### **Открытие**

В главном окне командой **Configuration** > **Dynamic Configuration & Statistics** > **IP Configuration**  > **IP Address**.

### **Данные в таблице**

**Interface**: гиперссылка на интерфейс Ethernet,

**Address**: IP-адрес,

**Subnet Mask**: маска подсети, связанная с IP-адресом,

**Broadcast Address**: значение младшего значащего бита в широковещательном IP-адресе.

## **3.9.4.2.1. Окно IP Address - View**

#### **Назначение**

Отображаемая группа элементов содержит информацию об IP-адресах на сетевом элементе.

## **Открытие**

Двойным щелчком на строке в таблице элемента.

#### **Данные в окне**

**Interface**: щелчком значка **View** открывается окно **Ethernet Interface - View** с данными интерфейса Ethernet,

**Address**: IP-адрес,

**Subnet Mask**: маска подсети, связанная с IP-адресом,

**Broadcast Address**: значение младшего значащего бита в широковещательном IP-адресе.

# **3.9.4.3. Элемент IP Route**

# **Назначение**

Отображение маршрутизации IP-пакетов.

# **Открытие**

В главном окне командой **Configuration** > **Dynamic Configuration & Statistics** > **IP Configuration** > **IP Route**.

# **Данные в таблице**

**Interface**: гиперссылка на интерфейс Ethernet, через который должен быть достигнут переход на следующий маршрут,

**Destination**: пункт назначения маршрута,

**Metric 1**: первая метрика маршрутизации для маршрута,

**Next Hop**: IP-адрес следующего перехода маршрута,

**Route Type**: тип маршрута,

**Protocol**: тип протокола,

**Mask**: маска, осуществляющая с пунктом назначения операцию логического И,

**Information**: ссылка на определения MIB-II, относящиеся к протоколу маршрутизации. Протокол, отвечающий за маршрут.

# **3.9.4.3.1. Окно IP Route - View**

# **Назначение**

Просмотр в отдельном окне маршрутизации IP-пакета.

## **Открытие**

Двойным щелчком на строке в таблице элемента.

## **Данные в окне**

**Interface**: Интерфейс Ethernet, через который должен быть достигнут переход на следующий маршрут. Щелкнув значок **View**, можно открыть окно **Ethernet Interface - View**, где можно просмотреть данные интерфейса Ethernet.

**Destination**: IP-адрес пункта назначения маршрута,

**Metric 1**: первая метрика маршрутизации для маршрута,

**Next Hop**: IP-адрес следующего перехода маршрута,

**Mask**: маска, осуществляющая с пунктом назначения операцию «логическое И»,

**Information**: ссылка на определения MIB-II, относящиеся к протоколу маршрутизации. Протокол, отвечающий за конкретный маршрут.

#### **Route Type**: тип маршрута:

**Other**: другой,

**Invalid**: недопустимый,

**Direct**: прямой,

**Indirect**: непрямой.

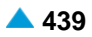

**Protocol**: тип протокола:

**Other**: не входящий в опции ниже,

**Es-Is**: Es-Is, **Cisco IGRP**: Cisco IGRP, **bbnSpflgp**: bbnSpflgp, **OSPF**: OSPF, **bgp**: bgp, **Local**: локальный, **Netmgmt**: Netmgmt, **ICMP**: ICMP, **egp**: egp, **ggp**: ggp, **Hello**: Hello, **RIP**: RIP, **Is-Is**: Is-Is.

# **3.9.4.4. Элемент ARP**

## **Назначение**

Отображение данных протокола ARP. Протокол, используемый для определения MAC-адреса на основе IP-адреса.

#### **Открытие**

В главном окне командой **Configuration** > **Dynamic Configuration & Statistics** > **IP Configuration**  > **ARP**.

## **Данные в таблице**

**Ethernet Interface**: гиперссылка на интерфейс Ethernet,

**MAC Address**: MAC-адрес,

**IP Address**: IP-адрес,

**Type**: тип преобразования.

# **3.9.4.4.1. Окно ARP - View**

### **Назначение**

Просмотр в отдельном окне данных протокола ARP.

#### **Открытие**

Двойным щелчком на строке в таблице элемента.

#### **Данные в окне**

**Ethernet Interface**: щелчком значка **View** открывается окно **Ethernet Interface - View** с данными интерфейса Ethernet,

**MAC Address**: MAC-адрес,

**IP Address**: IP-адрес,

**Type**: тип преобразования:

**Other**: другой,

**Invalid**: недопустимый,

**Dynamic**: динамический,

**Static**: статический.

# **3.9.5. Группа элементов ICMP**

# **Назначение**

Отображение информации протокола ICMP для сетевого элемента. ICMP – это протокол, передающий при передаче IP-пакетов информацию об ошибках и управляющие сообщения.

# **Открытие**

В главном окне командой **Configuration** > **Dynamic Configuration & Statistics** > **ICMP**.

# **Элементы группы**

**ICMP Receive**: отображение статистических данных о пакетах ICMP в направлении приема сетевого элемента (см. раздел "Элемент **[ICMP Receive](#page-472-0)**").

**ICMP Send**: отображение статистических данных о пакетах ICMP в направлении передачи сетевого элемента (см. раздел "Элемент **[ICMP Send](#page-474-0)**"),

# **3.9.5.1. Элемент ICMP Receive**

# **Назначение**

Отображение статистических данных по отправленным пакетам ICMP.

# **Открытие**

В главном окне командой **Configuration** > **Dynamic Configuration & Statistics** > **ICMP** > **ICMP Receive**.

# **Данные в таблице**

**Total No. of Messages**: количество принятых сообщений ICMP,

**No. of Errors**: количество сообщений ICMP с ошибками, принятых сетевым элементом,

**No. of Unreachable Destinations**: количество IP-пакетов, которые не могут достигнуть требуемого пункта назначения или приложения,

**Unreachable Time Exceed Messages**: количество принятых сообщений «ICMP Time Exceeded» (превышено время ICMP), которые не достигли своего пункта назначения,

**No. of Parameter Problems**: количество полученных сообщений «ICMP Parameter Problem» (проблема с параметром ICMP),

**No. of Source Quench Messages**: количество полученных сообщений «ICMP Source Quench» (отключение источника ICMP),

**No. of Redirect Messages**: количество полученных сообщений «ICMP Redirect» (перенаправление ICMP),

**No. of Echo Messages**: количество полученных запросов «ICMP Echo» (эхо ICMP),

**No. of Echo Reply Messages**: количество полученных сообщений «ICMP Echo Reply» (ответ эха ICMP),

<span id="page-472-0"></span>

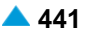

- **No. of Timestamp Messages:** количество полученных сообщений «ICMP Timestamp» (временная метка ICMP),
- **No. of Timestamp Reply Messages**: количество полученных сообщений «ICMP Timestamp Reply» (ответ на временную метку ICMP),
- **No. of Address Mask Request Messages**: количество полученных сообщений «ICMP Address Mask Request» (запрос маски адреса ICMP),
- **No. of Address Mask Reply Messages**: количество полученных сообщений «ICMP Address Mask Reply» (ответ маски адреса ICMP).

### **Команды**

#### **Other Actions**:

**Interval Counter**: отображение разницы между данными, принятыми по протоколу ICMP (см. раздел "Элемент **[ICMP Receive Interval Counter](#page-474-0)**").

## **3.9.5.1.1. Окно ICMP Receive - View**

## **Назначение**

Просмотр в отдельном окне статистических данных по принятым пакетам ICMP.

#### **Открытие**

Двойным щелчком на строке в таблице элемента.

#### **Данные в окне**

**Total No. of Messages**: количество принятых сообщений ICMP,

- **No. of Errors**: количество сообщений ICMP с ошибками, принятых сетевым элементом,
- **No. of Unreachable Destinations**: количество IP-пакетов, которые не могут достигнуть требуемого пункта назначения или приложения,
- **Unreachable Time Exceeded Messages**: количество принятых сообщений «ICMP Time Exceeded» (превышено время ICMP), которые не достигли своего пункта назначения,
- **No. of Parameter Problems**: количество полученных сообщений «ICMP Parameter Problem» (проблема с параметром ICMP),
- **No. of Source Quenches Messages**: количество полученных сообщений «ICMP Source Quench» (отключение источника ICMP),
- **No. of Redirect Messages**: количество полученных сообщений «ICMP Redirect» (перенаправление ICMP),
- **No. of Echo Messages**: количество полученных запросов «ICMP Echo» (эхо ICMP),
- **No. of Echo Reply Messages**: количество полученных сообщений «ICMP Echo Reply» (ответ эха ICMP),
- **No. of Timestamp Messages:** количество полученных сообщений «ICMP Timestamp» (временная метка ICMP),
- **No. of Timestamp Reply Messages**: количество полученных сообщений «ICMP Timestamp Reply» (ответ на временную метку ICMP),
- **No. of Address Mask Request Messages**: количество полученных сообщений «ICMP Address Mask Request» (запрос маски адреса ICMP),
- **No. of Address Mask Reply Messages**: количество полученных сообщений «ICMP Address Mask Reply» (ответ маски адреса ICMP).

# <span id="page-474-0"></span>**3.9.5.1.2. Элемент ICMP Receive Interval Counter**

## **Назначение**

Отображение разницы в данных, принятых по протоколу ICMP.

Система считывает данные, затем считывает их вновь с 10-секундной задержкой, вычисляет разницу в принятых и переданных пакетах, и отображает ее для пользователя. Система устанавливает временной период обновления по умолчанию равным 10 секундам и использует его или измененный временной период обновления как интервал измерения для вычисления принятых и переданных пакетов.

#### **Открытие**

С элемента **ICMP Receive** командой **Other Actions** > **Interval Counter**.

#### **Данные в окне**

**Total No. of Messages**: количество принятых сообщений ICMP,

**No. of Errors**: количество сообщений ICMP с ошибками, принятых сетевым элементом,

**No. of Unreachable Destinations**: количество IP-пакетов, которые не могут достигнуть требуемого пункта назначения или приложения,

**Unreachable Time Exceeded Messages**: количество принятых сообщений «ICMP Time Exceeded» (превышено время ICMP), которые не достигли своего пункта назначения,

**No. of Parameter Problems**: количество полученных сообщений «ICMP Parameter Problem» (проблема с параметром ICMP),

**No. of Source Quenches Messages**: количество полученных сообщений «ICMP Source Quench» (отключение источника ICMP),

**No. of Redirect Messages**: количество полученных сообщений «ICMP Redirect» (перенаправление ICMP),

**No. of Echo Messages**: количество полученных запросов «ICMP Echo» (эхо ICMP),

**No. of Echo Reply Messages**: количество полученных сообщений «ICMP Echo Reply» (ответ эха ICMP),

**No. of Timestamp Messages**: количество полученных сообщений «ICMP Timestamp» (временная метка ICMP),

**No. of Timestamp Reply Messages**: количество полученных сообщений «ICMP Timestamp Reply» (ответ на временную метку ICMP),

**No. of Address Mask Request Messages**: количество полученных сообщений «ICMP Address Mask Request» (запрос маски адреса ICMP),

**No. of Address Mask Reply Messages**: количество полученных сообщений «ICMP Address Mask Reply» (ответ маски адреса ICMP).

# **3.9.5.2. Элемент ICMP Send**

#### **Назначение**

Отображение статистических данных по отправленным пакетам ICMP.

## **Открытие**

В главном окне командой **Configuration** > **Dynamic Configuration & Statistics** > **ICMP** > **ICMP Send**.

## **Данные в таблице**

- **Total No. of Messages**: общее количество сообщений ICMP с ошибками, переданных сетевым элементом,
- **No. of Errors**: количество сообщений ICMP с ошибками, переданных сетевым элементом и имеющих ошибки,
- **No. of Unreachable Destinations**: количество IP-пакетов, которые не могут достигнуть требуемого пункта назначения или приложения,
- **Unreachable Time Exceed Messages**: количество отправленных сообщений «ICMP Time Exceeded» (превышено время ICMP), которые не могут достигнуть своего пункта назначения изза превышения времени,
- **No. of Parameter Problems**: количество отправленных сообщений «ICMP Parameter Problem» (проблема с параметром ICMP),
- **No. of Source Quenches Messages**: количество отправленных сообщений «ICMP Source Quench» (отключение источника ICMP),
- **No. of Redirect Messages**: количество отправленных сообщений «ICMP Redirect» (перенаправление ICMP),
- **No. of Echo Messages**: количество отправленных сообщений «ICMP Echo» (эхо ICMP)
- **No. of Echo Reply Messages**: количество отправленных сообщений «ICMP Echo Reply» (ответ эха ICMP),
- **No. of Timestamp Messages**: количество отправленных сообщений «ICMP Timestamp» (временная метка ICMP),
- **No. of Timestamp Reply Messages**: количество отправленных сообщений «ICMP Timestamp Reply» (ответ на временную метку ICMP),
- **No. of Address Mask Request Messages**: количество отправленных сообщений «ICMP Address Mask Request» (запрос маски адреса ICMP),
- **No. of Address Mask Reply Messages**: количество отправленных сообщений «ICMP Address Mask Reply» (ответ маски адреса ICMP).

#### **Команды**

#### **Other Actions**:

**Interval Counter**: отображение разницы между данными, принятыми по протоколу ICMP (см. раздел "Элемент **[ICMP Send Interval Counter](#page-476-0)**").

# **3.9.5.2.1. Окно ICMP Send - View**

## **Назначение**

Просмотр в отдельном окне статистических данных по отправленным пакетам ICMP.

#### **Открытие**

Двойным щелчком на строке в таблице элемента.

#### **Данные в окне**

- **Total No. of Messages**: общее количество сообщений ICMP с ошибками, переданных сетевым элементом,
- **No. of Errors**: количество сообщений ICMP с ошибками, переданных сетевым элементом и имеющих ошибки,
- **No. of Unreachable Destinations**: количество IP-пакетов, которые не могут достигнуть требуемого пункта назначения или приложения,

<span id="page-476-0"></span>**Unreachable Time Exceed Messages**: количество отправленных сообщений «ICMP Time Exceeded» (превышено время ICMP), которые не могут достигнуть своего пункта назначения изза превышения времени,

**No. of Parameter Problems**: количество отправленных сообщений «ICMP Parameter Problem» (проблема с параметром ICMP),

**No. of Source Quenches Messages**: количество отправленных сообщений «ICMP Source Quench» (отключение источника ICMP),

**No. of Redirect Messages**: количество отправленных сообщений «ICMP Redirect» (перенаправление ICMP),

**No. of Echo Messages**: количество отправленных сообщений «ICMP Echo» (эхо ICMP)

**No. of Echo Reply Messages**: количество отправленных сообщений «ICMP Echo Reply» (ответ эха ICMP),

**No. of Timestamp Messages**: количество отправленных сообщений «ICMP Timestamp» (временная метка ICMP),

**No. of Timestamp Reply Messages**: количество отправленных сообщений «ICMP Timestamp Reply» (ответ на временную метку ICMP),

**No. of Address Mask Request Messages**: количество отправленных сообщений «ICMP Address Mask Request» (запрос маски адреса ICMP),

**No. of Address Mask Reply Messages**: количество отправленных сообщений «ICMP Address Mask Reply» (ответ маски адреса ICMP).

## **3.9.5.2.2. Элемент ICMP Send Interval Counter**

#### **Назначение**

Отображение разницы в данных, отправленных по протоколу ICMP.

Система считывает данные, затем считывает их вновь с 10-секундной задержкой, вычисляет разницу в принятых и переданных пакетах, и отображает ее для пользователя. Система устанавливает временной период обновления по умолчанию равным 10 секундам и использует его или измененный временной период обновления как интервал измерения для вычисления принятых и переданных пакетов.

#### **Открытие**

С элемента **ICMP Send** командой **Other Actions** > **Interval Counter**.

#### **Данные в окне**

**Total No. of Messages**: общее количество сообщений ICMP с ошибками, переданных сетевым элементом,

**No. of Errors**: количество сообщений ICMP с ошибками, переданных сетевым элементом и имеющих ошибки,

**No. of Unreachable Destinations**: количество IP-пакетов, которые не могут достигнуть требуемого пункта назначения или приложения,

**Unreachable Time Exceeded Messages**: количество отправленных сообщений «ICMP Time Exceeded» (превышено время ICMP), которые не достигли своего пункта назначения,

**No. of Parameter Problems**: неверные параметры в заголовке IP-пакета,

**No. of Source Quenches Messages**: количество отправленных сообщений «ICMP Source Quench» (отключение источника ICMP),

**No. of Redirect Messages**: количество отправленных сообщений «ICMP Redirect» (перенаправление ICMP),

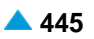

- <span id="page-477-0"></span>**No. of Echo Messages**: количество отправленных сообщений «ICMP Echo» (эхо ICMP)
- **No. of Echo Messages**: количество отправленных сообщений «ICMP Echo Reply» (ответ эха ICMP),
- **No. of Timestamp Messages**: количество отправленных сообщений «ICMP Timestamp» (временная метка ICMP),
- **No. of Timestamp Reply Messages**: количество отправленных сообщений «ICMP Timestamp Reply» (ответ на временную метку ICMP),
- **No. of Address Mask Request Messages**: количество отправленных сообщений «ICMP Address Mask Request» (запрос маски адреса ICMP),
- **No. of Address Mask Reply Messages**: количество отправленных сообщений «ICMP Address Mask Reply» (ответ маски адреса ICMP).

# **3.9.6. Группа элементов TCP**

#### **Назначение**

Группа элементов, предоставляющая информацию о TCP на транспортном уровне модели OSI. TCP – это протокол управления передачей, предназначенный для управления передачей данных, устранения перегрузок сети и повторной передачи утерянных пакетов TCP.

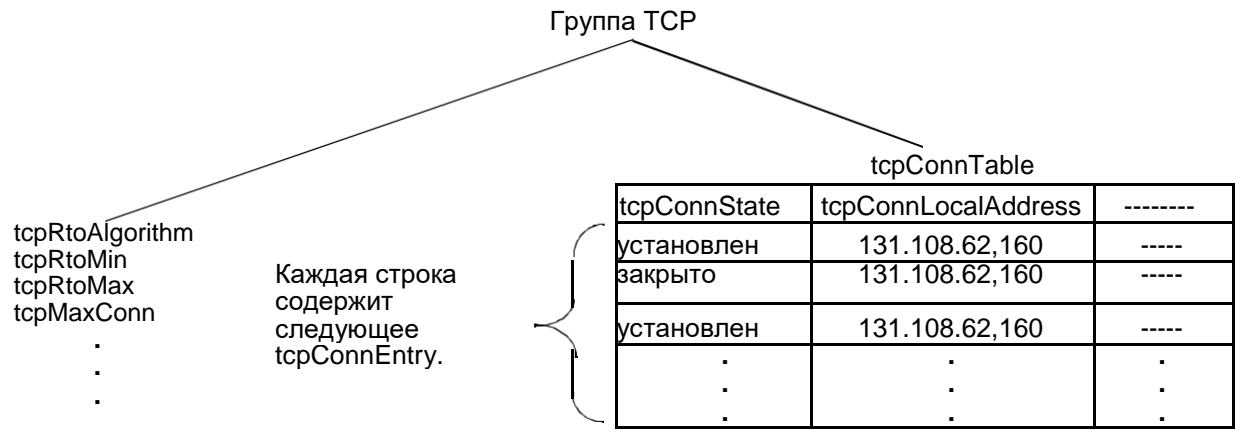

**Рисунок 3-17: Структура группы объектов TCP**

## **Открытие**

В главном окне командой **Dynamic Configuration & Statistics** > **TCP**.

#### **Элементы группы**

**TCP Segments**: отображение данных дейтаграмм TCP (см. раздел "Элемент **[TCP Segments](#page-477-0)**").

**TCP Connections**: отображение данных соединений TCP (см. раздел ["Элемент](#page-480-0) **TCP [Connections](#page-480-0)**").

# **3.9.6.1. Элемент TCP Segments**

#### **Назначение**

Отображение информации о пакетах TCP.

## **Открытие**

В главном окне командой **Configuration** > **Dynamic Configuration & Statistics** > **TCP** > **TCP Segments**.

### **Данные**

**TCP Retransmission Algorithm**: алгоритм, использующийся для определения значения таймаута при повторной передаче неподтвержденных байтов,

**Minimum Retransmit Timeout**: минимальное значение (мс), которое определяет тайм-аут для повторной передачи байтов,

**Maximum Retransmit Timeout**: максимальное значение тайм-аута (мс) для повторной передачи байтов,

**Maximum Connections**: максимальное количество подключений TCP, поддерживаемых сетевым элементом,

**No. of Times of Active Opened Connections**: максимальное количество подключений TCP, прямо перешедших в состояние «Syn-Sent» из состояния «Closed»,

**No. of Times of Passive Opened Connections**: максимальное количество подключений TCP, прямо перешедших в состояние «Syn-Rcvd» из состояния «Listen»,

**No. of Times of Attempt/Failures**: количество прямых переходов соединений TCP, которые не завершили процедуру «SYN Handshake»,

**No. of Established Resets**:количество прямых переходов соединений TCPв состояние «Closed» из состояния «Established» или «Close-Wait»,

**No. of Currently Established Connections**: общее количество подключений TCP, находящихся в данный момент в состоянии «Established» или «Close-Wait»,

**Total No. of Segments Received**: общее количество полученных пакетов TCP, включая пакеты с ошибками,

**Total No. of Segments Sent**: общее количество отправленных пакетов TCP,

**Total No. of Segments Retransmited**: общее количество повторно переданных пакетов TCP,

**Total No. of Segments Received in Error**: общее количество пакетов TCP, полученных с ошибками,

**Total No. of Segments Sent RST Flag**: общее количество пакетов TCP, содержащих флаг RST.

#### **Команды**

**Other Actions**:

**Interval Counter**: отображение разницы между счетчиками по протоколу TCP (см. раздел "Элемент **[TCP Segments Interval Counter](#page-479-0)**").

## **3.9.6.1.1. Окно TCP Segments - View**

#### **Назначение**

Просмотр информации о пакете TCP в отдельном окне.

#### **Открытие**

Двойным щелчком на строке в таблице элемента.

#### **Данные в окне**

**TCP Retransmission Algorithm**: раскрывающийся список для выбора алгоритма, использующегося для определения значения тайм-аута для повторной передачи неподтвержденных байтов:

**Other**: не входящий в опции ниже,

**Constant**: постоянный RTO,

**rsre**: MIL-STD-1778 Приложение B,

**vanj**: Алгоритм Ван Якобсона.

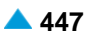

- <span id="page-479-0"></span>**Minimum Retransmit Timeout**: минимальное значение (мс), которое определяет тайм-аут для повторной передачи байтов,
- **Maximum Retransmit Timeout**: максимальное значение тайм-аута (мс) для повторной передачи байтов,
- **Maximum Connections**: максимальное количество подключений TCP, поддерживаемых сетевым элементом,
- **No. of Times of Active Opened Connections**: максимальное количество подключений TCP, прямо перешедших в состояние «Syn-Sent» из состояния «Closed»,
- **No. of Times of Passive Opened Connections**: максимальное количество подключений TCP, прямо перешедших в состояние «Syn-Rcvd» из состояния «Listen»,
- **No. of Times of Attempt/Failures**: количество прямых переходов соединений TCP, которые не завершили процедуру «SYN Handshake»,
- **No. of Established Resets**:количество прямых переходов соединений TCPв состояние «Closed» из состояния «Established» или «Close-Wait»,
- **No. of Currently Established Connections**: общее количество подключений TCP, находящихся в данный момент в состоянии «Established» или «Close-Wait»,
- **Total No. of Segments Received**: общее количество полученных пакетов TCP, включая пакеты с ошибками, **Total No. of Segments Sent**: общее количество отправленных пакетов TCP,
- **Total No. of Segments Retransmited**: общее количество повторно переданных пакетов TCP,
- **Total No. of Segments Received in Error**: общее количество пакетов TCP, полученных с ошибками,
- **Total No. of Segments Sent RST Flag**: общее количество пакетов TCP, содержащих флаг RST.

## **3.9.6.1.2. Элемент TCP Segments Interval Counter**

#### **Назначение**

Отображение разницы счетчиков статистики TCP.

Система считывает данные, затем считывает их вновь с 10-секундной задержкой, вычисляет разницу в принятых и переданных пакетах, и отображает ее для пользователя. Система устанавливает временной период обновления по умолчанию равным 10 секундам и использует его или измененный временной период обновления как интервал измерения для вычисления принятых и переданных пакетов.

#### **Открытие**

С элемента **TCP Segments** командой **Other Actions** > **Interval Counter**.

#### **Данные в окне**

- **No. of Times of Active Opened Connections**: максимальное количество подключений TCP, прямо перешедших в состояние «Syn-Sent» из состояния «Closed»,
- **No. of Times of Passive Opened Connections**: максимальное количество подключений TCP, прямо перешедших в состояние «Syn-Rcvd» из состояния «Listen»,
- **No. of Times of Attempt/Failures**: количество прямых переходов соединений TCP, которые не завершили процедуру «SYN Handshake»,
- **No. of Times of Established Resets**:количество прямых переходов соединений TCPв состояние «Closed» из состояния «Established» или «Close-Wait»,
- **No. of Currently Established Connections**: количество в установленных настоящее время соединений TCP,

<span id="page-480-0"></span>**Total No. of Segments Received**: общее количество полученных пакетов TCP, включая пакеты с ошибками,

**Total No. of Segments Sent**: общее количество отправленных пакетов TCP,

**Total No. of Segments Retransmited**: общее количество повторно переданных пакетов TCP,

**Total No. of Segments Received in Error**: общее количество пакетов TCP, полученных с ошибками,

**Total No. of Segments Sent RST Flag**: общее количество пакетов TCP, содержащих флаг RST.

# **3.9.6.2. Элемент TCP Connections**

#### **Назначение**

Отображение информации о соединении TCP по направлению к клиенту или от клиента, для определения уровня использования сетевого элемента (RFC 793).

### **Открытие**

В главном окне командой **Configuration > Dynamic Configuration & Statistics > TCP > TCP Connections**.

### **Данные**

**State**: состояние соединения TCP,

**Local Address**: локальный IP-адрес для отдельного соединения TCP,

**Local Port**: локальный адрес порта для соединения TCP,

**Remote Address**: удаленный IP-адрес для соединения TCP,

**Remote Port**: номер удаленного порта для подключения TCP.

# **3.9.6.2.1. Окно TCP Connections - View**

#### **Назначение**

Просмотр в отдельном окне данных соединения TCP.

## **Открытие**

Двойным щелчком на строке в таблице элемента.

## **Данные в окне**

**State**: раскрывающийся список для выбора статуса соединения TCP:

```
Closed: закрыто,
Closing: закрывается,
Time Wait: ожидает,
Delete TCB: удалить TCB:
Listen: прослушивает,
synSent: synSent,
synReceived: synReceived,
Established: установлено,
finWait1: finWait1,
finWait2: finWait2,
```
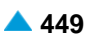

<span id="page-481-0"></span>**Close Wait**: закрыть ожидание,

**Last Ack**: последнее подтверждение.

**Local Address**: локальный IP-адрес для отдельного соединения TCP,

**Local Port**: локальный адрес порта для соединения TCP,

**Remote Address**: удаленный IP-адрес для отдельного соединения TCP,

**Remote Port**: номер удаленного порта для отдельного соединения TCP.

# **3.9.7. Группа элементов UDP**

### **Назначение**

Предоставление информации о записях работающих приложений UDP, получающих дейтаграммы на сетевом элементе. Так как UDP является сетевым протоколом передачи без установления соединения, в таблице записей не содержится информации об установленных соединениях, только данные локального порта, ожидающего передачи, и его локальный адрес.

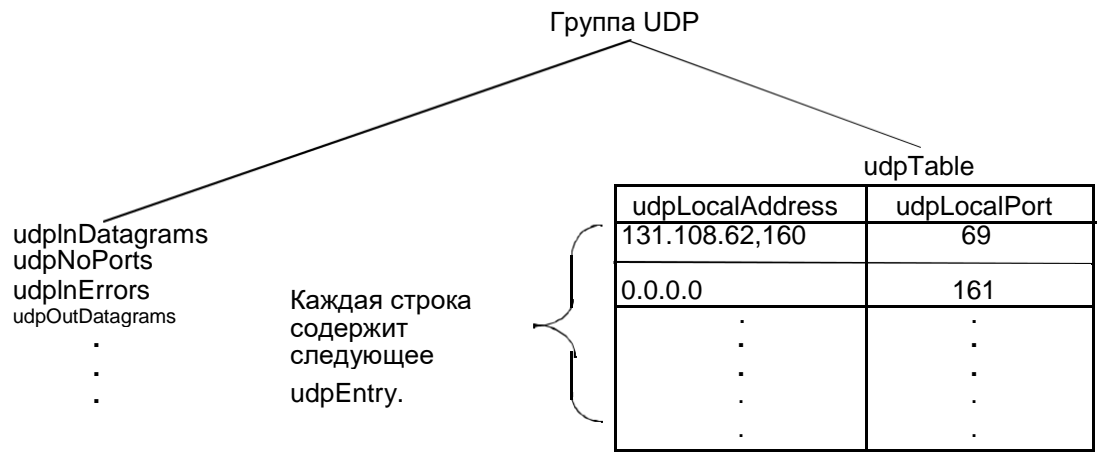

**Рисунок 3-18: Структура группы объектов UDP**

## **Открытие**

В главном окне командой **Configuration** > **Dynamic Configuration & Statistics** > **UDP**.

#### **Элементы**

**UDP Datagrams**: отображение данных дейтаграмм UDP на сетевом элементе (см. раздел "Элемент **[UDP Datagrams](#page-481-0)**").

**UDP Listener**: отображение данных прослушивателя UDP (см. раздел "Элемент **[UDP Listener](#page-483-0)**").

# **3.9.7.1. Элемент UDP Datagrams**

# **Назначение**

Отображение количества принятых или отправленных дейтаграмм UDP на сетевом элементе, количества принятых и ошибочных дейтаграмм UDP и т.д.

## **Открытие**

В главном окне командой **Configuration** > **Dynamic Configuration & Statistics** > **UDP** > **UDP Datagrams**.

## **Данные в таблице**

**Total No. of Received Datagrams**: общее количество полученных пакетов TCP,

**Total No. of Received Datagrams without Application**: общее количество принятых пакетов UDP без приложений на принимающей стороне,

**Total No. of Other not Delivered Received Datagrams**: общее количество принятых и не доставленных пакетов UDP, но не из-за порта UDP,

**Total No. of Sent Datagrams**: общее количество IP-пакетов, отправленных с сетевого элемента.

## **Команды**

**Other Actions** > **Interval Counter**: отображение разницы между счетчиками статистики протокола UDP (см. раздел "Элемент **[UDP Datagrams Interval Counter](#page-482-0)**").

# **3.9.7.1.1. Окно UDP Datagrams - View**

## **Назначение**

Отображение в отдельном окне количества принятых или отправленных дейтаграмм UDP на сетевом элементе, количества принятых и ошибочных дейтаграмм UDP и т.д.

## **Открытие**

Двойным щелчком на строке в таблице элемента.

## **Данные в окне**

**Total No. of Received Datagrams**: общее количество полученных пакетов TCP,

**Total No. of Received Datagrams without Application**: общее количество принятых пакетов UDP без приложений на принимающей стороне,

**Total No. of Other not Delivered Received Datagrams**: общее количество принятых и не доставленных пакетов UDP, но не из-за порта UDP,

**Total No. of Sent Datagrams**: общее количество IP-пакетов, отправленных с сетевого элемента.

# **3.9.7.1.2. Элемент UDP Datagrams Interval Counter**

## **Назначение**

Отображение разницы счетчиков статистики UDP.

Система считывает данные, затем считывает их вновь с 10-секундной задержкой, вычисляет разницу в принятых и переданных пакетах, и отображает ее для пользователя. Система устанавливает временной период обновления по умолчанию равным 10 секундам и использует его или измененный временной период обновления как интервал измерения для вычисления принятых и переданных пакетов.

## **Открытие**

С элемента **UDP Datagrams** командой **Other Actions** > **Interval Counter**.

## **Данные в таблице**

**Total No. of Received Datagrams**: общее количество полученных пакетов TCP,

**Total No. of Received Datagrams without Application**: общее количество принятых пакетов UDP без приложений на принимающей стороне,

**Total No. of Other not Delivered Received Datagrams**: общее количество принятых и не доставленных пакетов UDP, но не из-за порта UDP,

**Total No. of Sent Datagrams**: общее количество IP-пакетов, отправленных с сетевого элемента.

<span id="page-482-0"></span>

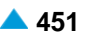

## <span id="page-483-0"></span>**3.9.7.2. Элемент UDP Listener**

## **Назначение**

Отображение локального адреса и порта прослушивателя UDP.

## **Открытие**

В главном окне командой **Configuration** > **Dynamic Configuration & Statistics** > **UDP** > **UDP Listener**.

## **Данные в таблице**

**Local Address**: локальный IP-адрес для прослушивателя UDP,

**Local Port**: локальный порт для прослушивателя UDP.

## **3.9.7.2.1. Окно UDP Listener - View**

#### **Назначение**

Просмотр локального адреса и порта слушателя UDP в отдельном окне.

#### **Открытие**

Двойным щелчком на строке в таблице элемента.

#### **Данные в окне**

**Local Address**: локальный IP-адрес для этого прослушивателя UDP,

**Local Port**: локальный порт для прослушивателя UDP.

## **3.10. Группа элементов Centrex**

### **Назначение**

Администрирование функции Центреса, которая является единым комплексом пользовательских и сетевых сигнализаций, дополнительных услуг и других телекоммуникационных услуг. Публичным абонентам обеспечивается подключение к группам в рамках коммутационного узла доступа или через всю сеть. А также в пределах этих групп пользоваться различными дополнительными услугами, подобными услугам, предназначенным для абонентов УАТС.

#### **Открытие**

Из основного окна, при помощи команды **Configuration** > **Centrex**.

#### **Элементы**

**Centrex Group**: для администрирования центрекс-групп (см. главу "Элемент **[Centrex Group](#page-484-0)**").

**Business Group**: для администрирования бизнес-групп (см. главу "Элемент **[Business Group](#page-500-0)**").

- **Quasi-internal Call**: для администрирования данных о вызове, производимом между членами различных центрекс-групп, не относящихся к одной бизнес-группе (см. главу ["Элемент](#page-503-0) **Quasi[internal Call](#page-503-0)**").
- **Supplementary Service**: для администрирования данных дополнительных услуг (см. главу "Элемент **[Supplementary Service](#page-517-0)**").
- **Notification Call Report**: администрирование отчета о выполненных уведомительных вызовов (см. главу "Элемент **[Notification Call Report](#page-521-0)**").

# <span id="page-484-0"></span>**3.10.1. Элемент Centrex Group**

### **Назначение**

Администрирование центрекс–-групп. В центрекс группу включаются абоненты сети общего пользования. Каждому члену центрекс–группы кроме номера сети ОП назначается также внутренний абонентский номер в центрекс–группе. У абонента есть только один внутренний номер, и он может быть членом только одной центрекс–группы.

Членам центрекс-группы доступен полный набор основных дополнительных услуг абонента сети ОП, а также дополнительные услуги или их модификации, получаемые благодаря членству в центрекс-группе. Дополнительные услуги предоставляются абонентскому номеру сети ОП члена группы, но идентичные права он имеет также на своем внутреннем абонентском номере. Каждый член центрекс–группы может иметь также ограничения (запреты), используемые в центрексе.

Центрекс-группа состоит из абонентов программных коммутаторов в сети общего пользования. Члены центрекс-группы могут пользоваться функциями центрекса, типичными для УАТС.

программном коммутаторе может быть большое количество центрекс-групп, с небольшим числом членов каждая, или небольшое количество крупных центрекс-групп с несколькими сотнями членов каждая, что зависит от размеров предприятий и их потребностей в центрекс-портах.

Центрекс-группа определена номером центрекс-группы, который однозначно задан в одном программном коммутаторе. Один и тот же номер центрекс-группы может использоваться на сети для различных центрекс-групп также в случае, если центрекс-группы с одним и тем же номером объединены в одну бизнес-группу.

Сетевой элемент обеспечивает два типа центрекс-групп:

обычная центрекс-группа, объединяющая членов центрекс-группы, а факультативно также телефониста центрекса или телефониста только данной группы;

центрекс-группа, в которую включены исключительно общие телефонисты центрекса.

Центрекс-группам с небольшим числом членов можно сконфигурировать коды для установления вызовов по обратному принципу: для внешних вызовов нет кода выхода, а для внутренних вызовов используется специальный код ("входной код").

## **Открытие**

В основном окне при помощи команды **Configuration** > **Centrex** > **Centrex Group**.

## **Данные в таблице**

**Centrex Group**: центрекс-группа.

**Centrex Group Name**: имя центрекс-гуппы.

**Business Group**: бизнес-группа.

**Complex Group: комплексная группа.** 

**Centrex Group Type**: тип центрекс-группы.

**First Dial Tone**: первый сигнал "Ответ станции", т. е. сигнал, который абонент слышит при снятии трубки.

**Second Dial Tone**: второй сигнал "Ответ станции", т. е. сигнал, который абонент слышит после того как набрал код выхода из центрекса.

**Group Dialing Authorization**: право на прием вызова.

**Centrex Group Number**: номер центрекс-группы на сети ТфОП.

**Announcement Variant**: гиперссылка на вариант речевого уведомления.

**IOC Timeout not Answered on Centrex Member [s]**: таймаут, по истечении которого считается, что абонент центрекс-группы не ответил и вызов будет перехвачен.

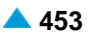

**Immediately Deliver CDRs**: немедленная передача записей CDR.

**Call Pick-Up Single Mode**: способ переприема отдельного вызова.

**Measurement Group**: статистическая группа.

### **Команды**

**Other Actions** > **Local Member**: администрирование данных членов центрекс-группы (см. главу "Элемент **[Local Member](#page-486-0)**").

**Other Actions** > **Interception of Calls**: администрирование данных для перехвата вызовов (см. главу "Элемент **[Interception of Calls -](#page-500-0) Centrex**").

# **3.10.1.1. Окно Centrex Group**

#### **Назначение**

Администрирование центрекс-группы. Одновременно с центрекс-группой может быть также создана бизнес-группа.

## **Открытие**

В элементе **Centrex Group** при помощи команды **New** или **Open**.

#### **Данные в окне**

**Centrex Group**: центрекс-группа.

**Name**: имя центрекс-группы.

**Business Group**: бизнес-группа.

**Complex Group**: комплексная группа.

**Centrex Group Type**: область с кнопками для выбора типа центрекс-группы:

**Ordinary**: группа обычных абонентов.

**Attendant**: группа телефонистов.

**First Dial Tone**: ниспадающий список для выбора первого сигнала "Ответ станции", т. е. сигнала, который абонент слышит при снятии трубки (данные зависят от настройки, сделанной оператором):

**Public**: выход в сеть общего пользования.

**Centrex**: акустический сигнал центрекс-группы.

**Second Dial Tone**: ниспадающий список для выбора второго сигнала "Ответ станции", т. е. сигнала, который абонент слышит после того как набрал код выхода из центрекса:

**None**: ни один.

**Public**: акустический сигнал выхода в сеть общего пользования.

**Centrex**: акустический сигнал центрекс-группы.

**Group Dialing Authorization**: область с кнопками для выбора авторизации на прием вызова:

**Internal Calls**: внутренние вызовы.

**All Calls**: все вызовы.

**Centrex Group Number**: номер центрекс-группы на сети ТфОП.

**Announcement Variant**: выбор варианта голосового уведомления.

**IOC Timeout not Answered on Centrex Member [s]**: таймаут, по истечении которого считается, что абонент центрекс-группы не ответил и вызов будет перехвачен.

<span id="page-486-0"></span>

**Call Pick-Up Single Mode**: ниспадающий список для выбора способа переприема отдельного вызова:

- **CPUS for all users**: для всех абонентов.
- **CPUS for users inside one BGID**: для всех абонентов в рамках бизнес-группы.

**Immediately Deliver CDRs**: флажок для включения незамедлительной передачи записей CDR.

## **3.10.1.2. Элемент Local Member**

## **Назначение**

Администрирование членов центрекс-группы. В центрекс-группу добавляем членов и удаляем их из нее, изменяем нумерацию и настройки дополнительных услуг.

#### **Открытие**

В элементе **Centrex Group** при помощи команды **Other Actions** > **Local Member**.

## **Данные в таблице**

**Centrex Number**: абонентский номер в рамках центрекс-группы.

**Directory Number**: абонентский номер ТфОП.

**Supplementary Service Set**: набор дополнительных услуг.

**Call Offering**: гиперссылка на дополнительные услуги предоставления вызовов.

**Quick Call Establishment**: гиперссылка на дополнительные услуги быстрого установления соединения без набора полного номера.

**Call Identification**: гиперссылка на дополнительные услуги с идентификацией адресной информации (напр. номера, и/или имени абонента).

**Call Completion**: гиперссылка дополнительные услуги завершения вызовов, которые не могут успешно завершиться.

**Call Restriction**: гиперссылка дополнительные услуги ограничения вызовов.

**Miscellaneous**: гиперссылка на различные дополнительные услуги.

#### **Команды**

**Other Actions** > **Area Code Prefix Usage**: отображение полного номера ТфОП с или без входного кода (см. главу "Окно **[Area Code Prefix Usage -](#page-487-0) Update**").

# **3.10.1.2.1. Окно Local Member**

## **Назначение**

Администрирование данных нового члена центрекс-группы.

#### **Открытие**

В элементе **Local Member** при помощи команды **New** или **Open**.

#### **Данные в окне**

**Directory Number**: область списка абонентских номеров ТфОП, которые станут членами центрекс-группы. При нажатии на иконку **Add** откроется окно **Subscriber**, в котором можно выбрать абонентский номер. При нажатии на иконку **Open** откроется окно **Subscriber - View**, в котором можно просматривать абонентский номер, а при нажатии на иконку **Remove** абонентский номер удаляется.

<span id="page-487-0"></span>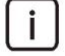

Примечание: Абоненсткие номера абонентов MGCP и SIP необходимо найти с помощью поиска в окне **Subscriber**. Упомянутые абоненты должны быть предварительно добавлены в элементе **SIP** или элементе **MGCP**, в функциональной группе **Subscriber**.

**Start Centrex Number**: начальный абонентский номер в рамках центрекс-группы.

**ERN Code**: ниспадающий список для выбора кода маршрутного номера узла (Exchange Routing Number; ERN):

**None**: без кода ERN.

**Charge Site**: номер тарифной зоны.

**Predefined Supplementary Service Set**: область с кнопками для выбора предварительно определенного набора дополнительных услуг:

**Keep**: сохранение существующего.

**New**: новый набор.

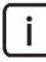

Примечание: Уже при запуске системы доступно несколько стандартных наборов (профилей) дополнительных услуг, как например:

Simple ISDN,

Standard ISDN,

Comfort ISDN,

Standard-CTX,

Comfort-CTX,

Operator-CTX и т.д.

зависимости от выбранного типа абонента открывается одно из следующих окон: Окно **Subscriber Analog - Modify** (см. главу "Окно **[Subscriber Analog -](#page-488-0) [Update](#page-488-0)**") Окно **Subscriber ISDN - Modify** (см. главу "Окно **[Subscriber ISDN -](#page-490-0) Update**") Окно **Subscriber SIP - Modify** (см. главу "Окно **[Subscriber SIP -](#page-492-0) Update**")

Окно **Subscriber MGCP - Modify** (см. главу "Окно **[Subscriber MGCP -](#page-498-0) Update**")

**Supplementary Service Set**: предварительно определенный набор дополнительных услуг, независимый от типа абонента. При нажатии на иконку **Add** откроется окно **Supplementary Service Set**, в котором можно выбрать набор дополнительных услуг. При нажатии на иконку **Open** откроется окно **Supplementary Service Set-View**, в котором можно просмотреть данные набора дополнительных услуг, а при нажатии на иконку **Remove** набор дополнительных услуг удаляется.

## **3.10.1.2.2. Окно Area Code Prefix Usage - Update**

#### **Назначение**

Отображение полного номера ТфОП с или без входного кода.

## **Открытие**

В элементе **Local Member** при помощи команды **Other Actions** > **Area Code Prefix Usage**.

## **Данные в окне**

**Centrex Number**: абонентский номер в рамках центрекс-группы.

**Directory Number**: абонентский номер ТфОП.

**Include Area Code Prefix**: поле флажка для обеспечения возможности включения кода зоны.

# **3.10.1.2.3. Окно Subscriber Analog - Update**

## **Назначение**

 $\blacksquare$ 

Администрирование свойств аналогового абонента, члена центрекс-группы.

Примечание: Участникам Центрексной группы можно назначить ограничения выполнения входящих или исходящих вызовов. В окне включите данные **Custom Service Set**. Для выбранного абонента Центрексной группы (Subscriber Analog, ISDN, SIP, MGCP) в столбце **Call Restriction** нажмите гиперссылку с аналогичным именем. Откроется окно **Call Restriction - Update**, со вкладками **Originating Calls Terminating Calls**. На них можно администрировать данные **Originating Centrex Restriction** и **Terminating Centrex Restriction**.

# **Открытие**

В элементе **Local Member** при помощи команды **Open**.

## **Данные на вкладке General**

**Centrex Number**: абонентский номер в рамках центрекс-группы.

**Directory Number**: абонентский номер ТфОП.

**Predefined Service Set**: выбор заранее определенного набора дополнительных услуг.

**Custom Service Set**: поле флажка для включения возможности установки собственного набора дополнительных услуг.

**Supplementary Service License**: ниспадающий список для выбора используемой абонентом лицензии:

**Analog Basic**: лицензия с набором услуг Analog Basic.

**Analog Standard**: лицензия с набором услуг Analog Standard.

**VOIP Standard**: лицензия с набором услуг VOIP Standard.

**Analog Advanced**: лицензия с набором услуг Analog Advanced.

**ISDN Advanced**: лицензия с набором услуг ISDN Advanced.

**VoIP Basic**: лицензия с набором услуг VoIP Basic.

**VoIP Advanced**: лицензия с набором услуг VoIP Advanced.

**Centrex Suppl. Service License**: поле флажка для дополнительной лицензии на центрекс.

**Access Variant**: гиперссылка на номер варианта данных.

**Subscriber Category**: ниспадающий список для выбора категории абонента.

**Routing Group Name**: группа маршрутизации.

**Number Translation Group**: группа преобразования абонентского номера.

**Password**: пароль.

**DTMF**: поле флажка для DTMF.

<span id="page-488-0"></span>

#### **Данные на вкладке Tariff**

**Customer Id**: идентификатор клиента.

**Tariff Orgin Code**: тарифная категория источника.

**Class for Charging Services**: область выбора права абонента на пользование услугами в связи с тарификацией и регистрацией:

**Detailed Billing**: флажок для подробной записи тарифной информации, подробный счет.

**Originating Calls Observation**: поле флажка для наблюдения линии для исходящих вызовов.

**Terminating Calls Observation**: поле флажка для наблюдения линии для входящих вызовов.

**Free of Charge**: флажок для бесплатного входящего вызова.

**Channel Charging**: флажок для тарификации по каналу.

**Performance CDR**: поле флажка для тарификации при ответе, ответ считается первым тарифным импульсом.

**Remote PPS**: флажок для абонента с предоплатой, счет которого находится на внешнем сервере.

**Online Accounting**: флажок для запроса на онлайновую передачу данных о вызовах внешнему серверу.

**Online CDR Activation**: поле флажка для активации передачи записей CDR в двоичном формате SI3000 внешнему серверу приложений.

**Call Costs Limiting**: поле флажка для ограничения расходов вызовов.

## **Данные на вкладке IOC**

Примечание: Вызовы, которые по определенным причинам не могут быть успешно выполнены, перехватываются в программном коммутаторе. Если вызов и перехвачен и перенаправлен на абонентский номер или на автоинформатор, вызывающий абонент получает соответствующий акустический сигнал о неуспешном вызове. Существует несколько причин перехвата вызовов. Административный персонал для отдельных абонентских номеров может назначить или отменить соответствующие категории перехвата вызовов.

Все вышеуказанное распространяется на все типы абонентов (аналоговые, ISDN, SIP, MGCP).

**Category**: ниспадающий список для выбора категории услуги при перехвате вызовов:

**IOC not Active**: услуга не активна.

**Changed DN**: измененный номер.

**Unlinked DN**: неназначенный номер.

**Suspended DN**: заблокированный номер.

**Call Rerouting to Upper-level Node**: категория для перенесенных номеров на вышестоящий номер.

**Call Rerouting to Receiving Node**: категория для перенесенных номеров.

**Destination DN**: номер автоинформатора для перехвата вызовов.

#### **Данные на вкладке Indication**

**In-band Indication Type**: ниспадающий список для выбора типа звуковой индикации.

**Display/Ring Type**: ниспадающий список для выбора типа вывода и звонка на терминале.

**Announcement Variant**: ниспадающий список для выбора варианта голосовых уведомлений:

**Announcement at Connect**: поле флажка для воспроизведения голосового уведомления при ответе.

**Use Subscriber Announcement**: поле флажка для предоставления права на абонентские уведомления.

**Ringing Announcement**: голосовое сообщение при звонке.

**HOLD Announcement**: голосовое сообщение при установке вызова на удержание.

**Customized Alerting Tone**: ниспадающий список для выбора сигнала контроля посылки вызова по желанию абонента.

**Activate**: флажок для активации сигнала контроля посылки вызова по желанию абонента.

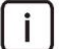

Примечание: Дополнительные голосовые уведомления **Ringing Announcement in HOLD Announcement** можно добавить в элементе **Supplementary Services > Inband Indications > Announcement**. Дополнительные сигналы "Контроль посылки вызова" можно по желанию абонента добавить в **Supplementary Services > Inband Indications > Customized Alerting Tone**.

# **3.10.1.2.4. Окно Subscriber ISDN - Update**

## **Назначение**

Изменение общих свойств абонента ISDN, члена центрекс-группы.

## **Открытие**

В элементе **Local Member** при помощи команды **Open**.

## **Данные на вкладке General**

**Centrex Number**: абонентский номер в рамках центрекс-группы.

**Directory Number**: абонентский номер.

**Basic Service**: базовая услуга.

**Predefined Service Set**: заранее определенный набор услуг.

**Custom Service Set**: поле флажка для включения возможности установки собственного набора дополнительных услуг.

**Supplementary Service License**: раскрывающийся список для выбора лицензии на набор услуг.

**Analog Basic**: лицензия с набором услуг Analog Basic.

**Analog Standard**: лицензия с набором услуг Analog Standard.

**VOIP Standard**: лицензия с набором услуг VOIP Standard.

**Analog Advanced**: лицензия с набором услуг Analog Advanced.

**ISDN Advanced**: лицензия с набором услуг ISDN Advanced.

**VoIP Basic**: лицензия с набором услуг VoIP Basic.

**VoIP Advanced**: лицензия с набором услуг VoIP Advanced.

**Centrex Suppl. Service License**: поле флажка для дополнительной лицензии на центрекс.

**RTP Profile**: профиль RTP.

**Subscriber Category**: ниспадающий список для выбора категории абонента.

**Routing Group Name**: группа маршрутизации.

**Number Translation Group**: группа преобразования абонентского номера.

**Password**: пароль.

<span id="page-490-0"></span>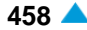

#### **Данные на вкладке Tariff**

**Customer Id**: гиперссылка на идентификатор покупателя.

**Tariff Orgin Code**: тарифная категория источника.

**Class for Charging Services**: область выбора права абонента на пользование услугами в связи с тарификацией и регистрацией.

**Detailed Billing**: флажок для подробной записи тарифной информации, подробный счет.

**Originating Calls Observation**: поле флажка для наблюдения линии для исходящих вызовов.

**Terminating Calls Observation**: поле флажка для наблюдения линии для входящих вызовов.

**Free of Charge**: флажок для бесплатного входящего вызова.

**Channel Charging**: флажок для тарификации по каналу.

**Performance CDR**: поле флажка для тарификации при ответе, ответ считается первым тарифным импульсом.

**Remote PPS**: флажок для абонента с предоплатой, счет которого находится на внешнем сервере.

**Online Accounting**: флажок для запроса на онлайновую передачу данных о вызовах внешнему серверу.

**Online CDR Activation**: поле флажка для активации передачи записей CDR в двоичном формате SI3000 внешнему серверу приложений.

**Call Costs Limiting**: поле флажка для ограничения расходов вызовов.

#### **Данные на вкладке IOC**

**Category**: ниспадающий список для выбора категории услуги при перехвате вызовов:

**IOC not Active**: услуга не активна.

**Changend DN**: измененный номер.

**Unlinked DN**: неназначенный номер.

**Suspended DN**: заблокированный номер.

**Call Rerouting to Upper-level Node**: категория для перенесенных номеров на вышестоящий номер.

**Call Rerouting to Receiving Node**: категория для перенесенных номеров.

**Destination DN**: номер автоинформатора для перехвата вызовов.

#### **Данные на вкладке Indication**

**In-band Indication Type**: ниспадающий список для выбора типа звуковой индикации.

**Display/Ring Type**: ниспадающий список для выбора типа вывода и звонка на терминале.

**Announcement Variant**: ниспадающий список для выбора варианта голосовых уведомлений:

**Announcement at Connect**: поле флажка для воспроизведения голосового уведомления при ответе.

**Use Subscriber Announcement**: поле флажка для предоставления права на абонентские уведомления.

**Ringing Announcement**: голосовое сообщение при звонке.

**HOLD Announcement**: голосовое сообщение при установке вызова на удержание.

**Customized Alerting Tone**: ниспадающий список для выбора сигнала контроля посылки вызова по желанию абонента.

 $\mathbf{i}$ 

<span id="page-492-0"></span>**Activate**: флажок для активации сигнала контроля посылки вызова по желанию абонента.

Примечание: Дополнительные голосовые уведомления **Ringing Announcement in HOLD Announcement** можно добавить в элементе **Supplementary Services > Inband Indications > Announcement**. Дополнительные сигналы "Контроль посылки вызова" можно по желанию абонента добавить в **Supplementary Services > Inband Indications > Customized Alerting Tone**.

## **3.10.1.2.5. Окно Subscriber SIP - Update**

#### **Назначение**

Изменение данных абонента SIP, члена центрекс-группы.

#### **Открытие**

В элементе **Local Member** при помощи команды **Open**.

#### **Данные на вкладке General**

**Centrex Number**: абонентский номер в рамках центрекс-группы.

**Directory Number**: абонентский номер ТфОП.

**Alias**: выбор другого имени.

**MAD**: ниспадающий список для выбора устройства множественного доступа:

**No MAD**: нет устройства множественного доступа.

**MAD 1**: устройство множественного доступа 1.

**MAD 2**: устройство множественного доступа 2.

**Predefined Service Set**: гиперссылка на предварительно определенный набор дополнительных услуг.

**Custom Service Set**: поле флажка для включения возможности установки собственного набора дополнительных услуг.

**Supplementary Service License**: ниспадающий список для выбора используемой абонентом лицензии:

**Analog Basic**: лицензия с набором услуг Analog Basic.

**Analog Standard**: лицензия с набором услуг Analog Standard.

**VOIP Standard**: лицензия с набором услуг VOIP Standard.

**Analog Advanced**: лицензия с набором услуг Analog Advanced.

**ISDN Advanced**: лицензия с набором услуг ISDN Advanced.

**VoIP Basic**: лицензия с набором услуг VoIP Basic.

**VoIP Advanced**: лицензия с набором услуг VoIP Advanced.

**Centrex Suppl. Service License**: поле флажка для дополнительной лицензии на центрекс.

**SIP Profile**: выбор профиля SIP.

**Subscriber Category**: ниспадающий список для выбора категории абонента.

**Password**: пароль.

Примечание: Пароль никогда не отображается. Если пользователь введет пароль, он запишется. Если пользователь оставит поле пустым, в базе данных сохранится прежний пароль.

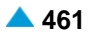

**Non Trusted Name from SIP Phone**: флажок для способа представления с использованием имени.

**No. of Simultaneous Calls**: ниспадающий список для выбора разрешенного числа одновременных соединений:

**Signalling Control**: ниспадающий список для выбора типа контроллера сигнализации:

**Functional - 1 Channel Mode**: программный коммутатор проверяет занятость терминала и выполняет услугу для занятого (CFB, CW, CAMP, CINT и т.д.), после первого соединения.

**Functional Protocol**: обычный порт. Контроль нескольких одновременных соединений выполняется терминалом.

**Functional Protocol - PBX**: тип доступа с регулируемым количеством одновременных сеансов SIP (для SIP PBX).

- **Functional and Stimulus Protocol**: протокол Functional и Stimulus.
- **Stimulus - 1 Channel Mode**: программный коммутатор проверяет занятость терминала и выполняет услугу для занятого (CFB, CW, CAMP, CINT и т.д.), после первого соединения.

#### **Команды на вкладке**

**...**: для ввода данных для идентификации кроме значения **Alias**, v oknu **Alias - Create**.

**Advanced...**: для администрирования расширенных свойств абонента SIP (см. главу "Окно **Subscriber SIP - Advanced**").

#### **Данные на вкладке Registration & Authentication**

**Registration Mode**: ниспадающий список для выбора способа регистрации:

**Pregranted**: предварительно разрешено.

**Registration**: регистрация.

**Registr. with Contact IP Port Saving**: регистрация с сохранением CONTACT IPпорта.

**IP Address**: IP-адрес порта.

**IP Port**: IP-порт.

**Expires in**: ниспадающий список для выбора времени действия регистрации.

**Authentication Mode**: область для выбора способа аутентификации:

**Registration**: флажок для проверки достоверности пользователя в SIP-сигнале REGISTER.

**Invite**: проверка достоверности пользователя в SIP-сигнале INVITE.

**Subscribe**: флажок для проверки достоверности пользователя в SIP-сигнале SUBSCRIBE.

**Publish**: флажок для проверки достоверности пользователя в SIP-сигнале PUBLISH.

**Re-Invite**: флажок для проверки достоверности пользователя в повторном SIP-сигнале INVITE.

**Bye**: флажок для проверки достоверности пользователя в SIP-сигнале BYE.

**Refer**: флажок для проверки достоверности пользователя в SIP-сигнале REFER.

**Message**: флажок для проверки достоверности пользователя в SIP-сигнале MESSAGE.

**Subscription Expires in**: раскрывающийся список для выбора времени действия подписки:

- **Accept Offered**.
- **10 с**, **20 с**, **30 с**, **1 мин**, **2 мин**, **5 мин**, **10 мин**, **20 мин**, **30 мин**, **1 час**, **2 часа**, **часов**, **8 часов**, **12 часов**, **1 день**, **2 дня**, **3 дня**, **4 дня**, **5 дней**, **6 дней** и **7 дней**.

**Encryption Key**: ключ для аутентификации.

**Private User**: данные для идентификации.

**Private Domain Name**: имя домена.

**Inactivity Alarm**: поле флажка для обеспечения возможности деактивации аварийного сигнала.

**Cookie Usage**: область выбора использования куки (cookie):

**Use Cookie**: флажок для включения использования куки (cookie).

**Fix Cookie**: флажок, определяющий невозможность изменения вписанного куки (cookie).

**Cookie**: имя куки (cookie).

**Tgrp**: дополнительные данные для идентификации SIP-PBX (или программного коммутатора) при использовании SBC. Добавленное значение **Tgrp** отображается в таблице окна **SIP Subscriber** при нажатии на иконку **Find**.

### **Данные на вкладке Tone Generated by Terminal**

**Local**: область администртирования параметров генерирования акустических сигналов со стороны локального терминала:

**Only Specified Tones Generated**: область для генерирования только некоторых акустических сигналов со стороны терминала. Разрешена ручная настройка.

**All Tones Generated by Terminal**: кнопка для генерирования всех сигналов со стороны терминала. Все акустические сигналы генерируются на терминале или терминальном адаптере.

**Dial Tone**: поле флажка для акустического сигнала ответа станции. При установке флажка сигнал "Ответ станции" будет генерироваться самим терминалом.

**Alert Tone**: поле флажка для акустического сигнала контроля посылки вызова. При установке флажка сигнал "КПВ" будет генерироваться самим терминалом, но только в том случае, если он не генерируется входящей стороной.

**Busy Tone**: поле флажка для акустического сигнала занятости. При установке флажка сигнал "Занято" будет генерироваться терминалом, в противном случае, он будет обеспечен программным коммутатором посредством медиасервера. Прохождение сигнала SIP изменено. Вызов разъединяется не сразу, а вместо этого устанавливается сеанс RTP. После истечения тайм-аута передается сообщение BYE.

**Preemption Tone**: поле флажка для акустического сигнала внеочередного занятия ресурса.

**Congestion Tone**: поле флажка для акустического сигнала перегрузки. При установке флажка сигнал перегрузки будет генерироваться терминалом, в противном случае он будет обеспечен программным коммутатором посредством медиасервера. Прохождение сигнала SIP изменено. Вызов разъединяется не сразу, а вместо этого устанавливается сеанс RTP. После истечения тайм-аута передается сообщение BYE.

**Confirmation Tone**: поле флажка для акустического сигнала подтверждения. При установке флажка сигнал подтверждения будет генерироваться терминалом, в противном случае он будет обеспечен программным коммутатором посредством медиасервера. Прохождение сигнала SIP изменено. Вызов разъединяется не сразу, а вместо этого устанавливается сеанс RTP. После истечения тайм-аута передается сообщение BYE.

**Rejection**: поле флажка для акустического сигнала отклонения. При установке флажка сигнал отклонения будет генерироваться терминалом, в противном случае он будет обеспечен программным коммутатором посредством медиасервера. Прохождение сигнала SIP изменено. Вызов разъединяется не сразу, а вместо этого устанавливается сеанс RTP. После истечения тайм-аута передается сообщение BYE.

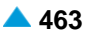

**Remote**: область администрирования акустических сигналов, которые генерируются на

удаленном терминале:

**Hold Tone**: флажок для акустического сигнала удержания вызова. При установке флажка терминал или терминальный адаптер будет генерировать сигнал или музыку на удержании. В противном случае, это будет обеспечено программным коммутатором посредством медиасервера.

**Alert Tone**: поле флажка для акустического сигнала контроля посылки вызова. При установке флажка терминал или терминальный адаптер будет генерировать сигнал "Контроль посылки вызова". В противном случае, это будет обеспечено программным коммутатором посредством медиасервера.

#### **Данные на вкладке Tariff**

**Customer Id**: гиперссылка на идентификатор покупателя.

**Tariff Orgin Code**: тарифная категория источника.

**Class for Charging Services**: область выбора права абонента на пользование услугами в связи с тарификацией и регистрацией:

**Detailed Billing**: флажок для подробной записи тарифной информации, подробный счет.

**Originating Calls Observation**: поле флажка для наблюдения линии для исходящих вызовов.

**Terminating Calls Observation**: поле флажка для наблюдения линии для входящих вызовов.

**Free of Charge**: флажок для бесплатного входящего вызова.

**Channel Charging**: флажок для тарификации по каналу.

**Performance CDR**: поле флажка для тарификации при ответе, ответ считается первым тарифным импульсом.

**Remote PPS**: флажок для абонента с предоплатой, счет которого находится на внешнем сервере.

**Online Accounting**: флажок для запроса на онлайновую передачу данных о вызовах внешнему серверу.

**Online CDR Activation**: поле флажка для активации передачи записей CDR в двоичном формате SI3000 внешнему серверу приложений.

**Call Costs Limiting**: поле флажка для ограничения расходов вызовов.

#### **Данные на вкладке IOC**

**Category**: ниспадающий список для выбора категории услуги при перехвате вызовов:

**IOC not Active**: услуга не активна.

**Changed DN**: измененный номер.

**Unlinked DN**: неназначенный номер.

**Suspended DN**: заблокированный номер.

**Call Rerouting to Upper-level Node**: категория для перенесенных номеров на вышестоящий номер.

**Call Rerouting to Receiving Node**: категория для перенесенных номеров.

**Destination DN**: номер автоинформатора для перехвата вызовов.

# **Данные на вкладке Indication**

**In-band Indication Type**: ниспадающий список для выбора типа звуковой индикации.

**Display/Ring Type**: ниспадающий список для выбора типа вывода и звонка на терминале.

**Announcement Variant**: ниспадающий список для выбора варианта голосовых уведомлений:

**Use Subscriber Announcement**: поле флажка для предоставления права на абонентские уведомления.

**Ringing Announcement**: голосовое сообщение при звонке.

**HOLD Announcement**: голосовое сообщение при установке вызова на удержание.

**Customized Alerting Tone**: ниспадающий список для выбора сигнала контроля посылки вызова по желанию абонента.

**Activate**: флажок для активации сигнала контроля посылки вызова по желанию абонента.

## **Данные на вкладке Miscellaneous**

**Add Fax & Modem Codecs to INVITE**: флажок для добавления факсимильных и модемных кодеков в первом SIP-сигнале INVITE.

**Routing Group Name**: группа маршрутизации.

**Number Translation Group**: группа преобразования абонентского номера.

# **3.10.1.2.5.1. Окно Subscriber SIP - Advanced**

#### **Назначение**

Администрирование расширенных свойств абонента SIP.

## **Открытие**

В окне **Subscriber SIP - Update**, командой **Advanced...**

## **Данные в окне**

**Directory Number**: абонентский номер.

**Use Proxy**: флажок для использования прокси-сервера.

**Send INFO Messages with DISPLAY**: флажок для передачи сообщений на SIP-терминал с помощью SIP-сигнала INFO.

**Service Name and Status in INFO Message**: флажок для передачи названия услуги и ее состояния на SIP-терминал с помощью SIP-сигнала INFO.

**PBX Identification by Source IP Port**: флажок для идентификации УАТС с помощью IP-портов.

**Notify the Subscriber of a REFER Event**: ниспадающий список для выбора сообщения терминала о событиях REFER:

**No Notify Messages**: нет сообщения терминала о выполнении услуги REFER посредством сигналов Notify.

**100 Trying - Only 100 Trying**: сообщение терминала о начале выполнения услуги REFER посредством сигналов Notify (последнее сообщение - 100 Trying).

**180 Ringing - All Messages till 180 Ringing or 4xx or 6xx**: сообщение терминала о выполнении услуги REFER посредством сигналов Notify до состояния, когда цель передачи вызова достигнет состояния посылки вызова или состояния 4xx (последнее сообщение - 180 Ringing, 4xx, 6xx).

**200 OK - All Messages till 200 OK**: сообщение терминала о выполнении услуги REFER посредством сигналов Notify до состояния, когда цель передачи вызова достигнет состояния разговора (последнее сообщение - 200 OK).

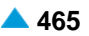

**Standard REFER Handling**: ниспадающий список для выбора выполнения метода REFER стандартным способом:

**Yes**: да, должен выполняться стандартным способом.

**No**: нет, должен выполняться нестандартным способом.

- **Stimulus HOLD Code \*# enabled**: поле флажка для обеспечения удержания вызова с помощью кода \*# при использовании протокола Stimulus.
- **No Call Transfer at Hook on**: флажок для отключения передачи соединения при отложенной трубке.
- **Redundant Network Element**: раскрывающийся список для администирования дублированных сетевых элементов:
	- **0 - Redundant Network Element**: без дублированных элементов.
		- **1- Network Element**: первый дублированный элемент.

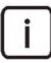

Примечание: Дополнительные записи в раскрывающемся списке данных **Redundant Network Element** можно добавить с помощью администрирования элемента **Network Elements** в группе элементов **Common**.

**RCS Enabled**: флажок для включения авторизации RCS на SIP-терминале.

#### **Команды**

**Nonstandard Handling...**: для выполнения метода REFER нестандартным способом (для определенных терминалов) (см. главу "Окно **Nonstandard REFER Handling**").

# **3.10.1.2.5.1.1. Окно Nonstandard REFER Handling**

#### **Назначение**

Администрирование выполнения метода REFER нестандартным способом (для определенных терминалов).

#### **Открытие**

На вкладке **General** включены данные **Standard REFER Handling**, команда **Nonstandard Handling...**.

#### **Данные в окне**

- **Zultys - Nonstandard REFER Handling for Attendant Transfer without Replaces**: поле флажка для нестандартной обработки метода REFER - передача вызова без параметра "replaces" в заголовке Refer-To для терминала Zultys.
- **IP-S400 Nonstandard REFER Handling: Hook-on during Ringing**:поле флажка для нестандартной обработки метода REFER - разъединение со стороны программного коммутатора, когда у абонента, который является пунктом назначения для передачи вызова, достигнуто состояние посылки вызова для терминала IP-S400.

## **3.10.1.2.5.1.2. Окно SIP-PBX Settings - Update**

#### **Назначение**

Ограничение одновременных сеансов SIP на SIP-PBX.

#### **Открытие**

Нажатием на иконку **Open** рядом с данными **Tgrp,** на вкладке **Registration & Authentication**.

## <span id="page-498-0"></span>**Данные в окне**

**Tgrp**: дополнительные данные для идентификации SIP-PBX (или программного коммутатора) при использовании SBC.

**Default Access**: флажок для включения обозначения (одиночного) доступа по умолчанию.

**Reject incoming calls with unknown Call Identity**: флажок для включения отклонения всех вызовов с нераспознанными идентификаторами с рассматриваемой SIP-PBX.

**Do not replace unknown Call Identity with Default Number**: флажок для отключения замены идентификатора абонента с идентификатором доступа по умолчанию.

**Number of Concurrent Calls**: число одновременных сеансов SIP для SIP PBX. Число ноль означает неограниченное число одновременных сеансов SIP.

# **3.10.1.2.6. Окно Subscriber MGCP - Update**

## **Назначение**

Изменение данных абонента MGCP, члена центрекс-группы.

# **Открытие**

В элементе **Local Member** при помощи команды **Open**.

## **Данные на вкладке General**

**Centrex Number**: абонентский номер в рамках центрекс-группы.

**Directory Number**: абонентский номер.

**IP Address**: IP-адрес оборудования MGCP.

**Domain Name**: имя домена оборудования MGCP.

**Predefined Service Set**: предварительно определенный набор дополнительных услуг.

**Custom Service Set**: поле флажка для включения возможности установки собственного набора дополнительных услуг.

**Supplementary Service License**: ниспадающий список для выбора используемой абонентом лицензии:

**Analog Basic**: лицензия с набором услуг Analog Basic.

**Analog Standard**: лицензия с набором услуг Analog Standard.

**VOIP Standard**: лицензия с набором услуг VOIP Standard.

**Analog Advanced**: лицензия с набором услуг Analog Advanced.

**ISDN Advanced**: лицензия с набором услуг ISDN Advanced.

**VoIP Basic**: лицензия с набором услуг VoIP Basic.

**VoIP Advanced**: лицензия с набором услуг VoIP Advanced.

**Centrex Suppl. Service License**: поле флажка для дополнительной лицензии на центрекс.

**MGCP Profile**: выбор профиля MGCP.

**Subscriber Category**: категория абонента.

**Routing Group Name**: группа маршрутизации.

**Number Translation Group**: группа преобразования абонентского номера.

**Password**: пароль.

#### **Данные на вкладке Tariff**

**Customer Id**: гиперссылка на идентификатор покупателя.

**Tariff Orgin Code**: тарифная категория источника.

- **Class for Charging Services**: область выбора права абонента на пользование услугами в связи с тарификацией и регистрацией.
	- **Detailed Billing**: флажок для подробной записи тарифной информации, подробный счет.

**Originating Calls Observation**: поле флажка для наблюдения линии для исходящих вызовов.

**Terminating Calls Observation**: поле флажка для наблюдения линии для входящих вызовов.

**Free of Charge**: флажок для бесплатного входящего вызова.

**Channel Charging**: флажок для тарификации по каналу.

**Performance CDR**: поле флажка для тарификации при ответе, ответ считается первым тарифным импульсом.

**Remote PPS**: флажок для абонента с предоплатой, счет которого находится на внешнем сервере.

**Online Accounting**: флажок для запроса на онлайновую передачу данных о вызовах внешнему серверу.

**Online CDR Activation**: поле флажка для активации передачи записей CDR в двоичном формате SI3000 внешнему серверу приложений.

**Call Costs Limiting**: поле флажка для ограничения расходов вызовов.

#### **Данные на вкладке IOC**

**Category**: ниспадающий список для выбора категории услуги при перехвате вызовов:

**IOC not Active**: услуга не активна.

**Changed DN**: измененный номер.

**Unlinked DN**: неназначенный номер.

**Suspended DN**: заблокированный номер.

**Call Rerouting to Upper-level Node**: категория для перенесенных номеров на вышестоящий номер.

**Call Rerouting to Receiving Node**: категория для перенесенных номеров.

**Destination DN**: номер автоинформатора для перехвата вызовов.

#### **Данные на вкладке Indication**

**In-band Indication Type**: ниспадающий список для выбора типа звуковой индикации.

**Display/Ring Type**: ниспадающий список для выбора типа вывода и звонка на терминале.

**Announcement Variant**: ниспадающий список для выбора варианта голосовых уведомлений:

**Use Subscriber Announcement**: поле флажка для предоставления права на абонентские уведомления.

**Announcement at Connect**: поле флажка для воспроизведения голосового уведомления при ответе.

**Ringing Announcement**: голосовое сообщение при звонке.

**HOLD Announcement**: голосовое сообщение при установке вызова на удержание.

**Customized Alerting Tone**: ниспадающий список для выбора сигнала контроля посылки вызова по желанию абонента.

**Activate**: флажок для активации сигнала контроля посылки вызова по желанию абонента.

# <span id="page-500-0"></span>**3.10.1.3. Элемент Interception of Calls - Centrex**

#### **Назначение**

Администрирование данных для перехвата вызовов.

#### **Открытие**

В элементе **Centrex Group** при помощи команды **Other Actions** > **Interception of Calls**.

## **Данные в таблице**

**IOC Category**: категория услуги IOC.

**Destination DN**: абонентский номер, на который переадресуются вызовы.

**Forwarding Tone**: включение или выключение передачи акустического сигнала.

## **3.10.1.3.1. Окно Interception of Calls - Centrex**

#### **Назначение**

Администрирование данных для перехвата вызовов.

#### **Открытие**

В элементе **Centrex Group** при помощи команды **New** или **Open**.

#### **Данные в таблице**

**IOC Category**: ниспадающий список для выбора категории услуги IOC.

- **Wrong DN**: неправильный абонентский номер (такого номера в узле нет).
- **Changed Prefix**:абонентский номер изменен(изменение абонентского номера, перенумерация определенной группы абонентских номеров – в обоих случаях информация в телефонном справочнике не является больше правильной).

**Subscriber Line OOS**: неработающая абонентская линия.

**Route OOS**: недоступный маршрут (телефонный трафик по этому маршруту невозможен из-за занятости или повреждения путей передачи).

**No Resources**: нехватка аппаратных ресурсов (конференционные перемычки, приемники DTMF, R2).

**Subscriber No Reply**: абонент не отвечает.

**Subscriber Busy**: абоненты заняты.

**Destination DN**: абонентский номер, на который переадресуются вызовы.

**Forwarding Tone**: поле флажка для включения передачи акустического сигнала. Если вызываемый абонент (ТфОп) не отвечает, ему может быть направлен акустический сигнал оповещения.

## **3.10.2. Элемент Business Group**

#### **Назначение**

Администрирование бизнес-групп. В состав бизнес-группы входит несколько центрекс-групп, находящихся на одном или на разных программных коммутаторах. Абонент не может являться членом бизнес-группы, если он не включен в центрекс-группу. В бизнес-группу может быть включена только целая центрекс-группа, которая может принадлежать только одной бизнес-группе.

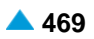

Бизнес-группа определена номером бизнес-группы, который однозначно установлен на телекоммуникационной сети.

Для дальних внутренних вызовов (т. е. вызовов в рамках бизнес-группы) используется:

внутренняя нумерация (с целью обеспечения совместимости с более старыми версиями центрекса);

центрексный групповой набор.

Членам бизнес-группы предоставляются одни и те же основные и дополнительные услуги и их опции как и членам центрекс-групп.

## **Открытие**

В основном окне при помощи команды **Configuration** > **Centrex** > **Business Group**.

## **Данные в таблице**

**Business Group**: бизнес-группа.

**Business Group Name**: имя бизнес-группы.

**Network Access Code (Business)**: код выхода в сеть ТфОП для служебных вызовов.

**Network Access Code (Private)**: код выхода в сеть ТфОП для частных вызовов.

**Inverse Centrex Group Access Code**: код входа для центрекс-мини-группы.

**Public Dialing in CTX**: возможность "Универсального выбора" для бизнес-группы.

**Public CLIP**: при выборе ТфОП абонента центрекс для представления используется номер ТфОП.

## **Команды**

- **Other Actions** > **Prefix**: администрирование префиксов бизнес-групп (см. главу ["Элемент](#page-504-0) **[Prefix](#page-504-0)**").
- **Other Actions** > **Remote Member**: администрирование удаленных членов бизнес-группы (см. главу "Элемент **[Remote Member](#page-512-0)**").
- **Other Actions** > **Multi-device User**: администрирование пользователя с несколькими устройствами (см. главу "Элемент **[Multi-device User](#page-513-0)**").

**Other Actions** > **Presentation Number**: администрирование номера представления (см. главу "Элемент **[Presentation Number](#page-516-0)**").

# **3.10.2.1. Окно Business Group**

#### **Назначение**

Администрирование бизнес-группы.

## **Открытие**

В элементе **Business Group** при помощи команды **Open**.

## **Данные на вкладке General**

**Business Group**: бизнес-группа.

**Name**: имя бизнес-группы.

**Network Access Code (Business)**: код выхода в сеть ТфОП для служебных вызовов.

**Network Access Code (Private)**: код выхода в сеть ТфОП для частных вызовов.

**Inverse Centrex Group Access Code**: код входа для центрекс-мини-группы.

**Public Dialing in CTX**: ниспадающий список для выбора, необходимо ли включить

"Универсальный выбор" для бизнес-группы (мобильный терминал с номерами ТфОП):

**Enabled**: включено.

**Disabled**: выключено.

**Centrex Intercom Length**: ниспадающий список выбора длины внутренней нумерации для бизнес-группы.

**Public CLIP**: ниспадающий список для выбора, необходимо ли при выборе ТфОП абонента центрекс использовать для представления номер ТфОП:

**Enabled**: включено.

**Disabled**: выключено.

# **Данные во вкладке Group Dialing**

**Group Dialing**: область группового набора. При нажатии на иконку **Add** или **Open** откроется окно **Group Dialing** (см. главу "Окно **[Group Dialing](#page-502-0)**"), в которое вводятся данные группового набора центрекс-группы. При нажатии на иконку **Remove** упомянутые данные удаляются.

**Centrex Group Access Code**: код доступа для группового набора центрекс-группы.

**Centrex Public Group Directory Number**: номер центрекс-группы на сети ТфОП.

# **Данные во вкладке Location Dialing**

**Location Dialing**: область набора номера по коду местоположения. При нажатии на иконку **Add**  или **Open** откроется окно **Location Dialing** (см. главу "Окно **[Location Dialing](#page-502-0)**"), в которое вводятся данные набора номера по коду местоположения. При нажатии на иконку **Remove** упомянутые данные удаляются.

**Location Code**: код местонахождения.

**PBX's Public Prefix**: префикс номера УАТС на сети ТфОП.

# **3.10.2.1.1. Окно Group Dialing**

## **Назначение**

Администрирование группового набора центрекс-группы.

## **Открытие**

В окне **Business Group** вкладка **Group Dialing** параметр **Group Dialing** при помощи команды **New** или **Open**.

## **Данные в окне**

**Centrex Group Access Code**: код доступа для группового набора центрекс-группы. **Centrex Public Group Directory Number**: номер центрекс-группы на сети ТфОП.

# **3.10.2.1.2. Окно Location Dialing**

# **Назначение**

Администрирование кода местонахождения абонентов УАТС, если они включены в состав центрексгруппы. Для них необходимо определить код местонахождения. Для установления соединения в пределах центрекс-группы к абоненту УАТС с использованием услуги "Прямой набор DDI" необходимо набрать код местонахождения и его внутренний номер, который затем будет преобразован узлом коммутации и доступа в номер вызываемого абонента на сети ТфОП.

<span id="page-502-0"></span>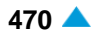

# <span id="page-503-0"></span>**Открытие**

В окне **Business Group** вкладка **Location Dialing** параметр **Location Dialing** при помощи команды **New** или **Open**.

## **Данные в окне**

**Location Code**: код местонахождения. **PBX's Public Prefix**: префикс номера УАТС на сети ТфОП.

# **3.10.3. Элемент Quasi-internal Call**

## **Назначение**

Администрирование данных о вызове, производимом между членами различных центрекс-групп, не относящихся к одной и той же бизнес-группе.

# **Открытие**

В основном окне при помощи команды **Configuration** > **Centrex** > **Quasi-inetrnal Call**.

# **Данные в таблице**

**Originating Centrex Group**: гиперссылка на вызывающую центрекс-группу, членом которой является вызывающий абонент.

- **Terminating Centrex Group**: гиперссылка на вызываемую центрекс-группу, членом которой является вызываемый абонент.
- **Additional Prefix**: дополнительный префикс для набора номеров членов вызываемой центрексгруппы.
- **Tariff Destination Code**: тарифный код пункта назначения.

**Call Category**: категория вызова.

# **3.10.3.1. Окно Quasi-internal Call**

## **Назначение**

Администрирование данных о вызове, производимом между членами различных центрекс-групп, не относящихся к одной и той же бизнес-группе.

## **Открытие**

В элементе **Quasi-internal Call** при помощи команды **New** или **Open**.

## **Данные в окне**

- **Originating Centrex Group**: вызывающая центрекс-группа, членом которой является вызывающий абонент. При нажатии на иконку **Add** откроется окно **Centrex Group**, в котором выбирается или создается вызывающая центрекс-группа. При нажатии на иконку **View** откроется окно **Centrex Group-View**, в котором можно просматривать данные вызывающей центрекс-группы, а при нажатии на иконку **Remove** вызывающая центрекс-группа удаляется.
- **Terminating Centrex Group**: вызываемая центрекс-группа, членом которой является вызываемый абонент. При нажатии на иконку **Add** откроется окно **Centrex Group**, в котором выбирается или создается вызываемая центрекс-группа. При нажатии на иконку **View** откроется окно **Centrex Group-View**, в котором можно просматривать данные вызываемой центрекс-группы, а при нажатии на иконку **Remove** вызываемая центрекс-группа удаляется.
**Additional Prefix**: дополнительный префикс для набора номеров членов вызываемой центрекс-группы.

**Tariff Destination Code**: тарифный код пункта назначения. При нажатии на иконку **Add** откроется окно **Tariff Destination Code**, в котором выбирается или создается тарифный код пункта назначения. При нажатии на иконку **View** откроется окно **Tariff Destination Code-View**, котором можно просматривать данные тарифного кода пункта назначения, а при нажатии на иконку **Remove** тарифный код пункта назначения удаляется.

#### **3.10.3.2. Элемент Prefix**

#### **Назначение**

Администрирование префиксов бизнес-групп.

#### **Открытие**

В элементе **Business Group** при помощи команды **Other Actions** > **Prefix**.

#### **Данные в таблице**

**Prefix**: префикс.

**Centrex Group**: центрекс-группа.

**Destination Category**: категория пункта назначения.

**Destination**: пункт назначения.

**Local Destination**: внутристанционный пункт назначения.

### **3.10.3.2.1. Окно Prefix**

#### **Назначение**

Администрирование префикса бизнес-группы.

#### **Открытие**

В элементе **Prefix**, при помощи команды **New** или **Open**.

#### **Данные на вкладке Prefix**

**Prefix**: префикс.

**Centrex Group**: гиперссылка на центрекс-группу.

**Destination Category**: ниспадающий список для выбора категории пункта назначения:

**Abbreviated Dialling**: сокращенный набор.

**Internal Call**: внутренний вызов.

**Outgoing Call**: исходящий вызов.

**Location Dialling**: набор номера по коду местоположения УАТС.

**Subscriber Controlled Input (Reuse Public SCI)**: процедуры ввода под управлением абонента (повторное использование абонентской процедуры SCI для абонентов ТфОП).

**Inversely Internal Call**: внутренний вызов для мини-центрекс.

**Inversely External Call**: внешний вызов для мини-центрекс.

**Outgoing Call**: исходящий вызов.

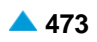

**Supplementary Services**: дополнительные услуги.

- **Centrex Group Access Code**: код доступа для группового набора центрекс-группы. **Operating Technological Connections**: оперативно-технологические связи.
	- **Subscriber Controlled Input**: процедуры ввода под управлением абонента.
	- **Interception of Call**: перехват вызовов.
	- **Call Pick Up**: переприем вызова.
	- **Conference**: конференция.
	- **Closed User Group**: закрытая абонентская группа.

**Destination**: ниспадающий список для выбора пункта назначения:

- при выборе **Abbreviated Dialling** в ниспадающем списке **Destination Category**:
	- **ABD Invocation**: заранее определенный пункт назначения для сокращенного набора из общего списка.
	- **ABDS Invocation**: сокращенный набор номера из списка абонентских номеров.
	- **ABD Invocation 1**: заранее определенный пункт назначения для сокращенного набора из общего списка.
	- **ABD Invocation 2**: заранее определенный пункт назначения для сокращенного набора из общего списка.
	- **ABD Invocation 3**: заранее определенный пункт назначения для сокращенного набора из общего списка.
	- **ABD Invocation 4**: заранее определенный пункт назначения для сокращенного набора из общего списка.
	- **ABD Invocation 5**: заранее определенный пункт назначения для сокращенного набора из общего списка.
- при выборе **Subscriber Controlled Input** в ниспадающем списке **Destination Category**:
	- **CFU Activation**: активация безусловной переадресации вызовa CFU.
	- **CFU Deactivation**: деактивация безусловной переадресации вызова CFU.
	- **Interrogation of CFU Activation**: проверка активации безусловной переадресации вызова - CFU.
	- **Interrogation of the CFU Number**: проверка номера для безусловной переадресации вызова - CFU.
- − **CFUT Activation**: активация безусловной переадресации вызова с временной зависимостью - CFUT.
	- **CFUT Deactivation**: деактивация безусловной переадресации вызова с временной зависимостью - CFUT.
	- **Interrogation of CFUT Activation**: проверка активации безусловной переадресации вызова с временной зависимостью - CFUT.
	- **Interrogation of CFUT Number**: проверка номера для безусловной переадресации вызова с временной зависимостью - CFUT.
	- **SCFU Activation**: активация селективной безусловной переадресации вызова SCFU.
	- **SCFU Deactivation**: деактивация селективной безусловной переадресации вызова **SCFU.**
	- **Interrogation of SCFU Activation**: проверка активации селективной безусловной переадресации вызова - SCFU.

**CFB Activation**: активация переадресации вызова при занятости абонента - CFB (**Call Forwarding Busy**).

**CFB Deactivation**: деактивация переадресации вызова при занятости абонента - CFB (**Call Forwarding Busy**).

**Interrogation of CFB Activation**: проверка активации переадресации вызова при занятости абонента - CFB (**Call Forwarding Busy**).

**Interrogation of the CFB Number**: проверка номера переадресации вызова при занятости абонента - CFB (**Call Forwarding Busy**).

**SCFB Activation**: активация селективной переадресации вызова при занятости абонента - SCFB.

**SCFB Deactivation**: деактивация селективной переадресации вызова при занятости абонента - SCFB.

**Interrogation of SCFB Activation**: проверка активности селективной переадресации вызова при занятости абонента - SCFB.

**CFNR Activation**: активация переадресации вызова при неответе абонента - CFNR.

**CFNR Deactivation**: деактивация переадресации вызова при неответе абонента - CFNR.

**Interrogation of CFNR Activation**: проверка активации переадресации вызова при неответе абонента - CFNR.

**Interrogation of the CFNR Number**: проверка номера для переадресации при неответе - CFNR.

**SCFNR Activation**: активация селективной переадресации вызова при неответе абонента - SCFNR.

**SCFNR Deactivation**: деактивация селективной переадресации вызова при неответе абонента - SCFNR.

**Interrogation of SCFNR Activation**: проверка активации селективной переадресации вызова при неответе абонента - SCFNR.

**CFNRc Activation**: активация переадресации вызова при недоступности абонента - CFNRc.

− **CFNRc Deactivation**: деактивация переадресации вызова при недоступности абонента - CFNRc.

**Interrogation of CFNRc Activation**: проверка активации переадресации вызова при недоступности абонента - CFNRc.

**Interrogation of CFNRc Number**: проверка номера для переадресации вызова при недоступности абонента - CFNRc.

**Follow Me Activation**: активация сопровождающего вызова - FLM.

**Follow Me Deactivation**: деактивация сопровождающего вызова - FLM.

**Interrogation of Follow Me Activation**: проверка активации сопровождающего вызова - FLM.

**Follow Me No Reply Activation**: активация сопровождающего вызова - FLM при неответе вызываемого абонента.

**Follow Me No Reply Activation**: активация сопровождающего вызова - FLM при неответе вызываемого абонента.

**Interrogation of Follow Me No Reply Activation**: проверка активации сопровождающего вызова - FLM при неответе вызываемого абонента.

**CFXD Activation**: активация переадресации вызовов на номер по умолчанию - CFXD.

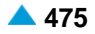

**CFXD Deactivation**: деактивация переадресации вызовов на номер по умолчанию - CFXD.

**Interrogation of CFXD Activation**: проверка активации переадресации вызовов на номер по умолчанию - CFXD.

**Voice Mail CFU Activation**: активация безусловной переадресации вызовa (CFU) на голосовую почту.

**Voice Mail CFNR Activation**: активация переадресации вызова при неответе абонента - CFNR на голосовую почту.

**Voice Mail CFB Activation**: активация переадресации вызова при занятости абонента (CFB) на голосовую почту.

**Voice Mail CFNRc Activation**: активация переадресации вызова при недоступности абонента (CFNRc) на голосовую почту.

**CPUP Activation**: активация защиты от переприема вызова - CPUP.

**CPUP Deactivation**: деактивация защиты от переприема вызова - CPUP.

**Interrogation of CPUP Activation**: проверка деактивации защиты от переприема вызова - CPUP.

**PRNG Activation**: активация параллельной посылки вызова – PRNG.

**PRNG Deactivation**: деактивация параллельной посылки вызова – PRNG.

**Interrogation of PRNG Activation**: проверка активации параллельной посылки вызова – PRNG.

**Interrogation of PRNG Number**: проверка номера для параллельной посылки вызова – PRNG.

**PRNG Activation on Current Number**: активация параллельной посылки вызова на текущий номер.

**TW Activation**: активация телеработы - TW.

**TW Activation on Current CgPN**: активация телеработы - TW на текущий номер вызывающего абонента (CgPN).

**TW Activation on Default CB Number**: активация телеработы - TW на номер по умолчанию для обратного вызова.

**TW Deactivation**: деактивация телеработы - TW.

**Interrogation of TW Activation**: проверка активации телеработы - TW.

**Interrogation of TW Number**: проверка номера для телеработы - TW.

**ACSC Activation**: активация вызова абонента по заказу, разового - ACSC.

**ACSC Deactivation**: деактивация вызова абонента по заказу, разового - ACSC.

**Deactivation of All ACSC Requests**: запросы на деактивацию всех активных вызовов по заказу, разовых - ACSC.

**Interrogation of the ACSC Request**: запросы на проверку активации всех активных вызовов по заказу, разовых - ACSC.

**Interrogation of any ACSC Request**: запросы на проверку активации всех вызовов по заказу, разовых - ACSC.

**ACSR Activation**: активация вызова абонента по заказу, многократного - ACSR.

**ACSR Deactivation**: деактивация вызова абонента по заказу, многократного - ACSR.

**Deactivation of All ACSC Requests**: запросы на деактивацию всех активных вызовов по заказу, многократных - ACSC.

**Interrogation of the ACSR Request**: запросы на проверку активных вызовов по заказу, многократных - ACSR.

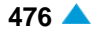

**Interrogation of any ACSR Request**: запросы на проверку всех активных вызовов по заказу, многократных - ACSR.

**ACSD Activation**: активация вызова абонента по заказу, по определенным дням недели - ACSD.

**ACSD Deactivation**: деактивация вызова абонента по заказу, по определенным дням недели - ACSD.

**Deactivation of All Deactivation Requests**: деактивация всех активных запросов на вызов по заказу, по определенным дням недели - ACSD.

**Interrogation of the ACSD Request**: проверка запросов на вызов по заказу, по определенным дням недели - ACSD.

**Interrogation of any ACSD Request**: запросы на проверку всех активных вызовов по заказу, по определенным дням недели - ACSD.

**ACSI Activation**: активация автоматического вызова - ACSI.

**NC Activation**: активация уведомительного вызова - NC.

**NC Deactivation**: деактивация уведомительного вызова - NC.

**Deactivation of All NC Requests**: деактивация всех активных запросов на проверку уведомительного вызова - NC.

**Interrogation of the NC Request**: проверка уведомительного вызова - NC.

**Interrogation of any NC Request**: проверка всех уведомительных вызовов - NC.

**Abbreviated NC Activation 1**: активация сокращенной процедуры.

**Abbreviated NC Activation 2**: активация сокращенной процедуры.

**Abbreviated NC Activation 3**: активация сокращенной процедуры.

**Abbreviated NC Activation 4**: активация сокращенной процедуры.

**Abbreviated NC Activation 5**: активация сокращенной процедуры.

**Abbreviated NC Activation 6**: активация сокращенной процедуры.

**Abbreviated NC Activation 7**: активация сокращенной процедуры.

**Abbreviated NC Deactivation 1**: деактивация сокращенной процедуры.

**Abbreviated NC Deactivation 2**: деактивация сокращенной процедуры.

**Abbreviated NC Deactivation 3**: деактивация сокращенной процедуры.

**Abbreviated NC Deactivation 4**: деактивация сокращенной процедуры.

**Abbreviated NC Deactivation 5**: деактивация сокращенной процедуры.

**Abbreviated NC Deactivation 6**: деактивация сокращенной процедуры.

**Abbreviated NC Deactivation 7**: деактивация сокращенной процедуры.

**Abbreviated NC Interrogation 1**: запрос сокращенной процедуры.

**Abbreviated NC Interrogation 2**: запрос сокращенной процедуры.

**Abbreviated NC Interrogation 3**: запрос сокращенной процедуры.

**Abbreviated NC Interrogation 4**: запрос сокращенной процедуры.

**Abbreviated NC Interrogation 5**: запрос сокращенной процедуры.

**Abbreviated NC Interrogation 6**: запрос сокращенной процедуры.

**Abbreviated NC Interrogation 7**: запрос сокращенной процедуры.

**CBSC Activation**: активация ограничения некоторых видов исходящей связи под управлением абонента – CBSC.

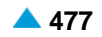

**CBSC Deactivation**: деактивация ограничения некоторых видов исходящей связи под управлением абонента – CBSC.

**Interrogation of CBSC Activation**: проверка активации ограничения некоторых видов исходящей связи под управлением абонента – CBSC.

**CBSCP Activation**: активация предварительно определенных запретов некоторых видов исходящей связи под управлением абонента – CBSCP.

− **CBSCP Deactivation**: деактивация предварительно определенных запретов некоторых видов исходящей связи под управлением абонента – CBSCP.

**Interrogation of CBSCP Activation**: проверка предварительно определенных запретов некоторых видов исходящей связи под управлением абонента – CBSCP.

**SCO Activation**: активация селективного запрета исходящих вызовов - SCO.

**SCO Deactivation**: деактивация селективного запрета исходящих вызовов - SCO.

**Interrogation of SCO Activation**: проверка активации селективного запрета исходящих вызовов - SCO.

**DND Activation**: активация временного запрета входящей связи - DND.

**DND Deactivation**: деактивация временного запрета входящей связи - DND.

**Interrogation of DND Activation**: проверка активации временного запрета входящей связи - DND.

**SCA/SCR Activation**: активация селективного приема/отклонения вызовов - SCA/ SCR.

**SCA/SCR Deactivation**: деактивация селективного приема/отклонения вызовов - SCA/SCR.

**Interrogation of SCA/SCR Activation**: проверка активации селективного приема/ отклонения вызовов - SCA/SCR.

**ACR Activation**: активация отклонения анонимных вызовов - ACR.

**ACR Deactivation**: деактивация отклонения анонимных вызовов - ACR.

**Interrogation of ACR Activation**: проверка активации отклонения анонимных вызовов - ACR.

**FCR Activation**: активация отклонения переадресованных вызовов - FCR.

**FCR Deactivation**: деактивация отклонения переадресованных вызовов - FCR.

**Interrogation of FCR Activation**: проверка активации отклонения переадресованных вызовов - FCR.

**CW Activation**: активация уведомления о поступлении нового вызова (вызова на ожидании) - CW.

**CW Deactivation**: деактивация уведомления о поступлении нового вызова (вызова на ожидании) - CW.

**Interrogation of CW Activation**: проверка активации уведомления о поступлении нового вызова (вызова на ожидании) - CW.

**CCBS/CCNR Cancellation**: отмена завершения вызова к занятому абоненту - CCBS.

**Interrogation of CCBS/CCNR Activation**: проверка активации завершения вызова к занятому абоненту - CCBS.

- − **CAMPP Activation**: активация защиты от установки вызова на ожидание освобождения вызываемого абонента - CAMPP.
- − **CAMPP Deactivation**:деактивация защиты от установки вызова на ожидание освобождения вызываемого абонента - CAMPP.

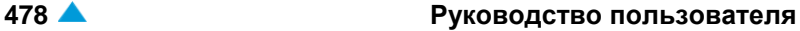

**Interrogation of CAMPP Activation**: проверка активации защиты от установки вызова на ожидание освобождения вызываемого абонента - CAMPP .

**ABDS Activation**: активация сокращенного набора номера из абонентского списка - ABDS.

**ABDS Deactivation**: деактивация сокращенного набора номера из абонентского списка - ABDS.

**Interrogation of any Abbreviated Number**: проверка всех активных сокращенных номеров абонента.

**Interrogation of the Abbreviated Number**: проверка активации сокращенных номеров абонента.

**Interrogation of the Abbreviated & Full Number**: проверка активации сокращенных и полных номеров абонента.

**HOTD Activation**: активация соединения без набора номера с выдержкой времени - HOTD.

**HOTD Deactivation**: деактивация соединения без набора номера с выдержкой времени - HOTD.

**Interrogation of HOTD Activation**: проверка активации соединения без набора номера с выдержкой времени - HOTD.

**Interrogation of HOTD Number**: проверка номера для соединения без набора номера с выдержкой времени - HOTD.

**AR Activation**: активация автоматического обратного вызова - AR.

**AR Deactivation**: деактивация автоматического обратного вызова - AR.

**Interrogation of AR Activation**: проверка активации автоматического обратного вызова - АR.

**CLIR Activation**: активация запрета предоставления идентификации вызывающего абонента - CLIR.

− **CLIR Deactivation**: деактивация запрета предоставления идентификации вызывающего абонента - CLIR.

**Interrogation of CLIR Activation**: проверка активации запрета предоставления идентификации вызывающего абонента - CLIR.

**Password Changing**: замена пароля.

**Simultaneous Deactivation of Supplementary Services**: одновременная деактивация дополнительных услуг.

**RSUP Activation**: активация сообщения о контроле (состоянии) помещений - RSUP.

**Activation CFNR Timer**: активация таймера переадресации вызова при неответе абонента - CFNR.

**Set National "Carrier" Access Code**: ввод национального кода оператора.

**Delete National "Carrier" Access Code**: удаление национального кода оператора.

**Set International "Carrier" Access Code**: ввод международного кода оператора.

**Delete International "Carrier" Access Code**: удаление международного кода оператора.

**RCCD Activation**: активация удаленного контроллера (номер по умолчанию) - RCCD.

**RCC Activation**: активация удаленного контроллера - RCC.

**RCC Deactivation**: деактивация удаленного контроллера - RCC.

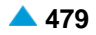

**Interrogation of RCC Activation**: проверка активации удаленного контроллера - RCC.

**Interrogation of RCC Number**: проверка номера удаленного контроллера - RCC.

**DNDGM Activation**: активация "Не беспокоить – для члена группы" – DNDGM.

**DNDGM Deactivation**: детивация "Не беспокоить – для члена группы" – DNDGM.

**Interrogation of DNDGM Activation**: проверка активации "Не беспокоить – для члена группы" – DNDGM.

**Change of Call Barring on Trunk Group**: изменение категории запрета для группы соединительных линий.

**DISUB - Set Remote Control Mode**: активация режима работы программного коммутатора, когда абоненты на станции связываются с диспетчером в главном диспетчерском центре.

**DISUB - Set Local Mode**: активация режима работы программного коммутатора, когда абоненты на станции связываются с диспетчером на станции. Один из абонентов играет роль диспетчера.

при выборе **Interception of Call** в раскрывающемся списке **Destination Category**:

− **IOC in Case of Changed Prefix**: для измененного префикса.

**IOC for Alarm Call and/or IOC to Announcement**: для переадресации на разговорное устройство.

при выборе **Call Pick Up** в ниспадающем списке **Destination Category**:

− **CPUS Invocation**: предварительно подготовленный переприем вызова, индивидуальный - CPUS.

**CPUG Invocation**: предварительно подготовленный переприем вызова, групповой - CPUG.

**CPUD1 Invocation**: предварительно подготовленный переприем вызова с номера по умолчанию - CPUD1.

**CPUD2 Invocation**: предварительно подготовленный переприем вызова с номера по умолчанию - CPUD2.

**CPUD3 Invocation**: предварительно подготовленный переприем вызова с номера по умолчанию - CPUD3.

**CPUD4 Invocation**: предварительно подготовленный переприем вызова с номера по умолчанию - CPUD4.

**CPUOpC Invocation**: предварительно подготовленный переприем вызова - CPU/ директорские вызовы - OpC.

при выборе **Conference** в ниспадающем списке **Destination Category**:

**Conference Activation (Button)**: конференц-связь: установление связи с пользователем.

**Conference Activation (Rotary)**: конференц-связь: установление связи с пользователем (формат Rottary).

**Conference Activation**: конференц-связь, последовательный сбор участников: возможность включение максимального числа участников, поддерживаемого системой.

**Split Conference (Button)**: разделение конференц-связи, установление связи с пользователем.

**Enhanced Conference Activation (Button)**: активация расширенной конференции, последовательный сбор участников.

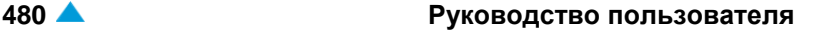

**Enhanced Conference Activation (max. users)**: активация расширенной конференции, последовательный сбор участников с их максимально возможным числом. **Predetermined Conference**: заранее определенная конференц-связь (PDCONF). при выборе **Closed User Group** в поле **Destination Category**:

**CUG Index Call**: вызов внутри замкнутой группы абонентов (CUG).

**Explicit Outgoing Request from CUG**: исходящий вызов из замкнутой группы абонентов (CUG).

**CUG Index Call (Rotary Format)**: вызов в рамках замкнутой группы абонентов (CUG) - декадный набор.

при выборе **Supplementary Services** в ниспадающем списке **Destination Category**:

**Password Enabled Outgoing Call**: исходящий вызов с паролем.

**CAMP**: установка вызова на ожидание освобождения вызываемого абонента – CAMP.

**Presentation Temporary Allowed**: разрешено предоставление идентификации вызывающей линии (CLIR), за исключением выбранного вызова.

− **Presentation Temporary Restricted**: не разрешено предоставление идентификации вызывающей линии (CLIR), за исключением выбранного вызова.

**Make Automatic Recall with Announcement**: запрос на выполнение автоматического обратного вызова (Automatic Recall - AR) с передачей уведомления.

**Make Automatic Recall**: запрос на выполнение автоматического обратного вызова (Automatic Recall - AR) без передачи уведомления.

**Multi-level Precedence and Preemption**: услуга с многоуровневым приоритетом и правом внеочередного занятия ресурса (MLPP).

**Intercom**: поле флажка для назначения права на пользование услугой Intercom.

**Local Destination**: гиперссылка на локальный пункт назначения.

#### **Вкладка Tariff Data**

**Tariff Prefix**: тарифный префикс.

**Tariff Destination Code**: гиперссылка на тарифный код пункта назначения.

#### **3.10.3.3. Элемент Remote Member**

#### **Назначение**

Администрирование удаленных членов бизнес-группы.

#### **Открытие**

В элементе **Business Group** при помощи команды **Other Actions** > **Remote Member**.

#### **Данные в таблице**

**Centrex Number**: абонентский номер в рамках бизнес-группы.

**Remote Directory Number**: номер на ТфОП удаленного члена бизнес-группы.

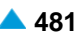

### **3.10.3.3.1. Окно Remote Member-Create**

### **Назначение**

Администрирование удаленных членов бизнес-группы.

#### **Открытие**

В элементе **Remote Member** при помощи команды **New**.

#### **Данные в окне**

**File**: имя файла с данными. При нажатии на иконку **Search** откроется окно **Open** в котором выбирается файл с данными.

**Remote Number**: область администрирования удаленных членов бизнес-группы. При нажатии на иконку **Add** или **Open** открывается окно **Remote Member**, в котором можно создавать членов удаленной бизнес-группы.

**Centrex Number**: абонентский номер в рамках бизнес-группы.

**Remote Directory Number**: номер на ТфОП удаленного члена бизнес-группы.

**Charge Site**: номер тарифной зоны.

#### **3.10.3.3.2. Окно Remote Member-Update**

#### **Назначение**

Администрирование удаленных членов бизнес-группы.

#### **Открытие**

В элементе **Remote Member** при помощи команды **Open**.

#### **Данные в окне**

**Centrex Number**: абонентский номер в рамках бизнес-группы.

**Remote Directory Number**: номер на ТфОП удаленного члена бизнес-группы.

**Charge Site**: номер тарифной зоны.

#### **3.10.3.4. Элемент Multi-device User**

#### **Назначение**

Администрирование услуги пользователя с несколькими устройствами (MDU), обеспечивающей одновременный прием вызовов на всех типах терминалов (ISDN, IP, PC, мобильный) при поступлении вызова на один общий абонентский номер - главный номер. Таким образом обеспечивается доступность пользователя, независимо от его фактического местонахождения.

Дополнительная услуга использует следующие дополнительные услуги:

Групповой вызов, абонент с несколькими терминалами – прием вызова.

Групповой вызов, абонент с несколькими терминалами – отклонение приема вызова.

Продолжение вызова по запросу абонента - переприем (UICCP);

Продолжение вызова по запросу абонента - передача (UICCT);

Номер для представления (Presentation DN).

Услуга удаленного контроллера вызовов (RRC)

Дополнительная услуга DNDGM для участника группы MDU.

#### **Открытие**

В элементе **Business Group** при помощи команды **Other Actions** > **Multi-device User**.

#### **Данные в таблице**

**Group Name**: имя группы.

### **3.10.3.4.1. Окно Multi-device User**

#### **Назначение**

Администрирование пользователя с несколькими устройствами (MDU), у которого в группе вписаны номера терминалов.

#### **Открытие**

В элементе **Multi-device User** при помощи команды **New** или **Open**.

#### **Данные на вкладке General**

**Pilot Number**: главный номер пользователя с несколькими устройствами. При нажатии на иконку **Search** откроется окно **Centrex Subscriber**, в котором можно выбрать номер центрекс-абонента.

**Group Name**: имя группы.

**Ringing Mode**: раскрывающийся список для выбора способа занятия участников группы MDU:

**Home**: Для терминалов SIP настроено занятие с выдержкой времени.

**Roaming**: Для терминалов GSM и MDU Linkage настроено занятие с выдержкой времени.

**Centrex Member**: область администрирования членов центрекс-группы. При нажатии на иконку **Add**  откроется окно **Centrex Member** (см. главу "Окно **Centrex Member**"), в которое вводятся данные члена центрекс-группы. При нажатии на иконку **View** откроется окно **Centrex Member**, в котором можно просматривать данные члена центрекс-группы, а при нажатии на иконку **Remove** удалить его.

**Subscriber**: член ТфОП группы.

**Description**: описание или наименование члена (напр. мобильный телефон и т.п.).

#### **Данные на вкладке Supplementary Service**

**Centrex Presentation Number**: номер представления центрекс-абонента.

**Presentation Number**: номер представления пользователя с несколькими устройствами.

**UICCP Authorize**: поле флажка для назначения права на пользование услугой UICCP.

**UICCP Protection Activate**: поле флажка для активации защиты от услуги UICCP.

**UICCT Authorize**: поле флажка для назначения права на пользование услугой UICCT.

**UICCT Activate**: поле флажка для активации услуги UICCT.

- **UICCT Destination DN**: поле флажка для номера пункта назначения услуги UICCT. Если флажок не установлен, то авторизация действительна для главного номера.
- **RCC Authorize**: поле флажка для назначения права на пользование услугой RCC.
- **RCC Activate**: поле флажка для активации услуги RCC.
- **RCC Destination DN**: номер RCC.

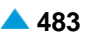

#### **Данные на вкладке Properties**

**Preserve FMC Presentation**: флажок для сохранения номера CgPN при представлении в FMC.

**Redirection Number Inserting**: флажок для ввода номера перенаправления.

**Waiting Notification**: поле флажка для извещения о вызове на ожидании.

**Activate CDR**: флажок для разрешения записи подробных записей о вызовах, адресованным членам группы.

**Announcement and Tones Generated**: поле флажка для генерирования голосового сообщения.

**Activate Receiving Call**: флажок для разрешения принятия вызовов.

Примечание: Опция "Разрешение принятия вызова" (Activate Receiving Call)  $\mathbf{i}$ учитывается в случае когда абонент MDU уже в процессе разговора принимает дополнительный вызов. При условии, что услуга уведомления о поступлении нового вызова (CW) не активирована, а опция "Разрешение принятия вызова" (Activate Receiving Call) активирована, пользователю на противоположной стороне будет передан сигнал "Занято". Если же опция "Разрешение принятия вызова" (Activate Receiving Call) не выбрана, вызов будет осуществлен и звонок абоненту MDU поступит на остальные свободные терминалы.

**Activate Rejecting Call**: флажок для разрешения отклонения вызовов на всех терминалах.

#### **3.10.3.4.1.1. Окно Centrex Member**

#### **Назначение**

Администрирование членов ТфОП группы.

#### **Открытие**

В окне **Multi-device User** вкладка **General**, область **Centrex Member** при помощи команды **New** или **Open**.

#### **Данные в окне**

**Subscriber**: член ТфОП группы.

**Select from FMC/Anywhere Member**: флажок для выбора абонентов FMC/ IBC Anywhere. Если флажок не установлен, то выбирается обычный абонент.

**Description**: описание или наименование члена (напр. мобильный телефон и т.п.).

**RCC Activate**: поле флажка для активации услуги RCC.

**RCC Destination DN**: номер RCC.

**Delay Timer**: таймер выдержки занятия участника MDU.

### **3.10.3.4.1.1.1. Окно Member DNDGM - Update**

#### **Назначение**

Администрирование услуги ""Временный запрет входящей связи - DND" для отдельных участников группы MDU.

#### **Открытие**

В командной строке элемента **Multi-device User**, командой **Modify Member DNDGM**.

**DNDGM Authorization**: область для администрирования авторизации для услуги для отдельного участника группы MDU. Нажатием на команду **Open** откроется окно **DNDGM Authorization-Update**, в котором можно изменить способ авторизации в раскрывающемся списке данных **DNDGM Authorize**.

**DNDGM Authorize:** раскрывающийся список для выбора способа авторизации DNDGM:

**No**: без авторизации DNDGM.

**Permanent**: постоянная авторизация DNDGM.

**Time**: времязависимая авторизация DNDGM avtorizacija.

**DNDGM Time Dependent**: область для администрирования времязависимой авторизации для отдельного участника группы MDU. Нажатием на команду **New** откроется окно **DNDGM Time Dependent-Create**, в котором можно выбрать и добавить данные для времязависимой авторизации для отдельного участника группы MDU. Нажатием на команду **Open** откроется окно **DNDGM Time Dependent-Modify**, в котором можно выбрать включение/выключение услуги в раскрывающемся списке данных **Switch Type**. При нажатии на команду **Delete** данные времязависимой авторизации удаляются.

### **3.10.3.5. Элемент Presentation Number**

#### **Назначение**

Администрирование номера представления. Вместо фактического значения абонентского номера для представления идентификации можно использовать замещающий номер. Эти данные могут быть назначены любому абонентскому номеру в программном коммутаторе, причем для каждой основной дополнительной услуги отдельно. После того как данные установлены, они используются для всех вызовов, исходящих с данного терминала.

### **Открытие**

В элементе **Business Group** при помощи команды **Other Actions** > **Presentation Number**.

#### **Данные в таблице**

**Business Group Name**: бизнес-группа.

**Presentation Number**: номер представления.

**Presentation Number Type**: тип номера представления.

### **3.10.3.5.1. Окно Presentation Number**

#### **Назначение**

Администрирование данных номера представления.

#### **Открытие**

В элементе **Presentation Number** при помощи команды **New** или **Open**.

#### **Данные в окне**

**Business Group Name**: бизнес-группа.

**Presentation Number**: номер представления.

**Presentation Number Type**: ниспадающий список для выбора типа номера для представления:

**Unknown**: неопределенный тип.

**Subscriber**: абонентский номер.

**National**: национальный номер.

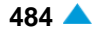

# <span id="page-517-0"></span>**3.10.4. Элемент Supplementary Service**

# **Назначение**

Администрирование данных для дополнительных услуг.

# **Открытие**

В основном окне при помощи команды **Configuration** > **Centrex** > **Supplementary Service**.

# **Данные в таблице**

**Centrex Group**: центрекс-группа.

**Centrex Group Name**: имя центрекс-гуппы.

# **Команды**

- **Other Actions** > **Abbreviated Dialing**:сокращенный набор номера (см.главу ["Элемент](#page-517-0) **[Abbreviated Dialing](#page-517-0)**")
- **Other Actions** > **RSUP Message**: администрирование сообщений RSUP (см. главу ["Элемент](#page-518-0) **[RSUP Message](#page-518-0)**").
- **Other Actions** > **Prefix for Voice Response Unit**: администрирование6 префиксов устройства VRU с целью записи и прослушивания сообщений (см. главу "Элемент **[Prefix for Voice](#page-519-0) [Response Unit](#page-519-0)**").
- **Other Actions > Call Forwarding to Default DN: администрирование данных для переадресации вызова** на номер по умолчанию (см. главу "Элемент **[Call Forwarding to Default DN](#page-519-0)**").
- **Other Actions** > **Call Pick Up from Default DN**: администрирование данных для переприема вызова с номера по умолчанию в центрекс-группе (см. главу "Элемент **[Call Pick Up from Default](#page-520-0) [DN](#page-520-0)**").

# **3.10.4.1. Окно Supplementary Service-View**

# **Назначение**

Администрирование данных для дополнительных услуг.

# **Открытие**

В элементе **Supplementary Service** двойным щелчком на строке в таблице.

## **Данные в окне**

**Centrex Group**: центрекс-группа.

**Centrex Group Name**: имя центрекс-гуппы.

# **3.10.4.2. Элемент Abbreviated Dialing**

# **Назначение**

Администрирование услуг сокращенного набора номера, обеспечивающих быстрое установление соединений без набора абонентского номера.

# **Открытие**

В элементе **Supplementary Service** при помощи команды **Other Actions** > **Abbreviated Dialing**.

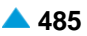

#### <span id="page-518-0"></span>**Данные в таблице**

**Abbreviated Number**: сокращенный номер.

**Complete Number**: полный номер.

**Name**: Имя

# **3.10.4.2.1. Окно Abbreviated Dialing**

### **Назначение**

Администрирование услуг сокращенного набора номера.

#### **Открытие**

В элементе **Abbreviated Dialing** при помощи команды **New** или **Open**.

#### **Данные в окне**

**Abbreviated Number**: сокращенный номер.

**Complete Number**: полный номер.

**Name**: Имя

### **3.10.4.3. Элемент RSUP Message**

#### **Назначение**

Администрирование сообщений RSUP. Услуга обеспечивает передачу сообщений о состоянии номеров, а также просмотр принятых сообщений. Абоненту, пользующемуся услугой, доступна абонентская процедура, с помощью которой он осуществят передачу сообщений о состоянии номера, в котором находится терминал.

#### **Открытие**

В элементе **Supplementary Service** при помощи команды **Other Actions** > **RSUP Message**.

### **Данные в таблице**

**Message**: номер сообщения RSUP.

**Message Description**: описание сообщения RSUP.

## **3.10.4.3.1. Окно RSUP Message**

#### **Назначение**

Администрирование сообщений RSUP.

### **Открытие**

В элементе **RSUP Message** при помощи команды **New** или **Open**.

### **Данные в окне**

**Message**: номер сообщения RSUP.

**Message Description**: описание сообщения RSUP.

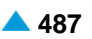

# <span id="page-519-0"></span>**3.10.4.4. Элемент Prefix for Voice Response Unit**

### **Назначение**

Администрирование префиксов устройства VRU с целью записи и прослушивания сообщений.

### **Открытие**

В элементе **Supplementary Service** при помощи команды **Other Actions** > **Prefix for Voice Response Unit**.

### **Данные в таблице**

**Notification Recording Prefix**: префикс для записи сообщения.

**Notification Listening Prefix**: префикс для прослушивания сообщения

# **3.10.4.4.1. Окно Prefix for Voice Response Unit**

### **Назначение**

Администрирование префиксов устройства VRU с целью записи и прослушивания сообщений.

### **Открытие**

В элементе **NC Prefix for Voice Response Unit** команды **New** или **Open**.

### **Данные в окне**

**Notification Recording Prefix**: префикс для записи сообщения. **Notification Listening Prefix**: префикс для прослушивания сообщения

# **3.10.4.5. Элемент Call Forwarding to Default DN**

### **Назначение**

Администрирование данных для переадресации вызова на номер по умолчанию.

### **Открытие**

В элементе **Supplementary Service** при помощи команды **Other Actions** > **Call Forwarding to Default DN**.

### **Данные в таблице**

**Forwarding Identification**: идентификационный номер переадресации.

**Forwarding Description**: описание идентификационного номера переадресации.

**Supplementary Services**: область услуг, связанных с номером переадресации.

## **3.10.4.5.1. Окно Call Forwarding to Default DN**

### **Назначение**

Администрирование данных для переадресации вызова на номер по умолчанию.

### **Открытие**

В элементе **Call Forwarding to Default DN** при помощи команды **New** или **Open**.

<span id="page-520-0"></span>**Supplementary Service**: ниспадающий список для выбора дополнительной услуги, для которой выполняется переадресация:

**CFU**: "Безусловная переадресация вызова - CFU".

**CFNR**: "Переадресация вызова при неответе абонента - CFNR".

**CFB**: "Переадресация вызова при занятости абонента - CFB".

- **VMCFU**: "Безусловная переадресация на голосовую почту (префикс) VMFCU".
- **VMCFNR**: "Переадресация вызова на голосовую почту при неответе абонента (префикс) VMCFNR".
- **VMCFB**: "Переадресация вызова на голосовую почту при занятости абонента (префикс) VMCFB".

**CFNRc**: "Переадресации вызова при недоступности абонента - CFNRc".

**VMCFNRc**: "Переадресация вызова на голосовую почту ,когда абонент не доступен (префикс) - VMCFNRc".

**Calls to Forward**: ниспадающий список для выбора типов вызовов, которые переадресуются.

**All Calls**: переадресация всех вызовов в центрекс-группу

**Public Calls Only**: переадресация входящих вызовов.

**Destination DN**: номер, на который будут переадресовываться вызовы.

## **3.10.4.6. Элемент Call Pick Up from Default DN**

#### **Назначение**

Администрирование данных для переприема вызова с абонентского номера по умолчанию в центрекс-группе.

### **Открытие**

В элементе **Supplementary Service** при помощи команды **Other Actions** > **Call Pick Up from Default DN**.

### **Данные в таблице**

**Supplementary Service**: услуга CPUD, для которой выполняется перенаправление.

**Calls to Forward**: типы переадресовываемых вызовов.

**Destination DN**: номер, на который будут переадресовываться вызовы.

## **3.10.4.6.1. Окно Call Pick Up from Default DN**

#### **Назначение**

Администрирование данных для переприема вызова с абонентского номера по умолчанию в центрекс-группе.

#### **Открытие**

В элементе **Call Pick Up from Default DN** при помощи команды **New** или **Open**.

**Supplementary Service**: ниспадающий список для выбора услуги CPUD, для которой выполняется переадресация:

**CPUD1**: "переприем вызова с абонентского номера по умолчанию - CPUD1".

**CPUD2**: "переприем вызова с абонентского номера по умолчанию - CPUD2".

**CPUD3**: "переприем вызова с абонентского номера по умолчанию - CPUD3".

**CPUD4**: "переприем вызова с абонентского номера по умолчанию - CPUD4".

**Calls to Forward**: ниспадающий список для выбора типов вызовов, которые переадресуются:

**All Calls**: переадресация всех вызовов в центрекс-группу.

**Public Calls Only**: переадресация входящих вызовов.

**Destination DN**: номер, на который будут переадресовываться вызовы.

### **3.10.5. Элемент Notification Call Report**

#### **Назначение**

Администрирование данных уведомительного вызова.

#### **Открытие**

В основном окне при помощи команды **Configuration** > **Centrex** > **Notification Call Report**.

#### **Данные в таблице**

**Centrex Group Name**: имя центрекс-гуппы.

**Business Group Name**: имя бизнес-группы.

**Inv. Directory Number**: абонентский номер, на котором выполняется услуга.

**Directory Number**: абонентский номер.

**Act. Date**: дата ввода данных.

**Act. Time**: время ввода данных.

**Inv. Date**: дата выполнения уведомительного вызова.

**Inv. Time**: время выполнения уведомительного вызова.

**Status**: результат выполнения услуги.

#### **Команды**

**Other Actions** > **Load Data**: передача файла центрекс-гуппы.

**Other Actions**>**Delete**: удаление данных центрекс-гуппы.

### **3.10.5.1. Окно Notification Call Report**

#### **Назначение**

Администрирование отчета о выполненных вызовах для дополнительной услуги "Уведомительный вызов".

#### **Открытие**

В элементе **Notification Call Report**, команда **Open**.

**Centrex Group Name**: имя центрекс-гуппы.

**Business Group Name**: имя бизнес-группы.

**Inv. Directory Number**: абонентский номер, на котором выполняется услуга.

**Directory Number**: абонентский номер.

**Act. Date**: дата ввода данных.

**Act. Time**: время ввода данных.

**Inv. Date**: дата выполнения уведомительного вызова.

**Inv. Time**: время выполнения уведомительного вызова.

**Status**: результат выполнения услуги.

**OK**: заказчик уведомительного вызова ответил на уведомительный вызов.

- **DB Error**: заказанный уведомительный вызов не был осуществлен в виду проблемы со считыванием данных из базы.
- **System Error**: заказанный уведомительный вызов не был осуществлен в виду системной ошибки.

**No Response**: у заказчика уведомительного вызова выключен терминал.

**Busy**: у заказчика уведомительного вызова занят терминал.

**No Answer**: заказчик уведомительного вызова не ответил на уведомительный вызов.

**Out of Order**: у заказчика уведомительного вызова неисправен терминал.

**Unallocated Number**: у заказчика уведомительного вызова неназначенный номер.

### **3.11. Группа элементов IAD**

#### **Назначение**

Администрирование устройства интегрированного доступа (Integrated Access Device; IAD). Программный коммутатор в функции IAD обеспечивает преобразование сигнализаций MGCP (H.248, H.323) и IUA в сигнализацию SIP. В сетях IMS функция управления шлюзом доступа (AGCF) заменяет IAD. Упомянутый AGCF поверх протокола SIP связывается с сетевым элементом S-CSCF.

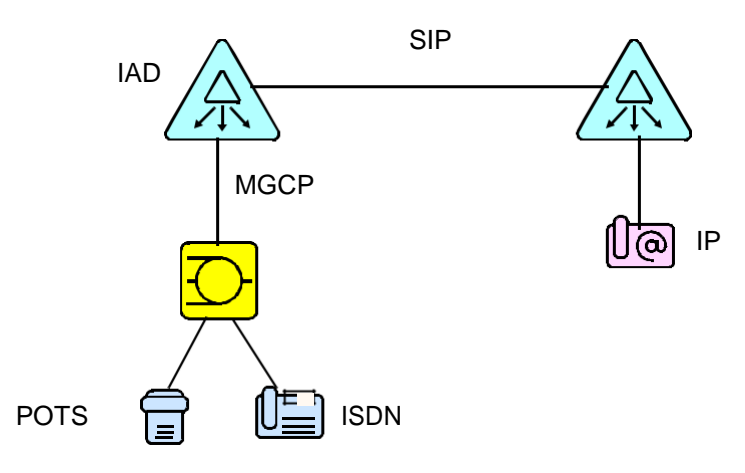

**Рисунок 3-19: Преобразование сигнализации на IAD**

### <span id="page-523-0"></span>**Открытие**

Из основного окна, при помощи команды **Configuration** > **IAD**. Для изменения данных необходимо занять группу элементов в режиме изменения.

### **Элементы**

**Own Node**: для администрирования данных своего узла IAD (см. главу "Элемент **[Own Node](#page-523-0)**").

**Analog & ISDN & SIP Subscriber**: для администрирования аналоговых, ISDN и SIP абонентов (см. главу "Элемент **[Analog & ISDN & SIP Subscriber](#page-524-0)**").

**MGCP**: администрирование абонентов MGCP (см. главу ["Элемент](#page-534-0) **MGCP**").

### **3.11.1. Элемент Own Node**

#### **Назначение**

Администрирование данных своего узла для IAD.

### **Открытие**

В основном окне при помощи команды **Configuration** > **IAD**> **Own Node**.

### **Данные в таблице**

**SIP Profile**: гиперссылка на профиль SIP.

**IP Address**: сетевой адрес IP.

**Monitoring Period**: периодичность выполнения мониторинга отклика (активности) удаленного конца.

**Transport Protocol**: транспортный протокол.

**Out Of Service Indication**: индикация неиспользования оборудования.

**Active Entity**: активность IAD и готовность установки сеансов вызова.

**User Part of Conference URI**: пользовательская часть конференционного URI.

**Host Part of Conference URI**: хостовая часть конференционного URI.

## **3.11.1.1. Окно Own Node**

#### **Назначение**

Администрирование глобальных данных своего узла для IAD.

### **Открытие**

В командной строке элемента **Own Node**, команды **View**, **Insert** и **Modify**.

#### **Данные на вкладке Common**

- **Interface**: локальный интерфейс. При нажатии на иконку **Find** откроется окно **Interface**, в котором можно выбрать локальный интерфейс. При нажатии на иконку **View** можно просмотреть данные локального интерфейса. При нажатии на иконку **Remove** запись данных локального интерфейса удаляется.
- **Access**: доступ (после выбора интерфейса доступ автоматически настраивается на первое свободное значение).
- **SIP Profile**: профиль SIP. При нажатии на иконку **Find** откроется окно **SIP Profile**, в котором можно выбрать профиль SIP. При нажатии на иконку **View** можно просмотреть данные профиля SIP. При нажатии на иконку **Remove** запись данных профиля SIP удаляется.

**IP Address**: сетевой адрес IP.

**Monitoring Period**: ниспадающий список для выбора периодичности выполнения мониторинга отклика (т.е. активности) удаленного конца.

- **No Monitoring**: выключение проверки.
- **Monitoring every 5 min**: проверка каждые 5 минут.
- **Monitoring every 10 min**: проверка каждые 10 минут.
- **Monitoring every 15 min**: проверка каждые 15 минут.
- **Monitoring every 20 min**: проверка каждые 20 минут.
- **Monitoring every 25 min**: проверка каждые 25 минут.
- **Monitoring every 30 min**: проверка каждые 30 минут.
- **Monitoring every 35 min**: проверка каждые 35 минут.
- **Monitoring every 40 min**: проверка каждые 40 минут.
- **Monitoring every 45 min**: проверка каждые 45 минут.
- **Monitoring every 50 min**: проверка каждые 50 минут.
- **Monitoring every 55 min**: проверка каждые 55 минут.
- **Monitoring every 60 min**: проверка каждые 60 минут.

**SIP Domain**: домен SIP.

**Transport Protocol**: ниспадающий список для выбора транспортного протокола:

**Other**: другой транспортный протокол.

**UDP**: транспортный протокол UDP.

**TCP**: транспортный протокол TCP.

- **TLS**: транспортный протокол TLS.
- **Out Of Service Indication**: в ниспадающем списке выбрать индикацию неиспользуемого устройства:

**In Service**: используется.

**Out of Service**: не используется.

**Active Entity (Active Subscriber)**: флажок для включения активности IAD и готовности к установлению сеансов вызова.

#### **Данные на вкладке Network-based N-Way Call.**

**User Part of Conference URI**: пользовательская часть конференционного URI.

**Host Part of Conference URI**: хостовая часть конференционного URI.

### **3.11.2. Элемент Analog & ISDN & SIP Subscriber**

#### **Назначение**

Администрирование аналоговых, ISDN и SIP абонентов.

### **Открытие**

В основном окне при помощи команды **Configuration** > **IAD** > **Analog & ISDN & SIP Subscriber**.

<span id="page-524-0"></span>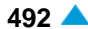

### **Данные в таблице**

**Access**: гиперссылка на доступ.

**Out Of Service Indication**: индикация неиспользования оборудования.

**Active Subscriber**: возможность абонента участвовать в сеансах.

**DTMF Authorization**: право на частотный набор номера.

**Directory Number**: абонентский номер.

**Display/Ring Type**: тип вывода и звонка на терминале.

**In-band Indication Type**: тип звуковой индикации.

**Tariff Origin Code**: тарифная категория источника.

**Measurement Group**: статистическая группа.

### **Команды**

**Other Actions > Move to NGN**: для переноса абонентов на AGCF среди абонентов NGN (см. таблицу элемента **Analog & ISDN**, группа элементов **Subscriber**).

- **Other Actions > Move to AGCF**: перенос аналоговых, ISDN и SIP абонентов в AGCF (IAD) (см. главу "Мастер **[Move Analog & ISDN & SIP Subscriber](#page-532-0)**").
- **Other Actions > Multiple Update**: множественное изменение свойств аналоговых, ISDN и SIP абонентов (см. главу "Окно **[Analog & ISDN & SIP Subscriber -](#page-534-0) Multiple Update**").

### **3.11.2.1. Мастер Insert Analog & ISDN & SIP Subscriber**

#### **Назначение**

Создание абонентов. Для создания абонентов используется мастер (Wizard).

#### **Открытие**

В командной строке элемента **Analog & ISDN & SIP Subscriber**, команда **Insert**.

### **3.11.2.1.1. Шаг Node**

#### **Данные**

**Node(s)**: сетевой элемент.

### **3.11.2.1.2. Шаг Subscriber Type**

#### **Данные**

Выбор типа абонента:

**Analog**: аналоговый абонент.

**ISDN**: абонент ISDN.

**SIP**: Абонент SIP

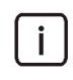

Примечание: следующие шаги являются взаимоисключающими, в зависимости от типа выбранного абонента.

### **3.11.2.1.3. Шаг Interface**

### **Данные**

 $\mathbf{i}$ 

**Interface Name**: имя интерфейса (на котором создаются новые абоненты).

• **interface**

Примечание: Записи в раскрывающемся списке добавляются с помощью администрирования аналоговых или цифровых доступов в элементе **V5.2 Interface**, **MGCP/H.248 Interface** или **Local Interface** в группе элементов **Protocols & Signaling**.

### **3.11.2.1.4. Шаг Access Gateway**

#### **Данные**

**Accesses**: область просмотра и выбора доступов:

**Selected**: выбранные доступы.

**Unselected**: невыбранные доступы.

### **3.11.2.1.5. Шаг Terminal Adapter**

#### **Данные**

**Selected Accesses**: область администрирования доступов на терминальном адаптере:

#### **Команды**

**Add**: для добавления доступов в окне **Access**.

**View**: для отображения данных доступа в окне **Access-View**.

**Remove**: для удаления доступов.

**Selected Accesses**: для выбора терминального адаптера в окне **Integrated Access Device**.

## **3.11.2.1.6. Шаг Analog Subscriber**

#### **Данные**

**Access Variant**: аналоговый вариант доступа. При нажатии на иконку **Find** откроется окно **Analog Access Variant**, в котором можно выбрать вариант доступа. При нажатии на иконку **View**  откроется окно **Analog Access Variant-View,** в котором можно посмотреть данные варианта доступа. При нажатии на иконку **Remove** вариант доступа удаляется.

**Out Of Service Indication**: в ниспадающем списке выбрать индикацию неиспользуемого устройства:

**In Service**: используется.

**Out of Service**: не используется.

**Active Subscriber**: флажок, позволяющий абоненту участвовать в сеансах.

- **DTMF Autorization**: флажок для двухтональной многочастотной сигнализации DTMF (Dual Tone Multi-Frequency).
- **Standalone Mode Calls**: самостоятельная работа оборудования IAD (локальное завершение вызовов).
- **Measurement Group**: статистическая группа.

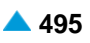

### **3.11.2.1.7. Шаг ISDN Subscriber**

#### **Данные**

**Access Category**: ниспадающий список для выбора категории канала данных для DSS1:

• **User Point to Point**: режим работы пользователя "точка-точка".

**User Point to Multipoint**: режим работы пользователя "точка-много точек".

**Logical C-channel**: логический канал C при использовании интерфейса V5.2.

**Out Of Service Indication**: в ниспадающем списке выбрать индикацию неиспользуемого устройства:

**In Service**: используется.

**Out of Service**: не используется.

**Active Subscriber**: флажок, позволяющий абоненту участвовать в сеансах.

**Standalone Mode Calls**: самостоятельная работа оборудования IAD (локальное завершение вызовов).

**Measurement Group**: статистическая группа.

### **3.11.2.1.8. Шаг Connection Type**

#### **Данные**

**Direct**: прямое.

**MAD (Create new MAD)**: создание нового устройства множественного доступа.

**MAD (Use existing MAD)**: использование существующего устройства множественного доступа.

#### **3.11.2.1.9. Шаг Create new MAD**

#### **Данные**

**MAD Name**: имя устройства.

**MAD Registration Mode**: ниспадающий список для выбора способа регистрации:

**Pregranted**: предварительно разрешено.

**Registration**: регистрация.

**Registr. with Contact IP Port Saving**: регистрация с сохранением CONTACT IPпорта.

**IP Address**: IP-aдрес устрoйствa.

**Registration Expires in**: ниспадающий список для выбора времени действия регистрации. **Identification Alias**: идентификатор устройства.

#### **3.11.2.1.10. Шаг Use existing MAD**

#### **Данные**

**MAD Name**: ниспадающий список для выбора существующего устройства.

### **3.11.2.1.11. Шаг SIP Subscriber**

### **Данные**

**Interface**: локальный интерфейс.

**Access**: поле для администрирования доступов:

**Num. of Accesses**: число доступов.

**Start Accesses**: начальный доступ (если установлен флажок "**Set Automatically**", автоматически будет отображен первый свободный доступ).

**End Accesses**: конечный доступ.

**Set Automatically**: флажок для автоматической настройки, если необходимо, чтобы выполнялась автоматическая настройка первого свободного доступа.

**SIP Profile**: профиль SIP. При нажатии на иконку **Find** откроется окно **SIP Profile**, в котором можно выбрать профиль SIP. При нажатии на иконку **View** можно просмотреть данные профиля SIP. При нажатии на иконку **Remove** запись данных профиля SIP удаляется.

**Registration Mode**: ниспадающий список для выбора способа регистрации:

**Pregranted**: предварительно разрешено.

**Registration**: регистрация.

**Registr. with Contact IP Port Saving**: регистрация с сохранением CONTACT IPпорта.

**Non Trusted Name from SIP Phone**: флажок для способа представления с использованием имени.

**Out Of Service Indication**: в ниспадающем списке выбрать индикацию неиспользуемого

устройства:

**In Service**: используется.

**Out of Service**: не используется.

**Active Subscriber**: флажок, позволяющий абоненту участвовать в сеансах.

**Measurement Group**: статистическая группа.

#### **Команды в шаге**

**View Free Accesses**: просмотр свободных доступов в окне **Free Accesses**.

## **3.11.2.1.12. Шаг IAD**

### **Данные**

**Display/Ring Type**: раскрывающийся список для выбора типа вывода и звонка на терминале.

**English/Analog Public**: для аналоговых абонентов в АТС ТфОП.

**Slovene/Analog PBX**: для аналоговых абонентов УАТС.

**German/Not Used**: не используется.

**Italian**: не используется.

**PC Applications**: остальные типы вывода и звонка.

**In-Band Indication Type**: ниспадающий список для выбора типа звуковой индикации.

**ISDN Public**: для абонентов ТфОП ISDN и IP.

**Analog Public**: для аналоговых абонентов ТфОП.

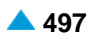

**ISDN PBX**: для абонентов ISDN и IP УАТС.

**Analog PBX**: для аналоговых абонентов УАТС.

**PC Applications**: для ПК-приложений.

**Tariff Origin Code**: тарифная категория источника.

**Add NDC**: флажок для добавления зоны нумерации (национального кода назначения).

# **3.11.2.1.13. Шаг Directory Number**

### **Данные**

**NDC**: ниспадающий список для выбора зоны нумерации (национального кода назначения).

**Insert into multiple NDCs**: флажок для добавления в различные зоны нумерации.

**Directory Number**: область абонентских номеров:

**No. of Directory Numbers**: номер области абонентских номеров.

**Directory Number**: список областей абонентских номеров. Добавление выполняется командой **Insert**, изменение – командой **Modify**, а удаление – командой **Delete**.

#### **Команда на шаге**

**Multiple Insert...**: множественное добавление абонентов в область нумерации.

#### **Команды**

- **Back**: назад.
- **Next**: далее.

**Finish:** готово.

**Cancel**: отмена.

## **3.11.2.2. Окно Analog Subscriber**

#### **Назначение**

Администрирование общих свойств аналогового абонента.

### **Открытие**

В командной строке элемента **Analog & ISDN & SIP Subscriber**, команды **View** и **Modify**.

#### **Данные на вкладке General**

**Interface:** интерфейс.

**Access**: доступ.

**Out Of Service Indication**: в ниспадающем списке выбрать индикацию неиспользуемого устройства:

**In Service**: используется.

**Out of Service**: не используется.

**Active Subscriber**: флажок, позволяющий абоненту участвовать в сеансах.

**DTMF Authorization**: флажок для назначения права на частотный набор номера.

**Measurement Group**: статистическая группа.

### **Данные на вкладке IAD**

**Directory Number**: абонентский номер.

**Display/Ring Type**: раскрывающийся список для выбора типа вывода и звонка на терминале.

**English/Analog Public**: для аналоговых абонентов в АТС ТфОП.

**Slovene/Analog PBX**: для аналоговых абонентов УАТС.

**German/Not Used**: не используется.

**Italian**: не используется.

**PC Applications**: остальные типы вывода и звонка.

**In-Band Indication Type**: ниспадающий список для выбора типа звуковой индикации.

**ISDN Public**: для абонентов ISDN и IP.

**Analog Public**: для аналоговых абонентов.

**ISDN PBX**: для абонентов ISDN и IP УАТС.

**Analog PBX**: для аналоговых абонентов УАТС.

**PC Application**: для ПК-приложений.

**Tariff Origin Code**: тарифная категория источника.

**Add NDC**: флажок для добавления зоны нумерации (национального кода назначения).

### **3.11.2.3. Окно ISDN Subscriber**

#### **Назначение**

Администрирование общих свойств ISDN абонента.

### **Открытие**

В командной строке элемента **Analog & ISDN & SIP Subscriber**, команды **View** и **Modify**.

### **Данные на вкладке General**

**Interface:** интерфейс.

**Access**: доступ.

**Access Category**: ниспадающий список для выбора категории канала данных для DSS1:

**User Point to Point**: режим работы пользователя "точка-точка".

**Logical C-channel**: логический канал C при использовании интерфейса V5.2.

**Out Of Service Indication**: в ниспадающем списке выбрать индикацию неиспользуемого устройства:

**In Service**: используется.

**Out of Service**: не используется.

**Active Subscriber**: флажок, позволяющий абоненту участвовать в сеансах.

### **Данные на вкладке IAD**

**Directory Number**: абонентский номер.

**Display/Ring Type**: раскрывающийся список для выбора типа вывода и звонка на терминале.

**English/Analog Public**: для аналоговых абонентов в АТС ТфОП.

**Slovene/Analog PBX**: для аналоговых абонентов УАТС.

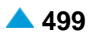

**German/Not Used**: не используется.

**Italian**: не используется.

**PC Applications**: остальные типы вывода и звонка.

**In-Band Indication Type**: ниспадающий список для выбора типа звуковой индикации.

**ISDN Public**: для абонентов ISDN и IP.

**Analog Public**: для аналоговых абонентов.

**ISDN PBX**: для абонентов ISDN и IP УАТС.

**Analog PBX**: для аналоговых абонентов УАТС.

**PC Application**: для ПК-приложений.

**Tariff Origin Code**: тарифная категория источника.

**Add NDC**: флажок для добавления зоны нумерации (национального кода назначения).

#### **3.11.2.4. Окно SIP Subscriber**

#### **Назначение**

Изменение общих свойств SIP абонента.

#### **Открытие**

В командной строке элемента **Analog & ISDN & SIP Subscriber**, команды **View** и **Modify**.

#### **Данные на вкладке General**

**Interface:** интерфейс.

**Access**: доступ.

- **SIP Profile**: профиль SIP. При нажатии на иконку **Find** откроется окно **SIP Profile**, в котором можно выбрать профиль SIP. При нажатии на иконку **View** можно просмотреть данные профиля SIP. При нажатии на иконку **Remove** запись данных профиля SIP удаляется.
- **IP Address**: IP-aдрес устрoйствa.

**MAD**: ниспадающий список для выбора устройства.

**Measurement Group**: статистическая группа.

**Registration Mode**: ниспадающий список для выбора способа регистрации:

**Pregranted**: предварительно разрешено.

**Registration**: регистрация.

**Registr. with Contact IP Port Saving**: регистрация с сохранением CONTACT IPпорта.

**Non Trusted Name from SIP Phone**: флажок для способа представления с использованием имени. **IP Port**: IP-порт.

**Out Of Service Indication**: в ниспадающем списке выбрать индикацию неиспользуемого

устройства:

**In Service**: используется.

**Out of Service**: не используется.

**Active Subscriber**: флажок, позволяющий абоненту участвовать в сеансах.

### <span id="page-532-0"></span>**Данные на вкладке IAD**

**Directory Number**: абонентский номер.

**Display/Ring Type**: раскрывающийся список для выбора типа вывода и звонка на терминале.

**English/Analog Public**: для аналоговых абонентов в АТС ТфОП.

**Slovene/Analog PBX**: для аналоговых абонентов УАТС.

**German/Not Used**: не используется.

**Italian**: не используется.

**PC Applications**: остальные типы вывода и звонка.

**In-Band Indication Type**: ниспадающий список для выбора типа звуковой индикации.

**ISDN Public**: для абонентов ISDN и IP.

**Analog Public**: для аналоговых абонентов.

**ISDN PBX**: для абонентов ISDN и IP УАТС.

**Analog PBX**: для аналоговых абонентов УАТС.

**PC Application**: для ПК-приложений.

**Tariff Origin Code**: тарифная категория источника.

**Add NDC**: флажок для добавления зоны нумерации (национального кода назначения).

## **3.11.2.5. Мастер Move Analog & ISDN & SIP Subscriber**

#### **Назначение**

Перенос аналоговых, ISDN и SIP абонентов в IAD.

#### **Открытие**

В командной строке элемента **Analog & ISDN & SIP Subscriber**, команда **Move to AGCF**.

### **3.11.2.5.1. Шаг Node**

### **Данные**

**Node(s)**: сетевой элемент.

### **3.11.2.5.2. Шаг Subscriber Type**

### **Данные**

Выбор типа абонента:

**Analog & ISDN**: аналоговый и ISDN. **SIP**: SIP. **IMS**: IMS.

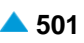

### **3.11.2.5.3. Шаг Move Type**

#### **Данные**

**Move Type**: кнопка для выбора типа переноса:

**Single**: по отдельности.

**Multiple**: множественный.

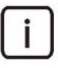

Примечание: следующие шаги являются взаимоисключающими, в зависимости от типа выбранного переноса.

### **3.11.2.5.4. Шаг DN**

#### **Данные**

**Current Directory Number**: текущий абонентский номер (см. главу "Группа элементов Protocols & Signaling", элемент **MGCP/H.248 Interface**, команда **Analog Access**).

**Current NDC**: текущая зона нумерации (национальный код назначения).

**AGCF Directory Number**: новый абонентский номер.

**AGCF NDC**: ниспадающий список для выбора новой зоны нумерации (национального кода назначения).

### **3.11.2.5.5. Шаг Multiple DN**

#### **Данные**

- **Move subscribers with NDC**: ниспадающий список для выбора зоны нумерации (национального кода назначения) для переноса абонентов.
- **Current AGCF Directory Number**: список абонентских номеров. Добавление выполняется командой **Add**, изменение – командой **Modify**, а удаление – командой **Delete**.
- **AGCF NDC**: ниспадающий список для выбора новой зоны нумерации (национального кода назначения).

### **3.11.2.5.6. Шаг IAD**

#### **Данные**

**Display/Ring Type**: раскрывающийся список для выбора типа вывода и звонка на терминале.

**English/Analog Public**: для аналоговых абонентов в АТС ТфОП.

**Slovene/Analog PBX**: для аналоговых абонентов УАТС.

**German/Not Used**: не используется.

**Italian**: не используется.

**PC Applications**: остальные типы вывода и звонка.

**In-Band Indication Type**: ниспадающий список для выбора типа звуковой индикации.

**ISDN Public**: для абонентов ТфОП ISDN и IP.

**Analog Public**: для аналоговых абонентов ТфОП.

**ISDN PBX**: для абонентов ISDN и IP УАТС.

<span id="page-534-0"></span>**Analog PBX**: для аналоговых абонентов УАТС.

**PC Applications**: для ПК-приложений.

**Tariff Origin Code**: тарифная категория источника.

**Add NDC**: флажок для добавления зоны нумерации (национального кода назначения).

#### **Команды**

**Back**: назад.

**Next**: далее.

**Finish:** готово.

**Cancel**: отмена.

### **3.11.2.6. Окно Analog & ISDN & SIP Subscriber - Multiple Update**

#### **Назначение**

Множественное изменение свойств аналоговых, ISDN и SIP абонентов.

#### **Открытие**

В командной строке элемента **Analog & ISDN & SIP Subscriber**, команда **Multiple Update**.

#### **Данные в окне**

**In-Band Indication Type**: ниспадающий список для выбора типа звуковой индикации.

**ISDN Public**: для абонентов ISDN и IP.

**Analog Public**: для аналоговых абонентов.

**ISDN PBX**: для абонентов ISDN и IP УАТС.

**Analog PBX**: для аналоговых абонентов УАТС.

**PC Application**: для ПК-приложений.

**Display/Ring Type**: раскрывающийся список для выбора типа вывода и звонка на терминале.

**English/Analog Public**: для аналоговых абонентов в АТС ТфОП.

**Slovene/Analog PBX**: для аналоговых абонентов УАТС.

**German/Not Used**: не используется.

**Italian**: не используется.

**PC Applications**: остальные типы вывода и звонка.

**Tariff Origin Code**: тарифная категория источника.

### **3.11.3. Элемент MGCP**

#### **Назначение**

Администрирование абонентов MGCP.

#### **Открытие**

Из основного окна, при помощи команды **Configuration** > **IAD** > **MGCP**.

#### **Данные в таблице**

**Access**: гиперссылка на выбор доступа. **Out Of Service Indication**: индикация неиспользования оборудования. **Active Subscriber**: возможность абонента участвовать в сеансах. **DTMF Authorization**: право на частотный набор номера. **Directory Number**: абонентский номер. **Display/Ring Type**: тип вывода и звонка на терминале. **In-band Indication Type**: тип звуковой индикации. **Tariff Origin Code**: тарифная категория источника. **Measurement Group**: статистическая группа.

### **Команды**

**Other Actions > Move to NGN**: для переноса абонентов MGCP на AGCF среди абонентов NGN (см. таблицу элемента **Analog & ISDN**, группа элементов **Subscriber**).

**Other Actions > Move to AGCF**: перенос MGCP абонентов в AGCF (IAD) (см. главу ["Мастер](#page-538-0) **[Move MGCP Subscriber](#page-538-0)**").

**Other Actions > Multiple Update**: для множественного изменения свойств абонентов MGCP (см. главу "Окно **MGCP - [Multiple Update](#page-540-0)**").

#### **3.11.3.1. Мастер Insert MGCP Subscriber**

#### **Назначение**

Создание абонентов. Для создания абонентов используется мастер (Wizard).

#### **Открытие**

В командной строке элемента **MGCP Subscriber**, команда **Insert**.

#### **3.11.3.1.1. Шаг Node**

#### **Данные**

**Node(s)**: сетевой элемент.

### **3.11.3.1.2. Шаг MGCP Subscriber**

#### **Данные**

- **Interface**: локальный интерфейс MGCP. При нажатии на иконку **Find** откроется окно **Interface**, в котором можно выбрать локальный интерфейс MGCP. Нажатием на окно **View** откроется окно **Interface-View**, в котором можно посмотреть данные локального интерфейса MGCP. При нажатии на иконку **Remove** локальный интерфейс MGCP удаляется.
- **Access**: поле для администрирования доступов:

**Num. of Accesses**: число доступов.

**Start Accesses**: начальный доступ (если установлен флажок "**Set Automatically**", автоматически будет отображен первый свободный доступ).

- **End Accesses**: конечный доступ.
- **Set Automatically**: флажок для автоматической настройки, если необходимо, чтобы выполнялась автоматическая настройка первого свободного доступа.

**MGCP Profile**: профиль MGCP. При нажатии на иконку **Find** откроется окно **MGCP Profile**, в котором можно выбрать профиль MGCP. При нажатии на иконку **View** откроется окно **MGCP Profile-View**, в котором можно просмотреть данные профиля MGCP. При нажатии на иконку **Remove** профиль MGCP удаляется.

**Access Variant**: вариант аналогового доступа. При нажатии на иконку **Find** откроется окно **Analog Access Variant**, в котором можно выбрать вариант аналогового доступа. При нажатии на иконку **View** откроется окно **Analog Access Variant-View**, в котором можно посмотреть данные варианта доступа. При нажатии на иконку **Remove** вариант аналогового доступа удаляется.

**Out Of Service Indication**: в ниспадающем списке выбрать индикацию неиспользуемого

устройства:

**In Service**: используется.

**Out of Service**: не используется.

**Active Subscriber**: флажок, позволяющий абоненту участвовать в сеансах.

**DTMF Autorization**: флажок для двухтональной многочастотной сигнализации DTMF (Dual Tone Multi-Frequency).

**Measurement Group**: статистическая группа.

#### **Команды в шаге**

**View Free Accesses**: просмотр свободных доступов в окне **Free Accesses**.

## **3.11.3.1.3. Шаг IAD**

### **Данные**

**Display/Ring Type**: раскрывающийся список для выбора типа вывода и звонка на терминале.

**English/Analog Public**: для аналоговых абонентов в АТС ТфОП.

**Slovene/Analog PBX**: для аналоговых абонентов УАТС.

**German/Not Used**: не используется.

**Italian**: не используется.

**PC Applications**: остальные типы вывода и звонка.

**In-Band Indication Type**: ниспадающий список для выбора типа звуковой индикации.

**ISDN Public**: для абонентов ТфОП ISDN и IP.

**Analog Public**: для аналоговых абонентов ТфОП.

**ISDN PBX**: для абонентов ISDN и IP УАТС.

**Analog PBX**: для аналоговых абонентов УАТС.

**PC Applications**: для ПК-приложений.

**Tariff Origin Code**: тарифная категория источника.

**Add NDC**: флажок для добавления зоны нумерации (национального кода назначения).

## **3.11.3.1.4. Шаг Directory Number**

### **Данные**

**NDC**: ниспадающий список для выбора зоны нумерации (национального кода назначения). **Insert into multiple NDCs**: флажок для добавления в различные зоны нумерации.

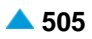

**Directory Number**: область абонентских номеров:

**No. of Directory Numbers**: номер области абонентских номеров.

**Directory Number**: список областей абонентских номеров. Добавление выполняется командой **Insert**, изменение – командой **Modify**, а удаление – командой **Delete**.

#### **Команда на шаге**

**Multiple Insert...**: множественное добавление абонентов в область нумерации.

#### **Команды**

**Back**: назад.

**Next**: далее.

**Finish:** готово.

**Cancel**: отмена.

### **3.11.3.2. Окно MGCP**

#### **Назначение**

Отображение или изменение существующих данных абонентов MGCP.

#### **Открытие**

В командной строке элемента **MGCP**, команды **View**, **Modify**.

### **Данные на вкладке General**

**Interface:** интерфейс.

**Access**: доступ.

**Connectivity Network Address**: сетевой адрес соединения.

**Domain Name**: имя домена.

**MGCP Profile**: профиль MGCP.

**Access Variant**: вариант доступа.

**Out Of Service Indication**: в ниспадающем списке выбрать индикацию неиспользуемого устройства:

**In Service**: используется.

**Out of Service**: не используется.

**Active Subscriber**: флажок, позволяющий абоненту участвовать в сеансах.

**DTMF Authorization**: флажок для назначения права на частотный набор номера.

#### **Данные на вкладке IAD**

**Directory Number**: абонентский номер.

**Display/Ring Type**: раскрывающийся список для выбора типа вывода и звонка на терминале.

**English/Analog Public**: для аналоговых абонентов в АТС ТфОП.

**Slovene/Analog PBX**: для аналоговых абонентов УАТС.

**German/Not Used**: не используется.

**Italian**: не используется.

**PC Applications**: остальные типы вывода и звонка.

<span id="page-538-0"></span>**In-band Indication Type**: ниспадающий список для выбора типа звуковой индикации.

**ISDN Public**: для абонентов ISDN и IP.

**Analog Public**: для аналоговых абонентов.

**ISDN PBX**: для абонентов ISDN и IP УАТС.

**Analog PBX**: для аналоговых абонентов УАТС.

**PC Application**: для ПК-приложений.

**Tariff Origin Code**: тарифная категория источника.

**Add NDC**: флажок для добавления зоны нумерации (национального кода назначения).

### **3.11.3.3. Мастер Move MGCP Subscriber**

#### **Назначение**

Перенос абонентов MGCP в IAD.

#### **Открытие**

В командной строке элемента **MGCP** командой **Move to AGCF**.

### **3.11.3.3.1. Шаг Node**

### **Данные**

**Node(s)**: сетевой элемент.

## **3.11.3.3.2. Шаг Subscriber Type**

### **Данные**

Выбор типа абонента: **MGCP**: абонент MGCP. **IMS**: абонент IMS.

## **3.11.3.3.3. Шаг Move Type**

### **Данные**

**Move Type**: кнопка для выбора типа переноса:

**Single**: по отдельности.

**Multiple**: множественный.

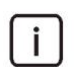

Примечание: следующие шаги являются взаимоисключающими, в зависимости от типа выбранного переноса.

### **3.11.3.3.4. Шаг DN**

#### **Данные**

**Current Directory Number**: текущий абонентский номер. При нажатии на иконку **Find** откроется окно **SIP**, в котором можно выбрать текущий абонентский номер. При нажатии на иконку **View** откроется окно **SIP-View** , в котором можно просмотреть данные о текущем абонентском номере. Удалите текущий абонентский номер нажатием на значок **Remove**. (см. главу "Группа элементов Subscriber", элемент **MGCP Interface**).

**Current NDC**: текущая зона нумерации (национальный код назначения).

**AGCF Directory Number**: новый абонентский номер.

**AGCF NDC**: ниспадающий список для выбора новой зоны нумерации (национального кода назначения).

### **3.11.3.3.5. Шаг Multiple DN**

#### **Данные**

- **Move subscribers with NDC**: ниспадающий список для выбора зоны нумерации (национального кода назначения) для переноса абонентов.
- **Current AGCF Directory Number**: список абонентских номеров. Добавление выполняется командой **Add**, изменение – командой **Modify**, а удаление – командой **Delete**.
- **New AGCF NDC**: ниспадающий список для выбора новой зоны нумерации (национального кода назначения).

### **3.11.3.3.6. Шаг IAD**

### **Данные**

**Display/Ring Type**: раскрывающийся список для выбора типа вывода и звонка на терминале.

**English/Analog Public**: для аналоговых абонентов в АТС ТфОП.

**Slovene/Analog PBX**: для аналоговых абонентов УАТС.

**German/Not Used**: не используется.

**Italian**: не используется.

**PC Applications**: остальные типы вывода и звонка.

**In-Band Indication Type**: ниспадающий список для выбора типа звуковой индикации.

**ISDN Public**: для абонентов ТфОП ISDN и IP.

**Analog Public**: для аналоговых абонентов ТфОП.

**ISDN PBX**: для абонентов ISDN и IP УАТС.

**Analog PBX**: для аналоговых абонентов УАТС.

**PC Applications**: для ПК-приложений.

**Tariff Origin Code**: тарифная категория источника.

**Add NDC**: флажок для добавления зоны нумерации (национального кода назначения).

#### **Команды**

**Back**: назад.

**Next**: далее.

**Finish:** готово.

**Cancel**: отмена.

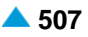
# **3.11.3.4. Окно MGCP - Multiple Update**

### **Назначение**

Множественное изменение свойств абонентов MGCP.

# **Открытие**

В командной строке элемента **MGCP** командой **Multiple Update**.

# **Данные в окне**

**In-Band Indication Type**: ниспадающий список для выбора типа звуковой индикации.

**ISDN Public**: для абонентов ISDN и IP.

**Analog Public**: для аналоговых абонентов.

**ISDN PBX**: для абонентов ISDN и IP УАТС.

**Analog PBX**: для аналоговых абонентов УАТС.

**PC Application**: для ПК-приложений.

**Display/Ring Type**: раскрывающийся список для выбора типа вывода и звонка на терминале.

**English/Analog Public**: для аналоговых абонентов в АТС ТфОП.

**Slovene/Analog PBX**: для аналоговых абонентов УАТС.

**German/Not Used**: не используется.

**Italian**: не используется.

**PC Applications**: остальные типы вывода и звонка.

**Tariff Origin Code**: тарифная категория источника.

# **3.12. Группа элементов Nailed-Up Connection**

### **Назначение**

Администрирование данных полупостоянного соединения, установленного через коммутационное поле между любыми каналами портов TDM или каналами RTP.

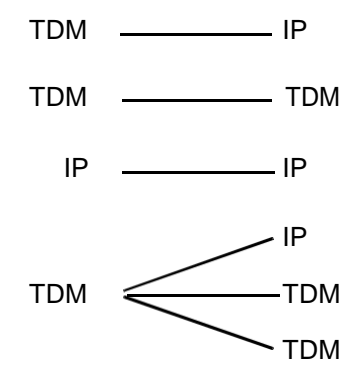

**Рисунок 3-20: Разрешенные топологии полупостоянных соединений**

# **Открытие**

В основном окне, командой **Configuration** > **Nailed-Up Connection**.

# **Элементы**

**Nailed-Up Connection**: для администрирования дополнительной услуги NUC (см. главу ["Элемент](#page-89-0) **[Board](#page-89-0)**").

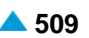

# <span id="page-541-0"></span>**3.12.1. Элемент Nailed-Up Connection**

### **Назначение**

Администрирование данных полупостоянного соединения, установленного через коммутационное поле между любыми каналами портов TDM или каналами RTP.

### **Открытие**

В основном окне, командой **Configuration** > **Nailed-Up Connection** > **Nailed-Up Connection**.

# **Данные в таблице**

**Name**: имя полупостоянного соединения.

**First Side**: первая страница.

**Second Side**: вторая страница.

**Purpose**: назначение.

**Required Status**: требуемое состояние соединения, которое устанавливается автоматически при создании или разъединении полупостоянного соединения.

### **Команды**

**View**: для отображения данных выбранного полупостоянного соединения (см. главу ["Окно](#page-541-0) **[Nailed-Up Connection](#page-541-0)**").

**Create**: для создания полупостоянного соединения (см. главу "Окно **[Nailed-Up Connection](#page-541-0)**").

**Drop**: для разъединения полупостоянных соединений.

**Status**: для создания полупостоянного соединения.

**Reset**: для повторного установления соединения.

# **3.12.1.1. Окно Nailed-Up Connection**

#### **Назначение**

Администрирование полупостоянного соединения.

### **Открытие**

В командной строке элемента **Nailed-Up Connection**, командами **View**, **Create**.

# **Данные в окне**

**Name**: имя полупостоянного соединения.

**Purpose**: раскрывающийся список для выбора назначения полупостоянного соединения:

**General**: общее.

**Fax Only**: только факс.

**Data Only**: только данные.

### **Данные на вкладке First Side**

**Type of First Side**: тип первой страницы (TDM).

**First Side**: первая страница.

# <span id="page-542-0"></span>**Команда на вкладке First Side**

**Configure:** см. главу "Окно **[TDM NUC Feature](#page-542-0)**".

# **Данные на вкладке Second Side**

**Type of Second Side**: тип второй страницы (IP).

**Second Side:** вторая сторона.

# **Команда на вкладке Second Side**

**Configure:** см. главу "Окно **[IP NUC Feature](#page-543-0)**".

# **3.12.1.1.1. Окно TDM NUC Feature**

# **Назначение**

Администрирование характеристик стороны TDM полупостоянного соединения.

Администрирование данных полупостоянного соединения, установленного через коммутационное поле между любыми каналами портов TDM или каналами RTP. Полупостоянное соединение устанавливается двумя сторонами. Для полупостоянных соединений возможны следующие комбинации: TDM-IP, TDM-TDM, IP-IP, IP-TDM для вида соединения "точка-точка" in TDM-IP, TDM-TDM для вида соединения "точка-много точек".

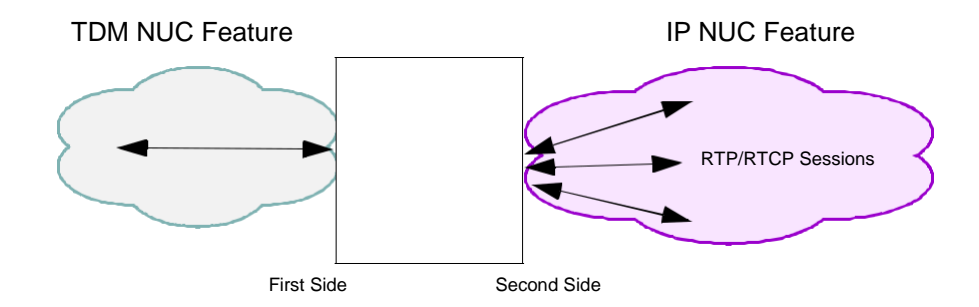

#### **Рисунок 3-21: NUC TDM-IP тип соединения "точка-много точек"**

Примечание: Элемент доступен только в главном окне для администрирования данных полупостоянного соединения (**Nailed-up Connection**).

# **Открытие**

 $\mathbf{i}$ 

На вкладке **First Side**, командой **Configure**.

### **Данные в окне**

**Interface**: гиперссылка на интерфейс MGCP/H.248.

**Select Port from Trunk**: выберите порт из соединительной линии,

**Select Port from Access**: выберите порт из доступа,

**Port**: гиперссылка на порт.

**Channel:** канал.

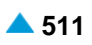

# <span id="page-543-0"></span>**3.12.1.1.2. Окно IP NUC Feature**

# **Назначение**

Администрирование характеристик стороны IP полупостоянного соединения.

Отображение данных стороны IP полупостоянного соединения.

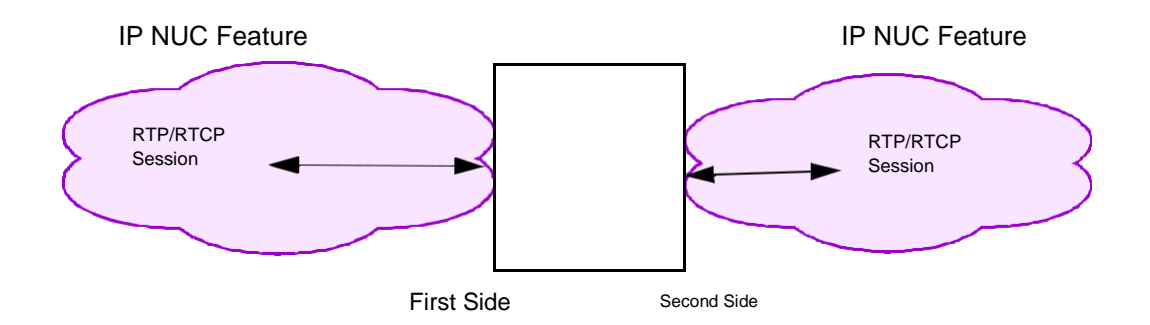

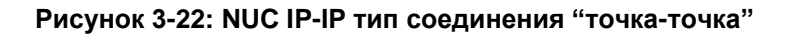

Примечание: Элемент доступен только в главном окне для администрирования данных NUC (**Nailed-up Connection**).

# **Открытие**

 $\mathbf{i}$ 

На вкладке **Second Side**, командой **Configure**.

### **Данные в окне**

**Gateway allows forced Local RTP Port**: шлюз позволяет принудительно назначить локальный порт RTP.

**Detection Mode**: область для добавления данных режима выявления:

**Data Detection**: флажок для выявления данных.

**Codec remain changed**: кодек должен остаться измененным.

- **Data Mode Duration [min]**: продолжительность режима передачи (после истечения установленного времени безусловно включится аудиокодек).
- **Fax Detection**: область и флажок для выявления факса.

**Codec remain changed**: кодек должен остаться измененным.

**Max Fax Mode Duration [min]**: максимально допустимая продолжительность режима передачи факса (после истечения установленного времени безусловно включится аудиокодек).

**RTP Stream Direction**: раскрывающийся список для выбора направления потока RTP:

**Send Only**: только передача.

**Receive Only**: только прием.

**Send And Receive**: передача и прием.

**RTP Profile**: гиперссылка на профиль RTP.

**Network failure alarm enabled**: флажок для включения аварийного сигнала сетевых ошибок.

**Quality (MOS) alarm enabled**: флажок для включения аварийного сигнала качества.

**Recurrent connection audit anabled**: флажок для включения проверки повторяющихся соединений.

**RTP Session**: область ввода данных сеанса RTP:

**Local IP Network Address**: сетевой адрес IP управляемого устройства.

**Local UDP Port**: порт UDP управляемого устройства.

**Remote IP Network Addres**: сетевой IP-адрес удаленного устройства.

**Remote UDP Port**: порт UDP удаленного устройства.

# **3.13. Группа элементов SCP**

### **Назначение**

Группа элементов предназначена для администрирования услуги IN сервера переносимости номеров (сервера приложений NP – NP AS).

Сервер приложений NP обеспечивает программным коммутаторам данные для маршрутизации вызова по направлению к перенесенным телефонным номерам. Модуль подачи NP (NP PM) синхронизирует данные в базе данных NP AS с национальной эталонной базой данных NP (NR NPDB).

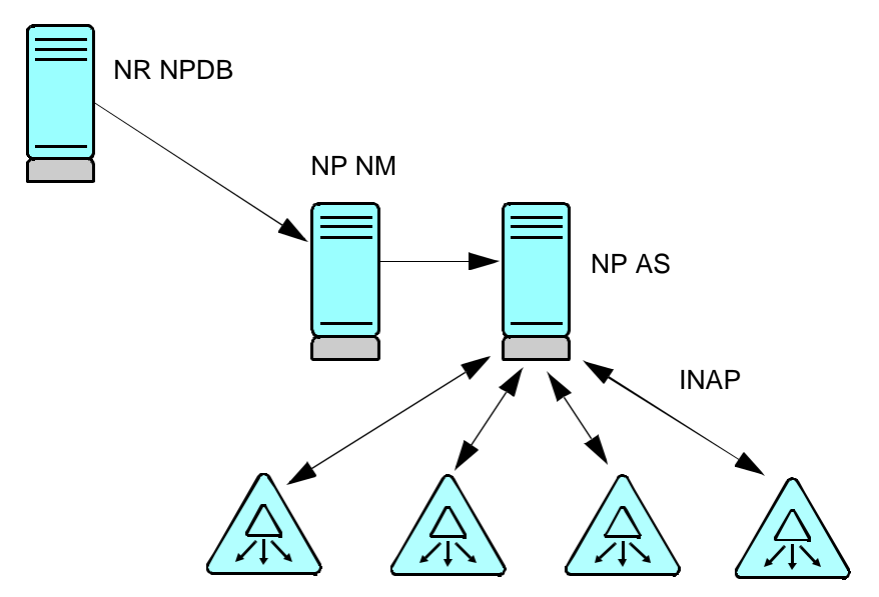

**Рисунок 3-23: Сервер приложений NP в сети**

Главной задачей сервера NP является проверка того, был ли полученный телефонный номер перенесен. Помимо этого сервер NP должен обеспечить запрашивающему сетевому элементу данные для маршрутизации, необходимые для доступа к вызываемому абоненту по новому адресу.

Процедура состоит из следующих шагов:

преобразование полученного номера, если оно настроено (необязательно),

подготовка полученного телефонного номера для проверки по таблице перенесенных номеров,

проверка требуемого количества цифр в телефонном номере,

проверка того, был ли полученный телефонный номер перенесен,

проверка вызываемого номера (если настроено).

### **Открытие**

Из основного окна, при помощи команды **Configuration** > **SCP**.

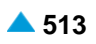

### <span id="page-545-0"></span>**3.13.1. Группа элементов NP Server**

### **Открытие**

Из основного окна, при помощи команды **Configuration** > **SCP** > **NP Server**.

### **Группы элементов**

- **NP Global Data**: для администрирования общих данных услуги NP, NDC, назначения услуги NP кодам услуг IN (см. главу "Элемент **[Move-in Subscriber](#page-436-0)**").
- **NP Prefix**: для администрирования требуемого количества цифр для разных типов номеров (см. главу ["Группа элементов](#page-551-0) **NP Prefix**").

#### **Элементы**

- **NP Pretranslation Rules**: для администрирования назначенного пользователем правила для преобразования номера (см. главу "Элемент **[NP Pretranslation Rules](#page-548-0)**").
- **NP Output Number Conversion**: для администрирования преобразования полученного номера в исходящий номер (см. главу "Элемент **[NP Output Number Conversion](#page-550-0)**").

# **3.13.1.1. Группа элементов NP Global Data**

### **Назначение**

Администрирование общих данных услуги NP, данных национального кода назначения для NP и профиля порядка выполнения услуг NP для приведенного шифра услуги SCP.

### **Открытие**

В основном окне при помощи команды **Configuration** > **SCP** > **NP Server** > **NP Global Data**.

### **Элементы**

- **NP Global**: для администрирования глобальных данных услуги NP (см. главу ["Элемент](#page-545-0) **NP [Global](#page-545-0)**").
- **NP NDC**: для администрирования данных национального кода назначения для NP (см. главу ["Элемент](#page-546-0) **NP NDC**").
- **NP Service Key Profile**: для администрирования назначения услуги NP кодам услуг IN (см. главу "Элемент **[NP Service Key Profile](#page-547-0)**").

# **3.13.1.1.1. Элемент NP Global**

# **Назначение**

Администрирование глобальных данных услуги NP.

#### **Открытие**

В основном окне при помощи команды **Configuration** > **SCP** > **NP Server** > **NP Global Data** > **NP Global**.

### **Данные в таблице**

**Country Code**: код домашней страны для различения между домашними и иностранными телефонными номерами, приводимыми в международном формате.

**Foreign Numbers Treat Mode**: способ обработки иностранных интернациональных номеров. **Default Number Conversion**: преобразование полученного номера по умолчанию.

# <span id="page-546-0"></span>**3.13.1.1.1.1. Окно NP Global**

# **Назначение**

Администрирование глобальных данных услуги NP.

# **Открытие**

В командной строке элемента **NP Global**, командами **New**, **Open**.

# **Данные в окне**

- **Country Code**: код домашней страны для различения между домашними и иностранными телефонными номерами, приводимыми в международном формате.
- **Foreign Numbers Treat Mode**: раскрывающийся список для выбора способа обработки иностранных интернациональных номеров:
	- **No Query for Foreign Numbers req. No Default Nr Conversion**: Сервер приложений NP (NP AS) никогда не будет обрабатывать данные иностранных международных номеров и отправляет ответ INAP "Continue".
	- **No Query for Foreign Numbers req. Apply Default Nr Conversion**: иностранные международные номера не проверяются по таблице перенесенных номеров. Преобразование номера по умолчанию (для неперенесенных номеров) применяется к номеру. NP AS отвечает сообщением INAP "Connect" и содержит преобразованный номер.
	- **Query for Foreign Numbers req. Skip Default Nr Conversion if Nr. not Found**: иностранные международные номера проверяются по таблице перенесенных номеров:
		- если номер присутствует в таблице, NP AS ответит сообщением INAP "Connect", которое содержит номер, полученный из таблицы перенесенных номеров, несмотря на определение упомянутого преобразования номера.
		- если номер не найден, преобразование номера не применяется к данному номеру. NP AS oтвечает сообщением INAP "Continue".
	- **Query for Foreign Numbers req. Apply Default Nr Conversion if Nr not Found**: иностранные международные номера проверяются по таблице перенесенных номеров:
		- если номер присутствует в таблице, NP AS отвечает сообщением INAP "Connect", которое содержит номер, полученный из таблицы перенесенных номеров.
		- если номер не найден, преобразование номера по умолчанию применяется к данному номеру. NP AS отвечает сообщением INAP "Continue" и содержит преобразованный номер.
- **Default Number Conversion**: настройка преобразования полученного номера, если он отсутствует в таблице перенесенных номеров. В этом случае преобразование по умолчанию применяется к приведенному вызываемому номеру и новый номер отправляется на SSP в сообщении INAP "Connect". Нажатием на иконку **Browse** откроется окно **NP Output Number Conversion** (см. главу "Элемент **[NP Output Number Conversion](#page-550-0)**"), в котором необходимо выбрать правило (запись) для преобразования полученного номера в исходящий номер. Нажатием на иконку **Set to Default** настройте преобразование полученного номера по умолчанию.

# **3.13.1.1.2. Элемент NP NDC**

# **Назначение**

Администрирование данных национального кода назначения для NP (который используется при анализе префикса), когда NDC не был предварительно добавлен в базу данных сервера NP.

# <span id="page-547-0"></span>**Открытие**

В основном окне при помощи команды **Configuration** > **SCP** > **NP Server** > **NP Global Data** > **NP NDC**.

# **Данные в таблице**

**NP NDC**: идентификатор NP NDC.

**Country Code**: код страны.

**National Destination Code**: национальный код назначения.

# **3.13.1.1.2.1. Окно NP NDC**

# **Назначение**

Администрирование данных национального кода назначения для NP.

# **Открытие**

В командной строке элемента **NP NDC**, командами **New**, **Open**.

# **Данные в окне**

**NP NDC**: раскрывающийся список для выбора идентификатора NP NDC:

• **NP NDC**: идентификатор NP NDC (20000).

**Country Code**: код страны.

**National Destination Code**: национальный код назначения.

# **3.13.1.1.3. Элемент NP Service Key Profile**

### **Назначение**

Администрирование назначения услуги NP шифрам услуг IN.

# **Открытие**

В главном окне с помощью команды **Configuration** > **SCP** > **NP Server** > **NP Global Data** > **NP Service Key Profile**.

### **Данные в таблице**

**Service Key**: шифр услуги IN. Разные шифры подразумевают разные услуги IN.

**BCSM Type**: тип модели состояний основного вызова (BCSM).

**Service Mode**: способ тарификации отдельной услуги в SCP.

**Service Priority**: приоритет выполнения услуги.

**Service Id**: выбор идентификатора услуги SCP.

**Service Side**: выбор данных, определяющих выполнение услуги для вызывающего или вызываемого абонента.

# <span id="page-548-0"></span>**3.13.1.1.3.1. Окно NP Service Key Profile**

### **Назначение**

Администрирование назначения услуги NP шифрам услуг IN.

### **Открытие**

В командной строке элемента **NP Service Key Profile**, команды **New**, **Open**.

### **Данные в окне**

- **Service Key**: код услуги IN, отправленный со стороны SSP. При нажатии на иконку **Browse** откроется окно **INAP SCP Service**, в котором выбирается или создается запись данных INAP в SCP.
- **BCSM Type**: раскрывающийся список для выбора типа модели состояний основного вызова (BCSM):

**Originating**: исходящая сторона вызова.

**Terminating**: принимающая сторона вызова.

**Service Mode**: раскрывающийся список для выбора способа тарификации абонента:

**SCP Online Charged**: пользователи с тарификацией "Online".

**SCP Offline Charged**: пользователи с тарификацией "Offline".

- **Service Set**: область для администрирования набора услуг IN. Нажатием на иконку **Add New Service Set** назначьте услугу IN. Нажатием на иконку **Delete Service Set** удалите услугу IN. **Service Priority**: приоритет выполнения услуги.
	- **Service Side**: раскрывающийся список для выбора данных. которые определяют выполнение услуги для вызывающего или вызываемого абонента.

**Originating**: вызывающий абонент.

**Service Id**: раскрывающийся список для выбора идентификатора услуги SCP:

**Nr Portability**: серверы для переносимости номеров.

# **3.13.1.2. Элемент NP Pretranslation Rules**

#### **Назначение**

Администрирование пользовательского правила для преобразования номера, действующего для полученного вызываемого номера. Рассматриваемое преобразование выполняется в случае необходимости в дополнительном преобразовании, чтобы она подходила для проверки по таблице перенесенных номеров.

#### **Открытие**

В основном окне при помощи команды **Configuration** > **SCP** > **NP Server** > **NP Pretranslation Rules**.

### **Данные в таблице**

**Input Number Type**: тип полученного номера вызываемого абонента.

**Input Prefix**: полученный номер или префикс в нем.

**Digit Conversion Code**: данные о способе преобразования номера (правило преобразования номера).

**Input Number Type**: тип исходяшего номера

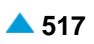

# **3.13.1.2.1. Окно NP Pretranslation Rules**

#### **Назначение**

Администрирование пользовательского правила для преобразования номера, действующего для полученного вызываемого номера.

#### **Открытие**

В командной строке элемента **NP Pretranslation Rules**, командами **New**, **Open**.

### **Данные в окне**

**Input Number Type**: раскрывающийся список для выбора входящего типа номера:

**No Impact**: без воздействия.

**Unknown**: неизвестный тип номера (например, 013452347).

**International**: международный номер (например, 38613452347).

**National**: национальный номер (например, 13452347, NDC 1).

**Network Specific**: особый номер для данной сети.

**Subscriber**: абонентский номер АН, например, 3452347)

**Abbreviated**: сокращенный абонентский номер.

- **NRN Network Specific**: специфический для сети маршрутный номер (Network Routing Number - NRN).
- **NRN Concatenated with Called DN**: адресация в параметре маршрутного номера (Network Routing Number - NRN) вместе с параметром номера вызываемого абонента (Called Directory Number - CdDN).

**Input Prefix**: полученный номер или префикс в нем.

**Digit Conversion Code**: данные о способе преобразования номера (правило преобразования номера).

**Output Number Type**: раскрывающийся список для выбора исходящего номера:

**No Impact**: без воздействия.

**Unknown**: неизвестный тип номера.

**International**: международный номер.

**National**: национальный номер.

**Subscriber**: абонентский номер.

#### **Описание преобразования номера**

Данные о коде преобразования номера вызываемого абонента во входящем направлении (**Digit Conversion Code**) определены с помощью последовательности, состоящей из следующих контрольных знаков.

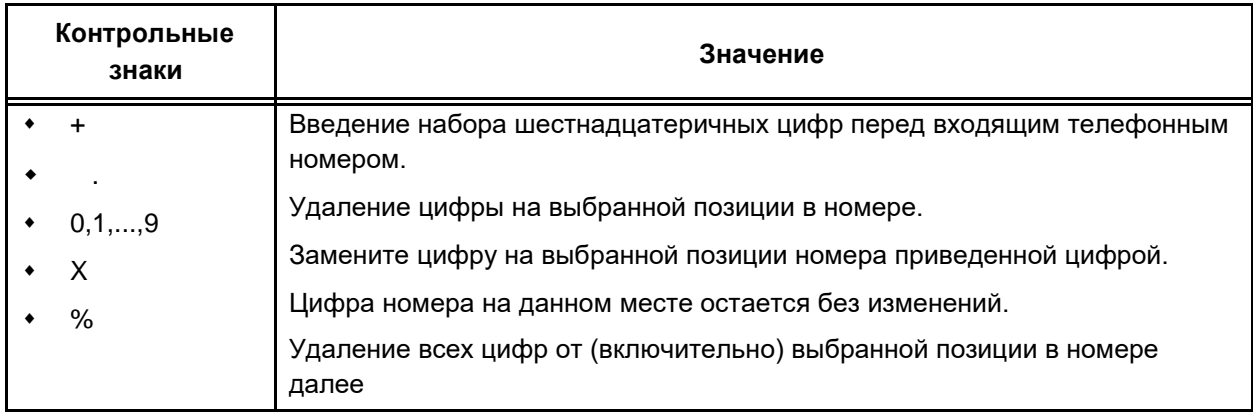

<span id="page-550-0"></span>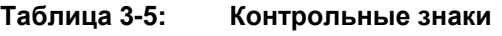

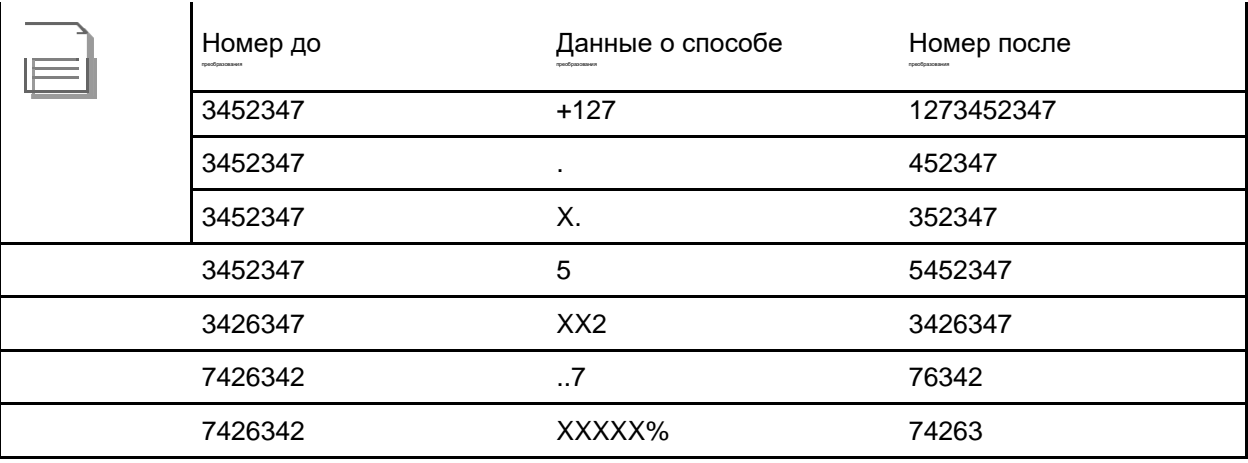

# **3.13.1.3. Элемент NP Output Number Conversion**

# **Назначение**

Администрирование преобразования полученного номера в исходящий номер (куда необходимо переадресовать вызов). Результатом проверки пересенных номеров по таблице является идентификатор преобразования номеров, который используется над входящим или исходящим номером, чтобы это можно было обеспечить. На один из двух упомянутых номеров выполняется переадресация вызова.

# **Открытие**

В основном окне при помощи команды **Configuration** > **SCP** > **NP Server** > **NP Output Number Conversion**.

# **Данные в таблице**

**Conversion Name**: имя правила для преобразования номеров.

**Digit Conversion Code**: правило преобразования полученного номера.

**Output Number Type**: исходящий тип номера или индикатор NAI после преобразования.

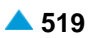

# <span id="page-551-0"></span>**3.13.1.3.1. Окно NP Output Number Conversion**

### **Назначение**

Администрирование преобразования полученного номера в исходящий номер.

### **Открытие**

В командной строке элемента **NP Output Number Conversion**, команды **New**, **Open**.

### **Данные в окне**

**Conversion Name**: имя правила для преобразования номеров.

**Digit Conversion Code**: правило преобразования полученного номера.

**Output Number Type**: раскрывающийся список для выбора исходящего типа номера или идентификатора NAI:

**No Impact**: без воздействия.

**Unknown**: неизвестный тип номера.

**International**: международный номер.

**National**: национальный номер.

**Subscriber**: абонентский номер.

**Next Number Conversion**: следующее правило для преобразования номера. Данные позволяют выполнять несколько преобразований номера на одном номере (например, сначала выполняется добавление ERN (привязка к абонентскому номеру), а затем еще добавление NRN (привязано к новому оператору).

# **3.13.1.4. Группа элементов NP Prefix**

### **Назначение**

Администрирование требуемого количества цифр. Для достижения оптимальной работы сервера NP существует возможность настройки требуемого количества цифр для разных префиксов NP (**International**, **National**, **Subscriber**). Для этой цели имеется упрощенная форма анализа префикса.

Каждый префикс NP может быть связан с пунктом назначения NP и для каждого пункта назначения можно определить количество цифр. Помимо этого можно определять префиксы NP в качестве исключений с использованием отдельной категории пунктов назначения

### **Открытие**

В основном окне при помощи команды **Configuration** > **SCP** > **NP Server** > **NP Prefix**.

### **Элементы**

- **NP Prefix**: для администрирования сочетания требуемого количества цифр для разных типов номеров с разным префиксом (см. главу ["Элемент](#page-552-0) **NP Prefix**").
- **NP Destination**: для администрирования пунктов назначения маршрутизации вызовов NP (см. главу "Элемент **[NP Destination](#page-556-0)**").

# <span id="page-552-0"></span>**3.13.1.4.1. Элемент NP Prefix**

# **Назначение**

Администрирование сочетания требуемого количества цифр для разных типов номеров с разным префиксом. Определение разного требуемого количества цифр необходимо из-за разных типов префиксов номеров (**International**, **National**, **Subscriber**).

# **Пример**

Абонентские номера в сети состоят из 7 цифр (**Destination**). Код NDC (**NDC**) добавляет к абонентскому номеру еще одну цифру, что значит, что номера, записанные в национальном формате, будут содержать 8 цифр. Это, следовательно, означает, что номера, записываемые в международном формате, будут содержать минимум 10 цифр.

Строки в таблице элемента **NP Prefix** со значением данных (**Destination**) 10, 8, 7 будут определять требуемое количество цифр для типов телефонных номеров **International, National** и **Subscriber**.

# **Открытие**

В основном окне при помощи команды **Configuration** > **SCP** > **NP Server** > **NP Prefix** > **NP Prefix**.

# **Данные в таблице**

**National Destination Code**: национальный код назначения.

**Prefix**: NP-префикс номера.

**Destination Category**: категория пункта назначения.

**Destination**: пункт назначения NP.

# **Команды**

- **Other Actions** > **Multiple Update**: для множественного изменения префиксов NP (см. главу "Окно **Multiple Update - Insert**").
- **Other Actions** > **Show Exception**: для администрирования префикса NP, обозначенного в качестве исключения (см. главу "Элемент **NP Prefix Exception**").
- **Other Actions** > **Export/Import from File**: для экспорта префиксов в файл/для импорта префиксов в файл ("Окно **Export to File**" или "Окно **Import from File - Insert**").
- **Other Actions** > **Extend Prefix**: для администрирования ширины префикса (см. главу "Oкно **Extend Prefix - Insert**").

# **3.13.1.4.1.1. Окно NP Prefix**

### **Назначение**

Администрирование сочетания требуемого количества цифр для разных типов номеров с разным префиксом.

# **Открытие**

В командной строке элемента **NP Prefix**, командами **New**, **Open**.

# **Данные в окне**

**National Destination Code**: выпадающий список для выбора национального кода назначения (кода зоны):

• **NP NDC**: национальный код назначения NP.

#### **Prefix**: NP-префикс номера.

i.

Примечание: Для поиска требуемого количества цифр (полученные номера) происходит удлинение номера с помощью соответствующих префиксов для типов номеров **International, National**.

Далее номер проверяется по таблице префиксов NP. В случае совпадения проверяется категория пункта назначения (**Destination Category**) и возвращается предписанное требуемое количество цифр.

Если полученное число не содержит достаточное количество цифр или префикс не совпадает с типом полученного номера, выдается сообщение о недостаточном количестве цифр.

**Destination**: область для определения категории пункта назначения и пункта назначения NP:

**Destination Category**: категория пункта назначения:

- **Number Portability**: требуемое количество цифр, присвоенных пункту назначения NP, возвращается в качестве требуемого количества цифр.
- **NP with Exceptions**: полученный (вызываемый) номер проверяется по таблице префиксов, обозначенных в качестве исключений.
- **NP Destination**: пункт назначения NP.

### **3.13.1.4.1.2. Окно Multiple Update - Insert**

# **Назначение**

Множественное изменение префиксов NP.

#### **Открытие**

В командной строке элемента **NP Prefix**, команда **Other Actions** > **Multiple Update**.

#### **Данные в окне**

**Destination Category**: ниспадающий список для выбора категории пункта назначения:

**Number Portability**: переносимость номеров.

**Destination**: пункт назначения NP.

- **Prefix with Exceptions**: область с кнопками для выбора способа администрирования префиксов NP, которые обозначены в качестве исключения:
- **Behaviour**: способ администрирования префиксов, обозначенных как исключение

**Delete Exceptions**: кнопка удаления префиксов NP, обозначенных как исключение.

**Skip Prefix**: кнопка пропуска префиксов NP, обозначенных как исключение.

# **3.13.1.4.1.3. Элемент NP Prefix Exception**

### **Назначение**

Администрирование префикса NP, обозначенного в качестве исключения.

#### **Открытие**

В основном окне при помощи команды **Configuration** > **SCP** > **NP Server** > **NP Prefix** > **NP Prefix**, команда **Other Actions** > **Show Exception**.

# **Данные в таблице**

**National Destination Code**: национальный код назначения.

**Prefix**: префикс, обозначенный как исключение.

**Destination Category**: категория пункта назначения.

**NP Destination**: гиперссылка на пункт назначения NP (см. главу "Окно **NP Destination**").

**Measurement Group**: статистическая группа.

# **3.13.1.4.1.3.1. Окно NP Prefix Exception**

### **Назначение**

Администрирование префикса NP, обозначенного в качестве исключения.

### **Открытие**

В командной строке элемента **NP Prefix Exception**, командами **New**, **Open**.

### **Данные в окне**

**National Destination Code**: раскрывающийся список для выбора национального кода назначения (NDC):

**NP NDC**: национальный код назначения NP.

**Prefix**: префикс, обозначенный как исключение.

**Destination**: область для определения категории пункта назначения и пункта назначения NP:

**Destination Category**: ниспадающий список для выбора категории пункта назначения:

−**Number Portability**: переносимость номера - NP.

**NP Destination**: гиперссылка на пункт назначения NP (см. главу "Окно **NP Destination**").

# **3.13.1.4.1.4. Окно Export to File**

### **Назначение**

Администрирование экспорта списка префиксов NP в файл.

### **Открытие**

В командной строке элемента **NP Prefix**, команда **Other Actions** > **Export/Import from File**.

### **Данные в окне**

**File Name**: имя файла для экспорта списка префиксов NP.

**Files of Type**: раскрывающийся список для выбора типа файла:

• **All Files**: все типы файлов.

# **3.13.1.4.1.5. Окно Import from File - Insert**

### **Назначение**

Импорт префиксов NP из файла в базу данных.

### **Открытие**

В командной строке элемента **NP Prefix**, команда **Other Actions** > **Export/Import from File**.

### **Данные в окне**

**File**: область для импорта префиксов из файла, при нажатии на иконку **Find**.

# **Данные в файле**

 $\mathbf{i}$ 

Примечание: Создайте файл с помощью текстового редактора и сохраните его в текстовом формате на диск клиента MN. Данные в строке разделены одным из следующих знаков: "**|**", "**;**" , "**:**", "**,**" , "**\t**" , " ". Последовательность полей в файле должна быть идентичной последовательности, приведенной в продолжении. В каждой строке должны быть введены все поля

**Node**: сетевой элемент (например, 1101).

**NDC**: национальный код назначения (20000).

**Prefix**: префикс (например, 50).

**Business Group**: бизнес-группа (1).

**Centrex Group**: центрекс-группа (0).

**Destination Category**: категория пункта назначения (3 (NP Portability) или 40 (NP with Exceptions)). **Destination**: пункт назначения (например, 7).

**Centrex Group**: центрекс-группа (например, 0).

Примечание: В сетевом элементе 1101 с национальным кодом назначения NP 20000 префикс 50 обозначается как префикс NP с исключением (категория пункта назначения 40) по направлению к цели 7, при этом статистическое измерение данного префикса не требуется (0):

Пример строки в файле:

**1101, 20000, 40, 1, 0, 40, 7, 0**

# **3.13.1.4.1.6. Oкно Extend Prefix - Insert**

### **Назначение**

i.

Администрирование расширения префикса. Например, если существует префикс 31, то при его расширении на 4 позиции получается новый диапазон префиксов от 3100 до 3199.

### **Открытие**

В командной строке элемента **NP Prefix**, команда **Other Actions** > **Extend Prefix**.

### **Данные в окне**

**NP Prefix**: Префикс NP. При нажатии на иконку **Find** откроется окно **NP Prefix** в котором выбирается запись префикса. При нажатии на иконку **View** откроется окно **NP Prefix-View**, в котором можно просмотреть данные о префиксе, а при нажатии на иконку **Remove** можно удалить запись префикса.

**Extend**: область определения расширения префикса NP:

**Extend to**: выпадающий список для выбора количества цифр (**digits**), которые должен занять расширенный префикс NP.

**From**: существующий префикс NP.

**To**: расширенный префикс NP.

# <span id="page-556-0"></span>**3.13.1.4.2. Элемент NP Destination**

# **Назначение**

Администрирование пунктов назначения NP. Рекомендуется создать такое количество разных пунктов назначения, которое будет соответствовать запланированному количеству цифр в сети для типов телефонных номеров **International**, **National** и **Subscriber**. В каждом из вышеперечисленных примеров используется минимальное количество цифр.

Требуемое количество цифр приводится без префикса **National**, **International** ("00").

# **Пример**

Телефонный номер типа **National** содержит сумму цифр NDC и DN. NDC добавляет одну цифру DN добавляет семь цифр. Требуемое количество цифр для телефонных номеров типа **National** составляет 8, несмотря на то, что пользователь одновременно набирает на номеронабирателе также префикс типа **National** ("0").

# **Открытие**

В основном окне при помощи команды **Configuration** > **SCP** > **NP Server** > **NP Prefix** > **NP Destination**.

# **Данные в таблице**

**Category**: категория вызовов, маршрутизируемых в данный пункт назначения NP.

**Destination**: пункт назначения NP.

**Digit Requested**: число требуемых цифр, обеспечивающих возможность маршрутизации к данному пункту назначения NP.

**Digit Conversion Code**: правило преобразования полученного номера.

# **3.13.1.4.2.1. Окно NP Destination**

### **Назначение**

Администрирование обычной маршрутизации вызовов NP.

# **Открытие**

В командной строке элемента **NP Destination**, командами **New**, **Open**.

# **Данные в окне**

**Category**: ниспадающий список для выбора категории вызовов, маршрутизируемых в данный пункт назначения NP:

**NP Destination**: вызовы NP.

**Destination**: пункт назначения NP.

**Destination Definition**: область для определения пункта назначения NP:

**Digit Requested**: число требуемых цифр, обеспечивающих возможность маршрутизации к данному пункту назначения NP.

**Digit Conversion Code**: правило преобразования полученного номера.

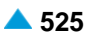

# <span id="page-557-0"></span>**Функциональная группа - Subscriber**

#### **Назначение**

Функциональная группа "Subscriber" предназначена для администрирования основных характеристик абонентов и их дополнительных услуг, а также администрирования услуги "Переносимость номера - NP".

### **Открытие**

В основном окне путем выбора функциональной группы **Subscriber**.

# **Группы элементов**

**Subscriber**: для администрирования абонентов (см. главу ["Группа элементов](#page-557-0) **Subscriber**").

**Number Portability**: для администрирования услуги "Переносимость номера - NP" (см. главу "Группа элементов Number Portability").

# **4.1. Группа элементов Subscriber**

### **Назначение**

Администрирование абонентов. Создание и удаление абонентов, администрирование основных свойств абонента и его дополнительных услуг. Помимо этого обеспечивает еще: администрирование предопределенных наборов услуг и отключение неплательщиков.

Все данные об абоненте можно вводить, изменять и удалять в окне **Subscriber**. Подробное описание упоминаемых в главе различных дополнительных услуг дано в книге "Описание дополнительных услуг".

### **Открытие**

В основном окне при помощи команды **Subscriber** > **Subscriber**.

# **4.1.1. Элемент Not Linked**

### **Назначение**

Администрирование абонентских номеров и основных данных. Абонентские номера создаются для дальнейшей привязки к аналоговым или цифровым доступам, и так образом становятся аналоговыми абонентами или абонентами ISDN.

### **Открытие**

В основном окне при помощи команды **Subscriber** > **Subscriber** > **Not Linked**.

### **Данные в таблице**

**Directory Number**: абонентский номер.

**Basic Service**: базовая услуга.

**Supplementary Service Set**: набор дополнительных услуг.

- **Call Offering**: гиперссылка на дополнительные услуги предоставления вызовов (см. главу ["Окно](#page-558-0) **[Call Offering](#page-558-0)**").
- **Quick Call Establishment**: гиперссылка на дополнительные услуги быстрого установления вызовов (см. главу "Окно **[Quick Call Establishment](#page-568-0)**").
- <span id="page-558-0"></span>**Call Identification**: гиперссылка на дополнительные услуги с идентификацией адресной информации (см. главу "Окно **[Call Identification](#page-571-0)**").
- **Call Completion**: гиперссылка на дополнительные услуги завершения вызовов (см. главу ["Окно](#page-574-0) **[Call Completion](#page-574-0)**").
- **Call Restriction**: гиперссылка на дополнительные услуги ограничения вызовов (см. главу ["Окно](#page-578-0) **[Call Restriction](#page-578-0)**").
- **Miscellaneous**:гиперссылка на различные дополнительные услуги(см.главу["Окно](#page-583-0) **[Miscellaneous](#page-583-0)**").

# **Команды**

- **Other Actions** > **Search by Supplementary Service**: для поиска абонентов по дополнительным услугам (см. главу "Окно **[Search by Supplementary Service](#page-595-0)**").
- **Other Actions** > **Subscriber Summary**: вывод всех данных выбранного абонента в таблице в отдельном окне.

# **4.1.1.1. Окно Call Offering**

### **Назначение**

Администрирование данных для дополнительных услуг предоставления вызовов.

### **Открытие**

В таблице элементов **Not Linked**, **Analog & ISDN**, **SIP**, **MGCP** in H.323, нажатием на гиперссылку **Call Offering**.

# **4.1.1.1.1. Вкладка CFU**

#### **Назначение**

Администрирование данных для услуг CFU и SCFU.

Услуга CFU (Call Forwarding Unconditional) "Безусловная переадресация вызова - CFU" позволяет абоненту безусловно переадресовать все входящие вызовы на указанный абонентский номер независимо от состояния линии вызываемого абонента.

Услуга SCFU (Selective Call Forwarding Unconditional) "Селективная безусловная переадресация вызовов - SCFU", которая позволяет абоненту в зависимости от номера вызывающего абонента безусловно переадресовать входящие вызовы на указанный номер.

#### **Данные на вкладке**

**Authorize**: поле флажка для назначения права на пользование услугой.

**Activate**: поле флажка для активации.

**Destination DN**: номер, на который переадресуются вызовы.

**Destination DN Subaddress**: подадрес.

**Selective Call Forwarding**: область селективной переадресации вызовов:

**Authorize**: поле флажка для назначения права на пользование услугой.

**Screening List**: абонентский список.

**Activate**: поле флажка для активации.

#### **Команды на вкладке**

**Create**: ввод списка вызывающих абонентов (см. главу "Окно **List Properties**").

**Modify**: изменение списка вызывающих абонентов (см. главу "Окно **List Properties**").

**Delete**: удаление списка вызывающих абонентов.

**Indications...**: индикация о переадресации (см. главу "Окно **Indications - Update**").

# **4.1.1.1.1.1. Окно List Properties**

### **Назначение**

Администрирование списка и право на изменение списка префиксов или полных номеров абонентов, вызовы которых переадресуются.

# **Открытие**

На вкладке **CFU**, данные **Screening List**, нажатием на значок **Create**, **Modify**.

На вкладке **CFNR**, данные **Screening List**, нажатием на значок **Create**, **Modify**.

На вкладке **CFB**, данные **Screening List**, нажатием на значок **Create**, **Modify**.

# **Данные в окне**

**List Administrator**: ниспадающий список для выбора администратора списка:

**Operator**, оператор.

- **Subscriber (incl. Operator)**: абонент (включая оператора) через терминал активирует/деактивирует список префиксов.
- **List Size**: ниспадающий список для выбора размера списка префиксов или полных номеров абонентов, вызовы которых переадресовываются: (**5(значение по умолчанию)**, **10**, **20**, **30**, **40**, **50**, **100**, **10000**).
- **File**: файл со списком. При нажатии на иконку **Search** откроется окно **Open** в котором выбирается файл со списком.

**Screening List Contents**: область для списка префиксов или полных номеров абонентов.

**Prefix**: префикс или полный номер вызывающего абонента (CgPN).

**Destination DN**: абонентский номер, на который переадресуются вызовы.

#### **Команды в окне**

**New**: ввод списка префиксов или полных номеров абонентов (см. главу "Окно **Screening List**").

**Open**: изменение списка префиксов или полных номеров абонентов (см. главу "Окно **Screening List**").

**Delete**: удаление префиксов или полных номеров абонентов из списка.

**Load from Predefined List...**: загрузка заранее определенного списка префиксов или полных абонентских номеров, вызовы которых переадресовываются (см. главу "Окно **Selective Call Forwarding List**").

# **4.1.1.1.1.1.1. Окно Screening List**

# **Назначение**

Администрирование данных списка переадресации.

# **Открытие**

В окне **List Properties**, командами **New** in **Open**.

# **Данные в окне**

**Prefix**: префикс или полный номер вызывающего абонента (CgPN).

**Destination DN**: абонентский номер, на который переадресуются вызовы.

# **4.1.1.1.1.1.2. Окно Selective Call Forwarding List**

# **Назначение**

Отображение и выбор предопределенных списков префиксов или полных номеров абонентов для услуг селективной переадресации вызовов.

Для администрирования предопределенных списков для услуг "селективной переадресации вызовов" (SCF) см. главу "Элемент Selective CF Screening List".

# **Открытие**

В окне **List Properties** командой **Load form Predefined List...**.

# **Данные в таблице**

**List Name**: имя предопределенного списка.

**List Items**: элементы списка.

# **4.1.1.1.1.2. Окно Indications - Update**

# **Назначение**

Администрирование оповещений о выполнении услуги.

# **Открытие**

На вкладке **CFU** командой **Indications...**.

На вкладке **CFNR** командой **Indications...**.

На вкладке **CFNRc** командой **Indications...**.

На вкладке **CFB** командой **Indications...**.

На вкладке **CFUT** командой **Indications...**.

На вкладке **CF - Default DN** командой **Indications...**.

# **Данные в окне**

**B receives Call Forwarding Indication**: поле флажка для принятия индикации CF абонентом B.

- **A receives Call Forwarding Indication**: поле флажка для принятия индикации CF абонентом А.
- **A receives DN of C**: флажок, позволяющий абоненту A определять или получать номер абонента C в случае получения индикации CF.
- **C receives Call Forwarding Indication**: поле флажка для принятия индикации CF абонентом C.
- **B receives Call Forwarding Indication**: поле флажка для принятия индикации активности услуги абонентом B.

# **4.1.1.1.2. Вкладка CFNR**

# **Назначение**

Администрирование данных для услуг CFNR и SCFNR.

Услуга CFNR (Call Forwarding No Reply) "Переадресация вызова при неответе абонента - CFNR" позволяет абоненту переадресовать входящие вызовы, на которые он в течение определенного времени не ответил, на указанный номер.

Услуга SCFNR (Selective Call Forwarding No Reply) "Селективная переадресация вызова при неответе абонента - SCFNR" позволяет абоненту, не ответившему на вызов в течение определенного времени, переадресовать входящие вызовы с учетом номера вызывающего абонента на указанный номер.

# **Данные на вкладке**

**Authorize**: поле флажка для назначения права на пользование услугой.

**Activate**: поле флажка для активации.

**Destination DN**: номер, на который переадресуются вызовы.

**Destination DN Subaddress**: подадрес.

**Selective Call Forwarding**: область селективной переадресации вызовов:

**Authorize**: поле флажка для назначения права на пользование услугой.

**Screening List**: список вызывающих абонентов.

**Activate**: поле флажка для активации.

- **Default Timeout on CF No Reply**: поле флажка для установки времени по умолчанию, по истечении которого будет произведена переадресация вызова, если вызываемый абонент не ответит.
- **User's Timeout on CF No Reply [s]**: время (в секундах), по истечении которого будет произведена переадресация вызова, если вызываемый абонент не ответит.

### **Команды на вкладке**

**Create**: ввод списка вызывающих абонентов (см. главу "Окно **List Properties**").

**Modify**: изменение списка вызывающих абонентов (см. главу "Окно **List Properties**").

**Delete**: удаление списка вызывающих абонентов.

**Indications...**: индикация о переадресации (см. главу "Окно **Indications - Update**").

# **4.1.1.1.3. Вкладка CFNRc**

### **Назначение**

Администрирование данных для услуги CFNRc.

Услуга CFNRc (Call Forwarding on Not Reachable) "Переадресация вызова при недоступности абонента - CFNRc" позволяет абоненту в случае его недоступности переадресовать все входящие вызовы на указанный номер.

### **Данные на вкладке**

**Authorize**: поле флажка для назначения права на пользование услугой.

**Activate**: поле флажка для активации.

**Destination DN**: номер, на который переадресуются вызовы.

**Destination DN Subaddress**: подадрес.

# **Команды на вкладке**

**Indications...**: индикация о переадресации (см. главу "Окно **Indications - Update**").

# **4.1.1.1.4. Вкладка CFB**

# **Назначение**

Администрирование данных для услуг CFB и SCFB.

Услуга CFB (Call Forwarding Busy) "Переадресация вызова при занятости абонента - CFB" позволяет абоненту в случае его занятости переадресовать все входящие вызовы на указанный номер.

Услуга SCFB (Selective Call Forwarding Busy) "Селективная переадресация вызова при занятости абонента - SCFB" позволяет абоненту в случае его занятости переадресовать входящие вызовы с учетом номера вызывающего абонента на указанный номер.

# **Данные на вкладке**

**Authorize**: поле флажка для назначения права на пользование услугой.

**Activate**: поле флажка для активации.

**Destination DN**: номер, на который переадресуются вызовы.

**Destination DN Subaddress**: подадрес.

**Selective Call Forwarding: область селективной переадресации вызовов:** 

**Authorize**: поле флажка для назначения права на пользование услугой.

**Screening List**: список вызывающих абонентов.

**Activate**: поле флажка для активации.

### **Команды на вкладке**

**Create**: ввод списка вызывающих абонентов (см. главу "Окно **List Properties**").

**Modify**: изменение списка вызывающих абонентов (см. главу "Окно **List Properties**").

**Delete**: удаление списка вызывающих абонентов.

**Indications...**: индикация о переадресации (см. главу "Окно **Indications - Update**").

# **4.1.1.1.5. Вкладка CFUT**

### **Назначение**

Администрирование данных для услуги CFUT.

Услуга CFUT (Call Forwarding Unconditional - Time Depending) "Безусловная переадресация вызова с временной зависимостью - CFUT" позволяет абоненту безусловно переадресовать все входящие вызовы на альтернативный номер, который изменяется в зависимости от типа дня и времени суток. Вызов может переадресовываться на любой другой номер (в зависимости от времени) или же в течение определенного интервала времени не переадресовываться.

# **Данные на вкладке**

**Authorize**: поле флажка для назначения права на пользование услугой.

**Destination DN DN List**: список расписаний и абонентских номеров, на которые будут

переадресовываться вызовы.

• **Day Category**: категория дня.

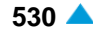

**Switch Time**: время переключения.

**Destination DN**: абонентский номер, на который переадресуется вызов.

**Activate**: поле флажка для активации.

#### **Команды на вкладке**

**New**: ввод расписаний переадресаций (см. главу "Окно **Call Forwarding Unconditional-Time Dependent**").

**Open**: изменение расписаний переадресаций (см. главу "Окно **Call Forwarding Unconditional-Time Dependent**").

**Delete**: удаление расписаний переадресаций.

**Indications...**: индикация о переадресации (см. главу "Окно **Indications - Update**").

# **4.1.1.1.5.1. Окно Call Forwarding Unconditional-Time Dependent**

### **Назначение**

Администрирование данных списка услуги "Безусловная переадресация вызова с временной зависимостью - CFUT", позволяющей абоненту безусловно переадресовывать все входящие вызовы на альтернативный номер в зависимости от времени и категории дня.

#### **Открытие**

На вкладке **CFUT**, командами **New** in **Open**.

#### **Данные в окне**

**Switch Time**: время переключения.

**Day Category**: ниспадающий список для выбора категории дня:

**Workday**: рабочий день.

**Holiday**: праздник.

**Weekend**: выходной.

**Destination DN**: абонентский номер, на который переадресуется вызов.

# **4.1.1.1.6. Вкладка CF - Default DN**

### **Назначение**

Администрирование данных для услуги CFXD.

Услуга "Переадресация вызова на номер по умолчанию - CFXD" позволяет абоненту производить переадресацию вызовов на номер по умолчанию, который является общим для всей центрексгруппы или всего программного коммутатора.

#### **Данные на вкладке**

**Group 1**: область первой группы:

**Authorize**: поле флажка для назначения права на пользование услугой.

**Group 2**: область второй группы:

**Authorize**: поле флажка для назначения права на пользование услугой.

**Group 3**: область третьей группы:

**Authorize**: поле флажка для назначения права на пользование услугой.

**Group 4**: область четвертой группы:

- **Authorize**: поле флажка для назначения права на пользование услугой.
- **Group Used**: используемая группа. При нажатии на иконку **Add** откроется окно **Call Forwarding to Default DN**, в котором можно выбрать или создать используемую группу. При нажатии на иконку **View** откроется окно **Call Forwarding to Default DN - View**, в котором можно просматривать данные используемой группы, а при нажатии на иконку **Remove** используемая группа удаляется.

### **Команды в окне**

**Indications...**: индикация о переадресации (см. главу "Окно **Indications - Update**").

# **4.1.1.1.7. Данные на вкладке CD**

#### **Назначение**

Администрирование данных для услуги CD.

Услуга CD (Call Deflection) "Отклонение вызова с перенаправлением - CD" позволяет абоненту отклонить входящий вызов и перенаправить его на указанный номер.

### **Данные на вкладке**

**Authorize**: поле флажка для назначения права на пользование услугой.

**Call Deflection Indications**: область индикации отклонения вызова с перенаправлением:

- **A receives Indication**: поле флажка для принятия индикации абонентом А.
- **A receives DN of C**: флажок для принятия вызывающим абонентом номера абонента, получившего переадресованный вызов.
- **C receives Indication**: поле флажка для принятия индикации абонентом C.

# **4.1.1.1.8. Вкладка CT**

### **Назначение**

Администрирование данных для услуг CT и UICCT.

Услуга CT (Call Transfer) "Передача соединения другому абоненту - CT" позволяет абоненту A, участвующему в двух основных соединениях, передать соединение двум остальным участникам. Абонент A может быть в обоих соединениях вызывающим (начавшим вызов) или вызываемым (конечным) абонентом.

UICCT (User Initiated Call Continuity - Transfer) "Продолжение вызова по запросу абонента - передача - UICCT" - это дополнительная услуга, обеспечивающая абоненту A специальную передачу соединения. Эта передача отличается от остальных тем, что она выполняется без установки вызова на удержание и без прерывания разговорного соединения абонента, передача вызова которого выполняется. Это значит, что абонент B на протяжении всего времени находится в активной фазе, сначала с абонентом, активировавшим UICCT, а затем с абонентом, которому был передан вызов.

#### **Данные на вкладке**

**Call Transfer**: область передачи соединения:

**Authorize**: поле флажка для назначения права на пользование услугой.

**CTC**: поле флажка для назначения права на контролируемую передачу соединения.

**CT UtU Exchange Authorize**: GSM-R - обмен информацией UtU между переданным абонентом и абонентом, которому был передан вызов.

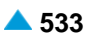

**User Initiated Call Continuity - Transfer**: область дополнительной услуги UICCT:

**Authorize**: поле флажка для назначения права на пользование услугой.

**Activate**: поле флажка для активации.

**Destination DN**: абонентский номер, на который выполняется вызов.

# **4.1.1.1.9. Вкладка CPU**

#### **Назначение**

Администрирование данных для услуг CPUG, CPUS и CPUP.

Услуга CPUG (Call Pick Up, Group) "Переприем вызова, групповой - CPUG" позволяет абоненту перепринимать вызов другого абонента, если пользователь услуги и абонент, находящийся в фазе приема вызова, находятся в одной группе переприема вызова.

Услуга CPUS (Call Pick Up, Single) "Переприем вызова, индивидуальный - CPUS" позволяет ее абоненту перепринимать вызов любого абонента.

Услуга CPUP (Call Pick Up, Protection - CPUP) "Защита от переприема вызова - CPUP" позволяет абоненту сделать невозможным переприем другими абонентами предназначенных для него вызовов.

Услуга UICCP (User Initiated Call Continuity - Pick Up) "Продолжение вызова по запросу абонента переприем - UICCP" позволяет абоненту перепринять вызов в активной фазе от другого абонента в этом же программном коммутаторе. Абонент может перепринять вызов вызывающего или вызываемого абонентов.

#### **Данные на вкладке**

**CPU Authorize**: поле флажка для назначения права на услугу "Переприем вызова, индивидуальный".

**CPUP Activate**: поле флажка для активации услуги "Защита от переприема вызова".

- **UICCPS Authorize**: поле флажка для назначения права на услугу "Продолжение вызова по запросу абонента - переприем вызова, индивидуальный".
- **UICCPP Activate**: поле флажка для активации услуги "Продолжение вызова по запросу абонента защита от переприема вызова".
- **CPUG**: выбор группы пользователей (пользователь может быть вписан и в несколько групп переприема вызова, однако может перепринимать вызовы только из одной группы). При нажатии на иконку **Add** откроется окно **Call Pick Up Group**, в котором можно выбрать группу пользователей. При нажатии на иконку **View**, откроется окно **Call Pick Up Group-View**, в котором можно просматривать данные группы пользователей, а при нажатии на иконку **Remove** группа пользователей удаляется.

Примечание: Группы абонентов CPUG можно добавить в элементе **Call Pick Up Group**, в группе элементов **Supplementary Service** (см. главу "Функциональная группа Configuration").

# **4.1.1.1.10. Вкладка PRNG**

#### **Назначение**

Администрирование данных для услуги PRNG.

Услуга PRNG (Parallel Ringing) "Параллельная посылка вызова - PRNG" позволяет абоненту при входящем вызове одновременно получать индикацию посылки вызова на своем телефонном терминале и на другом выбранном телефонном терминале, независимо от места нахождения этого второго терминала в телекоммуникационной сети.

# **Данные на вкладке**

**Group Member**: член группы.

**Activate**: поле флажка для активации услуги.

### **Команды на вкладке**

**Create**: ввод абонентского номера телефонного терминала, на котором будет выполняться параллельная посылка вызова (см. главу "Окно **Parallel Ringing**").

**Modify**: изменение абонентского номера телефонного терминала, на котором будет выполняться параллельная посылка вызова (см. главу "Окно **Parallel Ringing**").

**Delete**: описание дано в главе "Общие команды приложений управления".

# **4.1.1.1.10.1. Окно Parallel Ringing**

# **Назначение**

Администрирование абонентского номера телефонного терминала, на котором будет выполняться параллельная посылка вызова.

# **Открытие**

На вкладке **PRNG** командой **Create**.

На вкладке **PRNG** командой **Modify**.

# **Данные в окне**

**No. of Members**: ниспадающий список для выбора числа членов.

- **Clear Not-Answered Call**: поле флажка для удаления пропущенных вызовов (для SIP-абонентов флажок должен быть обязательно установлен).
- **Announcement and Tone Generated**: поле флажка для генерирования оповещений и акустических сигналов.

**Member**: область члена.

• **Member DN**: абонентский номер члена.

### **Команды**

**New**: ввод абонентского номера телефонного терминала, на котором будет выполняться параллельная посылка вызова (см. главу "Окно **Parallel Ringing Member**").

**Open**: изменение абонентского номера телефонного терминала, на котором будет выполняться параллельная посылка вызова (см. главу "Окно **Parallel Ringing Member**").

**Delete**: описание дано в главе "Общие команды приложений управления".

# **4.1.1.1.10.1.1. Окно Parallel Ringing Member**

### **Назначение**

Администрирование абонентского номера телефонного терминала, на котором будет выполняться параллельная посылка вызова.

# **Открытие**

В окне **Parallel Ringing**, командами **New** и **Open**.

# **Данные в окне**

**Member DN**: абонентский номер члена.

# **4.1.1.1.11. Вкладка TW & RMT**

### **Назначение**

Администрирование данных для услуг TW и RMT.

Услуга TW (Teleworking) "Телеработа - TW" позволяет абоненту работать на удаленной локации. При этом сам абонент не ощущает изменений в связи с другим местом нахождения, как и его партнеры по разговору. Предварительным условием выполнения услуги TW является наличие права на пользование услугой "Удаленный доступ к услугам - RMT".

Услуга RMT (Remote Access to Services) "Удаленный доступ к услугам - RMT" позволяет абоненту дистанционно, с любого абонентского терминала в телекоммуникационной сети, пользоваться некоторыми функциями, предоставленными местному абонентскому номеру.

# **Данные на вкладке**

**RMT Authorize**: поле флажка для назначения права на пользование услугой RMT.

**TW Authorize**: поле флажка для назначения права на пользование услугой TW.

**TW Data**: профиль удаленного устройства. При нажатии на иконку **Add** откроется окно **Remote Terminal Profile**, в котором можно выбрать или создать профиль удаленного устройства. При нажатии на иконку **View**, откроется окно **Remote Terminal Profile - View**, в котором можно просматривать данные профиля удаленного устройства, а при нажатии на иконку **Remove** профиль удаленного устройства удаляется.

**TW Activate**: поле флажка для активации услуги TW.

**TW Destination DN**: абонентский номер назначения, на который переадресуются вызовы для услуги TW.

### **Команды на вкладке**

**RMT Data...**: администрирование данных для услуги RMT (см. главу "Окно **RMT Data - Update**").

# **4.1.1.1.11.1. Окно RMT Data - Update**

### **Назначение**

Администрирование данных для услуги RMT

### **Открытие**

На вкладке **TW - RMT** командой **RMT Data...**.

### **Данные в окне**

**PIN Length**: длина персонального идентификационного номера (PIN).

**PIN Authentication**: поле флажка для аутентификации по персональному идентификационному номеру (PIN).

**PIN**: персональный идентификационный номер.

**Calling Party Number Authentication**: флажок для включения записи абонентского номера, для которой можно начать процедуру RMT без ввода PIN.

**Calling Party Number**: номер вызывающего абонента.

**Callback Mode**: ниспадающий список для выбора способа выполнения обратного вызова:

**Not Allowed**: обратный вызов не разрешен.

**Default**: оператор при назначении введет абонентский номер, на который выполняется обратный вызов.

<span id="page-568-0"></span>**First Time**: обратный вызов для абонента с предоплатой.

**Variable**: обратный вызов выполняется на изменяемый абонентский номер.

**Current**: обратный вызов выполняется на абонентский номер, с которого поступил запрос на выполнение обратного вызова.

**Callback Number**: абонентский номер, на который выполняется обратный вызов.

- **Register Recall**: ниспадающий список для выбора возможности выполнения нескольких вызовов без необходимости повторного ввода персонального идентификационного номера (PIN):
	- **Not Allowed**: одновременное выполнение нескольких вызовов не разрешено.
	- **Periodic**: периодически включенный приемник DTMF для нескольких последовательных вызовов одновременно.
	- **Always**: постоянно включенный приемник DTMF для нескольких последовательных вызовов одновременно.
	- **Hold**: выполнение дополнительных услуг, для которых требуется Hold (3PTY,...).

### **Команды**

**Generate PIN**: генерирование персонального идентификационного номера.

# **4.1.1.1.12. Вкладка RCC**

### **Назначение**

Администрирование данных услуги RCC (Remote Call Control) "Удаленное управление вызовами - RCC".

#### **Данные на вкладке**

**Authorize**: поле флажка для назначения права на пользование услугой.

**Activate**: поле флажка для активации.

**Remote Call Control DN**: номер для удаленного управления вызовами.

# **4.1.1.1.13. Вкладка SSSD**

### **Назначение**

Администрирование данных услуги SSSD (Subscriber Service Status Display) "Отображение состояния абонентской услуги - SSSD".

### **Данные на вкладке**

**Authorize**: поле флажка для назначения права на пользование услугой.

# **4.1.1.2. Окно Quick Call Establishment**

### **Назначение**

Администрирование данных дополнительных услуг быстрого установления соединения.

# **Открытие**

В таблице элементов **Not Linked**, **Analog & ISDN**, **SIP**, **MGCP**, нажатием на гиперссылку **Quick Call Establishment**.

# **4.1.1.2.1. Вкладка Abbreviated Dialing**

### **Назначение**

Администрирование данных для услуги ABDS.

Услуга ABDS (Abbreviated Dialling, Subscriber Selection) "Сокращенный набор номера под управлением абонента - ABDS" позволяет абоненту быстрее и удобнее набирать некоторые наиболее часто используемые номера путем набора сокращенных номеров. Администратор или абонент сам записывает в список абонентов сокращенный номер и соответствующий ему полный номер.

### **Данные на вкладке**

**Category**: ниспадающий список для выбора категории:

**Not Authorized**: отсутствие права на пользование услугой.

- **Last Number Repetition (LNR)**: наличие права услугу "Повтор последнего набранного номера - LNR".
- **5 Short & LNR**: наличие права на услугу "Сокращенный набор номера под управлением абонента - ABDS" и "Повтор последнего набранного номера - LNR" - максимальный размер списка для ABDS = 5, для LNR = 1.
- **10 Short & LNR**: наличие права на услугу "Сокращенный набор номера под управлением абонента - ABDS" и "Повтор последнего набранного номера - LNR" - максимальный размер списка для ABDS = 10, для LNR = 1.
- **20 Short & LNR**: наличие права на услугу "Сокращенный набор номера под управлением абонента - ABDS" и "Повтор последнего набранного номера - LNR" - максимальный размер списка для ABDS = 20, для LNR = 1.

**Abbreviated Dialing List**: область со списком сокращенных номеров.

**Abbreviated Number**: сокращенный номер.

**Complete Number**: полный номер.

#### **Команды на вкладке**

**New**: ввод сокращенных номеров в список (см. главу "Окно **Abbreviated Dialing**").

**Open**: изменение сокращенных номеров в списке (см. главу "Окно **Abbreviated Dialing**").

**Delete**: удаление сокращенных номеров из списка.

# **4.1.1.2.1.1. Окно Abbreviated Dialing**

### **Назначение**

Администрирование сокращенных номеров в абонентском списке.

### **Открытие**

На вкладке **Abbreviated Dialling** командами **New** in **Open**.

### **Данные в окне**

**Abbreviated Number**: сокращенный номер.

**Complete Number**: полный номер.

# **4.1.1.2.2. Вкладка Fixed Destination Call**

# **Назначение**

Администрирование данных для услуг HOTI и HOTD.

Услуга HOTI (Fixed Destination Call Immediate) "Соединение без набора номера , без выдержки времени - HOTI" позволяет установить соединение без набора полного номера или его части. Необходимо ввести вызываемый номер, а услугу активизирует административный персонал.

Услуга HOTD (Fixed Destination Call With Time-Out) "Соединение без набора номера с выдержкой времени - HOTD" позволяет установить соединение с предварительно заданным номером. Если абонент по истечении определенного времени не начнет набирать номер, автоматически начнет устанавливаться соединение с заранее введенным номером. Установление соединения производится идентично тому, как если бы абонент сам набрал введенный номер.

# **Данные на вкладке**

**HOTI**: область ввода данных услуги HOTI:

**Authorize**: ниспадающий список для назначения права:

**Not Authorized**: отсутствие права на пользование услугой.

**Authorized**: без набора вызываемого номера.

**Authorized with Dialing**: с набором полного вызываемого номера.

**Authorized with Priority Dialing**: с приоритетным набором вызываемого номера.

**Activate**: поле флажка для активации.

**Destination DN**: абонентский номер, на который выполняется вызов.

**HOTD**: область ввода данных услуги HOTD:

**Authorize**: поле флажка для назначения права на пользование услугой.

**Activate**: поле флажка для активации.

**Destination ...**: абонентский номер, на который выполняется вызов.

# **4.1.1.2.3. Вкладка Automatic Recall**

### **Назначение**

Администрирование данных для услуги AR.

Услуга AR (Automatic Recall) "Автоматический обратный вызов - AR" позволяет неответившему на звонок абоненту на аналоговом доступе произвести автоматический обратный вызов к вызывавшему его абоненту, не зная при этом его номера. Автоматический обратный вызов активируется с помощью специальной абонентской процедуры.

### **Данные на вкладке**

**Authorize**: поле флажка для назначения права на пользование услугой.

**Key Requested**: поле флажка для выбора способа передачи запроса.

**Ignore CLIR**: поле флажка для обеспечения возможности предоставления номера, несмотря на запрет.

**Activate**: поле флажка для активации.

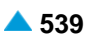

# <span id="page-571-0"></span>**4.1.1.3. Окно Call Identification**

### **Назначение**

Администрирование данных дополнительных услуг с идентификацией адресной информации.

### **Открытие**

В таблице элементов **Not Linked**, **Analog & ISDN**, **SIP**, **MGCP**, нажатием на гиперссылку **Call Identification**.

# **4.1.1.3.1. Вкладка Line Identification**

### **Назначение**

Администрирование данных для услуг CLIP, CLIR и COLP.

Услуга CLIP (Calling Line Identification Presentation) "Предоставление идентификации вызывающей линии - CLIP" позволяет предоставить вызываемому абоненту на этапе установления соединения идентификацию вызывающего абонента. Таким образом, абонент получает информацию о том, кто ему звонит, еще перед тем как ответит. А именно: он получит информацию о том, с какого абонентского номера к нему поступил вызов.

Услуга CLIR (Calling Line Identification Restriction) " Запрет идентификации вызывающей линии - CLIR" позволяет вызывающему абоненту запретить предоставление своего номера вызываемому абоненту. В этом случае вызываемый абонент не знает, кто ему звонит. А именно: он не получит информации о том, с какого абонентского номера поступил вызов.

Услуга COLP (Connected Line Identification Presentation) "Предоставление идентификации подключенной линии - COLP" позволяет вызывающему абоненту получить идентификацию подключенного абонента, однако эта услуга не задумана как услуга проверки правильности набора номера. С ее помощью вызывающий абонент может получить информацию о том, кто в действительности ответил на его звонок, поскольку в ходе установления соединения могла произойти переадресация или переприем вызова.

#### **Данные на вкладке**

**CLIP Authorize**: поле флажка для назначения права на пользование услугой CLIP.

**CLIR Override**: поле флажка для аннулирования права на пользование услугой CLIR.

**CLIR Authorize**: ниспадающий список для назначения права на услугу CLIR:

**Not Authorized**: отсутствие права на пользование услугой.

- **Permanent**: право на услугу на постоянной основе (предоставление идентификации невозможно).
- **On Demand Allowed**: временный режим со значением по умолчанию "предоставление идентификации разрешено по запросу". Абонент решает разрешить предоставление своей идентификации. Для этого перед началом вызова необходимо выполнить процедуру на терминале. Этим терминалу дается указание, что при запросе на вызов им будет делаться специальный запрос на разрешение предоставления идентификации. Данная процедура не стандартизирована и зависит от изготовителя и типа терминала. На одних терминалах процедура разрешения распространяется только на один вызов, а на других ее необходимо отменить с помощью новой процедуры на терминале.
- **On Demand Restricted**: временный режим со значением по умолчанию "запрет предоставления идентификации по запросу". Абонент решает запретить предоставление своей идентификации. Для этого перед началом вызова необходимо выполнить процедуру на терминале ISDN. Этим терминалу дается указание, что при запросе на вызов им будет делаться специальный запрос на запрет предоставления идентификации. Данная процедура не стандартизирована и зависит от изготовителя и типа терминала. На некоторых терминалах процедура запрета распространяется только на один вызов, а на других ее необходимо отменить с помощью новой процедуры на терминале.
- **CLIR Activate**: поле флажка для активации услуги CLIR.
- **Presentation Number**: номер для представления.
- **Presentation Number Type**: ниспадающий список для выбора типа номера для представления:

**Unknown**: неизвестный тип (LAC + абонентский номер).

**National**: национальный тип (NDC + абонентский номер).

**Subscriber**: абонентский тип (абонентский номер).

- **COLP Authorize**: поле флажка для назначения права на пользование услугой COLP.
- **COLR Override**: поле флажка для аннулирования права на пользование услугой COLR.

**COLR Authorize**: ниспадающий список для назначения права на услугу COLR:

**Not Authorized**: отсутствие права на пользование услугой.

- **Permanent**: право на услугу на постоянной основе (предоставление идентификации невозможно).
- **On Demand Allowed**: временный режим с разрешением. Абонент решает разрешить предоставление своей идентификации. Для этого перед приемом вызова необходимо выполнить процедуру на терминале. Этим терминалу дается указание, что при ответе он должен дать специальный запрос на разрешение предоставления идентификации. Данная процедура не стандартизирована и зависит от изготовителя и типа терминала. На одних терминалах процедура разрешения распространяется только на один вызов, а на других ее необходимо отменить с помощью новой процедуры на терминале.
- **On Demand Restricted**: временный режим с запретом. Абонент решает запретить предоставление своей идентификации. Для этого перед приемом вызова необходимо выполнить процедуру на терминале. Этим терминалу дается указание, что при ответе он должен дать специальный запрос на запрет предоставления идентификации. Данная процедура не стандартизирована и зависит от изготовителя и типа терминала. На некоторых терминалах процедура запрета распространяется только на один вызов, а на других ее необходимо отменить с помощью новой процедуры на терминале.

# **4.1.1.3.2. Вкладка Name Identification**

#### **Назначение**

Администрирование данных для услуг CNIP, CONP и CNIR.

Услуга (Calling Name Identification Presentation) "Предоставление имени вызывающей линии - CNIP" позволяет вызываемому абоненту на этапе установления соединения получить имя вызывающего абонента.

Услуга CONP (Connected Name Identification Presentation) "Предоставление идентификации – имени подключенной линии - CONP" позволяет вызывающему абоненту получить имя вызываемого (подключенного) абонента.

Услуга CNIR (Calling/Connected Name Identification Restriction) "Запрет предоставления имени вызывающей линии - CNIR" позволяет вызывающему абоненту запретить предоставление своего имени вызываемому абоненту.

### **Данные на вкладке Name Identification**

**Read Authorize**: поле флажка для назначения права на чтение из телефонного справочника.

**CNIP Authorize**: поле флажка для назначения права на пользование услугой CNIP.

**CONP Authorize**: поле флажка для назначения права на пользование услугой CONP.

**CNIR Override**: поле флажка для аннулирования права на пользование услугой CNIR.

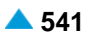

**CNIR Authorize**: ниспадающий список для назначения права на услугу CNIR:

**No Authorization**: отсутствие права на пользование услугой.

**Permanent**: наличие права на пользование услугой на постоянной основе.

**Protocol**: ниспадающий список для выбора протокола.

**Presentation Name**: предоставление идентификации имени вызывающего абонента.

**Name Presentation Domain**: ниспадающий список для выбора домена отображения имени:

- **Within Business Group Only**: предоставление имени только членам этой же бизнесгруппы.
- **Within Business Group & External Calls**: предоставление имени только членам этой же бизнес-группы и абонентам ТфОП.

**Public Calls (Public Subscriber)**: действительно только для абонентов ТфОП.

#### **Команды на вкладке**

**Create**: ввод имени пользователя (см. главу "Окно **Subscriber Presentation**").

**Modify**: изменение имени пользователя (см. главу "Окно **Subscriber Presentation**").

**Delete**: удаление имени пользователя.

# **4.1.1.3.2.1. Окно Subscriber Presentation**

### **Назначение**

Администрирование имени пользователя.

#### **Открытие**

На вкладке **Name Identification** командами **Create** и **Modify**.

#### **Данные в окне**

**Subscriber Name**: имя пользователя.

**Character Set**: ниспадающий список для выбора набора символов, используемых при администрировании имени абонента (**Unknown**, **ISO8859-1**, **T-61**).

# **4.1.1.3.3. Вкладка MCID & SUB**

#### **Назначение**

Администрирование данных для услуг MCID и SUB.

Услуга MCID (Malicious Call Identification) "Идентификация злонамеренного вызова - MCID" позволяет вызываемому абоненту по запросу или автоматически зарегистрировать идентификацию вызывающего абонента.

Услуга SUB (Subaddressing) "Подадресация - SUB" позволяет абоненту набрать кроме абонентского номера ISDN или IP также подадрес вызываемого абонента.

#### **Данные на вкладке**

**SUB Authorize**: поле флажка для назначения права на пользование услугой SUB.

**MCID Authorize**: ниспадающий список для выбора авторизации для услуги MCID:

**Not Authorized**: отсутствие права на пользование услугой.

**On Request**: регистрация по требованию.

**Automatic**: автоматическая регистрация идентификации вызывающего абонента.

# <span id="page-574-0"></span>**4.1.1.4. Окно Call Completion**

### **Назначение**

Администрирование данных дополнительных услуг завершения вызовов.

# **Открытие**

В таблице элемента **Not Linked**, **Analog & ISDN**, **SIP**, **MGCP**, нажатием на гиперссылку **Call Completion**.

# **4.1.1.4.1. Вкладка Call Intrusion**

### **Назначение**

Администрирование данных для услуг CINT и CINTP.

Услуга CINT (Call Intrusion) "Подключение к занятому абоненту - CINT" позволяет вызывающему абоненту подключиться к соединению вызываемого занятого абонента. Подключение к занятому абоненту возможно по запросу или автоматически.

Услуга CINTP (Call Intrusion Protection) " Защита от подключения к занятому абоненту - CINTP" позволяет абоненту установить защиту от нежелательного подключения другого абонента к своему соединению.

### **Данные на вкладке**

**Authorize**: ниспадающий список для назначения права на услугу:

**Not Allowed**: подключение к соединению не разрешено.

**With Tone Indication**: подключение к соединению с тональной индикацией.

**Without Tone Indication**: подключение к соединению без тональной индикации.

**Dispatcher**: диспетчер.

**Invocation Mode**: ниспадающий список для выбора способа выполнения:

**Not Active**: неактивность услуги.

**Consultation**: выполнение по запросу с выдержкой времени.

**Network**: автоматическое выполнение.

**Immediate**: выполнение по запросу без выдержки времени.

**Protection Authorize**: поле флажка для назначения права на пользование услугой CINTP.

### **4.1.1.4.2. Вкладка Multi-level Precedence and Preemption**

#### **Назначение**

Администрирование данных для услуги MLPP.

MLPP (Multi-level precedence and preemption service) "Услуга с многоуровневым приоритетом и правом внеочередного занятия ресурса - MLPP" является сетевой услугой, дающей вызывающему абоненту возможность произведения приоритетных вызовов.

Услуга состоит из приоритета (precedence) и права внеочередного занятия ресурса (preemption).

Преимущество (precedence) позволяет назначать преимущество отдельному вызову. А право внеочередного занятия (preemption), в случае нехватки свободных ресурсов, позволяет вызовам с более высоким приоритетным уровнем, вне очереди занимать ресурсы с вытеснением вызовов с более низким уровнем приоритета.

Примечание: Администрирование дополнительной услуги MLPP также предусматривает: администрирование предварительно определенной цели (**Standard**) в окне **Prefix** в элементе **Configuration > Routing > Prefix** (см.главу "Функциональная группа Configuration"), администрирование дополнительной услуги в элементе **Multi-level Precedence and Preemption**, в группе элементов **Supplementary Service** (см. главу "Функциональная группа Configuration"), администрирование группы соединительных линий в окне **Trunk Group**, вкладка **Features** в элементе **Configuration > Routing > Trunk Group** (см. главу "Функциональная группа Configuration"), администрирование абонента в элементе **Analog&ISDN** (**SIP**, **MGCP**) в группе элементов Subscriber, вкладка **Multi-level Precedence and Preemption** (см. главу "Функциональная группа Subscriber"). включение параметра **Send Parameter MLPP Precedence** в элементе **Protocols & Signaling** > **SS7** > **ISUP** > **ISUP Variant** (см.главу "Функциональная группа Protocols & Signaling"), включение параметра **Enable MLPP Data in CDR** в элементе **SN Tariff** > **Global Tariff Data** (см. главу "Функциональная группа Accounting").

#### **Данные на вкладке**

**MLPP**: предопределенные данные для услуги MLPP. При нажатии на иконку **Add** откроется окно **Multilevel Precedence and Preemption**, в котором можно выбрать предопределенные данные. Нажатием на значок **View** откроется окно **Multi-level Precedence and Preemption-View**, где можно посмотреть данные. При нажатии на иконку **Remove** предопределенные данные удаляются.

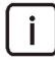

Примечание: Предопределенные данные для услуги MLPP можно добавить в элементе **Multi-level Precedence and Preemption**, в группе элементов **Supplementary Service** (см. главу "Функциональная группа Configuration").

**By Dialing Only**: поле флажка для ручного выбора приоритета с учетом назначенного приоритета.

**Default Precedence Level**: ниспадающий список для выбора значения приоритета по умолчанию:

**Flash Override**: приоритет 0 (наиболее приоритетный уровень).

**Flash**: приоритет 1.

**Immediate**: приоритет 2.

**Priority**: приоритет 3.

**Routine**: приоритет 4 (наименее приоритетный уровень).

**Priority 5**: приоритет 5.

```
Priority 6: приоритет 6.
```
**Priority 7**: приоритет 7.

**Priority 8**: приоритет 8.

**Priority 9**: приоритет 9.

**Priority 10**: приоритет 10.
**Priority 11**: приоритет 11. **Priority 12**: приоритет 12. **Priority 13**: приоритет 13. **Priority 14**: приоритет 14. **Priority 15**: приоритет 15. **Priority 16**: приоритет 16. **Priority 17**: приоритет 17. **Priority 18**: приоритет 18. **Priority 19**: приоритет 19. **Priority 20**: приоритет 20. **Not Authorized**: отсутствие права на пользование услугой. **Max Precedence Level**: ниспадающий список для выбора максимального приоритета. **Flash Override**: приоритет 0 (наиболее приоритетный уровень). **Flash**: приоритет 1. **Immediate**: приоритет 2. **Priority**: приоритет 3. **Routine**: приоритет 4 (наименее приоритетный уровень). **Priority 5**: приоритет 5. **Priority 6**: приоритет 6. **Priority 7**: приоритет 7. **Priority 8**: приоритет 8. **Priority 9**: приоритет 9. **Priority 10**: приоритет 10. **Priority 11**: приоритет 11. **Priority 12**: приоритет 12. **Priority 13**: приоритет 13. **Priority 14**: приоритет 14. **Priority 15**: приоритет 15. **Priority 16**: приоритет 16. **Priority 17**: приоритет 17. **Priority 18**: приоритет 18. **Priority 19**: приоритет 19. **Priority 20**: приоритет 20. **Not Authorized**: отсутствие права на пользование услугой. **Access Resource Non-preemptable**: поле флажка для отмены права внеочередного занятия ресурса. **Preemption Mode**: раскрывающийся список для выбора способа внеочередного занятия: **Normal**: стандартный прием вызова абонента.

**Immediate Release**: немедленное прерывание вызова желаемого абонента.

**Immediate Connect**: немедленное слышимое соединение с вызываемым абонентом.

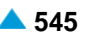

# **4.1.1.4.3. Вкладка Camp On Busy**

# **Назначение**

Администрирование данных для услуг CAMP и CAMPP.

Услуга CAMP (Camp On Busy) "Установка вызова на ожидание освобождения вызываемого абонента - CAMP" позволяет вызывающему абоненту по запросу или автоматически послать вызываемому абоненту индикацию "ожидание освобождения занятого абонента". Условием выполнения услуги является занятость вызываемого абонента. Вызываемый абонент должен участвовать как минимум в одном телефонном вызове.

Услуга CAMPP (Camp On Busy Protection - Subscriber Controlled) "Защита от установки вызова на ожидание освобождения вызываемого абонента, под управлением абонента - CAMPP" позволяет вызываемому абоненту установить защиту от выполнения услуги "Установка вызова на ожидание освобождения вызываемого абонента - CAMP" на своем порте.

# **Данные на вкладке**

**Authorize**: поле флажка для назначения права на пользование услугой CAMP.

**Invocation Mode**: ниспадающий список для выбора способа выполнения:

**Not Active**: неактивность услуги.

**Consultation**: выполнение по запросу с выдержкой времени.

**Network**: автоматическое выполнение.

**Immediate**: выполнение по запросу без выдержки времени.

**Protection Authorize**: поле флажка для назначения права на пользование услугой CAMPP.

**Protection Activate**: поле флажка для активации услуги CAMPP.

# **4.1.1.4.4. Вкладка Miscellaneous**

## **Назначение**

Администрирование данных для услуг CW, CCBS, CCNR, OPC и HOLD.

Услуга CW (Call Waiting) "Уведомление о поступлении нового вызова (вызов на ожидании) - CW" позволяет абоненту быть уведомленным о поступлении входящего вызова с помощью оповещения в том случае, если все разговорные пути до вызываемого абонента заняты.

Услуга CCBS (Completion Of Calls To Busy Subscriber) "Завершение вызова к занятому абоненту - CCBS" позволяет вызывающему абоненту автоматически установить соединение с вызываемым, но не ответившим в тот момент абонентом, как только он после разъединения предыдущего соединения сможет принять новый вызов.

Услуга CCNR (Completion Of Calls on No Reply) "Завершение вызова при неответе - CCNR" позволяет вызывающему абоненту автоматически установить соединение с неответившим вызываемым абонентом как только система выявит, что вызываемый абонент после определенного времени активности освободился.

Услуга NCBS (Notification Calls To Busy Subscriber) "Уведомительный вызов занятому абоненту - NCBS" обеспечивает вызывающему абоненту возможность оставить вызываемому абоненту сообщение, которое он автоматически получит после освобождения.

Услуга NCNR (Notification Call On No Reply) "Уведомительный вызов неотвечающему абоненту - NCNR" обеспечивает вызывающему абоненту возможность оставить вызываемому абоненту сообщение, которое он автоматически получит после того, как станция определит, что вызываемый абонент снова доступен.

<span id="page-578-0"></span>Услуга OPC (Operative Call) "Директорский вызов - OPC" позволяет все директорские вызовы задержать в узле. Вызываемый абонент (телефонистка) получит только индикацию о поступившем директорском вызове. Вызов телефонистке будет передан исключительно только по запросу, сделанному с ее терминала.

Услуга HOLD (Call Hold) "Удержание вызова - HOLD" позволяет абоненту прервать коммуникацию в существующем соединении и восстановить ее по запросу.

Intercom - это услуга, позволяющая дополнить обычный телефонный вызов с заказом на немедленный ответ вызываемого терминала. Это значит, что вызываемый терминал автоматически реагирует на каждый поступающий вызов - в режиме громкоговорящей связи (без снятия трубки).

## **Данные на вкладке**

**Call Waiting**: область ввода данных услуги CW:

**Authorize**: поле флажка для назначения права на пользование услугой.

**Activate**: поле флажка для активации.

- **CCBS & CCNR Authorize**: поле флажка для назначения права на пользование услугами CCBS и CCNR.
- **NCBS & NCNR Authorize**: поле флажка для назначения права на пользование услугами NCBS и NCNR.

**OPC Authorize**: поле флажка для назначения права на пользование услугой OPC.

Примечание: Дополнительная услуга OPC работает только на терминалах ISDN.

**HOLD Authorize**: поле флажка для назначения права на пользование услугой HOLD.

**Intercom Authorize**: поле флажка для назначения права на пользование услугой Intercom.

**RSSD Authorize**: поле флажка для назначения права на пользование услугой RSSD.

# **4.1.1.5. Окно Call Restriction**

## **Назначение**

Администрирование данных дополнительных услуг ограничения вызовов.

## **Открытие**

В таблице элемента **Not Linked**, **Analog & ISDN**, **SIP**, **MGCP**, нажатием на гиперссылку **Call Restriction**.

# **4.1.1.5.1. Вкладка Originating Calls**

## **Назначение**

Администрирование данных для услуг CBSC, CBAC, SCO и PEOC.

Услуга CBSC (Originating Call Barring - Subscriber Controlled) "Запрет некоторых видов исходящей связи, под управлением абонента - CBSC" позволяет абоненту временно запретить определенную категорию исходящих вызовов со своего абонентского номера.

Услуга CBAC (Originating Call Barring - Administration Controlled) "Запрет некоторых видов исходящей связи, под управлением администрации - CBAC" позволяет административному персоналу запретить абонентскому номеру для конкретной услуги определенные категории исходящих вызовов.

Услуга SCO (Selective Call Originating) "Селективное ограничение исходящих вызовов - SCO" позволяет абоненту селективно запретить исходящие вызовы. Ограничение выполняется путем сравнения набранных и записанных номеров или их префиксов в черном или белом списках:

невозможно производить исходящие вызовы на номера в списке, если этот список отмечен как "черный список".

можно производить исходящие вызовы на номера из списка, который отмечен как "белый список".

Услуга PEOC (Password Enabled Outgoing Call) "Исходящий вызов по паролю - PEOC" позволяет абоненту, несмотря на административный запрет набора исходящих префиксов, произвести исходящий вызов.

#### **Данные на вкладке**

**CBSC/CBSCP Authorize**: поле флажка для назначения права на пользование услугой CBSC.

**CBSC/CBSCP Activate**: поле флажка для активации услуги CBSC.

**CBSC/CBSCP Barring Class**: ниспадающий список для выбора категории запрета для CBSC:

**No Barring**: без запрета вызовов.

- **Barring Class 1 - 125**: предназначено для назначения обычным абонентам и группам соединительных линий.
- **Suspension Hard**: запрет всех исходящих вызовов.
- **Suspension Soft**: запрет всех вызовов, за исключением вызовов к экстренным службам и на бесплатные номера.

**CBAC Barring Class**: ниспадающий список для выбора категории запрета для CBAC:

**No Barring**: без запрета вызовов.

- **Barring Class 1 - 125**: предназначено для назначения обычным абонентам и группам соединительных линий.
- **Suspension Hard**: запрет всех исходящих вызовов.
- **Suspension Soft**: запрет всех вызовов, за исключением вызовов к экстренным службам и на бесплатные номера.

**CBEX Barring Class**: категория запрета вызовов для услуги CBEX.

**SCO Authorize**: поле флажка для назначения права на пользование услугой SCO.

**SCO List**: гиперссылка на список номеров пользователей для услуги SCO.

**SCO Activate**: поле флажка для активации услуги SCO.

**PEOC Authorize**: поле флажка для назначения права на пользование услугой PEOC.

#### **Команды на вкладке**

**Create**: запись префиксов в список SCO (см. главу "Окно **List Properties**").

**Modify**: изменение префиксов в списке SCO (см. главу "Окно **List Properties**").

**Delete**: удаление сокращенных номеров из списка.

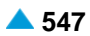

# **4.1.1.5.1.1. Окно List Properties**

# **Назначение**

Администрирование списка префиксов или полных номеров абонентов.

# **Открытие**

На вкладке **Originating Calls** командами **Create**, **Modify**.

# **Данные в окне**

**List Administrator**: ниспадающий список для выбора администратора списка:

- **Operator**, оператор.
- **Subscriber (incl. Operator)**: абонент (включая оператора) через терминал активирует/деактивирует список префиксов.
- **List Size**: ниспадающий список для выбора размера списка префиксов или полных номеров абонентов, вызовы которых переадресовываются: (**5(значение по умолчанию)**, **10**, **20**, **30**, **40**, **50**, **100**, **1000**).
- **List Mode**: ниспадающий список для выбора типа списка префиксов или полных номеров абонентов:

**Black**: черный список.

**White**: белый список.

**Screening List Contents**: область для списка префиксов или полных номеров абонентов.

**Prefix**: префикс или полный номер вызываемого абонента.

**Destination DN**: (не используется).

## **Команды**

**New**: ввод списка префиксов или полных номеров абонентов (см. главу "Окно **Screening List**").

**Open**: изменение списка префиксов или полных номеров абонентов (см. главу "Окно **Screening List**").

**Delete**: удаление префиксов или полных номеров абонентов из списка.

**Load from Predefined List...**: загрузка заранее определенного списка префиксов или полных абонентских номеров, вызовы которых переадресовываются (см. главу "Окно **SCO Register**").

# **4.1.1.5.1.1.1. Окно Screening List**

## **Назначение**

Администрирование данных списка переадресации.

# **Открытие**

В окне **List Properties**, командами **New**, **Open**.

# **Данные в окне**

**Prefix**: префикс или полный номер вызывающего абонента (CgPN).

**Destination DN**: номер устройства для перехвата вызовов.

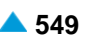

# **4.1.1.5.1.1.2. Окно SCO Register**

## **Назначение**

Отображение и выбор предопределенных списков префиксов или полных номеров абонентов для услуги селективного ограничения исходящих вызовов.

Для администрирования предопределенных списков для услуги "Селективного ограничения исходящих вызовов - SCO" см. главу "Элемент SCO Screening List".

# **Открытие**

В окне **List Properties**, команда **Load from Predefined List...**.

# **Данные в таблице**

**List**: список.

**List Name**: имя предопределенного списка.

**List Items**: элементы списка.

# **4.1.1.5.2. Вкладка Terminating Calls**

## **Назначение**

Администрирование данных для услуг DND, DNDO, SCA/SCR, ACR, FCR, ICB и UTE.

Услуга DND (Do Not Disturb) "Временный запрет входящей связи - DND" позволяет абоненту запретить прием входящих вызовов.

Услуга DNDO (Do Not Disturb Override) "Аннулирование услуги "Временный запрет входящей связи" DNDO" позволяет абоненту аннулировать выполнение услуги "Временный запрет входящей связи DND". После аннулирования выполнения DND вызов продолжается так, как если бы услуга DND не была активирована.

Услуга SCA/SCR (Selective Call Acceptance/Selective Call Rejection) "Селективный прием/отклонение вызовов - SCA/SCR" позволяет абоненту принять или отклонить вызовы от тех абонентов, номера которых внесены в его белый/черный список.

Услуга ACR (Anonymous Call Rejection) "Отклонение анонимного вызова - ACR" позволяет вызываемому абоненту автоматически не принимать вызов, если вызывающий номер не знаком или если идентификация номера вызывающего абонента невозможна.

Услуга FCR (Forwarded Call Rejection) "Отклонение переадресованных вызовов - FCR" позволяет вызываемому абоненту автоматически отклонить прием всех переадресованных вызовов.

Услуга ICB (Incoming Call Barring) "Административный запрет входящей связи - ICB" позволяет административному персоналу запретить различные виды входящей связи выбранному абонентскому номеру для определенной основной услуги.

Услуга UTE (Urgent Traffic Enabled) "Обеспечение передачи срочного трафика - UTE" позволяет обеспечить свободные входящие соединительные линии для экстренных вызовов (вызовов спецслужб).

## **Данные на вкладке**

**Do not Disturb**: область для ввода данных для услуги DND:

**DND Authorize**: поле флажка для назначения права на пользование услугой DND.

**DND Activate**: поле флажка для активации услуги DND.

**DND Override**: поле флажка для назначения права на пользование услугой DNDO.

**DND Override Invocation Mode**: ниспадающий список для выбора способа выполнения аннулирования:

**Not Active**: неактивность услуги.

**Consultation**: по запросу - абонент после получения индикации об активности услуги DND с помощью управляющей процедуры аннулирует услугу.

**Network**: автоматически - вызов автоматически аннулирует услугу DND.

**SCA/SCR Authorize**: ниспадающий список для выбора авторизации для услуги SCA/SCR:

**Not Authorized**: отсутствие права на пользование услугой.

**for CgPN**: право на проверку номера вызывающего абонента.

**for RgPN**: право на проверку номера последней переадресации.

**for CgPN & RgPN**: в этом случае сначала проверяется номер вызывающего абонента, а затем номер последней переадресации.

**SCA/SCR List**: список абонентских номеров для услуг SCA/SCR.

**SCA/SCR Activate**: поле флажка для активации услуги SCA/SCR.

**ACR Authorize**: ниспадающий список для выбора авторизации для услуги ACR:

**Not Authorized**: отсутствие права на пользование услугой.

**CLIR Active**: отклонение вызовов из-за выполнения услуги "Запрет идентификации вызывающей линии - CLIR" в режиме "на постоянной основе" или "временно" со значением по умолчанию "предоставление разрешено по запросу".

**CgPN Missing**: отклонение вызовов из-за неизвестного номера вызывающего абонента.

- **CgPN Missing or CLIR Active**: отклонение вызовов в случае неизвестного номера вызывающего абонента или запрета представления номера вызывающего абонента.
- **ACR Activate**: поле флажка для активации услуги ACR.

**FCR Authorize**: поле флажка для назначения права на пользование услугой FCR.

**FCR Activate**: поле флажка для активации услуги FCR.

**ICB Category**: категория "Административный запрет входящей связи - ICB".

**UTE Authorize**: поле флажка для назначения права на пользование услугой UTE.

**UTE Activate**: поле флажка для активации услуги UTE.

#### **Команды на вкладке**

**Create**: запись префиксов в список SCA/SCR (см. главу "Окно **List Properties**").

**Modify**: изменение префиксов в списке SCA/SCR (см. главу "Окно **List Properties**").

**Delete**: удаление сокращенных номеров из списка SCA/SCR.

## **4.1.1.5.2.1. Окно List Properties**

#### **Назначение**

Администрирование списка префиксов или полных номеров абонентов.

## **Открытие**

На вкладке **Terminating Calls** командами **Create** и **Modify**.

## <span id="page-583-0"></span>**Данные в окне**

**List Administrator**: ниспадающий список для выбора администратора списка:

- **Operator**, оператор.
- **Subscriber (incl. Operator)**: абонент (включая оператора) через терминал активирует/деактивирует список префиксов.
- **List Size**: ниспадающий список для выбора размера списка префиксов или полных номеров абонентов, вызовы которых переадресовываются: (**5(значение по умолчанию)**, **10**, **20**, **30**,

**40**, **50**, **100**, **10000**).

**List Mode**: ниспадающий список для выбора типа списка префиксов или полных номеров абонентов:

**Black**: черный список.

**White**: белый список.

**Screening List Contents**: область для списка префиксов или полных номеров абонентов.

**Prefix**: префикс или полный номер вызывающего абонента (CgPN).

**Destination DN**: (не используется).

## **Команды**

**New**: ввод списка префиксов или полных номеров абонентов (см. главу "Окно **Screening List**").

**Open**: изменение списка префиксов или полных номеров абонентов (см. главу "Окно **Screening List**").

**Delete**: удаление префиксов или полных номеров абонентов из списка.

**Load from Predefined List...**: загрузка заранее определенного списка префиксов или полных абонентских номеров, вызовы которых переадресовываются (см. главу "Окно **SCA/SCR Screening List**").

# **4.1.1.5.2.1.1. Окно SCA/SCR Screening List**

## **Назначение**

Отображение и выбор предопределенных списков префиксов или полных номеров абонентов для услуг SCA/SCR.

# **Открытие**

В окне **List Properties**, команда **Load from Predefined List...**.

# **Данные в таблице**

**List Name**: имя предопределенного списка.

**List Items**: элементы списка.

# **4.1.1.6. Окно Miscellaneous**

## **Назначение**

Администрирование данных различных дополнительных услуг.

# **Открытие**

В таблице элемента **Not Linked**, **Analog & ISDN**, **SIP**, **MGCP**, нажатием на гиперссылку **Miscellaneous**.

# **4.1.1.6.1. Вкладка Additional Information**

### **Назначение**

Администрирование услуги для передачи дополнительной информации.

Услуга UUS (User To User Signalling) "Сигнализация пользователь-пользователь - UUS" позволяет абоненту ISDN обмениваться ограниченным количеством информации с другим абонентом ISDN. Информация передается в сети в неизмененном виде.

#### **Данные на вкладке**

**UUS Authorize 1**: поле флажка для назначения права на пользование услугой UUS 1.

**UUS Authorize 3**: поле флажка для назначения права на пользование услугой UUS 3.

**Forward UUS Authorize**: поле флажка для назначения права на передачу межпользовательской информации.

# **4.1.1.6.2. Вкладка Multiparty**

#### **Назначение**

Администрирование услуг с несколькими абонентами (3PTY, CONF и ECONF).

Услуга 3PTY (Three Party Service) "Конференц-связь трех абонентов - 3PTY" позволяет абоненту установить конференцию трех участников, т. е. одновременное разговорное соединение между инициатором конференции и еще двумя независимыми участниками.

Услуга CONF (Conference Call, Add-On Supplementary Service) "Конференц-связь с последовательным сбором участников - CONF" позволяет абоненту установить конференцию, последовательно собрав ее участников, и обеспечивает одновременное разговорное соединение между всеми участниками конференции.

Услуга ECONF (Enhanced Conference Call, Add-On) "Расширенная конференц-связь с последовательным сбором участников - ECONF" позволяет абоненту принять участие и контролировать коммуникацию нескольких активных и пассивных абонентов.

#### **Данные на вкладке**

**3PTY Authorize**: поле флажка для назначения права на пользование услугой 3PTY.

**Conference Authorize**: поле флажка для назначения права на пользование услугой CONF.

**Predetermined Conference Initiation**: раскрывающийся список для выбора способа назначения права инициирования конференции.

**Not Authorized**: пользователь не имеет права быть инициатором конференции.

**Authorized**: пользователь имеет право быть инициатором конференции.

**Authorized without Being Member**: право пользователя быть инициатором конференции без членства в группе.

# **4.1.1.6.3. Вкладка Alarm Call**

Администрирование услуги вызова абонента по заказу - ACS.

Услуга (Alarm Call Service) "Вызов абонента по заказу - ACS" позволяет абоненту заказать вызов на свой абонентский номер, который будет произведен в требуемое время.

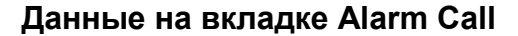

**Authorize**: поле флажка для назначения права на пользование услугой ACS.

**ACS Orders**: область администрирования услуги ACS.

**Supplementary Service**: дополнительная услуга.

**Invocation Time**: время произведения вызова абонента по заказу.

### **Команды на вкладке**

**New**: для ввода заказов (см. главу "Окно **ACS Order**"). **Open**: изменение заказов (см. главу "Окно **ACS Order**"). **Delete**: удаление заказов.

# **4.1.1.6.3.1. Окно ACS Order**

#### **Назначение**

Администрирование заказов услуги ACS.

#### **Открытие**

На вкладке **Allarm Call** командами **New** и **Open**.

#### **Данные в окне**

**Service Type**: ниспадающий список для выбора типа услуги:

**Regular**: многократный.

**Casual**: разовый.

**Daily**: по дню недели.

**Invocation Time**: время произведения вызова.

**No. of Invocations**: число повторов вызова.

**Mode**: ниспадающий список для выбора способа выполнения вызова (при выборе Daily):

**Every Monday**: каждый понедельник.

**Every Tuesday**: каждый вторник.

**Every Wednesday**: каждую среду.

**Every Thursday**: каждый четверг.

**Every Friday**: каждую пятницу.

**Every Saturday**: каждую субботу.

**Every Sunday**: каждое воскресенье.

• **Every Monday to Friday**: с понедельника по пятницу.

**Casually**: иногда.

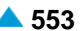

# **4.1.1.6.4. Вкладка Notification Call**

### **Назначение**

Администрирование услуги "Уведомительный вызов - NC".

Услуга NC (Notification Call) "Уведомительный вызов - NC" позволяет абоненту заказать уведомительный вызов на любого абонента или группу абонентов в своем или другом узле. Уведомительный вызов может быть выполнен немедленно или в определенный день и в определенное время, или после отбоя абонента, адресата вызова.

Назначить абонентам права на услугу NCBS (Notification Call To Busy Subscriber) "Уведомительный вызов занятому абоненту - NCBS" и NCNR (Notification Call On No Reply) "Уведомительный вызов при неответе - NCNR" путем установки галочки в соответствующее поле.

# **Данные на вкладке Notification Call**

**NC Authorize**: ниспадающий список для выбора авторизации для услуги NC:

**Not Authorized**: отсутствие права на пользование услугой.

- **1 (Low Priority)**: наиболее низкий приоритет.
- **2 - 9**: приоритет.
- **10 (High Priority)**: наиболее высокий приоритет.

**NC Orders**: область списка заказов услуги NC.

**Invocation Time**: время выполнения уведомительного вызова.

**Invocation Date**: дата выполнения уведомительного вызова.

#### **Команды на вкладке**

**New**: для ввода заказов (см. главу "Окно **NC Order**").

**Open**: для изменения заказов (см. главу "Окно **NC Order**").

**Delete**: удаление заказов.

# **4.1.1.6.4.1. Окно NC Order**

#### **Назначение**

Администрирование заказов для услуги NC.

#### **Открытие**

На вкладке **Notification Call** командами **New** и **Open**.

#### **Данные в окне**

**Invocation Destination DN**: абонентский номер, на который выполняется вызов.

**Invoke Immediately**: поле флажка для немедленного запроса.

**Invocation Time**: время произведения вызова.

**Invocation Date**: ниспадающий список для выбора даты произведения вызова.

**Service Parameters**: параметры услуги. При нажатии на иконку **Add** откроется окно **Message Parameters**, в котором можно выбрать параметры услуги. При нажатии на иконку **View** откроется окно **Message Parameters-View**, в котором можно просмотреть данные услуги. При нажатии на иконку **Remove** они удаляются.

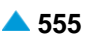

# **4.1.1.6.5. Вкладка Advice of Charge**

#### **Назначение**

Администрирование услуг, относящихся к стоимости вызовов (AOCD и AOCE).

Услуга AOCD (Advice of Charge, Charging Information During the Call) "Извещение о стоимости вызова во время соединения - AOCD" позволяет вызывающему абоненту получать тарифную информацию во время соединения и по его окончании.

Услуга AOCE (Advice of Charge, Charging Information at the End of the Call) "Извещение о стоимости вызова по окончании соединения - AOCD" позволяет вызывающему абоненту получать тарифную информацию по окончании соединения.

#### **Данные на вкладке**

**Sending Type**: ниспадающий список для выбора типа передачи данных о тарифных импульсах:

- **Not Used**: данные о тарифных импульсах не передаются.
- **AOCD**: передача по соединительным линиям с сигнализацией DSS1 тарифная информация во время соединения.
- **AOCE**: передача по соединительным линиям с сигнализацией DSS1 тарифная информация при завершении соединения.
- **AOCD & AOCE**: передача по соединительным линиям с сигнализацией DSS1 тарифная информация во время соединения и при завершении соединения.
- **Analog - Single Unit**: передача отдельной тарифной информации с использованием любой сигнализации.
- **Analog - Package of Units**: передача тарифной информации по сигнализации SSN7, используемой для коммуникации между узлами.
- **AOC Sending Types**: типы передачи AOC.

**AOC Protocol**: протокол AOC.

**Protocol**: ниспадающий список для выбора протокола передачи данных:

- **None**: для всех типов соединительных линий, где тарифная информация не передается с услугой.
- **Functional**: протокол Functional (для абонентов ISDN и IP).

**Stimulus**: протокол Stimulus (для всех типов абонентов).

**Functional & Stimulus**: протокол Functional и Stimulus.

- **Analog Subscriber, LDC without Polar. Rever.**: междугородный таксофон без переполюсовки.
- **Local Coinbox with Polarity Reversal**: местный таксофон с переполюсовкой.
- **Long Distance Coinbox with Polarity Reversal**: междугородный таксофон с переполюсовкой.

# **4.1.1.6.6. Вкладка Closed User Group**

#### **Назначение**

Администрирование услуг с общими интересами.

Услуга CUG (Closed User Group) "Замкнутая группа пользователей - CUG" позволяет формировать группы абонентов, доступ в которые и из которых ограничен.

# **Данные на вкладке Closed User Group**

**Authorize**: ниспадающий список для назначения права на услугу:

**Not Authorized**: абонент не является членом CUG.

- **OA and IA not Allowed**: у абонента, члена CUG, нет разрешения на входящие и исходящие вызовы за пределы CUG.
- **OA Allowed**: у члена CUG есть разрешение на исходящие вызовы из замкнутой группы абонентов.
- **IA Allowed**: у члена CUG есть разрешение на входящие вызовы в замкнутую группу абонентов.
- **OA and IA Allowed**: у абонента члена CUG есть разрешение на входящие и исходящие вызовы за пределы CUG.
- **OA and IA not Allowed, ABD**: у абонента, члена CUG, нет разрешения на входящие и исходящие вызовы за пределы CUG.
- **OA Allowed, ABD**: у члена CUG есть разрешение на исходящие вызовы из замкнутой группы абонентов и на сокращенный набор номера в пределах CUG.
- **IA Allowed, ABD**: у члена CUG есть разрешение на входящие вызовы в замкнутую группу абонентов и на сокращенный набор номера в пределах CUG.
- **IA and OA Allowed, ABD**: у абонента, члена CUG, есть разрешение на входящие и исходящие вызовы за пределы CUG, а также на сокращенный набор номера в пределах CUG.
- **Group**: замкнутая группа абонентов (для администрирования замкнутых групп см. главу "Элемент Closed User Groups"). При нажатии на иконку **Add** откроется окно **Closed User Group**, в котором можно выбрать закрытую группу абонентов. При нажатии на иконку **View** откроется окно **Closed User Group-View**, в котором можно просматривать данные замкнутой группы абонентов, а при нажатии на иконку **Remove** замкнутая группа абонентов удаляется.

# **4.1.1.6.7. Вкладка Speech Recording - using conference**

# **Назначение**

Администрирование услуги "Запись разговоров - с использованием конференц-связи" - SRConf.

# **Данные на вкладке Speech Recording - using conference**

**Authorize**: поле флажка для назначения права на пользование услугой.

**Speech Recording Device**: записывающее устройство. При нажатии на иконку **Add** откроется окно **Speech Recording with Conference** в котором вводится или изменяется запись данных о записывающем устройстве и о способе представления записи вызова. При нажатии на иконку **View** откроется окно **Speech Recording with Conference-View** в котором можно просмотреть одну запись данных. При нажатии на иконку **Remove** удаляется одна запись данных (см. главу **Speech Recording with Conference**, группа элементов **Supplementary Service**,

"Функциональная группа Configuration").

**Activate**: поле флажка для активации услуги.

# **4.1.1.6.8. Вкладка Message Waiting**

# **Назначение**

Администрирование услуги уведомления о поступлении нового сообщения.

Услуга (Message Waiting Indicator) "Уведомление о поступлении нового сообщения - MWI" позволяет абоненту внешнего ящика голосовой почты получить на своем абонентском терминале уведомление о поступлении нового сообщения.

## **Данные на вкладке Message Waiting**

**Authorize**: поле флажка для назначения права на пользование услугой.

**Invocation Mode**: ниспадающий список для выбора способа уведомления о поступлении нового сообщения:

**Deferred**: отложенное уведомление.

**Immediate**: немедленное уведомление.

**Combined**: комбинированное уведомление.

**Activate**: поле флажка для активации услуги.

**Messages Waiting**: число ожидающих сообщений.

# **4.1.1.7. Мастер Insert Not Linked Subscriber**

### **Назначение**

Создание абонентских номеров. Для создания абонентских номеров используется мастер (Wizard).

#### **Открытие**

В командной строке элемента **Not Linked**, команда **New**.

# **4.1.1.7.1. Шаг Node**

## **Данные в окне**

**Node(s)**: сетевой элемент(ы).

### **4.1.1.7.2. Шаг Directory Number**

### **Данные в окне**

**NDC**: раскрывающийся список для выбора национального кода назначения:

**Start Directory Number**: начальный абонентский номер.

**End Directory Number**: конечный абонентский номер.

# **4.1.1.7.3. Шаг Supplementary Service Set**

#### **Данные в окне**

**Supplementary Service Set**: ниспадающий список для выбора предопределенного набора дополнительных услуг:

**Analog PUBLIC**, **Analog-CTX**, **Comfort H.323**, **Comfort ISDN**, **Comfort SIP**, **Comfort-CTX**, **Comfort-PBX-CTX**, **Dispatcher SIP**,

**H.323-CTX**, **Operator H.323**, **OTZ SIP Load**, **Operator-CTX**, **PBX-CTX**, **RDNC**, **RDNC&Connloss**, **RINS Speakers**, **SIP with ACR**, **Simple ISDN**, **Standard ISDN**, **Standard-CTX**.

**Supplementary Service License**: ниспадающий список для выбора лицензии на набор услуг:

**Analog Basic**: лицензия с набором услуг Analog Basic.

**Analog Advanced**: лицензия с набором услуг Analog Advanced.

**ISDN Advanced**: лицензия с набором услуг ISDN Advanced.

**VoIP Basic**: лицензия с набором услуг VoIP Basic.

**VoIP Advanced**: лицензия с набором услуг VoIP Advanced.

**Analog Standard**: лицензия с набором услуг Analog Standard.

**VoIP Standard**: лицензия с набором услуг VoIP Standard.

**Centrex Suppl.Service Lincense**: флажок для лицензии на дополнительные услуги центрексабонента.

# **4.1.1.7.4. Шаг Basic Service**

#### **Данные в окне**

- **Telephony, 64kBit, Unrestricted**: флажок для передачи цифровой информации со скоростью 64 кбит/с в несущем канале для абонентов ISDN. Обеспечивается прозрачная передача каждого бита и ее можно использовать, например, для передачи файлов, компримированных и кодированных аудио- и видеосигналов без ограничений.
- **Telephony, 64kBit, Speech**: поле флажка для передачи речи в цифровом формате со скоростью до 64 кбит/с в речевом канале. Сеть может выполнять соответствующие преобразования и оптимизации, такие как аналоговую передачу, сжатие речи для передачи на низких скоростях, кодирование речи и т. д. Не обеспечивает прозрачной передачи каждого бита.
- **Telephony, 64kBit, Audio 3.1kHz**: поле флажка для приложений, работающих на обычных аналоговых сетях в полосе частот от 300 Гц до 3,1 кГц, таких как факс (group 2/3), передача данных с использованием модема и т. д. Предназначена также для передачи речи. Сеть может выполнять соответствующие преобразования и оптимизации, такие как аналоговую передачу, сжатие аудиосигнала для передачи на низких скоростях и т. д. Не обеспечивает прозрачной передачи каждого бита.
- **Fax 4, 64kBit, Unrestricted**: флажок для офисной корреспонденции в виде документов, содержащих закодированную информацию согласно соответствующей рекомендации для Facsimile для абонентов ISDN. Связь является двусторонней. Основная единица документа – страница. Факсимильные терминалы подразделены на три группы:

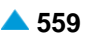

- Class 1: терминал способен принимать и передавать документы, содержащие закодированную информацию согласно соответствующей рекомендации для Facsimile.
- Class 2: терминал способен транзитно передавать документы, содержащие закодированную информацию согласно соответствующей рекомендации Facsimile. Терминал способен принимать также закодированные документы типа Facsimile, Teletex и Mixed.
- Class 3: терминал способен генерировать, транзитно передавать и принимать закодированные документы типа Facsimile, Teletex и Mixed.
- **Mixed, 64kBit, Unrestricted**: флажок для комбинированной коммуникации Facsimile и Teletex в виде документов, содержащих текстовые и графические сегменты для абонентов ISDN. Связь является двусторонней и обеспечивается в канале B. Сигнализация передается в канале D. Основная единица документа – страница.
- **Teletex, 64kBit, Unrestricted**: флажок для офисной переписки в формате текстовых документов. Они содержат зашифрованную информацию в соответствии с рекомендацией Teletex для абонентов ISDN. Связь является двусторонней. Teletex-терминал обеспечивает возможность подготовки, редактирования и распечатки документов, в которых используется стандартный набор знаков (CCITT T.61). Основная единица документа – страница.
- **Videotex, 64kBit, Unrestricted**: флажок для виртуальной библиотеки документов для абонентов ISDN. Документы содержат тексты, графические изображения, фотографии и звуковые эффекты. Документы можно генерировать, сохранять и изменять.
- **Telex, 64kBit, Unrestricted**: флажок для интерактивной текстовой коммуникации без ограничений для абонентов ISDN.
- **All Basic Services**: базовые (рекомендуемые) настройки. Тогда "базовая настройка" не проверяется.

## **Команды**

**Back**: назад.

**Next**: далее.

**Finish:** готово. После этого откроется окно "File Viewer", описание которого дано в главе "Общие команды приложений управления".

**Cancel**: описание дано в главе "Общие команды приложений управления".

# **4.1.1.8. Окно Subscriber - Update**

#### **Назначение**

Изменение абонентских номеров.

## **Открытие**

В командной строке элемента **Not Linked**, команда **Open**.

#### **Данные на вкладке General**

**Directory Number**: абонентский номер.

**Basic Service**: ниспадающий список для выбора основной услуги.

**Predefined Service Set**: заранее определенный набор услуг. При нажатии на иконку **Add** откроется окно **Supplementary Service Set**, в котором можно выбрать набор услуг. При нажатии на иконку **View** откроется окно **Supplementary Service Set - View** , в котором можно просматривать данные набора услуг. При нажатии на иконку **Remove** набор услуг удаляется.

**Custom Service Set**: поле флажка для набора дополнительных услуг по мере заказчика.

**Supplementary Service License**: ниспадающий список для выбора лицензии на набор услуг.

**Analog Basic**: лицензия с набором услуг Analog Basic.

**Analog Advanced**: лицензия с набором услуг Analog Advanced.

**ISDN Advanced**: лицензия с набором услуг ISDN Advanced.

**VoIP Basic**: лицензия с набором услуг VoIP Basic.

**VoIP Advanced**: лицензия с набором услуг VoIP Advanced.

**Analog Standard**: лицензия с набором услуг Analog Standard.

**VoIP Standard**: лицензия с набором услуг VoIP Standard.

**Centrex Suppl.Service License**: флажок для дополнительной лицензии на центрекс.

**Subscriber Category**: ниспадающий список для выбора категории абонента:

**Ordinary Subscriber**: обычный абонент.

**National Operator**: национальный оператор.

**Priority Subscriber**: приоритетный абонент.

**Data Transfer**: передача данных.

**Test Equipment**: тестовое оборудование.

**Long Distance Coinbox**: междугородный таксофон.

**Hotel Subscriber**: постоялец гостиницы.

**Local Subscriber**: местный абонент (в рамках местной сети).

**Free of Charge**: бесплатная категория.

• **Access to Special Services**: доступ к специальным услугам.

**Local Coinbox**: локальный таксофон.

**Good Payer**: добросовестный плательщик.

**Dispatcher (PABX)**: диспетчер.

**Fast Billing**: незамедлительный расчет.

**Priority Subscriber with Home Meter**: приоритетный абонент с домашним измерителем.

- **Ordinary Subscriber with Home Meter**: обычный абонент с домашним измерителем.
- **Priority MG Operator (AMTS)**: оператор с приоритетом на линии МГ.
- **Priority MG Subscriber (AMTS)**: абонент с приоритетом на линии МГ.

**MG Operator (AMTS)**: обычный оператор на линии МГ.

• **Ordinary MG Subscriber (AMTS)**: обычный абонент на линии МГ.

**Attendant (PABX)**: локальный сервер.

**Presel. Carrier AON 1**: предварительно выбранный оператор АОН 1.

**Presel. Carrier AON 5**: предварительно выбранный оператор АОН 5.

**Presel. Carrier AON 6**: предварительно выбранный оператор АОН 6.

**Presel. Carrier AON 7**: предварительно выбранный оператор АОН 7.

**Presel. Carrier AON 9**: предварительно выбранный оператор АОН 9.

• **Per Call Carrier Selection AON 10**: выбор оператора АОН для каждого вызова 10.

**Presel. Carrier AON 2**: предварительно выбранный оператор АОН 2.

**Presel. Carrier AON 4**: предварительно выбранный оператор АОН 4.

**Presel. Carrier AON 8**: предварительно выбранный оператор АОН 8.

**Presel. Carrier AON 3**: предварительно выбранный оператор АОН 3.

- **Routing Group Name**: группа маршрутизации. При нажатии на иконку **Add** откроется окно **Routing Group**, в котором можно выбрать или создать группу маршрутизации. При нажатии на иконку **View**, откроется окно **Routing Group - View**, в котором можно просматривать данные группы маршрутизации, а при нажатии на иконку **Remove** группа маршрутизации удаляется.
- **Number Translation Group**: группа преобразования абонентского номера. При нажатии на иконку **Add** откроется окно **Number Translation**, в котором можно выбрать или создать группу преобразования абонентского номера. При нажатии на иконку **View**, откроется окно **Number Translation - View**, в котором можно просматривать данные группы преобразования абонентского номера, а при нажатии на иконку **Remove** группа преобразования абонентского номера удаляется.

**Password**: пароль.

#### **Данные на вкладке Tariff**

**Tariff Origin Code**: тарифная категория источника.

- **Class for Charging Services**: область определения права абонента на пользование услугами в связи с тарификацией и регистрацией:
	- **Detailed Billing**: поле флажка для подробной записи тарифной информации, подробный счет.
	- **Originating Calls Observation**: поле флажка для наблюдения линии для исходящих вызовов.
	- **Terminating Calls Observation**: поле флажка для наблюдения линии для входящих вызовов. **Free of Charge**: поле флажка для бесплатных вызовов.
	- **Channel Charging**: поле флажка для тарификации по каналу.
	- **Performance CDR**: поле флажка для тарификации при ответе, ответ считается первым тарифным импульсом.
	- **Remote PPS**: поле флажка для абонента с предоплатой, счет которого находится на внешнем сервере.
	- **Online Accounting**: флажок для запроса на онлайновую передачу данных о вызовах внешнему серверу.
	- **Online CDR Activation**: поле флажка для активации передачи записей CDR в двоичном формате SI3000 внешнему серверу приложений.
	- **Call Costs Limiting**: поле флажка для ограничения расходов вызовов.
	- **IN Mobile PPS**: флажок для включения предоплатной услуги IN mobile.

**SIP Location Data Requested**: флажок для включения запроса для данных "IP GEO Location".

#### **Данные на вкладке Carrier**

- **National or Universal**: оператор для национальных или всех вызовов. При нажатии на иконку **Add**  откроется окно **Carrier**, в котором можно выбрать или создать данные оператора. При нажатии на иконку **View** откроется окно **Carrier - View**, в котором можно просматривать данные оператора, а при нажатии на иконку **Remove** оператор удаляется.
- **International**: оператор для международных вызовов. При нажатии на иконку **Add** откроется окно **Carrier**, в котором можно выбрать или создать оператора. При нажатии на иконку **View** откроется окно **Carrier - View**, в котором можно просматривать данные оператора, а при нажатии на иконку **Remove** оператор удаляется.
- **Authorize Select**: флажок для разрешения пользователю выбирать оператора.
- **Authorize Preselect**: флажок для разрешения пользователю предварительно выбирать оператора.

# **Данные на вкладке IOC**

**Category**: ниспадающий список для выбора категории при перехвате вызовов:

**IOC not Active**: услуга не активна.

**Changed DN**: измененный номер.

**Unlinked DN**: неназначенный номер.

**Suspended DN**: заблокированный номер.

**Call Rerouting to Upper-level Node**: категория для перенесенных номеров на вышестоящий номер.

**Call Rerouting to Receiving Node**: категория для перенесенных номеров.

**Destination DN**: номер автоинформатора для перехвата вызовов.

# **Данные на вкладке Indication**

**In-band Indication Type**: ниспадающий список для выбора типа звуковой индикации.

**ISDN Public**: для абонентов ISDN и IP.

**Analog Public**: для аналоговых абонентов.

**ISDN PBX**: для абонентов ISDN и IP УАТС.

**Analog PBX**: для аналоговых абонентов УАТС.

**PC Applications**: для ПК-приложений.

**Display/Ring Type**: ниспадающий список для выбора типа вывода и звонка на терминале.

**Announcement Variant**: ниспадающий список для выбора варианта голосовых уведомлений:

**No announcements**: без уведомления.

**Personal variant**: собственный вариант.

Примечание: Новые записи интерфейсов в раскрывающемся списке добавляются помощью администрирования элемента **Announcement Variant** в группе элементов **In-band Indications** (см. главу "Функциональная группа Configuration").

**Announcement at Connect**: флажок для воспроизведения голосового уведомления при ответе.

**NotAuth**: без права пользования (значение по умолчанию).

**Remote**: требование оповещения для удаленного порта.

**Local & Remote**: требование оповещения для собственной линии и подключенной линии.

**LocalEnd & Remote**: требование короткого сигнала для собственной линии в конце оповещения и для подключенной линии.

**Customized Alerting Tone**: ниспадающий список для выбора сигнала контроля посылки вызова по желанию абонента:

**No CAT Group**: без выбора сигнала контроля посылки вызова по желанию абонента.

**CAT Group\_name**: выбор сигнала контроля посылки вызова по желанию абонента.

i.

 $\mathbf{i}$ 

Примечание: Добавление новых записей в раскрывающийся список осуществляется с помощью администрирования элемента **In -band Indications** > **Customized Alerting Tone**, группа элементов **Supplementary Services** (см. главу "Функциональная группа Configuration").

**Activate**: флажок для активации сигнала контроля посылки вызова по желанию абонента.

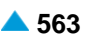

# <span id="page-595-0"></span>**4.1.1.9. Окно Search by Supplementary Service**

### **Назначение**

Поиск абонентов по дополнительным услугам.

## **Открытие**

В командной строке элемента **Not Linked** команда **Other Actions** > **Search by Supplementary Service**.

# **Данные в окне**

**No. of results to show**: ниспадающий список для выбора числа отображаемых результатов.

**Directory Number**: абонентский номер.

**NDC**: ниспадающий список для выбора зоны нумерации (National Destination Code; национальный код (пункта) назначения), в которой имеются абоненты.

## **Данные на вкладке Call Offering**

**CFU**: поле флажка для безусловной переадресации вызова.

**Selective CFU**: поле флажка для селективной услуги CFU.

**CFB**: поле флажка для переадресации вызова при занятости абонента.

**Selective CFB**: поле флажка для селективной услуги CFB

**CFNR**: поле флажка для переадресации вызова при неответе абонента.

**Selective CFNR**: поле флажка для селективной услуги CFNR.

**CFNRc**: поле флажка для переадресации вызова при недоступности абонента.

**CFUT**: поле флажка для безусловной переадресации вызова с временной зависимостью.

**CD**: поле флажка для отклонения вызова с переадресацией.

**CFXD1**: поле флажка для определения права на первую группу номеров по умолчанию 1–25.

**CFXD2**: поле флажка для определения права на вторую группу номеров по умолчанию 26-50.

**CFXD3**: поле флажка для определения права на третью группу номеров по умолчанию 51-75.

**CFXD4**: поле флажка для определения права на четвертую группу номеров по умолчанию 76-99.

**CPU**: поле флажка для переприема вызова.

**CT**: поле флажка для передачи соединения другому абоненту.

**TW**: поле флажка для телеработы.

**PRNG**: поле флажка для параллельной посылки вызова.

#### **Данные на вкладке Quick Call Establishment**

**HOTI**: поле флажка для соединения без набора номера, без выдержки времени.

**HOTD**: поле флажка для соединения без набора номера с выдержкой времени.

**ABDS**: поле флажка для сокращенного набора номера под управлением абонента.

**AR**: поле флажка для автоматического обратного вызова.

## **Данные на вкладке Call Completion**

**CAMP**: поле флажка для установки вызова на ожидание освобождения вызываемого (занятого) абонента.

**CAMPP**: поле флажка для защиты от установки вызова на ожидание освобождения вызываемого абонента, под управлением абонента.

**CINT**: поле флажка для подключения к занятому абоненту.

**CINTP**: поле флажка для защиты от подключения к занятому абоненту.

**CW**: поле флажка для вызова на ожидании.

- **CCBS & CCNR**: поле флажка для завершения вызова к занятому абоненту и при неответе.
- **NCBS & NCNR**: поле флажка для уведомительного вызова к занятому абоненту и к неответившему абоненту.
- **OPC**: поле флажка для директорского вызова.

**HOLD**: поле флажка для удержания вызова.

#### **Данные на вкладке Call Identification**

**CLIP**: поле флажка для предоставления идентификации вызывающей линии.

**CLIR**: поле флажка для запрета идентификации вызывающей линии.

**COLP**: поле флажка для предоставления идентификации подключенной линии.

**COLR**: поле флажка для запрета идентификации подключенной линии.

**MCID**: поле флажка для запрета идентификации злонамеренного вызова.

**SUB**: поле флажка для подадресации.

#### **Данные на вкладке Miscellaneous**

**AOC**: поле флажка для извещения о стоимости вызова.

**DDI**: поле флажка для прямого набора (абонентов УАТС).

**NC**: поле флажка для уведомительного вызова.

**CAC**: поле флажка для кода доступа к междугородной (международной) сети.

**Carrier Preselect**: поле флажка для предварительного выбора оператора.

**MWI**: поле флажка для уведомления о поступлении нового сообщения.

**3PTY**: поле флажка для конференц-связи трех абонентов.

**CONF**: поле флажка для конференц-связи с последовательным сбором участников.

**ACS**: поле флажка для вызова абонента по заказу.

**UUS**: поле флажка для сигнализации пользователь – пользователь.

**FWUUI**: поле флажка для передачи информации пользователь – пользователь.

## **Данные на вкладке Call Restriction**

**CBSC/CBSCP**: поле флажка для запрета различных видов исходящих вызовов под управлением абонента и для предварительного заданного запрета различных видов исходящих вызовов под управлением абонента.

**SCO**: поле флажка для селективного запрета исходящих вызовов.

**PEOC**: поле флажка для включения возможности исходящего вызова по паролю.

**DND**: поле флажка для назначения права на пользование услугой DND.

**DNDO**: поле флажка для аннулирования услуги "Временный запрет входящей связи".

**SCA/SCR**: поле флажка для селективного приема/отклонения вызовов.

**ACR**: поле флажка для отклонения анонимных вызовов.

**FCR**: поле флажка для отклонения переадресованных вызовов.

**UTE**: поле флажка для обеспечения срочного трафика.

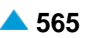

# **4.1.2. Элемент Used for Supplementary Service**

# **Назначение**

Администрирование абонентов для дополнительных услуг и основных данных.

# **Открытие**

В основном окне при помощи команды **Subscriber** > **Subscriber** > **Used for Supplementary Service**.

# **Данные в таблице**

**Directory Number**: абонентский номер.

**Subscriber Type**: тип абонента.

- **Supplementary Service Set**: предварительно определенный набор дополнительных услуг для абонента.
- **Call Offering**: гиперссылка на дополнительные услуги предоставления вызовов (см. главу ["Окно](#page-558-0) **[Call Offering](#page-558-0)**").
- **Quick Call Establishment**: гиперссылка на дополнительные услуги быстрого установления вызовов (см. главу "Окно **[Quick Call Establishment](#page-568-0)**").
- **Call Identification**: гиперссылка на дополнительные услуги с идентификацией адресной информации (см. главу "Окно **[Call Identification](#page-571-0)**").
- **Call Completion**: гиперссылка на дополнительные услуги завершения вызовов (см. главу ["Окно](#page-574-0) **[Call Completion](#page-574-0)**").
- **Call Restriction**: гиперссылка на дополнительные услуги ограничения вызовов (см. главу ["Окно](#page-578-0) **[Call Restriction](#page-578-0)**").
- **Miscellaneous**:гиперссылка на различные дополнительные услуги(см.главу["Окно](#page-583-0) **[Miscellaneous](#page-583-0)**").

## **Команды**

**Other Actions** > **Search by Supplementary Service**: для поиска абонентов по дополнительным услугам (см. главу "Окно **[Search by Supplementary Service](#page-595-0)**").

**Other Actions** > **Subscriber Summary**: ввод всех данных выбранных абонентов.

# **4.1.2.1. Мастер Insert Supplementary Service Subscriber**

## **Назначение**

Создание абонентских номеров для нужд следующих дополнительных услуг: "Voice XML - VXML", "Встречная конференц-связь - MMC", "Представление вызывающего при вызовах на автоинформатор - Announcement", "Виртуальный абонент - VIRTS", "Уведомительный вызов для группы абонентов - NC" и "Мониторинг продолжительных вызовов - LCM". Для создания абонентских номеров используется мастер (Wizard).

Примечание: Для активации данных дополнительных услуг необходимо выполнить различные административные процедуры в различных окнах. Административные процедуры приведены в описании конкретных дополнительных услуг.

# **Открытие**

В командной строке элемента **Used for Supplementary Service** командой **New**.

# **4.1.2.1.1. Шаг Node**

# **Данные в окне**

**Node(s)**: сетевой элемент.

# **4.1.2.1.2. Шаг Directory Number**

## **Данные в окне**

**NDC**: раскрывающийся список для выбора зоны нумерации (национальный код назначения), в которой создаются новые абоненты.

**Start Directory Number**: начальный абонентский номер.

**End Directory Number**: конечный абонентский номер.

Далее следует параметр, определяющий, что для выполнения услуг используются абонентские номера без физического доступа:

**VoiceXML**: кнопка для выбора услуги "Voice XML".

**Meet Me Conference**: кнопка для выбора услуги "Встречная конференц-связь".

**Announcement Origin Directory Number**: кнопка для выбора услуги "Представление вызывающего при вызовах на автоинформатор".

**Virtual Subscriber**: кнопка для выбора услуги "Виртуальный абонент".

**NC Group Number**: кнопка для выбора номера "Уведомительный вызов для группы абонентов".

**Long Calls Monitoring Subscriber**: кнопка для выбора абонента "Мониторинг продолжительных вызовов".

**OTC Connection**: кнопка для выбора услуги "Оперативно-технологическая связь".

**Redundance Call**: кнопка для выбора услуги "Дублированный вызов".

# **4.1.2.1.3. Шаг Supplementary Service Set**

# **Данные в окне**

**Supplementary Service Set**: раскрывающийся список для выбора предварительно заданного набора дополнительных услуг (**VXML**, **VIRTS TVOT-RR**, **MMC**, **Announc Orig DN**, **VIRTS**, **NC Group DstDN**, **LongCallsMon, OTC, RDNC&ConnLoss**) с учетом выбора кнопки на предыдущем шаге.

# **4.1.2.1.4. Элемент Redundance Call**

## **Данные в окне**

**Connection Loss**: флажок для включения раскрывающегося списка для выбора услуги "Контроль потери соединения".

**RDNC&ConnLoss**: "Дублированный вызов" и "Контроль потери соединения".

**Trunk**: флажок для включения раскрывающегося списка для выбора услуги "Дублированный вызов":

**RDNC**, "Дублированный вызов".

**RDNC&ConnLoss**: "Дублированный вызов" и "Контроль потери соединения".

## **Команды**

**Back**: назад.

**Next**: далее.

**Finish:** готово. После этого откроется окно "File Viewer", описание которого дано в главе "Общие команды приложений управления".

**Cancel**: описание дано в главе "Общие команды приложений управления".

## **4.1.2.2. Окно Used for Supplementary Service - Update**

#### **Назначение**

Изменение абонентских номеров для дополнительных услуг.

## **Открытие**

В элементе **Used for Supplementary Service** командой **Open**.

## **Данные на вкладке General**

**Directory Number**: абонентский номер.

**Predefined Service Set**: заранее определенный набор услуг. При нажатии на иконку **Add** откроется окно **Supplementary Service Set**, в котором можно выбрать набор услуг. При нажатии на иконку **View**, откроется окно **Supplementary Service Set - View**, в котором можно просматривать данные набора услуг, а при нажатии на иконку **Remove** набор услуг удаляется.

**Custom Service Set**: поле флажка для набора дополнительных услуг по мере заказчика.

**Supplementary Service License**: ниспадающий список для выбора лицензии на набор услуг.

**Analog Basic**: лицензия с набором услуг Analog Basic.

**Analog Advanced**: лицензия с набором услуг Analog Advanced.

**ISDN Advanced**: лицензия с набором услуг ISDN Advanced.

**VoIP Basic**: лицензия с набором услуг VoIP Basic.

**VoIP Advanced**: лицензия с набором услуг VoIP Advanced.

**Analog Standard**: лицензия с набором услуг Analog Standard.

**VoIP Standard**: лицензия с набором услуг VoIP Standard.

**Centrex Suppl.Service License**: флажок для дополнительной лицензии на центрекс.

**VoiceXML**: поле флажка для VoiceXML.

**Virtual Subscriber**: поле флажка для виртуального абонента.

**Virtual Subscriber Authorize**: набор свойств виртуального абонента. При нажатии на иконку **Add**  откроется окно **Virtual Subscriber Property Set**, в котором можно выбрать набор свойств виртуального абонента. При нажатии на иконку **View**, откроется окно **Virtual Subscriber Property Set - View**, в котором можно просматривать данные набора свойств виртуального абонента, а при нажатии на иконку **Remove** удалить его.

**Subscriber Category**: ниспадающий список для выбора категории абонента:

**Password**: пароль.

**Routing Group**: номер группы маршрутизации.

# **Данные на вкладке Tariff**

**Tariff Origin Code**: тарифная категория источника.

**Class for Charging Services**: область определения права абонента на пользование услугами в связи с тарификацией и регистрацией:

**Detailed Billing**: поле флажка для подробной записи тарифной информации, подробный счет. **Originating Calls Observation**: поле флажка для наблюдения линии для исходящих вызовов.

**Terminating Calls Observation**: поле флажка для наблюдения линии для входящих вызовов.

**Free of Charge**: поле флажка для бесплатных вызовов.

**Channel Charging**: поле флажка для тарификации по каналу.

- **Performance CDR**: поле флажка для тарификации при ответе, ответ считается первым тарифным импульсом.
- **Remote PPS**: поле флажка для абонента с предоплатой, счет которого находится на внешнем сервере.
- **Online Accounting**: флажок для запроса на онлайновую передачу данных о вызовах внешнему серверу.
- **Online CDR Activation**: поле флажка для активации передачи записей CDR в двоичном формате SI3000 внешнему серверу приложений.

**Call Costs Limiting**: поле флажка для ограничения расходов вызовов.

# **Данные на вкладке Carrier**

- **National or Universal**: оператор для национальных или всех вызовов. При нажатии на иконку **Add**  откроется окно **Carrier**, в котором можно выбрать или создать данные оператора для национальных или всех вызовов. При нажатии на иконку **View**, откроется окно **Carrier - View**, в котором можно просматривать данные оператора для национальных или всех вызовов, а при нажатии на иконку **Remove** его удалить.
- **International**: оператор для международных вызовов. При нажатии на иконку **Add** откроется окно **Carrier**, в котором можно выбрать или создать данные оператора для международных или всех вызовов. При нажатии на иконку **View**, откроется окно **Carrier - View**, в котором можно просматривать данные оператора для международных вызовов, а при нажатии на иконку **Remove** его удалить.

**Authorize Select**: флажок для разрешения пользователю выбирать оператора.

**Authorize Preselect**: флажок для разрешения пользователю предварительно выбирать оператора.

## **Данные на вкладке IOC**

**Category**: ниспадающий список для выбора категории при перехвате вызовов:

**IOC not Active**: услуга не активна.

**Changed DN**: измененный номер.

**Unlinked DN**: неназначенный номер.

**Suspended DN**: заблокированный номер.

- **Call Rerouting to Upper-level Node**: категория для перенесенных номеров на вышестоящий номер.
- **Call Rerouting to Receiving Node**: категория для перенесенных номеров.

**Destination DN**: номер автоинформатора для перехвата вызовов.

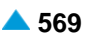

#### **Данные на вкладке Indication**

**In-band Indication Type**: ниспадающий список для выбора типа звуковой индикации.

**ISDN Public**: для абонентов ISDN и IP.

**Analog Public**: для аналоговых абонентов.

**ISDN PBX**: для абонентов ISDN и IP УАТС.

**Analog PBX**: для аналоговых абонентов УАТС.

**PC Applications**: для ПК-приложений.

**Display/Ring Type**: ниспадающий список для выбора типа вывода и звонка на терминале.

**Announcement Variant**: ниспадающий список для выбора варианта голосовых уведомлений:

**NotAuth**: без права пользования (значение по умолчанию).

**Remote**: требование оповещения для удаленного порта.

**Local & Remote**: требование оповещения для собственной линии и подключенной линии.

**LocalEnd & Remote**: требование короткого сигнала для собственной линии в конце оповещения и для подключенной линии.

**Announcement at Connect**: флажок для воспроизведения голосового уведомления при ответе.

- **Ringing Announcement**: голосовое уведомление вместо сигнала контроля посылки вызова. При нажатии на иконку **Add** откроется окно **Announcement**, в котором можно выбрать голосовое сообщение. При нажатии на иконку **View** открывается окно **Announcement - View**, в котором можно просмотреть данные интерфейса. При нажатии на иконку **Remove** профиль RTP удаляется.
- **HOLD Announcement**: голосовое сообщение при установке вызова на удержание. При нажатии на иконку **Add** откроется окно **Announcement**, в котором можно выбрать голосовое сообщение при установке вызова на удержание. При нажатии на иконку **View**, откроется окно **Announcement - View**, в котором можно просматривать данные голосового сообщения при установке вызова на удержание, а при нажатии на иконку **Remove** удалить его.
- **Customized Alerting Tone**: ниспадающий список для выбора сигнала контроля посылки вызова по желанию абонента:

**No CAT Group**: без выбора сигнала контроля посылки вызова по желанию абонента.

**CAT Group\_name**: выбор сигнала контроля посылки вызова по желанию абонента.

Примечание: Добавление новых записей в раскрывающийся список осуществляется с помощью администрирования элемента **In -band Indications** > **Customized Alerting Tone**, группа элементов **Supplementary Services** (см. главу "Функциональная группа Configuration").

**Activate**: флажок для активации сигнала контроля посылки вызова по желанию абонента.

# **4.1.3. Элемент Virtual Subscriber**

#### **Назначение**

Администрирование виртуального абонента.

## **Открытие**

В основном окне при помощи команды **Subscriber** > **Subscriber** > **Virtual Subscriber**.

i.

# **Данные в таблице**

**Directory Number**: абонентский номер.

**Supplementary Service Set**: набор дополнительных услуг.

- **Call Offering**: гиперссылка на дополнительные услуги предоставления вызовов (см. главу ["Окно](#page-558-0) **[Call Offering](#page-558-0)**").
- **Quick Call Establishment**: гиперссылка на дополнительные услуги быстрого установления вызовов (см. главу "Окно **[Quick Call Establishment](#page-568-0)**").
- **Call Identification**: гиперссылка на дополнительные услуги с идентификацией адресной информации (см. главу "Окно **[Call Identification](#page-571-0)**").
- **Call Completion**: гиперссылка на дополнительные услуги завершения вызовов (см. главу ["Окно](#page-574-0) **[Call Completion](#page-574-0)**").
- **Call Restriction**: гиперссылка на дополнительные услуги ограничения вызовов (см. главу ["Окно](#page-578-0) **[Call Restriction](#page-578-0)**").
- **Miscellaneous**:гиперссылка на различные дополнительные услуги(см.главу["Окно](#page-583-0) **[Miscellaneous](#page-583-0)**").

# **Команды**

**Other Actions** > **Subscriber Summary**: ввод всех данных выбранных абонентов.

# **4.1.3.1. Мастер Insert Virtual Subscribers**

# **Назначение**

Создание абонентских номеров для виртуальных абонентов. Абонентские номера, созданные с помощью данного мастера, невозможно привязать к доступу.

# **Открытие**

В командной строке элемента **Virtual Subscriber**, команда **New**.

# **4.1.3.1.1. Шаг Node**

## **Данные в окне**

**Node(s)**: сетевой элемент.

# **4.1.3.1.2. Шаг Directory Number**

## **Данные в окне**

**NDC**: раскрывающийся список для выбора зоны нумерации (национальный код назначения), в которой создаются новые абоненты.

**Start Directory Number**: начальный абонентский номер.

**End Directory Number**: конечный абонентский номер.

**CFU Activate**: поле флажка для активации услуги CFU.

**CFU Destination DN**: номер автоинформатора для перехвата вызовов для услуги CFU.

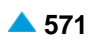

# **4.1.3.1.3. Шаг Supplementary Service Set**

#### **Данные в окне**

**Supplementary Service Set**: ниспадающий список для выбора предопределенного набора дополнительных услуг:

**VIRTS**: виртуальный абонент.

**VIRTS TVOT-RR**: услуга TVOT с тональным или голосовым оповещением.

#### **Команды**

**Back**: назад.

**Next**: далее.

**Finish:** готово. После этого откроется окно "File Viewer", описание которого дано в главе "Общие команды приложений управления".

**Cancel**: описание дано в главе "Общие команды приложений управления".

# **4.1.3.2. Окно Virtual Subscriber - Update**

#### **Назначение**

Изменение виртуальных абонентов.

## **Открытие**

В командной строке элемента **Virtual Subscriber** команда **Update**.

## **Данные на вкладке General**

**Directory Number**: абонентский номер.

**Predefined Service Set**: заранее определенный набор услуг. При нажатии на иконку **Add** откроется окно **Supplementary Service Set**, в котором можно выбрать набор услуг. При нажатии на иконку **View** откроется окно **Supplementary Service Set - View** , в котором можно просматривать данные набора услуг. При нажатии на иконку **Remove** набор услуг удаляется.

**Custom Service Set**: поле флажка для набора дополнительных услуг по мере заказчика.

- **Supplementary Service License**: ниспадающий список для выбора используемой абонентом лицензии:
	- **None**.

**Centrex Suppl.Service License**: флажок для дополнительной лицензии на центрекс.

**Virtual Subscriber Authorize**: набор свойств виртуального абонента. При нажатии на иконку **Add**  откроется окно **Virtual Subscriber Property Set**, в котором можно выбрать или создать набор свойств виртуального абонента. При нажатии на иконку **Add** откроется окно **Virtual Subscriber Property Set - View** , в котором можно просматривать набор свойств виртуального абонента. При нажатии на иконку **Remove** он удаляется.

**Subscriber Category**: ниспадающий список для выбора категории абонента:

**Routing Group Name**: группа маршрутизации. При нажатии на иконку **Add** откроется окно **Routing Group**, в котором можно выбрать или создать группу маршрутизации. При нажатии на иконку **View**, откроется окно **Routing Group - View**, в котором можно просматривать данные группы маршрутизации, а при нажатии на иконку **Remove** группа маршрутизации удаляется.

**Password**: пароль.

# **Данные на вкладке Tariff**

**Tariff Origin Code**: тарифная категория источника.

**Class for Charging Services**: область определения права абонента на пользование услугами в связи с тарификацией и регистрацией:

**Detailed Billing**: поле флажка для подробной записи тарифной информации, подробный счет. **Originating Calls Observation**: поле флажка для наблюдения линии для исходящих вызовов.

**Terminating Calls Observation**: поле флажка для наблюдения линии для входящих вызовов.

**Free of Charge**: поле флажка для бесплатных вызовов.

**Channel Charging**: поле флажка для тарификации по каналу.

- **Performance CDR**: поле флажка для тарификации при ответе, ответ считается первым тарифным импульсом.
- **Remote PPS**: поле флажка для абонента с предоплатой, счет которого находится на внешнем сервере.
- **Online Accounting**: флажок для запроса на онлайновую передачу данных о вызовах внешнему серверу.
- **Online CDR Activation**: поле флажка для активации передачи записей CDR в двоичном формате SI3000 внешнему серверу приложений.

**Call Costs Limiting**: поле флажка для ограничения расходов вызовов.

## **Данные на вкладке Carrier**

- **National or Universal**: оператор для национальных или всех вызовов. При нажатии на иконку **Add**  откроется окно **Carrier**, в котором можно выбрать или создать данные оператора для национальных или всех вызовов. При нажатии на иконку **View**, откроется окно **Carrier - View**, в котором можно просматривать данные оператора для национальных или всех вызовов, а при нажатии на иконку **Remove** его удалить.
- **International**: оператор для международных вызовов. При нажатии на иконку **Add** откроется окно **Carrier**, в котором можно выбрать или создать данные оператора для международных или всех вызовов. При нажатии на иконку **View**, откроется окно **Carrier - View**, в котором можно просматривать данные оператора для международных вызовов, а при нажатии на иконку **Remove** его удалить.

**Authorize Select**: флажок для разрешения пользователю выбирать оператора.

**Authorize Preselect**: флажок для разрешения пользователю предварительно выбирать оператора.

## **Данные на вкладке IOC**

**Category**: ниспадающий список для выбора категории при перехвате вызовов:

**IOC not Active**: услуга не активна.

**Changed DN**: измененный номер.

**Unlinked DN**: неназначенный номер.

**Suspended DN**: заблокированный номер.

- **Call Rerouting to Upper-level Node**: категория для перенесенных номеров на вышестоящий номер.
- **Call Rerouting to Receiving Node**: категория для перенесенных номеров.

**Destination DN**: номер автоинформатора для перехвата вызовов.

#### **Данные на вкладке Indication**

**In-band Indication Type**: ниспадающий список для выбора типа звуковой индикации.

**ISDN Public**: для абонентов ISDN и IP.

**Analog Public**: для аналоговых абонентов.

**ISDN PBX**: для абонентов ISDN и IP УАТС.

**Analog PBX**: для аналоговых абонентов УАТС.

**PC Applications**: для ПК-приложений.

**Display/Ring Type**: ниспадающий список для выбора типа вывода и звонка на терминале.

**English/Analog Public**: для аналоговых абонентов в АТС ТфОП.

**Slovene/Analog PBX**: для аналоговых абонентов УАТС.

**German/Not Used**: не используется.

**Italian**: не используется.

**PC Applications**: для ПК-приложений.

**Announcement Variant**: ниспадающий список для выбора варианта голосовых уведомлений:

**No announcements**: без уведомления.

**Personal variant**: собственный вариант.

**Announcement at Connect**: флажок для включения голосового уведомления при ответе.

- **Ringing Announcement**: голосовое уведомление вместо сигнала контроля посылки вызова. При нажатии на иконку **Add** откроется окно **Announcement**, в котором можно выбрать голосовое сообщение. При нажатии на иконку **View** открывается окно **Announcement - View**, в котором можно просмотреть данные интерфейса. При нажатии на иконку **Remove** профиль RTP удаляется.
- **HOLD Announcement**: голосовое сообщение при установке вызова на удержание. При нажатии на иконку **Add** откроется окно **Announcement**, в котором можно выбрать голосовое сообщение при установке вызова на удержание. При нажатии на иконку **View**, откроется окно **Announcement - View**, в котором можно просматривать данные голосового сообщения при установке вызова на удержание, а при нажатии на иконку **Remove** удалить его.
- **Customized Alerting Tone**: ниспадающий список для выбора сигнала контроля посылки вызова по желанию абонента:
	- **No CAT Group**: без выбора сигнала контроля посылки вызова по желанию абонента.

**CAT Group\_name**: выбор сигнала контроля посылки вызова по желанию абонента.

**Activate**: флажок для активации сигнала контроля посылки вызова по желанию абонента.

# **4.1.4. Элемент All Subscribers (non-IMS)**

### **Назначение**

Отображение и изменение основных данных и дополнительных услуг абонентов. Можно изменять данные каждого абонента по отдельности или нескольких (любое количество) абонентов одновременно. Множественное изменение используется для данных, которые есть у всех типов абонентов.

#### **Открытие**

В основном окне при помощи команды **Subscriber** > **Subscriber** > **All Subscribers (non-IMS)**.

## **Данные в таблице**

**Directory Number**: абонентский номер.

**Subscriber Type**: тип абонента.

**Supplementary Service Set**: предварительно определенный набор дополнительных услуг для абонента.

**Supplementary Service License**: лицензия с набором услуг.

### **Команды**

**Other Actions** > **Modify Supplementary Service**: изменение набора дополнительных услуг абонента (см. главу "Окно **[Modify Supplementary Service](#page-608-0)**").

- **Other Actions** > **Multiple Update**: отображение мастера множественного изменения (см. главу "Мастер **[All Subscribers -](#page-609-0) Multiple Update**").
- **Other Actions** > **Search by Supplementary Service**: для поиска абонентов по дополнительным услугам (см. главу "Окно **[Search by Supplementary Service](#page-611-0)**").

**Other Actions** > **Subscriber Summary**: вывод всех данных выбранного абонента в отдельном окне.

**Other Actions** > **Filter**: критерии отображения абонентов в таблице "Окно **[All Subscribers](#page-613-0) [Filter](#page-613-0)**").

# **4.1.4.1. Окно All Subscribers - Update**

### **Назначение**

Изменение общих свойств выбранного абонента.

### **Открытие**

В командной строке элемента **All Subscribers**, команда **Open**.

## **Данные на вкладке General**

**Directory Number**: абонентский номер.

**Predefined Service Set**: заранее определенный набор услуг. При нажатии на иконку **Add** откроется окно **Supplementary Service Set**, в котором можно выбрать предустановленный набор дополнительных услуг. При нажатии на инструмент **View** открывается окно **Supplementary Service Set - View** , в котором можно просматривать предустановленный набор дополнительных услуг абонента. При нажатии на иконку **Remove** предустановленный набор дополнительных услуг удаляется.

**Custom Service Set**: поле флажка для собственной настройки дополнительных услуг.

**Supplementary Service License**: ниспадающий список для выбора лицензии на набор услуг.

**Centrex Suppl.Service License**: флажок для дополнительной лицензии на центрекс.

**Subscriber Category**: ниспадающий список для выбора категории абонента.

**Password**: пароль.

#### **Команды на вкладке**

**Trunk Subscriber Data...**: отображение данных удаленного абонента (см. главу "Окно **[Trunk](#page-608-0) [Subscriber Data -](#page-608-0) Update**").

## **Данные на вкладке Tariff**

**Customer Id**: идентификатор клиента. При нажатии на иконку **Search** откроется окно **Customer**

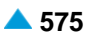

**Id**, где можно выбрать идентификатор клиента.

**Tariff Origin Code**: тарифная категория источника.

**Class for Charging Services**: область определения права абонента на пользование услугами в связи с тарификацией и регистрацией:

**Detailed Billing**: поле флажка для подробной записи тарифной информации, подробный счет. **Originating Calls Observation**: поле флажка для наблюдения линии для исходящих вызовов. **Terminating Calls Observation**: поле флажка для наблюдения линии для входящих вызовов. **Free of Charge**: поле флажка для бесплатных вызовов.

**Channel Charging**: поле флажка для тарификации по каналу.

- **Performance CDR**: поле флажка для тарификации при ответе, ответ считается первым тарифным импульсом.
- **Remote PPS**: поле флажка для абонента с предоплатой, счет которого находится на внешнем сервере.
- **Online Accounting**: флажок для запроса на онлайновую передачу данных о вызовах внешнему серверу.
- **Online CDR Activation**: поле флажка для активации передачи записей CDR в двоичном формате SI3000 внешнему серверу приложений.

**Call Costs Limiting**: поле флажка для ограничения расходов вызовов.

#### **Данные на вкладке Carrier**

- **National or Universal**: оператор для национальных или всех вызовов. При нажатии на иконку **Add**  откроется окно **Carrier**, в котором можно выбрать или создать данные оператора для национальных или всех вызовов. При нажатии на иконку **View**, откроется окно **Carrier - View**, в котором можно просматривать данные оператора для национальных или всех вызовов, а при нажатии на иконку **Remove** его удалить.
- **International**: оператор для международных вызовов. При нажатии на иконку **Add** откроется окно **Carrier**, в котором можно выбрать или создать данные оператора для международных или всех вызовов. При нажатии на иконку **View**, откроется окно **Carrier - View**, в котором можно просматривать данные оператора для международных вызовов, а при нажатии на иконку **Remove** его удалить.

**Authorize Select**: флажок для разрешения пользователю выбирать оператора.

**Authorize Preselect**: флажок для разрешения пользователю предварительно выбирать оператора.

#### **Данные на вкладке IOC**

**Category**: ниспадающий список для выбора категории при перехвате вызовов:

**IOC not Active**: услуга не активна.

**Changed DN**: измененный номер.

**Unlinked DN**: неназначенный номер.

**Suspended DN**: заблокированный номер.

- **Call Rerouting to Upper-level Node**: категория для перенесенных номеров на вышестоящий номер.
- **Call Rerouting to Receiving Node**: категория для перенесенных номеров.

<span id="page-608-0"></span>**Destination DN**: номер автоинформатора для перехвата вызовов.

# **Данные на вкладке Indication**

**In-band Indication Type**: ниспадающий список для выбора типа звуковой индикации.

**Display/Ring Type**: ниспадающий список для выбора типа вывода и звонка на терминале.

**Announcement Variant**: ниспадающий список для выбора варианта голосовых уведомлений:

**Announcement at Connect**: флажок для воспроизведения голосового уведомления при ответе.

- **Ringing Announcement**: голосовое уведомление вместо сигнала контроля посылки вызова. При нажатии на иконку **Add** откроется окно **Announcement**, в котором можно выбрать голосовое сообщение. При нажатии на иконку **View** открывается окно **Announcement - View**, в котором можно просмотреть данные интерфейса. При нажатии на иконку **Remove** профиль RTP удаляется.
- **HOLD Announcement**: голосовое сообщение при установке вызова на удержание. При нажатии на иконку **Add** откроется окно **Announcement**, в котором можно выбрать голосовое сообщение при установке вызова на удержание. При нажатии на иконку **View**, откроется окно **Announcement - View**, в котором можно просматривать данные голосового сообщения при установке вызова на удержание, а при нажатии на иконку **Remove** удалить его.
- **Customized Alerting Tone**: ниспадающий список для выбора сигнала контроля посылки вызова по желанию абонента:

**No CAT Group**: без выбора сигнала контроля посылки вызова по желанию абонента.

**CAT Group\_name**: выбор сигнала контроля посылки вызова по желанию абонента.

**Activate**: флажок для активации сигнала контроля посылки вызова по желанию абонента.

# **4.1.4.1.1. Окно Trunk Subscriber Data - Update**

## **Назначение**

Отображение данных удаленного абонента.

## **Открытие**

На вкладке **General** команда **Trunk Subscriber Data...**.

## **Данные в окне**

**Interface**: номер интерфейса.

**Port**: номер порта.

**Channel**: номер канала.

# **4.1.4.2. Окно Modify Supplementary Service**

## **Назначение**

Изменение набора дополнительных услуг абонента.

## **Открытие**

В командной строке элемента **All Subscribers** команда **Other Actions** > **Modify Supplementary Service**.

## **Данные в окне**

**Directory Number**: абонентский номер.

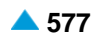

<span id="page-609-0"></span>**Supplementary Service Set**: предварительно определенный набор дополнительных услуг.

## **Команды**

**Call Offering...**: дополнительные услуги предоставления вызовов (см. главу ["Окно](#page-558-0) **Call [Offering](#page-558-0)**").

- **Quick Call Establishment...**: дополнительные услуги быстрого установления вызовов (см. главу "Окно **[Quick Call Establishment](#page-568-0)**").
- **Call Identification...**: дополнительные услуги с идентификацией адресной информации (см. главу "Окно **[Call Identification](#page-571-0)**").
- **Call Completion...**: дополнительные услуги завершения вызовов (см. главу ["Окно](#page-574-0) **Call [Completion](#page-574-0)**").

**Call Restriction...**: дополнительные услуги ограничения вызовов (см. главу ["Окно](#page-578-0) **Call [Restriction](#page-578-0)**"). **Miscellaneous...**: различные дополнительные услуги (см. главу "Окно **[Miscellaneous](#page-583-0)**").

# **4.1.4.3. Мастер All Subscribers - Multiple Update**

## **Назначение**

Множественное изменение выбранных абонентов.

## **Открытие**

В командной строке элемента **All Subscribers** команда **Other Actions** > **Multiple Update**.

## **4.1.4.3.1. Шаг Node**

#### **Данные в окне**

**Node(s)**: сетевой элемент.

# **4.1.4.3.2. Шаг Directory Number**

#### **Данные в окне**

**Directory Number**: область абонентских номеров.

• **Directory Number**: абонентский номер.

## **Команды в шаге**

**File...**: выбор файла, в котором записаны абонентские номера.

**Add...**: добавление абонентских номеров.

**View**: для отображения абонентских номеров.

**Remove**: удаление абонентских номеров.

# **4.1.4.3.3. Шаг Multiple Update**

## **Данные на вкладке General**

**Predefined Service Set**: заранее определенный набор дополнительных услуг. При нажатии на иконку **Add** откроется окно **Supplementary Service Set**, в котором можно выбрать набор услуг. При нажатии на иконку **View** откроется окно **Supplementary Service Set - View** , в котором

можно просматривать данные набора услуг. При нажатии на иконку **Remove** набор услуг удаляется.

**Subscriber Category**: ниспадающий список для выбора категории абонента:

**Supplementary Service License**: раскрывающийся список для выбора лицензии на набор услуг.

**<none>**: без изменений.

**Analog Basic**: лицензия с набором услуг Analog Basic.

**Analog Advanced**: лицензия с набором услуг Analog Advanced.

**ISDN Advanced**: лицензия с набором услуг ISDN Advanced.

**VoIP Basic**: лицензия с набором услуг VoIP Basic.

**VoIP Advanced**: лицензия с набором услуг VoIP Advanced.

**Analog Standard**: лицензия с набором услуг Analog Standard.

**VoIP Standard**: лицензия с набором услуг VoIP Standard.

**Centrex Suppl.Service License**: ниспадающий список для выбора дополнительной лицензии на центрекс:

**<none>**: без изменений.

**No**: нет, без дополнительной лицензии на центрекс.

**Yes**: да, с дополнительной лицензией на центрекс.

### **Данные на вкладке Authorize**

**CAT Authorize**: ниспадающий список для назначения права на выполнение услуги CAT:

**<none>**: без изменений.

**Unauthorize**: нет назначения права на выполнение услуги CAT.

**Authorize**: назначении права на выполнение услуги CAT.

**CAT Group**: группа для выполнения услуги CAT. При нажатии на иконку **Add** откроется окно **CAT Group**, в котором можно выбрать группу для выполнения услуги CAT. При нажатии на иконку **View** откроется окно **CAT Group - View**, в котором можно просматривать данные группы для выполнения услуги CAT, а при нажатии на иконку **Remove** группа для выполнения услуги CAT удаляется.

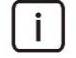

Примечание: Добавление новых записей в раскрывающийся список осуществляется с помощью администрирования элемента **In -band Indications** > **Customized Alerting Tone**, группа элементов **Supplementary Services** (см. главу "Функциональная группа Configuration").

#### **Данные на вкладке Activate**

**CW Activate**: ниспадающий список для активации дополнительной услуги "Уведомление о поступлении нового вызова (вызов на ожидании)".

**<none>**: без изменений.

**Deactivate:** деактивация.

**Activate**: активация.

**CAMPP Activate**: ниспадающий список для выбора услуги "Защита от установки вызова на ожидание освобождения вызываемого абонента, под управлением абонента".

**<none>**: без изменений.

**Deactivate:** деактивация.

**Activate**: активация.

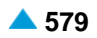

<span id="page-611-0"></span>**CLIR Activate**: ниспадающий список для активации дополнительной услуги "Запрет идентификации номера вызывающего абонента".

**<none>**: без изменений.

**Deactivate:** деактивация.

**Activate**: активация.

**ACR Activate**: ниспадающий список для активации дополнительной услуги "Отклонение анонимных вызовов".

**<none>**: без изменений.

**Deactivate:** деактивация.

**Activate**: активация.

**FCR Activate**: ниспадающий список для активации дополнительной услуги "Отклонение переадресованных вызовов".

**<none>**: без изменений.

**Deactivate:** деактивация.

**Activate**: активация.

**AR Activate**: ниспадающий список для активации дополнительной услуги "Автоматический обратный вызов".

**<none>**: без изменений.

**Deactivate:** деактивация.

**Activate**: активация.

**CAT Activate**: ниспадающий список для выбора активации услуги CAT.

**<none>**: без изменений.

**Deactivate:** деактивация.

**Activate**: активация.

#### **Команды**

**Back**: назад.

**Next**: далее.

**Finish:** готово. После этого откроется окно "File Viewer", описание которого дано в главе "Общие команды приложений управления".

**Cancel**: описание дано в главе "Общие команды приложений управления".

# **4.1.4.4. Окно Search by Supplementary Service**

### **Назначение**

Поиск абонентов по дополнительным услугам.

#### **Открытие**

В командной строке элемента **All Subscribers** команда **Other Actions** > **Search by Supplementary Service**.

## **Данные в окне**

**No. of results to show**: ниспадающий список для выбора числа отображаемых результатов.

**5000**

**10000**
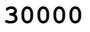

**50000**

**Directory Number**: абонентский номер.

**NDC**: ниспадающий список для выбора зоны нумерации (National Destination Code; национальный код (пункта) назначения), в которой имеются абоненты.

#### **Данные на вкладке Call Offering**

**CFU**: поле флажка для безусловной переадресации вызова.

**Selective CFU**: поле флажка для селективной услуги CFU.

**CFB**: поле флажка для переадресации вызова при занятости абонента.

**Selective CFB**: поле флажка для селективной услуги CFB

**CFNR**: поле флажка для переадресации вызова при неответе абонента.

**Selective CFNR**: поле флажка для селективной услуги CFNR.

**CFNRc**: поле флажка для переадресации вызова при недоступности абонента.

**CFUT**: поле флажка для безусловной переадресации вызова с временной зависимостью.

**CD**: поле флажка для отклонения вызова с переадресацией.

**CFXD1**: поле флажка для определения права на первую группу номеров по умолчанию 1–25.

**CFXD2**: поле флажка для определения права на вторую группу номеров по умолчанию 26-50.

**CFXD3**: поле флажка для определения права на третью группу номеров по умолчанию 51-75.

**CFXD4**: поле флажка для определения права на четвертую группу номеров по умолчанию 76-99.

**CPU**: поле флажка для переприема вызова.

**CT**: поле флажка для передачи соединения другому абоненту.

**TW**: поле флажка для телеработы.

**PRNG**: поле флажка для параллельной посылки вызова.

## **Данные на вкладке Quick Call Establishment**

**HOTI**: поле флажка для соединения без набора номера, без выдержки времени.

**HOTD**: поле флажка для соединения без набора номера с выдержкой времени.

**ABDS**: поле флажка для сокращенного набора номера под управлением абонента.

**AR**: поле флажка для автоматического обратного вызова.

#### **Данные на вкладке Call Completion**

- **CAMP**: поле флажка для установки вызова на ожидание освобождения вызываемого (занятого) абонента.
- **CAMPP**: поле флажка для защиты от установки вызова на ожидание освобождения вызываемого абонента, под управлением абонента.
- **CINT**: поле флажка для подключения к занятому абоненту.
- **CINTP**: поле флажка для защиты от подключения к занятому абоненту.
- **CW**: поле флажка для вызова на ожидании.
- **CCBS & CCNR**: поле флажка для завершения вызова к занятому абоненту и при неответе.
- **NCBS & NCNR**: поле флажка для уведомительного вызова к занятому абоненту и к неответившему абоненту.
- **OPC**: поле флажка для директорского вызова.
- **HOLD**: поле флажка для удержания вызова.

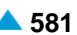

## **Данные на вкладке Call Identification**

**CLIP**: поле флажка для предоставления идентификации вызывающей линии. **CLIR**: поле флажка для запрета идентификации вызывающей линии. **COLP**: поле флажка для предоставления идентификации подключенной линии. **COLR**: поле флажка для запрета идентификации подключенной линии. **MCID**: поле флажка для запрета идентификации злонамеренного вызова. **SUB**: поле флажка для подадресации.

# **Данные на вкладке Miscellaneous**

**AOC**: поле флажка для извещения о стоимости вызова. **DDI**: поле флажка для прямого набора (абонентов УАТС). **NC**: поле флажка для уведомительного вызова. **CAC**: поле флажка для кода доступа к междугородной (международной) сети. **Carrier Preselect**: поле флажка для предварительного выбора оператора. **MWI**: поле флажка для уведомления о поступлении нового сообщения. **3PTY**: поле флажка для конференц-связи трех абонентов. **CONF**: поле флажка для конференц-связи с последовательным сбором участников. **ACS**: поле флажка для вызова абонента по заказу. **UUS**: поле флажка для сигнализации пользователь – пользователь. **FWUUI**: поле флажка для передачи информации пользователь – пользователь. **Данные на вкладке Call Restriction**

# **CBSC/CBSCP**: поле флажка для запрета различных видов исходящих вызовов под управлением абонента и для предварительного заданного запрета различных видов исходящих вызовов под управлением абонента.

**SCO**: поле флажка для селективного запрета исходящих вызовов.

**PEOC**: поле флажка для включения возможности исходящего вызова по паролю.

**DND**: поле флажка для назначения права на пользование услугой DND.

**DNDO**: поле флажка для аннулирования услуги "Временный запрет входящей связи".

**SCA/SCR**: поле флажка для селективного приема/отклонения вызовов.

**ACR**: поле флажка для отклонения анонимных вызовов.

**FCR**: поле флажка для отклонения переадресованных вызовов.

**UTE**: поле флажка для обеспечения срочного трафика.

# **4.1.4.5. Окно All Subscribers Filter**

## **Назначение**

Администрирование критериев для отображения абонентов в таблице, отвечающих критериям, приведенным в данном окне.

# **Открытие**

В командной строке элемента **All Subscribers**, командой **Other Actions** > **Filter**.

## **Данные в окне**

**Subscriber Type**: раскрывающийся список для выбора типа абонента:

**Any**: любой тип абонента.

**Analog**: аналоговый абонент.

**ISDN**: абонент ISDN.

**SIP**: абонент SIP.

**MGCP**: абонент MGCP.

**Trunk Subscriber**: удаленный абонент.

**Suppl. Service Set Type**: раскрывающийся список для выбора типа набора дополнительных услуг. **Any**: любой набор дополнительных услуг.

**Predefined**: предварительно заданный набор дополнительных услуг.

**Custom**: собственный набор дополнительных услуг.

**Subscriber Category**: ниспадающий список для выбора категории абонента:

**Supplementary Service License Type**: раскрывающийся список для выбора лицензии на набор услуг:

**Analog Basic**: лицензия с набором услуг Analog Basic.

**Analog Advanced**: лицензия с набором услуг Analog Advanced.

**ISDN Advanced**: лицензия с набором услуг ISDN Advanced.

**VoIP Basic**: лицензия с набором услуг VoIP Basic.

**VoIP Advanced**: лицензия с набором услуг VoIP Advanced.

**Analog Standard**: лицензия с набором услуг Analog Standard.

**VoIP Standard**: лицензия с набором услуг VoIP Standard.

**Centrex Suppl. Service License**: раскрывающийся список для включения дополнительной лицензии на центрекс:

**Any**: любые.

**No**: нет.

**Yes**: да.

## **Команды**

**Reset Filter**: для сброса фильтра критериев для отображения абонентов.

# **4.1.5. Элемент Analog & ISDN**

## **Назначение**

Создание аналоговых и ISDN абонентов.

# **Открытие**

В основном окне при помощи команды **Subscriber** > **Subscriber** > **Analog & ISDN**.

# **Данные в таблице**

**Directory Number**: абонентский номер.

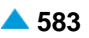

**Basic Service**: базовая услуга.

**Interface / Access**: интерфейс/доступ.

**Subscriber Type**: тип абонента.

- **Supplementary Service Set**: предварительно определенный набор дополнительных услуг для абонента.
- **Call Offering**: гиперссылка на дополнительные услуги предоставления вызовов (см. главу ["Окно](#page-558-0) **[Call Offering](#page-558-0)**").
- **Quick Call Establishment**: гиперссылка на дополнительные услуги быстрого установления вызовов (см. главу "Окно **[Quick Call Establishment](#page-568-0)**").
- **Call Identification**: гиперссылка на дополнительные услуги с идентификацией адресной информации (см. главу "Окно **[Call Identification](#page-571-0)**").
- **Call Completion**: гиперссылка на дополнительные услуги завершения вызовов (см. главу ["Окно](#page-574-0) **[Call Completion](#page-574-0)**").
- **Call Restriction**: гиперссылка на дополнительные услуги ограничения вызовов (см. главу ["Окно](#page-578-0) **[Call Restriction](#page-578-0)**").
- **Miscellaneous**:гиперссылка на различные дополнительные услуги(см.главу["Окно](#page-583-0) **[Miscellaneous](#page-583-0)**").

## **Команды**

- **Other Actions** > **Multiple Update**: отображение мастера множественного изменения (см. главу "Мастер **[Analog & ISDN Subscriber -](#page-626-0) Multiple Update**").
- **Other Actions** > **Search by Supplementary Service**: для поиска абонентов по дополнительным услугам (см. главу "Окно **[Supplementary Service Authorized](#page-629-0)**").

**Other Actions** > **Subscriber Summary**: ввод всех данных выбранных абонентов.

## **4.1.5.1. Мастер Insert Analog & ISDN Subscriber**

#### **Назначение**

Создание абонентов. Для создания абонентов используется мастер (Wizard).

# **Открытие**

В командной строке элемента **Analog & ISDN** команда **New**.

# **4.1.5.1.1. Шаг Node**

#### **Данные в окне**

**Node(s)**: сетевой элемент.

# **4.1.5.1.2. Шаг Subscriber Type**

#### **Данные в окне**

Выбор типа абонента:

**Analog**: кнопка для выбора аналогового абонента.

**ISDN**: кнопка для выбора ISDN абонента.

**Trunk Subscriber**: кнопка для выбора удаленного абонента.

# **4.1.5.1.3. Шаг Interface**

#### **Данные в окне**

**Interface Name**: имя интерфейса (на котором создаются новые абоненты).

**Local TDM access - 0**

**interface**

î.

Примечание: Новые записи в раскрывающемся списке добавляются с помощью администрирования аналоговых или цифровых доступов в элементе **V5.2 Interface**, **MGCP/H.248 Interface** или **Local Interface** в группе элементов **Protocols Signaling** (см. главу "Функциональная группа Protocols & Signaling").

# **4.1.5.1.4. Шаг Trunk Subscriber Interface**

#### **Данные в окне**

**Interface Name**: имя интерфейса удаленного абонента.

# **4.1.5.1.5. Шаг Access Gateway**

## **Данные в окне**

**Access**: область просмотра и выбора доступов:

**Selected**: область выбранных доступов.

**Unselected**: область невыбранных доступов.

## **4.1.5.1.6. Шаг Integrated Access Device**

## **Данные в окне**

**Selected Accesses**: область просмотра и выбора доступов, на которых будут создаваться

абоненты:

**Access**: доступ.

**Access Name**: имя доступа.

#### **Команды**

**Add**: для добавления новых доступов.

**View**: для отображения данных доступа.

**Remove**: для удаления доступов.

**Select Accesses...**: для выбора устройства с интегрированным доступом в окне **Integrated Access Device**. Затем в окне **Access** необходимо выбрать доступы, где будут созданы абоненты.

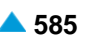

# **4.1.5.1.7. Шаг Integrated Trunk**

#### **Данные в окне**

**Trunk**: область для администрирования соединительных линий. При нажатии на иконку **Add**  откроется окно **Trunk**, в котором можно выбрать номер наблюдаемой соединительной линии. При нажатии на иконку **View** откроется окно **Trunk-View**, в котором можно просмотреть данные СЛ. При нажатии на иконку **Remove** СЛ удаляется.

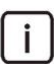

Примечание: СЛ необходимо предварительно внести в элементе **CAS Trunk** (**Configuration** > **Routing** > **Trunk** > **CAS Trunk**).

**Properties of the New Access**: область администрирования свойств нового доступа:

**Local Interface**: локальный интерфейс. При нажатии на иконку **Add** откроется окно **Local Interface**, в котором можно выбрать локальный интерфейс. При нажатии на иконку **View**  откроется окно **Local Interface-View**, в котором можно просмотреть данные локального интерфейса. При нажатии на иконку **Remove** локальный интерфейс удаляется (см. главу **Local Interface**, группа элементов **Protocols & Signaling**).

**Signalling Control**: ниспадающий список для выбора режима работы контроллера вызова:

**Reduced User**: пользователь с ограниченным набором свойств.

**MelCAS**: сигнализация MelCAS.

**Contact**: сигнализация Contact.

**Access Type**: ниспадающий список для выбора типа доступа:

**Analog**: аналоговый доступ.

- − **ASS connected over trunk**: удаленный абонент, подключенный через СЛ.
- **Access Variant**: вариант данных о доступе. При нажатии на иконку **Add** откроется окно **Analog Access Variant**, в котором можно выбрать вариант доступа. Нажатием на окно **View**  откроется окно **Analog Access Variant-View**, в котором можно посмотреть данные пункта назначения. При нажатии на иконку **Remove** вариант удаляется.

## **4.1.5.1.8. Шаг Supplementary Service Set**

#### **Данные в окне**

**Supplementary Service Set**: ниспадающий список для выбора предопределенного набора дополнительных услуг:

**Analog PUBLIC**, **Analog-CTX**, **Comfort H.323**, **Comfort ISDN**, **Comfort SIP**, **Comfort-CTX**, **Comfort-PBX-CTX**, **H.323-CTX**, **Dispatcher SIP**, **OTZ SIP Load**, **Operator H.323**,

**Operator-CTX**,

**PBX-CTX**,

**RDNC**,

**RDNC&Connloss**,

**RINS Speakers**,

**SIP with ACR**,

**Simple ISDN**,

**Standard ISDN**,

**Standard-CTX**.

**Supplementary Service License**: ниспадающий список для выбора лицензии на набор услуг:

**Analog Basic**: лицензия с набором услуг Analog Basic.

**Analog Advanced**: лицензия с набором услуг Analog Advanced.

**ISDN Advanced**: лицензия с набором услуг ISDN Advanced.

**VoIP Basic**: лицензия с набором услуг VoIP Basic.

**VoIP Advanced**: лицензия с набором услуг VoIP Advanced.

**Analog Standard**: лицензия с набором услуг Analog Standard.

**VoIP Standard**: лицензия с набором услуг VoIP Standard.

**Centrex Suppl.Service License**: флажок для дополнительной лицензии на центрекс.

# **4.1.5.1.9. Шаг Supplementary Service Set**

# **Данные в окне**

- **Supplementary Service Set**: ниспадающий список для выбора набора дополнительных услуг для аналоговых абонентов по умолчанию:
- **Access Variant**: вариант доступа. При нажатии на иконку **Add** откроется окно **Analog Access Variant**, в котором можно выбрать вариант доступа. При нажатии на иконку **View**, откроется окно **Analog Access Variant - View**, в котором можно просматривать данные варианта доступа, а при нажатии на иконку **Remove** вариант доступа удаляется.

**Supplementary Service License**: ниспадающий список для выбора лицензии на набор услуг.

**Analog Basic**: лицензия с набором услуг Analog Basic.

**Analog Advanced**: лицензия с набором услуг Analog Advanced.

**ISDN Advanced**: лицензия с набором услуг ISDN Advanced.

**VoIP Basic**: лицензия с набором услуг VoIP Basic.

**VoIP Advanced**: лицензия с набором услуг VoIP Advanced.

**Analog Standard**: лицензия с набором услуг Analog Standard.

**VoIP Standard**: лицензия с набором услуг VoIP Standard.

**Centrex Suppl.Service License**: флажок для дополнительной лицензии на центрекс.

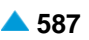

# **4.1.5.1.10. Шаг Directory Number**

#### **Данные в окне**

**Insert into multiple NDCs**: поле с флажком для включения назначения абонентского номера для разных национальных кодов назначения.

**No. of Accesses / Directory Number**: номер доступа / абонентский номер.

**Directory Number**: область абонентских номеров.

#### **Команды в шаге**

**New**: для ввода абонентских номеров (см. главу "Окно **Directory Number**").

**Open**: для изменения абонентских номеров (см. главу "Окно **Directory Number**").

**Delete**: для удаления абонентских номеров.

**Multiple Insert...**: для множественного ввода абонентских номеров (см. главу "Шаг **Basic Service**"). **Export...**: экспорт данных абонентских номеров в файл.

**Import...**: импорт данных абонентских номеров из файла.

# **4.1.5.1.10.1. Окно Directory Number**

#### **Назначение**

Администрирование абонентских номеров для аналоговых и ISDN абонентов.

#### **Открытие**

Шаг **Directory Number**, команды **New**, **Open**.

## **Данные в окне**

**NDC**: раскрывающийся список для выбора зоны нумерации (национального кода назначения). **Directory Number**: абонентский номер.

## **4.1.5.1.10.2. Окно Directory Number - Multiple Insert**

#### **Назначение**

Множественный ввод абонентских номеров для аналоговых и ISDN абонентов.

## **Открытие**

Шаг **Directory Number**, команда **Multiple Insert...**.

## **Данные в окне**

**NDC**: раскрывающийся список для выбора зоны нумерации (национального кода назначения).

**Start Directory Number**: начальный абонентский номер.

**End Directory Number**: конечный абонентский номер.

# **4.1.5.1.11. Шаг Basic Service**

## **Данные в окне**

- **Telephony, 64kBit, Unrestricted**: флажок для передачи цифровой информации со скоростью 64 кбит/с в несущем канале для абонентов ISDN. Обеспечивается прозрачная передача каждого бита и ее можно использовать, например, для передачи файлов, компримированных (сжатых) и кодированных аудио- и видеосигналов без ограничений.
- **Telephony, 64kBit, Speech**: поле флажка для передачи речи в цифровом формате со скоростью до 64 кбит/с в речевом канале. Сеть может выполнять соответствующие преобразования и оптимизации, такие как аналоговую передачу, сжатие речи для передачи на низких скоростях, кодирование речи и т. д. Не обеспечивает прозрачной передачи каждого бита.
- **Telephony, 64kBit, Audio 3.1kHz**: поле флажка для приложений, работающих на обычных аналоговых сетях в полосе частот от 300 Гц до 3,1 кГц, таких как факс (group 2/3), передача данных с использованием модема и т. д. Предназначена также для передачи речи. Сеть может выполнять соответствующие преобразования и оптимизации, такие как аналоговую передачу, сжатие аудиосигнала для передачи на низких скоростях и т. д. Не обеспечивает прозрачной передачи каждого бита.
- **Fax 4, 64kBit, Unrestricted**: флажок для офисной корреспонденции в виде документов, содержащих закодированную информацию согласно соответствующей рекомендации для Facsimile для абонентов ISDN. Связь является двусторонней. Основная единица документа – страница. Факсимильные терминалы подразделены на три группы:
	- Class 1: терминал способен принимать и передавать документы, содержащие закодированную информацию согласно соответствующей рекомендации для Facsimile.
	- Class 2: терминал способен транзитно передавать документы, содержащие закодированную информацию согласно соответствующей рекомендации Facsimile. Терминал способен принимать также закодированные документы типа Facsimile, Teletex и Mixed.
	- Class 3: терминал способен генерировать, транзитно передавать и принимать закодированные документы типа Facsimile, Teletex и Mixed.
- **Mixed, 64kBit, Unrestricted**: флажок для комбинированной коммуникации Facsimile и Teletex в виде документов, содержащих текстовые и графические сегменты для абонентов ISDN. Связь является двусторонней и обеспечивается в канале B. Сигнализация передается в канале D. Основная единица документа – страница.
- **Teletex, 64kBit, Unrestricted**: флажок для офисной корреспонденции в виде текстовых документов, содержащих закодированную информацию согласно соответствующей рекомендации для Teletex для абонентов ISDN. Связь является двусторонней. Teletexтерминал обеспечивает возможность подготовки, редактирования и распечатки документов, в которых используется стандартный набор знаков (CCITT T.61). Основная единица документа – страница.
- **Videotex, 64kBit, Unrestricted**: флажок для виртуальной библиотеки документов для абонентов ISDN. Документы содержат тексты, графические изображения, фотографии и звуковые эффекты. Документы можно генерировать, сохранять и изменять.
- **Telex, 64kBit, Unrestricted**: флажок для интерактивной текстовой коммуникации без ограничений для абонентов ISDN.
- **All Basic Services**: базовые (рекомендуемые) настройки для аналоговых абонентов и абонентов ISDN. Тогда "базовая настройка" не проверяется.

# **Команды**

**Back**: назад.

**Next**: далее.

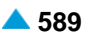

**Finish:** готово. После этого откроется окно "File Viewer", описание которого дано в главе "Общие команды приложений управления".

**Cancel**: описание дано в главе "Общие команды приложений управления".

# **4.1.5.2. Окно Subscriber Analog - Update**

#### **Назначение**

Изменение общих свойств аналогового абонента.

## **Открытие**

В командной строке элемента **Analog & ISDN** команда **Open**.

#### **Данные на вкладке General**

**Directory Number**: абонентский номер.

**Predefined Service Set**: заранее определенный набор услуг. При нажатии на иконку **Add** откроется окно **Supplementary Service Set**, в котором можно выбрать набор услуг. При нажатии на иконку **View** откроется окно **Supplementary Service Set - View** , в котором можно просматривать данные набора услуг. При нажатии на иконку **Remove** набор услуг удаляется.

**Custom Service Set**: поле флажка для собственной настройки дополнительных услуг.

**Supplementary Service License**: ниспадающий список для выбора лицензии на набор услуг.

**Analog Basic**: лицензия с набором услуг Analog Basic.

**Analog Advanced**: лицензия с набором услуг Analog Advanced.

**ISDN Advanced**: лицензия с набором услуг ISDN Advanced.

**VoIP Basic**: лицензия с набором услуг VoIP Basic.

**VoIP Advanced**: лицензия с набором услуг VoIP Advanced.

**Analog Standard**: лицензия с набором услуг Analog Standard.

**VoIP Standard**: лицензия с набором услуг VoIP Standard.

**Centrex Suppl.Service License**: флажок для дополнительной лицензии на центрекс.

- **Access Variant**: вариант доступа. При нажатии на иконку **Add** откроется окно **Analog Access Variant**, в котором можно выбрать вариант доступа. При нажатии на иконку **View**, откроется окно **Analog Access Variant - View**, в котором можно просматривать данные варианта доступа, а при нажатии на иконку **Remove** вариант доступа удаляется.
- **Access Signaling Control**: раскрывающийся список для выбора типа контроллера сигнализаций, который используется на этом доступе:

**Ordinary**: обычный абонент с ограниченным набором характеристик.

**PGS**: тип драйвера сигнализаций, обеспечивающего протокол DTMF. Он обеспечивает выбор сетевого элемента (к которому подключена та же аналоговая линия), который примет вызов.

**Pedal**: устройство, замыкающее линию с учетом кнопки "Push to talk".

**FTAL Line**: линия FTAL.

**MelCAS**: типы контроллера сигнализации MelCAS

**Subscriber Category**: ниспадающий список для выбора категории абонента:

**Routing Group Name**: группа маршрутизации. При нажатии на иконку **Add** откроется окно **Routing Group**, в котором можно выбрать или создать группу маршрутизации. При нажатии на иконку **View**, откроется окно **Routing Group - View**, в котором можно просматривать данные группы маршрутизации, а при нажатии на иконку **Remove** группа маршрутизации удаляется.

**Number Translation Group**: группа преобразования абонентского номера. При нажатии на иконку **Add** откроется окно **Number Translation**, в котором можно выбрать или создать группу преобразования абонентского номера. При нажатии на иконку **View**, откроется окно **Number Translation - View**, в котором можно просматривать данные группы преобразования абонентского номера, а при нажатии на иконку **Remove** группа преобразования абонентского номера удаляется.

**Password**: пароль. Для активации и деактивации некоторых услуг с помощью процедуры SCI необходим пароль пользователя.

**DTMF**: флажок для включения частотного набора номера.

Примечание: При отключении флажка данных **DTMF** на этом аналоговом порте может использоваться только телефон с декадным набором.

#### **Данные на вкладке Access**

**Interface**: номер интерфейса.

**Access**: номер доступа.

**Integrated Access Device**: описание устройства с интегрированным доступом.

# **Данные на вкладке Tariff**

**Customer Id**: идентификатор клиента.

**Tariff Origin Code**: тарифная категория источника.

- **Class for Charging Services**: область определения права абонента на пользование услугами в связи с тарификацией и регистрацией:
	- **Detailed Billing**: поле флажка для подробной записи тарифной информации, подробного счета.
	- **Originating Calls Observation**: поле флажка для наблюдения линии для исходящих вызовов.
	- **Terminating Calls Observation**: поле флажка для наблюдения линии для входящих вызовов.

**Free of Charge**: поле флажка для бесплатных вызовов.

**Channel Charging**: поле флажка для тарификации по каналу.

- **Performance CDR**: поле флажка для тарификации при ответе, ответ считается первым тарифным импульсом.
- **Remote PPS**: поле флажка для абонента с предоплатой, счет которого находится на внешнем сервере.
- **Online Accounting**: флажок для запроса на онлайновую передачу данных о вызовах внешнему серверу.
- **Online CDR Activation**: поле флажка для активации передачи записей CDR в двоичном формате SI3000 внешнему серверу приложений.

**Call Costs Limiting**: поле флажка для ограничения расходов вызовов.

## **Данные на вкладке Carrier**

**National or Universal**: оператор для национальных или всех вызовов. При нажатии на иконку **Add**  откроется окно **Carrier**, в котором можно выбрать или создать данные оператора для национальных или всех вызовов. При нажатии на иконку **View**, откроется окно **Carrier - View**, в котором можно просматривать данные оператора для национальных или всех вызовов, а при нажатии на иконку **Remove** его удалить.

**International**: оператор для международных вызовов. При нажатии на иконку **Add** откроется окно **Carrier**, в котором можно выбрать или создать данные оператора для международных или всех вызовов. При нажатии на иконку **View**, откроется окно **Carrier - View**, в котором можно просматривать данные оператора для международных вызовов, а при нажатии на иконку **Remove** его удалить.

**Authorize Select**: флажок для разрешения пользователю выбирать оператора.

**Authorize Preselect**: флажок для разрешения пользователю предварительно выбирать оператора.

#### **Данные на вкладке IOC**

**Category**: ниспадающий список для выбора категории при перехвате вызовов:

**IOC not Active**: услуга не активна.

**Changed DN**: измененный номер.

**Unlinked DN**: неназначенный номер.

**Suspended DN**: заблокированный номер.

- **Call Rerouting to Upper-level Node**: категория для перенесенных номеров на вышестоящий номер.
- **Call Rerouting to Receiving Node**: категория для перенесенных номеров.

**Destination DN**: номер автоинформатора для перехвата вызовов.

#### **Данные на вкладке Indication**

**In-band Indication Type**: ниспадающий список для выбора типа звуковой индикации.

**Display/Ring Type**: ниспадающий список для выбора типа вывода и звонка на терминале.

**Announcement Variant**: ниспадающий список для выбора варианта голосовых уведомлений:

**Announcement at Connect**: флажок для воспроизведения голосового уведомления при ответе.

- **Ringing Announcement**: голосовое уведомление вместо сигнала контроля посылки вызова. При нажатии на иконку **Add** откроется окно **Announcement**, в котором можно выбрать голосовое сообщение. При нажатии на иконку **View** открывается окно **Announcement - View**, в котором можно просмотреть данные интерфейса. При нажатии на иконку **Remove** профиль RTP удаляется.
- **HOLD Announcement**: голосовое сообщение при установке вызова на удержание. При нажатии на иконку **Add** откроется окно **Announcement**, в котором можно выбрать голосовое сообщение при установке вызова на удержание. При нажатии на иконку **View**, откроется окно **Announcement - View**, в котором можно просматривать данные голосового сообщения при установке вызова на удержание, а при нажатии на иконку **Remove** удалить его.
- **Customized Alerting Tone**: ниспадающий список для выбора сигнала контроля посылки вызова по желанию абонента:

**No CAT Group**: без выбора сигнала контроля посылки вызова по желанию абонента.

**CAT Group\_name**: выбор сигнала контроля посылки вызова по желанию абонента.

**Activate**: флажок для активации сигнала контроля посылки вызова по желанию абонента.

# **4.1.5.3. Окно Subscriber ISDN - Update**

#### **Назначение**

Изменение общих свойств абонента ISDN на съемной плате SBK.

## **Открытие**

В командной строке элемента **Analog & ISDN**, команда **Modify**.

# **Данные на вкладке General**

**Directory Number**: абонентский номер.

**Basic Service**: ниспадающий список для выбора основной услуги.

**Predefined Service Set**: заранее определенный набор услуг. При нажатии на иконку **Add** откроется окно **Supplementary Service Set**, в котором можно выбрать набор услуг. При нажатии на иконку **View** откроется окно **Supplementary Service Set - View** , в котором можно просматривать данные набора услуг. При нажатии на иконку **Remove** набор услуг удаляется.

**Custom Service Set**: поле флажка для собственной настройки дополнительных услуг.

**Supplementary Service License**: ниспадающий список для выбора лицензии на набор услуг.

**Analog Basic**: лицензия с набором услуг Analog Basic.

**Analog Advanced**: лицензия с набором услуг Analog Advanced.

**ISDN Advanced**: лицензия с набором услуг ISDN Advanced.

**VoIP Basic**: лицензия с набором услуг VoIP Basic.

**VoIP Advanced**: лицензия с набором услуг VoIP Advanced.

**Analog Standard**: лицензия с набором услуг Analog Standard.

**VoIP Standard**: лицензия с набором услуг VoIP Standard.

**Centrex Suppl.Service License**: флажок для дополнительной лицензии на центрекс.

**RTP Profile**: профиль RTP. При нажатии на иконку **Add** откроется окно **RTP Profile**, в котором можно выбрать профиль RTP. При нажатии на иконку **View**, откроется окно **RTP Profile - View**, в котором можно просматривать данные профиля RTP, а при нажатии на иконку **Remove** профиль RTP удаляется.

**Subscriber Category**: ниспадающий список для выбора категории абонента.

- **Routing Group Name**: группа маршрутизации. При нажатии на иконку **Add** откроется окно **Routing Group**, в котором можно выбрать или создать группу маршрутизации. При нажатии на иконку **View**, откроется окно **Routing Group - View**, в котором можно просматривать данные группы маршрутизации, а при нажатии на иконку **Remove** группа маршрутизации удаляется.
- **Number Translation Group**: группа преобразования абонентского номера. При нажатии на иконку **Add** откроется окно **Number Translation**, в котором можно выбрать или создать группу преобразования абонентского номера. При нажатии на иконку **View**, откроется окно **Number Translation - View**, в котором можно просматривать данные группы преобразования абонентского номера, а при нажатии на иконку **Remove** группа преобразования абонентского номера удаляется.

**Password**: пароль.

## **Данные на вкладке Access**

**Interface**: номер интерфейса.

**Access**: номер доступа.

**Integrated Access Device**: описание устройства с интегрированным доступом.

#### **Данные на вкладке Tariff**

- **Customer Id**: идентификатор клиента. При нажатии на иконку **Search** откроется окно **Custom Id**, где можно выбрать идентификатор клиента.
- **Tariff Origin Code**: тарифная категория источника.
- **Class for Charging Services**: область определения права абонента на пользование услугами в связи с тарификацией и регистрацией:
	- **Detailed Billing**: поле флажка для подробной записи тарифной информации, подробный счет.

**Originating Calls Observation**: поле флажка для наблюдения линии для исходящих вызовов. **Terminating Calls Observation**: поле флажка для наблюдения линии для входящих вызовов. **Free of Charge**: поле флажка для бесплатных вызовов.

- **Channel Charging**: поле флажка для тарификации по каналу.
- **Performance CDR**: поле флажка для тарификации при ответе, ответ считается первым тарифным импульсом.
- **Remote PPS**: поле флажка для абонента с предоплатой, счет которого находится на внешнем сервере.
- **Online Accounting**: флажок для запроса на онлайновую передачу данных о вызовах внешнему серверу.

**Online CDR Activation**: поле флажка для активации передачи записей CDR в двоичном формате SI3000 внешнему серверу приложений.

**Call Costs Limiting**: поле флажка для ограничения расходов вызовов.

## **Данные на вкладке Carrier**

- **National or Universal**: оператор для национальных или всех вызовов. При нажатии на иконку **Add**  откроется окно **Carrier**, в котором можно выбрать или создать данные оператора для национальных или всех вызовов. При нажатии на иконку **View**, откроется окно **Carrier - View**, в котором можно просматривать данные оператора для национальных или всех вызовов, а при нажатии на иконку **Remove** его удалить.
- **International**: оператор для международных вызовов. При нажатии на иконку **Add** откроется окно **Carrier**, в котором можно выбрать или создать данные оператора для международных или всех вызовов. При нажатии на иконку **View**, откроется окно **Carrier - View**, в котором можно просматривать данные оператора для международных вызовов, а при нажатии на иконку **Remove** его удалить.

**Authorize Select**: флажок для разрешения пользователю выбирать оператора.

**Authorize Preselect**: флажок для разрешения пользователю предварительно выбирать оператора.

#### **Данные на вкладке IOC**

**Category**: ниспадающий список для выбора категории при перехвате вызовов:

**IOC not Active**: услуга не активна.

**Changed DN**: измененный номер.

**Unlinked DN**: неназначенный номер.

**Suspended DN**: заблокированный номер.

- **Call Rerouting to Upper-level Node**: категория для перенесенных номеров на вышестоящий номер.
- **Call Rerouting to Receiving Node**: категория для перенесенных номеров.

**Destination DN**: номер автоинформатора для перехвата вызовов.

## <span id="page-626-0"></span>**Данные на вкладке Indication**

**In-band Indication Type**: ниспадающий список для выбора типа звуковой индикации.

**Display/Ring Type**: ниспадающий список для выбора типа вывода и звонка на терминале.

**Announcement Variant**: ниспадающий список для выбора варианта голосовых уведомлений:

**Announcement at Connect**: флажок для включения голосового уведомления при ответе:

- **Ringing Announcement**: голосовое уведомление вместо сигнала контроля посылки вызова. При нажатии на иконку **Add** откроется окно **Announcement**, в котором можно выбрать голосовое сообщение. При нажатии на иконку **View** открывается окно **Announcement - View**, в котором можно просмотреть данные интерфейса. При нажатии на иконку **Remove** профиль RTP удаляется.
- **HOLD Announcement**: голосовое сообщение при установке вызова на удержание. При нажатии на иконку **Add** откроется окно **Announcement**, в котором можно выбрать голосовое сообщение при установке вызова на удержание. При нажатии на иконку **View**, откроется окно **Announcement - View**, в котором можно просматривать данные голосового сообщения при установке вызова на удержание, а при нажатии на иконку **Remove** удалить его.
- **Customized Alerting Tone**: ниспадающий список для выбора сигнала контроля посылки вызова по желанию абонента:

**No CAT Group**: без выбора сигнала контроля посылки вызова по желанию абонента.

**CAT Group\_name**: выбор сигнала контроля посылки вызова по желанию абонента.

Примечание: Добавление новых записей в раскрывающийся список  $\mathbf{i}$ осуществляется с помощью администрирования элемента **In -band Indications** > **Customized Alerting Tone**, группа элементов **Supplementary Services** (см. главу "Функциональная группа Configuration").

**Activate**: флажок для активации сигнала контроля посылки вызова по желанию абонента.

# **4.1.5.4. Мастер Analog & ISDN Subscriber - Multiple Update**

#### **Назначение**

Множественное изменение аналоговых и ISDN абонентов.

#### **Открытие**

В командной строке элемента **Analog & ISDN**, команда **Other Actions** > **Multiple Update**.

# **4.1.5.4.1. Шаг Node**

#### **Данные в окне**

**Node(s)**: сетевой элемент.

# **4.1.5.4.2. Шаг Action**

#### **Данные в окне**

Выбрать из следующих возможностей:

**Multiple Update**: кнопка для множественного изменения.

**Export Data**: кнопка для экспорта данных

**Import Data**: кнопка для импорта данных

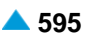

## **4.1.5.4.3. Шаг Directory Number**

#### **Данные в окне**

**Directory Number**: область абонентских номеров.

**Directory Number**: абонентский номер.

**Basic Service**: базовая услуга.

## **Команды в шаге**

**Add**: добавление абонентских номеров.

**View**: для отображения абонентских номеров.

**Remove**: удаление абонентских номеров.

# **4.1.5.4.4. Шаг Choose Data**

Этот шаг отобразится, если вы на шаге **Action** выбрали **Export Data**.

#### **Данные в окне**

**Supplementary Service Set**: поле флажка для предварительно определенного набора дополнительных услуг абонента.

# **4.1.5.4.5. Шаг Multiple Update**

i.

Примечание: Этот шаг отобразится, если вы на шаге **Action** выбрали кнопку **Multiple Update**.

## **Данные на вкладке General**

- **Predefined Service Set**: предварительно определенный набор услуг. При нажатии на иконку **Add**  откроется окно **Supplementary Service Set**, в котором можно выбрать набор услуг. При нажатии на иконку **View** откроется окно **Supplementary Service Set - View** , в котором можно просматривать данные набора услуг. При нажатии на иконку **Remove** набор услуг удаляется.
- **Access Variant**: вариант аналоговых доступов. При нажатии на иконку **Add** откроется окно **Analog Access Variant**, в котором можно выбрать вариант доступа. При нажатии на иконку **View**, откроется окно **Analog Access Variant - View**, в котором можно просматривать данные варианта доступа, а при нажатии на иконку **Remove** вариант доступа удаляется.
- **RTP Profile**: профиль RTP. При нажатии на иконку **Add** откроется окно **RTP Profile**, в котором можно выбрать профиль RTP. При нажатии на иконку **View**, откроется окно **RTP Profile - View**, в котором можно просматривать данные профиля RTP, а при нажатии на иконку **Remove** профиль RTP удаляется.
- **Supplementary Service License**: ниспадающий список для выбора лицензии на набор услуг.

**<none>**: без изменений.

**Analog Basic**: лицензия с набором услуг Analog Basic.

**Analog Advanced**: лицензия с набором услуг Analog Advanced.

**ISDN Advanced**: лицензия с набором услуг ISDN Advanced.

**VoIP Basic**: лицензия с набором услуг VoIP Basic.

**VoIP Advanced**: лицензия с набором услуг VoIP Advanced.

**Analog Standard**: лицензия с набором услуг Analog Standard.

**VoIP Standard**: лицензия с набором услуг VoIP Standard.

**<none>**: без изменений.

- **No**: нет, без дополнительной лицензии на центрекс.
- **Yes**: да, с дополнительной лицензией на центрекс.

#### **Данные на вкладке Authorize**

**CAT Authorize**: ниспадающий список для назначения права на выполнение услуги CAT.

- **<none>**: без изменений.
- **Unauthorize**: нет назначения права на выполнение услуги CAT.
- **Authorize**: назначении права на выполнение услуги CAT.
- **CAT Group**: группа для выполнения услуги CAT. При нажатии на иконку **Add** откроется окно **CAT Group**, в котором можно выбрать группу для выполнения услуги CAT. При нажатии на иконку **View** откроется окно **CAT Group - View**, в котором можно просматривать данные группы для выполнения услуги CAT, а при нажатии на иконку **Remove** группа для выполнения услуги CAT удаляется.

## **Данные на вкладке Activate**

- **CW Activate**: ниспадающий список для активации дополнительной услуги "Уведомление о поступлении нового вызова (вызов на ожидании)".
	- **<none>**: без изменений.
	- **Deactivate**: деактивация.

**Activate**: активация.

**CAMPP Activate**: ниспадающий список для выбора услуги "Защита от установки вызова на ожидание освобождения вызываемого абонента, под управлением абонента".

**<none>**: без изменений.

**Deactivate**: деактивация.

**Activate**: активация.

**CLIR Activate**: ниспадающий список для активации дополнительной услуги "Запрет идентификации номера вызывающего абонента".

**<none>**: без изменений.

**Deactivate**: деактивация.

**Activate**: активация.

**ACR Activate**: ниспадающий список для активации дополнительной услуги "Отклонение анонимных вызовов".

**<none>**: без изменений.

**Deactivate**: деактивация.

**Activate**: активация.

## **FCR Activate**: ниспадающий список для активации дополнительной услуги "Отклонение переадресованных вызовов".

**<none>**: без изменений.

**Deactivate**: деактивация.

**Activate**: активация.

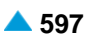

<span id="page-629-0"></span>**AR Activate**: ниспадающий список для активации дополнительной услуги "Автоматический обратный вызов".

**<none>**: без изменений.

**Deactivate**: деактивация.

**Activate**: активация.

**CAT Activate**: ниспадающий список для выбора активации услуги CAT.

**<none>**: без изменений.

**Deactivate**: деактивация.

**Activate**: активация.

# **4.1.5.4.6. Шаг File Select**

 $\mathbf{i}$ 

Примечание: Этот шаг отобразится, если вы на шаге **Action** выбрали кнопку **Export Data** или **Import Data**.

# **Данные в окне**

**File**: имя файла. При нажатии на иконку **Search** откроется окно **Open** в котором выбирается файл с данными.

## **Команды**

**Back**: назад.

**Next**: далее.

**Finish:** готово. После этого откроется окно "File Viewer", описание которого дано в главе "Общие команды приложений управления".

**Cancel**: описание дано в главе "Общие команды приложений управления".

# **4.1.5.5. Окно Supplementary Service Authorized**

## **Назначение**

Поиск абонентов по дополнительным услугам.

## **Открытие**

В командной строке элемента **Analog & ISDN** команда **Other Actions** > **Search by Supplementary Service**.

## **Данные в окне**

**No. of results to show**: ниспадающий список для выбора числа отображаемых результатов.

**5000 10000**

**20000**

**50000**

**Directory Number**: абонентский номер.

**NDC**: зона нумерации.

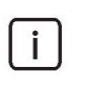

Примечание: Новые записи интерфейсов в раскрывающемся списке добавляются помощью администрирования элемента **National Destination Code** в группе элементов **Common** (см. главу "Функциональная группа Configuration").

#### **Данные на вкладке Call Offering**

**CFU**: поле флажка для безусловной переадресации вызова. **Selective CFU**: поле флажка для селективной услуги CFU. **CFB**: поле флажка для переадресации вызова при занятости абонента. **Selective CFB**: поле флажка для селективной услуги CFB **CFNR**: поле флажка для переадресации вызова при неответе абонента. **Selective CFNR**: поле флажка для селективной услуги CFNR. **CFNRc**: поле флажка для переадресации вызова при недоступности абонента. **CFUT**: поле флажка для безусловной переадресации вызова с временной зависимостью. **CD**: поле флажка для отклонения вызова с переадресацией. **CFXD1**: поле флажка для определения права на первую группу номеров по умолчанию 1–25. **CFXD2**: поле флажка для определения права на вторую группу номеров по умолчанию 26-50. **CFXD3**: поле флажка для определения права на третью группу номеров по умолчанию 51-75. **CFXD4**: поле флажка для определения права на четвертую группу номеров по умолчанию 76-99. **CPU**: поле флажка для переприема вызова. **CT**: поле флажка для передачи соединения другому абоненту. **TW**: поле флажка для телеработы.

**PRNG**: поле флажка для параллельной посылки вызова.

#### **Данные на вкладке Quick Call Establishment**

**HOTI**: поле флажка для соединения без набора номера, без выдержки времени.

**HOTD**: поле флажка для соединения без набора номера с выдержкой времени.

**ABDS**: поле флажка для сокращенного набора номера под управлением абонента.

**AR**: поле флажка для автоматического обратного вызова.

## **Данные на вкладке Call Completion**

- **CAMP**: поле флажка для установки вызова на ожидание освобождения вызываемого (занятого) абонента.
- **CAMPP**: поле флажка для защиты от установки вызова на ожидание освобождения вызываемого абонента, под управлением абонента.
- **CINT**: поле флажка для подключения к занятому абоненту.
- **CINTP**: поле флажка для защиты от подключения к занятому абоненту.
- **CW**: поле флажка для вызова на ожидании.
- **CCBS & CCNR**: поле флажка для завершения вызова к занятому абоненту и при неответе.
- **NCBS & NCNR**: поле флажка для уведомительного вызова к занятому абоненту и к неответившему абоненту.
- **OPC**: поле флажка для директорского вызова.
- **HOLD**: поле флажка для удержания вызова.

# **Данные на вкладке Call Identification**

**CLIP**: поле флажка для предоставления идентификации вызывающей линии.

**CLIR**: поле флажка для запрета идентификации вызывающей линии.

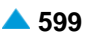

**COLP**: поле флажка для предоставления идентификации подключенной линии.

**COLR**: поле флажка для запрета идентификации подключенной линии.

**MCID**: поле флажка для запрета идентификации злонамеренного вызова.

**SUB**: поле флажка для подадресации.

#### **Данные на вкладке Miscellaneous**

**AOC**: поле флажка для извещения о стоимости вызова. **DDI**: поле флажка для прямого набора (абонентов УАТС). **NC**: поле флажка для уведомительного вызова. **CAC**: поле флажка для кода доступа к междугородной (международной) сети. **Carrier Preselect**: поле флажка для предварительного выбора оператора. **MWI**: поле флажка для уведомления о поступлении нового сообщения. **3PTY**: поле флажка для конференц-связи трех абонентов. **CONF**: поле флажка для конференц-связи с последовательным сбором участников. **ACS**: поле флажка для вызова абонента по заказу. **UUS**: поле флажка для сигнализации пользователь – пользователь. **FWUUI**: поле флажка для передачи информации пользователь – пользователь.

# **Данные на вкладке Call Restriction**

**CBSC/CBSCP**: поле флажка для запрета различных видов исходящих вызовов под управлением абонента и для предварительного заданного запрета различных видов исходящих вызовов под управлением абонента.

**SCO**: поле флажка для селективного запрета исходящих вызовов.

**PEOC**: поле флажка для включения возможности исходящего вызова по паролю.

**DND**: поле флажка для назначения права на пользование услугой DND.

**DNDO**: поле флажка для аннулирования услуги "Временный запрет входящей связи".

**SCA/SCR**: поле флажка для селективного приема/отклонения вызовов.

**ACR**: поле флажка для отклонения анонимных вызовов.

**FCR**: поле флажка для отклонения переадресованных вызовов.

**UTE**: поле флажка для обеспечения срочного трафика.

# **4.1.6. Элемент SIP**

#### **Назначение**

Создание абонентов SIP.

#### **Открытие**

В основном окне при помощи команды **Subscriber** > **Subscriber** > **SIP**.

## **Данные в таблице**

**Directory Number**: абонентский номер.

**Registration Status**: статус регистрации.

**Subscriber Type**: тип абонента.

- **Supplementary Service Set**: предварительно определенный набор дополнительных услуг для абонента.
- **Call Offering**: гиперссылка на дополнительные услуги предоставления вызовов (см. главу ["Окно](#page-558-0) **[Call Offering](#page-558-0)**").
- **Quick Call Establishment**: гиперссылка на дополнительные услуги быстрого установления вызовов (см. главу "Окно **[Quick Call Establishment](#page-568-0)**").
- **Call Identification**: гиперссылка на дополнительные услуги с идентификацией адресной информации (см. главу "Окно **[Call Identification](#page-571-0)**").
- **Call Completion**: гиперссылка на дополнительные услуги завершения вызовов (см. главу ["Окно](#page-574-0) **[Call Completion](#page-574-0)**").
- **Call Restriction**: гиперссылка на дополнительные услуги ограничения вызовов (см. главу ["Окно](#page-578-0) **[Call Restriction](#page-578-0)**").
- **Miscellaneous**:гиперссылка на различные дополнительные услуги(см.главу["Окно](#page-583-0) **[Miscellaneous](#page-583-0)**").

#### **Команды**

- **Other Actions** > **Multiple Update**: для множественного изменения абонентов SIP с использованием мастера (см. главу "Мастер **[SIP Subscriber -](#page-645-0) Multiple Update**").
- **Other Actions** > **Forking**: отображение элемента **SIP Forking** (см. главу "Мастер **[Insert SIP](#page-649-0) [Forking](#page-649-0)**").
- **Other Actions** > **Reset Terminal**: перезагрузка (Reset) SIP терминала.
- **Other Actions** > **Search by Supplementary Service**: для поиска абонентов по дополнительным услугам (см. главу "Окно **[Search by Supplementary Service](#page-654-0)**").

**Other Actions** > **Subscriber Summary**: вывод всех данных выбранного абонента в отдельном окне.

# **4.1.6.1. Мастер Insert SIP Subscriber**

## **Назначение**

Создание абонентов SIP с помощью мастера.

i.

Примечание: Перед созданием абонентов SIP необходимо добавить локальный интерфейс SIP в элементе **Local** > **Local Interface** в группе элементов **Protocols Signaling** (см. главу "Функциональная группа Protocols & Signaling").

Примечание: Для абонентов MDU FMC/Omnipresent необходимо включить использование набора **Service Set Usage** на **Subscriber**.

#### **Открытие**

В командной строке элемента **SIP**, команда **New**.

# **4.1.6.1.1. Шаг Node**

# **Данные в окне**

**Node(s)**: сетевой элемент.

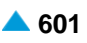

# **4.1.6.1.2. Шаг Connection Type**

# **Данные в окне**

**Direct**: кнопка для выбора прямого соединения.

- **MAD (Create new MAD)**: кнопка для выбора соединения с новым устройством множественного доступа.
- **MAD (Use existing MAD)**: кнопка для выбора соединения с существующим устройством множественного доступа.
- **MAD using MSN (Create new MAD)**: кнопка для выбора соединения с новым устройством множественного доступа (через MSN).
- **MAD using MSN (Use existing MAD)**: кнопка для выбора соединения с существующим устройством множественного доступа (через MSN).

# **4.1.6.1.3. Шаг Interface**

# **Данные в окне**

**Interface Name**: ниспадающий список для выбора имени интерфейса (на котором создаются новые абоненты).

#### **Команда на шаге**

**Show Interface Info...**: для отображения количества свободных доступов в окне **Show Interface Information - Update**.

# **4.1.6.1.4. Шаг Create new MAD**

## **Данные в окне**

**MAD Name**: имя устройства.

**MAD Registration Mode**: ниспадающий список для выбора способа регистрации:

**Pregranted**: предварительно разрешено.

**Registration**: регистрация.

**IP Address**: IP-aдрес устрoйствa.

- **Registration Expires in**: ниспадающий список для выбора времени действия регистрации.
	- **Permanent/Accept Offered**: система учитывает время, которое предлагает устройство при регистрации.
	- **10 с**, **20 с**, **30 с**, **1 мин.**, **2 мин**, **5 мин**, **10 мин**, **20 мин.**, **30 мин.**, **1 час**, **2 часа**, **5 часов**, **8 часов**, **12 часов**, **1** день, **2** дня, **3** дня, **4** дня, **5** дней, **6** дней и **7** дней.

#### **Identification Alias**: идентификатор устройства.

**No. of Simultaneous Calls**: ниспадающий список для выбора разрешенного числа одновременных соединений.

# **4.1.6.1.5. Шаг Use existing MAD**

#### **Данные в окне**

**MAD Name**: ниспадающий список для выбора существующего устройства.

#### **Команда на шаге**

**Find...**: для поиска существующего устройства по его имени.

# **4.1.6.1.6. Шаг Profile**

#### **Данные в окне**

**Supplementary Service Set**: ниспадающий список для выбора предопределенного набора

дополнительных услуг: **Analog PUBLIC**,

**Analog-CTX**,

**Comfort H.323**,

**Comfort ISDN**,

**Comfort SIP**,

**Comfort-CTX**,

**Comfort-PBX-CTX**,

**Dispatcher SIP**,

**Operator H.323**,

**Operator-CTX**,

**PBX-CTX**,

**RDNC**,

**RDNC&Connloss**,

**SIP with ACR**,

**Simple ISDN**,

**Standard ISDN**,

**Standard-CTX**.

- **SIP Profile**: профиль SIP. При нажатии на иконку **Add** откроется окно **SIP Profile**, в котором можно выбрать профиль SIP. Нажатием на иконку **View** откроется окно **SIP Profile - View**, в котором можно посмотреть данные профиля SIP и удалить его нажатием на иконку **Remove**.
- **Supplementary Service License**: ниспадающий список для выбора лицензии на набор услуг.

**Analog Basic**: лицензия с набором услуг Analog Basic.

**Analog Advanced**: лицензия с набором услуг Analog Advanced.

**ISDN Advanced**: лицензия с набором услуг ISDN Advanced.

**VoIP Basic**: лицензия с набором услуг VoIP Basic.

**VoIP Advanced**: лицензия с набором услуг VoIP Advanced.

**Analog Standard**: лицензия с набором услуг Analog Standard.

**VoIP Standard**: лицензия с набором услуг VoIP Standard.

#### **Centrex Suppl.Service License**: флажок для дополнительной лицензии на центрекс.

#### **4.1.6.1.7. Шаг Registration, Authentication & Subscription**

#### **Данные в окне**

**Registration Mode**: ниспадающий список для выбора способа регистрации:

**Pregranted**: предварительно разрешено.

**Registration**: регистрация.

**Registr. with Contact IP Port Saving**: регистрация с сохранением CONTACT IPпорта.

Ť

Примечание: Если абоненты подключаются через устройство множественного доступа с использованием MSN, разрешено только одно значение: 0 - Pregranted.

**Registration Expires in**: ниспадающий список для выбора времени действия регистрации.

**Accept Offered**.

```
10 с, 20 с, 30 с, 1 мин., 2 мин, 5 мин, 10 мин, 20 мин., 30 мин., 1 час, 2
часа, 5 часов, 8 часов, 12 часов, 1 день, 2 дня, 3 дня, 4 дня, 5 дней, 6 дней 
и 7 дней.
```
**Authentication Mode**: область для выбора способа аутентификации:

**Registration**: флажок для проверки достоверности пользователя в SIP-сигнале REGISTER.

**Invite**: проверка достоверности пользователя в SIP-сигнале INVITE.

**Subscribe**: флажок для проверки достоверности пользователя в SIP-сигнале SUBSCRIBE.

**Remote Authorization at Registration Required**: флажок для включения требования удаленной авторизации при регистрации.

**Subscription Expires in**: ниспадающий список для выбора времени действия подписки:

**Accept Offered**.

**10 с**, **20 с**, **30 с**, **1 мин.**, **2 мин**, **5 мин**, **10 мин**, **20 мин.**, **30 мин.**, **1 час**, **2 часа**, **5 часов**, **8 часов**, **12 часов**, **1** день, **2** дня, **3** дня, **4** дня, **5** дней, **6** дней и **7** дней.

**Cookie Usage**: область для использования куки (cookie):

**Use Cookie**: флажок для включения использования куки (cookie).

**Fix Cookie**: флажок, определяющий невозможность изменения вписанного куки (cookie).

**Store Password As**: раскрывающийся список для выбора типа пароль, который будет сохранен:

**Plain Text**: в незашифрованном виде.

**Encrypted**: в зашифрованном виде.

# **4.1.6.1.8. Шаг Directory Number**

#### **Данные в окне**

**Insert into multiple NDCs**: поле с флажком для включения назначения абонентского номера для разных национальных кодов назначения.

**Directory Number**: область абонентских номеров.

**Directory Number**: абонентский номер.

**IP Address**: IP-адрес порта.

## **Команды в шаге**

**New**: для ввода абонентских номеров (см. главу "Окно **Directory Number**").

**Open**: для изменения абонентских номеров (см. главу "Окно **Directory Number**").

**Delete**: для удаления абонентских номеров.

**Multiple Insert...**: для множественного ввода абонентских номеров (см. главу "Окно **Directory Number - Multiple Insert**").

**Export...**: экспорт данных абонентских номеров в файл.

**Import...**: импорт данных абонентских номеров из файла.

#### **Команды**

**Back**: назад.

**Next**: далее.

**Finish:** готово. После этого откроется окно "File Viewer", описание которого дано в главе "Общие команды приложений управления".

**Cancel**: описание дано в главе "Общие команды приложений управления".

# **4.1.6.1.8.1. Окно Directory Number**

## **Назначение**

Администрирование абонентских номеров для абонентов SIP.

#### **Открытие**

Шаг **Directory Number**, команды **New**, **Open**.

#### **Данные в окне**

**NDC**: раскрывающийся список для выбора зоны нумерации (национального кода назначения).

**Directory Number**: абонентский номер.

**IP Address**: IP-адрес порта.

**Store Password As**: раскрывающийся список для выбора типа пароль, который будет сохранен:

**Plain Text**: в незашифрованном виде.

**Encrypted**: в зашифрованном виде.

**Encryption Key**: ключ для аутентификации.

**IP Port**: IP-порт.

# **4.1.6.1.8.2. Окно Directory Number - Multiple Insert**

#### **Назначение**

Множественный ввод абонентских номеров для абонентов SIP.

## **Открытие**

Шаг **Directory Number**, команда **Multiple Insert...**.

## **Данные в окне**

**NDC**: раскрывающийся список для выбора зоны нумерации (национального кода назначения).

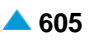

**Start Directory Number**: начальный абонентский номер.

**End Directory Number**: конечный абонентский номер.

**Start IP Addres**: начальный IP-адрес.

**Store Password As**: раскрывающийся список для выбора типа пароль, который будет сохранен:

**Plain Text**: в незашифрованном виде.

**Encrypted**: в зашифрованном виде.

**Encryption Key (Fixed Part)**: ключ для аутентификации, фиксированная часть.

**Increment Encryption Key**: поле флажка для добавления изменяющейся части ключа.

**Encryption Key (Fixed Part)**: ключ для аутентификации, изменяющаяся часть.

**IP Port**: IP-порт.

# **4.1.6.2. Окно Subscriber SIP - Update**

# **Назначение**

Изменение данных абонентов SIP.

# **Открытие**

В командной строке элемента **SIP** команда **Open**.

# **Данные на вкладке General**

**Directory Number**: абонентский номер.

**Alias**: данные для идентификации.

**MAD**: ниспадающий список для выбора устройства множественного доступа:

**No MAD**: нет устройства множественного доступа.

**MAD 1**: устройство множественного доступа 1.

**MAD 2**: устройство множественного доступа 2.

**Predefined Service Set**: предварительно определенный набор услуг. При нажатии на иконку **Add**  откроется окно **Supplementary Service Set**, в котором можно выбрать набор услуг. При нажатии на иконку **View** откроется окно **Supplementary Service Set - View** , в котором можно просматривать данные набора услуг. При нажатии на иконку **Remove** набор услуг удаляется.

**Custom Service Set**: поле флажка для собственного (т. е. абонента) набора дополнительных услуг.

**Supplementary Service License**: ниспадающий список для выбора лицензии на набор услуг.

**Analog Basic**: лицензия с набором услуг Analog Basic.

**Analog Advanced**: лицензия с набором услуг Analog Advanced.

**ISDN Advanced**: лицензия с набором услуг ISDN Advanced.

**VoIP Basic**: лицензия с набором услуг VoIP Basic.

**VoIP Advanced**: лицензия с набором услуг VoIP Advanced.

**Analog Standard**: лицензия с набором услуг Analog Standard.

**VoIP Standard**: лицензия с набором услуг VoIP Standard.

**Centrex Suppl.Service License**: флажок для дополнительной лицензии на центрекс.

**SIP Profile**: профиль SIP. При нажатии на иконку **Add** откроется окно **SIP Profile**, в котором можно выбрать профиль SIP. Нажатием на иконку **View** откроется окно **SIP Profile - View**, в котором можно посмотреть данные профиля SIP и удалить его нажатием на иконку **Remove**.

**Subscriber Category**: ниспадающий список для выбора категории абонента:

**Password**: пароль.

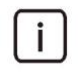

Примечание: Пароль никогда не отображается. Если пользователь введет пароль, он запишется. Если пользователь оставит поле пустым, в базе данных сохранится прежний пароль.

**Non Trusted Name from SIP Phone**: флажок для способа представления с использованием имени.

**No. of Simultaneous Calls**: ниспадающий список для выбора разрешенного числа одновременных вызовов.

**Signalling Control**: ниспадающий список для выбора типа контроллера сигнализации:

**Functional - 1 Channel Mode**: программный коммутатор проверяет занятость терминала и выполняет услугу для занятого (CFB, CW, CAMP, CINT и т.д.), после первого соединения.

**Functional Protocol**: обычный порт. Контроль нескольких одновременных соединений выполняется терминалом.

- **Functional and Stimulus Protocol**: протокол Functional и Stimulus.
- **Functional Protocol - PBX**: тип доступа с регулируемым количеством одновременных сеансов SIP (для SIP PBX).
- **Stimulus - 1 Channel Mode**: программный коммутатор проверяет занятость терминала и выполняет услугу для занятого (CFB, CW, CAMP, CINT и т.д.), после первого соединения.
- **Stimulus HOLD Code \*# enabled**: поле флажка для обеспечения удержания вызова с помощью кода \*# при использовании протокола Stimulus.
- **No Call Transfer at Hook on**: флажок для отключения передачи соединения при отложенной трубке.

**RCS Enabled**: флажок для включения авторизации RCS на SIP-терминале.

## **Команды на вкладке**

**...**: для ввода данных для идентификации кроме значения **Alias**.

- **Advanced...**: для администрирования расширенных свойств абонента SIP (см. главу ["Окно](#page-642-0) **[Subscriber SIP -](#page-642-0) Advanced**").
- **Channel Operation...**: для контроля медиасеансов для SIP (см. главу "Окно **[Channel Operation](#page-644-0) [Mode](#page-644-0)**").

## **Данные на вкладке Registration, Authentication & Subscription**

**Registration Mode**: ниспадающий список для выбора способа регистрации:

**Pregranted**: предварительно разрешено.

**Registration**: регистрация.

**Registr.with Contact IP Port Saving**: регистрация с сохранением CONTACT IPпорта.

**IP Address**: IP-адрес порта. При помощи команды **Unregister** очищается IP-адрес порта при способах регистрации, отличных от **Pregranted**. При применении команды не происходит коммуникации с терминалом.

**IP Port**: IP-порт.

**Registration Status**: статус регистрации.

**Registration Expires in**: ниспадающий список для выбора времени действия регистрации.

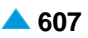

**Authentication Mode**: область для выбора способа аутентификации:

**Registration**: флажок для проверки достоверности пользователя в SIP-сигнале REGISTER.

**Invite**: проверка достоверности пользователя в SIP-сигнале INVITE.

**Subscribe**: флажок для проверки достоверности пользователя в SIP-сигнале SUBSCRIBE.

**Publish**: флажок для проверки достоверности пользователя в SIP-сигнале PUBLISH.

**Re-Invite**: флажок для проверки достоверности пользователя в повторном SIP-сигнале INVITE.

**Bye**: флажок для проверки достоверности пользователя в SIP-сигнале BYE.

**Refer**: флажок для проверки достоверности пользователя в SIP-сигнале REFER.

**Message**: флажок для проверки достоверности пользователя в SIP-сигнале MESSAGE.

**Remote Authorization at Registration Required**: флажок для включения требования удаленной авторизации при регистрации.

**Subscription Expires in**: ниспадающий список для выбора времени действия подписки:

- **Accept Offered**: система учитывает время, которое предлагает терминал при регистрации.
- **10 с**, **20 с**, **30 с**, **1 мин.**, **2 мин**, **5 мин**, **10 мин**, **20 мин.**, **30 мин.**, **1 час**, **2 часа**, **5 часов**, **8 часов**, **12 часов**, **1** день, **2** дня, **3** дня, **4** дня, **5** дней, **6** дней и **7** дней.

**Private User**: данные для идентификации.

**Store Password As**: раскрывающийся список для выбора типа пароль, который будет сохранен:

**Plain Text**: в незашифрованном виде.

**Encrypted**: в зашифрованном виде.

**Authentication Key**: ключ для аутентификации.

**Domain Name**. имя пользовательского домена.

**Inactivity Alarm**: поле флажка для неактивного аварийного сигнала.

**Cookie Usage**: область выбора использования куки (cookie):

**Use Cookie**: флажок для включения использования куки (cookie).

**Fix Cookie**: флажок, определяющий невозможность изменения вписанного куки (cookie).

**Cookie**: куки.

**Tgrp**: дополнительные данные для идентификации SIP-PBX (или программного коммутатора) при использовании SBC. Добавленное значение **Tgrp** отображается в таблице окна **SIP Subscriber**  при нажатии на иконку **Find**.

#### **Данные на вкладке Tone Generated by Terminal**

**Local (locally generated tones for the subscriber)**: область администрирования параметров генерирования сигналов со стороны локального терминала:

- **Only Selected Local Tones Generated**: кнопка для генерирования только определенных сигналов со стороны терминала. Разрешена ручная настройка.
- **All Local Tones Generated by Terminal**: кнопка для генерирования всех сигналов со стороны терминала. Все акустические сигналы генерируются на терминале или терминальном адаптере.
- **Dial Tone**: флажок для акустического сигнала ответа станции. При установке флажка сигнал "Ответ станции" будет генерироваться самим терминалом.

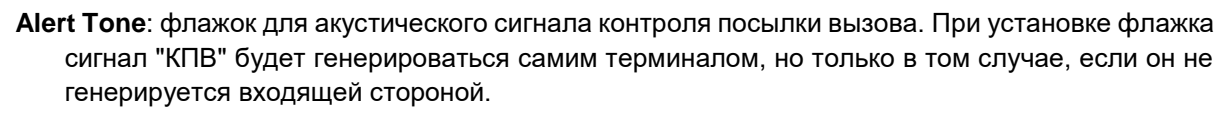

- **Busy Tone**: флажок для акустического сигнала занятости. При установке флажка сигнал "Занято" будет генерироваться терминалом, в противном случае, он будет обеспечен программным коммутатором посредством медиасервера. Прохождение сигнала SIP изменено. Вызов разъединяется не сразу, а вместо этого устанавливается сеанс RTP. После истечения тайм-аута передается сообщение BYE.
- **Congestion Tone**: флажок для акустического сигнала перегрузки. При установке флажка сигнал перегрузки будет генерироваться терминалом, в противном случае он будет обеспечен программным коммутатором посредством медиасервера. Прохождение сигнала SIP изменено. Вызов разъединяется не сразу, а вместо этого устанавливается сеанс RTP. После истечения тайм-аута передается сообщение BYE.
- **Confirmation Tone**: флажок для акустического сигнала подтверждения. При установке флажка сигнал подтверждения будет генерироваться терминалом, в противном случае он будет обеспечен программным коммутатором посредством медиасервера. Прохождение сигнала SIP изменено. Вызов разъединяется не сразу, а вместо этого устанавливается сеанс RTP. После истечения тайм-аута передается сообщение BYE.
- **Rejection**: флажок для акустического сигнала отклонения. При установке флажка сигнал отклонения будет генерироваться терминалом, в противном случае он будет обеспечен программным коммутатором посредством медиасервера. Прохождение сигнала SIP изменено. Вызов разъединяется не сразу, а вместо этого устанавливается сеанс RTP. После истечения тайм-аута передается сообщение BYE.

**Preemption Tone**: поле флажка для акустического сигнала внеочередного занятия ресурса.

- **Remote (tones generated for remote side over IP)**: область администрирования акустических сигналов, которые генерируются удаленно:
	- **Hold Tone**: флажок для акустического сигнала удержания вызова. При установке флажка терминал или терминальный адаптер будет генерировать сигнал или музыку на удержании. В противном случае, это будет обеспечено программным коммутатором посредством медиасервера.
	- **Alert Tone**: флажок для акустического сигнала контроля посылки вызова. При установке флажка терминал или терминальный адаптер будет генерировать сигнал "Контроль посылки вызова". В противном случае, это будет обеспечено программным коммутатором посредством медиасервера.

# **Данные на вкладке Access**

**Interface**: номер интерфейса.

**Access**: номер доступа.

# **Данные на вкладке Tariff**

- **Customer Id**: идентификатор клиента. При нажатии на иконку **Search** откроется окно **Custom Id**, где можно выбрать идентификатор клиента.
- **Tariff Origin Code**: тарифная категория источника.
- **Class for Charging Services**: область определения права абонента на пользование услугами в связи с тарификацией и регистрацией:
	- **Detailed Billing**: поле флажка для подробной записи тарифной информации, подробный счет.
	- **Originating Calls Observation**: поле флажка для наблюдения линии для исходящих вызовов.
	- **Terminating Calls Observation**: поле флажка для наблюдения линии для входящих вызовов.

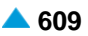

**Free of Charge**: флажок для бесплатного входящего вызова.

**Channel Charging**: флажок для тарификации по каналу.

- **Performance CDR**: поле флажка для тарификации при ответе, ответ считается первым тарифным импульсом.
- **Remote PPS**: поле флажка для абонента с предоплатой, счет которого находится на внешнем сервере.
- **Online Accounting**: флажок для запроса на онлайновую передачу данных о вызовах внешнему серверу.
- **Online CDR Activation**: поле флажка для активации передачи записей CDR в двоичном формате SI3000 внешнему серверу приложений.
- **Call Costs Limiting**: поле флажка для ограничения расходов вызовов.

#### **Данные на вкладке Carrier**

- **National or Universal**: оператор для национальных или всех вызовов. При нажатии на иконку **Add**  откроется окно **Carrier**, в котором можно выбрать или создать оператора для национальных или всех вызовов. При нажатии на иконку **View**, откроется окно **Carrier - View**, в котором можно просматривать данные оператора для национальных или всех вызовов, а при нажатии на иконку **Remove** его удалить.
- **International**: оператор для международных вызовов. При нажатии на иконку **Add** откроется окно **Carrier**, в котором можно выбрать или создать оператора для международных или всех вызовов. При нажатии на иконку **View**, откроется окно **Carrier - View**, в котором можно просматривать данные оператора для международных вызовов, а при нажатии на иконку **Remove** его удалить.

**Authorize Select**: флажок для разрешения пользователю выбирать оператора.

**Authorize Preselect**: флажок для разрешения пользователю предварительно выбирать оператора.

#### **Данные на вкладке IOC**

**Category**: ниспадающий список для выбора категории при перехвате вызовов:

**IOC not Active**: услуга не активна.

**Changed DN**: измененный номер.

**Unlinked DN**: неназначенный номер.

**Suspended DN**: заблокированный номер.

- **Call Rerouting to Upper-level Node**: категория для перенесенных номеров на вышестоящий номер.
- **Call Rerouting to Receiving Node**: категория для перенесенных номеров.

**Destination DN**: номер автоинформатора для перехвата вызовов.

#### **Данные на вкладке Indication**

**In-band Indication Type**: ниспадающий список для выбора типа звуковой индикации.

**ISDN Public**: для абонентов ISDN и IP.

**Analog Public**: для аналоговых абонентов.

**ISDN PBX**: для абонентов ISDN и IP УАТС.

**Analog PBX**: для аналоговых абонентов УАТС.

**PC Applications**: для ПК-приложений.

**Display/Ring Type**: ниспадающий список для выбора типа вывода и звонка на терминале.

<span id="page-642-0"></span>**Announcement Variant**: ниспадающий список для выбора варианта голосовых уведомлений:

**No announcements**: без уведомления.

**Personal variant**: собственный вариант.

**Announcement at Connect**: флажок для включения голосового уведомления при ответе.

- **Ringing Announcement**: голосовое уведомление вместо сигнала контроля посылки вызова. При нажатии на иконку **Add** откроется окно **Announcement**, в котором можно выбрать голосовое сообщение. При нажатии на иконку **View** открывается окно **Announcement - View**, в котором можно просмотреть данные интерфейса. При нажатии на иконку **Remove** профиль RTP удаляется.
- **HOLD Announcement**: голосовое сообщение при установке вызова на удержание. При нажатии на иконку **Add** откроется окно **Announcement**, в котором можно выбрать голосовое сообщение при установке вызова на удержание. При нажатии на иконку **View**, откроется окно **Announcement - View**, в котором можно просматривать данные голосового сообщения при установке вызова на удержание, а при нажатии на иконку **Remove** удалить его.
- **Customized Alerting Tone**: ниспадающий список для выбора сигнала контроля посылки вызова по желанию абонента:

**Activate**: флажок для активации сигнала контроля посылки вызова по желанию абонента.

## **Данные на вкладке Miscellaneous**

- **Insert National/International Prefix**: поле флажка для добавления междугороднего/ международного префикса.
- **Add Fax & Modem Codecs to INVITE**: флажок для добавления факсимильных и модемных кодеков в первом SIP-сигнале INVITE.
- **Routing Group Name**: группа маршрутизации. При нажатии на иконку **Add** откроется окно **Routing Group**, в котором можно выбрать или создать группу маршрутизации. При нажатии на иконку **View**, откроется окно **Routing Group - View**, в котором можно просматривать данные группы маршрутизации, а при нажатии на иконку **Remove** группа маршрутизации удаляется.
- **Number Translation Group**: группа преобразования абонентского номера. При нажатии на иконку **Add** откроется окно **Number Translation**, в котором можно выбрать или создать группу преобразования абонентского номера. При нажатии на иконку **View**, откроется окно **Number Translation - View**, в котором можно просматривать данные группы преобразования абонентского номера, а при нажатии на иконку **Remove** группа преобразования абонентского номера удаляется.

# **4.1.6.2.1. Окно Subscriber SIP - Advanced**

## **Назначение**

Администрирование расширенных свойств абонента SIP.

#### **Открытие**

Из окна **Subscriber SIP - Update**, вкладка **General**, командой **Advanced...**

## **Данные в окне**

**Directory Number**: абонентский номер.

**Use Proxy**: флажок для использования прокси-сервера.

- **Send INFO Messages with DISPLAY**: флажок для передачи сообщений на SIP-терминал с помощью SIP-сигнала INFO.
- **Service Name and Status in INFO Message**: флажок для передачи названия услуги и ее состояния на SIP-терминал с помощью SIP-сигнала INFO.

**PBX Identification by Source IP Port**: флажок для идентификации УАТС с помощью IP-портов.

- **Notify the Subscriber of a REFER Event**: ниспадающий список для выбора сообщения терминала о событиях REFER:
	- **No Notify Messages**: нет сообщения терминала о выполнении услуги REFER посредством сигналов Notify.
	- **100 Trying - Only 100 Trying**: сообщение терминала о начале выполнения услуги REFER посредством сигналов Notify (последнее сообщение - 100 Trying).
	- **180 Ringing - All Messages till 180 Ringing or 4xx or 6xx**: сообщение терминала о выполнении услуги REFER посредством сигналов Notify до состояния, когда цель передачи вызова достигнет состояния посылки вызова или состояния 4xx (последнее сообщение - 180 Ringing, 4xx, 6xx).
	- **200 OK - All Messages till 200 OK**: сообщение терминала о выполнении услуги REFER посредством сигналов Notify до состояния, когда цель передачи вызова достигнет состояния разговора (последнее сообщение - 200 OK).
- **Standard REFER Handling**: ниспадающий список для выбора выполнения метода REFER стандартным способом:

**Yes**: да, должен выполняться стандартным способом.

**No**: нет, должен выполняться нестандартным способом.

- **Stimulus HOLD Code \*# enabled**: поле флажка для обеспечения удержания вызова с помощью кода \*# при использовании протокола Stimulus.
- **No Call Transfer at Hook on**: флажок для отключения передачи соединения при отложенной трубке.
- **Redundant Network Element**: раскрывающийся список для администирования дублированных сетевых элементов:
	- **0 - Redundant Network Element**: без дублированных элементов.
	- **1- Network Element**: первый дублированный элемент.

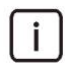

Примечание: Дополнительные записи в раскрывающемся списке данных **Redundant Network Element** можно добавить с помощью администрирования элемента **Network Elements** в группе элементов **Common**.

**RCS Enabled**: флажок для включения авторизации RCS на SIP-терминале.

## **Команды**

**Nonstandard Handling...**: для выполнения метода REFER нестандартным способом (для определенных терминалов) (см. главу "Окно **Nonstandard REFER Handling**").

# **4.1.6.2.1.1. Окно Nonstandard REFER Handling**

#### **Назначение**

Администрирование выполнения метода REFER нестандартным способом (для определенных терминалов).

#### **Открытие**

На вкладке **General** включены данные **Standard REFER Handling**,

Команда **Nonstandard Handling...**.

# <span id="page-644-0"></span>**Данные в окне**

- **Zultys - Nonstandard REFER Handling for Attendant Transfer without Replaces**: поле флажка для нестандартной обработки метода REFER - передача вызова без параметра "replaces" в заголовке Refer-To для терминала Zultys.
- **IP-S400 - Nonstandard REFER Handling: Hook-on during Ringing**: поле флажка для нестандартной обработки метода REFER - разъединение со стороны программного коммутатора, когда у абонента, который является пунктом назначения для передачи вызова, достигнуто состояние посылки вызова для терминала IP-S400.

# **4.1.6.2.2. Окно Channel Operation Mode**

# **Назначение**

Контроль медиасеансов для SIP. Данная функциональность обеспечивает отключение отдельных логических каналов и определение направления соединения.

# **Открытие**

На вкладке **General** команда **Channel Operation...**.

# **Данные в окне**

**Directory Number**: абонентский номер.

**Channels 1-15**: область логических каналов от 1 до 15.

**Set All Channels**: ниспадающий список для выбора настроек всех каналов:

**Out of Service**: отключенный канал.

**Incoming**: разрешены только входящие соединения.

**Outgoing**: разрешены только исходящие соединения.

**Both Way**: канал не имеет ограничений.

**Channels 17-31**: область логических каналов от 17 до 31.

**Set All Channels**: ниспадающий список для выбора настроек всех каналов:

**Out of Service**: отключенный канал.

**Incoming**: разрешены только входящие соединения.

**Outgoing**: разрешены только исходящие соединения.

**Both Way**: канал не имеет ограничений.

## **Команды**

**...**: для ввода способа работы отдельного канала (см. главу "Окно **Set Operation Mode**").

# **4.1.6.2.2.1. Окно Set Operation Mode**

## **Назначение**

Администрирование конфигурации режима работы отдельного канала.

## **Открытие**

В окне **Channel Operation Mode**, командой **...**.

## <span id="page-645-0"></span>**Данные в окне**

**Operation Mode**: ниспадающий список для выбора режима работы отдельного канала.

**Out of Service**: не обслуживается. **Incoming**: во входящем направлении. **Outgoing**: в исходящем направлении. **Both way**: в обоих направлениях.

# **4.1.6.3. Мастер SIP Subscriber - Multiple Update**

# **Назначение**

Множественное изменение абонентов SIP.

## **Открытие**

В командной строке элемента **SIP** команда **Other Actions** > **Multiple Update**.

# **4.1.6.3.1. Шаг Node**

#### **Данные в окне**

**Node**: сетевой элемент.

# **4.1.6.3.2. Шаг Action**

#### **Данные в окне**

Выбрать из следующих возможностей: **Multiple Update**: кнопка для множественного изменения. **Export Data**: кнопка для экспорта данных **Import Data**: кнопка для импорта данных

# **4.1.6.3.3. Шаг Directory Number**

#### **Данные в окне**

**Directory Number**: область абонентских номеров.

• **Directory Number**: абонентский номер.

## **Команды в шаге**

**Add**: для выбора абонентского номера в окне **SIP**. **View**: для отображения данных абонентского номера в окне **SIP-View**. **Remove**: удаление абонентских номеров.

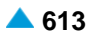

# **4.1.6.3.4. Шаг Choose Data**

Этот шаг отобразится, если вы на шаге **Action** выбрали **Export Data**.

## **Данные в окне**

**Supplementary Service Set**: поле флажка для предварительно определенного набора

дополнительных услуг абонента.

**Private User**: поле флажка для идентификации устройства.

**Domain Name**: поле флажка для имени домена.

**MAD**: поле флажка для устройства множественного доступа.

**Registration Mode**: поле флажка для способа регистрации.

# **4.1.6.3.5. Шаг Multiple Update**

# **Данные на вкладке General**

- **Predefined Service Set**: заранее определенный набор дополнительных услуг. При нажатии на иконку **Add** откроется окно **Supplementary Service Set**, в котором можно выбрать набор услуг. При нажатии на иконку **View** откроется окно **Supplementary Service Set - View** , в котором можно просматривать данные набора услуг. При нажатии на иконку **Remove** набор услуг удаляется.
- **SIP Profile**: профиль SIP. При нажатии на иконку **Add** откроется окно **SIP Profile**, в котором можно выбрать профиль SIP. При нажатии на иконку **View** откроется окно **SIP Profile - View** , в котором можно просматривать данные профиля SIP, а при нажатии на иконку **Remove** он удаляется.
- **Use Cookie**: раскрывающийся список для включения использования куки (cookie):

**<none>**: без изменений.

**Deactivate**: деактивация.

**Activate**: активация.

**Fix Cookie**: ниспадающий список, определяющий невозможность изменения вписанного куки (cookie):

**<none>**: без изменений.

**Deactivate**: деактивация.

**Activate**: активация.

#### **MAD**: ниспадающий список для выбора устройства множественного доступа:

**<none>**: без изменений.

**No MAD**: нет устройства множественного доступа.

**MAD 1**: устройство множественного доступа 1.

**MAD 2**: устройство множественного доступа 2.

#### **Registration Mode**: ниспадающий список для выбора способа регистрации:

**<none>**: без изменений.

**Pregranted**: предварительно разрешено.

**Registration**: регистрация.

**Registr.with Contact IP Port Saving**: регистрация с сохранением CONTACT IPпорта.

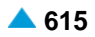

**Remote Authorization at Registration**: ниспадающий список для включения требования удаленной авторизации при регистрации.

**<none>**: без изменений.

**No**: не включено.

**Yes**: включено.

#### **Supplementary Service License**: ниспадающий список для выбора лицензии на набор услуг:

**<none>**: без изменений.

**Analog Basic**: лицензия с набором услуг Analog Basic.

**Analog Advanced**: лицензия с набором услуг Analog Advanced.

**ISDN Advanced**: лицензия с набором услуг ISDN Advanced.

**VoIP Basic**: лицензия с набором услуг VoIP Basic.

**VoIP Advanced**: лицензия с набором услуг VoIP Advanced.

**Analog Standard**: лицензия с набором услуг Analog Standard.

**VoIP Standard**: лицензия с набором услуг VoIP Standard.

## **Centrex Suppl.Service License**: ниспадающий список для выбора дополнительной лицензии на центрекс.

**<none>**: без изменений.

**No**: нет, без дополнительной лицензии на центрекс.

**Yes**: да, с дополнительной лицензией на центрекс.

**Notify the Subscriber of a REFER Event**: ниспадающий список для выбора сообщения терминала о событиях REFER:

**<none>**: без изменений.

- **No Notify Messages**: нет сообщения терминала о выполнении услуги REFER посредством сигналов Notify.
- **100 Trying - Only 100 Trying**: сообщение терминала о начале выполнения услуги REFER посредством сигналов Notify (последнее сообщение - 100 Trying).
- **180 Ringing - All Messages till 180 Ringing or 4xx or 6xx**: сообщение терминала о выполнении услуги REFER посредством сигналов Notify до состояния, когда цель передачи вызова достигнет состояния посылки вызова или состояния 4xx (последнее сообщение - 180 Ringing, 4xx, 6xx).
- **200 OK - All Messages till 200 OK**: сообщение терминала о выполнении услуги REFER посредством сигналов Notify до состояния, когда цель передачи вызова достигнет состояния разговора (последнее сообщение - 200 OK).
- **Nonstandard REFER Handling for Attendant Transfer without Replaces**: ниспадающий список для выбора нестандартной обработки метода REFER - передача вызова без параметра "replaces" в зоголовке Refer-To для терминала Zultys.

**<none>**: без изменений.

**No**: нет.

**Yes**: да.

**Nonstandard REFER Handling: Hook-on during Ringing**: ниспадающий список для выбора нестандартной обработки метода REFER - разъединение со стороны программного коммутатора, у абонента, который является пунктом назначения для передачи вызова, достигнуто состояние посылки вызова для терминала IP-S400.

**<none>**: без изменений.

**No**: нет.

**Yes**: да.
### **Данные на вкладке Authorize**

**CAT Authorize**: ниспадающий список для назначения права на выполнение услуги CAT.

**<none>**: без изменений.

**Unauthorize**: нет назначения права на выполнение услуги CAT.

**Authorize**: назначении права на выполнение услуги CAT.

**CAT Group**: группа для выполнения услуги CAT. При нажатии на иконку **Add** откроется окно **CAT Group**, в котором можно выбрать группу для выполнения услуги CAT. При нажатии на иконку **View** откроется окно **CAT Group - View**, в котором можно просматривать данные группы для выполнения услуги CAT, а при нажатии на иконку **Remove** группа для выполнения услуги CAT удаляется.

#### **Данные на вкладке Activate**

**CW Activate**: ниспадающий список для активации дополнительной услуги "Уведомление о поступлении нового вызова (вызов на ожидании)".

**<none>**: без изменений.

**Deactivate**: деактивация.

**Activate**: активация.

**CAMPP Activate**: ниспадающий список для выбора услуги "Защита от установки вызова на ожидание освобождения вызываемого абонента, под управлением абонента".

**<none>**: без изменений.

**Deactivate**: деактивация.

**Activate**: активация.

**CLIR Activate**: ниспадающий список для активации дополнительной услуги "Запрет идентификации номера вызывающего абонента".

**<none>**: без изменений.

**Deactivate**: деактивация.

**Activate**: активация.

**ACR Activate**: ниспадающий список для активации дополнительной услуги "Отклонение анонимных вызовов".

**Deactivate**: деактивация.

**Activate**: активация.

**FCR Activate**: ниспадающий список для активации дополнительной услуги "Отклонение переадресованных вызовов".

**<none>**: без изменений.

**Deactivate**: деактивация.

**Activate**: активация.

**AR Activate**: ниспадающий список для активации дополнительной услуги "Автоматический обратный вызов".

**<none>**: без изменений.

**Deactivate**: деактивация.

**Activate**: активация.

**CAT Activate**: ниспадающий список для выбора активации услуги CAT.

**<none>**: без изменений.

**Deactivate**: деактивация.

**Activate**: активация.

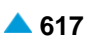

# **4.1.6.3.6. Шаг File Select**

 $\mathbf{i}$ 

Примечание: Этот шаг отобразится, если вы на шаге **Action** выбрали **Import Data**.

### **Данные в окне**

**File**: имя файла. При нажатии на иконку **Search** откроется окно **Open** в котором выбирается файл.

### **Команды**

**Back**: назад.

**Next**: далее.

**Finish:** готово. После этого откроется окно "File Viewer", описание которого дано в главе "Общие команды приложений управления".

**Cancel**: описание дано в главе "Общие команды приложений управления".

# **4.1.6.4. Элемент SIP Forking**

#### **Назначение**

Администрирование данных разветвления SIP. Разветвление SIP - это функция, которая обеспечивает поиск вызываемого абонента SIP на нескольких локациях. Для абонента SIP можно добавить, изменить или удалить доступ "SIP Forking".

# **Открытие**

В командной строке элемента **SIP** команда **Other Actions** > **Forking**.

### **Данные в таблице**

**IP Address**: IP-aдрес устрoйствa.

**Default Access**: доступ по умолчанию.

**Private User:** данные для идентификации устройства.

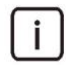

Примечание: Данные для идентификации устройства (**Private User**) необходимо обязательно вписать в мастер **Insert SIP Subscriber**, для администрирования данных в элементе **SIP Forking**. Его цифровое значение обычно совпадает с абонентским номером абонента SIP.

#### **Команды**

**Set Default Access**: для настройки доступа по умолчанию для разветвления SIP.

# **4.1.6.4.1. Мастер Insert SIP Forking**

### **Назначение**

Администрирование данных доступа для разветвления SIP. Разветвление SIP - это функция, которая обеспечивает поиск вызываемого абонента SIP на нескольких локациях.

### **Открытие**

В командной строке элемента **SIP** команда **Other Actions** > **Forking**.

# **4.1.6.4.1.1. Шаг Node**

### **Данные в окне**

**Node(s)**: сетевой элемент.

# **4.1.6.4.1.2. Шаг Connection Type**

### **Данные в окне**

**Direct**: кнопка для непосредственного порта.

**MAD (Create new MAD)**: кнопка для нового устройства множественного доступа.

**MAD (Use existing MAD)**: кнопка для существующего устройства множественного доступа.

# **4.1.6.4.1.3. Шаг Interface**

### **Данные в окне**

**Interface Name**: имя интерфейса (на котором создаются новые абоненты).

# **Команда на шаге Interface**

**Show Interface Info...**: для отображения количества занятых и свободных доступов в окне **Show Interface Information - Update**.

# **4.1.6.4.1.4. Шаг Create new MAD**

### **Данные в окне**

**MAD Name**: имя устройства.

**MAD Registration Mode**: ниспадающий список для выбора способа регистрации:

**Pregranted**: предварительно разрешено.

**Registration**: регистрация.

**IP Address**: IP-aдрес устрoйствa.

**Registration Expires in**: ниспадающий список для выбора времени действия регистрации.

**Accept Offered**.

```
10 с, 20 с, 30 с, 1 мин., 2 мин, 5 мин, 10 мин, 20 мин., 30 мин., 1 час, 2
   часа, 5 часов, 8 часов, 12 часов, 1 день, 2 дня, 3 дня, 4 дня, 5 дней, 6 дней 
   и 7 дней.
```
**Identification Alias**: идентификатор устройства.

# **4.1.6.4.1.5. Шаг Use existing MAD**

# **Данные в окне**

**MAD Name**: ниспадающий список для выбора имени существующего устройства.

# **4.1.6.4.1.6. Шаг Profile**

### **Данные в окне**

**SIP Profile**: профиль SIP. При нажатии на иконку **Add** откроется окно **SIP Profile**, в котором можно выбрать профиль SIP. Нажатием на иконку **View** откроется окно **SIP Profile - View**, в котором можно посмотреть данные профиля SIP и удалить его нажатием на иконку **Remove**.

### **4.1.6.4.1.7. Шаг Registration, Authentication & Subscription**

#### **Данные в окне**

**Registration Mode**: ниспадающий список для выбора способа регистрации:

**Pregranted**: предварительно разрешено.

**Registration**: регистрация.

**Registr.with Contact IP Port Saving**: регистрация с сохранением CONTACT IPпорта.

> Примечание: Если абоненты подключаются через устройство множественного доступа с использованием MSN, разрешено только одно значение: 0 - Pregranted.

**Registration Expires in**: ниспадающий список для выбора времени действия регистрации.

**Accept Offered**.

**10 с**, **20 с**, **30 с**, **1 мин.**, **2 мин**, **5 мин**, **10 мин**, **20 мин.**, **30 мин.**, **1 час**, **2 часа**, **5 часов**, **8 часов**, **12 часов**, **1** день, **2** дня, **3** дня, **4** дня, **5** дней, **6** дней и **7** дней.

**Authentication Mode**: область для выбора способа аутентификации:

**Registration**: флажок для проверки достоверности пользователя в SIP-сигнале REGISTER. **Invite**: проверка достоверности пользователя в SIP-сигнале INVITE.

**Subscribe**: флажок для проверки достоверности пользователя в SIP-сигнале SUBSCRIBE.

**Subscription Expires in**: ниспадающий список для выбора времени действия подписки:

**Accept Offered**.

**10 с**, **20 с**, **30 с**, **1 мин.**, **2 мин**, **5 мин**, **10 мин**, **20 мин.**, **30 мин.**, **1 час**, **2 часа**, **5 часов**, **8 часов**, **12 часов**, **1** день, **2** дня, **3** дня, **4** дня, **5** дней, **6** дней и **7** дней.

**Cookie Usage**: область для использования куки (cookie):

**Use Cookie**: флажок для включения использования куки (cookie).

**Fix Cookie**: флажок, определяющий невозможность изменения вписанного куки (cookie).

#### **4.1.6.4.1.8. Шаг Forking Data**

#### **Данные в окне**

**Forking Access**: область списка псевдонимов доступов абонента с разветвлением.

• **Access Data**: данные о доступе.

#### **Команды в шаге**

**New**: для добавления абонентских номеров в окне **Forking Access - Create**. **New**: для изменения абонентских номеров в окне **Forking Access - Update**. **Delete**: для удаления абонентских номеров.

#### **Команды**

**Back**: назад.

**Next**: далее.

**Finish:** готово. После этого откроется окно "File Viewer", описание которого дано в главе "Общие команды приложений управления".

**Cancel**: описание дано в главе "Общие команды приложений управления".

# **4.1.6.4.2. Окно SIP Forking - Update**

### **Назначение**

Изменение данных доступа для разветвления SIP.

# **Открытие**

В командной строке элемента **SIP Forking**, команда **Update**.

# **Данные на вкладке General**

- **SIP Profile**: профиль SIP. При нажатии на иконку **Add** откроется окно **SIP Profile**, в котором можно выбрать профиль SIP. Нажатием на иконку **View** откроется окно **SIP Profile - View**, в котором можно посмотреть данные профиля SIP и удалить его нажатием на иконку **Remove**.
- **Non Trusted Name from SIP Phone**: флажок для способа представления с использованием имени.
- **Send INFO Messages with DISPLAY**: флажок для передачи сообщений на SIP-терминал с помощью SIP-сигнала INFO.
- **Service Name and Status in INFO Message**: флажок для передачи названия услуги и ее состояния на SIP-терминал с помощью SIP-сигнала INFO.
- **HELD Indication by SIP Phone**: поле флажка для обеспечения возможности индикации для HOLD, генерируемой терминалом SIP.

**IP Port**: IP-порт.

**Add Fax & Modem Codecs to INVITE**: флажок для добавления факсимильных и модемных кодеков в первом SIP-сигнале INVITE.

# **Данные на вкладке Registration, Authentication & Subscription**

**Registration Mode**: ниспадающий список для выбора способа регистрации:

**Pregranted**: предварительно разрешено.

**Registration**: регистрация.

**Registr. with Contact IP Port Saving**: регистрация с сохранением CONTACT IPпорта.

**IP Address**: IP-aдрес устрoйствa.

**Registration Expires in**: ниспадающий список для выбора времени действия регистрации.

- **Accept Offered**: система учитывает время, которое предлагает устройство при регистрации.
- **10 с**, **20 с**, **30 с**, **1 мин.**, **2 мин**, **5 мин**, **10 мин**, **20 мин.**, **30 мин.**, **1 час**, **2 часа**, **5 часов**, **8 часов**, **12 часов**, **1** день, **2** дня, **3** дня, **4** дня, **5** дней, **6** дней и **7** дней.

**Authentication Mode**: область для выбора способа аутентификации:

**Registration**: флажок для проверки достоверности пользователя в SIP-сигнале REGISTER. **Invite**: проверка достоверности пользователя в SIP-сигнале INVITE.

**Subscribe**: флажок для проверки достоверности пользователя в SIP-сигнале SUBSCRIBE.

**Subscription Expires in**: ниспадающий список для выбора времени действия подписки:

- **Accept Offered**: система учитывает время, которое предлагает терминал при регистрации.
- **10 с**, **20 с**, **30 с**, **1 мин.**, **2 мин**, **5 мин**, **10 мин**, **20 мин.**, **30 мин.**, **1 час**, **2 часа**, **5 часов**, **8 часов**, **12 часов**, **1** день, **2** дня, **3** дня, **4** дня, **5** дней, **6** дней и **7** дней.

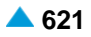

**Private User:** данные для идентификации устройства.

**Store Password As**: раскрывающийся список для выбора типа пароль, который будет сохранен:

**Plain Text**: в незашифрованном виде.

**Encrypted**: в зашифрованном виде.

**Authentication Key**: ключ для аутентификации.

**Private Domain Name**: имя домена.

**Cookie Usage**: область для использования куки (cookie):

**Use Cookie**: флажок для включения использования куки (cookie).

**Fix Cookie**: флажок, определяющий невозможность изменения вписанного куки (cookie).

**Cookie**: куки.

#### **Данные на вкладке Tone Generated by Terminal**

**Local (locally generated tones for the subscriber)**: область администрирования параметров генерирования сигналов со стороны локального терминала:

- **Only Selected Local Tones Generated**: кнопка для генерирования только определенных сигналов со стороны терминала. Разрешена ручная настройка.
- **All Local Tones Generated by Terminal**: кнопка для генерирования всех сигналов со стороны терминала. Все акустические сигналы генерируются на терминале или терминальном адаптере.
- **Dial Tone**: флажок для акустического сигнала ответа станции. При установке флажка сигнал "Ответ станции" будет генерироваться самим терминалом.
- **Alert Tone**: поле флажка для акустического сигнала контроля посылки вызова. При установке флажка сигнал "КПВ" будет генерироваться самим терминалом, но только в том случае, если он не генерируется входящей стороной.
- **Busy Tone**: поле флажка для акустического сигнала занятости. При установке флажка сигнал "Занято" будет генерироваться терминалом, в противном случае, он будет обеспечен программным коммутатором посредством медиасервера. Прохождение сигнала SIP изменено. Вызов разъединяется не сразу, а вместо этого устанавливается сеанс RTP. После истечения тайм-аута передается сообщение BYE.
- **Congestion Tone**: поле флажка для акустического сигнала перегрузки. При установке флажка сигнал перегрузки будет генерироваться терминалом, в противном случае он будет обеспечен программным коммутатором посредством медиасервера. Прохождение сигнала SIP изменено. Вызов разъединяется не сразу, а вместо этого устанавливается сеанс RTP. После истечения тайм-аута передается сообщение BYE.
- **Confirmation Tone**: поле флажка для акустического сигнала подтверждения. При установке флажка сигнал подтверждения будет генерироваться терминалом, в противном случае он будет обеспечен программным коммутатором посредством медиасервера. Прохождение сигнала SIP изменено. Вызов разъединяется не сразу, а вместо этого устанавливается сеанс RTP. После истечения тайм-аута передается сообщение BYE.
- **Rejection**: поле флажка для акустического сигнала отклонения. При установке флажка сигнал отклонения будет генерироваться терминалом, в противном случае он будет обеспечен программным коммутатором посредством медиасервера. Прохождение сигнала SIP изменено. Вызов разъединяется не сразу, а вместо этого устанавливается сеанс RTP. После истечения тайм-аута передается сообщение BYE.

**Preemption Tone**: поле флажка для акустического сигнала внеочередного занятия ресурса.

**Remote (tones generated for remote side over IP)**: область администрирования акустических сигналов, которые генерируются удаленно:

- **Hold Tone**: флажок для акустического сигнала удержания вызова. При установке флажка терминал или терминальный адаптер будет генерировать сигнал или музыку на удержании. В противном случае, это будет обеспечено программным коммутатором посредством медиасервера.
- **Alert Tone**: поле флажка для акустического сигнала контроля посылки вызова. При установке флажка терминал или терминальный адаптер будет генерировать сигнал "Контроль посылки вызова". В противном случае, это будет обеспечено программным коммутатором посредством медиасервера.

# **4.1.6.5. Окно Search by Supplementary Service**

### **Назначение**

Поиск абонентов по дополнительным услугам.

# **Открытие**

В командной строке элемента **SIP** команда **Other Actions** > **Search by Supplementary Service**.

# **Данные в окне**

**No. of results to show**: ниспадающий список для выбора числа отображаемых результатов.

**5000 10000 20000**

**50000**

**Directory Number**: абонентский номер.

**NDC**: раскрывающийся список для выбора зоны нумерации (национальный код назначения), в которой имеются абоненты:

# **Данные на вкладке Call Offering**

**CFU**: поле флажка для безусловной переадресации вызова.

**Selective CFU**: поле флажка для селективной услуги CFU.

**CFB**: поле флажка для переадресации вызова при занятости абонента.

**Selective CFB**: поле флажка для селективной услуги CFB

**CFNR**: поле флажка для переадресации вызова при неответе абонента.

**Selective CFNR**: поле флажка для селективной услуги CFNR.

**CFNRc**: поле флажка для переадресации вызова при недоступности абонента.

**CFUT**: поле флажка для безусловной переадресации вызова с временной зависимостью.

**CD**: поле флажка для отклонения вызова с переадресацией.

**CFXD1**: поле флажка для определения права на первую группу номеров по умолчанию 1–25.

**CFXD2**: поле флажка для определения права на вторую группу номеров по умолчанию 26-50.

**CFXD3**: поле флажка для определения права на третью группу номеров по умолчанию 51-75.

**CFXD4**: поле флажка для определения права на четвертую группу номеров по умолчанию 76-99.

**CPU**: поле флажка для переприема вызова.

**CT**: поле флажка для передачи соединения другому абоненту.

**TW**: поле флажка для телеработы.

**PRNG**: поле флажка для параллельной посылки вызова.

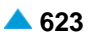

#### **Данные на вкладке Quick Call Establishment**

**HOTI**: поле флажка для соединения без набора номера, без выдержки времени.

**HOTD**: поле флажка для соединения без набора номера с выдержкой времени.

**ABDS**: поле флажка для сокращенного набора номера под управлением абонента.

**AR**: поле флажка для автоматического обратного вызова.

#### **Данные на вкладке Call Completion**

**CAMP**: поле флажка для установки вызова на ожидание освобождения вызываемого (занятого) абонента.

**CAMPP**: поле флажка для защиты от установки вызова на ожидание освобождения вызываемого абонента, под управлением абонента.

**CINT**: поле флажка для подключения к занятому абоненту.

**CINTP**: поле флажка для защиты от подключения к занятому абоненту.

**CW**: поле флажка для вызова на ожидании.

**CCBS & CCNR**: поле флажка для завершения вызова к занятому абоненту и при неответе.

**NCBS & NCNR**: поле флажка для уведомительного вызова к занятому абоненту и к неответившему абоненту.

**HOLD**: поле флажка для удержания вызова.

#### **Данные на вкладке Call Identification**

**CLIP**: поле флажка для предоставления идентификации вызывающей линии.

**CLIR**: поле флажка для запрета идентификации вызывающей линии.

**COLP**: поле флажка для предоставления идентификации подключенной линии.

**COLR**: поле флажка для запрета идентификации подключенной линии.

**MCID**: поле флажка для запрета идентификации злонамеренного вызова.

**SUB**: поле флажка для подадресации.

#### **Данные на вкладке Miscellaneous**

**AOC**: поле флажка для извещения о стоимости вызова.

**DDI**: поле флажка для прямого набора (абонентов УАТС).

**NC**: поле флажка для уведомительного вызова.

**CAC**: поле флажка для кода доступа к междугородной (международной) сети.

**Carrier Preselect**: поле флажка для предварительного выбора оператора.

**MWI**: поле флажка для уведомления о поступлении нового сообщения.

**3PTY**: поле флажка для конференц-связи трех абонентов.

**CONF**: поле флажка для конференц-связи с последовательным сбором участников.

**ACS**: поле флажка для вызова абонента по заказу.

**UUS**: поле флажка для сигнализации пользователь – пользователь.

**FWUUI**: поле флажка для передачи информации пользователь – пользователь.

### **Данные на вкладке Call Restriction**

**CBSC/CBSCP**: поле флажка для запрета различных видов исходящих вызовов под управлением абонента и для предварительного заданного запрета различных видов исходящих вызовов под управлением абонента.

<span id="page-656-0"></span>**SCO**: поле флажка для селективного запрета исходящих вызовов.

**PEOC**: поле флажка для включения возможности исходящего вызова по паролю.

**DND**: поле флажка для назначения права на пользование услугой DND.

**DNDO**: поле флажка для аннулирования услуги "Временный запрет входящей связи".

**SCA/SCR**: поле флажка для селективного приема/отклонения вызовов.

**ACR**: поле флажка для отклонения анонимных вызовов.

**FCR**: поле флажка для отклонения переадресованных вызовов.

**UTE**: поле флажка для обеспечения срочного трафика.

# **4.1.7. Элемент SIP Password Policy**

### **Назначение**

Администрирование минимальной сложности пароля SIP.

#### **Открытие**

В основном окне при помощи команды **Subscriber** > **Subscriber** > **SIP Password Policy** .

### **Данные в таблице**

**Minimum Characters**: минимальное требуемое количество знаков в пароле.

- **Uppercase Letters**: включение требования на использование минимум одной заглавной буквы в пароле.
- **Lowercase Letters**: включение требования на использование минимум одной строчной буквы в пароле.
- **Numbers**: включение требования на использование минимум одной цифры в пароле.

**Symbols**: включение требования на использование минимум одного символа в пароле.

#### **Команды**

**Open**: для изменения данных записи требований к минимальной сложности пароля SIP (см. главу "Окно **[SIP Password Policy -](#page-656-0) Update**").

# **4.1.7.1. Окно SIP Password Policy - Update**

#### **Назначение**

Администрирование минимальной сложности пароля SIP.

### **Открытие**

В командной строке элемента **SIP Password Policy**, командой **Open**.

#### **Данные в окне**

**Minimum Characters**: минимальное требуемое количество знаков в пароле.

- **Uppercase Letters**: включение требования на использование минимум одной заглавной буквы в пароле.
- **Lowercase Letters**: включение требования на использование минимум одной строчной буквы в пароле.

**Numbers**: включение требования на использование минимум одной цифры в пароле.

**Symbols**: включение требования на использование минимум одного символа в пароле.

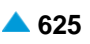

# **4.1.8. Элемент MGCP**

### **Назначение**

Создание абонентов MGCP.

# **Открытие**

В основном окне при помощи команды **Subscriber** > **Subscriber** > **MGCP**.

# **Данные в таблице**

**Directory Number**: абонентский номер.

**IP Address**: IP-aдрес устрoйствa.

**Subscriber Type**: тип абонента.

- **Supplementary Service Set**: предварительно определенный набор дополнительных услуг для абонента.
- **Call Offering**: гиперссылка на дополнительные услуги предоставления вызовов (см. главу ["Окно](#page-558-0) **[Call Offering](#page-558-0)**").
- **Quick Call Establishment**: гиперссылка на дополнительные услуги быстрого установления вызовов (см. главу "Окно **[Quick Call Establishment](#page-568-0)**").
- **Call Identification**: гиперссылка на дополнительные услуги с идентификацией адресной информации (см. главу "Окно **[Call Identification](#page-571-0)**").
- **Call Completion**: гиперссылка на дополнительные услуги завершения вызовов (см. главу ["Окно](#page-574-0) **[Call Completion](#page-574-0)**").
- **Call Restriction**: гиперссылка на дополнительные услуги ограничения вызовов (см. главу ["Окно](#page-578-0) **[Call Restriction](#page-578-0)**").
- **Miscellaneous**:гиперссылка на различные дополнительные услуги(см.главу["Окно](#page-583-0) **[Miscellaneous](#page-583-0)**").

# **Команды**

- **Other Actions** > **Multiple Update**: для множественного изменения существующих абонентов MGCP с использованием мастера (см. главу "Мастер **[MGCP Subscriber -](#page-663-0) Multiple Update**").
- **Other Actions** > **Search by Supplementary Service**: для поиска абонентов по дополнительным услугам (см. главу "Окно **[Search by Supplementary Service](#page-666-0)**").

**Other Actions** > **Subscriber Summary**: вывод всех данных абонента в отдельном окне.

# **4.1.8.1. Мастер Insert MGCP Subscriber**

### **Назначение**

Создание абонентов. Для создания абонентов используется мастер (Wizard).

# **Открытие**

В командной строке элемента **MGCP** команда **New**.

# **4.1.8.1.1. Шаг Node**

# **Данные в окне**

**Node(s)**: сетевой элемент(ы).

î.

# **4.1.8.1.2. Шаг Interface**

### **Данные в окне**

**Interface Name**: ниспадающий список для выбора имени интерфейса (на котором создаются новые абоненты).

> Примечание: Новые записи интерфейсов в раскрывающемся списке добавляются помощью администрирования элемента **Local Interface** в группе элементов **Protocols & Signaling** (см. главу "Функциональная группа Protocols & Signaling").

### **Команда на шаге Interface**

**Show Interface Info...**: для отображения количества свободных доступов в окне **Show Interface Information - Update**.

### **4.1.8.1.3. Шаг Profile**

#### **Данные в окне**

**Supplementary Service Set**: ниспадающий список для выбора предопределенного набора

дополнительных услуг:

**Analog PUBLIC**, **Analog-CTX**, **Comfort H.323**, **Comfort ISDN**, **Comfort SIP**, **Comfort-CTX**, **Comfort-PBX-CTX**, **H.323-CTX**, **Dispatcher SIP**, **OTZ SIP Load**, **Operator H.323**, **Operator-CTX**, **PBX-CTX**, **RDNC**, **RDNC&Connloss**, **RINS Speakers**, **SIP with ACR**, **Simple ISDN**, **Standard ISDN**, **Standard-CTX**.

**MGCP Profile**: профиль MGCP. При нажатии на иконку **Add** откроется окно **MGCP Profile**, в котором можно выбрать или создать профиль MGCP. При нажатии на иконку **View**, откроется окно **MGCP Profile - View**, в котором можно просматривать данные профиля MGCP, а при нажатии на иконку **Remove** профиль MGCP удаляется.

- **Access Variant**: вариант доступа. При нажатии на иконку **Add** откроется окно **Analog Access Variant**, в котором можно выбрать или создать вариант доступа. При нажатии на иконку **View**, откроется окно **Analog Access Variant - View**, в котором можно просматривать данные варианта доступа, а при нажатии на иконку **Remove** вариант доступа удаляется.
- **Supplementary Service License**: ниспадающий список для выбора лицензии на набор услуг.

**Analog Basic**: лицензия с набором услуг Analog Basic.

**Analog Advanced**: лицензия с набором услуг Analog Advanced.

**ISDN Advanced**: лицензия с набором услуг ISDN Advanced.

**VoIP Basic**: лицензия с набором услуг VoIP Basic.

**VoIP Advanced**: лицензия с набором услуг VoIP Advanced.

**Analog Standard**: лицензия с набором услуг Analog Standard.

**VoIP Standard**: лицензия с набором услуг VoIP Standard.

**Centrex Suppl.Service License**: флажок для дополнительной лицензии на центрекс.

### **4.1.8.1.4. Шаг Directory Number**

#### **Данные в окне**

**NDC**: раскрывающийся список для выбора зоны нумерации - национального кода назначения.

**Insert into multiple NDCs**: поле с флажком для включения назначения абонентского номера для разных национальных кодов назначения.

**Directory Number**: область абонентского номера:

**Directory Number**: абонентский номер.

**IP Address**: IP-адрес порта.

#### **Команды в шаге**

**New**: для ввода абонентских номеров (см. главу "Окно **Directory Number**").

**Open**: для изменения абонентских номеров (см. главу "Окно **Directory Number**").

**Delete**: для удаления абонентских номеров.

**Multiple Insert...**: для множественного ввода абонентских номеров (см. главу "Окно **Directory Number - Multiple Insert**").

**Export...**: экспорт данных абонентских номеров в файл в окне **Open**.

**Import...**: импорт данных абонентских номеров из файла в окне **Open**.

#### **Команды**

**Back**: назад.

**Next**: далее.

**Finish:** готово. После этого откроется окно "File Viewer", описание которого дано в главе "Общие команды приложений управления".

**Cancel**: описание дано в главе "Общие команды приложений управления".

# **4.1.8.1.4.1. Окно Directory Number**

# **Назначение**

Администрирование абонентских номеров для абонентов MGCP.

# **Открытие**

Шаг **Directory Number**, команды **New**, **Open**.

# **Данные в окне**

**NDC**: раскрывающийся список для выбора зоны нумерации (национального кода назначения).

**Directory Number**: абонентский номер.

**IP Address**: IP-адрес порта.

**Domain Name**: имя домена.

# **4.1.8.1.4.2. Окно Directory Number - Multiple Insert**

### **Назначение**

Множественный ввод абонентских номеров для абонентов MGCP.

# **Открытие**

Шаг **Directory Number**, команда **Multiple Insert...**.

# **Данные в окне**

**NDC**: раскрывающийся список для выбора зоны нумерации (национального кода назначения).

**Start Directory Number**: начальный абонентский номер.

**End Directory Number**: конечный абонентский номер.

**Start IP Addres**: начальный IP-адрес.

**Domain Name**: имя домена.

# **4.1.8.2. Окно Subscriber MGCP - Update**

### **Назначение**

Изменение общих свойств абонента.

# **Открытие**

В командной строке элемента **MGCP** команда **Open**.

# **Данные на вкладке General**

**Directory Number**: абонентский номер.

**IP Address**: IP-адрес оборудования MGCP.

**Domain Name**: имя домена оборудования MGCP.

**Predefined Service Set**: предварительно определенный набор услуг. При нажатии на иконку **Add**  откроется окно **Supplementary Service Set**, в котором можно выбрать набор услуг. При нажатии на иконку **View** откроется окно **Supplementary Service Set - View** , в котором можно просматривать данные набора услуг. При нажатии на иконку **Remove** набор услуг удаляется.

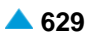

**Custom Service Set**: поле флажка для собственного (т. е. абонента) набора дополнительных услуг. **Supplementary Service License**: ниспадающий список для выбора лицензии на набор услуг.

**Analog Basic**: лицензия с набором услуг Analog Basic.

**Analog Advanced**: лицензия с набором услуг Analog Advanced.

**ISDN Advanced**: лицензия с набором услуг ISDN Advanced.

**VoIP Basic**: лицензия с набором услуг VoIP Basic.

**VoIP Advanced**: лицензия с набором услуг VoIP Advanced.

**Analog Standard**: лицензия с набором услуг Analog Standard.

**VoIP Standard**: лицензия с набором услуг VoIP Standard.

**Centrex Suppl.Service License**: флажок для дополнительной лицензии на центрекс.

- **MGCP Profile**: профиль MGCP. При нажатии на иконку **Add** откроется окно **MGCP Profile**, в котором можно выбрать или создать профиль MGCP. При нажатии на иконку **View**, откроется окно **MGCP Profile - View**, в котором можно просматривать данные профиля MGCP, а при нажатии на иконку **Remove** профиль MGCP удаляется.
- **Access Variant**: вариант доступа. При нажатии на иконку **Add** откроется окно **Analog Access Variant**, в котором можно выбрать вариант доступа. При нажатии на иконку **View**, откроется окно **Analog Access Variant - View**, в котором можно просматривать данные варианта доступа, а при нажатии на иконку **Remove** вариант доступа удаляется.
- **Subscriber Category**: ниспадающий список для выбора категории абонента:
- **Routing Group Name**: группа маршрутизации. При нажатии на иконку **Add** откроется окно **Routing Group**, в котором можно выбрать или создать группу маршрутизации. При нажатии на иконку **View**, откроется окно **Routing Group - View**, в котором можно просматривать данные группы маршрутизации, а при нажатии на иконку **Remove** группа маршрутизации удаляется.
- **Number Translation Group**: группа преобразования абонентского номера. При нажатии на иконку **Add** откроется окно **Number Translation**, в котором можно выбрать или создать группу преобразования абонентского номера. При нажатии на иконку **View**, откроется окно **Number Translation - View**, в котором можно просматривать данные группы преобразования абонентского номера, а при нажатии на иконку **Remove** группа преобразования абонентского номера удаляется.

**Password**: пароль.

#### **Данные на вкладке Access**

**Intrerface**: интерфейс абонента.

**Access**: доступ абонента.

#### **Данные на вкладке Tariff**

**Customer Id**: идентификатор клиента. При нажатии на иконку **Search** откроется окно **Customer Id**, где можно выбрать идентификатор клиента.

**Tariff Origin Code**: тарифная категория источника.

**Class for Charging Services**: область определения права абонента на пользование услугами в связи с тарификацией и регистрацией:

**Detailed Billing**: поле флажка для подробной записи тарифной информации, подробный счет. **Originating Calls Observation**: поле флажка для наблюдения линии для исходящих вызовов.

**Terminating Calls Observation**: поле флажка для наблюдения линии для входящих вызовов.

**Free of Charge**: флажок для бесплатного входящего вызова.

**Channel Charging**: флажок для тарификации по каналу.

- **Performance CDR**: поле флажка для тарификации при ответе, ответ считается первым тарифным импульсом.
- **Remote PPS**: поле флажка для абонента с предоплатой, счет которого находится на внешнем сервере.
- **Online Accounting**: флажок для запроса на онлайновую передачу данных о вызовах внешнему серверу.
- **Online CDR Activation**: поле флажка для активации передачи записей CDR в двоичном формате SI3000 внешнему серверу приложений.

**Call Costs Limiting**: поле флажка для ограничения расходов вызовов.

### **Данные на вкладке Carrier**

- **National or Universal**: оператор для национальных или всех вызовов. При нажатии на иконку **Add**  откроется окно **Carrier**, в котором можно выбрать или создать данные оператора для национальных или всех вызовов. При нажатии на иконку **View**, откроется окно **Carrier - View**, в котором можно просматривать данные оператора для национальных или всех вызовов, а при нажатии на иконку **Remove** его удалить.
- **International**: оператор для международных вызовов. При нажатии на иконку **Add** откроется окно **Carrier**, в котором можно выбрать или создать данные оператора для международных или всех вызовов. При нажатии на иконку **View**, откроется окно **Carrier - View**, в котором можно просматривать данные оператора для международных вызовов, а при нажатии на иконку **Remove** его удалить.

**Authorize Select**: флажок для разрешения пользователю выбирать оператора.

**Authorize Preselect**: флажок для разрешения пользователю предварительно выбирать оператора.

#### **Данные на вкладке IOC**

**Category**: ниспадающий список для выбора категории при перехвате вызовов:

**IOC not Active**: услуга не активна.

**Changed DN**: измененный номер.

**Unlinked DN**: неназначенный номер.

**Suspended DN**: заблокированный номер.

**Call Rerouting to Upper-level Node**: категория для перенесенных номеров на вышестоящий номер.

**Call Rerouting to Receiving Node**: категория для перенесенных номеров.

**Destination DN**: номер автоинформатора для перехвата вызовов.

#### **Данные на вкладке Indication**

**In-band Indication Type**: ниспадающий список для выбора типа звуковой индикации.

**ISDN Public**: для абонентов ISDN и IP.

**Analog Public**: для аналоговых абонентов.

**ISDN PBX**: для абонентов ISDN и IP УАТС.

**Analog PBX**: для аналоговых абонентов УАТС.

**PC Applications**: для ПК-приложений.

**Display/Ring Type**: тип вывода и звонка на терминале.

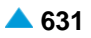

<span id="page-663-0"></span>**Announcement Variant**: ниспадающий список для выбора варианта голосовых уведомлений:

**No announcements**: без уведомления.

**Personal variant**: собственный вариант.

**Announcement at Connect**: флажок для воспроизведения голосового уведомления при ответе.

**NotAuth**: без права пользования (значение по умолчанию).

**Remote**: требование оповещения для удаленного порта.

**Local & Remote**: требование оповещения для собственной линии и подключенной линии.

- **LocalEnd & Remote**: требование короткого сигнала для собственной линии в конце оповещения и для подключенной линии.
- **Ringing Announcement**: голосовое уведомление вместо сигнала контроля посылки вызова. При нажатии на иконку **Add** откроется окно **Announcement**, в котором можно выбрать голосовое сообщение. При нажатии на иконку **View** открывается окно **Announcement - View**, в котором можно просмотреть данные интерфейса. При нажатии на иконку **Remove** профиль RTP удаляется.
- **HOLD Announcement**: голосовое сообщение при установке вызова на удержание. При нажатии на иконку **Add** откроется окно **Announcement**, в котором можно выбрать голосовое сообщение при установке вызова на удержание. При нажатии на иконку **View**, откроется окно **Announcement - View**, в котором можно просматривать данные голосового сообщения при установке вызова на удержание, а при нажатии на иконку **Remove** удалить его.
- **Customized Alerting Tone**: ниспадающий список для выбора сигнала контроля посылки вызова по желанию абонента:

**No CAT Group**: без выбора сигнала контроля посылки вызова по желанию абонента.

**CAT Group\_name**: выбор сигнала контроля посылки вызова по желанию абонента.

**Activate**: флажок для активации сигнала контроля посылки вызова по желанию абонента.

#### **4.1.8.3. Мастер MGCP Subscriber - Multiple Update**

#### **Назначение**

Множественное изменение абонентов MGCP.

### **Открытие**

В командной строке элемента **MGCP** команда **Other Actions** > **Multiple Update**.

### **4.1.8.3.1. Шаг Node**

#### **Данные в окне**

**Node(s)**: сетевой элемент.

### **4.1.8.3.2. Шаг Action**

#### **Данные в окне**

Выбрать из следующих возможностей:

**Multiple Update**: кнопка для множественного изменения.

**Export Data**: кнопка для экспорта данных

**Import Data**: кнопка для импорта данных

# **4.1.8.3.3. Шаг Directory Number**

### **Данные в окне**

**Directory Number**: область абонентских номеров.

• **Directory Number**: абонентский номер.

### **Команды в шаге**

**Add**: для выбора абонентского номера в окне **MGCP**.

**View**: для отображения данных абонентского номера в окне **MGCP-View**.

**Remove**: удаление абонентских номеров.

# **4.1.8.3.4. Шаг Choose Data**

Этот шаг отобразится, если вы на шаге **Action** выбрали **Export Data**.

# **Данные в окне**

Ĺ

**Supplementary Service Set**: предварительно определенный набор дополнительных услуг для абонента.

**IP Address**: IP-адрес оборудования MGCP.

**Domain Name**: имя домена оборудования MGCP.

# **4.1.8.3.5. Шаг Multiple Update**

Примечание: Этот шаг отобразится, если вы на шаге **Action** выбрали кнопку **Multiple Update**.

# **Данные на вкладке General**

- **Predefined Service Set**: заранее определенный набор дополнительных услуг. При нажатии на иконку **Add** откроется окно **Supplementary Service Set**, в котором можно выбрать набор услуг. При нажатии на иконку **View** откроется окно **Supplementary Service Set - View** , в котором можно просматривать данные набора услуг. При нажатии на иконку **Remove** набор услуг удаляется.
- **MGCP Profile**: профиль MGCP. При нажатии на иконку **Add** откроется окно **MGCP Profile**, в котором можно выбрать профиль MGCP. При нажатии на иконку **View**, откроется окно **MGCP Profile - View**, в котором можно просматривать данные профиля MGCP, а при нажатии на иконку **Remove** профиль MGCP удаляется.
- **Access Variant**: вариант доступа. При нажатии на иконку **Add** откроется окно **Analog Access Variant**, в котором можно выбрать вариант доступа. При нажатии на иконку **View**, откроется окно **Analog Access Variant - View**, в котором можно просматривать данные варианта доступа, а при нажатии на иконку **Remove** вариант доступа удаляется.
- **Supplementary Service License**: ниспадающий список для выбора лицензии на набор услуг.

**<none>**: без изменений.

**Analog Basic**: лицензия с набором услуг Analog Basic.

**Analog Advanced**: лицензия с набором услуг Analog Advanced.

- **ISDN Advanced**: лицензия с набором услуг ISDN Advanced.
- **VoIP Basic**: лицензия с набором услуг VoIP Basic.

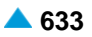

**VoIP Advanced**: лицензия с набором услуг VoIP Advanced.

**Analog Standard**: лицензия с набором услуг Analog Standard.

**VoIP Standard**: лицензия с набором услуг VoIP Standard.

**Centrex Suppl.Service License**: ниспадающий список для выбора дополнительной лицензии на

центрекс.

**<none>**: без изменений.

**No**: нет, без дополнительной лицензии на центрекс.

**Yes**: да, с дополнительной лицензией на центрекс.

#### **Данные на вкладке Authorize**

**CAT Authorize**: ниспадающий список для назначения права на выполнение услуги CAT:

**<none>**: без изменений.

**Unauthorize**: нет назначения права на выполнение услуги CAT.

**Authorize**: назначении права на выполнение услуги CAT.

**CAT Group**: группа для выполнения услуги CAT. При нажатии на иконку **Add** откроется окно **CAT Group**, в котором можно выбрать группу для выполнения услуги CAT. При нажатии на иконку **View** откроется окно **CAT Group - View**, в котором можно просматривать данные группы для выполнения услуги CAT, а при нажатии на иконку **Remove** группа для выполнения услуги CAT удаляется.

#### **Данные на вкладке Activate**

**CW Activate**: активация услуги "Уведомление о поступлении нового вызова (вызов на ожидании)":

**<none>**: без изменений.

**Deactivate**: деактивация.

**Activate**: активация.

**CAMPP Activate**: активация услуги "Защита от установки вызова на ожидание освобождения вызываемого абонента, под управлением абонента":

**<none>**: без изменений.

**Deactivate**: деактивация.

**Activate**: активация.

**CLIR Activate**: активация услуги "Запрет идентификации вызывающей линии":

**<none>**: без изменений.

**Deactivate**: деактивация.

**Activate**: активация.

**ACR Activate**: активация услуги "Отклонение анонимного вызова":

**<none>**: без изменений.

**Deactivate**: деактивация.

**Activate**: активация.

**FCR Activate**: активация услуги "Отклонение переадресованного вызова":

**<none>**: без изменений.

**Deactivate**: деактивация.

**Activate**: активация.

<span id="page-666-0"></span>**AR Activate**: активация услуги "Автоматический обратный вызов":

**<none>**: без изменений.

**Deactivate**: деактивация.

**Activate**: активация.

**CAT Activate**: активация услуги CAT:

**<none>**: без изменений.

**Deactivate**: деактивация.

**Activate**: активация.

# **4.1.8.3.6. Шаг File Select**

 $\mathbf{i}$ 

Примечание : Этот шаг отобразится, если вы на шаге **Action** выбрали кнопку **Export Data** или **Import Data**.

### **Данные в окне**

**File**: имя файла.

### **Команды**

**Back**: назад.

**Next**: далее.

**Finish:** готово. После этого откроется окно **File Viewer**, описание которого дано в главе "Общие команды приложений управления".

**Cancel**: описание дано в главе "Общие команды приложений управления".

# **4.1.8.4. Окно Search by Supplementary Service**

# **Назначение**

Поиск абонентов по дополнительным услугам.

# **Открытие**

В командной строке элемента **MGCP** команда **Other Actions** > **Search by Supplementary Service**.

### **Данные в окне**

**No. of results to show**: ниспадающий список для выбора числа отображаемых результатов.

**Directory Number**: абонентский номер.

**NDC**: раскрывающийся список для выбора зоны нумерации (национальный код назначения), в которой имеются абоненты.

# **Данные на вкладке Call Offering**

**CFU**: поле флажка для безусловной переадресации вызова.

**Selective CFU**: поле флажка для селективной услуги CFU.

**CFB**: поле флажка для переадресации вызова при занятости абонента.

**Selective CFB**: поле флажка для селективной услуги CFB

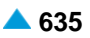

**CFNR**: поле флажка для переадресации вызова при неответе абонента.

**Selective CFNR**: поле флажка для селективной услуги CFNR.

**CFNRc**: поле флажка для переадресации вызова при недоступности абонента.

**CFUT**: поле флажка для безусловной переадресации вызова с временной зависимостью.

**CD**: поле флажка для отклонения вызова с переадресацией.

**CFXD1**: поле флажка для определения права на первую группу номеров по умолчанию 1–25.

**CFXD2**: поле флажка для определения права на вторую группу номеров по умолчанию 26-50.

**CFXD3**: поле флажка для определения права на третью группу номеров по умолчанию 51-75.

**CFXD4**: поле флажка для определения права на четвертую группу номеров по умолчанию 76-99.

**CPU**: поле флажка для переприема вызова.

**CT**: поле флажка для передачи соединения другому абоненту.

**TW**: поле флажка для телеработы.

**PRNG**: поле флажка для параллельной посылки вызова.

### **Данные на вкладке Quick Call Establishment**

**HOTI**: поле флажка для соединения без набора номера, без выдержки времени.

**HOTD**: поле флажка для соединения без набора номера с выдержкой времени.

**ABDS**: поле флажка для сокращенного набора номера под управлением абонента.

**AR**: поле флажка для автоматического обратного вызова.

### **Данные на вкладке Call Completion**

- **CAMP**: поле флажка для установки вызова на ожидание освобождения вызываемого (занятого) абонента.
- **CAMPP**: поле флажка для защиты от установки вызова на ожидание освобождения вызываемого абонента, под управлением абонента.
- **CINT**: поле флажка для подключения к занятому абоненту.

**CINTP**: поле флажка для защиты от подключения к занятому абоненту.

**CW**: поле флажка для вызова на ожидании.

**CCBS & CCNR**: поле флажка для завершения вызова к занятому абоненту и при неответе.

**NCBS & NCNR**: поле флажка для уведомительного вызова к занятому абоненту и к неответившему абоненту.

**OPC**: поле флажка для директорского вызова.

**HOLD**: поле флажка для удержания вызова.

### **Данные на вкладке Call Identification**

**CLIP**: поле флажка для предоставления идентификации вызывающей линии.

**CLIR**: поле флажка для запрета идентификации вызывающей линии.

**COLP**: поле флажка для предоставления идентификации подключенной линии.

**COLR**: поле флажка для запрета идентификации подключенной линии.

**MCID**: поле флажка для запрета идентификации злонамеренного вызова.

**SUB**: поле флажка для подадресации.

### **Данные на вкладке Miscellaneous**

**AOC**: поле флажка для извещения о стоимости вызова.

**DDI**: поле флажка для прямого набора (абонентов УАТС).

**NC**: поле флажка для уведомительного вызова.

**CAC**: поле флажка для кода доступа к междугородной (международной) сети.

**Carrier Preselect**: поле флажка для предварительного выбора оператора.

**MWI**: поле флажка для уведомления о поступлении нового сообщения.

**3PTY**: поле флажка для конференц-связи трех абонентов.

**CONF**: поле флажка для конференц-связи с последовательным сбором участников.

**ACS**: поле флажка для вызова абонента по заказу.

**UUS**: поле флажка для сигнализации пользователь – пользователь.

**FWUUI**: поле флажка для передачи информации пользователь – пользователь.

# **Данные на вкладке Call Restriction**

**CBSC/CBSCP**: поле флажка для запрета различных видов исходящих вызовов под управлением абонента и для предварительного заданного запрета различных видов исходящих вызовов под управлением абонента.

**SCO**: поле флажка для селективного запрета исходящих вызовов.

**PEOC**: поле флажка для включения возможности исходящего вызова по паролю.

**DND**: поле флажка для назначения права на пользование услугой DND.

**DNDO**: поле флажка для аннулирования услуги "Временный запрет входящей связи".

**SCA/SCR**: поле флажка для селективного приема/отклонения вызовов.

**ACR**: поле флажка для отклонения анонимных вызовов.

**FCR**: поле флажка для отклонения переадресованных вызовов.

**UTE**: поле флажка для обеспечения срочного трафика.

# **4.1.9. Элемент H.323**

### **Назначение**

Создание абонентов H.323 и администрирование основных данных.

# **Открытие**

В основном окне при помощи команды **Configuration** > **Subscriber** > **H.323**.

# **Данные в таблице**

**Directory Number**: абонентский номер.

**IP Address**: IP-адрес порта.

**Subscriber Type**: тип абонента.

- **Supplementary Service Set**: предварительно определенный набор дополнительных услуг для абонента.
- **Call Offering**: гиперссылка на дополнительные услуги предоставления вызовов (см. главу ["Окно](#page-558-0) **[Call Offering](#page-558-0)**").

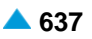

- **Quick Call Establishment**: гиперссылка на дополнительные услуги быстрого установления вызовов (см. главу "Окно **[Quick Call Establishment](#page-568-0)**").
- **Call Identification**: гиперссылка на дополнительные услуги с идентификацией адресной информации (см. главу "Окно **[Call Identification](#page-571-0)**").
- **Call Completion**: гиперссылка на дополнительные услуги завершения вызовов (см. главу ["Окно](#page-574-0) **[Call Completion](#page-574-0)**").
- **Call Restriction**: гиперссылка на дополнительные услуги ограничения вызовов (см. главу ["Окно](#page-578-0) **[Call Restriction](#page-578-0)**").
- **Miscellaneous**:гиперссылка на различные дополнительные услуги(см.главу["Окно](#page-583-0) **[Miscellaneous](#page-583-0)**").

#### **Команды**

**Other Actions** > **Search by Supplementary Service**: для поиска абонентов по дополнительным услугам (см. главу "Окно **[Search by Supplementary Service](#page-676-0)**").

**Other Actions** > **Subscriber Summary**: ввод всех данных выбранных абонентов.

# **4.1.9.1. Мастер H.323 Subscriber**

#### **Назначение**

Создание абонентов H.323. Для создания абонентов используется мастер (Wizard).

### **Открытие**

В командной строке элемента **H.323** команда **New**.

### **4.1.9.1.1. Шаг Node**

#### **Данные в окне**

**Node(s)**: сетевой элемент.

### **4.1.9.1.2. Шаг Connection Type**

#### **Данные в окне**

**Direct**: кнопка для выбора прямого соединения.

- **MAD (Create new MAD)**: кнопка для выбора соединения с новым устройством множественного доступа.
- **MAD (Use existing MAD)**: кнопка для выбора соединения с существующим устройством множественного доступа.
- **MAD using MSN (Create new MAD)**: кнопка для выбора соединения с новым устройством множественного доступа (через MSN).
- **MAD using MSN (Use existing MAD)**: кнопка для выбора соединения с существующим устройством множественного доступа (через MSN).

### **4.1.9.1.3. Шаг Interface**

### **Данные в окне**

**Interface Name**: ниспадающий список для выбора имени интерфейса (на котором создаются новые абоненты).

#### **Команды в шаге**

**Show Interface Info...**: для отображения количества свободных доступов в окне **Show Interface Information-Modify**.

# **4.1.9.1.4. Шаг Create new MAD**

#### **Данные в окне**

**MAD Name**: имя устройства.

**IP Address**: IP-aдрес устрoйствa.

**Time to Live**: ниспадающий список для выбора времени действия регистрации.

**Permanent/Accept Offered**: постоянная регистрация.

**10 с**, **20 с**, **30 с**, **1 мин.**, **2 мин**, **5 мин**, **10 мин**, **20 мин.**, **30 мин.**, **1 час**, **2 часа**, **5 часов**, **8 часов**, **12 часов**, **1** день, **2** дня, **3** дня, **4** дня, **5** дней, **6** дней и **7** дней.

**Identification Alias**: идентификатор устройства.

**No. of Simultaneous Calls**: ниспадающий список для выбора разрешенного числа одновременных соединений.

# **4.1.9.1.5. Шаг Use existing MAD**

#### **Данные в окне**

**MAD Name**: ниспадающий список для выбора имени существующего устройства.

### **4.1.9.1.6. Шаг Profile**

#### **Данные в окне**

**Supplementary Service Set**: раскрывающийся список для выбора предварительно заданного набора дополнительных услуг (**Analog PUBLIC**, **Analog-CTX**, **Comfort H.323**, **Comfort ISDN**, **Comfort SIP**, **Comfort-CTX**, **Comfort-PBX-CTX**, **Operator H.323**, **Operator-CTX**, **PBX-CTX**, **RDNC**, **RDNC&ConnLoss**, **SIP with ACR**, **Simple ISDN**, **Standard ISDN**, **Standard-CTX**).

**H.323 Profile**: выбранный профиль H.323.

**Supplementary Service License**: ниспадающий список для выбора лицензии на набор услуг.

**Centrex Suppl.Service License**: флажок для дополнительной лицензии на центрекс.

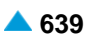

# **4.1.9.1.7. Шаг Directory Number**

### **Данные в окне**

**Insert into multiple NDCs**: флажок для использования нескольких зон нумерации.

**Directory Number**: область абонентских номеров.

### **Команды в шаге**

**New**: для ввода абонентских номеров (см. главу "Окно **Directory Number**").

**Open**: для изменения абонентских номеров (см. главу "Окно **Directory Number**").

**Delete**: для удаления абонентских номеров.

**Multiple Insert...**: для множественного ввода абонентских номеров (см. главу "Окно **Directory Number - Multiple Insert**").

**Export...**: экспорт данных абонентских номеров в файл.

**Import...**: импорт данных абонентских номеров из файла.

### **Команды**

**Back**: назад.

**Next**: далее.

**Finish:** готово. После этого откроется окно **File Viewer**, описание которого дано в главе "Общие команды приложений управления".

**Cancel**: описание дано в главе "Общие команды приложений управления".

# **4.1.9.1.7.1. Окно Directory Number**

### **Назначение**

Администрирование абонентских номеров для абонентов H.323.

### **Открытие**

Шаг **Directory Number** команды **New**, **Open**.

### **Данные в окне**

**NDC**: ниспадающий список для выбора национального кода назначения.

**Directory Number**: абонентский номер.

**IP Address**: IP-адрес порта.

# **4.1.9.1.7.2. Окно Directory Number - Multiple Insert**

### **Назначение**

Множественный ввод абонентских номеров для абонентов H.323.

# **Открытие**

Шаг **Directory Number**, команда **Multiple Insert...**.

# **Данные в окне**

**NDC**: национальный код назначения.

**Start Directory Number**: начальный абонентский номер.

**End Directory Number**: конечный абонентский номер.

**Start IP Addres**: начальный IP-адрес.

#### **4.1.9.2. Окно H.323 Subscriber - Update**

#### **Назначение**

Изменение общих свойств абонента H.323.

#### **Открытие**

В командной строке элемента **H.323** команда **Open**.

#### **Данные на вкладке General**

**Directory Number**: абонентский номер.

**IP Address**: IP-адрес оборудования H.323.

**Use Proxy**: флажок для использования прокси-сервера.

**Predefined Service Set**: предварительно определенный набор услуг.

- **Custom Service Set**: поле флажка для собственного (т. е. абонента) набора дополнительных услуг.
- **Supplementary Service License**: ниспадающий список для выбора лицензии на набор услуг.

**Centrex Suppl.Service License**: флажок для дополнительной лицензии на центрекс.

**H.323 Profile**: профиль H.323.

- **Subscriber Category**: ниспадающий список для выбора категории абонента:
	- **Ordinary Subscriber**: обычный абонент.
	- **National Operator**: национальный оператор.
	- **Priority Subscriber**: приоритетный абонент.

**Data Transfer**: передача данных.

- **Test Equipment**: тестовое оборудование.
- **Long Distance Coinbox**: междугородный таксофон.
- **Hotel Subscriber**: постоялец гостиницы.
- **Local Subscriber**: местный абонент (в рамках местной сети).
- **Free of Charge**: бесплатная категория.
- **Access to Special Services**: доступ к специальным услугам.
- **Local Coinbox**: локальный таксофон.

**Good Payer**: добросовестный плательщик.

**Dispatcher (PABX)**: диспетчер.

- **Fast Billing**: незамедлительный расчет.
- **Priority Subscriber with Home Meter**: приоритетный абонент с домашним контрольным счетчиком.
- **Ordinary Subscriber with Home Meter**: обычный абонент с домашним контрольным счетчиком.
- **Priority MG Operator (AMTS)**: оператор с приоритетом на линии МГ.

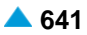

```
• Priority MG Subscriber (AMTS): абонент с приоритетом на линии МГ.
MG Operator (AMTS): обычный оператор на линии МГ.
  • Ordinary MG Subscriber (AMTS): обычный абонент на линии МГ.
Attendant (PABX): локальный сервер.
Presel. Carrier AON 1: предварительно выбранный оператор АОН 1.
Presel. Carrier AON 5: предварительно выбранный оператор АОН 5.
Presel. Carrier AON 6: предварительно выбранный оператор АОН 6.
Presel. Carrier AON 7: предварительно выбранный оператор АОН 7.
Presel. Carrier AON 9: предварительно выбранный оператор АОН 9.
   • Per Call Carrier Selection AON 10: выбор оператора для каждого вызова.
Presel. Carrier AON 2: предварительно выбранный оператор АОН 2.
Presel. Carrier AON 4: предварительно выбранный оператор АОН 4.
Presel. Carrier AON 8: предварительно выбранный оператор АОН 8.
Presel. Carrier AON 3: предварительно выбранный оператор АОН 3.
```
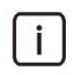

Примечание: Пароль никогда не отображается. Если пользователь введет пароль, он запишется. Если пользователь оставит поле пустым, в базе данных сохранится прежний пароль.

**Routing Group Name**: группа маршрутизации.

**Number Translation Group**: группа преобразования абонентского номера.

**Password**: пароль.

**Identification Alias**: идентификатор абонента.

**Identification Alias Type**: ниспадающий список для выбора типа идентификации абонента:

**E.164 (Phone Number)**: по адресному формату для сети ISDN.

**Identification**: по формату H.323.

**Signaling Control**: ниспадающий список для выбора типа контроллера сигнализации:

- **DECT/IP**:для терминаловH.323,не поддерживающих функционального удержания (H.450.4).
- **DECT/IP**:для терминаловH.323,не поддерживающих функционального удержания (H.450.4).
- **Functional Protocol**: обычный порт. Контроль нескольких одновременных соединений выполняется терминалом.
- **Functional Protocol - PBX**: обычный порт PBX. Контроль нескольких одновременных соединений выполняется терминалом.

**Functional and Stimulus Protocol**: протокол Functional и Stimulus.

**Stimulus HOLD Code \*# enabled**: поле флажка для обеспечения удержания вызова с помощью кода \*# при использовании протокола Stimulus.

#### **Данные на вкладке Subscriber Identification**

**Alias Type**: ниспадающий список для выбора типа дополнительной идентификации абонента для входящих вызовов:

**E.164 (Phone Number)**: по адресному формату для сети ISDN.

**H.323 (Free Format)**: по формату H.323.

**Endpoint**: по конечной точке.

**Gatekeeper**: по контроллеру зоны. **URL (HTTP Location)**: по адресу URL (Uniform Resource Locators). **Transport (IP) Address**: по транспортному IP-адресу. **E-mail Address**: по адресу электронной почты. **Party Number**: по номеру вызывающего абонента. **Subscriber Alias**: дополнительный идентификатор абонента. **Call Server Address**: IP-адрес программного коммутатора. **Domain Name**: имя домена. Данные на вкладке **Subscriber Identification Alias Type**: ниспадающий список для выбора типа дополнительной идентификации абонента для входящих вызовов: **E.164 (Phone Number)**: по адресному формату для сети ISDN. **H.323 (Free Format)**: по формату H.323. **Endpoint**: по конечной точке. **Gatekeeper**: по контроллеру зоны. **URL (HTTP Location)**: по адресу URL (Uniform Resource Locators). **Transport (IP) Address**: по транспортному IP-адресу. **E-mail Address**: по адресу электронной почты. **Party Number**: по номеру вызывающего абонента. **Subscriber Alias**: дополнительный идентификатор абонента. **Call Server Address**: IP-адрес программного коммутатора. **Domain Name**: имя домена. Данные на вкладке **Access Intrerface**: интерфейс абонента. **Access**: доступ абонента. Данные на вкладке **Tariff Customer Id**: идентификатор клиента. **Tariff Origin Code**: тарифная категория источника. **Class for Charging Services**: область определения права абонента на пользование услугами в связи с тарификацией и регистрацией: **Detailed Billing**: поле флажка для подробной записи тарифной информации, подробный счет.

**Originating Calls Observation**: поле флажка для наблюдения линии для исходящих вызовов. **Terminating Calls Observation**: поле флажка для наблюдения линии для входящих вызовов. **Free of Charge**: поле флажка для бесплатных вызовов.

**Channel Charging**: поле флажка для тарификации по каналу.

**Performance CDR**: флажок для активации записей CDR для потребностей статистической обработки.

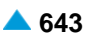

- **Remote PPS**: флажок для абонента с предоплатой, счет которого находится на внешнем сервере.
- **Online Accounting**: флажок для запроса на онлайновую передачу данных о вызовах внешнему серверу.
- **Online CDR Activation**: флажок для онлайновой передачи записей CDR внешнему серверу.

**Call Costs Limiting**: флажок для определения абонента как абонента с ограничением стоимости вызовов.

Данные на вкладке **Carrier**

**National or Universal**: оператор для национальных или всех вызовов.

**International**: оператор для международных вызовов.

**Authorize Select**: флажок для разрешения пользователю выбирать оператора.

**Authorize Preselect**: флажок для разрешения пользователю предварительно выбирать оператора. Данные на вкладке **IOC**

**Category**: ниспадающий список для выбора категории при перехвате вызовов:

**IOC not Active**: услуга не активна.

**Changed DN**: измененный номер.

**Unlinked DN**: неназначенный номер.

**Suspended DN**: заблокированный номер.

**Call Rerouting to Upper-level Node**: категория для перенесенных номеров на вышестоящий номер.

**Call Rerouting to Receiving Node**: категория для перенесенных номеров, перенаправленных на собственный номер.

**Destination DN**: номер автоинформатора для перехвата вызовов.

Данные на вкладке **Indication**

**In-band Indication Type**: ниспадающий список для выбора типа звуковой индикации.

**ISDN Public**: для абонентов ISDN и IP.

**Analog Public**: для аналоговых абонентов.

**ISDN PBX**: для абонентов ISDN и IP УАТС.

**Analog PBX**: для аналоговых абонентов УАТС.

**PC Applications**: для ПК-приложений.

**Display/Ring Type**: ниспадающий список для выбора типа вывода и звонка на терминале.

**English/Analog Public**: для аналоговых абонентов в АТС ТфОП.

**Slovene/Analog PBX**: для аналоговых абонентов УАТС.

**German/Not Used**: не используется.

**Italian**: не используется.

**PC Applications**: для ПК-приложений.

**Announcement Variant**: ниспадающий список для выбора варианта голосовых уведомлений:

**No announcements**: без уведомления.

**Announcement at Connect**: флажок для воспроизведения голосового уведомления при ответе. **Ringing Announcement**: голосовое сообщение при звонке.

<span id="page-676-0"></span>**HOLD Announcement**: голосовое сообщение при установке вызова на удержание.

- **Customized Alerting Tone**: ниспадающий список для выбора сигнала контроля посылки вызова по желанию абонента.
	- **No CAT Group**.
- **Activate**: флажок для активации сигнала контроля посылки вызова по желанию абонента.

#### Данные на вкладке **Miscellaneous**

- **Insert National/International Prefix**: поле флажка для добавления междугороднего/ международного префикса.
- **Originating CgPN/CnPN Conversion**: поле флажка для преобразования/переноса номера вызывающего абонента на исходящей стороне.

# **4.1.9.3. Окно Search by Supplementary Service**

### **Назначение**

Поиск абонентов по дополнительным услугам.

# **Открытие**

В командной строке элемента **H.323**, командой **Other Actions** > **Search by Supplementary Service**.

# **Данные в окне**

**No. of results to show**: ниспадающий список для выбора числа отображаемых результатов.

**Directory Number**: абонентский номер.

**NDC**: ниспадающий список для выбора зоны нумерации (National Destination Code; национальный код (пункта) назначения), в которой имеются абоненты.

# **Данные на вкладке Call Offering**

**CFU**: поле флажка для безусловной переадресации вызова.

**Selective CFU**: поле флажка для селективной услуги CFU.

**CFB**: поле флажка для переадресации вызова при занятости абонента.

**Selective CFB**: поле флажка для селективной услуги CFB

**CFNR**: поле флажка для переадресации вызова при неответе абонента.

**Selective CFNR**: поле флажка для селективной услуги CFNR.

**CFNRc**: поле флажка для переадресации вызова при недоступности абонента.

**CFUT**: поле флажка для безусловной переадресации вызова с временной зависимостью.

**CD**: поле флажка для отклонения вызова с переадресацией.

**CFXD1**: поле флажка для определения права на первую группу номеров по умолчанию 1–25.

**CFXD2**: поле флажка для определения права на вторую группу номеров по умолчанию 26-50.

**CFXD3**: поле флажка для определения права на третью группу номеров по умолчанию 51-75.

**CFXD4**: поле флажка для определения права на четвертую группу номеров по умолчанию 76-99.

**CPU**: поле флажка для переприема вызова.

**CT**: поле флажка для передачи соединения другому абоненту.

**TW**: поле флажка для телеработы.

**PRNG**: поле флажка для параллельной посылки вызова.

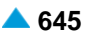

#### Данные на вкладке **Quick Call Establishment**

**HOTI**: поле флажка для соединения без набора номера, без выдержки времени.

**HOTD**: поле флажка для соединения без набора номера с выдержкой времени.

**ABDS**: поле флажка для сокращенного набора номера под управлением абонента.

**AR**: поле флажка для автоматического обратного вызова.

Данные на вкладке **Call Completion**

- **CAMP**: поле флажка для установки вызова на ожидание освобождения вызываемого (занятого) абонента.
- **CAMPP**: поле флажка для защиты от установки вызова на ожидание освобождения вызываемого абонента, под управлением абонента.
- **CINT**: поле флажка для подключения к занятому абоненту.
- **CINTP**: поле флажка для защиты от подключения к занятому абоненту.
- **CW**: поле флажка для вызова на ожидании.

**CCBS & CCNR**: поле флажка для завершения вызова к занятому абоненту и при неответе.

**NCBS & NCNR**: поле флажка для уведомительного вызова к занятому абоненту и к неответившему абоненту.

**OPC**: поле флажка для директорского вызова.

**HOLD**: поле флажка для удержания вызова.

### **Данные на вкладке Call Identification**

**CLIP**: поле флажка для предоставления идентификации вызывающей линии.

**CLIR**: поле флажка для запрета идентификации вызывающей линии.

**COLP**: поле флажка для предоставления идентификации подключенной линии.

**COLR**: поле флажка для запрета идентификации подключенной линии.

**MCID**: поле флажка для запрета идентификации злонамеренного вызова.

**SUB**: поле флажка для подадресации.

#### **Данные на вкладке Miscellaneous**

**AOC**: поле флажка для извещения о стоимости вызова.

**DDI**: поле флажка для прямого набора (абонентов УАТС).

**NC**: поле флажка для уведомительного вызова.

**CAC**: поле флажка для кода доступа к междугородной (международной) сети.

**Carrier Preselect**: поле флажка для предварительного выбора оператора.

**MWI**: поле флажка для уведомления о поступлении нового сообщения.

**3PTY**: поле флажка для конференц-связи трех абонентов.

**CONF**: поле флажка для конференц-связи с последовательным сбором участников.

**ACS**: поле флажка для вызова абонента по заказу.

**UUS**: поле флажка для сигнализации пользователь – пользователь.

**FWUUI**: поле флажка для передачи информации пользователь – пользователь.

# **Данные на вкладке Call Restriction**

**CBSC/CBSCP**: поле флажка для запрета различных видов исходящих вызовов под управлением абонента и для предварительного заданного запрета различных видов исходящих вызовов под управлением абонента.

**SCO**: поле флажка для селективного запрета исходящих вызовов.

**PEOC**: поле флажка для включения возможности исходящего вызова по паролю.

**DND**: поле флажка для временного запрета входящей связи.

**DNDO**: поле флажка для аннулирования услуги "Временный запрет входящей связи".

**SCA/SCR**: поле флажка для селективного приема/отклонения вызовов.

**ACR**: поле флажка для отклонения анонимных вызовов.

**FCR**: поле флажка для отклонения переадресованных вызовов.

**UTE**: поле флажка для обеспечения срочного трафика.

# **4.1.10. Элемент MDU Member**

### **Назначение**

Администрирование абонентов MDU.

# **Открытие**

В основном окне при помощи команды **Subscriber** > **Subscriber** > **MDU Member**.

# **Данные в таблице**

**Directory Number**: абонентский номер.

**Registration Status**: статус регистрации.

**Supplementary Service Set**: предварительно определенный набор дополнительных услуг.

- **Call Offering**: гиперссылка на дополнительные услуги предоставления вызовов (см. главу ["Окно](#page-719-0) **[Supplementary Service Set -](#page-719-0) Create**").
- **Quick Call Establishment**: гиперссылка на дополнительные услуги быстрого установления вызовов (см. главу "Окно **[Quick Call Establishment](#page-723-0)**").
- **Call Identification**: гиперссылка на дополнительные услуги с идентификацией адресной информации (см. главу "Окно **[Call Identification](#page-724-0)**").
- **Call Completion**: гиперссылка на дополнительные услуги завершения вызовов (см. главу ["Окно](#page-725-0) **[Call Completion](#page-725-0)**").
- **Call Restriction**: гиперссылка на дополнительные услуги ограничения вызовов (см. главу ["Окно](#page-578-0) **[Call Restriction](#page-578-0)**").
- **Miscellaneous**:гиперссылка на различные дополнительные услуги(см.главу["Окно](#page-728-0) **[Miscellaneous](#page-728-0)**").

### **Команды**

- **Other Actions** > **Multiple Update**: для множественного изменения существующих абонентов MGCP с использованием мастера (см. главу "Мастер **[SIP Subscriber -](#page-645-0) Multiple Update**").
- **Other Actions** > **Subscriber Summary**: ввод всех данных выбранных абонентов. С помощью этой команды открывается окно **File Viewer**, описание которого дано в главе "Общие команды приложений управления".

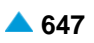

# **4.1.10.1. Мастер Insert MDU Member**

### **Назначение**

Ввод данных абонента MDU.

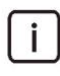

Примечание: Для абонентов MDU FMC/Omnipresent необходимо включить использование набора дополнительных услуг **Service Set Usage** на **MDU Member**, элементе **Subscriber > Supplementary Service Set**.

### **Открытие**

В командной строке элемента **MDU Member** команда **New**.

### **4.1.10.1.1. Шаг Node**

#### **Данные в окне**

**Node(s)**: сетевой элемент.

### **4.1.10.1.2. Шаг Connection Type**

#### **Данные в окне**

**Direct**: кнопка для выбора прямого соединения.

- **MAD (Create new MAD)**: кнопка для выбора соединения с новым устройством множественного доступа.
- **MAD (Use existing MAD)**: кнопка для выбора соединения с существующим устройством множественного доступа.
- **MAD using MSN (Create new MAD)**: кнопка для выбора соединения с новым устройством множественного доступа (через MSN).
- **MAD using MSN (Use existing MAD)**: кнопка для выбора соединения с существующим устройством множественного доступа (через MSN).

# **4.1.10.1.3. Шаг Interface**

#### **Данные в окне**

- **Interface Name**: ниспадающий список для выбора имени интерфейса (на котором создаются новые абоненты).
	- **interface**

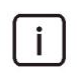

Примечание: Новые записи интерфейсов в раскрывающемся списке добавляются помощью администрирования элемента **Local Interface** в группе элементов **Protocols & Signaling** (см. главу "Функциональная группа Protocols & Signaling").

### **Команда на шаге Interface**

**Show Interface Info...**: для отображения количества свободных доступов в окне **Show Interface Information - Update**.

### **4.1.10.1.4. Шаг Create new MAD**

#### **Данные в окне**

**MAD Name**: имя устройства.

**MAD Registration Mode**: ниспадающий список для выбора способа регистрации:

**Pregranted**: предварительно разрешено.

**Registration**: регистрация.

**IP Address**: IP-адрес (устройства/порта).

**Registration Expires in**: ниспадающий список для выбора времени действия регистрации.

- **Permanent/Accept Offered**: система учитывает время, которое предлагает терминал при регистрации.
- **10 с**, **20 с**, **30 с**, **1 мин.**, **2 мин**, **5 мин**, **10 мин**, **20 мин.**, **30 мин.**, **1 час**, **2 часа**, **5 часов**, **8 часов**, **12 часов**, **1** день, **2** дня, **3** дня, **4** дня, **5** дней, **6** дней и **7** дней.

**Identification Alias**: идентификатор устройства.

**No. of Simultaneous Calls**: ниспадающий список для выбора разрешенного числа одновременных соединений.

# **4.1.10.1.5. Шаг Use existing MAD**

#### **Данные в окне**

**MAD Name**: ниспадающий список для выбора имени существующего устройства.

# **4.1.10.1.6. Шаг Profile**

### **Данные в окне**

- **Supplementary Service Set**: ниспадающий список для выбора набора дополнительных услуг абонента по умолчанию.
	- **MDU**: абонент с несколькими терминалами MDU.
- **SIP Profile**: профиль SIP. При нажатии на иконку **Add** откроется окно **SIP Profile**, в котором можно выбрать профиль SIP. Нажатием на иконку **View** откроется окно **SIP Profile - View**, в котором можно посмотреть данные профиля SIP и удалить его нажатием на иконку **Remove**.

# **4.1.10.1.7. Шаг Registration, Authentication & Subscription**

#### **Данные в окне**

**Registration Mode**: ниспадающий список для выбора способа регистрации:

**Pregranted**: предварительно разрешено.

**Registration**: регистрация.

**Registr.with Contact IP Port Saving**: регистрация с сохранением CONTACT IPпорта.

**Registration Expires in**: ниспадающий список для выбора времени действия регистрации.

**Authentication Mode**: область для выбора способа аутентификации:

**Registration**: флажок для проверки достоверности пользователя в SIP-сигнале REGISTER.

**Invite**: проверка достоверности пользователя в SIP-сигнале INVITE.

**Subscribe**: флажок для проверки достоверности пользователя в SIP-сигнале SUBSCRIBE.

**Subscription Expires in**: ниспадающий список для выбора времени действия подписки:

- **Accept Offered**: система учитывает время, которое предлагает терминал при регистрации.
- **10 с**, **20 с**, **30 с**, **1 мин.**, **2 мин**, **5 мин**, **10 мин**, **20 мин.**, **30 мин.**, **1 час**, **2 часа**, **5 часов**, **8 часов**, **12 часов**, **1** день, **2** дня, **3** дня, **4** дня, **5** дней, **6** дней и **7** дней.

**Cookie Usage**: область для использования куки (cookie):

**Use Cookie**: флажок для включения использования куки (cookie).

**Fix Cookie**: флажок, определяющий невозможность изменения вписанного куки (cookie).

### **4.1.10.1.8. Шаг Directory Number**

#### **Данные в окне**

**Insert into multiple NDCs**: поле с флажком для включения назначения абонентского номера для разных национальных кодов назначения.

**Directory Number**: область абонентских номеров.

**Directory Number**: абонентский номер.

**IP Address**: IP-адрес порта.

#### **Команды в шаге**

**New**: отображение данных члена MDU (см. главу "Окно **Directory Member**").

**Open**: изменение данных члена MDU (см. главу "Окно **Directory Member**").

- **Delete**: удаление данных члена MDU (см. описание в главе "Общие команды приложений управления").
- **Multiple Insert...**: для множественного ввода абонентских номеров MDU (см. главу "Окно **Multiple Insert**").

**Export...**: экспорт данных абонентских номеров в файл.

**Import...**: импорт данных абонентских номеров из файла.

#### **Команды**

**Back**: назад.

**Next**: далее.

**Finish:** готово. После этого откроется окно **File Viewer**, описание которого дано в главе "Общие команды приложений управления".

**Cancel**: описание дано в главе "Общие команды приложений управления".

### **4.1.10.1.8.1. Окно Directory Member**

### **Назначение**

Администрирование абонентских номеров для абонентов SIP (для MDU).

### **Открытие**

Шаг **Directory Number**, команды **New**, **Open**.

### **Данные в окне**

**NDC**: раскрывающийся список для выбора зоны нумерации (национального кода назначения).

**Directory Number**: абонентский номер, который должен начинаться с зарезервированного префикса "FEE".

**IP Address**: IP-адрес порта.

**Encryption Key**: ключ для аутентификации.

**IP Port**: IP-порт.

# **4.1.10.1.8.2. Окно Multiple Insert**

### **Назначение**

Множественный ввод абонентских номеров для MDU.

### **Открытие**

Шаг **Directory Number**, команда **Multiple Insert...**.

### **Данные в окне**

**NDC**: раскрывающийся список для выбора зоны нумерации (национального кода назначения).

**Start Directory Number**: начальный абонентский номер.

**End Directory Number**: конечный абонентский номер.

**Start IP Addres**: начальный IP-адрес.

**Encryption Key (Fixed Part)**: ключ для аутентификации, фиксированная часть.

**Increment Encryption Key**: флажок для увеличения ключа для аутентификации.

**Encryption Key (Variable Part)**: ключ для аутентификации; часть, которая для каждого нового абонента увеличится на 1.

**IP Port**: IP-порт.

# **4.1.10.2. Окно MDU Member - Update**

### **Назначение**

Множественное изменение абонента MDU.

# **Открытие**

В командной строке элемента **MDU Member** команда **Open**.

# **Данные на вкладке General**

**Directory Number**: абонентский номер.

**Alias**: данные для идентификации.

**MAD**: ниспадающий список для выбора устройства множественного доступа:

**Predefined Service Set**: заранее определенный набор дополнительных услуг. При нажатии на иконку **Add** откроется окно **Supplementary Service Set**, в котором можно выбрать набор услуг. При нажатии на иконку **View** откроется окно **Supplementary Service Set - View** , в котором можно просматривать данные набора услуг. При нажатии на иконку **Remove** набор услуг удаляется.

**Custom Service Set**: поле флажка для набора дополнительных услуг по мере заказчика.

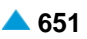

**Supplementary Service License**: ниспадающий список для выбора лицензии на набор услуг.

**Centrex Suppl.Service License**: флажок для дополнительной лицензии на центрекс.

- **SIP Profile**: профиль SIP. При нажатии на иконку **Add** откроется окно **SIP Profile**, в котором можно выбрать профиль SIP. Нажатием на иконку **View** откроется окно **SIP Profile - View**, в котором можно посмотреть данные профиля SIP и удалить его нажатием на иконку **Remove**.
- **Subscriber Category**: ниспадающий список для выбора категории абонента:

**Password**: пароль.

**Use Proxy**: флажок для использования прокси-сервера.

- **Non Trusted Name from SIP Phone**: флажок для способа представления с использованием имени.
- **Send INFO Messages with DISPLAY**: флажок для передачи сообщений на SIP-терминал с помощью SIP-сигнала INFO.
- **Service Name and Status in INFO Message**: флажок для передачи названия услуги и ее состояния на SIP-терминал с помощью SIP-сигнала INFO.

**PBX Identification by Source IP Port**: флажок для идентификации УАТС с помощью IP-портов.

**No. of Simultaneous Calls**: ниспадающий список для выбора разрешенного числа одновременных соединений.

**2 Calls**: разрешено не более 2 одновременных вызовов.

**30 Calls**: разрешено не более 30 одновременных вызовов.

**Signalling Control**: ниспадающий список для выбора типа контроллера сигнализации:

- **Functional - 1 Channel Mode**: программный коммутатор проверяет занятость терминала и выполняет услугу для занятого (CFB, CW, CAMP, CINT и т.д.), после первого соединения.
- **Functional Protocol**: обычный порт. Контроль нескольких одновременных соединений выполняется терминалом.
- **Functional and Stimulus Protocol**: протокол Functional и Stimulus.
- **Stimulus - 1 Channel Mode**: программный коммутатор проверяет занятость терминала выполняет услугу для занятого (CFB, CW, CAMP, CINT и т.д.), после первого соединения.

**RCS Enabled**: флажок для включения авторизации RCS на SIP-терминале.

#### **Команды на вкладке**

- **...**: для администрирования данных идентификации абонента в окне **Alias-Create** (см. главу "Назначение")
- **Channel Operation...**: администрирование каналов и маршрутизация (см. главу "Окно **[Channel](#page-644-0) [Operation Mode](#page-644-0)**").

#### **Данные на вкладке Registration, Authentication & Subscription**

**Registration Mode**: ниспадающий список для выбора способа регистрации:

**Pregranted**: предварительно разрешено.

**Registration**: регистрация.

**Registr.with Contact IP Port Saving**: регистрация с сохранением CONTACT IPпорта.

**IP Address**: IP-адрес (устройства/порта).

**IP Port**: IP-порт.

**Registration Status**: статус регистрации.
**Registration Expires in**: ниспадающий список для выбора времени действия регистрации.

- **Accept Offered**: система учитывает время, которое предлагает терминал при регистрации.
- **10 с**, **20 с**, **30 с**, **1 мин.**, **2 мин**, **5 мин**, **10 мин**, **20 мин.**, **30 мин.**, **1 час**, **2 часа**, **5 часов**, **8 часов**, **12 часов**, **1** день, **2** дня, **3** дня, **4** дня, **5** дней, **6** дней и **7** дней.

**Authentication Mode**: область для выбора способа аутентификации:

**Registration**: флажок для проверки достоверности пользователя в SIP-сигнале REGISTER. **Invite**: проверка достоверности пользователя в SIP-сигнале INVITE.

**Subscribe**: флажок для проверки достоверности пользователя в SIP-сигнале SUBSCRIBE.

**Remote Authorization at Registration Required**: флажок для включения требования удаленной авторизации при регистрации.

**Subscription Expires in**: ниспадающий список для выбора времени действия подписки:

- **Accept Offered**: система учитывает время, которое предлагает терминал при регистрации.
- **10 с**, **20 с**, **30 с**, **1 мин.**, **2 мин**, **5 мин**, **10 мин**, **20 мин.**, **30 мин.**, **1 час**, **2 часа**, **5 часов**, **8 часов**, **12 часов**, **1** день, **2** дня, **3** дня, **4** дня, **5** дней, **6** дней и **7** дней.

**Encryption Key**: ключ для аутентификации.

**Private User**: данные для идентификации.

**Private Domain Name**. имя пользовательского домена.

**Cookie Usage**: область для использования куки (cookie):

**Use Cookie**: флажок для включения использования куки (cookie).

**Fix Cookie**: флажок, определяющий невозможность изменения вписанного куки (cookie). **Cookie**: куки.

## **Данные на вкладке Tone Generated by Terminal**

**Local**: область администртирования параметров генерирования акустических сигналов со стороны локального терминала:

- **Only Specified Tones Generated**: область для генерирования только некоторых акустических сигналов со стороны терминала.
- **All Tones Generated by Terminal**: кнопка для генерирования всех сигналов со стороны терминала.
- **Dial Tone**: поле флажка для акустического сигнала ответа станции. При установке флажка сигнал "Ответ станции" будет генерироваться самим терминалом.
- **Alert Tone**: поле флажка для акустического сигнала контроля посылки вызова. При установке флажка сигнал "КПВ" будет генерироваться самим терминалом, но только в том случае, если он не генерируется входящей стороной.
- **Busy Tone**: поле флажка для акустического сигнала занятости. При установке флажка сигнал "Занято" будет генерироваться терминалом, в противном случае, он будет обеспечен программным коммутатором посредством медиасервера. Прохождение сигнала SIP изменено. Вызов разъединяется не сразу, а вместо этого устанавливается сеанс RTP. После истечения тайм-аута передается сообщение BYE.
- **Congestion Tone**: поле флажка для акустического сигнала перегрузки. При установке флажка сигнал перегрузки будет генерироваться терминалом, в противном случае он будет обеспечен программным коммутатором посредством медиасервера. Прохождение сигнала SIP изменено. Вызов разъединяется не сразу, а вместо этого устанавливается сеанс RTP. После истечения тайм-аута передается сообщение BYE.

- **Confirmation Tone**: поле флажка для акустического сигнала подтверждения. При установке флажка сигнал подтверждения будет генерироваться терминалом, в противном случае он будет обеспечен программным коммутатором посредством медиасервера. Прохождение сигнала SIP изменено. Вызов разъединяется не сразу, а вместо этого устанавливается сеанс RTP. После истечения тайм-аута передается сообщение BYE.
- **Rejection**: поле флажка для акустического сигнала отклонения. При установке флажка сигнал отклонения будет генерироваться терминалом, в противном случае он будет обеспечен программным коммутатором посредством медиасервера. Прохождение сигнала SIP изменено. Вызов разъединяется не сразу, а вместо этого устанавливается сеанс RTP. После истечения тайм-аута передается сообщение BYE.

**Preemption Tone**: поле флажка для акустического сигнала внеочередного занятия ресурса.

- **Remote**: область определения акустических сигналов абонента MDU для технического обслуживания:
	- **Hold Tone**: флажок для акустического сигнала удержания вызова. При установке флажка терминал или терминальный адаптер будет генерировать сигнал или музыку на удержании. В противном случае, это будет обеспечено программным коммутатором посредством медиасервера.
	- **Alert Tone**: поле флажка для акустического сигнала контроля посылки вызова. При установке флажка терминал или терминальный адаптер будет генерировать сигнал "Контроль посылки вызова". В противном случае, это будет обеспечено программным коммутатором посредством медиасервера.

#### **Данные на вкладке Access**

**Intrerface**: интерфейс абонента.

**Access**: доступ абонента.

## **Данные на вкладке Tariff**

**Customer Id**: идентификатор клиента. Нажатием на значок **Search** откроется окно **Customer Id**, в котором можно выбрать идентификатор клиента, который был предварительно добавлен в элементе **Subscriber Tariff Data**.

**Tariff Origin Code**: тарифная категория источника.

**Class for Charging Services**: область определения права абонента на пользование услугами в связи с тарификацией и регистрацией:

**Detailed Billing**: поле флажка для подробной записи тарифной информации, подробный счет.

**Originating Calls Observation**: поле флажка для наблюдения линии для исходящих вызовов.

**Terminating Calls Observation**: поле флажка для наблюдения линии для входящих вызовов. **Free of Charge**: поле флажка для бесплатных вызовов.

**Channel Charging**: поле флажка для тарификации по каналу.

- **Performance CDR**: поле флажка для тарификации при ответе, ответ считается первым тарифным импульсом.
- **Remote PPS**: поле флажка для абонента с предоплатой, счет которого находится на внешнем сервере.
- **Online Accounting**: флажок для запроса на онлайновую передачу данных о вызовах внешнему серверу.
- **Online CDR Activation**: поле флажка для активации передачи записей CDR в двоичном формате SI3000 внешнему серверу приложений.

**Call Costs Limiting**: поле флажка для ограничения расходов вызовов.

**IN Mobile PPS**: флажок для включения предоплатной услуги IN mobile.

**SIP Location Data Requested**: флажок для включения запроса для данных "IP GEO Location".

#### **Данные на вкладке Carrier**

- **National or Universal**: оператор для национальных или всех вызовов. При нажатии на иконку **Add**  откроется окно **Carrier**, в котором можно выбрать или создать данные оператора для национальных или всех вызовов. При нажатии на иконку **View**, откроется окно **Carrier - View**, в котором можно просматривать данные оператора для национальных или всех вызовов, а при нажатии на иконку **Remove** его удалить.
- **International**: оператор для международных вызовов. При нажатии на иконку **Add** откроется окно **Carrier**, в котором можно выбрать или создать данные оператора для международных или всех вызовов. При нажатии на иконку **View**, откроется окно **Carrier - View**, в котором можно просматривать данные оператора для международных вызовов, а при нажатии на иконку **Remove** его удалить.

**Authorize Select**: флажок для разрешения пользователю выбирать оператора.

**Authorize Preselect**: флажок для разрешения пользователю предварительно выбирать оператора.

## **Данные на вкладке IOC**

**Category**: ниспадающий список для выбора категории при перехвате вызовов:

**IOC not Active**: услуга не активна.

**Changed DN**: измененный номер.

**Unlinked DN**: неназначенный номер.

**Suspended DN**: заблокированный номер.

**Call Rerouting to Upper-level Node**: категория для перенесенных номеров на вышестоящий номер.

**Call Rerouting to Receiving Node**: категория для перенесенных номеров.

**Destination DN**: номер автоинформатора для перехвата вызовов.

#### **Данные на вкладке Indication**

**In-band Indication Type**: ниспадающий список для выбора типа звуковой индикации.

**ISDN Public**: для абонентов ISDN и IP.

**Analog Public**: для аналоговых абонентов.

**ISDN PBX**: для абонентов ISDN и IP УАТС.

**Analog PBX**: для аналоговых абонентов УАТС.

**PC Applications**: для ПК-приложений.

**Display/Ring Type**: ниспадающий список для выбора типа вывода и звонка на терминале.

**English/Analog Public**: для аналоговых абонентов в АТС ТфОП.

**Slovene/Analog PBX**: для аналоговых абонентов УАТС.

**German/Not Used**: не используется.

**Italian**: не используется.

**PC Applications**: для ПК-приложений.

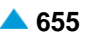

<span id="page-688-0"></span>**Announcement Variant**: ниспадающий список для выбора варианта голосовых уведомлений:

**No announcements**: без уведомления.

**Announcement at Connect**: флажок для воспроизведения голосового уведомления при ответе.

- **Ringing Announcement**: голосовое уведомление вместо сигнала контроля посылки вызова. При нажатии на иконку **Add** откроется окно **Announcement**, в котором можно выбрать голосовое сообщение. При нажатии на иконку **View** открывается окно **Announcement - View**, в котором можно просмотреть данные интерфейса. При нажатии на иконку **Remove** профиль RTP удаляется.
- **HOLD Announcement**: голосовое сообщение при установке вызова на удержание. При нажатии на иконку **Add** откроется окно **Announcement**, в котором можно выбрать голосовое сообщение при установке вызова на удержание. При нажатии на иконку **View**, откроется окно **Announcement - View**, в котором можно просматривать данные голосового сообщения при установке вызова на удержание, а при нажатии на иконку **Remove** удалить его.
- **Customized Alerting Tone**: ниспадающий список для выбора сигнала контроля посылки вызова по желанию абонента:

**No CAT Group**: без выбора сигнала контроля посылки вызова по желанию абонента.

**CAT Group\_name**: выбор сигнала контроля посылки вызова по желанию абонента.

**Activate**: флажок для активации сигнала контроля посылки вызова по желанию абонента.

#### **Данные на вкладке Miscellaneous**

**Insert National/International Prefix**: поле флажка для добавления междугороднего/ международного префикса.

- **Originating CgPN/CnPN Conversion**: поле флажка для преобразования номера вызывающего/ соединенного на исходящей стороне абонента.
- **Add Fax & Modem Codecs to INVITE**: поле флажка для добавления факсимильных и модемных кодеков в первом SIP-сигнале INVITE.

# **4.1.10.2.1. Окно Alias-Create**

#### **Назначение**

Администрирование данных для идентификации абонента.

#### **Открытие**

В окне **MDU Member-Update**, вкладка **General**, при помощи команды **...** возле параметра **Alias**.

#### **Данные**

**Public User**: имя пользователя.

**Public Domain Name**: имя домена или IP-адрес. При нажатии на иконку **Search** откроется окно **Server Domain** в котором выбирается серверный домен.

## **4.1.10.2.2. Окно Channel Operation Mode**

#### **Назначение**

Контроль каналов для SIP (для MDU). Данная функциональность обеспечивает отключение отдельных логических каналов и определение направления соединения.

# **Открытие**

На вкладке **General**, команда **Channel Operation...**; рядом с данными **No.of Simultaneous Calls** в ниспадающем списке выбрать номер **30**.

# **Данные в окне**

**Directory Number**: абонентский номер.

**Channels 1-15**: область логических каналов от 1 до 15.

**Set All Channels**: ниспадающий список для выбора настроек всех каналов:

**Out of Service**: отключенный канал (Os).

**Incoming**: разрешены только входящие соединения (Inc).

**Outgoing**: разрешены только исходящие соединения (Out).

**Both Way**: канал не имеет ограничений (Bw).

**Channels 17-31**: область логических каналов от 17 до 31.

**Set All Channels**: ниспадающий список для выбора настроек всех каналов:

**Out of Service**: отключенный канал (Os).

**Incoming**: разрешены только входящие соединения (Inc).

**Outgoing**: разрешены только исходящие соединения (Out).

**Both Way**: канал не имеет ограничений (Bw).

# **Команды**

**...**: для ввода способа работы отдельного канала (см. главу "Окно **Set Operation Mode**").

# **4.1.10.2.2.1. Окно Set Operation Mode**

# **Назначение**

Администрирование конфигурации режима работы отдельного канала.

# **Открытие**

В окне **Channel Operation Mode**, командой **...**.

# **Данные в окне**

**Operation Mode**: ниспадающий список для выбора режима работы отдельного канала.

**Out of Service**: не работает (Os).

**Incoming**: во входящем направлении (Inc).

**Outgoing**: в исходящем направлении (Out).

**Both way**: в обоих направлениях (Bw).

# **4.1.11. Элемент MDU FMC/Anywhere Member**

# **Назначение**

Администрирование абонентов MDU FMC/Anywhere и основных данных.

# **Открытие**

В основном окне при помощи команды **Subscriber** > **Subscriber** > **MDU FMC/Anywhere Member**.

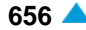

# **Данные в таблице**

**Directory Number**: абонентский номер.

**Registration Status**: статус регистрации.

**Supplementary Service Set**: предварительно определенный набор дополнительных услуг.

- **Call Offering**: гиперссылка на дополнительные услуги предоставления вызовов (см. главу ["Окно](#page-719-0) **[Supplementary Service Set -](#page-719-0) Create**").
- **Quick Call Establishment**: гиперссылка на дополнительные услуги быстрого установления вызовов (см. главу "Окно **[Quick Call Establishment](#page-723-0)**").
- **Call Identification**: гиперссылка на дополнительные услуги с идентификацией адресной информации (см. главу "Окно **[Call Identification](#page-724-0)**").
- **Call Completion**: гиперссылка на дополнительные услуги завершения вызовов (см. главу ["Окно](#page-725-0) **[Call Completion](#page-725-0)**").
- **Call Restriction**: гиперссылка на дополнительные услуги ограничения вызовов (см. главу ["Окно](#page-727-0) **[Call Restriction](#page-727-0)**").
- **Miscellaneous**:гиперссылка на различные дополнительные услуги(см.главу["Окно](#page-728-0) **[Miscellaneous](#page-728-0)**").

# **Команды**

- **Other Actions > Multiple Update**: для множественного изменения SIP-абонентов (см. главу "Мастер **[SIP Subscriber -](#page-696-0) Multiple Update**").
- **Other Actions > Subscriber Summary: вывод всех данных абонента или участника FMC/ Anywhere** в отдельном окне.

## **4.1.11.1. Окно MDU FMC/Anywhere Member - Create**

#### **Назначение**

Администрирование ввода абонента MDU FMC/Anywhere. Сначала необходимо администрирование данных **NCG MAD** (см. главу "Окно **[Multiple Access Device](#page-753-0)**").

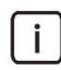

Примечание: Для абонентов MDU FMC/Omnipresent необходимо включить использование набора дополнительных услуг **Service Set Usage** на **MDU FMC/ Anywhere Member**, в элементе **Subscriber > Supplementary Service Set**.

## **Открытие**

В командной строке элемента **MDU FMC/Anywhere Member**, командой **New**.

#### **Данные в окне**

**NDC**: раскрывающийся список для выбора зоны нумерации (национального кода назначения).

- **Directory Number**: абонентский номер, который должен начинаться с зарезервированного префикса "FBC".
- **Interface Name**: ниспадающий список для выбора имени интерфейса.

**Supplementary Service Set**: предварительно определенный набор дополнительных услуг.

**SIP Profile**: профиль SIP. При нажатии на иконку **Add** откроется окно **SIP Profile**, в котором можно выбрать профиль SIP. Нажатием на иконку **View** откроется окно **SIP Profile - View**, в котором можно посмотреть данные профиля SIP и удалить его нажатием на иконку **Remove**.

# 4.1.11.2. Окно MDU FMC/Anywhere Member - Update

# Назначение

Администрирование изменения абонента MDU FMC/Anywhere.

# Открытие

В командной строке элемента MDU FMC/Anywhere Member, командой Open.

# Данные на вкладке General

Directory Number: абонентский номер.

Alias: данные для идентификации.

МАD: ниспадающий список для выбора устройства множественного доступа:

Predefined Service Set: заранее определенный набор дополнительных услуг. При нажатии на иконку Add откроется окно Supplementary Service Set. в котором можно выбрать набор услуг. При нажатии на иконку View откроется окно Supplementary Service Set - View, в котором можно просматривать данные набора услуг. При нажатии на иконку Remove набор услуг удаляется.

Custom Service Set: поле флажка для набора дополнительных услуг по мере заказчика.

Supplementary Service License: ниспадающий список для выбора лицензии на набор услуг.

Centrex Suppl.Service License: флажок для дополнительной лицензии на центрекс.

SIP Profile: профиль SIP. При нажатии на иконку Add откроется окно SIP Profile, в котором можно выбрать профиль SIP. Нажатием на иконку View откроется окно SIP Profile - View, в котором можно посмотреть данные профиля SIP и удалить его нажатием на иконку Remove.

Subscriber Category: ниспадающий список для выбора категории абонента:

**Password: пароль.** 

- Use Proxy: флажок для использования прокси-сервера.
- Non Trusted Name from SIP Phone: флажок для способа представления с использованием имени.
- Send INFO Messages with DISPLAY: флажок для передачи сообщений на SIP-терминал с помошью SIP-сигнала INFO.
- Service Name and Status in INFO Message: флажок для передачи названия услуги и ее состояния на SIP-терминал с помошью SIP-сигнала INFO.

PBX Identification by Source IP Port: флажок для идентификации УАТС с помощью IP-портов.

- No. of Simultaneous Calls: ниспадающий список для выбора разрешенного числа одновременных соединений.
- Signalling Control: ниспадающий список для выбора типа контроллера сигнализации.

RCS Enabled: флажок для включения авторизации RCS на SIP-терминале.

## Команды на вкладке

Channel Operation...: администрирование каналов и маршрутизация (см. главу "Окно Channel **Operation Mode").** 

# Данные на вкладке Registration, Authentication & Subscription

Registration Mode: ниспадающий список для выбора способа регистрации:

Pregranted: предварительно разрешено.

Registration: регистрация.

Registr.with Contact IP Port Saving: регистрация с сохранением CONTACT IPпорта.

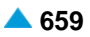

**IP Address**: IP-адрес (устройства/порта).

**IP Port**: IP-порт.

**Registration Status**: статус регистрации.

**Registration Expires in**: ниспадающий список для выбора времени действия регистрации.

**Authentication Mode**: область для выбора способа аутентификации:

**Registration**: флажок для проверки достоверности пользователя в SIP-сигнале REGISTER.

**Invite**: проверка достоверности пользователя в SIP-сигнале INVITE.

**Subscribe**: флажок для проверки достоверности пользователя в SIP-сигнале SUBSCRIBE.

**Subscription Expires in**: ниспадающий список для выбора времени действия подписки:

- **Accept Offered**: система учитывает время, которое предлагает устройство при регистрации.
- **10 с**, **20 с**, **30 с**, **1 мин.**, **2 мин**, **5 мин**, **10 мин**, **20 мин.**, **30 мин.**, **1 час**, **2 часа**, **5 часов**, **8 часов**, **12 часов**, **1** день, **2** дня, **3** дня, **4** дня, **5** дней, **6** дней и **7** дней.

**Private User**: данные для идентификации.

**Store Password As**: раскрывающийся список для выбора типа пароль, который будет сохранен:

**Plain Text**: в незашифрованном виде.

**Encrypted**: в зашифрованном виде.

**Domain Name**. имя пользовательского домена.

**Cookie Usage**: область для использования куки (cookie):

**Use Cookie**: флажок для включения использования куки (cookie).

**Fix Cookie**: флажок, определяющий невозможность изменения вписанного куки (cookie).

**Cookie**: куки.

**Tgrp**: дополнительный идентификатор (вторичный) устройства множественного доступа (MAD). Добавленное значение **Tgrp** отображается в таблице окна **SIP Subscriber** при нажатии на иконку **Search**.

**Default PBX Group Access**: флажок для включения группы доступов PBX по умолчанию.

#### **Данные на вкладке Tone Generated by Terminal**

**Local**: область администртирования параметров генерирования акустических сигналов со стороны локального терминала:

- **Only Specified Tones Generated**: область для генерирования только некоторых акустических сигналов со стороны терминала.
- **All Tones Generated by Terminal**: кнопка для генерирования всех сигналов со стороны терминала.

**Dial Tone**: поле флажка для акустического сигнала ответа станции. При установке флажка сигнал "Ответ станции" будет генерироваться самим терминалом.

- **Alert Tone**: поле флажка для акустического сигнала контроля посылки вызова. При установке флажка сигнал "КПВ" будет генерироваться самим терминалом, но только в том случае, если он не генерируется входящей стороной.
- **Busy Tone**: поле флажка для акустического сигнала занятости. При установке флажка сигнал "Занято" будет генерироваться терминалом, в противном случае, он будет обеспечен программным коммутатором посредством медиасервера. Прохождение сигнала SIP изменено. Вызов разъединяется не сразу, а вместо этого устанавливается сеанс RTP. После истечения тайм-аута передается сообщение BYE.
- **Congestion Tone**: поле флажка для акустического сигнала перегрузки. При установке флажка сигнал перегрузки будет генерироваться терминалом, в противном случае он будет обеспечен программным коммутатором посредством медиасервера. Прохождение сигнала SIP изменено. Вызов разъединяется не сразу, а вместо этого устанавливается сеанс RTP. После истечения тайм-аута передается сообщение BYE.
- **Confirmation Tone**: поле флажка для акустического сигнала подтверждения. При установке флажка сигнал подтверждения будет генерироваться терминалом, в противном случае он будет обеспечен программным коммутатором посредством медиасервера. Прохождение сигнала SIP изменено. Вызов разъединяется не сразу, а вместо этого устанавливается сеанс RTP. После истечения тайм-аута передается сообщение BYE.
- **Rejection**: поле флажка для акустического сигнала отклонения. При установке флажка сигнал отклонения будет генерироваться терминалом, в противном случае он будет обеспечен программным коммутатором посредством медиасервера. Прохождение сигнала SIP изменено. Вызов разъединяется не сразу, а вместо этого устанавливается сеанс RTP. После истечения тайм-аута передается сообщение BYE.
- **Preemption Tone**: поле флажка для акустического сигнала внеочередного занятия ресурса.
- **Remote**: область определения акустических сигналов абонента MDU для технического обслуживания:
	- **Hold Tone**: флажок для акустического сигнала удержания вызова. При установке флажка терминал или терминальный адаптер будет генерировать сигнал или музыку на удержании. В противном случае, это будет обеспечено программным коммутатором посредством медиасервера.
	- **Alert Tone**: поле флажка для акустического сигнала контроля посылки вызова. При установке флажка терминал или терминальный адаптер будет генерировать сигнал "Контроль посылки вызова". В противном случае, это будет обеспечено программным коммутатором посредством медиасервера.

## **Данные на вкладке Access**

**Intrerface**: интерфейс абонента.

**Access**: доступ абонента.

## **Данные на вкладке Tariff**

**Customer Id**: гиперссылка на идентификатор клиента.

**Tariff Origin Code**: тарифная категория источника.

- **Class for Charging Services**: область определения права абонента на пользование услугами в связи с тарификацией и регистрацией:
	- **Detailed Billing**: поле флажка для подробной записи тарифной информации, подробный счет. **Originating Calls Observation**: поле флажка для наблюдения линии для исходящих вызовов.
	- **Terminating Calls Observation**: поле флажка для наблюдения линии для входящих вызовов.

**Free of Charge**: поле флажка для бесплатных вызовов.

**Channel Charging**: поле флажка для тарификации по каналу.

- **Performance CDR**: поле флажка для тарификации при ответе, ответ считается первым тарифным импульсом.
- **Remote PPS**: поле флажка для абонента с предоплатой, счет которого находится на внешнем сервере.

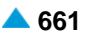

- **Online Accounting**: флажок для запроса на онлайновую передачу данных о вызовах внешнему серверу.
- **Online CDR Activation**: поле флажка для активации передачи записей CDR в двоичном формате SI3000 внешнему серверу приложений.

**Call Costs Limiting**: поле флажка для ограничения расходов вызовов.

## **Данные на вкладке Carrier**

- **National or Universal**: оператор для национальных или всех вызовов. При нажатии на иконку **Add**  откроется окно **Carrier**, в котором можно выбрать или создать данные оператора для национальных или всех вызовов. При нажатии на иконку **View**, откроется окно **Carrier - View**, в котором можно просматривать данные оператора для национальных или всех вызовов, а при нажатии на иконку **Remove** его удалить.
- **International**: оператор для международных вызовов. При нажатии на иконку **Add** откроется окно **Carrier**, в котором можно выбрать или создать данные оператора для международных или всех вызовов. При нажатии на иконку **View**, откроется окно **Carrier - View**, в котором можно просматривать данные оператора для международных вызовов, а при нажатии на иконку **Remove** его удалить.

**Authorize Select**: флажок для разрешения пользователю выбирать оператора.

**Authorize Preselect**: флажок для разрешения пользователю предварительно выбирать оператора.

#### **Данные на вкладке IOC**

**Category**: ниспадающий список для выбора категории при перехвате вызовов:

**IOC not Active**: услуга не активна.

**Changed DN**: измененный номер.

**Unlinked DN**: неназначенный номер.

**Suspended DN**: заблокированный номер.

**Call Rerouting to Upper-level Node**: категория для перенесенных номеров на вышестоящий номер.

**Call Rerouting to Receiving Node**: категория для перенесенных номеров.

**Destination DN**: номер автоинформатора для перехвата вызовов.

#### **Данные на вкладке Indication**

**In-band Indication Type**: ниспадающий список для выбора типа звуковой индикации.

**ISDN Public**: для абонентов ISDN и IP.

**Analog Public**: для аналоговых абонентов.

**ISDN PBX**: для абонентов ISDN и IP УАТС.

**Analog PBX**: для аналоговых абонентов УАТС.

**PC Applications**: для ПК-приложений.

**Display/Ring Type**: ниспадающий список для выбора типа вывода и звонка на терминале.

**English/Analog Public**: для аналоговых абонентов в АТС ТфОП.

**Slovene/Analog PBX**: для аналоговых абонентов УАТС.

**German/Not Used**: не используется.

**Italian**: не используется.

**PC Applications**: для ПК-приложений.

**Announcement Variant**: ниспадающий список для выбора варианта голосовых уведомлений:

**No announcements**: без уведомления.

**Announcement at Connect**: флажок для воспроизведения голосового уведомления при ответе.

- **Ringing Announcement**: голосовое уведомление вместо сигнала контроля посылки вызова. При нажатии на иконку **Add** откроется окно **Announcement**, в котором можно выбрать голосовое сообщение. При нажатии на иконку **View** открывается окно **Announcement - View**, в котором можно просмотреть данные интерфейса. При нажатии на иконку **Remove** профиль RTP удаляется.
- **HOLD Announcement**: голосовое сообщение при установке вызова на удержание. При нажатии на иконку **Add** откроется окно **Announcement**, в котором можно выбрать голосовое сообщение при установке вызова на удержание. При нажатии на иконку **View**, откроется окно **Announcement - View**, в котором можно просматривать данные голосового сообщения при установке вызова на удержание, а при нажатии на иконку **Remove** удалить его.
- **Customized Alerting Tone**: ниспадающий список для выбора сигнала контроля посылки вызова по желанию абонента:

**No CAT Group**: без выбора сигнала контроля посылки вызова по желанию абонента.

**CAT Group\_name**: выбор сигнала контроля посылки вызова по желанию абонента.

**Activate**: флажок для активации сигнала контроля посылки вызова по желанию абонента.

# **Данные на вкладке Miscellaneous**

**Insert National/International Prefix**: поле флажка для добавления междугороднего/ международного префикса.

- **Originating CgPN/CnPN Conversion**: поле флажка для преобразования номера вызывающего/ соединенного на исходящей стороне абонента.
- **Add Fax & Modem Codecs to INVITE**: поле флажка для добавления факсимильных и модемных кодеков в первом SIP-сигнале INVITE.

# **4.1.11.2.1. Окно Channel Operation Mode**

# **Назначение**

Администрирование режима работы отдельного канала.

## **Открытие**

На вкладке **General**, команда **Channel Operation...**; рядом с данными **No.of Simultaneous Calls** в ниспадающем списке выбрать номер **30**.

# **Данные в окне**

**Directory Number**: абонентский номер.

**Channels 1 - 15**: область каналов от 1 до 15.

**Set All Channels**: ниспадающий список для выбора настроек всех каналов:

**Out of Service**: не обслуживается.

**Incoming**: входящий.

**Outgoing**: исходящий.

**Both way**: в оба направления.

**Channels 17 - 31**: область каналов от 17 до 31.

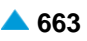

<span id="page-696-0"></span>**Set All Channels**: ниспадающий список для выбора настроек всех каналов:

**Out of Service**: не обслуживается.

**Incoming**: входящий.

**Outgoing**: исходящий.

**Both way**: в оба направления.

# **Команды**

...: для ввода способа работы отдельного канала (см. окно "Окно Set Operation Mode").

# **4.1.11.2.1.1. Окно Set Operation Mode**

# **Назначение**

Администрирование конфигурации режима работы отдельного канала.

# **Открытие**

В окне **Channel Operation Mode**, командой **...**.

# **Данные в окне**

**Operation Mode**: ниспадающий список для выбора режима работы отдельного канала.

**Out of Service**: не обслуживается.

**Incoming**: во входящем направлении.

**Outgoing**: в исходящем направлении.

**Both way**: в обоих направлениях.

# **4.1.11.3. Мастер SIP Subscriber - Multiple Update**

# **Назначение**

Множественное изменение абонентов SIP.

# **Открытие**

В командной строке элемента **MDU FMC Anywhere Member**, при помощи команды **Other Actions** > **Multiple Update**.

# **4.1.11.3.1. Шаг Node**

# **Данные в окне**

**Node**: сетевой элемент.

# **4.1.11.3.2. Шаг Directory Number**

# **Данные в окне**

**Directory Number**: область абонентских номеров.

• **Directory Number**: абонентский номер.

#### **Команды в шаге**

**Add**: для выбора абонентского номера в окне **MDU FMC/Anywhere Member**.

**View**: для отображения данных абонентского номера в окне **MDU FMC/Anywhere Member-View**.

**Remove**: удаление абонентских номеров.

# **4.1.11.3.3. Шаг Multiple Update**

#### **Данные на вкладке General**

- **Predefined Service Set**: заранее определенный набор дополнительных услуг. При нажатии на иконку **Add** откроется окно **Supplementary Service Set**, в котором можно выбрать набор услуг. При нажатии на иконку **View** откроется окно **Supplementary Service Set - View** , в котором можно просматривать данные набора услуг. При нажатии на иконку **Remove** набор услуг удаляется.
- **SIP Profile**: профиль SIP. При нажатии на иконку **Add** откроется окно **SIP Profile**, в котором можно выбрать профиль SIP. Нажатием на иконку **View** откроется окно **SIP Profile - View**, в котором можно посмотреть данные профиля SIP и удалить его нажатием на иконку **Remove**.

#### **Данные на вкладке Authorize**

**CAT Authorize**: ниспадающий список для назначения права на выполнение услуги CAT:

**<none>**: без изменений.

**Unauthorize**: нет назначения права на выполнение услуги CAT.

**Authorize**: назначении права на выполнение услуги CAT.

**CAT Group**: группа для выполнения услуги CAT. При нажатии на иконку **Add** откроется окно **CAT Group**, в котором можно выбрать группу для выполнения услуги CAT. При нажатии на иконку **View** откроется окно **CAT Group - View**, в котором можно просматривать данные группы для выполнения услуги CAT, а при нажатии на иконку **Remove** группа для выполнения услуги CAT удаляется.

## **Данные на вкладке Activate**

**CAT Activate**: ниспадающий список для выбора активации услуги CAT.

**<none>**: без изменений.

**Deactivate:** деактивация.

**Activate:** активация.

#### **Команды**

**Back**: назад.

**Next**: далее.

**Finish:** готово. После этого откроется окно "File Viewe - Multiple Update Status", описание которого дано в главе "Общие команды приложений управления".

**Cancel**: описание дано в главе "Общие команды приложений управления".

# **4.1.12. Элемент Mobile Centrex**

## **Назначение**

Создание абонентов типа мобильный центрекс.

# **Открытие**

В основном окне при помощи команды **Subscriber** > **Subscriber** > **Mobile Centrex**.

# **Данные в таблице**

**Directory Number**: абонентский номер.

**Registration Status**: статус регистрации.

- **Subscriber Type**: тип абонента.
- **Supplementary Service Set**: предварительно определенный набор дополнительных услуг.
- **Call Offering**: гиперссылка на дополнительные услуги предоставления вызовов (см. главу ["Окно](#page-719-0) **[Supplementary Service Set](#page-719-0) - Create**").
- **Quick Call Establishment**: гиперссылка на дополнительные услуги быстрого установления вызовов (см. главу "Окно **[Quick Call Establishment](#page-723-0)**").
- **Call Identification**: гиперссылка на дополнительные услуги с идентификацией адресной информации (см. главу "Окно **[Call Identification](#page-724-0)**").
- **Call Completion**: гиперссылка на дополнительные услуги завершения вызовов (см. главу ["Окно](#page-725-0) **[Call Completion](#page-725-0)**").
- **Call Restriction**: гиперссылка на дополнительные услуги ограничения вызовов (см. главу ["Окно](#page-727-0) **[Call Restriction](#page-727-0)**").
- **Miscellaneous**:гиперссылка на различные дополнительные услуги(см.главу["Окно](#page-728-0) **[Miscellaneous](#page-728-0)**").

# **Команды**

**Other Actions** > **Multiple Update**: множественное изменение абонентов типа мобильный центрекс с использованием мастера (см. главу "Мастер **[SIP Subscriber -](#page-709-0) Multiple Update**").

**Other Actions** > **Subscriber Summary**: вывод всех данных выбранного абонента в отдельном окне.

# **4.1.12.1. Мастер Insert Mobile Centrex**

# **Назначение**

Создание абонентов типа мобильный центрекс. Для создания абонентов используется мастер (Wizard).

# **Открытие**

В командной строке элемента **Mobile Centrex** команда **New**.

# **4.1.12.1.1. Шаг Node**

## **Данные в окне**

**Node(s)**: сетевой элемент.

# **4.1.12.1.2. Шаг Connection Type**

# **Данные в окне**

**Direct**: кнопка для выбора прямого соединения.

- **MAD (Create new MAD)**: кнопка для выбора соединения с новым устройством множественного доступа.
- **MAD (Use existing MAD)**: кнопка для выбора соединения с существующим устройством множественного доступа.
- **MAD using MSN (Create new MAD)**: кнопка для выбора соединения с новым устройством множественного доступа (через MSN).
- **MAD using MSN (Use existing MAD)**: кнопка для выбора соединения с существующим устройством множественного доступа (через MSN).

# **4.1.12.1.3. Шаг Interface**

# **Данные в окне**

**Interface Name**: ниспадающий список для выбора имени интерфейса (на котором создаются новые абоненты).

• **interface**

i.

Примечание: Новые записи интерфейсов в раскрывающемся списке добавляются помощью администрирования элемента **Local Interface** в группе элементов **Protocols & Signaling** (см. главу "Функциональная группа Protocols & Signaling").

## **Команда на шаге**

**Show Interface Info...**: для отображения количества свободных доступов в окне **Show Interface Information - Update**.

# **4.1.12.1.4. Шаг Create new MAD**

## **Данные в окне**

**MAD Name**: имя устройства.

**MAD Registration Mode**: ниспадающий список для выбора способа регистрации:

**Pregranted**: предварительно разрешено.

**Registration**: регистрация.

**IP Address**: IP-адрес (устройства/порта).

**Registration Expires in**: ниспадающий список для выбора времени действия регистрации.

- **Permanent/Accept Offered**: система учитывает время, которое предлагает устройство при регистрации.
- **10 с**, **20 с**, **30 с**, **1 мин.**, **2 мин**, **5 мин**, **10 мин**, **20 мин.**, **30 мин.**, **1 час**, **2 часа**, **5 часов**, **8 часов**, **12 часов**, **1** день, **2** дня, **3** дня, **4** дня, **5** дней, **6** дней и **7** дней.
- **Identification Alias**: идентификатор устройства.
- **No. of Simultaneous Calls**: ниспадающий список для выбора разрешенного числа одновременных соединений.

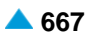

# **4.1.12.1.5. Шаг Use existing MAD**

#### **Данные в окне**

**MAD Name**: ниспадающий список для выбора имени существующего устройства.

# **4.1.12.1.6. Шаг Profile**

#### **Данные в окне**

**Supplementary Service Set**: ниспадающий список для выбора набора дополнительных услуг абонента по умолчанию.

**Analog PUBLIC**, **Analog-CTX**, **Comfort H.323**, **Comfort ISDN**, **Comfort SIP**, **Comfort-CTX**, **Comfort-PBX-CTX**, **Dispatcher SIP**, **H.323-CTX**, **Operator H.323**, **Operator-CTX**, **PBX-CTX**, **RDNC**, **RDNC&Connloss**, **RINS Speakers**, **SIP with ACR**, **Simple ISDN**, **Standard ISDN**, **Standard-CTX**.

- **SIP Profile**: профиль SIP. При нажатии на иконку **Add** откроется окно **SIP Profile**, в котором можно выбрать профиль SIP. Нажатием на иконку **View** откроется окно **SIP Profile - View**, в котором можно посмотреть данные профиля SIP и удалить его нажатием на иконку **Remove**.
- **Supplementary Service License**: ниспадающий список для выбора лицензии на набор услуг.

**Analog Basic**: лицензия с набором услуг Analog Basic.

**Analog Advanced**: лицензия с набором услуг Analog Advanced.

- **ISDN Advanced**: лицензия с набором услуг ISDN Advanced.
- **VoIP Basic**: лицензия с набором услуг VoIP Basic.

**VoIP Advanced**: лицензия с набором услуг VoIP Advanced.

**Analog Standard**: лицензия с набором услуг Analog Standard.

**VoIP Standard**: лицензия с набором услуг VoIP Standard.

**Centrex Suppl.Service Lincense**: флажок для лицензии на дополнительные услуги центрексабонента.

# **4.1.12.1.7. Шаг Registration, Authentication & Subscription**

#### **Данные в окне**

**Registration Mode**: ниспадающий список для выбора способа регистрации:

**Pregranted**: предварительно разрешено.

**Registration**: регистрация.

**Registr.with Contact IP Port Saving**: регистрация с сохранением CONTACT IPпорта.

**Registration Expires in**: ниспадающий список для выбора времени действия регистрации.

**Authentication Mode**: область для выбора способа аутентификации:

**Registration**: флажок для проверки достоверности пользователя в SIP-сигнале REGISTER. **Invite**: проверка достоверности пользователя в SIP-сигнале INVITE.

**Subscribe**: флажок для проверки достоверности пользователя в SIP-сигнале SUBSCRIBE.

**Subscription Expires in**: ниспадающий список для выбора времени действия подписки:

**Accept Offered**.

**10 с**, **20 с**, **30 с**, **1 мин.**, **2 мин**, **5 мин**, **10 мин**, **20 мин.**, **30 мин.**, **1 час**, **2 часа**, **5 часов**, **8 часов**, **12 часов**, **1** день, **2** дня, **3** дня, **4** дня, **5** дней, **6** дней и **7** дней.

**Cookie Usage**: область для использования куки (cookie):

**Use Cookie**: флажок для включения использования куки (cookie).

**Fix Cookie**: флажок, определяющий невозможность изменения вписанного куки (cookie).

**Store Password As**: раскрывающийся список для выбора типа пароль, который будет сохранен:

**Plain Text**: в незашифрованном виде.

**Encrypted**: в зашифрованном виде.

# **4.1.12.1.8. Шаг Directory Number**

#### **Данные в окне**

**Insert into multiple NDCs**: поле с флажком для включения назначения абонентского номера для разных национальных кодов назначения.

**Directory Number**: область абонентских номеров.

**Directory Number**: абонентский номер.

**IP Address**: IP-адрес порта.

#### **Команды в шаге**

**New**: для ввода абонентских номеров (см. главу "Окно **Directory Number**").

**Open**: для изменения абонентских номеров (см. главу "Окно **Directory Number**").

**Delete**: для удаления абонентских номеров.

- **Multiple Insert...**: для множественного ввода абонентских номеров (см. главу "Окно **Directory Number - Multiple Insert**").
- **Export...**: экспорт данных абонентских номеров в файл.
- **Import...**: импорт данных абонентских номеров из файла.

## **Команды**

**Back**: назад.

**Next**: далее.

**Finish:** готово. После этого откроется окно **File Viewer**, описание которого дано в главе "Общие команды приложений управления".

**Cancel**: описание дано в главе "Общие команды приложений управления".

## **4.1.12.1.8.1. Окно Directory Number**

## **Назначение**

Администрирование абонентских номеров для абонентов типа мобильный центрекс.

## **Открытие**

Шаг **Directory Number**, команды **New**, **Open**.

## **Данные в окне**

**NDC**: раскрывающийся список для выбора зоны нумерации (национального кода назначения).

**Directory Number**: абонентский номер, который должен начинаться с зарезервированного префикса "FCC".

**IP Address**: IP-адрес порта.

**Store Password As**: раскрывающийся список для выбора типа пароль, который будет сохранен:

**Plain Text**: в незашифрованном виде.

**Encrypted**: в зашифрованном виде.

**Authentication Key**: ключ для аутентификации.

**IP Port**: IP-порт.

## **4.1.12.1.8.2. Окно Directory Number - Multiple Insert**

## **Назначение**

Множественный ввод абонентских номеров для абонентов типа мобильный центрекс.

#### **Открытие**

Шаг **Directory Number**, команда **Multiple Insert...**.

## **Данные в окне**

**NDC**: раскрывающийся список для выбора зоны нумерации (национального кода назначения).

**Start Directory Number**: начальный абонентский номер.

**End Directory Number**: конечный абонентский номер.

**Start IP Addres**: начальный IP-адрес.

**Store Password As**: раскрывающийся список для выбора типа пароль, который будет сохранен:

**Plain Text**: в незашифрованном виде.

**Encrypted**: в зашифрованном виде.

**Encryption Key (Fixed Part)**: ключ для аутентификации, фиксированная часть.

**Increment Encryption Key**: увеличение ключа для аутентификации.

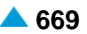

Encryption Key (Variable Part): ключ для аутентификации; часть, которая для каждого нового абонента увеличится на 1.

**IP Port: IP-nopt.** 

#### $4.1.12.2.$ **Окно Mobile Centrex - Update**

#### Назначение

Изменение данных абонентов типа мобильный центрекс.

## Открытие

В командной строке элемента Mobile Centrex команда Open.

## Данные на вкладке General

Directory Number: абонентский номер.

Alias: данные для идентификации.

МАD: раскрывающийся список для выбора устройства множественного доступа:

мо мар: нет устройства множественного доступа.

- Predefined Service Set: заранее определенный набор услуг. При нажатии на иконку Add откроется окно Supplementary Service Set, в котором можно выбрать набор услуг. При нажатии на иконку View откроется окно Supplementary Service Set - View, в котором можно просматривать данные набора услуг. При нажатии на иконку Remove набор услуг удаляется.
- Custom Service Set: поле флажка для собственного (т. е. абонента) набора дополнительных услуг.

Supplementary Service License: ниспадающий список для выбора лицензии на набор услуг.

Analog Basic: ЛИЦензия с набором услуг Analog Basic.

Analog Advanced: ЛИЦензия с набором услуг Analog Advanced.

ISDN Advanced: ЛИЦензия с набором услуг ISDN Advanced.

VoIP Basic: лицензия с набором услуг VoIP Basic.

VoIP Advanced: лицензия с набором услуг VoIP Advanced.

Analog Standard: ЛИЦензия с набором услуг Analog Standard.

VoIP Standard: ЛИЦензия с набором услуг VoIP Standard.

#### Centrex Suppl.Service License: флажок для дополнительной лицензии на центрекс.

- SIP Profile: профиль SIP. При нажатии на иконку Add откроется окно SIP Profile, в котором можно выбрать профиль SIP. Нажатием на иконку View откроется окно SIP Profile - View, в котором можно посмотреть данные профиля SIP и удалить его нажатием на иконку Remove.
- Subscriber Category: ниспадающий список для выбора категории абонента:
- Routing Group Name: группа маршрутизации. При нажатии на иконку Add откроется окно Routing Group, в котором можно выбрать группу маршрутизации. При нажатии на иконку View, откроется окно Routing Group - View, в котором можно просматривать данные группы маршрутизации, а при нажатии на иконку Remove группа маршрутизации удаляется.
- Number Translation Group: группа преобразования абонентского номера. При нажатии на иконку Add откроется окно Number Translation, в котором можно выбрать группу преобразования абонентского номера. При нажатии на иконку View, откроется окно Number Translation - View, в котором можно просматривать данные группы преобразования абонентского номера, а при нажатии на иконку Remove группа преобразования абонентского номера удаляется.

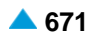

Password: пароль, назначенный для каждого абонента. Прежде всего, используется для активации некоторых дополнительных услуг.

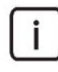

Примечание: Пароль никогда не отображается. Если пользователь введет пароль. он запишется. Если пользователь оставит поле пустым, в базе данных сохранится прежний пароль.

Use Proxy: флажок для использования прокси-сервера.

Non Trusted Name from SIP Phone: флажок для способа представления с использованием имени.

Send INFO Messages with DISPLAY: флажок для передачи сообщений на SIP-терминал с помощью SIP-сигнала INFO.

- Service Name and Status in INFO Message: флажок для передачи названия услуги и ее состояния на SIP-терминал с помощью SIP-сигнала INFO.
- PBX Identification by Source IP Port: флажок для идентификации УАТС с помощью IP-портов.
- No. of Simultaneous Calls: ниспадающий список для выбора разрешенного числа одновременных соединений.

Signalling Control: ниспадающий список для выбора типа контроллера сигнализации:

- Functional 1 Channel Mode: программный коммутатор проверяет занятость терминала и выполняет услугу для занятого (CFB, CW, CAMP, CINT и т.д.), после первого соединения.
- Functional Protocol: Обычный порт. Контроль нескольких одновременных соединений выполняется терминалом.
- Functional and Stimulus Protocol: Протокол Functional и Stimulus.
- Stimulus 1 Channel Mode: программный коммутатор проверяет занятость терминала выполняет услугу для занятого (CFB, CW, CAMP, CINT и т.д.), после первого соединения.

RCS Enabled: флажок для включения авторизации RCS на SIP-терминале.

#### Команды на вкладке

- ...: для администрирования данных идентификации абонента в окне Alias-Create (см. главу "Окно Alias-Create").
- Channel Operation...: администрирование каналов и маршрутизация (см. главу "Окно Channel Operation Mode").

#### Данные на вкладке Registration, Authentication & Subscription

Registration Mode: ниспадающий список для выбора способа регистрации:

Pregranted: предварительно разрешено.

Registration: регистрация.

Registr.with Contact IP Port Saving: регистрация с сохранением CONTACTIPпорта.

IP Address: IP-адрес порта.

IP Port: IP-порт.

Registration Status: статус регистрации.

Registration Expires in: ниспадающий список для выбора времени действия регистрации.

Authentication Mode: область для выбора способа аутентификации:

Registration: флажок для проверки достоверности пользователя в SIP-сигнале REGISTER.

**Invite**: проверка достоверности пользователя в SIP-сигнале INVITE.

**Subscribe**: флажок для проверки достоверности пользователя в SIP-сигнале SUBSCRIBE.

**Remote Authorization at Registration Required**: флажок для включения требования удаленной авторизации при регистрации.

**Subscription Expires in**: ниспадающий список для выбора времени действия подписки:

- **Accept Offered**: система учитывает время, которое предлагает устройство при регистрации.
- **10 с**, **20 с**, **30 с**, **1 мин.**, **2 мин**, **5 мин**, **10 мин**, **20 мин.**, **30 мин.**, **1 час**, **2 часа**, **5 часов**, **8 часов**, **12 часов**, **1** день, **2** дня, **3** дня, **4** дня, **5** дней, **6** дней и **7** дней.

**Private User**: данные для идентификации.

**Private Domain Name**. имя пользовательского домена.

**Store Password As**: раскрывающийся список для выбора типа пароль, который будет сохранен:

**Plain Text**: в незашифрованном виде.

**Encrypted**: в зашифрованном виде.

**Authentication Key**: ключ для аутентификации.

**Cookie Usage**: область для использования куки (cookie):

**Use Cookie**: флажок для включения использования куки (cookie).

**Fix Cookie**: флажок, определяющий невозможность изменения вписанного куки (cookie).

**Cookie**: куки.

**Tgrp**: дополнительный идентификатор (вторичный) устройства множественного доступа (MAD). Добавленное значение **Tgrp** отображается в таблице окна **SIP Subscriber** при нажатии на иконку **Search**.

**Default PBX Group Access**: флажок для включения группы доступов PBX по умолчанию.

## **Данные на вкладке Tone Generated by Terminal**

**Local**: область администртирования параметров генерирования акустических сигналов со стороны локального терминала:

- **Only Selected Local Tones Generated**: кнопка для генерирования только определенных сигналов со стороны терминала. Разрешена ручная настройка.
- **All Local Tones Generated by Terminal**: кнопка для генерирования всех сигналов со стороны терминала. Все акустические сигналы генерируются на терминале или терминальном адаптере.
- **Dial Tone**: флажок для акустического сигнала ответа станции. При установке флажка сигнал "Ответ станции" будет генерироваться самим терминалом.
- **Alert Tone**: флажок для акустического сигнала контроля посылки вызова. При установке флажка сигнал "КПВ" будет генерироваться самим терминалом, но только в том случае, если он не генерируется входящей стороной.
- **Busy Tone**: флажок для акустического сигнала занятости. При установке флажка сигнал "Занято" будет генерироваться терминалом, в противном случае, он будет обеспечен программным коммутатором посредством медиасервера. Прохождение сигнала SIP изменено. Вызов разъединяется не сразу, а вместо этого устанавливается сеанс RTP. После истечения тайм-аута передается сообщение BYE.
- **Congestion Tone**: флажок для акустического сигнала перегрузки. При установке флажка сигнал перегрузки будет генерироваться терминалом, в противном случае он будет обеспечен программным коммутатором посредством медиасервера. Прохождение сигнала SIP изменено. Вызов разъединяется не сразу, а вместо этого устанавливается сеанс RTP. После истечения тайм-аута передается сообщение BYE.
- **Confirmation Tone**: флажок для акустического сигнала подтверждения. При установке флажка сигнал подтверждения будет генерироваться терминалом, в противном случае он будет обеспечен программным коммутатором посредством медиасервера. Прохождение сигнала SIP изменено. Вызов разъединяется не сразу, а вместо этого устанавливается сеанс RTP. После истечения тайм-аута передается сообщение BYE.
- **Rejection**: флажок для акустического сигнала отклонения. При установке флажка сигнал отклонения будет генерироваться терминалом, в противном случае он будет обеспечен программным коммутатором посредством медиасервера. Прохождение сигнала SIP изменено. Вызов разъединяется не сразу, а вместо этого устанавливается сеанс RTP. После истечения тайм-аута передается сообщение BYE.

**Preemption Tone**: поле флажка для акустического сигнала внеочередного занятия ресурса.

- **Remote**: область администрирования акустических сигналов, которые генерируются на удаленном терминале:
	- **Hold Tone**: флажок для акустического сигнала удержания вызова. При установке флажка терминал или терминальный адаптер будет генерировать сигнал или музыку на удержании. В противном случае, это будет обеспечено программным коммутатором посредством медиасервера.
	- **Alert Tone**: флажок для акустического сигнала контроля посылки вызова. При установке флажка терминал или терминальный адаптер будет генерировать сигнал "Контроль посылки вызова". В противном случае, это будет обеспечено программным коммутатором посредством медиасервера.

#### **Данные на вкладке Access**

**Interface**: номер интерфейса.

**Access**: номер доступа.

#### **Данные на вкладке Tariff**

**Customer Id**: идентификатор клиента. Нажатием на значок **Search** откроется окно **Customer Id**, в котором можно выбрать идентификатор клиента, который был предварительно добавлен в элементе **Subscriber Tariff Data**.

**Tariff Origin Code**: тарифная категория источника.

**Class for Charging Services**: область определения права абонента на пользование услугами в связи с тарификацией и регистрацией:

**Detailed Billing**: поле флажка для подробной записи тарифной информации, подробный счет.

**Originating Calls Observation**: поле флажка для наблюдения линии для исходящих вызовов.

**Terminating Calls Observation**: поле флажка для наблюдения линии для входящих вызовов. **Free of Charge**: флажок для бесплатного входящего вызова.

**Channel Charging**: флажок для тарификации по каналу.

- **Performance CDR**: поле флажка для тарификации при ответе, ответ считается первым тарифным импульсом.
- **Remote PPS**: поле флажка для абонента с предоплатой, счет которого находится на внешнем сервере.
- **Online Accounting**: флажок для запроса на онлайновую передачу данных о вызовах внешнему серверу.
- **Online CDR Activation**: поле флажка для активации передачи записей CDR в двоичном формате SI3000 внешнему серверу приложений.
- **Call Costs Limiting**: поле флажка для ограничения расходов вызовов.

# **Данные на вкладке Carrier**

- **National or Universal**: оператор для национальных или всех вызовов. При нажатии на иконку **Add**  откроется окно **Carrier**, в котором можно выбрать или создать данные оператора для национальных или всех вызовов. При нажатии на иконку **View**, откроется окно **Carrier - View**, в котором можно просматривать данные оператора для национальных или всех вызовов, а при нажатии на иконку **Remove** его удалить.
- **International**: оператор для международных вызовов. При нажатии на иконку **Add** откроется окно **Carrier**, в котором можно выбрать или создать данные оператора для международных или всех вызовов. При нажатии на иконку **View**, откроется окно **Carrier - View**, в котором можно просматривать данные оператора для международных вызовов, а при нажатии на иконку **Remove** его удалить.

**Authorize Select**: флажок для разрешения пользователю выбирать оператора.

**Authorize Preselect**: флажок для разрешения пользователю предварительно выбирать оператора.

## **Данные на вкладке IOC**

**Category**: ниспадающий список для выбора категории при перехвате вызовов:

**IOC not Active**: услуга не активна.

**Changed DN**: измененный номер.

**Unlinked DN**: неназначенный номер.

**Suspended DN**: заблокированный номер.

- **Call Rerouting to Upper-level Node**: категория для перенесенных номеров на вышестоящий номер.
- **Call Rerouting to Receiving Node**: категория для перенесенных номеров.

**Destination DN**: номер автоинформатора для перехвата вызовов.

## **Данные на вкладке Indication**

**In-band Indication Type**: ниспадающий список для выбора типа звуковой индикации.

**ISDN Public**: для абонентов ISDN и IP.

**Analog Public**: для аналоговых абонентов.

**ISDN PBX**: для абонентов ISDN и IP УАТС.

**Analog PBX**: для аналоговых абонентов УАТС.

**PC Applications**: для ПК-приложений.

**Display/Ring Type**: ниспадающий список для выбора типа вывода и звонка на терминале.

**Announcement Variant**: ниспадающий список для выбора варианта голосовых уведомлений:

**No announcements**: без уведомления.

**Personal variant**: собственный вариант.

**Announcement at Connect**: флажок для воспроизведения голосового уведомления при ответе:

**NotAuth**: без права пользования (значение по умолчанию).

**Remote**: требование оповещения для удаленного порта.

**Local & Remote**: требование оповещения для собственной линии и подключенной линии.

**LocalEnd & Remote**: требование короткого сигнала для собственной линии в конце оповещения и для подключенной линии.

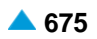

- **Ringing Announcement**: голосовое уведомление вместо сигнала контроля посылки вызова. При нажатии на иконку **Add** откроется окно **Announcement**, в котором можно выбрать голосовое сообщение. При нажатии на иконку **View** открывается окно **Announcement - View**, в котором можно просмотреть данные интерфейса. При нажатии на иконку **Remove** профиль RTP удаляется.
- **HOLD Announcement**: голосовое сообщение при установке вызова на удержание. При нажатии на иконку **Add** откроется окно **Announcement**, в котором можно выбрать голосовое сообщение при установке вызова на удержание. При нажатии на иконку **View**, откроется окно **Announcement - View**, в котором можно просматривать данные голосового сообщения при установке вызова на удержание, а при нажатии на иконку **Remove** удалить его.
- **Customized Alerting Tone**: ниспадающий список для выбора сигнала контроля посылки вызова по желанию абонента:

**No CAT Group**: без выбора сигнала контроля посылки вызова по желанию абонента.

**CAT Group\_name**: выбор сигнала контроля посылки вызова по желанию абонента.

**Activate**: флажок для активации сигнала контроля посылки вызова по желанию абонента.

### **Данные на вкладке Miscellaneous**

**Insert National/International Prefix**: поле флажка для добавления междугороднего/ международного префикса.

- **Originating CgPN/CnPN Conversion**: поле флажка для преобразования/переноса номера вызывающего абонента на исходящей стороне.
- **Add Fax & Modem Codecs to INVITE**: флажок для добавления факсимильных и модемных кодеков в первом SIP-сигнале INVITE.

# **4.1.12.2.1. Окно Channel Operation Mode**

## **Назначение**

Администрирование режима работы отдельного канала.

# **Открытие**

На вкладке **General**, команда **Channel Operation...**; рядом с данными **No.of Simultaneous Calls** в ниспадающем списке выбрать номер **30**.

## **Данные в окне**

**Directory Number**: абонентский номер.

**Channels 1 - 15**: область каналов от 1 до 15.

**Set All Channels**: ниспадающий список для выбора настроек всех каналов:

**Out of Service**: не обслуживается.

**Incoming**: входящий.

**Outgoing**: исходящий.

**Both way**: в оба направления.

**Channels 17 - 31**: область каналов от 17 до 31.

**Set All Channels**: ниспадающий список для выбора настроек всех каналов:

**Out of Service**: не обслуживается.

**Incoming**: входящий.

**Outgoing**: исходящий.

**Both way**: в оба направления.

## <span id="page-709-0"></span>Команды

...: ввод режима работы (см. окно "Окно Set Operation Mode").

# 4.1.12.3. Macrep SIP Subscriber - Multiple Update

#### Назначение

Множественное изменение данных абонентов типа мобильный центрекс.

#### Открытие

командной строке элемента Mobile Centrex команда Other Actions > Multiple Update.

# 4.1.12.3.1. War Node

### Данные в окне

Node(s): сетевой элемент.

#### $4.1.12.3.2.$ **Шаг Directory Number**

#### Данные в окне

Directory Number: область абонентских номеров.

• Directory Number: абонентский номер.

#### Команды в шаге

Add: добавление абонентских номеров.

**View**: для отображения абонентских номеров.

**Remove:** удаление абонентских номеров.

#### 4.1.12.3.3. **Шаг Multiple Update**

#### Данные на вкладке General

- Predefined Service Set: заранее определенный набор дополнительных услуг. При нажатии на иконку Add откроется окно Supplementary Service Set, в котором можно выбрать набор услуг. При нажатии на иконку View откроется окно Supplementary Service Set - View, в котором можно просматривать данные набора услуг. При нажатии на иконку Remove набор услуг удаляется.
- SIP Profile: профиль SIP. При нажатии на иконку Add откроется окно SIP Profile, в котором можно выбрать профиль SIP. Нажатием на иконку View откроется окно SIP Profile - View, в котором можно посмотреть данные профиля SIP и удалить его нажатием на иконку Remove.
- Supplementary Service License: ниспадающий список для выбора лицензии на набор услуг.

<none>: без изменений.

Analog Basic: ЛИЦензия с набором услуг Analog Basic.

Analog Advanced: ЛИЦензия с набором услуг Analog Advanced.

ISDN Advanced: ЛИЦензия с набором услуг ISDN Advanced.

VoIP Basic: лицензия с набором услуг VoIP Basic.

VoIP Advanced: лицензия с набором услуг VoIP Advanced.

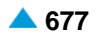

**Analog Standard**: лицензия с набором услуг Analog Standard.

**VoIP Standard**: лицензия с набором услуг VoIP Standard.

**Centrex Suppl.Service License**: ниспадающий список для выбора дополнительной лицензии на

центрекс:

**<none>**: без изменений.

**No**: нет, без дополнительной лицензии на центрекс.

**Yes**: да, с дополнительной лицензией на центрекс.

## **Данные на вкладке Authorize**

**CAT Authorize**: ниспадающий список для назначения права на выполнение услуги CAT:

**<none>**: без изменений.

**Unauthorize**: нет назначения права на выполнение услуги CAT.

**Authorize**: назначении права на выполнение услуги CAT.

**CAT Group**: группа для выполнения услуги CAT. При нажатии на иконку **Add** откроется окно **CAT Group**, в котором можно выбрать группу для выполнения услуги CAT. При нажатии на иконку **View** откроется окно **CAT Group - View**, в котором можно просматривать данные группы для выполнения услуги CAT, а при нажатии на иконку **Remove** группа для выполнения услуги CAT удаляется.

## **Данные на вкладке Activate**

**CAT Activate**: ниспадающий список для выбора активации услуги CAT.

**<none>**: без изменений.

**Deactivate:** деактивация.

**Activate:** активация.

#### **Команды**

**Back**: назад.

**Next**: далее.

**Finish:** готово. После этого откроется окно "File Viewer", описание которого дано в главе "Общие команды приложений управления".

**Cancel**: описание дано в главе "Общие команды приложений управления".

# **4.1.13. Элемент Change Directory Number & Basic Service**

# **Назначение**

Обеспечение возможности замены абонентского номера базовой услуги абонента.

## **Открытие**

В основном окне при помощи команды **Subscriber** > **Subscriber** > **Change Directory Number & Basic Service**.

# **Данные в таблице**

**Directory Number**: абонентский номер.

**Basic Service**: базовая услуга.

# <span id="page-711-0"></span>**Команды**

- **Other Actions** > **Change Directory Number**: изменение абонентского номера (см. главу ["Окно](#page-711-0) **[Change Directory Number -](#page-711-0) Update**").
- **Other Actions** > **Change Basic Service**: изменение основной услуги (см. главу "Окно **[Change](#page-711-0) [Basic](#page-711-0)  [Service -](#page-711-0) Update**").

# **4.1.13.1. Окно Change Directory Number - Update**

## **Назначение**

Обеспечение возможности замены абонентского номера базовой услуги абонента.

## **Открытие**

В командной строке элемента **Change Directory Number & Basic Service** командой **Other Actions**  > **Change Directory Number**.

## **Данные в окне**

**National Destination Code**: зона нумерации (национальный код назначения).

**Directory Number**: абонентский номер.

**New Directory Number**: новый абонентский номер.

# **4.1.13.2. Окно Change Basic Service - Update**

#### **Назначение**

Администрирование основной услуги.

## **Открытие**

В командной строке элемента **Change Directory Number & Basic Service** командой **Other Actions**  > **Change Basic Service**.

#### **Данные в окне**

**Subscribers**: область абонентов.

**Directory Number**: абонентский номер.

**Basic Service**: ниспадающий список для выбора основной услуги:

- **All Basic Services**: базовые (рекомендуемые) настройки. Тогда "базовая настройка" не проверяется.
- **Telephony, 64kBit, Unrestricted**: для передачи цифровой информации со скоростью 64 кбит/с в несущем канале для ISDN. Обеспечивается прозрачная передача каждого бита и ее можно использовать, например, для передачи файлов, компримированных и кодированных аудио- и видеосигналов без ограничений.
- **Telephony, 64kBit, Speech**: для передачи речи в цифровом формате со скоростью до 64 кбит/с в речевом потоке. Сеть может выполнять соответствующие преобразования и оптимизации, такие как аналоговую передачу, сжатие речи для передачи на низких скоростях, кодирование речи и т. д. Не обеспечивает прозрачной передачи каждого бита.
- **Telephony, 64kBit, Audio 3.1kHz**: поле флажка для приложений, работающих на обычных аналоговых сетях в полосе частот от 300 Гц до 3,1 кГц, таких как факс (group 2/3), передача данных с использованием модема и т. д. Предназначена также для передачи речи. Сеть может выполнять соответствующие преобразования и оптимизации, такие как аналоговую передачу, сжатие аудиосигнала для передачи на низких скоростях и т. д. Не обеспечивает прозрачной передачи каждого бита.

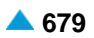

- **Fax 4, 64kBit, Unrestricted**: поле флажка для офисной корреспонденции в виде документов, содержащих закодированную информацию согласно соответствующей рекомендации для Facsimile для абонентов ISDN. Связь является двусторонней. Основная единица документа – страница. Факсимильные терминалы подразделены на три группы:
	- Class 1: терминал способен принимать и передавать документы, содержащие закодированную информацию согласно соответствующей рекомендации для Facsimile.
	- Class 2: терминал способен транзитно передавать документы, содержащие закодированную информацию согласно соответствующей рекомендации Facsimile. Терминал способен принимать также закодированные документы типа Facsimile, Teletex и Mixed.
	- Class 3: терминал способен генерировать, транзитно передавать и принимать закодированные документы типа Facsimile, Teletex и Mixed.
- **Mixed, 64kBit, Unrestricted**: для комбинированной коммуникации Facsimile и Teletex виде документов, содержащих текстовые и графические сегменты для абонентов ISDN. Связь является двусторонней и обеспечивается в канале B. Сигнализация передается в канале D. Основная единица документа – страница.
- **Teletex, 64kBit, Unrestricted**: поле флажка для офисной корреспонденции в виде текстовых документов, содержащих закодированную информацию согласно соответствующей рекомендации для Teletex для абонентов ISDN. Связь является двусторонней. Teletex-терминал обеспечивает возможность подготовки, редактирования и распечатки документов, в которых используется стандартный набор знаков (CCITT T.61). Основная единица документа – страница.
- **Videotex, 64kBit, Unrestricted**: для виртуальной библиотеки документов для абонентов ISDN. Документы содержат тексты, графические изображения, фотографии и звуковые эффекты. Документы можно генерировать, сохранять и изменять.
- **Telex, 64kBit, Unrestricted**: для интерактивного обмена текстовыми сообщениями без ограничений для абонентов ISDN.

**New Basic Service**: ниспадающий список для выбора новой основной услуги:

#### **Команды**

**Add**: для добавления абонентских номеров в окне **Change Directory Number & Basic Service**.

**View**: для отображения абонентских номеров в окне **Change Directory Number & Basic Service-View**.

**Remove**: удаление абонентских номеров.

# **4.1.14. Элемент Subscriber Name Identification**

#### **Назначение**

Администрирование данных локальной телефонной книги. Для абонента можно добавить имя, с помощью которого он представляется другим абонентам. Рассматриваемые данные можно администрировать также в окнах **Call Identification** абонентов, в этом случае администрирование ограничивается одним абонентом.

# **Открытие**

В основном окне при помощи команды **Subscriber** > **Subscriber** > **Subscriber Name Identification**.

# **Данные в таблице**

**Directory Number**: абонентский номер. **Subscriber Name**: имя абонента.

## <span id="page-713-0"></span>**Команды**

**Other Actions** > **Import**: для добавления и изменения имен в адресной книге с помощью файла (см. главу "Окно **[Import Subscriber Name](#page-713-0)**").

# **4.1.14.1. Окно Subscriber Name Identification**

#### **Назначение**

Ввод нового имени в телефонный справочник,

## **Открытие**

В командной строке элемента **Subscriber Name Identification** команды **New**, **Open**.

## **Данные в окне**

**Directory Number**: абонентский номер. При нажатии на иконку **Search** откроется окно **Directory Number**, в котором выбирается номер абонента.

**Subscriber Name**: имя абонента.

**Read Authorize**: поле флажка для назначения права на чтение из телефонного справочника.

**CNIP Authorize**: поле флажка для назначения права на пользование услугой CNIP.

**CONP Authorize**: поле флажка для назначения права на пользование услугой CONP.

**Protocol**: ниспадающий список для выбора протокола.

**Presentation Domain**: ниспадающий список для выбора домена отображения имени:

- **Within Business Group Only**: предоставление имени только членам этой же бизнесгруппы.
- **Within Business Group & External Calls**: предоставление имени только членам этой же бизнес-группы и абонентам ТфОП.

**Public Calls (Public Subscriber)**: действительно только для абонентов ТфОП.

# **4.1.14.2. Окно Import Subscriber Name**

#### **Назначение**

Добавление и изменение имя в адресной книге через файл. С помощью файла можно множественно добавлять, изменять и удалять данные.

#### **Открытие**

В командной строке элемента **Subscriber Name Identification** команда **Other Actions** > **Import**.

## **Данные в окне**

**Import File**: файл для импорта имен абонентов. При нажатии на иконку **Search** откроется окно **Open**  в котором выбирается файл с данными. В файле в каждой строке приводит имя для одного абонента, в формате <NDC-Directory Number><Ime>.

**Subscriber Name**: имя абонента.

**Directory Number**: абонентский номер.

**Subscriber Name**: имя абонента.

**Modify Authorizations**: поле флажка для включения возможности изменения права.

**Read Authorize**: поле флажка для назначения права на чтение из телефонного справочника.

<span id="page-714-0"></span>**CNIP Authorize**: поле флажка для назначения права на отображение имени вызывающего порта.

**CONP Authorize**: поле флажка для назначения права на отображение имени вызываемого порта. **Protocol**: ниспадающий список для выбора протокола.

**Presentation Domain**: ниспадающий список для выбора домена отображения имени:

- **Within Business Group Only**: предоставление имени только членам этой же бизнесгруппы.
- **Within Business Group & External Calls**: предоставление имени только членам этой же бизнес-группы и абонентам ТфОП.

**Public Calls (Public Subscriber)**: действительно только для абонентов ТфОП.

## **Команды**

**New**: ввод имен абонентов (см. главу "Окно **[Subscriber Name](#page-714-0)**").

**Open**: изменение имен абонентов (см. главу "Окно **[Subscriber Name](#page-714-0)**").

**Delete**: удаление имен абонентов.

# **4.1.14.2.1. Окно Subscriber Name**

#### **Назначение**

Администрирование отдельных имен абонентов.

# **Открытие**

В командной строке окна **Import Subscriber Name**, команды **New, Open**.

## **Данные в окне**

**Directory Number**: абонентский номер.

**Subscriber Name**: имя абонента.

# **4.1.15. Элемент MSAN Subscriber Insert**

## **Назначение**

Администрирование множественного ввода устройств интегрированнoго доступа.

## **Открытие**

В основном окне при помощи команды **Subscriber** > **Subscriber** > **MSAN Subscriber Insert**.

## **Данные в таблице**

**Input File**: входной файл.

**Import data into Call Server**: импорт данных в программный коммутатор.

**Import data into Analog Access Device**: импорт данных на аналоговое оборудование доступа (POTS Access, он же LA).

**Supplementary Service License**: лицензия с набором услуг.

#### <span id="page-715-0"></span>Команды

New: для ввода множественного ввода (см. главу "Окно MSAN Subscriber Insert"). Open: для изменения множественного ввода (см. главу "Окно MSAN Subscriber Insert").

#### $4.1.15.1$ . **Окно MSAN Subscriber Insert**

## Назначение

Администрирование множественного ввода устройств интегрированного доступа.

## Открытие

В командной строке элемента MSAN Subscriber Insert, командами New, Open.

# Данные в окне

Input File: входной файл.

Import data into Call Server: область для импорта данных в программный коммутатор.

Supplementary Service License: ниспадающий список для выбора лицензии на набор услуг:

Analog Basic: ЛИЦензия с набором услуг Analog Basic.

Analog Advanced: ЛИЦензия с набором услуг Analog Advanced.

ISDN Advanced: ЛИЦензия с набором услуг ISDN Advanced.

VoIP Basic: лицензия с набором услуг VoIP Basic.

VoIP Advanced: лицензия с набором услуг VoIP Advanced.

Analog Standard: ЛИЦензия с набором услуг Analog Standard.

VoIP Standard: ЛИЦензия с набором услуг VoIP Standard.

Access Variant: вариант доступа.

Predefined Service Set: заранее определенный набор услуг.

**MGCP Profile: профиль MGCP.** 

Н.248 Profile: профиль Н.248.

Import data into Analog Access Device: поле-флажок для импорта данных на устройство аналогового доступа.

## Данные в файле

i.

Примечание: Создайте файл с помощью текстового редактора и сохраните его в текстовом формате на диск клиента MN. Данные в строке отделены с помощью разделительного знака "|". Последовательность полей в файле должна быть идентичной последовательности, приведенной в продолжении. В каждой строке должны быть введены все поля

Container Name: логическое имя контейнера (например, Kranj).

Shelf Name: имя корпуса (например. Center).

Shelf Type: тип корпуса (например, MEA-20).

Роѕ: физическая позиция платы в корпусе (например, 1).

Module: тип сетевого элемента (LA, ES).

MGCP Interface Name/Node Name: имя интерфейса MGCP на программном коммутаторе и имя узла (LA), в последовательном слоте (например, POTS-1).

Required Board Id: требуемый идентификатор платы UTA.

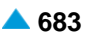

**Node**: номер сетевого элемента (NE Node Id) (например, 7001).

**Hostname**: сетевое имя сетевого элемента (NE hostname) (например, pots2ub1).

**Domain Name**: доменное имя сетевого элемента интерфейса MGCP или H.248 (например, pots2ub1.kz).

**Interface**: интерфейс Ethernet, через который LA соединен с CS (Eth\_1 и/или Eth\_2) (например, Eth\_1, Eth\_2).

**QoS Profile Id**: идентификация профиля QoS, используемого в LA (например, 1).

Следующие столбцы определяют соединение, через которое LA принимает голос и данные. **IP Address**: IP-адрес (например, 10.1.17.61).

**Subnet Mask**: маска сети LAC / DN (например, 255.255.255.0).

Следующие три столбца содержат данные для аналоговых абонентов CS.

**LAC**:код зоны (например, 485).

**DN from**: абонентский номер от (например, 73256000).

**DN to**: абонентский номер к (например, 73256063).

**Node Group**: группа сетевых элеметов, членом которой является LA (например, LA, LA\_group).

# **4.1.16. Элемент Offered Calls**

## **Назначение**

Отображение возможных входящих вызовов пользователей.

Для отображения необходимо:

В таблице выбрать одного или нескольких абонентов.

Нажать кнопку "Offered Calls".

Система отобразит данные для выбранных абонентов.

# **Открытие**

В основном окне при помощи команды **Subscriber** > **Subscriber** > **Offered Calls**.

## **Данные в таблице**

**Directory Number**: абонентский номер.

**Basic Service**: базовая услуга.

**Supplementary Service**: дополнительная услуга.

**Destination DN**: номер автоинформатора для перехвата вызовов.

# **4.1.17. Элемент Subscriber Status & Reset**

# **Назначение**

Обеспечивает чтение состояния доступа, чтение локальных блокировок доступов и сброс доступа. Кроме того обеспечивает отображение абонентов, находящихся в нерабочем состоянии (Out of Service).

# **Открытие**

В основном окне при помощи команды **Subscriber** > **Subscriber** > **Subscriber Status & Reset**.

### **Данные в таблице**

**Directory Number**: абонентский номер.

**Subscriber Type**: тип абонента.

**Interface**: гиперссылка на интерфейс абонента.

**Access**: доступ абонента.

## **Команды**

**Other Actions** > **Line Parking**: чтение локальных блокировок выбранных абонентов (их портов) на одном сетевом элементе.

**Other Actions** > **Reset**: сброс выбранного абонента (его порта).

## **4.1.18. Элемент Subscriber Suspension**

#### **Назначение**

Отключение и повторное подключение неплательщиков.

## **Открытие**

В основном окне при помощи команды **Subscriber** > **Subscriber** > **Subscriber Suspension**.

## **Данные в таблице**

**Directory Number**: абонентский номер.

**Basic Service**: базовая услуга.

**Supplementary Service Set**: предварительно определенный набор дополнительных услуг для абонента.

**Destination DN**: номер автоинформатора для перехвата вызовов.

#### **Команды**

**Other Actions** > **Suspend**: отключение неплательщиков (см. главу "Элемент **[Ethernet Interface](#page-465-0) [Interval Counter](#page-465-0)**").

**Other Actions** > **Resume**: включение выбранных неплательщиков (см. главу "Окно **[Subscriber](#page-718-0) [Resume](#page-718-0)**").

# **4.1.18.1. Окно Subscriber Suspension - Update**

#### **Назначение**

Администрирование типа отключения.

#### **Открытие**

В командной строке элемента **Subscriber Suspension** командой **Open**.

#### **Данные в окне**

**Directory Number**: абонентский номер.

**Supplementary Service Set**: предварительно определенный набор дополнительных услуг. При нажатии на иконку **Add** откроется окно **Supplementary Service Set**, в котором можно выбрать набор дополнительных услуг. При нажатии на иконку **View** откроется окно **Supplementary Service Set - View** , в котором можно просматривать данные набора услуг. При нажатии на иконку **Remove** набор дополнительных услуг удаляется.

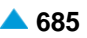

<span id="page-718-0"></span>**Suspension Type**: ниспадающий список для выбора типа отключения:

**Outgoing Calls Only**: неплательщику запрещаются только исходящие вызовы.

- **Outgoing & Incoming Calls**: неплательщику запрещаются исходящие и входящие вызовы.
- **IOC Destination DN**: номер автоинформатора для перехвата вызовов. При нажатии на иконку **Search**  откроется окно **Find IOC Destination DN**, в котором можно выбрать номер автоинформатора для перехвата вызовов.

# **4.1.18.2. Окно Subscriber Suspension**

# **Назначение**

Отключение одного или нескольких неплательщиков.

## **Открытие**

В командной строке элемента **Subscriber Suspension** команда **Other Actions** > **Suspend**.

#### **Данные в окне**

**File**: файл со списком абонентов. Команда **Find**, с помощью которой выбирается файл, содержащий абонентские номера неплательщиков, подлежащих отключению.

**Subscriber**: область со списком отключенных неплательщиков. Неплательщиков можно добавлять с помощью команды **Add**, командой **View** – просматривать, а командой **Remove** – удалять.

**National Directory Number**: абонентский номер.

**Supplementary Service Set**: набор дополнительных услуг. При нажатии на иконку **Add** откроется окно **Supplementary Service Set**, в котором можно выбрать набор дополнительных услуг. При нажатии на иконку **View** откроется окно **Supplementary Service Set - View** , в котором можно просматривать данные набора услуг. При нажатии на иконку **Remove** набор дополнительных услуг удаляется.

**Suspension Type**: ниспадающий список для выбора типа отключения:

**Outgoing Calls Only**: неплательщику запрещаются только исходящие вызовы.

- **Outgoing & Incoming Calls**: неплательщику запрещаются исходящие и входящие вызовы.
- **IOC Destination DN**: номер автоинформатора для перехвата вызовов. При нажатии на иконку **Find**  откроется окно **Find IOC Destination DN**, в котором можно выбрать номер автоинформатора для перехвата вызовов.

# **4.1.18.3. Окно Subscriber Resume**

#### **Назначение**

Отключение одного или нескольких неплательщиков.

## **Открытие**

В командной строке элемента **Subscriber Suspension** команда **Other Actions** > **Resume**.

# **Данные в окне**

**File**: файл со списком абонентов. При нажатии на иконку **Find**, откроется окно **Open**, в котором выбирается файл, содержащий абонентские номера неплательщиков, которых необходимо снова включить.

<span id="page-719-0"></span>**Subscriber**: область со списком отключенных неплательщиков. Неплательщиков можно добавлять с помощью команды **Add**, командой **View** – просматривать, а командой **Remove** – удалять.

# **4.1.19. Элемент Supplementary Service Set**

## **Назначение**

Администрирование общих наборов дополнительных услуг.

## **Открытие**

В основном окне при помощи команды **Subscriber** > **Subscriber**> **Supplementary Service Set**.

# **Данные в таблице**

**Service Set Name**: имя набора дополнительных услуг.

**Service Set Usage**: использование набора дополнительных услуг.

- **Call Offering**: гиперссылка на дополнительные услуги предоставления вызовов (см. главу ["Окно](#page-719-0) **[Supplementary Service Set -](#page-719-0) Create**").
- **Quick Call Establishment**: гиперссылка на дополнительные услуги быстрого установления вызовов (см. главу "Окно **[Quick Call Establishment](#page-723-0)**").
- **Call Identification**: гиперссылка на дополнительные услуги с идентификацией адресной информации (см. главу "Окно **[Call Identification](#page-724-0)**").
- **Call Completion**: гиперссылка на дополнительные услуги завершения вызовов (см. главу ["Окно](#page-725-0) **[Call Completion](#page-725-0)**").
- **Call Restriction**: гиперссылка на дополнительные услуги ограничения вызовов (см. главу ["Окно](#page-727-0) **[Call Restriction](#page-727-0)**").
- **Miscellaneous**:гиперссылка на различные дополнительные услуги(см.главу["Окно](#page-728-0) **[Miscellaneous](#page-728-0)**").

# **4.1.19.1. Окно Supplementary Service Set - Create**

## **Назначение**

Ввод набора дополнительных услуг.

## **Открытие**

В командной строке элемента **Supplementary Service Set** команда **New**.

#### **Данные в окне**

**Service Set Name**: имя набора дополнительных услуг.

**Service Set Usage**: ниспадающий список для выбора использования набора дополнительных

услуг: **Subscriber**: для абонентов. **Suspension**: для неплательщиков **MDU Member**: для абонентов и членов MDU. **MDU FMC/Anywhere Member**: для абонентов и членов MDU FMC/Anywhere. **Operating Technological Connections**: для "Оперативно-технологических связей". **Unsteady Remote**: для абонентов с предоплатой.
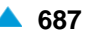

• **Announcement Origin DN**:для представления вызывающего при вызовах на автоинформатор.

**VoiceXML**: для выполнения голосовых услуг (IVR).

**Meet Me Conference**: для установления встречной конференц-связи.

**Virtual Subscriber**: виртуальный абонент.

• **VoiceXML / Virtual Subscriber**: для выполнения услуг виртуального абонента.

**NC Group Number**: для заказа уведомительного вызова для группы абонентов.

• **Long Calls Monitoring Subscriber**: для осуществления мониторинга продолжительных вызовов.

**Existing Service Set as Template**: поле флажка для использования существующего набора дополнительных услуг.

**Existing Service Set**: существующий набор дополнительных услуг. При нажатии на иконку **Add** откроется окно **Supplementary Service Set**, в котором можно выбрать существующий набор дополнительных услуг. При нажатии на иконку **View**, откроется окно **Supplementary Service Set**

**View**, в котором можно просматривать данные набора дополнительных услуг, а при нажатии на иконку **Remove** дополнительный набор услуг удаляется.

**Supplementary Service License**: ниспадающий список для выбора лицензии на набор услуг.

**None**: отсутствует.

**Analog Basic**: лицензия с набором услуг Analog Basic.

**VoIP Basic**: лицензия с набором услуг VoIP Basic.

**Analog Standard**: лицензия с набором услуг Analog Standard.

**VoIP Standard**: лицензия с набором услуг VoIP Standard.

**VoIP Advanced**: лицензия с набором услуг VoIP Advanced.

**Analog Advanced**: лицензия с набором услуг Analog Advanced.

**ISDN Advanced**: лицензия с набором услуг ISDN Advanced.

## **4.1.19.2. Окно Supplementary Service Set - Update**

## **Назначение**

Администрирование выбранного набора дополнительных услуг.

### **Открытие**

В командной строке элемента **Supplementary Service Set** команда **Open**.

#### **Данные на вкладке General**

**Service Set Name**: имя набора дополнительных услуг.

- **Service Set Usage**: ниспадающий список для выбора использования набора дополнительных услуг.
- **Subscriber Category**: ниспадающий список для выбора категории абонента (см. главу ["Окно](#page-603-0) **[Virtual Subscriber -](#page-603-0) Update**").
- **Virtual Subscriber Authorize**: набор свойств виртуального абонента. При нажатии на иконку **Add**  откроется окно **Virtual Subscriber Property Set**, в котором можно выбрать набор свойств виртуального абонента. При нажатии на иконку **View**, откроется окно **Virtual Subscriber Property Set - View**, в котором можно просматривать данные набора свойств виртуального абонента, а при нажатии на иконку **Remove** удалить его.
- **Proposed Suppl. Service License**: ниспадающий список для выбора предлагаемой лицензии на набор услуг.

## **Данные на вкладке Carrier**

**Authorize Select**: флажок для разрешения пользователю выбирать оператора.

**Authorize Preselect**: флажок для разрешения пользователю предварительно выбирать оператора.

## **Данные на вкладке Indication**

**In-band Indication Type**: ниспадающий список для выбора типа звуковой индикации.

**ISDN Public**: для абонентов ISDN и IP.

**Analog Public**: для аналоговых абонентов.

**ISDN PBX**: для абонентов ISDN и IP УАТС.

**Analog PBX**: для аналоговых абонентов УАТС.

**PC Applications**: для ПК-приложений.

**Display/Ring Type**: ниспадающий список для выбора типа вывода и звонка на терминале.

**Announcement Variant**: ниспадающий список для выбора варианта голосовых уведомлений:

**No announcements**: без уведомления.

**Personal variant**: собственный вариант.

**Announcement at Connect**: флажок для воспроизведения голосового уведомления при ответе.

**Use Subscriber Announcement**: поле флажка для использования голосового сообщения пользователя при ответе.

# **4.1.19.3. Окно Call Offering**

### **Назначение**

Администрирование данных для дополнительных услуг предоставления вызовов.

# **Открытие**

В таблице элемента **Supplementary Service Set** щелчком на гиперссылке **Call Offering**.

# **Данные на вкладке CFU**

**Authorize**: поле флажка для назначения права на пользование услугой.

**Authorize Selective CFU**: поле флажка для назначения права на селективную переадресацию вызовов.

**Indications...**: индикация о переадресации (см. главу "Окно **Indications - Update**").

# **Данные на вкладке CFNR**

**Authorize**: поле флажка для назначения права на пользование услугой.

**Authorize Selective CFNR**: поле флажка для назначения права на селективную переадресацию вызовов.

**Indications...**: индикация о переадресации (см. главу "Окно **Indications - Update**").

# **Данные на вкладке CFNRc**

**Authorize**: поле флажка для назначения права на пользование услугой.

**Indications...**: индикация о переадресации (см. главу "Окно **Indications - Update**").

### **Данные на вкладке CFB**

**Authorize**: поле флажка для назначения права на пользование услугой.

**Authorize Selective CFB**: поле флажка для назначения права на селективную переадресацию вызовов.

**Indications...**: индикация о переадресации (см. главу "Окно **Indications - Update**").

### **Данные на вкладке CFUT**

**Authorize**: поле флажка для назначения права на пользование услугой.

**Indications...**: индикация о переадресации (см. главу "Окно **Indications - Update**").

### **Данные на вкладке CF - Default DN**

**Group 1**: область первой группы:

**Authorize**: поле флажка для назначения права на пользование услугой.

**Indications...**: индикация о переадресации (см. главу "Окно **Indications - Update**").

**Group 2**: область второй группы:

**Authorize**: поле флажка для назначения права на пользование услугой.

**Indications...**: индикация о переадресации (см. главу "Окно **Indications - Update**").

**Group 3**: область третьей группы:

**Authorize**: поле флажка для назначения права на пользование услугой.

**Indications...**: индикация о переадресации (см. главу "Окно **Indications - Update**").

**Group 4**: область четвертой группы:

**Authorize**: поле флажка для назначения права на пользование услугой.

**Indications...**: индикация о переадресации (см. главу "Окно **Indications - Update**").

### **Данные на вкладке CD**

**Authorize**: поле флажка для назначения права на пользование услугой.

**Call Deflection Indications**: область индикации отклонения вызова с перенаправлением:

- **A receives Indication**: поле флажка для принятия вызывающим абонентом индикации.
- **A receives DN of C**: флажок для принятия вызывающим абонентом номера абонента, получившего переадресованный вызов.
- **C receives Indication**: поле флажка для принятия индикации абонентом, получившим переадресованный вызов.

### **Данные на вкладке CT**

**Call Transfer**: область передачи соединения:

**Authorize**: поле флажка для назначения права на пользование услугой.

**CTC**: поле флажка для назначения права на контролируемую передачу соединения.

**CT UtU Exchange Authorize**: GSM-R - обмен информацией UtU между переданным абонентом и абонентом, которому был передан вызов.

**User Initiated Call Continuity**: область услуги "Продолжение вызова по запросу абонента - UICC": **Authorize**: поле флажка для назначения права на пользование услугой.

#### **Данные на вкладке CPU**

**CPU Authorize**: поле флажка для назначения права на пользование услугой.

**UICCP Authorize**: поле флажка для назначения права на пользование услугой.

#### **Данные на вкладке RCC**

**Authorize**: поле флажка для назначения права на пользование услугой.

#### **Данные на вкладке SSSD**

**Authorize**: поле флажка для назначения права на пользование услугой.

### **4.1.19.4. Окно Quick Call Establishment**

#### **Назначение**

Администрирование данных дополнительных услуг быстрого установления соединения.

#### **Открытие**

В таблице элемента **Supplementary Service Set** щелчком на гиперссылке **Quick Call Establishment**.

### **Данные во вкладке Abbreviated Dialing**

**Category**: ниспадающий список для выбора категории:

**Not Authorized**: отсутствие права на пользование услугой.

- **Last Number Repetition (LNR)**: наличие права услугу "Повтор последнего набранного номера - LNR".
- **5 Short & LNR**: наличие права на услугу "Сокращенный набор номера под управлением абонента - ABDS" и "Повтор последнего набранного номера - LNR" - максимальный размер списка для ABDS = 5, для LNR = 1.
- **10 Short & LNR**: наличие права на услугу "Сокращенный набор номера под управлением абонента - ABDS" и "Повтор последнего набранного номера - LNR" - максимальный размер списка для ABDS = 10, для LNR = 1.
- **20 Short & LNR**: наличие права на услугу "Сокращенный набор номера под управлением абонента - ABDS" и "Повтор последнего набранного номера - LNR" - максимальный размер списка для ABDS = 20, для LNR = 1.

### **Данные на вкладке Fixed Destination Call**

**HOTI**: область ввода данных услуги HOTI:

**Authorize**: ниспадающий список для назначения права:

**Not Authorized**: отсутствие права на пользование услугой.

**Authorized**: без набора вызываемого номера.

**Authorized with Dialing**: с набором полного вызываемого номера.

**Authorized with Priority Dialing**: с приоритетным набором вызываемого номера.

**HOTD**: область ввода данных услуги HOTD:

**Authorize**: поле флажка для назначения права на пользование услугой.

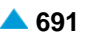

#### **Данные на вкладке Automatic Recall**

**Authorize**: поле флажка для назначения права на пользование услугой.

**Key Requested**: поле флажка для выбора способа передачи запроса.

**Ignore CLIR**: поле флажка для обеспечения возможности предоставления номера, несмотря на запрет.

# **4.1.19.5. Окно Call Identification**

#### **Назначение**

Администрирование данных дополнительных услуг с идентификацией адресной информации.

#### **Открытие**

В таблице элемента **Supplementary Service Set** щелчком на гиперссылке **Call Identification**.

#### **Данные на вкладке Line Identification**

**CLIP Authorize**: поле флажка для назначения права на пользование услугой CLIP.

**CLIR Override**: поле флажка для аннулирования права на пользование услугой CLIP.

**CLIR Authorize**: ниспадающий список для назначения права на услугу CLIR:

**Not Authorized**: отсутствие права на пользование услугой.

**Permanent**: право на услугу на постоянной основе (предоставление идентификации невозможно).

- **On Demand Allowed**: временный режим со значением по умолчанию "предоставление идентификации разрешено по запросу". Абонент решает разрешить предоставление своей идентификации. Для этого перед началом вызова необходимо выполнить процедуру на терминале. Этим терминалу дается указание, что при запросе на вызов им будет делаться специальный запрос на разрешение предоставления идентификации. Данная процедура не стандартизирована и зависит от изготовителя и типа терминала. На одних терминалах процедура разрешения распространяется только на один вызов, а на других ее необходимо отменить с помощью новой процедуры на терминале.
- **On Demand Restricted**: временный режим со значением по умолчанию "запрет предоставления идентификации по запросу". Абонент решает запретить предоставление своей идентификации. Для этого перед началом вызова необходимо выполнить процедуру на терминале ISDN. Этим терминалу дается указание, что при запросе на вызов им будет делаться специальный запрос на запрет предоставления идентификации. Данная процедура не стандартизирована и зависит от изготовителя и типа терминала. На некоторых терминалах процедура запрета распространяется только на один вызов, а на других ее необходимо отменить с помощью новой процедуры на терминале.
- **COLP Authorize**: поле флажка для назначения права на пользование услугой COLP.
- **COLR Override**: поле флажка для аннулирования права на пользование услугой COLP.
- **COLR Authorize**: ниспадающий список для назначения права на услугу COLR:

**Not Authorized**: отсутствие права на пользование услугой.

- **Permanent**: право на услугу на постоянной основе (предоставление идентификации невозможно).
- **On Demand Allowed**: временный режим с разрешением. Абонент решает разрешить предоставление своей идентификации. Для этого перед приемом вызова необходимо выполнить процедуру на терминале. Этим терминалу дается указание, что при ответе он должен дать специальный запрос на разрешение предоставления идентификации. Данная процедура не стандартизирована и зависит от изготовителя и типа терминала. На одних терминалах процедура разрешения распространяется только на один вызов, а на других ее необходимо отменить с помощью новой процедуры на терминале.

**On Demand Restricted**: временный режим с запретом. Абонент решает запретить предоставление своей идентификации. Для этого перед приемом вызова необходимо выполнить процедуру на терминале. Этим терминалу дается указание, что при ответе он должен дать специальный запрос на запрет предоставления идентификации. Данная процедура не стандартизирована и зависит от изготовителя и типа терминала. На некоторых терминалах процедура запрета распространяется только на один вызов, а на других ее необходимо отменить с помощью новой процедуры на терминале.

## **Данные на вкладке Name Identification**

**Read Authorize**: поле флажка для назначения права на чтение из телефонного справочника.

**CNIP Authorize**: поле флажка для назначения права на пользование услугой CNIP.

**CONP Authorize**: поле флажка для назначения права на пользование услугой CONP.

**CNIR Override**: поле флажка для аннулирования права на пользование услугой CNIR.

**CNIR Authorize**: ниспадающий список для назначения права на услугу CNIR:

**No Authorization**: отсутствие права на пользование услугой.

**Permanent**: наличие права на пользование услугой на постоянной основе.

**Protocol**: ниспадающий список для выбора протокола.

**Name Presentation Domain**: ниспадающий список для выбора домена отображения имени:

- **Within Business Group Only**: предоставление имени только членам этой же бизнесгруппы.
- **Within Business Group & External Calls**: предоставление имени только членам этой же бизнес-группы и абонентам ТфОП.

**Public Calls (Public Subscriber)**: действительно только для абонентов ТфОП.

#### **Данные на вкладке MCID & SUB**

**SUB Authorize**: поле флажка для назначения права на пользование услугой SUB.

**MCID Authorize**: ниспадающий список для выбора авторизации для услуги MCID:

**Not Authorized**: отсутствие права на пользование услугой.

**On Request**: регистрация по требованию.

**Automatic**: автоматическая регистрация идентификации вызывающего абонента.

## **4.1.19.6. Окно Call Completion**

#### **Назначение**

Администрирование данных дополнительных услуг завершения вызовов.

#### **Открытие**

В таблице элемента **Supplementary Service Set** щелчком на гиперссылке **Call Completion**.

#### **Данные на вкладке Call Intrusion**

**Authorize**: ниспадающий список для назначения права на услугу:

**Not Allowed**: подключение к соединению не разрешено.

**With Tone Indication**: подключение к соединению с тональной индикацией.

**Without Tone Indication**: подключение к соединению без тональной индикации.

**Dispatcher**: подключение к занятому абоненту диспетчера.

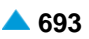

**Invocation Mode**: ниспадающий список для выбора способа выполнения:

**Not Active**: неактивность услуги.

**Consultation**: выполнение по запросу с выдержкой времени.

**Network**: автоматическое выполнение.

**Immediate**: выполнение по запросу без выдержки времени.

**Protection Authorize**: поле флажка для назначения права на пользование услугой CINTP.

## **Данные на вкладке Multi-level Precedence and Preemption**

**MLPP**: предопределенные данные для услуги MLPP. При нажатии на иконку **Add** откроется окно **Multilevel Precedence and Preemption**, в котором можно выбрать предопределенные данные. При нажатии на иконку **View**, откроется окно **Multi-level Precedence and Preemption-View**, в котором можно просматривать данные, а при нажатии на иконку **Remove** удалить их.

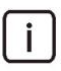

Примечание: Предопределенные данные для услуги MLPP можно добавить в элементе **Multi-level Precedence and Preemption**, в группе элементов **Supplementary Service** (см. главу "Функциональная группа Configuration").

**By Dialing Only**: поле флажка для ручного выбора приоритета с учетом назначенного приоритета. **Default Precedence Level**: ниспадающий список для выбора значения приоритета по умолчанию. **Max Precedence Level**: ниспадающий список для выбора максимального приоритета.

**Flash Override**: приоритет 0 (наиболее приоритетный уровень).

**Flash**: приоритет 1.

**Not Authorized**: отсутствие права на пользование услугой.

**Immediate**: приоритет 2.

**Priority**: приоритет 3.

**Routine**: приоритет 4 (наименее приоритетный уровень).

- **Access Resource Non-preemptable**: поле флажка для отмены права внеочередного занятия ресурса.
- **Immediate Preemption**: поле флажка для назначения права немедленного внеочередного занятия ресурса.

#### **Данные на вкладке Camp On Busy**

**Authorize**: поле флажка для назначения права на пользование услугой CAMP.

**Protection Authorize**: поле флажка для назначения права на пользование услугой CAMPP.

#### **Данные на вкладке Miscellaneous**

**CW Authorize**: поле флажка для назначения права на пользование услугой CW.

**CCBS & CCNR Authorize**: поле флажка для назначения права на пользование услугами CCBS и CCNR.

**NCBS & NCNR Authorize**: поле флажка для назначения права на пользование услугами NCBS in NCNR.

**OPC Authorize**: поле флажка для назначения права на пользование услугой OPC.

**HOLD Authorize**: поле флажка для назначения права на пользование услугой HOLD.

**Intercom Authorize**: поле флажка для назначения права на пользование услугой Intercom.

**RSSD Authorize**: поле флажка для назначения права на пользование услугой RSSD.

## **4.1.19.7. Окно Call Restriction**

#### **Назначение**

Администрирование данных дополнительных услуг ограничения вызовов.

#### **Открытие**

В таблице элемента **Supplementary Service Set** щелчком на гиперссылке **Call Restriction**.

### **Данные на вкладке Originating Calls**

**CBSC/CBSCP Authorize**: поле флажка для назначения права на пользование услугой CBSC/ CBSCP.

**CBAC Barring Class**: ниспадающий список для выбора категории запрета для CBSC:

**No Barring**: без запрета вызовов.

**Barring Class 1 - 125**: предназначено для назначения обычным абонентам и группам соединительных линий.

**Suspension Hard**: запрет всех исходящих вызовов.

**Suspension Soft**: запрет всех вызовов, за исключением вызовов к экстренным службам и на бесплатные номера.

**SCO Authorize**: поле флажка для назначения права на пользование услугой SCO.

**PEOC Authorize**: поле флажка для назначения права на пользование услугой PEOC.

#### **Данные на вкладке Terminating Calls**

**Do not Disturb**: область для ввода данных для услуги DND:

**DND Authorize**: поле флажка для назначения права на пользование услугой DND.

**DND Override**: поле флажка для назначения права на пользование услугой DNDO.

**DND Override Invocation Mode**: ниспадающий список для выбора способа выполнения аннулирования:

**Not Active**: неактивность услуги.

**Consultation**: по запросу - абонент после получения индикации об активности услуги DND с помощью управляющей процедуры аннулирует услугу.

**Network**: автоматически - вызов автоматически аннулирует услугу DND.

#### **SCA/SCR Authorize**: ниспадающий список для выбора авторизации для услуги SCA/SCR:

**Not Authorize**: отсутствие права на пользование услугой.

- **for CgPN**: право на проверку номера вызывающего абонента.
- **for RgPN**: право на проверку номера последней переадресации.
- **for CgPN & RgPN**: право на проверку номера вызывающего абонента и номера последней переадресации - в этом случае сначала проверяется номер вызывающего абонента, а затем номер последней переадресации.

#### **ACR Authorize**: ниспадающий список для выбора авторизации для услуги ACR:

**Not Authorized**: отсутствие права на пользование услугой.

- **CLIR Active**: отклонение вызовов из-за выполнения услуги "Запрет идентификации вызывающей линии - CLIR" в режиме "на постоянной основе" или "временно" со значением по умолчанию "предоставление разрешено по запросу".
- **CgPN Missing**: отклонение вызовов из-за неизвестного номера вызывающего абонента.
- **CgPN Missing or CLIR Active**: отклонение вызовов в случае неизвестного номера вызывающего абонента или запрета представления номера вызывающего абонента.

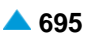

**FCR Authorize**: поле флажка для назначения права на пользование услугой FCR.

**ICB Category**: категория "Административный запрет входящей связи - ICB".

**UTE Authorize**: поле флажка для назначения права на пользование услугой UTE.

#### **4.1.19.8. Окно Miscellaneous**

#### **Назначение**

Администрирование данных различных дополнительных услуг.

#### **Открытие**

В таблице элемента **Supplementary Service Set** щелчком на гиперссылке **Miscellaneous**.

#### **Данные на вкладке Additional Information**

**UUS Authorize 1**: поле флажка для назначения права на пользование услугой UUS 1.

**UUS Authorize 3**: поле флажка для назначения права на пользование услугой UUS 3.

**Forward UUS Authorize**: поле флажка для назначения права на передачу межпользовательской информации.

#### **Данные на вкладке Multiparty**

**3PTY Authorize**: поле флажка для назначения права на пользование услугой 3PTY.

**Conference Authorize**: поле флажка для назначения права на пользование услугой CONF.

**Predetermined Conference Initiation Authorize**: ниспадающий список для выбора способа назначения права инициирования конференции.

**Not Authorized**: пользователь не имеет права быть инициатором конференции.

**Authorized**: пользователь имеет право быть инициатором конференции.

**Authorized without Being Member**: право пользователя быть инициатором конференции без членства в группе.

#### **Данные на вкладке Alarm Call**

**Authorize**: поле флажка для назначения права на пользование услугой ACS.

#### **Данные на вкладке Notification Call**

**NC Authorize**: назначение права на услугу NC.

#### **Данные на вкладке Advice of Charge**

**Sending Type**: ниспадающий список для выбора типа передачи данных о тарифных импульсах:

- **Not Used**: данные о тарифных импульсах не передаются.
- **AOCD**: передача по соединительным линиям с сигнализацией DSS1 тарифная информация во время соединения.
- **AOCE**: передача по соединительным линиям с сигнализацией DSS1 тарифная информация при завершении соединения.
- **AOCD & AOCE**: передача по соединительным линиям с сигнализацией DSS1 тарифная информация во время соединения и при завершении соединения.
- **Analog - Single Unit**: передача отдельной тарифной информации с использованием любой сигнализации.
- **Analog - Package of Units**: передача тарифной информации по сигнализации SSN7, используемой для коммуникации между узлами.

**AOC Sending Types**: типы передачи AOC.

**AOC Protocol**: протокол AOC.

- **Protocol**: ниспдающий список для выбора протокола передачи данных (набор протоколов зависит от выбора параметра **Sending Type**):
	- **None**: для всех типов соединительных линий, где тарифная информация не передается с услугой.

**Functional**: протокол Functional (для абонентов ISDN и IP).

**Stimulus**: протокол Stimulus (для всех типов абонентов).

**Functional and Stimulus**: протокол Functional и Stimulus.

**Analog Subscriber, LDC without Polar. Rever.**: междугородный таксофон без переполюсовки.

• **Local Coinbox with Polarity Reversal**: местный таксофон с переполюсовкой.

**Long Distance Coinbox with Polarity Reversal**: междугородный таксофон с переполюсовкой.

# **Данные на вкладке Message Waiting**

**Authorize**: поле флажка для назначения права на пользование услугой.

# **4.1.20. Элемент Value-Added Service**

## **Назначение**

Администрирование услуги с добавленной стоимостью, осуществляемой на внешних серверах.

# **Открытие**

В основном окне при помощи команды **Subscriber** > **Subscriber** > **Value-Added Service Set**.

# **Данные в таблице**

**Subscriber**: гиперссылка на абонента с основной услугой.

**Value-Added Service**: имя услуги с добавленной стоимостью.

**Remote Application Server Destination**: гиперссылка на пункт назначения сервера приложений.

# **4.1.20.1. Окно Value-Added Service**

### **Назначение**

Администрирование услуг с внешними серверами.

# **Открытие**

В командной строке элемента **Value-Added Service** команды **New**, **Open**.

# **Данные в окне**

- **Subscriber**: абонент с основной услугой. При нажатии на иконку **Add** откроется окно **Subscriber**, в котором можно выбрать абонента с основной услугой При нажатии на иконку **View** откроется окно **Subscriber - View**, в котором можно просматривать данные абонента с основной услугой, а при нажатии на иконку **Remove** абонент с основной услугой удаляется.
- **Value-Added Service**: ниспадающий список для выбора имени услуги с добавленной стоимостью:
	- **One Number Service**: данные определяют, каким образом выполняется оповещение участников вызова .

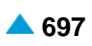

- **Remote Application Server Destination**: пункт назначения сервера приложений. При нажатии на иконку **Add** откроется окно **Remote Application Server**, в котором можно выбрать или создать пункт назначения сервера приложений. При нажатии на иконку **View**, откроется окно Remote Application Server, в котором можно просматривать данные пункта назначения сервера приложений, а при нажатии на иконку **Remove** пункт назначения сервера приложений удаляется. **Indications**: область выбора индикации о выполнении услуги:
	- **B receives Call Forwarding Indication**: поле флажка для принятия индикации CF абонентом B.
	- **A receives Call Forwarding Indication**: поле флажка для принятия индикации CF абонентом А.
	- **A receives DN of C**: флажок, позволяющий абоненту A определять или получать номер абонента C в случае получения индикации CF.
	- **C receives Call Forwarding Indication**: поле флажка для принятия индикации CF абонентом C.
	- **B receives Call Forwarding Indication**: поле флажка для принятия индикации активности услуги абонентом B.

# **4.1.21. Элемент Prototype Subscriber**

## **Назначение**

Администрирование прототипов абонента с предоплатой.

## **Открытие**

В основном окне при помощи команды **Subscriber** > **Subscriber** > **Prototype Subscriber**.

# **Данные в таблице**

**Prototype**: номер прототипа абонента.

**Basic Service**: базовая услуга.

**Supplementary Service Set**: гиперссылка на заранее определенный набор дополнительных услуг.

**Personal Features Settings Allowed**: обеспечение возможности установки персональных дополнительных услуг.

# **4.1.21.1. Окно Prototype Subscriber**

### **Назначение**

Администрирование прототипов абонента с предоплатой.

# **Открытие**

В командной строке элемента **Prototype Subscriber** команды **New**, **Open**.

### **Данные в окне**

**Prototype**: номер прототипа абонента.

**Basic Service**: ниспадающий список для выбора основной услуги:

**Telephony, 64kBit, Unrestricted**: для передачи цифровой информации со скоростью 64 кбит/с в несущем канале для ISDN. Обеспечивается прозрачная передача каждого бита и ее можно использовать, например, для передачи файлов, компримированных и кодированных аудио- и видеосигналов без ограничений.

- **Telephony, 64kBit, Speech**: для передачи речи в цифровом формате со скоростью до 64 кбит/с в речевом потоке. Сеть может выполнять соответствующие преобразования и оптимизации, такие как аналоговую передачу, сжатие речи для передачи на низких скоростях, кодирование речи и т. д. Не обеспечивает прозрачной передачи каждого бита.
- **Telephony, 64kBit, Audio 3.1kHz**: поле флажка для приложений, работающих на обычных аналоговых сетях в полосе частот от 300 Гц до 3,1 кГц, таких как факс (group 2/3, T.38), передача данных с использованием модема и т. д. Предназначена также для передачи речи. Сеть может выполнять соответствующие преобразования и оптимизации, такие как аналоговую передачу, сжатие аудиосигнала для передачи на низких скоростях и т. д. Не обеспечивает прозрачной передачи каждого бита.
- **Fax 4, 64kBit, Unrestricted**: поле флажка для офисной корреспонденции в виде документов, содержащих закодированную информацию согласно соответствующей рекомендации для Facsimile для абонентов ISDN. Связь является двусторонней. Основная единица документа – страница. Факсимильные терминалы подразделены на три группы:
	- Class 1: терминал способен принимать и передавать документы, содержащие

закодированную информацию согласно соответствующей рекомендации для Facsimile.

- Class 2: терминал способен транзитно передавать документы, содержащие закодированную информацию согласно соответствующей рекомендации Facsimile. Терминал способен принимать также закодированные документы типа Facsimile, Teletex и Mixed.
- Class 3: терминал способен генерировать, транзитно передавать и принимать закодированные документы типа Facsimile, Teletex и Mixed.
- **Mixed, 64kBit, Unrestricted**: для комбинированной коммуникации Facsimile и Teletex в виде документов, содержащих текстовые и графические сегменты для абонентов ISDN. Связь является двусторонней и обеспечивается в канале B. Сигнализация передается в канале D. Основная единица документа – страница.
- **Teletex, 64kBit, Unrestricted**: поле флажка для офисной корреспонденции в виде текстовых документов, содержащих закодированную информацию согласно соответствующей рекомендации для Teletex для абонентов ISDN. Связь является двусторонней. Teletex-терминал обеспечивает возможность подготовки, редактирования и распечатки документов, в которых используется стандартный набор знаков (CCITT T.61). Основная единица документа – страница.
- **Videotex, 64kBit, Unrestricted**: для виртуальной библиотеки документов для абонентов ISDN. Документы содержат тексты, графические изображения, фотографии и звуковые эффекты. Документы можно генерировать, сохранять и изменять.
- **Telex, 64kBit, Unrestricted**: для интерактивного обмена текстовыми сообщениями без ограничений для абонентов ISDN.
- **All Basic Services**: базовые (рекомендуемые) настройки. Тогда "базовая настройка" не проверяется.
- **IOC Category**: ниспадающий список для выбора категории при перехвате вызовов:
	- **IOC Not Active**: услуга не активна.
	- **Changed DN**: измененный номер.
	- **Unlinked DN**: несвязанный абонентский номер.
	- **Suspended DN**: заблокированный номер.
- **Supplementary Service Set**: набор дополнительных услуг. При нажатии на иконку **Add** откроется окно **Supplementary Service Set**, в котором можно выбрать набор дополнительных услуг. При нажатии на инструмент **View** открывается окно **Supplementary Service Set - View** , в котором можно просматривать данные набора дополнительных услуг. При нажатии на иконку **Remove** набор дополнительных услуг удаляется.
- **Personal Features Settings Allowed**: поле флажка для включения возможности настройки персональных дополнительных услуг.

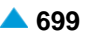

**Tariff Origin Code**: тарифная категория источника.

- **Class of Charging Service**: область определения права абонента на пользование услугами в связи с тарификацией и регистрацией:
	- **DEB**: поле флажка для подробной записи тарифной информации, подробный счет (Detailed Billing).
	- **OMOB**: поле флажка для наблюдения линии, исходящие вызовы (Originating Meter Observation).
	- **TMOB**: поле флажка для наблюдения линии, входящие вызовы (Terminating Meter Observation).
	- **Free of Charge**: поле флажка для бесплатного входящего вызова.
	- **AMA Terminating Charge Recording**: поле флажка для записи тарифных данных в АМА на вызываемой стороне.
	- **Meter Terminating Charge Recording**: поле флажка для записи тарифных данных в счетчики на вызываемой стороне.
	- **Channel Charging**: флажок для тарификации по каналу.
	- **Prepaid**: флажок для абонента с предоплатой, производящего оплату телефонных разговоров и услуг перед их предоставлением.
	- **Remote PPS**: флажок для абонента с предоплатой, счет которого находится на внешнем сервере.
	- **Online Accounting**: флажок для запроса на онлайновую передачу данных о вызовах внешнему серверу.
- **IP GEO Location**: область для администрирования услуги IP GEO Location:

**IP GEO Location Activate**: флажок для включения услуги IP GEO Location.

# **4.1.22. Элемент Virtual Subscriber Property Set**

#### **Назначение**

Администрирование набора свойств виртуального абонента.

### **Открытие**

В основном окне при помощи команды **Subscriber** > **Subscriber** > **Virtual Subscriber Property Set**.

#### **Данные в таблице**

**Property Set Name**: имя набора свойств.

- **Alert Signal**: передача вызывающему абоненту сигнала оповещения о занятии вызываемого абонента.
- **Alert Inband Indication Duration [s]**: продолжительность индикации.

**Alert Inband Indication Type**: тип индикации.

**Alert Inband Indication**: индикация.

**Connect Signal**: передача сигнала ответа вызывающему абоненту.

**Connect Inband Indication Duration [s]**: продолжительность индикации.

**Connect Inband Indication Type**: тип индикации.

**Connect Inband Indication**: индикация.

**CSTA Control**: управление командами CSTA.

# **4.1.22.1. Окно Virtual Subscriber Property Set**

#### **Назначение**

Администрирование набора свойств виртуального абонента (VIRTS).

### **Открытие**

В командной строке элемента **Virtual Subscriber Propety Set**, команды **New**, **Open**.

## **Данные в окне**

**Property Set Name**: имя набора свойств.

**Alert Signal**: поле флажка для передачи вызывающему абоненту сигнала оповещения о занятии вызываемого абонента.

**Alert Inband Indication Duration [s]**: продолжительность индикации.

**Alert Inband Indication Type**: ниспадающий список для выбора типа индикации.

**No**: без оповещения.

**Standard IBI**: стандартный набор индикаций.

**Route Request**: данные об индикации с внешнего сервера (динамическая индикация).

**Alert Inband Indication**: ниспадающий список для выбора индикации.

**Connect Signal Indicator**: поле флажка для передачи сигнала ответа вызывающему абоненту.

**Connect Inband Indication Duration [s]**: продолжительность индикации.

**Connect Inband Indication Type**: ниспадающий список для выбора типа индикации:

**No**: без оповещения.

**Standard IBI**: стандартный набор индикаций.

**Route Request**: данные об индикации с внешнего сервера (динамическая индикация).

**No IBI Only Listening**: без звуковой индикации. Только изменяется режим работы.

**Connect Inband Indication**: ниспадающий список для выбора индикации.

**CSTA Control**: ниспадающий список для выбора обработки команд CSTA:

**No CSTA Control**: управление не осуществляется.

**Standard CSTA Control**: осуществляется управление стандартными командами CSTA.

**IT Proprietary CSTA Control**: осуществляется управление собственными командами iskrauraltel (еще не поддерживается).

# **4.1.23. Элемент Number Translation**

#### **Назначение**

Администрирование преобразования абонентского номера.

### **Открытие**

В основном окне при помощи команды **Subscriber** > **Subscriber** > **Number Translation**.

### **Данные в таблице**

**Number Conversion Group**: группа преобразования номеров.

**Name**: имя группы для преобразования номеров.

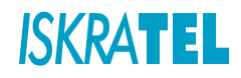

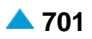

**Calling/Connected - Terminating**: гиперссылка на преобразование номера вызывающего абонента и номера подключенной линии.

**Called - Originating**: гиперссылка на преобразование номера подключенной линии.

**Subscriber**: гиперссылка на абонента.

**Supplementary Service**: гиперссылка на дополнительную услугу.

# **4.1.23.1. Окно Number Translation**

## **Назначение**

Администрирование преобразования абонентского номера.

### **Открытие**

В командной строке элемента **Number Translation** команды **New**, **Open**.

#### **Данные на вкладке General**

**Number Conversion Group**: группа преобразования номеров.

**Name**: имя группы для преобразования номеров.

**Calling/Connected - Terminating**: область списка преобразований номера вызывающего абонента и номера подключенной линии. Преобразования можно добавлять командой **New** (см. главу ["Окно](#page-735-0) **[Calling/Connected -](#page-735-0) Terminating**"), изменять – командой **Open** (см. главу ["Окно](#page-735-0) **[Calling/Connected -](#page-735-0) Terminating**"), а удалять – командой **Delete**.

**Number Type**: тип номера (например, **Subscriber**).

**Calling/Connected Party Number Prefix**: префикс номера вызывающего абонента и номера подключенной линии (например, 100).

**Digit Conversion Code**: способ преобразования номера (например, +4).

**New Number Type**: новый тип номера (например, **National**) .

**Called - Originating**: область списка преобразований номера вызываемого абонента на исходящей стороне. Преобразования можно добавлять командой **New**(см. главу "Окно **[Called -](#page-736-0) [Originating](#page-736-0)**"), изменять – командой **Open**(см. главу "Окно **Called - [Originating](#page-736-0)**"), а удалять – командой **Delete**. **Number Type**: тип номера.

**Called Party Number Prefix**: префикс номера вызываемого абонента.

**Digit Conversion Code**: способ преобразования номера.

**New Number Type**: новый тип номера.

#### **Данные на вкладке Subscriber / Supplementary Service**

**Subscriber**: область списка абонентов группы преобразования. Абонентов можно добавлять с помощью команды **Add**, с помощью команды **View** – просматривать, а командой **Remove** – удалять.

**National Directory Number**: абонентский номер.

**Supplementary Service**: область списка наборов дополнительных услуг группы преобразования. Наборы дополнительных услуг добавляются с помощью команды **Add**, с помощью команды **View** их можно просматривать, а командой **Remove** – удалять.

**Name**: наименование набора дополнительных услуг.

# <span id="page-735-0"></span>**4.1.23.1.1. Окно Calling/Connected - Terminating**

#### **Назначение**

Администрирование преобразования номера вызывающего абонента и номера подключенной линии.

#### **Открытие**

В окне **Number Translation** на вкладке **General** команды **New**, **Open**.

#### **Данные в окне**

**Number Conversion Group: группа преобразования номеров.** 

**Number Type**: ниспадающий список для выбора типа номера:

**Use Original Type**: без изменения типа номера.

**Unknown**: неизвестный номер.

**International**: международный номер.

**National**: национальный номер.

**Network Specific**: особый номер для данной сети.

**Subscriber**: абонентский номер.

**Abbreviated**: сокращенный тип номера абонента.

- **NRN Network Specific**: специфический для сети маршрутный номер (Network Routing Number - NRN).
- **NRN Concatenated with Called DN**: адресация в параметре маршрутного номера (Network Routing Number - NRN) вместе с параметром номера вызываемого абонента (Called Directory Number - CdDN).
- **Calling/Connected Party Number Prefix**: область префикса номера вызывающего абонента и номера подключенной линии:

**No Impact**: поле флажка для включения или выключения ввода префикса.

**Prefix**: префикс.

**Digit Conversion Code**: способ преобразования номера.

**New Number Type**: ниспадающий список для выбора нового типа номера:

**Use Original Type**: без изменения типа номера.

**Unknown**: неизвестный номер.

**International**: международный номер.

**National**: национальный номер.

**Network Specific**: особый номер для данной сети.

**Subscriber**: абонентский номер.

**Abbreviated**: сокращенный тип номера абонента.

- **NRN Network Specific**: специфический для сети маршрутный номер (Network Routing Number - NRN).
- **NRN Concatenated with Called DN**: адресация в параметре маршрутного номера (Network Routing Number - NRN) вместе с параметром номера вызываемого абонента (Called Directory Number - CdDN).

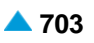

## <span id="page-736-0"></span>**4.1.23.1.2. Окно Called - Originating**

#### **Назначение**

Администрирование преобразования номера вызываемого абонента на исходящей стороне.

#### **Открытие**

В окне **Number Translation** на вкладке **General** команды **New**, **Open**.

#### **Данные в окне**

**Number Conversion Group**: группа преобразования номеров.

**Number Type**: ниспадающий список для выбора типа номера:

**Use Original Type**: без изменения типа номера.

**Unknown**: неизвестный номер.

**International**: международный номер.

**National**: национальный номер.

**Network Specific**: особый номер для данной сети.

**Subscriber**: абонентский номер.

**Abbreviated**: сокращенный тип номера абонента.

- **NRN Network Specific**: специфический для сети маршрутный номер (Network Routing Number - NRN).
- **NRN Concatenated with Called DN**: адресация в параметре маршрутного номера (Network Routing Number - NRN) вместе с параметром номера вызываемого абонента (Called Directory Number - CdDN).

**Called Party Number Prefix**: префикс номера вызываемого абонента.

**Digit Conversion Code**: способ преобразования номера.

**New Number Type**: ниспадающий список для выбора нового типа номера:

**Use Original Type**: без изменения типа номера.

**Unknown**: неизвестный номер.

**International**: международный номер.

**National**: национальный номер.

**Network Specific**: особый номер для данной сети.

**Subscriber**: абонентский номер.

**Abbreviated**: сокращенный тип номера абонента.

- **NRN Network Specific**: специфический для сети маршрутный номер (Network Routing Number - NRN).
- **NRN Concatenated with Called DN**: адресация в параметре маршрутного номера (Network Routing Number - NRN) вместе с параметром номера вызываемого абонента (Called Directory Number - CdDN).

# **4.1.24. Элемент Special Subscriber**

### **Назначение**

Администрирование специальных абонентов.

#### **Открытие**

В основном окне при помощи команды **Subscriber** > **Subscriber** > **Special Subscriber**.

### **Данные в таблице**

**Extra Directory Number**: специальный номер абонента, содержащий буквенно–цифровые знаки. **National Directory Number**: гиперссылка на абонентский номер.

**Local Destination**: гиперссылка на локальный пункт назначения.

## **4.1.24.1. Окно Special Subscriber**

### **Назначение**

Администрирование специального абонента.

### **Открытие**

В командной строке элемента **Special Subscriber** команды **New**, **Open**.

#### **Данные в окне**

**Extra Directory Number**: специальный номер абонента, содержащий буквенно–цифровые знаки.

- **National Directory Number**: абонентский номер. При нажатии на иконку **Add** откроется окно **Directory Number**, в котором можно выбрать номер абонента. При нажатии на иконку **View**  откроется окно **Directory Number - View**, в котором можно просматривать данные номера абонента, а при нажатии на иконку **Remove** номер абонента удаляется.
- **Local Destination**: внутристанционный пункт назначения. При нажатии на иконку **Add** откроется окно **Local Destination**, в котором выбирается или создается локальный пункт назначения. При нажатии на иконку **View** откроется окно **Local Destination - View**, в котором можно просматривать данные локального пункта назначения, а при нажатии на иконку **Remove** локальный пункт назначения удаляется.

### **4.1.25. Элемент City Connect**

#### **Назначение**

Администрирование преобразования абонентского номера для дополнительной услуги "Квазистоличный номер", дающей абоненту возможность иметь кроме своего фактического абонентского номера также "столичный" номер. Вызовы к такому абоненту можно производить по обоим номерам.

### **Открытие**

В основном окне при помощи команды **Subscriber** > **Subscriber** > **City Connect**.

### **Данные в таблице**

**NDC of Dialed Destination DN**: гиперссылка на национальный код назначения набранного номера.

**Dialed Destination DN**: набранный номер.

**Destination DN**: номер, на который переадресуются вызовы.

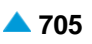

# <span id="page-738-0"></span>**4.1.25.1. Окно City Connect**

## **Назначение**

Администрирование преобразования абонентского номера для дополнительной услуги "Квазистоличный номер".

## **Открытие**

В командной строке элемента **City Connect** команды **New**, **Open**.

## **Данные в окне**

**NDC of Dialed Destination DN**: раскрывающийся список для выбора национального кода назначения набранного номера:

**Dialed Destination DN**: набранный номер.

**Destination DN**: номер, на который переадресуются вызовы.

# **4.1.26. Элемент Local Commutation**

# **Назначение**

Администрирование локальной коммутации.

## **Открытие**

В основном окне при помощи команды **Subscriber** > **Subscriber** > **Local Commutation**.

### **Данные в таблице**

**Secondary Node**: номер вторичного сетевого элемента (Node Id).

**Secondary Node Name**: имя вторичного сетевого элемента (резервный программный коммутатор).

### **Команды**

**View**: отображение номера и имени вторичного сетевого элемента (см. главу ["Окно](#page-739-0) **Local [Commutation -](#page-739-0) View**").

**Subscriber List**: для администрирования списка абонентских номеров SIP вторичного сетевого элемента (см. главу "Окно **[Subscriber List](#page-738-0)**".

# **4.1.26.1. Окно Subscriber List**

### **Назначение**

Администрирование списка абонентских номеров SIP вторичного сетевого элемента.

### **Открытие**

В командной строке элемента **Local Commutation**, команда **Subscriber list**

### **Данные в окне**

**Redundant Network Element**: номер вторичного сетевого элемента (Node Id).

**Directory Number**: область администрирования абонентских номеров SIP.

## <span id="page-739-0"></span>**Команды**

**Add**: добавление абонентских номеров.

**View**: отображение абонентского номера.

**Remove**: удаление абонентских номеров.

**OK**, **Cancel**: описание приведено в главе "Общие команды приложений управления".

# **4.1.26.2. Окно Local Commutation - View**

#### **Назначение**

Отображение номера и имени вторичного сетевого элемента.

### **Открытие**

В командной строке элемента **Local Commutation**, команда **View**.

## **Данные в окне**

**Secondary Node**: номер вторичного сетевого элемента.

**Secondary Node Name**: имя вторичного сетевого элемента.

#### **Команды**

**Close**: описание дано в главе "Общие команды приложений управления".

## **4.1.27. Группа элементов Access**

### **Назначение**

Привязка абонентов и доступов.

## **Открытие**

В основном окне при помощи команды **Subscriber** > **Subscriber** > **Access**.

#### **Элементы в группе**

- **Analog Access**: для привязки абонентов к аналоговым доступам (см. главу ["Элемент](#page-739-0) **Analog [Access](#page-739-0)**").
- **Analog Access Variant**: администрирование вариантов данных для аналоговых доступов (см. главу "Элемент **[Analog Access Variant](#page-742-0)**").
- **Digital Access**: для привязки абонентов к цифровым доступам (см. главу ["Элемент](#page-746-0) **Digital [Access](#page-746-0)**").

**Access Group**: создание групп доступов (см. главу "Элемент **[Access Group](#page-750-0)**").

# **4.1.27.1. Элемент Analog Access**

### **Назначение**

Администрирование привязки абонентов к аналоговым доступам.

### **Открытие**

В основном окне при помощи команды **Subscriber** > **Subscriber** > **Access** > **Analog Access**.

### **Данные в таблице**

**Interface**: гиперссылка на интерфейс.

**Access**: гиперссылка на доступ.

**Default DN**: абонентский номер по умолчанию.

**Subscriber**: гиперссылка на абонентов.

**DTMF Authorization**: право на частотный набор номера.

**Variant**: гиперссылка на вариант данных доступа.

**Signaling Trace**: сигнальный трейсер.

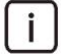

Примечание: Имя доступа на IAD в столбце Access составлено следующим образом:

<номер порта на модуле>:<имя устройства IAD> - board:<позиция устройства IAD на модуле> - port: <порт на устройстве IAD>

#### **Команды**

- **Other Actions** > **Add Single Link**: добавление одного соединения (см. главу "Окно **[Add Link -](#page-741-0) [Create](#page-741-0)**").
- **Other Actions** > **Add Multiple Link**: добавление нескольких соединений (см. главу ["Окно](#page-741-0) **Add [Link -](#page-741-0) [Create](#page-741-0)**").
- **Other Actions** > **Add MASN Link**: добавление соединений с несколькими номерами (см. главу "Окно **[Add Link -](#page-741-0) Create**").
- **Other Actions** > **Modify Link**: изменение существующих соединений между абонентами и аналоговыми доступами (см. главу "Окно **Link - [Update](#page-741-0)**".)
- **Other Actions** > **Unlink**: освобождение выбранных абонентских номеров (удаляется их связь с доступами).

### **4.1.27.1.1. Окно Analog Access - View**

### **Назначение**

Отображение аналогового доступа.

### **Открытие**

В командной строке элемента **Analog Access** команда **View** (двойной щелчок на выбранной строке).

### **Данные в окне**

**Interface:** интерфейс.

**Access**: доступ.

**Default Directory Number**: абонентский номер по умолчанию.

**Variant**: вариант данных о доступе.

**Access Name**: имя аналогового доступа.

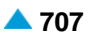

# <span id="page-741-0"></span>**4.1.27.1.2. Окно Add Link - Create**

# **Назначение**

Добавление соединений (одного или нескольких) между абонентами и аналоговыми доступами.

# **Открытие**

В командной строке элемента **Analog Access** команды **Other Actions** > **Add Single Link**, **Add Multiple Link**, **Add MASN Link**.

# **Данные в окне**

**Link**: область для ввода связующих параметров:

**Link Method**: ниспадающий список для выбора способа соединения.

**Add Single**: добавление поодиночке.

**Add Multiple**: множественное добавление.

**Add MASN**: добавление абонентов с несколькими номерами.

**MASN Link Mode**: ниспадающий список для выбора числа абонентов на доступ:

**2**, **3**, **4**, **5**, **6**, **7**, **8**.

**Access Selection**: область выбора доступов:

Команда **Select,** с помощью которой выбирается доступ.

- **Selected Access**: выбранные доступы. Просмотр доступов производится с помощью команды **View**.
- **Subscriber Selection**: область выбора абонентов:

Команда **Select,** с помощью которой выбираются абоненты.

**Selected/Required Subscriber**: выбранные/требуемые абоненты. Просмотр абонентов производится с помощью команды **View**.

# **4.1.27.1.3. Окно Link - Update**

# **Назначение**

Изменение соединения между абонентами и аналоговым доступом.

# **Открытие**

В командной строке элемента **Analog Access** команда **Other Actions** > **Modify Link**.

# **Данные в окне**

**Interface:** интерфейс. При нажатии на иконку **View** открывается окно **Interface - View**, в котором можно просмотреть данные интерфейса.

**Access**: доступ.

**Name**: имя аналогового доступа.

**Default Directory Number**: абонентский номер по умолчанию.

**Subscribers**: область абонентов:

**Linked Subscriber**: область списка связанных абонентов. Абонентов можно добавлять с помощью команды **Add**, с помощью команды **View** – просматривать, а командой **Remove** – удалять.

**Directory Number**: абонентский номер.

**Basic Service**: базовая услуга.

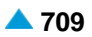

<span id="page-742-0"></span>**Unlinked Subscriber**: область списка несвязанных абонентов. Абонентов можно добавлять с помощью команды **Add**, с помощью команды **View** – просматривать, а командой **Remove** – удалять.

**Directory Number**: абонентский номер.

**Basic Service**: базовая услуга.

# **4.1.27.2. Элемент Analog Access Variant**

## **Назначение**

Администрирование вариантов данных для аналоговых доступов.

#### **Открытие**

В основном окне при помощи команды **Subscriber** > **Subscriber** > **Access** > **Analog Access Variant**.

#### **Данные в таблице**

**Variant**: номер варианта данных.

**Name**: имя варианта.

**Trace Option**: выбор трейсера.

**RTP Profile**: гиперссылка на профиль RTP.

**H.248 Digitmap Profile**: гиперссылка на профиль схемы программных коммутаторов.

**Release Type**: способ разъединения соединения.

**Information Transfer Capability**: возможность передачи информации

**Information Transfer Rate**: скорость передачи информации.

**Teleservice**: идентификация уникальной телеуслуги.

**Calling Party Number Inclusion Flag**: флажок включения номера вызывающего абонента.

**Address Type**: тип адреса.

**Calling Party Number Indicator**: индикатор номера вызывающего абонента.

**Numbering Plan**: план нумерации.

**Number Type**: тип номера.

**Number Presentation Availability**: доступность отображения номера.

**Number Screening**: проверка номера

**Directory Number**: абонентский номер.

**Progress Indicator Flag**: флажок индикатора продвижения.

**Progress Indicator Location**: положение индикатора продвижения.

**Progress Indicator Description**: описание индикатора продвижения.

**Timer PSTN T1 [s]**: таймер PSTN T1.

**Timer PSTN T3 [s]**: таймер PSTN T3.

**Timer PSTN TR [s]**: таймер PSTN TR.

**Timer PSTN TT [s]**: таймер PSTN TT.

**Timeout on Digit [s]**: тайм-аут на следующую цифру.

**Timeout on Answer [s]**: тайм-аут на ответ.

- **Timeout on DTMF Receiver [s]**: тайм-аут на приемник DTMF.
- **Blocking Timer [s]**: тайм-аут на генерирование сигнала перегрузки.
- **Recovery Timer [s]**: таймер восстановления.
- **Ringing Timer [s]**: таймер посылки вызова.
- **Reringing Timer [s]**: таймер повторной посылки вызова.
- **Timeout on First Digit [s]**: тайм-аут на первую цифру.
- **Timeout on Channel [s]**: тайм-аут на канал.
- **Howler Duration [s]**: продолжительность зуммера.
- **Timer PSTN T4 [s]**: таймер PSTN T4.
- **PSTN Call Priority**: приоритет вызова в протоколе ТфОП.
- **Variant**: вариант предоставления идентификации вызывающей линии (сигнализация АОН или протокол FSK).
- **AON Variant**: номер варианта сигнализации АОН.
- **Variant**: описание варианта сигнализации АОН.
- **Transmission Mode**: способ передачи данных.
- **Transmission Method**: этап соединения, на котором производится передача данных.
- **Alerting Signal**: сигнал начала передачи информации.
- **Alerting Signal Duration [ms]**: продолжительность сигнала начала передачи информации.
- **Timer T2 [ms]**: временной интервал между концом передачи информации и началом посылки вызова.
- **Timer T3 [ms]**: временной интервал от сигнала RP-AS (для начала передачи информации) до начала передачи информации.
- **Timer T4 [ms]**: временной интервал от сигнала DT-AS (для начала передачи информации) до начала передачи информации.
- **Timer T5 [ms]**: временной интервал от первой посылки вызова до начала передачи информации.
- **Timer T6 [ms]**: временной интервал от конца передачи информации до следующей посылки вызова.
- **Recognition Time Duration Type**: тип времени распознавания сигнала.
- **Hook Flash Action Request**: предварительно заданное значение вызова регистра.

# **4.1.27.2.1. Окно Analog Access Variant**

#### **Назначение**

Администрирование вариантов данных для аналоговых доступов.

### **Открытие**

В командной строке элемента **Analog Access Variant** команды **New**, **Open**.

### **Данные в окне**

**Variant**: номер варианта.

**Name**: имя варианта.

#### **Данные на вкладке PSTN**

- **RTP Profile**: профиль RTP. При нажатии на иконку **Add** откроется окно **RTP Profile**, в котором можно выбрать профиль RTP. При нажатии на иконку **View**, откроется окно **RTP Profile - View**, в котором можно просматривать данные профиля RTP, а при нажатии на иконку **Remove** профиль RTP удаляется.
- **H.248 Digitmap Profile**: профиль схемы телефонных номеров. При нажатии на иконку **Add** откроется окно **H.248 Digitmap Profile**, в котором можно выбрать профиль схемы телефонных номеров. При нажатии на иконку **View** откроется окно **H.248 Digitmap Profile - View**, в котором можно просматривать данные профиля схемы телефонных номеров, а при нажатии на иконку **Remove** профиль схемы телефонных номеров удаляется. Для администрирования профиля схемы телефонных номеров см. главу "Element H.248 Digitmap Profile" в функциональной группе "Protocols & Signaling".
- **Release Type**: ниспадающий список для выбора способа разъединения соединения.

**Normal**: обычное разъединение.

**Reanswer**: повторный ответ вызываемого абонента.

**Disconnect**: безусловное разъединение после отбоя.

**Blocking Timer [s]**:тайм-аут на генерирование сигнала перегрузки.

**Recovery Timer [s]**: таймер восстановления.

**Ringing Timer [s]**: таймер посылки вызова.

**Reringing Timer [s]**: таймер повторной посылки вызова.

**Timeout on Channel [s]**: тайм-аут на канал.

**Timeout on Answer [s]**: тайм-аут на ответ.

**Howler Duration [s]**: продолжительность зуммера.

**PSTN Call Priority**: ниспадающий список для выбора приоритета вызова в протоколе ТфОП:

• **Originating Call (from AN)**: исходящий вызов.

**Terminating Call (from LE)**: входящий вызов.

**Recognition Time Duration Type**: тип времени распознавания сигнала.

- **Hook Flash Action Request**: ниспадающий список для выбора предварительного определенного значения вызова регистра:
	- **No**: предварительно заданного значения вызова регистра нет.
	- **Yes, MCID**: предварительно заданное значение вызова регистра с идентификацией злонамеренного вызова (MCID).
	- **Yes, CW**: предварительно заданное значение вызова регистра с вызовом на ожидании.
- **Do not Play Ringback tone on terminating (B) side**: поле-флажок для включения воспроизведения мелодии КПВ на стороне А (выключение на стороне В).
- **Timer PSTN T1 [s]**: таймер PSTN T1.
- **Timer PSTN T3 [s]**: таймер PSTN T3.
- **Timer PSTN T4 [s]**: таймер PSTN T4.
- **Timer PSTN TR [s]**: таймер PSTN TR.
- **Timer PSTN TT [s]**: таймер PSTN TT.

**Timeout on Digit [s]**: тайм-аут на следующую цифру.

**Timeout on First Digit [s]**: тайм-аут на первую цифру.

**Timeout on DTMF Receiver [s]**: таймаут на приемник DTMF.

### **Данные на вкладке CLIP**

**Variant**: раскрывающийся список для выбора способа предоставления идентификации вызывающего (сигнализация АОН или протокол FSK):

• **CLIP on FSK (ETSI)**: способ отображения номера вызывающего по стандарту ETSI.

- **CLIP on FSK (BellCore)**: способ отображения номера вызывающего по стандарту BellCore.
- **CLIP on AON**: способ отображения номера вызывающего по сигнализации АОН.
- **CLIP on FSK (ETSI), with CgPN & Date/Time Only**: способ отображения номера вызывающего по стандарту ETSI (только отображение номера вызывающего).
- **CLIP on FSK (BellCore), with CgPN & Date/Time Only**: способ отображения номера вызывающего по стандарту BellCore (только отображение номера вызывающего).

**AON**: область для ввода варианта АОН:

**AON Variant**: номер варианта сигнализации АОН.

**FSK**: область для ввода варианта протокола FSK:

**Variant**: ниспадающий список для выбора способа работы протокола FSK:

**FSK not Active**: Информация АОН не будет отображаться,

**FSK for ONHOOK**: Информация АОН отображается при положенной трубке,

- **FSK for OFFHOOK**: Информация АОН отображается в сообщении CW во время вызова,
- **FSK for ONHOOK AND OFFHOOK**: Информация АОН отображается при положенной и снятой трубке.
- **Alerting Signal**: ниспадающий список для выбора сигнала начала передачи информации:

**RP-AS**: сигнал с посылкой вызова.

**DT-AS**: двухчастотный тональный сигнал.

**Alerting Signal Duration [ms]**: продолжительность сигнала начала передачи информации.

**Transmission Mode**: раскрывающийся список для выбора режима передачи данных с использованием протокола FSK (в зависимости от посылки вызова):

**Associated to Ringing**: передача данных зависит от посылки вызова.

− **Not Associated to Ringing**: передача данных не зависит от посылки вызова.

**Transmission Method**: ниспадающий список для выбора этапа соединения, на котором осуществляется передача данных (с учетом посылки вызова):

**During Ringing**: во время посылки вызова.

**Prior to Ringing**: до посылки вызова.

- **Timer T2 [ms]**: временной интервал между концом передачи информации и началом посылки вызова.
- **Timer T3 [ms]**: временной интервал от сигнала RP-AS (для начала передачи информации) до начала передачи информации.
- **Timer T4 [ms]**: временной интервал от сигнала DT-AS (для начала передачи информации) до начала передачи информации.
- **Timer T5 [ms]**: временной интервал от первой посылки вызова до начала передачи информации.
- **Timer T6 [ms]**: временной интервал от конца передачи информации до следующей посылки вызова.

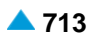

# <span id="page-746-0"></span>**4.1.27.3. Элемент Digital Access**

#### **Назначение**

Администрирование привязки абонентов к цифровым доступам.

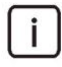

Примечание: Новые записи в раскрывающемся списке добавляются с помощью администрирования цифровых доступов в элементе **V5.2 Interface**, **IUA Interface** в группе элементов **Protocols & Signaling** (см. главу "Функциональная группа Protocols & Signaling").

### **Открытие**

В основном окне при помощи команды **Subscriber** > **Subscriber** > **Access** > **Digital Access**.

#### **Данные в таблице**

**Interface**: гиперссылка на интерфейс.

**Access**: гиперссылка на доступ.

**Default DN**: абонентский номер по умолчанию.

**Subscriber**: гиперссылка на абонентов.

**DSS1 Signaling Channel**: гиперссылка на сигнальный канал DSS1.

**MSN Authorization**: разрешение на пользование дополнительной услугой "Абонент с несколькими номерами - MSN".

**Terminal Portability**: разрешение на пользование дополнительной услугой "Портативность терминала - TP", которая дает абоненту возможность на этапе разговора перейти на другой терминал или переместить используемый терминал в пределах доступа ISDN или доступа / IPадреса так, что он приостановит и позже возобновит данный вызов.

**Signaling Control**: тип контроллера сигнализаций, используемого на этом доступе

**Insert National/International Prefix**: добавление междугороднего/международного префикса.

- **Bearer Connection Establishment**: способ установления несущего соединения перед одобрением вызова.
- **Channel Hunting Mode**: способ поиска свободного канала.

**Originating CgPN/CnPN Conversion**: преобразование номера вызывающего/соединенного на исходящей стороне абонента.

**Signaling Trace**: сигнальный трейсер.

- **Access Group**: группа доступов.
- **Centrex Technological Number Support**: преобразование серого номера, содержащего центрексномер в интерфейсе DSS1 по направлению к PBX.

#### **Команды**

- **Other Actions** > **Add Single Link**: добавление одного соединения (см. главу "Окно **[Add Link -](#page-748-0) [Create](#page-748-0)**").
- **Other Actions** > **Add Multiple Link**: добавление нескольких соединений (см. главу ["Окно](#page-748-0) **Add [Link -](#page-748-0) [Create](#page-748-0)**").
- **Other Actions** > **Add MSN Link**: добавление соединений с несколькими номерами (см. главу "Окно **[Add Link -](#page-748-0) Create**").
- **Other Actions** > **Modify Link**: изменение существующих соединений между абонентами и цифровыми доступами (см. главу "Окно **Link - [Update](#page-748-0)**".)
- **Other Actions** > **Unlink**: освобождение выбранного абонентского номера (удаляется его связь с доступами).
- **Other Actions** > **Number Translation**:отображение группы объектов (см. главу "Окно **[Number](#page-749-0) [Translation -](#page-749-0) Update**").
- **Other Actions** > **MSN**: выбор номера, при помощи которого будет представляться абонент с MSN.
- **Other Actions** > **Channel Operation Mode**: для установки режима занятия каналов (см. главу "Окно **[Set Channel Operation Mode](#page-750-0)**").

# **4.1.27.3.1. Окно Digital Access - Update**

## **Назначение**

Отображение данных выбранного цифрового доступа.

#### **Открытие**

В командной строке элемента **Digital Access** команда **View** (двойной щелчок на выбранной строке).

#### **Данные в окне**

**Interface**: гиперссылка на интерфейс.

**Access**: доступ.

**Default Directory Number**: абонентский номер по умолчанию.

**Access Name**: имя цифрового доступа.

**Signaling Type**: ниспадающий список для выбора типа сигнализации.

- **MSN Authorization**: поле флажка для включения разрешения на пользование дополнительной услугой "Абонент с несколькими номерами - MSN".
- **Terminal Portability**: поле флажка для разрешения использования дополнительной услуги "Портативность терминала - TP", которая дает абоненту возможность на этапе разговора перейти на другой терминал или переместить используемый терминал в пределах доступа ISDN или доступа / IP-адреса так, что он приостановит и позже возобновит данный вызов.
- **Signaling Control**: ниспадающий список для выбора типа контроллера сигнализаций, который используется на этом доступе.

**Access Type**: ниспадающий список для выбора типа доступа.

- **Insert National/International Prefix**: флажок для добавления междугороднего/международного префикса.
- **Originating CgPN/CnPN Conversion**: поле флажка для преобразования номера вызывающего/ соединенного на исходящей стороне абонента.
- **Bearer Connection Establishment**: ниспадающий список для выбора способа установления несущего соединения перед одобрением вызова.
- **Channel Hunting Mode**: ниспадающий список для выбора способа поиска свободного канала.
- **Access Group**: группа доступов.
- **Centrex Technological Number Support**: флажок для преобразования серого номера, содержащего центрекс-номер в интерфейсе DSS1 по направлению к PBX.

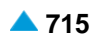

## <span id="page-748-0"></span>**4.1.27.3.2. Окно Add Link - Create**

## **Назначение**

Добавление соединений (одного или нескольких) между абонентами и цифровыми доступами.

### **Открытие**

В командной строке элемента **Digital Access** команды **Other Actions** > **Add Single Link**, **Add Multiple Link**, **Add MSN Link**.

## **Данные в окне**

**Link**: область для ввода связующих параметров:

**Link Method**: ниспадающий список для выбора способа соединения.

**Add Single**: добавление поодиночке.

**Add Multiple**: множественное добавление.

**Add MSN**: добавление абонентов с несколькими номерами.

**MSN Link Mode**: ниспадающий список для выбора числа абонентов на доступ:

**2**, **3**, **4**, **5**, **6**, **7**, **8**.

**Access Selection**: область выбора доступов:

Команда **Select**, при помощи которой выбирается доступ в окне **Digital Access**.

**Selected Access**: выбранные доступы. Доступы просматриваются при помощи команды **View** в окне **Digital Access**.

**Subscriber Selection**: область выбора абонентов:

Команда **Select**, при помощи которой выбираются абоненты в окне **Not Linked**.

**Selected/Required Subscriber**: выбранные/требуемые абоненты. Абоненты просматриваются при помощи команды **View** в окне **Subscriber**.

## **4.1.27.3.3. Окно Link - Update**

#### **Назначение**

Изменение соединения между абонентами и цифровым доступом.

#### **Открытие**

В командной строке элемента **Digital Access** команда **Other Actions** > **Modify Link**.

#### **Данные в окне**

**Interface**: гиперссылка на интерфейс или локальный интерфейс. При нажатии на иконку **View**  открывается окно **Interface - View**, в котором можно просмотреть данные интерфейса.

**Access**: доступ.

**Name**: имя аналогового доступа.

**Default Directory Number**: абонентский номер по умолчанию.

**Subscribers**: область абонентов:

**Linked Subscriber**: область списка связанных абонентов. Абонентов можно добавлять с помощью команды **Add**, с помощью команды **View** – просматривать, а командой **Remove** – удалять.

**Directory Number**: абонентский номер.

**Basic Service**: базовая услуга.

<span id="page-749-0"></span>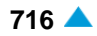

**Unlinked Subscriber**: область списка несвязанных абонентов. Абонентов можно добавлять с помощью команды **Add**, с помощью команды **View** – просматривать, а командой **Remove** – удалять.

**Directory Number**: абонентский номер.

**Basic Service**: базовая услуга.

# **4.1.27.3.4. Окно Number Translation - Update**

## **Назначение**

Изменение преобразования абонентского номера.

# **Открытие**

В командной строке элемента **Digital Access** команда **Other Actions** > **Number Translation**.

## **Данные в окне**

**Access**: доступ.

# **Данные на вкладке Connected-Originating**

Область списка преобразований номера подключенной линии на исходящей стороне. Добавление преобразований выполняется командой **New**, изменение – командой **Open**, а удаление – командой **Delete**.

**Number Type**: тип номера.

**Prefix**: префикс.

**Digit Conversion Code**: способ преобразования номера.

**New Number Type**: новый тип номера.

# **Данные на вкладке Calling-Originating**

Область списка преобразований номера вызываемого абонента на исходящей стороне. Добавление преобразований выполняется командой **New**, изменение – командой **Open**, а удаление – командой **Delete**.

**Number Type**: тип номера.

**Prefix**: префикс.

**Digit Conversion Code**: способ преобразования номера.

**New Number Type**: новый тип номера.

# **Данные на вкладке Called-Terminating**

Область списка преобразований номера вызываемого абонента на стороне вызываемого абонента. Добавление преобразований выполняется командой **New**, изменение – командой **Open**, а командой **Delete** - удаление.

**Number Type**: тип номера.

**Prefix**: префикс.

**Digit Conversion Code**: способ преобразования номера.

**New Number Type**: новый тип номера.

<span id="page-750-0"></span>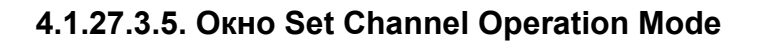

#### **Назначение**

Установка режима занятия каналов, различающегося в зависимости от основного (Basic Rate Access - BRA) или первичного (Primary Rate Access - PRA) доступа.

## **Открытие**

В командной строке элемента **Digital Access**, при помощи команды **Other Actions** > **Channel Operation Mode**.

#### **Данные в окне**

**Interface:** интерфейс.

**Access**: доступ, для которого определяются свойства.

**Channels**: область с каналами BRA или PRA.

**Set All Channels**: раскрывающийся список для настройки всех каналов:

**Out of Service**: блокировка.

**Incoming**: входящий канал.

**Outgoing**: исходящий канал.

**Both way**: двусторонний канал.

# **4.1.27.3.5.1. Окно Set Operation Mode**

#### **Назначение**

Отдельное занятие канала.

### **Открытие**

В области **Channels** выбрать отдельный канал **...** для его занятия.

### **Данные в окне**

**Operation Mode**: раскрывающийся список для выбора настроек режима занятия каналов:

**Out of Service**: блокировка.

**Incoming**: входящий канал.

**Outgoing**: исходящий канал.

**Both way**: двусторонний канал.

### **4.1.27.4. Элемент Access Group**

#### **Назначение**

Администрирование групп доступов.

### **Открытие**

В основном окне при помощи команды **Subscriber** > **Subscriber** > **Access** > **Access Group**.

## **Данные в таблице**

**Access Group**: группа доступов.

**Access Group Name**: имя группы доступов.

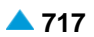

# **4.1.27.4.1. Окно Access Group**

# **Назначение**

Администрирование членов групп доступов.

# **Открытие**

В командной строке элемента **Access Group** команды **New**, **Open**.

# **Данные в окне**

**Access Group**: группа доступов.

**Access Group Name**: имя группы доступов.

- **Group Member**: область членов группы. Членов можно добавлять командой **New** (см. главу "Окно **Group Member**"), изменять – командой **Open** (см. главу "Окно **Group Member**"), а удалять – командой **Delete**.
	- **Sequence Number**: порядковый номер доступа в группе, который важен из–за последовательности занятия.

**Access**: доступ.

**Subscriber**: область абонентов. Абонентов можно добавлять командой **New** (см. главу "Окно **Subscriber**"), командой **Open** - их изменять (см. главу "Окно **Subscriber**"), а командой **Delete**  удалять.

**Directory Number**: абонентский номер.

# **4.1.27.4.1.1. Окно Group Member**

# **Назначение**

Администрирование членов групп доступов.

# **Открытие**

В командной строке окна **Access Group** в области **Group Member** команды **New**, **Open**.

# **Данные в окне**

- **Sequence Number**: порядковый номер доступа в группе, который важен из–за последовательности занятия.
- **Access**: доступ. При нажатии на иконку **Add** откроется окно **Access**, в котором можно выбрать доступ. При нажатии на иконку **View** откроется окно **Access - View**, в котором можно просматривать данные доступа, а при нажатии на иконку **Remove** доступ удаляется.
- **Channel Seizure Mode**: ниспадающий список для выбора режима занятия каналов на конкретном доступе:

**Sequence**: это значит, что занятие каналов производится последовательно;

- **Forward**: занятие каналов производится в прямом направлении от предыдущего занятия;
- **Backward**: занятие каналов производится в обратном направлении с учетом предыдущего занятия.

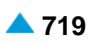

# <span id="page-752-0"></span>**4.1.27.4.1.2. Окно Subscriber**

## **Назначение**

Отображение номера абонента, связанного с доступом.

## **Открытие**

В командной строке окна **Access Group** в области **Subscriber**, команда **Open**.

## **Данные в окне**

**Directory Number**: абонентский номер.

# **4.1.28. Группа элементов Multiple Access Device**

### **Назначение**

Администрирование устройств множественного доступа.

## **Открытие**

В основном окне при помощи команды **Subscriber** > **Subscriber** > **Multiple Access Device**.

### **Элементы в группе**

- **Multiple Access Device**: администрирование устройств множественного доступа (см. главу "Элемент **[Multiple Access Device](#page-752-0)**").
- **Multiple Access Device (MSN)**: администрирование устройств множественного доступа, подключенных через MSN (см. главу "Элемент **[Multiple Access Device \(MSN\)](#page-757-0)**").

# **4.1.28.1. Элемент Multiple Access Device**

### **Назначение**

Администрирование устройств множественного доступа.

### **Открытие**

В основном окне при помощи команды **Subscriber** > **Subscriber** > **Multiple Access Device** > **Multiple Access Device**.

### **Данные в таблице**

**MAD Name**: имя устройства.

**MAD Registration Mode**: способ регистрации.

**IP Address**: IP-aдрес устрoйствa.

**Identification Alias**: идентификатор устройства.

**Registration Expires in/Time to Live**: время действия регистрации.

**Multiple IP Address**: гиперссылка на множественные IP-адреса.

**IP Port**: IP-порт.

**IP Transport Protocol**: транспортный протокол IP.

### **Команды**

**Other Actions** > **IP Subscriber**: отображение и удаление IP-абонентов (см. главу ["Элемент](#page-754-0) **IP [Subscriber](#page-754-0)**").

**Other Actions** > **SIP Remote Side**: отображение удаленной стороны (см. главу ["Элемент](#page-754-0) **SIP [Remote Side](#page-754-0)**").

**Other Actions** > **Add ASMI User**: добавление абонентов ASMI (см. главу "Окно **[Add ASMI User](#page-755-0)**").

## **4.1.28.1.1. Окно Multiple Access Device**

#### **Назначение**

Администрирование устройства множественного доступа.

#### **Открытие**

В командной строке элемента **Multiple Access Device** команды **New**, **Open**.

#### **Данные на вкладке General**

**MAD Name**: имя устройства.

**NCG MAD**: поле флажка для устройства множественного доступа.

**Type**: ниспадающий список для выбора типа устройства:

**Single IP Device**: устройство с одним IP-адресом.

**Multiple IP Device without list (trusted)**: устройство с несколькими IP-адресами без списка.

**Multiple IP Device with list**: устройство с несколькими IP-адресами со списком.

**MAD Registration Mode**: ниспадающий список для выбора способа регистрации:

**Pregranted**: предварительно разрешено.

**Registration**: регистрация.

**IP Address**: IP-aдрес устрoйствa.

**Identification Alias**: идентификационный номер устройства.

**Registration Expires in/Time to Live**: ниспадающий список для выбора времени действия регистрации:

**Permanent/Accept Offered**: постоянная регистрация / система учитывает время, которое предлагает устройство при регистрации.

**10 с**, **20 с**, **30 с**, **1 мин.**, **2 мин**, **5 мин**, **10 мин**, **20 мин.**, **30 мин.**, **1 час**, **2 часа**, **5 часов**, **8 часов**, **12 часов**, **1 день**, **2 дня**, **3 дня**, **4 дня**, **5 дней**, **6 дней** и **7 дней**.

**Migration Allowed**: разрешена миграция абонентов.

**Nomadic Zone**: "номадная" зона MAD.

#### **Данные на вкладке Multiple IP Device**

#### **IP Port**: IP-порт.

**IP Transport Protocol**: ниспадающий список для выбора транспортного протокола:

**Other**: другой протокол.

**UDP**: протокол UDP.

**TCP**: протокол TCP.

**TLS**: протокол TLS.

**Multiple IP Address**: область IP-адресов. Добавление IP-адресов выполняется командой **New**, изменение – командой **Open**, а удаление – командой **Delete**.

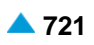

## <span id="page-754-0"></span>**Данные на вкладке Contact Address**

**SIP Server Domain Name**: доменное имя SIP-сервера.

**IP Port**: IP-порт.

**IP Transport Protocol**: ниспадающий список для выбора транспортного протокола:

**SCTP**: протокол SCTP.

**TCP**: протокол TCP.

**UDP**: протокол UDP.

**SIP Server Domain Name**: доменное имя SIP Proxy.

# **4.1.28.1.2. Элемент IP Subscriber**

### **Назначение**

Отображение и удаление IP-абонентов.

# **Открытие**

В командной строке элемента **Multiple Access Device** команда **Other Actions** > **IP Subscriber**.

# **Данные в таблице**

**Directory Number**: абонентский номер.

**Subscriber Type**: тип абонента.

**Supplementary Service Set**: набор дополнительных услуг.

# **4.1.28.1.2.1. Окно IP Subscriber - View**

### **Назначение**

Отображение данных IP-абонентов.

# **Открытие**

В командной строке элемента **IP Subscriber** команда **View** (двойной щелчок на выбранной строке).

### **Данные в окне**

**Directory Number**: абонентский номер.

**Basic Service**: ниспадающий список для выбора основной услуги.

**Subscriber Type**: тип абонента.

**Supplementary Service Set**: набор дополнительных услуг.

# **4.1.28.1.3. Элемент SIP Remote Side**

### **Назначение**

Администрирование удаленной стороны SIP.

### **Открытие**

В командной строке элемента **Multiple Access Device** , команда **Other Actions** > **SIP Remote Side**.

## <span id="page-755-0"></span>**Данные в таблице**

**Trunk Group**: группа соединительных линий.

**Trunk Group Name**: имя группы соединительных линий.

# **4.1.28.1.3.1. Окно SIP Remote Side - View**

## **Назначение**

Отображение удаленной стороны SIP.

## **Открытие**

В командной строке элемента **SIP Remote Side** команда **View** (двойной щелчок на выбранной строке).

# **Данные в окне**

**Trunk Group**: группа соединительных линий.

**Trunk Group Name**: имя группы соединительных линий.

# **4.1.28.1.4. Окно Add ASMI User**

## **Назначение**

Администрирование абонентов ASMI. Абоненты физически подключаются к узлу абонентского доступа AXM и через преобразователь ASMI соединяются с программным коммутатором.

### **Открытие**

В командной строке элемента **Multiple Access Device**, команда **Other Actions** > **Add ASMI User**.

### **Данные в окне**

**Import File**: файл для импорта абонентов ASMI. При нажатии на иконку **Search** откроется окно **Open** в котором выбирается файл с данными.

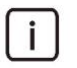

Примечание: Если поле "ASMI Users" заполняется через файл, то данные в файле должны находиться в двух столбцах. В первом столбце содержится информация об абонентском номере в виде "NDC-DirectoryNumber", а во втором – данные для идентификации в виде "modulenr-portnr". Данных о порте в файле не требуется указывать, поскольку они всегда имеют значение по умолчанию 5060.

**ASMI Users**: область абонентов ASMI.

**Directory Number**: абонентский номер.

**Private User**: данные для идентификации.

**Interface Name**: ниспадающий список для выбора имени интерфейса.

**Supplementary Service Set**: ниспадающий список для выбора предопределенного набора дополнительных услуг:

**Analog PUBLIC**,

**Analog-CTX**,

**Comfort H.323**,

**Comfort ISDN**,
**Comfort SIP**, **Comfort-CTX**, **Comfort-PBX-CTX**, **H.323-CTX**, **Dispatcher SIP**, **OTZ SIP Load**, **Operator H.323**, **Operator-CTX**, **PBX-CTX**, **RDNC**, **RDNC&Connloss**, **RINS speakers**, **SIP with ACR**, **Simple ISDN**, **Standard ISDN**, **Standard-CTX**.

- **SIP Profile**: профиль SIP. При нажатии на иконку **Add** откроется окно **SIP Profile**, в котором можно выбрать профиль SIP. Нажатием на иконку **View** откроется окно **SIP Profile - View**, в котором можно посмотреть данные профиля SIP и удалить его нажатием на иконку **Remove**.
- **Supplementary Service License**: ниспадающий список для выбора лицензии на набор услуг.

**Analog Basic**: лицензия с набором услуг Analog Basic.

**Analog Advanced**: лицензия с набором услуг Analog Advanced.

**ISDN Advanced**: лицензия с набором услуг ISDN Advanced.

**VoIP Basic**: лицензия с набором услуг VoIP Basic.

**VoIP Advanced**: лицензия с набором услуг VoIP Advanced.

**Analog Standard**: лицензия с набором услуг Analog Standard.

**VoIP Standard**: лицензия с набором услуг VoIP Standard.

#### **Команды**

**New**: ввод абонентов ASMI (см. главу "Окно **ASMI User**"). **Open**: изменение абонентов ASMI (см. главу "Окно **ASMI User**"). **Delete**: удаление абонентов ASMI.

# **4.1.28.1.4.1. Окно ASMI User**

#### **Назначение**

Администрирование отдельных абонентов ASMI.

#### **Открытие**

В командной строке окна **Add ASMI User** в области **ASMI Users** команды **New, Open**.

### **Данные в окне**

**NDC**: текущая зона нумерации (национальный код назначения).

**Directory Number**: абонентский номер.

**Private User**: данные для идентификации.

Примечание: Параметр "Private User" ("Identification Alias") должен быть прописан виде NnnnnMnnnPnnn. Он начинается с буквы N, за которой следует буква M, за которыми следует однозначное или многозначное десятичное число. Затем следует буква P, за которой также идет однозначное или многозначное десятичное число.

**IP Port**: IP-порт.

 $\mathbf{i}$ 

# **4.1.28.2. Элемент Multiple Access Device (MSN)**

#### **Назначение**

Администрирование характеристик устройства множественного доступа, подключенного через MSN. Создание возможно в мастере SIP Subscriber, MDU Member и Mobile Centrex.

#### **Открытие**

В основном окне при помощи команды **Subscriber** > **Subscriber** > **Multiple Access Device** > **Multiple Access Device (MSN)**.

## **Данные в таблице**

**MAD Name**: имя устройства.

**Usage**: использование устройства (для SIP).

**IP Address**: IP-aдрес устрoйствa.

**Default DN**: абонентский номер по умолчанию.

**No. of Simultaneous Calls**: количество разрешенных одновременных соединений.

#### **Команды**

**Other Actions > Subscriber IP**: отображение и удаление IP-абонентов (см. главу ["Элемент](#page-758-0) **[Subscriber IP](#page-758-0)**").

# **4.1.28.2.1. Окно Multiple Access Device (MSN) - Update**

#### **Назначение**

Администрирование характеристик устройства множественного доступа, подключенного через MSN.

#### **Открытие**

В командной строке элемента **Multiple Access Device (MSN)** команда **Open**.

#### **Данные в окне**

**MAD Name**: имя устройства.

**IP Address**: IP-aдрес устрoйствa.

**Default DN**: абонентский номер по умолчанию.

**No. of Simultaneous Calls**: ниспадающий список для выбора разрешенного числа одновременных соединений.

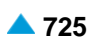

# <span id="page-758-0"></span>**4.1.28.3. Элемент Subscriber IP**

## **Назначение**

Отображение и удаление IP-абонентов.

# **Открытие**

В командной строке элемента **Multiple Access Device (MSN)**, команда **Other Actions** > **Subscriber IP**.

# **Данные в таблице**

**Directory Number**: абонентский номер.

**Default DN**: абонентский номер по умолчанию.

# **Команды**

**Other Actions** > **Set Default DN**: для настройки номера по умолчанию.

## **4.1.28.3.1. Окно Subscriber IP - View**

#### **Назначение**

Отображение IP-абонентов.

## **Открытие**

При помощи двойного клика на строке в таблице.

# **Данные в окне**

**Directory Number**: абонентский номер.

**Default DN**: абонентский номер по умолчанию.

# **Функциональная группа Accounting**

#### **Назначение**

Данная функциональная группа предназначена для следующего:

Администрирование календаря, запись и тарификация обычных вызовов, вызовов Центрекс, дополнительных и связанных услуг

Администрирование календаря, запись и тарификация на СЛ и группах СЛ

Сохранение информации о тарификации в CDR

Онлайн-передача данных регистрации на удаленный сервер

Передача информации об оплате через сеть

Мониторинг продолжительных вызовов

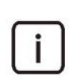

Примечание: Тарификация и регистрация данных оплаты описана в документе "Description of services".

# <span id="page-759-0"></span>**Открытие**

В главном окне командой **Accounting**.

# **Группы элементов**

- **Calendar (AMG)**: администрирование категорий дней и календарей (см. раздел ["Группа](#page-759-0) [элементов](#page-759-0)  **[Calendar \(AMG\)](#page-759-0)**").
- **SN Tariff**: администрирование записи и тарификации на сетевом элементе (см. раздел ["Группа](#page-764-0) [элементов](#page-764-0) **SN Tariff**").

# **5.1. Группа элементов Calendar (AMG)**

## **Назначение**

Администрирование календарей.

# **Открытие**

В главном окне командой **Accounting** > **Calendar (AMG)**.

## **Элементы группы**

**Week Calendar**: администрирование категории дня недели (см. раздел ["Элемент](#page-759-0) **Week [Calendar](#page-759-0)**").

- **Holiday Calendar**: ввод праздников и администрирование отдельной категории праздника (см. раздел "Элемент **[Holiday Calendar](#page-760-0)**").
- **Relation Holiday - Weekday**: администрирование категории дней в зависимости от категории дня недели и категории праздника (см. раздел "Элемент **[Relation Holiday](#page-762-0)** - **Weekday**").

# **5.1.1. Элемент Week Calendar**

#### **Назначение**

Администрирование недельного календаря и проверка совместимости календарей.

#### **Открытие**

В главном окне командой **Accounting** > **Calendar (AMG)** > **Week Calendar**.

# **Данные в таблице**

**Tariff Group**: тарифная группа,

**Monday**: понедельник,

**Tuesday**: вторник,

**Wednesday**: среда,

**Thursday**: четверг,

**Friday**: пятница,

**Saturday**: суббота

**Sunday**: воскресенье,

**Holiday Calendar**: гиперссылка на календарь праздников тарифной группы,

**Relation Holiday - Weekday**: гиперссылка на интерфейс для администрирования категории дней в зависимости от категории дня недели и категории праздника.

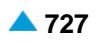

# <span id="page-760-0"></span>**Команды**

#### **Other Actions**:

**Check Calendar**: проверка соответствия конфигураций между календарями праздников и календарями недель. Результат отображается в отдельном окне.

# **5.1.1.1. Окно Week Calendar**

### **Назначение**

Администрирование недельного календаря. Категория дня недели администрируется для выбранной тарифной группы. Можно использовать столько различных значений, сколько требуется для различных категорий дня в сети; смысл, назначенный каждому отдельному значению, является необязательным параметром.

## **Открытие**

С элемента **Week Calendar** командой **New** или **Open**. Возможно, потребуется выбрать из раскрывающегося списка узел, подлежащий конфигурированию.

#### **Данные в окне**

- **Tariff Group**:раскрывающийся список для выбора тарифной группы.В системе можно определить до 8 тарифных групп (8 различных расписаний переключения тарифов): от **Tariff Group 1** до **Tariff Group 8**. Для независимых от времени тарифов по умолчанию всегда предварительно устанавливается.Tariff Group 1 (Тарифная группа 1).
- **Day of Week Category**: раскрывающийся список для выбора категории дня недели. Для каждого дня недели, от **Monday** до **Sunday** (от понедельника до воскресенья), необходимо определить категорию дня недели. Для каждого дня недели можно определить различные категории. Поэтому, как правило, каждая неделя имеет пять рабочих дней и два выходных дня, их категории следующие:
	- **Workday 1**: рабочий день 1,
	- **Day Off 1**: выходной день 1,
	- **Day Off 2**: выходной день 2,
	- **Workday 2**: рабочий день 2,
	- **Workday 3**: рабочий день 3,
	- **Workday 4**: рабочий день 4,
	- **Workday 5**: рабочий день 5.

# **5.1.2. Элемент Holiday Calendar**

#### **Назначение**

Администрирование календаря праздников.

#### **Открытие**

В главном окне командой **Accounting** > **Calendar (AMG)** > **Holiday Calendar** .

# **Данные в таблице**

**Tariff Group**: номер тарифной группы,

**Holiday Calendar (Detail)**: гиперссылка на календарь праздников тарифной группы,

**Week Calendar**: гиперссылка на недельный календарь тарифной группы,

**Relation Holiday - Weekday**: гиперссылка на категорию дня в зависимости от категории дня недели и категории праздника.

# **Команды**

**Other Actions**:

**Check Calendar**: проверка соответствия конфигураций между календарями праздников и недельными календарями. Результат отображается в отдельном окне.

# **5.1.2.1. Окно Holiday Calendar**

## **Назначение**

Администрирование календаря праздников. Для каждой тарифной группы можно определить дни года, к которым применяются тарифы, отличающиеся от тарифов обычных рабочих дней. Для этих дней выбирается особая категория праздников.

Праздники и другие особые дни, приходящиеся на один и тот же день каждый год, должны вводиться без даты, а праздники, приходящиеся на разные дни, должны вводиться с датой, которая включает запись таких праздников для нескольких последующих лет.

# **Открытие**

С элемента **Holiday Calendar** командой **New** или **Open**.

## **Данные в окне**

**Tariff Group**: область для выбора тарифной группы или просмотра ее данных,

**Holiday Calendar**: область для добавления записей в календарь праздников (см. раздел ["Окно](#page-761-0) **[Holiday Calendar](#page-761-0)**").

# **5.1.2.2. Окно Holiday Calendar (Detail)**

#### **Назначение**

Ввод подробной информации о празднике.

#### **Открытие**

В окне **Holiday Calendar**, из области **Holiday Calendar**, командой **New** или **Open** .

#### **Данные в окне**

**Tariff Group**: область для просмотра данных тарифной группы,

**Holiday Category**: область для определения параметров праздника:

**Holiday Date**: выбор даты праздника или особого дня:

- **Every Year**: для праздника, который приходится на одну и ту же дату каждый год, введите дату в требуемом формате.
- **Explicit Year**: для праздника, который приходится на разные даты, введите дату в требуемом формате, включая год.
- **Holiday Category**: раскрывающийся список для выбора категории праздника для выбранной даты. Выберите из следующих величин, которые могут иметь любое значение, требуемое в сети:

**Ordinary Day**: обычный день,

<span id="page-761-0"></span>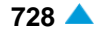

<span id="page-762-0"></span>**Holiday**: праздник,

**Special Day 1**: первый дополнительный день к празднику,

**Special Day 2**: второй дополнительный день к празднику,

**Special Day 3**: третий дополнительный день к празднику,

**National Holiday**: государственный праздник,

**Regional Holiday**: местный праздник,

**Day before holiday**: предпраздничный день.

Примечание: Используйте столько различных значений, сколько категорий дней в году требуется в сети.

## **5.1.3. Элемент Relation Holiday - Weekday**

#### **Назначение**

i

Администрирование категории дня в зависимости от категории дня недели и категории праздника.

#### **Открытие**

В главном окне командой **Accounting** > **Calendar (AMG)** > **Relation Holiday - Weekday** .

#### **Данные в таблице**

**Tariff Group**: номер тарифной группы,

**Day of Week Category**: категория дня недели,

**Holiday Category**: категория праздника,

**Day Category**: категория дня в зависимости от категории дня недели и категории праздника; используется в расписаниях переключения тарифов.

**Week Calendar**: гиперссылка на недельный календарь зависимости,

**Holiday Calendar**: гиперссылка на календарь праздников зависимости,

#### **Команды**

**Other Actions**:

**Check Calendar**: проверка соответствия конфигураций между календарями праздников и недельными календарями. Результат отображается в отдельном окне.

# **5.1.3.1. Окно Relation Holiday - Weekday**

#### **Назначение**

Администрирование категории дня в зависимости от категории дня недели и категории праздника. Категории дня должны быть определены для каждой комбинации категории дня недели и категории праздника, используемых в недельном календаре и календаре праздников для отдельной тарифной группы.

### **Открытие**

С элемента **Relation Holiday - Weekday** командой **New** или **Open** .

#### **Данные в окне**

**Tariff Group**: номер тарифной группы,

**Day of Week Category**: раскрывающийся список для выбора категории дня недели:

**Workday 1**: рабочий день 1,

**Day Off 1**: выходной день 1,

**Day Off 2**: выходной день 2,

**Workday 2**: рабочий день 2,

**Workday 3**: рабочий день 3,

- **Workday 4**: рабочий день 4,
- **Workday 5**: рабочий день 5.

**Holiday Category**: раскрывающийся список для выбора категории праздника:

**Ordinary Day**: обычный день,

**Holiday**: праздник,

**Special Day 1**: первый дополнительный день к празднику,

**Special Day 2**: второй дополнительный день к празднику,

**Special Day 3**: третий дополнительный день к празднику,

**National Holiday**: государственный праздник,

**Regional Holiday**: местный праздник,

**Day before holiday**: предпраздничный день.

**Day Category**: раскрывающийся список для выбора категории дня в зависимости от категории дня недели и категории праздника. Используется в расписаниях переключения тарифов. Можно выбрать из следующих величин, которые могут иметь любое значение, требуемое в сети:

**Every Day**: каждый день,

**Workday**: рабочий день,

**Weekend**: выходные,

**Holiday**: праздник,

**Special Day 1**: особый день 1,

**Special Workday**: особый рабочий день,

**Long Weekend**: длинные выходные,

**Special Holiday**: особый праздник,

**Special Day 2**: особый день 2,

**Special Day 3**: особый день 3,

**Monday**: понедельник,

**Tuesday**: вторник,

**Wednesday**: среда,

**Thursday**: четверг,

**Friday**: пятница,

**Saturday**: суббота,

**Sunday**: воскресенье,

**Day before holiday**: предпраздничный день,

**Saturday before holiday**: предпраздничная суббота.

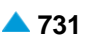

# <span id="page-764-0"></span>**5.2. Группа элементов SN Tariff**

#### **Назначение**

Данная группа элементов предназначена для администрирования тарифных данных, относящихся сетевому элементу. Администрирование тарификации и записи тарифных данных представляет собой отдельную часть администрирования в сетевом элементе. Одним или несколькими сетевыми элементами можно управлять с одного узла управления (MN).

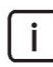

Примечание: Подсистема тарификации и записи данных оплаты на узле описывается в документе "Description of services", tраздел "Recording and charging calls".

#### **Открытие**

В главном окне командой **Accounting** > **SN Tariff** .

#### **Группы элементов**

- **Centrex Tariff Data**: администрирование тарифных данных Центрекс (см. раздел ["Группа](#page-771-0) элементов **[Centrex Tariff Data](#page-771-0)**").
- **Long Call**: администрирование мониторинга и просмотр активных в данное время продолжительных вызовов (см. раздел ["Группа элементов](#page-803-0) **Long Call**").
- **Call Cost Limiting**: администрирование ограничения стоимости входящего вызова (см. раздел "Группа элементов **[Call Costs Limiting](#page-806-0)**").

#### **Элементы группы**

- **Public Prefix Tariff Data**: администрирование тарифного кода пункта назначения для всех общедоступных префиксов и операторов мобильной сети (см. раздел "Элемент **[Public Prefix](#page-765-0) [Tariff Data](#page-765-0)**").
- **Destination Domain**: администрирование тарифного направления для вызовов в выбранном домене пункта назначения (см. раздел "Элемент **[Destination Domain](#page-767-0)**").
- **Supplementary Services**:администрирование данных оплаты дополнительных услуг (см. раздел "Элемент **[Supplementary Services](#page-767-0)**").
- **Subscriber Tariff Data**: администрирование тарифных данных для абонентского номера и вызова (см. раздел "Элемент **[Subscriber Tariff Data](#page-768-0)**").
- **Trunk Group Tariff Data**:администрирование тарифных данных группы СЛ (см.раздел "Элемент **[Trunk Group Tariff Data](#page-782-0)**").
- **Tariff Transform**: администрирование, требуемое для определения тарифного направления (см. раздел "Элемент **[Tariff Transform](#page-786-0)**").
- **Tariff Direction**: администрирование, требуемое для определения тарифного направления (см. раздел "Элемент **[Tariff Direction](#page-787-0)**").
- **Tariff Identity**: администрирование идентификатора тарифа (см. раздел ["Элемент](#page-789-0) **Tariff [Identity](#page-789-0)**").
- **Tariff Switch**: администрирование переключения тарифа (см. раздел "Элемент **[Tariff Switch](#page-792-0)**").
- **Global Tariff Data**: администрирование глобальных тарифных данных (см. раздел ["Элемент](#page-793-0) **[Global Tariff Data](#page-793-0)**").

# <span id="page-765-0"></span>**5.2.1. Элемент Public Prefix Tariff Data**

# **Назначение**

Администрирование тарифного кода пункта назначения для всех общедоступных префиксов, отсортированных по плану нумерации вызывающего абонента и оператора сети передачи.

### **Открытие**

В главном окне командой **Accounting** > **SN Tariff** > **Public Prefix Tariff Data** .

# **Данные в таблице**

**Numbering Area**: гиперссылка на сетевую группу, область использования номеров вызывающего абонента,

**Tariff Prefix**: тарифный префикс,

**Carrier**: гиперссылка на оператора сети передачи,

**Tariff Destination Code**: тарифный код пункта назначения,

**Measurement Group**: номер группы измерений статистики.

#### **Команды**

**Other Actions**:

**Show Exception**: администрирование исключений (см. раздел "Элемент **[Public Prefix Tariff](#page-766-0) [Exception](#page-766-0)**").

# **5.2.1.1. Окно Public Prefix Tariff Data**

#### **Назначение**

Администрирование тарифных кодов пункта назначения, которые относятся к отдельным префиксам, относительно областей использования номеров и операторов сетей передачи.

#### **Открытие**

С элемента **Public Prefix Tariff Data** командой **New** или **Open** .

# **Данные в окне**

**Numbering Area**: раскрывающийся список для выбора области использования номеров вызывающего абонента:

- **Any Numbering Area**: все области использования номеров вызывающего абонента, кроме указанных как исключение,
- **Numbering Area nnn**: номер области использования номеров вызывающего абонента, например 343.

**Tariff Prefix**: тарифный префикс,

**Carrier**: область для выбора оператора сети передачи,

**Tariff Destination Code**: область для выбора тарифного кода пункта назначения.

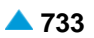

# <span id="page-766-0"></span>**5.2.2. Элемент Public Prefix Tariff Exception**

#### **Назначение**

Администрирование тарифного кода пункта назначения, определяемого в таблице как исключение из префиксов.

#### **Открытие**

В окне **Public Prefix Tariff Data** командой **Other Actions** > **Show Exception** .

#### **Данные в таблице**

**Numbering Area**: гиперссылка на сетевую группу, область использования номеров вызывающего абонента,

**Tariff Prefix**: тарифный префикс,

**Carrier**: имя оператора сети передачи,

**Tariff Destination Code**: тарифный код пункта назначения,

**Measurement Group**: номер группы измерений статистики.

#### **Команды**

**Other Actions**:

**Add Carrier**: добавление оператора для исключения (см. раздел "Окно **[Public Prefix Tariff](#page-766-0) [Exception](#page-766-0)**").

# **5.2.2.1. Окно Public Prefix Tariff Exception**

#### **Назначение**

Администрирование исключений тарифных кодов пункта назначения, связанных с отдельными префиксами, относительно областей использования номеров и операторов сети передачи.

#### **Открытие**

С элемента **Public Prefix Tariff Data** командой **New**, **Open** или **Other Actions** > **Add Carrier** .

#### **Данные в окне**

**Numbering Area**: раскрывающийся список для выбора области использования номеров вызывающего абонента:

**Any Numbering Area**: все области использования номеров вызывающего абонента, кроме указанных как исключения,

**Tariff Prefix**: тарифный префикс,

**Carrier**: имя оператора сети передачи,

**Tariff Destination Code**: область для выбора тарифного кода пункта назначения.

**Select**: выбор тарифного кода пункта назначения с исключением,

**No Tariff Exception**: исключения в выборе тарифного кода пункта назначения отсутствуют.

# <span id="page-767-0"></span>**5.2.3. Элемент Destination Domain**

# **Назначение**

Отображение тарифного направления для вызовов в выбранном локальном домене.

# **Открытие**

В главном окне командой **Accounting** > **SN Tariff** > **Destination Domain** .

# **Данные в таблице**

**Host Part of URL**: хостовая часть URL,

**Outgoing Destination**: гиперссылка на номер и имя исходящего пункта назначения,

**Tariff Direction**: гиперссылка на тарифное направление.

# **5.2.3.1. Окно Destination Domain**

## **Назначение**

Просмотр тарифного направления для вызовов в выбранном локальном домене.

#### **Открытие**

С элемента **Destination Domain** командой **Open** .

#### **Данные в окне**

**Host Part of URL**: область отображения хостовой части URL:

**IP Address**: IP-адрес,

**Domain Name**: имя домена,

**Other**: прочее.

**Outgoing Destination**: исходящий пункт назначения,

**Tariff Direction**: тарифное направление.

# **5.2.4. Элемент Supplementary Services**

#### **Назначение**

Администрирование тарифного кода пункта назначения для дополнительных услуг и связанных действий (ввод под управлением абонента – активация, деактивация, проверка и исполнение дополнительных услуг).

#### **Открытие**

В главном окне командой **Accounting** > **SN Tariff** > **Supplementary Services** .

# **Данные в таблице**

**Feature**: имя услуги,

**Feature Activity**: действие, связанное с услугой,

**Tariff Destination Code**: тарифный код пункта назначения.

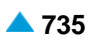

# <span id="page-768-0"></span>**5.2.4.1. Окно Supplementary Services**

## **Назначение**

Администрирование тарифного кода пункта назначения для выбранной дополнительной услуги и связанных действий.

## **Открытие**

С элемента **Supplementary Services** командой **Open**.

## **Данные в окне**

**Feature**: раскрывающийся список для выбора услуги,

**Feature Activity**: раскрывающийся список для выбора действия, связанного с услугой,

**Tariff Destination Code**: Тарифный код пункта назначения; по умолчанию используется значение **127** для вызовов и дополнительных услуг, которые не тарифицируются или не записываются.

# **5.2.5. Элемент Subscriber Tariff Data**

#### **Назначение**

Администрирование тарифных данных абонента.

# **Открытие**

В главном окне командой **Accounting** > **SN Tariff** > **Subscriber Tariff Data** .

# **Данные в таблице**

**National Directory Number**: национальный абонентский номер,

**Basic Service**: основная услуга,

**Centrex Group Name**: имя центрекс-группы,

**Customer Id**: имя клиента, контракта или номер учетной записи,

**Tariff Origin Code**: тарифный код источника,

**Supplementary Service Name**: название дополнительной услуги,

**Detailed Billing**: сохранение подробной информации о вызове.

**Originating Calls Observation**: наблюдение за исходящими вызовами,

**Terminating Calls Observation**: наблюдение за входящими вызовами,

**Free of Charge**: оповещение о том, что вызов бесплатен, отправляется источнику (если сигнализация это поддерживает).

**Channel Charging**: тарификация канала, который можно активировать только для абонентов ISDN. Если абонент имеет активированную тарификацию на каждый канал, его абонентский номер невозможно удалить.

**Performance CDR**: CDR для потребностей обработки статистики,

**Remote PPS**: авторизация входящего вызова через удаленный сервер предоплаты,

**Online Accounting**: онлайн-отправка данных оплаты на внешний сервер,

**Online CDR Activation**: онлайн-отправка CDR на удаленный сервер,

**Call Costs Limiting**: абонент как пользователь с ограниченными расходами на вызов.

#### Команды

**Other Actions:** 

Multiple Update: множественное изменение тарифных данных (см. раздел "Окно Subscriber Tariff Data Multiple - Modify").

#### 5251 **Окно Subscriber Tariff Data**

#### **Назначение**

Администрирование тарифных данных абонента.

#### Открытие

С элемента Subscriber Tariff Data командой Open.

#### Данные в окне

National Directory Number: национальный абонентский номер,

Basic Service: раскрывающийся список для выбора основной услуги.

Customer Id: область для выбора идентификатора клиента:

Set: ввод нового идентификатора (ID),

None: ID не вводится или удаляется прежний ID.

i l

Примечание: Параметры National Directory Number и Basic Service администрируются в функциональной группе Subscriber.

Tariff Origin Code: тарифный код источника,

Subscriber Feature Set: область для кода набора дополнительных услуг абонента:

Sending Type: раскрывающийся список для выбора типа отправки:

Not Used: данные не отправляются.

- АОС D: ОТПРАВКА АОС ПО СЛ с помощью DSS1 или другой совместимой сигнализации (во время вызова),
- АОСЕ: ОТПРАВКА АОС ПО СЛ с помощью DSS1 или другой совместимой сигнализации (в конце вызова).
- AOCD & AOCE: ОТПРАВКА АОС ПО СЛ с ПОМОЩЬЮ DSS1 ИЛИ ДРУГОЙ СОВМЕСТИМОЙ сигнализации (в течение и в конце вызова),
- Analog Single Unit: ОТПРАВКА ОДИНОЧНЫХ ТАРИФНЫХ ИМПУЛЬСОВ С ИСПОЛЬЗОВАНИЕМ любой сигнализации.
- Analog Package of Units: ОТПРАВКА блоков тарифных импульсов с помощью сигнализации SSN7, которая используется для связи между узлами,
- AOC Sending Types: ОТПравка АОС через СЛ с помощью сигнализации DSS1 или другой совместимой сигнализации, тип отправки , Äě,
- AOC Protocol: отправка АОС через СЛ с помощью сигнализации DSS1 или другой совместимой сигнализации, тип протокола "Аё.

**Protocol:** раскрывающийся список для выбора протокола,

None: HeT.

Functional: функциональный протокол,

Stimulus: протокол Stimulus,

Functional & Stimulus: оба протокола,

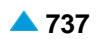

<span id="page-770-0"></span>**Analog Subscriber, LDC without Polar, Rever.**: аналоговый абонент, LDC без переполюсовки.

**Local Coinbox with Polarity Reversal**: местный таксофон с переполюсовкой,

**Long Distance with Polarity Reversal**: междугородный с переполюсовкой.

Взаимозависимость выбранного протокола и типа отправки данных показана в таблице [5-1](#page-770-0).

#### **Таблица 5-1: Взаимозависимость данных Protocol и данных Sending Type**

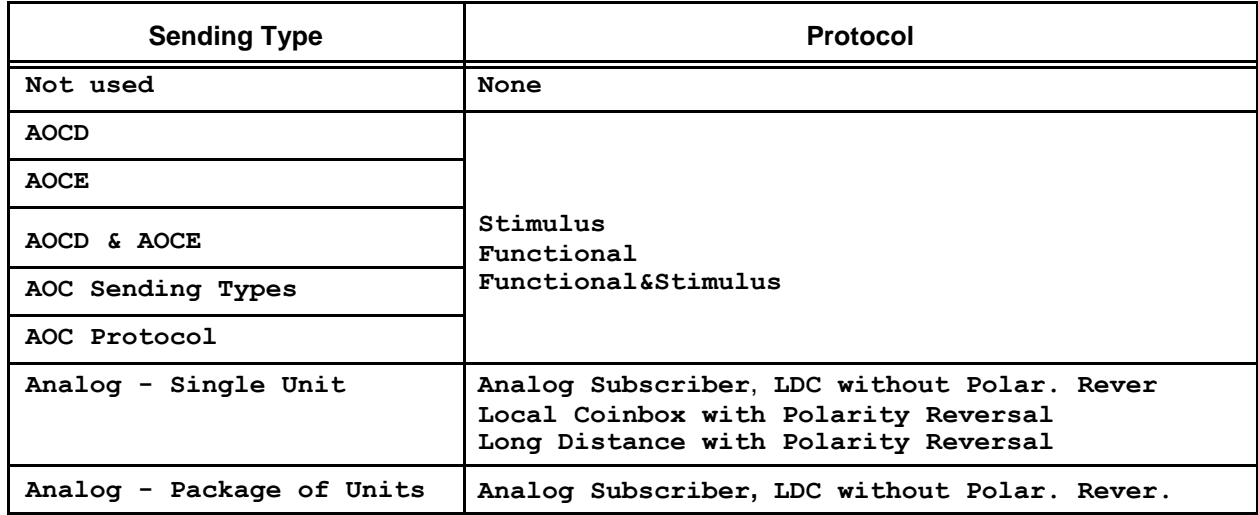

**Class of Charging Services**: область авторизации пользователя для использования услуг,

связанных с тарификацией вызовов и записью тарифных данных:

**Detailed Billing**: флажок для сохранения подробной информации о вызове,

**Originating Calls Observation**: флажок для включения наблюдения за исходящими вызовами,

**Terminating Calls Observation**: флажок для включения наблюдения за входящими вызовами,

**Free of Charge**: флажок для бесплатных входящих вызовов. Оповещение о том, что вызов бесплатен, отправляется источнику (если сигнализация это поддерживает).

**Channel Charging**: флажок для включения тарификации каждого канала. Его можно активировать только для абонентов ISDN. Если абонент имеет активированную тарификацию на каждый канал, его абонентский номер невозможно удалить. Этот элемент данных администрируется в функциональной группе "**Subscriber**".

**Performance CDR**: флажок активации CDR для потребностей обработки статистики,

**Remote PPS**: флажок для запроса авторизации входящего вызова через удаленный сервер предоплаты,

**Online Accounting**: флажок для включения онлайн-отправки учета на удаленный сервер,

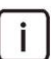

Примечание: Если установлен флажок **Remote PPS**, то флажок **Online Accounting** также должен быть установлен.

**Online CDR Activation**: флажок для онлайн-отправки CDR на удаленный сервер,

**Call Costs Limiting**: флажок для определения абонента как пользователя с ограниченными расходами на вызов.

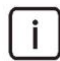

Примечание: Если включена опция **Call Costs Limiting**, то:

отключите опцию **Remote PPS**;

убедитесь в том, что сконфигурирована учетная запись пользователя с ограничениями (см. раздел "Элемент **[Limited Account](#page-806-0)**").

# <span id="page-771-0"></span>5.2.5.2. Окно Subscriber Tariff Data Multiple - Modify

#### Назначение

Просмотр и изменение тарифных данных абонента.

### Открытие

С элемента Subscriber Tariff Data командой Multiple Update.

### Данные

**Customer Id: область для выбора идентификатора клиента (ID):** 

Unchanged: без изменений,

Set: ввод нового идентификатора (ID),

None: ID не вводится или удаляется прежний ID.

Tariff Origin Code: тарифный код источника,

Class of Charging Services: область авторизации пользователя для использования услуг.

связанных с тарификацией вызовов и записью тарифных данных:

Detailed Billing: флажок для сохранения подробной информации о вызове,

Originating Calls Observation: флажок для включения наблюдения за исходящими вызовами,

Terminating Calls Observation: флажок для включения наблюдения за входящими вызовами,

- Free of Charge: флажок для бесплатных входящих вызовов. Оповещение о том, что вызов бесплатен, отправляется источнику (если сигнализация это поддерживает).
- **Channel Charging**: флажок для включения тарификации каждого канала. Его можно активировать только для абонентов ISDN. Если абонент имеет активированную тарификацию на каждый канал, его абонентский номер невозможно удалить. Этот элемент данных администрируется в функциональной группе "Subscriber".

**Performance CDR: флажок активации CDR для потребностей обработки статистики,** 

Remote PPS: флажок для запроса авторизации входящего вызова через удаленный сервер предоплаты.

Online Accounting: флажок для включения онлайн-отправки учета на удаленный сервер,

Online CDR Activation: флажок для онлайн-отправки CDR на удаленный сервер.

Call Costs Limiting: флажок для определения абонента как пользователя с ограниченными расходами на вызов.

# 5.2.6. Группа элементов Centrex Tariff Data

# **Назначение**

Администрирование тарифного кода пункта назначения для вызовов Центрекса.

#### Открытие

В главном окне командой Accounting > SN Tariff > Centrex Tariff Data.

#### Элементы группы

Internal Call: определение тарифного кода пункта назначения для префиксов вызова по внутреннему номеру в отдельных бизнес-группах (см. Раздел "Элемент Internal Call").

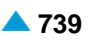

- <span id="page-772-0"></span>**Remote Internal Call inside Node**: определение тарифного кода пункта назначения для удаленных вызовов по внутреннему номеру в узле (см. раздел "Элемент **[Remote Internal Call](#page-773-0) [inside Node](#page-773-0)**").
- **Remote Internal Call between Nodes**: определение тарифного кода пункта назначения для удаленных вызовов по внутреннему номеру на другие узлы, по отдельным бизнес-группам (см. раздел "Элемент **[Remote Internal Call between Nodes](#page-774-0)**").
- **Internal Call (Inverse Centrex)**: определение тарифного кода пункта назначения для префиксов обратных внутренних вызовов в отдельных бизнес-группах (см. раздел "Элемент **[Internal Call](#page-774-0) [\(Inverse Centrex\)](#page-774-0)**").
- **Remote Internal Call inside Node (Inverse Centrex)**: определение тарифного кода пункта назначения для удаленных обратных внутренних вызовов в узле (см. раздел ["Элемент](#page-775-0) **Remote [Internal Call](#page-775-0)  [inside Node \(Inverse Centrex\)](#page-775-0)**").
- **Remote Internal Call between Nodes (Inverse Centrex)**: определение тарифного кода пункта назначения для удаленных вызовов по внутреннему номеру на другие узлы, по отдельным бизнес-группам (см. раздел "Элемент **[Remote Internal Call between Nodes \(Inverse Centrex\)](#page-776-0)**").
- **Quasi-internal Call (AMG)**: определение тарифного кода пункта назначения для квазивнутренних вызовов в комплексной группе (см. раздел "Элемент **[Quasi-internal Call](#page-776-0) [\(AMG\)](#page-776-0)**").
- **Prefix Charge Site**: определение тарифной области (см. раздел "Элемент **[Prefix Charge Site](#page-777-0)**").
- **Tariff Destination Code for Charge Site**: определение тарифного кода пункта назначения в зависимости от тарифной области (см. раздел "Элемент **[Tariff Destination Code for Charge](#page-778-0) [Site](#page-778-0)**").
- **Centrex Supplementary Services**: определение дополнительных услуг для участников центрексгруппы (см. раздел "Элемент **[Centrex Supplementary Services](#page-778-0)**").

# **5.2.6.1. Элемент Internal Call**

#### **Назначение**

Администрирование тарифных кодов пункта назначения для вызовов по внутреннему номеру.

# **Открытие**

В главном окне командой **Accounting** > **SN Tariff** > **Centrex Tariff Data** > **Internal Call** .

# **Данные в таблице**

**Tariff Prefix**: тарифный префикс,

**Business Group**: гиперссылка на бизнес-группу,

**Tariff Destination Code**: тарифный код пункта назначения,

**Measurement Group**: номер группы измерения статистики.

# **5.2.6.1.1. Окно Internal Call**

#### **Назначение**

Добавление, просмотр и изменение параметров внутренних вызовов.

# **Открытие**

С элемента **Internal Call** командой **New** или **Open** .

#### <span id="page-773-0"></span>**Данные в окне**

**Tariff Prefix**: тарифный префикс,

**Business Group**: область для выбора бизнес-группы,

**Tariff Destination Code**: область для выбора тарифного кода пункта назначения:

**Select**: выбор тарифного кода пункта назначения из списка,

**Through Charge Sites**: определение кода с помощью тарифных областей.

# **5.2.6.2. Элемент Remote Internal Call inside Node**

## **Назначение**

Администрирование тарифного кода пункта назначения для удаленных вызовов по внутреннему номеру в программном коммутаторе. Тарифный код пункта назначения устанавливается для вызовов из одной центрекс-группы (**Originating Centrex Group** ) в другую (**Terminating Centrex Group**), в пределах одной и той же бизнес-группы в данном узле. Тарифный код пункта назначения уже должен быть в таблице пункта назначения, отображаемой в окне **Tariff Transform** .

## **Открытие**

В главном окне командой **Accounting** > **SN Tariff** > **Centrex Tariff Data** > **Remote Internal Call inside Node** .

## **Данные в таблице**

**Originating Centrex Group**: гиперссылка на исходящую группу центрекс-абонентов,

**Terminating Centrex Group**: гиперссылка на входящую группу центрекс-абонентов,

**Tariff Destination Code**: тарифный код пункта назначения.

# **5.2.6.2.1. Окно Remote Internal Call inside Node**

#### **Назначение**

Добавление, просмотр и изменение параметров для внутренних вызовов в сетевом элементе.

# **Открытие**

С элемента **Remote Internal Call inside Node** , командой **New** или **Open** .

# **Данные в окне**

**Business Group**: бизнес-группа Центрекс,

**Originating Centrex Group**: область для выбора исходящей группы центрекс-абонентов,

**Terminating Centrex Group**: область для выбора входящей группы центрекс-абонентов,

**Tariff Destination Code**: область для выбора тарифного кода пункта назначения:

**Select**: выбор тарифного кода пункта назначения,

**Through Charge Sites**: определение кода с помощью тарифных областей.

# <span id="page-774-0"></span>**5.2.6.3. Элемент Remote Internal Call between Nodes**

#### **Назначение**

Администрирование тарифного кода пункта назначения для удаленного вызова по внутреннему номеру между узлами.

#### **Открытие**

В главном окне командой **Accounting** > **SN Tariff** > **Centrex Tariff Data** > **Remote Internal Call between Nodes** .

#### **Данные в таблице**

**Tariff Prefix**: тарифный префикс,

**Business Group**: гиперссылка на бизнес-группу,

**Tariff Destination Code**: тарифный код пункта назначения,

**Measurement Group**: номер группы измерения статистики.

# **5.2.6.3.1. Окно Remote Internal Call between Nodes**

#### **Назначение**

Добавление, просмотр и изменение параметров для удаленных вызовов по внутреннему номеру между узлами.

#### **Открытие**

С элемента **Remote Internal Call between Nodes** , командой **New** или **Open** .

#### **Данные в окне**

**Tariff Prefix**: тарифный префикс,

**Business Group**: область для выбора бизнес-группы,

**Tariff Destination Code**: область для выбора тарифного кода пункта назначения:

**Select**: выбор тарифного кода пункта назначения,

**Through Charge Sites**: определение кода с помощью тарифных областей.

# **5.2.6.4. Элемент Internal Call (Inverse Centrex)**

#### **Назначение**

Администрирование тарифного кода пункта назначения для обратных вызовов по внутреннему номеру.

#### **Открытие**

В главном окне командой **Accounting** > **SN Tariff** > **Centrex Tariff Data** > **Internal Call (Inverse Centrex)** .

#### **Данные в таблице**

**Tariff Prefix**: тарифный префикс,

**Business Group**: гиперссылка на бизнес-группу,

**Tariff Destination Code**: тарифный код пункта назначения,

**Measurement Group**: номер группы измерения статистики.

# <span id="page-775-0"></span>**5.2.6.4.1. Окно Internal Call (Inverse Centrex)**

# **Назначение**

Добавление, просмотр и изменение параметров для обратных вызовов по внутреннему номеру.

# **Открытие**

С элемента **Internal Call (Inverse Centrex)** командой **New** или **Open** .

# **Данные в окне**

**Tariff Prefix**: тарифный префикс,

**Business Group**: область для выбора бизнес-группы,

**Tariff Destination Code**: область для выбора тарифного кода пункта назначения:

**Select**: выбор тарифного кода пункта назначения,

**Through Charge Sites**: определение кода с помощью тарифных областей.

# **5.2.6.5. Элемент Remote Internal Call inside Node (Inverse Centrex)**

#### **Назначение**

Администрирование тарифного кода пункта назначения для удаленного обратного вызова по внутреннему номеру в узле.

## **Открытие**

В главном окне командой **Accounting > SN Tariff > Centrex Tariff Data > Remote Internal Call inside Node (Inverse Centrex)** .

#### **Данные в таблице**

**Originating Centrex Group**: гиперссылка на исходящую группу центрекс-абонентов,

**Terminating Centrex Group**: гиперссылка на входящую группу центрекс-абонентов,

**Tariff Destination Code**: тарифный код пункта назначения.

# **5.2.6.5.1. Окно Remote Internal Call inside Node (Inverse Centrex)**

#### **Назначение**

Добавление, просмотр и изменение параметров для удаленных обратных вызовов по внутреннему номеру внутри узла.

#### **Открытие**

С элемента **Remote Internal Call inside Node (Inverse Centrex)** , командой **New** или **Open** .

# **Данные в окне**

**Business Group**: область для выбора бизнес-группы,

**Originating Centrex Group**: область для выбора исходящей группы центрекс-абонентов,

**Terminating Centrex Group**: область для выбора входящей группы центрекс-абонентов,

**Tariff Destination Code**: область для выбора тарифного кода пункта назначения:

**Select**: выбор тарифного кода пункта назначения,

**Through Charge Sites**: определение кода с помощью тарифных областей.

# <span id="page-776-0"></span>**5.2.6.6. Элемент Remote Internal Call between Nodes (Inverse Centrex)**

## **Назначение**

Администрирование тарифного кода пункта назначения для удаленного обратного вызова по внутреннему номеру между узлами.

# **Открытие**

В главном окне командой **Accounting** > **SN Tariff** > **Centrex Tariff Data** > **Remote Internal Call between Nodes (Inverse Centrex)** .

# **Данные в таблице**

**Tariff Prefix**: тарифный префикс,

**Business Group**: гиперссылка на бизнес-группу,

**Tariff Destination Code**: тарифный код пункта назначения,

**Measurement Group**: номер группы измерения статистики.

# **5.2.6.6.1. Окно Remote Internal Call between Nodes (Inverse Centrex)**

# **Назначение**

Добавление, просмотр и изменение параметров для удаленных обратных вызовов по внутреннему номеру между узлами.

#### **Открытие**

С элемента **Remote Internal Call between Nodes (Inverse Centrex)** , командой **New** или **Open** .

#### **Данные в окне**

**Tariff Prefix**: тарифный префикс,

**Business Group**: область для выбора бизнес-группы,

**Tariff Destination Code**: область для выбора тарифного кода пункта назначения:

**Select**: выбор тарифного кода пункта назначения,

**Through Charge Sites**: определение кода с помощью тарифных областей.

#### **5.2.6.7. Элемент Quasi-internal Call (AMG)**

#### **Назначение**

Администрирование тарифного кода пункта назначения для квазивнутреннего вызова.

#### **Открытие**

В главном окне командой **Accounting** > **SN Tariff** > **Centrex Tariff Data** > **Quasi-internal Call (AMG)**.

## **Данные в таблице**

**Originating Centrex Group**: номер вызывающей центрекс-группы,

**Terminating Centrex Group**: номер вызываемой центрекс-группы,

**Tariff Destination Code**: тарифный код пункта назначения,

**Call Category**: **CENTREX Quasi-Internal**,

**Additional Prefix**: дополнительный префикс, требуемый для набора номеров входящих участников центрекс-группы.

# <span id="page-777-0"></span>**5.2.6.7.1. Окно Quasi-internal Call (AMG)**

# **Назначение**

Просмотр и изменение параметров для квазивнутренних вызовов.

# **Открытие**

С элемента **Quasi-internal Call (AMG)** командой **Open** .

# **Данные в окне**

**Originating Centrex Group**: вызывающая Центрекс-группа,

**Terminating Centrex Group**: вызываемая Центрекс-группа,

**Tariff Destination Code**: область для определения тарифного кода пункта назначения:

**Call Category**: **CENTREX Quasi-Internal**.

# **5.2.6.8. Элемент Prefix Charge Site**

## **Назначение**

Администрирование тарифной области для тарифных префиксов удаленных вызовов по внутреннему номеру к другим узлам.

# **Открытие**

В главном окне командой **Accounting > SN Tariff > Centrex Tariff Data > Prefix Charge Site** .

#### **Данные в таблице**

**Tariff Prefix**: тарифный префикс,

**Business Group**: гиперссылка на бизнес-группу,

**Destination Charge Site**: номер области тарификации префикса.

# **5.2.6.8.1. Окно Prefix Charge Site**

# **Назначение**

Администрирование тарифной области для тарифных префиксов удаленных вызовов по внутреннему номеру к другим узлам.

#### **Открытие**

С элемента **Prefix Charge Site** командой **New** или **Open**.

#### **Данные в окне**

**Tariff Prefix**: тарифный префикс, **Business Group**: область для выбора бизнес-группы, **Destination Charge Site**: номер области тарификации.

# <span id="page-778-0"></span>**5.2.6.9. Элемент Tariff Destination Code for Charge Site**

### **Назначение**

Администрирование тарифного кода пункта назначения для вызовов, осуществляемых участниками выбранной бизнес-группы, которые входят в разные тарифные области. Параметр**Tariff Destination Code** должен определяться для вызовов между абонентом из области **Origin Charge Site** и абонентом из области **Destination Charge Site**, которые входят в одну бизнес-группу.

# **Открытие**

В главном окне командой **Accounting** > **SN Tariff** > **Centrex Tariff Data** > **Tariff Destination Code for Charge Site** .

## **Данные в таблице**

**Business Group**: гиперссылка на имя и номер бизнес-группы,

**Origin Charge Site**: область тарификации вызывающего абонента,

**Destination Charge Site**: область тарификации вызываемого абонента,

**Tariff Destination Code**: тарифный код пункта назначения.

# **5.2.6.9.1. Окно Tariff Destination Code for Charge Site**

## **Назначение**

Администрирование тарифного кода пункта назначения для вызовов между различными тарифными областями бизнес-групп.

# **Открытие**

С элемента **Tariff Destination Code for Charge Site** командой **New** или **Open** .

# **Данные в окне**

**Business Group**: область для выбора бизнес-группы,

**Origin Charge Site**: область для выбора области тарификации вызывающего абонента,

**Destination Charge Site**: область тарификации вызываемого абонента,

**Tariff Destination Code**: тарифный код пункта назначения.

# **5.2.6.10. Элемент Centrex Supplementary Services**

#### **Назначение**

Администрирование тарифных кодов пункта назначения абонентов Центрекса для дополнительных услуг. Для дополнительной услуги и отдельной группы **Business Group**, необходимо определить код **Tariff Destination Code** или область **Charge Site**.

Члены одной и той же бизнес-группы могут тарифицироваться по-разному для одинаковой дополнительной услуги (из-за разных тарифных областей): если значение кода **Tariff Destination Code** составляет от 1 до 255, то плата за услугу одинакова для всех членов бизнес-группы, а тарифная область не имеет значения; если код **Tariff Destination Code** будет равен -1, то надлежащий тарифный код пункта назначения будет определяться областью **Charge Site** члена бизнес-группы.

#### Открытие

В главном окне командой Accounting > SN Tariff > Centrex Tariff Data > Centrex Supplementary Services.

#### Данные в таблице

Business Group: гиперссылка на имя и номер бизнес-группы,

Feature: сокращенное имя услуги,

Feature Activity: тип процедуры ввода под управлением абонента (SCI),

Tariff Destination Code: тарифный код пункта назначения,

Charge Site: тарифная область.

#### 5.2.6.10.1. Окно Centrex Supplementary Services

#### Назначение

Добавление, просмотр и изменение параметров для дополнительных услуг Центрекс.

#### Открытие

С элемента Centrex Supplementary Services командой New или Open.

#### Данные в окне

Business Group: область для выбора бизнес-группы,

Feature: раскрывающийся список для выбора дополнительной услуги:

ЗРТҮ: конференц-связь трех абонентов,

ABD: сокращенный набор АН, общий список,

ABDS: сокращенный набор АН, список абонентов,

**АВDТ:** сокращенный набор АН с временной зависимостью, общий список,

**ACR:** ОТКЛОНЕНИЕ АНОНИМНОГО ВЫЗОВА.

ACSC: вызов абонента по заказу, разовый,

ACSD: ВЫЗОВ ПО ЗАКАЗУ, В ЗАВИСИМОСТИ ОТ ДНЯ НЕДЕЛИ,

**ACSI: автоматический вызов, немедленный,** 

ACSR: вызов абонента по заказу, многократный,

AGCF: функция управления шлюзом доступа,

АВ: автоматический обратный вызов.

самр: установка вызова на ожидание освобождения вызываемого абонента,

САМРР: защита от установки вызова на ожидание освобождения вызываемого абонента, под управлением абонента,

САТ: индивидуальный сигнал КПВ,

свас: административный запрет связи под управлением абонента,

CBSC: запрет исходящей связи под управлением абонента,

ссвя: завершение вызова к занятому абоненту,

CDalert: отклонение вызова с перенаправлением от оповещения,

CDimm: ОТКЛОНЕНИЕ ВЫЗОВА.

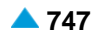

- **CFB**: переадресация вызова при занятости абонента,
- **CFNR**: селективная переадресация вызова при неответе,
- **CFNRc**: переадресация вызова при недоступности абонента,
- **CFU**: безусловная переадресация вызова,
- **CFUT**: безусловная переадресация вызова с временной зависимостью,
- **CFXD**: переадресация вызова на номер по умолчанию,
- **CINT**: подключение к занятому абоненту (вмешательство),
- **CINTP**: защита от подключения к занятому абоненту,
- **CLIP**: представление ID вызывающей линии,
- **CLIR**: запрет ID вызывающей линии,
- **CLIRO**: аннулирование запрета ID АН вызывающего абонента,
- **COLP**: представление ID подключенной линии,
- **COLR**: запрет ID подключенной линии,
- **COLRO**: аннулирование запрета ID подключенной линии,
- **CONF**: конференц-связь с последовательным сбором участников,
- **CPUCall**: вызов для переприема второго вызова,
- **CPUD1**: предварительно заданный переприем вызова, номер по умолчанию,
- **CPUD2**: предварительно заданный переприем вызова, номер по умолчанию,
- **CPUD3**: предварительно заданный переприем вызова, номер по умолчанию,
- **CPUD4**: предварительно заданный переприем вызова, номер по умолчанию,
- **CPUG**: переприем вызова, групповой,
- **CPUOpc**: переприем вызова при директорских вызовах,
- **CPUP**: защита от переприема вызова,
- **CPUS**: переприем вызова, индивидуальный,
- **CUG**: закрытая группа пользователей,
- **CW**: вызов на ожидании,
- **DND**: временный запрет входящей связи,
- **DNDO**: аннулирование временного запрета входящей связи,
- **DNDGM**: временный запрет входящей связи для члена группы,
- **DSS**: одновременная деактивация дополнительных услуг,
- **ECT**: явная передача соединения другому абоненту,
- **FCR**: отклонение переадресованных вызовов,
- **Hold**: удержание вызова,
- **HOTD**: соединение без набора номера с выдержкой времени,
- **HOTI**: соединение без набора номера, немедленное,
- **ICB**: административный запрет исходящей связи под управлением абонента,
- **IOC**: перехват вызовов,
- **KEY**: пароль под управлением абонента,
- **LCM**: мониторинг продолжительных вызовов,
- **LH**: поиск свободной линии в группе,
- **LNR**: повторный набор последнего набранного номера,
- **MCE**: многооператорская среда, предварительно выбранный национальный оператор,
- **MCID**: идентификация злонамеренного вызова,
- **MLPP**: многоуровневый приоритет и право внеочередного занятия ресурса,
- **MMC (service charging)**: встречная конференц-связь (тарификация услуги),
- **MMC (user charging)**: встречная конференц-связь (тарификация пользователя),
- **MSN**: множественный абонентский номер,
- **MWI**: уведомление о поступлении нового сообщения,
- **NC**: уведомительный вызов,
- **NCBS**: уведомительный вызов занятому абоненту,
- **NCNR**: уведомительный вызов при неответе,
- **ONS**: услуга "Один номер",
- **Opc**: директорский вызов,
- **PRNG**: параллельная посылка вызова,
- **RCC**: удаленное управление вызовами,
- **RMT**: удаленный доступ,
- **RSUP**: контроль гостиничных номеров,
- **SCA/SCR**: селективное принятие вызова / селективное отклонение вызова,
- **SCFB**: селективная переадресация вызова при занятости,
- **SCFNR**: селективная переадресация вызова при неответе,
- **SCFU**: селективная безусловная переадресация вызова,
- **SCO**: селективное ограничение исходящих вызовов,
- **SR**: запись разговора,
- **SeamlessCT**: передача соединения,
- **TP**: переносимость терминала,
- **TW**: телеработа,
- **UTE**: включение обслуживания срочного трафика,
- **UUS**: сигнализация пользователь-пользователь,
- **VMCFB**: переадресация занятого вызова на голосовую почту,
- **VMCFNR**: переадресация вызова при неответе на голосовую почту,
- **VMCFNRc**: переадресация вызова при недоступности на голосовую почту,
- **VMCFU**: безусловная переадресация вызова на голосовую почту,
- **VOT**: телеголосование,
- **Feature Activity**: раскрывающийся список для выбора типа процедуры ввода под управлением абонента (SCI):
	- **Activate New**: активировать нового,
	- **Activation**: активация,
	- **Deactivate All**: деактивация всех,
	- **Deactivation**: деактивация,
	- **Interrogate All**: проверка всех,

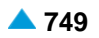

<span id="page-782-0"></span>**Interrogate Number**: проверка номера,

**Interrogation**: проверка,

**Interrogation Abbreviated Number**: сокращенный номер проверки дополнительной услуги,

**Load Account**: загрузить счет,

**Transfer Account**: перенести счет,

**Use**: использование.

**Tariff Destination Code**: область для выбора тарифного кода пункта назначения:

**Select**: выбор тарифного кода пункта назначения,

**Through Charge Sites**: определение кода с помощью тарифных областей.

# **5.2.7. Элемент Trunk Group Tariff Data**

#### **Назначение**

Администрирование данных тарификации группы СЛ.

## **Открытие**

В главном окне командой **Accounting** > **SN Tariff** > **Trunk Group Tariff Data** .

#### **Данные в таблице**

**Trunk Group**: номер группы СЛ,

**Name**: имя группы СЛ,

**Tariff Origin Code**: тарифный код источника,

**IACAMA**: активация CDR для тарификации между операторами этой группы СЛ,

**AOC Authorization**: авторизация к извещению о стоимости вызова, то есть отправка данных учета стоимости вызовов,

**Detailed Billing**: сохранение подробной информации о вызове,

**Originating Calls Observation**: наблюдение линии для исходящих вызовов,

**Terminating Calls Observation**: наблюдение линии для входящих вызовов,

- **Free of Charge**: отправка источнику оповещения о том, что вызов бесплатен (если сигнализация это поддерживает),
- **Charge on Answer**: тарификация начинается, когда на вызов отвечают (ответ считается первым импульсом тарификации),

**Channel Charging**: тарификация каждого канала,

**Trunk Data Recording**: запись данных СЛ в CDR,

**Performance CDR**: CDR для потребностей обработки статистики,

**Remote PPS**: запрос авторизации входящего вызова через удаленный сервер предоплаты,

**Online Accounting**: онлайн-отправка данных оплаты на внешний сервер,

**Online CDR Activation**: онлайн-отправка CDR на удаленный сервер,

#### **Команды**

**Other Actions**:

**Multiple Update**: множественное изменение тарифных данных (см. раздел "Окно **[Trunk](#page-784-0) [Group](#page-784-0)  Tariff Data - [Multiple Update](#page-784-0)**").

#### $5.2.7.1.$ **Окно Trunk Group Tariff Data**

#### Назначение

Просмотр и изменение тарифных данных группы СЛ.

#### Открытие

С элемента Trunk Group Tariff Data командой Open.

#### Данные в окне

Trunk Group: номер группы СЛ,

**Name: имя группы СЛ,** 

Tariff Origin Code: область для определения тарифного кода источника,

- Enable IACAMA: флажок для активации CDR, для тарификации между операторами, для группы CЛ.
- AOC Authorization: область с настройками авторизации AOC:
	- **Sending Type: раскрывающийся список для выбора типа отправки данных о тарифных** импульсах:

Not Used: данные не отправляются.

- АОСD: ОТПРАВКА АОС ПО СЛ с помощью DSS1 или другой совместимой сигнализации (во время вызова),
- АОСЕ: ОТПРАВКА АОС ПО СЛ с ПОМОЩЬЮ DSS1 ИЛИ ДРУГОЙ СОВМЕСТИМОЙ СИГНАЛИЗАЦИИ (В конце вызова),
- АОСР & АОСЕ: ОТПРАВКА АОС ПО СЛ с помощью DSS1 или другой совместимой сигнализации (в течение и в конце вызова).
- Analog Single Unit: отправка одиночных тарифных импульсов с использованием любой сигнализации,
- Analog Package of Units: ОТПРАВКА блоков ТАРИФНЫХ ИМПУЛЬСОВ С ПОМОЩЬЮ сигнализации SSN7, которая используется для связи между узлами,
- AOC Sending Types: ОТПравка АОС через СЛ с помощью сигнализации DSS1 или другой совместимой сигнализации, тип отправки "Аё,
- AOC Protocol: отправка АОС через СЛ с помощью сигнализации DSS1 или другой совместимой сигнализации, тип протокола , Äě.

**Protocol:** раскрывающийся список для выбора протокола отправки данных:

None: None,

Functional: функциональный протокол,

Stimulus: протокол Stimulus,

Functional & Stimulus: оба протокола,

- Analog Subscriber, LDC without Polar. Rever.: аналоговый абонент, LDC без переполюсовки.
- Local Coinbox with Polarity Reversal: Местный таксофон с переполюсовкой,
- Long Distance Coinbox with Polarity Reversal: Междугородный таксофон с переполюсовкой.

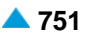

<span id="page-784-0"></span>Взаимозависимость выбранного протокола и типа отправки данных показана в таблице [5-](#page-784-0)

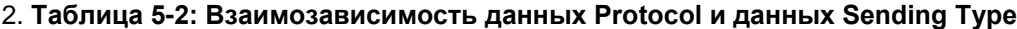

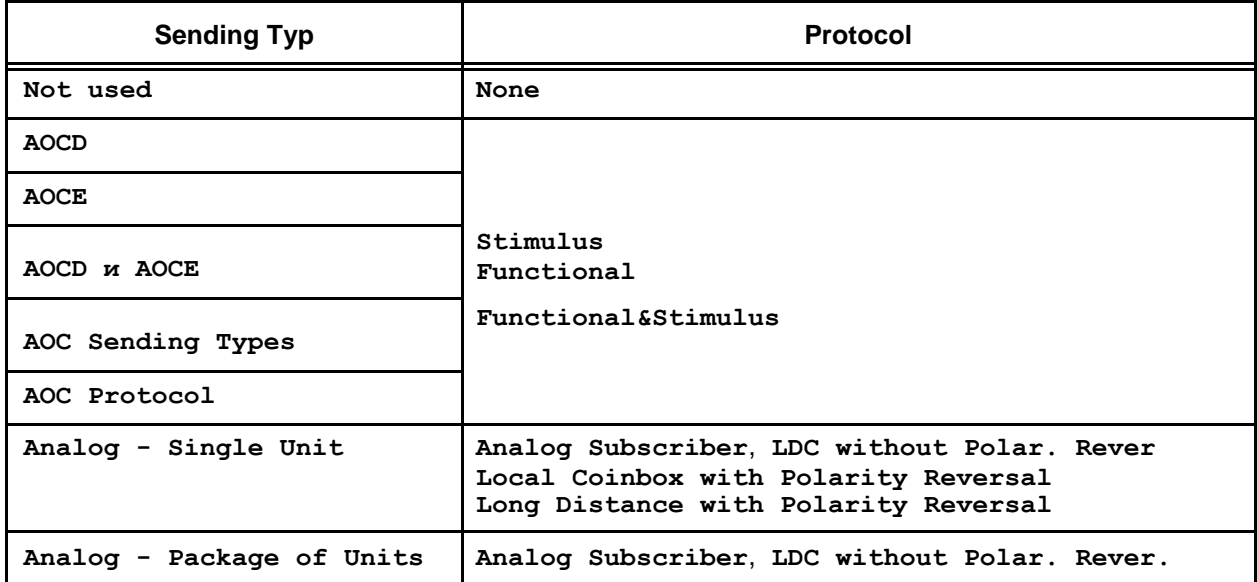

**Class of Charging Services**: область авторизации СЛ для использования услуг, связанных с тарификацией вызовов и записью тарифных данных:

**Detailed Billing**: флажок для подробной записи информации о тарификации вызова,

**Originating Calls Observation**: флажок для включения наблюдения за исходящими вызовами, **Terminating Calls Observation**: флажок для включения наблюдения за входящими вызовами,

**Free of Charge**: флажок для бесплатных входящих вызовов. Оповещение о том, что вызов бесплатен, отправляется источнику вызова (если сигнализация это поддерживает).

**Charge on Answer**: флажок для включения тарификации при ответе абонента,

**Channel Charging**: флажок для включения тарификации каждого канала,

**Disable Trunk Data Recording**: флажок для отключения записи информации о СЛ,

**Performance CDR**: флажок активации CDR для потребностей обработки статистики,

**Remote PPS**: флажок для запроса авторизации входящего вызова через удаленный сервер предоплаты,

**Online Accounting**: флажок для включения онлайн-отправки учета на удаленный сервер,

**Online CDR Activation**: флажок для онлайн-отправки CDR на удаленный сервер.

# **5.2.7.2. Окно Trunk Group Tariff Data - Multiple Update**

### **Назначение**

Множественное обновление данных тарификации группы СЛ.

# **Открытие**

С элемента **Trunk Group Tariff Data** , командой **Other Actions** > **Multiple Update** .

#### **Данные в окне**

**Tariff Origin Code**: тарифный код источника,

**IACAMA**: область для активации CDR, для тарификации между операторами данной группы СЛ:

• **Unchanged**: опция отсутствия изменения,

<span id="page-785-0"></span>Set: опция для включения или отключения IACAMA, для всех выбранных групп СЛ,

Enable IACAMA: флажок для активации CDR, для тарификации между операторами, для выбранных групп СЛ.

AOC Authorization: область с настройками авторизации AOC:

**Sending Type:** раскрывающийся список для выбора типа отправки данных о тарифных импульсах:

Not Used: данные не отправляются,

- АОСD: ОТПРАВКА АОС ПО СЛ с помощью DSS1 или другой совместимой сигнализации (во время вызова),
- АОСЕ: ОТПРАВКА АОС ПО СЛ с помощью DSS1 или другой совместимой сигнализации (в конце вызова).
- АОС БА АОСЕ: ОТПРАВКА АОС ПО СЛ с помощью DSS1 или другой совместимой сигнализации (в течение и в конце вызова),
- Analog Single Unit: ОТПРАВКА ОДИНОЧНЫХ ТАРИФНЫХ ИМПУЛЬСОВ С ИСПОЛЬЗОВАНИЕМ любой сигнализации,
- Analog Package of Units: ОТПРАВКА блоков тарифных импульсов с помощью сигнализации SSN7, которая используется для связи между узлами,
- AOC Sending Types: ОТПравка АОС через СЛ с помощью сигнализации DSS1 или другой совместимой сигнализации, тип отправки , Äě,
- AOC Protocol: ОТПРАВКА АОС через СЛ с помощью сигнализации DSS1 или другой совместимой сигнализации, тип протокола , Äě.

Protocol: раскрывающийся список для выбора протокола отправки данных:

None: None,

Functional: функциональный протокол,

Stimulus: протокол Stimulus,

- Functional&Stimulus: оба протокола функциональный и Stimulus,
- Analog Subscriber, LDC without Polar, Rever.: аналоговый абонент, LDC без переполюсовки,

Local Coinbox with Polarity Reversal: Местный таксофон с переполюсовкой,

Long Distance Coinbox with Polarity Reversal: Междугородный таксофон с переполюсовкой.

Взаимозависимость выбранного протокола и типа отправки данных показана в таблице 5-

#### 3. Таблица 5-3: Взаимозависимость данных Protocol и данных Sending Type

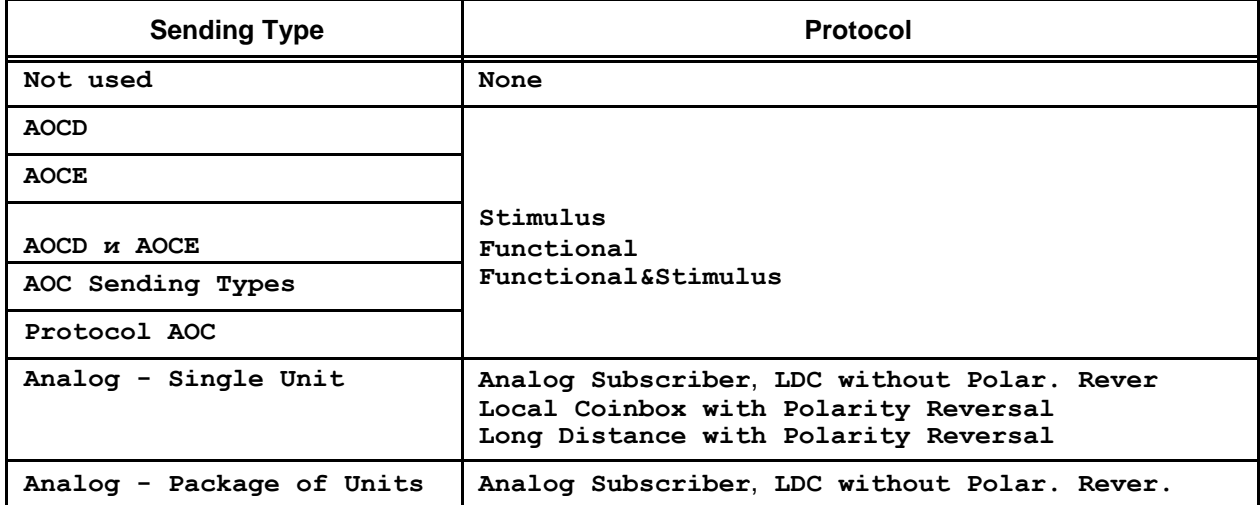

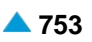

<span id="page-786-0"></span>**Class of Charging Services**: область авторизации СЛ для использования услуг, связанных с тарификацией вызовов и записью тарифных данных:

**Detailed Billing**: флажок для подробной записи информации о тарификации вызова,

**Originating Calls Observation**: флажок для включения наблюдения за исходящими вызовами,

**Terminating Calls Observation**: флажок для включения наблюдения за входящими вызовами,

**Free of Charge**: флажок для бесплатных входящих вызовов. Оповещение о том, что вызов бесплатен, отправляется источнику вызова (если сигнализация это поддерживает).

**Charge on Answer**: флажок для включения тарификации при ответе абонента,

**Channel Charging**: флажок для включения тарификации каждого канала,

**Disable Trunk Data Recording**: флажок для отключения записи информации о СЛ,

**Performance CDR**: флажок активации CDR для потребностей обработки статистики,

**Remote PPS**: флажок для запроса авторизации входящего вызова через удаленный сервер предоплаты,

**Online Accounting**: флажок для включения онлайн-отправки учета на удаленный сервер,

**Online CDR Activation**: флажок для онлайн-отправки CDR на удаленный сервер.

# **5.2.8. Элемент Tariff Transform**

# **Назначение**

Администрирование тарифного направления для комбинации тарифного кода источника и тарифного кода пункта назначения.

# **Открытие**

В главном окне командой **Accounting** > **SN Tariff** > **Tariff Transform** .

# **Данные в таблице**

**Tariff Origin Code**: тарифный код источника,

**Tariff Destination Code**: тарифный код пункта назначения,

**Tariff Direction**: гиперссылка на тарифное направление.

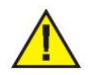

Внимание! Перед удалением комбинации тарифного кода источника и тарифного кода пункта назначения, проверьте, принадлежит ли она абоненту, группе СЛ или дополнительной услуге. Абонент (или группа СЛ), использующие этот тарифный код источника или тарифный код пункта назначения, не сможет без него устанавливать вызовы.

# **5.2.8.1. Окно Tariff Transform**

# **Назначение**

Администрирование тарифного направления для различных комбинаций тарифного кода источника и тарифного кода пункта назначения.

# **Открытие**

С элемента **Tariff Transform** , командой **New** или **Open** .

# <span id="page-787-0"></span>**Данные в окне**

**Tariff Origin Code**: область для выбора авторизации тарифного кода источника:

**Value**: ввод значения тарифного кода источника,

**Value for All except Explicit**: 0 заменяет все другие значения и применяется ко всем, за исключением явно установленных значений.

**Tariff Destination Code**: тарифный код пункта назначения,

**Tariff Direction**: область для определения тарифного направления.

Например, значения для тарифных кодов источника **1**, **2** и **3** в таблице

#### **Таблица 5-4: Пример таблицы преобразования тарифа**

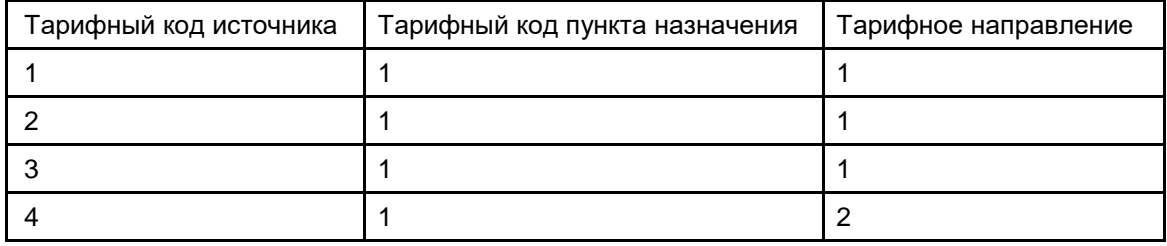

можно заменить на 0, таким образом, таблица будет содержать следующее:

**Таблица 5-5: Пример использования значения 0 в качестве тарифного кода источника**

| Тарифный код источника | Тарифный код пункта назначения | Тарифное направление |
|------------------------|--------------------------------|----------------------|
|                        |                                |                      |
|                        |                                |                      |

# **5.2.9. Элемент Tariff Direction**

# **Назначение**

Администрирование тарифных направлений или основных параметров тарифа (тип обработки и записи тарифной информации, а также идентификатор тарифа).

# **Открытие**

В главном окне командой **Accounting** > **SN Tariff** > **Tariff Direction** .

# **Данные в таблице**

**Tariff Direction**: Tariff Direction,

**Tariff Identity**: гиперссылка на идентификатор тарифа,

**Charge Processing Type**: тип обработки тарифа,

**Charge Recording Type**: тип записи тарифа,

- **Charging Status**: рабочее состояние тарификации вызова или дополнительной услуги, согласно тарифному направлению,
- **Charge Band Number**: номер тарифного направления для записи и тарификации вызовов в подчиненном узле (CBNO),
- **Extreme Call Duration Criterion [min]**: пороговое значение управления слишком продолжительными вызовами. Если продолжительность вызова превысит это значение, то в окне **Long Calls Monitoring** начнется мониторинг вызова.

Примечание: В случае, если будет выбрано удаление тарифного направления, связанного с комбинацией **Tariff Transform** , то отобразится предупреждающее сообщение.

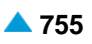

# **5.2.9.1. Окно Tariff Direction**

#### **Назначение**

Администрирование тарифных направлений.

### **Открытие**

С элемента **Tariff Direction** , командой **New** или **Open** .

### **Данные в окне**

**Tariff Direction**: следующие значения резервируются заранее:

- **-2**: для вызовов, которые бесплатны согласно данным вызываемого пользователя,
- **-3**: для прохождения CBNO в направлении главного сетевого элемента,
- **-4**: для получения CBNO в направлении главного сетевого элемента.

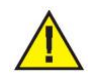

Внимание! Значение тарифного направления **0** в записях CDR используется для вызовов в тарифных направлениях **-2** или **-3**, так как формат этого CDR запрещает запись отрицательных величин.

**Tariff Identity**: область для определения идентификатора тарифа,

**Charge Processing Type**: раскрывающийся список для выбора типа обработки тарифа:

**No Processing**: вызов не тарифицируется и не записывается,

**Charge Generation**: генерирование тарифных данных,

- **Charge Generation & Recording - Successful Calls Only**: создание и регистрация тарифных данных – только для успешных вызовов,
- **Charge Recording - Successful Calls Only**: регистрация тарифных данных только для успешных вызовов,
- **Charge Generation & Recording - Successful Calls & Call Attempts**: создание тарифных данных и регистрация – успешные вызовы и попытки вызова,
- **Charge Recording - Successful Calls & Call Attempts**: регистрация тарифных данных – успешные вызовы и попытки вызова.

**Charge Recording Type**: раскрывающийся список для выбора типа записи тарифа:

**No recording**: нет регистрации,

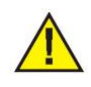

Внимание! Для следующих типов записей должен быть выбран какой-либо тип обработки записи (**Charge Processing Type** > **Charge Recording ...**).

- **AMA CDRs**: запись с помощью AMA CDR. Тип обработки для записи должен быть выбран заранее (**Recording**).
- **Online Accounting**: онлайн-отправка данных оплаты на внешний сервер,
- **AMA CDRs and Online Accounting**: запись с помощью AMA CDR и онлайн-отправка данных оплаты на внешний сервер,
- **Charging Status**: раскрывающийся список для включения и выключения тарификации вызова или дополнительной услуги, согласно тарифному направлению,

**Charge**: тариф,

**No Change**: без изменений.

<span id="page-789-0"></span>Extreme Call Duration Criterion: область установки порога для мониторинга чрезвычайно продолжительных вызовов:

Enable Criterion [min]: флажок для включения порогового значения для чрезвычайно продолжительных вызовов. Введите нужное значение. Если это значение превышается, то в окне Long Calls Monitoring запускается мониторинг вызова.

Charge Band Number: номер тарифного направления для записи и тарификации вызовов в подчиненном узле (CBNO). Эта подробная информация используется, когда тарифное направление вызова определяется на CS, а тарификация и запись должны выполняться подчиненным CS.

#### $5.2.10.$ Элемент Tariff Identity

## **Назначение**

Администрирование идентификаторов тарифа.

# Открытие

В главном окне командой Accounting > SN Tariff > Tariff Identity.

# Данные в таблице

Tariff Identity: идентификатор тарифа,

Tariff Group: группа услуг с временной зависимостью,

- First Period Type: тип первого периода тарификации первого подтарифа связи (если он периодичный),
- Tariff Switch Over Type: включение и выключение возврата к первому подтарифу последовательного тарифа при переключении.
- Tariff Parameter: гиперссылка на параметр тарифа, принадлежащий отдельному идентификатору тарифа.

#### Команды

#### **Other Actions:**

**Check Tariff Consistency:** проверка согласованности данных. Результат отображается в отдельном окне.

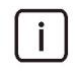

Примечание: В случае, если будет выбрано удаление идентификатора тарифа, связанного с Tariff Parameter или Tariff Direction, то отобразится предупреждающее сообщение.

#### $5.2.10.1.$ **OKHO Tariff Identity**

# Назначение

Добавление, просмотр и изменение идентификатора тарифа.

#### Открытие

С элемента Tariff Identity, командой New или Open.

#### Данные на вкладке Tariff Identity

Tariff Identity: идентификатор тарифа,

Tariff Group: область для выбора группы услуг с временной зависимостью,

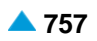

**First Period Type**: раскрывающийся список для выбора типа первого тарифного периода:

**Standard (Synchronized)**: синхронизированный тариф (одинаковая длительность всех временных периодов),

**Carlsson**: метод Carlsson,

**Pseudo-Carlsson**: метод Pseudo-Carlsson.

**Tariff Switch Over Type**: раскрывающийся список для выбора типа переключения тарифа:

- **Without Sequence Restart**: переключение тарифа без возврата к первому подтарифу последовательного тарифа,
- **With Sequence Restart**: переключение тарифа и возврат к первому подтарифу нового последовательного тарифа.

#### **Данные на вкладке Tariff Parameter**

**Tariff Parameter**: область для определения списка параметров тарифа. Щелчком значка **New** или **Open** открывается окно **Tariff Parameter** .

**Tariff Rate**: тарифная ставка, с которой применяется подтариф,

**Sequence Step**: фаза вызова, на которой действует подтариф.

# **5.2.10.2. Окно Tariff Parameter**

#### **Назначение**

Администрирование параметров, определяющих тариф. Для каждого идентификатора тарифа можно определить до 6 различных тарифов (до 6 тарифных ставок). Каждый тариф может включать несколько подтарифов (подтариф для неудачных вызовов, подтариф установления соединения и до 4 подтарифов, зависящих от продолжительности вызова).

#### **Открытие**

В окне **Tariff Identity** , во вкладке **Tariff Parameter** , командой **New** или **Open** .

#### **Данные в окне**

**Tariff Identity**: идентификатор тарифа,

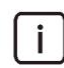

Примечание: Идентификатор тарифа невозможно установить в значение **0**.

- **Tariff Rate**: раскрывающийся список для выбора тарифной ставки, с которой применяется подтариф,
- **Call Setup/Attempt Tariff**: область для выбора подтарифа установления соединения или подтарифа попытки вызова:
	- **Call Setup Tariff**: область для выбора подтарифа установления соединения:

**Charge Free**: без тарификации,

- **Charge Units**: количество единиц тарификации (импульсов) при ответе вызываемого абонента или успешном исполнении дополнительной услуги.
- **Call Attempt Tariff**: область для выбора подтарифа попытки вызова:

#### **Charge Free**: без тарификации,

**Charge Units**: количество единиц тарификации (импульсов) при неудачной попытке вызова, которая, по крайней мере, достигла фазы звонка или было получено оповещение, что вызываемый абонент занят.

**Step**: область для определения параметров подтарифа на основе продолжительности вызова:

i.

Примечание: Должен быть сконфигурирован, по крайней мере, первый шаг подтарифа.

**First**: область для определения первого шага,

**Second**: область для определения второго шага,

**Third**: область для определения третьего шага,

**Fourth**: область для определения четвертого шага,

**Sequence End Type**: раскрывающийся список для выбора типа окончания тарифной последовательности с ограничением по времени:

**Cyclic Tariff Sequence**: после окончания тарифной последовательности она повторяется,

- **Non Cyclic Tariff Sequence, Call Free of Charge**: после окончания тарифной последовательности вызов бесплатен,
- **Non Cyclic Tariff Sequence, Call Released**: после окончания тарифной последовательности вызов разъединяется,

**Sequence Not Limited**: продолжительность последнего подтарифа не ограничена.

Примечание: Должен быть сконфигурирован, по крайней мере, первый шаг подтарифа.

# **5.2.10.3. Окно First/Second/Third/Fourth Step**

### **Назначение**

 $\mathbf{i}$ 

Администрирование шагов тарифной последовательности.

#### **Открытие**

В окне **Tariff Parameter** командой **Add First/Second/Third/Fourth Step** или **Modify First/Second/ Third/Fourth Step** .

#### **Данные в окне**

**Subtariff Duration**: область для определения продолжительности временного периода, в течение которого применяется подтариф:

• **Unlimited**: неограниченный,

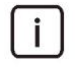

Примечание : Если параметр **Subtariff Duration** установлен в значение **Unlimited**, то шаги последовательности подтарифа не нуждаются в конфигурировании, а параметр тарифа **Sequence End Type** должен быть установлен в значение **Sequence Not Limited**.

**Subtariff Duration**: продолжительность применения подтарифа (в секундах), которое должно быть множителем значения **Charge Period** .

**Charge Period**: время между двумя тарифными импульсами:

**No Charge Period**: без тарифного интервала,

**Charge Period**: время между двумя тарифными импульсами (в миллисекундах).
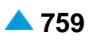

**Charge Units**: количество тарифных импульсов:

**Charge Free**: без тарификации,

**Charge Units**: количество импульсов.

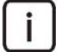

Примечание: Количество импульсов тарификации в начале непериодического подтарифа и количество импульсов на интервал для периодического подтарифа должны быть равны или меньше, чем значение **Max no. of Pulses per CDR** (см. раздел "Элемент **[Global Tariff Data](#page-793-0)**").

# **5.2.11. Элемент Tariff Switch**

#### **Назначение**

Администрирование выбора с временной зависимостью тарифной ставки для данной временной группы. Тарифная ставка становится активной в указанное время переключения и для категории дня.

## **Открытие**

В главном окне командой **Accounting** > **SN Tariff** > **Tariff Switch** .

## **Данные в таблице**

**Tariff Group**: группа услуг с временной зависимостью,

**Day Category**: категория дня недели,

**Tariff Switch Time**: время дня, в которое выполняется переключение,

**Tariff Rate**: тарифная ставка, применяемая в установленное время переключения.

#### **Команды**

**Other Actions**:

**Check Tariff Switch**: проверка совместимости расписаний переключения тарифа. Возможно, потребуется выбрать из раскрывающегося списка узел, подлежащий конфигурированию. Результат отображается в отдельном окне.

# **5.2.11.1. Окно Tariff Switch**

#### **Назначение**

Добавление, просмотр и изменение правила переключения тарифа.

#### **Открытие**

С элемента **Tariff Switch** , командой **New** или **Open** .

#### **Данные в окне**

**Tariff Group**: область для выбора группы услуг с временной зависимостью,

**Day Category**: выбор категории дня недели,

**Tariff Switch Time**: время дня, в которое выполняется переключение,

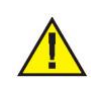

Внимание! Для категории «every day» (каждый день) необходимо установить время переключения в значение **00:00**.

**Tariff Rate**: область для выбора тарифной ставки, применяемой в установленное время переключения.

#### <span id="page-793-0"></span>Элемент Global Tariff Data 5212

#### Назначение

Администрирование глобальных тарифных данных на сетевом элементе.

## Открытие

В главном окне командой Accounting > SN Tariff > Global Tariff Data.

## Данные в таблице

- Duration before Answer Recording Mode: режим записи продолжительности фазы установления соединения до ответа вызываемого абонента,
- Recording Received Charging Units for Call Attempts Mode: режим обработки единиц тарификации (тарифных импульсов), полученных от CS верхнего уровня, для неудачных попыток вызова:

Centrex Data in CDR Recording Mode: режим записи в CDR данных Центрекс.

**AMA Duration Mode: режим регистрации продолжительности вызова в записи АМА,** 

Recording Additional Calling No. in CDR Mode: режим записи дополнительных номеров в CDR,

- Received CqPN in CDR: полученный номер вызывающего абонента в CDR,
- Received CdPN in CDR: полученный номер вызываемого абонента в CDR,
- Recording Trunk Group in CDR Mode: раскрывающийся список для выбора режима записи группы **СЛ в CDR.**
- Recording Third Party No. Mode: режим записи номера подключенной третьей стороны.
- Recording Redirecting Party No. Mode: режим записи номера перенаправленного абонента,
- Recording Node Info in CDR Mode: раскрывающийся список для выбора режима записи данных узла в CDR,
- Requested IACAMA CDR: Рабочий режим IACAMA (при котором вызовы и попытки вызовов требуют CDR IACAMA),
- Recording Called Party No. Mode: режим записи вызываемого номера,
- Local Called No. Always with LAC: флажок для включения добавления LAC к местному вызываемому номеру.
- **Common Call Id:** статус добавления общих данных идентификатора вызова,
- Global Call Reference in CDR: статус глобального идентификатора в CDR.
- Customer Data in CDR: статус добавления данных клиента в CDR,
- Sent Called Party No. in CDR: статус записи вызываемого номера, отправленной в сеть,
- MLPP Data in CDR: статус добавления данных об услуге MLPP в CDR,
- Call Type in CDR: статус добавления типа вызова в CDR,
- IACAMA for All Subscribers: статус добавления данных об услуге IACAMA для всех абонентов в CDR.
- LAC to Subscribers CgPN: флажок для добавления в CDR данных о полученном номере вызывающего абонента.
- Online CDR Mode: режим отправки бинарных CDR на удаленный сервер,
- Online Accounting Period: онлайн-передача данных регистрации на удаленный сервер,
- Start Accounting Message: отправка сообщений тарификации на удаленный сервер в случае ответа (сообщение о типе запуска),

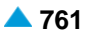

- **Online Accounting Period for Prepaid Calls [s]**: периодичность онлайн-отправки данных тарификации на удаленный сервер для предоплаченных вызовов,
- **PPS Default Tariff Direction**: тарифное направление по умолчанию для вызовов пользователя с предоплатой.
- **Default Action at Allowed Duration Expiration**: действие по умолчанию по окончанию разрешенной продолжительности вызова,
- **RemotePPS Ctx Call CdPN**: тип вызываемого номера, отправленный на сервер RADIUS, в случае предоплаченных вызовов Центрекс,
- **No Response from RemPPS**: режим обработки вызова пользователя, авторизованного через сервер RADIUS, если нет ответа от сервера,
- **CDR at CPU**: генерирование промежуточного CDR при переприеме вызова,
- **Default CPU No. in CDR**: добавление номера CPU по умолчанию к информационному элементу CDR **Received Called Party Number** ,
- **Charge at Call Transfer**: режим записи и тарификации для переданных вызовов,
- **Charge Recording Time Threshold**: критерий времени для промежуточных CDR,
- **Max. No. of Pulses per CDR**: максимальное количество единиц тарификации (импульсов), отправленных в одном CDR. Когда количество единиц тарификации для вызова достигает этого значения, генерируется промежуточный CDR.
- **PMOB Pulse Threshold**: пороговое количество единиц тарификации (импульсов), Когда это количество превышается, CS начинает обрабатывать вызов как продолжительный, и по завершении создает запись PMOB.
- **PMOB Time Threshold**: пороговое значение продолжительности вызова, при котором CS начинает обрабатывать вызов как продолжительный, и создает запись PMOB каждый раз, когда значение превышено и когда вызов завершен.
- **Pulse Price**: цена одной единицы тарификации, поделенная на множитель валюты,
- **Pulse Price Currency**: имя, указывающее местную валюту,
- **AOCD Timer**: период времени (в секундах) между последовательными сообщениями об информации тарификации, когда активна услуга Advice Of Charge During Call (AOCD),
- **Reanswer Timer**: период времени в секундах, в течение которого вызываемый абонент может повторно ответить после разъединения,
- **Include Local IP Addresses in CDR**: добавление в CDR локального IP-адреса RTP VoIP,
- **Include Remote IP Addresses in CDR**: добавление в CDR удаленного IP-адреса RTP VoIP,
- **QoS VoIP Data in CDR**: добавление в CDR данных качества обслуживания VoIP,
- **NP - New Destination No. in CDR Activation**: Переносимость номера добавление в CDR нового номера при наборе перенесенного номера,
- **NP - Charging Defined according to Selected Destination No.**: Переносимость номера выбор номера, на котором основана тарификация вызова,
- **VAS - Charging Defined according to Selected Destination No.**: Услуга с расширенными возможностями – выбор вызываемого номера, на котором основана тарификация вызова,
- **Pulse Generator**: рабочее состояние генератора импульсов,
- **IN Service Id**: добавление в CDR идентификации услуги интеллектуальной сети,
- **IN Service Key**: добавление в CDR ключа услуги интеллектуальной сети,
- **Protocol Id**: добавление в CDR идентификации протокола услуги IN,
- **Server Name**: добавление в CDR имени сервера услуги IN,
- **Free Format Data in CDR**: связанные с оператором данные, включенные в CDR,

Duration Format in Text CDR: форматирование длительности в CDR,

- Call Releasing Side in CDR: добавление в CDR данных о стороне, которая инициировала разъединение вызова,
- Forced Tariff Direction for Trunk Redirected Calls: выбор тарифного направления, используемого для записи и тарификации вызовов, которые были перенаправлены абонентом или устройством, на стороне исходящей СЛ,
- Tariff Direction for SIP Terminating Calls in Roaming: область для определения тарифного направления для входящих вызовов внутренним абонентам SIP в роуминге.

#### $5.2.12.1$ **Окно Global Tariff Data**

#### Назначение

Отображение и изменение глобальных тарифных данных для сетевого элемента.

#### Открытие

С элемента Global Tariff Data командой Open.

## Данные на вкладке Registration

- Charge Registration Common Settings: область для выбора общих настроек записи тарифных данных:
	- Duration Before Answer Recording Mode: раскрывающийся список для выбора режима записи продолжительности вызова до ответа вызываемого абонента:

Inactive: запись продолжительности до ответа отключена,

- Usage of Ordinary Duration Element in CDR: BpeMA, Прошедшее с занятия линии при неудачной попытке вызова до разъединения, записывается в CDR, в информационный элемент "Duration".
- Special Element for Duration Before Answer in CDR: продолжительность фаз установления соединения для каждого вызова (успешного или неудачного) записывается в CDR, в специальный информационный элемент "Durations before answer". Этот элемент присутствует только в первом CDR продолжительных вызовов.
- Both Ordinary and Special Element for Duration in CDR: КОМбинация двух режимов, описанных выше. Элемент "Duration" в записях данных о успешном вызове включает данные о продолжительности вызова (от ответа до разъединения), а для неудачных вызовов - время от занятия линии до разъединения.
- Recording Received Charging Units for Call Attempts Mode: раскрывающийся список для выбора режима обработки единиц тарификации (тарифных импульсов), полученных от CS верхнего уровня, для неудачных попыток вызова:
	- Record Charge Units Only If Chargeable Call Attempt: AMA ДЛЯ ПОПЫТКИ ВЫЗОВА создается только в том случае, если достигнута требуемая фаза вызова или выполнен критерий попытки вызова, который может тарифицироваться (вызов достигает, по крайней мере, фазы звонка, или получено оповещение, что абонент занят (значение по умолчанию).
	- Record Charge Units Unconditionally: ЗАПИСЬ АМА ДЛЯ ПОПЫТКИ ВЫЗОВА СОЗДАЕТСЯ безусловно, при получении единиц тарификации, независимо от фазы вызова.
- Centrex Data in CDR Recording Mode: раскрывающийся список для выбора режима записи данных Центрекс,
	- Only Original BGID/CGID in CDR IE 117: ТОЛЬКО ИСХОДНЫЙ BGID/CGID в CDRIE  $117.$

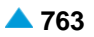

- All Available Centrex Data in CDR IE 133: CDR содержит данные о вызывающем и вызываемом CGID/BGID (IE 117), а также о типе вызова Центрекса (IE 133).
- **AMA Duration Mode**: раскрывающийся список для выбора режима записи продолжительности вызова в записях AMA<sup>.</sup>
	- Partial Duration in AMA: элемент вызова "Duration" в записи АМА применяется только к той части продолжительности вызова, к которой относится запись АМА (по умолчанию),
	- Complete Duration in AMA: ЭЛЕМЕНТ ВЫЗОВА "Duration" в записи АМА применяется только к части вызова, от ответа до создания записи АМА, даже если вызов достаточно продолжителен для создания одной или нескольких промежуточных записей АМА.
- Recording Additional Calling No. in CDR Mode: раскрывающийся список для выбора режима записи дополнительных номеров в CDR:
	- Orig CqPN No. Only when CqPN Different as CDR Owner No.: если номер вызывающего абонента отличается от номера владельца CDR, то номер вызывающего абонента записывается в CDR отдельно. Записывается только исходный номер вызывающего абонента IE119.
	- CgPN Full Data when CgPN Different as CDR Owner No.: если номер вызывающего абонента отличается от номера владельца CDR, то номер вызывающего абонента записывается в CDR отдельно (формат SI3000 IE138 / формат EWSD P142). CDR включает другие данные, относящиеся к номеру (план нумерации, тип адреса и т.д.). Например, сюда входят абоненты PBX с DDI, PBX, подключенный к группе СЛ, или переадресованный вызов.
	- Always CgPN Full Data: CDR всегда содержит номер вызывающего абонента со всеми связанными данными (формат SI3000 IE138 / EWSD формат P142 всегда содержатся в CDR).
- Received CqPN in CDR: раскрывающийся список для выбора полученного номера вызывающего абонента (CgPN) в CDR:

Disabled: Недоступен,

- Included when Different as CgPN: ДОбавляется, если полученный номер отличается от CgPN,
- Always: всегда.
- Received CgPN in CDR: раскрывающийся список для выбора полученного номера вызывающего абонента (CgPN) в CDR:

Disabled: Недоступен,

- Included when Different as CdPN: добавляется, если полученный номер отличается от CdPN,
- Always: Всегда,
- Included Only if CTX Internal Nr.: добавляется, только если номер CdPNвнутренний номер Центрекса.
- Recording Trunk Group in CDR Mode: раскрывающийся список для выбора режима записи группы СЛ в CDR:

Trunk Group Id: идентификатор группы СЛ,

Trunk Group Name: ИМЯ Группы СЛ.

Recording Third Party No. Mode: режим записи номера третьей стороны в CDR:

No. Only: ТОЛЬКО НОМЕР,

Complete No. Data: ПОЛНЫЕ ДАННЫЕ НОМЕРА.

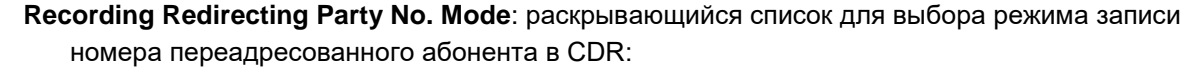

**In CDR Head Only**: только в заголовок CDR,

- **Additional Particular Info Element**: элемент дополнительной конкретной информации.
- **Recording Node Info in CDR Mode**: раскрывающийся список для выбора режима записи информации узла в CDR:
	- **No Node Info Recorded**: информация об узле не записывается,
	- **Node Id Recorded**: записывается идентификатор узла,
	- **Node Name Recorded**: записывается имя узла,
	- **GT Address MSC Recorded**: запись глобального адреса программного коммутатора в роль MSC.
- **Requested IACAMA CDR**: раскрывающийся список для выбора оповещения о том, какие вызовы и попытки вызова требуют CDR IACAMA:

**For Answered Calls Only**: только для отвеченных вызовов,

- **For Answered Calls and Chargeable Call Attempts**: для отвеченных вызовов и попыток платного разговора,
- − **For All Call Attempts**: для всех попыток вызова.
- **Recording Called Party No. Mode**: раскрывающийся список для выбора режима записи номера вызываемого абонента в CDR:
	- **No. Only**: CDR должен содержать только вызываемый номер (формат SI3000 IE100 / формат EWSD P101),
	- − **Complete No.Data**: CDR содержит вызываемый номер вместе со связанными данными – планом нумерации, типом адреса и т.д. (формат SI3000 IE140 / формат EWSD P168),
	- **No. & Complete No.Data**: CDR содержит вызываемый номер в обоих форматах (формат SI3000 IE100 в IE140 / формат EWSD P101 в P168).
- **Enable Local Called No. Always with LAC**: флажок для включения добавления LAC к местному вызываемому номеру,
- **Enable Sent Called Party No. in CDR**: флажок для добавления в CDR данных об отправленном номере вызываемого абонента,
- **Enable Common Call Id**: флажок для добавления общих данных идентификатора вызова,
- **Enable Global Call Reference in CDR**: флажок для включения глобального идентификатора CDR,
- **Enable MLPP Data in CDR**: флажок для добавления в CDR данных об услуге MLPP,
- **Enable Customer Data in CDR**: флажок для добавления в CDR данных клиента,
- **Enable Call Type Data in CDR**: флажок для добавления в CDR данных о типе вызова,
- **Enable IACAMA for All Subscribers**: флажок для добавления в CDR данных об услуге IACAMA для всех абонентов,
- **Add LAC to Subscribers CgPN**: флажок для добавления номера LAC к номеру вызывающего абонента в CDR.

Î.

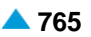

#### **Данные на вкладке Online Accounting & CDR**

**Online CDR**: область для включения онлайн-передачи бинарных CDR на внешний сервер приложений:

> Примечание: Для отправки бинарных записей CDR на внешний сервер используется протокол RADIUS. CDR отправляются в сообщении **Accounting Request**, содержащем атрибут VSA (атрибут, зависящий от вектора).

Функция онлайн-передачи бинарных CDR на внешний сервер может быть назначена:

абонентам (**Subscriber Tariff Data** > **Online CDR Activation**);

группам СЛ (**Trunk Group Tariff Data** > **Online CDR Activation**).

- **Online CDR Mode: раскрывающийся список для администрирования онлайн-отправки** бинарных CDR на удаленный сервер:
	- **Disabled**: отправка CDR на удаленный сервер отключена.
	- **Successful Originating Calls Only**: CDR отправляются на удаленный сервер только для успешных исходящих вызовов абонента с включенной функцией «Online CDR».
	- **All Originating Calls and Call Attempts**: CDR отправляются на удаленный сервер для успешных исходящих вызовов и попыток вызова абонента с включенной функцией «Online CDR».
	- **All Originating and Terminating Calls and Call Attempts**: CDR отправляются на удаленный сервер для успешных исходящих и входящих вызовов, попыток исходящих вызовов и неотвеченных попыток вызова абонента с включенной функцией «Online CDR».
	- **Originating Answered Calls and Terminating Answered and Missed Calls**: CDR отправляются на удаленный сервер для успешных исходящих и входящих вызовов, а также для неотвеченных попыток вызова абонента с включенной функцией «Online CDR».
	- **Originating Answered Calls and Chargeable Call Attempts**: для абонента с включенной функцией «Online CDR», CDR отправляются на удаленный сервер для всех успешных исходящих вызовов, попыток платных исходящих вызовов (вызов достигает, по крайней мере, фазы звонка, или получено оповещение, что абонент занят).
	- **Originating Answered Calls and Chargeable Call Attempts and Terminating Answered Calls**: CDR отправляются на удаленный сервер для успешных исходящих вызовов, попыток платных исходящих вызовов (вызов достигает, по крайней мере, фазы звонка, или получено оповещение, что абонент занят) и входящих отвеченных вызовов абонента с включенной функцией «Online CDR».
	- **Originating Answered Calls and Chargeable Call Attempts and Terminating Answered and Missed Calls**: CDR отправляются на удаленный сервер для успешных исходящих вызовов, попыток платных исходящих вызовов (вызов достигает, по крайней мере, фазы звонка, или получено оповещение, что абонент занят), входящих отвеченных вызовов и пропущенных вызовов абонента с включенной функцией «Online CDR».
	- **Originating Answered Calls and Terminating Answered Calls**: CDR отправляются на удаленный сервер для исходящих отвеченных вызовов и входящих отвеченных вызовов абонента с включенной функцией «Online CDR».

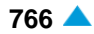

Online CDR Content Set: раскрывающийся список для выбора содержимого CDR, которые отправляются по протоколу RADIUS:

- All Available Data: для онлайновых CDR, которые отправляются по протоколу RADIUS, определенные данные представляются в наиболее полной форме, даже если они установлены по другому для CDR с целью тарификации вызова (AMA). Элементы данных влияют на режимы записи CgPN, CdPN, номера перенаправленного абонента и отправленного номера вызываемого абонента, которые при этих настройках всегда записывается в CDR со всеми связанными данными.
- Same as for Charging (AMA): для онлайновых CDR, которые отправляются по протоколу RADIUS, применяются те же настройки, что и для CDR для тарификации вызова.
- Online Accounting: администрирование отправки данных онлайновой тарификации на удаленный сервер:
	- Online Accounting Period [s]: периодичность онлайн-отправки данных тарификации на удаленный сервер для предоплаченных вызовов,
	- Enable Start Accounting Message: флажок для отправки сообщения тарификации на удаленный сервер также при ответе (сообщение типа запуска).
- Prepaid: область для администрирования общих данных пользователей с предоплатой:
	- Online Accounting Period for prepaid Calls [s]: период онлайн-отправки данных тарификации на удаленный сервер для предоплаченных вызовов.
		- Enable Fail Accounting Message: флажок включения настройки для отправки сообщения «Accounting-Request» типа «Failed» при неудачных вызовах, ранее успешно авторизованных сервером RADIUS.
	- PPS Default Tariff Direction: кнопки выбора тарифного направления по умолчанию для вызовов пользователя с предоплатой. Необходимо выбрать тарифное направление, которое не генерирует единицы тарификации. Тарификация выполняется сервером PPS, который также определяет разрешенную продолжительность вызова:
		- Select: область для выбора тарифного направления по умолчанию для вызовов пользователя с предоплатой.

Not Used: не используется.

- Default Action at Allowed Duration Expiration: кнопки для выбора действия по умолчанию по окончании разрешенной продолжительности вызова:
	- Send Accounting Message: отправка сообщений тарификации на внешний сервер, который разрешает продолжение вызова или требует завершения вызова,

Release Call: разъединение вызова.

RemotePPS Ctx Call CdPN: раскрывающийся список для выбора типа вызываемого номера, отправленного на сервер RADIUS в случае предоплаченных вызовов Центрекс:

Centrex CdPN: ОТПРАВЛЕН НОМЕР ЦЕНТРЕКС.

Public CdPN: отправлен общедоступный номер,

No Response from RemPPS: раскрывающийся список для выбора режима обработки вызова пользователя, авторизованного через сервер RADIUS, если нет ответа от сервера:

Release Call: разъединение вызова,

Allow Call: разрешить вызов.

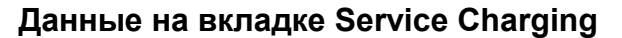

**CPU Charging Settings**: область для настройки тарификации CPU:

- **CDR at CPU**: раскрывающийся список для выбора генерации промежуточного CDR, когда выполняется услуга CPU (UICCOP):
	- **No CDR at CPU**: при переприеме вызова CDR не создается,
	- **CDR at Originating CPU**: при переприеме вызова на стороне источника создается CDR,
	- − **CDR at Any CPU:** при любом переприеме вызова создается CDR,
- **Default CPU No. In CDR Requested**: флажок для добавления номера CPU по умолчанию к информационному элементу CDR **Received Called Party Number** .
- **Charge at Call Transfer**: раскрывающийся список для выбора тарификации при передаче вызова:
	- **No Impact on Charging**: передача вызова не влияет на запись и тарификацию вызовов (по умолчанию).
	- **CDR at Any CT, Charging Remains**: при передаче любого вызова создается CDR AMA; он содержит данные о стороне вызова (источника или пункта назначения), на которой была выполнена передача. CDR AMA, сгенерированный при окончании переданного вызова на стороне источника, или при выполнении условий для создания промежуточного CDR AMA, также содержит номер абонента, которому был передан вызов.
	- **CDR at Any CT, Charging Transfers**: местный абонент, отвечающий на вызов, также тарифицируется для оплаты переданного исходящего вызова. В момент передачи вызова создается CDR AMA, содержащий информацию о передаче вызова и номере местного абонента, отвечающего на вызов. В дальнейшем плата за переданный вызов автоматически начисляется абоненту, отвечающему на вызов, и определенному как владелец записи в окончательной записи данных о вызове.
	- **CDR at Orig CT, Charging Remains**: при передаче исходящего вызова создается CDR AMA; он содержит данные о стороне вызова (источника или пункта назначения), на которой была выполнена передача. CDR AMA, сгенерированный при окончании переданного вызова на стороне источника, или при выполнении условий для создания промежуточного CDR AMA, также содержит номер абонента, которому был передан вызов.

#### **Данные на вкладке FMC**

**Tariff Direction for Mobile Terminating Calls in Roaming**: область для выбора тарифного направления для входящих вызовов внутренним мобильным абонентам в роуминге:

**Select**: область для выбора тарифного направления,

**No Tariff Direction**: нет тарифного направления.

**Tariff Direction for SIP Terminating Calls in Roaming**: область для определения тарифного направления для входящих вызовов внутренним абонентам SIP в роуминге:

**Select**: область для выбора тарифного направления, **No Tariff Direction**: нет тарифного направления.

**IMSI in Term. Roaming CDR Requested**: флажок для запроса идентификатора международного мобильного абонента для входящих вызовов внутренним абонентам в роуминге, в CDR,

**IMSI Requested in FMC SIP client's call CDR**: флажок для запроса идентификатора международного мобильного абонента в CDR клиента SIP,

- **VLR Number Requested in FMC user's CDR**: флажок для запроса номера опорного регистра посетителя в CDR пользователя FMC,
- **Cell Id Requested in FMC user's CDR**: флажок для запроса идентификатора ячейки в CDR пользователя FMC.

## **Данные на вкладке Other**

**Expensive Call Criteria**: область для выбора критериев дорогого вызова:

- **Charge Recording Time Threshold**: критерий времени для создания промежуточного CDR, диапазоне от **30** до **240** минут (по умолчанию **30** ). Значение **0** означает, что эта функция отключается.
- **Max. No. of Pulses per CDR**: максимальное количество единиц тарификации, отправленных одном CDR, в диапазоне от **100** до **10 000 000** импульсов. Когда количество единиц тарификации для вызова достигает этого значения, генерируется промежуточный CDR. Значение **0** означает, что эта функция отключается.

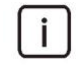

Примечание: Выбранный подсчет единиц тарификации, представляющий собой пороговое значение CDR AMA, должен позволять интервал длительностью не менее одной минуты между двумя CDR AMA для одного вызова, даже в случае самых дорогих тарифов.

- **PMOB Pulse Threshold**: пороговое значение единиц тарификации в диапазоне от **1** до значения параметра **Max. No. of Pulses per CDR** (по умолчанию **25** импульсов). Когда это количество превышается, CS начинает обрабатывать вызов как продолжительный, а по окончании создает запись предупреждающей регистрации дорогих вызовов. Значение **0** означает, что эта функция отключается.
- **PMOB Time Threshold**: пороговое значение продолжительности вызова, при котором CS начинает обрабатывать вызов как продолжительный, и создает запись предупреждающей регистрации дорогих вызовов каждый раз, когда оно превышается и когда вызов заканчивается. Порог устанавливается в диапазоне от **30** до **1440** минут (то есть 24 часа), с шагом 15 минут (по умолчанию **30**). Значение **0** означает, что эта функция отключается.

**VoIP**: область с настройкой данных VolP в CDR:

**Include Local IP Addresses in CDR**: добавление в CDR локального IP-адреса:

−**None**: IP-адрес в CDR отсутствует,

−**RTP**: локальный IP-адрес RTP содержится в CDR.

**Include Remote IP Addresses in CDR**: добавление в CDR удаленного IP-адреса:

−**None**: удаленный IP-адрес в CDR отсутствует,

−**RTP**: удаленный IP-адрес RTP содержится в CDR.

**Enable QoS Data in CDR**: флажок для включения в CDR данных качества обслуживания,

**Forced Tariff Direction for Trunk Redirected Calls**: область для определения тарифного направления, используемого для записи и тарификации вызовов, которые были перенаправлены абонентом или устройством, на стороне исходящей СЛ,

**Select**: область для выбора тарифного направления,

**No Tariff Direction**: нет тарифного направления.

**Pulse Price**: выбор цены тарифного импульса:

**Price**: цена одной единицы тарификации, поделенная на множитель валюты,

**Price Currency**: идентификация местной валюты.

**Timer**: область выбора таймера:

- **AOCD**: период времени между последовательными сообщениями с информацией о тарификации, когда активна услуга извещения о стоимости вызова во время соединения (AOCD). Он устанавливается в диапазоне от **1** до **10** секунд (по умолчанию**10** ).
- **Reanswer**: период времени, в течение которого вызываемый абонент может повторно ответить после отбоя, если вызывающий абонент не разъединил вызов. Это значение зависит от рынка.

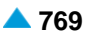

- **Number Portability and Value Added Services**: область определения тарифных данных для перенесенных номеров и услуг с расширенными возможностями:
	- **Enable New Destination No. in CDR**: флажок для включения нового номера пункта назначения в CDR,
	- **NP - Charging Defined according to Selected Destination No.**: раскрывающийся список для выбора перенесенного номера, на котором базируется тарификация вызова для услуг с расширенными возможностями:
		- **Charging according to Dialed Number**: тарификация согласно набранному номеру,
		- **Charging according to New Destination Number**: тарификация на основании нового вызываемого номера, на который вызов был перенаправлен.
	- **VAS - Charging Defined according to Selected Destination No.**: раскрывающийся список для выбора номера, на котором базируется тарификация вызова для услуг с расширенными возможностями:
		- **Charging according to Dialed Number**: тарификация согласно набранному номеру,
		- **Charging according to New Destination Number**: тарификация на основании нового вызываемого номера, на который вызов был перенаправлен.
- **Pulse Generator**: раскрывающийся список для выбора уровня и частоты тарифных импульсов в абонентской линии:
	- **Off**: генератор импульсов отключен,
	- **16kHz 2V**: 16 кГц 2 В,
	- **12kHz 2V**: 12 кГц 2 В,
	- **16kHz 0,45V**: 16 кГц 0,45 В:
	- **12kHz 0,45V**: 12 кГц 0,45 В.
- **IN Service Data in CDR**: область для добавления в CDR данных услуги IN, путем выбора флажков:
	- **IN Service Id**: идентификатор услуги IN,
	- **IN Service Key**: ключ услуги IN,
	- **Protocol Id**: идентификатор протокола,
	- **Server Name**: имя сервера.
- **SIP Data in CDR**: область для настройки данных SIP в CDR:
	- **User Agent in CDR**: флажок для включения активации записи заголовка "User Agent" вызывающего абонента в CDR,
	- **SIP Users Ind. in CDR**: флажок для добавления оповещения пользователей SIP, участвующих в вызове, в CDR.
- **Free Format Data in CDR**: раскрывающийся список для выбора связанных с оператором данных, содержащихся в CDR,
	- **Disabled**: Disabled,
	- **FCI - Billing Charging Characteristics**: IE154 будет содержать содержимое параметра "FCIBillingChargingCharacteristics", полученного в сообщении «Предоставление тарифной информации INAP».

<span id="page-803-0"></span>**Duration Format in Text CDR**: раскрывающийся список для выбора форматирования продолжительности в CDR:

- **Seconds**: период времени в секундах: Продолжительность округляется в меньшую сторону, если она превышает округленное значение 0,5, в противном случае она округляется в большую сторону.
- **Milliseconds**: в миллисекундах. Продолжительность не округляется в большую сторону.
- **Enable Call Releasing Side in CDR**: флажок для добавления в CDR данных о стороне, которая инициировала разъединение вызова.

# **5.2.13. Группа элементов Long Call**

## **Назначение**

Администрирование мониторинга и отображения продолжительных вызовов.

## **Открытие**

В главном окне командой **Accounting** > **SN Tariff** > **Long Call** .

## **Элементы группы**

- **Long Call Monitoring Settings**: администрирование мониторинга длительных вызовов (см. раздел "Элемент **[Long Call Monitoring Settings](#page-803-0)**").
- **Long Call Monitoring**: просмотр активных в данное время продолжительных вызовов (см. раздел "Элемент **[Long Call Monitoring](#page-804-0)**").

# **5.2.13.1. Элемент Long Call Monitoring Settings**

Администрирование мониторинга продолжительных вызовов.

Примечание: Подробное описание мониторинга услуги продолжительных вызовов приводится в документе "Description of services", раздел "Long Call Monitoring' "LCM".

## **Открытие**

В главном окне командой **Accounting** > **SN Tariff** > **Long Call** > **Long Call Monitoring Settings** .

## **Данные в таблице**

**Tariff Direction**: гиперссылка на тарифное направление,

**Extreme Call Duration Criterion [min]**: пороговое значение продолжительности для запуска мониторинга продолжительных вызовов.

# **5.2.13.1.1. Окно Long Call Monitoring Settings**

## **Назначение**

Просмотр и изменение данных для мониторинга продолжительных вызовов.

## **Открытие**

С элемента **Long Call Monitoring Settings** командой **Open**.

## <span id="page-804-0"></span>**Данные в окне**

**Tariff Direction**: область для просмотра данных тарифного направления,

**Extreme Call Duration Criterion**: область для выбора экстремального критерия вызова:

• **Enable Criterion [min]**: флажок для включения записи критерия продолжительных вызовов и ввод продолжительности вызова, согласно которой вызов начинает обрабатываться как очень продолжительный вызов.

# **5.2.13.2. Элемент Long Call Monitoring**

#### **Назначение**

Отображение активных в настоящее время продолжительных вызовов.

## **Открытие**

В главном окне командой **Accounting** > **SN Tariff** > **Long Call** > **Long Call Monitoring** .

## **Данные в таблице**

**Call Index**: индекс вызова, **Area Code**: номер сетевой группы, **Owner Number**: абонентский номер вызывающей стороны, **Partner Number**: абонентский номер вызываемой стороны, **Tariff Direction**: тарифное направление, **Start Date**: дата начала соединения, **Start Time**: время начала, **Date of Last Record**: дата последней записи, **Time of Last Record**: время последней записи, **Call Duration [min]**: продолжительность вызова [мин], **Teleservice**: телеуслуга, **Transfer Capability**: услуга переноса информации, **CAC**: код оператора сети передачи, **Incoming Trunk Group**: группа входящих СЛ, **Incoming Trunk**: входящая СЛ, **Incoming Module**: входящий модуль, **Incoming Port**: входящий порт, **Incoming Channel**: входящий канал, **Outgoing Trunk Group**: группа исходящих СЛ, **Outgoing Trunk**: исходящая СЛ, **Outgoing Module**: исходящий модуль, **Outgoing Port**: исходящий порт, **Outgoing Channel**: исходящий канал.

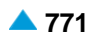

# **5.2.13.2.1. Окно Long Call Monitoring**

## **Назначение**

Просмотр активного в настоящее время продолжительного вызова.

## **Открытие**

С элемента **Long Call Monitoring** командой **Open** .

## **Данные в окне**

**Call Index**: индекс вызова,

**Area Code**: номер сетевой группы,

**CAC**: код оператора сети передачи,

**Owner Number**: абонентский номер вызывающей стороны,

**Tariff Direction**: область просмотра тарифного направления,

**Teleservice**: имя телеуслуги,

**Transfer Capability**: имя услуги переноса информации,

**Partner Number**: абонентский номер вызываемой стороны.

## **Данные на вкладке Call Date**

**Conversation Time**: область для отображения продолжительности разговора:

**Start Date & Time**: дата и время начала вызова,

**Call Duration [min]**: продолжительность текущего вызова.

**Last Record**:

**Date & Time**: дата и время самой новой записи о вызове.

## **Данные на вкладке Incoming/Outgoing Data**

**Incoming**: область с данными входящего вызова:

**Trunk Group**: группа СЛ,

**Trunk**: СЛ,

**Module**: модуль,

**Port**: порт,

**Channel**: канал.

**Outgoing**: область с данными исходящего вызова:

**Trunk Group**: группа СЛ,

**Trunk**: СЛ,

**Module**: модуль,

**Port**: порт,

**Channel**: канал.

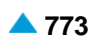

# <span id="page-806-0"></span>**5.2.13.2.2. Окно Manipulation**

## **Назначение**

Вмешательство в вызов и разъединение вызова.

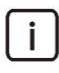

Примечание: Подключение к занятому абоненту (вмешательство) и разъединение вызова доступны только для тех пользователей, которые являются участниками особой группы пользователей long\_call\_admin.

## **Открытие**

элемента **Long Call Monitoring** командой **Other Actions** > **Manipulation**.

## **Данные в окне**

**Operator DN**: абонентский номер оператора.

## **Команды в окне**

**Call Intrusion**: команда для вмешательства в вызов:

**Call Release**: команда для разъединения вызова:

# **5.2.14. Группа элементов Call Costs Limiting**

## **Назначение**

Администрирование ограничения стоимости вызовов.

## **Открытие**

В главном окне командой **Accounting** > **SN Tariff** > **Call Costs Limiting** .

## **Элементы группы**

**Limited Accounts**: администрирование ограниченных счетов (см. раздел ["Элемент](#page-806-0) **Limited [Account](#page-806-0)**").

**Limited Accounts Profile**:администрирование профиля ограниченных счетов (см.раздел "Элемент **[Limited Account Profile](#page-807-0)**").

# **5.2.14.1. Элемент Limited Account**

## **Назначение**

Администрирование ограниченных счетов

## **Открытие**

В главном окне командой **Accounting** > **SN Tariff** > **Call Costs Limiting** > **Limited Account** .

## **Данные в таблице**

**National Directory Number**: национальный абонентский номер,

**Status**: текущий статус ограниченного счета,

**Balance**: баланс ограниченного счета,

**Limited Account Profile**: гиперссылка на профиль ограниченного счета,

**Date of Last Usage**: дата последнего использования счета,

**No. Of Active Calls**: количество активных в настоящий момент вызовов.

# <span id="page-807-0"></span>5.2.14.1.1. OKHO Limited Account

## Назначение

Администрирование ограниченного счета с управляемым балансом, который доступен пользователю для оплаты вызовов и дополнительных услуг.

## Открытие

С элемента Limited Account, командой New или Open.

## Данные в окне

National Directory Number: область для поиска свободного абонентского номера в таблице **Subscriber Tariff Data.** 

**Status**: раскрывающийся список для выбора статуса ограниченного счета:

Idle: ограниченный счет существует, но еще не использовался,

Active: ограниченный счет используется,

Disabled: ограниченный счет невозможно использовать.

**Balance**: состояние баланса ограниченного счета в единицах тарификации (импульсах),

Limited Account Profile: область для выбора профиля ограниченного счета:

## Language: раскрывающийся список для выбора языка, на котором воспроизводятся голосовые извещения, касающиеся вызовов с ограниченными расходами:

No announcements: без извещений,

Personal variant: Вариант пользователя,

- s1 SL: вариант на словенском языке,
- ru RU: вариант на русском языке,

en US: вариант на английском языке.

## 5.2.14.2. Элемент Limited Account Profile

## Назначение

Администрирование профилей ограниченных счетов.

## Открытие

В главном окне командой Accounting > SN Tariff > Call Costs Limiting > Limited Account Profile.

## Данные в таблице

**Name: имя профиля ограниченного счета.** 

- Min. Call Duration Balance [s]: минимальная продолжительность вызова, для которого должен быть достаточный остаток на счете, чтобы разрешить такой вызов,
- Automatic Reload Mode: режим автоматической перезагрузки баланса счета,
- Automatic Reload Amount: количество единиц тарификации, добавленных к счету при автоматической перезагрузке баланса.

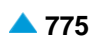

## **5.2.14.2.1. Окно Limited Account Profile**

## **Назначение**

Администрирование профиля ограниченного счета. Каждому ограниченному счету назначается профиль, который определяет функции счета, общие для всех счетов с одинаковым профилем.

#### **Открытие**

С элемента **Limited Account Profile**, командой **New** или **Open**.

## **Данные в окне**

**Name**: имя профиля ограниченного счета.

- **Min. Call Duration Balance [s]**: минимальная продолжительность вызова, для которого должен быть достаточный остаток на счете, чтобы разрешить такой вызов,
- **Automatic Reload Mode**: раскрывающийся список для выбора режима автоматической перезагрузки баланса счета:
	- **No Automatic Reload**: нет автоматической перезагрузки баланса счета. Баланс можно увеличить только с помощью административной процедуры.
	- **Monthly Absolute**: первый день каждого месяца баланс устанавливается в значение, определенное в параметре **Automatic Reload Amount**.
	- **Monthly Relative**: первый день каждого месяца баланс увеличивается на значение, определенное в параметре **Automatic Reload Amount**.
	- **Weekly Absolute**: каждый понедельник баланс устанавливается в значение, определенное в параметре **Automatic Reload Amount**.
	- **Weekly Relative**: каждый понедельник баланс увеличивается на значение, определенное в параметре **Automatic Reload Amount** .
- **Automatic Reload Amount**: количество единиц тарификации, добавленных к счету при автоматической перезагрузке баланса,
- **Simultaneous Calls Authorization**: флажок для разрешения нескольких одновременных вызовов на одном счете,
- **Low Balance Warning**: раскрывающийся список для выбора разрешения на предупреждение о малом остатке на счете:
	- **No Warning**: без предупреждений,
	- **Too Low Balance Warning**: предупреждение при отклонении вызова из-за малого остатка на счете.

## **Функциональная группа Assurance**

#### **Назначение**

Функциональная группа **Assurance** обеспечивает администрирование измерений рабочих характеристик на сетевом элементе и создание CDR для определения рабочих характеристик.

Измерения выполняются на сетевом элементе. Системное программное обеспечение проверяет объекты измерений и записывает события путем приращения содержимого счетчиков, связанных с событиями. На основе показаний счетчиков составляются статистические данные событий сетевого элемента. Во время измерений создается следующее:

записи изменений рабочих характеристик,

CDR для определения рабочих характеристик.

Измерения рабочих характеристик позволяют собирать данные при работе объектов измерения. В ОЗУ сетевого элемента существует 200 групп измерений, из которых 198 (2-200) используются для измерения. Каждая группа измерения состоит из нескольких данных (активность измерения, тип измерения, набор счетчиков и т.д.). Системное программное обеспечение (например, драйверы) проверяет активность измерения в начале 15-минутного интервала и, когда на объектах измерения происходят события, увеличивает содержимое счетчиков в зависимости от типа измерения. В конце 15-минутного интервала данные активных статистических групп сохраняются на диске сетевого элемента, а счетчики активных статистических групп сбрасываются. В функциональной группе могут администрироваться отдельные основные и комбинированные измерения, а также можно изменять набор предварительно заданных измерений, в зависимости от конфигурации сетевого элемента. Администрирование измерения запускается в начале первого следующего 15-минутного интервала.

Такой CDR может генерироваться на сетевом элементе во время соединения, после завершения соединения, во время выполнения дополнительных услуг и входа абонента. Некоторые записи содержат данные, которые существенны для определения рабочих характеристик сетевого элемента. Это CDR для определения рабочих характеристик. В функциональной группе можно администрировать общий статус генерирования CDR и CDR для выбранных абонентов и групп СЛ. Абоненты могут объединяться в группы, которые затем рассматриваются для интерпретации CDR.

Система мониторинга рабочих характеристик и качества обслуживания iskrauraltel (PQMS) используется для отображения результатов измерений и обработки CDR рабочих характеристик, для определения рабочих характеристик. Сервер PQMP передает записи с сетевого элемента, считывает ключевые показатели эффективности (KPI) и отображает их. Система PQMP описывается в следующем руководстве.

```
Примечание: Кроме счетчика измерений сбора событий, которые 
администрируются в функциональной группе Assurance, сетевой элемент также 
содержит счетчики событий на интерфейсах Ethernet, протоколах IP, ICMP, TCP и 
UDP. Эти счетчики находятся в администрировании MIB-2, предназначенном для 
базы данных. Доступ к счетчикам осуществляется через функциональную группу 
Configuration. Подробное описание приводится в разделе «Группа элементов
Dynamic Configuration & Statistics».
```
## **Открытие**

В главном окне командой **Assurance**.

## **Группы элементов**

- **Performance Measurement**: администрирование измерений рабочих характеристик (см. раздел ["Группа элементов](#page-809-0) **Measurements**").
- **Performance CDR**: администрирование генерирования CDR в целях оценки рабочих характеристик (см. раздел ["Группа элементов](#page-816-0) **Performance CDR**").
- **Periodical Performance Records**: администрирование периодической записи CDR рабочих характеристик (см. раздел "Группа элементов **[Periodical Performance Records](#page-819-0)**").

## **6.1. Группа элементов Measurements**

## **Назначение**

Администрирование основных и комбинированных измерений.

## **Открытие**

В главном окне командой **Assurance** > **Measurements**.

<span id="page-809-0"></span>

## <span id="page-810-0"></span>**Элементы**

**Basic Measurement**: администрирование отдельных основных измерений и хода их выполнения (см. раздел "Элемент **[Basic Measurement](#page-810-0)**").

**Composite Measurement**: администрирование комбинированных измерений и хода их выполнения (см. раздел "Элемент **[Composite Measurement](#page-814-0)**").

**Global**: администрирование отображения имени измерения (см. раздел ["Элемент](#page-815-0) **Global**").

## **6.1.1. Элемент Basic Measurement**

#### **Назначение**

Основные измерения обеспечивают исполнение одного типа измерений на одном или нескольких объектах одинакового типа, определение требуемой продолжительности и управление исполнением. Свободная группа измерения на сетевом элементе назначается каждому отдельному измерению. Если измерение выполняется для нескольких объектов за один раз, то счетчики содержат общее количество событий для всех объектов, где они произошли.

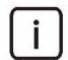

Примечание: Все основные и комбинированные измерения на сетевом элементе выполняются одновременно, с 15-минутными интервалами. Измерение запускается, если оно было активировано не менее, чем за 5 минут до начала следующего 15-минутного интервала.

## **Открытие**

В главном окне командой **Assurance** > **Measurements** > **Basic Measurement**.

## **Данные в таблице**

**Group**: номер группы измерения, присвоенный основному измерению,

**Type**: тип измерения,

**Name**: название измерения,

**Members**: список объектов измерения,

**Composite Measurement Group**: гиперссылка на комбинированную группу измерения, которая принадлежит к данному основному измерению,

**Status**: статус измерения,

**Start Date**: дата начала измерения,

**End Date**: дата окончания измерения,

**Days of Week**: дни недели, в которые выполняется измерение,

**Start Time**: время начала измерения,

**End Time**: время окончания измерения.

## **Команды**

**Other Actions**:

- **Abort**: прерывание одного или нескольких измерений, выбранных в таблице. После прерывания статус измерения изменяется на **Aborted**.
- **Force**: немедленный запуск выбранного измерения. После запуска статус измерения изменяется на **Forced**.
- **Adjust Current Configuration**: регулировка набора предварительно заданных измерений с конкретной конфигурацией сетевого элемента. Конфигурация сетевого элемента проверяется, затем добавляются отсутствующие предварительно заданные измерения, а ненужные измерения удаляются. Список добавленных или удаленных измерений отображается в отдельном окне.

**Find by Number**: поиск измерения (см. раздел "Окно **[Find by Number](#page-813-0)**").

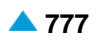

#### $6.1.1.1.$ **Окно Basic Measurement**

 $\mathbf{i}$ 

Примечание: Невозможно просмотреть или изменить основное измерение, уже связанное с комбинированной группой измерения.

#### **Назначение**

Добавление, просмотр и изменение основного измерения.

## Открытие

В командной строке элемента Basic Measurement командой New или Open.

#### Данные на вкладке Measurement Id

**Name: название измерения,** 

Туре: раскрывающийся список для выбора типа объекта статистического измерения:

Subscriber: трафик абонента,

Trunk Group: трафик группы СЛ,

Trunk: трафик СЛ,

SS7 Link: TPAKTЫ SS7,

SS7 Destination: ПУНКТ НАЗНАЧЕНИЯ SS7

SS7 ISUP: ПОДСИСТЕМА SS7 ISUP,

SS7 SCCP: подсистема SS7 SCCP,

SS7 TCAP: ПОДСИСТЕМА SS7 TCAP,

Centrex Group: Центрекс-группы,

- Prefix: префиксы,
- 3 РТҮ: услуга конференц-связи трех абонентов,

ABDS: сокращенный набор номера, услуга выбора абонента,

СОМЕ: конференц-связь, дополнительная услуга,

ACSC, ACSR, ACSD: вызов абонента по заказу, разовый - ACSC; вызов абонента по заказу, многократный - ACSR; вызов абонента по заказу, в зависимости от дня недели - ACSD,

со: услуга отклонения вызова,

с**FNR**, FNR: переадресация вызова при неответе абонента - CFNR; сопровождающий вызов при неответе абонента - FNR,

ств: услуга переадресации вызова при занятости абонента,

сги, гLM: безусловная переадресация вызова - CFU; сопровождающий вызов - FLM,

с ит. безусловная переадресация вызовов с временной зависимостью,

стит: подключение к занятому абоненту,

СРОС, СРОБ, СРОД: Переприем вызова, групповой - CPUG: переприем вызова. индивидуальный - CPUS; переприем вызова, номер по умолчанию - CPUD,

СРИР: защита от переприема вызовов,

ст, стс: передача вызова - СТ, управляемая передача вызова - СТС,

СW: ожидание вызова,

самр: установка вызова на ожидание освобождения занятого абонента,

778 A

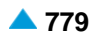

- **CAMPP**: защита от установки вызова на ожидание освобождения вызываемого абонента под управлением абонента,
- **CCBS, CCNR, NCBS, NCNR**: завершение вызова к занятому абоненту CCBS, завершение вызова при неответе - CCNR, уведомительный вызов занятому абоненту - NCBS, уведомительный вызов при неответе - NCNR,
- **DND**: временный запрет входящей связи,
- **DNDO**: аннулирование временного запрета входящей связи,
- **HOTD**: соединение без набора номера с выдержкой времени,
- **KEY**: пароль под управлением абонента,
- **MCID**: идентификация злонамеренного вызова,
- **CBSC**: запрет различных видов исходящих вызовов под управлением абонента
- **CFXD**: переадресация вызова на номер по умолчанию,
- **NC**: уведомительный вызов,
- **CFNRc**: переадресация вызова при недоступности абонента,
- **VXML Interpreter**: интерпретатор VoiceXML,
- **VXML JavaScript**: VoiceXML JavaScript,
- **VXML Document Manager**: менеджеры документов VoiceXML,
- **VXML Synthesis Manager**: менеджеры синтеза VoiceXML,
- **VXML DTMF Recognition**: сервер автоматического распознавания кода DTMF,
- **VXML ASR**: сервер автоматического распознавания речи,
- **VXML Session**: сеансы VoiceXML,
- **VXML Telephony**: телефония VoiceXML,
- **M3UA General**: протокол M3UA в целом,
- **M3UA Association**: ассоциации протокола M3UA,
- **SCTP General**: протокол SCTP в целом,
- **SCTP Association**: ассоциации протокола SCTP,
- **M2UA General**: протокол M2UA в целом,
- **M2UA Association**: ассоциации протокола M2UA,
- **IUA General**: протокол IUA в целом,
- **IUA Association**: ассоциации протокола IUA,
- **V5UA General**: протокол V5UA в целом,
- **V5UA Association**: ассоциации протокола V5UA,
- **Transcoding**,
- **Licensed Codecs**: кодеки с лицензиями,
- **CAC Prefix**: префиксы оператора,
- **Route and Routing Criteria**: маршрут и критерии маршрутизации,
- **Trunk Group SL**: группы линий СЛ SL,
- **Trunk Group ZSL**: группы линий СЛ ZSL,
- **Trunk Group SLM**: SLM (междугородние) группы линий СЛ,
- **AON on Trunk Group**: группы СЛ с сигнализацией АОН,
- **E1 Alarm Statistics**: статус тракта E1.

**Subtype**: раскрывающийся список для выбора подтипа измерения:

**Prefix**: подтип статистики префикса,

**Tariff Prefix**: подтип статистики тарифного префикса,

**Prefix Exception**: подтип тарифного исключения префикса.

**Members**: область для определения списка объектов измерения, которые зависят от ранее выбранного типа измерения,

**Group Definition**: область для выбора свободной группы измерения:

- **Group**: номер группы измерения. Нажмите кнопку, чтобы выбрать группу из списка доступных групп.
- **Set Automatically**: флажок для включения автоматического выбора группы измерения (назначается первая свободная группа).

## **Данные на вкладке Measurement Time**

**Start Date**: дата начала измерения,

**End Date**: дата окончания измерения,

**Start Time**: время начала измерения,

**End Time**: время окончания измерения,

**Days of Week**: область для выбора дней недели, когда выполняются измерения:

**Monday**: понедельник,

**Tuesday**: вторник,

**Wednesday**: среда,

**Thursday**: четверг,

**Friday**: пятница,

**Saturday**: суббота

**Sunday**: воскресенье,

**Continuous**: все дни недели.

## **6.1.1.2. Окно Find by Number**

#### **Назначение**

Поиск измерения с помощью ассоциации SCTP. Каждая ассоциация IUA, V5UA, M2UA, M3UA связана с конкретной ассоциацией SCTP через параметр **Interface**. Когда измерение создано, взаимосвязанные ассоциации попадают в одну группу комбинированного измерения. Эта операция помогает найти ассоциации IUA, V5UA, M2UA, M3UA, которые взаимосвязаны с ассоциацией.

## **Открытие**

В элементе **Basic Measurement**, командой **Other Actions** > **Find by Number**.

## **Данные в окне**

**Type**: раскрывающийся список для выбора типа объекта статистического измерения:

**M3UA Association**: ассоциации протокола M3UA, **SCTP Association**: ассоциации протокола SCTP, **M2UA Association**: ассоциации протокола M2UA, **IUA Association**: ассоциации протокола IUA, **V5UA Association**: ассоциации протокола V5UA.

**Number**: идентификатор ассоциации SCTP.

<span id="page-813-0"></span>

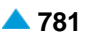

## <span id="page-814-0"></span>**6.1.2. Элемент Composite Measurement**

## **Назначение**

Комбинированное измерение обеспечивает одновременное исполнение нескольких типов совместимых измерений на одной группе объектов одного типа. С этой целью основное измерение открыто для каждого типа измерения, включая информацию от комбинированного измерения (значения от 1000 до 1100).

Такие основные измерения также назначаются свободной статистической группе в сетевом элементе. Системное программное обеспечение сетевого элемента увеличивает показания соответствующих счетчиков для всех основных измерений, которые включаются в комбинированное измерение.

## **Открытие**

В главном окне командой **Assurance** > **Measurements** > **Composite Measurement**.

#### **Данные в таблице**

**Composite Measurement Group**: имя группы комбинированного измерения,

- **Measurement Group**: гиперссылка на группу основного измерения, которая содержит группу комбинированного измерения,
- **Members**: гиперссылка на список объектов измерения,

#### **Команды**

**Other Actions**:

- **Abort**: прерывание одного или нескольких измерений, выбранных в таблице. После прерывания статус измерения изменяется на **Aborted**.
- **Force**: немедленный запуск выбранного измерения. После запуска статус измерения изменяется на **Forced**.

## **6.1.2.1. Окно Composite Measurement**

#### **Назначение**

Добавление, просмотр и изменение комбинированного измерения.

## **Открытие**

В командной строке элемента **Composite Measurement** командой **New** или **Open**.

## **Данные на вкладке Group Id**

**Composite Measurement Group**: первый доступный номер, присвоенный группе комбинированного измерения,

**Name**: имя основного измерения, ассоциированного с группой комбинированного управления,

**Measurement Object**: раскрывающийся список для выбора типа объекта измерения:

**Trunk Group**: группа СЛ,

**SCTP Association**: протокол ассоциации SCTP.

**Measurement Group**: область для выбора настройки измерения:

**Type**: раскрывающийся список для выбора типа объекта статистического измерения:

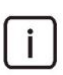

Примечание: Опции в раскрывающемся списке **Type** зависят от выбранного объекта измерения **Measurement Object**.

<span id="page-815-0"></span>**Trunk Group SL**: группы СЛ SL, **Trunk Group ZSL**: группы линий СЛ ZSL, **Trunk Group SLM**: SLM (междугородние) группы линий СЛ, **AON on Trunk Group**: группы СЛ с сигнализацией АОН, **SCTP Association**: ассоциации протокола SCTP, **M3UA Association**: ассоциации протокола M3UA, **M2UA Association**: ассоциации протокола M2UA, **IUA Association**: ассоциации протокола IUA, **V5UA Association**: ассоциации протокола V5UA. **Members**: область для определения списка объектов измерения, которые зависят от ранее

выбранного типа измерения:

**Group**: номер доступной группы измерения.

## **Данные на вкладке Measurement Time**

**Start Date**: дата начала измерения,

**End Date**: дата окончания измерения,

**Start Time**: время начала измерения,

**End Time**: время окончания измерения,

**Days of Week**: область для выбора дней недели, когда выполняются измерения:

**Monday**: понедельник,

**Tuesday**: вторник,

**Wednesday**: среда,

**Thursday**: четверг,

**Friday**: пятница,

**Saturday**: суббота

**Sunday**: воскресенье,

**Continuous**: все дни недели.

## **6.1.3. Элемент Global**

#### **Назначение**

Администрирование наименования измерения, отображаемого в файлах журнала.

#### **Открытие**

В главном окне командой **Assurance** > **Measurements** > **Global**.

#### **Данные в таблице**

**Measurement Names in History Files**: представление наименований измерения:

- **No Measurements Names in History Files**: нет имен измерений в файлах журнала,
- **Measurements Names Included in History Files**: имена измерений включены в файлы журнала.

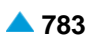

# <span id="page-816-0"></span>**6.1.3.1. Окно Global**

## **Назначение**

Администрирование наименования измерения, отображаемого в файлах журнала.

## **Открытие**

В элементе **Global** командой **Open**.

#### **Данные в окне**

**Measurement Names in History Files**: флажок для создания записи имен в файлах журнала.

## **6.2. Группа элементов Performance CDR**

## **Назначение**

Во время вызова создаются CDR с данными для определения рабочих характеристик. Они сохраняются на диске сетевого элемента . В функциональной группе **Assurance** можно администрировать состояние создания CDR для выбранных абонентов и групп СЛ, а также состояние создания CDR в сетевом элементе. Абоненты могут группироваться для рассмотрения при интерпретации CDR.

## **Открытие**

В главном окне командой **Assurance** > **Performance CDR**.

#### **Элементы**

- **Trunk Group**: администрирование создания CDR рабочих характеристик для отдельных групп СЛ (см. раздел "Элемент **[Trunk Group](#page-816-0)**").
- **Subscriber**: администрирование создания CDR рабочих характеристик для отдельных абонентских номеров (см. раздел "Элемент **[Subscriber](#page-817-0)**").
- **Global**: администрирование создания CDR рабочих характеристик на сетевом элементе в целом (см. раздел ["Элемент](#page-818-0) **Global**").

**Subscriber Group**: администрирование групп абонентов (см. раздел "Элемент **[Subscriber](#page-819-0) [Group](#page-819-0)**").

## **6.2.1. Элемент Trunk Group**

#### **Назначение**

Администрирование генерирования CDR с данными о рабочих характеристиках для отдельных групп СЛ.

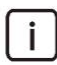

Примечание: Создание CDR группы СЛ можно также активировать в функциональной группе **Accounting**, в окне **Trunk Group Tariff Data**.

#### **Открытие**

В главном окне командой **Assurance** > **Performance CDR** > **Trunk Group**.

## **Данные в таблице**

**Trunk Group**: гиперссылка на испытуемые группы СЛ,

**Performance CDR**: рабочее состояние генерирования CDR рабочих характеристик.

#### <span id="page-817-0"></span>**Команды**

**Other Actions**:

**Activate**: включение создания CDR.

**Deactivate**: выключение создания CDR.

# **6.2.1.1. Окно Trunk Group**

## **Назначение**

Отображение текущего статуса создания CDR для выбранной группы СЛ.

## **Открытие**

Двойным щелчком на строке в таблице элемента.

## **Данные в окне**

**Trunk Group**: гиперссылка на испытуемую группу линий СЛ,

**Performance CDR**: рабочее состояние генерирования CDR рабочих характеристик.

## **6.2.2. Элемент Subscriber**

## **Назначение**

Администрирование генерирования CDR с данными о рабочих характеристиках для отдельных абонентов.

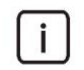

Примечание: Создание абонентских CDR можно также активировать в функциональной группе **Accounting**, в окне **Subscriber Tariff Data**.

## **Открытие**

В главном окне командой **Assurance** > **Performance CDR** > **Subscriber**.

## **Данные в таблице**

**Directory Number**: абонентский номер,

**Basic Service**: основные услуги, разрешенные для абонентского номера,

**Performance CDR**: рабочее состояние генерирования CDR рабочих характеристик.

## **Команды**

**Other Actions**:

**Activate**: включение создания CDR.

**Deactivate**: выключение создания CDR.

# <span id="page-818-0"></span>**6.2.2.1. Окно Subscriber**

## **Назначение**

Отображение текущего статуса создания CDR для выбранного абонента.

## **Открытие**

Двойным щелчком на строке в таблице элемента.

## **Данные в окне**

**Performance CDR**: рабочее состояние генерирования CDR рабочих характеристик.

## **6.2.3. Элемент Global**

## **Назначение**

Администрирование рабочего статуса создания CDR для сетевого элемента в целом.

## **Открытие**

В главном окне командой **Assurance** > **Performance CDR** > **Global**.

## **Данные в таблице**

- **Subscriber Performance CDR**: статус создания CDR рабочих характеристик для всех абонентов сетевого элемента,
- **Trunk Group Performance CDR**: статус создания CDR рабочих характеристик для всех групп СЛ сетевого элемента,
- **Too Short Call Attempts Duration Filter [ms]**: продолжительность попыток вызова, которая считается слишком малой для генерирования CDR.

# **6.2.3.1. Окно Global**

## **Назначение**

Администрирование статуса создания CDR для определения рабочих характеристик групп СЛ или абонентов в сетевом элементе.

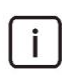

Примечание: Изменения статуса создания CDR, сделанные в этом окне, приведут переопределению статуса создания CDR для отдельных абонентов (см. раздел "Элемент **[Subscriber](#page-817-0)**") и отдельных групп СЛ (см. раздел "Элемент **[Trunk Group](#page-816-0)**").

## **Открытие**

В командной строке элемента **Global** командой **Open**.

## **Данные в окне**

**Too Short Call Attempts Duration Filter [ms]**: продолжительность попыток вызова, которая считается слишком малой для генерирования CDR,

**Enable Subscriber Performance CDR**: флажок активации создания CDR для всех абонентов,

**Enable Trunk Group Performance CDR**: флажок активации создания CDR для всех групп СЛ,

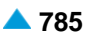

# <span id="page-819-0"></span>**6.2.4. Элемент Subscriber Group**

## **Назначение**

Администрирование абонентских групп, предназначенное для измерений рабочих характеристик.

Можно создать новую группу абонентов и включить ее в группу абонентов, которая должна администрироваться в функциональной группе **Subscriber**. Создание CDR должно быть разрешено для каждого абонента (см. раздел "Элемент **[Subscriber](#page-817-0)**"). Информация о группе абонентов добавляется в CDR. PQMS обеспечивает отображение ключевых показателей эффективности (KPI) для группы абонентов.

## **Открытие**

В главном окне командой **Assurance** > **Performance CDR** > **Subscriber Group**.

## **Данные в таблице**

**Group**: группа абонентов,

**Name**: имя группы абонентов,

**Subscriber**: гиперссылка на список абонентов в группе.

## **6.2.4.1. Окно Subscriber Group**

## **Назначение**

Добавление, просмотр и изменение группы абонентов.

## **Открытие**

В элементе **Subscriber Group**, командой **New** или **Open**.

## **Данные в окне**

**Group**: группа абонентов,

**Name**: имя группы абонентов,

**Subscriber**: область для администрирования абонентов в группе:

**Directory Number**: абонентский номер,

**Basic Service**: основные услуги, разрешенные для данного абонентского номера.

# **6.3. Группа элементов Periodical Performance Records**

## **Назначение**

Администрирование генерирования периодических CDR с данными о рабочих характеристиках.

## **Открытие**

В главном окне командой **Assurance** > **Periodical Performance Records**.

# **Элементы**

**Trunk Groups Data Records**: администрирование создания периодических CDR с данными о группах СЛ (см. раздел "Элемент **[Trunk Group Data Records](#page-820-0)**").

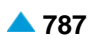

## <span id="page-820-0"></span>**6.3.1. Элемент Trunk Group Data Records**

#### **Назначение**

Администрирование создания периодических CDR с данными о группах СЛ.

#### **Открытие**

В главном окне командой **Assurance** > **Periodical Performance Records** > **Trunk Groups Data Records**.

## **Данные в таблице**

**Records Generation**: текущий статус создания CDR,

**Trunk Group Recording Mode**: режим записи для групп СЛ,

**Node Info Recording Mode**: режим записи для данных сетевого элемента,

**No. of Trunks in Trunk Group**: запись количества СЛ в группе СЛ,

**No. of Trunks Out of Service in Trunk Group**: запись количества неиспользуемых СЛ в группе СЛ,

**Trunk Group Operation Mode**: запись статуса рабочего режима группы СЛ,

**Node Info Recording Mode**: режим записи для данных сетевого элемента.

## **6.3.1.1. Окно Trunk Group Data Records**

#### **Назначение**

Просмотр и изменение создания периодических CDR с данными о группах СЛ.

#### **Открытие**

В элементе **Trunk Groups Data Records** командой **Open**.

#### **Данные в окне**

**Records Generation**: раскрывающийся список для выбора рабочего режима создания CDR:

**Enabled**: Enabled,

**Disabled**: Disabled.

**Trunk Group Recording Mode**: раскрывающийся список для выбора режима записи данных группы СЛ:

**Trunk Group Id**: запись идентификатора,

**Trunk Group Name**: запись имени,

**Trunk Group Id and Name**: запись идентификатора и имени,

**Requested Data**: область для выбора данных групп СЛ, которые будут включены в периодическую запись:

**No. of Trunks in Trunk Group**: флажок для записи количества СЛ в группе СЛ,

**No. of Trunks Out of Service in Trunk Group**: флажок для записи количества неиспользуемых СЛ в группе СЛ,

**Trunk Group Operation Mode**: флажок для записи рабочего режима группы СЛ.

**Node Info Recording Mode**: раскрывающийся список для выбора режима записи данных сетевого элемента.

**No Node Info**: без информации о регистрации,

**Node Id**: регистрируется идентификатор,

**Node Name**: регистрируется имя,

**Node Id and Name**: регистрируются идентификатор и имя,

# **6.4. Функциональная группа Protocols & Signaling**

## **Назначение**

Администрирование протоколов и сигнализаций в программном коммутаторе организовано как показано на приведенном ниже рисунке. Программный коммутатор соединяется с медиашлюзом/ шлюзом сигнализации. Шлюз сигнализации обеспечивает передачу сигнальных каналов через IPсеть (M2UA/M3UA/IUA/V5UA/SCTP) к программному коммутатору, в то время как медиашлюз обеспечивает управление несущими каналами через IP-сеть (MGCP/H.248/RTP). Соединение между программными коммутаторами возможно с использованием протоколов SIP.

Если медиашлюзы участвуют в установлении соединения, они должны проинформировать программные коммутаторы о том, что они способны принимать и передавать пакеты RTP на определенных IP-портах и IP-адресах. Кроме того, они должны сообщить программным коммутаторам, какие кодеки они способны поддерживать. До того как между медиашлюзами начнет передаваться трафик RTP, обоим программным коммутаторам должны быть известны IP-порты для приема и передачи, IP-адреса и кодеки, используемые противоположной стороной.

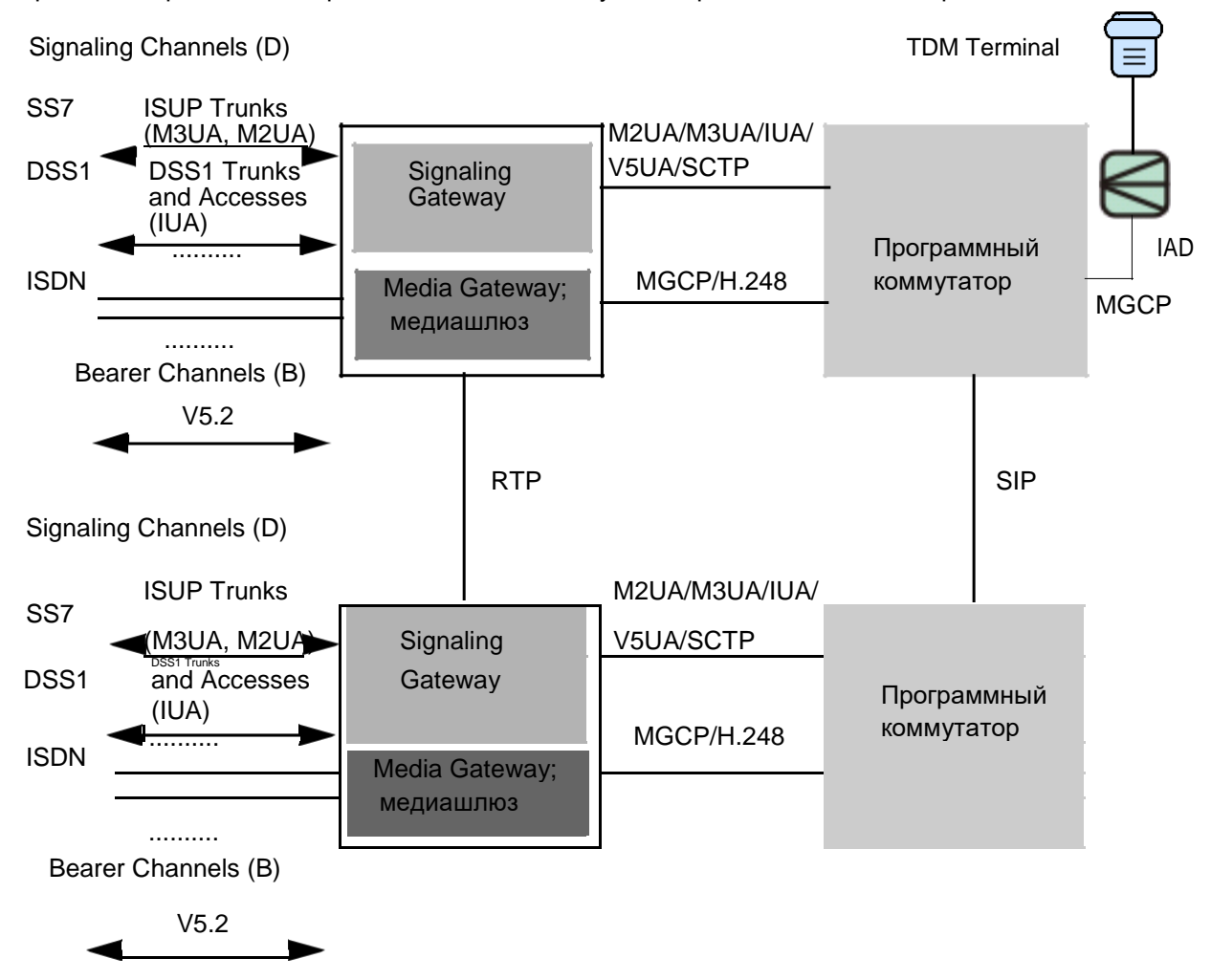

**Рисунок 6-1: Пример организации протоколов и сигнализаций в сети**

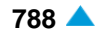

## <span id="page-822-0"></span>**Открытие**

В основном окне при помощи команды **Protocols & Signaling > Protocols & Signaling**.

## **Группы элементов**

- **Protocol Profiles**: для администрирования общих характеристик протоколов (см. главу ["Группа](#page-828-0) элементов **[Protocol Profiles](#page-828-0)**").
- **QoS**: для администрирования качества услуг (см. главу ["Группа элементов](#page-838-0) **QoS**").
- **ISDN, V5, SS7 over IP - SIGTRAN**: администрирование протоколов SIGTRAN (см. главу ["Группа](#page-840-0) элементов **[ISDN, V5, SS7 over IP -](#page-840-0) SIGTRAN**").
- **ISDN**: для администрирования сигнализации ISDN (см. главу ["Группа элементов](#page-902-0) **ISDN**" **)**.
- **V5**: для администрирования протокола V5.2 и протокола V5UA (см. главу ["Группа элементов](#page-913-0) **[V5](#page-913-0)**").
- **SS7**: для администрирования сигнализации номер 7 (см. главу ["Группа элементов](#page-924-0) **SS7**").
- **CAS**: администрирование регистровой, линейной и АОН сигнализации (см. главу ["Группа](#page-1035-0) [элементов](#page-1035-0) **CAS**" ).
- **MGCP/H.248**: для администрирования протоколов MGCP/H.248 (см. главу ["Группа элементов](#page-1079-0) **[MGCP/H.248](#page-1079-0)**").
- **SIP**: для администрирования сигнализации SIP (см. главу ["Группа элементов](#page-1103-0) **SIP**").
- **H.323**: для администрирования протокола H.323 (см. главу ["Группа элементов](#page-1131-0) **H.323**").
- **CSTA**: для администрирования интерфейса CSTA (см. главу ["Группа элементов](#page-1135-0) **CSTA**").
- **RADIUS**:для администрирования данных сервера RADIUS (см.главу ["Группа элементов](#page-1139-0) **[RADIUS](#page-1139-0)**").

## **Элементы**

**Local Interface**: для администрирования локальных интерфейсов (см. главу ["Элемент](#page-822-0) **Local [Interface](#page-822-0)**").

## **6.4.1. Элемент Local Interface**

## **Назначение**

Администрирование локальных интерфейсов.

## **Открытие**

В основном окне при помощи команды **Protocols & Signaling > Protocols & Signaling** > **Local Interface**.

## **Данные в таблице**

**Interface:** интерфейс.

**Interface Name**: имя локального интерфейса.

**Usage**: раскрывающийся список для выбора протокола сигнализации локального интерфейса:

**Type**: раскрывающийся список для выбора типа локального интерфейса:

**No. of Free Accesses**: количество свободных доступов отдельного типа локального доступа.

## **Команды**

- **Other Actions > IP Trunk**: для администрирования локальных соединительных линий IP (см. главу ["Элемент](#page-823-0) **IP Trunk**").
- **Other Actions > IP Subscriber**: для администрирования локальных IP-абонентов (см. главу "Элемент **[IP Subscriber](#page-827-0)**").

## <span id="page-823-0"></span>**6.4.1.1. Окно Local Interface**

#### **Назначение**

Администрирование локального интерфейса.

## **Открытие**

В командной строке элемента **Local Interface**, команды **New**, **Open**.

## **Данные в окне**

**Interface:** интерфейс.

**Interface Name**: имя локального интерфейса.

**Usage**: раскрывающийся список для выбора протокола сигнализации локального интерфейса:

**SIP,H.323**,

**MGCP**,

**H.248**.

**Type**: раскрывающийся список для выбора типа локального интерфейса:

**Local**: локальный интерфейс.

**IMS Local**: локальный интерфейс IMS.

**Trunk Subscriber**: флажок для включения использования удаленного абонента.

**No. of Free Accesses**: количество свободных доступов отдельного типа локального доступа.

# **6.4.1.2. Элемент IP Trunk**

#### **Назначение**

Администрирование локальных СЛ IP.

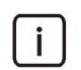

Примечание: Условием для администрирования цифровых локальных интерфейсов является тип локального интерфейса "Local" в элементе **Local Interface**.

## **Открытие**

В командной строке элемента **Local Interface**, команда **IP Trunk**.

## **Данные в таблице**

**Trunk**: соединительная линия.

**Interface**: гиперссылка на интерфейс.

**Trunk Group**: гиперссылка на группу соединительных линий.

**Trunk Equipped**: оборудованность СЛ.

**MLB**: способ работы локальной техобслуживающей блокировки.

**Number Translation Dispatcher**: преобразование вызываемого номера для диспетчерских вызовов во входящем сетевом направлении.

**Trunk Directory Number**: абонентский номер.

**Measurement Group**: недвусмысленная идентификация объекта измерения.

**Signaling Trace**: идентификационный номер трассируемой (отслеживаемой) сигнализации.

## <span id="page-824-0"></span>**Команды**

**Other Actions**:

**Multiple Update**: множественное изменение СЛ IP (см. главу "Окно **[Multiple Update](#page-824-0)**").

- **Reset**: сброс (reset) соединительной линии или соединительных линий (см. главу ["Окно](#page-825-0) **IP [Trunk Reset -](#page-825-0) Create**").
- **Status**: генерирование файла о состоянии соединительной линии или группы соединительных линий (см. главу "Окно **[IP Trunk Status -](#page-826-0) Create**").
- **Out of Service Status**: просмотр состояния соединительной линии или соединительных линий (см. главу "Окно **[Out of Service Status -](#page-826-0) Create**").
- **Advanced Status**: генерирование файла с подробными данными о состоянии соединительной линии или занятых (Busy) соединительных линий (см. главу ["Окно](#page-827-0) **[Advanced IP Trunk Status](#page-827-0)**").

## **6.4.1.2.1. Окно Multiple Update**

#### **Назначение**

Множественное изменение соединительных линий IP.

## **Открытие**

В командной строке элемента **IP Trunk** командой **Multiple Update**.

#### **Данные в окне**

**Interface**: локальный интерфейс.

**Trunk Group**: группа соединительных линий.

**Equipped**: ниспадающий список для выбора оборудованности соединительных линий:

**Equipped**: оборудованные СЛ.

**Unequipped**: необорудованные СЛ.

**MLB**: раскрывающийся список для выбора способа работы локальной техобслуживающей блокировки:

**Reset**: сброс блокировки соединительной линии.

**Set**: установка блокировки соединительной линии.

## **6.4.1.2.2. Окно IP Trunk-Create**

#### **Назначение**

Добавление данных локальной СЛ IP.

#### **Открытие**

В командной строке элемента **IP Trunk**, командой **New**.

#### **Данные в окне**

**Trunk**: область настройки соединительных линий.

**No. of Trunks**: ниспадающий список для выбора количества соединительных линий.

**Start Trunk**: начальная СЛ.

**End Trunk**: конечная СЛ.

<span id="page-825-0"></span>**Set Automatically**: флажок для включения автоматической настройки. При нажатии на кнопку **View Free Trunks** откроется окно **Free Trunks**, в котором выбираются свободные СЛ.

**Interface/Channel**: интерфейс/виртуальный канал.

**Interface:** интерфейс.

**Start Channel**: начальный виртуальный канал.

**Create Channel 16**: флажок для включения использования шестнадцатого виртуального канала.

**Equipped**: оборудованность СЛ.

**MLB**: область с кнопками, определяющая способ работы локальной техобслуживающей блокировки:

**Reset**: выключение техобслуживающей блокировки на СЛ.

**Set**: включение техобслуживающей блокировки на СЛ.

**Trunk Group**: группа соединительных линий.

## **6.4.1.2.3. Окно IP Trunk - Update**

## **Назначение**

Отображение и изменение данных локальной СЛ IP.

## **Открытие**

В командной строке элемента **IP Trunk**, командой **Open**.

## **Данные в окне**

**Trunk**: идентификатор локальной СЛ IP.

## **Данные на вкладке General**

**Interface/Channel**: область, определяющая интерфейс или канал.

**Interface**: имя интерфейса.

**Channel**: номер канала.

**Equipped**: оборудованность СЛ.

**MLB**: способ работы локальной техобслуживающей блокировки:

**Reset**: кнопка для сброса блокировки соединительной линии.

**Set**: кнопка для установки блокировки соединительной линии.

**Trunk Group**: группа соединительных линий.

## **Данные на вкладке Advanced**

**Number Translation Dispatcher**: преобразование абонентского номера. **Trunk Directory Number**: абонентский номер СЛ.

## **6.4.1.2.4. Окно IP Trunk Reset - Create**

## **Назначение**

Сброс (reset) определенных соединительных линий IP или группы соединительных линий IP.

#### <span id="page-826-0"></span>**Открытие**

В командной строке элемента **IP Trunk** командой **Reset**.

#### **Данные в окне**

**Trunk**: кнопка для выбора соединительных линий IP:

**From Trunk to Trunk**: кнопка для выбора интервала соединительных линий IP. Вписать значение или выбрать его из окна **IP Trunk**, которое открывается командой **...**.

**Trunk Group**: для выбора группы соединительных линий IP:

**Trunk Group**: кнопка для выбора группы СЛ. Вписать значение или выбрать его из окна **IP Trunk**, которое открывается командой **...**.

# **6.4.1.2.5. Окно IP Trunk Status - Create**

#### **Назначение**

Генерирование файла о состоянии соединительной линии или соединительных линий IP.

#### **Открытие**

В командной строке элемента **IP Trunk** командой **Status**.

#### **Данные в окне**

**Single Trunk**: кнопка для выбора одной соединительной линии.

**Trunk Group**: кнопка для выбора группы СЛ.

- **Trunk Group**: группа соединительных линий IP. Вписать значение или выбрать его из таблицы, которая открывается командой **...**.
- **Hunting Queue**: флажок для включения отображения очереди на занятие групп соединительных линий. В приложении **Notepad** выводится состояние соединительных линий, входящих в состав группы СЛ.
- **Statistic**: кнопка для включения отображения сообщения статистики соединительных линий в выбранной группе СЛ.
- **All Trunks**: кнопка включения отображения подробных данных состояния соединительных линий в выбранной группе СЛ.
- **Window x 100 Trunks**: кнопка включения отображения подробных данных состояния соединительных линий в выбранной группе СЛ. Имеет смысл использовать, когда в группе соединительных линий более 100 СЛ. Например, введите 1 для отображения первых 100 СЛ или 2 для отображения следующих 100 СЛ.
- **Interface & Port**: кнопка для выбора соответствующего интерфейса и порта. Вписать значение или выбрать его из таблицы, которая открывается командой **...**.

# **6.4.1.2.6. Окно Out of Service Status - Create**

#### **Назначение**

Отображение состояния соединительной линии или соединительных линий IP.

#### **Открытие**

В командной строке элемента **IP Trunk** командой **Out of Service Status**.

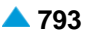

# <span id="page-827-0"></span>**Данные в окне**

**All Trunks**: кнопка для выбора всех СЛ.

- **Trunk Group**: кнопка для выбора группы СЛ. Вписать значение или выбрать его из таблицы, которая открывается командой **...**.
- **Interface & Port**: кнопка для выбора области, определяющей интерфейс соединительной линии и диапазон портов ISUP. Вписать значение или выбрать его из окна **IP Trunk**, которое открывается командой **...**.

# **6.4.1.2.7. Окно Advanced IP Trunk Status**

# **Назначение**

Генерирование файла с подробным описанием состояния соединительных линии или соединительных линий QSIG, которые заняты (Busy).

# **Открытие**

В командной строке элемента **IP Trunk** командой **Advanced Status**.

## **Данные в окне**

**Single Trunk**: кнопка для выбора одной соединительной линии.

**Trunk Group**: кнопка выбора области, предназначенной для администрирования группы СЛ IP.

- **Trunk Group**: группа соединительных линий IP. Вписать значение или выбрать его из окна **IP Trunk**, которое открывается командой **...**.
- **All Trunks**: кнопка включения отображения подробных данных состояния соединительных линий в выбранной группе СЛ.
- **Window x 200 Trunks**: кнопка включения отображения подробных данных состояния соединительных линий в выбранной группе СЛ. Имеет смысл использовать, когда в группе соединительных линий более 200 СЛ. Например, введите 1 для отображения первых 200 СЛ или 2 для отображения следующих 200 СЛ.
- **Statistic**: кнопка для включения отображения сообщения статистики соединительных линий в выбранной группе СЛ.
- **Busy Trunks on Trunk Group**: кнопка для выбора области администрирования занятых СЛ в группе СЛ.
	- **Trunk Group**: вписать значение или выбрать его из окна **IP Trunk**, которое открывается командой **...**.
	- **All Busy Trunks**: все занятые СЛ.
	- **Window x 200 Busy Trunks**: кнопка для включения подробного отображения 200 занятых СЛ. Например, введите 1 для отображения первых 200 занятых СЛ IP или 2 для отображения следующих 200 занятых СЛ IP.

# **6.4.1.3. Элемент IP Subscriber**

## **Назначение**

Отображение данных о локальных абонентах IP.

Примечание: Локальные абоненты SIP добавляются в элементе **SIP**, группы элементов **Susbcriber**, в функциональной группе Subscriber.

 $\mathbf{i}$
### **Открытие**

В командной строке элемента **Local Interface**, команда **IP Subscriber**.

# **Данные в таблице**

**Directory Number**: абонентский номер.

**Subscriber Type**: тип абонента.

**Supplementary Service Set**: список наборов дополнительных услуг.

# **6.4.1.3.1. Окно IP Subscriber-View**

### **Назначение**

Отображение локальных абонентов IP.

# **Открытие**

При помощи двойного клика на строке в таблице элемента.

### **Данные в окне**

**Directory Number**: абонентский номер.

**Basic Service**: базовая услуга.

**Subscriber Type**: тип абонента.

**Supplementary Service Set**: список наборов дополнительных услуг.

# **6.4.2. Группа элементов Protocol Profiles**

### **Назначение**

Администрирование общих характеристик протоколов.

### **Открытие**

В основном окне при помощи команды **Protocols & Signaling > Protocols & Signaling > Protocol Profiles**.

### **Элементы**

**RTP Profile**: для администрирования профилей RTP (см. главу "Элемент **[RTP Profile](#page-829-0)**").

- **DSP IP Profile**: для администрирования профилей DSP для IP-устройств (см. главу ["Элемент](#page-830-0) **[DSP IP Profile](#page-830-0)**").
- **Codec Priority Profile**: администрирование приоритетов профилей кодеков (см. главу ["Элемент](#page-832-0) **[Codec Priority Profile](#page-832-0)**").
- **Media Server Supported Codec List**: администрирование списка профилей кодеков медиасервера (см. главу "Элемент **[Media Server Supported Codec List](#page-833-0)**").

**Codec**: для администрирования кодеков (см. главу ["Элемент](#page-834-0) **Codec**").

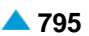

# <span id="page-829-0"></span>**6.4.2.1. Элемент RTP Profile**

### **Назначение**

Администрирование профилей RTP.

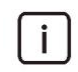

Примечание: Данные профиля RTP поддерживают конфигурацию кодеков RTP для передачи факсимильных и модемных соединений по сигнализации CAS.

### **Открытие**

В командной строке элемента **Protocols & Signaling > Protocols & Signaling > Protocol Profiles > RTP Profile**.

### **Данные в таблице**

**Profile**: профиль RTP.

**Name**: имя профиля RTP.

**Audio Mode**: кодеки для сжатия речи.

**Fax Mode**: кодеки для сжатия факсов.

**Data Mode**: кодеки для сжатия данных.

**Video Mode**: кодеки для сжатия видео.

**DSP IP Profile**: гиперссылка на профиль DSP для устройства IP.

**Echo Cancellation**: эхокомпенсация.

# **6.4.2.1.1. Окно RTP Profile**

### **Назначение**

Администрирование профилей RTP.

### **Открытие**

В командной строке элемента **RTP Profile**, командой **New**, **View**.

### **Данные в окне**

**Profile**: профиль RTP.

**Name**: имя профиля RTP.

- **Audio Mode**: кодеки для сжатия речи. Нажатием на иконку **Add** откроется окно **Codec Priority Profile**, где можно выбрать или создать профиль аудиокодеков. При нажатии на иконку **View**  можно просмотреть данные профиля кодеков, а при нажатии на иконку **Remove** - удалить профиль кодеков.
- **Fax Mode**: кодеки для сжатия факсов. Нажатием на иконку **Add** откроется окно **Codec Priority Profile**, где можно выбрать или создать профиль факсимильных кодеков. При нажатии на иконку **View** можно просмотреть данные профиля кодеков, а при нажатии на иконку **Remove** - удалить профиль кодеков.
- **Data Mode**: кодеки для сжатия данных. Нажатием на иконку **Add** откроется окно **Codec Priority Profile**, где можно выбрать или создать профиль кодеков данных. При нажатии на иконку **View**  можно просмотреть данные профиля кодеков, а при нажатии на иконку **Remove** - удалить профиль кодеков.
- <span id="page-830-0"></span>**Video Mode**: кодеки для сжатия видео. Нажатием на иконку **Find** откроется окно **Codec Priority Profile**, где можно выбрать или создать профиль видеокодеков. При нажатии на иконку **View**  можно просмотреть данные профиля кодеков, а при нажатии на иконку **Remove** - удалить профиль кодеков.
- **DSP IP Profile**: Профиль DSP для IP-устройств. Нажатием на иконку **Find** откроется окно **DSP IP Profile**, где можно выбрать или создать профиль кодеков DSP IP. При нажатии на иконку **View**  можно просмотреть данные профиля кодеков в окне **DSP IP Profile-View**, а при нажатии на иконку **Remove** профиль кодеков удаляется.

**Echo Cancellation**: флажок для включения подавления эха.

# **6.4.2.2. Элемент DSP IP Profile**

# **Назначение**

Администрирование профиля DSP IP для передачи знаков DTMF по сети IP.

# **Открытие**

В основном окне при помощи команды **Protocols & Signaling > Protocols & Signaling > Protocol Profiles > DSP IP Profile**.

# **Данные в таблице**

**Profile**: имя профиля DSP IP.

**Name**: имя профиля DSP IP.

**Gain [dB]**: цифровое усиление голосовых соединений.

**Jitter Buffer**: буфер джиттера.

**Min Jitter Buffer Delay [ms]**: минимальная задержка буфера джиттера.

**Max Jitter Buffer Delay [ms]**: максимальная задержка буфера джиттера.

- **Nominal Audio Jitter Buffer Delay [ms]**: номинальная задержка буфера джиттера при передаче голоса.
- **Nominal Data Jitter Buffer Delay [ms]**: номинальная задержка буфера джиттера при передаче данных.

**DTMF Relay Mode**: область определения режима передачи знаков DTMF.

**Dynamic RTP Payload Type**: динамический тип полезной информации пакета RTP, для передачи сигналов DTMF в канале передачи.

# **6.4.2.2.1. Окно DSP IP Profile**

# **Назначение**

Администрирование общего DSP IP-профиля.

# **Открытие**

В командной строке элемента **DSP IP Profile**, командой **New**.

# **Данные на вкладке Common**

**Profile**: имя профиля DSP IP.

**Name**: имя профиля DSP IP.

**Gain [dB]**: цифровое усиление голосовых соединений.

**Gain Control Profile**: управление уровнем сигнала в DSP. Нажатием на значок **Add** откроется окно **Gain Control Profile**, в котором можно выбрать запись с данными для управления уровнем сигнала в DSP. Нажатием на значок **View** откроется окно **Gain Control Profile-View**, в котором можно выбрать запись с данными для управления уровнем сигнала в DSP. Нажатием на значок **Remove** можно удалить запись с данными для управления уровнем сигнала в DSP (см. главу

**Gain Control Profile**, группа элементов **Common** функциональной группы **Configuration**).

### **Данные на вкладке Jitter Buffer**

Примечание: Принимающая сторона пакетов RTP не может немедленно открыть каждый пакет RTP и начать воспроизводить контент, который относится к голосу. Бывает, что принимающая сторона уже заканчивает воспроизведение голосового контента, а новый пакет еще не получен или получен перед окончанием воспроизведения предыдущего. В первом случае случилась бы пауза (интервал тишины), во втором было бы нужно отбросить часть голоса. Поэтому на приемной стороне находится буфер джиттера, роль которого заключается в том, что голос (пакеты) не должны никогда закончится и одновременно решает также проблему "слишком быстрых" пакетов. Длина буфера джиттера зависит от текущего состояния сети. Худшие условия в сети приводят к большей задержке буфера джиттера и таким образом худшему качеству голоса.

**Jitter Buffer**: раскрывающийся список для выбора буфера джиттера:

**Fixed jitter buffer**: фиксированный буфер джиттера.

**Adaptive during silence**: адаптация в интервалах тишины.

**Adaptive immediately**: с немедленным приспособлением.

**Min Jitter Buffer Delay [ms]**: минимальная задержка буфера джиттера.

**Max Jitter Buffer Delay [ms]**: максимальная задержка буфера джиттера.

**Nominal Audio Jitter Buffer Delay [ms]**: номинальная задержка буфера джиттера при передаче голоса.

**Nominal Data Jitter Buffer Delay [ms]**: номинальная задержка буфера джиттера при передаче данных.

#### **Данные на вкладке DTMF**

**DTMF Relay Mode**: область определения режима передачи знаков DTMF:

**INBAND**: флажок для передачи DTMF в разговорном канале в качестве речевого сигнала.

- **RFC 2833**: флажок для передачи DTMF в разговорном канале с использованием специального типа полезной информации RTP.
- **SIP INFO**: флажок для передачи DTMF при помощи протоколов управления медиашлюзами (MGCP, H.248) или установления вызовов SIP, H.323.
- **Dynamic RTP Payload Type**: динамический тип полезной информации пакета RTP, для передачи сигналов DTMF в канале передачи.

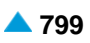

# <span id="page-832-0"></span>**6.4.2.3. Элемент Codec Priority Profile**

### **Назначение**

Администрирование приоритетов профилей кодеков.

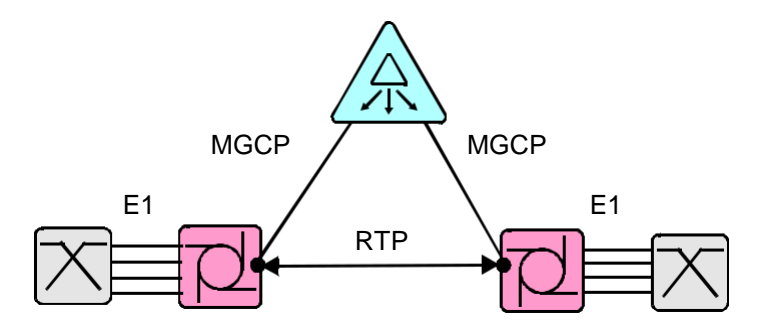

#### **Рисунок 6-2: Администрирование приоритетов профилей кодеков.**

Примечание: Конечные пункты соединения RTP должны перед установлением сеанса RTP согласовать набор поддерживаемых кодеков. Для этих целей процесс MGCP может ограничить в программном обеспечении компактного программного коммутатора набор кодеков, которые будут перенесены через него в рамках согласования двух конечных пунктов. Для описания характеристик кодеков и медиасеанса используется протокол SDP, в рамках сообщений MGCP.

Процесс MGCP в программном оборудовании компактного программного коммутатора должен совершить раздел между союзом кодеков в базе и кодеками, полученными в сообщении SDP. Проверяется имя кодека , пакетизация и другие данные.

# **Открытие**

i.

В основном окне при помощи команды **Protocols & Signaling > Protocols & Signaling > Protocol Profiles > Codec Priority Profile**.

#### **Данные в таблице**

**Profile**: идентификатор профиля кодеков.

**Name**: имя профиля кодеков.

**Codec Priority 1**: кодек приоритета номер 1.

**Codec Priority 2**: кодек приоритета номер 2.

**Codec Priority 3**: кодек приоритета номер 3.

**Codec Priority 4**: кодек приоритета номер 4.

**Codec Priority 5**: кодек приоритета номер 5.

**Codec Priority 6**: кодек приоритета номер 6.

**Codec Priority 7**: кодек приоритета номер 7.

**Codec Priority 8**: кодек приоритета номер 8.

**Codec Priority 9**: кодек приоритета номер 9.

**Codec Priority 10**: кодек приоритета номер 10.

**Audio**: пригодность приоритетов кодеков для передачи аудиоинформации.

**Fax**: пригодность приоритетов кодеков для передачи факсимильной информации.

**Data**: пригодность приоритетов кодеков для передачи данных.

**Video**: пригодность приоритетов кодеков для передачи видеоинформации.

# <span id="page-833-0"></span>**6.4.2.3.1. Окно Codec Priority Profile**

# **Назначение**

Администрирование приоритетов профилей кодеков.

# **Открытие**

командной строке элемента **Codec Priority Profile**, командой **New**, **Open**.

# **Данные в окне**

**Profile**: идентификатор профиля кодеков.

**Name**: имя профиля кодеков.

- **Codec Priority 1**: кодек приоритета номер 1. При нажатии на иконку **Add** откроется окно **Codec** в котором выбирается кодек. При нажатии на иконку **View** откроется окно **Codec-View**, в котором можно просмотреть данные отдельного кодека, а при нажатии на иконку **Remove** можно удалить кодек.
- **Codec Priority 2**: кодек приоритета номер 2.
- **Codec Priority 3**: кодек приоритета номер 3.
- **Codec Priority 4**: кодек приоритета номер 4.
- **Codec Priority 5**: кодек приоритета номер 5.
- **Codec Priority 6**: кодек приоритета номер 6.
- **Codec Priority 7**: кодек приоритета номер 7.
- **Codec Priority 8**: кодек приоритета номер 8.
- **Codec Priority 9**: кодек приоритета номер 9.
- **Codec Priority 10**: кодек приоритета номер 10.
- **Purpose**: область определения пригодности приоритетов кодеков:
	- **Audio**: флажок для выбора пригодности приоритета кодеков для передачи аудиоинформации.
	- **Fax**: флажок для выбора пригодности кодеков для передачи факсимильной информации.
	- **Data**: флажок для выбора пригодности кодеков для передачи данных.
	- **Video**: флажок для выбора пригодности кодеков для передачи видеоинформации.

# **6.4.2.4. Элемент Media Server Supported Codec List**

### **Назначение**

Администирование списка профилей поддерживаемых кодеков медиасервера.

# **Открытие**

В основном окне при помощи команды **Protocols & Signaling > Protocols & Signaling > Protocol Profiles > Media Server Supported Codec List**.

# **Данные в таблице**

**Codec Set**: порядковый номер списка поддерживаемых кодеков.

**Name**: имя списка поддерживаемых кодеков.

**Available Codecs**: доступные кодеки.

# <span id="page-834-0"></span>**6.4.2.4.1. Элемент Media Server Supported Codec List**

### **Назначение**

Администирование списка профилей поддерживаемых кодеков медиасервера.

### **Открытие**

В элементе **Media Server Supported Codec List**, при помощи команды **New** или **Open**.

### **Данные в окне**

**Codec Set**: порядковый номер списка поддерживаемых кодеков.

**Name**: имя списка поддерживаемых кодеков.

### **Данные на вкладках 1..10, 11..20, 21..30, 31..40, 41..50**

**Codec**: профиль кодека. Щелчком по кнопке **...** откроется окно **Codec**, в котором можно выбрать профиль кодека, а щелчком по кнопке **Clear** удалить профиль кодека. Щелчком по кнопке **Clear .10, Clear 11..20, Clear 21..30, Clear 31..40** ali **Clear 41..50** можно удалить все профили кодеков на вкладке. Щелчком по кнопке **Clear All** можно удалить все профили кодеков на всех вкладках. **Codec**: профиль кодека.

**...**

**Codec**: профиль кодека.

### **6.4.2.5. Элемент Codec**

### **Назначение**

Администрирование кодеков.

### **Открытие**

В основном окне при помощи команды **Protocols & Signaling > Protocols & Signaling > Protocol Profiles > Codec**.

### **Данные в таблице**

**Codec**: идентификатор кодека.

**Name**: имя кодека.

**Description**: описание характеристик кодека.

**Audio**: пригодность приоритетов кодеков для передачи аудиоинформации.

**Fax**: пригодность приоритетов кодеков для передачи факсимильной информации.

**Data**: пригодность приоритетов кодеков для передачи данных.

**Video**: пригодность приоритетов кодеков для передачи видеоинформации.

**Packet Time [ms]**: длина пакетов.

**Silence Suppression**: подавление тишины.

# **6.4.2.5.1. Окно Codec**

### **Назначение**

Администрирование кодеков.

### **Открытие**

В командной строке элемента **Codec**, командой **New**, **Open**.

### **Данные в окне**

**Codec**: идентификатор кодека.

**Name**: раскрывающийся список для выбора имени кодека:

- **Digital Video Interactive 4 (DVI4)**: аудиокодек DVI, использующий формат "DVI ADPCM Wave Type".
- **DVI4 WideBand**: широкополосный аудиокодек DVI4 с эталонной скоростью 16 кбит/с.
- **G.711 at 64 kbit/s, A-law**: аудио ITU-T G.711 со скоростью передачи 64 кбит/с и Aзаконом кодирования.
- **G.711 at 64 kbit/s, µ-law:** аудиокодек ITU-T G.711 со скоростью передачи данных 64 кбит/с и µ-законом кодирования.
- **G.726 at 16 kbit/s**: аудиокодек ITU-T G.726 со скоростью передачи 16 кбит/с.
- **G.726 at 24 kbit/s**: аудиокодек ITU-T G.726 со скоростью передачи 24 кбит/с.
- **G.726 at 32 kbit/s**: аудиокодек ITU-T G.726 со скоростью передачи 32 кбит/с.
- **G.726 at 40 kbit/s**: аудиокодек ITU-T G.726 со скоростью передачи 40 кбит/с.
- **G.722 at 7 kHz audio-coding within 64 kbit/s**: аудиокодек ITU-T G.722 с полосой пропускания 7 кГц и скоростью передачи 64 кбит/с.
- **G.722.1**: аудиокодек ITU-T G.722, с полосой пропускания 7 кГц и скоростью передачи 24 или 32 кбит/с.
- **AMR**: адаптируемый аудиокодек, с полосой пропускания 300-3400 Гц, для нескольких скоростей передачи от 4,75 до 12,2 кбит/с.
- **AMR WideBand**: широкополосный адаптируемый аудиокодек со с полосой пропускания 50- 7000 Гц,
- с разными битными скоростями передачи от 6.6 до 23.85 кбит/с.
- **AMR WideBand +**: расширенный широкополосный адаптируемый аудиокодек со скоростями передачи от 5,2 до 48 кбит/с.
- **L16**: некомпримированный аудиокодек PCM со скоростью передачи 1411,2 или 705,6 кбит/с.
- **G.722.1.c:** аудиокодек ITU-T G.722, с полосой пропускания 14 кГц и скоростью передачи 24, 32 или 48 кбит/с.
- **Speex Narrow Band**: аудиокодек для низких скоростей передачи, для протокола RTP с частотой дискретизации 8 кГц.
- **Speex Wide Band**: аудиокодек для низких скоростей передачи, для протокола RTP с частотой дискретизации 16 кГц.
- **Speex Ultra Wide Band**: аудиокодек для низких скоростей передачи, для протокола RTP с частотой дискретизации 32 кГц.
- **iLBC**: интернет кодек для низких скоростей передачи, для RTP, с частотой дискретизации 8 кГц и скоростью передачи 15,2 кбит/с или 13,33 кбит/с.
- **BroadVoice-32**: широкополосный аудиокодек для протокола RTP, с частотой дискретизации 16 кГц и скоростью передачи 32 кбит/с.

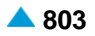

**BroadVoice-32 FEC**: аудиокодек BV32, использующий код для предупреждающего исправления ошибок.

**OPUS**: аудиокодек OPUS.

- **Silk**: аудиокодек SILK.
- **G.728**: аудиокодек с эталонной скоростью 16 кбит/с и использованием кодека LD-CELP.
- **G.729**: аудиокодек ITU-T G.729 с использование кодера CS-ACELP.
- **G.729 AnnexA at 8 kbit/s**: аудиокодек ITU-T G.729, приложение А, со скоростью передачи 8 кбит/с.
- **G.729 AnnexB at 8 kbit/s**: аудиокодек ITU-T G.729, приложение В, со скоростью передачи 8 кбит/с.
- **G.729 AnnexAB at 8 kbit/s**: аудиокодек ITU-T G.729, приложение В, со скоростью передачи 8 кбит/с.
- **GSM-EFR**: Аудиокодек с увеличенной скоростью передачи (EFR; Enhanced Full Rate) или GSM-EFR или GSM 06.60, который работает со скоростью 12,2 кбит/с.
- **G.723.1**: речевой кодек для мультимедийных коммуникаций с настройкой скорости передачи.
- **H.261 Video**: видеокодек для аудиовизуальных услуг (n x 64 кбит/с).
- **H.263 Video**: видеокодек для низких скоростей передачи сжатых данных.
- **H.263 Video**: видеокодек для очень низких скоростей передачи сжатых данных.
- **H.263v2 Video**: видеокодек для низких скоростей передачи сжатых данных, версия 2.
- **H.263v3 Video**: видеокодек для низких скоростей передачи сжатых данных, версия 3. **VP8**: видеокодек VP8.
- **MP4V-ES (MPEG-4 Part 2)**: аудио-/видеоконвертор MP4V-ES.

**Theora**: видеокодек Theora.

- **Fax T38**: кодек для передачи факсимильных сообщений по протоколу IP.
- **Clear Mode (existing)**: передача данных без изменения кодирования при переходе между сетями TDM и IP.
- **Clear Mode on HQ IP Connections**: передача данных, факсимильных сообщений и речи без изменения кодирования при переходе между сетями TDM и IP; годится для использования только при качественных IP-соединениях без больших задержек, поскольку эхокомпенсация выключена.

**Description**: описание характеристик кодека.

#### **Данные на вкладке Common**

**Purpose**: область определения пригодности кодека:

**Audio**: флажок для включения кодека для передачи аудиоинформации.

**Fax**: флажок для включения кодека для передачи факсимильной информации.

**Data**: флажок для включения кодека для передачи данных.

**Video**: флажок для включения кодека для передачи видео.

- **Packet Time [ms]**: раскрывающийся список для выбора длины пакетов:
- **Silence Suppression**: включение или выключение ввода пограничного значения для подавления тишины.

**RTP Payload Type**: раскрывающийся список для выбора типа полезного контента пакета RTP:

### **Данные на вкладке Fax**

**Rate Management TCF**: область с кнопками для определения настроек управления скоростью передачи:

**Local**: локальное генерирование TCF (Training check) при использовании протокола TCP.

**Transferred**: передача TCF при использовании протоколов UDP, UDPTL или RTP.

- **Fill Bit Removal**: включение или выключение способности сетевого элемента/терминала удалять или вставлять биты заполнения.
- **Transcoding JBIG**: включение или выключение способности сетевого элемента выполнять в масштабе реального времени перекодировку между линейным сжатием и стандартом JBIG для передачи по IP-сети. JBIG – это стандарт сжатия двухцветных изображений.
- **Transcoding MMR**: включение или выключение способности сетевого элемента выполнять в масштабе реального времени перекодировку между линейным сжатием и стандартом MMR для передачи по IP-сети.

**Version**: раскрывающийся список для выбора версии стандарта ITU-T T.38:

**Version 0**: версия 0.

**Version 1**: версия 1.

**Version 2**: версия 2.

- **Max Buffer**: максимальное число октетов, которые будут сохранены на удаленном устройстве до наступления переполнения (overflow).
- **Max Datagram**: максимальная длина пакета UDPTL или максимальная длина полезной нагрузки (payload) в пакете RTP, которая может быть принята удаленным устройством.

**UDP Error Correction**: защита от ошибок при использовании протокола UDP:

**FEC**: использование кода для упреждающего исправления ошибок (Forward Error Correction).

**Redundant**: избыточные пакеты с защитой от ошибок.

**T38 Maximum Bit Rate**: максимальная скорость передачи факсимильной информации, которую поддерживает конечная точка.

### **Данные на вкладке Video**

**Max Bit Rate [\*100 bit/s]**: максимальная битная скорость потока (stream) (\* 100 бит/с).

### <span id="page-838-0"></span>**Данные на вкладке Audio**

Примечание: При предварительном выборе имени голосового кодека (**Name**) **AMR** или i. **AMR WideBand** можно администрировать следующие данные, определяющие структуру полезного контента в пакетах RTP (RTP Payload Format): **Sampling Rate**, **Octet Align**, **Mode Set**, **Mode Change Period**, **Mode Change Capability**, **Mode Change Neighbor**, **CRC**, **Robust Sorting**, **Interleaving**, **Channels**, **Max Red** и **Int Delay**. При предварительном выборе имени голосового кодека (**Name**) **iLBC** можно администрировать следующие данные: **Mode**: При предварительном выборе имени голосового кодека (**Name**) **Speex Narrow Band, Speex Wide Band** или **Speex Ultra Wide Band** можно администрировать следующие данные: **Sampling Rate**: частота дискретизации голоса, **Mode**: При предварительном выборе имени голосового кодека (**Name**) **GSM-EFR** можно администрировать следующие данные: **Sampling Rate: частота дискретизации голоса.** При предварительном выборе имени голосового кодека (**Name**) **G.722** или **G.722.1c** необходимо администрировать следующие данные: **Bit rate**: скорость передачи кодека (кбит/с).

# **6.4.3. Группа элементов QoS**

### **Назначение**

Администрирование качества обслуживания (QoS).

### **Открытие**

основном окне при помощи команды **Protocols & Signaling > Protocols & Signaling > QoS**.

### **Элементы**

**QoS**: для администрирования качества услуг (см. главу ["Элемент](#page-838-0) **QoS**").

### **6.4.3.1. Элемент QoS**

### **Назначение**

Администрирование качества услуг (QoS) на базе полей кода дифференцированного обслуживания (DSCP) для сигнализации и протоколов.

### **Открытие**

В основном окне при помощи команды **Protocols & Signaling > Protocols & Signaling > QoS > QoS**.

### **Данные в таблице**

**H.323**: поле дифференцированного обслуживания для сигнализации H.323.

**SIP**: поле дифференцированного обслуживания для сигнализации SIP.

**IUA**: поле дифференцированного обслуживания для сигнализации IUA. **M2PA**: поле дифференцированного обслуживания для сигнализации M2PA. **M2UA**: поле дифференцированного обслуживания для сигнализации M2UA. **M3UA**: поле дифференцированного обслуживания для сигнализации M3UA. **V5UA**: поле дифференцированного обслуживания для сигнализации V5UA. **MGCP**: поле дифференцированного обслуживания для протокола MGCP. **H248**: поле дифференцированного обслуживания для протокола H.248. **CSTA**: поле дифференцированного обслуживания для протокола CSTA. **RADIUS**: поле дифференцированного обслуживания для протокола RADIUS. **DIAMETER**: поле дифференцированного обслуживания для протокола DIAMETER. **NET SNMP TRAP**: поле кода дифференцированного обслуживания для протокола NET SNMP TRAP.

# **6.4.3.1.1. Окно QoS - Update**

### **Назначение**

Изменение данных качества обслуживания (QoS).

### **Открытие**

В командной строке элемента **QoS**, командой **Open**.

### **Данные в окне**

**Diffrserv**: область для администрирования полей кода дифференцированного обслуживания (DSCP):

**DSCP for Signalling and Support Protocols**: область для администрирования сигнализаций DSCP и поддерживающих протоколов:

**H.323**: раскрывающийся список для выбора DSCP для сигнализации H.323.

**H.323**: раскрывающийся список для выбора DSCP для сигнализации SIP.

**IUA**: раскрывающийся список для выбора DSCP для сигнализации IUA.

**M2PA**: раскрывающийся список для выбора DSCP для сигнализации M2PA.

**M2UA**: раскрывающийся список для выбора DSCP для сигнализации M2UA.

**M3UA**: раскрывающийся список для выбора DSCP для сигнализации M3UA.

**V5UA**: раскрывающийся список для выбора DSCP для сигнализации V5UA.

**MGCP**: раскрывающийся список для выбора DSCP для протокола MGCP.

**H248**: раскрывающийся список для выбора DSCP для протокола H.248.

**CSTA**: раскрывающийся список для выбора DSCP для протокола CSTA.

**RADIUS**: раскрывающийся список для выбора DSCP для протокола RADIUS.

**DIAMETER**: раскрывающийся список для выбора DSCP для протокола DIAMETER.

**DSCP for Other Protocols**: область для администрирования DSCP остальных протоколов:

**NET SNMP TRAP**: раскрывающийся список для выбора DSCP для протокола NET SNMP TRAP.

# <span id="page-840-0"></span>**6.4.4. Группа элементов ISDN, V5, SS7 over IP - SIGTRAN**

### **Назначение**

Администрирование данных для передачи сигнализаций (PSTN) по сети IP.

# **Открытие**

В основном окне при помощи команды **Protocols & Signaling > Protocols & Signaling > ISDN, V5, SS7 over IP - SIGTRAN**.

### **Группы элементов**

**SCTP**: для администрирования протокола SCTP (см. главу ["Группа элементов](#page-840-0) **SCTP**").

**IUA**: для администрирования протокола IUA (см. главу ["Группа элементов](#page-847-0) **IUA**").

**V5UA**: для администрирования протокола V5UA (см. главу ["Группа элементов](#page-880-0) **V5UA**").

**M2PA**: для администрирования протокола M2PA (см. главу ["Группа элементов](#page-884-0) **M2PA**").

**M2UA**: для администрирования протокола M2UA (см. главу ["Группа элементов](#page-889-0) **M2UA**").

**M3UA**: для администрирования протокола M3UA (см. главу ["Группа элементов](#page-895-0) **M3UA**").

# **6.4.4.1. Группа элементов SCTP**

### **Назначение**

Администрирование протокола SCTP, обеспечивающего надежную передачу сигнальных сообщений по интернет-протоколу IP.

# **Открытие**

В основном окне при помощи команды **Protocols & Signaling > Protocols & Signaling > ISDN, V5, SS7 over IP - SIGTRAN > SCTP**.

# **Элементы**

**SCTP Association**: для администрирования ассоциации SCTP (см. главу ["Элемент](#page-840-0) **SCTP [Association](#page-840-0)**").

**SCTP Instance**: для администрирования экземпляра SCTP (см. главу ["Элемент](#page-843-0) **SCTP [Instance](#page-843-0)**"). **SCTP Profile**: для администрирования профиля SCTP (см. главу "Элемент **[SCTP Profile](#page-844-0)**").

# **6.4.4.1.1. Элемент SCTP Association**

### **Назначение**

Администрирование ассоциации (соединения) SCTP.

Для установления ассоциации SCTP производится обмен четырьмя сообщениями (пакетами) (INIT, INIT-ACK, COOKIE-ECHO и COOKIE-ACK) между двумя равноправными хостами.

Установление соединения SCTP производится по процедуре сервер/клиент, где шлюз сигнализации (SGP, SG) обычно является сервером, а ASP/программный коммутатор (ASP, MGC) – клиентом. Стороны сервера и клиента можно также поменять, что обеспечивается с помощью данных на высшем уровне (IUA). С помощью этих данных можно установить также регулярное состояние, при котором обе стороны будут клиентскими.

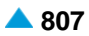

Процедура установления основывается на обмене произвольно генерируемыми защитными тегами и специальными записями (cookies). Куки (cookies) входят в фрагменты подтверждения инициализации (INIT-ACK chunk), которые содержат контрольный блок передачи с данными о соединении и аутентификационным кодом фрагмента. Сторона отправителя в ответ вернет cookie (как показано на рисунке ниже), и при этом в заголовке SCTP использует тег проверки, полученный cookie со стороны получателя. Только после того как сторона отправителя проверит контрольный блок передачи с соответствующим аутентификационным кодом, откроется соединение передачи данных.

Обмен двумя фрагментами данных будет произведен лишь после завершения процедуры установления ассоциации.

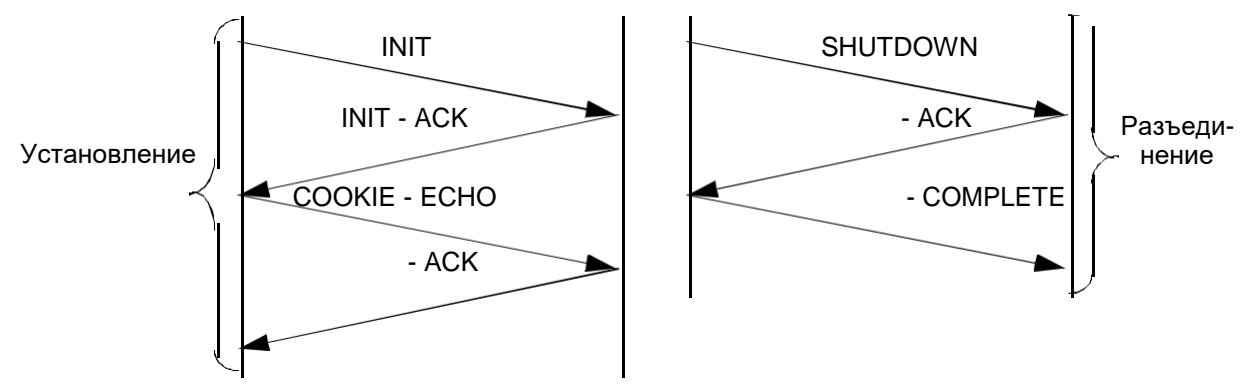

**Рисунок 6-3: Установление и разъединение ассоциации**

# **Открытие**

В основном окне при помощи команды **Protocols & Signaling > Protocols & Signaling > ISDN, V5, SS7 over IP - SIGTRAN > SCTP > SCTP Association**.

# **Данные в таблице**

**SCTP Association**: ассоциация SCTP.

**Interface Name**: имя ассоциации SCTP.

**SCTP Type**: тип протокола передачи сообщений (IUA).

**SCTP In Streams**: количество входящих потоков сообщений SCTP.

**SCTP Out Streams**: количество исходящих потоков сообщений SCTP.

**SCTP Instance**: гиперссылка на ассоциацию SCTP.

**SCTP Profile**: гиперссылка на идентификационный номер профиля SCTP.

**SCTP Destination IP Address**: гиперссылка на IP-адрес назначения SCTP и IP-порт.

**Equipment**: оборудованность ассоциации SCTP.

**Composite Measurement Group**: недвусмысленная идентификация объекта измерения.

**Signaling Trace**: флажок для контроля ассоциации.

# **Команды**

**Other Actions > Update IUA SCTP Streams**: для администрирования потоков сообщений ассоциации IUA SCTP (см. главу "Окно **IUA SCTP Association Streams - Update**").

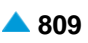

# **6.4.4.1.1.1. Окно SCTP Association**

### **Назначение**

Администрирование данных ассоциации SCTP.

# **Открытие**

В командной строке элемента **SCTP Association**, командой **Open**.

# **Данные в окне**

**SCTP In Streams**: количество входящих потоков сообщений SCTP.

- **SCTP Out Streams**: количество исходящих потоков сообщений SCTP.
- **SCTP Instance**: экземпляр SCTP. При нажатии на иконку **Add** откроется окно **SCTP Profile**, в котором можно создать или выбрать экземпляр SCTP. При нажатии на иконку **View** откроется окно **SCTP Instance-View**, в котором можно просмотреть данные экземпляра SCTP, а при нажатии на иконку **Remove** можно удалить запись экземпляр SCTP.
- **SCTP Profile**: профиль SCTP. При нажатии на иконку **Add** откроется окно **SCTP Profile**, в котором можно создать или выбрать профиль SCTP. При нажатии на иконку **View** откроется окно **SCTP Profile-View**, в котором можно просматривать данные профиля SCTP, а при нажатии на иконку **Remove** его можно удалить.
- **SCTP Destination IP Address**: список адресов IP пункта назначения. Новые IP-адреса добавляются нажатием на команду **New**, изменяются нажатием на команду **Open** и удаляются нажатием на команду **Delete** (см. главу "Окно **SCTP Destination IP Address**").

**Equip**: флажок для включения оборудованности ассоциации SCTP.

# **6.4.4.1.1.1.1. Окно SCTP Destination IP Address**

### **Назначение**

Администрирование IP-адреса пункта назначения.

# **Открытие**

В окне **SCTP Association**, командами **New**, **Open**.

# **Данные в окне**

**Priority**: раскрывающийся список для выбора приоритета IP-адреса:

**None**: отсутствует.

**Low**: низкий.

**Middle**: средний.

**High**: высокий.

**IP Address**: адрес IP пункта назначения.

**IP Port**: область выбора IP-порта пункта назначения:

**Any Port**: флажок для включения любого порта IP.

# <span id="page-843-0"></span>**6.4.4.1.1.2. Окно IUA SCTP Association Streams - Update**

# **Назначение**

Администрирование потоков сообщений ассоциации IUA SCTP.

# **Открытие**

В командной строке элемента **SCTP Association**, команда **Update IUA SCTP Streams**.

# **Данные в окне**

**SCTP In Streams**: количество входящих потоков сообщений SCTP.

**SCTP Out Streams**: количество исходящих потоков сообщений SCTP.

**SCTP Association**: область для администрирования ассоциаций SCTP. При нажатии на иконку **Add**  откроется окно **SCTP Association**, в котором можно выбрать ассоциацию SCTP. При нажатии на иконку **View** откроется окно **SCTP Association-View**, в котором можно просмотреть данные ассоциации SCTP. Нажатием на иконку **Remove** можно удалить одну или несколько обозначенных ассоциаций SCTP.

# **6.4.4.1.2. Элемент SCTP Instance**

### **Назначение**

Администрирование экземпляра (instancе) SCTP.

# **Открытие**

В основном окне при помощи команды **Protocols & Signaling > Protocols & Signaling > ISDN, V5, SS7 over IP - SIGTRAN > SCTP > SCTP Instance**.

# **Данные в таблице**

**SCTP Instance**: экземпляр SCTP.

**SCTP Type**: тип протокола передачи сообщений.

**Max In Streams**: максимальное число входящих потоков сообщений для всех ассоциаций.

**Max Out Streams**: максимальное число исходящих потоков сообщений для всех ассоциаций.

**SCTP Profile**: гиперссылка на идентификационный номер профиля SCTP.

**SCTP Local IP Port**: гиперссылка на локальный порт SCTP IP.

# **Команды**

**Other Actions > Reset SCTP Instance**: для сброса (reset) экземпляра SCTP.

# **6.4.4.1.2.1. Окно SCTP Instance**

# **Назначение**

Администрирование экземпляра (instancе) SCTP.

# **Открытие**

В командной строке элемента **SCTP Instance**, командами **New** или **Open**.

### <span id="page-844-0"></span>**Данные в окне**

**SCTP Type**: раскрывающийся список для выбора типа протокола передачи сообщений:

**M3UA**: протокол M3UA (ISUP/SCCP).

**IUA**: протокол IUA (Q.931).

**V5UA**: протокол V5UA.

**M2PA**: протокол M2PA.

**M2UA**: протокол M2UA.

**Max In Streams**: максимальное число входящих потоков сообщений для всех ассоциаций.

**Max Out Streams**: максимальное число исходящих потоков сообщений для всех ассоциаций.

- **SCTP Profile**: профиль SCTP. При нажатии на иконку **Add** откроется окно **SCTP Profile**, в котором можно создать или выбрать профиль SCTP. При нажатии на иконку **View** откроется окно **SCTP Profile-View**, в котором можно просматривать данные профиля SCTP, а при нажатии на иконку **Remove** его можно удалить.
- **SCTP Local IP Port**: список SCTP локальных портов IP. Новый локальный порт IP можно **New**, добавить нажатием на иконку изменить нажатием на иконку **Open** и удалить нажатием на **SCTP**  иконку **Delete** (см. главу "Окно **Local IP Port**").
- **Role of SCTP**: данные о конфигурации интерфейса SCTP на сетевом элементе (клиент SCTP или сервер SCTP):

# **6.4.4.1.2.1.1. Окно SCTP Local IP Port**

### **Назначение**

Администрирование локального IP-порта.

### **Открытие**

В окне **SCTP Local IP Port**, командой **New**, **Open**.

### **Данные в окне**

**IP Port**: порт IP.

# **6.4.4.1.3. Элемент SCTP Profile**

### **Назначение**

#### Администрирование профиля SCTP.

После того как ассоциация (соединение) SCTP установлена, по ней можно передавать фрагменты (chunk) данных, представляющие собой информационные блоки в сообщениях (пакетах) SCTP. Каждый фрагмент (chunk) данных имеет свой порядковый номер передачи (TSN), который внутренне используется протоколом SCTP для обозначения порядка следования переданных фрагментов данных. TSN назначается для всех потоков. Фрагмент (chunk) данных имеет также порядковый номер последовательности в потоке (SSN). Все принятые фрагменты данных подтверждаются с помощью фрагментов SACK. Последний подтверждает TSN суммарно, это значит, что SACK подтверждает все TSN, которые меньше данного числа. Если фрагмент данных не будет подтвержден в течение RTO, он передается еще раз. В этом случае делается расчет нового значения RTO. Состояние ассоциации постоянно проверяется с помощью специальных сообщений (Heart Beat).

# **Открытие**

В основном окне при помощи команды **Protocols & Signaling > Protocols & Signaling > ISDN, V5, SS7 over IP - SIGTRAN > SCTP > SCTP Profile**.

### **Данные в таблице**

**Profile**: профиль SCTP.

**Name**: имя профиля SCTP.

**Heart Beat Timer [ms]**: таймер отправки сообщения Heart Beat.

**Heart Beat**: включение/выключение передачи сообщений Heart Beat.

**Valid Cookie Life [ms]**: текущая продолжительность для куки.

**Max Association Retransmission**: максимальное число повторных передач сообщений, прежде чем хост будет считаться недоступным при установлении ассоциации.

**Max Path Retransmission**: максимальное число попыток достичь IP-адрес пункта назначения, прежде чем он будет считаться недоступным при установлении пути.

**Max Init Retransmission**: максимальное число повторных передач сообщений INIT при установлении ассоциации.

**Alpha RTO**: Альфа-параметр RTO.

**Beta RTO**: Бета-параметр RTO.

**Intinial RTO [ms]**: начальное значение таймера RTO.

**Min RTO [ms]**: минимальное значение таймера RTO.

**Max RTO [ms]**: максимальное значение таймера RTO.

**SACK Period [ms]**: максимальная задержка генерирования SACK для фрагмента.

**SACK Frequency**: частота генерирования SACK-фрагментов.

**Checksum Algorithm**: алгоритм проверки контрольной суммы (checksum):

**Congestion Procedure**: процедура перегрузки:

**IP Address Added**: включение/выключение динамического реконфигурирования IP-адресов.

**IPv4 Address Scoping**: включение/выключение дополнительной защиты для адресов IP v4. **Max Burst**: максимальное количество фрагментов.

**Path MTU [byte]**: значение MTU.

### **Команды**

**Other Actions > Duplicate**: для дублирования профиля SCTP (см. главу "Окно **SCTP Profile**").

# **6.4.4.1.3.1. Окно SCTP Profile**

### **Назначение**

Администрирование профиля SCTP.

### **Открытие**

В командной строке элемента **SCTP Profile**, командой **New**, **Open**.

### **Данные в окне**

**Profile**: профиль SCTP.

**Name**: имя профиля SCTP.

**SCTP Association**: область для администрирования данных ассоциаций SCTP.

**Heart Beat Timer [ms]**: таймер отправки сообщения Heart Beat.

**Send Heart Beat**: флажок для включения или выключения передачи сообщений Heart Beat.

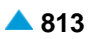

**Valid Cookie Life [ms]**: текущая продолжительность для куки.

- **Max Association Retransmission**: максимальное число повторных передач сообщений, прежде чем хост будет считаться недоступным при установлении ассоциации.
- **Max Path Retransmission**: максимальное число попыток достичь IP-адрес пункта назначения, прежде чем он будет считаться недоступным при установлении пути.
- **Max Init Retransmission**: максимальное число повторных передач сообщений INIT при установлении ассоциации.

**Alpha RTO**: Альфа-параметр RTO (инверсное значение).

**Beta RTO**: Бета-параметр RTO (инверсное значение).

**Intinial RTO [ms]**: начальное значение таймера RTO.

**Min RTO [ms]**: минимальное значение таймера RTO.

**Max RTO [ms]**: максимальное значение таймера RTO.

**SACK Period [ms]**: максимальная задержка генерирования SACK-фрагмента.

**SACK Frequency**: частота генерирования SACK-фрагментов.

**SCTP Instance**: область для администрирования данных ассоциации SCTP:

**Checksum Algorithm**: алгоритм проверки контрольной суммы (checksum):

**Adler 32**: кнопка для выбора Adler 32.

**CRC 32c**: кнопка для выбора CRC 32c.

**Congestion Procedure**: процедура перегрузки:

**No Proc**.: кнопка для выбора неиспользования процедуры.

**CACC**: кнопка для выбора процедуры перегрузки CACC (Changeover Aware Congestion Control).

**Max Burst**: максимальное количество фрагментов.

**Path MTU [byte]**: значение MTU.

- **Add IP Address**: флажок для включения/выключения динамической реконфигурации IPадресов.
- **Set IPv4 Address Scoping**: флажок для включения/выключения диапазона для IP v4-адресов. Этим обеспечивается прозрачная многодомность пользователям вышележащих уровней.

# **6.4.4.1.3.1.1. Окно SCTP Profile**

### **Назначение**

Дублирование профиля SCTP.

### **Открытие**

В командной строке элемента **SCTP Profile**, команда **Duplicate**.

#### **Данные в окне**

**Profile**: профиль SCTP. **Name**: имя профиля SCTP.

# <span id="page-847-0"></span>**6.4.4.2. Группа элементов IUA**

# **Назначение**

Администрирование протокола IUA, имеющего функциональность интерфейса между 2-м и 3-м уровнем сигнализации DSS1 (Q.921, Q.931) и адаптирующего информационный поток в этом интерфейсе с целью передачи его по IP-сети между шлюзом сигнализации и программным коммутатором.

### **Открытие**

В основном окне при помощи команды **Protocols & Signaling > Protocols & Signaling > ISDN, V5, SS7 over IP - SIGTRAN** > **IUA**.

### **Элементы**

**IUA Interface**: для администрирования интерфейса IUA (см. главу "Элемент **[IUA Interface](#page-847-0)**").

- **IUA Application Server**: для администрирования сервера приложений IUA (см. главу ["Элемент](#page-875-0) **[IUA Application Server](#page-875-0)**").
- **IUA Profile**: для администрирования профиля IUA (см. главу "Элемент **[IUA Profile](#page-877-0)**").
- **IUA Access**: для администрирования доступа IUA (см. главу ["Группа элементов](#page-913-0) **V5**").

# **6.4.4.2.1. Элемент IUA Interface**

### **Назначение**

Администрирование интерфейса IUA.

# **Открытие**

В основном окне при помощи команды **Protocols & Signaling > Protocols & Signaling > ISDN, V5, SS7 over IP - SIGTRAN** > **IUA** > **IUA Interface**.

# **Данные в таблице**

**Interface Name**: гиперссылка на имя интерфейса IUA.

**Type**: тип доступа IUA.

- **SCTP Association**: гиперссылка на ассоциацию SCTP.
- **Connectivity Network Address**: гиперссылка на IP-адрес сетевого элемента назначения, с которым интерфейс MGCP будет связан.
- **IUA Application Server**: ссылка на сервер приложений IUA.
- **ASP Identifier**: идентификатор процесса сервера приложений (идентичен на программном коммутаторе и медиашлюзе для одной и той же ассоциации).
- **Asociate Request Repetitions**: количество повторов серий запросов на установление ассоциации SCTP.
- **Signaling Trace**: идентификационный номер трассируемой (отслеживаемой) сигнализации.
- **IUA Profile**: гиперссылка на идентификатор профиля IUA.
- **Connectivity Interface**: гиперссылка на интерфейс для управления несущими каналами ISDN.
- **SCTP Destination IP Address**: гиперссылка на адрес IP конечного пункта соединения SCTP.

### **Команды**

**Other Actions:**

- **Digital Access**: для администрирования цифровых доступов (см. главу ["Элемент](#page-849-0) **Digital [Access](#page-849-0)**").
- **DSS1 Trunk**: для администрирования соединительных линий DSS1 (см. главу "Элемент **DSS1 Trunk**").
- **QSIG Trunk**: для администрирования соединительных линий QSIG (см. главу "Элемент **QSIG Trunk**").
- **Integrated Access Device**: для администрирования устройств с интегрированным доступом в рамках администрирования интерфейса IUA (см. главу "Элемент **Digital Integrated Access Device**").

**Reset SCTP Association**: для сброса (reset) ассоциации SCTP.

**Reset SCTP Instance**: для сброса (reset) экземпляра SCTP.

**Interface Status**: для отображения состояния интерфейса в отдельном окне.

**Node Status**: для отображения состояния узла в отдельном окне.

# **6.4.4.2.1.1. Окно IUA Interface**

### **Назначение**

Администрирование интерфейса IUA.

### **Открытие**

В командной строке элемента **IUA Interface**, при помощи элемента **New**, **Open**.

# **Данные на вкладке Common Connectivity Interface Data**

**Interface**: идентификатор интерфейса IUA.

**Interface Name**: имя интерфейса IUA.

**Type**: раскрывающийся список для выбора типа доступа IUA:

**Access Gateway**: шлюз доступа.

**IAD Size 1**: IAD с 1 портом.

- **IAD Size 2**: IAD с 2 портами.
- **IAD Size 4**: IAD с 4 портами.
- **IAD Size 8**: IAD с 8 портами.
- **IAD Size 16**: IAD с 16 портами.
- **IAD Size 32**: IAD с 32 портами.
- **IAD Size 64**: IAD с 64 портами.
- **IAD Size 128**: IAD с 128 портами.
- **Connection Control Protocol**: раскрывающийся список для выбора типа протокола управления соединением:

**MGCP**: Media Gateway Control Protocol.

**H.248**: H.248 (Megaco).

**Connectivity Domain Name**: имя домена сетевого элемента.

**Connectivity Network Address**: IP-адрес сетевого элемента назначения.

**Connectivity Profile**: профиль протокола управления соединением (MGCP или H.248). При нажатии на значок **Add** откроется окно **MGCP Profile** или **H.248 Profile** , в котором можно создать или выбрать профиль MGCP/H.248. При нажатии на иконку **View** откроется окно **MGCP Profile-View**  или **H.248 Profile-View** , в котором можно просматривать данные интерфейса MGCP/H.248, а при нажатии на иконку **Remove** профиль MGCP/H.248 удаляется.

# **Данные на вкладке Specific Interface Data**

- **IUA Application Server**: сервер приложений IUA. При нажатии на иконку **Add** откроется окно **IUA Application Server**, в котором можно создать или выбрать сервер приложений IUA. При нажатии на иконку **View** откроется окно **IUA Application Server-View**, в котором можно просмотреть данные сервера приложений IUA. При нажатии на иконку **Remove** удалите сервер приложений IUA.
- **ASP Identifier**: идентификатор процесса сервера приложений (идентичен на программном коммутаторе и медиашлюзе для одной и той же ассоциации).

**Role of SCTP**: данные о конфигурации интерфейса SCTP на сетевом элементе:

**Server**: кнопка для выбора сервера SCTP.

**Client**: кнопка для выбора клиента SCTP.

**IUA Profile**: профиль IUA. При нажатии на иконку **Add** откроется окно **IUA Profile** в котором можно выбрать профиль IUA. При нажатии на иконку **View** откроется окно **IUA Profile-View** , в котором можно просмотреть данные профиля IUA. При нажатии на иконку **Remove** профиль IUA удаляется.

# **Данные на вкладке STCP Association**

**SCTP In Streams**: количество входящих потоков SCTP.

**SCTP Out Streams**: количество исходящих потоков сообщений SCTP.

- **SCTP Instance**: экземпляр SCTP. При нажатии на иконку **Add** откроется окно **SCTP Profile**, в котором можно создать или выбрать экземпляр SCTP. При нажатии на иконку **View** откроется окно **SCTP Instance-View**, в котором можно просмотреть данные экземпляра SCTP, а при нажатии на иконку **Remove** можно удалить запись экземпляр SCTP.
- **SCTP Profile**: профиль SCTP. При нажатии на иконку **Add** откроется окно **SCTP Profile**, в котором можно создать или выбрать профиль SCTP. При нажатии на иконку **View** откроется окно **SCTP Profile-View**, в котором можно просматривать данные профиля SCTP, а при нажатии на иконку **Remove** его можно удалить.
- **SCTP Destination IP Address**: список адресов IP пункта назначения. Новые IP-адреса добавляются нажатием на команду **New**, изменяются нажатием команды **Open** и удаляются нажатием иконки **Delete** (см. главу "Окно **SCTP Destination IP Address**").

**Equip**: флажок для включения оборудованности ассоциации (соединения) IUA.

# **6.4.4.2.2. Элемент Digital Access**

### **Назначение**

Администрирование цифровых доступов.

# **Открытие**

В командной строке элемента **IUA Interface**, команда **Digital Access**.

# **Данные в таблице**

**Interface**: гиперссылка на выбор интерфейса.

**Access**: гиперссылка на выбор доступа.

<span id="page-849-0"></span>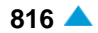

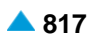

**Default DN**: абонентский номер по умолчанию.

**Subscriber**: гиперссылка на выбор абонентов.

- **DSS1 Signaling Channel**: гиперссылка на выбор каналов сигнализации DSS1.
- **MSN Authorization**: разрешение на пользование дополнительной услугой "Абонент с несколькими номерами - MSN".
- **Allow Forced CgPN**: разрешение на принудительный номер при передаче вызова.
- **Terminal Portability**: разрешение на пользование дополнительной услугой "Портативность терминала - TP", которая дает абоненту возможность на этапе разговора перейти на другой терминал или переместить используемый терминал в пределах доступа ISDN или доступа / IPадреса так, что он приостановит и позже возобновит данный вызов.

**Signaling Control**: тип контроллера сигнализаций, используемый на этом доступе.

- **Insert National/International Prefix**: флажок для добавления междугороднего/международного префикса.
- **Bearer Connection Establishment**: способ установления несущего соединения перед одобрением вызова.

**Channel Hunting Mode**: способ поиска свободного канала.

**Originating CgPN/CnPN Conversion**: преобразование/перенос номера вызывающего абонента на исходящей стороне.

**RTP Profile**: гиперссылка на профиль RTP.

**Signaling Trace**: идентификационный номер трассируемой (отслеживаемой) сигнализации.

#### **Команды**

#### **Other Actions:**

- **Multiple Update**: для множественного включения или выключения услуги "Множественный абонентский номер - MSN" (см. главу "Окно **Digital Access - Multiple Update**").
- **Channel Operation Mode**: для установки режима занятия каналов (см. главу "Окно **Channel Operation Mode**").
- **Channel Directory Number**: для администрирования абонентских номеров каналов или отдельных соединительных линий и отдельных каналов абонентских портов типа (A) DSS1 или (S0/Uk0) DSS1 (см. главу "Элемент **Channel Directory Number**").

# **6.4.4.2.2.1. Окно Digital Access**

#### **Назначение**

Администрирование цифрового доступа.

#### **Открытие**

В командной строке элемента **Digital Access**, при помощи команды **New**, **Open**.

### **Данные в окне**

**Access Range**: область, определяющая характеристики цифрового доступа:

- **Interface:** интерфейс. При нажатии на иконку **View** откроется окно **Interface-View**, в котором можно просмотреть данные интерфейса.
- **Start and End Access**: номер начального и конечного доступа.

**Name**: имя доступа.

**MSN Authorization**: флажок для включения разрешения на пользование дополнительной услугой "Абонент с несколькими номерами - MSN".

- **Allow Forced CgPN**: флажок для включения разрешения на принудительный номер при передаче вызова.
- **Terminal Portability**: флажок для включения разрешения на пользование дополнительной услугой "Портативность терминала - TP", которая дает абоненту возможность на этапе разговора перейти на другой терминал или переместить используемый терминал в пределах доступа ISDN или доступа / IP-адреса так, что он приостановит и позже возобновит данный вызов.
- **Signaling Control**: раскрывающийся список для выбора типа контроллера сигнализаций, который используется на этом доступе и может быть:
	- **Extended**: когда порт, к которому подключен обычный терминал, имеет функцию диспетчера или телефониста.
	- **Operator**: когда порт, к которому подключен персональный компьютер (ПК), имеет функцию диспетчера или телефониста.
	- **DECT/IP**: если к порту подключен терминал DECT или IP
	- **Functional Protocol**: когда речь идет об обычном порте, к которому подключен терминал, имеющий возможность использования протокола Functional.
	- **Functional Protocol - PBX**: когда речь идет о порте, к которому подключена учрежденческая станция (PBX), терминалы которой имеют возможность использования протокола Functional.
	- **Prepaid Operator**: предоплатный оператор.
	- **Functional and Stimulus Protocol**: протокол Functional и Stimulus.
- **Access Type**: ниспадающий список для выбора типа доступа:
	- **(S0/Uk0) DSS1**: цифровая абонентская сигнализация номер 1 через интерфейс Uko/S0.
	- **(A) DSS1**: цифровая абонентская сигнализация номер 1.
- **DSS1 Access Type**: раскрывающийся список для выбора типа доступа DSS1 (BRA, PRA).
- **DSS1 Access Category**: раскрывающийся список для выбора категории канала данных для DSS1:
	- **User Point to Point**: режим работы пользователя "точка-точка".
	- **User Point to Multipoint**: режим работы пользователя "точка-много точек".
	- **Trunk Point to Point**: соединительная линия "точка-точка".

**Trunk Point to Multipoint**: соединительная линия "точка - много точек".

- **Insert National/International Prefix**: флажок для добавления междугороднего/международного префикса.
- **Originating CgPN/CnPN Conversion**: поле флажка для преобразования/переноса номера вызывающего абонента на исходящей стороне.
- **Bearer Connection Establishment**: раскрывающийся список для выбора способа установления несущего соединения перед одобрением вызова:
	- **Not Provided**: не обеспечивается.
	- **On Receipt of PROCEEDING/ALERTING (at the destin. interface)**: на принимающей стороне сигнал PROCEEDING/ALERTING.
	- **On Receipt of PROGRESS/ALERTING (in-band inf. provided)**: на принимающей стороне сигнал PROCEEDING/ALERTING, если включен параметр 'In-band info".
	- **On Receipt of PROGRESS (in-band information provided)**: на принимающей стороне сигнал PROGRESS, если включен параметр 'In-band info".

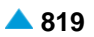

**Channel Hunting Mode**: раскрывающийся список для выбора режима занятия каналов:

- **Sequence**: занятие продолжается с последней занятой СЛ, если она перед новым занятием не освободилась.
- **Random**: случайный способ занятия каналов.
- **Cyclic Forward**: при цикличном занятии в прямом направлении при инициализации указатель занятия устанавливается на свободную соединительную линию в очереди с наинизшим идентификационным номером, и таким образом контролированное занятие производится от соединительной линии с наинизшим идентификационным номером в конкретной группе СЛ до соединительной линии с самым высоким идентификационным номером (занятие только для соединения 2Мбит/с).
- **Cyclic Backward**: при цикличном занятии в обратном направлении при инициализации указатель занятия устанавливается на свободную соединительную линию в очереди с наинизшим идентификационным номером, и таким образом контролированное занятие производится от соединительной линии с наивысшим идентификационным номером в конкретной группе СЛ до соединительной линии с наинизшим идентификационным номером (занятие только для соединения 2Мбит/с).
- **RTP Profile**: профиль RTP. При нажатии на иконку **Add** откроется окно **RTP Profile**, в котором можно выбрать или создать профиль профиль RTP, а при нажатии на иконку **View** просмотреть данные профиля RTP. При нажатии на иконку **Remove** профиль RTP удаляется.

**Logical C-channel**: логический коммуникационный канал при использовании интерфейса V5.2.

### **6.4.4.2.2.2. Окно Digital Access - Multiple Update**

### **Назначение**

Множественное включение или выключение услуги "Множественный абонентский номер - MSN": Услуга разрешает назначение нескольких абонентских номеров на один доступ.

#### **Открытие**

В командной строке элемента **Digital Access**, команда **Multiple Update**.

### **Данные в окне**

**MSN Authorization**: флажок для включения использования дополнительной услуги MSN:

- **No**: использование услуги невозможно.
- **Yes**: использование услуги возможно.

### **6.4.4.2.2.3. Окно Channel Operation Mode**

#### **Назначение**

Установка режима занятия каналов (входящий, исходящий, двусторонний), различающегося в зависимости от основного (Basic Rate Access) или первичного (Primary Rate Access) доступа.

#### **Открытие**

В командной строке элемента **Digital Access**, команда **Channel Operation Mode**.

#### **Данные в окне**

**Interface:** интерфейс.

**Access**: доступ, для которого определяются свойства.

**Channels**: область с каналами BRA или PRA. Способ занятия каналов выбирается в окне **Set Operation Mode**, которое открывается с помощью кнопки **...**.

**Set All Channels**: раскрывающийся список для настройки всех каналов:

**Out of Service**: блокировка.

**Incoming**: входящий канал.

**Outgoing**: исходящий канал.

**Both way**: двусторонний канал.

# **6.4.4.2.2.3.1. Окно Set Operation Mode**

### **Назначение**

Отдельное занятие канала.

### **Открытие**

В области **Channels** выбрать отдельный канал **...** для его занятия.

### **Данные в окне**

**Operation Mode**: раскрывающийся список для выбора настроек режима занятия каналов:

**Out of Service**: блокировка.

**Incoming**: входящий канал.

**Outgoing**: исходящий канал.

**Both way**: двусторонний канал.

# **6.4.4.2.2.4. Элемент Channel Directory Number**

#### **Назначение**

Администрирование абонентских номеров каналов или отдельных соединительных линий и отдельных каналов абонентских портов типа (A) DSS1 или (S0/Uk0) DSS1. Ограниченное администрирование выполняется для тарификации в канале. Один и тот же абонентский номер из плана нумерации конкретного узла может быть присвоен нескольким каналам, однако этот номер нельзя использовать как номер абонента, номер группы соединительных линий или как код активации услуг.

### **Открытие**

В командной строке элемента **Digital Access**, команда **Channel Directory Number**.

### **Данные в окне**

**Interface:** интерфейс.

**Access**: доступ.

**Channel:** канал.

**National Destination Code**: национальный код назначения.

**Directory Number**: абонентский номер.

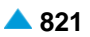

# **6.4.4.2.2.4.1. Окно Channel Directory Number**

### **Назначение**

Администрирование абонентских номеров каналов или администрирование тарификации вызовов по отдельным соединительным линиям и отдельным каналам абонентских портов типа (A) DSS1 или (S0/Uk0) DSS1.

### **Открытие**

В командной строке элемента **Channel Directory Number**, при помощи элемента **New**, **Open**.

### **Данные в окне**

**Interface:** интерфейс.

**Access**: доступ.

**Channel:** канал.

**National Destination Code**: ниспадающий список для выбора национального кода назначения (кода зоны). В этом раскрывающемся списке указаны все национальные коды пунктов назначения, абоненты которых являются локальными абонентами рассматриваемого программного коммутатора:

**Subscriber Number**: абонентский номер.

### **6.4.4.2.2.5. Элемент DSS1 Trunk**

#### **Назначение**

Администрирование соединительных линий DSS1.

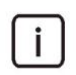

Примечание: Для внесения СЛ DSS1 и QSIG необходимо включить группу элементов **Routing**, в функциональной группе для конфигурирования сетевого элемента **Configuration**.

### **Открытие**

В командной строке элемента **IUA Interface**, команда **DSS1 Trunk**.

#### **Данные в таблице**

**Trunk**: соединительная линия.

**Interface**: гиперссылка на интерфейс IUA.

**Access**: доступ.

**IUA Access**: гиперссылка на доступ IUA.

**Channel:** канал.

**Trunk Group**: гиперссылка на группу соединительных линий.

**DSS1 Signaling Channel**: гиперссылка на канал сигнализации DSS1.

**Equipped**: оборудованность СЛ.

**MLB**: способ работы локальной техобслуживающей блокировки.

**Number Translation Dispatcher**: область, определяющая преобразование вызываемого номера для диспетчерских вызовов во входящем сетевом направлении.

**Trunk Directory Number**: абонентский номер.

**Measurement Group**: недвусмысленная идентификация объекта измерения.

**Signaling Trace**: идентификационный номер трассируемой (отслеживаемой) сигнализации.

### **Команды**

**Other Actions:**

- **Multiple Insert...**: множественный ввод соединительных линий (см. главу "Окно **DSS1 Trunk - Create**").
- **Multiple Update**: множественное изменение СЛ DSS1 (см. главу "Окно **DSS1 Trunk - Multiple Update**").
- **Reset**: сброс соединительной линии или соединительных линий DSS1 (см. главу "Окно **DSS1 Trunk - Multiple Update**").
- **Abort**: для администрирования прекращение сброса соединительной линии или соединительных линий DSS1.
- **Status**: генерирование файла о состоянии соединительной линии, группы соединительных линий DSS1 или интерфейса и доступа (см. главу "Окно **DSS1 Trunk Status - Create**").
- **Out of Service Status**: просмотр состояния всех соединительных линий или группы СЛ DSS1 или интерфейса и доступа (см. главу "Окно **Out of Service Status - Create**").
- **Advanced Status**: генерирование файла с подробными данными о состоянии соединительной линии или соединительных линий DSS1 (см. главу "Окно **Advanced DSS1 Trunk Status**").

# **6.4.4.2.2.5.1. Окно DSS1 Trunk - Create**

### **Назначение**

Ввод соединительных линий DSS1.

### **Открытие**

В командной строке элемента **DSS1 Trunk**, командой **New**.

#### **Данные в окне**

**Trunk**: область настройки соединительных линий.

**Trunk Type**: ниспадающий список для выбора типа соединительной линии:

**PRA**: первичный доступ.

**BRA**: базовый доступ.

**No. of Trunks**: раскрывающийся список для выбора количества соединительных линий:

**Start Trunk**: начальная СЛ.

**End Trunk**: конечная СЛ.

**Set Automatically**: флажок для включения автоматической настройки. При нажатии на кнопку **View Free Trunks** откроется окно **Free Trunks** (см. раздел "Окно **Free Trunks**") в котором выбираются свободные СЛ DSS1.

**Add No. of IN and OUT Streams**: дополнительное количество входящих и исходящих потоков.

**Interface/Access/Channel**: область настройки интерфейса/доступа IUA/канала:

**Interface**: область для администрирования интерфейса:

**Access**: номер доступа.

**Start Channel**: начальный канал.

**Equipped**: флажок для включения оборудованности соединительной линии.

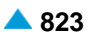

**MLB**: область с кнопками, определяющая способ работы локальной техобслуживающей блокировки:

**MLB Reset**: отмена соединительной линии MLB.

**Set**: кнопка для установки соединительной линии MLB.

**Trunk Group**: группа СЛ, в состав которой входит соединительная линия. При нажатии на иконку **Add** откроется окно **Trunk Group**, в котором выбирается или создается экземпляр группы СЛ. При нажатии на иконку **View** откроется окно **Trunk Group-View**, в котором можно просмотреть данные о группе соединительных линий, а при нажатии на иконку **Remove** можно удалить запись группы соединительных линий.

# **6.4.4.2.2.5.1.1. Окно Free Trunks**

### **Назначение**

Отображение свободных соединительных линий DSS1.

# **Открытие**

В окне **DSS1 Trunk**, нажатием на кнопку **View Free Trunks**.

# **6.4.4.2.2.5.2. Окно DSS1 Trunk - Update**

### **Назначение**

Отображение или изменение данных соединительных линий DSS1.

### **Открытие**

В командной строке элемента **DSS1 Trunk**, командой **Open**.

### **Данные в окне**

**Trunk**: соединительная линия DSS1.

#### **Данные на вкладке General**

**Interface/Access/Channel**: область, определяющая интерфейс, доступ и виртуальный канал:

**Interface:** интерфейс. При нажатии на иконку **View** откроется окно **IUA Interface-View** , в котором можно просмотреть данные интерфейса IUA.

**Access**: доступ.

**Trunk Type**: тип соединительной линии.

**Channel**: виртуальный канал.

**Equipped**: флажок для включения оборудованности соединительной линии.

**MLB**: область с кнопками, определяющая способ работы локальной техобслуживающей блокировки:

**Reset**: выключение техобслуживающей блокировки на СЛ.

**Set**: включение техобслуживающей блокировки на СЛ.

**Trunk Group**: группа СЛ, в состав которой входит соединительная линия DSS1. При нажатии на иконку **Add** откроется окно **Trunk Group**, в котором выбирается или создается экземпляр группы СЛ. При нажатии на иконку **View** откроется окно **Trunk Group-View**, в котором можно просмотреть данные о группе соединительных линий, а при нажатии на иконку **Remove** можно удалить запись группы соединительных линий.

# **Данные на вкладке Advanced**

- **Number Translation Dispatcher**: преобразование абонентского номера. При нажатии на иконку **Create** откроется окно (см. раздел "Окно **Number Translation Dispatcher - Create**") в котором создается запись преобразования номера абонента. При нажатии на иконку **Open**, откроется окно **Dispatcher-Update**, в котором можно просматривать данные преобразования абонентского номера, а при нажатии на иконку **Delete** запись преобразования абонентского номера удаляется.
- **Trunk Directory Number**: абонентский номер СЛ. При нажатии на иконку **Create** откроется окно (см. раздел "Окно **Trunk Directory Number - Create**") в котором можно просмотреть СЛ, номер абонента и тип номера. При нажатии на иконку **Open** откроется окно **Trunk Directory Number-Update**, в котором можно просмотреть данные о абонентском номере соединительной линии, а при нажатии на иконку **Delete** можно удалить запись абонентского номера соединительной линии.

# **6.4.4.2.2.5.2.1. Окно Number Translation Dispatcher - Create**

### **Назначение**

Администрирование преобразования абонентского номера.

### **Открытие**

В окне **DSS1 Trunk**, вкладка **Advanced**, щелчком на иконку **Create**, рядом с данными **Number Translation Dispatcher.**

### **Данные в окне**

**Trunk**: соединительная линия. При нажатии на иконку **View** откроется окно **Trunk-View**, в котором можно просмотреть данные СЛ.

**Digit Conversion Code**: данные о способе преобразования номера (правило преобразования номера).

### **6.4.4.2.2.5.2.2. Окно Trunk Directory Number - Create**

### **Назначение**

Администрирование абонентского номера соединительной линии DSS1.

### **Открытие**

В окне **DSS1 Trunk**, вкладка **Advanced**, щелчком на команде **Insert**, возле данных **Trunk Directory Number**.

### **Данные в окне**

**Trunk**: соединительная линия. При нажатии на иконку **View** откроется окно **Trunk-View**, в котором можно просмотреть данные СЛ.

**Directory Number**: абонентский номер.

**Number Type**: раскрывающийся список для выбора типа номера:

• **Subscriber**: абонентский номер.

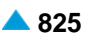

# **6.4.4.2.2.5.3. Окно DSS1 Trunk - Multiple Update**

# **Назначение**

Множественное изменение данных соединительных линий DSS1, данных интерфейсов, доступов IUA и каналов.

### **Открытие**

В командной строке элемента **DSS1 Trunk** командой **Multiple Update**.

# **Данные в окне**

**Intrerface**: интерфейс IUA. При нажатии на иконку **View** откроется окно **IUA Interface-View** , в котором можно просмотреть данные интерфейса IUA.

**Trunk Group**: группа СЛ, в состав которой входит соединительная линия DSS1. При нажатии на иконку **Add** откроется окно **Trunk Group**, в котором выбирается или создается экземпляр группы СЛ. При нажатии на иконку **View** откроется окно **Trunk Group-View**, в котором можно просмотреть данные о группе соединительных линий, а при нажатии на иконку **Remove** можно удалить запись группы соединительных линий.

**Equipped**: раскрывающийся список для выбора оборудованности соединительной линии.

**Unequipped**: необорудованная СЛ.

**Equipped**: оборудованная СЛ.

**MLB**: раскрывающийся список для выбора способа работы локальной техобслуживающей блокировки:

**MLB Reset**: выключение техобслуживающей блокировки на СЛ.

**MLB Set**: включение техобслуживающей блокировки на СЛ.

# **6.4.4.2.2.5.4. Окно DSS1 Trunk - Create**

#### **Назначение**

Множественный ввод соединительных линий DSS1.

### **Открытие**

В командной строке элемента **DSS1 Trunk**, команда **Multiple Insert**.

### **Данные в окне**

**Trunk**: область настройки соединительных линий.

**Trunk Type**: ниспадающий список для выбора типа соединительной линии:

- **BRA**: базовый доступ.
- **PRA**: первичный доступ.

**No. of Trunks**: ниспадающий список для выбора количества соединительных линий.

**Start Trunk**: начальная СЛ.

- **End Trunk**: конечная СЛ.
- **Set Automatically**: флажок для включения автоматической настройки. При нажатии на кнопку **View Free Trunks** откроется окно **Free Trunks** (см. раздел "Окно **Free Trunks**") в котором выбираются свободные СЛ QSIG.

**Add No. of IN and OUT Streams**: дополнительное количество входящих и исходящих потоков.

**Interface/Access/Channel**: область настройки интерфейса DSS1/доступа IUA/канала:

**Interface**: область для администрирования интерфейса:

**Start Access**: начальный номер доступа.

**End Access**: конечный номер доступа.

**Access**: номер доступа.

**Start Channel**: начальный канал.

**Equipped**: флажок для включения оборудованности соединительной линии.

**MLB**: область с кнопками, определяющая способ работы локальной техобслуживающей блокировки:

**MLB Reset**: отмена соединительной линии MLB.

**Set**: кнопка для установки соединительной линии MLB.

**Trunk Group**: группа СЛ, в состав которой входит соединительная линия DSS1. При нажатии на иконку **Add** откроется окно **Trunk Group**, в котором выбирается или создается экземпляр группы СЛ. При нажатии на иконку **View** откроется окно **Trunk Group-View**, в котором можно просмотреть данные о группе соединительных линий, а при нажатии на иконку **Remove** можно удалить запись группы соединительных линий.

# **6.4.4.2.2.5.5. Окно DSS1 Trunk Reset - Create**

### **Назначение**

Администрирование соединительной линии или соединительных линий DSS1.

# **Открытие**

В командной строке элемента **DSS1 Trunk** командой **Reset**.

# **Данные в окне**

**Trunk**: кнопка сброса (reset) соединительных линий DSS1:

- **From Trunk**: от соединительной линии. Вписать значение или выбрать его из таблицы, которая открывается командой **...**.
- **To Trunk**: до соединительной линии DSS1. Вписать значение или выбрать его из таблицы, которая открывается командой **...**.

**Interface & Access**: кнопка сброса (reset) доступов IUA:

- **Interface**: интерфейс и доступ IUA. При нажатии на иконку **Find** откроется окно **DSS1 Trunk**, в котором можно выбрать интерфейс и доступ IUA. При нажатии на иконку **View**, откроется окно **DSS1 Trunk-View**, в котором можно просматривать данные интерфейса и доступа IUA, а при нажатии на иконку **Remove** удалить интерфейс и доступ IUA.
- **From Access**: от доступа IUA. Вписать значение или выбрать его из таблицы, которая открывается командой **...**.
- **To Access**: до доступа IUA. Вписать значение или выбрать его из таблицы, которая открывается командой **...**.

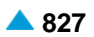

### **6.4.4.2.2.5.6. Окно DSS1 Trunk Status - Create**

### **Назначение**

Администрирование генерирования файла о состоянии соединительной линии, группы соединительных линий DSS1 или интерфейса и доступа.

### **Открытие**

В командной строке элемента **DSS1 Trunk** командой **Status**.

### **Данные в окне**

**Single Trunk**: кнопка для выбора одной соединительной линии. При нажатии на иконку **Add** откроется окно **DSS1 Trunk**, в котором можно выбрать запись соединительной линии DSS1. При нажатии на иконку **View**, откроется окно **DSS1 Trunk-View**, в котором можно просматривать данные единой СЛ DSS1, а при нажатии на иконку **Remove** удалить запись СЛ DSS1.

**Trunk Group**: кнопка для выбора группы СЛ.

- **Trunk Group**: кнопка для выбора группы СЛ. Вписать значение или выбрать его из таблицы, которая открывается командой **...**.
- **Hunting Queue**: флажок для включения отображения очереди на занятие групп соединительных линий. В приложении **Notepad** выводится состояние соединительных линий, входящих в состав группы СЛ.
- **Statistic**: кнопка для включения отображения сообщения статистики соединительных линий в выбранной группе СЛ.
- **All Trunks**: кнопка включения отображения подробных данных состояния соединительных линий в выбранной группе СЛ.
- **Window x 100 Trunks**: кнопка включения отображения подробных данных состояния соединительных линий в выбранной группе СЛ. Использование имеет смысл, когда в группе СЛ DSS1 больше чем 100 соединительных линий DSS1. Например, введите 1 для отображения первых 100 СЛ или 2 для отображения следующих 100 СЛ.
- **Interface & Access**: кнопка для выбора соответствующего интерфейса и доступа IUA. Вписать значение или выбрать его из таблицы, которая открывается командой **...**.

# **6.4.4.2.2.5.7. Окно Out of Service Status - Create**

#### **Назначение**

Администрирование просмотра состояния всех соединительных линий, группы СЛ DSS1 или интерфейса и доступа.

#### **Открытие**

В командной строке элемента **DSS1 Trunk** командой **Out of Service Status**.

#### **Данные в окне**

**All Trunks**: кнопка для выбора всех СЛ.

- **Trunk Group**: кнопка для выбора группы СЛ. Вписать значение или выбрать его из окна **DSS1 Trunk**, которое открывается командой **...**.
- **Interface & Access**: кнопка для выбора соответствующего интерфейса и доступа. Вписать данные или выбрать их в окне **DSS1 Trunk**, которое открывается командой **...**.

# **6.4.4.2.2.5.8. Окно Advanced DSS1 Trunk Status**

# **Назначение**

Администрирование генерирования файла с более подробным описанием состояния соединительной линии или соединительных линий DSS1.

# **Открытие**

В командной строке элемента **DSS1 Trunk** командой **Advanced Status**.

# **Данные в окне**

**Single Trunk**: кнопка для выбора одной соединительной линии. При нажатии на иконку **Add**  откроется окно **DSS1 Trunk**, в котором можно выбрать соединительную линию DSS1. При нажатии на иконку **View**, откроется окно **DSS1 Trunk-View**, в котором можно просматривать данные СЛ DSS1, а при нажатии на иконку **Remove** удалить запись СЛ DSS1.

**Trunk Group**: кнопка для выбора группы СЛ.

- **Trunk Group**: группа соединительных линий DSS1. Вписать значение или выбрать его из окна **DSS1 Trunk**, которое открывается командой **...**.
- **All Trunks**: кнопка включения отображения подробных данных состояния соединительных линий в выбранной группе СЛ.
- **Window x 200 Trunks**: кнопка включения отображения подробных данных состояния соединительных линий в выбранной группе СЛ. Использование имеет смысл, когда в группе СЛ DSS1 больше чем 200 соединительных линий DSS1. Например, введите 1 для отображения первых 200 СЛ или 2 для отображения следующих 200 СЛ.
- **Statistic**: кнопка для включения отображения сообщения статистики соединительных линий в выбранной группе СЛ.
- **Busy Trunks on Trunk Group**: кнопка для выбора занятых СЛ в группе СЛ. Вписать значение или выбрать его из окна **DSS1 Trunk**, которое открывается командой **...**.
	- **Trunk Group**: группа соединительных линий DSS1. Вписать значение или выбрать его из окна **DSS1 Trunk**, которое открывается командой **...**.
	- **All Busy Trunks**: кнопка для обеспечения занятости всех соединительных линий.
	- **Window x 200 Busy Trunks**: кнопка для включения подробного отображения 200 занятых СЛ. Например, введите 1 для отображения первых 200 занятых СЛ или 2 для отображения следующих 200 занятых СЛ.
- **Interface & Port**: кнопка для выбора области, определяющей интерфейс соединительной линии DSS1 и интервал портов соединительных линий DSS1. Вписать значение или выбрать его из окна **DSS1 Trunk**, которое открывается командой **...**.

# **6.4.4.2.2.6. Элемент QSIG Trunk**

# **Назначение**

Администрирование соединительных линий QSIG.

# **Открытие**

В командной строке элемента **IUA Interface**, команда **QSIG Trunk**.

# **Данные в таблице**

**Trunk**: соединительная линия.

**Interface**: гиперссылка на интерфейс IUA.

**Access**: доступ.

**IUA Access**: гиперссылка на доступ IUA.

**Channel**: гиперссылка на канал.

**Trunk Group**: гиперссылка на группу соединительных линий.

**QSIG Signaling Channel**: канал сигнализации QSIG.

**Equipped**: гиперссылка на оборудованность СЛ.

**MLB**: способ работы локальной техобслуживающей блокировки.

**Digit Conversion Code**: правило преобразования номера.

**Directory Number**: абонентский номер.

**Measurement Group**: недвусмысленная идентификация объекта измерения.

**Signaling Trace**: идентификационный номер трассируемой (отслеживаемой) сигнализации.

#### **Команды**

**Other Actions:**

- **Multiple Update**: множественное изменение данных соединительных линий QSIG (см. главу "Окно **QSIG Trunk - Multiple Update**").
- **Reset**: сброс соединительной линии или соединительных линий QSIG (см. главу "Окно **QSIG Trunk - Multiple Update**").
- **Abort**: для администрирования прекращение сброса соединительных линий QSIG.
- **Lock**: установка локальной техобслуживающей блокировки (MLB) на одной или нескольких СЛ QSIG.
- **Unlock**: удаление локальной техобслуживающей блокировки (MLB) на одной или нескольких СЛ QSIG.
- **Status**: генерирование файла о состоянии соединительной линии, группы соединительных линий DSS1 или интерфейса и доступа (см. главу "Окно **QSIG Trunk Status - Create**").
- **Out of Service Status**: просмотр состояния всех соединительных линий или группы СЛ QSIG или интерфейса и доступа (см. главу "Окно **Out of Service Status - Create**").
- **Advanced Status**: генерирование файла с подробными данными о состоянии соединительной линии или соединительных линий QSIG (см. главу "Окно **Advanced QSIG Trunk Status**").

# **6.4.4.2.2.6.1. Окно QSIG Trunk - Create**

### **Назначение**

Ввод соединительных линий DSS1.

#### **Открытие**

В командной строке элемента **QSIG Trunk**, командой **New**.

### **Данные в окне**

**Trunk**: область настройки соединительных линий.

**Trunk Type**: ниспадающий список для выбора типа соединительной линии:

**BRA**: базовый доступ.

**PRA**: первичный доступ.

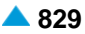

**No. of Trunks**: ниспадающий список для выбора количества соединительных линий.

**Start Trunk**: начальная СЛ.

**End Trunk**: конечная СЛ.

**Set Automatically**: флажок для включения автоматической настройки. При нажатии на кнопку **View Free Trunks** откроется окно **Free Trunks** (см. раздел "Окно **Free Trunks**") в котором выбираются свободные СЛ QSIG.

**Add No. of IN and OUT Streams**: дополнительное количество входящих и исходящих потоков.

**Interface/Access/Channel**: область настройки интерфейса DSS1/доступа IUA/канала:

**Interface**: область для администрирования интерфейса:

**Access**: номер доступа.

**Start Channel**: начальный канал.

**Equipped**: флажок для включения оборудованности соединительной линии.

**MLB**: область с кнопками, определяющая способ работы локальной техобслуживающей блокировки:

**Reset**: выключение техобслуживающей блокировки на СЛ.

**Set**: включение техобслуживающей блокировки на СЛ.

**Trunk Group**: группа СЛ, в состав которой входит соединительная линия QSIG. При нажатии на иконку **Add** откроется окно **Trunk Group**, в котором выбирается или создается экземпляр группы СЛ. При нажатии на иконку **View** откроется окно **Trunk Group-View**, в котором можно просмотреть данные о группе соединительных линий, а при нажатии на иконку **Remove** можно удалить запись группы соединительных линий.

# **6.4.4.2.2.6.2. Окно QSIG Trunk**

#### **Назначение**

Отображение или изменение данных соединительных линий QSIG, данных интерфейсов, доступов IUA и каналов.

### **Открытие**

В командной строке элемента **QSIG Trunk**, командой **Open**.

### **Данные в окне**

**Trunk**: соединительная линия.

### **Данные на вкладке General**

**Interface/Access/Channel**: область, определяющая интерфейс, доступ и виртуальный канал:

**Interface:** интерфейс. При нажатии на иконку **View** откроется окно **IUA Interface-View** , в котором можно просмотреть данные интерфейса IUA.

**Access**: доступ.

**Trunk Type**: тип соединительной линии.

**Channel**: виртуальный канал.

**Equipped**: флажок для включения оборудованности соединительной линии.
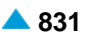

**MLB**: область с кнопками, определяющая способ работы локальной техобслуживающей блокировки:

**Reset**: выключение техобслуживающей блокировки на СЛ.

**Set**: включение техобслуживающей блокировки на СЛ.

**Trunk Group**: группа СЛ, в состав которой входит соединительная линия QSIG. При нажатии на иконку **Add** откроется окно **Trunk Group**, в котором выбирается или создается экземпляр группы СЛ. При нажатии на иконку **View** откроется окно **Trunk Group-View**, в котором можно просмотреть данные о группе соединительных линий, а при нажатии на иконку **Remove** можно удалить запись группы соединительных линий.

## **Данные на вкладке Advanced**

- **Digit Conversion Code**: преобразование абонентского номера. При нажатии на иконку **Create** откроется окно (см. раздел "Окно **Number Translation Dispatcher - Create**") в котором создается запись преобразования номера абонента. При нажатии на иконку **Modify**, откроется окно **Number Translation Dispatcher-Modify**, в котором можно просматривать данные преобразования абонентского номера, а при нажатии на иконку **Delete** запись преобразования абонентского номера удаляется.
- **Trunk Directory Number**: абонентский номер СЛ. При нажатии на иконку **Create** откроется окно (см. раздел "Окно **Trunk Directory Number - Create**") в котором можно просмотреть СЛ, номер абонента и тип номера. При нажатии на иконку **Modify** откроется окно **Trunk Directory Number-Modify**, в котором можно просмотреть данные о абонентском номере соединительной линии, а при нажатии на иконку **Delete** можно удалить запись абонентского номера соединительной линии.

# **6.4.4.2.2.6.2.1. Окно Free Trunks**

### **Назначение**

Отображение свободных соединительных линий QSIG.

### **Открытие**

В окне **QSIG Trunk - Create**, нажатием на кнопку **View Free Trunks**.

# **6.4.4.2.2.6.3. Окно QSIG Trunk - Multiple Update**

### **Назначение**

Множественное изменение данных соединительных линий QSIG, данных интерфейсов, доступов IUA и каналов.

### **Открытие**

В командной строке элемента **QSIG Trunk** командой **Multiple Update**.

### **Данные в окне**

- **IUA Interface**: интерфейс IUA. При нажатии на иконку **View** откроется окно **IUA Interface-View** , в котором можно просмотреть данные интерфейса IUA.
- **Trunk Group**: группа СЛ, в состав которой входит соединительная линия QSIG. При нажатии на иконку **Add** откроется окно **Trunk Group**, в котором выбирается или создается экземпляр группы СЛ. При нажатии на иконку **View** откроется окно **Trunk Group-View**, в котором можно просмотреть данные о группе соединительных линий, а при нажатии на иконку **Remove** можно удалить запись группы соединительных линий.

**Equipped**: раскрывающийся список для выбора оборудованности соединительной линии.

**Unequipped**: необорудованная СЛ.

**Equipped**: оборудованная СЛ.

**MLB**: раскрывающийся список для выбора способа работы локальной техобслуживающей блокировки:

**MLB Reset**: выключение техобслуживающей блокировки на СЛ.

**MLB Set**: включение техобслуживающей блокировки на СЛ.

# **6.4.4.2.2.6.4. Окно QSIG Trunk Reset - Create**

#### **Назначение**

Сброс (reset) соединительной линии или соединительных линий QSIG.

### **Открытие**

В командной строке элемента **QSIG Trunk**, командой **Insert**.

### **Данные в окне**

**Trunk**: кнопка сброса (reset) соединительных линий QSIG:

- **From Trunk**: от соединительной линии. Вписать значение или выбрать его из окна **QSIG Trunk**, которое открывается командой **...**.
- **To Trunk**: до соединительной линии. Вписать значение или выбрать его из окна **QSIG Trunk**, которое открывается командой **...**.

#### **Interface & Access**: кнопка сброса (reset) доступов:

- **Intrerface**: интерфейс IUA. При нажатии на иконку **Add** откроется окно **QSIG Trunk**, в котором можно выбрать интерфейс IUA, доступ IUA и группу СЛ QSIG. При нажатии на иконку **View** откроется окно **QSIG Trunk-View**, в котором можно просмотреть данные интерфейса IUA, доступа IUA и группы СЛ QSIG При нажатии на иконку **Remove** запись данных интерфейса IUA удаляется.
- **From Access**: от доступа IUA. Вписать значение или выбрать его из окна **QSIG Trunk**, которое открывается командой **...**.
- **To Access**: до доступа IUA. Вписать значение или выбрать его из окна **QSIG Trunk**, которое открывается командой **...**.

# **6.4.4.2.2.6.5. Окно QSIG Trunk Status - Create**

### **Назначение**

Генерирование файла о состоянии соединительных линий DSS1.

### **Открытие**

В командной строке элемента **QSIG Trunk**, командой **Status**.

### **Данные в окне**

**Single Trunk**: кнопка для выбора одной соединительной линии. При нажатии на иконку **Add** откроется окно **QSIG Trunk**, в котором можно выбрать запись соединительной линии QSIG. При нажатии на иконку **View**, откроется окно **QSIG Trunk-View**, в котором можно просматривать данные единой СЛ QSIG, а при нажатии на иконку **Remove** удалить запись СЛ QSIG.

**Trunk Group**. кнопка для выбора группы СЛ.

- **Trunk Group**: кнопка для выбора группы СЛ. Вписать значение или выбрать его из таблицы, которая открывается командой **...**.
- **Hunting Queue**: флажок для включения отображения очереди на занятие групп соединительных линий. В приложении **Notepad** выводится состояние соединительных линий, входящих в состав группы СЛ.
- **Statistic**: кнопка для включения отображения сообщения статистики соединительных линий QSIG в выбранной группе СЛ DSS1.
- **All Trunks**: кнопка включения отображения подробных данных состояния соединительных линий QSIG в выбранной группе соединительных линий DSS1.
- **Window x 100 Trunks**: кнопка включения отображения подробных данных состояния соединительных линий в выбранной группе СЛ. Использование имеет смысл, когда в группе СЛ DSS1 больше чем 100 соединительных линий DSS1. Например, введите 1 для отображения первых 100 СЛ или 2 для отображения следующих 100 СЛ.
- **Interface & Access**: кнопка для выбора соответствующего интерфейса и доступа IUA. Вписать значение или выбрать его из таблицы, которая открывается командой **...**.

### **6.4.4.2.2.6.6. Окно Out of Service Status - Create**

#### **Назначение**

Просмотр состояния всех соединительных линий или определенной группы СЛ DSS1.

#### **Открытие**

В командной строке элемента **DSS1 Trunk** командой **Out of Service Status**.

#### **Данные в окне**

**All Trunks**: кнопка для выбора всех соединительных линий QSIG.

- **Trunk Group**: кнопка для выбора группы СЛ. Вписать значение или выбрать его из окна **QSIG Trunk**, которое открывается командой **...**.
- **Interface & Access**: кнопка для выбора соответствующего интерфейса и доступа. Вписать значение или выбрать его из окна **QSIG Trunk**, которое открывается командой **...**.

# **6.4.4.2.2.6.7. Окно Advanced QSIG Trunk Status**

#### **Назначение**

Генерирование файла с подробным описанием состояния соединительных линии или соединительных линий QSIG, которые заняты (Busy).

#### **Открытие**

В командной строке элемента **QSIG Trunk** командой **Advanced Status**.

#### **Данные в окне**

**Single Trunk**: кнопка для выбора одной соединительной линии. При нажатии на иконку **Add**  откроется окно **QSIG Trunk**, в котором можно выбрать соединительную линию QSIG. При нажатии на иконку **View** откроется окно **QSIG Trunk-View**, в котором можно просматривать данные СЛ QSIG, а при нажатии на иконку **Remove** удалить запись СЛ QSIG.

**Trunk Group**: кнопка для выбора группы СЛ.

**Trunk Group**: группа соединительных линий QSIG. Вписать значение или выбрать его из окна **QSIG Trunk**, которое открывается командой **...**.

- **All Trunks**: кнопка включения отображения подробных данных состояния соединительных линий QSIG в выбранной группе соединительных линий DSS1.
- **Window x 200 Trunks**: кнопка включения отображения подробных данных состояния соединительных линий в выбранной группе СЛ. Использование имеет смысл, когда в группе СЛ DSS1 больше чем 200 соединительных линий DSS1. Например, введите 1 для отображения первых 200 СЛ или 2 для отображения следующих 200 СЛ.
- **Statistic**: кнопка для включения отображения сообщения статистики соединительных линий в выбранной группе СЛ.
- **Busy Trunks on Trunk Group**: кнопка для выбора занятых СЛ в группе СЛ. Данные введите или выберите их из окна **QSIG Trunk**, которое открывается кнопкой **...**.
	- **Trunk Group**: группа соединительных линий QSIG. Вписать значение или выбрать его из окна **QSIG Trunk**, которое открывается командой **...**.

**All Busy Trunks**: все занятые СЛ.

- **Window x 200 Busy Trunks**: кнопка для включения подробного отображения 200 занятых СЛ. Например, введите 1 для отображения первых 200 занятых СЛ или 2 для отображения следующих 200 занятых СЛ.
- **Interface & Port**: кнопка для выбора области, определяющей интерфейс соединительной линии QSIG и интервал портов соединительных линий QSIG. Вписать значение или выбрать его из окна **QSIG Trunk**, которое открывается командой **...**.

# **6.4.4.2.2.7. Элемент Digital Integrated Access Device**

# **Назначение**

Администрирование устройства цифрового интегрированнoго доступа в рамках администрирования интерфейса IUA.

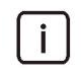

Примечание: Выбранный интерфейс IUA в таблице элемента **IUA Interface** должен иметь тип доступа IUA (**Type**) **IAD Size**.

# **Открытие**

В командной строке элемента **IUA Interface**, команда **Integrated Access Device**.

# **Данные в таблице**

**Interface:** интерфейс.

**Interface Name**: имя интерфейса устройства интегрированного доступа.

**IUA Application Server**: гиперссылка на сервер приложений IUA.

- **ASP Identifier**: идентификатор процесса сервера приложений (идентичен на программном коммутаторе и медиашлюзе для одной и той же ассоциации).
- **Asociate Request Repetitions**: количество повторов серий запросов на установление ассоциации SCTP.

**Signaling Trace**: идентификационный номер трассируемой (отслеживаемой) сигнализации.

**IUA Profile**: гиперссылка на профиль IUA.

- **Connectivity Network Address**: IP–адрес сетевого элемента назначения, с которым интерфейс IUA будет связан.
- **SCTP Association**: гиперссылка на ассоциацию SCTP (соединение).
- **Destination Connectivity Network Address**: гиперссылка на адрес IP пункта назначения конечного пункта соединения SCTP.
- **Digital Access**: гиперссылка на цифровой доступ.

**Signaling Trace**: идентификационный номер трассируемой (отслеживаемой) сигнализации.

#### **Команды**

#### **Other Actions:**

- **Digital Subscriber**: для администрирования аналоговых абонентов IAD и ISDN-абонентов (см. главу "Элемент **Analog & ISDN Subscriber**").
- **Reset SCTP Association**: для сброса (reset) ассоциации SCTP.

**Reset SCTP Instance**: для сброса (reset) экземпляра SCTP.

**Interface Status**: для отображения состояния интерфейса в отдельном окне.

**H.248 Interface Status on Node**: для отображения состояния интерфейса H.248 в отдельном окне.

**Reset**: для сброса (reset) интерфейса устройства интегрированного доступа.

### **6.4.4.2.2.7.1. Окно Digital Integrated Access Device - Create**

#### **Назначение**

Ввод данных интерфейса устройства интегрированного доступа.

#### **Открытие**

В командной строке элемента **Digital Integrated Access Device**, при помощи команды **Insert**.

#### **Данные на вкладке Common**

**Interface:** интерфейс.

**Name**: имя интерфейса устройства интегрированного доступа.

**No. of Devices**: количество устройств интегрированного доступа.

- **Profile**: профиль H.248. При нажатии на иконку **Search** откроется окно **H.248 Profile**, в котором можно выбрать один из профилей.
- **Set Connectivity Network Address on Registration**: флажок для включения постановки адреса IP сетевого элемента назначения при регистрации.
- **Connectivity Network Address**: IP–адрес сетевого элемента назначения, с которым интерфейс IUA будет связан.

**Domain Name**: имя домена.

#### **Данные на вкладке Digital Access**

**Signaling Type**: раскрывающийся список для выбора типа сигнализации DSS1:

**DSS1u**: пользовательская сторона сигнализации DSS1 (DSS1 user side).

- **DSS1n**: сетевая сторона сигнализации DSS1 (DSS1 network side).
- **MSN Authorization**: флажок для включения разрешения на пользование дополнительной услугой "Абонент с несколькими номерами - MSN".
- **Allow Forced CgPN**: флажок для включения разрешения на принудительный номер при передаче вызова.
- **Terminal Portability**: флажок для включения разрешения на пользование дополнительной услугой "Портативность терминала - TP", которая дает абоненту возможность на этапе разговора перейти на другой терминал или переместить используемый терминал в пределах доступа ISDN или доступа / IP-адреса так, что он приостановит и позже возобновит данный вызов.

- **Signaling Control**: раскрывающийся список для выбора типа контроллера сигнализаций, который используется на этом доступе и может быть:
	- **Extended**: когда порт, к которому подключен обычный терминал, имеет функцию диспетчера или телефониста.
	- **Operator**: когда порт, к которому подключен персональный компьютер (ПК), имеет функцию диспетчера или телефониста.
	- **DECT/IP**: если к порту подключен терминал DECT или IP
	- **Functional Protocol**: когда речь идет об обычном порте, к которому подключен терминал, имеющий возможность использования протокола Functional.
	- **Functional Protocol - PBX**: когда речь идет о порте, к которому подключена учрежденческая станция (PBX), терминалы которой имеют возможность использования протокола Functional.
	- **Prepaid Operator**: предоплатный оператор.

**Functional and Stimulus Protocol**: протокол Functional и Stimulus.

- **Access Type**: ниспадающий список для выбора типа доступа:
	- **(S0/Uk0) DSS1**: цифровая абонентская сигнализация номер 1 через интерфейс Uko/S0.
	- **(A) DSS1**: цифровая абонентская сигнализация номер 1.
- **Insert National/International Prefix**: флажок для добавления междугороднего/международного префикса.
- **Originating CgPN/CnPN Conversion**: поле флажка для преобразования/переноса номера вызывающего абонента на исходящей стороне.
- **Bearer Connection Establishment**: раскрывающийся список для выбора способа установления несущего соединения перед одобрением вызова:
	- **Not Provided**: не обеспечивается.
	- **On Receipt of PROCEEDING/ALERTING (at the destin. interface)**: на принимающей стороне сигнал PROCEEDING/ALERTING.
	- **On Receipt of PROGRESS/ALERTING (in-band inf. provided)**: на принимающей стороне сигнал PROCEEDING/ALERTING, если включен параметр 'In-band info".
	- **On Receipt of PROGRESS (in-band information provided)**: на принимающей стороне сигнал PROGRESS, если включен параметр 'In-band info".

**Channel Hunting Mode**: раскрывающийся список для выбора режима занятия каналов:

- **Sequence**: занятие продолжается с последней занятой СЛ, если она перед новым занятием не освободилась.
- **Random**: случайный способ занятия каналов.
- **Cyclic Forward**: при цикличном занятии в прямом направлении при инициализации указатель занятия устанавливается на свободную соединительную линию в очереди с наинизшим идентификационным номером, и таким образом контролированное занятие производится от соединительной линии с наинизшим идентификационным номером в конкретной группе СЛ до соединительной линии с самым высоким идентификационным номером (занятие только для соединения 2Мбит/с).
- **Cyclic Backward**: при цикличном занятии в обратном направлении при инициализации указатель занятия устанавливается на свободную соединительную линию в очереди с наинизшим идентификационным номером, и таким образом контролированное занятие производится от соединительной линии с наивысшим идентификационным номером в конкретной группе СЛ до соединительной линии с наинизшим идентификационным номером (занятие только для соединения 2Мбит/с).

#### **Данные на вкладке IUA Interface**

**IUA Application Server**: сервер приложений.

**Application Server Process**: процесс сервера приложений.

**SCTP Role**: данные о конфигурации интерфейса SCTP на сетевом элементе (клиент-сервер):

**Server**: кнопка для выбора сервера SCTP.

**Client**: кнопка для выбора клиента SCTP.

**IUA Profile**: раскрывающийся список для выбора профиля IUA:

### **Данные на вкладке SCTP Association**

**SCTP Profile**: профиль SCTP.

**SCTP Instance**: экземпляр (instancе) SCTP.

**Destination Connectivity Network Address**: гиперссылка на адрес IP пункта назначения конечного пункта соединения SCTP.

**Equip**: флажок для включения оборудованности ассоциации (соединения) IUA.

## **6.4.4.2.2.7.2. Окно Digital Integrated Access Device - Update**

#### **Назначение**

Изменение или отображение данных интерфейса устройства интегрированного доступа.

#### **Открытие**

В командной строке элемента **Integrated Access Device**, командой **Open**.

#### **Данные на вкладке Common**

**Interface:** интерфейс.

**Interface Name**: имя интерфейса устройства интегрированного доступа.

- **Profile**: профиль H.248. При нажатии на иконку **Search** откроется окно **H.248 Profile**, в котором можно выбрать один из профилей.
- **Set Connectivity Network Address on Registration**: флажок для включения ввода начального IP адреса назначения при регистрации.
- **Connectivity Network Address**: начальный IP-адрес пункта назначения.

**Domain Name**: имя домена.

#### **Данные на вкладке Digital Access**

**Signaling Type**: раскрывающийся список для выбора типа сигнализации DSS1:

- **DSS1u**: пользовательская сторона сигнализации DSS1 (DSS1 user side).
- **DSS1n**: сетевая сторона сигнализации DSS1 (DSS1 network side).
- **MSN Authorization**: флажок для включения разрешения на пользование дополнительной услугой "Абонент с несколькими номерами - MSN".
- **Allow Forced CgPN**: флажок для включения разрешения на принудительный номер при передаче вызова.
- **Terminal Portability**: флажок для включения разрешения на пользование дополнительной услугой "Портативность терминала - TP", которая дает абоненту возможность на этапе разговора перейти на другой терминал или переместить используемый терминал в пределах доступа ISDN или доступа / IP-адреса так, что он приостановит и позже возобновит данный вызов.

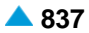

- **Signaling Control**: раскрывающийся список для выбора типа контроллера сигнализаций, который используется на этом доступе и может быть:
	- **Extended**: когда порт, к которому подключен обычный терминал, имеет функцию диспетчера или телефониста.
	- **Operator**: когда порт, к которому подключен персональный компьютер (ПК), имеет функцию диспетчера или телефониста.
	- **DECT/IP**: если к порту подключен терминал DECT или IP
	- **Functional Protocol**: когда речь идет об обычном порте, к которому подключен терминал, имеющий возможность использования протокола Functional.
	- **Functional Protocol - PBX**: когда речь идет о порте, к которому подключена учрежденческая станция (PBX), терминалы которой имеют возможность использования протокола Functional.
	- **Prepaid Operator**: предоплатный оператор.

**Functional and Stimulus Protocol**: протокол Functional и Stimulus.

- **Access Type**: ниспадающий список для выбора типа доступа:
	- **(S0/Uk0) DSS1**: цифровая абонентская сигнализация номер 1 через интерфейс Uko/S0.
	- **(A) DSS1**: цифровая абонентская сигнализация номер 1.
- **Insert National/International Prefix**: флажок для добавления междугороднего/международного префикса.
- **Originating CgPN/CnPN Conversion**: поле флажка для преобразования/переноса номера вызывающего абонента на исходящей стороне.
- **Bearer Connection Establishment**: раскрывающийся список для выбора способа установления несущего соединения перед одобрением вызова:
	- **Not Provided**: не обеспечивается.
	- **On Receipt of PROCEEDING/ALERTING (at the destin. interface)**: на принимающей стороне сигнал PROCEEDING/ALERTING.
	- **On Receipt of PROGRESS/ALERTING (in-band inf. provided)**: на принимающей стороне сигнал PROCEEDING/ALERTING, если включен параметр 'In-band info".
	- **On Receipt of PROGRESS (in-band information provided)**: на принимающей стороне сигнал PROGRESS, если включен параметр 'In-band info".

**Channel Hunting Mode**: раскрывающийся список для выбора режима занятия каналов:

- **Sequence**: занятие продолжается с последней занятой СЛ, если она перед новым занятием не освободилась.
- **Random**: случайный способ занятия каналов.
- **Cyclic Forward**: при цикличном занятии в прямом направлении при инициализации указатель занятия устанавливается на свободную соединительную линию в очереди с наинизшим идентификационным номером, и таким образом контролированное занятие производится от соединительной линии с наинизшим идентификационным номером в конкретной группе СЛ до соединительной линии с самым высоким идентификационным номером (занятие только для соединения 2Мбит/с).
- **Cyclic Backward**: при цикличном занятии в обратном направлении при инициализации указатель занятия устанавливается на свободную соединительную линию в очереди с наинизшим идентификационным номером, и таким образом контролированное занятие производится от соединительной линии с наивысшим идентификационным номером в конкретной группе СЛ до соединительной линии с наинизшим идентификационным номером (занятие только для соединения 2Мбит/с).

#### **Данные на вкладке IUA Interface**

**IUA Application Server**: сервер приложений.

**Application Server Process**: процесс сервера приложений.

**SCTP Role**: данные о конфигурации интерфейса SCTP на сетевом элементе (клиент-сервер):

**Server**: кнопка для выбора сервера SCTP.

**Client**: кнопка для выбора клиента SCTP.

**IUA Profile**: выбор профиля IUA.

### **Данные на вкладке SCTP Association**

**SCTP In Streams**: количество входящих потоков сообщений SCTP.

**SCTP Out Streams**: количество исходящих потоков сообщений SCTP.

**SCTP Instance**: экземпляр (instancе) SCTP.

**SCTP Profile**: профиль SCTP.

**Destination Connectivity Network Address**: адрес IP пункта назначения конечного пункта соединения SCTP.

**Equip**: флажок для включения оборудованности ассоциации (соединения) IUA.

## **6.4.4.2.2.7.3. Элемент Analog & ISDN Subscriber**

### **Назначение**

Администрирование аналоговых IAD и ISDN абонентов.

### **Открытие**

В командной строке элемента **Integrated Access Device**, командой **Digital Subscriber**.

#### **Данные в таблице**

**Directory Number**: абонентский номер.

**Basic Service**: базовая услуга.

**Subscriber Type**: тип абонента.

- **Supplementary Service Set**: предварительно определенный набор дополнительных услуг для абонента.
- **Call Offering**: гиперссылка на дополнительную услугу предоставления вызовов.
- **Quick Call Establishment**: гиперссылка на дополнительную услугу быстрого установления вызовов.
- **Call Identification**: гиперссылка на дополнительную услугу с идентификацией адресной информации.
- **Call Completion**: гиперссылка на дополнительную услугу завершения вызовов.
- **Call Restriction**: гиперссылка на дополнительную услугу ограничения вызовов.

**Miscellaneous**: гиперссылка на различные дополнительные услуги.

# **6.4.4.2.2.7.3.1. Окно Analog & ISDN Subscriber - Update**

### **Назначение**

Отображение данных IAD аналоговых или ISDN абонентов.

## **Открытие**

В командной строке элемента **Analog & ISDN Subscriber**, командой **Open**.

## **Данные на вкладке General**

**Directory Number**: абонентский номер.

**Predefined Service Set**: заранее определенный набор услуг. При нажатии на иконку **Add** откроется окно **Supplementary Service Set**, в котором можно выбрать набор услуг. При нажатии на иконку **View** откроется окно **Supplementary Service Set - View** , в котором можно просматривать данные набора услуг. При нажатии на иконку **Remove** набор услуг удаляется.

**Custom Service Set**: поле флажка для собственной настройки дополнительных услуг.

**Supplementary Service License**: ниспадающий список для выбора лицензии на набор услуг.

**Analog Basic**: лицензия с набором услуг Analog Basic.

**Analog Advanced**: лицензия с набором услуг Analog Advanced.

**ISDN Advanced**: лицензия с набором услуг ISDN Advanced.

**VoIP Basic**: лицензия с набором услуг VoIP Basic.

**VoIP Advanced**: лицензия с набором услуг VoIP Advanced.

**Analog Standard**: лицензия с набором услуг Analog Standard.

**VoIP Standard**: лицензия с набором услуг VoIP Standard.

**Centrex Suppl.Service License**: флажок для дополнительной лицензии на центрекс.

- **Access Variant**: вариант доступа. При нажатии на иконку **Add** откроется окно **Analog Access Variant**, в котором можно выбрать вариант доступа. При нажатии на иконку **View**, откроется окно **Analog Access Variant - View**, в котором можно просматривать данные варианта доступа, а при нажатии на иконку **Remove** вариант доступа удаляется.
- **Access Signaling Control**: раскрывающийся список для выбора типа контроллера сигнализаций, который используется на этом доступе:

**Ordinary**: обычный абонент с ограниченным набором характеристик.

**PGS**: тип драйвера сигнализаций, обеспечивающего протокол DTMF. Он обеспечивает выбор сетевого элемента (к которому подключена та же аналоговая линия), который примет вызов.

**Pedal**: устройство, замыкающее линию с учетом кнопки "Push to talk".

**FTAL Line**: линия FTAL.

**Subscriber Category**: ниспадающий список для выбора категории абонента:

- **Routing Group Name**: группа маршрутизации. При нажатии на иконку **Add** откроется окно **Routing Group**, в котором можно выбрать или создать группу маршрутизации. При нажатии на иконку **View**, откроется окно **Routing Group - View**, в котором можно просматривать данные группы маршрутизации, а при нажатии на иконку **Remove** группа маршрутизации удаляется.
- **Number Translation Group**: группа преобразования абонентского номера. При нажатии на иконку **Add** откроется окно **Number Translation**, в котором можно выбрать или создать группу преобразования абонентского номера. При нажатии на иконку **View**, откроется окно **Number Translation - View**, в котором можно просматривать данные группы преобразования абонентского номера, а при нажатии на иконку **Remove** группа преобразования абонентского номера удаляется.

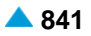

**Password**: пароль. Для активации и деактивации некоторых услуг с помощью процедуры SCI необходим пароль пользователя.

**DTMF**: флажок для включения частотного набора номера.

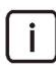

Примечание: При отключении флажка данных **DTMF** на этом аналоговом порте может использоваться только телефон с декадным набором.

#### **Данные на вкладке Access**

**Interface**: номер интерфейса.

**Access**: номер доступа.

**Integrated Access Device**: описание устройства с интегрированным доступом.

#### **Данные на вкладке Tariff**

**Customer Id**: идентификатор клиента.

**Tariff Origin Code**: тарифная категория источника.

**Class for Charging Services**: область определения права абонента на пользование услугами в связи с тарификацией и регистрацией:

**Detailed Billing**: поле флажка для подробной записи тарифной информации, подробного счета. **Originating Calls Observation**: поле флажка для наблюдения линии для исходящих вызовов. **Terminating Calls Observation**: поле флажка для наблюдения линии для входящих вызовов. **Free of Charge**: поле флажка для бесплатных вызовов.

**Channel Charging**: флажок для тарификации по каналу.

- **Performance CDR**: поле флажка для тарификации при ответе, ответ считается первым тарифным импульсом.
- **Remote PPS**: флажок для абонента с предоплатой, счет которого находится на внешнем сервере.
- **Online Accounting**: флажок для запроса на онлайновую передачу данных о вызовах внешнему серверу.
- **Online CDR Activation**: поле флажка для активации передачи записей CDR в двоичном формате SI3000 внешнему серверу приложений.

**Call Costs Limiting**: поле флажка для ограничения расходов вызовов.

#### **Данные на вкладке Carrier**

- **National or Universal**: оператор для национальных или всех вызовов. При нажатии на иконку **Add**  откроется окно **Carrier**, в котором можно выбрать или создать данные оператора для национальных или всех вызовов. При нажатии на иконку **View**, откроется окно **Carrier - View**, в котором можно просматривать данные оператора для национальных или всех вызовов, а при нажатии на иконку **Remove** его удалить.
- **International**: оператор для международных вызовов. При нажатии на иконку **Add** откроется окно **Carrier**, в котором можно выбрать или создать данные оператора для международных или всех вызовов. При нажатии на иконку **View**, откроется окно **Carrier - View**, в котором можно просматривать данные оператора для международных вызовов, а при нажатии на иконку **Remove** его удалить.

**Authorize Select**: флажок для разрешения пользователю выбирать оператора.

**Authorize Preselect**: флажок для разрешения пользователю предварительно выбирать оператора.

### **Данные на вкладке IOC**

**Category**: ниспадающий список для выбора категории при перехвате вызовов:

- **IOC not Active**: услуга не активна.
- **Changed DN**: измененный номер.
- **Unlinked DN**: неназначенный номер.
- **Suspended DN**: заблокированный номер.
- **Call Rerouting to Upper-level Node**: категория для перенесенных номеров на вышестоящий номер.
- **Call Rerouting to Receiving Node**: категория для перенесенных номеров.

**Destination DN**: номер автоинформатора для перехвата вызовов.

#### **Данные на вкладке Indication**

**In-band Indication Type**: ниспадающий список для выбора типа звуковой индикации.

**Display/Ring Type**: ниспадающий список для выбора типа вывода и звонка на терминале.

**Announcement Variant**: ниспадающий список для выбора варианта голосовых уведомлений:

**Announcement at Connect**: флажок для воспроизведения голосового уведомления при ответе.

- **Ringing Announcement**: голосовое уведомление вместо сигнала контроля посылки вызова. При нажатии на иконку **Add** откроется окно **Announcement**, в котором можно выбрать голосовое сообщение. При нажатии на иконку **View** открывается окно **Announcement - View**, в котором можно просмотреть данные интерфейса. При нажатии на иконку **Remove** профиль RTP удаляется.
- **HOLD Announcement**: голосовое сообщение при установке вызова на удержание. При нажатии на иконку **Add** откроется окно **Announcement**, в котором можно выбрать голосовое сообщение при установке вызова на удержание. При нажатии на иконку **View**, откроется окно **Announcement - View**, в котором можно просматривать данные голосового сообщения при установке вызова на удержание, а при нажатии на иконку **Remove** удалить его.
- **Customized Alerting Tone**: ниспадающий список для выбора сигнала контроля посылки вызова по желанию абонента:

**No CAT Group**: без выбора сигнала контроля посылки вызова по желанию абонента.

**CAT Group\_name**: выбор сигнала контроля посылки вызова по желанию абонента.

**Activate**: флажок для активации сигнала контроля посылки вызова по желанию абонента.

# **6.4.4.2.3. Элемент IUA Application Server**

#### **Назначение**

Администрирование сервера приложений IUA.

## **Открытие**

В основном окне при помощи команды **Protocols & Signaling > Protocols & Signaling > ISDN, V5, SS7 over IP - SIGTRAN > IUA > IUA Application Server**.

## **Данные в таблице**

**Application Server**: сервер приложений.

**Side**: сторона интерфейса IUA.

**Administrative State**: состояние сервера приложений.

**Traffic Mode**: способ трафика.

**Recovery Timer T(r) [s]**: таймер возобновления работы.

**Activation Delay [s]**: задержка при активации сервера приложений.

# **6.4.4.2.3.1. Окно IUA Application Server**

## **Назначение**

Администрирование данных сервера приложений IUA.

## **Открытие**

IВ командной строке элемента **IUA Application Server**, с помощью команды **New**, **Open**.

## **Данные в окне**

**Application Server**: сервер приложений.

**Side**: раскрывающийся список для выбора стороны интерфейса IUA:

**Signaling Gateway**: шлюз сигнализации.

**Media Gateway Controler to L2**: соединение двух медиашлюзов. Один из них берет на себя роль контроллера медиашлюза.

**Media Gateway Controler**: контроллер медиашлюза.

**Recovery Timer T(r) [s]**: таймер возобновления работы.

**Administrative State**: состояние сервера приложений.

**Down**: кнопка для прекращения работы.

**Inactive**: кнопка для выбора неактивности.

**Active**: кнопка для выбора "активен".

**Traffic Mode**: раскрывающийся список для выбора способа трафика:

**Override**: замещение.

**Load Share**: распределение.

**Activation Delay [s]**: задержка при активации сервера приложений.

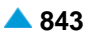

# **6.4.4.2.4. Элемент IUA Profile**

## **Назначение**

Администрирование профиля IUA, который определяет состояния сервера приложений (AS) и процесса сервера приложений (ASP) как показано на рисунке ниже.

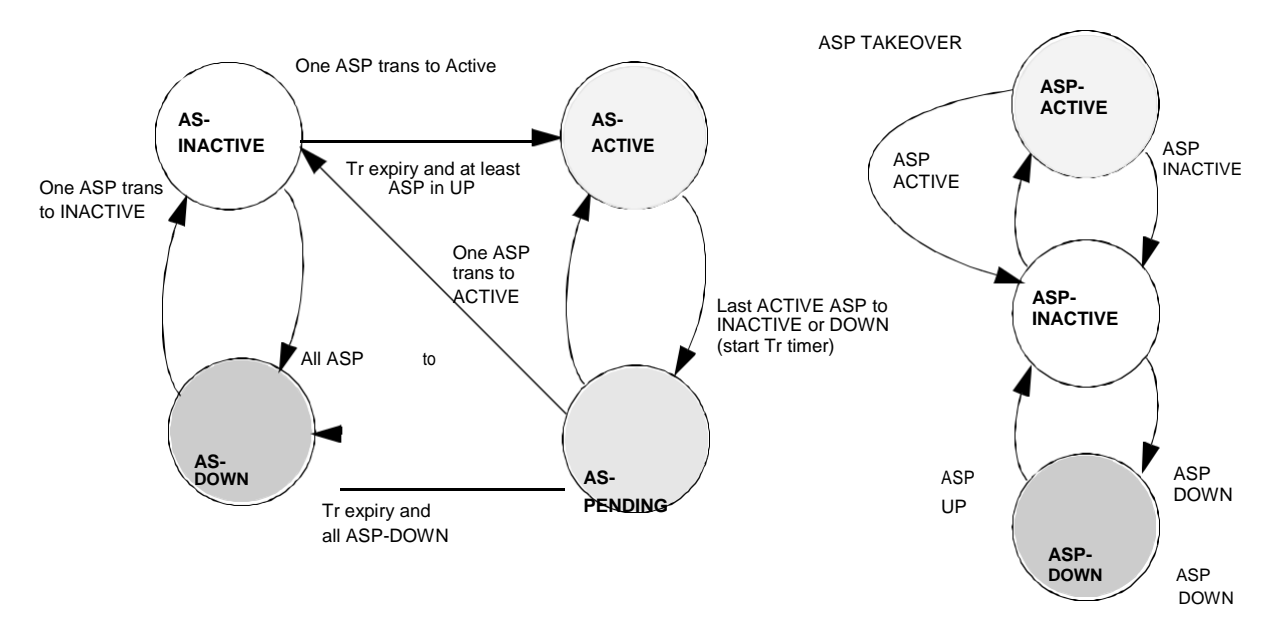

**Рисунок 6-4: Состояния сервера приложений (AS) и процесса сервера приложений (ASP)**

### **Открытие**

В основном окне при помощи команды **Protocols & Signaling > Protocols & Signaling > ISDN, V5, SS7 over IP - SIGTRAN** > **IUA** > **IUA Profile**.

### **Данные в таблице**

**Profile**: идентификатор профиля интерфейса IUA.

**Name**: имя профиля IUA.

**Heart Beat Timer [ms]**: таймер контроля приема подтверждения сообщения Heart Beat.

**Heart Beat**: включение или выключение передачи сообщений Heart Beat.

**IID Type**: тип записи IID:

**IUA Access State**: наличие записей IID в сообщении об активации интерфейса IUA (ASP\_active).

**ASP Identifier**: использованный идентификатор процесса сервера приложений.

**TEI QueryReq**: тип сообщения идентификатора конечного терминала.

**Delivery**: доставка сообщений.

**Bundle**: выключение объединения нескольких сообщений IUA в пакете SCTP.

**Association Establish Delay [s]**: задержка при установке ассоциации.

**ASP Status Period [s]**: периодичность проверки состояния сервера приложений.

**Retransmission Timer T(ack) [ms]**: тайм-аут на повторную передачу сообщений ASP Up, ASP Active, ASP Inactive и ASP Down при отсутствии ответа.

**Max. No. of Message Retransmission**: максимальное число повторных передач сообщений ASP Up, ASP Active, ASP Inactive и ASP Down.

**NIF Timeout [s]**: максимальное время до прекращения IUA\_NIF, если не будет получено подтверждение в ответ на переданный DL Establish Req или DL Release Req.

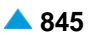

- **Broadcast NIF Timeout [s]**: максимальное время до прекращения IUA\_NIF соединения широковещательной (broadcast) передачи данных (L2).
- **NIF Switch-Over Timeout [s]**: максимальное время до прекращения IUA\_NIF, если после защитного переключения (switch-over) нет соединения с ASP.

# **6.4.4.2.4.1. Окно IUA Profile**

## **Назначение**

Администрирование профиля IUA.

# **Открытие**

В командной строке элемента **IUA Profile**, с помощью команды **Open**.

## **Данные в окне**

## **Данные на вкладке General**

**Profile**: идентификатор профиля интерфейса IUA.

**Name**: имя профиля IUA.

**Heart Beat Timer [ms]**: таймер контроля приема подтверждения сообщения Heart Beat.

**Send Heart Beat**: флажок для включения передачи сообщений Heart Beat.

**IID Type**: способ записи IID:

**Integer**: кнопка для числового выбора.

**Text**: кнопка для текстового выбора.

**Include IID**: флажок для включения или выключение IID.

- **Disable Bundle**: флажок для выключения объединения нескольких сообщений IUA в пакете SCTP.
- **Include Optional 'ASP Identifier'**: флажок для включения использованного идентификатора процессора сервера приложений.
- '**TEI QueryReq' message type**: область с кнопками, определяющая тип сообщения идентификатора конечного терминала:

**RFC 4233**: соответствие стандарту IETF RFC 4233.

**RFC 5133**: соответствие стандарту IETF RFC 5133.

# **Данные на вкладке Advanced**

- **Retransmission Timer T(ack) [ms]**: тайм-аут на повторную передачу сообщений ASP Up, ASP Active, ASP Inactive и ASP Down при отсутствии ответа.
- **Max. No. of Message Retransmission**: максимальное число повторных передач сообщений ASP Up, ASP Active, ASP Inactive и ASP Down.
- **Association Establish Delay [s]**: задержка при установке ассоциации.
- **ASP Status Period [s]**: периодичность проверки состояния сервера приложений.
- **NIF Timeout [s]**: максимальное время до прекращения IUA\_NIF, если не будет получено подтверждение в ответ на переданный DL Establish Req или DL Release Req.
- **Broadcast NIF Timeout [s]**: максимальное время до прекращения IUA\_NIF соединения широковещательной (broadcast) передачи данных (L2).
- **NIF Switch-Over Timeout [s]**: максимальное время до прекращения IUA\_NIF, если после защитного переключения (switch-over) нет соединения с ASP.

## **6.4.4.2.5. Элемент IUA Access**

#### **Назначение**

Администрирование доступа IUA.

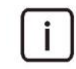

Примечание: Данные в таблице вписываются в элемент **Digital Access** (см. главу ["Группа элементов](#page-913-0) **V5**").

#### **Открытие**

В основном окне при помощи команды **Protocols & Signaling > Protocols & Signaling > ISDN, V5, SS7 over IP - SIGTRAN** > **IUA** > **IUA Access**.

#### **Данные в таблице**

**Interface**: гиперссылка на интерфейс IUA.

**Integer IID**: числовая запись IID.

**Access**: доступ.

**Text IID**: текстовая область IID.

**Equipped**: оборудованность или необорудованность доступа IUA.

**Digital Access/DSS1 Trunk/QSIG Trunk**: гиперссылка на цифровой доступ или СЛ DSS1.

# **6.4.4.2.5.1. Окно IUA Access**

#### **Назначение**

Администрирование доступа IUA.

### **Открытие**

В командной строке элемента **IUA Access**, с помощью команды **Open**.

#### **Данные в окне**

**Intrerface**: интерфейс IUA.

**Integer IID**: числовая запись IID.

**Access**: доступ.

**Text IID**: текстовая область IID.

**Equipped**: флажок для включения оборудованности доступа IUA.

## **6.4.4.2.5.2. Окно IUA Access - Multiple Update**

#### **Назначение**

Множественная оборудованность или необорудованность доступов IUA.

#### **Открытие**

В командной строке элемента **IUA Access**, команда **Multiple Update**.

### **Данные в окне**

**Equipped**: раскрывающийся список для для включения оборудованности доступа IUA:

**Equipped**: оборудованность доступа IUA. **Unequipped**: необорудованность доступа IUA.

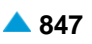

# <span id="page-880-0"></span>**6.4.4.3. Группа элементов V5UA**

## **Назначение**

Протокол V5UA используется для передачи сигнальных сообщений для управления коммутируемыми вызовами ISDN и ТфОП, а также сообщений интерфейса V5.2 между шлюзом сигнализации и медиашлюзом (SMG) и программным коммутатором (CS) через IP-сеть. Интерфейс пользователь-сеть ISDN реализован на линии между абонентским оборудованием ISDN и шлюзом сигнализации. Протокол V5UA поддерживает интерфейсы пользователя с основным (BRA) и первичным (PRA) доступом, а также соединения точка-точка и точка-многоточка.

Протокол V5UA представляет собой модернизированную версию протокола IUA с функцией передачи сообщений интерфейса V5.2. Управление протоколом V5UA такое же, как при IUA, только передача сигнальных сообщений DSS1 расширена передачей сигнализации ТфОП и сообщений протоколов управления интерфейса V5.2.

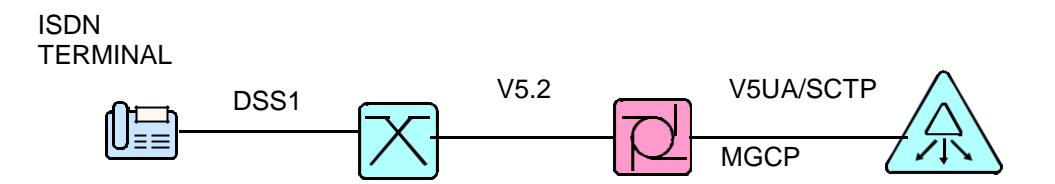

**Рисунок 6-5: Пример архитектуры протокола V5UA**

## **Открытие**

В основном окне при помощи команды **Protocols & Signaling > Protocols & Signaling > ISDN, V5, SS7 over IP - SIGTRAN > V5UA**.

### **Элементы**

**V5UA Interface**: для администрирования интерфейса V5UA (см. главу ["Элемент](#page-880-0) **V5UA [Interface](#page-880-0)**"). **V5UA Application Server**:для администрирования сервера приложений V5UA (см.главу

"Элемент **[V5UA Application Server](#page-882-0)**").

**V5UA Profile**: для администрирования профиля V5UA (см. главу "Элемент **[V5UA Profile](#page-883-0)**").

# **6.4.4.3.1. Элемент V5UA Interface**

### **Назначение**

Администрирование интерфейса V5UA.

# **Открытие**

В основном окне при помощи команды **Protocols & Signaling > Protocols & Signaling** > **ISDN, V5, SS7 over IP - SIGTRAN** > **V5UA** > **V5UA Interface**.

# **Данные в таблице**

**Intrerface**: интерфейс V5UA.

**Interface Name**: имя интерфейса V5UA.

**Type**: тип интерфейса V5UA.

**V5UA Application Server**: идентификатор сервера приложений.

**ASP Identifier**: идентификатор процесса сервера приложений.

**ASP Initial State**: начальное состояние интерфейса V5UA.

**Asociate Request Repetitions**: количество повторов серий запросов на установление ассоциации SCTP.

**Signaling Trace**: идентификационный номер трассируемой (отслеживаемой) сигнализации.

**V5UA Profile**: гиперссылка на профиль V5UA.

**SCTP Association**: гиперссылка на ассоциацию SCTP.

#### **Команды**

**Other Actions:**

**Reset SCTP Instance**: для сброса (reset) экземпляра.

**Reset SCTP Instance**: для сброса (reset) экземпляра SCTP.

**Interface Status**: для отображения состояния интерфейса в отдельном окне.

**Node Status**: для отображения состояния узла в отдельном окне.

# **6.4.4.3.1.1. Окно V5UA Interface**

#### **Назначение**

Администрирование данных интерфейса V5UA.

#### **Открытие**

В командной строке элемента **V5UA Interface**, командой **New**.

### **Данные на вкладке Common Connectivity Interface Data**

**Intrerface**: интерфейс V5UA.

**Interface Name**: имя интерфейса V5UA.

#### **Данные на вкладке Specific Interface Data**

**V5UA Application Server**: сервер приложений V5UA.

**ASP Identifier**: идентификатор процесса сервера приложений (идентичен на программном коммутаторе и медиашлюзе для одной и той же ассоциации).

**Link Identifier**: раскрывающийся список для выбора идентификатора соединения:

**V5LinkId**

**V5Id + V5LinkId**

**Role of SCTP**: данные о конфигурации интерфейса SCTP на сетевом элементе (клиент-сервер):

**Server**: кнопка для выбора сервера SCTP.

**Client**: кнопка для выбора клиента SCTP.

**V5UA Profile**: профиль V5UA.

#### **Данные на вкладке SCTP Association**

**SCTP In Streams**: количество входящих потоков SCTP.

**SCTP Out Streams**: количество исходящих потоков сообщений SCTP.

**SCTP Instance**: экземпляр (instancе) SCTP.

**SCTP Profile**: профиль SCTP.

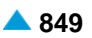

<span id="page-882-0"></span>**SCTP Destination IP Address**: список адресов IP пункта назначения. Новые IP-адреса можно вводить с помощью команды **New**, с помощью команды **Open** адреса можно изменять, а командой **Delete** - удалять (см. главу "Окно **SCTP Destination IP Address**").

**Equip**: флажок для включения оборудованности ассоциации (соединения) V5UA.

# **6.4.4.3.2. Элемент V5UA Application Server**

### **Назначение**

Администрирование интерфейса сервера приложений V5UA.

### **Открытие**

В основном окне при помощи команды **Protocols & Signaling > Protocols & Signaling > ISDN, V5, SS7 over IP - SIGTRAN > V5UA > V5UA Application Server**.

#### **Данные в таблице**

**Application Server**: сервер приложений.

**Side**: сторона интерфейса V5UA.

**Traffic Mode**: способ трафика.

**Recovery Timer [s]**: таймер возобновления работы.

## **Команды**

**Other Actions > Reset V5UA Application Server**: для сброса (reset) сервера приложений V5UA.

## **6.4.4.3.2.1. Окно V5UA Application Server**

## **Назначение**

Администрирование интерфейса сервера приложений V5UA.

#### **Открытие**

IВ командной строке элемента **V5UA Application Server**, с помощью команды **New**, **Open**.

### **Данные в окне**

**Application Server**: сервер приложений.

**Side**: раскрывающийся список для выбора стороны интерфейса V5UA:

**Signaling Gateway**: шлюз сигнализации.

**Media Gateway Controler**: контроллер медиашлюза.

**Traffic Mode**: раскрывающийся список для выбора способа трафика:

**Override**: замещение.

**Load Share**: распределение (не включено).

**Recovery Timer [s]**: таймер возобновления работы.

# <span id="page-883-0"></span>**6.4.4.3.3. Элемент V5UA Profile**

## **Назначение**

Администрирование профиля V5UA.

## **Открытие**

В основном окне при помощи команды **Protocols & Signaling > Protocols & Signaling > ISDN, V5, SS7 over IP - SIGTRAN > V5UA > V5UA Profile**.

## **Данные в таблице**

**Profile**: профиль V5UA.

**Name**: имя профиля V5UA.

**Heart Beat Timer [ms]**: значение таймера Heart Beat.

**Heart Beat**: включение или выключение передачи сообщений Heart Beat.

**IID Type**: идентификатор доступа.

**Include IID**: включение IID в сообщение.

**Bundle**: выключение объединения нескольких сообщений V5UA в пакете SCTP.

**Optional ASP Identifier**: флажок для включения или выключения возможности содержания в сообщении идентификатора ASP.

**'TEI QueryReq' Message type**: тип сообщения идентификатора конечного терминала.

**Association Establish Delay [s]**: задержка при установке ассоциации.

**ASP Status Period [s]**: периодичность проверки состояния сервера приложений.

- **NIF Timeout [s]**: максимальное время активности экземпляра (instance) V5UA без подтверждения/отклонения переданного запроса L2 DL.
- **Broadcast NIF Timeout [s]**: максимальное время активности экземляра (instance) V5UA для широковещательного соединения L2.
- **NIF Switch-Over Timeout [s]**: время переключения экземпляра (instance) V5UA с одного ASP на другой.

# **6.4.4.3.3.1. Окно V5UA Profile**

### **Назначение**

Администрирование данных профиля V5UA.

# **Открытие**

В командной строке элемента **V5UA**, командой **New**, **Open**.

# **Данные на вкладке General**

**Profile**: профиль V5UA.

**Name**: имя профиля V5UA.

**Heart Beat Timer [ms]**: значение таймера Heart Beat.

**Send Heart Beat**: включение или выключение передачи сообщений Heart Beat.

**IID Type**: тип записи IID:

**Integer**: кнопка для числового режима записи IID.

**Text**: кнопка для текстового режима записи IID.

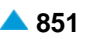

**Include IID**: флажок для включения или выключение IID в сообщение.

- **Disable Bundle**: флажок для выключения объединения нескольких сообщений V5UA в пакете SCTP.
- **Include Optional ASP Identifier**: флажок для включения или выключения возможности содержания в сообщении идентификатора ASP.
- **'TEI QueryReq' Message type**: кнопки для выбора типа сообщения идентификатора конечного терминала.:

**RFC 4233**: кнопка для выбора согласно стандарту IETF RFC 4233.

**RFC 5133**: кнопка для выбора согласно стандарту IETF RFC 5133.

#### **Данные на вкладке Advanced**

- **Retransmission Timer T(ack) [ms]**: тайм-аут на повторную передачу сообщений ASP Up, ASP Active, ASP Inactive и ASP Down при отсутствии ответа.
- **Max. No. of Message Retransmission**: максимальное число повторных передач сообщений ASP Up, ASP Active, ASP Inactive и ASP Down.
- **Association Establish Delay [s]**: максимальная задержка при установке ассоциации.
- **ASP Status Period [s]**: периодичность проверки состояния сервера приложений.
- **NIF Timeout [s]**: максимальное время активности экземпляра (instance) V5UA без подтверждения/отклонения переданного запроса L2 DL.
- **Broadcast NIF Timeout [s]**: максимальное время активности экземляра (instance) V5UA для широковещательного соединения L2.
- **NIF Switch-Over Timeout [s]**: время переключения экземпляра (instance) V5UA с одного ASP на другой.

## **6.4.4.4. Группа элементов M2PA**

### **Назначение**

M2PA является уровнем адаптации или протоколом, который обеспечивает передачу SS7 MTP-3 сообщений пользователя (ISUP и SCCP) поверх IP-протокола. M2UA пользуется услугами протокола SCTP, являющегося надежным сигнальным транспортным протоколом нижнего уровня. Стек протоколов M2PA/SCTP/IP заменяет стек протоколов MTP2/MTP1.

сети SS7 все пункты сигнализации, имеющие уровень MTP3, представлены кодом пункта сигнализации (Point Code). Поэтому при использовании протокола M2PA все конечные точки соединения также должны иметь код пункта сигнализации (Point Code). Это также действует и при использовании протокола M2PA для реализации SS7 Relay STP.

### **Открытие**

В основном окне при помощи команды **Protocols & Signaling > Protocols & Signaling > ISDN, V5, SS7 over IP - SIGTRAN > M2PA**.

#### **Элементы**

**M2PA Interface**: для администрирования интерфейса M2PA (см. главу ["Элемент](#page-885-0) **M2PA [Interface](#page-885-0)**"). **M2PA Link**: для администрирования звена сигнализации M2PA (см. главу ["Элемент](#page-886-0) **M2PA [Link](#page-886-0)**"). **M2PA Profile**: для администрирования профиля M2PA (см. главу "Элемент **[M2PA Profile](#page-887-0)**").

# <span id="page-885-0"></span>**6.4.4.4.1. Элемент M2PA Interface**

# **Назначение**

Администрирование интерфейса M2PA.

# **Открытие**

В основном окне при помощи команды **Protocols & Signaling > Protocols & Signaling > ISDN, V5, SS7 over IP - SIGTRAN** > **M2PA** > **M2PA Interface**.

# **Данные в таблице**

**Connectivity Interface**: гиперссылка на интерфейс для управления несущими каналами.

**SCTP Association**: гиперссылка на ассоциацию SCTP (соединение).

**SCTP Destination IP Address**: гиперссылка на адрес IP конечного пункта соединения SCTP.

**Connectivity Network Address**: IP-адрес сетевого элемента назначения, с которым интерфейс MGCP/H.248 будет связан.

# **Команды**

### **Other Actions:**

**Reset SCTP Instance**: для сброса (reset) экземпляра.

**Reset SCTP Instance**: для сброса (reset) экземпляра SCTP.

**Interface Status**: для отображения состояния интерфейса в отдельном окне.

**Node Status**: для отображения состояния узла в отдельном окне.

# **6.4.4.4.1.1. Окно M2PA Interface**

# **Назначение**

Администрирование интерфейса M2PA.

# **Открытие**

В командной строке элемента **M2PA Interface**, командой **New**, **Open**.

# **Данные на вкладке Common Connectivity Interface Data**

**Interface:** интерфейс.

**Interface Name**: имя интерфейса M2PA.

**Connection Control Protocol**: раскрывающийся список для выбора типа протокола управления соединением:

**None**: отсутствует.

**MGCP**: MGCP.

**H.248**: H.248.

**Connectivity Domain Name**: имя домена сетевого элемента.

**Connectivity Network Address**: IP-адрес сетевого элемента назначения, с которым интерфейс MGCP/H.248 будет связан.

**Connectivity Profile**: профиль протокола управления соединением (MGCP или H.248).

## <span id="page-886-0"></span>**Данные на вкладке SCTP Association**

**SCTP In Streams**: количество входящих потоков SCTP.

**SCTP Out Streams**: количество исходящих потоков сообщений SCTP.

**SCTP Instance**: экземпляр (instancе) SCTP.

**SCTP Profile**: профиль SCTP.

**SCTP Destination IP Address**: список адресов IP пункта назначения. Новые IP-адреса можно вводить с помощью команды **Insert...**, с помощью команды **Modify...** адреса можно изменять, а командой **Delete** - удалять (см. главу "Окно **SCTP Destination IP Address**").

**Equip**: флажок для включения оборудованности ассоциации (соединения) M2PA.

# **6.4.4.4.2. Элемент M2PA Link**

## **Назначение**

Администрирование звена сигнализации M2PA.

# **Открытие**

В основном окне при помощи команды **Protocols & Signaling > Protocols & Signaling > ISDN, V5, SS7 over IP - SIGTRAN > M2PA > M2PA Link**.

## **Данные в таблице**

**SS7 Link**: гиперссылка на идентификатор звена сигнализации SS7.

**Profile**: гиперссылка на профиль M2PA.

**1st M2PA Interface**: гиперссылка на первый интерфейс M2PA.

**2nd M2PA Interface**: гиперссылка на второй интерфейс M2PA.

**SCTP Role**: данные о конфигурации интерфейса SCTP на сетевом элементе.

# **6.4.4.4.2.1. Окно M2PA Link**

### **Назначение**

Администрирование звена сигнализации M2PA.

# **Открытие**

В командной строке элемента **M2PA Link**, командой **New**, **Open**.

# **Данные в окне**

**SS7 Link**: идентификатор звена сигнализации SS7.

**Profile**: идентификатор профиля M2PA.

**1st M2PA Interface**: первый интерфейс M2PA.

**2nd M2PA Interface**: второй интерфейс M2PA.

**SCTP Role**: данные о конфигурации интерфейса SCTP на сетевом элементе (клиент-сервер или клиент-клиент):

**Server**: кнопка для выбора сервера SCTP.

**Client**: кнопка для выбора клиента SCTP.

# <span id="page-887-0"></span>**6.4.4.4.3. Элемент M2PA Profile**

# **Назначение**

Администрирование профиля M2PA.

# **Открытие**

В основном окне при помощи команды **Protocols & Signaling > Protocols & Signaling > ISDN, V5, SS7 over IP - SIGTRAN > M2PA > M2PA Profile**.

# **Данные в таблице**

**Profile**: идентификатор профиля M2PA.

**Name**: имя профиля M2PA,

- **Congestion Onset MSU Threshold**: пороговое значение, при котором начинается перегрузка сигнального соединения.
- **Congestion Abatement MSU Threshold**: пороговое значение, при котором прекращается перегрузка сигнального соединения.
- **Congestion Discard MSU Threshold**: пороговое значение, при котором начинается отбрасывание сигнальных сообщений по причине перегрузки звена сигнализации.
- **Alignment Ready Timer [ms]**: таймер T1(мс).

**Not Aligned Timer [ms]**: таймер T2 (мс).

**Aligned Timer [ms]**: таймер T3 (мс).

**Emergency Proving Timer [ms]**: таймер T4e (мс).

**Normal Proving Timer [ms]**: таймер T4n (мс).

**Sending SIB Timer [ms]**: таймер T5 (мс).

**Remote Congestion Timer [ms]**: таймер T6 (мс).

- **Acknowledgement Excessive Delay [ms]**: таймер T7 (мс).
- **Asociate Request Repetitions**: количество повторов серий запросов на установление ассоциации SCTP.
- **Additional Alignment Link Status Messages Timeout [ms]**: таймер для дополнительных сообщений о распределении (мс).
- **Additional Processor Outage Link Status Messages Timeout [ms]**: таймер для дополнительных сообщений об отказе процессора (мс).
- **Additional Out of Service Link Status Messages Timeout [ms]**: таймер для дополнительных сообщений об отказе соединения сигнализации M2PA (мс).
- **Signaling Information Max Field Length**: максимальный размер поля SIF (Signaling Information Field).
- **Link Status Proving Msg Length [ms]**: размер тестовых сообщений.
- **Link Status Proving Msg Interval [ms]**: интервал между тестовыми сообщениями (мс).

**Bundle**: передача данных в одном пакете.

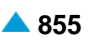

# **6.4.4.4.3.1. Окно M2PA Profile**

### **Назначение**

Администрирование профиля M2PA.

### **Открытие**

В командной строке элемента **M2PA Profile**, командой **New**, **Open**.

## **Данные в окне**

**Profile**: идентификатор профиля M2PA.

**Name**: имя профиля M2PA,

- **Congestion Onset MSU Threshold**: пороговое значение, при котором начинается перегрузка сигнального соединения.
- **Congestion Abatement MSU Threshold**: пороговое значение, при котором прекращается перегрузка сигнального соединения.
- **Congestion Discard MSU Threshold**: пороговое значение, при котором начинается отбрасывание сигнальных сообщений по причине перегрузки звена сигнализации.

**Alignment Ready Timer [ms]**: таймер T1(мс).

**Not Aligned Timer [ms]**: таймер T2 (мс).

**Aligned Timer [ms]**: таймер T3 (мс).

**Emergency Proving Timer [ms]**: таймер T4e (мс).

**Normal Proving Timer [ms]**: таймер T4n (мс).

**Sending SIB Timer**: таймер T5 (мс).

**Remote Congestion Timer [ms]**: таймер T6 (мс).

**Acknowledgement Excessive Delay [ms]**: таймер T7 (мс).

**Associate Request Repetitions**: область определения числа повторов серий запросов на установление ассоциации SCTP:

**Infinite**: флажок для включения бесконечного числа повторов.

**Additional Alignment Link Status Messages Timeout [ms]**: область для выбора таймера для дополнительных сообщений о распределении (мс):

**No Additional Msg**: флажок для выключения записи дополнительного сообщения.

- **Additional Processor Outage Link Status Messages Timeout [ms]**: область для выбора таймера для дополнительных сообщений об отказе процессора (мс).
	- **No Additional Msg**: флажок для выключения записи дополнительного сообщения об отказе процессора.
- **Additional Out of Service Link Status Messages Timeout [ms]**: область для выбора таймера для дополнительных сообщений об отказе соединения сигнализации M2PA (мс).
	- **No Additional Msg**: флажок для выключения записи дополнительного сообщения о том, что звено сигнализации M2PA не работает.
- **Signaling Information Max Field Length**: максимальный размер поля SIF (Signaling Information Field).
- **Link Status Proving Msg Interval**: интервал между тестовыми сообщениями (мс).
- **Link Status Proving Msg Length**: размер тестовых сообщений.

**Disable Bundle**: флажок для включения передачи данных в одном пакете.

# **6.4.4.5. Группа элементов M2UA**

### **Назначение**

M2UA – это уровень адаптации или протокол, обеспечивающий возможность транспортировки сообщений интерфейса между уровнями MTP2 и MTP3 с использованием IP-протокола. На стороне сервера приложений M2UA является уровнем адаптации между SCTP и MTP3. На нижнем рисунке представлена архитектура M2UA с резервированием.

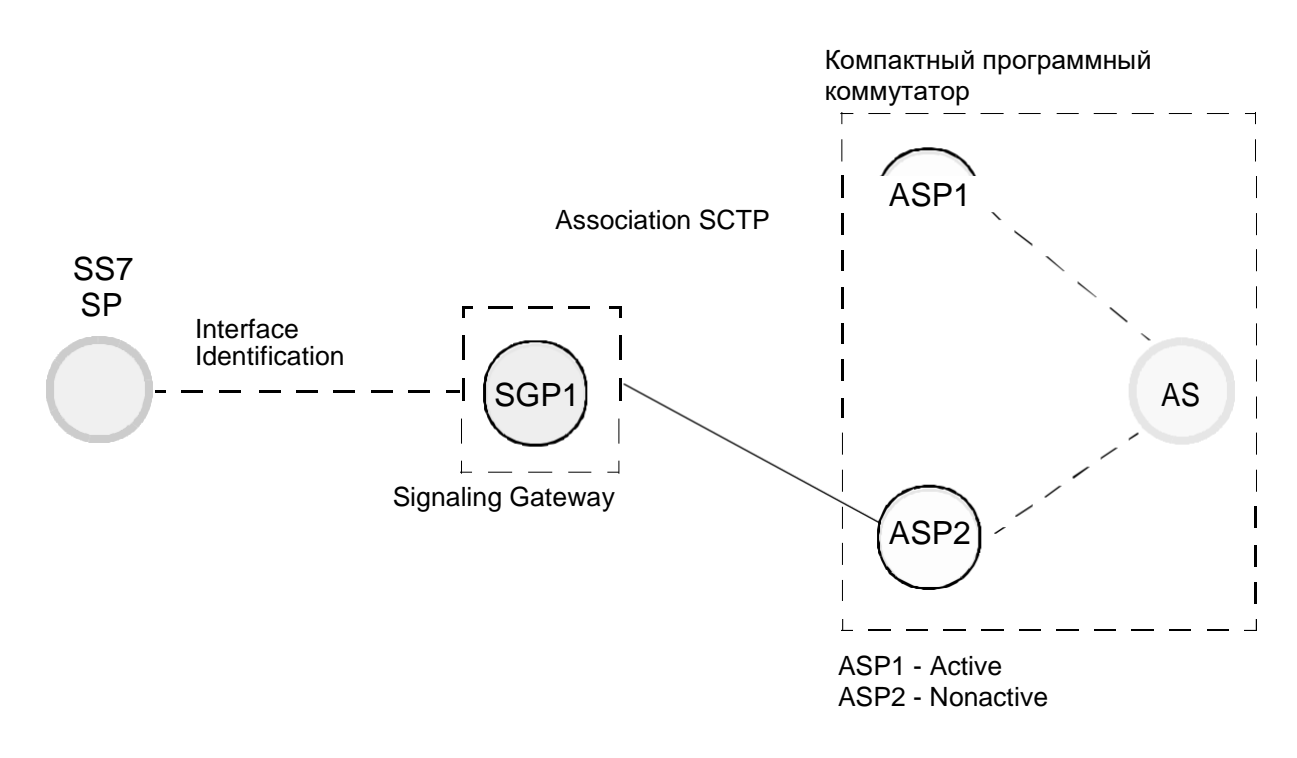

#### **Рисунок 6-6: Архитектура M2UA с резервированием**

Установление соединения M2UA осуществляется по процедуре сервер/клиент (server/client), где SGP всегда является сервером , а ASP клиентом. После обмена сообщениями ASP UP/ASP Up Ack обычно производится также регистрация ключей соединения (link key), которые будут обслуживаться отдельным AS в рамках ASP.

### **Открытие**

В основном окне при помощи команды **Protocols & Signaling > Protocols & Signaling > ISDN, V5, SS7 over IP - SIGTRAN** > **M2UA**.

#### **Элементы**

- **M2UA Interface**: для администрирования интерфейса M2UA (см. главу ["Элемент](#page-890-0) **M2UA [Interface](#page-890-0)**").
- **M2UA Application Server Association**: для администрирования ассоциации M2UA сервера приложений (см. главу "Элемент **[M2UA Application Server Association](#page-891-0)**").
- **M2UA Application Server**: для администрирования сервера приложений M2UA (см. главу "Элемент **[M2UA Application Server](#page-891-0)**").

**M2UA Link**: для администрирования звена сигнализации M2UA (см. главу ["Элемент](#page-892-0) **M2UA [Link](#page-892-0)**").

**M2UA Profile**: для администрирования профиля M2UA (см. главу "Элемент **[M2UA Profile](#page-893-0)**").

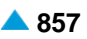

# <span id="page-890-0"></span>**6.4.4.5.1. Элемент M2UA Interface**

### **Назначение**

Администрирование интерфейса M2UA.

# **Открытие**

В основном окне при помощи команды **Protocols & Signaling > Protocols & Signaling > ISDN, V5, SS7 over IP - SIGTRAN** > **M2UA** > **M2UA Interface**.

# **Данные в таблице**

**Connectivity Interface**: гиперссылка на интерфейс для управления несущими каналами ISDN.

**SCTP Association**: гиперссылка на ассоциацию SCTP (соединение).

**SCTP Destination IP Address**: гиперссылка на адрес IP конечного пункта соединения SCTP.

**Connectivity Network Address**: IP-адрес сетевого элемента назначения, с которым интерфейс MGCP/H.248 будет связан.

## **Команды**

**Other Actions**:

**Insert M2UA Application Server Association**: для ввода ассоциации M2UA сервера приложений (см. главу "Окно **M2UA Application Server Association**").

**Reset SCTP Association**: для сброса (reset) ассоциации SCTP.

**Interface Status**: для отображения состояния интерфейса в отдельном окне.

**Node Status**: для отображения состояния узла в отдельном окне.

# **6.4.4.5.1.1. Окно M2UA Interface**

### **Назначение**

Администрирование данных интерфейса M2UA.

### **Открытие**

В командной строке элемента **M2PA Interface**, командой **New**, **Open**.

### **Данные в окне**

# **Данные на вкладке Common Connectivity Interface Data**

**Interface:** интерфейс.

**Interface Name**: имя интерфейса M2UA.

**Connection Control Protocol**: раскрывающийся список для выбора типа протокола управления соединением:

**None**: отсутствует.

**MGCP**: MGCP.

**H.248**: H.248.

**Connectivity Domain Name**: имя домена сетевого элемента.

**Connectivity Network Address**: IP-адрес сетевого элемента назначения, с которым интерфейс MGCP/H.248 будет связан.

**Connectivity Profile**: профиль протокола управления соединением (MGCP или H.248).

### <span id="page-891-0"></span>**Данные на вкладке SCTP Association**

**SCTP In Streams**: количество входящих потоков SCTP.

**SCTP Out Streams**: количество исходящих потоков SCTP.

**SCTP Instance**: экземпляр (instancе) SCTP.

**SCTP Profile**: профиль SCTP.

**SCTP Destination IP Address**: список адресов IP пункта назначения. Новые IP-адреса можно вводить с помощью команды **Insert...**, с помощью команды **Modify...** адреса можно изменять, а командой **Delete** - удалять (см. главу "Окно **SCTP Destination IP Address**").

**Equip**: флажок для включения оборудованности ассоциации (соединения) M2UA.

# **6.4.4.5.2. Элемент M2UA Application Server Association**

## **Назначение**

Администрирование процесса сервера приложений M2UA.

# **Открытие**

В основном окне при помощи команды **Protocols & Signaling > Protocols & Signaling > ISDN, V5, SS7 over IP - SIGTRAN > M2UA > M2UA Application Server Association**.

# **Данные в таблице**

**Application Server Association**: идентификатор ассоциации сервера приложений.

**Interface**: гиперссылка на интерфейс M2UA.

**Application Server**: гиперссылка на сервер приложений M2UA.

**Signaling Trace**: идентификационный номер трассируемой (отслеживаемой) сигнализации.

# **6.4.4.5.2.1. Окно M2UA Application Server Association**

### **Назначение**

Администрирование процесса сервера приложений M2UA.

# **Открытие**

В командной строке элемента **M2UA Application Server Association**, командой **New**, **Open**.

### **Данные в окне**

**Application Server Association**: идентификатор ассоциации сервера приложений.

**Interface**: интерфейс M2UA.

**Application Server**: сервер приложений M2UA.

# **6.4.4.5.3. Элемент M2UA Application Server**

# **Назначение**

Администрирование сервера приложений M2UA.

# **Открытие**

В основном окне при помощи команды **Protocols & Signaling > Protocols & Signaling > ISDN, V5, SS7 over IP - SIGTRAN > M2UA > M2UA Application Server**.

## <span id="page-892-0"></span>**Данные в таблице**

**Application Server**: сервер приложений M2UA.

**Process Type**: сторона работы M2UA.

**Traffic Mode**: способ трафика.

**SCTP Role**: данные о конфигурации интерфейса SCTP на сетевом элементе.

**Traffic Mode**: способ трафика.

**Profile**: гиперссылка на профиль M2UA.

**Signaling Trace**: идентификационный номер трассируемой (отслеживаемой) сигнализации.

# **6.4.4.5.3.1. Окно M2UA Application Server**

## **Назначение**

Администрирование сервера приложений M2UA.

### **Открытие**

IВ командной строке элемента **M2UA Application Server**, с помощью команды **New**, **Open**.

## **Данные в окне**

**Traffic Mode**: способ трафика.

**Override**: кнопка для приема на себя трафика.

**Load Share**: кнопка для распределения.

**SCTP Role**: область для выбора роли интерфейса SCTP, которой располагает подключенный сетевой элемент (клиент-сервер):

**Server**: кнопка для выбора сервера SCTP.

**Client**: кнопка для выбора клиента SCTP.

**Profile**: профиль M2UA.

# **6.4.4.5.4. Элемент M2UA Link**

### **Назначение**

Администрирование звена сигнализации M2UA.

### **Открытие**

В основном окне при помощи команды **Protocols & Signaling > Protocols & Signaling > ISDN, V5, SS7 over IP - SIGTRAN** > **M2UA** > **M2UA Link**.

## **Данные в таблице**

**SS7 Link**: гиперссылка на идентификатор звена сигнализации SS7.

**Signaling Data Terminal Identifier**: сигнальный терминал данных.

**Signaling Data Link Identifier**: сигнальное звено данных.

**Application Server**: гиперссылка на сервер приложений M2UA.

**Interface Identification**: гиперссылка на идентификатор физического интерфейса на шлюзе сигнализации.

**Signaling Trace**: идентификационный номер трассируемой (отслеживаемой) сигнализации.

**Equipment**: оборудованность звена сигнализации M2UA.

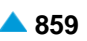

# <span id="page-893-0"></span>**6.4.4.5.4.1. Окно M2UA Link**

# **Назначение**

Администрирование звена сигнализации M2UA.

# **Открытие**

В командной строке элемента **M2UA Link**, командой **New**, **Open**.

# **Данные в окне**

**SS7 Link**: идентификатор звена сигнализации SS7.

**Signaling Data Terminal Identifier**: сигнальный терминал данных.

**Signaling Data Link Identifier**: сигнальное звено данных.

- **Application Server**: сервер приложений M2UA.
- **Interface Identification**: список идентификаторов физических интерфейсов M2UA. Новый идентификатор физического интерфейса M2UA можно ввести с помощью команды **New**, с помощью команды **Open** его можно изменить, а с помощью команды **Delete** удалить.

**Equip**: флажок для включения сигнального соединения M2UA.

# **6.4.4.5.5. Элемент M2UA Profile**

## **Назначение**

Администрирование профиля M2UA.

# **Открытие**

В основном окне при помощи команды **Protocols & Signaling > Protocols & Signaling > ISDN, V5, SS7 over IP - SIGTRAN** > **M2UA** > **M2UA Profile**.

# **Данные в таблице**

**Profile**: профиль M2UA.

**Name**: имя профиля M2UA,

**Heart Beat Timer [ms]**: таймер отправки сообщения Heart Beat.

**Heart Beat**: включение или выключение передачи сообщений Heart Beat.

**Asociate Request Repetitions**: количество повторов серий запросов на установление ассоциации SCTP.

**Bundle**: объединение нескольких сообщений M2UA в пакете SCTP.

- **Failover Timer [ms]**: область, определяющая начальное значение таймера для промежуточного сохранения (Failover):
- **Acknowledge Timer [ms]**: начальное (рекомендуемое) значение таймера повторной передачи (Retransmission) таймера.
- **Establish Request Timer [ms]**: значение таймера для повторного установления соединения M2UA (Establish Request):
- **No. of SCTP Streams per SS7 Link**: количество потоков SCTP на соединение SS7.
- **Correlation**: включение/выключение содержания факультативных данных CorrelationID.
- **Registration Mode**: режим регистрации ключа маршрутизации.
- **Stream No. for ASPTM Messages**: номер ASPTM потока сообщений.

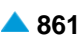

# **6.4.4.5.5.1. Окно M2UA Profile**

### **Назначение**

Администрирование профиля M2UA.

# **Открытие**

В командной строке элемента **M2UA Profile**, командой **New**, **Open**.

# **Данные в окне**

**Profile**: профиль M2UA.

**Name**: имя профиля M2UA,

**Heart Beat Timer [ms]**: значение таймера Heart Beat.

**Send Heart Beat**: включение или выключение передачи сообщений Heart Beat.

- **Registration Mode**: область, определяющая режим регистрации ключа маршрутизации в AS:
	- **Link Key from Local Database without Dynamic Registration**: кнопка для ключа маршрутизации из локальной базы данной без динамической регистрации.
	- **Dynamic Link Key Registration**: кнопка динамической регистрации ключа маршрутизации и верификации с использованием данных из локальной базы данных.
- **Stream No. for ASPTM Messages**: область для определения номера ASPTM потока сообщений:

**Stream 0**: кнопка выбора потока сообщений ASPTM с номером 0.

**Stream 1**: кнопка выбора потока сообщений ASPTM с номером 1.

- **Include Correlation**:флажок для включения/выключения значения опциональных данных CorrelationID.
- **No. of SCTP Streams per SS7 Link**: количество потоков SCTP на соединение SS7.
- **Acknowledge Timer [ms]**: начальное (рекомендуемое) значение таймера повторной передачи (Retransmission) таймера.
- **Establish Request Timer [ms]**: область, определяющая значение таймера для повторного установления соединения M2UA (Establish Request):
	- **Not Used**: включение или выключение использования таймера для повторного установления соединения M2UA (Establish Request).
- **Failover Timer [ms]**: область, определяющая начальное значение таймера для промежуточного сохранения (Failover Timer):
	- **Disable**: включение или выключение ввода начального значения таймера промежуточного сохранения (Failover).
- **Associate Request Repetitions**: область определения числа повторов серий запросов на установление ассоциации SCTP:

**Infinite**: флажок для включения или выключения бесконечного числа повторений серии запросов на установление ассоциации SCTP.

**Disable Bundle**: флажок для выключения объединения нескольких сообщений M2UA в пакете SCTP.

# **6.4.4.6. Группа элементов M3UA**

# **Назначение**

M3UA – это уровень адаптации или протокол, обеспечивающий возможность транспортировки SS7 MTP-3 сообщений пользователя (ISUP и SCCP) по IP-протоколу между программным коммутатором шлюзом сигнализации. Рекомендуется, чтобы M3UA пользовался услугами протокола SCTP, являющегося надежным сигнальным транспортным протоколом нижнего уровня. На нижнем рисунке показан пример архитектуры M3UA с резервированием.

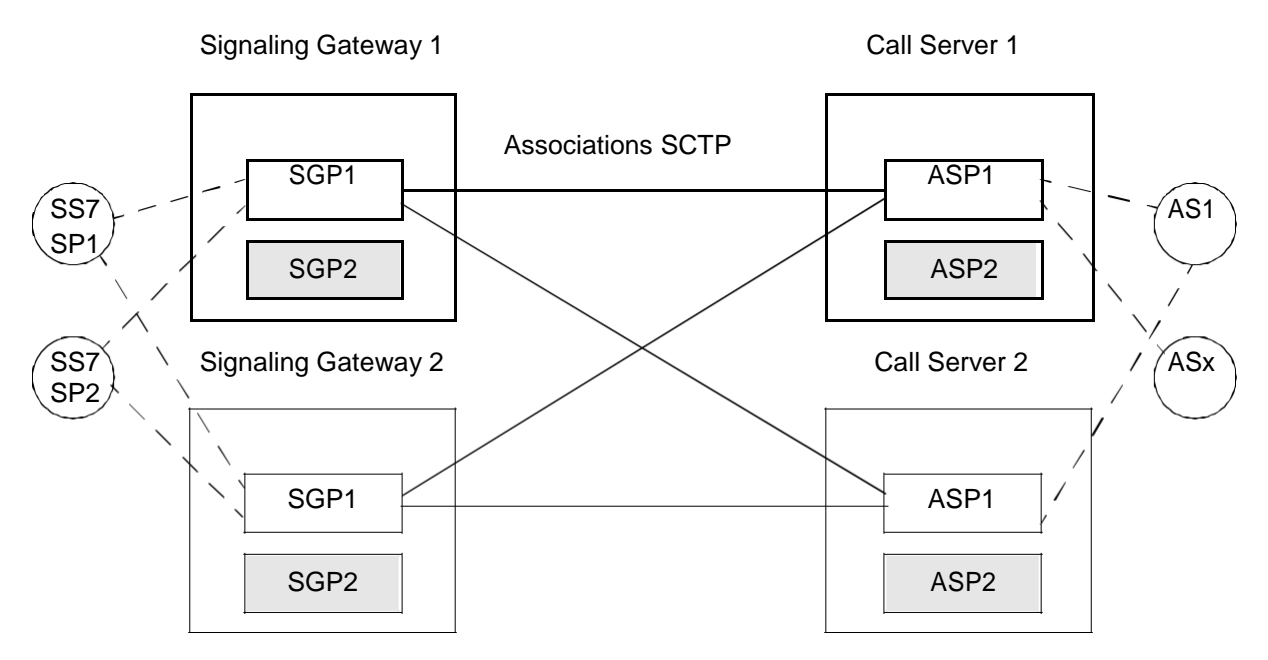

**Рисунок 6-7: Пример архитектуры M3UA с резервированием**

# **Открытие**

В основном окне при помощи команды **Protocols & Signaling > Protocols & Signaling > ISDN, V5, SS7 over IP - SIGTRAN > M3UA**.

# **Элементы**

**M3UA Interface**: для администрирования интерфейса M3UA (см. главу ["Элемент](#page-896-0) **M3UA [Interface](#page-896-0)**").

- **M3UA Application Server Association**: для администрирования ассоциации M3UA сервера приложений (см. главу "Элемент **[M3UA Application Server Association](#page-897-0)**").
- **M3UA Application Server**: для администрирования сервера приложений M3UA (см. главу "Элемент **[M3UA Application Server](#page-898-0)**").
- **M3UA Application Server Process**: для администрирования процесса M3UA сервера приложений (см. главу "Элемент **[M3UA Application Server Process](#page-899-0)**").
- **M3UA Profile**: для администрирования профиля M3UA (см. главу "Элемент **[M3UA Profile](#page-900-0)**").

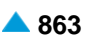

# <span id="page-896-0"></span>**6.4.4.6.1. Элемент M3UA Interface**

## **Назначение**

Администрирование интерфейса M3UA.

# **Открытие**

В основном окне при помощи команды **Protocols & Signaling > Protocols & Signaling > ISDN, V5, SS7 over IP - SIGTRAN > M3UA > M3UA Interface**.

# **Данные в таблице**

**Connectivity Interface**: интерфейс для управления несущими каналами ISDN.

**SCTP Association**: гиперссылка на ассоциацию SCTP (соединение).

**SCTP Destination IP Address**: гиперссылка на адрес IP конечного пункта соединения SCTP.

**Connectivity Network Address**: IP–адрес сетевого элемента назначения, с которым интерфейс MGCP будет связан.

## **Команды**

**Other Actions:**

**Insert M3UA Application Server Association**: для администрирования ассоциации M3UA сервера приложений (см. главу "Окно **M3UA Application Server Association**").

**Reset SCTP Association**: для сброса (reset) ассоциации SCTP.

**Reset SCTP Instance**: для сброса (reset) экземпляра SCTP.

**Interface Status**: для отображения состояния интерфейса в отдельном окне.

**Node Status**: для отображения состояния узла в отдельном окне.

# **6.4.4.6.1.1. Окно M3UA Interface**

### **Назначение**

Администрирование интерфейса M3UA.

# **Открытие**

В командной строке элемента **M3UA Interface**, командой **New**, **Open**.

# **Данные на вкладке Common Connectivity Interface Data**

**Interface:** интерфейс.

**Interface Name**: имя интерфейса M3UA.

**Connection Control Protocol**: раскрывающийся список для выбора типа протокола управления соединением:

**None**: отсутствует.

**MGCP**: MGCP.

**H.248**: H.248.

**Connectivity Domain Name**: имя домена сетевого элемента.

**Connectivity Network Address**: IP–адрес сетевого элемента назначения, с которым интерфейс MGCP будет связан.

**Connectivity Profile**: профиль протокола управления соединением (MGCP или H.248).

### <span id="page-897-0"></span>**Данные на вкладке SCTP Association**

**SCTP In Streams**: количество входящих потоков SCTP.

**SCTP Out Streams**: количество исходящих потоков сообщений SCTP.

**SCTP Instance**: экземпляр (instancе) SCTP.

- **SCTP Profile**: профиль SCTP.
- **SCTP Destination IP Address**: список адресов IP пункта назначения. Новые IP-адреса можно вводить с помощью команды **New**, с помощью команды **Open** адреса можно изменять, а командой **Delete** - удалять (см. главу "Окно **SCTP Destination IP Address**").

**Equip**: флажок для включения оборудованности ассоциации (соединения) M3UA.

# **6.4.4.6.2. Элемент M3UA Application Server Association**

#### **Назначение**

Администрирование ассоциации M3UA сервера приложений.

#### **Открытие**

В основном окне при помощи команды **Protocols & Signaling > Protocols & Signaling > ISDN, V5, SS7 over IP - SIGTRAN > M3UA > M3UA Application Server Association**.

#### **Данные в таблице**

**Application Server Association**: идентификатор ассоциации сервера приложений.

**Interface**: гиперссылка на интерфейс M3UA.

**Application Server**: гиперссылка на идентификатор сервера приложений.

**Application Server Process**: гиперссылка на процесс сервера приложений.

**SS7 Link Set**: гиперссылка пучок звеньев сигнализации.

**Traffic Priority over SGs**: приоритет трафика через шлюзы сигнализации.

**Routing Context**: контекст маршрутизации, однозначно определяющий ключ маршрутизации (Routing Key).

**Signaling Trace**: запрос на контроль сервера приложений с помощью ассоциации.

# **6.4.4.6.2.1. Окно M3UA Application Server Association**

### **Назначение**

Администрирование ассоциации M3UA сервера приложений.

### **Открытие**

В командной строке элемента **M3UA Application Server Association**, командой **New**, **Open**.

#### **Данные в окне**

**Application Server Association**: идентификатор ассоциации сервера приложений.

**Interface**: интерфейс M3UA.

**Application Server**: идентификатор сервера приложений.

**Application Server Process**: идентификатор процесса сервера приложений.

**SS7 Link Set**: пучок звеньев сигнализации.

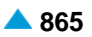

- <span id="page-898-0"></span>**Traffic Priority over SGs**: приоритет трафика через шлюзы сигнализации (резервирование шлюза сигнализации).
	- **Primary**: кнопка выбора основного маршрута из программного коммутатора к шлюзу сигнализации.
	- **Backup**: кнопка выбора основного маршрута из программного коммутатора к шлюзу сигнализации.
- **Routing Context**: область, определяющая контекст маршрутизации, который однозначно определяет ключ маршрутизации (Routing Key):

**Undefined**: флажок для включения отсутствия определения ключа маршрутизации.

# **6.4.4.6.3. Элемент M3UA Application Server**

### **Назначение**

Администрирование сервера приложений M3UA.

#### **Открытие**

В основном окне при помощи команды **Protocols & Signaling > Protocols & Signaling** > **ISDN, V5, SS7 over IP - SIGTRAN** > **M3UA** > **M3UA Application Server**.

#### **Данные в таблице**

**Application Server**: идентификатор сервера приложений M3UA.

**Process Type**: тип соединения (ассоциации) M3UA.

**SCTP Role**: данные о конфигурации интерфейса SCTP на сетевом элементе.

**Destination SS7 Signaling Point**: идентификатор входящего пункта сигнализации в сети SS7.

**Traffic Mode over SGs**: способ распределения трафика через шлюзы сигнализации.

**Signaling Trace**: флажок для контроля AS.

**Profile**: гиперссылка на профиль M3UA.

**Routing Key**: гиперссылка на ключ маршрутизации M3UA, который определяет AS.

## **6.4.4.6.3.1. Окно M3UA Application Server**

#### **Назначение**

Администрирование сервера приложений M3UA.

#### **Открытие**

IВ командной строке элемента **M3UA Application Server**, с помощью команды **New**, **Open**.

#### **Данные в окне**

**Process Type**: тип соединения (ассоциации) M3UA:

**Application Server**: кнопка для выбора сервера приложений.

**IP Signaling Point**: кнопка выбора виртуального пункта сигнализации.

- **Traffic Mode over SGs**: способ распределения трафика от программного коммутатора через шлюзы сигнализации:
	- **Priority**: кнопка выбора приоритетного режима работы с использованием основного и альтернативного направлений.
	- **Load Share**: кнопка выбора распределения нагрузки между несколькими процессами SGP.

<span id="page-899-0"></span>**SCTP Role**: данные о конфигурации интерфейса SCTP на сетевом элементе (клиент-сервер):

**Server**: кнопка для выбора сервера SCTP.

**Client**: кнопка для выбора клиента SCTP.

**Destination SS7 Signaling Point**: область для определения идентификатора входящего пункта сигнализации в сети SS7.

**Any**: флажок для включения произвольного выбора рассматриваемого идентификатора.

**Routing Key**: список выбора ключа маршрутизации M3UA, который задает AS. Нажатием на значок **New** или **Open** откроется окно **M3UA Routing Key**, в котором можно администрировать данные SS7, которые будет обслуживать отдельный AS.

**Profile**: профиль M3UA.

# **6.4.4.6.3.1.1. Окно M3UA Routing Key**

#### **Назначение**

Администрирование сервера приложений M3UA.

#### **Открытие**

В окне **M3UA Application Server**, область **Routing Key**, командами **New**, **Open**.

#### **Данные в окне**

**Service**: раскрывающийся список для выбора типа услуги:

**SNM**: SNM (SS7 Signaling Network Management).

**SNTM**: SNTM (SS7 Signaling Network Testing and Maintenance).

**SCCP**: SCCP (Signaling Connection Control Part).

**TUP**: TUP (Telephone User Part).

**ISUP**: ISUP (ISDN User Part).

**SS7 Appearance**: область, определяющая тип сети ОКС7.

**ITU**: флажок для включения сети ITU.

**Originating SS7 Signaling Point**: область для определения идентификатора исходящего пункта сигнализации в сети ОКС7.

**Any**: флажок для включения любого пункта сигнализации.

### **6.4.4.6.4. Элемент M3UA Application Server Process**

#### **Назначение**

Администрирование процесса M3UA сервера приложений.

# **Открытие**

В основном окне при помощи команды **Protocols & Signaling > Protocols & Signaling > ISDN, V5, SS7 over IP - SIGTRAN > M3UA > M3UA Application Server Process**.

# **Данные в таблице**

**Application Server Process**: идентификатор процесса сервера приложений.

**Destination SS7 Signaling Point**: идентификатор конечного пункта сигнализации в сети ОКС7.

**Registration Mode**: режим регистрации ключа маршрутизации в AS.
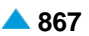

# **6.4.4.6.4.1. Окно M3UA Application Server Process**

#### **Назначение**

Администрирование процесса M3UA сервера приложений.

# **Открытие**

В командной строке элемента **M3UA Application Server Process**, командой **New**, **Open**.

### **Данные в окне**

**Destination SS7 Signaling Point**: область для определения идентификатора входящего пункта сигнализации в сети ОКС7.

**Any**: флажок для включения произвольного выбора рассматриваемого идентификатора.

- **Registration Mode**: режим регистрации ключа маршрутизации в AS.
	- **Routing Key from Local Database without Dynamic Registration**: кнопка для ключа маршрутизации из локальной базы данной без динамической регистрации.
	- **Dynamic Routing Key Registration and Verification with Data from Local Database**: динамическая регистрация ключа маршрутизации и верификация с использованием данных из локальной базы данных.
	- **Dynamic Routing Key Registration without Verification**: динамическая регистрация ключа маршрутизации без верификации.

#### **6.4.4.6.5. Элемент M3UA Profile**

#### **Назначение**

Администрирование профиля M3UA.

# **Открытие**

В основном окне при помощи команды **Protocols & Signaling > Protocols & Signaling > ISDN, V5, SS7 over IP - SIGTRAN > M3UA > M3UA Profile**.

# **Данные в таблице**

**Profile**: профиль M3UA.

**Name**: имя профиля M3UA,

**Heart Beat Timer [ms]**: таймер отправки сообщения Heart Beat.

**Heart Beat**: включение или выключение передачи сообщений Heart Beat.

**Failover Buffer [byte]**: емкость памяти для хранения сообщений SS7 во время переключения.

- **Asociate Request Repetitions**: количество повторов серий запросов на установление ассоциации SCTP.
- **Signaling Process Load Share Method**: метод разделения трафика (loadshare) между активными процессами сигнализации:
- **Stream Load Share Method**: метод разделения нагрузки между потоками в рамках соединения SCTP.

**Bundle**: объединение нескольких сообщений M3UA в пакете SCTP.

**Failover Timer [ms]**: область, определяющая значение таймера для промежуточного сохранения (Failover Timer Tr):

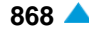

**Acknowledge Timer [ms]**: начальное (рекомендуемое) значение таймера повторной передачи (Retransmission Timer Tack).

**Periodic Audit Timer [ms]**: начальное значение таймера периодического контроля (Period Audit Timer TPAud).

**IP Server Process Model**: режим соединения между серверными процессами IP (AS-AS).

# **6.4.4.6.5.1. Окно M3UA Profile**

#### **Назначение**

Администрирование данных профиля M3UA.

#### **Открытие**

В командной строке элемента **M3UA Profile**, командой **New**, **Open**.

#### **Данные в окне**

**Profile**: профиль M3UA.

**Name**: имя профиля M3UA,

**Heart Beat Timer [ms]**: таймер отправки сообщения Heart Beat.

**Send Heart Beat**: включение или выключение передачи сообщений Heart Beat.

**Signaling Process Load Share Method**: метод разделения трафика (loadshare) между активными процессами сигнализации:

**SLS**: кнопка выбора звена сигнализации.

**CIC**: кнопка кода канала.

**SSN**: кнопка номера подсистемы.

**Stream Load Share Method**: метод разделения нагрузки между потоками в рамках соединения SCTP.

**SLS**: кнопка выбора звена сигнализации.

**CIC**: кнопка кода канала.

**SSN**: кнопка номера подсистемы.

- **IP Server Process Model**: область для определения режима соединения между серверными процессами IP:
	- **Single Exchange**: кнопка установления соединения с одиночным обменом контрольными сообщениями (ASP Up, ASP UP Ack, ASP Active и т.д.). Одна сторона берет на себя функцию сервера, а вторая – клиента.
	- **Double Exchange**: кнопка установления соединения с двойным обменом контрольными сообщениями. Соединение устанавливается независимо для каждого направления.
- **Acknowledge Timer [ms]**: начальное (рекомендуемое) значение таймера повторной передачи (Retransmission Timer Tack).
- **Periodic Audit Timer [ms]**: начальное значение таймера периодического контроля (Period Audit Timer TPAud).
- **Failover Buffer [byte]**: емкость памяти для хранения сообщений SS7 во время переключения с одного соединения.
- **Failover Timer [ms]**: область, определяющая начальное значение таймера для промежуточного сохранения (Failover Timer Tr):
	- **Disable**: флажок для включения или выключения таймера для промежуточного сохранения (Failover Timer Tr).

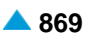

Associate Request Repetitions: область определения числа повторов серий запросов на установление ассоциации SCTP:

Infinite: флажок для включения бесконечного числа повторов серий запросов на установление ассоциации SCTP.

#### $6.4.5.$ Группа элементов ISDN

#### Назначение

Администрирование сигнализаций ISDN. Основными стандартами для сигнализации являются DSS1 и QSIG. Первый используется для организации соединения от терминального устройства (терминала ISDN) до коммутационного сетевого элемента, а второй используется для соединения частных телекоммуникационных сетей (сетевой элемент-сетевой элемент). У стандартов имеются общие данные на канальном уровне (L2) и разные данные на сетевом уровне (L3), а также разные характеристики портов или канала D. Сигнализация идет по каналу D. Это несущий канал под управлением сигнализации. В соответствии с моделью OSI сигнализация DSS1 делится на 3 уровня: физический - L1 (I.431 PRA),

уровень данных (канальный) - L2 (Q.921) in

сетевой - L3 (Q.931)

На связующем уровне данных L2 (Data Link Layer) обеспечивает надежную передачу данных третьего слоя по каналу D.

Коммутационный сетевой элемент (сетевая сторона) контролирует назначение/удаление значения идентификатора конечного терминала (TEI) на связующем уровне данных L2, а абонентская сторона может только запросить значение TEI у сетевой стороны. Деактивацию на физическом уровне L1 может требовать только сетевая сторона.

Индикатор серверного пункта (SAPI) определяет пункт, на котором услуги на канальном уровне L2 обеспечиваются для сетевого уровня L3. TEI in SAPI (DLCI) однозначно идентифицируют терминал ISDN на сетевом уровне.

Связующий уровень данных располагает двумя видами соединений:

- «точка-точка» (англ. ponit to point), речь идет о соединении типа «пользовательская сторона сетевая сторона»). Для соединений такого рода значение ТЕІ назначается неавтоматически,  $TEI - 0$
- «точка много точек» (англ. point to multipoint), речь идет о соединении нескольких пользовательских сторон с одной сетевой стороной L2. Значения TEI могут назначаться автоматически или неавтоматически.

# Открытие

В основном окне при помощи команды Protocols & Signaling > Protocols & Signaling > ISDN.

# Элементы

DSS1/QSIG Variant: для администрирования варианта сигнализации DSS1/QSIG (см. главу "Элемент DSS1/QSIG Variant").

#### Группы элементов

DSS1: для администрирования сигнализации DSS1 (см. главу "Группа элементов DSS1").

QSIG: для администрирования сигнализации QSIG (см. главу "Группа элементов QSIG").

- DSS1 L2: для администрирования вариантов данных 2 слоя сигнализации DSS1 и характеристик логического терминала (см. главу "Группа элементов DSS1 L2").
- IUA: для администрирования протокола IUA (см. главу "Группа элементов IUA").

Disable Bundle: флажок для выключения объединения нескольких сообщений M3UA в пакете SCTP.

#### <span id="page-903-0"></span>6451 Элемент DSS1/QSIG Variant

#### Назначение

Администрирование варианта сигнализации DSS1/QSIG.

#### Открытие

В основном окне при помощи команды Protocols & Signaling > Protocols & Signaling > ISDN > **DSS1/QSIG Variant.** 

#### Данные в таблице

Variant: Bapuart.

- Send IE Progress Indicators No. 2 and No. 8: режим отдельной или групповой передачи информационных элементов "Progress Indicator" с "Progress Description No. 2" и "No. 8":
- Send IE Progress Indicatiors No. 1: режим отдельной или групповой передачи информационного элемента "Progress Indicator" с "Progress Description No. 1":
- IE Sending Complete: передача/непередача информационного элемента "Sending Complete".
- IE CgPN Screening Indicator: информационный элемент CgPN Screening Indicator.
- Facility and FACILITY: передача/непередача информационного элемента Facility и сообщения **FACILITY:**
- Send IE Channel Identification in CONN ACK: отправка/неотправка информационного элемента Channel Identification и сообщения CONN ACK.
- Regular Send IE Notification Indicator and NOTIFY: регулярная отправка/неотправка информационного элемента Notification Indicator и сообщения NOTIFY.
- **DNDO**: отмена услуги "Временный запрет входящей связи DND".
- **CCBS/CCNR Autorization: наличие права на услугу "Завершение вызова к занятому абоненту -**CCBS" и "Завершение вызова при неответе - CCNR".
- Speech Recording: включение/выключение записи разговоров.
- Holding DISCONNECT Message Timeout for User Side [s]: таймер для задержки сообщения DISCONNECT в случае информационного элемента Progress Indicator с значением "in-band information now available".
- Alerting Tone: TOH BЫЗОВА:
- Charge Indicator: индикатор тарификации.
- RTP Profile: гиперссылка на профиль RTP.
- Send CONN ACK for DSS1 User Side: решение об отправке сообщения CONNECT ACKNOWLEDGE для абонентской стороны DSS1.
- DSS1/QSIG Network: вид сети, который действует для определенного варианта DSS1/QSIG.

#### **Окно DSS1/QSIG Variant**  $6.4.5.1.1$

#### Назначение

Администрирование варианта сигнализации DSS1/QSIG.

#### Открытие

В командной строке элемента DSS1/QSIG Variant, командой New, Open.

#### **Данные в окне**

#### **Данные на вкладке Information Element**

**Variant**: вариант.

- **Information Element in Sent Message**: область, определяющая информационный элемент в отправленном сообщении:
	- **Progress Indicators No. 2 and No. 8**: : раскрывающийся список для выбора режима отдельной или групповой передачи информационных элементов "Progress Indicator" с "Progress Description No. 2" и "No. 8":
		- **ALERT and PROGRESS: separated in both messages (default)**: информационные элементы отправляются в отдельных сообщениях ALERT и PROGRESS (по умолчанию).
		- **ALERT and PROGRESS: both in ALERT**: информационные элементы отправляются в отдельном сообщении ALERT.
		- **CALL PROC and ALERT: separated in both messages**: информационные элементы отправляются в отдельных сообщениях CALL PROC in ALERT.
		- − **CALL PROC and ALERT: both in ALERT**: информационные элементы отправляются в отдельном сообщении ALERT.
	- **Progress Indicator No. 1**: режим отдельной или групповой передачи информационного элемента "Progress Indicator" с "Progress Description No. 1":
		- **In CALL PROC**: кнопка для передачи в сообщении CALL PROC.

**In PROGRESS**: кнопка для передачи в сообщении PROGRESS.

- **Enable Sending Complete**: передача/непередача информационного элемента Sending Complete.
- **Enable Channel Identification in CONN ACK**: флажок для отправки/неотправки информационного элемента Channel Identification и сообщения CONN ACK.
- **IE CgPN Screening Indicator**: область с кнопками для отправки информационного элемента CgPN Screening Indicator:
	- **Regular**: регулярная передача, информационный элемент остается без изменения.
	- **User Provided, Not Screened**: информационный элемент всегда устанавливается на значение "User Provided, Not Screened".
- **IE CgPN**: область с кнопками для отправки/получения одного или нескольких вызываемых номеров в IE CgPN сообщения SETUP:
	- **One IE CgPN**: кнопка для выбора одного информационного элемента с одним номером вызываемого (CgPN).
	- **More IE CgPNs**: область с кнопками для выбора нескольких (двух) информационных элементов с несколькими (двумя) номерами вызываемого элемента (CgPN).
- **Information Element and Send Message**: область с кнопками, определяющая информационный элемент в отправленном сообщении:
	- **Facility and FACILITY**: область с кнопками для передачи/непередачи информационного элемента Facility и сообщения FACILITY:

**Regular**: передача информационного элемента Facility и сообщения FACILITY.

**No Sending**: непередача информационного элемента Facility и сообщения FACILITY.

**No Sending, change CgPN for CF**: непередача информационного элемента Facility и сообщения FACILITY, вдобавок к этому также изменение номера информационного элемента CgPN с A на B для сообщения SETUP в случае выполнения услуги переадресации (CF).

<span id="page-905-0"></span>Enable Notification Indicator and NOTIFY: флажок для включения регулярной передачи/ непередачи информационного элемента Notification Indicator и сообщения NOTIFY.

Enable CONN ACK: флажок для включения передачи/непередачи сообщения CONN ACK.

## Данные на вкладке Supplementary Services

Supplementary Service: область с кнопками для определения данных о дополнительных услугах:

**DNDO**: отмена услуги "Временный запрет входящей связи - DND".

Not Authorized: кнопка для определения отсутствия права на пользование услугой.

Network Invocation: кнопка для определения аннулирования со стороны сети.

флажок для включения права на услугу "Завершение вызова к занятому абоненту - CCBS" и "Завершение вызова при неответе - CCNR":

Speech Recording: включение/выключение записи разговоров.

No Recording: кнопка выключения записи разговоров.

Recording with Dynamic Channel: кнопка для записи включена на динамическом канале.

Recording with Fixed Channel: кнопка для записи включена на постоянном канале.

Holding DISCONNECT Message Timeout [s]: таймер для задержки сообщения DISCONNECT в случае информационного элемента Progress Indicator с значением "in-band information now available".

Alerting Tone: TOH BЫЗОВА:

Regular: кнопка для регулярного сигнала посылки вызова.

No Tone: кнопка для выключения акустического сигнала посылки вызова.

Charge Indicator: индикатор тарификации.

No Indicator: кнопка для выключения индикации.

No Charge: кнопка для выключения индикации.

**Charge: кнопка для включения индикации.** 

- RTP Profile: профиль RTP. При нажатии на иконку Add откроется окно RTP Profile, в котором можно выбрать или создать профиль профиль RTP, а при нажатии на иконку View просмотреть данные профиля RTP. При нажатии на иконку Remove профиль RTP удаляется.
- DSS1/QSIG Network: область для администрирования вида сети, который действует для определенного варианта DSS1/QSIG:

**DSS1/QSIG ETSI:** кнопка для сети DSS1/QSIG ETSI.

DSS1 HDN (AT&T): кнопка для сети DSS1 HDN (AT&T), абонентская сторона (DSS1 User Side). **DSS1 Avaya: кнопка для сети DSS1 Avaya.** 

#### $6.4.5.2.$ Группа элементов DSS1

# **Назначение**

Администрирование сигнализации DSS1.

# Открытие

В основном окне при помощи команды Protocols & Signaling > Protocols & Signaling > ISDN > DSS1.

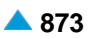

#### <span id="page-906-0"></span>**Элементы в таблице**

- **DSS1 Layer 3**: для администрирования варианта третьего уровня сигнализации DSS1 (см. главу "Элемент **[DSS1 Layer 3](#page-906-0)**").
- **DSS1 Signaling Channel**: для администрирования характеристик D каналов сигнализации портов (см. главу "Элемент **[DSS1 Signaling Channel](#page-907-0)**").

# **6.4.5.2.1. Элемент DSS1 Layer 3**

#### **Назначение**

Администрирование варианта третьего уровня сигнализации DSS1.

#### **Открытие**

В основном окне при помощи команды **Protocols & Signaling > Protocols & Signaling > ISDN > DSS1 > DSS1 Layer 3**.

#### **Данные в окне**

**DSS1 Layer 3 Variant**: вариант характеристик с сигнализацией DSS1 на третьем уровне.

**Layer 3 - Network Side**: третий уровень сетевой стороны:

**T301 [s]**, **T302 [s]**, **T303 [s]**, **T304 [s]**, **T305 [s]**, **T306 [s]**, **T308 [s]**, **T309 [s]**, **T310 [s]**, **T312 [s]**, **T316 [s]**, **T317 [s]**: таймеры, значение которых описывается стандартом ETS 300 125.

**Layer 3 - User Side**: третий уровень пользовательской стороны:

**T302 [s]**, **T303 [s]**, **T304 [s]**, **T305 [s]**, **T308 [s]**, **T309 [s]**, **T310 [s]**, **T313 [s]**, **T316 [s]**, **T317 [s]**: таймеры, значение которых описывается стандартом ETS 300 125.

# **6.4.5.2.1.1. Окно DSS1 Layer 3**

#### **Назначение**

Администрирование варианта третьего уровня сигнализации DSS1.

#### **Открытие**

В командной строке элемента **DSS1 Layer 3**, командой **New**, **Open**.

#### **Данные в окне**

**DSS1 Layer 3 Variant**: вариант характеристик с сигнализацией DSS1 на третьем уровне.

**Layer 3 - Network Side**: третий уровень сетевой стороны:

**T301 [s]**, **T302 [s]**, **T303 [s]**, **T304 [s]**, **T305 [s]**, **T306 [s]**, **T308 [s]**, **T309 [s]**, **T310 [s]**, **T312 [s]**, **T316 [s]**, **T317 [s]**: таймеры, значение которых описывается стандартом ETS 300 125.

**Layer 3 - User Side**: третий уровень пользовательской стороны:

**T302 [s]**, **T303 [s]**, **T304 [s]**, **T305 [s]**, **T308 [s]**, **T309 [s]**, **T310 [s]**, **T313 [s]**, **T316 [s]**, **T317 [s]**: таймеры, значение которых описывается стандартом ETS 300 125.

# <span id="page-907-0"></span>**6.4.5.2.2. Элемент DSS1 Signaling Channel**

## **Назначение**

Администрирование характеристик D-каналов портов.

## **Открытие**

В основном окне при помощи команды **Protocols & Signaling > Protocols & Signaling > ISDN > DSS1 > DSS1 Signalling Channel**.

#### **Данные в таблице**

**Access**: гиперссылка на цифровой доступ.

**DSS1 Trunk**: гиперссылка на соединительную линию DSS1.

**Interface**: ссылка на интерфейс.

**Access/Trunk**: доступ/СЛ.

**Access/Trunk Type**: тип доступа/соединительной линии ISDN.

**DSS1 Layer 3 Variant**: вариант характеристик с сигнализацией DSS1 на третьем уровне.

**Access/Trunk Category**: категория канала данных для DSS1.

**Layers**: уровень сигнализации DSS1.

**Side**: сторона сигнализации DSS1 - абонент, сеть.

**Signaling Trace**: идентификационный номер трассируемой (отслеживаемой) сигнализации.

#### **Команды**

#### **Other Actions**:

- **Multiple Update**: для множественного изменения характеристик D-каналов сигнализации портов (см. главу "Окно **DSS1 Signaling Channel - Multiple Update**").
- **Status Access**: для отображения наиболее важных данных доступа ISDN DSS1 в отдельном окне.

# **6.4.5.2.2.1. Окно DSS1 Signaling Channel**

# **Назначение**

Администрирование характеристик D-каналов портов.

# **Открытие**

В командной строке элемента **DSS1 Signaling Channel**, командой **Open**.

#### **Данные в окне**

- **Digital Access/DSS1 Trunk**: список цифровых доступов или соединительных линий DSS1. При нажатии на иконку **View** откроется окно **Digital Access - View**, в котором можно просмотреть данные цифрового доступа.
- **DSS1 Layer 3 Variant**: вариант характеристик с сигнализацией DSS1 на третьем уровне. При нажатии на иконку **Add** откроется окно **DSS1 Layer 3** в котором можно создать вариант. При нажатии на иконку **View**, откроется окно **DSS1 Layer 3 - View**, в котором можно просматривать данные варианта, а при нажатии на иконку **Remove** вариант удаляется.

**Access/Trunk Category**: раскрывающийся список для выбора категории канала данных для DSS1:

- **User Point to Point**: режим работы пользователя "точка-точка".
- **User Point to Multipoint**: режим работы пользователя "точка-много точек".
- **Trunk Point to Point**: соединительная линия "точка-точка".

**Access/TrunkType**: тип доступа ISDN:

**BRA**: кнопка для выбора доступа BRA (2B+D).

**PRA**: кнопка для выбора доступа PRA (30B+D).

**Side**: сторона сигнализации DSS1 - абонент, сеть.

**User**: кнопки для выбора D-канала на пользовательском порте.

**Network**: кнопки для выбора D-канала на сетевой стороне сигнализации DSS1.

**Layers**: область с уровнями сигнализации DSS1:

**Layer 3 Restart:** флажок для включения инициализации несущих (разговорных) каналов.

**Layer 2 Hold:** флажок для включения уровней соединения передачи данных.

**Layer 1 Hold**: флажок для включения уровней физического соединения.

- **Equip**: флажок для включения оборудованности D каналов сигнализации портов для сигнализации DSS1.
- **Logical C-channel**: логический канал связи. Нажатием на иконку **Add** откроется окно **V5.2 Logical Communication Channel** , где можно выбрать логический коммуникационный канал. При нажатии на иконку **View** откроется окно **V5.2 Logical Communication Channel-View**, в котором можно просмотреть данные записи логического коммуникационного канала, а при нажатии на иконку **Remove** можно удалить логический коммуникационный канал.

#### **6.4.5.2.2.2. Окно DSS1 Signaling Channel - Multiple Update**

#### **Назначение**

Множественное изменение характеристик сигнальных D-каналов портов.

#### **Открытие**

В командной строке элемента **DSS1 Signaling Channel**, команда **Multiple Update**.

#### **Данные в окне**

**DSS1 Layer 3 Variant**: вариант характеристик с сигнализацией DSS1 на третьем уровне. При нажатии на иконку **Add** откроется окно **DSS1 Layer 3** в котором можно создать вариант. При нажатии на иконку **View**, откроется окно **DSS1 Layer 3 - View**, в котором можно просматривать данные варианта, а при нажатии на иконку **Remove** вариант удаляется.

**Access/Trunk Category**: раскрывающийся список для выбора категории канала данных для DSS1:

- **User Point to Point**: режим работы пользователя "точка-точка".
- **User Point to Multipoint**: режим работы пользователя "точка-много точек".
- **Trunk Point to Point**: соединительная линия "точка-точка".

**Trunk Point to Multipoint**: соединительная линия "точка - много точек".

**Side**: ниспадающий список для выбора стороны сигнализации DSS1 - пользователь, сеть:

**DSS1 User**: кнопки для выбора D-канала на пользовательском порте.

**DSS1 Network**: кнопки для выбора D-канала на сетевой стороне сигнализации DSS1.

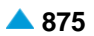

<span id="page-909-0"></span>**Layers**: ниспадающий список для выбора области с уровнями сигнализации DSS1:

**None**: выбора нет.

- **Layer 3 Restart, Layer 2 Hold, Layer 1 Hold**: инициализация несущих каналов на третьем уровне.
- **Layer 2 Hold, Layer 1 Hold**: уровни соединения данных.

**Layer 1 Hold**: уровни физического соединения.

# **6.4.5.3. Группа элементов QSIG**

#### **Назначение**

Администрирование сигнализации QSIG.

#### **Открытие**

В основном окне при помощи команды **Protocols & Signaling > Protocols & Signaling > ISDN > QSIG**.

#### **Элементы**

**QSIG Layer 3**: для администрирования вариантов характеристик портов третьего уровня сигнализации QSIG (см. главу "Элемент **[QSIG Layer 3](#page-909-0)**").

**QSIG Signaling Channel**: для администрирования характеристик D каналов сигнализации портов сигнализации QSIG (см. главу "Элемент **[QSIG Signaling Channel](#page-910-0)**").

## **6.4.5.3.1. Элемент QSIG Layer 3**

#### **Назначение**

Администрирование вариантов характеристик портов третьего уровня сигнализации QSIG.

#### **Открытие**

В основном окне при помощи команды **Protocols & Signaling > Protocols & Signaling > ISDN > QSIG > QSIG Layer 3**.

#### **Данные в таблице**

**Variant**: вариант характеристик портов с сигнализацией QSIG.

**Channel Selection**: выбор канала для сигнализации QSIG.

**T301 [s]**, **T302 [s]** , **T303 [s]**, **T304 [s]** , **T305 [s]**, **T308 [s]**, **T309 [s]**, **T310 [s]**, **T313 [s]**, **T314 [s]**, **T316 [s]**, **T322 [s]**: область для ввода таймеров, значение которых описывается стандартом ETS 300 172.

# **6.4.5.3.1.1. Окно QSIG Layer 3**

#### **Назначение**

Администрирование вариантов характеристик портов третьего уровня сигнализации QSIG.

#### **Открытие**

В командной строке элемента **QSIG Layer 3**, командой **New**, **Open**.

#### <span id="page-910-0"></span>**Данные в окне**

**Variant**: вариант характеристик портов с сигнализацией QSIG.

**Channel Selection**: область выбора канала для сигнализации QSIG:

**Preferred**: кнопка для выбора приоритетного режима выбора каналов.

**Exclusive**: кнопка для выбора исключающего режима выбора каналов.

**T301 [s]**, **T302 [s]**, **T303 [s]**, **T304 [s]**, **T305 [s]**, **T308 [s]**, **T309 [s]**, **T310 [s]**, **T313 [s]**, **T314 [s]**, **T316 [s]**, **T322 [s]**: область для ввода таймеров, значение которых описывается стандартом ETS 300 172.

# **6.4.5.3.2. Элемент QSIG Signaling Channel**

#### **Назначение**

Администрирование характеристик D-каналов портов сигнализации для QSIG.

# **Открытие**

В основном окне при помощи команды **Protocols & Signaling > Protocols & Signaling > ISDN > QSIG > QSIG Signaling Channel**.

#### **Данные в таблице**

**QSIG Trunk**: гиперссылка на соединительную линию QSIG.

**QSIG Layer 3 Variant**: гиперссылка на вариант характеристик с сигнализацией QSIG на третьем уровне.

**Port Type**: тип порта.

**Side**: сторона сигнализации QSIG.

# **6.4.5.3.2.1. Окно QSIG Signaling Channel**

#### **Назначение**

Администрирование характеристик D-каналов портов сигнализации для QSIG.

# **Открытие**

В командной строке элемента **QSIG Signaling Channel**, командой **Open**.

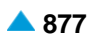

<span id="page-911-0"></span>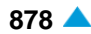

#### **Данные в окне**

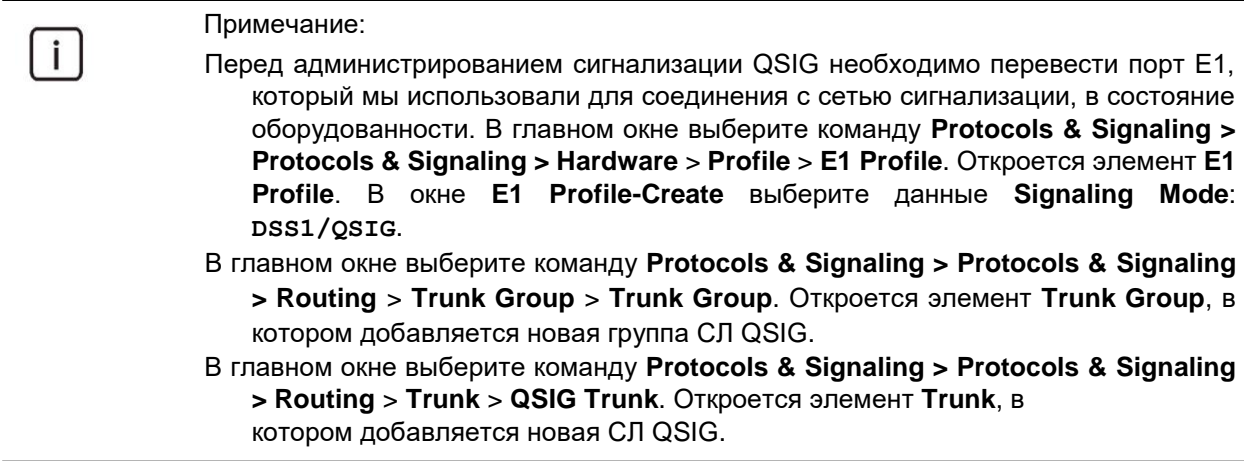

**QSIG Trunk**: список соединительных линий QSIG.

**QSIG Layer 3 Variant**: вариант характеристик с сигнализацией QSIG на третьем уровне. Нажатием на иконку **Add** откроется окно **QSIG Layer 3**, в котором можно выбрать вариант характеристик портов 3. уровня сигнализации QSIG. Нажатием на иконку **View** можно посмотреть данные варианта характеристики портов 3 уровня сигнализации QSIG, а нажатием на иконку **Remove** можно удалить вариант.

#### **Port Type**: тип порта:

**PRA**: кнопка для выбора первичного доступа.

- **Side**: сторона сигнализации QSIG.
	- **Side A**: кнопка для выбора на стороне A.

**Side B**: кнопка для выбора на стороне B.

# **6.4.5.4. Группа элементов DSS1 L2**

#### **Назначение**

Администрирование вариантов данных 2 слоя сигнализации DSS1 и характеристик логического терминала.

#### **Открытие**

В основном окне при помощи команды **Protocols & Signaling > Protocols & Signaling > ISDN > DSS1 L2**.

#### **Элементы**

**Layer 2**: для администрирования вариантов данных второго или канального уровня для сигнализации DSS1 (см. главу ["Элемент](#page-912-0) **Layer 2**").

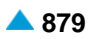

# <span id="page-912-0"></span>**6.4.5.4.1. Элемент Layer 2**

#### **Назначение**

Администрирование вариантов данных второго или канального слоя для сигнализации DSS1. Автоматическая процедура назначения значений TEI позволяет назначать значения TEI для новоподключенного телефонного терминала. Абонентская сторона сначала отправляет сетевой стороне запрос на значение TEI. Сетевая сторона проверяет доступные значения TEI, которые она может назначить абонентской стороне, если какое-то значение TEI уже занято, абонентская сторона оповестит сетевую сторону о его занятии. Сетевая сторона отправляет абонентской стороне запрос на следующее значение TEI. После истечения таймера T201 сетевая сторона приходит к выводу, что значение TEI пока не может быть использовано и таким образом назначает TEI телефонному терминалу, который его затребовал.

# **Открытие**

В основном окне при помощи команды **Protocols & Signaling > Protocols & Signaling > ISDN > DSS1 L2 > Layer 2**.

#### **Данные в таблице**

**Layer 2 Variant**: идентификатор варианта данных канального слоя сигнализации DSS1.

**Factory Default**: заводской вариант.

**T200 [s]**: таймер T200.

**T201 [s]**: таймер T201.

**T202 [s]**: таймер T202.

**T203 [s]**: таймер T203.

- **Max No. of Retransmissions**: максимальное количество заново переданных сообщений на втором (канальном) слое.
- **Max No. of TEI Identity Requests**: максимальное количество повторных передач сообщения TEI Identity Request.

## **6.4.5.4.1.1. Окно Layer 2**

#### **Назначение**

Администрирование варианта данных второго или канального слоя для сигнализации DSS1.

#### **Открытие**

В командной строке элемента **Layer 2**, командой **New**, **Open**.

#### **Данные в окне**

**Layer 2 Variant**: идентификатор варианта данных канального слоя сигнализации DSS1.

**T200 [s]**: таймер T200.

**T201 [s]**: таймер T201.

**T202 [s]**: таймер T202.

**T203 [s]**: таймер T203.

- **Max No. of Retransmissions**: максимальное количество заново переданных сообщений на втором (канальном) слое.
- **Max No. of TEI Identity Requests**: максимальное количество повторных передач сообщения TEI Identity Request.

# <span id="page-913-0"></span>**6.4.5.5. Группа элементов IUA**

## **Назначение**

Администрирование протокола IUA.

# **Открытие**

В основном окне при помощи команды **Protocols & Signaling > Protocols & Signaling > ISDN > IUA**  (см. главу ["Группа элементов](#page-847-0) **IUA**").

# **6.4.6. Группа элементов V5**

#### **Назначение**

Администрирование интерфейса V5.2 определяет процедуры и протоколы для обмена сообщениями сигнализации DSS1 и PSTN, а также информацией управления V5.2 между программным коммутатором и узлом доступа. Интерфейс V5.2 содержит максимум шестнадцать соединений E1 и поддерживает концентрацию доступов (аналоговых, ISDN)

Протокол V5UA используется для передачи сигнальных сообщений для управления коммутируемыми вызовами ISDN и ТфОП, а также сообщений интерфейса V5.2 между шлюзом сигнализации и медиашлюзом (SMG) и программным коммутатором (CS) через IP-сеть. Интерфейс пользователь-сеть ISDN реализован на линии между абонентским оборудованием ISDN и шлюзом сигнализации. Протокол V5UA поддерживает интерфейсы пользователя с основным (BRA) и первичным (PRA) доступом, а также соединения точка-точка и точка-многоточка.

Протокол V5UA представляет собой модернизированную версию протокола IUA с функцией передачи сообщений интерфейса V5.2. Управление протоколом V5UA такое же, как при IUA, только передача сигнальных сообщений DSS1 расширена передачей сигнализации ТфОП и сообщений протоколов управления интерфейса V5.2.

# **Открытие**

В основном окне при помощи команды **Protocols & Signaling > Protocols & Signaling > V5**.

#### **Элементы**

**V5.2 Interface**: для администрирования интерфейса V5.2 (см. главу "Элемент **[V5.2 Interface](#page-913-0)**").

#### **Группы элементов**

**V5UA**: для администрирования интерфейса, сервера приложений и профиля V5UA (см. главу ["Группа элементов](#page-880-0) **V5UA**").

# **6.4.6.1. Элемент V5.2 Interface**

#### **Назначение**

Администрирование интерфейса V5.2.

#### **Открытие**

В основном окне при помощи команды **Protocols & Signaling > Protocols & Signaling > V5 > V5.2 Interface**.

# **Данные в таблице**

**Interface**: интерфейс V5.2.

**Interface Name**: имя интерфейса V5.2.

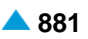

- **V5 Identification**: идентификация интерфейса во всех сетевых элементах, в которых был администрирован интерфейс V5.2.
- **V5.2 Interface Type**: выбор стандарта, на основе которого будет работать интерфейс V5.2.

**Port Alignment Procedure**: режим снятия блокировки или освобождения абонентских портов.

**Enable Link Identification**: включение или выключение идентификации звена сигнализации.

**Active Variant**: гиперссылка на активный вариант интерфейса V5.2.

**Variant Status**: включенность или выключенность интерфейса V5.2.

**V5UA Interface**: гиперссылка на интерфейс V5UA.

**Redundant V5UA Interface**: резервный интерфейс V5UA.

- **Connectivity Interface**:номер связующего интерфейса.Номер определяется следующим образом: значение интерфейса V5.2 + 3000 или только значение интерфейса V5.2).
- **Redundant Connectivity Interface**:резервный номер связующего интерфейса.Номер определяется следующим образом: значение интерфейса V5.2 + 3000.

**MGCP/H.248 Interface**: гиперссылка на интерфейс MGCP/H.248.

**Signaling Trace Monitoring Protocol**: протокол сигнального трейсера.

#### **Команды**

**Other Actions:**

- **Interface Variants**: для администрирования вариантов (версий) интерфейса V5.2 (см. главу "Элемент **[V5.2 Interface Variant](#page-918-0)**").
- **Analog Access**: для администрирования аналоговых доступов (см. главу ["Элемент](#page-1083-0) **Analog [Access](#page-1083-0)**").
- **Digital Access**: для администрирования цифровых доступов (см. главу ["Элемент](#page-849-0) **Digital [Access](#page-849-0)**").
- **Reset & Init**: для сброса (reset) и перезапуска интерфейса V5.2.

**Out of Service**: для включения или выключения работы интерфейса V5.2.

**Restart PSTN**: для сброса или перезапуска всех аналоговых доступов.

**Accelerated Port Align** - для снятия блокировки всех аналоговых и цифровых доступов.

**Status**: для отображения состояния интерфейса в отдельном окне.

#### **6.4.6.1.1. Окно V5.2 Interface**

#### **Назначение**

Администрирование интерфейса V5.2.

#### **Открытие**

В командной строке элемента **V5.2 Interface**, командой **Open**.

#### **Данные в окне**

**Interface**: интерфейс V5.2.

**Name**: имя интерфейса V5.2.

**V5 Identification**: идентификация интерфейса во всех сетевых элементах, в которых был администрирован интерфейс V5.2.

- **V5.2 Interface Type**: раскрывающийся список для выбора стандарта, на основе которого будет работать интерфейс V5.2:
	- **V5.2 Interface**: существующий стандарт интерфейса V5.2, до вступления в действие стандарта ETS 300 347 V2.2.2.
	- **V5.2 Interface V2.2.2**: новейший тип интерфейса V5.2, соответствующий требованиям стандарта ETS 300 347 V2.2.2.

**Port Alignment Procedure**: режим снятия блокировки абонентских портов.

**Normal**: кнопка нормального режима снятия блокировки.

**Accelerated**: кнопка ускоренного режима снятия блокировки.

**Enable Link Identification**: флажок для включения идентификации соединений V5.

**Active Variant**: номер активного варианта данных интерфейса V5.2.

**V5UA Interface**: интерфейс V5UA.

**Redundant V5UA Interface**: резервный интерфейс V5UA.

- **Connectivity Interface**:номер связующего интерфейса.Номер определяется следующим образом: значение интерфейса V5.2 + 3000 или только значение интерфейса V5.2).
- **Redundant Connectivity Interface**:резервный номер связующего интерфейса.Номер определяется следующим образом: значение интерфейса V5.2 + 3000.

# **6.4.6.1.2. Мастер Insert V5.2 Interface**

#### **Назначение**

Мастер ввода интерфейса V5.2. При вводе нового интерфейса V5.2 параллельно вводится вариант интерфейса V5.2, первичный тракт V5.2 и опционально вторичный тракт V5.2.

# **Открытие**

В командной строке элемента **V5.2 Interface**, командой **New**.

# **Команды**

**Back**: назад.

**Next**: далее.

**Finish:** готово.

**Cancel**: описание дано в главе "Общие команды приложений управления".

# **6.4.6.1.2.1. Шаг Node**

# **Данные**

**Node(s)**: сетевой элемент(ы).

# **6.4.6.1.2.2. Шаг V5UA Interface**

# **Данные**

**V5UA Interface**: интерфейс V5UA.

**Redundant V5UA Interface**: резервный интерфейс V5UA.

**Approximate No. of V5.2 Interfaces**: общее количество интерфейсов V5.2 в одном интерфейсе V5UA или сколько интерфейсов V5.2 содержится в одном тракте MGCP/H.248.

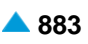

# **6.4.6.1.2.3. Шаг Common Data**

# **Данные**

**Interface**: имя интерфейса V5.2.

**Interface Name**: имя интерфейса V5.2.

**V5 Identification**: идентификация интерфейса V5.

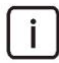

Примечание: Программный коммутатор и подключенный к нему шлюз доступа могут иметь одинаковое значение идентификатора интерфейса V5.2.

- **V5.2 Interface Type**: раскрывающийся список для выбора стандарта, на основе которого будет работать интерфейс V5.2:
	- **V5.2 Interface**: существующий стандарт интерфейса V5.2, до вступления в действие стандарта ETS 300 347 V2.2.2.
	- **V5.2 Interface V2.2.2**: новейший тип интерфейса V5.2, соответствующий требованиям стандарта ETS 300 347 V2.2.2.

**Port Alignment Procedure**: режим снятия блокировки абонентских портов.

**Normal**: кнопка выбора нормального режима.

**Accelerated**: кнопка выбора ускоренного режима.

**Enable Link Identification**: флажок для включения идентификации соединений V5.

# **6.4.6.1.2.4. Шаг Active Variant**

# **Данные**

**Variant**: активный вариант интерфейса V5.2.

# **6.4.6.1.2.5. Шаг Connectivity Data**

# **Данные**

**Connectivity Interface**: раскрывающийся список для выбора номера связующего интерфейса.

**Connection Control Protocol**: связующий протокол управления,

**MGCP**: кнопка выбора протокола MGCP.

**H.248**: кнопка для выбора протокола H.248.

**Interface Name**: имя интерфейса V5.2.

**Domain Name**. имя связующего домена.

**Profile**: профиль протокола управления соединением (MGCP или H.248).

**IP Address**: IP-aдрес удаленной стороны.

**Type**: выбор стандарта, на основе которого будет работать интерфейс V5.2.

# **6.4.6.1.2.6. Шаг Redundant Connectivity Data**

**Connectivity Interface**: раскрывающийся список для выбора номера связующего интерфейса.

**Connection Control Protocol**: связующий протокол управления,

**MGCP**: кнопка выбора протокола MGCP.

**H.248**: кнопка для выбора протокола H.248.

**Domain Name**. имя связующего домена.

**Profile**: профиль протокола управления соединением (MGCP или H.248).

**IP Address**: IP-aдрес удаленной стороны.

**Type**: выбор стандарта, на основе которого будет работать интерфейс V5.2.

# **6.4.6.1.2.7. Шаг Logical C-channel**

#### **Данные**

**Communication Path Type**: тип логического коммуникационного пути:

**PSTN**: флажок для включения типа PSTN для логического коммуникационного пути.

**ISDN Type Ds**: флажок для включения ISDN типа Ds для логического коммуникационного пути.

**Logical C-channel**: логический канал связи.

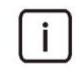

Примечание: Программный коммутатор и подключенный к нему шлюз доступа могут иметь одинаковое значение логического коммуникационного канала.

# **6.4.6.1.2.8. Шаг Primary Link**

#### **Данные**

i.

**Signaling Gateway Port**: номер порта шлюза сигнализации.

**Link Identification**: идентификация соединения интерфейса V5.

Примечание: Временные интервалы 15, 16, 31 каждого физического соединения E1 (**Physical C-Channel**) могут использоваться для обмена данными (передача сигнализации и управляющих сообщений V5.2) между сигнальным медиашлюзом и узлом доступа (**V5.2 Link**).

Физическим каналам коммуникации назначаются логические каналы коммуникации (**Logical C -Channel**), через которые происходит передача сигнализаций (DSS1, PSTN) и управляющей информации протокола V5.2.

Часть сигнализации ISDN может быть установлена в 16.канальном интервале и частично в 31 канальном интервале, а сигнализация для всех абонентов POTS должна быть установлена только в одном канальном интервале.

Программный коммутатор и подключенный к нему шлюз доступа должны иметь первичное соединение V5.2 на том же порте типа E1.

## **6.4.6.1.2.9. Шаг Secondary Link**

#### **Данные**

**Signaling Gateway Port**: номер порта шлюза сигнализации.

**Link Identification**: идентификация соединения интерфейса V5.

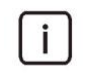

Примечание: программный коммутатор и подключенный к нему шлюз доступа должны иметь вторичное соединение V5.2 на том же порте типа E1.

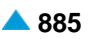

# <span id="page-918-0"></span>**6.4.6.1.3. Элемент V5.2 Interface Variant**

#### **Назначение**

Используется для настройки новых вариантов (версий) интерфейсов V5.2 и для назначения активного варианта новому или существующему интерфейсу V5.2. Предварительным условием для ввода варианта является присутствие интерфейса V5.2, который определяется модулем того же типа. Если такой модуль не существует, он автоматически добавляется при создании вариантов интерфейса V5.2.

Каждый новый вариант получает при настройке значение по умолчанию - "неактивно". Состояние может измениться только тогда, когда варианту интерфейса V5.2 назначается:

минимум одно физическое соединение (V5.2 link),

логический коммуникационный канал типа "первая группа" (first group),

первичный физический коммуникационный канал.

Физический и прилагаемый логический коммуникационный канал типа "первая группа" должны быть 16 канальном интервале того же порта. если у варианта есть два (минимум) или больше соединений, одно из соединений должно иметь вышеупомянутые требования.

Одно из оставшихся физических соединений интерфейса V5.2 должно в 16 канальном интервале содержать физический канал коммуникации, определенный как вторичный физический коммуникационный канал.

Для активного варианта интерфейса V5.2 установлена защита, поэтому его нельзя удалять и изменять, кроме установки в положение "неактивно". Удаление возможно только для "неактивных вариантов" интерфейсов V5.2, их можно изменить на "активные" и "неактивные" варианты интерфейсов V5.2.

# **Открытие**

В командной строке элемента **V5.2 Interface**, команда **Interface Variants**.

# **Данные в таблице**

**Interface**: гиперссылка на интерфейс V5.2.

**Variant**: вариант интерфейса V5.2.

**Activity**: включение или выключение варианта интерфейса V5.2.

**V5.2 Link**: гиперссылка на интерфейс V5.2.

**V5.2 Communication Channel**: гиперссылка на коммуникационный канал интерфейса V5.2.

#### **Команды**

**Other Actions > Duplicate**: для ввода копии варианта интерфейса V5.2 (см. главу "Окно **Duplicate V5.2 Interface Variant - Create**").

#### **6.4.6.1.3.1. Окно Duplicate V5.2 Interface Variant - Create**

#### **Назначение**

Ввод дублированного варианта интерфейса V5.2. Дублирование используется для быстрого создания нового варианта интерфейса V5.2., у которого затем выполняются незначительные изменения параметров трактов и каналов.

# **Открытие**

В командной строке элемента **V5.2 Interface Variant**, команда **Duplicate**.

#### **Данные в окне**

**Interface**: интерфейс V5.2.

**Source Variant**: изначальный вариант интерфейса V5.2.

**New Variant**: новый вариант интерфейса V5.2.

# **6.4.6.1.3.2. Мастер V5.2 Interface Variant**

#### **Назначение**

Ввод варианта интерфейса V5.2.

#### **Открытие**

В элементе **V5.2 Interface Variant**, команда **New**.

#### **Команды**

**Back**: назад.

**Next**: далее.

**Finish:** готово.

**Cancel**: описание дано в главе "Общие команды приложений управления".

## **6.4.6.1.3.2.1. Шаг Node**

#### **Данные**

**Node(s)**: сетевой элемент(ы).

# **6.4.6.1.3.2.2. Шаг V5.2 interface**

#### **Данные**

**Interface**: интерфейс V5.2.

# **6.4.6.1.3.2.3. Шаг Variant**

#### **Данные**

**Variant**: вариант интерфейса V5.2.

**Activate**: флажок для включения варианта интерфейса V5.2.

# **6.4.6.1.3.2.4. Шаг Logical C-channel**

#### **Данные**

**Communication Path Type**: область, определяющая тип логического коммуникационного пути:

**PSTN**: флажок для включения типа PSTN для логического коммуникационного пути.

**ISDN Type Ds**: флажок для включения ISDN типа Ds для логического коммуникационного пути. **Logical C-channel**: логический канал связи.

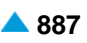

# **6.4.6.1.3.2.5. Шаг Primary Link**

#### **Данные**

**Signaling Gateway Port**: номер порта шлюза сигнализации. **Link Identification**: идентификация соединения интерфейса V5.

# **6.4.6.1.3.2.6. Шаг Secondary Link**

#### **Данные**

**Signaling Gateway Port**: номер порта шлюза сигнализации.

**Link Identification**: идентификация соединения интерфейса V5.

#### **6.4.6.1.3.3. Окно V5.2 Interface Variant**

#### **Назначение**

Отображение и изменение варианта интерфейса V5.2.

#### **Открытие**

В командной строке элемента **V5.2 Interface Variant**, командой **Open**.

#### **Данные в окне**

**Interface**: интерфейс V5.2.

**Variant**: вариант интерфейса V5.2.

**V5.2 Link**: список интерфейсов V5.2. Новые соединения V5.2 можно создать нажатием на иконку **New**, редактировать нажатием на иконку **Open**, просмотреть данные двойным нажатием на запись в таблице и удалить нажатием на иконку **Delete** (см. главу "Окно **V5.2 Link**").

#### **6.4.6.1.3.3.1. Элемент V5.2 Link**

#### **Назначение**

Администрирование соединения 2 Мбит/с интерфейса V5.2.

#### **Открытие**

В элементе **V5.2 Interface Variant**, нажатием на гиперссылку V5.2 Link, в одноименном столбце.

#### **Данные в окне**

**Interface**: гиперссылка на интерфейс V5.2.

**Variant**: вариант интерфейса V5.2.

**Signaling Gateway Port**: номер порта шлюза сигнализации.

**Link Identification**: идентификация соединения интерфейса V5.

**Default Gateway**: направление по умолчанию для тракта V5.2.

**V5.2 Communication Channel**: гиперссылка на список коммуникационных каналов интерфейса V5.2.

**Reserved Channel**: гиперссылка на список резервных каналов.

#### **Команды**

#### **Other Actions**:

**Block**: для блокировки тракта V5.2

**Unblock**: для разблокировки тракта V5.2.

# **6.4.6.1.3.3.1.1. Окно V5.2 Link**

#### **Назначение**

Администрирование данных физического тракта V5.2 (номер порта, тракта) между шлюзом сигнализации и узлом коммутации.

#### **Открытие**

В командной строке элемента **V5.2 Link**, командой **Open**.

В окне **V5.2 Interface Variant-Update**, список **V5.2 Link**, команда **New**, **Open**.

#### **Данные в окне**

**Interface**: интерфейс V5.2.

**Variant**: вариант интерфейса V5.2.

**Signaling Gateway Port**: номер порта шлюза сигнализации.

**Default Gateway**: область для выбора шлюза сигнализации по умолчанию:

**V5UA Interface**: флажок для включения интерфейса V5UA.

**Redundant V5UA Interface**: флажок для включения дублированного интерфейса V5UA.

**Link Identification**: идентификация соединения интерфейса V5.

- **V5.2 Communication Channel**: гиперссылка на список коммуникационных каналов интерфейса V5.2. Новые коммуникационные каналы V5.2 можно создать нажатием на команду **New**, изменить нажатием на команду **Open** и удалить нажатием на команду **Delete** (см. главу "Окно **V5.2 Communication Channel**").
- **Reserved Channel**: гиперссылка на список резервных каналов. Новые запасные каналы можно создать нажатием на команду **New**, изменить нажатием на команду **Open** и удалить нажатием на команду **Delete** (см. главу "Окно **Reserved Channel**").

### **6.4.6.1.3.3.2. Элемент V5.2 Communication Channel**

#### **Назначение**

Администрирование коммуникационных каналов V5.2.

#### **Открытие**

В командной строке элемента **V5.2 Interface Variant**, нажатием на гиперссылку **V5.2 Communication Channel**, в одноименном столбце.

#### **Данные в окне**

**Interface**: гиперссылка на интерфейс V5.2.

**Variant**: номер варианта данных интерфейса V5.2.

**Signaling Gateway Port**: номер порта шлюза сигнализации.

**Link Identification**: идентификация соединения интерфейса V5.

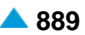

**Communication Time Slot**: номер коммуникационного временного цикла.

**Physical C-channel Type**: тип физического коммуникационного канала.

**Logical C-channel**: номер логического коммуникационного канала.

# **6.4.6.1.3.3.2.1. Окно V5.2 Communication Channel**

#### **Назначение**

Отображение и изменение данных коммуникационных каналов V5.2.

#### **Открытие**

В командной строке элемента **V5.2 Communication Channel**, командой **Open**.

В окне **V5.2 Link**, у списка **V5.2 Communication Channel**, командой **New**, **Open**.

#### **Данные в окне**

**Interface**: интерфейс V5.2. При нажатии на иконку **View** откроется окно **V5.2 Interface-View**, в котором можно просмотреть данные интерфейса V5.2.

**Variant**: вариант интерфейса V5.2.

**Signaling Gateway Port**: номер порта шлюза сигнализации.

**Link Identification**: идентификация соединения интерфейса V5.

#### **Данные на вкладке Physical C-channel**

**Communication Time Slot**: область, определяющая канальный интервал интерфейса V5.2:

**15**: кнопка для выбора канального интервала 15.

**16**: кнопка для выбора канального интервала 16.

**31**: кнопка для выбора канального интервала 31.

**Physical C- channel Type**: ниспадающий список для выбора типа физического коммуникационного канала:

**Primary**: первичный физический коммуникационный канал (TS 16).

**Secondary**: вторичный (резервный) физический коммуникационный канал.

**Active**: активный физический коммуникационный канал для передачи сигнализации.

**Stand by**: активный (резервный) физический коммуникационный канал для передачи сигнализации.

#### **Данные на вкладке Logical C- channel**

**Communication Path Type**: область, определяющая тип логического коммуникационного пути:

**First Group Logical C-channel**: флажок для включение первичного тракта V5.2 в 16-ом канальном интервале.

**PSTN**: флажок для включения типа PSTN для логического коммуникационного пути.

**ISDN Type Ds**: флажок для включения ISDN типа Ds для логического коммуникационного пути.

**Logical C- channel**: логический канал связи.

# **6.4.6.1.3.3.3. Элемент Reserved Channel**

# **Назначение**

Администрирование данных резервных коммуникационных каналов V5.2.

# **Открытие**

В таблице элемента V5.2 Link, нажатием на гиперссылку Reserved Channel, в одноименном столбце.

# **Данные в таблице**

**Interface**: гиперссылка на интерфейс V5.2.

**Variant**: вариант интерфейса V5.2.

**Signaling Gateway Port**: номер порта шлюза сигнализации.

**Link Identification**: идентификация соединения интерфейса V5.

**Time Slot**: номер временного окна.

# **6.4.6.1.3.3.3.1. Окно Reserved Channel**

# **Назначение**

Изменение данных резервных коммуникационных каналов V5.2.

# **Открытие**

В командной строке элемента **Reserved Channel**, команда **New**, **Open**.

# **Данные в окне**

**Interface**: интерфейс V5.2. При нажатии на иконку **View** открывается окно **V5.2 Interface - View**, в котором можно просмотреть данные интерфейса V5.2.

**Variant**: вариант интерфейса V5.2.

**Signaling Gateway Port**: номер порта шлюза сигнализации.

**Link Identification**: идентификация соединения интерфейса V5.

**Time Slot**: номер временного окна.

# **6.4.6.2. Группа элементов V5UA**

#### **Назначение**

Администрирование протокола V5UA.

# **Открытие**

В основном окне при помощи команды **Protocols & Signaling > Protocols & Signaling > V5 > V5UA**  (см. главу ["Группа элементов](#page-880-0) **V5UA**").

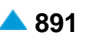

# <span id="page-924-0"></span>**6.4.7. Группа элементов SS7**

#### **Назначение**

Администрирование сигнализации SS7.

# **Открытие**

В основном окне при помощи команды **Protocols & Signaling > Protocols & Signaling > SS7**.

### **Элементы**

**SS7 Common Data**: для изменения основных данных для использования сигнализации SS7 (см. главу "Элемент **[SS7 Common Data](#page-924-0)**").

**MTP**: для администрирования протокола MTP (см. главу ["Элемент](#page-925-0) **MTP**").

#### **Группы элементов**

**Timer**: для администрирования таймеров протокола ISUP (см. главу ["Группа элементов](#page-926-0) **Timer**").

- **Node SS7 Network Configuration**: для администрирования конфигурации сигнализации № 7 (SS7) на сетевом элементе (см. главу "Группа элементов **[SS7 Network Configuration](#page-928-0)**").
- **ISUP**: для администрирования протокола ISUP (см. главу ["Группа элементов](#page-935-0) **ISUP**").
- **SCCP**: для администрирования протокола SCCP (см. главу ["Группа элементов](#page-960-0) **SCCP**").
- **TCAP**: для администрирования протокола TCAP (см. главу ["Группа элементов](#page-967-0) **TCAP**").
- **SS7AP**: для администрирования протоколов приложений SS7 (см. главу ["Группа элементов](#page-972-0) **[SS7AP](#page-972-0)**").

# **6.4.7.1. Элемент SS7 Common Data**

#### **Назначение**

Изменение основных данных для использования сигнализации ОКС №7.

#### **Открытие**

В основном окне при помощи команды **Protocols & Signaling > Protocols & Signaling > SS7 > SS7 Common Data**.

#### **Данные в таблице**

**SS7 Realization**: стандарт, на основе которого реализована сигнализация SS7.

**MTP Compilance**: соответствие процедуры "restart MTP".

**SS7 Migration**: миграция SS7.

#### **Команды**

#### **Other Actions**:

- **Restart**: для перезапуска (restart) протокола MTP на уровне 3 (MTPL3). Это означает повторное считывание данных из базы данных, повторная инициализация всех звеньев сигнализации SS7, повторное установление всех действующих соединений и генерирование аварийных сигналов в случае возникновения проблем.
- **Status**: для отображения состояния протокола MTP на уровне 2 и 3 (MTPL2, MTPL3). На экране появляется информация о состоянии элементов сети SS7 (звенья сигнализации, пучки звеньев сигнализации, пункты назначения, маршруты).

#### <span id="page-925-0"></span>64711 Окно SS7 Common Data

# Назначение

Изменение основных данных для использования сигнализации ОКС №7.

# Открытие

В командной строке элемента SS7 Common Data, команды Open.

# Данные в окне

**SS7 Realization**: ниспадающий список для выбора стандарта, на основе которого реализована сигнализация ОКС №7:

ETSI Realization: BapMaHT ETSI.

CIS Specific Realization: Вариант в соответствии с Российским стандартом.

MTP Compilance: ниспадающий список для выбора соответствия процедуры "restart MTP":

None: без процедуры "restart MTP".

- Compatibility Mechanism: УПрощенная процедура "restart MTP"; для запросов со стороны соседних пунктов сигнализации SS7 процедура соответствует "White Book" ITU.
- ITU "White Book"-Compliant: полное соответствие процедуры требованиям "White Book" ITU.

SS7 Migration: раскрывающийся список для выбора способа миграции SS7:

Normal Operation: НОРМАЛЬНАЯ работа.

Migration is in Progress: производится миграция SS7.

#### $6.4.7.2$ Эпемент МТР

#### Назначение

Оповешение протокола МТР об изменениях в сигнализации SS7. Можно выполнить повторный запуск протокола МТР или выбрать данные о состоянии протокола МТР.

# Открытие

В основном окне при помощи команды Protocols & Signaling > Protocols & Signaling > SS7 > MTP.

# Данные в таблице

**Name: имя сетевого элемента.** 

Hostname: сетевое имя.

#### Команды

**Other Actions:** 

Status OAM: для отображения состояния ОАМ (статистика SS7).

- Restart: для перезапуска (restart) протокола МТР на уровне 3 (МТРL3). Это означает повторное считывание данных из базы данных, повторная инициализация всех звеньев сигнализации SS7, повторное установление всех действующих соединений и генерирование аварийных сигналов в случае возникновения проблем.
- Status: для отображения состояния протокола МТР на уровне 2 и 3 (MTPL2, MTPL3). На экране появляется информация о состоянии элементов сети SS7 (звенья сигнализации, пучки звеньев сигнализации. пункты назначения. маршруты).

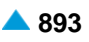

# <span id="page-926-0"></span>**6.4.7.2.1. Окно MTP**

#### **Назначение**

Отображение имени сетевого элемента и его сетевого имени.

# **Открытие**

При помощи двойного клика на строке в таблице элемента.

## **Данные в окне**

**Name**: имя сетевого элемента.

**Hostname**: сетевое имя.

# **6.4.7.3. Группа элементов Timer**

## **Назначение**

Администрирование таймеров подсистемы ISUP.

#### **Открытие**

### **Элементы**

- **Timer MTP Level 3**: для администрирования таймеров для сетевого уровня MTP 3 (см. главу "Элемент **[Timer MTP Level 3](#page-926-0)**").
- **Timer MTP Level SLTC**: для администрирования таймеров для сетевого уровня MTP SLTC (см. главу "Элемент **[Timer MTP Level SLTC](#page-927-0)**").

# **6.4.7.3.1. Элемент Timer MTP Level 3**

#### **Назначение**

Администрирование таймеров для сетевого уровня MTP 3.

#### **Открытие**

В основном окне при помощи команды **Protocols & Signaling > Protocols & Signaling > SS7 > Timer > Timer MTP Level 3**.

# **Данные в таблице**

**Timer**: номер таймера.

- **Lower Bound [10 ms]**: нижняя граница значения таймера. Единица времени равна 10 миллисекундам.
- **Upper Bound [10 ms]**: верхняя граница значения таймера. Единица времени равна 10 миллисекундам.

**Value**: текущее значение таймера.

В основном окне при помощи команды **Protocols & Signaling > Protocols & Signaling > SS7 > Timer**.

# <span id="page-927-0"></span>**6.4.7.3.1.1. Окно Timer MTP Level 3**

## **Назначение**

Отображение и изменение таймеров для сетевого уровня MTP 3.

## **Открытие**

В элементе **Timer MTP Level 3**, при помощи команды **Open**.

## **Данные в окне**

**Timer**: номер таймера.

- **Lower Bound [10 ms]**: нижняя граница значения таймера. Единица времени равна 10 миллисекундам.
- **Upper Bound [10 ms]**: верхняя граница значения таймера. Единица времени равна 10 миллисекундам.

**Value**: текущее значение таймера.

# **6.4.7.3.2. Элемент Timer MTP Level SLTC**

#### **Назначение**

Администрирование таймеров для сетевого уровня MTP SLTC.

#### **Открытие**

В основном окне при помощи команды **Protocols & Signaling > Protocols & Signaling > SS7 > Timer > Timer MTP Level SLTC**.

#### **Данные в таблице**

**Timer**: номер таймера.

- **Lower Bound [10 ms]**: нижняя граница значения таймера. Единица времени равна 10 миллисекундам.
- **Upper Bound [10 ms]**: верхняя граница значения таймера. Единица времени равна 10 миллисекундам.

**Value**: текущее значение таймера.

# **6.4.7.3.2.1. Окно Timer MTP Level SLTC**

#### **Назначение**

Отображение или изменение таймеров для сетевого уровня MTP SLTC.

#### **Открытие**

В элементе **MTP Level SLTC**, при помощи команды **Open**.

#### **Данные в окне**

**Timer**: номер таймера.

- **Lower Bound [10 ms]**: нижняя граница значения таймера. Единица времени равна 10 миллисекундам.
- **Upper Bound [10 ms]**: верхняя граница значения таймера. Единица времени равна 10 миллисекундам.

**Value**: текущее значение таймера.

# <span id="page-928-0"></span>**6.4.7.4. Группа элементов SS7 Network Configuration**

#### **Назначение**

Администрирование конфигурации сигнализации № 7 (SS7) на сетевом элементе.

## **Открытие**

В основном окне при помощи команды **Protocols & Signaling > Protocols & Signaling > SS7 > Node SS7 Network Configuration**.

#### **Элементы**

- **SS7 Own Signaling Point**: для администрирования данных собственного кода пункта сигнализации SS7 (см. главу "Элемент **[SS7 Own Signaling Point](#page-928-0)**").
- **SS7 Own Signaling Point**: для администрирования данных удаленных кодов пункта сигнализации в сети SS7 (см. главу "Элемент **[SS7 Remote Signaling Point](#page-929-0)**").
- **SS7 Link Set**: для администрирования пучков звеньев сигнализации с пунктами назначения в сети с сигнализацией SS7 (см. главу "Элемент **[SS7 Link Set](#page-932-0)**").
- **SS7 Link**: для администрирования объединения звеньев сигнализации SS7 в пучки (см. главу ["Элемент](#page-933-0) **SS7 Link**").
- **SS7 Translation for Relay STP**: для администрирования трансляции адреса для ISDN (см. главу "Элемент **[SS7 Translation for Relay STP](#page-934-0)**").
- **SS7 Destination Signaling Point**: для администрирования маршрутизации МТР посредством непосредственного пучка звеньев сигнализации во время выполнения миграции (см. главу "Элемент **[SS7 Destination Signaling Point](#page-934-0)**").

# **6.4.7.4.1. Элемент SS7 Own Signaling Point**

#### **Назначение**

Администрирование собственного кода пункта сигнализации SS7.

#### **Открытие**

В основном окне при помощи команды **Protocols & Signaling > Protocols & Signaling > SS7 > Node SS7 Network Configuration > SS7 Own Signaling Point.**

#### **Данные в таблице**

**Own Signaling Point**: собственный пункт сигнализации SS7.

**Name**: имя собственного пункта сигнализации SS7.

**Network Indicator**: положение сетевого элемента в иерархии сети.

**Point Code Format**: гиперссылка на формат кода пункта сигнализации SS7.

**Point Code (Decimal)**: код пункта сигнализации SS7, записанный в десятичной форме.

**Point Code**: код пункта сигнализации SS7.

**STP**: включение или выключение транзитного пункта сигнализации.

**ISUP**: включение или выключение протокола ISUP.

**SCCP**: включение или выключение протокола SCCP.

**Signaling Trace**: идентификационный номер трассируемой (отслеживаемой) сигнализации.

#### <span id="page-929-0"></span>Команды

#### **Other Actions:**

Destination with Own Id Status: состояние собственного и удаленного пунктов сигнализации SS7, с которыми связан собственный пункт сигнализации SS7.

Own SP Status: состояние удаленных пунктов сигнализации SS7.

#### $6.4.7.4.1.1$ . **Окно SS7 Own Signaling Point**

#### Назначение

Администрирование собственного кода пункта сигнализации SS7.

#### Открытие

В командной строке элемента SS7 Own Signaling Point, команда New, Open.

#### Данные в окне

Own Signaling Point: собственный пункт сигнализации SS7.

Name: имя собственного пункта сигнализации SS7.

- Network Indicator: раскрывающийся список для выбора положения сетевого элемента в иерархии сети, который может быть:
	- Inte for National Use: резервированным для национального использования.

Point Code (Decimal): код пункта сигнализации SS7, записанный в десятичной форме.

Point Code: код пункта сигнализации SS7.

Point Code Format: формат кода пункта сигнализации SS7. Нажатием на иконку Add откроется окно Point Code Format, в котором можно выбрать формат кода пункта сигнализации SS7. Нажатием на инструмент View откроется окно Point Code Format - View, в котором можно просмотреть формат кода. Нажатием на инструмент Remove можно удалить формат кода.

Enable STP: область для включения транзитного пункта сигнализации.

Enable ISUP: флажок для включения протокола ISUP.

Enable SCCP: флажок для включения протокола SCCP.

# 6.4.7.4.2. Элемент SS7 Remote Signaling Point

#### **Назначение**

Администрирование пунктов сигнализации в сети с сигнализацией SS7.

#### Открытие

В основном окне при помощи команды Protocols & Signaling > Protocols & Signaling > SS7 > Node SS7 Network Configuration > SS7 Remote Signaling Point.

#### Данные в таблице

Remote Signaling Point: удаленный пункт сигнализации SS7.

Name: имя удаленного пункта сигнализации SS7.

Own Signaling Point: гиперссылка на собственный пункт сигнализации SS7.

Network Indicator: положение сетевого элемента в иерархии сети.

Point Code Format: гиперссылка на формат кода пункта сигнализации SS7.

Point Code (Decimal): код пункта сигнализации SS7, записанный в десятичной форме.

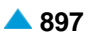

**Point Code**: код пункта сигнализации SS7 (данные означают код или адрес сетевого элемента, который администрируется в сети с системой сигнализации SS7).

**Link Set 1**: пучок звеньев сигнализации 1.

- **Link Set 2**: пучок звеньев сигнализации 2.
- **Link Set Alt. 1**: первичный пучок звеньев сигнализации.
- **Link Set Alt. 2**: альтернативный пучок звеньев сигнализации.
- **SLS Bit**: данные, определяющие путь сигнализации и предназначенные для контроля трафика (значение параметра определяет место в адресе (т. е. бит), на основании которого принимается решение о направлении сигнализации на соответствующий пучок).
- **Pause Timer [s]**: время, в течение которого сетевой элемент после отказа сигнализации (из-за возможной ошибки, помехи или неправильного сообщения) еще не освобождает разговорный путь, а ждет восстановления сигнального пути.
- **Send CGB**: данные сообщают о том, необходимо ли в случае, когда сетевой элемент релейной STP (и в случае отказа локального пункта назначения SS7) из релейной STP в сторону внешнего пункта назначения SS7 отправлять ISUP сигналы CGB. Этими сигналами релейный STP блокирует CIC, которые физически связаны между рассматриваемым физическим пунктом назначения SS7 и отказавшим локальным пунктом назначения SS7.
- **Send ISUP Signal UCIC**: флажок для выбора данных, которые определяют, будет или не будет передаваться ISUP-сигнал UCIC (Unequipped Circuit Identification Code Message).

**Measurement Group**: недвусмысленная идентификация объекта измерения.

**Signaling Trace**: идентификационный номер трассируемой (отслеживаемой) сигнализации.

**Virtual Point**: виртуальный пункт сигнализации.

**Equipment**: администрирование удаленного пункта сигнализации в сети с сигнализацией SS7.

#### **Команды**

**Other Actions**:

**Reset Destination**: для сброса (reset) определенного удаленного пункта сигнализации.

**Destination Status**: состояние удаленных пунктов сигнализации SS7.

# **6.4.7.4.2.1. Окно SS7 Remote Signaling Point**

#### **Назначение**

Администрирование пунктов сигнализации в сети с сигнализацией SS7.

#### **Открытие**

В командной строке элемента **SS7 Remote Signaling Point**, команда **New**, **Open**.

#### **Данные в окне**

#### **Данные на вкладке Common**

**Remote Signaling Point**: удаленный пункт сигнализации SS7.

**Name**: имя удаленного пункта сигнализации SS7.

**Own Signaling Point**: собственный пункт сигнализации SS7. Нажатием на иконку **Add** откроется окно **SS7 Own Signaling Point**, в котором можно выбрать или создать собственный пункт сигнализации SS7. При нажатии на иконку **View** откроется окно **SSS7 Own Signaling Point-View**, в котором можно просмотреть данные собственного пункта сигнализации SS7, а при нажатии на иконку **Remove** можно удалить упомянутый пункт.

**Network Indicator**: раскрывающийся список для выбора положения сетевого элемента в иерархии сети, который может быть:

**International**: международным.

**Reserved for International Use**: резервированным для международного использования.

**National**: национальным.

**Reserved for National Use**: резервированным для национального использования.

**Point Code Format**: формат кода пункта сигнализации SS7. При нажатии на иконку **View** откроется окно **Point Code Format-View**, в котором можно просмотреть данные формата кода пункта сигнализации SS7.

**Point Code (Decimal)**: код пункта сигнализации SS7, записанный в десятичной форме.

- **Point Code**: код пункта сигнализации SS7 (данные означают код или адрес сетевого элемента, который администрируется в сети с системой сигнализации SS7).
- **Link Set 1**: пучок звеньев сигнализации 1. При нажатии на иконку **Find** откроется окно **SS7 Link Set**, в котором можно выбрать или создать пучок звеньев сигнализации 1.
- **Link Set 2**: пучок звеньев сигнализации 2. При нажатии на иконку **Find** откроется окно **SS7 Link Set**, в котором можно выбрать или создать пучок звеньев сигнализации 2.
- **Link Set Alt. 1**: первичный пучок звеньев сигнализации. При нажатии на иконку **Find** откроется окно **SS7 Link Set**, в котором можно выбрать или создать первичный пучок звеньев сигнализации 1.
- **Link Set Alt. 2**: альтернативный пучок звеньев сигнализации. При нажатии на иконку **Find** откроется окно **SS7 Link Set**, в котором можно выбрать или создать альтернативный пучок звеньев сигнализации 2.

#### **Данные на вкладке Additional**

- **SLS Bit**: ниспадающий список для выбора данных, определяющих путь сигнализации и предназначенных для контроля трафика (значение параметра определяет место в адресе (бит), на основании которого принимается решение о направлении сигнализации на соответствующий пучок).
- **Pause Timer [s]**: время, в течение которого сетевой элемент после отказа сигнализации (из-за возможной ошибки, помехи или неправильного сообщения) еще не освобождает разговорный путь, а ждет восстановления сигнального пути.
	- **Send CGB**: флажок для выбора данных, сообщающих о том, необходимо ли в случае, когда сетевой элемент релейной STP (и в случае отказа локального пункта назначения SS7) из релейной STP в сторону внешнего пункта назначения SS7 отправлять ISUP сигналы CGB. Этими сигналами релейный STP блокирует CIC, которые физически связаны между рассматриваемым физическим пунктом назначения SS7 и отказавшим локальным пунктом назначения SS7.
	- **Send ISUP Signal UCIC**: флажок для выбора данных, которые определяют, будет или не будет передаваться ISUP-сигнал UCIC (Unequipped Circuit Identification Code Message).
	- **Equip**: флажок для обеспечения оборудованности удаленного пункта сигнализации в сети с сигнализацией № 7.
- **Virtual Point**: область, определяющая виртуальный пункт сигнализации:

**Normal Point**: кнопка выбора нормального пункта сигнализации.

**Virtual Point**: кнопка выбора виртуального пункта сигнализации.

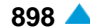

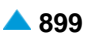

# <span id="page-932-0"></span>**6.4.7.4.3. Элемент SS7 Link Set**

#### **Назначение**

Администрирование пучков звеньев сигнализации с пунктами назначения в сети с сигнализацией SS7.

#### **Открытие**

В основном окне при помощи команды **Protocols & Signaling > Protocols & Signaling > SS7 > Node SS7 Network Configuration** > **SS7 Link Set**.

#### **Данные в таблице**

**Link Set**: пучок звеньев сигнализации.

**Remote Signaling Point**: гиперссылка на удаленный пункт сигнализации SS7.

**Name**: имя пучка сигнальных каналов.

**SS7 Links**: гиперссылка на звенья SS7.

**Link Set Type**: тип направления.

**Direct Link Set for Migration**: прямой пучок соединений сигнализации для миграции SS7.

#### **Команды**

**Other Actions**:

**Activate Link Set**: для включения пучков соединений сигнализации SS7.

**Deactivate Link Set**: для выключения пучков соединений сигнализации SS7.

**Link Set Status**: состояние трактов сигнализации и звеньев SS7, которые к ним относятся.

## **6.4.7.4.3.1. Окно SS7 Link Set**

#### **Назначение**

Администрирование данных пучка звеньев сигнализации SS7.

#### **Открытие**

В командной строке элемента **SS7 Link Set**, командой **New**, **Open**.

#### **Данные в окне**

**Link Set**: пучок звеньев сигнализации.

**Remote Signaling Point**: удаленный пункт сигнализации SS7.

**Name**: имя пучка сигнальных каналов.

**Link Set Type**: ниспадающий список для выбора типа маршрута по отношению к соответствующему протоколу:

**M3UA**: соединение M3UA.

**M2PA**: соединение M2PA.

**M2UA**: соединение M2UA.

**Direct Link Set for Migration**: прямой пучок соединений сигнализации для миграции SS7:

**SS7 Link Set**: нормальный пучок звеньев сигнализации.

**Direct Link Set**: прямой пучок соединений сигнализации для миграции SS7.

# <span id="page-933-0"></span>**6.4.7.4.4. Элемент SS7 Link**

#### **Назначение**

Администрирование звеньев сигнализации SS7 в пучки.

#### **Открытие**

В основном окне при помощи команды **Protocols & Signaling > Protocols & Signaling > SS7 > Node SS7 Network Configuration > SS7 Link**.

#### **Данные в таблице**

**Link**: звено сигнализации.

**Link Set**: гиперссылка на номер пучка, к которому относится звено.

**Name**: имя звена сигнализации SS7.

**SLC**: код звена сигнализации.

**Measurement Group**: недвусмысленная идентификация объекта измерения.

**Signaling Trace**: идентификационный номер трассируемой (отслеживаемой) сигнализации.

#### **Команды**

**Other Actions:**

**Activate Link**: для активации звеньев сигнализации.

**Deactivate Link**: для деактивации звеньев сигнализации.

**Inhibit Link**: для блокировки работы звеньев сигнализации.

**Uninhibit Link**: для разблокировки работы звеньев сигнализации.

**Test Link**: для тестирования работы звеньев сигнализации.

**Test Trafic**: для тестирования трафика на звене сигнализации.

**Reset Link**: для сброса (reset) звена сигнализации.

**Link Status**: статус звена сигнализации.

# **6.4.7.4.4.1. Окно SS7 Link**

#### **Назначение**

Администрирование звеньев сигнализации в пучки.

#### **Открытие**

В командной строке элемента **SS7 Link**, командой **New**, **Open**.

#### **Данные в окне**

**Link**: звено сигнализации.

**Link Set**): номер пучка, к которому относится звено сигнализации; При нажатии на иконку **Add**  откроется окно **SS7 Link Set**, в котором можно выбрать пучок звеньев сигнализации. При нажатии на иконку **View** откроется окно **SS7 Link Set - View**, в котором можно просматривать данные пучка звеньев сигнализации, а при нажатии на иконку **Remove** можно удалить пучок звеньев сигнализации.

**Name**: имя звена сигнализации SS7.

**SLC**: код звена сигнализации.

# <span id="page-934-0"></span>**6.4.7.4.5. Элемент SS7 Translation for Relay STP**

#### **Назначение**

Администрирование преобразования адресов ISDN из внешней в локальную сеть SS7 и обратно.

## **Открытие**

В основном окне при помощи команды **Protocols & Signaling > Protocols & Signaling > SS7 > SS7 Network Configuration > SS7 Translation for Relay STP.**

## **Данные в таблице**

**Remote Signaling Point**: гиперссылка на удаленный пункт сигнализации SS7.

**Min CIC**: начальный код идентификации разговорного канала CIC.

**Max CIC**: конечный код идентификации разговорного канала CIC.

**New Originating Signaling Point**: новый исходный (OPC) пункт сигнализации SS7.

**New Destinating Signaling Point**: новый конечный (DPC) пункт сигнализации SS7.

# **6.4.7.4.5.1. Окно SS7 Translation for Relay STP**

#### **Назначение**

Администрирование преобразования адресов ISDN пунктов сигнализации.

#### **Открытие**

В командной строке элемента **SS7 Translation for Relay STP**, команды **New**, **Open**.

# **Данные в окне**

**Remote Signaling Point**: удаленный пункт сигнализации SS7.

**Min CIC**: начальный код идентификации разговорного канала CIC.

**Max CIC**: конечный код идентификации разговорного канала CIC.

**New Originating Signaling Point**: новый исходящий (OPC) пункт сигнализации SS7.

**New Destinating Signaling Point**: новый конечный (DPC) пункт сигнализации SS7.

# **6.4.7.4.6. Элемент SS7 Destination Signaling Point**

## **Назначение**

Администрирование маршрутизации МТР посредством непосредственного пучка звеньев сигнализации во время выполнения миграции SS7.

# **Открытие**

В основном окне при помощи команды **Protocols & Signaling > Protocols & Signaling > SS7 > SS7 Network Configuration > SS7 Destination Signaling Point**.

#### **Данные в таблице**

**Remote Signaling Point**: гиперссылка на удаленный пункт сигнализации SS7.

**Min CIC**: начальный код идентификации разговорного канала CIC.

**Max CIC**: конечный код идентификации разговорного канала CIC.

**Direct Routing**: для маршрутизации MTP в непосредственный пучок звеньев сигнализации во время выполнения миграции SS7.

#### <span id="page-935-0"></span> $6.4.7.4.6.1.$ **Окно SS7 Destination Signaling Point**

# Назначение

Администрирование маршрутизации МТР посредством непосредственного пучка звеньев сигнализации во время выполнения миграции SS7.

## Открытие

В командной строке элемента SS7 Destination Signaling Point, командой New, Open.

# Данные в окне

Remote Signaling Point: удаленный пункт сигнализации SS7.

Min CIC: начальный код идентификации разговорного канала CIC.

Мах СІС: конечный код идентификации разговорного канала СІС.

**Direct Routing: флажок для непосредственной маршрутизации в непосредственный пучок звеньев** сигнализации.

#### $6.4.7.5.$ Группа элементов ISUP

#### Назначение

Администрирование подсистемы ISUP (Integration Services User Part) сигнализации № 7. ISUP в системе сигнализации № 7 является протоколом, обеспечивающим функции сигнализации для основных услуг, услуг переноса информации (телеуслуг) и дополнительных услуг на сети ISDN. Вариант данных определяется для каждой отдельной группы соединительных линий в окне Trunk Group (параметр Reg. Sig. Type).

# Открытие

В основном окне при помощи команды Protocols & Signaling > Protocols & Signaling > SS7 > ISUP.

#### Эпементы

ISUP Variant: для администрирования данных подсистемы ISUP (см. главу "Элемент ISUP Variant").

ISUP Timer: для администрирования таймеров подсистемы ISUP (см. главу "Элемент ISUP Timer").

# Группы элементов

ISUP Congestion Control: для администрирования автоматического контроля занятия сетевого элемента (см. главу "Элемент ISUP Timer").

#### $6.4.7.5.1$ . Элемент ISUP Variant

#### **Назначение**

Администрирование вариантов данных подсистемы ISUP.

# Открытие

В основном окне при помощи команды Protocols & Signaling > Protocols & Signaling > SS7 > **ISUP > ISUP Variant.**
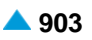

### **Данные в таблице**

**Variant**: вариант данных.

**Continuity Check**: данные сообщающие о необходимости процедуры "Continuity Check".

**Echo Control Standard**: стандарт, на основе которого функционирует эхоподавление.

- **Signal IAM when Continuity Check**: данные, определяющие, будет ли в случае выполнения процедуры проверки целостности (Continuity check) сигнал установления соединения IAM на входе задержан до окончания выполнения процедуры и принятия сигнала COT, или же будет сразу передан дальше.
- **Satellite Connections**: индикатор связи через спутник.
- **ISUP Compatibility**: данные, которые определяют, требуется ли выполнение ISUP Compatibility в исходящем направлении.
- **Hop Counter**: деактивация или активация процедуры проверки хопов, а также выбор показания счетчика для проверки.
- **Number Portability Address Method**: способ адресации переносимых номеров при исходящих вызовах:
- **Type of Call**: данные, которые определяют, используется ли группа соединительных линий для международных или национальных вызовов:
- **Max Number Length**: максимальная длина номера.
- **INR/INF Signal Support States**: данные о состояниях, при которых обеспечивается информация вызывающем абоненте с помощью сигналов INR (Information Request Message) и INF (Information Message):
- **Registration and Charging States**: данные о состояниях, при которых передается сигнал тарификации и регистрации соединений.
- **INN in Called Party Number: номер во внутренней сети.**
- **Automatic Congestion Control**: вариант автоматического контроля перегрузки.
- **Complete Number (ST) when EOD expired**: область данных, которые определяют, будут ли передаваться на линию данные об окончании набора номера EOD (End of Dialling) после истечения последнего тайм-аута на набор следующей цифры.
- **Timer T6 Start**: данные, которые определяют, будет ли запускаться таймер T6 при приеме сигнала **Suspend**.
- **T11 and T35 Relation**: ниспадающий список для выбора данных, которые определяют взаимное отношение таймеров T11 и T35.
- **Send FAC Signal**: данные, которые определяют, передается ли или не передается сигнал FAC (Facility Message).
- **Send Point Code**: данные, которые определяют, передается ли или не передается код пункта сигнализации.
- **Point Code**: код пункта сигнализации.
- **Send Parameter Calling Party Number**: данные, которые определяют, передается ли или не передается параметр "номер вызывающего абонента" (CgPN - Calling Party Number).
- **Calling Party's Category "Unknown" Translation**:область данных,которые определяют, производится ли преобразование категории вызывающего абонента.
- **RTP Profile**: гиперссылка на профиль RTP.
- **Send Connected Line Identification Request**: данные, описывающих способ передачи запроса на идентификацию подключенной линии.
- **Hold Tone Generation**: данные о том, какой сетевой элемент генерирует тон ожидания.
- **Send Business Group Id**: данные, определяющие параметр, в котором передается информация бизнес-группе.
- **Send Subscriber Name**: данные, определяющие параметр, в котором передается информация об имени абонента.
- **SCCP Routing**: данные, которые определяют, на основе чего производится маршрутизация сообщений в SCCP.

**Protocol Version**: версия подсистемы ISUP.

- **Send CCBS, CCNR Possible Indicators**: данные, которые описывают, будет ли (или нет) при вызове к занятому абоненту в обратном направлении в сигнале REL (Release) передаваться "CCBS possible indicator" или при вызове к абоненту, который не ответил, в обратном направлении в сигнале ACM (Address Complete Message)/CPG (Call Progress Message) передаваться "CCNR possible indicator":
- **Reanswer**: данные, которые определяют, какой сигнал, ANM (Answer Message) или RES (Resume Message), будет передаваться на линию при вмешательстве в соединение на СЛМ при переходе разговорного этапа в активное состояние.
- **Clear Back**: данные, которые определяют, какой сигнал, SUS (Suspend Message) или REL (Release), будет передаваться на линию при разъединении соединения, если первым даст отбой вызываемый абонент.
- **Malicious Call Identification Execution**: данные, которые определяют, в каких состояниях и какими сигналами поддерживается выполнение идентификации злонамеренного вызова.
- **Send Signal RNG**: данные, которые определяют, в каких случаях принятый сигнал RNG (Ringing Message) передается дальше; он используется для посылки вызова, генерируемой узлом АМТС, и повторной посылки вызова при вмешательстве телефонистки в соединение.
- **ACM before REL when User Busy**: данные, которые определяют, будет ли при вызове к занятому абоненту передаваться на линию только сигнал REL (Release) или сигналы ACM (Address Complete Message) и REL (Release).
- **Clear Calling Line Message**: данные, которые определяют, будет ли на линию передаваться сигнал CCL (Clear Calling Line) с параметром End of Optional Parameters (EOP) или без него в случае двустороннего разъединения соединения на линиях СЛ, если первым даст отбой вызывающий абонент.
- **CgPC at ISUP transit**: данные сообщают, как должен рассматриваться в случае транзитного вызова ISUP на исходящей стороне ISUP параметр Calling Party's Category.
- **Timer T9 Expired**: данные, которые определяют, какая информация "причина разъединения соединения" в сигнале REL (Release) будет передаваться после истечения таймера ISUP T9.
- **Send OBCI**: данные, которые определяют способ передачи параметра "Optional Backward Call Indicators" в вызываемый сетевой элемент или в сетевой элемент, в котором осуществляется взаимодействие сигнализаций ISUP с другими сигнализациями.
- **Charge Indicator in BCI**: данных, которые определяют, будет ли изменяться "Charging Indicator", и если да, то каким образом.
- **Replace Calling Party's Category**: данные, которые определяют, изменяется ли или нет при передаче категория вызывающего абонента.
- **ISUP Messages and Parameters**: данные, которые определяют способ передачи параметра "ISUP Messages and Parameters".
- **Condition**: данные, которые определяют способ передачи параметра "Condition". Этот тип диагностики определен в стандарте ITU-T Q.850. В нем устанавливается место разъединения вызова, условия его отклонения и продолжительность такого состояния.
- **Call Reject Condition**: данные, которые определяют способ передачи параметра "Call Reject Condition". Этот тип диагностики определен в стандарте ITU-T Q.850. В нем передается причина разъединения, продолжительность такого состояния и код DSS1 информационного элемента, по причине которого произошло разъединение.
- **Called Party Number**: данные, которые определяют способ передачи параметра "Called Party Number". Этот тип диагностики определен в стандарте ITU-T Q.850. Если вызываемый номер

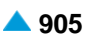

"Called Party Number" изменен , этот тип диагностики содержит параметр "Called Party Number" с новым номером вызываемого абонента при условии, что этот номер известен и доступен.

- **DSS1 Information Element Id: данные с режимом отправки параметра "DSS1 Information Element** Identifier". Этот тип диагностики определен в стандарте ITU-T Q.850. Он содержит имена DSS1 информационных элементов, которые определены в стандарте ITU-T Q.931 и являются причиной разъединения вызова.
- **Send Parameter Redirect Counter**: данные определяют, передается ли параметр "Redirect Counter" или нет.
- **Send Parameter Redirect Capability**: включение или выключение режима отправки "Redirect Capability".
- **Send Parameter Service Activation** флажок для включения или выключения данных, определяющих, передаются ли данные "Service Activation":
- **Service Activation - CPU**: включение или выключение данных об отправке параметра "Service Activation - CPU":
- **Service Activation - Public CLIP**: включение или выключение данных об отправке параметра "Service Activation - CLIP":
- **Service Activation - CINT**: включение или выключение данных об отправке параметра "Service Activation - CINT":
- **Send Parameter Redirection Number in Signal REL**: включение или выключение параметра, определяющего, передаются ли данные "Redirection Number" в сигнале REL или нет.
- **Send Parameter Number Portability Forward Information**: включение или выключение параметра, определяющего, передаются ли данные "Number Portability Forward Information" или нет.
- **Send Parameter MLPP Precedence** флажок для включения или выключения данных, определяющих, передаются ли данные "MLPP Precedence".
- **Send Parameter Location Number**: данные определяют, передается ли параметр "Location Number" или нет.
- **Send Parameter Global Call Reference**: флажок для включения или выключения данных, определяющих, передаются ли данные "Global Call Reference".
- **Procedure Simple Segmentation**: данные определяют, выполняется ли процедура "Simple Segmentation" или нет.
- **Send Parameter IEPS Call Information**: данные определяют, отправляется ли опциональный параметр "IEPS (International Emergency Priority Scheme) Call Information".
- **Connected Number**: данные определяют способ отправки параметра "Connected Number".
- **Send Parameter Redirection Number at Call Diversion Services**: данные определяют режим отправки параметра "Redirection Number" при дополнительных услугах "Call Diversion".
- **Send Parameter Original Called Number**: данные определяют способ отправки параметра "Location Number".
- **Send Parameter Redirecting Number**:данные определяют способ отправки параметра "Redirecting Number".
- **Send Parameter Generic Number**: данные определяют способ отправки параметра "Generic Number".
- **Send Additional Connected Number**: данные о способе отправки параметра "Additional Connected Number" в параметре "Generic Number".
- **Send Additional Calling Party Number**: данные о способе отправки параметра "Additional Calling Party Number" в параметре "Generic Number".
- **Send Additional Original Called Number**: данные о способе отправки параметра "Additional Original Called Number" в параметре "Generic Number".
- **Send Additional Redirecting Number**: данные о способе отправки параметра "Additional Redirecting Number" в параметре "Generic Number".
- **Send Parameter Call Transfer Number**: данные о способе отправки параметра "Call Transfer Number" в параметре "Generic Number".
- **Send Parameter Called IN Number**: данные о способе отправки параметра "Called IN Number" в параметре "Generic Number".
- **Send Parameter Application Transport**: данные, которые определяют способ передачи параметра "Application Transport".

#### **Команды**

#### **Other Actions**:

- **ISUP Group Messages**: для администрирования групповых сообщений CGB и CGU (см. главу "Окно **Group Messages**" ).
- **Continuity Check Test**: для администрирования теста непрерывности пути (см. главу "Окно **Continuity Check Test**").
- **ISUP Status**: для администрирования состояния ISUP с целью наблюдения за состояниями объектов (SS7 Signaling Point, CIC) приложения ISUP (см. глава "Окно **ISUP Status**").

## **6.4.7.5.1.1. Окно ISUP Variant**

#### **Назначение**

Администрирование вариантов данных подсистемы ISUP.

#### **Открытие**

В командной строке элемента **ISUP Variant**, команда **New**.

#### **Данные на вкладке Generic Use 1**

- **Signal IAM when Continuity Check**: раскрывающийся список для выбора опции, определающей, будет ли в случае выполнения процедуры проверки целостности (Continuity check) сигнал установления соединения IAM на входе задержан до окончания выполнения процедуры и принятия сигнала COT, или же будет сразу передан дальше.
	- **Send Forward Although Continuity Check is not Finished**: немедленная отправка сигнала IAMj, несмотря на незавершенность процедуры Continuity Check.
	- **Not Send Forward until Continuity Check Ends**: отправка сигнала IAM сразу после завершения процедуры Continuity Check.
- **Continuity Check**: данных, которые определяют, требуется ли выполнение процедуры проверки целостности (Continuity Check):
	- **Do not Perform (Start) Continuity Check**: процедура Continuity Check не выполняется.
	- **Perform (Start) Continuity Check**: процедура Continuity Check выполняется.

**Continuity Check Not Allowed**: процедура Continuity Check запрещена.

**Enable Satellite Connections**: флажок для включения индикатора соединения через спутник.

- **ISUP Compatibility**: область с кнопками, которые определяют, требуется ли выполнение ISUP Compatibility в исходящем направлении:
	- **Check Procedure not Active**: процедура ISUP Compatibility в исходящем направлении не выполняется.
	- **Check Procedure Active**: Процедура ISUP Compatibility в исходящем направлении выполняется.

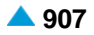

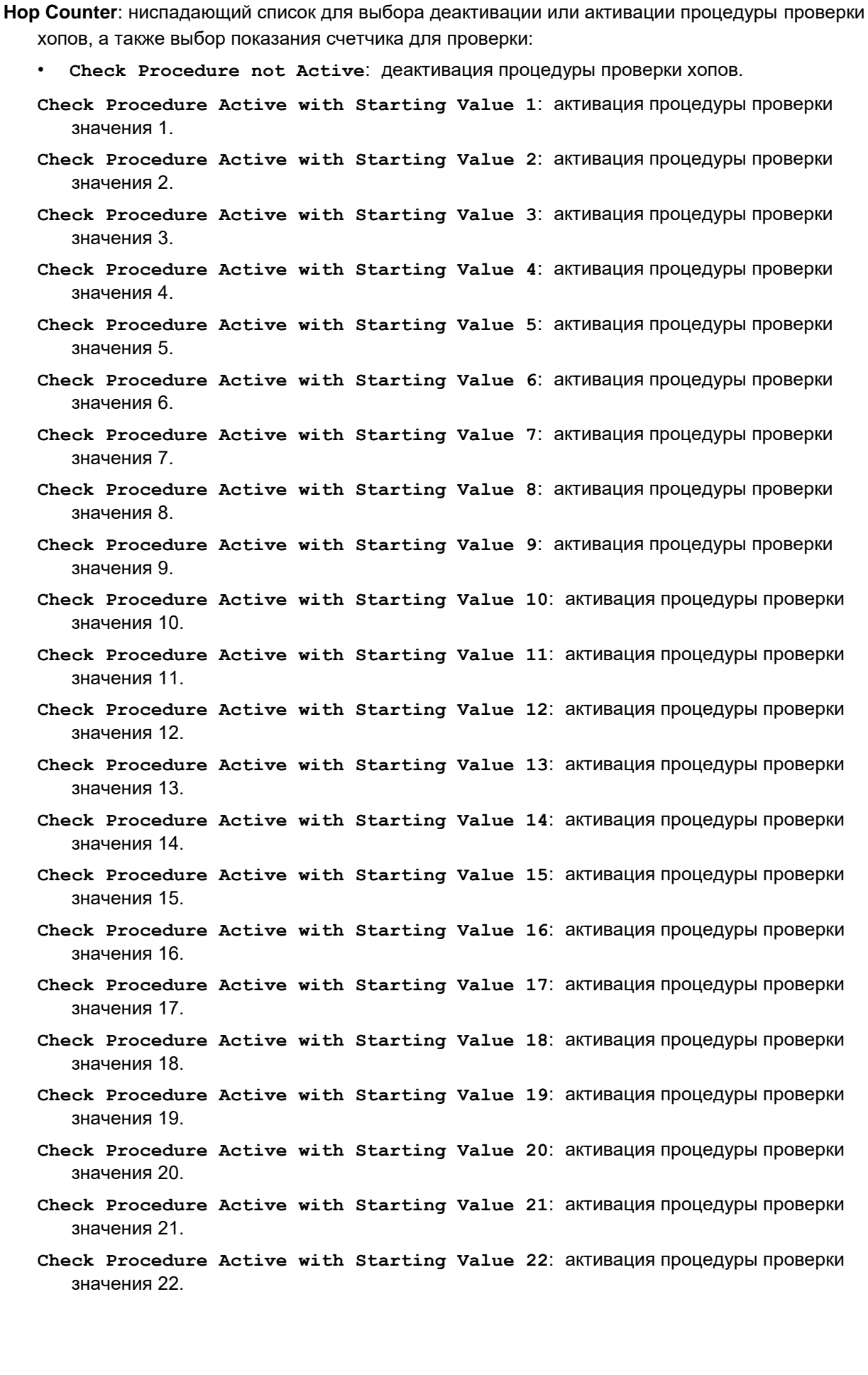

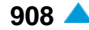

- **Check Procedure Active with Starting Value 23**: активация процедуры проверки значения 23.
- **Check Procedure Active with Starting Value 24**: активация процедуры проверки значения 24.
- **Check Procedure Active with Starting Value 25**: активация процедуры проверки значения 25.
- **Check Procedure Active with Starting Value 26**: активация процедуры проверки значения 26.
- **Check Procedure Active with Starting Value 27**: активация процедуры проверки значения 27.
- **Check Procedure Active with Starting Value 28**: активация процедуры проверки значения 28.
- **Check Procedure Active with Starting Value 29**: активация процедуры проверки значения 29.
- **Check Procedure Active with Starting Value 30**: активация процедуры проверки значения 30.
- **Check Procedure Active with Starting Value 31**: активация процедуры проверки значения 31.
- **Number Portability Address Method**: ниспадающий список для выбора способа адресации переносимых номеров при исходящих вызовах:
	- **No Number Portability Addressing**: без адресации переносимых номеров.
	- **RN and Called DN in Called Party Number**: адресация в параметре маршрутного номера (Routing Number - RN) вместе с параметром Called Directory Number (CdDN).
	- **RN and Called DN in Called Party Number, Unknown Format**: адресация в параметре маршрутного номера (Routing Number - RN) вместе с параметром Called Directory Number (CdDN).
	- **RN and Called DN in Called Party Number, N(S)N Format**: адресация в параметре маршрутного номера (Routing Number - RN) вместе с параметром Called Directory Number (CdDN), формат N(S)N.
- **Type of Call**: данные, которые определяют, используется ли группа соединительных линий для международных или национальных вызовов:

**National**: кнопка выбора национального типа вызова.

**International**: кнопка выбора международного типа вызова.

**Max Number Length**: максимальная длина номера.

- **INR/INF Signal Support States**: раскрывающийся список для выбора данных о состояниях, при которых обеспечивается информация о вызывающем абоненте с помощью сигналов INR (Information Request Message) и INF (Information Message):
	- **Before Receiving of ACM**: обеспечение информации перед получением сигнала ACM (Address Complete Message).
	- **Before Active State of Connection**: обеспечение информации перед активной фазой соединения.
	- **Before and During Active State of Connection**: обеспечение информации перед активной и во время активной фазы соединения.

**Never**: информация о вызывающем абоненте не обеспечивается.

- **Registration and Charging States**: раскрывающийся список для выбора данных о состояниях, при которых передается сигнал тарификации и регистрации соединений.
	- **Before and During Active State of Connection**: сигналы для тарификации отправляются перед активной и во время активной фазы соединения.

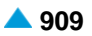

- **Before Receiving of Signal ACM and During Active State of Connection.**: обеспечение информации перед принятием сигнала ACM (Address Complete Message) и во время активной фазы соединения.
- **Before Active State of Connection**: сигналы для тарификации отравляются перед активной фазой соединения.
- **Before Receiving of Signal ACM**: сигналы для тарификации отправляются перед получением сигнала ACM (Address Complete Message).

**Never**: сигналы тарификации не передаются дальше.

**INN in Called Party Number**: раскрывающийся список для выбора номера во внутренней сети (INN):

- **"Transit when "ISUP transit" else set to "Routing to INN Allowed"**: случае транзита ISUP индикатор INN транзитируется. В остальных случаях индикатор INN устанавливается на значение "Routing to INN Allowed".
- **"Transit when "ISUP transit" else set to "Routing to INN Not Allowed"**: случае транзита ISUP индикатор INN транзитируется. В остальных случаях индикатор INN устанавливается на значение "Routing to INN Not Allowed".
- **Set to "Routing to INN Allowed"**: индикатор INN всегда устанавливается на значение "Routing to INN Allowed".
- **Set to "Routing to INN Allowed"**: индикатор INN всегда устанавливается на значение "Routing to INN Not Allowed".

#### **Данные на вкладке Generic Use 2**

**Complete Number (ST) when EOD timer expired**: область данных, которые определяют, будут ли передаваться на линию данные об окончании набора номера EOD (End of Dialling) после истечения последнего тайм-аута на набор следующей цифры.

**Send**: кнопка для выбора передачи информации о конце набора номера.

**Not Sent**: кнопка для выбора не передачи информации о конце набора номера.

- **Timer T6 Start**: ниспадающий список для выбора данных, которые определяют, будет ли запускаться таймер T6 при приеме сигнала **Suspend**:
	- **T6 not Started (on Incoming Side), T6 Started (on Outgoing Side)**: при входящем сетевом элементе таймер T6 не запускается, при исходящем элементе запускается.
	- **T6 Started (on Incoming Side), T6 not Started (on Outgoing Side)**: при входящем сетевом элементе таймер T6 не запускается, при исходящем элементе запускается.
	- **Timer T6 Started on Incoming and Outgoing Side**: таймер T6 всегда запускается.
	- **Timer T6 not Started**: таймер T6 никогда не запускается.
- **T11 and T35 Relation**: ниспадающий список для выбора данных, которые определяют взаимное отношение таймеров T11 и T35:
	- **Duration of T35 <= Duration of T11**: таймер T35 должен быть меньше или совпадать с таймером T11.
	- **Duration of T35 <= Duration of T11**: таймер T35 должен быть меньше или совпадать с таймером T11.

**Data Used from Database**: длина таймеров должна быть такой, как это определено в базе данных.

**Send FAC Signal**: флажок для включения данных, которые определяют, будет ли передаваться или нет сигнал FAC (Facility Message).

**Send Point Code**: ниспадающий список для выбора данных, состоящих из двух частей:

- Первая часть данных (два первых бита) определяет, будет ли и в каких сигналах разрешена передача параметра "Signalling Point Code" (SPC).
- Вторая часть данных (последние 14 битов) определяет, какой пункт сигнализации "Signalling Point Code" должен быть включен в параметр "Signalling Point Code".
- Если значение последних 14 битов равно 0, это значит, что информацию о пункте сигнализации, который должен быть вписан в параметр, необходимо прочитать из базы данных.
- Если значение последних 14 битов больше 0, это значение записывается в параметр "Signalling Point Code".
- **Not send**: параметр "Signalling Point Code" не передается.
- **Send Within ISUP Signal REL**: параметр "Signalling Point Code" передается в сигнале REL (Release).
- **Send Within ISUP Signals REL and ACM**: параметр "Signalling Point Code" передается в сигналах REL (Release) и ACM (Address Complete Message).

#### **Point Code**: код пункта сигнализации:

**From DB**: флажок для включения импорта кода пункта сигнализации.

- **Send Parameter Calling Party Number**: раскрывающийся список для выбора данных, которые определяют, передается или не передается параметр номера вызывающего абонента ("Calling Party Number"):
	- **Send CgPN Without Limitation if Indicators are Set**: параметр номера вызывающего абонента ("Calling Party Number") всегда передается в том случае, если с учетом настройки индикаторов это является необходимым.
	- **Not Send**: параметр "CgPN Calling Party Number" не передается.
	- **Always Send.When address is not available, set NAI to 0.**: постоянная передача параметра "Calling Party Number". Если номера в распоряжении нет, индикатор "Nature of Address Indicator" устанавливается на значение 0.
	- **Always Send.When address is not available, set NAI to 6.**: постоянная передача параметра "Calling Party Number". Если номера в распоряжении нет, индикатор "Nature of Address Indicator" устанавливается на значение 6.
	- **Not Send when Presentation Restricted**: параметр "Calling Party Number", если это необходимо, всегда передается, за исключением случаев, когда параметр "Address Presentation Restriction Indicator" имеет значение "Presentation Restricted".
	- **Not Send when Address not Available**: параметр "Calling Party Number", если это необходимо, всегда передается, за исключением случаев, когда параметр "Address Presentation Restriction Indicator" имеет значение "Address Not Available".
	- **Not Send when Presentation Restricted or Address not Available**: параметр "Calling Party Number", если это необходимо и с учетом настроек индикатором, всегда передается, за исключением случаев, когда параметр "Address Presentation Restriction Indicator" имеет значение "Presentation Restricted" или Not Send when Presentation Restricted or Address not Available

# **Calling Party's Category 'Unknown' Translation**: раскрывающийся список для выбора

- преобразования неизвестной категории вызывающего абонента:
- **'Unknown' not Translated**: категория вызывающего абонента, являющейся неизвестной.
- **'Unknown' Translated to 'Automatic Call of Priority 4'**: кнопка для выбора преобразования категории вызывающего абонента, являющейся неизвестной, в значение 246 (Automatic Call Of Priority 4).
- **Send Parameter Origination ISC Point Code**: флажок для отправки параметра 'Origination ISC Point Code'.

## **Данные на вкладке Generic Use 3**

**Not Active**: флажок для включения области для администрирования варианта автоматического контроля перегрузки.

**Automatic Congestion Control**: обеспечение варианта автоматического контроля перегрузки.

**Execute Procedure Simple Segmentation**: флажок для включения выполнения процедуры "Simple Segmentation".

- **Connected Number**: область с кнопками для выбора данных, которые определяют способ передачи параметра "Connected Number".
	- **Send**: параметр "Connected Number" всегда передается, с учетом настроей индикаторов, когда это необходимо.

**Not Send**: параметр "Connected Number" не передается.

- **Not Send when Presentation Restricted**: параметр "Connected Number", с учетом настроек индикаторов, всегда передается, за исключением случаев, когда параметр "Address Presentation Restriction Indicator" имеет значение "Presentation Restricted".
- **NAI to/from Type of Number in CDPN**: раскрывающийся список для выбора данных, которые определяют способ преобразования данных 'Nature Of Address Indicator' параметра ISUP 'Called Party Number' в данные 'Type Of Number' параметра DSS1 'Called Party Number' и обратно:
	- **International Standard Values Translate, Other Set to ˝Unknown**: международно определенные значения переводятся в соответствии с описанием в стандарте, а остальные - дополнительные значения переводятся в значение "Unknown".
	- **International Standard Values Translate, Other Transfer**: международно определенные значения переводятся в соответствии с описанием в стандарте, а остальные - дополнительные значения переводятся (передаются) прозрачно.
- **Send Parameter Called IN Number**: флажок для включения передачи параметра "Called IN Number" в параметре "Generic Number".
- **RTP Profile**: профиль RTP. При нажатии на иконку **Add** откроется окно **RTP Profile** (см. главу ["Окно](#page-829-0) **[RTP Profile](#page-829-0)**"), в котором можно выбрать профиль RTP, а нажатием на иконку **View** можно посмотреть данные профиля RTP. При нажатии на иконку **Remove** профиль RTP удаляется.

### **Данные на вкладке Suppl Services 1**

- **Send Connected Line Identification Request**:ниспадающий список для выбора данных, описывающих способ передачи запроса на идентификацию подключенной линии. На основании этих данных соответствующим образом рассматривается "Connected Line Identity Request Indikator" в параметре "Optional Forward Call Indicators" при передаче сигнала IAM (Initial Address Message):
	- **CLI Request Indicator (CLI RI) is Only in Transit**: данные о запросе на идентификатор только передаются транзитным образом.
	- **CLI RI Enabled (at Origin), Only Carried Over (in Transit)**: если вызывающий абонент является локальным, идентификатор требуется, если сетевой элемент является транзитным, данные передаются транзитным способом.
	- **CLI RI Enabled (at Origin), Only Carried Over (in Transit)**: если вызывающий абонент является локальным, идентификатор не требуется, если сетевой элемент является транзитным, данные передаются транзитным способом.
	- **Always Enable CLI Request Indicator**: идентификатор всегда требуется.
	- **Always Disable CLI Request Indicator**: идентификатор никогда не требуется.
- **Hold Tone Generation**: раскрывающийся список для выбора данных о том, какой сетевой элемент генерирует тон ожидания.
	- **Generated by Served User Node**: сетевой элемент, где абонент, переводящий в режим ожидания, генерирует тон Hold.
	- **Generated by Remote User Node**: сетевой элемент, где абонент в режиме ожидания генерирует тон Hold.
	- **Generated by Remote and Served Nodes**: сетевой абонент генерирует тон ожидания в обоих случаях.

**Hold Tone not Generated**: сетевой элемент не генерирует тона ожидания.

- **Send Business Group Id**: раскрывающийся список для выбора данных, определяющих параметр, в котором передается информация о бизнес-группе:
	- **Within BGID Parameter in Forward Direction**: данные о центрекс-бизнес-группе передаются с помощью сигнализации ISUP в параметре BGID только в прямом направлении.
	- **Within BGID Parameter in Both Ways**: данные о центрекс-бизнес-группе передаются с помощью сигнализации ISUP в параметре BGID только в обоих направлениях.
	- **Within Generic Digits Parameter in Forward Direction**: данные о центрексбизнес-группе передаются с помощью сигнализации ISUP в параметре Generic Digits.

**Not Send**: данные о центрекс-бизнес-группе не передаются с помощью сигнализации ISUP.

- **Send Subscriber Name**: раскрывающийся список для выбора данных, определяющих параметр, в котором передается информация об имени абонента:
	- **Not Send**: имена абонентов не передаются с помощью сигнализации ISUP.
	- **Within VPN Transport Parameter**: имена абонентов не передаются с помощью сигнализации ISUP в параметре VPN Transport.
	- **Within Application Transport Parameter as Centrex Parameter**: имена абонентов передаются с помощью сигнализации ISUP в параметре Application Transport как параметр Centrex.
	- **Within Application Transport Parameter as QSIG Parameter**: имена абонентов передаются с помощью сигнализации ISUP в параметре Application Transport как параметр QSIG.
- **SCCP Routing**: раскрывающийся список для определения, на основе чего производится маршрутизация сообщений в SCCP.
	- **According to Global Title**: кнопка для выбора маршрутизации сообщений в SCCP на основе глобального адреса (например, телефонного номера).
	- **According to Destination Point Code and Subsystem Number**: кнопка для маршрутизации сообщений в SCCP на основе кода входящего пункта назначения (см. главу "Okno Trunk Group") и пользователя TCAP.

**Protocol Version**: раскрывающийся список для выбора версии подсистемы ISUP:

- **Not Transported Within ISUP**: версия подсистемы не передается с помощью сигнализации ISUP.
- **Over ISUP Supported Version 14**: подсистема версии 14 передается с помощью сигнализации ISUP.
- **Send CCBS, CCNR Possible Indicators**: данных, которые описывают, будет ли (или нет) при вызове к занятому абоненту в обратном направлении в сигнале REL (Release) передаваться "CCBS possible indicator" или при вызове к абоненту, который не ответил, в обратном направлении в сигнале ACM (Address Complete Message)/CPG (Call Progress Message) передаваться "CCNR possible indicator":
	- **Neither CCBS Nor CCNR Indicator**: индикаторы "CCBS possible indicator" и "CCNR possible indicator" не передаются.

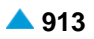

- **Send CCBS Possible Indicator, No CCNR Possible Indicator**: передается индикатор "CCBS possible indicator", а индикатор "CCNR possible indicator" не передается.
- **No CCBS Possible Indicator, Send CCNR Possible Indicator**: индикатор "CCBS possible indicator" не передается, передается индикатор "CCNR possible indicator".
- **Both CCBS and CCNR Possible Indicator**: передаются индикаторы "CCBS possible indicator" и "CCNR possible indicator".
- **Send Parameter Redirect Counter**: флажок для включения данных, которые определяют, передается ли параметр "Redirect Counter".

#### **Данные на вкладке Suppl Services 2**

- **Send Parameter Generic Number**: флажок для включения области с кнопками для определения способа отправки параметра "Generic Number".
- **Additional Connected Number**: область с кнопками для выбора данных, которые определяют способ передачи параметра "Additional Connected Number" в параметре "Generic Number":
	- **Send**: параметр "Additional Connected Number" всегда передается в том случае, если это необходимо и с учетом настроек индикаторов.
	- **Not Send**: параметр "Connected Number" не передается.
	- **Not Send When Presentation Restricted**: параметр "Connected Number", с учетом настроек индикаторов, всегда передается, за исключением случаев, когда параметр "Address Presentation Restriction Indicator" в параметре "Generic Number" имеет значение "Presentation Restricted".
- **Additional Calling Party Number**: область с кнопками для выбора данных, которые определяют способ передачи параметра "Additional Calling Party Number" в параметре "Generic Number":
	- **Send**: параметр "Additional Calling Party Number" всегда передается в том случае, если это необходимо и с учетом настроек индикаторов.
	- **Do Not Send**: параметр 'Additional Calling Party Number' не передается.
	- **Not Send When Presentation Restricted**: параметр "Connected Number", с учетом настроек индикаторов, всегда передается, за исключением случаев, когда параметр "Address Presentation Restriction Indicator" в параметре "Generic Number" имеет значение "Presentation Restricted".
- **Additional Original Called Number**: область с кнопками для выбора данных, которые определяют способ передачи параметра "Additional Original Called Number" в параметре "Generic Number":
	- **Send**: параметр "Additional Original Called Number" всегда передается в том случае, если это необходимо.
	- **Not Send**: параметр "Additional Original Called Number" не передается.
	- **Not Send When Presentation Restricted**: параметр "Connected Number", с учетом настроек индикаторов, всегда передается, за исключением случаев, когда параметр "Address Presentation Restriction Indicator" в параметре "Generic Number" имеет значение "Presentation Restricted".
- **Additional Redirecting Number**: область с кнопками для выбора данных, которые определяют способ передачи параметра "Additional Redirecting Number" в параметре "Generic Number":
	- **Send**: параметр "Additional Original Called Number" всегда передается в том случае, если это необходимо.
	- **Not Send**: параметр "Additional Original Called Number" не передается.
	- **Not Send When Presentation Restricted**: параметр "Connected Number", с учетом настроек индикаторов, всегда передается, за исключением случаев, когда параметр "Address Presentation Restriction Indicator" в параметре "Generic Number" имеет значение "Presentation Restricted".

**Additional Redirection Number**: область с кнопками для выбора данных, которые определяют способ передачи параметра "Additional Redirecting Number" в параметре "Generic Number":

**Send**: параметр "Additional Redirection Number" передается.

**Not Send**: параметр "Additional Redirection Number" не передается.

- **Send Parameter Redirection Number at Call Diversion Services**: флажок для включения отправки параметра ISUP "Redirection Number" в сигналах ISUP, которые используются при дополнительных услугах "Call Diversion".
- **"\*" to/from "B" and "#" to/from "C" convert in address signal**: флажок для включения данных, которые указывают должны ли знаки звездочка "\*" и решетка "#", в параметрах для передачи номеров (Called Party Number, Calling Party Number, Connected Number,...) перед отправкой через сигнализацию ISUP преобразовываться в знаки "B" и "C" и должны ли знаки "B" и "C" в параметрах для передачи упомянутых номеров, полученных через сигнализацию ISUP преобразовываться в звездочку "\*" и решетку znak lojtra "#":

**Called Party Number**: преобразование в параметре "Called Party Number":

**Yes**: кнопка для выполнения преобразования.

**No**: кнопка для невыполнения преобразования.

**Calling Party Number**: преобразование в параметре "Calling Party Number":

**Yes**: кнопка для выполнения преобразования.

**No**: кнопка для невыполнения преобразования.

**Connected Number**: преобразование в параметре "Connected Number":

**Yes**: кнопка для выполнения преобразования.

**No**: кнопка для невыполнения преобразования.

**Generic Number**: преобразование в параметре "Generic Number":

**Yes**: кнопка для выполнения преобразования.

**No**: кнопка для невыполнения преобразования.

**Original Called Number**: преобразование в параметре "Original Called Number":

**Yes**: кнопка для выполнения преобразования.

**No**: кнопка для невыполнения преобразования.

**Calling Party Number**: преобразование в параметре "Redirecting Number":

**Yes**: кнопка для выполнения преобразования.

**No**: кнопка для невыполнения преобразования.

**Redirection Number**: преобразование в параметре "Redirection Number":

**Yes**: кнопка для выполнения преобразования.

**No**: кнопка для невыполнения преобразования.

**Call Transfer Number**: преобразование в параметре "Call Transfer Number":

**Yes**: кнопка для выполнения преобразования.

**No**: кнопка для невыполнения преобразования.

**Called IN Number**: преобразование в параметре "Called IN Number":

**Yes**: кнопка для выполнения преобразования.

**No**: кнопка для невыполнения преобразования.

**Location Number**: преобразование в параметре "Location Number":

**Yes**: кнопка для выполнения преобразования.

**No**: кнопка для невыполнения преобразования.

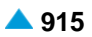

#### **Данные на вкладке Suppl Services 3**

- **Send Parameter Service Activation** флажок для включения или выключения данных, определяющих, передаются ли данные "Service Activation":
	- **Service Activation - CPU**: область с кнопками для включения данных о выполнении дополнительной услуги CPU с помощью параметра Service Activation:
		- **Yes**: включается отправка индикатора, требующего выполнения дополнительной услуги в сети CPU.
		- **No**: индикатор не отправляется на удаленную сторону.
	- **Service Activation - Public CLIP**: область с кнопками для включения данных о выполнении дополнительной услуги CLIP с помощью параметра Service Activation:
		- **Yes**: отображается запрос на отображение открытого номера в рамках дополнительной услуги CLIP.

**No**: индикатор не отправляется на удаленную сторону.

**Service Activation - CINT**: область с кнопками для включения данных о выполнении дополнительной услуги CINT в сети с помощью параметра Service Activation:

**Yes**: включение работы дополнительной услуги CINT в сети SS7.

**No**: индикатор не отправляется на удаленную сторону.

**Send Parameter Redirect Capability**: включение или выключение режима отправки параметра "Redirect Capability".

**Not Send**: данные "Redirect Capability" не передаются.

- **Transit but Not Generate It in Own Node**: данные не генерируются в собственном сетевом элементе, в случае транзита не передаются дальше транзитным способом.
- **Set in Own Node to Redirect Possible before ACM**: для данных "Redirect Capability" собственном сетевом элементе устанавливается значение "Redirection possible before ACM".
- **Set in Own Node to Redirect Possible before ANM**: для данных "Redirect Capability" в собственном сетевом элементе устанавливается значение "Redirect possible before ANM".

**Send Parameter Original Called Number**: ниспадающий список для выбора включения или выключения режима передачи параметра "Original Called Number":

- **Send According to Indicators Settings**: параметр "Original Called Number" всегда передается, учитывая настройки индикаторов.
- **Not Send**: параметр "Original Called Number" не передается.
- **Not Send when Presentation Restricted**: параметр "Calling Party Number", если это необходимо, учитывая настройки индикаторов, всегда передается, за исключением случаев, когда параметр "Address Presentation Restriction Indicator" имеет значение "Presentation Restricted".
- **Not Send when Address not Available**: параметр "Original Called Number", если это необходимо и с учетом настроек индикаторов, всегда передается, за исключением случаев, когда параметр "Address Presentation Restriction Indicator" имеет значение "Address Not Available".
- **Not Send when Presentation Restricted or Address not Available**: параметр "Original Called Number", если это необходимо и с учетом настроек индикатора, всегда передается, за исключением случаев, когда параметр "Address Presentation Restriction Indicator" имеет значение "Presentation Restricted" или "Address not Available".
- **Send Parameter Redirecting Number**: ниспадающий список для выбора включения или выключения режима передачи параметра "Redirecting Number":
	- **Send According to Indicators Settings**: параметр "Redirecting Number" всегда передается, учитывая настройки индикаторов.

**Not Send**: параметр "Redirecting Number" не передается.

- **Not Send when Presentation Restricted**: параметр "Redirecting Number", с учетом настроек индикаторов, всегда передается, за исключением случаев, когда параметр "Address Presentation Restriction Indicator" имеет значение "Presentation Restricted".
- **Not Send when Address not Available**: параметр "Redirecting Number", если это необходимо и с учетом настроек индикаторов, всегда передается, за исключением случаев, когда параметр "Address Presentation Restriction Indicator" имеет значение "Address Not Available".
- **Not Send when Presentation Restricted or Address not Available**: параметр "Calling Party Number", если это необходимо и с учетом настроек индикатора, всегда передается, за исключением случаев, когда параметр "Address Presentation Restriction Indicator" имеет значение "Presentation Restricted" или Not Send when Presentation Restricted или Address not Available.
- **Send Parameter Call Transfer Number**: область с кнопками для выбора данных, которые определяют способ передачи параметра "Connected Number".
	- **Send**: параметр "Connected Number" всегда передается, с учетом настроей индикаторов, когда это необходимо.
	- **Do Not Send**: параметр "Connected Number" не передается.
	- **Presentation Restricted**: параметр "Connected Number", с учетом настроек индикаторов, всегда передается, за исключением случаев, когда параметр "Address Presentation Restriction Indicator" имеет значение "Presentation Restricted".
- **Send Parameter Location Number**: флажок для отправки параметра "Location Number".

#### **Данные на вкладке National Use**

- **Reanswer**: данные, которые определяют, что в случае вмешательства в соединение на СЛМ при переходе разговорного этапа в активное состояние на линию передается сигнал ANM (Answer Message), а не сигнал RES (Resume Message):
	- **Send Signal ANM**: кнопка для передачи сигнала ANM (Answer Message) вместо сигнала RES (Resume Message).

**Send Signal RES**: кнопка для передачи сигнала RES (Resume Message).

**Clear Back**: данные, которые определяют, какой сигнал, SUS (Suspend Message) или REL (Release), будет передаваться на линию при разъединении соединения, если первым даст отбой вызываемый абонент.

**Send Signal REL**: кнопка для передачи сигнала REL (Release).

**Send Signal SUS**: кнопка для передачи сигнала SUS (Suspend Message).

**Malicious Call Identification Execution**: данные, которые определяют, в каких состояниях и какими сигналами поддерживается выполнение идентификации злонамеренного вызова:

**Execution not Possible**: идентификация злонамеренного вызова не производится.

- **After ACM Signal and in the Active State with INR/INF Signal**: идентификация злонамеренного вызова производится после сигнала ACM (Address Complete Message), а также в активном состоянии вызова сигналами INR/INF (Information Request Message/Information Message).
- **After ACM Signal and before the Active State with IDR/IRS Signal**: идентификация злонамеренного вызова производится после сигнала ACM (Address Complete Message), а также в активном состоянии вызова сигналами IDR/IRS (Identification Request Message/Identification Response Message).
- **Send Signal RNG**: раскрывающийся список для выбора данных, которые определяют, в каких случаях принятый сигнал RNG (Ringing Message) передается дальше; используется для посылки вызова, генерируемой сетевым элементом АМТС, и для повторной посылки вызова при вмешательстве телефонистки в соединение:

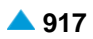

- **Signal RNG not Send**: сигнал RNG (Ringing Message) не отправляется.
- **AMTS Uses RNG (Ringing) or Operator Sends RNG (Reringing)**: сигнал RNG (Ringing Message) отправляется для вызова и для повторного вызова телефонистки.
- **Only Operator Sends Signal RNG for Reringing**: сигнал RNG (Ringing Message) используется только для повторного вызова телефонистки.
- **ACM before REL when User Busy**: область с кнопками, содержащая данные, которые определяют, будет ли при вызове к занятому абоненту передаваться на линию только сигнал REL (Release) или сигналы ACM (Address Complete Message) и REL (Release).
	- **Not Send**: при вызове к занятому абоненту на линию передается сигнал REL (Release).
	- **Send**: при вызове к занятому абоненту на линию передаются сигналы ACM (Address Complete Message) и REL (Release).
- **Clear Calling Line Message**: данные, которые определяют, будет ли на линию передаваться сигнал CCL (Clear Calling Line) с параметром End of Optional Parameters (EOP) или без него в случае двустороннего разъединения соединения на линиях СЛ, если первым даст отбой вызывающий абонент.
	- **Send without EOP**: на линию передается сигнал CCL (Clear Calling Line) без параметра End of Optional Parameters (EOP) в конце.
	- **Send with EOP**: на линию передается сигнал CCL (Clear Calling Line) с параметром End of Optional Parameters (EOP) в конце.

#### **Данные на вкладке National Use 2**

- **Timer T9 Expired**: расскрывающийся список для выбора данных, которые определяют, какая информация о "причине разъединения соединения" в сигнале REL (Release) будет передаваться после истечения таймера ISUP T9:
	- **Cause Number in Signal REL is 16**: при истечении ISUP таймера T9 в ISUP-сигнале REL (Release) значение номера причины разъединения установится на 16.
	- **Cause Number in Signal REL is 19**: vпри истечении ISUP таймера T9 в ISUP-сигнале REL (Release) значение номера причины разъединения установится на 19.
	- **Cause Number in Signal REL is 31**: vпри истечении ISUP таймера T9 в ISUP-сигнале REL (Release) значение номера причины разъединения установится на 31.
- **Send OBCI**: раскрывающийся список для выбора данных, которые определяют способ передачи параметра "Optional Backward Call Indicators" в вызываемый сетевой элемент или в сетевой элемент, в котором осуществляется взаимодействие сигнализаций ISUP с другими сигнализациями.

**Send**: параметр OBCI при необходимости всегда передается.

- **Not Send when Analog Term. Subscr. and IBI indicator setted**: параметр OBCI в случае аналогового вызываемого абонента и при соответственно установленном индикаторе оповещения "In-band info" не передается, а в остальных случаях передается.
- **Not Send when Analog Term. SSubscr. and IBI/CdivMayOccur indicator setted**: параметр OBCI при соответственно установленном индикаторе оповещения "In-band info" или индикаторе "Call diversion may occur" не передается, а в остальных случаях передается.
- **Charge Indicator in BCI**: раскрывающийся список для выбора данных, которые определяют, будет ли изменяться "Charging Indicator", и если да, то каким образом.
	- **Transited**: индикатор Charge транзитным образом передается дальше и его значение не меняется.
	- **'No Charge' is Converted to 'Charge', Others are Transited**: у индикатора Charge значение "No Charge" изменяется на "Charge"; в остальных примерах значение индикатора передается транзитным образом.
- **'Charge' is Converted to 'No Charge', Others are Transited**: у индикатора Charge значение "Charge" изменяется на "No Charge"; в остальных примерах значение индикатора передается транзитным образом.
- **Special Network Mode**: раскрывающийся список для выбора взаимодействия с особой сетью для нужд дополнительных услуг RSSD и CINT:

**No Special Network**: система не взаимодействует ни с одной из сетей.

**HDN Special Network**: система взаимодействует с особой сетью HDN.

- **CgPC at ISUP transit**: данные сообщают, как должен рассматриваться в случае транзитного вызова ISUP на исходящей стороне ISUP параметр Calling Party's Category.
	- **Unchanged**: параметр Calling Party's Category должен на передаче, в случае транзита ISUP, передаваться в неизмененном виде.
	- **From Local Subscriber Category**: параметр Calling Party's Category должен на передаче, в случае транзита ISUP, преобразовываться из локальной абонентской категории.
- **Replace Calling Party's Category**: данные, которые определяют, изменяется ли при передаче категория вызывающего абонента.
- **Send Parameter Global Call Reference**: флажок для включения или выключения данных, определяющих, передаются ли данные "Global Call Reference".
- **Location Number Interpretation**: раскрывающийся список для выбора интерпретации ISUP параметра "Location Number":

**Unknown**: интерпретация параметра неизвестна.

**Cell Global Identification**: параметр интерпретируется как "Cell Global Identification".

**Geolocation**: параметр интерпретируется как "Geolocation".

### **Данные на вкладке Cause Diagnostic**

- **ISUP Messages and Parameters**: раскрывающий список для выбора данных, определяютщих режим отправки параметра "ISUP Messages and Parameters". Данный тип диагностики содержит имена сигнальных сообщений ISUP и (или) имена параметров ISUP, которые являются причиной разъединения или оповещения и определены в стандарте ITU-T Q.850. Номера причин разъединения, относящиеся к данному типу диагностики:
	- 97 Message type non-existent or not implemented (тип сообщения не существует или не применяется),
	- 99 Information element/parameter non-existent or not implemented (информационный элемент/параметр не существует или не применяется),
	- 110 Message with unrecognized parameter discarded (сообщение с нераспознанным параметром отброшено).
	- **Not Send if Node Init. Cause, Sent if Sig. REL is Transited**: поле Diagnostic случае, если сетевой элемент начнет разъединение по одной из причин разъединения и с включенным полем Diagnostic, не передается, а в случае транзитной передачи сигнала разъединения по одной из описанных причин и с включенным полем Diagnostic передается.
	- **Send if Node Initializes Cause and if Sig. REL is Transited**: поле Diagnostic случае, если сетевой элемент начнет разъединение по одной из описанных причин разъединения и с включенным полем Diagnostic, а также в случае транзитной передачи сигнала разъединения по одной из описанных причин и с включенным полем Diagnostic, передается.
	- **Send if Node Init. Cause, Not Sent if Sig. REL is Transited**: поле Diagnostic случае, если сетевой элемент начнет разъединение по одной из описанных причин разъединения и с включенным полем Diagnostic, а также в случае транзитной передачи сигнала разъединения по одной из описанных причин и с включенным полем Diagnostic, не передается.
- **Not Send**: поле Diagnostic в случае, если сетевой элемент начнет разъединение по одной из описанных причин разъединения и с включенным полем Diagnostic, а также в случае транзитной передачи сигнала разъединения по одной из описанных причин и с включенным полем Diagnostic, не передается.
- **Condition**: раскрывающийся список для выбора данных, которые определяют способ передачи параметра "Condition". Этот тип диагностики определен в стандарте ITU-T Q.850. В нем устанавливается место разъединения вызова, условия его отклонения и продолжительность такого состояния. Номера причин разъединения, относящиеся к данному типу диагностики:
	- 1 Unallocated (unassigned) number (неназначенный номер),
	- 3 No route to destination (нет маршрута до пункта назначения),

16 - Normal call clearing.

- **Not Send if Node Init. Cause, Sent if Sig. REL is Transited**: поле Diagnostic случае, если сетевой элемент начнет разъединение по одной из причин разъединения и с включенным полем Diagnostic, не передается, а в случае транзитной передачи сигнала разъединения по одной из описанных причин и с включенным полем Diagnostic передается.
- **Send if Node Initializes Cause and if Sig. REL is Transited**: поле Diagnostic случае, если сетевой элемент начнет разъединение по одной из описанных причин разъединения и с включенным полем Diagnostic, а также в случае транзитной передачи сигнала разъединения по одной из описанных причин и с включенным полем Diagnostic, передается.
- **Send if Node Init. Cause, Not Sent if Sig. REL is Transited**: поле Diagnostic в случае, если сетевой элемент начнет разъединение по одной из описанных причин разъединения и с включенным полем Diagnostic, а также в случае транзитной передачи сигнала разъединения по одной из описанных причин и с включенным полем Diagnostic, не передается.
- **Not Send**: поле Diagnostic в случае, если сетевой элемент начнет разъединение по одной из описанных причин разъединения и с включенным полем Diagnostic, а также в случае транзитной передачи сигнала разъединения по одной из описанных причин и с включенным полем Diagnostic, не передается.
- **Call Reject Condition**: раскрывающийся список для выбора данных, которые определяют способ передачи параметра "Call Reject Condition". Этот тип диагностики определен в стандарте ITU-T Q.850. В нем передается причина разъединения, продолжительность такого состояния и код DSS1 информационного элемента, по причине которого произошло разъединение. Номером причины разъединения, относящемуся к данному типу диагностики, будет 21 - Call Rejected.
	- **Not Send if Node Init. Cause, Sent if Sig. REL is Transited**: поле Diagnostic случае, если сетевой элемент начнет разъединение по одной из причин разъединения и с включенным полем Diagnostic, не передается, а в случае транзитной передачи сигнала разъединения по одной из описанных причин и с включенным полем Diagnostic передается.
	- **Send if Node Initializes Cause and if Sig. REL is Transited**: поле Diagnostic случае, если сетевой элемент начнет разъединение по одной из описанных причин разъединения и с включенным полем Diagnostic, а также в случае транзитной передачи сигнала разъединения по одной из описанных причин и с включенным полем Diagnostic, передается.
	- **Send if Node Init. Cause, Not Sent if Sig. REL is Transited**: поле Diagnostic в случае, если сетевой элемент начнет разъединение по одной из описанных причин разъединения и с включенным полем Diagnostic, а также в случае транзитной передачи сигнала разъединения по одной из описанных причин и с включенным полем Diagnostic, не передается.
	- **Not Send**: поле Diagnostic в случае, если сетевой элемент начнет разъединение по одной из описанных причин разъединения и с включенным полем Diagnostic, а также в случае транзитной передачи сигнала разъединения по одной из описанных причин и с включенным полем Diagnostic, не передается.
- **Called Party Number**: раскрывающийся список для выбора данных, которые определяют способ передачи параметра "Called Party Number". Этот тип диагностики определен в стандарте ITU-T Q.850. Если вызываемый номер "Called Party Number" изменен, этот тип диагностики содержит параметр "Called Party Number" с новым номером вызываемого абонента при условии, что этот номер известен и доступен. Номером причины разъединения, относящемуся к данному типу диагностики, будет 22 - Number Changed.
	- **Not Send if Node Init. Cause, Sent if Sig. REL is Transited**: поле Diagnostic случае, если сетевой элемент начнет разъединение по одной из причин разъединения и с включенным полем Diagnostic, не передается, а в случае транзитной передачи сигнала разъединения по одной из описанных причин и с включенным полем Diagnostic передается.
	- **Send if Node Initializes Cause and if Sig. REL is Transited**: поле Diagnostic случае, если сетевой элемент начнет разъединение по одной из описанных причин разъединения и с включенным полем Diagnostic, а также в случае транзитной передачи сигнала разъединения по одной из описанных причин и с включенным полем Diagnostic, передается.
	- **Send if Node Init. Cause, Not Sent if Sig. REL is Transited**: поле Diagnostic в случае, если сетевой элемент начнет разъединение по одной из описанных причин разъединения и с включенным полем Diagnostic, а также в случае транзитной передачи сигнала разъединения по одной из описанных причин и с включенным полем Diagnostic, не передается.
	- **Not Send**: поле Diagnostic в случае, если сетевой элемент начнет разъединение по одной из описанных причин разъединения и с включенным полем Diagnostic, а также в случае транзитной передачи сигнала разъединения по одной из описанных причин и с включенным полем Diagnostic, не передается.
- **DSS1 Information Element Id**: раскрывающийся список для выбора данных с режимом отправки параметра "DSS1 Information Element Identifier". Этот тип диагностики определен в стандарте ITU-T Q.850. Он содержит имена DSS1 информационных элементов, которые определены в стандарте ITU-T Q.931 и являются причиной разъединения вызова. Номера причин разъединения вызовов, относящиеся к данному типу диагностики:
	- 43 Access Information Discarded (информация о доступе отброшена),
	- 88 Incompatible Destination (несовместимый пункт назначения).
	- **Not Send if Node Init. Cause, Sent if Sig. REL is Transited**: поле Diagnostic случае, если сетевой элемент начнет разъединение по одной из причин разъединения и с включенным полем Diagnostic, не передается, а в случае транзитной передачи сигнала разъединения по одной из описанных причин и с включенным полем Diagnostic передается.
	- **Send if Node Initializes Cause and if Sig. REL is Transited**: поле Diagnostic случае, если сетевой элемент начнет разъединение по одной из описанных причин разъединения и с включенным полем Diagnostic, а также в случае транзитной передачи сигнала разъединения по одной из описанных причин и с включенным полем Diagnostic, передается.
	- **Send if Node Init. Cause, Not Sent if Sig. REL is Transited**: поле Diagnostic в случае, если сетевой элемент начнет разъединение по одной из описанных причин разъединения и с включенным полем Diagnostic, а также в случае транзитной передачи сигнала разъединения по одной из описанных причин и с включенным полем Diagnostic, не передается.
	- **Not Send**: поле Diagnostic в случае, если сетевой элемент начнет разъединение по одной из описанных причин разъединения и с включенным полем Diagnostic, а также в случае транзитной передачи сигнала разъединения по одной из описанных причин и с включенным полем Diagnostic, не передается.

### **Данные на вкладке Send Parameter**

**Send Parameter Redirection Number in Signal REL**: включение или выключение данных, определяющих, передаются ли данные "Redirection Number" в сигнале REL.

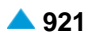

- **Send Parameter Number Portability Forward Information**: включение или выключение данных, определяющих, передаются ли данные "Number Portability Forward Information".
- **Send Parameter MLPP Precedence** флажок для включения или выключения данных, определяющих, передаются ли данные "MLPP Precedence".
- **Send Parameter IEPS Call Information**: флажок для включения или выключения данных, определяющих отправляет ли опциональный параметр "IEPS (International Emergency Priority Scheme) Call Information" в сигнале IAM.
- **Send Parameter Application Transport**: флажок для включения или выключения отправки параметра "Application Transport".
- **Send Parameter Correlation ID**: флажок для включения или выключения отправки параметра "Correlation ID".
- **Send Parameter SCF ID**: флажок для включения или выключения данных отправки параметра "SCF ID".

## **6.4.7.5.1.2. Окно Group Messages**

#### **Назначение**

Администрирование групповых сообщений CGB и CGU.

### **Открытие**

В элементе **ISUP Variant**, командой **ISUP Group Messages**.

#### **Данные в окне**

**Signaling Point**: пункт сигнализации SS7. Нажатием на иконку **Add** откроется окно **SS7 Remote Signaling Point**, в котором можно создать или выбрать удаленный пункт сигнализации SS7. При нажатии на иконку **View** откроется окно **SS7 Remote Signaling Point-View**, в котором можно просмотреть данные удаленного пункта сигнализации SS7, а при нажатии на иконку **Remove** можно удалить упомянутый пункт.

**Start CIC**: начальное значение идентификатора разговорного канала CIC (trunk), который был установлен или разъединен.

**Message**: ниспадающий список для выбора сообщения ISUP:

- **Group Blocking (CGB)**: сообщение блокирует группу разговорных каналов (предназначенные для процедур технического обслуживания) и этим делает невозможными телефонные вызовы.
- **Group Unblocking (CGU)**: сообщение деблокирует группу разговорных каналов (предназначенные для процедур технического обслуживания) и этим делает возможными телефонные вызовы.

**Group Reset (GRS)**: сообщение сброса группы голосовых каналов.

**No. of Channels**: количество каналов.

**All CIC on E1 Port**: флажок для включения всех 32 каналов.

### **6.4.7.5.1.3. Окно Continuity Check Test**

#### **Назначение**

Администрирование теста непрерывности пути.

### **Открытие**

Из элемента **ISUP Variant**, при помощи команды **Continuity Check Test**.

## **Данные в окне**

**Select test method**: область с кнопками для выбора метода тестирования:

**Trunk**: соединительная линия.

**Interface/Port/Channel**: интерфейс/виртуальный канал.

**ISUP Trunk**: соединительная линия ISUP. При нажатии на иконку **Add** откроется окно **ISUP Trunk**, в котором можно выбрать соединительную линию ISUP. При нажатии на иконку **View**, откроется окно **ISUP Trunk - View**, в котором можно просматривать данные СЛ ISUP, а при нажатии на иконку **Remove** она удаляется.

**Interface/Port/Channel**: область для выбора порта и канала:

**Interface:** интерфейс.

**Port**: порт.

**Channel:** канал.

## **6.4.7.5.1.4. Окно ISUP Status**

## **Назначение**

Администрирование параметров для наблюдения за состояниями объектов (SS7 Signaling Point, CIC) приложения ISUP.

### **Открытие**

В элементе **ISUP Variant**, командой **ISUP Status**.

### **Данные в окне**

**ISUP CIC Status**: кнопка выбора состояния кодов CIC в выбранных пунктах сигнализации SS7.

**ISUP SS7 Destination Status**: кнопка для выбора состояния пунктов сигнализации SS7.

- **ISUP CIC AVL Tree Status**: кнопка выбора состояния древообразной структуры данных ISUP CIC AVL в приложении ISUP.
- **Parameters**: область, определяющая границы, в которых осуществляется наблюдение за состояниями объектов приложения ISUP:
	- **All Existent Signaling Points**: кнопка для вывода состояния для всех существующих пунктов сигнализации SS7.
	- **Chosen Signaling Points**: кнопка для вывода состояния существующих пунктов сигнализации SS7 в диапазоне от первого до последнего.
	- **First Signaling Point**: минимальный пункт сигнализации SS7, начиная с которого (включительно) необходимо наблюдать состояние. При нажатии на иконку **Add** откроется окно **SS7 Remote Signaling Point**, в котором можно выбрать или создать наименьший пункт сигнализации SS7. При нажатии на иконку **View** откроется окно **SS7 Remote Signaling Point-View**, в котором можно просмотреть данные наименьшей точки сигнализации SS7, а при нажатии на иконку **Remove** можно удалить наименьшую точку сигнализации SS7.
	- **Last Signaling Point**: максимальный пункт сигнализации SS7, начиная с которого (включительно) необходимо наблюдать состояние. При нажатии на иконку **Add** откроется окно **SS7 Remote Signaling Point**, в котором можно выбрать наибольший пункт сигнализации SS7. При нажатии на иконку **View** откроется окно **SS7 Remote Signaling Point-View**, в котором можно просмотреть данные наивысшей точки сигнализации SS7, а при нажатии на иконку **Remove** можно удалить наивысшую точку сигнализации SS7.
	- **Whole Structure**: кнопка для выбора опции, которая используется в случае запроса на состояние всей древообразной структуры ISUP CIC AVL.

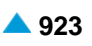

## **6.4.7.5.2. Элемент ISUP Timer**

### **Назначение**

Администрирование таймеров подсистемы ISUP, значения которых соответствуют стандарту ETSI 300 356-1.

## **Открытие**

В основном окне при помощи команды **Protocols & Signaling > Protocols & Signaling > SS7 > ISUP > ISUP Timer**.

## **Данные в таблице**

**Timer**: номер таймера.

**Lower Bound [s]**: нижняя граница значения таймера. Единица времени равна 10 миллисекундам. **Upper Bound [s]**: верхняя граница значения таймера. Единица времени равна 10 миллисекундам. **Value**: текущее значение таймера.

## **6.4.7.5.2.1. Окно ISUP Timer**

### **Назначение**

Администрирование значений таймеров подсистемы ISUP.

## **Открытие**

В командной строке элемента **ISUP Timer**, командой **Open**.

### **Данные в окне**

**Timer**: номер таймера.

**Lower Bound [s]**: нижняя граница значения таймера. Единица времени равна 10 миллисекундам. **Upper Bound [s]**: верхняя граница значения таймера. Единица времени равна 10 миллисекундам. **Value**: текущее значение таймера.

# **6.4.7.5.3. Группа элементов ISUP Congestion Control**

### **Назначение**

Администрирование автоматического контроля перегрузки сетевого элемента.

### **Открытие**

В основном окне при помощи команды **Protocols & Signaling > Protocols & Signaling > SS7 > ISUP > ISUP Congestion Control**.

#### **Элементы**

**Congestion Detection**: для администрирования автоматического контроля занятия сетевого элемента (см. главу "Элемент **Congestion Detection**").

**Automatic Congestion Control**: для администрирования автоматического контроля занятия сетевого элемента (см. главу "Элемент **Automatic Congestion Control**").

# **6.4.7.5.3.1. Элемент Congestion Detection**

# **Назначение**

Администрирование автоматического контроля перегрузки сетевого элемента.

## **Открытие**

В основном окне при помощи команды **Protocols & Signaling > Protocols & Signaling** > **SS7** > **ISUP** > **ISUP Congestion Control** > **Congestion Detection**.

# **Данные в таблице**

- **Congestion Detection Active**: включение или выключение проверки загрузки процессора и занятости памяти (выявление перегузки).
- **Congestion Level 1 CPU Load %**: загрузка процессора, выраженная в процентах, на уровне загрузки 1.
- **Congestion Level 2 CPU Load %**: загрузка процессора, выраженная в процентах, на уровне загрузки 2.
- **Congestion Level 1 Memory Load %**: загрузка памяти, выраженная в процентах, на уровне загрузки 1.
- **Congestion Level 2 Memory Load %**: загрузка памяти, выраженная в процентах, на уровне загрузки 2.
- **Alarm Indication**: включение или выключение регистрации аварийного сигнала в случае выявления перегрузки.

# **6.4.7.5.3.1.1. Окно Congestion Detection**

## **Назначение**

Администрирование автоматического контроля перегрузки сетевого элемента.

# **Открытие**

В командной строке элемента **Congestion Detection**, командой **New**, **Open**.

## **Данные в окне**

- **Congestion Detection Active**: включение или выключение проверки загрузки процессора и занятости памяти (выявление перегрузки).
- **Congestion Level 1 CPU Load %**: загрузка процессора, выраженная в процентах, на уровне загрузки 1.
- **Congestion Level 2 CPU Load %**: загрузка процессора, выраженная в процентах, на уровне загрузки 2.
- **Congestion Level 1 Memory Load %**: загрузка памяти, выраженная в процентах, на уровне загрузки 1.
- **Congestion Level 2 Memory Load %**: загрузка памяти, выраженная в процентах, на уровне загрузки 2.
- **Alarm Indication**: флажок для включения регистрации аварийного сигнала в случае выявления перегрузки.

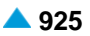

## **6.4.7.5.3.2. Элемент Automatic Congestion Control**

#### **Назначение**

Администрирование автоматического контроля перегрузки сетевого элемента.

### **Открытие**

В основном окне при помощи команды **Protocols & Signaling > Protocols & Signaling > SS7 > ISUP > ISUP Congestion Control > Automatic Congestion Control**.

## **Данные в таблице**

**Automatic Congestion Control Variant**: вариант автоматического контроля перегрузки.

- **Automatic Congestion Control Variant Name**: имя варианта автоматического контроля перезгрузки.
- **Congestion Level 1 Direct Route Traffic Reduction %**: раскрывающийся список для выбора коэффициента уменьшения трафика на основном маршруте, на уровне контроля перегрузки 1:
- **Congestion Level 1 Alternative Route Traffic Reduction %**: раскрывающийся список для выбора коэффициента уменьшения трафика на альтернативном маршруте, на уровне контроля перегрузки 1:
- **Congestion Level 1 Priority Route Traffic Reduction**: возможность включения приоритетных вызовов в автоматический контроль занятия на уровне 1.
- **Congestion Level 2 Direct Route Traffic Reduction %**: раскрывающийся список для выбора коэффициента уменьшения трафика на основном маршруте, на уровне контроля перегрузки 2:
- **Congestion Level 2 Alternative Route Traffic Reduction %**: раскрывающийся список для выбора коэффициента уменьшения трафика на альтернативном маршруте, на уровне контроля перегрузки 2:
- **Congestion Level 2 Priority Route Traffic Reduction**: возможность включения приоритетных вызовов в автоматический контроль занятия на уровне 2.
- **Traffic Reduction Control**: область администрирования вызовов, которые включены в процентуальную долю уменьшенного трафика, на уровне 1 или 2:
- **Alarm Indication**: флажок для включения регистрации аварийного сигнала в случае выявления перегрузки.

### **6.4.7.5.3.2.1. Окно Automatic Congestion Control**

#### **Назначение**

Администрирование автоматического контроля перегрузки сетевого элемента.

#### **Открытие**

В командной строке элемента **Automatic Congestion Control**, командой **New**, **Open**.

#### **Данные в окне**

**Automatic Congestion Control Variant**: вариант автоматического контроля перегрузки.

**Automatic Congestion Control Variant Name**: имя варианта автоматического контроля перезгрузки.

**Congestion Level 1**: флажок для администрирования уровня контроля перегрузки на уровне 1:

**Direct Route Traffic Reduction %**: раскрывающийся список для выбора коэффициента уменьшения трафика на основном маршруте, на уровне контроля перегрузки 1:

- **0 %**: без уменьшения трафика.
- **12.5 %**: уменьшение трафика на 12,5%.
- **25 %**: уменьшение трафика на 25 %.
- **37.5 %**: уменьшение трафика на 37.5%.
- **50 %**: уменьшение трафика на 50 %.
- **62.5 %**: уменьшение трафика на 62.5%.
- **75 %**: уменьшение трафика на 75 %.
- **87.5 %**: уменьшение трафика на 87.5%.
- **100 %**: уменьшение трафика на 100 %.
- **Alternative Route Traffic Reduction**: раскрывающийся список для выбора коэффициента уменьшения трафика на альтернативном маршруте, на уровне контроля перегрузки 1:
	- **0 %**: без уменьшения трафика.
	- **12.5 %**: уменьшение трафика на 12,5%.
	- **25 %**: уменьшение трафика на 25 %.
	- **37.5 %**: уменьшение трафика на 37.5%.
	- **50 %**: уменьшение трафика на 50 %.
	- **62.5 %**: уменьшение трафика на 62.5%.
	- **75 %**: уменьшение трафика на 75 %.
	- **87.5 %**: уменьшение трафика на 87.5%.
	- **100 %**: уменьшение трафика на 100 %.

**Include Priority Traffic in Automatic Congestion Control**: флажок для включения приоритетных вызовов в автоматический контроль перегрузки на уровне 1.

**Congestion Level 2**: флажок для администрирования уровня контроля перегрузки на уровне 2:

- **Direct Route Traffic Reduction**: список для выбора коэффициента уменьшения трафика на основном маршруте, на уровне контроля перегрузки 2:
	- **0 %**: без уменьшения трафика.
	- **12.5 %**: уменьшение трафика на 12,5%.
	- **25 %**: уменьшение трафика на 25 %.
	- **37.5 %**: уменьшение трафика на 37.5%.
	- **50 %**: уменьшение трафика на 50 %.
	- **62.5 %**: уменьшение трафика на 62.5%.
	- **75 %**: уменьшение трафика на 75 %.
	- **87.5 %**: уменьшение трафика на 87.5%.
	- **100 %**: уменьшение трафика на 100 %.
- **Alternative Route Traffic Reduction**: список для выбора коэффициента уменьшения трафика на альтернативном маршруте, на уровне контроля перегрузки 2:
	- **0 %**: без уменьшения трафика.
	- **12.5 %**: уменьшение трафика на 12,5%.
	- **25 %**: уменьшение трафика на 25 %.
	- **37.5 %**: уменьшение трафика на 37.5%.
	- **50 %**: уменьшение трафика на 50 %.

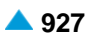

- <span id="page-960-0"></span>**62.5 %**: уменьшение трафика на 62.5%.
- **75 %**: уменьшение трафика на 75 %.
- **87.5 %**: уменьшение трафика на 87.5%.
- **100 %**: уменьшение трафика на 100 %.
- **Include Priority Traffic in Automatic Congestion Control**: флажок для включения приоритетных вызовов в автоматический контроль перегрузки на уровне 2.
- **Traffic Reduction Control**: область администрирования вызовов, которые включены в уменьшение трафика, на уровне 1 или 2:
	- **SKIP to next alternative route**: кнопка для включения выбора возможного альтернативного направления.
	- **CANCEL and rerouted to an intercept code**: кнопка для отмены вызова и и перемаршрутизации и код перехвата IOC.
- **Alarm Indication**: флажок для включения регистрации аварийного сигнала в случае выявления перегрузки.

## **6.4.7.6. Группа элементов SCCP**

#### **Назначение**

Администрирование данных подсистемы SCCP.

#### **Открытие**

В основном окне при помощи команды **Protocols & Signaling > Protocols & Signaling > SS7 > SCCP**.

#### **Элементы**

- **SCCP GTT**: для администрирования преобразования глобального номера (см. главу ["Элемент](#page-960-0) **[SCCP GTT](#page-960-0)**").
- **SCCP GT Destinations**: для администрирования пунктов назначения GTT (см. главу ["Элемент](#page-964-0) **[SCCP GT Destinations](#page-964-0)**").
- **SCCP Concerned Destination**: для администрирования заинтересованного пункта назначения GTT (см. главу "Элемент **[SCCP Concerned Destinations](#page-966-0)**").

# **6.4.7.6.1. Элемент SCCP GTT**

#### **Назначение**

Администрирование подсистемы SCCP (Signalling Connection Control Part), выполняющей функцию маршрутизации и контроля передачи сигнальных сообщений в телекоммуникационной сети.

Данная подсистема выполняет дополнительные функции по отношению к MTP3. SCCP и MTP3 обеспечивают возможность маршрутизации сообщений от начала до конца звена сигнализации. Кроме того, протокол SCCP позволяет осуществлять маршрутизацию сообщений к точно определенной базе данных в сети. Адрес базы данных или пользователя SCCP определен глобальным адресом GT (телефонный номер, код телефонной зоны, важный национальный код), пунктом сигнализации PC и номером основной (целевой) подсистемы SSN. В глобальном адресе содержится множество данных, определенных в сообщениях SCCP (тип преобразования, план нумерации, тип телефонного номера, номер и др.). Для телефонных приложений ISDN, GT обычно определяет последовательность трех цифр (например, 080, 090 и т.д.).

Важным свойством протокола SCCP является возможность преобразования глобального адреса (Global Title Translation - GTT) в код DPC и SSN. Глобальный адрес может быть, например, телефонным номером ISDN, используемым со стороны SCCP для маршрутизации сообщения к пункту назначения. SSP передает запрос на базу данных в локальный STP с соответствующим адресом STP. Этот STP анализирует телефонный номер и на основе таблицы преобразования определит адрес базы данных (SSN) и DPC, который является пунктом сигнализации SCP. Последний представляет собой интерфейс к базе данных.

Протокол SCCP работает как протокол, не ориентированный на установление соединения (т.е. без установления соединения).

### **Открытие**

В основном окне при помощи команды **Protocols & Signaling > Protocols & Signaling > SS7 > SCCP > SCCP GTT**.

#### **Данные в таблице**

**GTT Id**: данные, определяющие одно преобразование GTT (один GT).

**GT TranslationType**: данные, определяющие тип преобразования глобального номера.

**GT Numbering Plan**: план нумерации.

**GT Nature of Address Indicator**: вид номера.

**Control Number**: контрольный номер в таком формате, который применяется в сетевом элементе. **Originating SP**: исходный пункт сигнализации.

**Destination SP**: целевой пункт сигнализации.

**Subsystem Number**: номер подсистемы.

**New Routing Indicator**: определение способа маршрутизации сообщений:

**New Global Title**: данные, которые определяют, используется ли новый глобальный номер.

**New GT Translation Type**: данные, которые определяют новый тип преобразования и маршрутизируют к соответствующей функции преобразования.

**New GT Numbering Plan**: новый план нумерации.

**New GT Nature of Address Indicator**: новый вид номера.

**Digit Conversion Code**: способ преобразования.

#### **Команды**

**Other Actions > Status**: для генерирования файла и отображения всех преобразований GTT на сетевом элементе.

# **6.4.7.6.1.1. Окно SCCP GTT**

#### **Назначение**

Администрирование подсистемы SCCP GTT.

#### **Открытие**

В командной строке элемента **Other Actions > Status**, командой **New**, **Open**.

### **Данные в окне**

#### **Данные на вкладке General**

**GTT Id**: данные, определяющие одно преобразование GTT (один GT).

**SCCP Inputs Screening**: область для администрирования входящих данных:

**GT TranslationType**: раскрывающийся список для выбора типа преобразования глобального номера:

**Transtype**: INAP-0.

**ISDN SSV TransType**: дополнительные услуги -17.

**Standard**: произвольное стандартное значение.

**GT Numbering Plan**: раскрывающийся список для выбора плана нумерации:

**Unknown**: неизвестен.

**ISDN**: план нумерации для ISDN.

**Generic**: общий план нумерации.

**Data**: план нумерации для данных.

**Telex**: план нумерации для телекса.

**ISDN/Mobile**: план нумерации для ISDN/Mobile.

**GT Nature of Address Indicator**: раскрывающийся список для выбора типа номера:

**Spare**: резервное значение, которое определяется при необходимости.

**Subscriber Number**: абонентский номер.

**Unknown**: неизвестный номер.

**National Significant Number**: национальный номер.

**International Number**: международный номер.

- **Control Number**: контрольный номер в таком формате, который применяется в сетевом элементе.
- **SCCP Outputs**: область для администрирования входящих данных:

**Originating SP**: область с кнопками для выбора исходящего пункта сигнализации:

**Unchangable**: не изменено.

**Own SP**: собственный пункт сигнализации.

- **Destination SP**: целевой пункт сигнализации. При нажатии на иконку **Add** откроется окно **SS7 Remote Signaling Point**, в котором можно создать или выбрать новый целевой пункт сигнализации. При нажатии на иконку **View** откроется окно **SS7 Remote Signaling Point-View**, в котором можно посмотреть данные целевого пункта сигнализации. При нажатии на иконку **Remove** экземпляр целевого пункта сигнализации удаляется.
- **Destination SP**: область для администрирования целевого пункта сигнализации. При нажатии на иконку **New** откроется окно **SCCP GT Destinations - Creat**, в котором необходимо создать новый целевой пункт сигнализации. При нажатии на иконку **New** откроется окно **SCCP GT Destinations - Update**, в котором можно посмотреть данные пункта назначения сигнализации. При нажатии на иконку **Delete** целевой пункт сигнализации удаляется.

**Destination SP**: целевой пункт сигнализации.

**Priority**: приоритет пункта назначения.

**Subsystem Number**: раскрывающийся список для выбора номера подсистемы:

**Unknown(0)**: неизвестная подсистема.

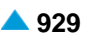

- **Home Location Register (6)**: реестр локаций мобильных станций 6.
- **Vistor Location Register (7)**: реестр роуминговых абонентов -7.
- **Mobile Switching Center (8)**: коммутационный центр мобильных услуг -8.
- **ISDN Supplementary Services (11)**: дополнительные услуги ISDN -11.
- **Intelligent Network Application Protocol (12):** подсистема приложений интеллигентной сети 12.
- **BISDN E-to-E Application (13)**: приложение B-ISDN из конца в конец 13.
- **Reserved for National Networks (32)**: резервировано для национальных сетей-32.

**Reserved for National Networks (140)**: зарезервировано для национальных сетей-140. **Reserved for National Networks (141)**: зарезервировано для национальных сетей-141. **CAP (146)**: подсистема CAP -146.

**Reserved for National Networks (241)**: зарезервировано для национальных сетей-241. **Reserved for National Networks (253)**: зарезервировано для национальных сетей-253. **Standard**: произвольное стандартное значение.

#### **Данные на вкладке New Settings**

**New Routing Indicator**: раскрывающийся список для определения способа маршрутизации сообщений:

**Unchanged**: маршрутизация остается без изменений.

**Route on GT**: маршрутизация на базе глобального адреса.

**Route on SSN and PC**: маршрутизация на базе SSN и PC.

- **New Global Title**: флажок для включения данных, определяющих, используется ли новый глобальный номер.
- **New GT Translation Type**: данные, которые определяют новый тип преобразования и маршрутизируют к соответствующей функции преобразования.
- **New GT Numbering Plan**: раскрывающийся список для выбора нового плана нумерации:

**Unknown**: неизвестен.

**ISDN**: план нумерации для ISDN.

**Generic**: общий план нумерации.

**Data**: план нумерации для данных.

**Telex**: план нумерации для телекса.

**ISDN/Mobile**: план нумерации для ISDN/Mobile.

**New GT Nature of Address Indicator**: раскрывающийся список для выбора нового типа номера:

**Spare**: резервное значение, которое определяется при необходимости.

**Subscriber**: абонентский номер.

**Unknown**: неизвестный номер.

**National**: национальный номер.

**International**: международный номер.

**Digit Conversion Code**: способ преобразования.

**930**

<span id="page-964-0"></span>Данные о режиме преобразования определены с помощью последовательности, состоящей из контрольных и информационных знаков.

#### **Таблица 6-1: Контрольные знаки**

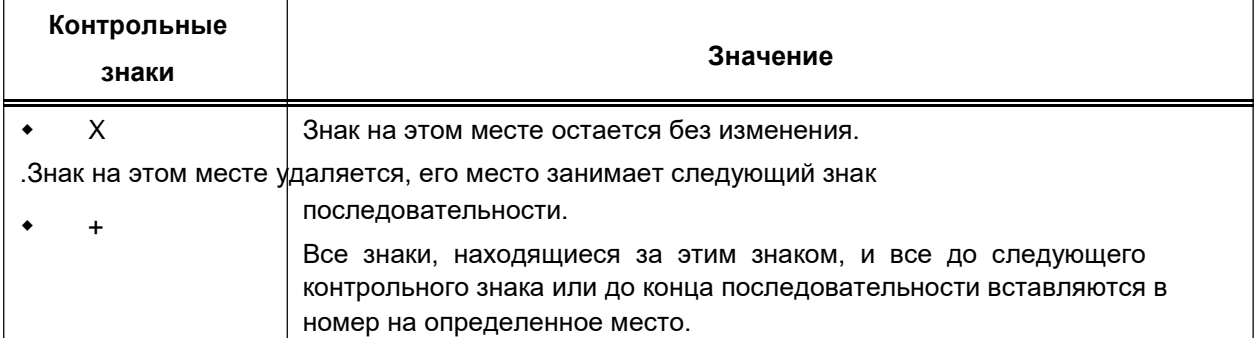

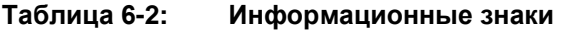

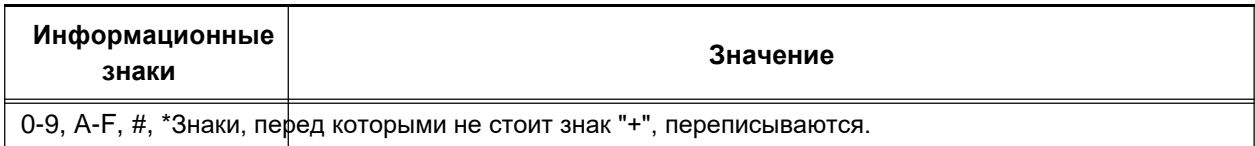

# **6.4.7.6.2. Элемент SCCP GT Destinations**

## **Назначение**

Администрирование пунктов назначения SCCP GT.

# **Открытие**

В основном окне при помощи команды **Protocols & Signaling > Protocols & Signaling > SS7 > SCCP > SCCP GT Destinations**.

## **Данные в таблице**

**GTT Id**: гиперссылка на данные, которые определяют тип преобразования и маршрутизируют к соответствующей функции преобразования.

**Destination SP**: целевой пункт сигнализации.

**Priority**: приоритет.

**Subsystem Number**: номер подсистемы.

**Concerned Destination**: заинтересованный пункт назначения.

# **6.4.7.6.2.1. Окно SCCP GT Destinations**

## **Назначение**

Администрирование пунктов назначения SCCP GT.

## **Открытие**

В элементе **SCCP GT Destinations**, командой **New**, **Open**.

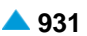

## **Данные на вкладке General**

**GTT Id**: данные, которые определяют тип преобразования и маршрутизируют к соответствующей функции преобразования. При нажатии на иконку **Add** откроется окно **SCCP GTT** в котором выбираются или создаются новые вышеупомянутые данные. При нажатии на иконку **View** откроется окно **SCCP GTT-View**, в котором можно просмотреть данные одной записи в таблице. При нажатии на иконку **Remove** данные одной записи в таблице удаляются.

**Destination SP**: область с кнопками для выбора целевого пункта сигнализации:

**Own SP**: собственный SP.

**Destination SP**: целевой SP.

**Destination SP**: целевой пункт сигнализации. При нажатии на иконку **Add** откроется окно **SS7 Remote Signaling Point**, в котором можно создать новый целевой пункт сигнализации. При нажатии на иконку **View** откроется окно **SS7 Remote Signaling Point-View**, в котором можно посмотреть данные целевого пункта сигнализации. При нажатии на иконку **Remove** целевой пункт сигнализации удаляется.

**Priority**: раскрывающийся список для выбора приоритета:

**Primary**: первичный.

**Secondary**: вторичный.

**Concerned Destination**: флажок для включения ввода заинтересованного пункта назначения SCCP (см. главу "Окно **SCCP Concerned Destination-Create**"). Добавление данных в данном окне является условием для отображения данных на вкладке **Concerned Destination**.

## **Данные на вкладке Concerned Destination**

**Concerned Id**: идентификатор заинтересованного пункта назначения.

- **Send SST/SSA/SSP**: флажок для включения ожидания сообщения с уведомлением удаленной подсистемы.
- **Wait SSA**: флажок для включения ожидания сообщения с уведомлением об обновлении удаленной подсистемы.

**Segmentation**: флажок для включения сегментирования сообщений SCCP.

**Segment Length**: наибольшая длина сегмента.

**Hop counter**: счетчик скачков.

**Subsystem Number**: раскрывающийся список для выбора номера подсистемы:

# **6.4.7.6.2.1.1. Окно SCCP Concerned Destination-Create**

### **Назначение**

Ввод заинтересованного пункта назначения SCCP.

### **Открытие**

В окне **SCCP GT Destinations**, вкладка **General**, данные **Concerned Destination**.

## **Данные в окне**

**Concerned Id**: идентификатор заинтересованного пункта назначения.

- **Send SST/SSA/SSP**: флажок для включения ожидания сообщения с уведомлением удаленной подсистемы.
- **Wait SSA**: флажок для включения ожидания сообщения с уведомлением об обновлении удаленной подсистемы.

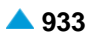

<span id="page-966-0"></span>**Segmentation**: флажок для включения сегментирования сообщений SCCP.

**Segment Length**: наибольшая длина сегмента.

**Hop counter**: счетчик скачков.

**Subsystem Number**: раскрывающийся список для выбора номера подсистемы:

**Destination SP**: целевой пункт сигнализации SS7.

**SCCP GT Destination**: флажок для включения пункта назначения SCCP GT.

**GTT Id**: данные, которые определяют тип преобразования и маршрутизируют к соответствующей функции преобразования. Нажатием на инструмент **Find** откроется окно **SCCP GT Destinations**, в котором можно создать или выбрать цель SCCP GT.

## **6.4.7.6.3. Элемент SCCP Concerned Destinations**

#### **Назначение**

Администрирование пунктов назначения SCCP GT.

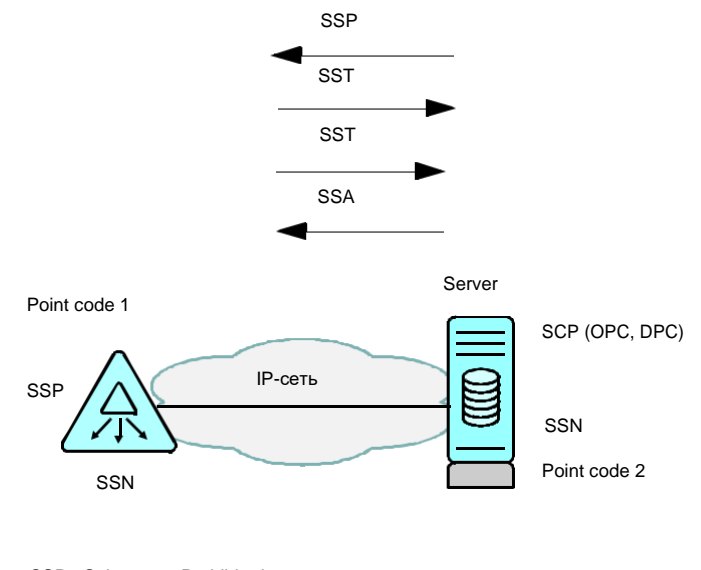

SSP - Subsystem Prohibited SST - Subsystem StatusTest SSA - Subsystem Allowed

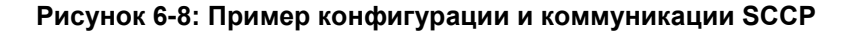

#### **Открытие**

В основном окне при помощи команды **Protocols & Signaling > Protocols & Signaling > SS7 > SCCP > SCCP Concerned Destinations**.

### **Данные в таблице**

**Concerned Id**: идентификатор заинтересованного пункта назначения.

**Send SST/SSA/SSP**: ожидание сообщения с уведомлением удаленной подсистемы.

**Wait SSA**: ожидание сообщения с уведомлением об обновлении удаленной подсистемы.

**Segmentation**: сегментирование сообщений SCCP.

**Segment Length**: наибольшая длина сегмента.

**Hop counter**: счетчик скачков.

**Subsystem Number**: номер подсистемы (SSN).

**Destination SP**: гиперссылка на целевой пункт сигнализации.

**GT Destination**: гиперссылка на цель SCCP GT.

# **6.4.7.6.3.1. Окно SCCP Concerned Destination**

## **Назначение**

Администрирование пунктов назначения SCCP GT.

## **Открытие**

В элементе **SCCP Concerned Destinations**, при помощи команды **New** или **Open**.

## **Данные в окне**

**Concerned Id**: идентификатор заинтересованного пункта назначения.

- **Send SST/SSA/SSP**: флажок для включения ожидания сообщения с уведомлением удаленной подсистемы.
- **Wait SSA**: флажок для включения ожидания сообщения с уведомлением об обновлении удаленной подсистемы.
- **Segmentation**: флажок для включения сегментирования сообщений SCCP.

**Segment Length**: наибольшая длина сегмента.

**Hop counter**: счетчик скачков.

**Subsystem Number**: раскрывающийся список для выбора номера подсистемы:

**Destination SP**: целевой пункт сигнализации. При нажатии на иконку **Add** откроется окно **SS7 Remote Signaling Point**, в котором можно создать новый целевой пункт сигнализации. При нажатии на иконку **View** откроется окно **SS7 Remote Signaling Point-View**, в котором можно посмотреть данные целевого пункта сигнализации. При нажатии на иконку **Remove** целевой пункт сигнализации удаляется.

**SCCP GT Destination**: флажок для включения пункта назначения SCCP GT.

**GTT Id**: данные, которые определяют тип преобразования и маршрутизируют к соответствующей функции преобразования. Нажатием на инструмент **Search** откроется окно **SCCP GT Destinations**, в котором можно создать или выбрать цель SCCP GT.

# **6.4.7.7. Группа элементов TCAP**

## **Назначение**

Администрирование данных подсистемы TCAP (Transaction Capabilites Application Part), содержащей функции для передачи информации в телекоммуникационной сети. Она обеспечивает передачу информации между сетевыми элементами и является общим сервисом для приложений. При этом остается независимой от приложения и сети. Помимо термина TCAP используется также сокращение TC (Transaction Capabilities), которое по своему значению является идентичным.

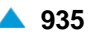

<span id="page-968-0"></span>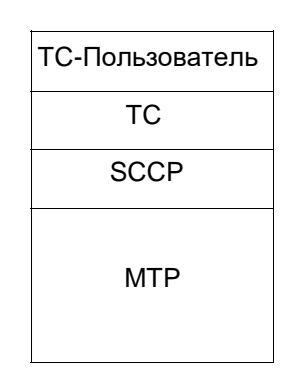

#### **Рисунок 6-9: Стек протоколов при использовании протокола TC**

Последовательность обмена компонентами между двумя пользователями TC, выполняющими приложение, представляет собой диалог. С компонентами TC передаются запросы на выполнение операций или ответы между SSP и базой данных, находящейся на сервере. Задача SCP (Service Control Point) заключается в поиске требуемой информации в базе данных и передаче ее затем сетевому элементу, пославшему запрос, с помощью протокола TCAP.

### **Открытие**

В основном окне при помощи команды **Protocols & Signaling > Protocols & Signaling > SS7 > TCAP**.

### **Элементы**

- **TCAP Parameters**: для администрирования параметров установления диалога TCAP (см. главу "Элемент **[TCAP Parameters](#page-968-0)**").
- **TCAP Application Context**: для администрирования контекста приложений TCAP (см. главу "Элемент **[Application Context](#page-969-0)**").
- **TCAP Dialog Portion**: для администрирования весового коэффициента сообщения TCAP для диалога (см. главу "Элемент **[TCAP Dialog Portion](#page-971-0)**").

# **6.4.7.7.1. Элемент TCAP Parameters**

### **Назначение**

Администрирование установления диалога между двумя пользователями TC.

#### **Открытие**

В основном окне при помощи команды **Protocols & Signaling > Protocols & Signaling > SS7 > TCAP > TCAP Parameters**.

#### **Данные в таблице**

**TCAP Id**: идентификатор TCAP.

**Reject Timer [ms]**: время ожидания отклонения (неприема) на подуровне элементов.

- **Lower Bound of Invocation Timer [ms]**: данные, определяющие самое короткое разрешенное время для отправки запроса на диалог.
- **Upper Bound of Invocation Timer [ms]**: данные, определяющие самое длинное разрешенное время для отправки запроса на диалог.
- **Max no. of Opened Dialogs**: данные, определяющие самое большое разрешенное количество диалогов в сетевом элементе.

<span id="page-969-0"></span>**Max no. of Operations per Dialog**: данные, определяющие наибольшее количество активных операций в диалоге.

### **Команды**

**Other Actions > Status**: для отображения состояния протокола TCAP. На экране появится информация о состоянии подсистемы TCAP и статистических счетчиков.

## **6.4.7.7.1.1. Окно TCAP Parameters-Update**

## **Назначение**

Администрирование данных подсистемы TCAP.

## **Открытие**

В командной строке элемента **TCAP Parameters**, команда **Open**

## **Данные в окне**

**TCAP Id**: идентификатор TCAP.

**Reject Timer [ms]**: время ожидания отклонения (неприема) на подуровне элементов.

- **Lower Bound of Invocation Timer [ms]**: данные, определяющие самое короткое разрешенное время для отправки запроса на диалог.
- **Upper Bound of Invocation Timer [ms]**: данные, определяющие самое длинное разрешенное время для отправки запроса на диалог.
- **Max no. of Opened Dialogs**: данные, определяющие самое большое разрешенное количество диалогов в сетевом элементе.
- **Max no. of Operations per Dialog**: данные, определяющие наибольшее количество активных операций в диалоге.

# **6.4.7.7.2. Элемент Application Context**

## **Назначение**

Администрирование контекста приложений TCAP. Идентифицирует приложение, к которому будут применяться компоненты диалога.

### **Открытие**

В основном окне при помощи команды **Protocols & Signaling > Protocols & Signaling > SS7 > TCAP > TCAP Application Context**.

### **Данные в таблице**

**Application Context**: номер контекста приложений.

**Application Context Name**: имя контекста приложений.

# **6.4.7.7.2.1. Окно Application Context**

## **Назначение**

Администрирование контекста приложений TCAP.

## **Открытие**

IВ командной строке элемента **TCAP Application Context**, с помощью команды **New**, **Open**.

## **Данные в окне**

**Application Context**: номер контекста приложений.

**Application Context Name**: имя контекста приложений.

**TCAP Dialog Portion**: область администрирования доли TCAP для диалога:

## **Команды**

**New**: для ввода данных доли TCAP для диалога (см. главу "Окно **TCAP Dialog Portion**").

**Open**: для изменения данных доли TCAP для диалога (см. главу "Окно **TCAP Dialog Portion**").

**Delete**: для удаления данных долей TCAP для диалога.

## **6.4.7.7.2.1.1. Окно TCAP Dialog Portion**

## **Назначение**

Администрирование доли TCAP для диалога.

## **Открытие**

В окне **TCAP Application Context**, команды: **New**, **Open**.

## **Данные в окне**

**Application Context Name**: имя контекста приложений.

**Dialog Type**: раскрывающийся список для выбора типа диалога:

- **Request**: запрос на создание нового диалога. Данные "**Dialog BER Coding**" и "**BER Coding**" должны быть внесены. Данные "**Result BER Coding**" не вносятся, так как в этом выборе не используются..
- **Response (Accepted)**: ответ в диалоге. Если другая сторона поддерживает TCAP по стандартам ITU-T, то этот выбор вносить не требуется. Если же это не так, то при помощи данного выбора (и вводом **Result BER Coding**) задаются данные, посылающиеся в случае позитивного подтверждения диалога.
- **Abort**: окончание диалога. Если другая сторона поддерживает TCAP по стандартам ITU-T, то этот выбор вносить не требуется. Если же это не так, то при помощи данного выбора (и вводом **Result BER Coding**) задаются данные, посылающиеся в случае прекращения диалога.
- **Response (Null)**: Если другая сторона поддерживает TCAP по стандартам ITU-T, то этот выбор вносить не требуется. Если же это не так, то при помощи данного выбора (и вводом **Result BER Coding**) задаются данные, посылающиеся в случае отказа от диалога со стороны подсистем CAP/INAP/MAP.
- **Response (AC Name Not Supported**): ответ в случае невнесенного контекста приложений. Если другая сторона поддерживает TCAP по стандартам ITU-T, то этот выбор вносить не требуется. Если же это не так, то при помощи данного выбора (и вводом **Result BER Coding**) задается ответ в случае невнесенных данных "**Application Context Name**".

<span id="page-971-0"></span>**Dialog (ASN.1 OBJECT IDENTIFIER)**: область администрирования доли TCAP для диалога:

**Dialog BER Coding**: кодирование BER диалога в шестнадцатиричном формате.

**Dialog DOT Comment**: комментарий диалога в формате цифр и точек.

**Dialog Comment**: комментарий диалога.

**ASN.1 Application Context Name (ASN.1 OBJECT IDENTIFIER)**: область администрирования имени контекста приложений:

**BER Coding**: кодирование BER контекста приложений в шестнадцатиричном формате.

**Comment**: дополнительное пояснение к данным BER coding.

**Result Field (ASN.1 OBJECT IDENTIFIER)**: область администрирования результата диалога:

**Result BER Coding**: результат кодирования BER записи ASN.1.

**Result Comment**: дополнительное пояснение к данным BER coding.

## **6.4.7.7.3. Элемент TCAP Dialog Portion**

#### **Назначение**

Сообщение TCAP состоит из трех долей, одной из которых является доля для диалога (**TCAP Dialog Portion**). При помощи данной доли можно идентифицировать версию используемой транзакции.

#### **Открытие**

В основном окне при помощи команды **Protocols & Signaling > Protocols & Signaling > SS7 > TCAP > TCAP Dialog Portion**.

### **Данные в таблице**

**Application Context Name**: имя контекста приложений.

**Dialog type**: тип диалога.

**Dialog BER Coding**: кодирование BER диалога в шестнадцатиричном формате.

**BER Coding**: кодирование BER контекста приложений в шестнадцатиричном формате.

**Result BER Coding**: результат кодирования BER записи ASN.1.

## **6.4.7.7.3.1. Окно TCAP Dialog Portion**

### **Назначение**

Администрирование данных доли сообщения TCAP для диалога.

### **Открытие**

В элементе **TCAP Dialog Portion**, при помощи команды **New**, **Open**.

### **Данные в окне**

**Application Context Name**: имя контекста приложений.

**Dialog Type**: раскрывающийся список для выбора типа диалога:

**Request**: запрос на создание нового диалога. Данные "**Dialog BER Coding**" и "**BER Coding**" должны быть внесены. Данные "**Result BER Coding**" не вносятся, так как в этом выборе не используются..
- **Response (Accepted)**: ответ в диалоге. Если другая сторона поддерживает TCAP по стандартам ITU-T, то этот выбор вносить не требуется. Если же это не так, то при помощи данного выбора (и вводом **Result BER Coding**) задаются данные, посылающиеся в случае позитивного подтверждения диалога.
- **Abort**: окончание диалога. Если другая сторона поддерживает TCAP по стандартам ITU-T, то этот выбор вносить не требуется. Если же это не так, то при помощи данного выбора (и вводом **Result BER Coding**) задаются данные, посылающиеся в случае прекращения диалога.
- **Response (Null)**: Если другая сторона поддерживает TCAP по стандартам ITU-T, то этот выбор вносить не требуется. Если же это не так, то при помощи данного выбора (и вводом **Result BER Coding**) задаются данные, посылающиеся в случае отказа от диалога со стороны подсистем CAP/INAP/MAP.
- **Response (AC Name Not Supported**): ответ в случае невнесенного контекста приложений. Если другая сторона поддерживает TCAP по стандартам ITU-T, то этот выбор вносить не требуется. Если же это не так, то при помощи данного выбора (и вводом **Result BER Coding**) задается ответ в случае невнесенных данных "**Application Context Name**".
- **Dialog (ASN.1 OBJECT IDENTIFIER)**: область администрирования доли TCAP для диалога:

**Dialog BER Coding**: кодирование BER диалога в шестнадцатиричном формате.

**Dialog DOT Comment**: комментарий диалога в формате цифр и точек.

**Dialog Comment**: комментарий диалога.

**ASN.1 Application Context Name (ASN.1 OBJECT IDENTIFIER)**: область администрирования имени контекста приложений:

**BER Coding**: кодирование BER контекста приложений в шестнадцатиричном формате.

**Comment**: дополнительное пояснение к данным BER coding.

**Result Field (ASN.1 OBJECT IDENTIFIER)**: область администрирования результата диалога:

**Result BER Coding**: результат кодирования BER записи ASN.1.

**Result Comment**: дополнительное пояснение к данным BER coding.

### **6.4.7.8. Группа элементов SS7AP**

#### **Назначение**

Администрирование протоколов приложений SS7.

#### **Открытие**

В основном окне при помощи команды **Protocols & Signaling > Protocols & Signaling > SS7 > SS7AP**.

#### **Группы элементов**

**INAP**: для администрирования протокола INAP (см. главу ["Группа элементов](#page-981-0) **INAP**").

- **CAP**: для администрирования протокола управления CAP (см. главу ["Группа элементов](#page-1013-0) **CAP**").
- **MAP**: для администрирования данных подсистемы MAP (см. главу ["Группа элементов](#page-1027-0) **MAP**").

#### **Элементы**

- **Service Key Conversion**: для администрирования преобразования кода услуги (см. главу "Элемент **[Service Key Conversion](#page-973-0)**").
- **Destination Address**: для администрирования адреса назначения MAP (см. главу ["Элемент](#page-974-0) **[Destination Address](#page-974-0)**").
- **Originating Address**: для администрирования исходящего адреса MAP (см. главу ["Элемент](#page-977-0) **[Originating Address](#page-977-0)**").

### <span id="page-973-0"></span>**6.4.7.8.1. Элемент Service Key Conversion**

#### **Назначение**

Администрирование преобразования кода услуги.

#### **Открытие**

В основном окне при помощи команды **Protocols & Signaling > Protocols & Signaling > SS7AP > Service Key Conversion**.

#### **Данные в таблице**

**Terminal Type**: тип терминала для предоплатной услуги

**Type of Dialed Number**: тип выбранного номера с учетом выбора в рамках или вне BGID.

**Protocol Type**: тип протокола.

**Value-Added Service**: имя услуги с добавленной стоимостью.

**New Service Key**: новый номер кода услуги.

### **6.4.7.8.1.1. Окно Service Key Conversion**

#### **Назначение**

Администрирование преобразования кода услуги.

#### **Открытие**

В командной строке элемента **Service Key Conversion**, командами: **New**, **Open**.

#### **Данные в окне**

**Terminal Type**: ниспадающий список для выбора вида терминала.

**Undefined Terminal Type**: неопределенный вид терминала.

**SIP Client**: Клиент SIP.

**GSM with SCP services**: Терминал GSM с услугами SCP.

- **Type of Dialed Number**: раскрывающийся список для выбора типа выбранного номера с учетом выбора в рамках или вне BGID.
	- **Dialed Number Type Undefined**: неопределенный тип выбранного номера.
	- **Any Dialed Number Type**: любой тип выбранного номера.
	- **Call within busines group**: вызов в рамках бизнес-группы.
	- **Call outside busines group**: вызов вне бизнес-группы.
- **Value-Added Service**: раскрывающийся список для выбора имени услуги с добавленной стоимостью:

**IN Mobile Prepaid Service**: мобильная предоплатная услуга IN.

**Protocol Type**: раскрывающийся список для выбора типа протокола:

**CAP**: протокол CAP.

**New Service Key**: новый номер кода услуги.

## <span id="page-974-0"></span>**6.4.7.8.2. Элемент Destination Address**

#### **Назначение**

Администрирование исходящего адреса MAP.

### **Открытие**

В основном окне при помощи команды **Protocols & Signaling > Protocols & Signaling > SS7AP > Destination Address**.

### **Данные в таблице**

**Destination Id**: идентификатор адреса назначения MAP.

**Destination Entity Name**: название экземпляра назначения.

**Destination Address Type**: тип номера назначения.

**Subsystem Number**: номер подсистемы.

**Remote Signaling Point**: удаленный пункт сигнализации SS7.

### **6.4.7.8.2.1. Окно Destination Address**

#### **Назначение**

Администрирование исходящего адреса MAP.

#### **Открытие**

В командной строке элемента **Destination Address**, команды: **New**, **Open**.

#### **Данные в окне**

**Destination Id**: идентификатор адреса назначения MAP.

**Destination Entity Name**: название экземпляра назначения.

**Destination Address Type**: ниспадающий список для выбора типа номера:

**MSISDN**: ISDN номер мобильного пользователя.

**IMSI**: международный идентификатор мобильного абонента.

**Routing Indicator**: раскрывающийся список для определения способа маршрутизации сообщений:

• **Route on Global Title**: маршрутизация на базе GT.

**Route on SSN and PC**: маршрутизация на базе SSN и PC.

**Subsystem Number Indicator**: раскрывающийся список для выбора номера подсистемы SSN:

**SSN Not Present**: подсистема SSN отсутствует.

**SSN Not Present**: подсистема SSN присутствует.

**Subsystem Number**: раскрывающийся список для выбора номера подсистемы:

**Unknown(0)**: неизвестная подсистема 0.

**SCCP Management (1)**: функция предназначена для управления потоком трафика и оповещения пользователей SCCP о состоянии сети - 1.

**CCITT Allocation (2)**: зарезервировано для назначения со стороны CCITT/ITU-T - 2.

**ISUP (3)**: подсистема ISUP - 3.

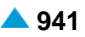

**Operation, Maintenance and Administration (4)**:функции эксплуатации, обслуживания и администрирования SS7 - 4. • **Mobile Application Part (5)**: подсистема мобильного приложения - 5. • **Home Location Register (6)**: реестр локаций мобильных станций (HLR). • **Visit Location Register (7)**: реестр абонентов в роуминге (VLR) - 7. • **Mobile Switching Center (8)**: мобильный коммутационный центр - 8. **Equipment Identifier Center (9)**: реестр мобильных терминалов, которым запрещено подключение к мобильной сети - 9. **Authentication Center (10)**: центр аутентификации – 10. • **ISDN Supplementary Services (11)**: дополнительные услуги ISDN -11. **Intelligent Network Application Part (12):** подсистема приложений интеллигентной сети - 12. • **BISDN E-to-E Application (13)**: приложение B-ISDN из конца в конец – 13. **Reserved for National Networks (32)**: зарезервировано для национальных сетей - 32. **Reserved for National Networks (140)**: зарезервировано для национальных сетей - 140 **Reserved for National Networks (141)**: зарезервировано для национальных сетей - 141 **CAP (146)**: подсистема CAP - 146. **SCP for MAP (147)**: пункт управления услуг (gsmSCF или IM-SSF) для подсистемы MAP  $-147.$ **IM-SSF for MAP (148)**: IP мультимедийная функция переключения услуг для подсистемы MAP – 148. • **SGSN for MAP (149)**: обслуживающий узел поддержки GPRS для подсистемы MAP – 149. • **GGSN for MAP (150)**: шлюзовый узел поддержки для MAP – 150. **Reserved for National Networks (241)**: зарезервировано для национальных сетей - 241 **Reserved for National Networks (253)**: зарезервировано для национальных сетей - 253 **Point Code Indicator**: раскрывающийся список для определения присутствия PC:

**No PC**: PC отсутствует.

- **PC is in SS7 Destination Table**: PC находится в таблице пунктов назначения SS7.
- **Remote Signaling Point**: удаленный пункт сигнализации. Нажатием на иконку **Add** откроется окно **SS7 Remote Signaling Point**, в котором можно создать или выбрать удаленный пункт сигнализации SS7 (см. главу "Элемент **[SS7 Remote Signaling Point](#page-929-0)**"). При нажатии на иконку **View** откроется окно **SS7 Remote Signaling Point**, в котором можно просмотреть данные удаленного пункта сигнализации SS7. При нажатии на иконку **Remove** удаленный пункт сигнализации удаляется.

**Global Title**: область для администрирования глобального адреса:

**Global Title Indicator**: раскрывающийся список для выбора значения глобального адреса GT в процедуре преобразования глобального адреса GTT:

- **No GT**: глобальный адрес не используется.
- **GT with Called Nr and NAI**: глобальный адрес содержит номер вызывающего абонента и тип телефонного номера NAI.

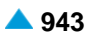

- **GT with Called Nr and TT**: глобальный адрес содержит номер вызывающего элемента и способ преобразования TT.
- **GT with Called Nr,TT,NP and ES**: глобальный адрес содержит номер вызывающего, способ преобразования TT, план нумерации NP и способ кодирования ES.
- **GT with Called Nr,TT,NP,ES and NAI**: глобальный адрес содержит номер вызывающего, способ преобразования TT, план нумерации NP, способ кодирования ES и тип телефонного номера NAI.
- **GT with Fixed Nr and NAI**: глобальный адрес содержит номер ТфОП сетевого элемента и тип телефонного номера NAI.
- **GT with Fixed Nr and TT**: глобальный адрес содержит номер вызываемого элемента и способ преобразования TT.
- **GT with Fixed Nr,TT,NP and ES**: глобальный адрес содержит номер вызываемого, способ преобразования TT, план нумерации NP и способ кодирования ES.
- **GT with Fixed Nr,TT,NP,ES and NAI**: глобальный адрес содержит номер вызываемого абонента, способ преобразования TT, план нумерации NP, способ кодирования ES и тип телефонного номера NAI.

**Global Title Address Information**: каталоговый номер (GTAI).

**Nature of Address Indicator**: раскрывающийся список для выбора типа телефонного номера в данных "Address Information" в сообщении SCCP:

**Subscriber**: абонентский номер.

**Unknown**: неизвестный номер.

**National**: национальный номер.

**International**: международный номер.

**Network Specific**: специфический номер в зависимости от используемого оператора или страны.

**Abbreviated**: сокращенный номер.

- **Translation Type**: способ преобразования глобального адреса GT, который используется для маршрутизации сообщения SCCP к соответствующей функции преобразования глобального адреса. Благодаря этому обеспечивается возможность преобразования информации, содержащейся в байтах "Adress Information", в несколько действительных комбинаций DPC, SSN и GT. С помощью параметра "Translation Type" можно определить услугу, которую должен выполнить пользователь-адресат SCCP, или тип услуги.
- **Numbering Plan**: раскрывающийся список для выбора значения данных плана нумерации (тип телефонного номера): Этот параметр находится в данных "Address Information" сообщения SCCP:

**Unknown**: неизвестен.

**ISDN**: план нумерации для ISDN.

**Generic**: общий план нумерации.

**Data**: план нумерации для данных.

**Telex**: план нумерации для телекса.

**Maritime Mobile**: план нумерации для морских мобильных услуг.

**Land Mobile**: план нумерации для наземных мобильных услуг.

**ISDN/Mobile Mobile**: план нумерации для ISDN/мобильных услуг.

**National**: план нумерации национальной сети.

**Private**: план нумерации приватной сети.

**Private Network and Network Specific**: план нумерации приватной сети и сетей.

<span id="page-977-0"></span>**Encoding Scheme**: раскрывающийся список для выбора режима кодирования полученных цифр.

**Unknown**: неизвестен.

**BCD On**: BCD, четное количество цифр.

**BCD Even**: BCD, нечетное количество цифр.

**Network Specific**: специфический номер в зависимости от используемого оператора или страны.

# **6.4.7.8.3. Элемент Originating Address**

### **Назначение**

Администрирование исходящего адреса MAP.

### **Открытие**

В основном окне при помощи команды **Protocols & Signaling > Protocols & Signaling > SS7AP > Originating Address**.

### **Данные в таблице**

**Originating Id**: идентификатор исходящего адреса MAP.

**Originating Entity Name**: название исходящего экземпляра .

**Originating Node Type**: тип исходящего узла сигнализации.

**Originating Address Type**: тип исходящего номера .

**Subsystem Number**: номер подсистемы.

**Originating Signaling Point**: исходный пункт сигнализации SS7.

# **6.4.7.8.3.1. Окно Originating Address**

#### **Назначение**

Администрирование исходящего адреса MAP.

### **Открытие**

В командной строке элемента **Originating Address**, команды: **New**, **Open**.

#### **Данные в окне**

**Originating Id**: идентификатор исходящего адреса MAP.

**Originating Entity Name**: имя исходящего экземпляра.

**Originating Node Type**: раскрывающийся список для выбора типа исходящего сигнального узла:

**SSP**: пункт коммутации услуг (узел с дополнениями (SSF) для IN).

**SCP**: пункт управления услуг (узел с услугами IN).

**Originating Address Type**: ниспадающий список для выбора типа исходящего номера:

**MSISDN**: ISDN номер мобильного пользователя.

**IMSI**: международный идентификатор мобильного абонента.

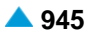

**Routing Indicator**: раскрывающийся список для определения способа маршрутизации сообщений:

• **Route on Global Title**: маршрутизация на базе GT.

**Route on SSN and PC**: маршрутизация на базе SSN и PC.

**Subsystem Number Indicator**: раскрывающийся список для выбора номера подсистемы SSN:

**SSN Not Present**: подсистема SSN отсутствует.

**SSN Not Present**: подсистема SSN присутствует.

**Subsystem Number**: ниспадающий список для выбора номера подсистемы, идентифицирующей пользователя функции SCCP (каждая имеет свой код SSN):

**Unknown(0)**: неизвестная подсистема - 0.

**SCCP Management (1)**: функция предназначена для управления потоком трафика и оповещения пользователей SCCP о состоянии сети - 1.

**CCITT Allocation (2)**: зарезервировано для назначения со стороны CCITT/ITU-T - 2.

**ISUP (3)**: подсистема ISUP - 3.

**Operation, Maintenance and Administration (4)**:функции эксплуатации, обслуживания и администрирования SS7 - 4.

- **Mobile Application Part (5)**: подсистема мобильного приложения 5.
- **Home Location Register (6)**: реестр локаций мобильных станций (HLR) 6.
- **Visit Location Register (7)**: реестр абонентов в роуминге (VLR) 7.
- **Mobile Switching Center (8)**: мобильный коммутационный центр 8.
- **Equipment Identifier Center (9)**: реестр мобильных терминалов, которым запрещено подключение к мобильной сети - 9.

**Authentication Center (10)**: центр аутентификации - 10.

• **ISDN Supplementary Services (11)**: дополнительные услуги ISDN -11.

**Intelligent Network Application Part (12):** подсистема приложений интеллигентной сети - 12.

• **BISDN E-to-E Application (13)**: приложение B-ISDN из конца в конец – 13.

**Reserved for National Networks (32)**: зарезервировано для национальных сетей - 32.

**Reserved for National Networks (140)**: зарезервировано для национальных сетей - 140

**Reserved for National Networks (141)**: зарезервировано для национальных сетей - 141

- **CAP (146)**: подсистема CAP 146.
- **SCP for MAP (147)**: пункт управления услуг (gsmSCF или IM-SSF) для подсистемы MAP – 147.
- **SIWF for MAP (148)**: IP мультимедийная функция переключения услуг для подсистемы MAP – 148.
- **SGSN for MAP (149)**: обслуживающий узел поддержки GPRS для подсистемы MAP 149.
- **GGSN for MAP (150)**: шлюзовый узел поддержки для MAP 150.
- **Reserved for National Networks (241)**: зарезервировано для национальных сетей 241.

**Point Code Indicator**: раскрывающийся список для определения присутствия PC:

**No PC**: PC отсутствует.

- **PC is in SS7 Own Table**: PC находится в таблице собственных пунктов сигнализации SS7.
- **PC is in own table - found by SS7 Destination Table**: PC находится в таблице собственных пунктов сигнализации SS7. Определяется на основе связанного PC, который находится в таблице пунктов назначения SS7.
- **Originating Signaling Point**: исходный пункт сигнализации SS7. При нажатии на иконку **Add**  откроется окно **Own/Originating Signaling Point**, в котором можно выбрать или создать исходящий пункт сигнализации. При нажатии на иконку **View** откроется окно **Own/Originating Signaling Point-View**, в котором можно посмотреть данные исходящего пункта сигнализации. При нажатии на иконку **Remove** исходящий пункт сигнализации удаляется.
- **Global Title**: область для администрирования глобального адреса (GT):
	- **Global Title Indicator**: раскрывающийся список для выбора значения глобального адреса GT в процедуре преобразования глобального адреса GTT:
		- **No GT**: глобальный адрес не используется.
		- **GT with Calling Nr and NAI**: глобальный адрес содержит номер вызывающего абонента и тип телефонного номера NAI.
		- **GT with Calling Nr and TT**: глобальный адрес содержит номер вызывающего элемента и способ преобразования TT.
		- **GT with Calling Nr,TT,NP and ES**: глобальный адрес содержит номер вызывающего, способ преобразования TT, план нумерации NP и способ кодирования ES.
		- **GT with Calling Nr,TT,NP,ES and NAI**: глобальный адрес содержит номер вызывающего, способ преобразования TT, план нумерации NP, способ кодирования ES и тип телефонного номера NAI.
		- **GT with Fixed Nr and NAI**: глобальный адрес содержит номер ТфОП сетевого элемента и тип телефонного номера NAI.
		- **GT with Fixed Nr and TT**: глобальный адрес содержит номер вызываемого элемента и способ преобразования TT.
		- **GT with Fixed Nr,TT,NP and ES**: глобальный адрес содержит номер вызываемого, способ преобразования TT, план нумерации NP и способ кодирования ES.
		- **GT with Fixed Nr,TT,NP,ES and NAI**: глобальный адрес содержит номер вызываемого абонента, способ преобразования TT, план нумерации NP, способ кодирования ES и тип телефонного номера NAI.

**Global Title Address Information**: каталоговый номер (GTAI).

- **Nature of Address Indicator**: раскрывающийся список для выбора типа телефонного номера в данных "Address Information" в сообщении SCCP:
	- **Spare**: резервное значение, которое определяется при необходимости.

**Subscriber**: абонентский номер.

- **Nature of Address Indicator**: раскрывающийся список для выбора типа телефонного номера в данных "Address Information" в сообщении SCCP:
	- **Spare**: резервное значение, которое определяется при необходимости.

**Subscriber**: абонентский номер.

**Unknown**: неизвестный номер.

**National**: национальный номер.

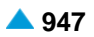

**International**: международный номер.

**Network Specific**: специфический номер в зависимости от используемого оператора или страны.

**Abbreviated**: сокращенный номер.

**Reserved for Extension**: зарезервировано для будущего использования.

- **Translation Type**: способ преобразования глобального адреса GT, который используется для маршрутизации сообщения SCCP к соответствующей функции преобразования глобального адреса. Благодаря этому обеспечивается возможность преобразования информации, содержащейся в байтах "Adress Information", в несколько действительных комбинаций DPC, SSN и GT. С помощью параметра "Translation Type" можно определить услугу, которую должен выполнить пользователь-адресат SCCP, или тип услуги.
	- **Numbering Plan**: раскрывающийся список для выбора значения данных плана нумерации: Этот параметр находится в данных "Address Information" сообщения SCCP:

**Unknown**: неизвестен.

**ISDN**: план нумерации для ISDN.

**Generic**: общий план нумерации.

**Data**: план нумерации для данных.

**Telex**: план нумерации для телекса.

**Maritime Mobile**: план нумерации для морских мобильных услуг.

**Land Mobile**: план нумерации для наземных мобильных услуг.

**ISDN/Mobile Mobile**: план нумерации для ISDN/мобильных услуг.

**National**: план нумерации национальной сети.

**Private**: план нумерации приватной сети.

− **Private Network and Networks**: план нумерации приватной сети и сетей.

**Encoding Scheme**: раскрывающийся список для выбора режима кодирования полученных цифр.

**Unknown**: неизвестен.

**BCD On**: двоично-десятичный номер, четное количество цифр.

**BCD Even**: двоично-десятичный номер, нечетное количество цифр.

**Network Specific**: специфический номер в зависимости от используемого оператора или страны.

# <span id="page-981-0"></span>**6.4.7.8.4. Группа элементов INAP**

### **Назначение**

Администрирование протокола INAP на программном коммутаторе.

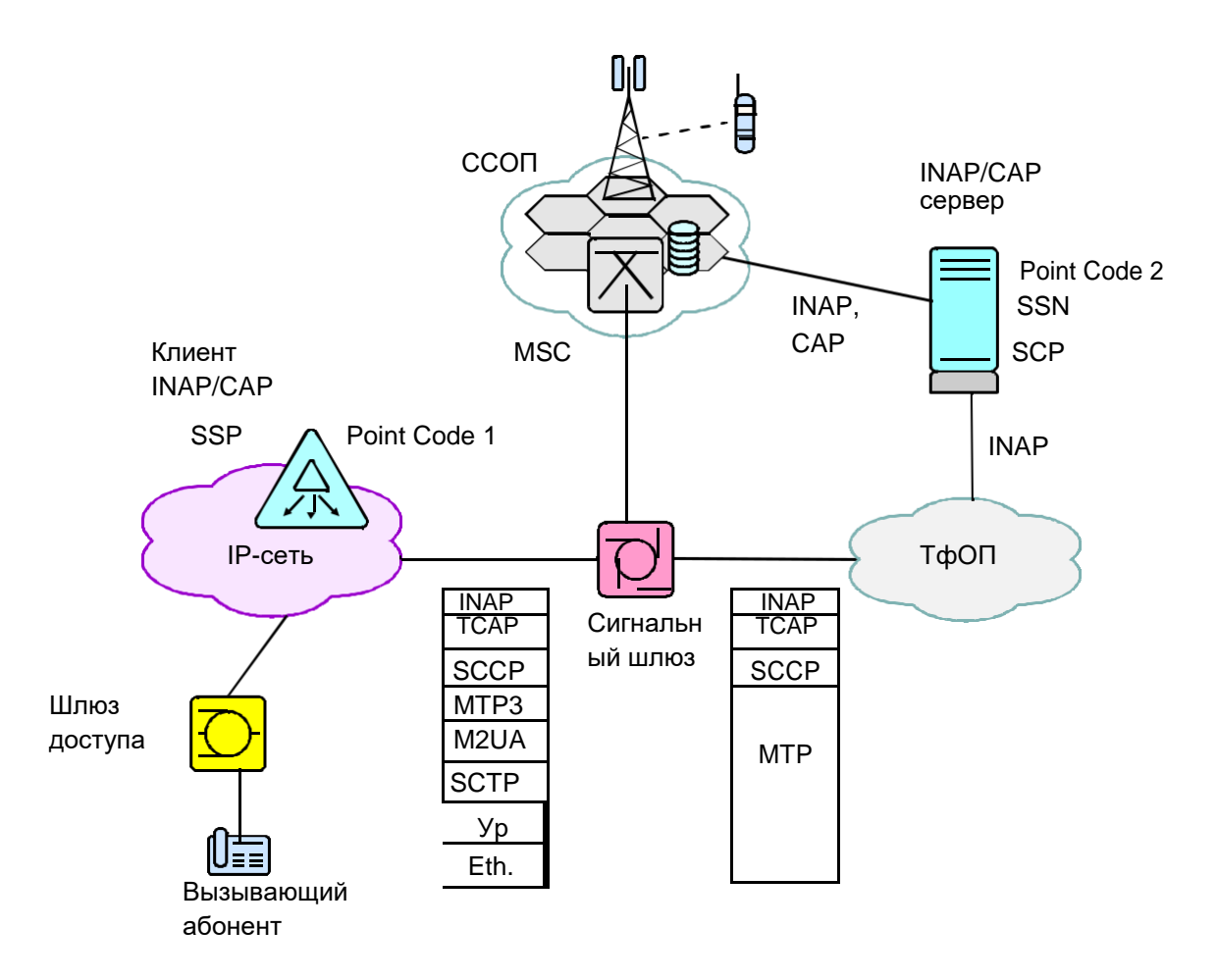

**Рисунок 6-10: Пример использования протокола INAP на сети IN**

#### **Открытие**

В основном окне при помощи команды **Protocols & Signaling > Protocols & Signaling > SS7 > SS7AP > INAP**.

#### **Элементы**

**INAP Profile**: для администрирования подсистемы INAP (см. главу "Элемент **INAP Profile**").

#### **Группы элементов**

- **INAP SCP**: для администрирования INAP точки управления услугами SCP (см. главу "Группа элементов **INAP SCP**").
- **INAP SSP**: для администрирования INAP точки коммутации услуг (см. главу "Группа элементов **INAP SSP**").

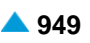

### **6.4.7.8.4.1. Элемент INAP Profile**

### **Назначение**

Администрирование профиля подсистемы INAP.

### **Открытие**

В основном окне при помощи команды **Protocols & Signaling > Protocols & Signaling > SS7 > SS7AP > INAP > INAP Profile**.

## **Данные в таблице**

**Profile**: идентификатор профиля INAP.

**Name**: имя профиля INAP.

**Communication QoS**: качество коммуникационной услуги из-за большого числа различных соединений SCCP.

**TCAP Communication Termination**: способ завершения коммуникации TCAP.

**Short Operation Timer [s]**: короткий таймер контроля действий INAP.

**Medium Operation Timer [s]**: средний таймер контроля действий INAP.

**Medium Long Operation Timer [min]**: таймер контроля действий MAP средней продолжительности.

**Long Operation Timer [s]**: длинный таймер контроля действий INAP.

**Security Timer [min]**: таймер безопасности INAP.

**Activity Test**: выбор режима работы теста активности INAP.

**Activity Test Timer [min]**: интервал проверки активности диалога TCAP.

**SSF Timer 1 [s]**: таймер INAP 1 для сообщения IDP.

**SSF Timer 2 [s]**: таймер INAP 2 на ожидание стандартных инструкций.

- **SSF Timer 3 [s]**: таймер INAP 3 на ожидание завершения окончания взаимодействия с пользователем.
- **SCF SSF1 Timer [s]**: SCF SSF таймер 1.
- **SCF SSF2 Timer [s]**: SCF SSF таймер 2.
- **SCF SSF3 Timer [s]**: SCF SSF таймер 3.

**SCF Reset Timer [s]**: Таймер SCF для обновления Tssf (time-out).

**Subsystem Number**: номер подсистемы.

### **6.4.7.8.4.1.1. Окно INAP Profile**

### **Назначение**

Администрирование профиля подсистемы INAP.

### **Открытие**

В элементе **INAP Profile**, при помощи команды **New** или **Open**.

### **Данные в окне**

**Profile**: идентификатор профиля INAP.

**Name**: имя профиля INAP.

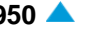

- **Communication QoS**: раскрывающийся список для выбора качества коммуникационной услуги изза большого числа различных соединений SCCP:
	- **No Quality of Service**: нет обеспечения качества услуг.
	- **Connectionless Sequence No Return**: способ коммуникации с использованием SS7 без установления соединения, при помощи последовательных сообщений, без обратной информации в случае ошибки.
	- **Connectionless Sequence No Return**: способ коммуникации с использованием SS7 без установления соединения, без последовательных сообщений, без обратной информации в случае ошибки.
	- **Connectionless Sequence No Return**: способ коммуникации с использованием SS7 без установления соединения, без последовательных сообщений, с обратной информацией в случае ошибки.
	- **Connectionless Sequence Return**: способ коммуникации с использованием SS7 без установления соединения, при помощи последовательных сообщений, с обратной информацией в случае ошибки.

# **TCAP Communication Termination**: раскрывающий список для выбора способа завершения

коммуникации TCAP:

**Prearranged**: заранее договоренный.

**Basic**: основной.

**Short Operation Timer [s]**: короткий таймер контроля действий INAP.

**Medium Operation Timer [s]**: средний таймер контроля действий INAP.

**Medium Long Operation Timer [min]**: таймер контроля действий MAP средней продолжительности. **Long Operation Timer [s]**: длинный таймер контроля действий INAP.

**Security Timer [min]**: таймер безопасности INAP.

**Activity Test**: раскрывающийся список для выбора режима работы теста активности INAP.

**Activity Test Timer [min]**: интервал проверки активности диалога TCAP.

**SSF Timer 1 [s]**: таймер INAP 1 для сообщения IDP.

**SSF Timer 2 [s]**: таймер INAP 2 на ожидание стандартных инструкций.

- **SSF Timer 3 [s]**: таймер INAP 3 на ожидание завершения окончания взаимодействия с пользователем.
- **SCF SSF1 Timer [s]**: SCF SSF таймер 1.

**SCF SSF2 Timer [s]**: SCF SSF таймер 2.

**SCF SSF3 Timer [s]**: SCF SSF таймер 3.

**SCF Reset Timer [s]**: Таймер SCF для обновления Tssf (time-out).

**Subsystem Number**: раскрывающийся список для выбора номера подсистемы.

**Unknown**: неизвестная подсистема.

**INAP (12):** подсистема приложений интеллигентной сети – 12.

• **BISDN E-to-E Application (13)**: приложение B-ISDN из конца в конец – 13.

• **Reserved for National Networks (32)**: резервировано для национальных сетей-32. **Reserved for National Networks (140)**: зарезервировано для национальных сетей-140. **Reserved for National Networks (141)**: зарезервировано для национальных сетей-141. **Reserved for National Networks (241)**: зарезервировано для национальных сетей-241. **Standard**: произвольное стандартное значение.

### **6.4.7.8.4.2. Группа элементов INAP SCP**

### **Назначение**

Администрирование INAP в пункте управления услугами SCP.

### **Открытие**

В основном окне при помощи команды **Protocols & Signaling > Protocols & Signaling > SS7 > SS7AP > INAP > INAP SCP.**

### **Элементы**

**INAP SCP Profile**: для администрирования профиля INAP точки управления услугами SCP (см. главу "Элемент **INAP SCP Profile**").

**INAP SCP Service**: для администрирования услуги INAP на точке управления услугами SCP (см. главу "Элемент **INAP SCP Service**").

## **6.4.7.8.4.2.1. Элемент INAP SCP Profile**

### **Назначение**

Администрирование профиля INAP в пункте управления услугами SCP.

### **Открытие**

В основном окне при помощи команды **Protocols & Signaling > Protocols & Signaling > SS7 > SS7AP > INAP > INAP SCP > INAP SCP Profile**.

#### **Данные в таблице**

**Profile**: номер профиля INAP SCP.

**Name**: имя профиля INAP. SCP

**Continue**: включение сообщения INAP "Continue":

**Release Call**: включение сообщения INAP "Release Call":

**Event Report BCSM**: включение сообщения INAP, которое содержит запрошенную сообщением RequestReportBCSMEvent информацию (например, дополнительный номер).

**Collect Information**: сообщение INAP "Collect".

**Furnish Chargin Information**: включение сообщения INAP "Furnish Charging Information - FCI", используемое со стороны SCP в процедуре тарификации.

**Cancel**: отмена.

- **Connect to Resource**: включение сообщения INAP "Connect to Resource CTR", используемое в процедуре активации голосового сообщения со стороны SCP к программному коммутатору.
- **Disconnect Forward Connection**: включение сообщения INAP "Disconnect Forward Connection DFC", используемое после завершения воспроизведения голосового сообщения, со стороны SCP к программному коммутатору.
- **Play Announcement**: включение сообщения INAP "Play Announcement PA", используемое в процедуре активации голосового сообщения со стороны SCP к программному коммутатору.
- **Specialized Resource Report**: включение сообщения INAP " Specialized Resource Report ".

**Reset Timer**: включение сообщения INAP "Reset Timer".

# **6.4.7.8.4.2.1.1. Окно INAP SCP Profile**

### **Назначение**

Администрирование профиля INAP в пункте управления услугами SCP.

### **Открытие**

В элементе **INAP SCP Profile**, при помощи команды **New**, **Open**.

# **Данные на вкладке General**

**Profile**: номер профиля INAP SCP.

**Name**: имя профиля INAP. SCP

**Continue**: раскрывающийся список для включения сообщения INAP "Continue":

**Enabled:** включение.

**Disabled:** выключение.

**Release Call**: раскрывающийся список для включения сообщения INAP "Release Call":

**Enabled:** включение.

**Disabled:** выключение.

**Event Report BCSM**: раскрывающийся список для включения сообщения INAP, которое содержит запрошенную сообщением "RequestReportBCSMEevent", информацию (например, дополнительный номер).

**Enabled:** включение.

**Disabled:** выключение.

**Collect Information**: раскрывающийся список для включения сообщения INAP "Collect".

**Enabled:** включение.

**Disabled:** выключение.

**Furnish Chargin Information**: раскрывающийся список для включения сообщения INAP "Furnish Charging Information - FCI", которое используется SCP в рамках процедуры тарификации. **Enabled:** включение.

**Disabled:** выключение.

**Cancel**: раскрывающийся список для включения отмены.

**Enabled:** включение.

**Disabled:** выключение.

**Connect to Resource**: сообщение INAP "Connect to Resource - CTR", используемое в процедуре активации голосового сообщения со стороны SCP к программному коммутатору.

**Enabled:** включение.

**Disabled:** выключение.

**Disconnect Forward Connection**: сообщение INAP "Disconnect Forward Connection - DFC", используемое после завершения воспроизведения голосового сообщения, со стороны SCP к программному коммутатору.

**Enabled:** включение.

**Disabled:** выключение.

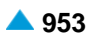

**Play Announcement**: ниспадающий список для включения сообщения INAP "Play Announcement - PA", используемого в процедуре активации голосового сообщения со стороны, со стороны SCP к программному коммутатору.

**Enabled:** включение.

**Disabled:** выключение.

**Specialized Resource Report**: раскрывающийся список для включения сообщения INAP " Specialized Resource Report ".

**Enabled:** включение.

**Disabled:** выключение.

**Reset Timer**: раскрывающийся список для включения сообщения INAP "Reset Timer".

**Enabled:** включение.

**Disabled:** выключение.

**INAP Operation Merging**: раскрывающийся список для включения объединения операций INAP:

**Enabled:** включение.

**Disabled:** выключение.

#### **Данные на вкладке Connect**

**Connect**: раскрывающийся список для включения сообщения INAP "Connect".

**Enabled:** включение.

**Disabled:** выключение.

**Cut and Paste**: раскрывающийся список для включения параметра INAP "Cut and Paste":

**Enabled:** включение.

**Disabled:** выключение.

#### **Данные на вкладке Request Report BCSM Event**

**Request Report BCSM Event**: раскрывающийся список для включения сообщения INAP "Request Report BCSM Event".

**Enabled:** включение.

**Disabled:** выключение.

**Leg ID**: раскрывающийся список для включения параметра INAP "Leg ID" в "Request Report BCSM Event":

**Enabled:** включение.

**Disabled:** выключение.

**DP Specific Criteria**: раскрывающийся список для включения параметра INAP "DP Specific Criteria" при событии "Request Report BCSM Event»:

**Enabled:** включение.

**Disabled:** выключение.

# **6.4.7.8.4.2.2. Элемент INAP SCP Service**

# **Назначение**

Администрирование услуги INAP в пункте управления услугами SCP.

# **Открытие**

В основном окне при помощи команды **Protocols & Signaling > Protocols & Signaling > SS7 > SS7AP > INAP > INAP SCP > INAP SCP Service**.

# **Данные в таблице**

**Service Switching Point**: идентификатор пункта переключения услуг.

**Service Key**: шифр услуги.

**INAP Service Name**: имя услуги INAP SCP.

**Application Context Name**: гиперссылка на имя приложения, использующего компоненты в диалоге TCAP.

**INAP Profile Id**: номер профиля INAP.

# **6.4.7.8.4.2.2.1. Окно INAP SCP Service**

### **Назначение**

Администрирование пункта коммутации услуг INAP.

### **Открытие**

В элементе **INAP SCP Service**, при помощи команды **New**, **Open**.

### **Данные в окне**

**Service Switching Point**: идентификатор пункта переключения услуг.

**INAP Service Name**: имя услуги INAP SCP.

**Service Key**: шифр услуги.

**Application Context Name**: имя приложения, использующего компоненты в диалоге TCAP.

**INAP Profile**: имя профиля INAP.

**INAP SCP Profile**: имя профиля INAP SCP.

# **6.4.7.8.4.3. Группа элементов INAP SSP**

### **Назначение**

Администрирование пункта коммутации услуг INAP.

### **Открытие**

В основном окне при помощи команды **Protocols & Signaling > Protocols & Signaling > SS7 > SS7AP > INAP > INAP SSP**.

### **Элементы**

- **INAP Protocol**: для администрирования данных для коммуникации INAP (см. главу "Элемент **INAP Protocol**").
- **INAP Service**: администрирование данных услуги INAP, которая будет выполняться на внешнем сетевом элементе (см. главу "Элемент **INAP Service**").
- **INAP Capability**: для администрирования возможности INAP (см. главу "Элемент **INAP Capability**").

# **6.4.7.8.4.3.1. Элемент INAP Protocol**

### **Назначение**

Администрирование данных, необходимых для коммуникации INAP.

### **Открытие**

В основном окне при помощи команды **Protocols & Signaling > Protocols & Signaling > SS7 > SS7AP > INAP > INAP SSP > INAP Protocol**.

## **Данные в таблице**

**Server**: идентификационный номер сервера.

**Name**: имя сервера.

**Application Context Name**: данные об имени контекста приложений.

**Remote Signaling Point**: удаленный пункт сигнализации.

**Subsystem Number**: номер подсистемы.

**Originating Signaling Point**: исходный пункт сигнализации SS7.

**Subsystem Number**: номер подсистемы.

**Commmunication QoS**: качество услуги связи.

**TCAP Communication Termination**: способ завершения коммуникации TCAP.

**Long Operation Timer [s]**: длинный таймер контроля действий INAP.

**Medium Operation Timer [s]**: средний таймер контроля действий INAP.

**Short Operation Timer [s]**: короткий таймер контроля действий INAP.

**INAP Security Timer [min]**: таймер безопасности INAP [мин].

**INAP SSF Timer 1 [s]**: таймер INAP 1 для сообщения IDP.

**INAP SSF Timer 2 [s]**: таймер INAP 2 на ожидание стандартных инструкций.

**INAP SSF Timer 3 [s]**: таймер INAP 3 на ожидание завершения окончания взаимодействия с пользователем.

# **6.4.7.8.4.3.1.1. Окно INAP Protocol**

#### **Назначение**

Администрирование данных, необходимых для коммуникации INAP.

### **Открытие**

В элементе **INAP Protocol**, при помощи команды **New** или **Open**.

### **Данные на вкладке General**

**Server**: идентификационный номер сервера.

**Name**: имя сервера.

**Application Context Name**: имя INAP контекста приложений.

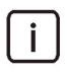

Примечание: Сетевой элемент с соответствующим SCP и базой данных может иметь несколько различных вариантов в рамках одной подсистемы SSN. Вариант подсистемы определяется именем контекста приложения.

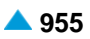

**Commmunication QoS**: раскрывающийся список для выбора качества коммуникационной услуги

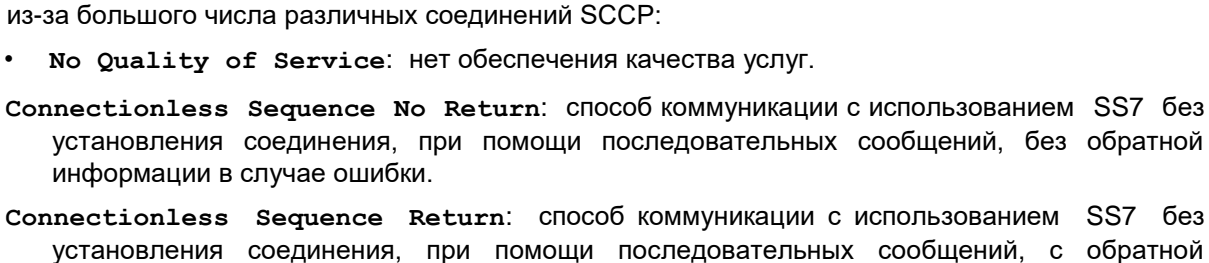

- установления соединения, при помощи последовательных сообщений, с обратной информацией в случае ошибки.
- **TCAP Communication Termination**: раскрывающий список для выбора способа завершения коммуникации TCAP:

**Prearranged**: заранее договоренный.

**Basic**: основной.

- **Long Operation Timer [s]**: длинный таймер контроля действий INAP.
- **Medium Operation Timer [s]**: средний таймер контроля действий INAP.
- **Short Operation Timer [s]**: короткий таймер контроля действий INAP.
- **INAP Security Timer [min]**: таймер безопасности INAP [мин].
- **INAP SSF Timer 1 [s]**: таймер INAP 1 для сообщения IDP.
- **INAP SSF Timer 2 [s]**: таймер INAP 2 на ожидание стандартных инструкций.
- **INAP SSF Timer 3 [s]**: таймер INAP 3 на ожидание завершения окончания взаимодействия с пользователем.
- **Starting InvokeID**: начальный ID запроса.

### **Данные на вкладке Destination Address**

**Routing Indicator**: раскрывающийся список для определения способа маршрутизации сообщений:

- **Route on Global Title**: маршрутизация на базе GT.
- **Route on SSN and PC**: маршрутизация на базе SSN и PC.
- **Subsystem Number Indicator**: раскрывающийся список для выбора номера подсистемы SSN:
	- **SSN Not Present**: подсистема SSN отсутствует.

**SSN Not Present**: подсистема SSN присутствует.

**Subsystem Number**: раскрывающийся список для выбора номера подсистемы:

**Unknown(0)**: неизвестная подсистема.

• **ISDN Supplementary Services (11)**: дополнительные услуги ISDN -11.

**INAP (12):** подсистема приложений интеллигентной сети – 12.

• **BISDN E-to-E Application (13)**: приложение B-ISDN из конца в конец – 13.

• **Reserved for National Networks (32)**: резервировано для национальных сетей-32.

**Reserved for National Networks (140)**: зарезервировано для национальных сетей-140.

**Reserved for National Networks (141)**: зарезервировано для национальных сетей-141.

**Reserved for National Networks (241)**: зарезервировано для национальных сетей-241.

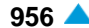

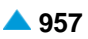

**Point Code Indicator**: раскрывающийся список для определения присутствия PC:

- **No PC**: PC отсутствует.
- **PC is in SS7 Destination Table**: PC находится в таблице пунктов назначения SS7.
- **Remote Signaling Point**: удаленный пункт сигнализации SS7. При нажатии на иконку **Find** откроется окно **Remote Signaling Point**, в котором можно выбрать или создать удаленный пункт сигнализации SS7. При нажатии на иконку **View** откроется окно **Remote Signaling Point-View** , в котором можно просмотреть данные удаленного пункта сигнализации SS7, а при нажатии на иконку **Remove** можно удалить запись пункта сигнализации SS7.
- **Global Title**: область для администрирования глобального адреса:
	- **Global Title Indicator**: раскрывающийся список для выбора значения глобального адреса GT в процедуре преобразования глобального адреса GTT:
		- **No GT**: глобальный адрес не используется.
		- **GT with Called Nr and NAI**: глобальный адрес содержит номер вызываемого и тип телефонного номера NAI в данных "Address Information" сообщения SCCP.
		- **GT with Called Nr and TT**: глобальный адрес содержит номер вызываемого элемента и способ преобразования TT.
		- **GT with Called Nr,TT,NP and ES**: глобальный адрес содержит номер вызываемого, способ преобразования TT, план нумерации NP и способ кодирования ES.
		- **GT with Called Nr,TT,NP,ES and NAI**: глобальный адрес содержит номер вызываемого, способ преобразования TT, план нумерации NP, способ кодирования ES и тип телефонного номера NAI.
		- **GT with Fixed Nr and NAI**: глобальный адрес содержит номер ТфОП сетевого элемента и тип телефонного номера NAI.
		- **GT with Fixed Nr and TT**: глобальный адрес содержит номер вызываемого элемента и способ преобразования TT.
		- **GT with Fixed Nr,TT,NP and ES**: глобальный адрес содержит номер вызываемого, способ преобразования TT, план нумерации NP и способ кодирования ES.
		- **GT with Fixed Nr,TT,NP,ES and NAI**: глобальный адрес содержит номер вызываемого абонента, способ преобразования TT, план нумерации NP, способ кодирования ES и тип телефонного номера NAI.

**Global Title Address Information**: каталоговый номер (GTAI).

**Nature of Address Indicator**: раскрывающийся список для выбора типа телефонного номера в данных "Address Information" в сообщении SCCP:

**Subscriber**: абонентский номер (например, 3412345)

**Unknown**: неизвестный номер (например, 013412345).

**National**: абонентский номер (например, 13412345).

**International**: международный номер (например, 38613412345).

- **Network Specific**: специфический номер в зависимости от используемого оператора или страны.
- **Abbreviated**: сокращенный номер.
- **Translation Type**: способ преобразования глобального адреса GT, который используется для маршрутизации сообщения SCCP к соответствующей функции преобразования глобального адреса. Благодаря этому обеспечивается возможность преобразования информации, содержащейся в байтах "Adress Information", в несколько действительных комбинаций DPC, SSN и GT. С помощью параметра "Translation Type" можно определить услугу, которую должен выполнить пользователь-адресат SCCP, или тип услуги.

**Numbering Plan**: раскрывающийся список для выбора значения данных плана нумерации: Этот параметр находится в данных "Address Information" сообщения SCCP:

**Unknown**: неизвестен.

**ISDN**: план нумерации для ISDN.

**Generic**: общий план нумерации.

**Data**: план нумерации для данных.

**Telex**: план нумерации для телекса.

**Encoding Scheme**: раскрывающийся список для выбора режима кодирования. Этот параметр находится в данных "Address Information" сообщения SCCP:

**Unknown**: неизвестен.

 $\mathbf{i}$ 

Примечание: в параметрах **Called Party Address** и **Calling Party Address** сообщения SCCP содержится адрес адресата и адрес отправителя упомянутого сообщения. Параметр разделен на две части: в первом байте содержится "Address Indicator", а в остальных байтах – "Address Information". Настройки индикаторов в байте "Address Indicator" определяют тип информации, содержащейся в байтах "Address Information".

#### **Данные на вкладке Originating Address**

**Routing Indicator**: раскрывающийся список для определения способа маршрутизации сообщений:

• **Route on Global Title**: маршрутизация на базе GT.

**Route on SSN and PC**: маршрутизация на базе SSN и PC.

**Subsystem Number Indicator**: раскрывающийся список для выбора номера подсистемы SSN:

**SSN Not Present**: подсистема SSN отсутствует.

**SSN Not Present**: подсистема SSN присутствует.

**Subsystem Number**: раскрывающийся список для выбора номера подсистемы:

**Unknown(0)**: неизвестная подсистема.

- **ISDN Supplementary Services (11)**: дополнительные услуги ISDN.
- **BISDN E-to-E Application (13)**: приложение B-ISDN из конца в конец 13.

**INAP (12):** система приложений интеллигентной сети.

- **BISDN E-to-E Application (13)**: приложение B-ISDN из конца в конец 13.
- **Reserved for National Networks (32)**: резервировано для национальных сетей-32. **Reserved for National Networks (140)**: зарезервировано для национальных сетей-140. **Reserved for National Networks (141)**: зарезервировано для национальных сетей-141. **Reserved for National Networks (241)**: зарезервировано для национальных сетей-241. **Standard**: произвольное стандартное значение.

**Point Code Indicator**: раскрывающийся список для определения присутствия PC:

**No PC**: PC отсутствует.

**PC is in SS7 Own Table**: PC находится в таблице собственных пунктов сигнализации SS7.

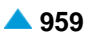

**PC is in own table - found by SS7 Destination Table**: PC находится в таблице собственных пунктов сигнализации SS7. Определяется на основе связанного PC, который находится в таблице пунктов назначения SS7.

**Originating Signaling Point**: исходный пункт сигнализации SS7. При нажатии на иконку **Add**  откроется окно **Originating Signaling Point**, в котором можно выбрать или создать исходный пункт сигнализации SS7. При нажатии на иконку **View** откроется окно **Originating Signaling Point-View**, в котором можно просмотреть данные исходного пункта сигнализации SS7, а при нажатии на иконку **Remove** можно удалить исходный пункт сигнализации SS7.

**Global Title**: область для администрирования глобального адреса:

**Global Title Indicator**: раскрывающийся список для выбора значения глобального адреса GT в процедуре преобразования глобального адреса GTT:

**No GT**: глобальный адрес не используется.

- **GT with Called Nr and NAI**: глобальный адрес содержит номер вызываемого и тип телефонного номера NAI в данных "Address Information" сообщения SCCP.
- **GT with Called Nr and TT**: глобальный адрес содержит номер вызываемого элемента и способ преобразования TT.
- **GT with Called Nr,TT,NP and ES**: глобальный адрес содержит номер вызываемого, способ преобразования TT, план нумерации NP и способ кодирования ES.
- **GT with Called Nr,TT,NP,ES and NAI**: глобальный адрес содержит номер вызываемого, способ преобразования TT, план нумерации NP, способ кодирования ES и тип телефонного номера NAI.
- **GT with Fixed Nr and NAI**: глобальный адрес содержит номер ТфОП сетевого элемента и тип телефонного номера NAI.
- **GT with Fixed Nr and TT**: глобальный адрес содержит номер вызываемого элемента и способ преобразования TT.
- **GT with Fixed Nr,TT,NP and ES**: глобальный адрес содержит номер вызываемого, способ преобразования TT, план нумерации NP и способ кодирования ES.
- **GT with Fixed Nr,TT,NP,ES and NAI**: глобальный адрес содержит номер вызываемого абонента, способ преобразования TT, план нумерации NP, способ кодирования ES и тип телефонного номера NAI.

**Global Title Address Information**: каталоговый номер (GTAI).

**Nature of Address Indicator**: раскрывающийся список для выбора типа телефонного номера в данных "Address Information" в сообщении SCCP:

**Spare**: резервное значение, которое определяется при необходимости.

**Subscriber**: абонентский номер (например, 3412345)

**Unknown**: неизвестный номер (например, 013412345).

**National**: абонентский номер (например, 13412345).

**International**: международный номер (например, 38613412345).

**Network Specific**: специфический номер в зависимости от используемого оператора или страны.

**Abbreviated**: сокращенный номер.

**Reserved for Extension**: зарезервировано для будущего использования.

**Translation Type**: способ преобразования глобального адреса GT, который используется для маршрутизации сообщения SCCP к соответствующей функции преобразования глобального адреса. Благодаря этому обеспечивается возможность преобразования информации, содержащейся в байтах "Adress Information", в несколько действительных комбинаций DPC, SSN и GT. С помощью параметра "Translation Type" можно определить услугу, которую должен выполнить пользователь-адресат SCCP, или тип услуги.

**Numbering Plan**: раскрывающийся список для выбора значения данных плана нумерации: Этот параметр находится в данных "Address Information" сообщения SCCP:

**Unknown**: неизвестен.

**ISDN**: план нумерации для ISDN.

**Generic**: общий план нумерации.

**Data**: план нумерации для данных.

**Telex**: план нумерации для телекса.

**Encoding Scheme**: раскрывающийся список для выбора режима кодирования. Этот параметр находится в данных "Address Information" сообщения SCCP:

**Unknown**: неизвестен.

# **6.4.7.8.4.3.1.2. Мастер Insert Wizard**

## **Назначение**

Мастер для ввода данных для коммуникации INAP. Обеспечивает локальное администрирование всех данных без особого администрирования данных в группах элементов TCAP и SCCP.

### **Открытие**

В командной строке элемента **INAP Protocol**, командой **Insert Wizard**.

### **Команды**

**Back**: назад.

**Next**: далее.

**Finish:** готово.

**Cancel**: описание дано в главе "Общие команды приложений управления".

# **6.4.7.8.4.3.1.3. Шаг Node**

### **Данные**

**Node(s)**: сетевой элемент(ы).

# **6.4.7.8.4.3.1.4. Окно INAP Protocol**

### **Данные**

# **Данные на вкладке General**

**Server**: идентификационный номер сервера.

**Name**: имя сервера.

**Application Context Name**: имя INAP контекста приложений.

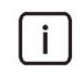

Примечание: Сетевой элемент с соответствующим SCP и базой данных может иметь несколько различных вариантов в рамках одной подсистемы SSN. Вариант подсистемы определяется именем контекста приложения.

**Commmunication QoS**: раскрывающийся список для выбора качества коммуникационной услуги из-за большого числа различных соединений SCCP:

• **No Quality of Service**: нет обеспечения качества услуг.

- **Connectionless Sequence No Return**: способ коммуникации с использованием SS7 без установления соединения, при помощи последовательных сообщений, без обратной информации в случае ошибки.
- **Connectionless Sequence Return**: способ коммуникации с использованием SS7 без установления соединения, при помощи последовательных сообщений, с обратной информацией в случае ошибки.
- **TCAP Communication Termination**: раскрывающий список для выбора способа завершения коммуникации TCAP:

**Prearranged**: заранее договоренный.

**Basic**: основной.

**Long Operation Timer [s]**: длинный таймер контроля действий INAP.

**Medium Operation Timer [s]**: средний таймер контроля действий INAP.

**Short Operation Timer [s]**: короткий таймер контроля действий INAP.

**INAP Security Timer [min]**: таймер безопасности INAP [мин].

**INAP SSF Timer 1 [s]**: таймер INAP 1 для сообщения IDP.

**INAP SSF Timer 2 [s]**: таймер INAP 2 на ожидание стандартных инструкций.

**INAP SSF Timer 3 [s]**: таймер INAP 3 на ожидание завершения окончания взаимодействия с пользователем.

**Starting InvokeID**: начальный идентификатор запроса.

#### **Данные на вкладке Destination Address**

**Routing Indicator**: раскрывающийся список для определения способа маршрутизации сообщений:

• **Route on Global Title**: маршрутизация на базе GT.

**Route on SSN and PC**: маршрутизация на базе SSN и PC.

**Subsystem Number Indicator**: раскрывающийся список для выбора номера подсистемы SSN:

**SSN Not Present**: подсистема SSN отсутствует.

**SSN Not Present**: подсистема SSN присутствует.

**Subsystem Number**: раскрывающийся список для выбора номера подсистемы:

**Unknown(0)**: неизвестная подсистема.

**INAP (12):** система приложений интеллигентной сети.

• **BISDN E-to-E Application (13)**: приложение B-ISDN из конца в конец – 13.

• **Reserved for National Networks (32)**: резервировано для национальных сетей-32. **Reserved for National Networks (140)**: зарезервировано для национальных сетей-140. **Reserved for National Networks (141)**: зарезервировано для национальных сетей-141. **Reserved for National Networks (241)**: зарезервировано для национальных сетей-241. **Standard**: произвольное стандартное значение.

**Point Code Indicator**: раскрывающийся список для определения присутствия PC:

**No PC**: PC отсутствует.

**PC is in SS7 Destination Table**: PC находится в таблице пунктов назначения SS7.

**Remote Signaling Point**: удаленный пункт сигнализации SS7. При нажатии на иконку **Add** откроется окно **Remote Signaling Point**, в котором можно выбрать или создать удаленный пункт сигнализации SS7. При нажатии на иконку **View** откроется окно **Remote Signaling Point-View** , в котором можно просмотреть данные удаленного пункта сигнализации SS7, а при нажатии на иконку **Remove** можно удалить запись пункта сигнализации SS7.

**Global Title**: область для администрирования глобального адреса:

**Global Title Indicator**: раскрывающийся список для выбора значения глобального адреса GT в процедуре преобразования глобального адреса GTT:

**No GT**: глобальный адрес не используется.

- **GT with Called Nr and NAI**: глобальный адрес содержит номер вызываемого и тип телефонного номера NAI в данных "Address Information" сообщения SCCP.
- **GT with Called Nr and TT**: глобальный адрес содержит номер вызываемого элемента и способ преобразования TT.
- **GT with Called Nr,TT,NP and ES**: глобальный адрес содержит номер вызываемого, способ преобразования TT, план нумерации NP и способ кодирования ES.
- **GT with Called Nr,TT,NP,ES and NAI**: глобальный адрес содержит номер вызываемого, способ преобразования TT, план нумерации NP, способ кодирования ES и тип телефонного номера NAI.
- **GT with Fixed Nr and NAI**: глобальный адрес содержит номер ТфОП сетевого элемента и тип телефонного номера NAI.
- **GT with Fixed Nr and TT**: глобальный адрес содержит номер вызываемого элемента и способ преобразования TT.
- **GT with Fixed Nr,TT,NP and ES**: глобальный адрес содержит номер вызываемого, способ преобразования TT, план нумерации NP и способ кодирования ES.
- **GT with Fixed Nr,TT,NP,ES and NAI**: глобальный адрес содержит номер вызываемого абонента, способ преобразования TT, план нумерации NP, способ кодирования ES и тип телефонного номера NAI.

**Global Title Address Information**: каталоговый номер (GTAI).

**Nature of Address Indicator**: раскрывающийся список для выбора типа телефонного номера в данных "Address Information" в сообщении SCCP:

**Subscriber**: абонентский номер (например, 3412345)

**Unknown**: неизвестный номер (например, 013412345).

**National**: абонентский номер (например, 13412345).

**International**: международный номер (например, 38613412345).

**Network Specific**: специфический номер в зависимости от используемого оператора или страны.

**Abbreviated**: сокращенный номер.

**Translation Type**: способ преобразования глобального адреса GT, который используется для маршрутизации сообщения SCCP к соответствующей функции преобразования глобального адреса. Благодаря этому обеспечивается возможность преобразования информации, содержащейся в байтах "Adress Information", в несколько действительных комбинаций DPC, SSN и GT. С помощью параметра "Translation Type" можно определить услугу, которую должен выполнить пользователь-адресат SCCP, или тип услуги.

**Numbering Plan**: раскрывающийся список для выбора значения данных плана нумерации: Этот параметр находится в данных "Address Information" сообщения SCCP:

**Unknown**: неизвестен.

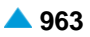

**ISDN**: план нумерации для ISDN.

**Generic**: общий план нумерации.

**Data**: план нумерации для данных.

**Telex**: план нумерации для телекса.

**Encoding Scheme**: раскрывающийся список для выбора режима кодирования. Этот параметр находится в данных "Address Information" сообщения SCCP: **Unknown**: неизвестен.

**Данные на вкладке Originating Address**

**Routing Indicator**: раскрывающийся список для определения способа маршрутизации сообщений:

• **Route on Global Title**: маршрутизация на базе GT.

**Route on SSN and PC**: маршрутизация на базе SSN и PC.

**Subsystem Number Indicator**: раскрывающийся список для выбора номера подсистемы SSN:

**SSN Not Present**: подсистема SSN отсутствует.

**SSN Not Present**: подсистема SSN присутствует.

**Subsystem Number**: раскрывающийся список для выбора номера подсистемы:

**Unknown(0)**: неизвестная подсистема.

**INAP (12):** система приложений интеллигентной сети.

• **BISDN E-to-E Application (13)**: приложение B-ISDN из конца в конец – 13.

• **Reserved for National Networks (32)**: резервировано для национальных сетей-32. **Reserved for National Networks (140)**: зарезервировано для национальных сетей-140. **Reserved for National Networks (141)**: зарезервировано для национальных сетей-141. **Reserved for National Networks (241)**: зарезервировано для национальных сетей-241. **Standard**: произвольное стандартное значение.

**Point Code Indicator**: раскрывающийся список для определения присутствия PC:

- **No PC**: PC отсутствует.
- **PC is in SS7 Own Table**: PC находится в таблице собственных пунктов сигнализации SS7.
- **PC is in own table - found by SS7 Destination Table**: PC находится в таблице собственных пунктов сигнализации SS7. Определяется на основе связанного PC, который находится в таблице пунктов назначения SS7.
- **Originating Signaling Point**: исходный пункт сигнализации SS7. При нажатии на иконку **Add**  откроется окно **Originating Signaling Point**, в котором можно выбрать или создать исходный пункт сигнализации SS7. При нажатии на иконку **View** откроется окно **Originating Signaling Point-View**, в котором можно просмотреть данные исходного пункта сигнализации SS7, а при нажатии на иконку **Remove** можно удалить исходный пункт сигнализации SS7.
- **Global Title**: область для администрирования глобального адреса:

**Global Title Indicator**: раскрывающийся список для выбора значения глобального адреса GT в процедуре преобразования глобального адреса GTT:

−**No GT**: глобальный адрес не используется.

- **GT with Called Nr and NAI**: глобальный адрес содержит номер вызываемого и тип телефонного номера NAI в данных "Address Information" сообщения SCCP.
- **GT with Called Nr and TT**: глобальный адрес содержит номер вызываемого элемента и способ преобразования TT.
- **GT with Called Nr,TT,NP and ES**: глобальный адрес содержит номер вызываемого, способ преобразования TT, план нумерации NP и способ кодирования ES.
- **GT with Called Nr,TT,NP,ES and NAI**: глобальный адрес содержит номер вызываемого, способ преобразования TT, план нумерации NP, способ кодирования ES и тип телефонного номера NAI.
- **GT with Fixed Nr and NAI**: глобальный адрес содержит номер ТфОП сетевого элемента и тип телефонного номера NAI.
- **GT with Fixed Nr and TT**: глобальный адрес содержит номер вызываемого элемента и способ преобразования TT.
- **GT with Fixed Nr,TT,NP and ES**: глобальный адрес содержит номер вызываемого, способ преобразования TT, план нумерации NP и способ кодирования ES.
- **GT with Fixed Nr,TT,NP,ES and NAI**: глобальный адрес содержит номер вызываемого абонента, способ преобразования TT, план нумерации NP, способ кодирования ES и тип телефонного номера NAI.

**Global Title Address Information**: каталоговый номер (GTAI).

**Nature of Address Indicator**: раскрывающийся список для выбора типа телефонного номера в данных "Address Information" в сообщении SCCP:

**Spare**: резервное значение, которое определяется при необходимости.

**Subscriber**: абонентский номер (например, 3412345)

**Unknown**: неизвестный номер (например, 013412345).

**National**: абонентский номер (например, 13412345).

**International**: международный номер (например, 38613412345).

- **Translation Type**: способ преобразования глобального адреса GT, который используется для маршрутизации сообщения SCCP к соответствующей функции преобразования глобального адреса. Благодаря этому обеспечивается возможность преобразования информации, содержащейся в байтах "Adress Information", в несколько действительных комбинаций DPC, SSN и GT. С помощью параметра "Translation Type" можно определить услугу, которую должен выполнить пользователь-адресат SCCP, или тип услуги.
- **Numbering Plan**: раскрывающийся список для выбора значения данных плана нумерации: Этот параметр находится в данных "Address Information" сообщения SCCP:

**Unknown**: неизвестен.

**ISDN**: план нумерации для ISDN.

**Generic**: общий план нумерации.

**Data**: план нумерации для данных.

**Telex**: план нумерации для телекса.

**Encoding Scheme**: раскрывающийся список для выбора режима кодирования. Этот параметр находится в данных "Address Information" сообщения SCCP:

**Unknown**: неизвестен.

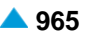

### **6.4.7.8.4.3.1.5. Окно TCAP Dialog Portion**

#### **Данные**

**Application Context Name**: имя контекста приложений.

**Dialog Type**: раскрывающийся список для выбора типа диалога:

- **Request**: запрос на создание нового диалога. Данные "**Dialog BER Coding**" и "**BER Coding**" должны быть внесены. Данные "**Result BER Coding**" не вносятся, так как в этом выборе не используются..
- **Response (Accepted)**: ответ в диалоге. Если другая сторона поддерживает TCAP по стандартам ITU-T, то этот выбор вносить не требуется. Если же это не так, то при помощи данного выбора (и вводом **Result BER Coding**) задаются данные, посылающиеся в случае позитивного подтверждения диалога.
- **Abort**: окончание диалога. Если другая сторона поддерживает TCAP по стандартам ITU-T, то этот выбор вносить не требуется. Если же это не так, то при помощи данного выбора (и вводом **Result BER Coding**) задаются данные, посылающиеся в случае прекращения диалога.
- **Response (Null)**: Если другая сторона поддерживает TCAP по стандартам ITU-T, то этот выбор вносить не требуется. Если же это не так, то при помощи данного выбора (и вводом **Result BER Coding**) задаются данные, посылающиеся в случае отказа от диалога со стороны подсистем CAP/INAP/MAP.
- **Response (AC Name Not Supported**): ответ в случае невнесенного контекста приложений. Если другая сторона поддерживает TCAP по стандартам ITU-T, то этот выбор вносить не требуется. Если же это не так, то при помощи данного выбора (и вводом **Result BER Coding**) задается ответ в случае невнесенных данных "**Application Context Name**".
- **Dialog (ASN.1 OBJECT IDENTIFIER)**: область администрирования доли TCAP для диалога:

**Dialog BER Coding**: кодирование BER диалога в шестнадцатиричном формате.

**Dialog DOT Comment**: комментарий диалога в формате цифр и точек.

**Dialog Comment**: комментарий диалога.

**ASN.1 Application Context Name (ASN.1 OBJECT IDENTIFIER)**: область администрирования имени контекста приложений:

**BER Coding**: кодирование BER контекста приложений в шестнадцатиричном формате.

**Comment**: дополнительное пояснение к данным BER coding.

**Result Field (ASN.1 OBJECT IDENTIFIER)**: область администрирования результата диалога:

**Result BER Coding**: результат кодирования BER записи ASN.1.

**Result Comment**: дополнительное пояснение к данным BER coding.

### **6.4.7.8.4.3.1.6. Шаг SCCP GTT for Destination Address**

#### **Данные на вкладке General**

**GTT Id**: данные, определяющие одно преобразование GTT (один GT).

- **SCCP Inputs Screening**: область для администрирования входящих данных:
	- **GT TranslationType**: раскрывающийся список для выбора типа преобразования глобального номера:

**INAP E164 TransType (0)**: INAP - 0.

**INAP SSV TransType (17)**: дополнительные услуги - 17.

**Standard**: произвольное стандартное значение.

**GT Numbering Plan**: раскрывающийся список для выбора плана нумерации:

**Unknown**: неизвестен.

**ISDN**: план нумерации для ISDN.

**Generic**: общий план нумерации.

**Data**: план нумерации для данных.

**Telex**: план нумерации для телекса.

**ISDN/Mobile**: план нумерации для ISDN/Mobile.

**GT Nature of Address Indicator**: раскрывающийся список для выбора типа номера:

**Spare**: резервное значение, которое определяется при необходимости.

**Subscriber**: абонентский номер.

**Unknown**: неизвестный номер.

**National**: национальный номер.

**International**: международный номер.

**Control Number**: контрольный номер в таком формате, который применяется в сетевом элементе.

**SCCP Outputs**: область для администрирования входящих данных:

**Originating SP**: область с кнопками для выбора исходящего пункта сигнализации:

**Unchangable**: не изменено.

**Own SP**: собственный пункт сигнализации.

**Destination SP**: целевой пункт сигнализации.

**Destination SP**: область целевого пункта сигнализации. При нажатии на команду **Insert** откроется окно **SCCP GT Destinations - Create**, в котором необходимо создать новый целевой пункт сигнализации. При нажатии на команду **View** откроется окно **SCCP GT Destinations - Update**, в котором можно просматривать данные целевого пункта сигнализации, а при нажатии на команду **Delete** удалить целевой пункт сигнализации.

**Destination SP**: целевой пункт сигнализации.

**Priority**: приоритет пункта назначения.

**Subsystem Number**: раскрывающийся список для выбора номера подсистемы:

**Unknown(0)**: неизвестная подсистема.

- **Home Location Register (6)**: реестр локаций мобильных станций 6.
- **Vistor Location Register (7)**: реестр роуминговых абонентов -7.
- **Mobile Switching Center (8)**: коммутационный центр мобильных услуг -8.
- **ISDN Supplementary Services (11)**: дополнительные услуги ISDN -11.

**Intelligent Network Application Part (12):** подсистема приложений интеллигентной сети 12.

• **BISDN E-to-E Application (13)**: приложение B-ISDN из конца в конец – 13.

• **Reserved for National Networks (32)**: резервировано для национальных сетей-32.

**Reserved for National Networks (140)**: зарезервировано для национальных сетей-140. **Reserved for National Networks (141)**: зарезервировано для национальных сетей-141. **CAP (146)**: подсистема CAP -146.

**Reserved for National Networks (241)**: зарезервировано для национальных сетей-241. **Reserved for National Networks (253)**: зарезервировано для национальных сетей-253. **Standard**: произвольное стандартное значение.

#### **Данные на вкладке New Settings**

**New Routing Indicator**: раскрывающийся список для определения способа маршрутизации сообщений:

**Unchanged**: маршрутизация остается без изменений.

**Route on GT**: маршрутизация на базе GTT.

**Route on SSN and DPC**: маршрутизация на базе SSN in DPC.

- **New Global Title**: флажок для включения данных, определяющих, используется ли новый глобальный номер.
- **New GT Translation Type**: данные, которые определяют новый тип преобразования и маршрутизируют к соответствующей функции преобразования.
- **New GT Numbering Plan**: раскрывающийся список для выбора нового плана нумерации:

**Unknown**: неизвестен.

**ISDN**: план нумерации для ISDN.

**Generic**: общий план нумерации.

**Data**: план нумерации для данных.

**Telex**: план нумерации для телекса.

**ISDN/Mobile**: план нумерации для ISDN/Mobile.

**New GT Nature of Address Indicator**: раскрывающийся список для выбора нового типа номера:

**Spare**: резервное значение, которое определяется при необходимости.

**Subscriber**: абонентский номер.

**Unknown**: неизвестный номер.

**National**: национальный номер.

**International**: международный номер.

**Digit Conversion Code**: способ преобразования.

# **6.4.7.8.4.3.1.7. Шаг SCCP Concerned Destination for Destination Address**

#### **Данные**

**Concerned Id**: идентификатор заинтересованного пункта назначения.

- **Send SST/SSA/SSP**: флажок для включения ожидания сообщения с уведомлением удаленной подсистемы.
- **Wait SSA**: флажок для включения ожидания сообщения с уведомлением об обновлении удаленной подсистемы.

**Segmentation**: флажок для включения сегментирования сообщений SCCP:

**Segment Length**: наибольшая длина сегмента.

- **Hop counter**: счетчик скачков.
- **Subsystem Number**: номер подсистемы SS7.

**Destination SP**: целевой пункт сигнализации SS7.

**SCCP GT Destination**: флажок для включения пункта назначения SCCP GT.

**GTT Id**: данные, которые определяют тип преобразования и маршрутизируют к соответствующей функции преобразования. Нажатием на инструмент **Find** откроется окно **SCCP GT Destination** для выбора пункта назначения SCCP GT.

### **6.4.7.8.4.3.1.8. Шаг SCCP GTT for Originating Address**

### **Данные**

#### **Данные на вкладке General**

**GTT Id**: данные, определяющие одно преобразование GTT (один GT).

**SCCP Inputs Screening**: область для администрирования входящих данных:

**GT TranslationType**: раскрывающийся список для выбора типа преобразования глобального номера:

**INAP E164 TransType (0)**: INAP - 0.

**INAP SSV TransType (17)**: дополнительные услуги - 17.

**Standard**: произвольное стандартное значение.

**GT Numbering Plan**: раскрывающийся список для выбора плана нумерации:

**Unknown**: неизвестен.

**ISDN**: план нумерации ISDN (рекомендации E.163 и E.164).

**Generic**: общий план нумерации.

**Data**: план нумерации для данных.

**Telex**: план нумерации для телекса.

**ISDN/Mobile**: план нумерации для ISDN/Mobile.

**GT Nature of Address Indicator**: раскрывающийся список для выбора типа номера:

**Spare**: резервное значение, которое определяется при необходимости.

**Subscriber**: абонентский номер.

**Unknown**: неизвестный номер.

**National**: национальный номер.

**International**: международный номер.

- **Control Number**: контрольный номер в таком формате, который применяется в сетевом элементе.
- **SCCP Outputs**: область для администрирования входящих данных:

**Originating SP**: область с кнопками для выбора исходящего пункта сигнализации:

**Unchangable**: не изменено.

**Own SP**: собственный пункт сигнализации.

**Destination SP**: целевой пункт сигнализации.

**Destination SP**: область целевого пункта сигнализации. При нажатии на команду **Add** откроется окно **SCCP GT Destinations - Create**, в котором необходимо создать новый целевой пункт сигнализации. При нажатии на команду **Open** откроется окно **SCCP GT Destinations - Update**, в котором можно просматривать данные целевого пункта сигнализации, а при нажатии на команду **Delete** удалить целевой пункт сигнализации.

**Destination SP**: целевой пункт сигнализации.

**Priority**: приоритет пункта назначения.

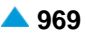

**Subsystem Number**: раскрывающийся список для выбора номера подсистемы:

- **Unknown(0)**: неизвестная подсистема.
- **Home Location Register (6)**: реестр локаций мобильных станций 6.
- **Vistor Location Register (7)**: реестр роуминговых абонентов -7.
- **Mobile Switching Center (8)**: коммутационный центр мобильных услуг -8.
- **ISDN Supplementary Services (11)**: дополнительные услуги ISDN -11.
- **Intelligent Network Application Part (12):** подсистема приложений интеллигентной сети 12.
- **BISDN E-to-E Application (13)**: приложение B-ISDN из конца в конец 13.

• **Reserved for National Networks (32)**: резервировано для национальных сетей-32. **Reserved for National Networks (140)**: зарезервировано для национальных сетей-140. **Reserved for National Networks (141)**: зарезервировано для национальных сетей-141. **CAP (146)**: подсистема CAP -146.

**Reserved for National Networks (241)**: зарезервировано для национальных сетей-241. **Reserved for National Networks (253)**: зарезервировано для национальных сетей-253. **Standard**: произвольное стандартное значение.

#### **Данные на вкладке New Settings**

**New Routing Indicator**: раскрывающийся список для определения способа маршрутизации сообщений:

**Unchanged**: маршрутизация остается без изменений.

**Route on GT**: маршрутизация на базе GTT.

**Route on SSN and DPC**: маршрутизация на базе SSN in DPC.

- **New Global Title**: флажок для включения данных, определяющих, используется ли новый глобальный номер.
- **New GT Translation Type**: данные, которые определяют новый тип преобразования и маршрутизируют к соответствующей функции преобразования.
- **New GT Numbering Plan**: раскрывающийся список для выбора нового плана нумерации: **Unknown**: неизвестен.

**ISDN**: план нумерации для ISDN.

- **Generic**: общий план нумерации.
- **Data**: план нумерации для данных.

**Telex**: план нумерации для телекса.

**ISDN/Mobile**: план нумерации для ISDN/Mobile.

**New GT Nature of Address Indicator**: раскрывающийся список для выбора нового типа номера:

**Spare**: резервное значение, которое определяется при необходимости.

**Subscriber**: абонентский номер.

**Unknown**: неизвестный номер.

**National**: национальный номер.

**International**: международный номер.

**Digit Conversion Code**: способ преобразования.

# **6.4.7.8.4.3.1.9. Шаг SCCP Concerned Destination for Originating Address**

# **Данные**

**Concerned Id**: идентификатор заинтересованного пункта назначения.

- **Send SST/SSA/SSP**: флажок для включения ожидания сообщения с уведомлением удаленной подсистемы.
- **Wait SSA**: флажок для включения ожидания сообщения с уведомлением об обновлении удаленной подсистемы.

**Segmentation**: флажок для включения сегментирования сообщений SCCP:

**Segment Length**: наибольшая длина сегмента.

**Hop counter**: счетчик скачков.

**Subsystem Number**: номер подсистемы SS7.

**Destination SP**: целевой пункт сигнализации SS7.

**SCCP GT Destination**: флажок для включения пункта назначения SCCP GT.

**GTT Id**: данные, которые определяют тип преобразования и маршрутизируют к соответствующей функции преобразования. Нажатием на инструмент **Find** откроется окно **SCCP GT Destination** для выбора пункта назначения SCCP GT.

# **6.4.7.8.4.3.2. Элемент INAP Service**

#### **Назначение**

Администрирование данных услуги INAP, которая будет выполняться на внешнем сетевом элементе.

### **Открытие**

В основном окне при помощи команды **Protocols & Signaling > Protocols & Signaling > SS7 > SS7AP > INAP > INAP SSP > INAP Service**.

### **Данные в таблице**

**Value-added Service**: услуги с добавленной стоимостью.

**Service Key**: шифр услуги INAP.

### **6.4.7.8.4.3.2.1. Окно INAP Service**

#### **Назначение**

Администрирование данных услуги INAP, которая будет выполняться на внешнем сетевом элементе.

#### **Открытие**

В командной строке элемента **INAP Service**, командой **New**, **Open**.

### **Данные в окне**

**Value-Added Service**: раскрывающийся список для выбора имени услуги с добавленной

стоимостью:

**Any Service**: любые услуги.

**Free Phone**: бесплатный телефонный вызов.

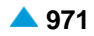

**Advanced Number Translation Solution**: усовершенствованное преобразование номеров. **All Numbers Service**: услуга "Все номера". **Virtual Private Network**: виртуальная частная сеть. **White Black List**: ограничение вызовов с использованием белых и черных списков. **Mobile Assistant**: услуга мобильного ассистента. **Virtual Call Center**: виртуальный call-центр. **IBC Anywhere**: IBC везде. **Premium Rate**: услуга с дополнительной оплатой. **Number Portability**: переносимость номера. **Televoting**: телеголосование. **All Call Query**: запрос всех вызовов. **Onward Routing**: поступательная маршрутизация. **Query On Release**: запрос при разъединении.

Нажатием на значок **Insert** откроется окно **Additional Value-added Service - Create**, в котором можно администрировать услуги с добавленной стоимостью.

#### **Service Key**: шифр услуги INAP.

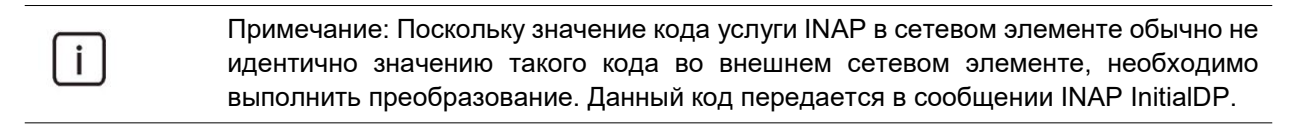

### **6.4.7.8.4.3.2.2. Окно Additional Value-added Service - Create**

#### **Назначение**

Администрирование услуг с дополнительной стоимостью.

#### **Открытие**

В окне **INAP Service**, нажатием на значок **Insert** рядом с раскрывающимся списком данных **Value-added Service**.

#### **Данные в окне**

**Value-added Service**: услуга с добавленной стоимостью.

**Value-added Service Name**: имя услуги с добавленной стоимостью.

**Protocol Type**: область выбора типа протокола:

**CSTA**: флажок для включения протокола CSTA.

**RADIUS**: флажок для включения протокола RADIUS.

**INAP**: флажок для включения протокола INAP.

**CAP**: флажок для включения протокола CAP.

# **6.4.7.8.4.3.3. Элемент INAP Capability**

# **Назначение**

Администрирование возможностей INAP (сообщений и параметров).

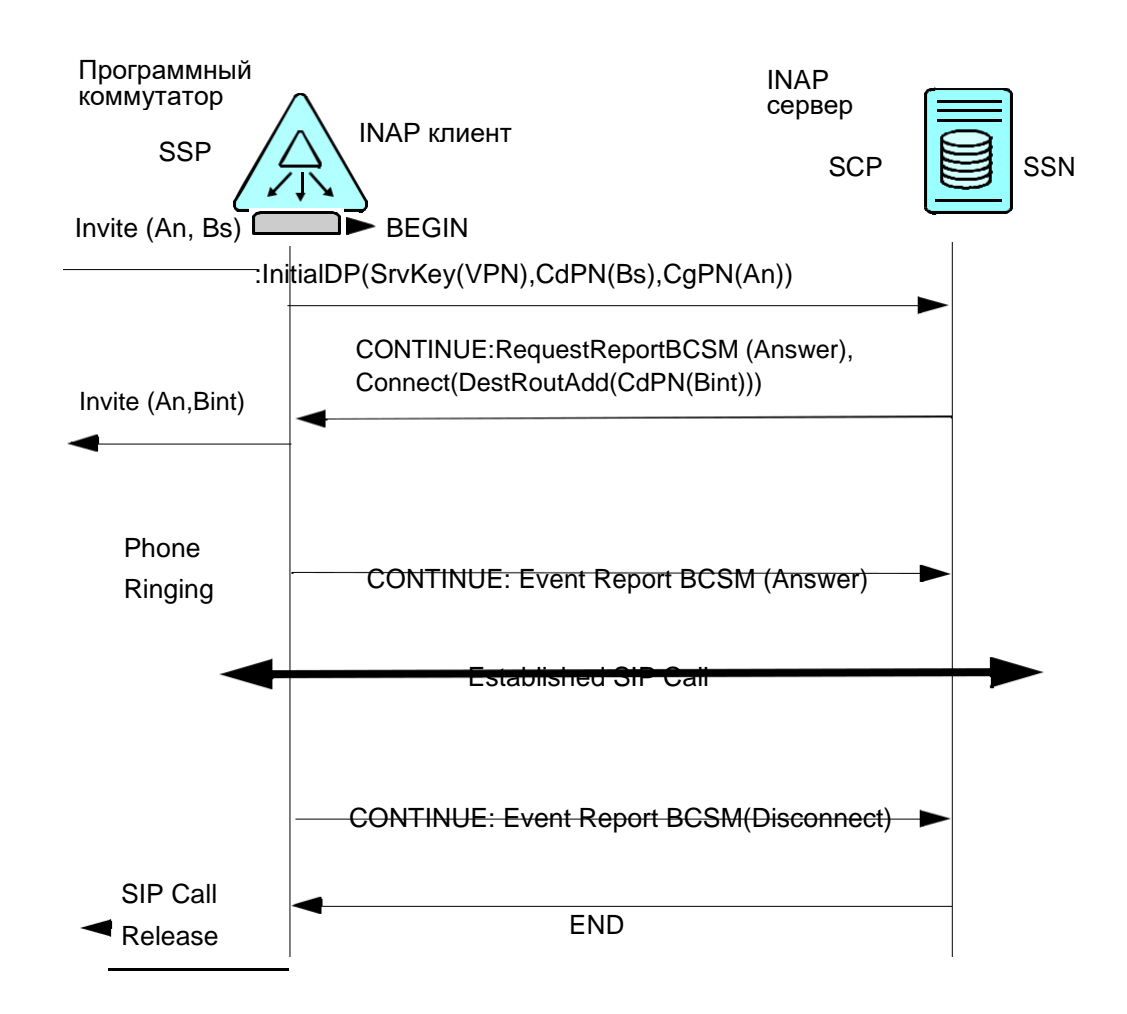

**Рисунок 6-11: Пример структурированного диалога INAP между программным коммутатором и SCP**

# **Открытие**

В основном окне при помощи команды **Protocols & Signaling > Protocols & Signaling > SS7 > SS7AP > INAP** > **INAP SSP** > **INAP Capability**.

# **Данные в таблице**

**Server**: идентификационный номер сервера INAP.

**Name**: имя сервера INAP.

**Application Context Name**: гиперссылка на имя INAP контекста приложений.

**Initial DP**: начальное сообщение INAP (точка обнаружения DP) в SSP.

**Calling Party's Category**: параметр INAP категории номера вызывающего абонента.

**Redirecting Party ID**: параметр INAP номера переадресации.

**Redirection Information**: параметр INAP информации о маршрутизации.

**Cancel**: отмена.

**Additional Called Party Number**: параметр INAP дополнительного номера вызываемого:

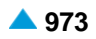

**Additional Calling Party Number**: параметр INAP дополнительного номера вызываемого абонента: **Additional Redirecting Party Number**: параметр INAP дополнительного номера маршрутизации:

**Connect**: сообщение INAP "Connect".

**Cut and Paste**: параметр INAP "Cut and Paste".

**Calling Party Number**: параметр INAP номера вызывающего абонента:

**Redirecting Party Number**: параметр INAP номера переадресации.

**Redirection Information**: параметр INAP информации о маршрутизации.

**Additional Called Party Number**: параметр INAP дополнительного номера вызываемого:

**Additional Calling Party Number**: параметр INAP дополнительного номера вызываемого абонента: **Additional Redirecting Party Number**: параметр INAP дополнительного номера маршрутизации:

**Event Report BCSM**: сообщение INAP, которое содержит запрошенную сообщением RequestReportBCSMEvent информацию (например, дополнительный номер).

**Event Specific Information BCSM**: параметр INAP "Event Specific Information".

**Leg ID**: параметр INAP "Leg Identity".

**Miscellaneous Call Information**: параметр INAP "Miscellaneous Call Information".

- **Request Report BCSM Event**: сообщение (операция) INAP, которое запрашивает информацию в определенном пункте DP (например, дополнительный номер).
- **Collect Information**: сообщение INAP "Collect".

**Continue**: сообщение INAP "Continue":

**Continue with Argument**: сообщение INAP "Continue with Argument":

**Release Call**: сообщение INAP "Release Call":

- **Connect to Resource**: сообщение INAP "Connect to Resource CTR", используемое в процедуре активации голосового сообщения со стороны SCP к программному коммутатору.
- **Play Announcement**: сообщение INAP "Play Announcement PA", используемое в процедуре активации голосового сообщения со стороны SCP к программному коммутатору.
- **Disconnect Forward Connection**: сообщение INAP "Disconnect Forward Connection DFC", используемое после завершения воспроизведения голосового сообщения, со стороны SCP к программному коммутатору.
- **Furnish Chargin Information**:сообщениеINAP "Furnish Charging Information FCI", используемое со стороны SCP в процедуре тарификации.

**FCI Billing charging characteristics**: параметр INAP тарифной информации в сообщении INAP FCI. **Specialized Resource Report**: сообщение INAP " Specialized Resource Report ".

**Calling Party Subaddress**: подадрес вызывающего абонента.

**Location Number**: номер локации.

**Bearer Capability**: несущая способность.

**Extensions**: поле расширения.

**Calling Party Category**: категория вызывающего абонента.

**Route List**: список маршрутов.

**Extention Field**: поле расширения.

**Apply Charging**: сообщение INAP "Apply Charging".

**Apply Charging Argument**: аргумент сообщения "Apply Charging".

**Apply Charging Report**: сообщение INAP "Apply Charging Report".

**Call Result**: результат вызова.

**Activity Test**: сообщение INAP "Activity Test".

**Reset Timer**: сообщение INAP "Reset Timer".

**Extensions**: поле расширения.

**Extensions**: поле расширения.

#### **6.4.7.8.4.3.3.1. Окно INAP Capability**

#### **Назначение**

Администрирование набора возможностей INAP (сообщений, параметров).

#### **Открытие**

В элементе **INAP Capability**, при помощи команды **New** или **Open**.

#### **Данные на вкладке General**

**Server**: гиперссылка на идентификационный номер сервера.

**Name**: имя сервера.

**Application Context Name**: имя INAP контекста приложений:

**Request Report BCSM Event**: ниспадающий список для включения сообщения (операции) INAP, которое запрашивает информацию в определенном пункте DP (например, дополнительный номер):

**Enabled:** включение.

**Disabled:** выключение.

**Continue**: раскрывающийся список для включения сообщения INAP "Continue":

**Enabled:** включение.

**Disabled:** выключение.

**Continue with Argument**: раскрывающийся список для включения сообщения INAP "Continue with Argument":

**Enabled:** включение.

**Disabled:** выключение.

**Release Call**: раскрывающийся список для включения сообщения INAP "Release Call":

**Enabled:** включение.

**Disabled:** выключение.

**Call Information Request**: раскрывающийся список для включения сообщения INAP "Call Information Request":

**Enabled:** включение.

**Disabled:** выключение.

#### **Call Information Report**: раскрывающийся список для включения сообщения INAP "Call Information Report":

**Enabled:** включение.

**Disabled:** выключение.
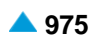

**Disconnect Forward Connection**: сообщение INAP "Disconnect Forward Connection - DFC", используемое после завершения воспроизведения голосового сообщения, со стороны SCP к программному коммутатору.

**Play Announcement**: ниспадающий список для включения сообщения INAP "Play Announcement - PA", используемого в процедуре активации голосового сообщения со стороны, со стороны SCP к программному коммутатору:

**Enabled:** включение.

**Disabled:** выключение.

**Prompt And Collect User Information**: раскрывающийся список для включения сообщения INAP "Prompt And Collect User Information":

**Enabled:** включение.

**Disabled:** выключение.

**Specialized Resource Report**: раскрывающийся список для сообщения "Specialized Resource Report":

**Enabled:** включение.

**Disabled:** выключение.

**Ignored**: игнорирование.

**Cancel**: раскрывающийся список для включения отмены:

**Enabled:** включение.

**Disabled:** выключение.

**Activity Test**: раскрывающийся список для сообщения "Activity Test":

**Enabled:** включение.

**Disabled:** выключение.

**Ignored**: игнорирование.

**Reset Timer**: раскрывающийся список для сообщения "Reset Timer".

**Enabled:** включение.

**Disabled:** выключение.

**Ignored**: игнорирование.

#### **Данные на вкладке Initial DP**

**Initial DP**: раскрывающийся список для включения начального сообщения INAP (точка обнаружения DP) в SSP:

**Enabled:** включение.

**Disabled:** выключение.

**Calling Partys Category**: ниспадающий список для включения данных в сообщении INAP для преобразования категории вызывающего абонента:

**Enabled:** включение.

**Disabled:** выключение.

**Calling Party Category**: раскрывающийся список для включения подадреса вызывающего:

**Enabled:** включение.

**Disabled:** выключение.

**Location Number**: раскрывающийся список для включения номера местонахождения:

**Enabled:** включение.

**Original Called Party ID**: раскрывающийся список для включения идентификатора вызываемого:

**Enabled:** включение.

**Disabled:** выключение.

**Additional Calling Party Number**: раскрывающийся список для включения дополнительного номера вызывающего в сообщении INAP "InitialDP":

**Forward Call Indicators**: раскрывающийся список для включения параметра "Forward Call Indicators" в сообщении INAP "InitialDP".

**Enabled:** включение.

**Disabled:** выключение.

**Bearer Capability**: раскрывающийся список для включения несущей способности:

**Enabled:** включение.

**Disabled:** выключение.

**Redirecting Party ID**: раскрывающийся список для включения номера переадресации:

**Enabled:** включение.

**Disabled:** выключение.

**Redirection Information**: ниспадающий список для включения информации о переадресации:

**Enabled:** включение.

**Disabled:** выключение.

- **Generic Numbers**: область для администрирования генерических (дополнительных) цифр в сообщении INAP "InitialDP":
	- **Additional Called Party Number**: раскрывающийся список для включения дополнительного номера вызываемого абонента, определенного в виде общего числа, в сообщении INAP "InitialDP":

**Enabled:** включение.

**Disabled:** выключение.

**Additional Calling Party Number**: раскрывающийся список для включения дополнительного номера вызывающего абонента, определенного в виде общего числа, в сообщении INAP "InitialDP":

**Enabled:** включение.

**Disabled:** выключение.

**Additional Redirecting Party Number**: раскрывающийся список для включения дополнительного номера переадресации, определенного в виде общего числа, в сообщении INAP "InitialDP":

**Enabled:** включение.

**Disabled:** выключение.

**Extensions**: раскрывающийся список для включения поля расширения:

**Disabled**: параметр отсутствует.

**Enabled Standard**: стандартный параметр.

**Parameter Variant 2**: параметр варианта 2.

**Parameter Variant 3**: параметр варианта 3.

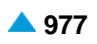

#### **Данные на вкладке Connect**

**Connect**: раскрывающийся список для включения обратного сообщения INAP "Connect":

**Enabled:** включение.

**Disabled:** выключение.

**Cut and Paste**: раскрывающийся список для включения параметра INAP "Cut and Paste":

**Enabled:** включение.

**Disabled:** выключение.

**Original Called Party ID**: раскрывающийся список для включения идентификатора первоначального вызываемого:

**Enabled:** включение.

**Disabled:** выключение.

**Route List**: раскрывающийся список для включения списка маршрутов:

**Disabled**: параметр отсутствует.

**Enabled Standard**: стандартный параметр.

**Parameter Variant 2**: параметр варианта 2.

**Parameter Variant 3**: параметр варианта 3.

**Calling Party Number**: раскрывающийся список для включения параметра INAP номера

вызывающего:

**Enabled:** включение.

**Disabled:** выключение.

**Calling Partys Category**: раскрывающийся список для включения категории вызывающего:

**Enabled:** включение.

**Disabled:** выключение.

**Redirecting Party ID**: раскрывающийся список для включения параметра INAP номера переадресации:

**Enabled:** включение.

**Disabled:** выключение.

**Redirection Information**: раскрывающийся список для включения параметра INAP, дающего информацию о переадресации:

**Enabled:** включение.

**Disabled:** выключение.

- **Generic Numbers**: область для администрирования генерических (дополнительных) цифр в сообщении INAP "Connect":
	- **Additional Called Party Number**: раскрывающийся список для включения параметра INAP дополнительного номера вызываемого:

**Enabled:** включение.

**Disabled:** выключение.

**Additional Calling Party Number**: раскрывающийся список для включения параметра INAP дополнительного номера вызывающего:

**Enabled:** включение.

**Additional Redirecting Party Number**: раскрывающийся список для включения параметра INAP дополнительного номера переадресации:

**Enabled:** включение.

**Disabled:** выключение.

**Extensions**: раскрывающийся список для включения поля расширения:

**Disabled**: параметр отсутствует.

**Enabled Standard**: стандартный параметр.

**Parameter Variant 2**: параметр варианта 2.

**Parameter Variant 3**: параметр варианта 3.

**Service Interaction Indicators**: раскрывающийся список для включения параметра "Service Interaction Indicators" в сообщении INAP "Connect":

**Disabled**: параметр отсутствует.

**Enabled Standard**: стандартный параметр.

**Parameter Variant 2**: параметр варианта 2.

**Enabled INAP-R**: параметр в соответствии со стандартом INAP-R.

### **Данные на вкладке Event Report BCSM**

**Event Report BCSM**: раскрывающийся список для включения сообщения INAP, которое содержит запрошенную сообщением RequestReportBCSMEvent информацию (например, дополнительный номер):

**Enabled:** включение.

**Disabled:** выключение.

**Event Specific Information**: раскрывающийся список для включения параметра INAP "Event Specific Information":

**Enabled:** включение.

**Disabled:** выключение.

**Leg ID**: раскрывающийся список для включения параметра INAP сообщения INAP "Leg Identity" (абонент A или B):

**Enabled:** включение.

**Disabled:** выключение.

**Miscellaneous Call Information**: раскрывающийся список для включения параметра INAP "Miscellaneous Call Information":

**Enabled:** включение.

**Disabled:** выключение.

**Extensions**: раскрывающийся список для включения поля расширения:

**Disabled**: параметр отсутствует.

**Enabled Standard**: стандартный параметр.

**Parameter Variant 2**: параметр варианта 2.

**Parameter Variant 3**: параметр варианта 3.

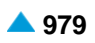

#### **Данные на вкладке Collect Information**

**Collect Information**: раскрывающийся список для включения сообщения "Collection Information":

**Enabled:** включение.

**Disabled:** выключение.

**Ignored**: игнорирование.

**Extensions**: раскрывающийся список для включения поля расширения:

**Disabled**: параметр отсутствует.

**Enabled Standard**: стандартный параметр.

**Parameter Variant 2**: параметр варианта 2.

**Parameter Variant 3**: параметр варианта 3.

### **Данные на вкладке Furnish Charging Information**

**Furnish Charging Information**: раскрывающийся список для включения сообщения "Furnish

Charging Information":

**Enabled:** включение.

**Disabled:** выключение.

**Ignored**: игнорирование.

**FCI Billing charging characteristics**: раскрывающийся список для включения параметра INAP тарифной информации в сообщении INAP FCI:

**Disabled**: параметр отсутствует.

**Enabled Standard**: стандартный параметр.

**Parameter Variant 2**: параметр варианта 2.

**Enabled INAP-R**: параметр в соответствии со стандартом INAP-R.

#### **Данные на вкладке Apply Charging**

**Apply Charging**: раскрывающийся список для включения сообщения INAP "Apply Charging":

**Enabled:** включение.

**Disabled:** выключение.

**Ignored**: игнорирование.

**Apply Charging Argument**: раскрывающийся список для включения параметра "Apply Charging Argument" в сообщении INAP "Apply Charging":

**Disabled**: параметр отсутствует.

**Enabled Standard**: стандартный параметр.

**Parameter Variant 2**: параметр варианта 2.

**Enabled INAP-R**: параметр в соответствии со стандартом INAP-R.

#### **Данные на вкладке Apply Charging Report**

**Apply Charging Report**: раскрывающийся список для включения сообщения "Aplly Charging Report":

**Enabled:** включение.

**Disabled:** выключение.

**Ignored**: игнорирование.

**Call Result**: раскрывающийся список для включения параметра "Call Result" в сообщении INAP "Apply Charging Report":

**Disabled**: параметр отсутствует.

**Enabled Standard**: стандартный параметр.

**Parameter Variant 2**: параметр варианта 2.

**Enabled INAP-R**: параметр в соответствии со стандартом INAP-R.

### **Данные на вкладке Send Charging Information**

**Send Charging Information**: раскрывающийся список для включения сообщения "Send Charging Information":

**Enabled:** включение.

**Disabled:** выключение.

**Ignored**: игнорирование.

**SCI Billing Charging Characteristics**: раскрывающийся список для включения параметра "SCI Billing Charging Charactersistics" в сообщении INAP "Send Charging Information":

**Disabled**: параметр отсутствует.

**Enabled Standard**: стандартный параметр.

**Parameter Variant 2**: параметр варианта 2.

**Enabled INAP-R**: параметр в соответствии со стандартом INAP-R.

#### **Данные на вкладке Connect to Resource**

**Connect to Resource**: раскрывающийся список для включения сообщения "Connect to Resource".

**Enabled:** включение.

**Disabled:** выключение.

**Service Interaction Indicators**: раскрывающийся список для включения параметра "Service Interaction Indicators" в сообщении INAP "Connect to Resource":

**Disabled**: параметр отсутствует.

**Enabled Standard**: стандартный параметр.

**Parameter Variant 2**: параметр варианта 2.

**Enabled INAP-R**: параметр в соответствии со стандартом INAP-R.

### **6.4.7.8.5. Группа элементов CAP**

#### **Назначение**

i.

Администрирование управляющего протокола CAP (англ. CAMEL Application Part)

Примечание: Аббревиатура CAMEL расшифровывается как Customized Applications for Mobile network Enhanced Logic, приложения, адаптированные под расширенную мобильную логику. Представляет способ использования интеллектуальных сетей (Intelligent networks, IN) в мобильных сетях. Архитектура IN предлагает услуги, специфичные для операторов, мобильным абонентам, в том числе, когда они в роуминге в другой сети.

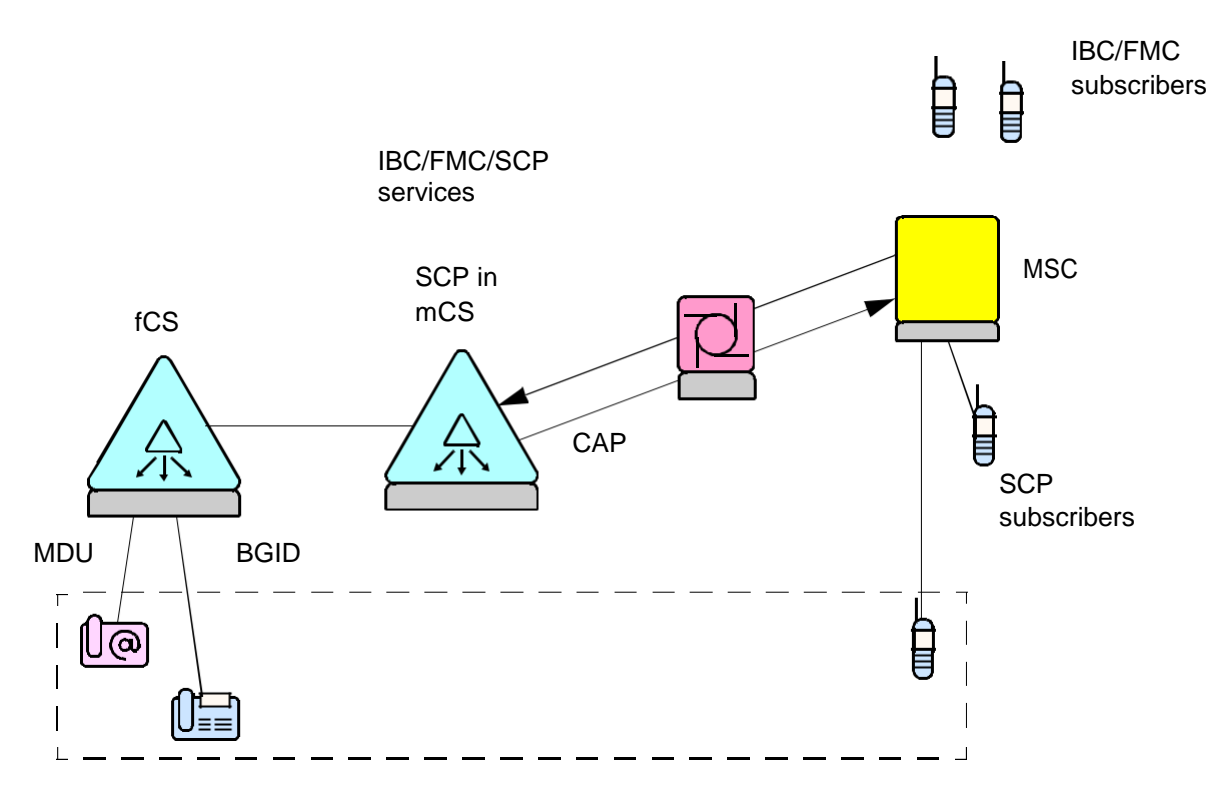

**Рисунок 6-12: Протокол CAP в сети FMC**

# **Открытие**

В основном окне при помощи команды **Protocols & Signaling > Protocols & Signaling >SS7 > SS7AP > CAP**.

# **Элементы в группе**

**CAP Profile**: для администрирования подсистемы CAP (см. главу "Элемент **CAP Profile**").

# **Группы элементов**

- **CAP SCP**: для администрирования услуги CAP на точке коммутации услуг SCP (см. главу "Группа элементов **CAP SCP**").
- **Private Network and Network Specific**: для администрирования CAP на точке коммутации услуг SSP (см. главу "Группа элементов **CAP SSP**").

# **6.4.7.8.5.1. Элемент CAP Profile**

## **Назначение**

Администрирование профиля подсистемы CAP. Каждая услуга на SCP или SSP должна иметь профиль CAP.

# **Открытие**

В основном окне при помощи команды **Protocols & Signaling > Protocols & Signaling > SS7 > SS7AP > CAP > CAP Profile**.

# **Данные в таблице**

**Profile**: идентификатор профиля CAP

**Name**: имя профиля CAP.

- **Communication QoS**: качество коммуникационной услуги из-за большого числа различных соединений SCCP.
- **TCAP Communication Termination**: раскрывающий список для выбора способа завершения коммуникации TCAP.

**SS7AP Short Operation Timer [s]**: короткий таймер контроля действий SS7AP.

**SS7AP Medium Operation Timer [s]**: средний таймер контроля действий SS7AP.

**SS7AP Long Operation Timer [s]**: долгий таймер контроля действий SS7AP.

**SS7AP Security Timer [min]**: таймер восстановления SS7AP.

**Activity Test Timer**: способ работы теста активности диалога TCAP между gsmSCF и gsmSSF.

**Test Timer [min]**: интервал проверки активности диалога TCAP.

**CAP SSF1 Timer [s]**: CAP таймер SSF1.

**CAP SSF2 Timer [s]**: CAP таймер SSF2.

**CAP SSF3 Timer [s]**: CAP таймер SSF3.

**CAP SCF1 Timer [s]**: CAP таймер SCF1.

- **CAP SCF2 Timer [s]**: CAP таймер SCF2.
- **CAP SCF3 Timer [s]**: CAP таймер SCF3.

**CAP SCF Reset Timer [s]**: gsmSCF таймер для обновления Tssf (тайм-аут).

**SCF Assist\_HandOff Timer [s]**: Мастер SCF для предотвращения превышения времени с помощью/при передаче запроса дальше.

**Starting InvokeID**: начальный идентификатор запроса.

# **6.4.7.8.5.1.1. Окно CAP Profile**

### **Назначение**

Администрирование профиля протокола CAP.

#### **Открытие**

В командной строке элемента **CAP Profile**, команда: **New**, **Open**.

#### **Данные в окне**

**Profile**: идентификатор профиля CAP

**Name**: имя профиля CAP.

- **Communication QoS**: раскрывающийся список для выбора качества коммуникационной услуги изза большого числа различных соединений SCCP:
	- **No Quality of Service**: нет обеспечения качества услуг.
	- **Connectionless Sequence No Return**: способ коммуникации с использованием SS7 без установления соединения, при помощи последовательных сообщений, без обратной информации в случае ошибки.
	- **Connectionless Sequence No Return**: способ коммуникации с использованием SS7 без установления соединения, без последовательных сообщений, без обратной информации в случае ошибки.
	- **Connectionless Sequence No Return**: способ коммуникации с использованием SS7 без установления соединения, без последовательных сообщений, с обратной информацией в случае ошибки.
	- **Connectionless Sequence Return**: способ коммуникации с использованием SS7 без установления соединения, при помощи последовательных сообщений, с обратной информацией в случае ошибки.

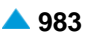

**TCAP Communication Termination**: раскрывающий список для выбора способа завершения коммуникации TCAP:

**Prearranged**: заранее договоренный.

**Basic**: основной.

- **SS7AP Short Operation Timer [s]**: короткий таймер контроля действий SS7AP.
- **SS7AP Medium Operation Timer [s]**: средний таймер контроля действий SS7AP.

**SS7AP Long Operation Timer [s]**: долгий таймер контроля действий SS7AP.

**SS7AP Security Timer [min]**: таймер восстановления SS7AP.

**Activity Test Timer**: раскрывающийся список для выбора способа работы теста активности диалога TCAP между gsmSCF и gsmSSF.

**Test Timer [min]**: интервал проверки активности диалога TCAP.

**CAP SSF1 Timer [s]**: CAP таймер SSF1.

**CAP SSF2 Timer [s]**: CAP таймер SSF2.

**CAP SSF3 Timer [s]**: CAP таймер SSF3.

**CAP SCF1 Timer [s]**: CAP таймер SCF1.

**CAP SCF2 Timer [s]**: CAP таймер SCF2.

**CAP SCF3 Timer [s]**: CAP таймер SCF3.

**CAP SCF Reset Timer [s]**: gsmSCF таймер для обновления Tssf (тайм-аут).

**Starting InvokeID**: начальный идентификатор запроса.

### **6.4.7.8.5.2. Группа элементов CAP SCP**

### **Назначение**

Администрирование CAP пункта управления услугами SCP.

#### **Открытие**

В основном окне при помощи команды **Protocols & Signaling > Protocols & Signaling > SS7 > SS7AP > CAP** > **CAP SCP**.

#### **Элементы в группе**

- **CAP SCP Profile**: для администрирования профиля CAP точки управления услугами SCP (см. главу "Элемент **CAP SCP Profile**").
- **CAP SCP Service**: для администрирования услуги CAP на точке управления услугами SCP (см. главу "Элемент **CAP SCP Service**").

## **6.4.7.8.5.2.1. Элемент CAP SCP Profile**

### **Назначение**

Администрирование профиля CAP в пункте управления услугами SCP.

#### **Открытие**

В основном окне при помощи команды **Protocols & Signaling > Protocols & Signaling > SS7 > SS7AP > CAP** > **CAP SCP** > **CAP SCP Profile**.

#### **Данные в таблице**

**Profile**: идентификатор профиля CAP SCP.

**Name**: имя профиля CAP SCP.

**CAMEL Phase**: фаза CAMEL.

**Release Call**: включение операции "ReleaseCall".

**Continue**: включение операции "Continue".

**Reset Timer**: включение процедуры "ResetTimer".

**Furnish Charging Information**: включение операции "FurnishChargingInformation".

**CAP Operations Merging**: включение объединения операций CAP.

**Connect**: включение операции "Connect".

**Original Called Party ID: включение параметра "OriginalCalledPartyIdentity".** 

**Charge Number**: включение параметра "ChargeNumber".

**Generic Numbers**: включение параметра "GenericNumbers".

# **6.4.7.8.5.2.1.1. Элемент CAP SCP Profile**

#### **Назначение**

Администрирование CAP пункта управления услугами SCP.

#### **Открытие**

В командной строке элемента **CAP SCP Profile**, команда: **New**, **Open**.

### **Данные на вкладке General**

**Profile**: идентификатор профиля CAP SCP.

**Name**: имя профиля CAP SCP.

**CAMEL Phase**: ниспадающий список для выбора фазы CAMEL:

**Any CAMEL Phase**: любая фаза CAMEL.

**CAMEL Phase 1**: CAMEL фаза 1.

**CAMEL Phase 2**: CAMEL фаза 2.

**CAMEL Phase 3**: CAMEL фаза 3.

**CAMEL Phase 4**: CAMEL фаза 4.

**Continue**: раскрывающийся список для включения процедуры "Continue":

**Enabled:** включение.

**Disabled:** выключение.

**Release Call**: раскрывающийся список для включения оперативной процедуры CAP "ReleaseCall":

**Enabled:** включение.

**Disabled:** выключение.

**Event Report BCSM**: раскрывающийся список для включения оперативной процедуры CAP "EventReportBCSM":

**Enabled:** включение.

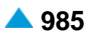

**Connect to Resource**:раскрывающийся список для включения оперативной процедуры "ConnectToResource":

**Enabled:** включение.

**Disabled:** выключение.

**Play Announcement**: аскрывающийся список для включения оперативной процедуры CAP "PlayAnnouncement":

**Enabled:** включение.

**Disabled:** выключение.

**Prompt and Collect User Information**: аскрывающийся список для включения оперативной процедуры CAP "PromptAndCollectUserInformation":

**Enabled:** включение.

**Disabled:** выключение.

**Disconnect Forward Connection**: раскрывающийся список для включения оперативной процедуры CAP "DisconnectForwardConnection":

**Enabled:** включение.

**Disabled:** выключение.

**Cancel**: раскрывающийся список для включения оперативной процедуры CAP "Cancel":

**Enabled:** включение.

**Disabled:** выключение.

**Specialized Reource Report**: раскрывающийся список для включения оперативной процедуры CAP "SpecializedResourcereport":

**Enabled:** включение.

**Disabled:** выключение.

**Reset Timer**: раскрывающийся список для включения операции "Reset Timer".

**Enabled:** включение.

**Disabled:** выключение.

**Ignored**: игнорирование.

**CAP Operations Merging**: раскрывающийся список для включения объединения операций CAP:

**Enabled:** включение.

**Disabled:** выключение.

**Transparent Message Relay**: раскрывающийся список для включения включение прозрачной передачи процедур CAP.

**Enabled:** включение.

**Disabled:** выключение.

#### **Данные на вкладке Connect**

**Connect**: раскрывающийся список для включения процедуры "Connect".

**Enabled:** включение.

**Disabled:** выключение.

**Original Called Party ID**:раскрывающийся список для включения параметра "OriginalCalledPartyID".

**Enabled:** включение.

**Redirecting Party ID**: раскрывающийся список для включения параметра "RedirectingPartyID".

**Enabled:** включение.

**Disabled:** выключение.

**Redirecting Information**:раскрывающийся список для включения параметра "RedirectingInformation".

**Enabled:** включение.

**Disabled:** выключение.

**Charge Number**: раскрывающийся список для включения параметра "ChargeNumber".

**Enabled:** включение.

**Disabled:** выключение.

**Generic Numbers**: раскрывающийся список для включения параметра "GenericNumbers".

**Enabled:** включение.

**Disabled:** выключение.

# **Данные на вкладке Furnish Charging Information**

**Furnish Charging Information**:раскрывающийся список для включения операции "FurnishCharging Information" (FCI):

**Enabled:** включение.

**Disabled:** выключение.

**FCI Billing charging characteristics**: раскрывающийся список для включения параметра CAP тарифной информации операции CAP FCI:

**Enabled:** включение.

**Disabled:** выключение.

### **Данные на вкладке Request Report BCSM Event**

 **Request BCSM Event**: раскрывающийся список для включения процедуры "RequestBCSMEvent".

**Enabled:** включение.

**Disabled:** выключение.

**Leg ID**: раскрывающийся список для включения параметра "Leg ID":

**Enabled:** включение.

**Disabled:** выключение.

**DP Specific Criteria**: раскрывающийся список для включения параметра "DP Specific Criteria":

**Enabled:** включение.

**Disabled:** выключение.

### **Данные на вкладке Apply Charging**

**Apply Charging**: раскрывающийся список для включения сообщения Apply Charging:

**Enabled:** включение.

**Disabled:** выключение.

### **Apply Charging Argument**: раскрывающийся список для включения аргумента процедуры

"ApplyCharging":

**Enabled:** включение.

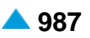

# **Данные на вкладке Apply Charging Report**

**Apply Charging Report**:раскрывающийся список для включения аргумента процедуры "ApplyChargingReport":

**Enabled:** включение.

**Disabled:** выключение.

**Call Result**: раскрывающийся список для включения результата вызова:

**Enabled:** включение.

**Disabled:** выключение.

# **6.4.7.8.5.2.2. Элемент CAP SCP Service**

#### **Назначение**

Администрирование услуги CAP в пункте управления услугами SCP.

### **Открытие**

Из основного окна, при помощи команды **Protocols & Signaling > Protocols & Signaling > SS7 > SS7AP > CAP** > **CAP SCP** > **CAP SCP Service**.

#### **Данные в таблице**

**Service Switching Point**: идентификатор пункта переключения услуг.

**SS7AP Service Name**: имя услуги SS7AP.

**Service Type**: способ тарификации в пункте SCP.

**Service Key**: шифр услуги.

**Application Context Name**: гиперссылка на имя приложения, использующего компоненты в диалоге TCAP.

**RTP Profile**: гиперссылка на профиль CAP.

**CAP SCP Profile**: гиперссылка на профиль CAP в пункте управления услугами SCP.

# **6.4.7.8.5.2.2.1. Окно CAP SCP Service**

#### **Назначение**

Администрирование услуги CAP в пункте управления услугами SCP.

### **Открытие**

В командной строке элемента **CAP SCP Service**, командами **New**, **Open**.

#### **Данные в окне**

**Service Switching Point**: идентификатор пункта переключения услуг.

**SS7 Service Name**: имя услуги SS7AP.

**Service Key**: шифр услуги.

**Application Context Name**: имя приложения, использующего компоненты в диалоге TCAP. При нажатии на иконку **Add** откроется окно **TCAP Application Context**, в котором выбирается или создается контекст приложения TCAP. При нажатии на иконку **View** откроется окно **TCAP Application Context-View**, в котором отображается имя контекста приложения TCAP. При нажатии на иконку **Remove** профиль имя контекста приложения удаляется (см. главу ["Группа](#page-972-0) [элементов](#page-972-0) **SS7AP**").

#### **CAP Profile**: профиль CAP.

**CAP SCP Profile**: профиль CAP в пункте управления услугами SCP.

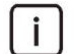

Примечание : При нажатии на иконку **Find** кроме данных **PLMN**, **SS7AP Destination**, **SS7AP Originating**, **CAP Profile** и **CAP SCP Profile** откроются одноименные окна, в которых можно выбрать или создать запись сети PLMN, SS7AP исходящий или конечный пункт, профиль CAP и профиль CAP SCP. При нажатии на иконку **View** кроме вышеуказанных данных откроются одноименные окна, в которых можно просмотреть данные. При нажатии на иконку **Remove** кроме указанных данных обозначенные записи данных удаляются из таблиц.

# **6.4.7.8.5.3. Группа элементов CAP SSP**

### **Назначение**

Администрирование услуги CAP в пункте коммутации услуг SSP.

# **Открытие**

В основном окне при помощи команды **Protocols & Signaling > Protocols & Signaling > SS7 > SS7AP > CAP** > **CAP SSP**.

### **Элементы в группе**

- **CAP SSP Service**: для администрирования профиля CAP на точке коммутации услуг SSP (см. главу "Элемент **CAP SCP Profile**").
- **CAP SSP Service**: для администрирования услуги CAP на точке коммутации услуг SSP (см. главу "Элемент **CAP SCP Service**").

# **6.4.7.8.5.3.1. Элемент CAP SSP Profile**

### **Назначение**

Администрирование профиля CAP в пункте коммутации услуг SSP.

### **Открытие**

Из основного окна, при помощи команды **Protocols & Signaling > Protocols & Signaling > SS7 > SS7AP > CAP** > **CAP SSP** > **CAP SSP Profile**.

# **Данные в таблице**

**Profile**: идентификатор профиля CAP SSP.

**Name**: имя профиля CAP SCP.

**CAMEL Phase**: номер фазы CAMEL.

**Event Report BCSM**: включение процедуры "EventReportBCSM".

**Apply Charging Report**: включение процедуры "ApplyChargingReport".

**Call Information Report**: включение процедуры "CallInformationReport".

**Original Called Party ID: включение параметра "OriginalCalledPartyID".** 

**Additional Calling Party Number**: включение параметра "AdditionalCallingPartyNumber":

**Redirecting Party ID**: включение параметра "RedirectingPartyID".

**Redirection Information**: включение параметра "RedirectionInformation".

**Cause**: включение параметра "Cause":

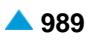

**Ext - Basic Service Code**: включение параметра "Ext-BasicServiceCode". **Call Forwarding Pending: включение параметра "CallForwardingPending". Event Specific Information BSCM**: включение параметра "EventSpecific InformationBCSM": **Miscellaneous Call Information**: включение параметра "MiscCallInfo". **Request Report BCSM Event**: включение процедуры "RequestReportBCSMEvent". **Leg Identity**: раскрывающийся список для включения параметра "Leg ID". **Reset Timer**: включение процедуры "ResetTimer". **Apply Charging**: включение процедуры "ApplyCharging". **Apply Charging Argument**: включение параметра "ApplyCharging". **Call Result**: включение параметра "CallResult": **Furnish Charging Information**: включение операции "FurnishChargingInformation". **Establish Temporary Connection**: включение процедуры "EstablishTemporaryConnection". **Disconnect Forward Connection: включение процедуры "Disconnect ForwardConnection". Transparent Message Relay**: включение прозрачной передачи процедуры CAP. **Connect**: включение операции "Connect". **Continue**: включение операции "Continue". **Release Call**: включение операции "ReleaseCall". **Connect To Resource**: включение операции "ConnectToResource". **Play Announcement**: включение операции "PlayAnnouncement".

**Prompt And Collect User Information**: включение процедуры "PromptAndCollectInformation".

# **6.4.7.8.5.3.2. Окно CAP SSP Profile**

### **Назначение**

Администрирование профиля CAP в пункте коммутации услуг SSP.

### **Открытие**

В командной строке элемента **CAP SSP Service**, команда **New**, **Open**.

#### **Данные на вкладке General**

**Profile**: идентификатор профиля CAP SPP.

**Name**: имя профиля CAP SPP.

**CAMEL Phase**: ниспадающий список для выбора фазы CAMEL:

**Any CAMEL Phase**: любая фаза CAMEL.

**CAMEL Phase 1**: CAMEL фаза 1.

**CAMEL Phase 2**: CAMEL фаза 2.

**CAMEL Phase 3**: CAMEL фаза 3.

**CAMEL Phase 4**: CAMEL фаза 4.

**Request Report BCSM Event**: раскрывающийся список для включения оперативной процедуры CAP "RequestReportBCSMEvent":

**Enabled:** включение.

**Connect**: раскрывающийся список для включения процедуры "Connect".

**Enabled:** включение.

**Disabled:** выключение.

**Continue**: раскрывающийся список для включения процедуры "Continue":

**Enabled:** включение.

**Disabled:** выключение.

**Release Call**: раскрывающийся список для включения процедуры "ReleaseCall":

**Enabled:** включение.

**Disabled:** выключение.

**Establish Temorary Connection**:раскрывающийся список для включения операции "EstablishTemporaryConnection":

**Enabled:** включение.

**Disabled:** выключение.

**Connect to Resource**: раскрывающийся список для включения процедуры "ConnectToResource":

**Enabled:** включение.

**Disabled:** выключение.

**Play Announcement**: раскрывающийся список для включения процедуры "PlayAnnouncement":

**Enabled:** включение.

**Disabled:** выключение.

**Prompt And Collect User Information**: раскрывающийся список для включения операции "PromptAndCollectInformation":

**Enabled:** включение.

**Disabled:** выключение.

**Disconnect Forward Connection**:раскрывающийся список для включения процедуры "DisconnectForwardConnection":

**Enabled:** включение.

**Disabled:** выключение.

**Cancel**: раскрывающийся список для включения процедуры "Cancel":

**Enabled:** включение.

**Disabled:** выключение.

#### **Specialized Resource Report**: раскрывающийся список для включения процедуры "Specialized

Resource Report":

**Enabled:** включение.

**Disabled:** выключение.

**Reset Timer**: раскрывающийся список для включения процедуры "Reset Timer".

**Enabled:** включение.

**Disabled:** выключение.

#### **Transparent Message Relay**: раскрывающийся список для включения прозрачной передачи процедур CAP:

**Enabled:** включение.

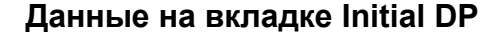

**Original Called Party ID**:раскрывающийся список для включения параметра "OriginalCalledPartyID":

**Enabled:** включение.

**Disabled:** выключение.

**Additional Calling Party Number**:раскрывающийся список для включения параметра "AdditionalCallingPartyNumber":

**Enabled:** включение.

**Disabled:** выключение.

**Redirecting Party ID**: раскрывающийся список для включения параметра "RedirectingPartyID".

**Enabled:** включение.

**Disabled:** выключение.

**Redirection Information**:раскрывающийся список для включения параметра "RedirectionInformation".

**Enabled:** включение.

**Disabled:** выключение.

**Cause**: раскрывающийся список для включения параметра "Cause":

**Enabled:** включение.

**Disabled:** выключение.

**Ext - Basic Service Code**: раскрывающийся список для включения параметра "Ext-BasicServiceCode":

**Enabled:** включение.

**Disabled:** выключение.

**Call Forwarding Pending**:раскрывающийся список для включения параметра "CallForwardingPending":

**Enabled:** включение.

**Disabled:** выключение.

#### **Данные на вкладке Event Report BCSM**

**Event Report BCSM**: раскрывающийся список для включения операции CAP, которая содержит запрошенную сообщением "RequestReportBCSMEvent" информацию (например, дополнительное число):

**Enabled:** включение.

**Disabled:** выключение.

**Event Specific Information BCSM**:раскрывающийся список для включения параметра "EventSpecific InformationBCSM":

**Enabled:** включение.

**Disabled:** выключение.

**Leg Identity**: раскрывающийся список для включения параметра "Leg ID" (абонент A или B):

**Enabled:** включение.

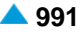

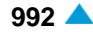

**Miscellaneous Call Information**:раскрывающийся список для включения параметра "MiscCallInfo":

**Enabled:** включение.

**Disabled:** выключение.

### **Данные на вкладке Apply Charging**

**Apply Charging**: раскрывающийся список для включения процедуры "ApplyCharging":

**Enabled:** включение.

**Disabled:** выключение.

**Apply Charging Argument**: раскрывающийся список для включения параметра "ApplyCharging":

**Enabled:** включение.

**Disabled:** выключение.

### **Данные на вкладке Apply Charging Report**

**Apply Charging Report**:раскрывающийся список для включения аргумента процедуры "ApplyChargingReport":

**Enabled:** включение.

**Disabled:** выключение.

**Call Result**: раскрывающийся список для включения параметра "CallResult":

**Enabled:** включение.

**Disabled:** выключение.

#### **Данные на вкладке Furnish Charging Information**

**Furnish Charging Information**: раскрывающийся список для включения сообщения Furnish

Charging Information:

**Enabled:** включение.

**Disabled:** выключение.

**FCI Billing charging characteristics**: раскрывающийся список для включения параметра CAP тарифной информации операции CAP FCI:

**Enabled:** включение.

**Disabled:** выключение.

# **6.4.7.8.5.3.3. Элемент CAP SSP Service**

#### **Назначение**

Администрирование услуги CAP в пункте коммутации услуг SSP.

#### **Открытие**

Из основного окна, при помощи команды **Protocols & Signaling > Protocols & Signaling > SS7 > SS7AP > CAP** > **CAP SSP** > **CAP SSP Service**.

### **Данные в таблице**

**Server**: номер услуги. **Server Name**: имя сервера. **Service Name**: имя услуги CAP SSP. **Value-added Service**: выбрана услуга с дополнительной стоимостью. **Service Key**: шифр услуги с добавленной стоимостью. **Application Context Name**: имя приложения, использующего компоненты в диалоге TCAP. **PLMN**: идентификатор PLMN. **Destination Address**: адрес назначения. **Originating Address**: адрес источника CAP. **CAP Profile**: профиль CAP. **CAP SSP Profile**: профиль CAP в пункте управления услугами SSP.

# **6.4.7.8.5.3.3.1. Окно CAP SSP Service**

### **Назначение**

Администрирование услуги CAP в пункте коммутации услуг SSP.

### **Открытие**

В командной строке элемента **CAP SSP Service**, командами **New**, **Open**.

### **Данные в таблице**

**Server**: номер сервера.

**Service Name**: имя услуги.

**Value-Added Service**: раскрывающийся список для выбора имени услуги с добавленной стоимостью:

**Any Service**: любые услуги.

**IN Mobile Prepaid Service**: мобильная предоплатная услуга IN.

**Service Key**: шифр услуги с добавленной стоимостью.

**Application Context Name**: имя приложения, использующего компоненты в диалоге TCAP.

**Destination Address**: адрес назначения.

**Originating Address**: адрес источника CAP.

**CAP Profile**: профиль CAP.

**CAP SSP Profile**: профиль CAP в пункте управления услугами SSP.

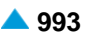

# **6.4.7.8.6. Группа элементов MAP**

# **Назначение**

Администрирование данных подсистемы MAP.

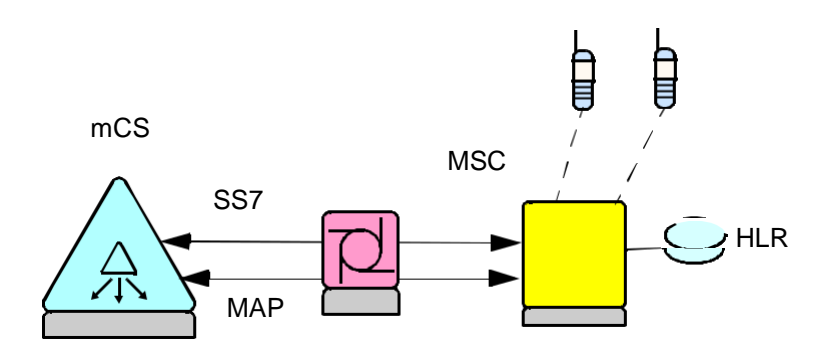

**Рисунок 6-13: Протокол MAP**

### **Открытие**

В основном окне при помощи команды **Protocols & Signaling > Protocols & Signaling > SS7 > SS7AP > MAP**.

### **Элементы в группе**

- **MAP ATI Capability Set**: для администрирования множества возможностей услуги ATI на SSP (см. главу "Элемент **MAP ATI Capability Set**").
- **MAP PLMN**: для администрирования маски вызывающего или вызываемого номера абонента из мобильной сети общего доступа на суше (PLMN) (см. главу "Элемент **MAP PLMN**").
- **MAP Profile**: для администрирования профиля услуги протокола MAP (см. главу "Элемент **MAP Profile**").
- **MAP SSP Service**: для администрирования данных услуги MAP в пункте SSP (см. главу "Элемент **MAP SSP Service**").
- **MAP Application Context**: для администрирования контекста приложений MAP (см. главу "Элемент **MAP Application Context**").

# **6.4.7.8.6.1. Элемент MAP ATI Capability Set**

# **Назначение**

Администрирование множества возможностей MAP ATI, позволяющего услуге CAMEL получать данные об абоненте через HLR.

# **Открытие**

```
В основном окне при помощи команды Protocols & Signaling > Protocols & Signaling > SS7 >
SS7AP > MAP > MAP ATI Capability Set.
```
# **Данные в таблице**

**MAP Operation Capability Set**: идентификатор списка свойств операции MAP

**Location Information**: возможность получения данных о местоположении абонента.

**Subscriber State**: возможность получения данных о состоянии абонента.

**Extension Container**: возможность использования контейнеров расширения языка ASN.1.

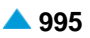

**Extension Container Id**: идентификатор контейнера ASN.1

**Current Location**: возможность получения данных вызывающего абонента.

**Requested Domain**: возможность использования домена при посылке ATI на HLR.

**Requested Domain Type**: тип коммутации в домене сети.

- **IMEI (Mobile Equipment Identity Number)**: возможность получения номера IMEI со стороны VLR.
- **Mobile Station Classmark**: возможность получения списка свойств мобильного терминала абонента со стороны VLR.
- **MNP (Mobile Number Portability) Requested Info**: флажок для включения возможности мобильной переносимости номеров.
- **T-ADS Data**: получение данных T-ADS.

**Requested Nodes**: получение данных из "Requested Nodes" AVP.

- **Requested Nodes Identifier**: запрашиваемый идентификатор узлов "Requested Nodes Identifier" AVP.
- **Serving Nodes Indication**: получение имени MME и номера VLR в Diameter AVP "Serving Nodes Indication".
- **Additional Extension Container**: возможность использования дополнительных контейнеров расширения языка ASN.1.

**Additional Extension Container Id**: идентификатор дополнительного контейнера ASN.1

### **6.4.7.8.6.1.1. Окно MAP ATI Capability Set**

#### **Назначение**

Администрирование множества возможностей MAP ATI, позволяющего услуге CAMEL получать данные об абоненте через HLR.

#### **Открытие**

В командной строке элемента **MAP ATI Capability Set**, команды: **New**, **Open**.

### **Данные в окне**

**MAP Operation Capability Set**: идентификатор списка свойств операции MAP

**Location Information**: флажок для включения получения данных о местоположении абонента.

**Subscriber State**: флажок для включения получения данных о состоянии абонента.

**Extension Container**: флажок возможности использования контейнеров расширения языка ASN.1.

**Extension Container Id**: идентификатор контейнера ASN.1

**Current Location**: флажок для возможности получения данных вызывающего абонента.

**Requested Domain**: флажок возможности использования домена при посылке ATI на HLR.

**Requested Domain Type**: ниспадающий список для выбора требуемого типа коммутации в домене сети:

**Circuit Switching Domain**: домен с коммутацией каналов.

**Packet Switching Domain**: домен с коммутацией пакетов.

**IMEI (Mobile Equipment Identity Number)**: флажок возможности получения номера IMEI со стороны VLR.

**Mobile Station Classmark**: флажок возможности получения списка свойств мобильного терминала абонента со стороны VLR.

**MNP (Mobile Number Portability) Requested Info**: флажок для включения возможности мобильной переносимости номеров.

**T-ADS Data**: флажок для возможности получения данных "T-ADS".

**Requested Nodes**: флажок включения получения данных из "Requested Nodes" AVP.

**Requested Nodes Identifier**: ниспадающий список для выбора требуемых идентификаторов узлов.

- **MME (Mobility Management Entity)**: экземпляр управления мобильностью MME.
- **SGSN (Serving GPRS Support Node)**: обслуживающий узел поддержки GPRS.

**Serving Nodes Indication**: флажок получения имени MME и номера VLR в Diameter AVP "Serving Nodes Indication".

**Additional Extension Container**: флажок возможности использования дополнительных контейнеров расширения языка ASN.1.

**Additional Extension Container Id**: идентификатор дополнительного контейнера ASN.1

# **6.4.7.8.6.2. Элемент MAP PLMN**

#### **Назначение**

Администрирование данных подсистемы MAP, относящихся к сетям PLMN.

Мобильный абонент, которому оказываются услуги, зарегистрирован в домашней мобильной сети PLMN\_A. При работе в другой мобильной сети PLMN B, где его сеть недоступна, сигнальные сообщения вызова перенаправляются в гостевую сеть PLMN\_B, к которой подключен его терминал.

поток информации управления услугами - в его домашнюю сеть PLMN\_A, где хранятся его данные.

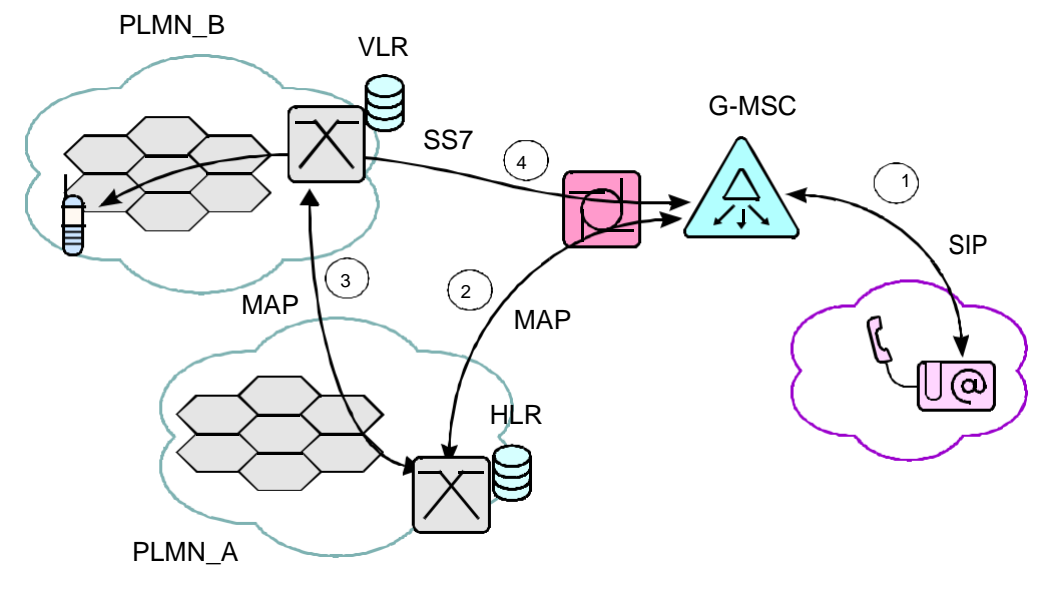

**Рисунок 6-14: Использование подсистемы MAP при мобильном роуминге**

### **Открытие**

В основном окне при помощи команды **Protocols & Signaling > Protocols & Signaling > SS7 > SS7AP > MAP** > **MAP PLMN.**

## **Данные в таблице**

**PLMN**: идентификатор сети PLMN.

**MAP PLMN Name**: имя сети PLMN.

**Number Mask & Address Type**: гиперссылка на маску вызываемого или вызывающего номера абонента из сети PLMN и тип номера.

# **6.4.7.8.6.2.1. Окно MAP PLMN**

### **Назначение**

Администрирование данных подсистемы MAP, относящихся к сетям PLMN.

# **Открытие**

В командной строке элемента **MAP PLMN**, командами **New**, **Open**.

# **Данные в окне**

**PLMN**: идентификатор сети PLMN. Часть мобильной сети, с которой будет соединяться протокол MAP, заданный в таблице **SS7AP Originating Address**.

**MAP PLMN Name**: имя сети MAP PLMN.

**Number Mask & Address Type**: область администрирования маски вызываемого или вызывающего номера абонента и тип номера.

# **6.4.7.8.6.2.1.1. Окно MAP PLMN - Create**

### **Назначение**

Администрирование маски вызывающего или вызываемого номера абонента и типа номера из сети PLMN.

### **Открытие**

В окне **MAP PLMN**, команды **Insert**, **Modify**

### **Данные в окне**

**Addres Type**: ниспадающий список для выбора типа номера:

**MSISDN**: ISDN номер мобильного пользователя.

**IMSI**: международный идентификатор мобильного абонента.

**Number Mask**: маска (вызываемого или вызывающего номера) абонента.

# **6.4.7.8.6.3. Элемент MAP Profile**

### **Назначение**

Администрирование профиля MAP.

# **Открытие**

В основном окне при помощи команды **Protocols & Signaling > Protocols & Signaling > SS7 > SS7AP > MAP > MAP Profile**.

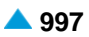

#### **Данные в таблице**

**Profile**: идентификатор профиля MAP.

**Name**: имя профиля MAP.

**Communication QoS**: качество коммуникационной услуги из-за большого числа различных соединений SCCP.

**TCAP Communication Termination**: способ завершения коммуникации TCAP.

**Short Operation Timer [s]**: короткий таймер контроля действий MAP.

**Medium Operation Timer [s]**: средний таймер контроля действий MAP.

**Medium Long Operation Timer [min]**: таймер контроля действий MAP средней продолжительности.

**Long Operation Timer [s]**: длинный таймер контроля действий MAP.

**Security Timer [min]**: таймер безопасности MAP.

**Activity Test**: ниспадающий список для выбора способа работы теста активности CAP между gsmSCF и gsmSSF.

**Test Timer [min]**: интервал проверки активности диалога TCAP.

**SSF1 Timer [s]**: SSF таймер 1.

**SSF2 Timer [s]**: SSF таймер 2.

**SSF3 Timer [s]**: SSF таймер 3.

**SCF1 Timer [s]**: SСF таймер 1.

**SCF2 Timer [s]**: SСF таймер 2.

**SCF3 Timer [s]**: SСF таймер 3.

## **6.4.7.8.6.3.1. Окно MAP Profile**

#### **Назначение**

Администрирование профиля MAP.

#### **Открытие**

В командной строке элемента **MAP Profile**, командами **New**, **Open**.

#### **Данные в окне**

**Profile**: идентификатор профиля MAP.

**Name**: имя профиля MAP.

**Communication QoS**: раскрывающийся список для выбора качества коммуникационной услуги из-

за большого числа различных соединений SCCP:

- **No Quality of Service**: нет обеспечения качества услуг.
- **Connectionless Sequence No Return**: способ коммуникации с использованием SS7 без установления соединения, при помощи последовательных сообщений, без обратной информации в случае ошибки.
- **Connectionless Sequence Return**: способ коммуникации с использованием SS7 без установления соединения, при помощи последовательных сообщений, с обратной информацией в случае ошибки.
- **Connectionless Sequence No Return**: способ коммуникации с использованием SS7 без установления соединения, без последовательных сообщений, без обратной информации в случае ошибки.
- **Connectionless Sequence No Return**: способ коммуникации с использованием SS7 без установления соединения, без последовательных сообщений, с обратной информацией в случае ошибки.
- **TCAP Communication Termination**: раскрывающий список для выбора способа завершения коммуникации TCAP:

**Prearranged**: заранее договоренный.

**Basic**: основной.

**Short Operation Timer [s]**: короткий таймер контроля действий MAP.

**Medium Operation Timer [s]**: средний таймер контроля действий MAP.

**Medium Long Operation Timer [min]**: таймер контроля действий MAP средней продолжительности. **Long Operation Timer [h]**: длинный таймер контроля действий MAP.

**MAP Security Timer [min]**: таймер безопасности MAP.

**Activity Test** : ниспадающий список для выбора способа работы теста активности CAP между gsmSCF и gsmSSF.

**Test Timer [min]**: интервал проверки активности диалога TCAP.

**SSF1 Timer [s]**: SSF таймер 1.

**SSF2 Timer [s]**: SSF таймер 2.

**SSF3 Timer [s]**: SSF таймер 3.

**SCF1 Timer [s]**: SСF таймер 1.

**SCF2 Timer [s]**: SСF таймер 2.

**SCF3 Timer [s]**: SСF таймер 3.

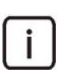

Примечание: SSF находится внутри пункта SSP, а SCF находится внутри пункта SCP.

# **6.4.7.8.6.4. Элемент MAP SSP Service**

#### **Назначение**

Администрирование данных услуги MAP в пункте SSP, представляющей источник коммуникации MAP. Каждой услуге MAP соответствует профиль MAP.

### **Открытие**

В основном окне при помощи команды **Protocols & Signaling > Protocols & Signaling > SS7 > SS7AP > MAP** > **MAP SSP Service.**

### **Данные в таблице**

**Service**: идентификатор услуги MAP.

**Application Service**: идентификатор услуги MAP.

**Server**: идентификатор сервера.

**Value-Added Service**: типы услуги MAP с добавленной стоимостью.

**MAP Operation Code**: код операции MAP.

**MAP Capability Set**: гиперссылка на множество возможностей услуги MAP ATI.

**Application Context**: гиперссылка на контекст приложения TCAP.

**Application Context Version**: версия контекста приложения MAP.

**PLMN**: гиперссылка на MAP PLMN.

**SS7AP Destination**: гиперссылка на адрес назначения MAP.

**SS7AP Originating**: гиперссылка на исходящий адрес MAP.

**MAP Profile**: гиперссылка на выбор профиля MAP.

# **6.4.7.8.6.4.1. Окно MAP SSP Service**

### **Назначение**

Администрирование данных услуги MAP в пункте SSP.

### **Открытие**

В командной строке элемента **MAP SSP Service**, командами **New**, **Open**.

### **Данные в окне**

**Service**: идентификатор услуги MAP.

**Application Service**: идентификатор услуги MAP.

**Server**: идентификатор сервиса, на котором осуществляется услуга MAP.

- **Value-Added Service**: ниспадающий список для выбора имени услуги MAP с добавленной стоимостью:
	- **MAP Any Time Interrogation Mobile Station Location**: запрос gsmSCF о местонахождении мобильного абонента (для услуги 112).
	- **MAP Any Time Interrogation - Mobile Station State**: запрос gsmSCF о состоянии мобильного абонента.
	- **MAP Mobile Terminated Forward Short Message**: доставка сообщения SMS от шлюза SMSC до базовой станции, к которой подключен абонент в роуминге.
	- **MAP Sending Routing Info**: запрос HLR о передаче данных маршрутизации для завершения вызова.
	- **MAP Send IMSI**: отправка идентификатора IMSI мобильного абонента с помощью протокола MAP.
	- **MAP Any Time Subscription Interrogation**: запрос HLR данных абонента.
- **MAP Operation Code**: ниспадающий список для выбора кода операции MAP, используемой в сообщении TCAP:

**Dummy**: пустая операция

**MAPsri**: MAP Send Routing Info

**MAPmtFSM**: MAP Mobile Terminated Foward Short Message

**MAPsi**: MAP Send IMSI

**MAPatsi**: MAP Any Time Subscription

**MAPatm**: MAP Any Time Modification

**MAPati**: MAP Any Time Interrogation - Mobile station state.

**MAPati**: MAP Any Time Interrogation - Mobile station Location.

Примечание: Данные **MAP Operation Code, Server** и **PLMN** задают услугу MAP SSP в сети PLMN.

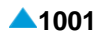

**MAP Capability Set**: множество возможностей услуги MAP ATI.

**Application Context**: контекст приложения TCAP.

**Application Context Version**: раскрывающийся список для выбора данных о версии контекста приложений:

**Version 1**: контекст приложений версии 1.

**Version 2**: контекст приложений версии 2.

**Version 3**: контекст приложений версии 3.

**PLMN**: MAP PLMN.

**SS7AP Destination**: адрес назначения MAP.

**SS7AP Originating**: исходящий адрес MAP.

**MAP Profile**: профиль MAP.

## **6.4.7.8.6.5. Элемент MAP Application Context**

#### **Назначение**

Администрирование контекста приложений MAP.

### **Открытие**

В основном окне при помощи команды **Protocols & Signaling > Protocols & Signaling > SS7 > SS7AP > MAP** > **MAP Application Context**.

#### **Данные в таблице**

**PLMN**: гиперссылка на MAP PLMN.

**MAP Operation Code**: код операции MAP.

**Application Context Version**: версия контекста приложения.

**MAP Capability Set**: гиперссылка на множество возможностей MAP ATI.

**Application Context**: гиперссылка на часть TCAP диалога.

# **6.4.7.8.6.5.1. Окно MAP Application Context**

#### **Назначение**

Администрирование контекста приложений MAP.

### **Открытие**

В командной строке элемента **MAP Application Context**, командами **New**, **Open**.

#### **Данные в окне**

**PLMN**: MAP PLMN.

**MAP Operation Code**: ниспадающий список для выбора кода операции MAP:

**Application Context Version**: раскрывающийся список для выбора данных о версии контекста приложений:

**MAP Capability Set**: множество возможностей MAP ATI.

**Application Context**: контекст приложения TCAP.

# <span id="page-1035-0"></span>**6.4.8. Группа элементов CAS**

### **Назначение**

Администрирование сигнализаций CAS.

# **Открытие**

В основном окне при помощи команды **Protocols & Signaling > Protocols & Signaling > CAS** .

### **Элементы**

- **CAS Register**: для администрирования регистровой сигнализации CAS (см. главу ["Группа](#page-1035-0) элементов **[CAS Register](#page-1035-0)**" ).
- **CAS Line**: для администрирования линейной сигнализации CAS (см. главу ["Группа элементов](#page-1064-0) **[CAS Line](#page-1064-0)**" **)**.
- **AON**: администрирование регистровой сигнализации AON (см. главу ["Группа элементов](#page-1075-0) **AON**" **)**.

# **6.4.8.1. Группа элементов CAS Register**

### **Назначение**

Администрирование регистровой сигнализации CAS.

Регистровые сигнализации переносят соответствующую часть телефонного номера, которую выбрал вызывающий абонент. Таким образом, сетевым элементам в сети, которые свяжут обоих абонентов, обеспечивает маршрутизация вызова.

Регистровые сигнализации могут быть импульсными (Pulse) или MFC (МЧК).

- импульсная сигнализация, которая может работать на линиях SL, SLM, ZSL и MG, передает нумерическую информацию в форме последовательности импульсов. Перенос номера возможен только в прямом направлении, от исходящей СЛ в сторону входящей.
- кодовая сигнализация (частотный код MFC) работает прежде всего на линиях SL и SLM (челнок) или SL, ZSL и MG (IP). Данные в обоих направлениях передаются с помощью двух одновременных сигналов тональной частоты.

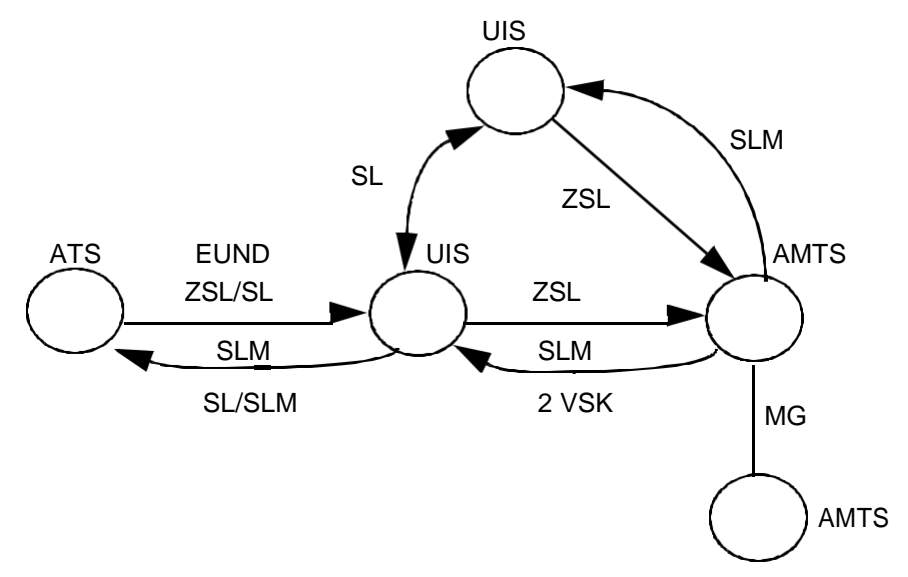

**Рисунок 6-15: Использование программного коммутатора в сети**

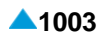

#### Сигнализация МЧК делится на,

"импульсный челнок" (челнок),

импульсный пакет (IP1),

импульсный пакет (MG),

импульсный пакет (по линии ZSL) при коммуникации с AMTS 2,3 (IP2).

# **Сигнализация МЧК "импульсный челнок"**

Сигнализация по методу "импульсный челнок" (MFC Shuttle) является самой современной управляющей сигнализацией типа МЧК. Каждый сигнал представляет собой комбинацию от двух до шести возможных частот. Сигналы передаются в форме импульсов с длиной 50 ±1 мс.

Сигнализация определенной сигнальной комбинации, т. е. сигнального кода, зависит от того, передаются ли сигналы в направлении от исходящей к входящей СЛ (в прямом направлении) или в обратном направлении.

Сигнализация МЧК по методу "импульсный челнок" используется прежде всего на линиях SL и SLM. Там, где существует общая линия SL и ZSL, сигналы по этому методу появляются только в самом начале установления соединения. Когда действующие сетевые элементы договорились, что речь идет о соединении по ZSL, передача данных сигналов прекращается и продолжается с импульсными сигналами (Pulse) или сигналами МЧК по методу "импульсный пакет" (MFC Packet).

# **Сигнализация MFC импульсный пакет (IP1)**

Используется на линиях ZSL и SL. По сравнению с "импульсным челноком" набор двухчастотных комбинаций меньше. Обеспечивает передачу отправки данных АОН (номер и категория вызывающего абонента) и номера вызываемого элемента.

# **Сигнализация MFC импульсный пакет (MG)**

Используется на линиях MG, которые, помимо регистровой сигнализации MFC, поддерживают еще импульсную регистровую сигнализацию.

Помимо переноса номеров вызывающего и вызываемого абонентов также обеспечиваются:

MG категория вызова (Kp),

эхокомпенсатор является устройство, компенсирующим собственное эхо (Se),

MG категория вызова является информацией, которая определяет автоматический или полуавтоматический вызов (запрос на вмешательство телефонистки) и приоритет вызова.

Аббревиатура IP1 означает регистровую сигнализацию импульсный пакет на линиях ZSL, а аббревиатура IPMG означает регистровую сигнализацию импульсный пакет на линиях MG.

# **Сигнализация MFC импульсный пакет (по линии ZSL) при коммуникации с AMTS 2,3 (IP2)**

Сигнализация используется на линиях ZSL. Имеет ту же роль, что и обычный импульсный пакет (IP1) с другим алгоритмом обменами сигналами (иным порядком данных).

С помощью аббревиатур можно обозначить содержимое импульсного пакета IP1 и IP2.

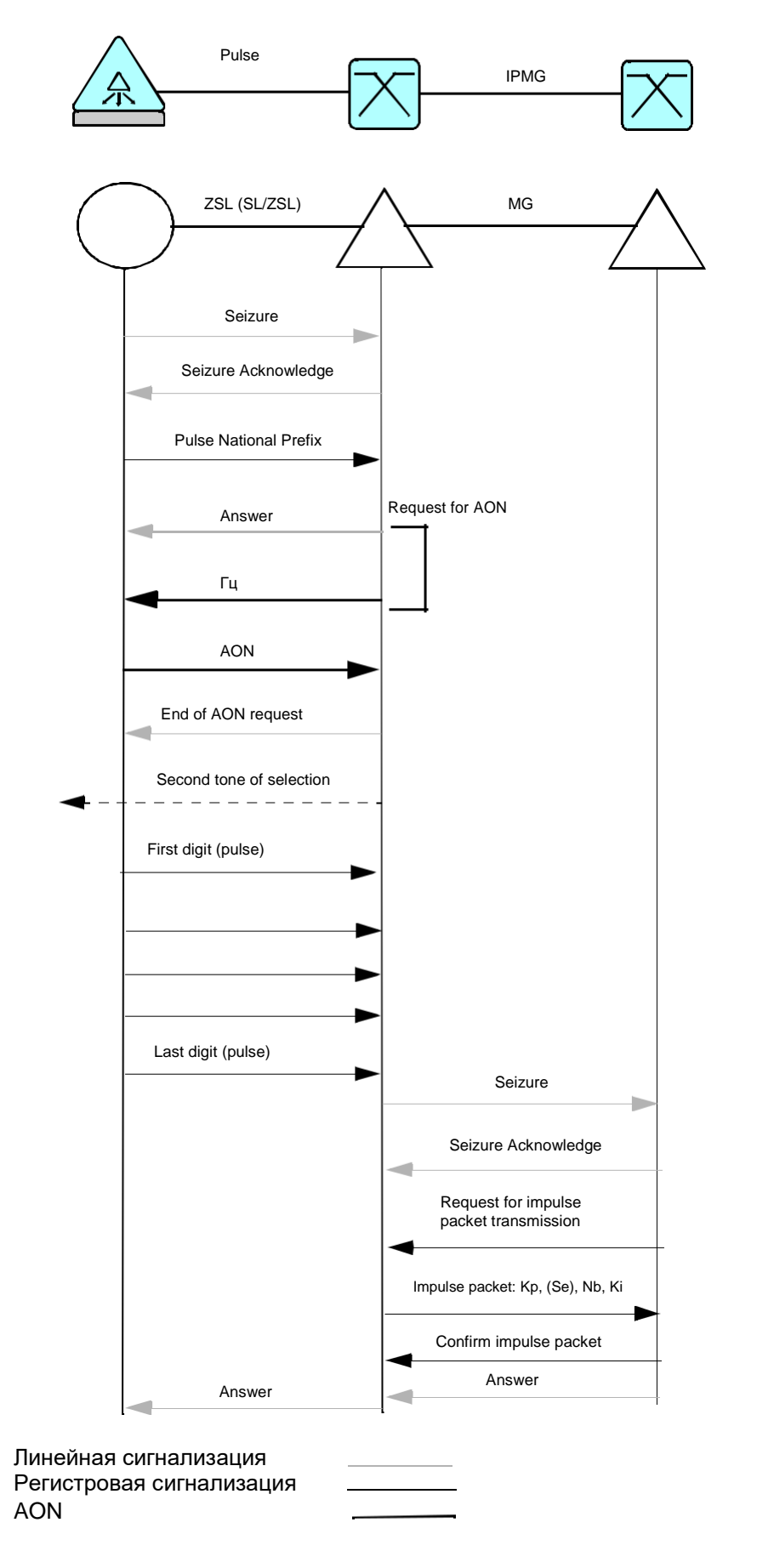

**Рисунок 6-16: Переход импульсной сигнализации в импульсный пакет MG (IPMG)**

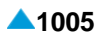

### **Открытие**

В основном окне при помощи команды **Protocols & Signaling > Protocols & Signaling** > **CAS** > **CAS Register**.

### **Элементы**

- **MFC Shuttle Outgoing**: для администрирования вариантов сигнализации MFC Shuttle (МЧК по методу "импульсный челнок") в исходящем направлении (см. главу "Элемент **[MFC Shuttle](#page-1039-0) [Outgoing](#page-1039-0)**").
- **MFC Shuttle Incoming**: для администрирования вариантов сигнализации MFC Shuttle (МЧК по методу "импульсный челнок") во входящем направлении (см. главу "Элемент **[MFC Shuttle](#page-1040-0) [Incoming](#page-1040-0)**").
- **MFC Packet (MG) Outgoing**: для администрирования вариантов сигнализации MFC Packet (MG) (МЧК по методу "импульсный челнок") в исходящем направлении (см. главу ["Элемент](#page-1041-0) **MFC [Packet \(MG\) Outgoing](#page-1041-0)**").
- **MFC Packet (MG) Incoming**: для администрирования вариантов сигнализации MFC Packet (MG) (МЧК по методу "импульсный челнок") во входящем направлении (см. главу ["Элемент](#page-1043-0) **MFC [Packet \(MG\) Incoming](#page-1043-0)**").
- **MFC Packet (MG with Echo Control) Outgoing**: для администрирования вариантов сигнализации MFC Packet (MG with Echo Control) (МЧК по методу "импульсный пакет") в исходящем направлении (см. главу "Элемент **[MFC Packet \(MG with Echo Control\) Outgoing](#page-1044-0)**").
- **MFC Packet (MG with Echo Control) Incoming**: для администрирования вариантов сигнализации MFC Packet (MG with Echo Control) (МЧК по методу "импульсный пакет") во входящем направлении (см. главу "Элемент **[MFC Packet \(MG with Echo Control\) Incoming](#page-1045-0)**").
- **MFC Packet (IP1) Outgoing**: для администрирования вариантов сигнализации MFC Packet (IP1) (МЧК по методу "импульсный челнок") в исходящем направлении (см. главу ["Элемент](#page-1046-0) **MFC [Packet](#page-1046-0)  (IP1) [Outgoing](#page-1046-0)**").
- **MFC Packet (IP1) Incoming**: для администрирования вариантов сигнализации MFC Packet (IP1) (МЧК по методу "импульсный челнок") во входящем направлении (см. главу ["Элемент](#page-1048-0) **MFC [Packet](#page-1048-0)  [\(IP1\) Incoming](#page-1048-0)**").
- **Pulse Outgoing**: для администрирования вариантов сигнализации Pulse в исходящем направлении (см. главу "Элемент **[Pulse Outgoing](#page-1049-0)**").
- **Pulse Incoming**: для администрирования вариантов сигнализации Pulse во входящем направлении (см. главу "Элемент **[Pulse Incoming](#page-1050-0)**").
- **ASS Outgoing**: для администрирования вариантов сигнализации ASS в исходящем направлении (см. главу "Элемент **[ASS Outgoing](#page-1050-0)**").
- **ASS Incoming**: для администрирования вариантов сигнализации ASS во входящем направлении (см. главу "Элемент **[ASS Incoming](#page-1051-0)**").
- **R2 Outgoing**: для администрирования вариантов сигнализации R2 в исходящем направлении (см. главу "Элемент **[R2 Outgoing](#page-1052-0)**").
- **R2 Incoming**: для администрирования вариантов сигнализации R2 во входящем направлении (см. главу "Элемент **[R2 Incoming](#page-1054-0)**").
- **R2 UA Outgoing**: для администрирования вариантов сигнализации R2 UA в исходящем направлении (см. главу "Элемент **[R2 UA Outgoing](#page-1055-0)**").
- **R2 UA Incoming**: для администрирования вариантов сигнализации R2 UA во входящем направлении (см. главу "Элемент **[R2 UA Incoming](#page-1057-0)**").
- **DTMF Outgoing**: для администрирования вариантов сигнализации DTMF в исходящем направлении (см. главу "Элемент **[DTMF Outgoing](#page-1058-0)**").
- **DTMF Incoming**: для администрирования вариантов сигнализации DTMF во входящем направлении (см. главу "Элемент **[DTMF Incoming](#page-1059-0)**").
- <span id="page-1039-0"></span>**R2/DTMF - R2 Outgoing**: для администрирования сигнализации R2/DTMF с использованием сигнализации R2 в исходящем направлении (см. главу "Элемент **R2/DTMF - [R2 Outgoing](#page-1060-0)**").
- **R2/DTMF - DTMF Incoming**: для администрирования сигнализации R2/DTMF с использованием сигнализации R2 во входящем направлении (см. главу "Элемент **R2/DTMF - [DTMF Incoming](#page-1062-0)**").
- **DTMF/R2 - DTMF Outgoing**: для администрирования сигнализации R2/DTMF с использованием сигнализации DTMF в исходящем направлении (см. главу "Элемент **[DTMF/R2 -](#page-1062-0) DTMF [Outgoing](#page-1062-0)**").
- **DTMF/R2 - R2 Incoming**: для администрирования сигнализации R2/DTMF с использованием сигнализации R2 во входящем направлении (см. главу "Элемент **DTMF/R2 - [R2 Incoming](#page-1063-0)**").

# **6.4.8.1.1. Элемент MFC Shuttle Outgoing**

### **Назначение**

Администрирование данных сигнализации MFC Shuttle в исходящем направлении.

### **Открытие**

В основном окне при помощи команды **Protocols & Signaling > Protocols & Signaling > CAS > CAS Register** > **MFC Shuttle Outgoing**.

### **Данные в таблице**

**Variant**: вариант сигнализации.

- **Attenuation [db]**: затухание по отношению к номинальному уровню отрицательное значение означает усиление сигнала.
- **Timeout on Free Signaling Unit [s]**: время ожидания свободного сигнального блока.
- **Delay before End [ms]**: задержка завершения регистровой фазы после освобождения сигнального блока.

**Pulse Length [ms]**: длительность передачи импульса.

**Received Pulse Length [ms]**: максимальная длина импульса на приеме.

**Pulse Security Timer [s]**: таймер защитного интервала длительности импульса на приеме.

- **Pause Length [ms]**: длина паузы.
- **Timeout on First Backward Signal [s]**: максимальное время ожидания первого сигнала в обратном направлении.
- **Timeout on Next Backward Signal [ms]**: время ожидания каждого сигнала в обратном направлении.

**Delay Forward Signal**: задержка передачи сигнала в прямом направлении.

# **6.4.8.1.1.1. Окно MFC Shuttle Outgoing**

#### **Назначение**

Администрирование сигнализации MFC Shuttle в исходящем направлении.

### **Открытие**

В элементе **MFC Shuttle Outgoing**, при помощи команды **New**, **Open**.

# **Данные в окне**

**Variant**: вариант сигнализации.

**Attenuation [db]**: затухание по отношению к номинальному уровню - отрицательное значение

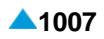

<span id="page-1040-0"></span>означает усиление сигнала.

**Timeout on Free Signaling Unit [s]**: время ожидания свободного сигнального блока.

**Delay before End [ms]**: задержка завершения регистровой фазы после освобождения сигнального блока.

**Pulse Length [ms]**: длительность передачи импульса.

**Received Pulse Length [ms]**: максимальная длина импульса на приеме.

**Pulse Security Timer [s]**: таймер защитного интервала длительности импульса на приеме.

**Pause Length [ms]**: длина паузы.

- **Timeout on First Backward Signal [s]**: максимальное время ожидания первого сигнала в обратном направлении.
- **Timeout on Next Backward Signal [ms]**: время ожидания каждого сигнала в обратном направлении.

**Delay Forward Signal**: задержка передачи сигнала в прямом направлении.

# **6.4.8.1.2. Элемент MFC Shuttle Incoming**

#### **Назначение**

Администрирование данных сигнализации MFC Shuttle во входящем направлении.

### **Открытие**

В основном окне при помощи команды **Protocols & Signaling > Protocols & Signaling > CAS > CAS Register** > **MFC Shuttle Incoming**.

# **Данные в таблице**

**Variant**: вариант сигнализации.

- **Attenuation [db]**: затухание по отношению к номинальному уровню отрицательное значение означает усиление сигнала.
- **Timeout on Free Signaling Unit [s]**: время ожидания свободного сигнального блока.
- **Delay before End [ms]**: задержка завершения регистровой фазы после освобождения сигнального блока.
- **Pulse Length [ms]**: длительность передачи импульса.
- **Received Pulse Length [s]**: максимальная длина импульса на приеме.

**Pulse Security Timer [s]**: таймер защитного интервала длительности импульса на приеме.

- **Pause Length [ms]**: длина паузы.
- **Delay First Backward Signal [ms]**: задержка передачи первого сигнала в обратном направлении.
- **Delay Next Backward Signal [ms]**: задержка передачи каждого последующего сигнала в обратном направлении.
- **Timeout on Forward Signal [s]**: максимальное время ожидания сигнала в прямом направлении.
- **Signal for First Digit Request**: раскрывающийся список для выбора запроса первой цифры.
- **Delay Backward Signal in Transit [ms]**: задержка передачи сигнала в обратном направлении в транзите.
- **Call Category Request [ms]**: запрос для категории вызова.

# <span id="page-1041-0"></span>**6.4.8.1.2.1. Окно MFC Shuttle Incoming**

### **Назначение**

Администрирование данных сигнализации MFC Shuttle во входящем направлении.

## **Открытие**

В элементе **MFC Shuttle Incoming**, при помощи команды **New**, **Open**.

# **Данные в окне**

**Variant**: вариант сигнализации.

**Attenuation [db]**: затухание по отношению к номинальному уровню - отрицательное значение означает усиление сигнала.

**Timeout on Free Signaling Unit [s]**: время ожидания свободного сигнального блока.

**Delay before End [ms]**: задержка завершения регистровой фазы после освобождения сигнального блока.

**Pulse Length [ms]**: длительность передачи импульса.

**Received Pulse Length [ms]**: максимальная длина импульса на приеме.

**Pulse Security Timer [s]**: таймер защитного интервала длительности импульса на приеме.

**Pause Length [ms]**: длина паузы.

**Delay First Backward Signal [ms]**: задержка передачи первого сигнала в обратном направлении.

**Delay Next Backward Signal [ms]**: задержка передачи каждого последующего сигнала в обратном направлении.

**Timeout on Forward Signal [s]**: максимальное время ожидания сигнала в прямом направлении.

**Signal for First Digit Request**: раскрывающийся список для выбора сигнала запроса первой цифры:

• **Send Next Digit (n+1)**: передача следующей цифры номера вызывающего абонента.

**Send Last but One Digit (n-1)**: передача предыдущей цифры номера вызывающего абонента.

**Send From First Digit**: начало передачи первой цифры номера вызывающего абонента.

**Delay Backward Signal in Transit [ms]**: задержка передачи сигнала в обратном направлении в транзите.

**Call Category Request**: ниспадающий список для выбора запроса для категории вызова:

- **No SLM Category Request**: категория не запрашивается на линиях СЛМ.
- **SLM Category Request at Start**: категория запрашивается на линиях СЛМ в начале.

**SLM Category Request If Needed**: категория запрашивается на линиях СЛМ при необходимости.

# **6.4.8.1.3. Элемент MFC Packet (MG) Outgoing**

### **Назначение**

Администрирование данных сигнализации MFC Packet (MG) в исходящем направлении.

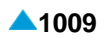

# **Открытие**

В основном окне при помощи команды **Protocols & Signaling > Protocols & Signaling > CAS > CAS Register** > **MFC Packet (MG) Outgoing**.

# **Данные в таблице**

**Variant**: вариант сигнализации.

**Attenuation [db]**: затухание по отношению к номинальному уровню - отрицательное значение означает усиление сигнала.

**Timeout on Free Signaling Unit [s]**: время ожидания свободного сигнального блока.

**Delay before End [ms]**: задержка завершения регистровой фазы после освобождения сигнального блока.

**Pulse Length [ms]**: длительность передачи импульса.

**Received Pulse Length [ms]**: максимальная длина импульса на приеме.

**International Prefix Length**: длина международного префикса.

**Pulse Security Timer [s]**: таймер защитного интервала длительности импульса на приеме.

**Pause Length [ms]**: длина паузы.

**Timeout on Request for Packet [s]**: время ожидания запроса для отправки пакета.

**Transmit Delay [ms]**: задержка передачи паузы.

**Timeout on Acknowledgment**: время ожидания подтверждения пакета.

**Additional Digit if CgPN is too Short**: цифра, автоматически добавляемая к номеру вызывающего абонента (CgPN) с целью заполнения 7 мест.

**LAC Length of Adjacent Node**: длина префикса AMTS.

# **6.4.8.1.3.1. Окно MFC Packet (MG) Outgoing**

# **Назначение**

Администрирование данных сигнализации MFC Packet (MG) в исходящем направлении.

# **Открытие**

В элементе **MFC Packet (MG) Outgoing**, при помощи команд **New**, **Open**.

# **Данные в окне**

**Variant**: вариант сигнализации.

**Attenuation [db]**: затухание по отношению к номинальному уровню - отрицательное значение означает усиление сигнала.

**Timeout on Free Signaling Unit [s]**: время ожидания свободного сигнального блока.

**Delay before End [ms]**: задержка завершения регистровой фазы после освобождения сигнального блока.

**Pulse Length [ms]**: длительность передачи импульса.

**Received Pulse Length [ms]**: максимальная длина импульса на приеме.

**International Prefix Length**: длина международного префикса.

**Pulse Security Timer [s]**: таймер защитного интервала длительности импульса на приеме.

**Pause Length [ms]**: длина паузы.

**Timeout on Request for Packet [s]**: время ожидания запроса для отправки пакета.

<span id="page-1043-0"></span>**Transmit Delay [ms]**: задержка передачи паузы.

**Timeout on Acknowledgment**: время ожидания подтверждения пакета.

**Additional Digit if CgPN is too Short**: цифра, автоматически добавляемая к номеру вызывающего абонента (CgPN) с целью заполнения 7 мест.

**LAC Length of Adjacent Node**: длина префикса AMTS.

# **6.4.8.1.4. Элемент MFC Packet (MG) Incoming**

### **Назначение**

Администрирование данных сигнализации MFC Packet во входящем направлении.

### **Открытие**

В основном окне при помощи команды **Protocols & Signaling > Protocols & Signaling > CAS > CAS Register** > **MFC Packet (MG) Incoming**.

### **Данные в таблице**

**Variant**: вариант сигнализации.

**Attenuation [db]**: затухание по отношению к номинальному уровню - отрицательное значение означает усиление сигнала.

**Timeout on Free Signalling Unit [s]**: время ожидания свободного сигнального блока.

**Delay before End [ms]**: задержка завершения регистровой фазы после освобождения сигнального блока.

**Pulse Length [ms]**: длительность передачи импульса.

**Received Pulse Length [ms]**: максимальная длина импульса на приеме.

**Pulse Security Timer [s]**: таймер защитного интервала длительности импульса на приеме.

**Received Pause Length [ms]**: максимальная длина паузы на приеме.

**Pause Security Timer [s]**: таймер защитного интервала длительности импульса на приеме.

**Timeout on Packet [s]**: время ожидания пакета после отправки запроса.

**Transmit Delay [ms]**: задержка передачи запроса/подтверждения.

**Signal on no Packet**: передача сигнала I-15 (конец набора), если пакет не получен:

# **6.4.8.1.4.1. Окно MFC Packet (MG) Incoming**

#### **Назначение**

Администрирование данных сигнализации MFC Packet во входящем направлении.

### **Открытие**

В элементе **MFC Packet (MG) Incoming**, при помощи команд **New**, **Open**.

### **Данные в окне**

**Variant**: вариант сигнализации.

**Attenuation [db]**: затухание по отношению к номинальному уровню - отрицательное значение означает усиление сигнала.

**Timeout on Free Signalling Unit [s]**: время ожидания свободного сигнального блока.
**Delay before End [ms]**: задержка завершения регистровой фазы после освобождения сигнального блока.

**Pulse Length [ms]**: длительность передачи импульса.

**Received Pulse Length [ms]**: максимальная длина импульса на приеме.

**Pulse Security Timer [s]**: таймер защитного интервала длительности импульса на приеме.

**Received Pause Length [ms]**: максимальная длина паузы на приеме.

**Pause Security Timer [s]**: таймер защитного интервала длительности импульса на приеме.

**Timeout on Packet [s]**: время ожидания пакета после отправки запроса.

**Transmit Delay [ms]**: задержка передачи запроса/подтверждения.

**Signal on no Packet**: раскрывающийся список для выбора передачи сигнала l-15 (конец набора), если пакет не получен:

**No**: сигнал I-15 не передается.

**Yes**: сигнал I-15 передается.

# **6.4.8.1.5. Элемент MFC Packet (MG with Echo Control) Outgoing**

### **Назначение**

Администрирование данных сигнализации MFC Packet (MG with Echo Control) в исходящем направлении.

#### **Открытие**

В основном окне при помощи команды **Protocols & Signaling > Protocols & Signaling > CAS > CAS Register** > **MFC Packet (MG with Echo Canceller) Outgoing**.

## **Данные в таблице**

**Variant**: вариант сигнализации.

**Attenuation [db]**: затухание по отношению к номинальному уровню - отрицательное значение означает усиление сигнала.

**Timeout on Free Signalling Unit [s]**: время ожидания свободного сигнального блока.

**Delay before End [ms]**: задержка завершения регистровой фазы после освобождения сигнального блока.

**Pulse Length [ms]**: длительность передачи импульса.

**Received Pulse Length [ms]**: максимальная длина импульса на приеме.

**Prefix Length**: длина международного префикса.

**Pulse Security Timer [s]**: таймер защитного интервала длительности импульса на приеме.

**Pause Length [ms]**: длительность передачи паузы.

**Timeout on Request for Packet [s]**: время ожидания запроса для отправки пакета.

**Transmit Delay [ms]**: задержка передачи паузы.

**Timeout on Acknowledgment**: время ожидания подтверждения пакета.

**Additional Digit if CgPN is too Short**: цифра, автоматически добавляемая к номеру вызывающего абонента (CgPN) с целью заполнения 7 мест.

**LAC Length of Adjacent Node**: длина префикса АТС AMTC.

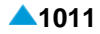

# **6.4.8.1.5.1. Окно MFC Packet (MG with Echo Canceller) Outgoing**

## **Назначение**

Администрирование данных сигнализации MFC Packet (MG with Echo Control) в исходящем направлении.

## **Открытие**

В элементе **MFC Packet (MG with Echo Canceller) Outgoing**, при помощи команд **New**, **Open**.

## **Данные в окне**

**Variant**: вариант сигнализации.

**Attenuation [db]**: затухание по отношению к номинальному уровню - отрицательное значение означает усиление сигнала.

**Timeout on Free Signalling Unit [s]**: время ожидания свободного сигнального блока.

**Delay before End [ms]**: задержка завершения регистровой фазы после освобождения сигнального блока.

**Pulse Length [ms]**: длительность передачи импульса.

**Received Pulse Length [ms]**: максимальная длина импульса на приеме.

**Prefix Length**: длина международного префикса.

**Pulse Security Timer [s]**: таймер защитного интервала длительности импульса на приеме.

**Pause Length [ms]**: длительность передачи паузы.

**Timeout on Request for Packet [s]**: время ожидания запроса для отправки пакета.

**Transmit Delay [ms]**: задержка передачи паузы.

**Timeout on Acknowledgment**: время ожидания подтверждения пакета.

**Additional Digit if CgPN is too Short**: цифра, автоматически добавляемая к номеру вызывающего абонента (CgPN) с целью заполнения 7 мест.

**LAC Length of Adjacent Node**: длина префикса АТС AMTC.

# **6.4.8.1.6. Элемент MFC Packet (MG with Echo Control) Incoming**

## **Назначение**

Администрирование данных сигнализации MFC Packet (MG with Echo Control) во входящем направлении.

### **Открытие**

В основном окне при помощи команды **Protocols & Signaling > Protocols & Signaling > CAS > CAS Register** > **MFC Packet (MG with Echo Canceller) Incoming**.

## **Данные в таблице**

**Variant**: вариант сигнализации.

**Attenuation [db]**: затухание по отношению к номинальному уровню - отрицательное значение означает усиление сигнала.

**Timeout on Free Signaling Unit [s]**: время ожидания свободного сигнального блока.

**Delay before End [ms]**: задержка завершения регистровой фазы после освобождения сигнального блока.

**Pulse Length [ms]**: длительность передачи импульса.

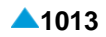

**Received Pulse Length [ms]**: максимальная длина импульса на приеме.

**Pulse Security Timer [s]**: таймер защитного интервала длительности импульса на приеме.

**Received Pause Length [ms]**: максимальная длина паузы на приеме.

**Pause Security Timer [s]**: таймер защитного интервала длительности импульса на приеме.

**Timeout on Packet [s]**: время ожидания пакета после отправки запроса.

**Transmit Delay [ms]**: задержка передачи запроса/подтверждения.

**Signal on no Packet**: передача сигнала I-15 (конец набора), если пакет не получен:

# **6.4.8.1.6.1. Окно MFC Packet (MG with Echo Control) Incoming**

## **Назначение**

Администрирование данных сигнализации MFC Packet (MG with Echo Control) во входящем направлении.

## **Открытие**

В элементе **MFC Packet (MG with Echo Canceller) Incoming**, при помощи команд **New**, **Open**.

## **Данные в окне**

**Variant**: вариант сигнализации.

**Attenuation [db]**: затухание по отношению к номинальному уровню - отрицательное значение означает усиление сигнала.

**Timeout on Free Signaling Unit [s]**: время ожидания свободного сигнального блока.

**Delay before End [ms]**: задержка завершения регистровой фазы после освобождения сигнального блока.

**Pulse Length [ms]**: длительность передачи импульса.

**Received Pulse Length [ms]**: максимальная длина импульса на приеме.

**Pulse Security Timer [s]**: таймер защитного интервала длительности импульса на приеме.

**Received Pause Length [ms]**: максимальная длина паузы на приеме.

**Pause Security Timer [s]**: таймер защитного интервала длительности импульса на приеме.

**Timeout on Packet [s]**: время ожидания пакета после отправки запроса.

**Transmit Delay [ms]**: задержка передачи запроса/подтверждения.

**Signal on no Packet**: раскрывающийся список для выбора передачи сигнала l-15 (конец набора), если пакет не получен:

**No**: сигнал I-15 не передается.

**Yes**: сигнал I-15 передается.

# **6.4.8.1.7. Элемент MFC Packet (IP1) Outgoing**

### **Назначение**

Администрирование данных сигнализации MFC Packet (IP1) в исходящем направлении.

## **Открытие**

В основном окне при помощи команды **Protocols & Signaling > Protocols & Signaling > CAS > CAS Register** > **MFC Packet (IP1) Outgoing**.

## **Данные в таблице**

**Variant**: вариант сигнализации.

**Attenuation [db]**: затухание по отношению к номинальному уровню - отрицательное значение означает усиление сигнала.

**Timeout on Free Signaling Unit [s]**: время ожидания свободного сигнального блока.

**Delay before End [ms]**: задержка завершения регистровой фазы после освобождения сигнального блока.

**Pulse Length [ms]**: длительность передачи импульса.

**Received Pulse Length [ms]**: максимальная длина импульса на приеме.

**Prefix Length**: длина префикса.

**Pulse Security Timer [s]**: таймер защитного интервала длительности импульса на приеме.

**Pause Length [ms]**: длительность передачи паузы.

**Timeout on Request for Packet [s]**: длительность передачи паузы.

**Transmit Delay [ms]**: задержка передачи паузы.

**Timeout on Acknowledgment**: время ожидания подтверждения пакета.

**Additional Digit if CgPN is too Short**: цифра, автоматически добавляемая к номеру вызывающего абонента (CgPN) с целью заполнения 7 мест.

**LAC Length of Adjacent Node**: длина префикса AMTS.

# **6.4.8.1.7.1. Окно MFC Packet (IP1) Outgoing**

## **Назначение**

Администрирование данных сигнализации MFC Packet (IP1) в исходящем направлении.

## **Открытие**

В элементе **MFC Packet (IP1) Outgoing**, при помощи команд **New**, **Open**.

## **Данные в окне**

**Variant**: вариант сигнализации.

**Attenuation [db]**: затухание по отношению к номинальному уровню - отрицательное значение означает усиление сигнала.

**Timeout on Free Signaling Unit [s]**: время ожидания свободного сигнального блока.

**Delay before End [ms]**: задержка завершения регистровой фазы после освобождения сигнального блока.

**Pulse Length [ms]**: длительность передачи импульса.

**Received Pulse Length [ms]**: максимальная длина импульса на приеме.

**Prefix Length**: длина префикса.

**Pulse Security Timer [s]**: таймер защитного интервала длительности импульса на приеме.

**Pause Length [ms]**: длительность передачи паузы.

**Timeout on Request for Packet [s]**: длительность передачи паузы.

**Transmit Delay [ms]**: задержка передачи паузы.

**Timeout on Acknowledgment**: время ожидания подтверждения пакета.

**Additional Digit if CgPN is too Short**: цифра, автоматически добавляемая к номеру вызывающего абонента (CgPN) с целью заполнения 7 мест.

**LAC Length of Adjacent Node**: длина префикса AMTS.

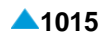

# **6.4.8.1.8. Элемент MFC Packet (IP1) Incoming**

## **Назначение**

Администрирование данных сигнализации MFC Packet (IP1) во входящем направлении.

## **Открытие**

В основном окне при помощи команды **Protocols & Signaling > Protocols & Signaling > CAS > CAS Register** > **MFC Packet (IP1) Incoming**.

## **Данные в таблице**

**Variant**: вариант сигнализации.

**Attenuation [db]**: затухание по отношению к номинальному уровню - отрицательное значение означает усиление сигнала.

**Timeout on Free Signaling Unit [s]**: время ожидания свободного сигнального блока.

**Delay before End [ms]**: задержка завершения регистровой фазы после освобождения сигнального блока.

**Pulse Length [ms]**: длительность передачи импульса.

**Received Pulse Length [ms]**: максимальная длина импульса на приеме.

**Pulse Security Timer [s]**: таймер защитного интервала длительности импульса на приеме.

**Received Pause Length [ms]**: максимальная длина паузы на приеме.

**Pause Security Timer [s]**: таймер защитного интервала длительности импульса на приеме.

**Timeout on Packet [s]**: время ожидания пакета после отправки запроса.

**Transmit Delay [ms]**: задержка передачи запроса/подтверждения.

**Signal on no Packet**: раскрывающийся список для выбора передачи сигнала I-15 (конец набора), если пакет не получен:

## **6.4.8.1.8.1. Окно MFC Packet (IP1) Incoming**

### **Назначение**

Администрирование данных сигнализации MFC Packet (IP1) во входящем направлении.

### **Открытие**

В элементе **MFC Packet (IP1) Incoming**, при помощи команд **New**, **Open**.

### **Данные в окне**

**Variant**: вариант сигнализации.

**Attenuation [db]**: затухание по отношению к номинальному уровню - отрицательное значение означает усиление сигнала.

**Timeout on Free Signaling Unit [s]**: время ожидания свободного сигнального блока.

**Delay before End [ms]**: задержка завершения регистровой фазы после освобождения сигнального блока.

**Pulse Length [ms]**: длительность передачи импульса.

**Received Pulse Length [ms]**: максимальная длина импульса на приеме.

**Pulse Security Timer [s]**: таймер защитного интервала длительности импульса на приеме.

**Received Pause Length [ms]**: максимальная длина паузы на приеме.

**Pause Security Timer [s]**: таймер защитного интервала длительности импульса на приеме.

**Timeout on Packet [s]**: время ожидания пакета после отправки запроса.

**Transmit Delay [ms]**: задержка передачи запроса/подтверждения.

**Signal on no Packet**: раскрывающийся список для выбора передачи сигнала l-15 (конец набора),

если пакет не получен:

**No**: сигнал I-15 не передается.

**Yes**: сигнал I-15 передается.

# **6.4.8.1.9. Элемент Pulse Outgoing**

## **Назначение**

Администрирование вариантов сигнализации Pulse в исходящем направлении.

## **Открытие**

В основном окне при помощи команды **Protocols & Signaling > Protocols & Signaling > CAS > CAS Register** > **Pulse Outgoing**.

## **Данные в таблице**

**Variant**: вариант сигнализации.

**Timeout on Next Digit [s]**: тайм-аут на следующую цифру во время набора.

**First Digit Sending Delay [ms]**: задержка передачи следующей цифры - время от занятия до отправки следующей цифры.

**Connection Delay**: задержка подключения разговорного канала после конца передачи номера.

**Duration of 2VF Trunk Reservation for Dispatcher [ms]**: продолжительность резервирования соединительной линии 2VF для нужд диспетчера.

# **6.4.8.1.9.1. Окно Pulse Outgoing**

### **Назначение**

Администрирование вариантов сигнализации Pulse в исходящем направлении.

## **Открытие**

В элементе **Pulse Outgoing**, при помощи команды **New**, **Open**.

## **Данные в окне**

**Variant**: вариант сигнализации.

**Timeout on Next Digit [s]**: тайм-аут на следующую цифру во время набора.

**First Digit Sending Delay [ms]**: задержка передачи следующей цифры - время от занятия до отправки следующей цифры.

**Connection Delay**: задержка подключения разговорного канала после конца передачи номера.

**Duration of 2VF Trunk Reservation for Dispatcher [ms]**: продолжительность резервирования соединительной линии 2VF для нужд диспетчера.

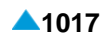

## **6.4.8.1.10. Элемент Pulse Incoming**

### **Назначение**

Администрирование вариантов сигнализации Pulse во входящем направлении.

### **Открытие**

В основном окне при помощи команды **Protocols & Signaling > Protocols & Signaling > CAS Register > Pulse Incoming**.

## **Данные в таблице**

**Variant**: вариант сигнализации.

**Timeout on Next Digit [s]**: тайм-аут на следующую цифру во время набора.

**Timeout on Next Digit on Transit [s]**: время ожидания следующей цифры при транзите.

**Connection Delay**: задержка подключения разговорного канала после конца передачи номера.

**Duration of 2VF Trunk Reservation for Dispatcher [ms]**: продолжительность резервирования соединительной линии 2VF для нужд диспетчера.

## **6.4.8.1.10.1. Окно Pulse Incoming**

## **Назначение**

Администрирование вариантов сигнализации Pulse во входящем направлении.

### **Открытие**

В командной строке элемента **Pulse Incoming**, командами **New**, **Open**.

### **Данные в окне**

**Variant**: вариант сигнализации.

**Timeout on Next Digit [s]**: тайм-аут на следующую цифру во время набора.

**Timeout on Next Digit on Transit [s]**: время ожидания следующей цифры при транзите.

**Connection Delay**: задержка подключения разговорного канала после конца передачи номера.

**Duration of 2VF Trunk Reservation for Dispatcher [ms]**: продолжительность резервирования соединительной линии 2VF для нужд диспетчера.

## **6.4.8.1.11. Элемент ASS Outgoing**

## **Назначение**

Администрирование сигнализации ASS в исходящем направлении.

#### **Открытие**

В основном окне при помощи команды **Protocols & Signaling > Protocols & Signaling > CAS > CAS Register** > **ASS Incoming**.

### **Данные в таблице**

**Variant**: вариант сигнализации.

**Timeout on Next Digit [s]**: тайм-аут на следующую цифру во время набора.

**First Digit Sending Delay [ms]**: задержка передачи следующей цифры - время от занятия до отправки следующей цифры.

**Connection Delay**: задержка подключения разговорного канала после конца передачи номера.

**Duration of 2VF Trunk Reservation for Dispatcher [ms]**: продолжительность резервирования соединительной линии 2VF для нужд диспетчера.

## **6.4.8.1.11.1. Элемент ASS Outgoing**

### **Назначение**

Администрирование сигнализации ASS в исходящем направлении.

#### **Открытие**

В командной строке элемента **ASS Incoming**, командами **New, Open.**.

#### **Данные в окне**

**Variant**: вариант сигнализации.

**Timeout on Next Digit [s]**: тайм-аут на следующую цифру во время набора.

**First Digit Sending Delay [ms]**: задержка передачи следующей цифры - время от занятия до отправки следующей цифры.

**Connection Delay**: задержка подключения разговорного канала после конца передачи номера.

**Duration of 2VF Trunk Reservation for Dispatcher [ms]**: продолжительность резервирования соединительной линии 2VF для нужд диспетчера.

## **6.4.8.1.12. Элемент ASS Incoming**

#### **Назначение**

Администрирование сигнализации ASS во входящем направлении.

#### **Открытие**

В основном окне при помощи команды **Protocols & Signaling > Protocols & Signaling** > **CAS** > **CAS Register** > **ASS Incoming**.

#### **Данные в таблице**

**Variant**: вариант сигнализации.

**Timeout on Next Digit [s]**: тайм-аут на следующую цифру во время набора.

**Timeout on Next Digit on Transit [s]**: время ожидания следующей цифры при транзите.

**Connection Delay**: задержка подключения разговорного канала после конца передачи номера.

**Duration of 2VF Trunk Reservation for Dispatcher [ms]**: продолжительность резервирования соединительной линии 2VF для нужд диспетчера.

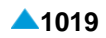

# **6.4.8.1.12.1. Окно ASS Incoming**

## **Назначение**

Администрирование сигнализации ASS во входящем направлении.

## **Открытие**

В командной строке элемента **ASS Incoming**, командами **New**, **Open**.

## **Данные в окне**

**Variant**: вариант сигнализации.

**Timeout on Next Digit [s]**: тайм-аут на следующую цифру во время набора.

**Timeout on Next Digit on Transit [s]**: время ожидания следующей цифры при транзите.

**Connection Delay**: задержка подключения разговорного канала после конца передачи номера.

**Duration of 2VF Trunk Reservation for Dispatcher [ms]**: продолжительность резервирования соединительной линии 2VF для нужд диспетчера.

# **6.4.8.1.13. Элемент R2 Outgoing**

## **Назначение**

Администрирование данных сигнализации R2 в исходящем направлении.

## **Открытие**

В основном окне при помощи команды **Protocols & Signaling > Protocols & Signaling > CAS > CAS Register** > **R2 Outgoing**.

Данные в таблице

**Variant**: вариант сигнализации.

**Attenuation [db]**: затухание.

**Timeout on Free Signaling Unit [s]**: время ожидания свободного сигнального блока.

**Delay Before End [ms]**: задержка завершения регистровой фазы после освобождения сигнального блока.

**Timeout on First Digit [s]**: тайм-аут на первую цифру.

**Timeout on Next Digit**: тайм-аут на следующую цифру.

**Timeout on Backward Signal [s]**: максимальный тайм-аут на запрос – сигнал в обратном направлении (после начала передачи сигнала в прямом направлении).

**Maximal Length of Backward Signal from Group A [s]**: максимальная длина сигнала в обратном направлении, на первом этапе (после отмены отправки сигнала в прямом направлении).

- **Maximal Length of Backward Signal from Group B [s]**: максимальная длина сигнала в обратном направлении, на втором этапе (после отмены отправки сигнала в прямом направлении).
- **End of Dialling Signal**: передача или отсутствие передачи сигнала I-15 (конец набора) после завершения передачи номера вызываемого абонента.

**Compelled Type**: выбор метода передачи и подтверждения сигналов compelled/semi compelled:

- **Time on Next Cycle [ms]**: длина цикла "semi compelled" (настраивается только в случае типа сигнализации "compelled").
- **CgPN Not Available Signal**: данные, которые определяют, передается ли сигнал I-12, когда отсутствует абонентский номер (эти данные зависят от рынка).

**CgPN Presentation**: учет/неучет дополнительной услуги "Запрет идентификации вызывающей линии - CLIR" (данные зависят от рынка).

**Erase CgPN in case of CLIR**: передача номера вызывающего абонента (CgPN - Calling Party Number) по сигнализации R2 в том случае, если у вызывающего абонента задействована дополнительная услуга "Запрет идентификации номера вызывающего абонента - CLIR".

## **6.4.8.1.13.1. Окно R2 Outgoing**

#### **Назначение**

Администрирование данных сигнализации R2 в исходящем направлении.

#### **Открытие**

В элементе **R2 Outgoing**, командами **New**, **Open**.

#### **Данные в окне**

**Variant**: вариант сигнализации.

**Attenuation [db]**: затухание.

- **Timeout on Free Signaling Unit [s]**: время ожидания свободного сигнального блока.
- **Delay Before End [ms]**: задержка завершения регистровой фазы после освобождения сигнального блока.

**Timeout on First Digit [s]**: тайм-аут на первую цифру.

**Timeout on Next Digit**: тайм-аут на следующую цифру.

**Timeout on Backward Signal [s]**: максимальный тайм-аут на запрос – сигнал в обратном направлении (после начала передачи сигнала в прямом направлении).

**Maximal Length of Backward Signal from Group A [s]**: максимальная длина сигнала в обратном направлении, на первом этапе (после отмены отправки сигнала в прямом направлении).

- **Maximal Length of Backward Signal from Group B [s]**: максимальная длина сигнала в обратном направлении, на втором этапе (после отмены отправки сигнала в прямом направлении).
- **End of Dialling Signal**: передача или отсутствие передачи сигнала I-15 (конец набора) после завершения передачи номера вызываемого абонента.
	- **Do not send Signal I-15**: неотправка сигнала I-15.
	- **Send the Signal I-15**: отправка сигнала I-15.
- **Compelled Type**: выбор метода передачи и подтверждения сигналов compelled/semi compelled:

**Compelled**: выбор сигнализации типа compelled.

**Time on Next Cycle [ms]**: длина цикла "semi compelled" (настраивается только в случае типа сигнализации "compelled").

**CgPN Not Available Signal**: данные, которые определяют, передается ли сигнал I-12, когда отсутствует абонентский номер (эти данные зависят от рынка):

**End of Identification**: окончание идентификации.

**Request Not Accepted**: идентификация вызывающего не разрешена.

**Identification Restricted**: запрос не может быть выполнен.

**CgPN Presentation**: раскрывающийся список для учета/неучета дополнительной услуги "Запрет идентификации вызывающей линии - CLIR" (данные зависят от рынка).

**Do Not Regard**: услуга CLIR не принимается во внимание.

**Regard**: услуга CLIR принимается во внимание.

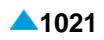

**Erase CgPN in case of CLIR**: раскрывающийся список для администрирования передачи номера вызывающего абонента (CgPN - Calling Party Number) по сигнализации R2 в том случае, если у вызывающего абонента задействована дополнительная услуга "Запрет идентификации номера вызывающего абонента - CLIR":

**No**: CgPN не передается.

**Yes**: CgPN передается.

# **6.4.8.1.14. Элемент R2 Incoming**

## **Назначение**

Администрирование данных сигнализации R2 во входящем направлении.

## **Открытие**

В основном окне при помощи команды **Protocols & Signaling > Protocols & Signaling > CAS > CAS Register** > **R2 Incoming**.

## **Данные в таблице**

**Variant**: вариант сигнализации.

**Attenuation [db]**: затухание.

**Delay Before End [ms]**: задержка завершения регистровой фазы после освобождения сигнального блока.

**Pulse Length [ms]**: длина импульса.

**Pause Length [ms]**: длина паузы.

**Timeout on Free Signaling Unit [s]**: время ожидания свободного сигнального блока.

**Timeout on Forward Signal [s]**: время ожидания сигнала в прямом направлении.

**Maximal Length of Forward Signal [s]**: максимальная длина сигнала в прямом направлении.

**Phase A Ending Signal**: сигнал завершения фазы A.

**Compelled Type**: выбор метода передачи и подтверждения сигналов compelled/semi compelled: **Category Requested**: запрос на отправку категории.

## **6.4.8.1.14.1. Окно R2 Incoming**

### **Назначение**

Администрирование данных сигнализации R2 во входящем направлении.

### **Открытие**

В командной строке элемента **R2 Incoming**, командами **New, Open.**.

### **Данные в окне**

**Variant**: вариант сигнализации.

**Attenuation [db]**: затухание.

**Delay Before End [ms]**: задержка завершения регистровой фазы после освобождения сигнального блока.

**Pulse Length [ms]**: длина импульса.

**Pause Length [ms]**: длина паузы.

**Timeout on Free Signaling Unit [s]**: время ожидания свободного сигнального блока.

**Timeout on Forward Signal [s]**: время ожидания сигнала в прямом направлении.

**Maximal Length of Forward Signal [s]**: максимальная длина сигнала в прямом направлении.

**Phase A Ending Signal**: раскрывающийся список для выбора сигнала завершения фазы A:

- **CdPN is completed, change to phase B (Signal A3)**: сигнал A3 (CgPN завершен переход на этап B).
- **Set speech condition (Signal A6)**: сигнал A6 (абонент свободен переход в соединение).
- **Compelled Type**: выбор метода передачи и подтверждения сигналов compelled/semi compelled:

**Compelled**: выбор сигнализации типа compelled.

**Category Requested**: раскрывающийся список для выбора запроса на на передачу сообщения:

**Category is Not Particularly Requested**: категория не требуется.

## **6.4.8.1.15. Элемент R2 UA Outgoing**

#### **Назначение**

Администрирование данных сигнализации R2 UA в исходящем направлении.

#### **Открытие**

В основном окне при помощи команды **Protocols & Signaling > Protocols & Signaling > CAS Register > R2 UA Outgoing**.

### **Данные в таблице**

**Variant**: вариант сигнализации.

**Attenuation [db]**: затухание.

**Timeout on Free Signaling Unit [s]**: время ожидания свободного сигнального блока.

- **Delay Before End [ms]**: задержка завершения регистровой фазы после освобождения сигнального блока.
- **Timeout on First Digit [s]**: тайм-аут на первую цифру.

**Timeout on Next Digit**: тайм-аут на следующую цифру.

- **Timeout on Backward Signal [s]**: максимальный тайм-аут на запрос сигнал в обратном направлении (после начала передачи сигнала в прямом направлении).
- **Maximal Length of Backward Signal from Group A [s]**: максимальная длина сигнала в обратном направлении, на первом этапе (после отмены отправки сигнала в прямом направлении).
- **Maximal Length of Backward Signal from Group B [s]**: максимальная длина сигнала в обратном направлении, на втором этапе (после отмены отправки сигнала в прямом направлении).
- **End of Dialling Signal**: передача или отсутствие передачи сигнала I-15 (конец набора) после завершения передачи номера вызываемого абонента.
- **Compelled Type**: выбор метода передачи и подтверждения сигналов compelled/semi compelled:
- **Time on Next Cycle [ms]**: длина цикла "semi compelled" (настраивается только в случае типа сигнализации "compelled").
- **CgPN Not Available Signal**: данные, которые определяют, передается ли сигнал I-12, когда отсутствует абонентский номер (эти данные зависят от рынка):
- **CgPN Presentation**: учет/неучет дополнительной услуги "Запрет идентификации вызывающей линии - CLIR" (данные зависят от рынка).

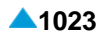

**Erase CgPN in case of CLIR**: передача номера вызывающего абонента (CgPN - Calling Party Number) по сигнализации R2 в том случае, если у вызывающего абонента задействована дополнительная услуга "Запрет идентификации номера вызывающего абонента - CLIR":

## **6.4.8.1.15.1. Окно R2 UA Outgoing**

### **Назначение**

Администрирование данных сигнализации R2 UA в исходящем направлении.

### **Открытие**

В элементе **R2 UA Outgoing**, при помощи команды **New**, **Open**.

### **Данные в окне**

**Variant**: вариант сигнализации.

**Attenuation [db]: затухание.** 

- **Timeout on Free Signaling Unit [s]**: время ожидания свободного сигнального блока.
- **Delay Before End [ms]**: задержка завершения регистровой фазы после освобождения сигнального блока.

**Timeout on First Digit [s]**: тайм-аут на первую цифру.

**Timeout on Next Digit**: тайм-аут на следующую цифру.

- **Timeout on Backward Signal [s]**: максимальный тайм-аут на запрос сигнал в обратном направлении (после начала передачи сигнала в прямом направлении).
- **Maximal Length of Backward Signal from Group A [s]**: максимальная длина сигнала в обратном направлении, на первом этапе (после отмены отправки сигнала в прямом направлении).
- **Maximal Length of Backward Signal from Group B [s]**: максимальная длина сигнала в обратном направлении, на втором этапе (после отмены отправки сигнала в прямом направлении).
- **End of Dialling Signal**: передача или отсутствие передачи сигнала I-15 (конец набора) после завершения передачи номера вызываемого абонента.
	- **Do not send Signal I-15**: неотправка сигнала I-15.

**Send the Signal I-15**: отправка сигнала I-15.

#### **Compelled Type**: выбор метода передачи и подтверждения сигналов compelled/semi compelled:

**Compelled**: выбор сигнализации типа compelled.

- **Time on Next Cycle [ms]**: длина цикла "semi compelled" (настраивается только в случае типа сигнализации "compelled").
- **CgPN Not Available Signal**: данные, которые определяют, передается ли сигнал I-12, когда отсутствует абонентский номер (эти данные зависят от рынка):
	- **End of Identification**: окончание идентификации.

**Request Not Accepted**: идентификация вызывающего не разрешена.

**Identification Restricted**: запрос не может быть выполнен.

**CgPN Presentation**: раскрывающийся список для учета/неучета дополнительной услуги "Запрет идентификации вызывающей линии - CLIR" (данные зависят от рынка).

**Do Not Regard**: услуга CLIR не принимается во внимание.

**Regard**: услуга CLIR принимается во внимание.

**Erase CgPN in case of CLIR**: раскрывающийся список для администрирования передачи номера вызывающего абонента (CgPN - Calling Party Number) по сигнализации R2 в том случае,

если у вызывающего абонента задействована дополнительная услуга "Запрет идентификации номера вызывающего абонента - CLIR":

**No**: CgPN не передается.

**Yes**: CgPN передается.

# **6.4.8.1.16. Элемент R2 UA Incoming**

## **Назначение**

Администрирование данных сигнализации R2 UA во входящем направлении.

## **Открытие**

В основном окне при помощи команды **Protocols & Signaling > Protocols & Signaling > CAS > CAS Register** > **R2 UA Incoming**.

## **Данные в таблице**

**Variant**: вариант сигнализации.

**Attenuation [db]**: затухание.

**Delay Before End [ms]**: задержка завершения регистровой фазы после освобождения сигнального блока.

**Pulse Length [ms]**: длина импульса.

**Pause Length [ms]**: длина паузы.

**Timeout on Free Signaling Unit [s]**: время ожидания свободного сигнального блока.

**Timeout on Forward Signal [s]**: время ожидания сигнала в прямом направлении.

**Maximal Length of Forward Signal [s]**: максимальная длина сигнала в прямом направлении.

**Phase A Ending Signal**: сигнал завершения фазы A.

**Compelled Type**: выбор метода передачи и подтверждения сигналов compelled/semi compelled:

**Category Requested**: запрос на отправку категории.

# **6.4.8.1.16.1. Окно R2 UA Incoming**

### **Назначение**

Администрирование данных сигнализации R2 UA во входящем направлении.

## **Открытие**

В командной строке элемента **R2 UA Incoming**, командами **New**, **Open**.

### **Данные в окне**

**Variant**: вариант сигнализации.

**Attenuation [db]**: затухание.

**Delay Before End [ms]**: задержка завершения регистровой фазы после освобождения сигнального блока.

**Pulse Length [ms]**: длина импульса.

**Pause Length [ms]**: длина паузы.

**Timeout on Free Signaling Unit [s]**: время ожидания свободного сигнального блока.

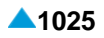

**Timeout on Forward Signal [s]**: время ожидания сигнала в прямом направлении.

**Maximal Length of Forward Signal [s]**: максимальная длина сигнала в прямом направлении.

**Phase A Ending Signal**: раскрывающийся список для выбора сигнала завершения фазы A:

- **CdPN is completed, change to phase B (Signal A3)**: сигнал A3 (CgPN завершен переход на этап B).
- **Set speech condition (Signal A6)**: сигнал A6 (абонент свободен переход в соединение).
- **Compelled Type**: выбор метода передачи и подтверждения сигналов compelled/semi compelled: **Compelled**: выбор сигнализации типа compelled.
- **Category Requested**: раскрывающийся список для выбора запроса на на передачу сообщения: **Category is Not Particularly Requested**: категория не требуется.

## **6.4.8.1.17. Элемент DTMF Outgoing**

#### **Назначение**

Администрирование вариантов сигнализации DTMF в исходящем направлении.

#### **Открытие**

В основном окне при помощи команды **Protocols & Signaling > Protocols & Signaling > CAS > CAS Register** > **DTMF Outgoing**.

#### **Данные в таблице**

**Variant**: вариант сигнализации.

- **Attenuation [db]**: затухание по отношению к номинальному уровню отрицательное значение означает усиление сигнала.
- **Timeout on Free Signalling Unit**: время ожидания свободного сигнального блока.
- **Delay before End**: задержка завершения регистровой фазы после освобождения сигнального блока.

**Pulse Length**: длина импульса.

**Pause Length**: минимальная длительность паузы после передачи импульса.

**Timeout on Next Digit**: тайм-аут на следующую цифру.

**First Digit Sending Delay [ms]**: задержка передачи следующей цифры - время от занятия до отправки следующей цифры.

## **6.4.8.1.17.1. Окно DTMF Outgoing**

#### **Назначение**

Администрирование вариантов сигнализации DTMF в исходящем направлении.

### **Открытие**

IВ командной строке элемента **DTMF Outgoing**, командами **New**, **Open**.

### **Данные в окне**

**Variant**: вариант сигнализации.

**Attenuation [db]**: затухание по отношению к номинальному уровню - отрицательное значение означает усиление сигнала.

**Timeout on Free Signalling Unit**: время ожидания свободного сигнального блока.

**Delay before End**: задержка завершения регистровой фазы после освобождения сигнального блока.

**Pulse Length**: длина импульса.

**Pause Length**: минимальная длительность паузы после передачи импульса.

**Timeout on Next Digit**: тайм-аут на следующую цифру.

**First Digit Sending Delay [ms]**: задержка передачи следующей цифры - время от занятия до отправки следующей цифры.

### **6.4.8.1.18. Элемент DTMF Incoming**

### **Назначение**

Администрирование вариантов сигнализации DTMF во входящем направлении.

#### **Открытие**

В основном окне при помощи команды **Protocols & Signaling > Protocols & Signaling > CAS > CAS Register** > **DTMF Incoming**.

#### **Данные в таблице**

**Variant**: вариант сигнализации.

**Timeout on Free Signalling Unit**: время ожидания свободного сигнального блока.

**Delay before End**: задержка завершения регистровой фазы после освобождения сигнального блока.

**Timeout on Next Digit**: тайм-аут на следующую цифру.

**Timeout on Next Digit on Transit [s]**: время ожидания следующей цифры при транзите.

### **6.4.8.1.18.1. Окно DTMF Incoming**

### **Назначение**

Администрирование вариантов сигнализации DTMF во входящем направлении.

### **Открытие**

В элементе **DTMF Incoming**, при помощи команд **New**, **Open**.

#### **Данные в окне**

**Variant**: вариант сигнализации.

**Timeout on Free Signalling Unit**: время ожидания свободного сигнального блока.

**Delay before End**: задержка завершения регистровой фазы после освобождения сигнального блока.

**Timeout on Next Digit**: тайм-аут на следующую цифру.

**Timeout on Next Digit on Transit [s]**: время ожидания следующей цифры при транзите.

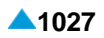

## **6.4.8.1.19. Элемент R2/DTMF - R2 Outgoing**

### **Назначение**

Администрирование сигнализации R2/DTMF в исходящем направлении, до внешнего сетевого элемента, используется сигнализация R2.

### **Открытие**

В основном окне при помощи команды **Protocols & Signaling > Protocols & Signaling > CAS > CAS Register** > **R2/DTMF - R2 Outgoing**.

## **Данные в таблице**

**Variant**: вариант сигнализации.

**Attenuation [db]**: затухание.

**Timeout on Free Signaling Unit [s]**: время ожидания свободного сигнального блока.

**Delay Before End [ms]**: задержка завершения регистровой фазы после освобождения сигнального блока.

**Timeout on First Digit [s]**: тайм-аут на первую цифру.

**Timeout on Next Digit**: тайм-аут на следующую цифру.

- **Timeout on Backward Signal [s]**: максимальный тайм-аут на запрос сигнал в обратном направлении (после начала передачи сигнала в прямом направлении).
- **Maximal Length of Backward Signal from Group A [s]**: максимальная длина сигнала в обратном направлении, на первом этапе (после отмены отправки сигнала в прямом направлении).
- **Maximal Length of Backward Signal from Group B [s]**: максимальная длина сигнала в обратном направлении, на втором этапе (после отмены отправки сигнала в прямом направлении).
- **End of Dialling Signal**: передача или отсутствие передачи сигнала I-15 (конец набора) после завершения передачи номера вызываемого абонента.

**Compelled Type**: выбор метода передачи и подтверждения сигналов compelled/semi compelled:

- **Time on Next Cycle [ms]**: длина цикла "semi compelled" (настраивается только в случае типа сигнализации "compelled").
- **CgPN Not Available Signal**: данные, которые определяют, передается ли сигнал I-12, когда отсутствует абонентский номер (эти данные зависят от рынка):
- **CgPN Presentation**: учет/неучет дополнительной услуги "Запрет идентификации вызывающей линии - CLIR" (данные зависят от рынка).
- **Erase CgPN in case of CLIR**: передача номера вызывающего абонента (CgPN Calling Party Number) по сигнализации R2 в том случае, если у вызывающего абонента задействована дополнительная услуга "Запрет идентификации номера вызывающего абонента - CLIR":

### **6.4.8.1.19.1. Элемент R2/DTMF - R2 Outgoing**

#### **Назначение**

Администрирование сигнализации R2/DTMF в исходящем направлении, до внешнего сетевого элемента, используется сигнализация R2.

#### **Открытие**

В элементе **R2/DTMF - R2 Outgoing**, при помощи команды **New**, **Open**.

#### **Данные в окне**

**Variant**: вариант сигнализации.

**Attenuation [db]**: затухание.

**Timeout on Free Signaling Unit [s]**: время ожидания свободного сигнального блока.

**Delay Before End [ms]**: задержка завершения регистровой фазы после освобождения сигнального блока.

**Timeout on First Digit [s]**: тайм-аут на первую цифру.

**Timeout on Next Digit**: тайм-аут на следующую цифру.

- **Timeout on Backward Signal [s]**: максимальный тайм-аут на запрос сигнал в обратном направлении (после начала передачи сигнала в прямом направлении).
- **Maximal Length of Backward Signal from Group A [s]**: максимальная длина сигнала в обратном направлении, на первом этапе (после отмены отправки сигнала в прямом направлении).
- **Maximal Length of Backward Signal from Group B [s]**: максимальная длина сигнала в обратном направлении, на втором этапе (после отмены отправки сигнала в прямом направлении).
- **End of Dialling Signal**: раскрывающийся список для передачи или отсутствия передачи сигнала I-15 (конец набора) после завершения передачи номера вызываемого абонента.

• **Do not send Signal I-15**: неотправка сигнала I-15.

**Send the Signal I-15**: отправка сигнала I-15.

**Compelled Type**: выбор метода передачи и подтверждения сигналов compelled/semi compelled:

**Compelled**: выбор сигнализации типа compelled.

- **Time on Next Cycle [ms]**: длина цикла "semi compelled" (настраивается только в случае типа сигнализации "compelled").
- **CgPN Not Available Signal**: раскрывающийся список для выбора данных, которые определяют, передается ли сигнал I-12, когда отсутствует абонентский номер (эти данные зависят от рынка):

**End of Identification**: окончание идентификации.

**Request Not Accepted**: идентификация вызывающего не разрешена.

**Identification Restricted**: запрос не может быть выполнен.

**CgPN Presentation**: раскрывающийся список для выбора учета/неучета дополнительной услуги "Запрет идентификации вызывающей линии - CLIR" (данные зависят от рынка).

**Do Not Regard**: услуга CLIR не принимается во внимание.

**Regard**: услуга CLIR принимается во внимание.

**Erase CgPN in case of CLIR**: раскрывающийся список для выбора передачи номера вызывающего абонента (CgPN - Calling Party Number) по сигнализации R2 в том случае, если у вызывающего абонента задействована дополнительная услуга "Запрет идентификации номера вызывающего абонента - CLIR":

**No**: CgPN не передается.

**Yes**: CgPN передается.

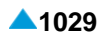

## **6.4.8.1.20. Элемент R2/DTMF - DTMF Incoming**

### **Назначение**

Администрирование сигнализации R2/DTMF во входящем направлении, до внешнего сетевого элемента, используется сигнализация DTMF.

### **Открытие**

В основном окне при помощи команды **Protocols & Signaling > Protocols & Signaling > CAS > CAS Register** > **R2/DTMF - DTMF Incoming**.

#### Данные в таблице

**Variant**: вариант сигнализации.

**Timeout on Free Signaling Unit**: время ожидания свободного сигнального блока.

**Delay Before End**: задержка завершения регистровой фазы после освобождения сигнального блока.

**Timeout on Next Digit**: тайм-аут на следующую цифру.

**Timeout on Next Digit on Transit [s]**: время ожидания следующей цифры при транзите.

## **6.4.8.1.20.1. Окно R2/DTMF - DTMF Incoming**

#### **Назначение**

Администрирование сигнализации R2/DTMF во входящем направлении, до внешнего сетевого элемента, используется сигнализация DTMF.

#### **Открытие**

IВ элементе **R2/DTMF - DTMF Incoming**, при помощи команд New, Open.

#### **Данные в окне**

**Variant**: вариант сигнализации.

**Timeout on Free Signaling Unit [s]**: время ожидания свободного сигнального блока.

**Delay Before End [ms]**: задержка завершения регистровой фазы после освобождения сигнального блока.

**Timeout on Next Digit**: время ожидания следующей цифры.

**Timeout on Next Digit on Transit**: время ожидания следующей цифры при транзите.

### **6.4.8.1.21. Элемент DTMF/R2 - DTMF Outgoing**

#### **Назначение**

Администрирование сигнализации DTMF/R2 в исходящем направлении, до внешнего сетевого элемента, используется сигнализация DTMF.

### **Открытие**

В основном окне при помощи команды **Protocols & Signaling > Protocols & Signaling > CAS > CAS Register** > **DTMF/R2 - DTMF Outgoing**.

Данные в таблице

**Variant**: вариант сигнализации.

**Attenuation [db]**: затухание.

**Timeout on Free Signaling Unit**: время ожидания свободного сигнального блока.

**Delay Before End**: задержка завершения регистровой фазы после освобождения сигнального блока.

**Pulse Length [ms]**: длина импульса.

**Pause Length [ms]**: длина паузы.

**Timeout on Next Digit**: тайм-аут на следующую цифру.

**First Digit Sending Delay [ms]**: задержка передачи следующей цифры - время от занятия до отправки следующей цифры.

# **6.4.8.1.21.1. Окно DTMF/R2 - DTMF Outgoing**

### **Назначение**

Администрирование сигнализации DTMF/R2 в исходящем направлении, до внешнего сетевого элемента, используется сигнализация DTMF.

### **Открытие**

В элементе **DTMF/R2 - DTMF Outgoing**, командами **New**, **Open**.

### **Данные в окне**

**Variant**: вариант сигнализации.

**Attenuation [db]**: затухание.

**Timeout on Free Signaling Unit**: время ожидания свободного сигнального блока.

**Delay Before End [ms]**: задержка завершения регистровой фазы после освобождения сигнального блока.

**Pulse Length**: длина импульса.

**Pause Length**: длина паузы.

**Timeout on Next Digit**: тайм-аут на следующую цифру.

**First Digit Sending Delay [ms]**: задержка передачи следующей цифры - время от занятия до отправки следующей цифры.

## **6.4.8.1.22. Элемент DTMF/R2 - R2 Incoming**

## **Назначение**

Администрирование сигнализации DTMF/R2 во входящем направлении, от внешнего сетевого элемента, используется сигнализация R2.

### **Открытие**

В основном окне при помощи команды **Protocols & Signaling > Protocols & Signaling > CAS > CAS Register** > **DTMF/R2 - R2 Incoming**.

### **Данные в таблице**

**Variant**: вариант сигнализации.

**Attenuation [db]**: затухание.

**Delay Before End [ms]**: задержка завершения регистровой фазы после освобождения сигнального блока.

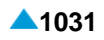

**Pulse Length [ms]**: длина импульса.

**Pause Length [ms]**: длина паузы.

**Timeout on Free Signaling Unit [s]**: время ожидания свободного сигнального блока.

**Timeout on Forward Signal [s]**: время ожидания сигнала в прямом направлении.

**Maximal Length of Forward Signal [s]**: максимальная длина сигнала в прямом направлении.

**Phase A Ending Signal**: сигнал завершения фазы A.

**Compelled Type**: выбор метода передачи и подтверждения сигналов compelled/semi compelled: **Category Requested**: запрос на отправку категории.

# **6.4.8.1.22.1. Окно DTMF/R2 - R2 Incoming**

### **Назначение**

Администрирование сигнализации DTMF/R2 во входящем направлении, от внешнего сетевого элемента, используется сигнализация R2.

## **Открытие**

В элементе **DTMF/R2 - R2 Incoming**, при помощи команд **New**, **Open**.

## **Данные в окне**

**Variant**: вариант сигнализации.

**Attenuation [db]**: затухание.

**Delay Before End [ms]**: задержка завершения регистровой фазы после освобождения сигнального блока.

**Pulse Length [ms]**: длина импульса.

**Pause Length [ms]**: длина паузы.

**Timeout on Free Signaling Unit [s]**: время ожидания свободного сигнального блока.

**Timeout on Forward Signal [s]**: время ожидания сигнала в прямом направлении.

**Maximal Length of Forward Signal [s]**: максимальная длина сигнала в прямом направлении.

**Phase A Ending Signal**: раскрывающийся список для выбора сигнала завершения фазы A:

- **CdPN is completed, change to phase B (Signal A3)**: сигнал A3 (CgPN завершен переход на этап B).
- **Set speech condition (Signal A6)**: сигнал A6 (абонент свободен переход в соединение).

**Compelled Type**: выбор метода передачи и подтверждения сигналов compelled/semi compelled:

**Compelled**: выбор сигнализации типа compelled.

**Category Requested**: раскрывающийся список для выбора запроса на на передачу сообщения: **Category is Not Particularly Requested**: категория не требуется.

# **6.4.8.2. Группа элементов CAS Line**

### **Назначение**

Администрирование таймеров и параметров линейных сигнализаций CAS (ВСК), связанных с типом линейных сигнализаций.

### <span id="page-1065-0"></span>**Открытие**

В основном окне при помощи команды **Protocols & Signaling > Protocols & Signaling > CAS > CAS Line**.

#### **Элементы**

- **CAS Line Timers and Parameters Outgoing**: для администрирования таймеров и параметров линейных сигнализаций на выходе (см. главу "Элемент **[CAS Line Timers and Parameters](#page-1065-0) [Outgoing](#page-1065-0)**").
- **CAS Line Timers and Parameters Incoming**: для администрирования таймеров и параметров линейных сигнализаций на входе (см. главу "Элемент **[CAS Line Timers and Parameters](#page-1066-0) [Incoming](#page-1066-0)**").
- **CAS Line Timers and Parameters Both Way**: гиперссылка на администрирование варианта общих параметров соединения линейной сигнализации CAS во входящем и исходящем направлении (см. главу "Элемент **[CAS Line Timers and Parameters Both Way](#page-1068-0)**").
- **CAS Line Signal**: для администрирования видов сигналов линейных сигнализаций (см. главу "Элемент **[CAS Line Signal](#page-1069-0)**").

## **6.4.8.2.1. Элемент CAS Line Timers and Parameters Outgoing**

#### **Назначение**

Администрирование вариантов общих параметров соединения линейной сигнализации CAS в исходящем направлении.

#### **Открытие**

В основном окне при помощи команды **Protocols & Signaling > Protocols & Signaling > CAS > CAS Line > CAS Line Timers and Parameters Outgoing**.

#### **Данные в таблице**

**Line Variant**: вариант сигнализации.

**Seizure Acknowledgment [s]**: временной контроль для получения сигнала подтверждения занятия. **Timeout on Dial Tone [s]**: тайм-аут для получения тона набора.

**Min Dial Tone Duration [ms]**: минимальная длина тона набора.

**Timeout on EOS Free**: тайм-аут для приема сигнала "EOS Free" (вызываемый абонент свободен).

**Timeout on Answer [s]**: тайм-аут для приема тона ответа после тона абонент свободен.

**Timeout on EOS Busy [s]**: тайм-аут для тона разъединения после тона абонент занят.

**Timeout Before Alarm Message [s]**: тайм-аут для подтверждения тона разъединения, после которого активируется аварийное сообщение.

**Permanent Seizure Release [s]**: тайм-аут для тона освобождения.

**Dial Tone Present**: данные для использования другого сигнала набора.

**Busy Tone Detector Duration [s]**: длина подключения детектора сигнала "занято".

**Speech Connection before Answer**: голосовое соединение установлено/не установлено до ответа абонента.

**RTP Profile**: гиперссылка на профиль RTP.

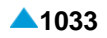

## <span id="page-1066-0"></span>**6.4.8.2.1.1. Окно CAS Line Timers and Parameters Outgoing**

## **Назначение**

Отображение, настройка и изменение вариантов общих параметров соединения линейной сигнализации CAS в исходящем направлении.

## **Открытие**

В элементе **CAS Line Timers and Parameters Outgoing**, при помощи команд **New**, **Open**.

## **Данные в окне**

**Line Variant**: вариант сигнализации.

**Seizure Acknowledgment [s]**: тайм-аут для получения сигнала подтверждения занятия.

**Timeout on Dial Tone [s]**: тайм-аут для получения тона набора.

**Min Dial Tone Duration [ms]**: минимальная длина тона набора.

**Timeout on EOS Free [s]**: тайм-аут для приема сигнала "EOS Free" (вызываемый абонент свободен).

**Timeout on Answer [s]**: тайм-аут для приема тона ответа после тона абонент свободен.

**Timeout on EOS Busy [s]**: тайм-аут для тона разъединения после тона абонент занят.

- **Timeout Before Alarm Message [s]**: тайм-аут для подтверждения тона разъединения, после которого активируется аварийное сообщение.
- **Permanent Seizure Release [s]**: тайм-аут для тона освобождения.
- **Dial Tone Present**: раскрывающийся список для выбора данных для генерирования другого сигнала набора:

**Not Present**: второй сигнал свободного набора не генерируется.

**Present**: второй сигнал свободного набора генерируется.

- **Busy Tone Detector Duration [s]**: длина подключения детектора сигнала "занято".
- **Speech Connection before Answer**: флажок для установления/ неустановления голосового соединения перед ответом абонента.
- **RTP Profile**: профиль RTP. При нажатии на иконку **Add** откроется окно **RTP Profile**, в котором можно выбрать или создать профиль профиль RTP, а при нажатии на иконку **View** просмотреть данные профиля RTP. При нажатии на иконку **Remove** профиль RTP удаляется (см. главу "Элемент **[RTP Profile](#page-829-0)**").

# **6.4.8.2.2. Элемент CAS Line Timers and Parameters Incoming**

### **Назначение**

Администрирование вариантов общих параметров соединения линейной сигнализации CAS во входящем направлении.

## **Открытие**

В основном окне при помощи команды **Protocols & Signaling > Protocols & Signaling > CAS Line > CAS Line Timers and Parameters Incoming**.

## **Данные в таблице**

**Line Variant**: вариант сигнализации.

**Timeout on Answer [s]**: тайм-аут для приема тона ответа после тона абонент свободен.

**Timeout on EOS Busy [s]**: тайм-аут для тона разъединения после тона абонент занят.

**Timeout Before Alarm Message [s]**: тайм-аут для подтверждения тона разъединения, после которого активируется аварийное сообщение.

**Dial Tone Present**: данные для использования другого сигнала набора.

**Busy Tone Detector Duration [s]**: длина подключения детектора сигнала "занято".

**Send Answer if No Charge Received**: данные, определяющие, будет ли отправляться тон ответа в случае вызова бесплатного номера.

**RTP Profile**: гиперссылка на профиль RTP.

## **6.4.8.2.2.1. Окно CAS Line Timers and Parameters Incoming**

## **Назначение**

Отображение, настройка и изменение вариантов общих параметров соединения линейной сигнализации CAS во входящем направлении.

#### **Открытие**

В элементе **CAS Line Timers and Parameters Incoming**, команды **New**, **Open**.

#### **Данные в окне**

**Line Variant**: вариант сигнализации.

**Timeout on Answer [s]**: тайм-аут для приема тона ответа после тона абонент свободен.

**Timeout on EOS Busy [s]**: тайм-аут для тона разъединения после тона абонент занят.

- **Timeout Before Alarm Message [s]**: тайм-аут для подтверждения тона разъединения, после которого активируется аварийное сообщение.
- **Dial Tone Present**: раскрывающийся список для выбора данных для генерирования другого сигнала набора:

**Not Present**: второй сигнал свободного набора не генерируется.

**Present**: второй сигнал свободного набора генерируется.

- **Busy Tone Detector Duration [s]**: длина подключения детектора сигнала "занято".
- **Send Answer if No Charge Received**: раскрывающийся список для выбора данных, определяющих, будет ли отправляться тон ответа в случае вызова бесплатного номера:

**Always**: тон ответа передается на всех вариантах линий.

- **Prevent on all lines**: передача заблокирована на всех типах линий.
- **Prevent on SL Lines**: передача заблокирована на линиях SL.
- **Prevent on Line except on SLM Lines**: передача заблокирована на всех типах линий, кроме SLM.
- **RTP Profile**: профиль RTP. При нажатии на иконку **Add** откроется окно **RTP Profile**, в котором можно выбрать или создать профиль профиль RTP, а при нажатии на иконку **View** откроется окно **RTP Profile-View**, в котором можно посмотреть данные профиля RTP. При нажатии на иконку **Remove** профиль RTP удаляется.

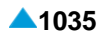

# <span id="page-1068-0"></span>**6.4.8.2.3. Элемент CAS Line Timers and Parameters Both Way**

#### **Назначение**

Администрирование вариантов общих параметров соединения линейной сигнализации CAS во входящем и исходящем направлении.

## **Открытие**

В основном окне при помощи команды **Protocols & Signaling > Protocols & Signaling > CAS > CAS Line > CAS Line Timers and Parameters Both Way**.

## **Данные в таблице**

**Line Variant**: вариант сигнализации.

- **CAS Line Timers and Parameters - Incoming**: гиперссылка на администрирование варианта общих параметров соединения линейной сигнализации CAS во входящем направлении (см. главу "Элемент **[CAS Line Timers and Parameters Incoming](#page-1066-0)**").
- **CAS Line Timers and Parameters - Outgoing**: гиперссылка на администрирование варианта общих параметров соединения линейной сигнализации CAS в исходящем направлении (см. главу "Элемент **[CAS Line Timers and Parameters Outgoing](#page-1065-0)**").

## **6.4.8.2.3.1. Окно CAS Line Timers and Parameters Both Way**

### **Назначение**

Отображение, настройка и изменение вариантов общих параметров соединения линейной сигнализации CAS во входящем и исходящем направлении.

## **Открытие**

В элементе **CAS Line Timers and Parameters Both Way**, при помощи команд New, Open.

### **Данные в окне**

**Line Variant**: вариант сигнализации.

## **Данные на вкладке CAS Line Timers and Parameters - Incoming**

**Timeout on Answer [s]**: тайм-аут для приема тона ответа после тона абонент свободен.

**Timeout on EOS Busy [s]**: тайм-аут для тона разъединения после тона абонент занят.

- **Timeout Before Alarm Message [s]**: тайм-аут для подтверждения тона разъединения, после которого активируется аварийное сообщение.
- **Dial Tone Present [s]**: раскрывающийся список для выбора данных для генерирования другого сигнала набора:

**Not Present**: второй сигнал свободного набора не генерируется.

**Present**: другой сигнал свободного генерирования выбирается.

**Busy Tone Detector Duration [s]**: длина подключения детектора сигнала "занято".

**Send Answer if No Charge Received**: раскрывающийся список для выбора данных, определяющих, будет ли отправляться тон ответа в случае вызова бесплатного номера:

**Always**: тон ответа передается на всех вариантах линий.

- **Prevent on all lines**: передача заблокирована на всех типах линий.
- **Prevent on SL Lines**: передача заблокирована на линиях SL.
- **Prevent on Line except on SLM Lines**: передача заблокирована на всех типах линий, кроме SLM.

<span id="page-1069-0"></span>**RTP Profile**: профиль RTP. При нажатии на иконку **Add** откроется окно **RTP Profile**, в котором можно выбрать или создать профиль профиль RTP, а при нажатии на иконку **View** откроется окно **RTP Profile-View**, в котором можно посмотреть данные профиля RTP. При нажатии на иконку **Remove** профиль RTP удаляется.

# **Данные на вкладке CAS Line Timers and Parameters - Outgoing**

**Seizure Acknowledgment [s]**: временной контроль для получения сигнала подтверждения занятия.

**Timeout on Dial Tone [s]**: тайм-аут для получения тона набора.

**Min Dial Tone Duration [ms]**: минимальная длина тона набора.

**Timeout on EOS Free**: тайм-аут для приема сигнала "EOS Free" (вызываемый абонент свободен).

**Timeout on Answer [s]**: тайм-аут для приема тона ответа после тона абонент свободен.

**Timeout on EOS Busy [s]**: тайм-аут для сигнала ответа после сигнала "абонент занят".

**Timeout Before Alarm Message [s]**: тайм-аут для подтверждения тона разъединения, после которого активируется аварийное сообщение.

**Permanent Seizure Release [s]**: тайм-аут для тона освобождения.

**Dial Tone Present [s]**: раскрывающийся список для выбора данных для генерирования другого сигнала набора:

**Not Present**: второй сигнал свободного набора не генерируется.

**Present**: другой сигнал свободного генерирования выбирается.

**Busy Tone Detector Duration [s]**: длина подключения детектора сигнала "занято".

- **Speech Connection before Answer**: флажок для включения/ выключения установления голосового соединения перед ответом абонента.
- **RTP Profile**: профиль RTP. При нажатии на иконку **Add** откроется окно **RTP Profile**, в котором можно выбрать или создать профиль профиль RTP, а при нажатии на иконку **View** откроется окно **RTP Profile-View**, в котором можно посмотреть данные профиля RTP. При нажатии на иконку **Remove** профиль RTP удаляется.

# **6.4.8.2.4. Элемент CAS Line Signal**

## **Назначение**

Администрирование данных об отдельных сигналах определенной линейной сигнализации CAS.

### **Открытие**

В основном окне при помощи команды **Protocols & Signaling > Protocols & Signaling > CAS > CAS Line > CAS Line Signal**.

### **Данные в таблице**

**Variant**: вариант сигнализации.

**Register Signaling Type**: тип линейной сигнализации.

### **Команды**

**Other Actions > Change Properties**: для изменения видов сигналов линейных сигнализаций (см. главу "Элемент **CAS Line Signal**").

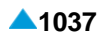

## **6.4.8.2.4.1. Окно CAS Line Signal**

#### **Назначение**

Администрирование данных об отдельных сигналах определенной линейной сигнализации CAS.

## **Открытие**

В командной строке элемента **CAS Line Signal**, команды New, Open.

### **Данные в окне**

**Variant**: вариант сигнализации.

**Signaling Type**: раскрывающийся список для выбора типа линейной сигнализации:

**R2 Signaling**: линейная сигнализация R2.

**K Signaling**: линейная сигнализация K.

- **Analog Subscriber Signaling**: сигнализация аналогового абонента.
- **Analog 1VF/2600Hz Special Network Signalling**: одночастотная двусторонняя аналоговая сигнализация в виде полосы речевых частот с использованием импульсов частотой 2600 Гц,
- **Analog 1VF/2100 Hz Manual Signaling**: одночастотная двусторонняя аналоговая сигнализация в виде полосы речевых частот с использованием импульсов частотой 2100 Гц,
- **Analog 2VF/1200&1600 Hz Signaling**: двучастотная двусторонняя аналоговая сигнализация в виде полосы речевых частот с использованием импульсов частотой 1200 Гц и 1600 Гц.
- **E&M Pulse or DTMF**: аналоговая сигнализация в виде проводов сигнализации E&M с декадной или регистровой сигнализацией DTMF.
- **Analog E&M Manual Signaling**: ручная аналоговая сигнализация по проводам сигнализации E&M.
- **Analog ESUD Signalling**: односигнальная универсальная двусторонняя аналоговая сигнализация. Используются три вида импульсов: короткий (25 мс), средний (90 мс) и длинный (250 мс), которые могут преобразовываться на аппаратуре передачи в сигналы с частотой 3825 Гц.
- **Analog 1VF/2100Hz Signalling**: одночастотная двусторонняя аналоговая сигнализация в виде полосы речевых частот с использованием импульсов частотой 2100 Гц,
- **Analog 2VF/600&750Hz Signalling with Pulse RLSG Signal**: двучастотная двусторонняя аналоговая сигнализация в виде полосы речевых частот с использованием импульсов частотой 600 Гц и 750 Гц с импульсной формой сигнала .Release Guard
- **Digital EUND Signalling**: цифровая однобитовая универсальная двусторонняя линейная сигнализация.
- **Analog Public Trunk Signaling**: аналоговая сигнализация на соединительной линии общего пользования.
- **Digital D1 Signaling**: цифровая сигнализация D1.
- **Digital D1/R2 Signaling**: цифровая сигнализация D1/R2.
- **LOOP/R1 Signaling**: сигнализация LOOP/R1.
- **Digital E&M/R1 Signaling**: цифровая сигнализация E&M/R1.
- **Analog E&M/R1 Signaling**: аналоговая сигнализация E&M/R1.
- **Analog DSUD Signaling**: аналоговая двухсигнальная универсальная сигнализация.
- **Digital DUND Signalling**: универсальная двусторонняя цифровая сигнализация по присоединенному каналу (CAS) с 32-канальной структурой кадра.
- **Digital E&M/R1 Inverse Signaling**: цифровая обратная сигнализация E&M/R1.
- **Digital Public Trunk Signalling for A/D Conversion**: цифровая сигнализация общедоступной СЛ через аналого-цифровой (A/D) преобразователь.
- **Digital 2VF/1200&1600Hz Signaling for A/D Conversion**: двухчастотная двусторонная цифровая сигнализация в полосе речевых частот с импульсами частотой 1200 Гц и 1600 Гц через аналого-цифровой преобразователь.
- **No Line Signaling**: без линейной сигнализации.
- **Analog 2/7 Signalling**: аналоговая сигнализация 2/7 (распознавание комбинаций частот 2/7).
- **Digital 2/7 Signaling for A/D Conversion**: цифровая сигнализация 2/7 через аналого-цифровой (A/D) преобразователь.
- **Digital 1VF/2600Hz Public Network Sig. for A/D Conversion**: одночастотная двусторонная аналоговая сигнализация в полосе речевых частот с импульсами частоты 2600 Гц через аналого-цифровой преобразователь.
- **Digital 2VF/600&750Hz Signalling for A/D Conversion**: двухчастотная двусторонная цифровая сигнализация в полосе речевых частот с импульсами частотой 600 Гц и 750 Гц через аналого-цифровой преобразователь.
- **Digital 1VF/2600Hz Special Network Sig. for A/D Conversion**: одночастотная двусторонная цифровая сигнализация в полосе речевых частот с импульсами частоты 2600 Гц через аналого-цифровой преобразователь.
- **Digital 1VF/2100Hz Manual Signalling for A/D Conversion**: одночастотная двусторонная цифровая сигнализация в полосе речевых частот с импульсами частоты 2100 Гц через аналого-цифровой преобразователь.
- **Digital E&M Pulse or DTMF (A/D Conv.)**: цифровая сигнализация в виде проводов сигнализации E&M через аналого-цифровой (A/D) преобразователь с декадной или регистровой сигнализацией DTMF.
- **Digital E&M Manual Signalling for A/D Conversion**: ручная цифровая сигнализация в виде проводов сигнализации E&M через аналого-цифровой (A/D) преобразователь.
- **Digital 1VF/2100Hz Signalling for A/D Conversion**: одночастотная двусторонная цифровая сигнализация в полосе речевых частот с импульсами частоты 2100 Гц через аналого-цифровой преобразователь.
- **Digital 2VF/600&750Hz Sig. with Pulse RLSG for A/D Conv.**: двухчастотная двусторонная цифровая сигнализация в полосе речевых частот в виде импульсов частотой 600 Гц и 750 Гц с декадным сигналом освобождения "Release Guard" через аналогоцифровой преобразователь.
- **ESK Signaling**: аналоговая сигнализация ESK.
- **Digital 2B Echo Control Signalling for MG,SLM Line**: двухбитовая линейная сигнализация для управления устройством эхоподавления на линиях МГ и СЛМ.
- **Digital 2B Sig. for Connecting to V4 2b/1VF Sig. Converter**: двухбитовая линейная сигнализация для соединения с сигнальным преобразователем, выполняющим преобразование 2b в 1VF.
- **R2 3bit Signaling**: трехбитовая линейная сигнализация R2.
- **Digital D1 Signaling for A/D Conversion**: цифровая сигнализация D1 через аналого-цифровой (A/D) преобразователь.
- **Digital D1/R2 Signaling for A/D Conversion**: цифровая сигнализация D1 через аналого-цифровой (A/D) преобразователь.

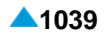

- **Analog 1VF/2600Hz Spec. Netw. Sig. with Automatic Trunk Test**: одночастотная двусторонняя аналоговая сигнализация в полосе речевых частот с использованием импульсов частотой 2600 Гц с автоматическим тестированием СЛ.
- **Analog 1VF/2100Hz Sig. with Automatic Trunk Test**: одночастотная двусторонняя аналоговая сигнализация в виде полосы речевых частот с использованием импульсов частотой 2100 Гц с автоматическим тестированием линий.
- **Analog 2VF/1200&1600Hz Sig. with Automatic Trunk Test**: двучастотная двусторонняя аналоговая сигнализация в виде полосы речевых частот с использованием импульсов частотой 1200 Гц и 1600 Гц с автоматическим тестированием линии.
- **Analog D1 Signalling**: аналоговая сигнализация D1.
- **Analog D1/R2 Signalling**: аналоговая сигнализация D1/R2.
- **Analog D\* Signaling**: аналоговая сигнализация D\*.
- **Analog E&M Pulse Signalling**: аналоговая сигнализация по проводам сигнализации E&M. Регистровая сигнализация передается декадным кодом.
- **Analog E&M DTMF Signalling**: аналоговая сигнализация по проводам сигнализации E&M. регистровая сигнализация двухтональная многочастотная, DTMF (абонентская) сигнализация.
- **Digital E&M Pulse Signalling for A/D Conversion**: цифровая сигнализация в виде проводов сигнализации E&M через аналого-цифровой (A/D) преобразователь. Регистровая сигнализация передается декадным кодом.
- **Digital E&M DTMF Signalling for A/D Conversion**: цифровая сигнализация в виде проводов сигнализации E&M через аналого-цифровой (A/D) преобразователь. Регистровая сигнализация - двухтональная многочастотная, DTMF (абонентская) сигнализация.
- **Digital ESUD Signalling for A/D Conversion**: односигнальная универсальная двусторонняя цифровая сигнализация через аналого-цифровой (A/D) преобразователь. Используются три вида импульсов: короткий (25 мс), средний (90 мс) и длинный (250 мс), которые могут преобразовываться на аппаратуре передачи в сигналы с частотой 3825 Гц.
- **OTC - Connection**: аналоговое соединение OTC с использованием СЛ на плате CLD.
- **OTC - E&M for Base Station**: OTC E&M сигнализация для базовых станций.
- **UKV Line Signaling Type**: линейная сигнализация для УКВ радиостанций.
- **Digital LB Signaling for Connection with A/D Convertor**: цифровая сигнализация телефона с локальным питанием через аналоговый цифровой преобразователь A/D.
- **Analog LB Signaling**: сигнализация телефона с локальным питанием (локальная батарея).
- **Digital 2B Signaling**: двухбитовая линейная сигнализация.
- **Digital ADASEL Signaling for Connection with A/D Converter**: цифровая сигнализация ADASEL через аналоговый цифровой преобразователь A/D.
- **Analog ADASEL Signaling**: сигнализация ADASEL, использующая для передачи информацию знаки Морзе позитивного потока.
- **Digital for Connection with A/D Converter**: цифровая сигнализация ESK через аналоговый цифровой преобразователь A/D.
- **Digital D\* Signaling for Connection with A/D Converter**: цифровая сигнализация D\* через аналоговый цифровой преобразователь A/D.
- **1VF/2600 Pulse - Automatic Test Signaling for Connection with A/D Converter**: одночастотная двусторонняя аналоговая сигнализация в полосе речевых частот в виде импульсов частотой 2600 Гц, с автоматическим тестом.
- **1VF/2100 Manual - Automatic Test Signaling for Connection with A/D Converter**: одночастотная двусторонняя аналоговая сигнализация в полосе речевых частот в виде импульсов частотой 2100 Гц, с автоматическим тестом.
- **2VF/1200 & 1600 - Automatic Test Signaling for Connection with A/D Converter**: двухчастотная двусторонняя аналоговая сигнализация в полосе речевых частот в виде импульсов частотой 1200 и 1600 Гц, с автоматическим тестом.
- **Digital OTC Connection for A/D Conversion**: цифровое соединение OTC через аналого-цифровой (A/D) преобразователь.
- **Digital ASS for A/D Conversion**: цифровая абонентская сигнализация через аналогоцифровой (A/D) преобразователь. Абонентская линия до преобразователя A/D состоит из одного канала в 2 Мбитном соединении.
- **Digital ASS Connected over CAS Trunk**: цифровая абонентская сигнализация через СЛ E1 CAS.
- **Analog 1VF/2600 Hz Public Network Signaling**: одночастотная двусторонняя аналоговая сигнализация в виде полосы речевых частот с использованием импульсов частотой 2600 Гц,
- **Analog 2VF/600&750Hz Signaling**: аналоговая сигнализация 2VF/600&750 Гц.

## **6.4.8.2.4.2. Элемент CAS Line Signal**

### **Назначение**

Администрирование данных об отдельных сигналах определенной линейной сигнализации CAS.

#### **Открытие**

В командной строке элемента **CAS Line Signal**, команда **Change Properties**.

### **Данные в таблице**

**Variant**: вариант сигнализации.

**Register Signaling Type**: тип линейной сигнализации.

**CAS Line Signal**: линейный сигнал сигнализации CAS.

**State**: начальное состояние.

**Next State**: следующее состояние.

**Priority**: приоритет сигнала.

**Test**: контрольный пункт сигнала.

**In Present**: присутствие сигнала во входящем направлении.

**Out Present**: присутствие сигнала в исходящем направлении.

**Signal Type**: тип сигнала.

**Shape**: форма сигнала.

**Min First**: разрешенный минимум сигнала (первая часть сигнала).

**Mid First**: номинал сигнала (первая часть сигнала).

**Max First**: разрешенный максимум сигнала (первая часть сигнала).

**Min Second**: разрешенный минимум сигнала (вторая часть сигнала).

**Mid Second**: номинал сигнала (вторая часть сигнала).

**Max Second**: разрешенный максимум сигнала (вторая часть сигнала).

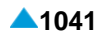

**Min Third**: разрешенный минимум сигнала (третья часть сигнала).

**Mid Third**: номинал сигнала (третья часть сигнала).

**Max Third**: разрешенный максимум сигнала (третья часть сигнала).

**Min Last**: разрешенный минимум сигнала (последняя часть сигнала).

**Mid Last**: номинал сигнала (последняя часть сигнала).

**Max Last**: разрешенный максимум сигнала (последняя часть сигнала).

## **6.4.8.2.4.2.1. Окно CAS Line Signal**

#### **Назначение**

Администрирование данных об отдельных сигналах определенной линейной сигнализации CAS.

### **Открытие**

В элементе **CAS Line Signal**, при помощи команды **Open**.

#### **Данные в окне**

**Variant**: вариант сигнализации.

**Signaling Type**: раскрывающийся список для выбора типа линейной сигнализации (см. главу "Окно **CAS Line Signal**"):

**CAS Line Signal**: раскрывающийся список для выбора линейного сигнала сигнализации CAS.

**State**: начальное состояние.

**Next State**: следующее состояние.

**Priority**: приоритет сигнала.

**Test**: контрольный пункт сигнала.

**In Present**: раскрывающийся список для выбора присутствия сигнала во входящем направлении:

**Not Present**: сигнал не генерируется.

**Present**: сигнал генерируется.

**Out Present**: раскрывающийся список для выбора присутствия сигнала в исходящем направлении: **Not Present**: сигнал не генерируется.

**Present**: сигнал генерируется.

**Signal Type**: раскрывающийся список для выбора типа сигнала:

**Analog Subscriber (ASS)**: аналоговая абонентская сигнализация.

**CAS**: сигнализация, присоединенная каналу (VSK).

**Public Trunk**: СЛ ТфОП.

**Shape**: раскрывающийся список для выбора формы сигнала:

**Constant**: непрерывный сигнал.

**Impulse**: импульсный сигнал.

**Periodic**: периодический сигнал.

**Constant with RFC**: непрерывный сигнал с RFC.

**Impulse with RFC**: импульсный сигнал с RFC.

**Periodic with RFC**: периодический сигнал с RFC.

**Impulse with RFC**: импульсный сигнал с вмешательством.

**Impulse with RFC**: импульсный сигнал с вмешательством и RFC.

**Min First**: разрешенный минимум сигнала (первая часть).

**Mid First**: номинал сигнала (первая часть сигнала).

**Max First**: разрешенный максимум сигнала (первая часть сигнала).

**Min Second**: разрешенный минимум сигнала (вторая часть сигнала).

**Mid Second**: номинал сигнала (вторая часть сигнала).

**Max Second**: разрешенный максимум сигнала (вторая часть сигнала).

**Min Third**: разрешенный минимум сигнала (третья часть сигнала).

**Mid Third**: номинал сигнала (третья часть сигнала).

**Max Third**: разрешенный максимум сигнала (третья часть сигнала).

**Min Last**: разрешенный минимум сигнала (последняя часть сигнала).

**Mid Last**: номинал сигнала (последняя часть сигнала).

**Max Last**: разрешенный максимум сигнала (последняя часть сигнала).

Примечание : Для сигнализации "2VF\_1200/1600 (Pulse)" можно установить абсолютный уровень передачи частот 1200 Гц и 1600 Гц. если значение данных состоит из **State** и **Next State**:

меньше чем 128, уровень отдельной частоты будет 0 дБ, а уровень отдельной частоты в суммарном сигнале -3.5 дБ,

равно или больше чем 128, уровни частот будут -9.5 дБ.

Для изменения уровня необходимо к значению параметра **State** и **Next State** добавить или вычесть значение 128.

## **6.4.8.3. Группа элементов AON**

#### **Назначение**

 $\mathbf{i}$ 

Администрирование сигнализации АОН. Информация АОН отправляется в отдельной части сигнализации только в случае, если использованная регистровая сигнализация не может отправлять информации АОН. АОН отличается многоуровневой функции. АОН, помимо поддержки системы для тарификации, обеспечивает расширение функций телефонной сети. Так как тарификация всех внутризонных, междугородных и международных соединений обычно проводится на АМТС зоны вызывающего абонента, ей необходимо передать информацию о номере вызывающего. Таким образом обеспечивает учет всех вызовов, проходящих через AMTS. Другой тип данных которые отправляются в сторону вышестоящих сетевых элементов, это данные

категории вызываемого абонента. Категория абонента влияет на тарификацию, приоритет вызова и обеспечивает функции дополнительных услуг (CBAC, CBT) для исходящих вызовов. Разрешение на установление соединений с абонентами вне локальной сети вызывающие абоненты получают на основе своей категории; в более современных сегментах сети решение об этом принимает вызывающий элемент, а в остальных сегментах один из вышестоящих сетевых элементов (к AMTS).

Существующая категория позволяет абонента использовать также услуги и информацию платных информационных служб, организованных на уровне локальной сети, и тарификации таких соединений.

помощью АОН обеспечивается также отображение идентификатора вызывающего абонента на самом телефонном терминале вызываемого абонента, если терминал это позволяет.

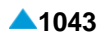

## <span id="page-1076-0"></span>**Открытие**

В основном окне при помощи команды **Protocols & Signaling > Protocols & Signaling > CAS > AON**.

## **Элементы**

- **AON Timers Outgoing**: для администрирования вариантов (таймеров) сигнализации АОН в исходящем направлении (см. главу "Элемент **[AON Timers Outgoing](#page-1076-0)**").
- **AON Timers Incoming**: для администрирования вариантов (таймеров) сигнализации АОН во входящем направлении (см. главу "Элемент **[AON Timers Incoming](#page-1078-0)**").

# **6.4.8.3.1. Элемент AON Timers Outgoing**

## **Назначение**

Администрирование вариантов (таймеров) сигнализации АОН в исходящем направлении. Сигнализация АОН (автоматическая идентификация номера и категории вызывающего абонента) обеспечивает отправку информации о категории и номере вызывающего абонента в случаях, когда сигнализация, которая используется в основном вызове, такой информации обеспечить не может.

## **Открытие**

В основном окне при помощи команды **Protocols & Signaling > Protocols & Signaling > AON > AON Timers Outgoing**.

## **Данные в таблице**

**Variant**: вариант сигнализации.

**Attenuation [db]**: затухание.

**Timeout on Free Signaling Unit [s]**: время ожидания свободного сигнального блока.

- **Delay before End [ms]**: задержка завершения регистровой фазы после освобождения сигнального блока.
- **AON Pulse Length [ms]**: длительность отправки одного импульса АОН.
- **500 Hz Pulse Security Timer [s]**: таймер безопасного интервала для длины сигнала 500 Гц на приеме.

**Time Between Line Request and 500 Hz [ms]**: максимальный вариант между линейным и регистровым запросомl АОН.

- **AON Info Delay on no 500 Hz [ms]**: временной интервал от приема линейного запроса АОН до передачи пакета АОН, если нет регистрового запроса.
- **Received 500 Hz Length [ms]**: максимальная длина импульса АОН на приеме.
- **Received Pause Length after 500 Hz [ms]**: минимальная длина паузы после регистрового запроса АОН на приеме.
- **Time Between 500 Hz and AON Info Sending [ms]**: временной интервал с момента распознания запроса 500 Гц до передачи пакета АОН.
- **Maximal Length of Line AON Request [ms]**: максимальная длина линейного запроса АОН.
- **Minimum Duration between Two Line AON Requests [ms]**: минимальный временной интервал между двумя запросами АОН в случае повторного запроса.
- **Maximal Duration between Two Line AON Requests [ms]**: максимальный временной интервал между двумя запросами АОН в случае повторного запроса.
- **500 Hz Signal Expected**: включение ожидания сигнала 500 Гц.

**Not Expected**: нет ожидания сигнала 500 Гц.

**Expected**: ожидание сигнала 500 Гц.

**AON Info After Beginning of 500 Hz**: включение решения о том, необходима ли отправка АОН после обнаружения начала и окончания сигнала 500 Гц:

**After End of 500Hz Signal**: пакет AON отправляется после обнаружения сигнала 500 Гц.

- **After Beginning of 500Hz Signal**: пакет АОН отправляется после обнаружения начала сигнала 500 Гц.
- **Additional Digit if CgPN is too Short**: номер, который автоматически добавляется в случае, если выбрано меньшее количество числе номера вызывающего абонента (CgPN), чем определено в правилах.

**International Prefix Length**: длина международного префикса.

**LAC Length of Adjacent Node**: длина префикса сетевого элемента AMTS.

**Number of Repeated AON Digits**: количество повторяющихся цифр АОН.

## **6.4.8.3.1.1. Окно AON Timers Outgoing**

## **Назначение**

Администрирование вариантов (таймеров) сигнализации АОН в исходящем направлении.

## **Открытие**

В элементе **AON Timers Outgoing**, командами **New**, **Open**.

## **Данные в окне**

**Variant**: вариант сигнализации.

- **Attenuation [db]**: затухание.
- **Timeout on Free Signaling Unit [s]**: время ожидания свободного сигнального блока.
- **Delay before End [ms]**: задержка завершения регистровой фазы после освобождения сигнального блока.
- **AON Pulse Length [ms]**: длительность отправки одного импульса АОН.
- **500 Hz Pulse Security Timer [s]**: таймер безопасного интервала для длины сигнала 500 Гц на приеме.
- **Time Between Line Request and 500 Hz [ms]**: максимальный вариант между линейным и регистровым запросомl АОН.
- **AON Info Delay on no 500 Hz [ms]**: временной интервал от приема линейного запроса АОН до передачи пакета АОН, если нет регистрового запроса.
- **Received 500 Hz Length [ms]**: максимальная длина импульса АОН на приеме.
- **Received Pause Length after 500 Hz [ms]**: минимальная длина паузы после регистрового запроса АОН на приеме.
- **Time Between 500 Hz and AON Info Sending [ms]**: временной интервал с момента распознания запроса 500 Гц до передачи пакета АОН.
- **Maximal Length of Line AON Request [ms]**: максимальная длина линейного запроса АОН.
- **Minimum Duration between Two Line AON Requests [ms]**: минимальный временной интервал между двумя запросами АОН в случае повторного запроса.
- **Maximal Duration between Two Line AON Requests [ms]**: максимальный временной интервал между двумя запросами АОН в случае повторного запроса.

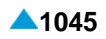

<span id="page-1078-0"></span>**500 Hz Signal Expected**: флажок для включения ожидания сигнала 500 Гц.

- **AON Info After Beginning of 500 Hz**: флажок для включения решения о том, необходима ли отправка АОН после обнаружения начала и окончания сигнала 500 Гц.
- **Additional Digit if CgPN is too Short**: номер, который автоматически добавляется в случае, если выбрано меньшее количество числе номера вызывающего абонента (CgPN), чем определено в правилах.

**International Prefix Length**: длина международного префикса.

**LAC Length of Adjacent Node**: длина префикса сетевого элемента AMTS.

**Number of Repeated AON Digits**: количество повторяющихся цифр АОН.

# **6.4.8.3.2. Элемент AON Timers Incoming**

### **Назначение**

Администрирование вариантов (таймеров) сигнализации АОН во входящем направлении.

## **Открытие**

В основном окне при помощи команды **Protocols & Signaling > Protocols & Signaling > AON Timers Incoming**.

## **Данные в таблице**

**Variant**: вариант сигнализации.

**Attenuation [db]**: затухание.

**Timeout on Free Signaling Unit [s]**: время ожидания свободного сигнального блока.

- **Delay before End [ms]**: задержка завершения регистровой фазы после освобождения сигнального блока.
- **AON Pulse Length [ms]**: длина передачи сигнала 500 Гц.

**Received AON Pulse Length [ms]**: максимальная длина импульса АОН на приеме.

- **AON Pulse Security Timer [s]**: таймер безопасного интервала для длины одного сигнала 500 Гц на приеме.
- **Timeout on AON Info [ms]**: максимальный тайм-аут между передачей линейного запроса и получением пакета АОН

**Delay 500 Hz Signal [ms]**: задержка передачи сигнала 500 Гц после передачи линейного запроса.

- **Delay Next Line Request During Conversation [ms]**: интервал задержки между двумя запросами АОН при первом запросе в фазе разговора.
- **Delay Next Line Request [ms]**: интервал задержки между двумя запросами АОН при повторном запросе в фазе разговора.

**Minimal Length of Received AON Information**: минимальная длина полученного пакета АОН.

## **6.4.8.3.2.1. Окно AON Timers Incoming**

### **Назначение**

Администрирование вариантов (таймеров) сигнализации АОН во входящем направлении.

## **Открытие**

В элементе **AON Timers Incoming**, командами **New**, **Open**.

### **Данные в окне**

**Variant**: вариант сигнализации.

**Attenuation [db]**: затухание.

**Timeout on Free Signaling Unit [s]**: время ожидания свободного сигнального блока.

- **Delay before End [ms]**: задержка завершения регистровой фазы после освобождения сигнального блока.
- **AON Pulse Length [ms]**: длина передачи сигнала 500 Гц.
- **Received AON Pulse Length [ms]**: максимальная длина импульса АОН на приеме.
- **AON Pulse Security Timer [s]**: таймер безопасного интервала для длины одного сигнала 500 Гц на приеме.
- **Timeout on AON Info [ms]**: максимальный тайм-аут между передачей линейного запроса и получением пакета АОН
- **Delay 500 Hz Signal [ms]**: задержка передачи сигнала 500 Гц после передачи линейного запроса.
- **Delay Next Line Request During Conversation [ms]**: интервал задержки между двумя запросами АОН при первом запросе в фазе разговора.
- **Delay Next Line Request [ms]**: интервал задержки между двумя запросами АОН при повторном запросе в фазе разговора.
- **Minimal Length of Received AON Information**: раскрывающийся список для выбора минимальной длины полученного пакета АОН:
	- **10**: в пакете повторяется контрольный знак.
	- **11**: в пакете повторяется контрольный знак и знак категории абонента.
	- **12**: в пакете повторяется контрольный знак, знак категории абонента и знак последней цифры абонентского номера.

## **6.4.9. Группа элементов MGCP/H.248**

## **Назначение**

Администрирование протоколов MGCP или H.248, обеспечивающих программному коммутатору возможность соединения с шлюзами доступа, шлюзами сигнализации и медиасерверами.

### **Открытие**

В основном окне при помощи команды **Protocols & Signaling > Protocols & Signaling > MGCP/ H.248**.

### **Элементы**

- **MGCP/H.248 Interface**:для администрирования протоколов MGCPили H.248 (см.главу "Элемент **[MGCP/H.248 Interface](#page-1080-0)**").
- **MGCP Profile**: для администрирования профиля MGCP (см. главу "Элемент **[MGCP Profile](#page-1095-0)**").
- **H.248 Profile**: для администрирования профиля H.248 (см. главу "Элемент **[H.248 Profile](#page-1096-0)**").
- **H.248 Non Standard Profile**: для администрирования нестандартного профиля H.248 (см. главу "Элемент **[H.248 Non Standard Profile](#page-1101-0)**").
- **H.248 Digitmap Profile**: для администрирования профиля схемы абонентских номеров H.248 (см. главу "Элемент **[H.248 Digitmap Profile](#page-1102-0)**").
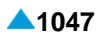

# **6.4.9.1. Элемент MGCP/H.248 Interface**

#### **Назначение**

Администрирование интерфейса MGCP или H.248.

## **Открытие**

В основном окне при помощи команды **Protocols & Signaling > Protocols & Signaling > MGCP/ H.248 > MGCP/H.248 Interface**.

## **Данные в таблице**

**Interface**: гиперссылка на интерфейс MGCP/H.248.

**Connection Control Protocol**: связующий протокол управления,

**Type**: тип интерфейса MGCP/H.248.

**Domain Name**. имя домена.

**Local Endpoint Name**: имя конечной точки.

**Profile**: профили MGCP/H.248.

- **Connectivity Network Address**: IP–адрес сетевого элемента назначения, с которым интерфейс MGCP/H.248 будет связан.
- **Media Server Weight for Load Balancing**: весовой коэффициент для деления трафика через медиашлюз. Упомянутый весовой коэффициент необходимо определить при маршрутизации трафика через несколько медиасерверов.

**Media Server Supported Codec List**: список профилей поддерживаемых кодеков медиасервера.

**Offer RTP Profile**: гиперссылка на профиль RTP, предлагаемый медиасервером.

#### **Команды**

**Other Actions**:

- **Change Connection Control Protocol**: для изменения протокола управления соединением (см. главу "Окно **[Select Protocol](#page-1082-0)**").
- **Analog Access**: для администрирования аналоговых доступов (см. главу ["Элемент](#page-1083-0) **[Analog Access](#page-1083-0)**").
- **Integrated Access Device**: для администрирования устройств с цифровым интегрированным доступом (см. главу "Элемент **[MGCP Analog Integrated Access](#page-1084-0) [Device](#page-1084-0)**").
- **Connectivity MGCP/H.248 for V5.2**: для администрирования интерфейса MGCP/H.248 при использовании протокола V5.2 (см. главу "Элемент **[MGCP Interface to V5.2](#page-1091-0)**", ["Элемент](#page-1093-0) **[H.248 Interface to V5.2](#page-1093-0)**").
- **Reset**: для сброса (reset) интерфейса MGCP/H.248. Установленные соединения на данной интерфейсе разъединяются. Повторно считываются все данные этого интерфейса из БД.
- **Status**: для вывода наиболее важных данных об интерфейсе MGCP/H.248 в отдельном окне.
- **Media Server Info**: для вывода наиболее важных данных об интерфейсах с функциональностью медиасервера в отдельном окне (см. главу "Окно **[Media Server](#page-1092-0) [Info](#page-1092-0)**").
- **H.248 Messages Encoding**: для настройки короткого или длинного способа кодирования сообщений H.248 (см. главу "Окно **[H.248 Messages Encoding -](#page-1093-0) Update**").
- **H.248 Protocol Version**: для изменения версии протокола H.248 (см. главу "Окно **[H.248](#page-1093-0) [Protocol Version -](#page-1093-0) Update**").

# **6.4.9.1.1. Окно MGCP/H.248 Interface**

#### **Назначение**

Администрирование интерфейса MGCP или H.248.

## **Открытие**

i.

В элементе **MGCP/H.248 Interface**, при помощи команд **New**, **Open**.

## **Данные на вкладке General**

**Interface**: интерфейс MGCP/H.248.

**Interface Name**: имя интерфейса MGCP/H.248.

**Connection Control Protocol**: раскрывающийся список для выбора типа протокола управления соединением:

**H.248**: протокол ITU-T H.248.

**MGCP**: протокол MGCP.

Примечание: При конфигурировании интерфейсов MGCP, голосового H.248, H.248 для транскодирования и конференций, рекомендуется, выбрать для каждого интерфейса список кодеков, поддерживаемых каждым медиасервером (см. главу "Элемент **[Media Server Supported Codec List](#page-833-0)**").

**Type**: раскрывающийся список для выбора типа интерфейса MGCP/H.248:

**Media Gateway**: медиашлюз.

**Conference Media Server**: медиашлюз для конференции.

**Access Gateway**: шлюз доступа.

**Trunking Gateway**: шлюз соединительных линий.

**Voice Media Server**: голосовой медиашлюз.

**Proxy Media Server**: медиашлюз для прокси.

**Transcoding Media Server**: медиашлюз для транскодирования.

**IAD Size 1**: IAD с одним портом.

**IAD Size 2**: IAD с двумя портами.

**IAD Size 4**: IAD с четырьмя портами.

**IAD Size 8**: IAD с восемью портами.

**IAD Size 16**: IAD с шестнадцатью портами.

**IAD Size 32**: IAD с тридцатью двумя портами.

**IAD Size 64**: IAD с шестьюдесятью четырьмя портами.

**IAD Size 128**: IAD со сто двадцатью восемью портами.

**IAD Size 256**: IAD с двумястами пятьюдесятью шестью портами.

**IAD Size 512**: IAD с пятьюстами двенадцатью портами.

**IAD Size 1024**: IAD с тысячей двадцатью четырьмя портами.

**Domain Name**: доменное имя.

**Profile**: профиль MGCP/H.248.

**Connectivity Network Address**: область для назначения адреса IP сетевого элемента пункта назначения.

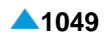

- <span id="page-1082-0"></span>**Media Server Weight for Load Balancing**: весовой коэффициент для деления трафика между медиашлюзами. Упомянутый весовой коэффициент необходимо определить при маршрутизации трафика через несколько медиасерверов.
- **Maximum Conference Participants**: максимальное количество участников каждой конференции.
- **Conference Service Level**: раскрывающийся список для выбора типа конференций:
	- **Best Effort**: все конференции.
	- **Licenced Conference Only**: конференции, для которых были приобретены лицензии. Ресурсы для конференций всегда обеспечены.

**Media Server Supported Codec List**: список профилей поддерживаемых кодеков медиасервера.

**Offer RTP Profile**: RTP-профиль, передаваемый медиасервером.

# **Данные во вкладке H.248 Specific**

**Standard Options**: область, в которой определяется использование не совсем обычных стандартных возможностей и процедур:

- **Clear Signals and Set Events after Subtract**: флажок, который (если он установлен, что означает включено) после разъединения соединения с помощью команды Subtract обеспечивает передачу дополнительной команды Modify для отмены всех сигналов. Помимо этого произойдет включение выявления замкнутого аналогового шлейфа.
- **Send Audit Statistics in Subtract**: флажок, который (если он установлен, что означает включено) при разъединении соединения с помощью команды Subtract требует также включения статистических параметров о соединении в качестве ответа на упомянутую команду.

**Use Fax Package for T.38**: флажок для использования пакета Fax для T.38.

**Use IP Fax Package for T.38**: флажок для использования пакета IP Fax для T.38.

- **Use minimum set of hook events**: флажок для включения отправки только соответствующих событий для поднятия/отложения трубки и события "Flash hook".
- **Non Standard Options**: область для определения использования профиля нестандартных возможностей процедур:
	- **H.248 Non Standard Profile**: профиль для определения использования нестандартных возможностей и процедур протокола H.248. Если нажать на **Add**, откроется окно **H.248 Non Standard Profile**, в котором можно выбрать или создать нестандартный профиль H.248. Нажатием на иконку **View** можно посмотреть данные нестандартного профиля H.248 в окне **H.248 Non Standard Profile-View**, а нажатием на иконку **Remove** можно удалить нестандартный профиль H.248.

# **6.4.9.1.2. Окно Select Protocol**

#### **Назначение**

Администрирование протокола управления соединением.

# **Открытие**

В элементе **MGCP/H.248 Interface**, команда **Change Connection Control Protocol**.

#### **Данные в окне**

**Interface**: интерфейс MGCP/H.248.

**H.248**: кнопка для выбора протокола ITU-T H.248.

**MGCP**: кнопка выбора протокола MGCP.

# <span id="page-1083-0"></span>**6.4.9.1.3. Элемент Analog Access**

## **Назначение**

Администрирование данных для аналогового доступа или аналоговых доступов.

## **Открытие**

В элементе **MGCP/H.248 Interface**, команда **Analog Access**.

## **Данные**

**Interface**: гиперссылка на интерфейс.

**Access**: гиперссылка на доступ.

**Default DN**: абонентский номер по умолчанию.

**Subscriber**: гиперссылка на абонента.

**DTMF Authorization**: право на частотный набор номера.

**Allow Forced CgPN**: разрешение на принудительный номер при передаче вызова.

**Variant**: гиперссылка на вариант данных доступа.

**Signaling Trace**: идентификационный номер трассируемой (отслеживаемой) сигнализации.

#### **Команды**

**Other Actions:**

**Reset**: перезагрузка аналогового доступа или аналоговых доступов (см. главу "Окно **Access - Abort Reset - Create**").

**Abort**: для администрирования перезагрузки аналогового доступа.

**Status**: для администрирования отображения состояния интерфейса в отдельном окне.

# **6.4.9.1.3.1. Окно Analog Access-Create**

#### **Назначение**

Добавление данных для аналогового доступа или аналоговых доступов.

#### **Открытие**

В элементе **Analog Access**, команда **New**.

#### **Данные в окне**

**Access Range**: область, определяющая характеристики аналогового доступа:

**Interface:** интерфейс. При нажатии на иконку откроется окно **Interface**, в котором можно выбрать интерфейс MGCP/H.248 (Access Gateway). При нажатии на иконку **View** открывается окно **Interface - View**, в котором можно просмотреть данные интерфейса MGCP/H.248.

**Start Access**: начальный номер аналогового доступа.

**End Access**: конечный номер аналогового доступа.

**DTMF Authorization**: флажок для включения разрешения на частотный набор номера.

**Allow Forced CgPN**: флажок для включения разрешения на принудительный номер при передаче вызова.

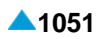

<span id="page-1084-0"></span>**Variant**: вариант данных о доступе. При нажатии на иконку **Add** откроется окно **Analog Access Variant**, в котором можно выбрать вариант данных доступа. При нажатии на иконку **View**  откроется окно **Analog Access Variant**, в котором можно посмотреть вариант данных доступа. Нажатием на иконку **Remove** можно удалить вариант данных доступа.

**Access Name**: имя аналогового доступа.

# **6.4.9.1.3.2. Окно Analog Access-Update**

## **Назначение**

Изменение данных для аналогового доступа или аналоговых доступов.

## **Открытие**

В элементе **Analog Access**, команда **Open**.

## **Данные в окне**

**Interface:** интерфейс. При нажатии на иконку откроется окно **Interface**, в котором можно выбрать интерфейс MGCP/H.248 (Access Gateway). При нажатии на иконку **View** открывается окно **Interface - View**, в котором можно просмотреть данные интерфейса MGCP/H.248.

**Access**: начальный номер аналогового доступа.

**Default Directory Number**: абонентский номер по умолчанию.

**DTMF Authorization**: флажок для включения разрешения на частотный набор номера.

- **Allow Forced CgPN**: флажок для включения разрешения на принудительный номер при передаче вызова.
- **Variant**: вариант данных о доступе. При нажатии на иконку **Add** откроется окно **Analog Access Variant**, в котором можно выбрать вариант данных доступа. При нажатии на иконку **View**  откроется окно **Analog Access Variant**, в котором можно посмотреть вариант данных доступа. Нажатием на иконку **Remove** можно удалить вариант данных доступа.

**Name**: имя аналогового доступа.

# **6.4.9.1.3.3. Окно Access - Abort Reset - Create**

#### **Назначение**

Администрирование сброса аналогового доступа или аналоговых доступов.

# **Открытие**

В элементе **Analog Access**, команда **Reset**.

## **Данные в таблице**

**Interface:** интерфейс.

**Start Access**: начальный аналоговый доступ.

**End Access**: конечный аналоговый доступ.

# **6.4.9.1.4. Элемент MGCP Analog Integrated Access Device**

# **Назначение**

Администрирование устройств аналогового интегрированного доступа.

# **Открытие**

В командной строке элемента **MGCP/H.248 Interface**, команда **Change Connection Control Protocol**. **MGCP**, команда **Integrated Access Device**.

# **Данные в таблице**

**Interface Name**: имя устройства интегрированного доступа.

**Domain Name**: доменное имя.

**Profile**: профиль MGCP.

**Local Endpoint Name**: имя конечной точки.

**Connectivity Network Address**: IP-адрес сетевого элемента назначения.

**Analog Access**: аналоговый доступ.

**Signaling Trace**: идентификационный номер трассируемой (отслеживаемой) сигнализации.

## **Команды**

- **Other Actions > Analog Subscriber**: для администрирования аналоговых и ISDN абонентов (см. главу "Элемент **Analog & ISDN Subscriber**").
- **Other Actions > Reset**: для сброса (reset) устройства интегрированного доступа. Разъединяются все соединения в программном коммутаторе с этим устройством интегрированного доступа. Снова считываются все данные об интерфейсе MGCP, относящиеся к рассматриваемому устройству интегрированного доступа.
- **Other Actions > Status**: для вывода наиболее важных данных интерфейса MGCP к выбранному устройству интегрированного доступа.

# **6.4.9.1.4.1. Окно MGCP Analog Integrated Access Device-Create**

#### **Назначение**

Добавление данных устройства аналогового интегрированнoго доступа.

# **Открытие**

В командной строке элемента **MGCP Analog Integrated Access Device**, команда **New**.

# **Данные в окне**

**Interface:** интерфейс.

**Interface Name**: имя интерфейса устройства интегрированного доступа.

**No. of Devices**: количество устройств интегрированного доступа.

**DTMF Authorization**: флажок для включения разрешения на частотный набор номера.

**Allow Forced CgPN**: флажок для включения разрешения на принудительный номер при передаче вызова.

**Profile**: профиль MGCP.

**Set Connectivity Network Address on Registration**: флажок для включения постановки адреса IP сетевого элемента назначения при регистрации.

**Connectivity Network Address**: IP-адрес сетевого элемента назначения.

**Domain Name**: доменное имя.

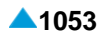

# **6.4.9.1.4.2. Окно MGCP Analog Integrated Access Device-Update**

## **Назначение**

Отображение и редактирование данных устройства аналогового интегрированнoго доступа.

# **Открытие**

В командной строке элемента **MGCP Analog Integrated Access Device**, команда **Open**.

# **Данные в окне**

**Interface:** интерфейс.

**Interface Name**: имя интерфейса устройства интегрированного доступа.

**Profile**: профиль MGCP.

**Connectivity Network Address**: IP-адрес сетевого элемента назначения.

**Domain Name**: доменное имя.

# **6.4.9.1.5. Элемент H.248 Analog Integrated Access Device**

#### **Назначение**

Администрирование устройств аналогового интегрированного доступа.

## **Открытие**

В командной строке элемента **MGCP/H.248 Interface**, **Connection Control Protocol**: **H.248**, команда **Integrated Access Device**.

# **Данные в таблице**

**Interface Name**: имя устройства интегрированного доступа.

**Domain Name**: доменное имя.

**Profile**: профиль H.248.

**Local Endpoint Name**: имя конечной точки.

**Connectivity Network Address**: IP-адрес сетевого элемента назначения.

**Analog Access**: аналоговый доступ.

**Set Connectivity Network Address on Registration**: флажок для включения постановки адреса IP сетевого элемента назначения при регистрации.

# **Команды**

- **Other Actions > Analog Subscriber**: для администрирования аналоговых и ISDN абонентов (см. главу "Элемент **Analog & ISDN Subscriber**").
- **Other Actions > Reset**: для сброса (reset) устройства интегрированного доступа. Разъединяются все соединения в программном коммутаторе с этим устройством интегрированного доступа. Снова считываются все данные об интерфейсе H.248, относящиеся к рассматриваемому устройству интегрированного доступа.
- **Other Actions > Status**: для вывода наиболее важных данных интерфейса H.248 к выбранному устройству интегрированного доступа.

# **6.4.9.1.5.1. Окно H.248 Analog Integrated Access Device**

# **Назначение**

Добавление данных устройства аналогового интегрированнoго доступа.

# **Открытие**

В командной строке элемента **H.248 Analog Integrated Access Device**, командой **New**, **Open**.

# **Данные в окне**

## **Данные на вкладке General**

**Interface:** интерфейс.

**Interface Name**: имя интерфейса устройства интегрированного доступа.

**No. of Devices**: количество устройств интегрированного доступа.

**DTMF Authorization**: флажок для включения разрешения на частотный набор номера.

**Allow Forced CgPN**: флажок для включения разрешения на принудительный номер при передаче вызова.

**Profile**: профиль H.248.

**Set Connectivity Network Address on Registration**: флажок для включения постановки адреса IP сетевого элемента назначения при регистрации.

**Connectivity Network Address**: IP-адрес сетевого элемента назначения.

**Domain Name**: доменное имя.

# **Данные во вкладке H.248 Specific**

**Standard Options**: область, в которой определяется использование не совсем обычных стандартных возможностей и процедур:

- **Clear Signals and Set Events after Subtract**: флажок, который (если он установлен, что означает включено) после разъединения соединения с помощью команды Subtract обеспечивает передачу дополнительной команды Modify для отмены всех сигналов. Помимо этого произойдет включение выявления замкнутого аналогового шлейфа.
- **Send Audit Statistics in Subtract**: флажок, который (если он установлен, что означает включено) при разъединении соединения с помощью команды Subtract требует также включения статистических параметров о соединении в качестве ответа на упомянутую команду.

**Use Fax Package for T.38**: флажок для использования пакета Fax для T.38.

**Use IP Fax Package for T.38**: флажок для использования пакета IP Fax для T.38.

**Use minimum set of hook events**: флажок для включения отправки только соответствующих событий для поднятия/отложения трубки и события "Flash hook".

- **Non Standard Options**: область для определения использования профиля нестандартных возможностей процедур:
	- **H.248 Non Standard Profile**: профиль для определения использования нестандартных возможностей и процедур протокола H.248. Если нажать на **Add**, откроется окно **H.248 Non Standard Profile**, в котором можно выбрать или создать нестандартный профиль H.248. Нажатием на иконку **View** можно посмотреть данные нестандартного профиля H.248 в окне **H.248 Non Standard Profile-View**, а нажатием на иконку **Remove** можно удалить нестандартный профиль H.248.

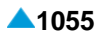

# **6.4.9.1.5.2. Элемент Analog & ISDN Subscriber**

#### **Назначение**

Администрирование аналоговых IAD и ISDN абонентов.

## **Открытие**

- В командной строке элемента **MGCP Analog Integrated Access Device**, **Connection Control Protocol**: **MGCP**, командой **Analog Subscriber**.
- В командной строке элемента **MGCP Analog Integrated Access Device**, **Connection Control Protocol**: **H.248**, командой **Analog Subscriber**.

#### **Данные в таблице**

**Directory Number**: абонентский номер.

**Basic Service**: базовая услуга.

**Subscriber Type**: тип абонента.

- **Supplementary Service Set**: предварительно определенный набор дополнительных услуг для абонента.
- **Call Offering**: гиперссылка на дополнительную услугу предоставления вызовов.
- **Quick Call Establishment**: гиперссылка на дополнительную услугу быстрого установления вызовов.
- **Call Identification**: гиперссылка на дополнительную услугу с идентификацией адресной информации.
- **Call Completion**: гиперссылка на дополнительную услугу завершения вызовов.
- **Call Restriction**: гиперссылка на дополнительную услугу ограничения вызовов.

**Miscellaneous**: гиперссылка на различные дополнительные услуги.

## **6.4.9.1.5.2.1. Окно Subscriber Analog - Update**

#### **Назначение**

Изменение общих свойств аналогового абонента.

#### **Открытие**

В командной строке элемента **Analog & ISDN** команда **Open**.

#### **Данные на вкладке General**

**Directory Number**: абонентский номер.

**Predefined Service Set**: заранее определенный набор услуг.

**Custom Service Set**: поле флажка для собственной настройки дополнительных услуг.

**Supplementary Service License**: ниспадающий список для выбора лицензии на набор услуг.

**Analog Basic**: лицензия с набором услуг Analog Basic.

**Analog Standard**: лицензия с набором услуг Analog Standard.

**VoIP Standard**: лицензия с набором услуг VoIP Standard.

**Analog Advanced**: лицензия с набором услуг Analog Advanced.

**ISDN Advanced**: лицензия с набором услуг ISDN Advanced.

**VoIP Basic**: лицензия с набором услуг VoIP Basic.

**VoIP Advanced**: лицензия с набором услуг VoIP Advanced.

**Centrex Suppl.Service License**: флажок для дополнительной лицензии на центрекс.

**Subscriber Category**: ниспадающий список для выбора категории абонента:

**Ordinary Subscriber**: обычный абонент.

**National Operator**: национальный оператор.

**Priority Subscriber**: приоритетный абонент.

**Data Transfer**: передача данных.

**Test Equipment**: тестовое оборудование.

**Long Distance Coinbox**: междугородный таксофон.

**Hotel Subscriber**: постоялец гостиницы.

**Local Subscriber**: местный абонент (в рамках местной сети).

**Dispatcher (PABX)**: диспетчер.

- **Priority MG Operator (AMTS)**: оператор с приоритетом на линии МГ.
- **Priority MG Subscriber (AMTS)**: абонент с приоритетом на линии МГ.

**MG Operator (AMTS)**: обычный оператор на линии МГ.

• **Ordinary MG Subscriber (AMTS)**: обычный абонент на линии МГ.

**Attendant (PABX)**: локальный сервер.

**Routing Group Name**: группа маршрутизации.

**Number Translation Group**: группа преобразования абонентского номера.

**Access Signaling Control**: раскрывающийся список для выбора типа контроллера сигнализаций, который используется на этом доступе:

**Reduced User**: пользователь с ограниченным набором свойств.

**PGS**:

**Pedal**:

**FTAL Line**:

**Password**: пароль.

**Access Variant**: вариант доступа.

**DTMF**: флажок для включения частотного набора номера.

i.

Примечание: При отключении данных DTMF на этом аналоговом порте может использоваться только телефон с декадным набором.

#### **Данные на вкладке Access**

**Interface**: номер интерфейса.

**Access**: номер доступа.

**Integrated Access Device**: описание устройства с интегрированным доступом.

#### **Данные на вкладке Tariff**

**Customer Id**: идентификатор клиента.

**Tariff Origin Code**: тарифная категория источника.

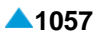

**Class for Charging Services**: область определения права абонента на пользование услугами в связи с тарификацией и регистрацией:

**Detailed Billing**: поле флажка для подробной записи тарифной информации, подробный счет. **Originating Calls Observation**: поле флажка для наблюдения линии для исходящих вызовов.

**Terminating Calls Observation**: поле флажка для наблюдения линии для входящих вызовов.

**Free of Charge**: поле флажка для бесплатных вызовов.

**Channel Charging**: флажок для тарификации по каналу.

- **Performance CDR**: флажок для активации записей CDR для потребностей статистической обработки.
- **Remote PPS**: флажок для абонента с предоплатой, счет которого находится на внешнем сервере.
- **Online Accounting**: флажок для запроса на онлайновую передачу данных о вызовах внешнему серверу.

**Online CDR Activation**: флажок для онлайновой передачи записей CDR внешнему серверу.

**Call Costs Limiting**: флажок для определения абонента как абонента с ограничением стоимости вызовов.

#### **Данные на вкладке Carrier**

**National or Universal**: оператор для национальных или всех вызовов.

**International**: оператор для международных вызовов.

**Authorize Select**: флажок для разрешения пользователю выбирать оператора.

**Authorize Preselect**: флажок для разрешения пользователю предварительно выбирать оператора.

# **Данные на вкладке IOC**

**Category**: ниспадающий список для выбора категории при перехвате вызовов:

**IOC not Active**: услуга не активна.

**Changed DN**: измененный номер.

**Unlinked DN**: неназначенный номер.

**Suspended DN**: заблокированный номер.

- **Call Rerouting to Upper-level Node**: категория для перенесенных номеров на вышестоящий номер.
- **Call Rerouting to Receiving Node**: категория для перенесенных номеров, перенаправленных на собственный номер.

**Destination DN**: номер автоинформатора для перехвата вызовов.

#### **Данные на вкладке Indication**

**In-band Indication Type**: ниспадающий список для выбора типа звуковой индикации.

**Display/Ring Type**: ниспадающий список для выбора типа вывода и звонка на терминале.

**Announcement Variant**: ниспадающий список для выбора варианта голосовых уведомлений:

**Announcement at Connect**: флажок для воспроизведения голосового уведомления при ответе.

- <span id="page-1091-0"></span>**Ringing Announcement**: голосовое уведомление вместо сигнала контроля посылки вызова. При нажатии на иконку **Find** откроется окно **Announcement**, в котором можно выбрать голосовое сообщение. При нажатии на иконку **View** открывается окно **Announcement - View**, в котором можно просмотреть данные интерфейса. При нажатии на иконку **Remove** профиль RTP удаляется.
- **HOLD Announcement**: голосовое сообщение при установке вызова на удержание. При нажатии на иконку **Find** откроется окно **Announcement**, в котором можно выбрать голосовое сообщение при установке вызова на удержание. При нажатии на иконку **View**, откроется окно **Announcement - View**, в котором можно просматривать данные голосового сообщения при установке вызова на удержание, а при нажатии на иконку **Remove** удалить его.
- **Customized Alerting Tone**: ниспадающий список для выбора сигнала контроля посылки вызова по желанию абонента:

**No CAT Group**: без выбора сигнала контроля посылки вызова по желанию абонента.

**CAT Group\_name**: выбор сигнала контроля посылки вызова по желанию абонента.

**Activate**: флажок для активации сигнала контроля посылки вызова по желанию абонента.

## **6.4.9.1.6. Элемент MGCP Interface to V5.2**

#### **Назначение**

Администрирование интерфейса MGCP при использовании протокола V5.2.

i.

Примечание: Интерфейсы в таблице элемента **MGCP/H.248** ( **Type**: интерфейс V5.2) необходимо предварительно прописать в элементе **V5.2 Interface**, группа элементов **V5**.

#### **Открытие**

В элементе **MGCP/H.248 Interface**, команда **Connectivity for MGCP/H.248 for V5.2**.

#### **Данные в таблице**

**Interface**: имя интерфейса MGCP.

**Type**: V5.2 тип интерфейса MGCP.

**Domain Name**: доменное имя.

**Local Endpoint Name**: имя конечной точки.

**Profile**: гиперссылка на MGCP.

**Connectivity Network Address**: IP-адрес сетевого элемента назначения.

## **Команды**

**Reset**: для сброса (reset) интерфейса MGCP/H.248.

**Other Actions > Status**: для вывода наиболее важных данных об интерфейсе MGCP в отдельном окне.

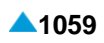

# <span id="page-1092-0"></span>**6.4.9.1.6.1. Окно MGCP Interface to V5.2**

## **Назначение**

Администрирование интерфейса MGCP при использовании протокола V5.2.

# **Открытие**

В элементе **MGCP Interface to V5.2**, при помощи команды **New**, **Open**.

## **Данные в окне**

**Interface**: интерфейс MGCP. При нажатии на иконку **View** открывается окно **Interface - View**, в котором можно просмотреть данные интерфейса MGCP.

**Name**: имя интерфейса MGCP.

**Type**: V5.2 тип интерфейса MGCP.

**Domain Name**: доменное имя.

**Profile**: профиль MGCP. При нажатии на иконку **Add** откроется окно **MGCP Profile**, в котором выбирается или создается профиля MGCP. При нажатии на иконку **View** откроется окно **MGCP Profile - View**, в котором можно просмотреть данные отдельного профиля, а при нажатии на иконку **Remove** можно удалить профиль MGCP.

**Connectivity Network Address**: IP-адрес сетевого элемента назначения.

# **6.4.9.1.7. Окно Media Server Info**

#### **Назначение**

Выбор типа медиасервера и желаемого количества информации при выводе данных.

#### **Открытие**

В элементе **MGCP/H.248 Interface**, команда **Media Server Info**.

#### **Данные в окне**

**Voice Media Server Data**: кнопка для просмотра голосовых медиасерверов и их занятости.

- **Detail Voice Media Server Data**: кнопка для просмотра данных о соединениях на голосовых медиасерверах.
- **Conference Media Server Data**: кнопка для просмотра данных медиасерверов для конференцсвязи и их занятости.
- **Transcoding Media Server Data**: кнопка для просмотра данных медиасервера для транскодирования.

**Proxy Media Server Data**: кнопка для просмотра данных медиасерверов для прокси и их занятости.

- **Detail Proxy Media Server Data**: кнопка для просмотра данных о соединениях на медиасерверах для прокси.
- **Legal Monitoring Media Server Data**: кнопка для просмотра медиасерверов для легального контроля и их занятости.

# <span id="page-1093-0"></span>**6.4.9.1.8. Окно H.248 Messages Encoding - Update**

## **Назначение**

Настройка короткого или длинного способа кодирования сообщений H.248.

## **Открытие**

В элементе **MGCP/H.248 Interface**, команда **H.248 Messages Encoding**.

## **Данные в окне**

**Long Text Encoding**: кнопка для длинного способа кодирования сообщений H.248.

**Short Text Encoding**: кнопка для короткого способа кодирования сообщений H.248.

# **6.4.9.1.9. Окно H.248 Protocol Version - Update**

#### **Назначение**

Изменение версии протокола H.248.

## **Открытие**

В элементе **MGCP/H.248 Interface**, команда **H.248 Protocol Version**.

## **Данные в окне**

**H.248 Protocol Version**: раскрывающийся список для выбора версии протокола H.248:

**H.248 version 1**: H.248 версия 1.

**H.248 version 2**: H.248 версия 2.

**H.248 version 3**: H.248 версия 3.

# **6.4.9.1.10. Элемент H.248 Interface to V5.2**

#### **Назначение**

Администрирование интерфейса H.248 при использовании протокола V5.2.

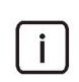

Примечание: Интерфейсы в таблице элемента **MGCP/H.248** ( **Type**: интерфейс V5.2) необходимо предварительно прописать в элементе **V5.2 Interface**, группа элементов **V5**.

# **Открытие**

В элементе **MGCP/H.248 Interface**, команда **Connectivity for MGCP/H.248 for V5.2**.

# **Данные в таблице**

**Interface**: имя интерфейса H.248.

**Type**: тип интерфейса H.248.

**Domain Name**: доменное имя.

**Local Endpoint Name**: имя конечной точки.

**Profile**: гиперссылка на профиль H.248.

**Connectivity Network Address**: IP-адрес сетевого элемента назначения.

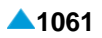

## **Команды**

**Other Actions > Reset**: для сброса (reset) интерфейса H.248.

**Other Actions > Status**: для вывода наиболее важных данных об интерфейсе H.248 в отдельном окне.

# **6.4.9.1.10.1. Окно H.248 Interface to V5.2**

## **Назначение**

Администрирование интерфейса H.248 при использовании протокола V5.2.

# **Открытие**

В элементе **MGCP Interface to V5.2**, при помощи команды **New**, **Open**.

## **Данные на вкладке General**

**Interface**: интерфейс H.248. При нажатии на иконку **View** открывается окно **Interface - View**, в котором можно просмотреть данные интерфейса H.248.

**Name**: имя интерфейса H.248.

**Type**: тип интерфейса H.248.

**Domain Name**: доменное имя.

- **Profile**: профиль H.248. При нажатии на иконку **Add** откроется окно **H.248 Profile**, в котором выбирается или создается новый профиль H.248. При нажатии на иконку **View** откроется окно **H.248 Profile - View** , в котором можно просмотреть данные профиля H.248, а при нажатии на иконку **Remove** можно удалить профиль H.248.
- **Connectivity Network Address**: IP-адрес сетевого элемента назначения.

# **Данные во вкладке H.248 Specific**

**Standard Options**: область, в которой определяется использование не совсем обычных стандартных возможностей и процедур:

- **Clear Signals and Set Events after Subtract**: флажок, который (если он установлен, что означает включено) после разъединения соединения с помощью команды Subtract обеспечивает передачу дополнительной команды Modify для отмены всех сигналов. Помимо этого произойдет включение выявления замкнутого аналогового шлейфа.
- **Send Audit Statistics in Subtract**: флажок, который (если он установлен, что означает включено) при разъединении соединения с помощью команды Subtract требует также включения статистических параметров о соединении в качестве ответа на упомянутую команду.

**Use Fax Package for T.38**: флажок для использования пакета Fax для T.38.

**Use IP Fax Package for T.38**: флажок для использования пакета IP Fax для T.38.

- **Use minimum set of hook events**: флажок для включения отправки только соответствующих событий для поднятия/отложения трубки и события "Flash hook".
- **Non Standard Options**: область для определения использования профиля нестандартных возможностей процедур:
	- **H.248 Non Standard Profile**: профиль для определения использования нестандартных возможностей и процедур протокола H.248. Если нажать на **Add**, откроется окно **H.248 Non Standard Profile**, в котором можно выбрать или создать нестандартный профиль H.248. Нажатием на иконку **View** можно посмотреть данные нестандартного профиля H.248 в окне **H.248 Non Standard Profile-View**, а нажатием на иконку **Remove** можно удалить нестандартный профиль H.248.

## **6.4.9.2. Элемент MGCP Profile**

#### **Назначение**

Администрирование профиля MGCP.

# **Открытие**

В основном окне при помощи команды **Protocols & Signaling > Protocols & Signaling > MGCP/ H.248 > MGCP Profile**.

## **Данные в таблице**

**Profile**: профиль MGCP.

**Name**: имя профиля MGCP.

- **Interface Term Presence in Local Endpoint Name**: присутствие фразы интерфейса в имени локального конечного пункта.
- **Access Term Presence in Local Endpoint Name**: присутствие фразы доступа в имени локального конечного пункта.
- **Channel Term Presence in Local Endpoint Name**: присутствие фразы канала в имени локального конечного пункта.
- **Max No. of Repetitions**: максимальное количество повторов передачи команды MGCP.
- **Intial Retransmission Delay (ms):** начальная задержка при повторной передаче команды MGCP.
- **Max Retransmission Delay (ms):** максимальная задержка при повторной передаче команды H.MGCP.
- **Max Total Duration [ms]**: максимальная продолжительность всех повторных передач команды (транзакции) MGCP.
- **Max Transaction Duration [ms]**: максимальная продолжительность транзакции MGCP.
- **Interface Audit Period [ms]**: периодичность проверки интерфейса.
- **Disconnected Endpoint Initial Delay [s]**: начальная задержка процедуры недоступной конечной точки.
- **Disconnected Endpoint Max Delay [s]**: максимальная задержка процедуры недоступной конечной точки.

**Interface Prefix**: префикс интерфейса.

**Access Prefix**: префикс доступа.

**Channel Prefix**: префикс канала.

**Subscriber Type Prefix**: префикс типа абонента.

# **6.4.9.2.1. Окно MGCP Profile**

#### **Назначение**

Администрирование профиля MGCP.

#### **Открытие**

В элементе **MGCP Profile**, при помощи команды **New**, **Open**.

#### **Данные в окне**

**Profile**: профиль MGCP.

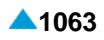

**Name**: имя профиля MGCP.

**Local Endpoint Name**: область определения имени локальной конечной точки:

**Prefix**: область определения префиксов:

**Interface**: интерфейса.

**Access**: доступа.

**Channel:** канала.

**Subscriber Type**: тип абонента.

**Set Term Presence**: область определения присутствия значения в доменном имени локальной конечной точки:

**Interface**: интерфейса.

**Access**: доступа.

**Channel:** канала.

**Retransmission**: область администрирования повторной передачи команды MGCP (command) в транзакции:

**Max No. of Repetitions**: максимальное количество повторов передачи команды MGCP.

**Intial Delay [ms]**: начальная задержка при повторной передаче команды MGCP.

**Max Delay [ms]**: максимальная задержка при повторной передаче команды MGCP.

**Max Total Duration [ms]**: максимальная продолжительность всех повторных передач команды (транзакции) MGCP.

**Max Transaction Duration [ms]**: максимальная продолжительность транзакции MGCP.

**Interface Audit Period [ms]**: периодичность проверки интерфейса.

**Disconnected Endpoint Procedure**: область администрирования процедуры конечной точки:

**Initial Delay (s):** начальная задержка процедуры конечной точки.

**Max Delay (s):** максимальная задержка процедуры конечной точки.

## **6.4.9.3. Элемент H.248 Profile**

#### **Назначение**

Администрирование профиля H.248.

#### **Открытие**

В основном окне при помощи команды **Protocols & Signaling > Protocols & Signaling** > **MGCP/ H.248** > **H.248 Profile**.

#### **Данные в таблице**

**Profile**: профиль H.248.

**Name**: имя профиля H.248.

**Analog Port Prefix**: префикс локального имени терминирования для аналогового порта.

**BRA Port Prefix**: префикс локального имени терминирования для порта. BRA.

**E1 Port Prefix**: префикс локального имени терминирования для порта E1.

**Ephemeral Prefix**: префикс локального имени кратковременного терминирования на медиасервере, если локальное имя определяется программным коммутатором.

**Interface Prefix**: префикс интерфейса.

**Physical Board Prefix**: префикс физической платы медиашлюза.

**Access Prefix**: префикс доступа.

**Channel Prefix**: префикс канала.

- **Interface Term Presence in Local Endpoint Name**: присутствие термина, определяющего интерфейс в локальном имени завершения.
- **Physical Board Presence in Local Endpoint Name**: присутствие термина, определяющего физическую плату медиашлюза в локальном имени завершения.
- **Access Term Presence in Local Endpoint Name**: присутствие термина, определяющего доступ локальном имени завершения.
- **Channel Term Presence in Local Endpoint Name**: присутствие термина, определяющего канал локальном имени завершения.
- **Max No. of Repetitions**: максимальное количество повторов передачи команды H.248.
- **Intial Retransmission Delay (ms):** начальная задержка при повторной передаче команды H.248.
- **Max Retransmission Delay (ms):** максимальная задержка при повторной передаче команды H.248.
- **Max Total Duration (ms):** максимальная продолжительность всех повторов передачи команды H.248.
- **Max Transaction Duration (ms):** максимальная продолжительность транзакции H.248.

**Interface Audit Period [ms]**: периодичность проверки интерфейса.

- **IP Precedence**: преимущество или приоритет, назначенный IP-пакету в целях маршрутизации (routing).
- **MGC Pending Time [ms]**: время, в течение которого MGC должен отправить временный ответ, если принятая трансакция еще не завершена.
- **MG Originated Pending Limit**: максимальное разрешенное количество временных ответов MG.
- **MGC Originated Pending Limit**: максимальное количество временных ответов, отправленных со стороны MGC.
- **Ephemeral Termination for Media Servers**: форма кратковременного завершения в протокольной команде Add при управлении медиасерверами.

# **6.4.9.3.1. Окно H.248 Profile**

#### **Назначение**

Администрирование профиля H.248.

#### **Открытие**

В элементе **H.248 Profile**, при помощи команд **New**, **Open**.

#### **Данные в окне**

**Profile**: профиль H.248.

**Name**: имя профиля H.248.

- **Local Endpoint Name**: область для определения локального имени завершения (пример: int3/ port2/ch2).
	- **Termination Type Prefix**: область, определяющая префикс локального имени терминирования с учетом типа терминирования:

−**Analog Port**: префикс локального имени терминирования для аналогового порта.

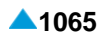

**BRA Port**: префикс локального имени терминирования для порта. BRA.

**E1 Port**: префикс локального имени терминирования для порта E1.

- **Ephemeral**: префикс локального имени кратковременного терминирования на медиасервере, если локальное имя определяется программным коммутатором.
- **Use delimiter after Termination Type Prefix**: флажок для включения использования слэша "/ " для префикса типа терминирования.

**Term Prefix**: область для определения префикса терминала в локальном имени терминирования:

**Interface**: префикс интерфейса.

**Physical Board**: префикс физической платы медиашлюза.

**Access**: префикс доступа.

**Channel**: префикс канала.

**Set Term Presence**: область, определяющая присутствие термина в локальном имени терминирования:

**Interface**: флажок для включения интерфейса.

**Physical Board**: флажок для включения физической платы.

**Access:** флажок для включения доступа.

**Channel**: флажок для включения канала.

- **Term Value**: область с командами для администрирования формата числовых значений:
	- Нажатием на команду **Interface** откроется окно **Interface - Set Term Value** (см. главу "Окно **Interface - Set Term Value**").
	- Нажатием на команду **Physical Board** откроется окно **PhyBoard - Set Term Value** (см. главу "Окно **PhyBoard - Set Term Value**").
	- Нажатием на команду **Access** откроется окно **Access - Set Term Value** (см. главу "Окно **Access - Set Term Value**").
	- Нажатием на команду **Channel** откроется окно **Channel - Set Term Value** (см. главу "Окно **Channel - Set Term Value**").
- **Retransmission**: область администрирования повторной передачи команды H.248 (command) в транзакции.

**Max No. of Repetitions**: максимальное количество повторов передачи команды H.248.

- **Intial Retransmission Delay (ms):** начальная задержка при повторной передаче команды H.248.
- **Max Retransmission Delay (ms):** максимальная задержка при повторной передаче команды H.248.
- **Max Total Duration (ms):** максимальная продолжительность всех повторов передачи команды H.248.

**Max Transaction Duration (ms):** максимальная продолжительность транзакции H.248.

**Interface Audit Period [ms]**: периодичность проверки интерфейса.

**Transaction Pending**: область администрирования незаконченных транзакций:

- **Send Pending Only on Transaction Retransmission**: флажок для включения/выключения передачи сообщения о незавершенной транзакции только при повторном запросе.
- **MGC Pending Time [ms]**: время, в течение которого MGC должен отправить временный ответ, если принятая трансакция еще не завершена.
- **MG Originated Pending Limit**: максимальное разрешенное количество временных ответов MG.

**MGC Originated Pending Limit**: максимальное количество временных ответов, отправленных со стороны MGC.

- **Ephemeral Termination for Media Servers**: форма кратковременного завершения в протокольной команде Add при управлении медиасерверами.
	- **Choose**: имя кратковременного завершения определяется медиасервером и передается в ответе на протокольную команду Add.
	- **Fully Specified**: имя кратковременного завершения определяется медиасервером и передается в протокольной команде Add.

Обычно имя кратковременного завершения определяется медиасервером, но может определяться и программным коммутатором.

**Caller ID format**: область с кнопками для определения информации о входящем вызове:

**MDMF**: кнопка для кодирования MDMF (время, имя вызывающего абонента).

**SDMF**: кнопка для кодирования SDMF (время, имя вызывающего абонента).

**Audit blocked interfaces**: флажок для включения прекращения запроса, на конечных пунктах, на примере блокировки интерфейса H.248.

## **Команды**

**Insert**: для ввода данных о свойствах физической платы (см. главу "Окно **Physical Board Term Properties - Create**").

## **6.4.9.3.1.1. Окно Physical Board Term Properties - Create**

## **Назначение**

Добавление данных о свойствах физической платы.

#### **Открытие**

В окне **H.248 Profile**, включением данных **Physical Board** в области **Set Term Presence**, кнопка **View**.

#### **Данные в окне**

**Min Board Number**: номер физической платы, на которой находится первый порт.

**Min Port Number On Board**: номер первого порта на физической плате.

**Max Port Number On Board**: номер последнего порта на физической плате.

# **6.4.9.3.1.2. Окно Interface - Set Term Value**

#### **Назначение**

Администрирование формата числовых значений для интерфейса.

#### **Открытие**

В окне **H.248 Profile**, включением данных **Interface** в области **Set Term Presence**, кнопкой **Interface**, в области **Term Value**.

#### **Данные в окне**

**Simple**: кнопка для выбора неформатированного номера.

**Fixed Length**: кнопка для добавления нулей до желаемой длины номера.

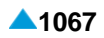

# **6.4.9.3.1.3. Окно PhyBoard - Set Term Value**

## **Назначение**

Администрирование формата числовых значений для физической платы.

# **Открытие**

В окне **H.248 Profile**, включением данных **Physical Board** в области **Set Term Presence**, кнопкой **PhyBoard**, в области **Term Value**.

# **Данные в окне**

**Simple**: кнопка для выбора неформатированного номера.

**Offset**: кнопка для выбора числового отключения, которое будет добавлено к неформатированной форме.

**Fixed Length**: кнопка для добавления нулей до желаемой длины номера.

## **6.4.9.3.1.4. Окно Access - Set Term Value**

#### **Назначение**

Администрирование формата числовых значений для доступа.

#### **Открытие**

В окне **H.248 Profile**, включением данных **Access** в области **Set Term Presence**, кнопкой **Access**, в области **Term Value**.

# **Данные в окне**

**Simple**: кнопка для выбора неформатированного номера.

**Offset**: кнопка для выбора числового отключения, которое будет добавлено к неформатированной форме.

**Fixed Length**: кнопка для добавления нулей до желаемой длины номера.

# **6.4.9.3.1.5. Окно Channel - Set Term Value**

#### **Назначение**

Администрирование формата числовых значений для канала.

## **Открытие**

В окне **H.248 Profile**, включением данных **Channel** в области **Set Term Presence**, кнопкой **Channel**, в области **Term Value**.

#### **Данные в окне**

**Simple**: кнопка для выбора неформатированного номера.

**Offset**: кнопка для выбора числового отключения, которое будет добавлено к неформатированной форме.

**Fixed Length**: кнопка для добавления нулей до желаемой длины номера.

# **6.4.9.4. Элемент H.248 Non Standard Profile**

## **Назначение**

Администрирование нестандартного профиля H.248.

# **Открытие**

В основном окне при помощи команды **Protocols & Signaling > Protocols & Signaling** > **MGCP/ H.248** > **H.248 Non Standard Profile**.

# **Данные в таблице**

**Profile**: нестандартный профиль H.248.

**Name**: имя нестандартного профиля H.248.

- **Send ADSI Operation Data**: передача дополнительных опциональных данных для управления дисплеем аналоговых терминалов.
- **Send Trc Id and Trc mask to MG**: передача данных для активации трейсера протокола или сигнализации на управляемом устройстве в случае трассировки вызова в программном коммутаторе.
- **Send Call Waiting Signal instead of Andisp**: отправка сигнала "Call Waiting" вместо сигнала Andsip.

# **6.4.9.4.1. Окно H.248 Non Standard Profile**

#### **Назначение**

Администрирование нестандартного профиля H.248.

# **Открытие**

В элементе **H.248 Non Standard Profile**, с помощью команд **New**, **Open**.

#### **Данные в окне**

**Profile**: нестандартный профиль H.248.

**Name**: имя нестандартного профиля H.248.

**Non Standard Options**: нестандартные возможности протокола H.248:

- **Send ADSI Operation Data**: флажок для включения передачи дополнительных опциональных данных для управления дисплеем аналоговых терминалов.
- **Send Trc\_Id and Trc\_mask to MG**: флажок для включения передачи данных для активации трейсера протокола или сигнализации на управляемом устройстве в случае трассировки вызова в программном коммутаторе.
- **Send Call Waiting Signal instead of Andisp**: отправка сигнала "Call Waiting" вместо сигнала Andsip.

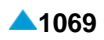

# **6.4.9.5. Элемент H.248 Digitmap Profile**

## **Назначение**

Администрирование профиля H.248 схемы абонентских номеров (Digitmap). Сетевой элемент отправляет схему абонентских номеров медиашлюзу (или шлюзу данных). На базе этой схемы медиашлюз знает, сколько цифр надо собрать в блок и отправить. В соответствии со схемой телефонных номеров проводятся акции для распознания цифр (например, отправляется сигнал с неправильного номера, ожидается следующая цифра, отправляется группа цифр в блоке в сторону сетевого элемента и т.д.).

Если цифры телефонного номера отличаются от ожидаемых в схеме, следующие цифры будут обработаны по обычной процедуре, предусмотренной протоколом. То есть цифра за цифрой.

## **Открытие**

В основном окне при помощи команды **Protocols & Signaling > Protocols & Signaling** > **MGCP/ H.248** > **H.248 Digitmap Profile**.

## **Данные в таблице**

**Digitmap Profile Id**: идентификатор профиля схемы телефонных номеров.

**Digitmap Name**: имя профиля схемы телефонных номеров.

**Digitmap String**: строка схемы телефонных номеров.

# **6.4.9.5.1. Окно H.248 Digitmap Profile**

#### **Назначение**

Администрирование профиля H.248 схемы абонентских номеров (Digitmap).

# **Открытие**

В элементе **H.248 Digitmap Profile**, при помощи команд **New**, **Open**.

#### **Данные в окне**

**Digitmap Name**: имя профиля схемы телефонных номеров. Профиль по умолчанию нельзя удалить.

Область с кнопками символов DTMF которые являются:

цифрами (0,1,2,3,4,5,6,7,8,9),

одним из следующих символов: A,B,C,D,#,\*.

Примечание: Нажатием на кнопку символа # в действительно вводится буква F в последовательность схемы абонентских номеров (Digitmap), а нажатием на кнопку символа \* в упомянутую последовательность в действительности вводится буква E.

**Any digit (x)**: кнопка для введения знака x, который обозначает любую цифру,

- **Range of digits [-]**: кнопка для введения области цифр. Нажатием на кнопку откроется окно **Enter min-max digit range** (см. главу "Окно **Enter min-max digit range**"), в которую необходимо вписать наименьшую и наибольшую цифру зоны (например,. 2-5 означает 2,3,4,5).
- **Use non-default timer for any subsequent digit**: область со значениями (не являющимися значениями по умолчанию) таймеров для любой следующей выбранной цифры:
	- **Long timer (L)**: кнопка для ввода символа L. Упомянутый символ определяет максимальный интервал между выбранной и следующей выбранной цифрой.
- **Short timer (S)**: кнопка для ввода символа S. Упомянутый символ определяет интервал до освобождения полного совпадения. Используется при существовании вероятности того, что со следующей цифрой случится полное совпадение.
- **Start timer (T)**: кнопка для ввода символа T. Упомянутый символ представляет собой время, которое может пройти до выбора первой цифры.
- **Long duration next digit (Z)**: кнопка для ввода символа Z. Упомянутый символ определяет максимальное время выбора цифр.
- **Repeat preceding digit (.)**: кнопка для выбора символа (.). Упомянутый символ определяет повторение предыдущей цифры.

#### **Команды**

**Add New String**: добавление новой последовательность схемы абонентских номеров, у которой есть порядкой номер. Уже вписанную последовательность можно удалить нажатием кнопки **Delete**. Можно ввести несколько последовательностей схем абонентских номеров.

# **6.4.9.5.1.1. Окно Enter min-max digit range**

## **Назначение**

Администрирование области цифр.

#### **Открытие**

В окне **H.248 Digitmap Profile**, нажатием на кнопку **Range of digits [-]**, при предварительном нажатии на команду **Add New String**.

## **Данные в окне**

**Min. digit**: минимальная цифра.

**Max. digit**: максимальная цифра.

# **6.4.10. Группа элементов SIP**

#### **Назначение**

Администрирование сигнализации SIP.

#### **Открытие**

В основном окне при помощи команды **Protocols & Signaling > Protocols & Signaling** > **SIP**.

#### **Элементы**

- **SIP Remote Side**: для администрирования удаленного конца сигнализации SIP (см. главу "Элемент **[SIP Remote Side](#page-1104-0)**").
- **SIP Profile**: для администрирования профиля SIP (см. главу "Элемент **[SIP Profile](#page-1106-0)**").
- **SIP Administrative State**: для активации/деактивации сигнализации SIP (см. главу ["Элемент](#page-1112-0) **SIP [Administrative State](#page-1112-0)**"

# **Группы элементов**

- **Headers Conversion**:для преобразования заголовков SIP (см.главу ["Группа элементов](#page-1113-0) **[Headers Conversion](#page-1113-0)**").
- **Negative Responses**: для преобразований между негативными ответами SIP и номерами причин освобождения ISUP (см. главу "Группа элементов **[Negative Responses](#page-1120-0)**").

**Network**: для администрирования сети (см. главу ["Группа элементов](#page-1130-0) **Network**").

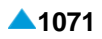

## <span id="page-1104-0"></span>**6.4.10.1. Элемент SIP Remote Side**

#### **Назначение**

Администрирование удаленного конца сигнализации SIP.

#### **Открытие**

В основном окне при помощи команды **Protocols & Signaling > Protocols & Signaling > SIP > SIP Remote Side**.

#### **Данные в таблице**

**Trunk Group**: гиперссылка на группу соединительных линий.

**IP Address**: IP-aдрес удаленной стороны.

**IP Port**: порт IP.

**MAD**: идентификатор устройства с несколькими абонентами.

**Tunneling Mode**: включение и режим передачи сигнализации TDM на IP-сети.

**Monitoring Period**: периодичность выполнения мониторинга отклика (активности) удаленного конца.

**Own ISUP Version**: свободно вписанная версия ISUP.

**Profile**: гиперссылка на профиль (выбор производится из числа профилей, введенных в окне **SIP Profile**).

**Signaling Trace**: идентификационный номер трассируемой (отслеживаемой) сигнализации.

**Remote Side Trunk Group**: идентификация группы СЛ на удаленной стороне.

**Own Side Trunk Group**: группа соединительных линий на собственной стороне.

## **6.4.10.1.1. Окно SIP Remote Side**

#### **Назначение**

Администрирование удаленного конца сигнализации SIP.

#### **Открытие**

В командной строке элемента **SIP Remote Side**, команды **New**, **Open**.

#### **Данные в окне**

**Trunk Group**: гиперссылка на группу соединительных линий. При нажатии на иконку **Find** откроется окно **Trunk Group**, в котором можно создать или выбрать группу СЛ. При нажатии на иконку **View** откроется окно **Trunk Group-View**, в котором можно просмотреть данные записи группы соединительных линий, а при нажатии на иконку **Remove** можно удалить группу соединительных линий.

**Own Side Trunk Group**: группа соединительных линий на собственной стороне.

**Host**: область, определяющая IP-адрес и имя удаленной стороны.

**IP Address**: кнопка для выбора IP-адреса удаленной стороны.

**Hostname**: кнопка для выбора имени удаленной стороны.

**IP Port**: порт IP.

**MAD**: раскрывающийся список для выбора идентификатора устройства с несколькими абонентами:

**No MAD**: устройство с несколькими абонентами отсутствует.

**Remote Side Trunk Group**: идентификация группы СЛ на удаленной стороне.

- **Trunk Group Identification Mode**: ниспадающий список для выбора способа идентификации группы соединительных линий, если для идентификации используется специальная строка в URI:
	- **By adding "tgrp" in URI (RFC4904)**: с добавлением "tgrp" в последовательность URI.
	- **By adding "dtg" in URI (BW Solution)**: с добавлением "dtg" в последовательность URI.
- **Tunneling Mode**: раскрывающийся список для выбора включения и режима передачи сигнализации TDM на IP-сети.

**No Tunelling**: данные сигнализации TDM не передаются по протоколу SIP.

**Encapsulation**: вся информация ISUP передается по протоколу SIP.

**Translation**: данные из сигнализации ISUP переводятся в заголовок сообщения SIP.

- **Encapsulation and Translation**: данные переводятся в заголовок сообщения SIP и одновременно вся информация ISUP передается по протоколу SIP.
- **Encapsulation Also in CANCEL**: информация ISUP также включается в сообщения CANCEL.

#### **Monitoring Period**: раскрывающийся список для выбора периодичности выполнения мониторинга отклика (т.е. активности) удаленного конца.

**No Monitoring**: выключение проверки.

**Monitoring every 30s**: проверка каждые 30 секунд.

- **Monitoring every 1 min**: проверка каждую минуту.
- **Monitoring every 2 min**: проверка каждые 2 минуты.
- **Monitoring every 3 min**: проверка каждые 3 минуты.
- **Monitoring every 5 min**: проверка каждые 5 минут.
- **Monitoring every 10 min**: проверка каждые 10 минут.
- **Monitoring every 20 min**: проверка каждые 20 минут.
- **Monitoring every 30 min**: проверка каждые 30 минут.
- **Monitoring every 40 min**: проверка каждые 40 минут.
- **Monitoring every 45 min**: проверка каждые 45 минут.
- **Monitoring every 50 min**: проверка каждые 50 минут.
- **Monitoring every 55 min**: проверка каждые 55 минут.

**Monitoring every 60 min**: проверка каждые 60 минут.

## **ISUP Version in MIME bodies**: область, определяющая версию ISUP в MIME телах сообщений SIP:

**Default Value**: кнопка выбора свободного свободного версии по умолчанию ISUP.

**Own Value**: кнопка выбора свободного ввода версии ISUP.

**Default ISUP Version**: раскрывающийся список для выбора версии по умолчанию ISUP:

**itu-t92+**: стандартная версия.

**X-ISUP2000R**: версия, согласованная с Alcatel для российского рынка.

**Own ISUP Version**: выбор свободно вписанной версии ISUP.

**Profile**: профиль SIP. При нажатии на иконку **Add** откроется окно **SIP Profile**, в котором можно выбрать профиль SIP. При нажатии на иконку **View** откроется окно **SIP Profile-View** , в котором можно просмотреть данные профиля SIP.

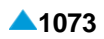

# <span id="page-1106-0"></span>**6.4.10.2. Элемент SIP Profile**

## **Назначение**

Администрирование профиля SIP. В профиле SIP определены характеристики сигнализации SIP, используемые на удаленной стороне. Перед этим необходимо администрировать список кодеков (**Codec Priority Profile**).

#### **Открытие**

В основном окне при помощи команды **Protocols & Signaling > Protocols & Signaling** > **SIP** > **SIP Profile**.

#### **Данные в таблице**

**Profile**: профиль.

**Name**: имя профиля SIP,

**Port**: порт для SIP-коммуникации..

- **Transport Protocol**: активация/деактивация и выбор транспортного протокола.
- **Trusted Network**: данные, определяющие является ли удаленная сторона (абонент или соединительная линия) доверительной частью сети.
- **XML Multipart Body**: активация/деактивация тела из нескольких частей (Multipart Body) в сообщениях SIP Notify.
- **Request URI Mode**: выбор режима URI (Uniform Resource Identifier) недвусмысленного адреса представления пользователя.
- **Remote Side Activity Checking Mode**: активация/деактивация и режим проверки активности удаленной стороны на этапе разговора.
- **Min Request Sending Period [s]**: минимальный период повторения сигнала проверки активности удаленной стороны на этапе разговора.
- **100rel Extension**: использование надежного режима передачи временных ответов.
- **Restrictive Audio Codec Check**: контроль согласованности предложенных аудиокодеков с собственным набором.
- **Audio Mode**: гиперссылка на список кодеков для передачи аудиоинформации.
- **Fax Mode**: гиперссылка на список кодеков для передачи факсимильных сообщений.
- **Data Mode**: гиперссылка на список кодеков для передачи данных.
- **Video Mode**: гиперссылка на список кодеков для передачи видео.
- **Dialing Mode**: режим передачи набранного номера вызываемого абонента.
- **Outgoing Side [s]**: таймер, используемый в режиме набора номера с перекрытием (overlaping) в исходящем направлении по причине взаимодействия с другими сигнализациями.
- **Incoming Side [ms]**: таймер, используемый в режиме набора номера с перекрытием (overlaping) в исходящем направлении по причине взаимодействия с другими сигнализациями.
- **Points of SDP Exchange**:настройка,определяющая,в каких сигналах SIPидет обмен (передача) предложения и ответа SDP ("Offer/Answer" model).
- **DSP IP Profile**: гиперссылка на профиль DSP для устройства IP.
- **Ringing Timer [s]**: таймер вызова абонента SIP. Таймер находится на входящей стороне полувызова.
- **G.729 Additional SDP Attribute**: интерпретация кодека типа ITU-T G.729 с дополнительным атрибутом SDP:
- **Variant to Convert SIP Calling Party Category**:вариант преобразования категории SIP вызывающего абонента из записи в виде последовательности в числовое значение и обратно.
- **SIP/ISUP IW Variant for Parameters**: вариант преобразования параметров в случае взаимодействия сигнализаций SIP и ISUP:
- **ISUPCause to SIPResp**: вариант для преобразования из номеров причин освобождения ISUP в негативные ответы SIP.
- **SIPResp to ISUPCause**: вариант для преобразования негативных ответов из SIP в номера причин освобождения ISUP.
- **Local Headers to SIP Headers Conversion Variant**: вариант для преобразования локальных параметров в заголовки SIP.
- **SIP Headers to Local Headers Conversion Variant**: вариант для преобразования заголовков SIP в локальные параметры.

**Authentication Mode**: включение механизма аутентификации для сообщения INVITE.

## **6.4.10.2.1. Окно SIP Profile**

#### **Назначение**

Администрирование профиля SIP.

#### **Открытие**

В командной строке элемента **SIP Profile**, командами **New**, **Open**.

#### **Данные на вкладке Common**

**Profile**: профиль.

**Name**: имя профиля SIP,

**Port**: порт для SIP-коммуникации..

**Transport Protocol**: раскрывающийся список для выбора активации/деактивации и выбора транспортного протокола:

**Other Transport Protocol**: другой транспортный протокол.

**UDP**: активация транспортного протокола UDP.

**TCP**: активация транспортного протокола TCP.

**Request URI Mode**: раскрывающийся список для выбора режима URI (Uniform Resource Identifier) недвусмысленного адреса представления пользователя:

**Telephone Subscriber**: с телефонным номером.

**User**: с доменным именем.

**SDP**: область для администрирования данных SDP:

- **Points of SDP Exchange:** раскрывающийся список для выбора настроек сигналов SIP, в которых попеременно передается предложение и ответ SDP ("Offer/Answer" model):
	- **Offer in INVITE signal, answer in 200 OK to INVITE (SetupResp)**: предложение SDP в сигнале "Invite" с ответом SDP в сигнале "200 OK".
	- **Offer in INVITE signal, answer in 183 Progress (Progress)**: предложение SDP в сигнале "Invite" с ответом SDP в сигнале "183 Progress".
	- **Offer in INVITE signal, answer in 180 Ringing (Alert)**: предложение SDP в сигнале "Invite" с ответом SDP в сигнале "180 Ringing".

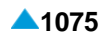

- **Offer in INVITE signal, answer in 200 OK to INVITE (SetupResp)**: предложение SDP в сигнале "Invite" с ответом SDP в сигнале "200 OK" (рекомендуется для подключения к оборудованию Cisco).
- **Offer in INVITE signal, answer in 1xx and new SDP in 200 OK to INVITE (SetupResp)**: предложение SDP в сигнале"Inivite" с ответом SDP в сигнале "1xx" и новый ответ SDP (если нового ответа нет, переходный) в сигнале "200 OK" (рекомендуется для абонентов SIP).
- **Repeat Last SDP in every non reliable transfer 18x**: флажок для включения данных, которые определяют, что в случае ненадежной передачи ответов 1xx последний отправленный ответ SDP повторяется также во всех последующих ненадежно отправленных ответах 18x.
- **Trusted Network**: флажок для включения данных, которые определяют, является ли удаленная сторона (абонент или соединительная линия) частью сети, которой можно доверять.
- **XML Multipart Body**: флажок для включения тела из нескольких частей в сообщениях SIP Notify. Данная настройка позволяет в части XML сообщения SIP Notify передавать содержимое, которое должно передаваться в нескольких сообщениях Notify. Примером использования является услуга "Отображение состояния услуг CFB, CFNR, CFU и DND" (SSSD), где в качестве данных передается состояние (активировано/деактивировано) данных услуг. Данная функция позволяет уменьшить объем трафика SIP, поскольку при изменении состояния любой из услуг вместо четырех сообщений Notify передается только одно.
- **DSP IP Profile**: Профиль DSP для IP-устройств. Нажатием на иконку **Add** откроется окно **DSP IP Profile**, в котором можно выбрать профиль кодеков DSP IP (см. главу "Элемент **[DSP IP Profile](#page-830-0)**"). При нажатии на иконку **View** можно просмотреть данные профиля кодеков в окне **DSP IP Profile-View**, а при нажатии на иконку **Remove** профиль кодеков удаляется.
- **Ringing Timer [s]**: таймер вызова абонента SIP. Таймер находится на входящей стороне полувызова.
- **Variant to Convert SIP Calling Party Category**:вариант преобразования категории SIP вызывающего абонента из записи в виде последовательности в числовое значение и обратно.

**Not used**: категория SIP не принимается во внимание.

**Standard**: стандартное преобразование.

**Send Centrex and Public Number**: флажок для включения отправки абонентского номера внутри центрекс-группы и общедоступного абонентского номера (действует только для абонентов).

#### **Данные на вкладке Message Header Values**

**Expires [s]**: длительности действия сообщения.

**Max-Forwards**: максимальное число проходов сообщения в сети SIP.

**Organization**: организация, в которой сообщение возникло.

**User-Agent**: обозначение программной версии конечного пункта.

**Local Headers to SIP Headers Conversion Variant**: раскрывающийся список для выбора созданных вариантов:

- **0 - Default**.
- **1 - CgPN into PAI and From**.
- **2 - AddCdPN into To**.
- **3 - AddCdPN into To, CgPN into PAI and From**.
- **4 - OTC Notification message to parameter**.
- **5 - Default + Number Portability**
- **SIP Headers to Local Headers Conversion Variant**: раскрывающийся список для выбора созданных вариантов:
	- **0 - Default**.
	- **1 - From into CgPN and AddCgPN**.
	- **2 - To into CdPN**.
	- **3 - To into CdPN, From into CgPN and AddCgPN**.
	- **4 - ReqLine into CdPN**.
	- **5 - ReqLine into CdPN, From into CgPN and AddCgPN**.
	- **6 - OTC - Notification parameter to message**.
	- **7 - Default + Number Portability**.

#### **Данные на вкладке Extensions**

- **Remote Side Activity Checking Mode**: раскрывающийся список для активации/деактивации и
	- режим проверки активности удаленной стороны на этапе разговора.
	- **No check**: без проверки.
	- **By Info method**: методом Info.
	- **By Update Method (rfc4028)**: с помощью метода Update согласно рекомендации IETF RFC 4028.
- **Max Request Waiting Timeout [s]**: максимальный период повторения сигнала проверки активности удаленной стороны на этапе разговора.
- **Min Request Sending Period [s]**: минимальный период повторения сигнала проверки активности удаленной стороны на этапе разговора.
- **100rel Extension**: раскрывающийся список для выбора режима использования надежного режима передачи временных ответов:

**No**: 100rel Extension не поддерживается.

**Supported**: 100rel Extension поддерживается.

**Required**: 100rel Extension требуется.

#### **Данные на вкладке SDP**

- **SDP parameters that generate hold indication**: область определяет, что нижеприведенные параметры из тела SIP-сообщения INVITE (только как re-INVITE) вызывают начало выполнения дополнительной услуги "Установка вызова на удержание". Условием успешного продолжения является также наличие права на выполнение услуги "Установка вызова на удержание".
	- **SDP Connection Information (c) = 0.0.0.0**: флажок для включения, если IP-адрес, с которого передается трафик RTP, не указан.
	- **StreamMode = SendOnly**: флажок для включения только передачи потока RTP.
	- **StreamMode = Inactive**: флажок для выключения потока RTP (stream).
- **Interpretation of hold indication in SDP parameter**: область определяет, что для обеспечения услуги "Установка вызова на удержание" в системе в сторону абонента SIP, установленного на удержание, запускаются следующие настройки парамеров в SIP сообщении INVITE:
	- **SDP Connection Information (c) = 0.0.0.0**: флажок для включения, если IP-адрес, с которого передается трафик RTP, не указан.
	- **StreamMode = SendOnly**: кнопка для выбора потока RTP, который только передается.
	- **StreamMode = Inactive**: кнопка для выбора в том случае, если потока RTP нет.
	- **StreamMode = SendRecv**: кнопка для выбора в том случае, если поток RTP передается и принимается.

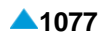

#### **Данные на вкладке Codec Set**

- **Restrictive Audio Codec Check**: раскрывающийся список для включения контроля и способа согласованности предложенных аудиокодеков с собственным набором.
	- **Unused**: без дополнительных ограничений, выполняется только фильтрация кодеков с учетом списка кодеков в собственном наборе.
	- **Restrictive Audio Codec Check**: если набор кодеков не содержит минимум одного кодека, записанного в собственном наборе аудиокодеков, вызов отклоняется.
	- **Restrictive Audio Codec** кодеков, которые входят в аудиокодеки). **Offer**: из набора кодеков удаляются все кодеки, кроме собственный набор аудиокодеков (остаются только
	- **Restrictive Audio Codec Check and Restrictive Audio Codec Offer**: из набора кодеков удаляются все кодеки, кроме кодеков, которые входят в собственный набор аудиокодеков (остаются только аудиокодеки). Если набор кодеков не содержит минимум одного кодека, записанного в собственном наборе аудиокодеков, вызов отклоняется.

**Audio Mode**: список кодеков для передачи аудиоинформации.

**Fax Mode**: список кодеков для передачи факсимильных сообщений.

**Data Mode**: список кодеков для передачи данных.

**Video Mode**: список кодеков для передачи видео.

Примечание: Нажатием на значок **Add** рядом с данными **Audio Mode**, **Fax Mode**, **Data Mode**, **Video Mode** откроется окно **Codec Priority Profile**, в котором можно выбрать или создать приоритет профилей кодеков (см. главу ["Элемент](#page-832-0) **Codec [Priority Profile](#page-832-0)**").

Нажатием на значок **View** рядом с вышеприведенными данные откроется окно **Codec Priority Profile-View**, в котором можно посмотреть приоритет профилей кодеков.

Нажатием на значок **Remove**, помимо вышеупомянутых данных, удаляет приоритет профилей кодеков.

- **G.729 Additional SDP Attribute**: раскрывающийся список для выбора интерпретации кодека типа ITU-T G.729 с дополнительным атрибутом SDP:
	- **Without annexb attribute, means G.729B or G.729AB**: без приложения B атрибута, что означает G.729 B или G.729 AB.
	- **Without annexb attribute, means G.729 or G.729A**: без приложения B атрибута, что означает G.729 или G.729 A.
	- **Use silenceSupp attribute instead of annexb**: использование атрибута silenceSupp, вместо приложения B данных, для определения кодека G.729.

#### **Данные на вкладке Dialing**

**Dialing Mode**: раскрывающийся список для выбора режима передачи набранного номера вызываемого абонента.

**EnBloc dialing**: набор номера вызываемого абонента в блоке.

- **Overlap dialing with re INVITE method: выбор номера вызываемого абонента с** накладыванием с использованием метода "Re\_Invite".
- **Overlap dialing with Info method**: выбор номера вызываемого абонента с перекрытием с использованием метода "Info0".

**EnBloc dialing and sign # added**: добавление знака # к вызываемому номеру.

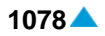

- **Overlap dialing with re\_INVITE method - immediately confirmed with 484**: выбор номера вызываемого абонента с перекрытием с использованием метода "каждый запрос re-Invite подтверждается ответом 484".
- **Overlap dialing with Re\_Invite method - request confirmed with 484, when short timer expired**: выбор номера вызываемого абонента с перекрытием с использованием метода "каждый запрос re-Invite подтверждается ответом 484 после истечения короткого таймера." Тем временем может быть получена информация о необходимом количестве цифр, которая передается в направлении источника вместо запроса на новую цифру.
- **Overlap Interworking Timer**: таймеры, используемые в режиме набора номера с перекрытием по причине взаимодействия с другими сигнализациями:
	- **Outgoing Side [s]**: таймер, используемый в режиме набора номера с перекрытием (overlaping) в исходящем направлении по причине взаимодействия с другими сигнализациями.
	- **Incoming Side [ms]**: таймер, используемый в режиме набора номера с перекрытием (overlaping) в исходящем направлении по причине взаимодействия с другими сигнализациями.
- **Not Reachable Timer [s]**: таймер, задающий тайм-аут на ответ противоположной стороны.
- **Public Network Access Code Type**: ниспадающий список для выбора типа кода выхода для вызовов в сеть ТфОП или типа сети фиксированной связи, в которой абонент может зарегистрироваться:

**None**: кода выхода нет, поэтому тип не определен. Данная функция не активна.

**Any**: код выхода может быть любым.

**PBX**: код выхода из системы УАТС (PBX).

**CTX Private**: код выхода (сеть общего пользования) из CTX.

**CTX Business**: код выхода (бизнес) из CTX.

**CTX Inverse Group**: код входа для внутренних центрекс-вызовов.

**Network Access Code**: код выхода в сеть ТфОП.

- **Public Network Receive Code Type**: раскрывающийся список для дополнения полученного номера вызывающего абонента с кодом источника:
	- **None**: кода выхода нет, поэтому тип не определен. Данная функция не активна.
	- **Any**: код выхода может быть любым.
	- **PBX**: код выхода из системы УАТС (PBX).
	- **CTX Private**: код выхода (сеть общего пользования) из CTX.

**CTX Business**: код выхода (бизнес) из CTX.

- **CTX Inverse Group**: код входа для внутренних центрекс-вызовов.
- **FMC User & Universal Dialing**: пользователь FMC с универсальным набором абонентских номеров CTX.

## **Данные на вкладке Interworking**

- **SIP/ISUP IW Variant for Parameters**: раскрывающийся способ для выбора варианта преобразования параметров в случае взаимодействия сигнализаций SIP и ISUP: **RFC3398**: согласно рекомендации IETF RFC3398.
	- **Q.1912.5**: согласно стандарту ITU Q.1912.5.

<span id="page-1112-0"></span>**ISUPCause to SIPResp**: раскрывающийся список для выбора варианта для преобразования причины освобождения ISUP в негативные ответы SIP (предопределенные данные) (см. главу "Группа элементов **[Negative Responses](#page-1120-0)**").

- **0 RFC3398: prefer SIPResp, no exceptions**: преобразование в соответствии с RFC3398 без исключений, с включенным приоритетом.
- **1 - RFC3398: no prefer SIPResp, no exceptions:** преобразование в соответствии с RFC3398 без исключений, без приоритета.
- **2 - Q.1912.5: prefer SIPResp, no exceptions**: преобразование в соответствии с Q.1912.5 без исключений, с включенным приоритетом.
- **3 - Q.1912.5: no prefer SIPResp, no exceptions**: преобразование в соответствии с Q.1912.5 без исключений, без приоритета.
- **4- test**: добавление исключений в новый вариант на базе одного из предварительно заданных вариантов.

#### **SIPResp to ISUPCause**: раскрывающийся список для выбора варианта для преобразования

негативных ответов из SIP в номера причин освобождения ISUP (предопределенные данные):

- **0 - RFC3398 no exceptions**
- **1 - Q.1912.5 no exceptions**

#### **Данные на вкладке IMS**

**Authentication Mode**: область для администрирования механизма аутентификации:

• **Invite**: флажок для включения механизма аутентификации на сообщение INVITE.

# **6.4.10.3. Элемент SIP Administrative State**

#### **Назначение**

Администрирование состояния сигнализации SIP.

#### **Открытие**

В основном окне при помощи команды **Protocols & Signaling > Protocols & Signaling > SIP > SIP Administrative State**.

#### **Данные в таблице**

**State of SIP**: состояние сигнализации SIP.

# **6.4.10.3.1. Окно SIP Administrative State**

#### **Назначение**

Администрирование состояния сигнализации SIP.

#### **Открытие**

В командной строке элемента **SIP Administrative State**, команды **New**, **Open**.

#### **Данные в окне**

**SIP Signaling Protocol State**: раскрывающийся список для выбора состояния сигнализации SIP:

**Disable**: деактивировано.

**Enable UDP**: включение протокола UDP.

**Enable TCP**: включение протокола TCP.

# <span id="page-1113-0"></span>**6.4.10.4. Группа элементов Headers Conversion**

#### **Назначение**

Администрирование преобразования заголовков SIP.

#### **Открытие**

В основном окне при помощи команды **Protocols & Signaling > Protocols & Signaling > SIP > Headers Conversion**.

#### **Элементы**

- **Local to SIP**: для администрирования локальных структур данных в заголовки SIP (см. главу "Элемент **[Local to SIP](#page-1113-0)**").
- **SIP to Local**: для администрирования заголовков SIP в локальные структуры данных (см. главу "Элемент **[SIP to Local](#page-1117-0)**").

# **6.4.10.4.1. Элемент Local to SIP**

#### **Назначение**

Администрирование локальных структур данных в заголовки SIP.

#### **Открытие**

В основном окне при помощи команды **Protocols & Signaling > Protocols & Signaling > SIP > Headers Conversion** > **Local to SIP**.

#### **Данные в таблице**

**Variant**: вариант преобразования.

**Conversion Type**: тип преобразования.

**Description**: описание варианта.

**Allow Change**: защита от последующего изменения выбранного варианта (значение данных **Yes**  позволяет добаь и изменять данные в элементе **Local to SIP Conversion Variant**).

#### **Команды**

**Other Actions > Change Properties**: для изменения данных введенного в настоящий момент преобразования (см. главу "Элемент **Local to SIP Conversion Variant**").

# **6.4.10.4.1.1. Окно Local to SIP**

#### **Назначение**

Администрирование локальных структур данных в заголовки SIP.

#### **Открытие**

В командной строке элемента **Local to SIP**, команда **New**.

#### **Данные в окне**

**Variant**: вариант преобразования.

**Conversion Type**: тип преобразования.

**Description**: описание варианта.

**Allow Change**: флажок для включения или выключения защиты от последующего изменения выбранного варианта.

# **6.4.10.4.1.2. Элемент Local to SIP Conversion Variant**

#### **Назначение**

Администрирование дополнительного приспособления контента.

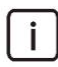

Примечание: В окне **Local to SIP** вначале внести новую запись, введя данные **Variant** и **Description**.

#### **Открытие**

В элементе, при помощи команды **Change Properties**.

#### **Данные в таблице**

**Variant**: вариант преобразования.

**Local Header**: локальная структура данных.

**SIP Header**: заголовок SIP.

**Additional Decision Index**: выбор дополнительного решающего условия.

**Additional Decision 1**: первое дополнительное решающее условие.

**Additional Decision 2**: второе дополнительное решающее условие.

# **6.4.10.4.1.2.1. Окно Local to SIP Conversion Variant**

#### **Назначение**

Администрирование дополнительного приспособления контента.

#### **Открытие**

В элементе **Local to SIP Conversion Variant**, командой **New**.

#### **Данные в окне**

**Variant**: вариант преобразования.

**Description**: описание варианта.

**Local Header**: раскрывающийся список для выбора локальной структуры данных.

**Called Party Number**: номер вызываемого абонента (CdPN).

- **Additional Called Party Number**: дополнительный номер вызываемого абонента (Add CdPN).
- **User Service Information in Setup**: ISUP параметр USI.

**Calling Party Number**: номер вызывающего абонента (CgPN).

**Additional Calling Party Number**: дополнительный номер вызывающего абонента (Add CgPN).

**User to User**: межпользовательская сигнализация.

**MLPP Precedence**: услуга с многоуровневым приоритетом и правом внеочередного занятия ресурса.

**Calling Party Category**: категория вызывающего абонента (CgPC).

**OTZ Message**: сообщение оперативно-технологической связи.

**Original Called Party Number**: изначально набранный номер вызываемого абонента (OrigCdPN).

• **Number Portability Status Indicator**: индикатор состояния переносимости номера.

**Global Call Reference**: общий идентификатор вызова.

**Terminal IP**: IP-адрес вызывающего терминала.

**Intercom attribute in Setup**: немедленный ответ.

**SIP Header**: раскрывающийся список для выбора заголовка SIP:

**Request Line User**: абонентская часть адреса в стартовой строке.

**Charging Vector**: заголовок P-Charging-Vector.

**Terminal IP:** параметр terminalIP в заголовке From.

• **Intercom information in To header:**параметр intercom в заголовке To.

**AnswerAfter information in Callinfo header**: параметр answer-after в заголовке Call-Info.

**To User**: абонентская часть адреса в заголовке To.

**P-Asserted-Identity User**: абонентская часть адреса в заголовке P-Asserted-Identity.

**From User**: абонентская часть адреса в заголовке From.

**User-To-User**: заголовок User-To-User.

**Resource-Priority User**: заголовок Resource-Priority.

**OTZ Parameter**: параметр otz.

**RequestLine Routing Number**: параметр rn в начальной строке.

- **ReqLine Number Portability Dip Indicator**: параметр npdi в начальной строке.
- **User Service Information in From in INVITE (Setup)**: Параметр USI в заголовке From сигнала INVITE.

**Additional Decision Index**: раскрывающийся список для выбора дополнительного решающего условия:

**No Additional Decisions**: нет дополнительных решающих условий.

**1st Additional Index**: первое решающее условие.

**Additional Decision 1**: раскрывающийся список для выбора первого дополнительного решающего условия:

**No Additional Decisions**: нет дополнительных решающих условий.

- **AddCgPN should be considered**: AddCgPN должен приниматься во внимание.
- **AddCgPN should not be considered**: AddCgPN не должен приниматься во внимание.
- **User-To-User should be generated**: заголовок User-To-User должен включаться.
- **User-To-User should not be generated**: заголовок User-To-User не должен включаться.
- **ResourcePriority should be generated**: заголовок Resource-Priority должен включаться.
- **ResourcePriority should not be generated**: заголовок Resource-Priority не должен включаться.
- **Ctg should be set into URIParam (From, PAI)**: параметр ctg должен включаться в URIParam заголовка From и P-Asserted-Identity.
- **Ctg should be set into TelephoneSubs (From, PAI):** параметр ctg должен включаться в TelephoneSubs заголовка From и P-Asserted-Identity.

**OTZ parameters should be considered**: параметры OTZ принимаются во внимание.
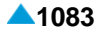

- **Number Portability Original Called Party Number is valid**: оригинальный номер вызываемого абонента (при переносимости номера) действителен.
- **Additional Called Party Number is not Empty**: дополнительный вызываемый номер не пуст.
- **Global Call Reference NOT In Charging Vector**: параметр grc должен включаться в заголовок P-Charging-Vector.
- **Global Call Reference In Charging Vector**: параметр grc должен включаться в заголовок P-Charging-Vector.
- **TerminalIP attribute NOT included in From header**: параметр terminalIP не должен включаться в заголовок From.
- **TerminalIP attribute included in From header**: параметр terminalIP должен включаться в заголовок From.
- **Intercom parameter in To header URIParam should be generated**: параметр intercom должен включаться в URIParam заголовка To.
- **Intercom True parameter in To header URIParam should be generated**: параметр intercom=true должен включаться в URIParam заголовка To.
- **Intercom parameter in To header should not be generated**: параметр intercom не должен включаться в заголовок To.
- **AnswerAfter parameter in CallInfo header should be generated**: параметр answer-after должен включаться в заголовок Call-Info.
- **AnswerAfter 0 parameter in CallInfo header should be generated**: параметр answer-after=0 должен включаться в заголовок Call-Info.
- **AnswerAfter parameter in CallInfo header should not be generated**: параметр answer-after не должен включаться в заголовок Call-Info.
- **Intercom parameter in To header TelephoneSubs should be generated**: параметр intercom должен включаться в TelephoneSubs заголовка To.
- **Intercom True parameter in To header TelephoneSubs should be generated**: параметр intercom=true должен включаться в TelephoneSubs заголовка To.
- **User-To-User should be generated except to INFO**: заголовок User-To-User должен включаться, кроме сигнала INFO.
- **Generate XBF User**: включение заголовка X-BF UserUser (передача сигнализации пользователь-пользователь в особом формате для подключения к адаптеру Berofix).
- Generate XBF Facility MLPP: включение заголовка X-BF Facility MLPP (передача информации MLPP пользователь-пользователь в особом формате для подключения к адаптеру Berofix).
- **USI in From should be generated**: включение параметра USI в заголовке From.
- **USI in From should not be generated**: для отлючения параметра USI в заголовке From.
- **P-Asserted-Identity should be generated**: заголовок P-Asserted-Identity должен включаться.
- **P-Asserted-Identity should not be generated**: заголовок P-Asserted-Identity не должен включаться.

**Additional Decision 2**: раскрывающийся список для выбора второго дополнительного решающего условия:

**No Additional Decisions**: нет дополнительных решающих условий.

## **6.4.10.4.2. Элемент SIP to Local**

## **Назначение**

Администрирование заголовков SIP в локальные структуры данных.

## **Открытие**

В основном окне при помощи команды **Protocols & Signaling > Protocols & Signaling** > **SIP** > **Headers Conversion** > **SIP to Local**.

## **Данные в таблице**

**Variant**: вариант преобразования.

**Conversion Type**: тип преобразования.

**Description**: описание варианта.

**Allow Change**: защита от последующего изменения выбранного варианта (значение данных **Yes**  позволяет добавлять и изменять данные в элементе **SIP to Local Conversion Variant**).

## **Команды**

**Other Actions > Change Properties**: для изменения данных введенного в настоящий момент преобразования (см. главу "Элемент **Local to SIP Conversion Variant**").

## **6.4.10.4.2.1. Окно SIP to Local**

## **Назначение**

Администрирование заголовков SIP в локальные структуры данных.

## **Открытие**

В командной строке элемента **SIP to Local**, команда **New**.

## **Данные в окне**

**Variant**: вариант преобразования.

**Conversion Type**: тип преобразования.

**Description**: описание варианта.

**Allow Change**: флажок для включения или выключения защиты от последующего изменения выбранного варианта.

## **6.4.10.4.2.1.1. Элемент SIP to Local Conversion Variant**

## **Назначение**

Администрирование приспособления выбранного или заново введенного варианта.

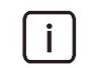

Примечание: В окне **SIP to Local** вначале внести новую запись, введя данные **Variant** и **Description**.

## **Открытие**

В элементе, при помощи команды **Change Properties**.

## **Данные в таблице**

**Variant**: вариант преобразования. **SIP Header**: заголовок SIP. **Local Header**: локальная структура данных. **Additional Decision Index**: выбор дополнительного решающего условия. **Additional Decision 1**: первое дополнительное решающее условие. **Additional Decision 2**: второе дополнительное решающее условие.

## **6.4.10.4.2.1.1.1. Элемент SIP to Local Conversion Variant**

#### **Назначение**

Администрирование приспособления выбранного или заново введенного варианта.

#### **Открытие**

В командной строке элемента **SIP to Local Conversion Variant**, команда **New**.

#### **Данные в окне**

**Variant**: вариант преобразования.

**Description**: описание варианта.

**SIP Header**: раскрывающийся список для выбора заголовка SIP:

**Request Line User**: абонентская часть адреса в стартовой строке.

**To User**: абонентская часть адреса в заголовке To.

**P-Asserted-Identity User**: абонентская часть адреса в заголовке P-Asserted-Identity.

**From User**: абонентская часть адреса в заголовке From.

**User to User**: заголовок User-To-User.

**Resource - Priority**: заголовок Resource-Priority.

**OTZ Parameter**: параметр otz.

• **Request Line Routing Number**: параметр rn в начальной строке.

• **ReqLine Number Portability Dip Indicator**: параметр npdi в начальной строке.

**Charging Vector**: заголовок P-Charging-Vector.

- **Intercom information in To header**: параметр intercom в заголовке To.
- **AnswerAfter information in Call Info header**: параметр answer-after в заголовке Call-Info.
- **User Service Information in From in INVITE (Setup)**: Параметр USI в заголовке From сигнала INVITE.

**Local Header**: раскрывающийся список для выбора локальной структуры данных.

**Called Party Number**: номер вызываемого абонента (CdPN).

- **Number Portability Status Indicator**: индикатор состояния переносимости номера.
- **User Service Information in Setup**: ISUP параметр USI

**Calling Party Category**: категория вызывающего абонента (CgPN).

**Global Call Reference**: общий идентификатор вызова.

**Intercom attribute in Setup**: немедленный ответ.

**Additional Called Party Number**: дополнительный номер вызываемого абонента (Add CdPN).

**Calling Party Number**: номер вызывающего абонента (CgPC).

**Additional Calling Party Number**: дополнительный номер вызывающего абонента (Add CgPN).

**User-To-User User**: сигнализация пользователь-пользователь.

- **MLPP Precedence**: услуга с многоуровневым приоритетом и правом внеочередного занятия ресурса.
- **OTZ Message**: сообщение оперативно-технологической связи.
- **Original Called Party Number**: изначально набранный номер вызываемого абонента (OrigCdPN).
- **Additional Decision Index**: раскрывающийся список для выбора дополнительного решающего условия:

**No Additional Decisions**: нет дополнительных решающих условий.

**1st Additional Index**: первое решающее условие.

#### **Additional Decision 1**: раскрывающийся список для выбора первого дополнительного решающего условия:

**No Additional Decisions**: нет дополнительных решающих условий.

**Empty User Part of ReqURI in ReqLine**: пустая абонентская часть в начальной строке.

- **User-To-User should be considered**: заголовок User-To-User должен приниматься во внимание.
- **User-To-User should not be considered**: заголовок User-To-User не должен приниматься во внимание.
- **Consider Resource-Priority**: заголовок Resource-Priority принимается во внимание.
- **Do Not Consider Resource-Priority**: заголовок Resource-Priority не принимается во внимание.
- **User Part of ReqURI is not Equal to that in To**: различная часть абонентского адреса в строке услуг и заголовке To.
- **OTZ parameters should be considered**: параметры OTZ принимаются во внимание.
- **Number Portability Routing Number is valid**: параметр rn в начальной строке действителен.
- **Global Call Reference NOT In Charging Vector**: параметр grc не учитывается в заголовке P-Charging-Vector.
- **Global Call Reference In Charging Vector**: параметр grc учитывается в заголовке P-Charging-Vector.
- **Intercom parameter from To header should be considered**: параметр intercom из заголовка To принимается во внимание.
- **Intercom parameter from To header should not be considered**: параметр intercom из заголовка To не принимается во внимание.
- **Intercom parameter from CallInfo header should be considered**: параметр intercom из заголовка CallInfo принимается во внимание.
- **Intercom parameter from CallInfo header should not be considered**: параметр intercom из заголовка CallInfo не принимается во внимание.
- User-To-User should be considered except from INFO: заголовок User-To-User принимается во внимание, кроме нахождения в SIP сигнале INFO.

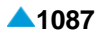

- <span id="page-1120-0"></span>**P-Asserted-Identity should be considered**:заголовокP-Asserted-Identity принимается во внимание.
- **P-Asserted-Identity should not be considered**: заголовок P-Asserted-Identity не принимается во внимание.
- **AddCgPN should be generated**: дополнительный номер вызывающего абонента задается.
- **AddCgPN should not be generated**: дополнительный номер вызывающего абонента не задается.
- **USI in From should be considered**: Параметр USI из заголовка From должен учитываться.
- **USI in From should not be considered**: Параметр USI из заголовка From не должен учитываться.
- **Additional Decision 2**: раскрывающийся список для выбора второго дополнительного решающего условия:
	- **No Additional Decisions**: нет дополнительных решающих условий.

## **6.4.10.5. Группа элементов Negative Responses**

#### **Назначение**

Администрирование преобразования между негативными ответами SIP и номерами причин освобождения вызова ISUP (ITU-T Q.850).

## **Открытие**

В основном окне при помощи команды **Protocols & Signaling > Protocols & Signaling > SIP > Negative Responses**.

## **Элементы**

- **ISUPCause to SIPResp**: вариант для преобразования из номеров причин освобождения ISUP в негативные ответы SIP (см. главу "Элемент **[ISUPCause to SIPResp](#page-1120-0)**").
- **SIPResp to ISUPCause**: вариант для преобразования негативных ответов из SIP в номера причин освобождения ISUP (см. главу "Элемент **[SIPResp to ISUPCause](#page-1125-0)**").

#### **6.4.10.5.1. Элемент ISUPCause to SIPResp**

#### **Назначение**

Администрирование варианта для преобразования из номеров причин освобождения вызова ISUP в негативные ответы SIP.

## **Открытие**

В основном окне при помощи команды **Protocols & Signaling > Protocols & Signaling > SIP > Negative Responses** > **ISUPCause to SIPResp**.

#### **Данные в таблице**

**Variant**: вариант преобразования.

**Description**: описание варианта преобразования.

**Basic Conversion**: тип основного преобразования (в соответствии с RFC3398 или Q.1912.5).

**Preference SIPResp**: предпочтение негативного ответа SIP (в случае вызова SIP-SIP).

**Allow Change**: защита от последующего изменения выбранного варианта

## **Команды**

**Other Actions > Change Propreties**: для администрирования исключений с учетом выбранного типа основного преобразования номера причины освобождения в негативные ответы SIP (см. главу "Элемент **Exceptions to ISUPCause/SIPResp Conversion**").

## **6.4.10.5.1.1. Окно ISUPCause to SIPResp**

#### **Назначение**

Администрирование варианта для преобразования из номеров причин освобождения вызова ISUP в негативные ответы SIP.

#### **Открытие**

В командной строке элемента **ISUPCause to SIPResp**, команда **New**.

#### **Данные в окне**

**Variant**: вариант преобразования.

**Description**: описание варианта преобразования.

**Basic Conversion**: описание базового преобразования:

**RFC3398**

**ITU-T Q.1912.5**

**Preference SIPResp**: предпочтение негативного ответа SIP (в случае вызова SIP-SIP).

**Allow Change**: флажок для включения или выключения защиты от последующего изменения выбранного варианта.

## **6.4.10.5.1.2. Элемент Exceptions to ISUPCause/SIPResp Conversion**

#### **Назначение**

Администрирование исключений с учетом выбранного типа основного преобразования номера причины освобождения в негативные ответы SIP.

#### **Открытие**

В элементе **ISUPCause to SIPResp**, команда **Change Properties**.

## **Данные в таблице**

**Variant**: вариант исключения.

**ISUP Cause**: номер причины освобождения.

**SIP Resp**: Негативный ответ SIP, в который в порядке исключения преобразуется номер причины освобождения.

## **6.4.10.5.1.2.1. Окно Exceptions to ISUPCause/SIPResp Conversion**

#### **Назначение**

Администрирование исключений с учетом выбранного типа основного преобразования номера причины освобождения в негативные ответы SIP.

#### **Открытие**

В командной строке элемента **Exceptions to ISUPCause/SIPResp Conversion**, команды **New**, **Open**.

#### **Данные в окне**

**Variant**: вариант исключения.

**ISUP Cause**: раскрывающийся список для выбора номера причины освобождения:

- **1- Unallocated (Unassigned) Number**
- **2- No Route to Specified Transit Network**
- **3- No Route to Destination**
- **4- Send Special Information Tone**
- **5- Misdialled Trunk Prefix**
- **6- Channel Unacceptable**
- **7- Call Awarded and Being Delivered in an Established Channel**
- **8- Preemption**
- **9- Preemption- Circuit Reserved for Resume**
- **14- QoR: Ported Number**
- **16- Normal Call Clearing**
- **17- User Busy**
- **18- No User Responding**
- **19- No Answer from user (User Alerted)**
- **20- Subscriber Absent**
- **21- Call Rejected**
- **22- Number Changed**
- **23- Redirection to New Destination**
- **24- Call Rejected due to Feature at the Destination**
- **25- Exchange - Routing Error**
- **26- Non - Selected User Clearing**
- **27- Destination Out of Order**
- **28- Invalid Number Format (Address Incomplete)**
- **29- Facility Rejected**
- **30- Response to Status Enquiry**
- **31- Normal, Unspecified**
- **34- No Circuit/Channel Available**
- **38- Network Out of Order**
- **39- Permanent Frame Mode Connection Out of Service**
- **40- Permanent Frame Mode Connection Operational**
- **41- Temporary Failure**
- **42- Switching Equipment Congestion**
- **43- Access Information Discarded**

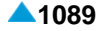

**44- Requested Circuit/Channel Not Available 46- Precedence Call Blocked 47- Resume Unavailable, Unspecified 49- Quality of Service Not Available 50- Requsted Facility Not Subscribed 53- Outgoing Calls Barred withing CUG 55- Incoming Calls Barred withing CUG 57- Bearer Capability Not Authorized 58- Bearer Capablity Not Presently Available 62- Inconsistency in Registered Outg. Acc. Info and Subscr. Class 63- Service or Option Not Available, Unspecified 65- Bearer Capablity Not Implemented 66- Channel Type Not Implemented 69- Requested Facility Not Implemented 70- Only Restricted Digital Info. Bearer Capability is Available 79- Service or Option Not Implemented, Unspecified 81- Invalid Call Reference Value 82- Identified Channel does Not Exist 83- A Suspended Call Exists, But this Call Identity does Not 84- Call Identity In Use 85- No Call Suspeded 86- Call Having the Requsted Call Identity has been Cleared 87- User Not Member of CUG 88 - Incompatible Destination 90 - Non Existent CUG 91- Invalid Transit Network Selection 95- Invalid Message, Unspecified 96- Mandatory Information Element is Missing 97- Message Type Non-Existent or Not Implemented 98- Mess. Not Compat. with Call State/Mess. Type Non-Ex./Not Impl. 99- Information Element/Parameter Non-Existent or Not Impl. 100- Invalid Information Element Contents 101- Message Not Compatible with Call State 102- Recovery On Timer Expiry 103- Parameter Non-Existent or Not Implemented - Passed On 110- Message with Unrecognized Parameter Discarded 111- Protocol Error, Unspecified 127- Interworking, Unspecified**

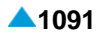

- **SIP Resp**: раскрывающийся список для выбора негативного ответа SIP, в который в порядке исключения преобразуется номер причины разъединения:
	- **300- Multiple Choices**
	- **301- Moved Permanently**
	- **302- Moved Temporarily**
	- **305- Use Proxy**
	- **380- Alternative Service**
	- **400- Bad Request**
	- **401- Unauthorized**
	- **402- Payment Required**
	- **403- Forbidden**
	- **404- NotFound**
	- **405- MethodNotAllowed**
	- **406- NotAcceptable**
	- **407- ProxyAuthenticationRequired**
	- **408- RequestTimeout**
	- **410- Gone**
	- **412- ConditionalRequestFailed**
	- **413- RequestEntityTooLarge**
	- **414- RequestURITooLong**
	- **415- UnspurportedMediaType**
	- **416- UnsuportedURIScheme**
	- **417- UnknownResourcePriority**
	- **420- BadExtension**
	- **421- ExtensionRequired**
	- **422- SessionIntervalTooSmall**
	- **423- IntervalTooBrief**
	- **433- AnonymityDisallowed**
	- **480- TemporarilyUnavailable**
	- **481- CallTransactionDoesNotExist**
	- **482- LoopDetected**
	- **483- TooManyHops**
	- **484- AddressIncomplete**
	- **485- Ambiguous**
	- **486- BusyHere**
	- **487- RequestTerminated**
	- **488- NotAcceptableHere**
	- **489- BadEvent**
	- **491- RequestPending**
	- **493- Undecipherable**
- <span id="page-1125-0"></span>**494- SecurityAgreementRequired**
- **500- SeveralInternalError**
- **501- NotImplemented**
- **502- BadGateway**
- **503- ServiceUnavailable**
- **504- ServerTimeout**
- **505- VersionNotSupported**
- **513- MessageTooLarge**
- **580- PreconditionFailure**
- **600- BusyEverywhere**
- **603- Decline**
- **604- DoesNotExistAnywhere**
- **606- NotAcceptable**

## **6.4.10.5.2. Элемент SIPResp to ISUPCause**

## **Назначение**

Администрирование вариантов для преобразования негативных ответов из SIP в номера причин освобождения ISUP.

## **Открытие**

В основном окне при помощи команды **Protocols & Signaling > Protocols & Signaling > SIP > Negative Responses** > **SIPResp to ISUPCause**.

## **Данные в таблице**

**Variant**: вариант преобразования.

- **Description**: описание варианта преобразования.
- **Basic Conversion**: тип основного преобразования (в соответствии с RFC3398 или Q.1912.5).
- **Allow Change**: включение или выключение защиты от последующего изменения выбранного варианта.

## **Команды**

**Other Actions > Change Properties**: для администрирования исключений с учетом выбранного типа основного преобразования негативных ответов из SIP в номера причин освобождения ISUP (см. главу "Элемент **Exceptions to SIPResp/ISUPCause Conversion**").

## **6.4.10.5.2.1. Окно SIPResp to ISUPCause**

## **Назначение**

Администрирование вариантов для преобразования негативных ответов из SIP в номера причин освобождения ISUP.

## **Открытие**

В командной строке элемента **SIPResp to ISUPCause**, команда **New**.

## **Данные в окне**

**Variant**: вариант преобразования.

**Description**: описание варианта преобразования.

**Basic Conversion**: тип основного преобразования (в соответствии с RFC3398 или Q.1912.5).

**Allow Change**: флажок для включения или выключения защиты от последующего изменения выбранного варианта.

## **6.4.10.5.2.2. Элемент Exceptions to SIPResp/ISUPCause Conversion**

#### **Назначение**

Администрирование исключений с учетом выбранного типа основного преобразования негативных ответов из SIP в номера причин освобождения ISUP.

## **Открытие**

В командной строке элемента **SIPResp to ISUPCause**, команды **Change Propreties**.

## **Данные в таблице**

**Variant**: вариант исключения.

**SIP Resp**: Негативный ответ SIP, для которого делается исключение.

**ISUP Cause**: номер причины освобождения вызова ISUP, в который в порядке исключения преобразуется негативный ответ SIP.

## **6.4.10.5.2.2.1. Окно Exceptions to SIPResp to ISUPCause Conversion**

#### **Назначение**

Администрирование исключений с учетом выбранного типа основного преобразования негативных ответов из SIP в номера причин освобождения ISUP.

## **Открытие**

В командной строке элемента **Exceptions to SIPResp to ISUPCause Conversion**, команды **New**, **Open**.

#### **Данные в окне**

**Variant**: вариант исключения.

**SIP Resp**: раскрывающийся список для выбора негативного ответа SIP, для которого делается исключение:

- **300- Multiple Choices**
- **301- MovedPermanently**
- **302- MovedTemporarily**
- **305- Use Proxy**
- **380- Alternative Service**
- **400- BadRequest**
- **401- Unauthorized**
- **402- PaymentRequired**
- **403- Forbidden**

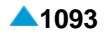

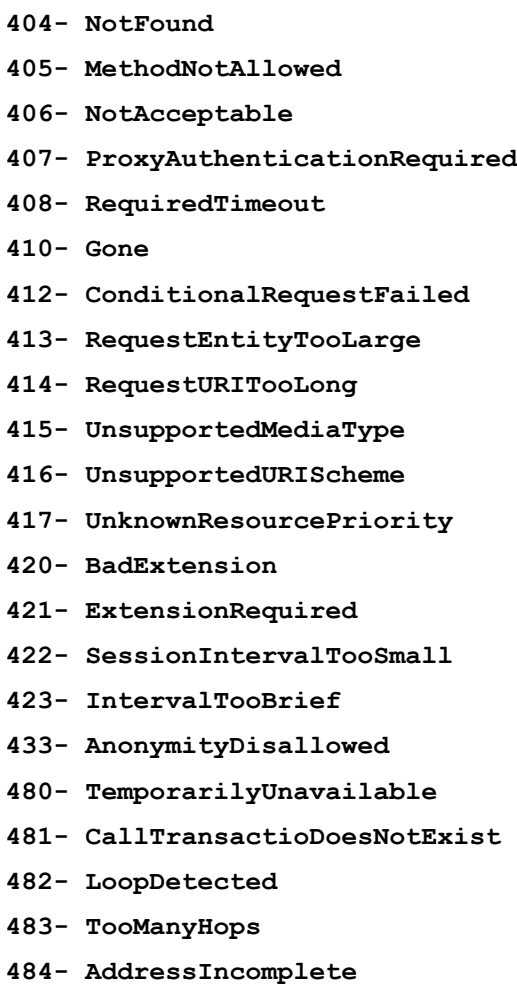

- **485- Ambiguous**
- **486- BusyHere**
- **487- ReuestTerminated**
- **488- NotAcceptableHere**
- **489- BadEvent**
- **491- RequestPending**
- **493- Undecipherable**
- **494- SecurityAgreementRequired**
- **500- ServerInternalError**
- **501- NotImplemented**
- **502- BadGateway**
- **503- ServiceUnavailable**
- **504- ServerTimeout**
- **505- VeresionNotSupported**
- **513- MessageTooLarge**
- **580- PreconditionFailure**
- **600- BusyEverywhere**

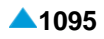

```
630- Decline
```
- **604- DoesNotExistAnyWhere**
- **606- NotAcceptable**

**ISUP Cause**: раскрывающийся список для выбора номера причины освобождения SUP, в которую в порядке исключения преобразуется негативный ответ SIP.

- **1- Unallocated (Unassigned) Number**
- **2- No Route to Specified Transit Network**
- **3- No Route to Destination**
- **4- Send Special Information Tone**
- **5- Misdialled Trunk Prefix**
- **6- Channel Unacceptable**
- **7- Call Awarded and Being Delivered in an Established Channel**
- **8- Preemption**
- **9- Preemption - Circuit Reserved for Reuse**
- **14- QoR: Ported Number**
- **16- Normal Call Clearing**
- **17- User Busy**
- **18- No User Responding**
- **19- No Answer from User (User Alerted)**
- **20- Susbcriber Absent**
- **21- Call Rejected**
- **22- Number Changed**
- **23- Redirection to New Destination**
- **24- Call Rejected due to Feature at the Destination**
- **25- Exchange-Routing Error**
- **26- Non-Selected User Clearing**
- **27- Destination Out of Order**
- **28- Invalid Number Format (Address Incomplete)**
- **29- Facility Rejected**
- **30- Response to Status Enquiry**
- **31- Normal, Unspecified**
- **34- No Circuit/Channel Available**
- **38- Network Out of Order**
- **39- Permanent Frame Mode Connection Out of Service**
- **40- Permanent Frame Mode Connection Operational**
- **41- Temporary Failure**
- **42- Switching Equipment Congestion**
- **43- Access Information Discarded**
- **44- Requested Circuit/Channel Not Available**
- **46- Precedence Call Blocked**

**47- Resource Unavailable, Unspecified 49- Quality of Service Not Available 50- Requested Facility Not Subscribed 53- Outgoing Calls Barred Within CUG 55- Incoming Calls Barred Within CUG 57- Bearer Capablity Not Authorized 58- Bearer Capablity Not Presently Available 62- Inconsistency In Designated Outg. Acc. Info. and Subscr. Class 63- Service or Option Not Available, Unspecified 65- Bearer Capability Not Implemented 66- Channel Type Not Implemented 69- Requested Facility Not Implemented 70- Only Restricted Digital Info. Bearer Capablity is Available 79- Service or Option Not Implemented, Unspecified 81- Invalid Call Reference Value 82- Identified Channel does Not Exist 83- A Suspended Call Exists, But this Call Identity does Not 84- Call Identity In Use 85- No Call Suspended 86- Call Having The Requested Call Identity has been Cleared 87- User Not Member of CUG 88- Incompatible Destination 90- Non-Existent CUG 91- Invalid Transit Network Selection 95- Invalid Message, Unspecified 96- Mandatory Information Element is Missing 97- Message Type Non-Existent or Not Implemented 98- Mess. Not Compat. with Call State/Mess. Type Non-Ex./Not Impl. 99- Information Element/Parameter Non-Existent or Not Impl. 100- Invalid Information Element Contents 101- Message Not Compatible with Call State 102- Recovery On Timer Expiry 103- Parameter Non-Existent or Not Implemented - Passed On 110- Message With Unrecognized Paremeter Discarded 111- Protocol Error, Unspecified 127- Interworking, Unspecified**

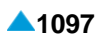

## <span id="page-1130-0"></span>**6.4.10.6. Группа элементов Network**

## **Назначение**

Администрирование сети SIP.

## **Открытие**

Other Actions > Change Propreties **Protocols & Signaling > Protocols & Signaling > SIP > Network**.

#### **Элементы**

**Presence Server**: для администрирования данных сервера SIP (см. главу "Элемент **[Presence](#page-1130-0) [Server](#page-1130-0)**").

## **6.4.10.6.1. Элемент Presence Server**

#### **Назначение**

Администрирование SIP сервера присутствия.

#### **Открытие**

Other Actions > Change Propreties **Protocols & Signaling > Protocols & Signaling > SIP > Network > Presence Server**.

## **Данные в таблице**

**URI**: адрес URI сетевого объекта.

**IP Address**: IP-адрес сетевого объекта.

**IP Port**: IP-порт сетевого объекта.

**IP Transport Protocol**: транспортный протокол.

## **6.4.10.6.1.1. Окно Presence Server**

#### **Назначение**

Администрирование SIP сервера присутствия.

#### **Открытие**

В командной строке элемента **Presence Server**, команды **New**, **Open**.

#### **Данные в окне**

**URI**: адрес URI сетевого объекта.

**IP Address**: IP-адрес сетевого объекта.

**IP Port**: IP-порт сетевого объекта.

- **IP Transport Protocol**: ниспадающий список для выбора транспортного протокола:
	- **UDP**: протокол пользовательских дейтаграмм.
	- **TCP**: протокол управления передачей.

## <span id="page-1131-0"></span>**6.4.11. Группа элементов H.323**

## **Назначение**

Администрирование сигнализации H.323.

## **Открытие**

В основном окне при помощи команды **Protocols & Signaling > Protocols & Signaling > H.323**.

## **Элементы**

- **H.323 Remote Side**: для администрирования удаленного конца сигнализации H.323 (см. главу "Элемент **[H.323 Remote Side](#page-1131-0)**").
- **H.323 Profile**: для администрирования профиля H.323 (см. главу "Элемент **[H.323 Profile](#page-1132-0)**").

## **6.4.11.1. Элемент H.323 Remote Side**

## **Назначение**

Администрирование удаленной стороны сигнализации H.323.

## **Открытие**

В основном окне при помощи команды **Protocols & Signaling > Protocols & Signaling > H.323 > H.323 Remote Side**.

## **Данные в таблице**

**Trunk Group**: гиперссылка на группу соединительных линий.

**IP Address**: IP-aдрес удаленной стороны.

**Ethernet Identification Mode**: режим идентификации удаленного конца с помощью адреса Ethernet.

**Ethernet Address**: Адрес Ethernet удаленной стороны.

**H.323 Profile**: гиперссылка на выбор профиля H.323.

**Signaling Trace**: идентификационный номер трассируемой (отслеживаемой) сигнализации.

## **6.4.11.1.1. Окно H.323 Remote Side**

## **Назначение**

Администрирование удаленной стороны сигнализации H.323.

## **Открытие**

В командной строке элемента **H.323 Remote Side**, командой **New**, **Open**.

## **Данные в окне**

- **Trunk Group**: группа соединительных линий. При нажатии на иконку **Add** откроется окно **Trunk Group**, в котором выбирается или создается группа соединительных линий H.323. При нажатии на иконку **View** откроется окно **Trunk Group -View**, в котором можно просмотреть данные группы соединительных линий H.323. При нажатии на иконку **Remove** запись группы соединительных линий H.323 удаляется.
- **IP Address**: IP-aдрес удаленной стороны.

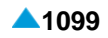

<span id="page-1132-0"></span>**Ethernet Identification Mode**: ниспадающий список для выбора режима идентификации удаленной стороны с помощью адреса Ethernet:

**No Identification**: без идентификации.

**Ethernet Address**: адрес Ethernet.

**Local Ethernet Address**: локальный адрес Ethernet.

**Ethernet Address**: Адрес Ethernet удаленной стороны.

**H.323 Profile**: Профиль H.323. При нажатии на иконку **Add** откроется окно **H.323 Profile**, в котором можно выбрать или создать профиль H.323. При нажатии на иконку **View** откроется окно **H.323 Profile-View**, в котором можно просмотреть данные профиля H.323. При нажатии на иконку **Remove** данные профиля H.323 удаляются.

## **6.4.11.2. Элемент H.323 Profile**

#### **Назначение**

Администрирование профиля H.323.

## **Открытие**

В основном окне при помощи команды **Protocols & Signaling > Protocols & Signaling > H.323 > H.323 Profile**.

#### **Данные в таблице**

**Profile**: идентификатор профиля H.323.

**Name**: имя профиля H.323.

**Call Setup**: способ установления соединения.

**Timeout on No Response [s]**: тайм-аут разъединения при неответе.

**Time Status Enquiry [s]**: время между отдельными проверками присутствия удаленной стороны.

**RTP Profile**: гиперссылка на профиль RTP.

**Non-standard Behavior**: нестандартный тип порта.

**Conversion of Bearer Capability Information Transfer**:преобразование типа номера "национальный" в тип номера "неизвестный" и преобразование услуги переноса информации (без ограничений) в услугу передачи речи.

**H.245 Tunneling**: туннелирование сообщений H.245.

**Disable H.245 in Setup**: выключение протокола H.245 с неиспользованием сообщения "Setup".

**H.245 Rerouting**: повторная маршрутизация H.245.

**H.245 Logical Channels**: выбор маршрутизации логических каналов H.245.

**Admission Mode**: запрос на выполнение допуска вызовов.

**Registration Mode**: способ регистрации.

**Registration Time to Live**: жизненный цикл регистрации.

## **6.4.11.2.1. Окно H.323 Profile**

#### **Назначение**

Администрирование профиля H.323.

#### **Открытие**

В командной строке элемента **H.323 Profile**, командой **New**, **Open**.

#### **Данные в окне**

**Profile**: идентификатор профиля H.323.

**Name**: имя профиля.

#### **Данные на вкладке Common**

**Call Setup Start**: способ установления соединения:

**Fast**: кнопка ускоренного режима установления соединения.

**Normal**: кнопка обычного режима установления соединения.

**Timeout on No Response [s]**: тайм-аут разъединения при неответе.

**Time Status Enquiry [s]**: время между отдельными проверками присутствия удаленной стороны.

**RTP Profile**: профиль RTP. **RTP Profile**: профиль RTP. При нажатии на иконку **Add** откроется окно **RTP Profile**, в котором можно выбрать или создать профиль профиль RTP, а при нажатии на иконку **View** просмотреть данные профиля RTP. При нажатии на иконку **Remove** профиль RTP удаляется.

**Non-standard Behavior**: флажок для включения нестандартного типа порта.

- **National and Barrier Capability**: область преобразования типа номера "национальный" и услуги переноса информации (без ограничений):
	- **Convert Type of number National to Unknown**: флажок для преобразования типа номера "национальный" в тип номера "неизвестный".
	- **Convert Bearer Capability Unrestricted to Speech**: флажок для преобразования несущей услуги (неограниченной) в голосовую услугу.

#### **Данные на вкладке H.245**

**H.245 Tunneling**: область, определяющая туннелирование H.245:

**Tunneling**: флажок для включения туннелирования сообщений H.245.

**Disable H.245 in Setup**: флажок для включения протокола H.245 с неиспользованием сообщения "Setup".

**Rerouting**: флажок для включения перемаршрутизации H.245.

**Logical Channels**: область выбора направленности логических каналов H.245:

**Unidirectional**: кнопка выбора однонаправленности (т. е. односторонней передачи).

**Bidirectional**: кнопка выбора двунаправленности (т. е. двусторонней передачи).

#### **Данные на вкладке RAS**

**Admission Mode**: флажок для включения запроса на выполнение допуска вызовов.

**Registration Mode**: раскрывающийся список для выбора способа регистрации:

**Pregranted**: предварительно разрешено.

**Registration**: регистрация.

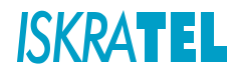

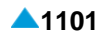

**Registration Time to Live**: раскрывающийся список для выбора времени действия регистрации:

**Permanent**: постоянная.

- **10 s**: 10 секунд.
- **20 s**: 20 секунд.
- **30 s**: 30 секунд.
- **1 min**: минута.
- **2 min**: две минуты.
- **5 min**: пять минут.
- **10 min**: десять минут.
- **20 min**: двадцать минут.
- **30 min**: тридцать минут.
- **1 h**: час.
- **2 h**: два часа.
- **5 h**: пять часов.
- **8 h**: восемь часов.
- **12 h**: двенадцать часов.
- **1 day**: день.
- **2 day**: два дня.
- **3 day**: три дня.
- **4 day**: четыре дня.
- **5 day**: пять дней.
- **6 day**: шесть дней.
- **7 day**: семь дней.

#### **Данные на вкладке Tone Generated by Terminal**

**Local**: область определения генерирования отдельных акустических сигналов со стороны локального терминала:

**Only Specified Tones Generated**: кнопка для специального выбора сигналов.

**All Tones Generated by Terminal**: кнопка для полного выбора сигналов.

**Tone**: поле флажка для тона ответа.

**Alert**: поле флажка для тона посылки вызова.

**Busy**: поле флажка для тона занятости.

**Congestion**: поле флажка для тона перегрузки.

**Confirmation**: поле флажка для акустического сигнала подтверждения.

**Rejection**: поле флажка для акустического сигнала отклонения.

**Remote**: область определения генерирования отдельных акустических сигналов со стороны удаленного терминала:

**Hold**: флажок для тона удержания вызова.

**Alert**: поле флажка для тона посылки вызова.

## <span id="page-1135-0"></span>**6.4.12. Группа элементов CSTA**

## **Назначение**

Протокол CSTA (Computer Supported Telephony Application) – телекоммуникационный интерфейс, определенный организацией ECMA; предназначен для приложений телефонии с компьютерной поддержкой. Интерфейс CSTA определяет коммуникацию между сетевым элементом и компьютерным приложением.

## **Открытие**

В основном окне при помощи команды **Protocols & Signaling > Protocols & Signaling > CSTA**.

## **Элементы**

**CSTA Directory Number**: для администрирования абонентов CSTA (см. главу ["Элемент](#page-1135-0) **CSTA [Directory Number](#page-1135-0)**").

**CSTA Trunk**: для администрирования интерфейса CSTA (см. главу "Элемент **[CSTA Trunk](#page-1136-0)**").

**CSTA Client**: для администрирования данных клиента CSTA (см. главу "Элемент **[CSTA Client](#page-1138-0)**").

**CSTA TCP Port**: для администрирования соединительной линии и порта (см. главу ["Элемент](#page-1139-0) **[CSTA TCP Port](#page-1139-0)**").

## **6.4.12.1. Элемент CSTA Directory Number**

## **Назначение**

Администрирование абонентов CSTA. После введения клиента CSTA и порта TCP для коммуникации выберите абонентов, которые будут использовать услуги сервера. Сетевой элемент, вместе с сервером, осуществляет некую (дополнительную) услугу вызов для наблюдения за исходящим элементом.

## **Открытие**

В основном окне при помощи команды **Protocols & Signaling > Protocols & Signaling > CSTA Directory Number**.

## **Данные в таблице**

**Directory Number**: абонентский номер абонента, на котором будет включена функция CSTA.

## **Команды**

**Other Actions > Multiple Insert**: для множественного ввода абонентских номеров, для которых будет включена функциональность CSTA (см. главу "Окно **[CSTA Directory Number -](#page-1136-0) Create**").

## **6.4.12.1.1. Окно CSTA Directory Number**

## **Назначение**

Администрирование абонентского номер абонента, на котором будет включена функция CSTA.

## **Открытие**

В командной строке элемента **CSTA Directory Number**, команда **New**.

## **Данные в окне**

**Directory Number**: абонентский номер порт, для котором будет включена функция CSTA.

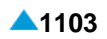

## <span id="page-1136-0"></span>**6.4.12.1.2. Окно CSTA Directory Number - Create**

#### **Назначение**

Множественное внесение абонентских номеров, для которых будет включена функция CSTA.

#### **Открытие**

В командной строке элемента **CSTA Directory Number**, команды **Multiple Insert**.

#### **Данные в окне**

**Directory Number**: область определения абонентских номеров портов, для которых будет включена функция CSTA. При нажатии на иконку **Add** откроется окно **Directory Number**, в котором необходимо выбрать абонентский номер. При нажатии на иконку **View** откроется окно **Directory Number-View**, в котором можно просматривать абонентский номер, а при нажатии на иконку **Remove** удалить упомянутый номер.

## **6.4.12.1.3. Элемент CSTA Trunk**

## **Назначение**

Администрирование соединительных линий CSTA.

#### **Открытие**

В основном окне при помощи команды **Protocols & Signaling > Protocols & Signaling > CSTA Trunk**.

#### **Данные в таблице**

**Trunk**: соединительная линия CSTA.

#### **Команды**

**Other Actions > Multiple Insert**: для множественного ввода абонентских линий CSTA (см. главу "Окно **CSTA Trunk - Create**").

## **6.4.12.1.3.1. Элемент Trunk**

#### **Назначение**

Администрирование соединительных линий.

#### **Открытие**

В элементе **CSTA Trunk**, нажатием на гиперссылку **Trunk**, в одноименном столбце.

## **Данные в таблице**

**Trunk**: номер соединительной линии IP.

**Interface**: гиперссылка на интерфейс.

**Port Number**: номер порта.

**Channel**: номер канала.

**Trunk Group**: гиперссылка на группу соединительных линий.

**CIC**: код канала.

**Equipped**: оборудованность порта.

**MLB**: способ работы локальной техобслуживающей блокировки.

**Measurement Group**: недвусмысленная идентификация объекта измерения.

## **6.4.12.1.3.1.1. Окно Trunk-View**

## **Назначение**

Отображение данных СЛ.

## **Открытие**

В командной строке элемента **CSTA Trunk**, команда **View**.

При помощи двойного клика на строке в таблице элемента.

## **Данные в окне**

**Trunk**: соединительная линия. **Interface**: гиперссылка на интерфейс. **Port**: номер порта. **Channel**: номер канала. **Trunk Group**: гиперссылка на группу соединительных линий. **CIC**: код канала. **Equipped**: оборудованность порта. **MLB**: способ работы локальной техобслуживающей блокировки. **Measurement Group**: недвусмысленная идентификация объекта измерения.

# **6.4.12.1.3.2. Окно CSTA Trunk - Create**

## **Назначение**

Множественный ввод соединительных линий CSTA.

## **Открытие**

В командной строке элемента **CSTA Trunk**, команда **Multiple Insert**.

## **Данные в окне**

**Range**: кнопка для выбора диапазона соединительных линий CSTA:

- **Start Trunk**: начальная СЛ CSTA. Вписать значение или выбрать его из таблицы **Trunk**, которая открывается командой (**...**).
- **End Trunk**: конечная СЛ CSTA. Вписать значение или выбрать его из таблицы **Trunk**, которая открывается командой (**...**).
- **Selected Trunk**: кнопка для ввода выбранных соединительных линий CSTA:
	- **Trunk**: область для ввода выбранных соединительных линий CSTA. Их можно с помощью команды **Add** добавлять, с помощью команды **View** просматривать, а с помощью команды **Remove** удалять.

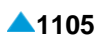

## <span id="page-1138-0"></span>**6.4.12.2. Элемент CSTA Client**

## **Назначение**

Администрирование данных клиента CSTA. Сервер CSTA находится в программном коммутаторе, а клиент находится на внешнем сервере.

## **Открытие**

В основном окне при помощи команды **Protocols & Signaling > Protocols & Signaling > CSTA Client**.

## **Данные в таблице**

**Client**: номер клиента CSTA.

**Name**: имя клиента CSTA.

**IP Address**: адрес IP.

**Trusted**: данные, которые определяют, является ли клиент CSTA заслуживающим доверия.

- **Use Private Data in CSTA Messages**: включение или выключение использования персональных данных в сообщениях CSTA.
- **Report Alarm**: включение или выключение уведомления с использованием аварийного сигнала, отправляемого диагностической системе, если клиент CSTA не включен.

## **6.4.12.2.1. Окно CSTA Client**

## **Назначение**

Администрирование данных клиента CSTA.

## **Открытие**

В командной строке элемента **CSTA Client**, командой **New**, **Open**.

## **Данные в окне**

**Client**: номер клиента CSTA.

**Name**: имя клиента CSTA.

- **IP Address**: адрес IP.
- **Trusted**: флажок для включения данных, которые определяют, является ли клиент CSTA заслуживающим доверия.
- **Use Private Data in CSTA Messages**: включение или выключение использования персональных данных в сообщениях CSTA.
- **Report Alarm**: флажок для включения уведомления с использованием аварийного сигнала, отправляемого диагностической системе, если клиент CSTA не включен.

## <span id="page-1139-0"></span>**6.4.12.3. Элемент CSTA TCP Port**

## **Назначение**

Администрирование порта TCP сервера CSTA.

## **Открытие**

В основном окне при помощи команды **Protocols & Signaling > Protocols & Signaling > CSTA Trunk Port**.

## **Данные в таблице**

**TCP Port**: номер порта TCP.

## **6.4.12.3.1. Окно CSTA TCP Port**

## **Назначение**

Администрирование номера порта TCP подключения.

## **Открытие**

В элементе **CSTA TCP Port**, при помощи команды **Open**.

## **Данные в окне**

**TCP Port**: номер порта TCP.

## **6.4.13. Группа элементов RADIUS**

## **Назначение**

Администрирование протокола RADIUS базируется на архитектуре клиент-сервер. При этом программный коммутатор выполняет роль клиента.

Если клиент требует авторизацию (Authorization) доступа и доставку услуг, он делает это при помощи сообщения "RADIUS Access Message". Сервер RADIUS одобряет или отклоняет данный запрос.

случае тарификации услуги (Accounting) данные передаются в сообщениях "RADIUS Accounting Message". Сервер RADIUS подтверждает прием запроса "RADIUS Accounting Request" при помощи сообщения "RADIUS Accounting Response".

## **Открытие**

В основном окне при помощи команды **Protocols & Signaling > Protocols & Signaling > RADIUS**.

## **Элементы**

- **RADIUS Access Message Profile**: для администрирования данных сообщения "RADIUS Access Message" (см. главу "Элемент **[RADIUS Access Message](#page-1140-0) Profile**").
- **RADIUS Accounting Message Profile**: для администрирования сообщения "RADIUS Accounting Message" (см. главу "Элемент **[RADIUS Accounting Message Profile](#page-1141-0)**").
- **RADIUS Server**: для администрирования данных сервера RADIUS (см. главу ["Элемент](#page-1143-0) **RADIUS [Server](#page-1143-0)**").
- **Announcements**: для администрирования данных голосовых уведомлений на базе сообщений сервера RADIUS (см. главу "Элемент **[Announcements](#page-1144-0)**").

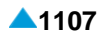

## <span id="page-1140-0"></span>**6.4.13.1. Элемент RADIUS Access Message Profile**

#### **Назначение**

Администрирование данных сообщения "RADIUS Access Message".

## **Открытие**

В основном окне при помощи команды **Protocols & Signaling > Protocols & Signaling > RADIUS > RADIUS Access Message Profile**.

## **Данные в таблице**

**Access Message Profile**: идентификационный номер профиля сообщения "Access-Request".

**Username**: настройка включения имени пользователя.

**User Password**: настройка включения пароля пользователя.

**Client IP Address**: настройка включения IP-адреса клиента.

**Called StationId Mode**: настройка включения идентификатора вызываемой стороны.

**Calling StationId Mode**: настройка включения идентификатора вызываемой стороны.

**Call Type Coding**: настройка включения типа вызова.

## **6.4.13.1.1. Окно RADIUS Access Message Profile**

#### **Назначение**

Администрирование данных сообщения "RADIUS Access Message".

## **Открытие**

В командной строке элемента **RADIUS Access Message Profile** команды **New**, **Open**.

#### **Данные в окне**

**Access Message Profile**: идентификационный номер профиля сообщения "Access-Request".

**Include Username**: флажок для включения или выключения настроек для включения имени пользователя.

**Include User Password**: флажок для включения или выключения настроек для включения пароля пользователя.

**Include Client IP Address**: флажок для включения или выключения адреса IP клиента.

**Called StationId Mode**: раскрывающийся список для выбора настройки включения идентификатора вызываемой стороны.

**Not Included**: не включено.

**Station Number**: номер станции.

**Station IP Address**: IP-aдрес терминала.

**Calling StationId Mode**: раскрывающийся список для выбора настройки включения идентификатора вызываемой стороны.

**Not Included**: не включено.

**Station Number**: номер станции.

**Station IP Address**: IP-aдрес терминала.

<span id="page-1141-0"></span>**Call Type Coding**: раскрывающийся список для выбора настроек включения типа вызова:

**Not Included**: не включено.

**Cisco**: в соответствии с рекомендациями Cisco.

• **Cisco Enhanced**: в соответствии с рекомендациями Cisco и дополнительными собственными улучшениями.

## **6.4.13.2. Элемент RADIUS Accounting Message Profile**

#### **Назначение**

Ввод новых данных сообщения "RADIUS Accounting Message".

## **Открытие**

В основном окне при помощи команды **Protocols & Signaling > Protocols & Signaling > RADIUS > RADIUS Accounting Message Profile**.

## **Данные в таблице**

**Accounting Message Profile**: идентификационный номер профиля сообщения "Accounting-Request" **Username**: настройка включения имени пользователя.

**Client IP Address**: настройка включения IP-адреса клиента.

**Received Octets**: настройка включения количества полученных октетов.

**Sent Octets**: настройка включения количества отправленных октетов.

**Received Packets**: настройка включения количества полученных пакетов.

**Sent Packets**: настройка включения количества отправленных пакетов.

**Session Termination Cause (RFC)**: настройка включения причины прерывания сеанса.

**Session Timeout**: выбор включения атрибута "Acct-Session-Time" (длительность сеанса) в сообщениях "Accounting-Request".

**Session Termination Cause Coding**: настройка способа включения причины прерывания сеанса.

**Called StationId Mode**: настройка режима включения идентификатора вызываемой стороны.

**Calling StationId Mode**: настройка включения идентификатора вызывающей стороны.

**Coder Type Rate**: настройка включения кодека.

**Call Type Coding**: настройка включения типа вызова.

**Timestamp Coding**: настройки включения временной метки.

**Charging Units Coding**: настройки включения количества тарифных единиц.

## **6.4.13.2.1. Окно RADIUS Accounting Message Profile**

#### **Назначение**

Администрирование голосовых уведомлений на базе сообщений сервера RADIUS.

## **Открытие**

В элементе **RADIUS Accounting Message Profile**, команда **New**, **Open**.

#### **Данные в окне**

**Accounting Message Profile**: идентификационный номер профиля сообщения "Accounting-Request" **Include Username**: настройка включения имени пользователя.

**Include Client IP Address**: настройка включения IP-адреса клиента.

**Include Received Octets**: настройка включения количества полученных октетов.

**Include Sent Octets**: настройка включения количества отправленных октетов.

**Include Received Packets**: настройка включения количества полученных октетов.

**Include Sent Packets**: настройка включения количества отправленных пакетов.

**Include Session Termination Cause (RFC)**: настройка включения причины прерывания сеанса.

**Session Timeout**: раскрывающийся список для выбор включения атрибута "Acct-Session-Time" (длительность сеанса) в сообщениях "Accounting-Request".

**Not Included**: не включен.

- **Included only in "Stop" Accounting Message**: время длительности сеанса включается только в сообщение "Stop".
- **Included in All Accounting Request Messages**: длительность сеанса включается во все сообщения.
- **Session Termination Cause Coding**: раскрывающийся список для выбора включения причины прерывания сеанса.

**Not Included**: не включено.

**Cisco**: в соответствии с рекомендациями Cisco.

**Called StationId Mode**: раскрывающийся список для выбора настройки включения идентификатора вызываемой стороны.

**Not Included**: не включено.

**Station Number**: номер станции.

**Station IP Address**: IP-aдрес терминала.

**Calling StationId Mode**: раскрывающийся список для выбора настройки включения идентификатора вызывающей стороны.

**Not Included**: не включено.

**Station Number**: номер станции.

**Station IP Address**: IP-aдрес терминала.

**Coder Type Rate**: раскрывающийся список для выбора включения кодека:

**Not Included**: не включен.

**Cisco**: в соответствии с рекомендациями Cisco.

**Call Type Coding**: раскрывающийся список для выбора включения типа вызова:

**Not Included**: не включено.

**Cisco**: в соответствии с рекомендациями Cisco.

• **Cisco Enhanced**: в соответствии с рекомендациями Cisco и дополнительными собственными улучшениями.

**Timestamp Coding**: раскрывающийся список для выбора включения временной метки:

**Not Included**: не включено.

**RFC**: в соответствии со стандартом.

<span id="page-1143-0"></span>**Charging Units Coding**: раскрывающийся список для выбора включения количества тарифных единиц.

**Not Included**: не включено.

**Cisco**: в соответствии с рекомендациями Cisco.

## **6.4.13.3. Элемент RADIUS Server**

## **Назначение**

Администрирование данных интерфейса сервера RADIUS.

## **Открытие**

В основном окне при помощи команды **Protocols & Signaling > Protocols & Signaling > RADIUS > RADIUS Server**.

## **Данные в таблице**

**Name**: имя сервера RADIUS.

**Priority**: приоритет сервера.

**Shared Secret** : ключ для кодирования сообщений между сервером RADIUS и клиентом RADIUS.

**User Default Password**: пароль сервера по умолчанию.

**IP Address**: адрес IP.

- **IP Protocol Version**: версия протокола IP.
- **Access Message Port**: порт для сообщений "Access RADIUS Request/Response".

**Accounting Message Port**: порт для сообщений "Accounting RADIUS Request/Response".

- **Access Message Profile**: гиперссылка на идентификационный номер профиля сообщения RADIUS "Access-Request".
- **Accounting Message Profile**: гиперссылка на идентификационный номер профиля сообщения RADIUS Accounting-Request.

**Response Timeout [ms]**: максимальное время ответа сервера RADIUS.

**No. of Requested Repetitions**: требуемое количество повторных передаче при неответе сервера RADIUS, при этом количество включает также первую передачу.

## **6.4.13.3.1. Окно RADIUS Server**

## **Назначение**

Администрирование интерфейса сервера RADIUS.

## **Открытие**

В командной строке элемента **RADIUS Server**, команда **New**, **Open**.

## **Данные в окне**

**Name**: имя сервера RADIUS.

**Priority**: приоритет сервера.

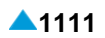

- <span id="page-1144-0"></span>**Password**: область для определения характеристик ключа для кодирования между сервером RADIUS и клиентом RADIUS:
	- **Shared Secret** : ключ для кодирования сообщений между сервером RADIUS и клиентом RADIUS.

**User Default Password**: пароль сервера по умолчанию.

**Access**: область, определяющая свойства доступа:

**Message Port**:порт для сообщений "Access RADIUS Request/Response".

**Access Message Profile**: идентификационный номер профиля сообщения RADIUS Access Message. Нажатием на иконку **Add** откроется окно **RADIUS Access Message Profile**, в котором можно создать или выбрать идент. номер. профиля для сообщения "RADIUS Access Message". При нажатии на иконку **View** откроется окно **RADIUS Access Message Profile-View**, в котором можно просматривать данные профиля для сообщения "RADIUS Access Message", а при нажатии на иконку **Remove** можно удалить упомянутый профиль.

**Response Timeout [ms]**: максимальное время ответа сервера RADIUS.

- **No. of Requested Repetitions**: раскрывающийся список для выбора требуемого количества повторных передач при неответе сервера RADIUS, при этом количество включает также первую передачу.
- **IP**: область, определяющая свойства IP-протокола.

**Address**: адрес IP.

**IP Protocol Version**: версия протокола IP.

**IPv4**: кнопка выбора IP-протокола версии 4.

**IPv6**: кнопка выбора IP-протокола версии 6.

**Accouting**: область, определяющая данные об учете:

**Message Port**:порт для сообщений "Accounting RADIUS Request/Response".

**Message Profile**: идентификационный номер профиля сообщения RADIUS Accounting Message. Нажатием на иконку **Add** откроется окно **RADIUS Accounting Message Profile** (см.

главу ), в котором можно создать или выбрать идент. номер. профиля для сообщения "RADIUS Accounting Message". При нажатии на иконку **View** откроется окно **RADIUS Accounting Message Profile-View**, в котором можно просматривать данные профиля для сообщения "RADIUS Accounting Message", а при нажатии на иконку **Remove** можно удалить упомянутый профиль.

## **6.4.13.4. Элемент Announcements**

## **Назначение**

Администрирование голосовых уведомлений на базе сообщений сервера RADIUS.

## **Открытие**

В основном окне при помощи команды **Protocols & Signaling > Protocols & Signaling > RADIUS > Announcements**.

## **Данные в таблице**

**Protocol**: протокол.

**Server**: гиперссылка на сервер RADIUS.

**Protocol Attribute**: атрибут протокола RADIUS.

**Attribute Text Value**: текстовое значение атрибута протокола RADIUS.

**Attribute Numeric Value**: текстовое значение атрибута протокола RADIUS.

**Add Attribute Text Value to URL Prefix**: добавление значения текстового атрибута префиксу URL.

**URL Prefix**: префикс URL.

## **6.4.13.4.1. Окно Announcements**

## **Назначение**

Администрирование голосовых уведомлений на базе сообщений сервера RADIUS.

## **Открытие**

В командной строке элемента **Announcement**, команда **New**, **Open**.

## **Данные в окне**

**Protocol**: ниспадающий список для выбора протокола:

**RADIUS**

- **Server**: сервер RADIUS. При нажатии на иконку **Add** откроется окно **RADIUS Server** в котором можно выбрать профиль сервер RADIUS. При нажатии на иконку **View** откроется окно **RADIUS Server-View**, в котором можно просматривать данные сервера RADIUS, а при нажатии на иконку **Remove** его можно удалить.
- **Protocol Attribute**: область атрибута протокола RADIUS, который состоит из двух частей (два старших октета представляют собой код производителя, а два младших октета - код атрибута в списке атрибутов конкретного производителя):

**Vendor**: раскрывающийся список для выбора производителя.

**RFC**: RFC (стандартные атрибуты).

**Cisco**: Cisco.

**Attribute Type**: раскрывающийся список для выбора типа атрибута:

**Reply Message**: сообщение-ответ (RFC).

**H323 Return Code**: обратный код H.323 (Cisco).

**Attribute Text Value**: область для ввода текстового значения атрибута протокола:

**Attribute Numeric Value**: раскрывающийся список для выбора цифрового значения атрибута протокола:

**Authorization Succeeded**

**Invalid Account**

- **No. of Retries Exceeded**
- **ANI Related Error 101**
- **ANI Related Error 102**
- **ANI Related Error 103**
- **ANI Related Error 104 ANI Related Error 105**
- 
- **Invalid RADIUS Argument**
- **Account Related Error 111**
- **Account Related Error 112**

```
Account Related Error 113
Account Related Error 114
Account Related Error 115
Insufficient Balance
Toll-free Call
Invalid Card Number
Invalid PIN
Invalid Destination Number
Account in Use
Zero Balance
Card Expired
Credit Limit in Post-paid Accounts
User Deny (Account blocked)
Service not Available
Destination Number Blocked
Database Related Error 95
Database Related Error 98
Database Related Error 99
```
- **VoiceXML Script**: гиперссылка на требуемый сценарий речевого сообщения. При нажатии на иконку **Add** откроется окно **VoiceXML Script**, в котором можно выбрать сценарий. При нажатии на иконку **View**, откроется окно **VoiceXML Script-View**, в котором можно просматривать данные сценария, а при нажатии на иконку **Remove** сценарий удаляется.
- **Add Attribute Text Value to URL Prefix**: добавление значения текстового атрибута префиксу URL.
- **URL Prefix**: область для ввода префикса URL, который должен начинаться с "http://" или "file://". Данный префикс является начальной частью адреса URL требуемого сценария XML.

## **6.5. Группа элементов Signaling Tracer**

## **Назначение**

Администрирование сигнального трейсера. Администрирование обычного и специального запроса на отслеживание. Если отслеживание применяется для внутренней работы программного обеспечения, его можно дополнительно ограничить применив к отдельным трассируемым процессам и сигналам SDL.

## **Открытие**

В основном окне при помощи команды **Protocols & Signaling** > **Signaling Tracer**.

#### **Группы элементов**

**Signaling Tracer**: для администрирования сигнального трейсера (см. главу ["Элемент](#page-129-0) **Prefix**").

#### **Элементы**

**SDL Process**: для администрирования процесса SDL (см. главу "Элемент **[SDL Process](#page-1157-0)**").

**SDL Signal**: для администрирования сигнала SDL (см. главу "Элемент **[SDL Signal](#page-1157-0)**").

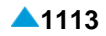

## **6.5.1. Группа элементов Signaling Tracer**

## **Назначение**

 $\mathbf{i}$ 

 $\mathbf{i}$ 

Администрирование сигнального трейсера. Трейсер обеспечивает возможность выполнения обычной и специальной трассировки. Процедура для обоих видов трассировки одинакова: Введите новый запрос на трассировку с помощью команды **New**.

> Примечание: Одновременное использование обычного и специального трейсеров сигналов невозможно. Это значит, что после ввода запроса на запуск обычного сигнального трейсера невозможно ввести нового запроса на запуск специального сигнального трейсера и наоборот.

С помощью команды **Start** запустите сигнальный трейсер:

все файлы с результатами трассировки в сетевом элементе strc\_b\*.stp и strc\_b\*.trn будут удалены,

в сетевом элементе создадутся файлы трассировки strc b\*.stp и strc b\*.trn.

Примечание: В сетевом элементе может быть создано два файла (или более) с данными трассировки (например, strc\_b.stp и strc\_b.trn, размер которых равен максимально 1 MB). Когда размер файла stp достигнет своего предельного значения, он (stp) будет переименован в strc\_b.trn, а новые данные трассировки будут записываться дальше в файл stp.

данные о всех типах трассировки одновременно записываются в один и тот же файл трассировки.

С помощью команды **Stop** остановите сигнальный трейсер.

- С помощью команды **Get Trace Data (Wireshark)** перенесите файлы strc\_b\*.stp и strc\_b\*.trn из сетевого элемента (NE) на сервер MN (MN Server), где данные трассировки будут преобразованы и сохранены в файлы \*.cap. По умолчанию файлы \*.stp, \*.trn и \*.cap переносятся на клиент MN (MN client), на котором их можно просматривать с помощью программы Wireshark. После переноса на клиента MN файлы на сервере MN удаляются. Файлы \*.stp in \*.trn содержат двоичные записи записанных действий. Данные просматриваются в отделе разработок компании
- С помощью команды **Get Call Trace Data (CallAnalyzer)** перенесите файлы strc\_b\*.stp и strc\_b\*.trn из сетевого элемента в сервер MN (MN Server), где данные трассировки будут преобразованы с помощью программы MakeStrc и сохранены в файлы \*Call.zip. Файлы strc\_b\*.stp, strc\_b\*.trn так же сжимаются в отдельный файл \*.zip. По умолчанию файлы \*.zip и \*Call.zip передаются на клиент MN (MNClient), где их можно просмотреть с помощью программы ITCallAnalyzer. После переноса на клиента MN файлы на сервере MN удаляются. MakeStrc является программой, которая выполняет перекодировку двоичной записи из NE в читаемый файл. Так как файл очень больщой, перед передачей на клиент MN выполняется его сжатие в \*Call.zip.

На рисунке [6-17 п](#page-1148-0)редставлена процедура трассировки, перенос и преобразование файлов. Для облегчения понимания порядковые номера процедуры совпадают с номерами на рисунке.

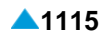

<span id="page-1148-0"></span>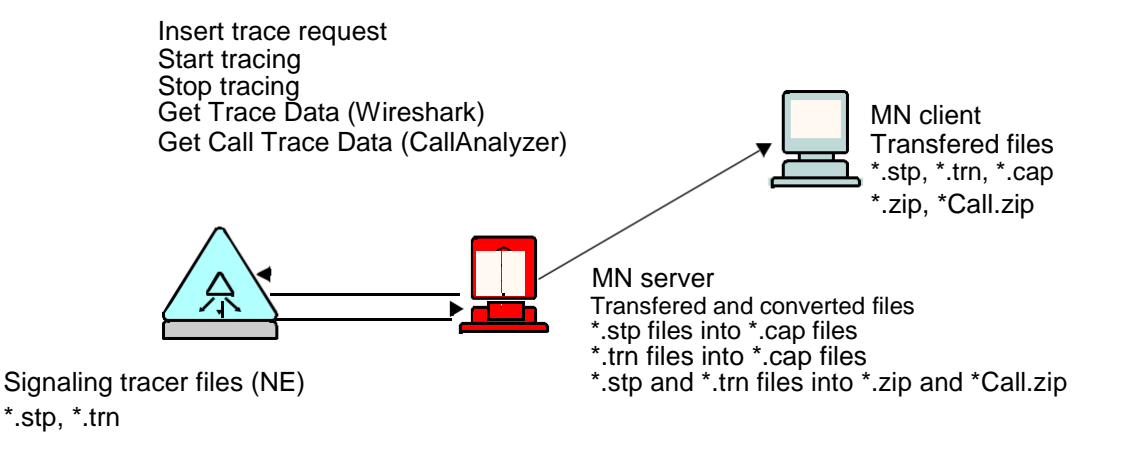

#### **Рисунок 6-17: Пример процедуры трассировки, переноса и преобразования файлов**

## **Открытие**

В основном окне при помощи команды **Protocols & Signaling** > **Signaling Tracer** > **Signaling Tracer**.

#### **Элементы в группе**

**Common Trace Request**: для администрирования указанного сигнального трейсера (см. главу "Элемент **[Common Trace Request](#page-1148-0)**").

**Specific Signaling Tracer**: для администрирования специального сигнального трейсера (см. главу "Элемент **[Specific Signaling Tracer](#page-1155-0)**").

## **6.5.1.1. Элемент Common Trace Request**

#### **Назначение**

Администрирование запросов на трассировку протоколов на интерфейсах сетевого элемента, вызовов или значений SDL.

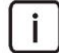

Примечание: Отслеживание протоколов предназначено для администраторов и персонала по техническому обслуживанию сетевого элемента. Для анализа значений можно использовать программу Wireshark. А отслеживание вызовов и значений SDL предназначено уполномоченному сервисному персоналу для анализа внутренней работы сетевого элемента.

## **Открытие**

В главном окне при помощи команды **Protocols & Signaling** > **Signaling Tracer** > **Signaling Tracer**  > **Common Trace Request**.

## **Данные в таблице**

**Signaling Trace Request**: идентификатор запроса на трассировку.

**Trace Type** тип запроса на трассировку.

**Signaling Type**: тип трассировки сигнализации.

**Trace Unit Type**: тип объекта трассировки.

**Trace Status**: состояние трассировки.

**Data 1, Data 2, Data 3, Data 4**: дополнительные данные трассировки, зависящие от типа и объекта трассировки.

**Signaling Trace**: маска трассировки .

## **Таблица 6-3: Возможный выбор в случае трассировки вызовов**

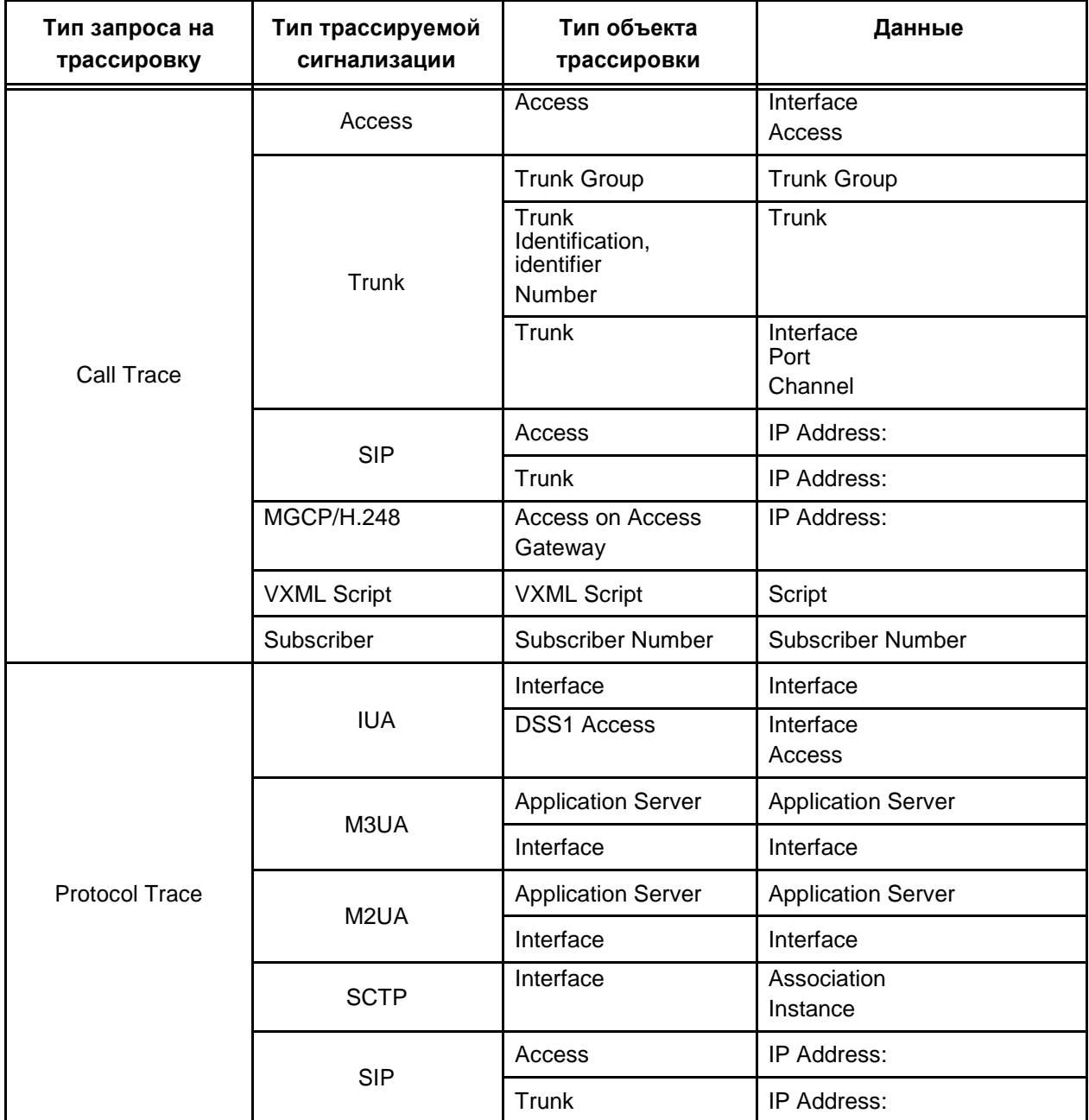

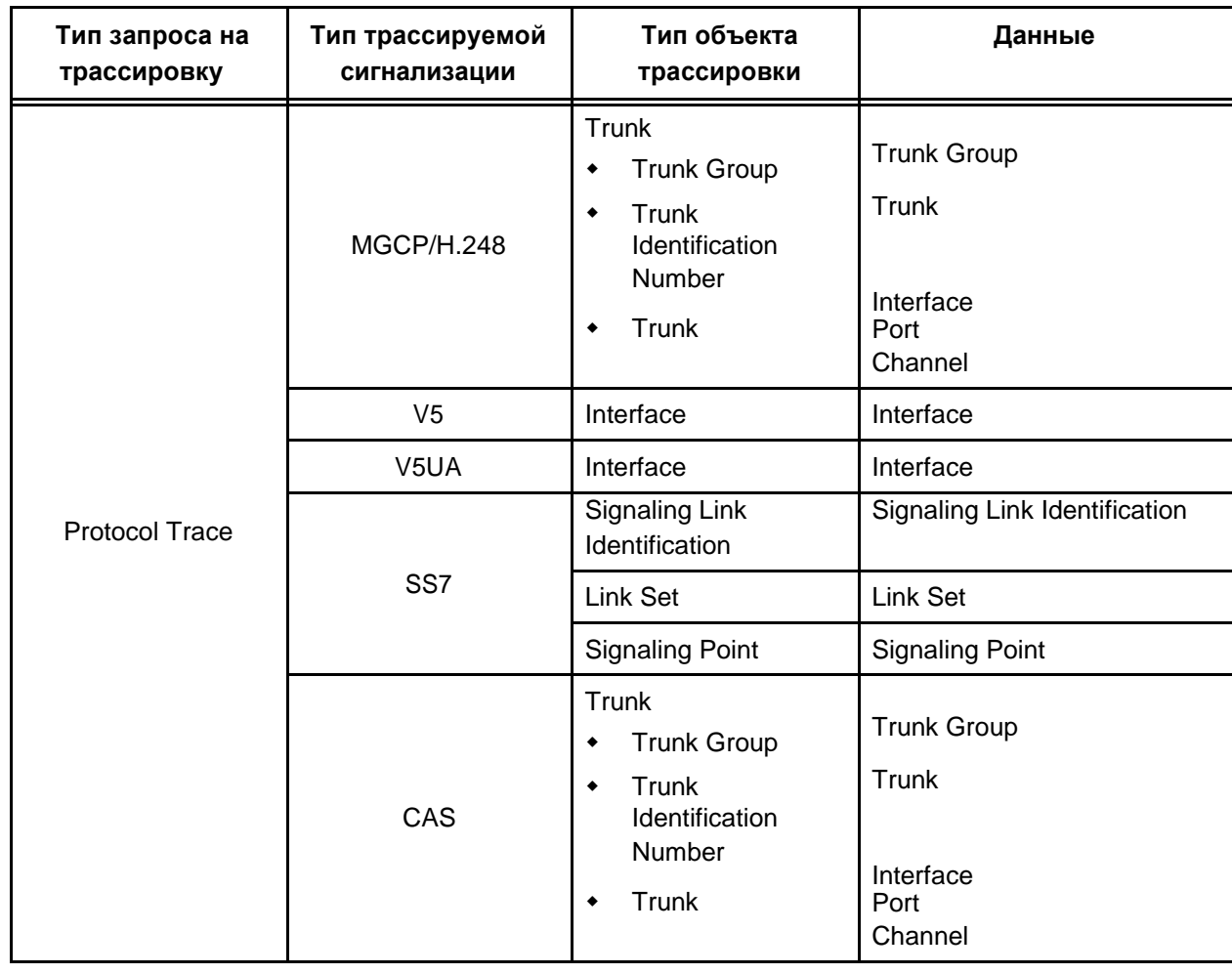

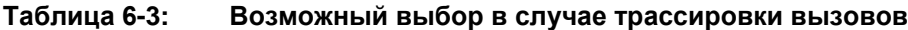

i.

Примечание: Сигнальный трейсер позволяет осуществлять трассировку сигнализации CAS. Последняя преобразуется в сигнализацию MGCP. Сигналы CAS отображаются как сигналы MGCP с собственными атрибутами компании .

## **Команды**

## **Other Actions:**

- **Start**: запрос на запуск сигнального трейсера. Если для сетевого элемента было вписано несколько различных запросов на трассировку, то запуск одного из запросов вызывает также запуск всех остальных запросов на трассировку. Состояние трассировки **Started** отображается в столбце **Trace Status**.
- **Stop**: для остановки сигнального трейсера. Если на сетевом элементе есть несколько активных трассировок сигнализаций, то остановка одной трассировки вызовет остановку также всех остальных трассировок. Состояние трассировки **Stopped** видно в колонке **Trace Status**.
- **Get Trace Data (Wireshark)**: для переноса файлов strc\_b\*.stp in strc\_b\*.trn файлов с NE на сервер MN, где происходит преобразование данных и сохранение в виде файлов \*.cap (см. главу "Окно **[Get Signaling + Audio Trace Data \(Wireshark\)](#page-1153-0)**".
- Get Call Trace Data (CallAnalyzer): для переноса файлов strc\_b\*.stp in strc\_b\*.trn файлов с NE на сервер MN, где происходит преобразование данных с помощью программы MakeStrc и сохранение в виде файлов \*Call.zip. (см. главу "Окно **[Get Signaling + Audio Trace Data](#page-1154-0) [\(CallAnalyzer\)](#page-1154-0)**".
- **View Signaling Trace Data**: для отображения содержимого файла с результатами трассировки (см. главу "Окно **[View Signaling Trace Data](#page-1154-0)**").
- **Reset Trace Requests**: для сброса задач трейса. С помощью команды на номер 0 производится сброс всех предыдущих запросов на трассировку, которые могут отличаться от номера 0. Упомянутые запросы могут отличаться от 0 по причине непосредственного вмешательства в базу данных SQL или импорта данных в функциональной группе **System**. Команда доступна только в случае, когда в таблице удалены все запросы на сигнальную трассировку.

## **6.5.1.1.1. Окно Common Trace Request**

## **Назначение**

Администрирование запросов на трассировку.

## **Открытие**

В командной строке элемента **Trace Requests**, командами **New**, **Open**.

#### **Данные в окне**

**Signaling Trace Request**: идентификатор запроса на трассировку.

**Trace Types**: область, определяющая типы трассировки.

**Trace Type**: ниспадающий список типов запроса на трассировку:

**Call Trace**: трассировка вызова.

**Protocol Trace**: трассировка протокола.

**SDL Trace**: трассировка сигнала SDL.

**Signaling Type**: ниспадающий список типов трассировки сигнализации:

**Access**: доступ.

**Trunk**: соединительная линия.

**IUA**: протокол IUA.

**M3UA**: протокол M3UA.

**M2UA**: протокол M2UA.

**SIP**: протокол SIP.

**MGCP**: протокол MGCP.

- **H.248**: протокол H.248.
- **VXML Script**: сценарий VXML.

**SDL**: процедура SDL.

**Subscriber**: абонент.

**V5**: интерфейс V5.

**V5UA**: протокол V5UA.

**SS7**: сигнализация № 7.

**SCTP**: протокол SCTP.

**CAS**: протокол ВСК.

**Trace Unit Type**: ниспадающий список типов объекта трассировки:

**Access**: доступ.
**Interface:** интерфейс. **DSS1 Access**: доступ DSS1. **QSIG Access**: доступ QSIG. **Process**: процесс. **Signal**: сигнал. **Application Server**: сервер приложений. **Trunk Group**: группа соединительных линий. **Trunk Identification Number**: идентификационный номер соединительной линии. **Trunk**: соединительная линия. **Access on Access Gateway**: доступ на шлюзе доступа. **Local Access**: локальный доступ. **VXML Script**: Сценарий VoiceXML. **Subscriber Number**: абонентский номер. **Access Gateway**: шлюз доступа. **Signaling Link Identification**: идентификационный номер соединения SS7. **Link Set**: пучок звеньев сигнализации SS7. **Signaling Point**: пункт сигнализации SS7.

**Trace Object**: объект трассировки.

**Trace Access**: гиперссылка на доступ трассировки.

**Trace Object Description**: область описаний объектов трассировки.

#### **Данные на вкладке I/O Level**

**Monitoring is active**: флажок для включения трассировки входящего/исходящего уровня сигнализации.

## **Данные на вкладке SDL Transitions**

- **SDL Transitions**: флажок для включения переходов в процессах SDL (сигналы, таймеры, состояния и др.).
- **SDL Procedures Calls**: флажок для включения вызовов процедур в процессах SDL.
- **SDL Application Print**: флажок для включения пользовательских выводов в процессах SDL.

## **Данные на вкладке SDL Signal & Procedure Parameters**

- **SDL Output Signal Parameters**: флажок для включения исходящих сигналов SDL и возможности использования значений их переменных величин.
- **SDL Input Signal Parameters**: флажок для включения входящих сигналов SDL и возможности использования значений их переменных величин.
- **SDL Procedure Parameters**: флажок для включения процедуры SDL и возможности использования значений их переменных величин при выходе из процедуры.

#### **Данные на вкладке SDL Process Parameters**

- **Data on Procedure Call**: флажок для включения возможности использования значений данных процесса SDL при входе в процедуру.
- **Data on Procedure Return**: флажок для включения возможности использования значений данных при выходе из процедуры.
- <span id="page-1153-0"></span>**Data on Instance Transition Begin:** флажок для включения возможности использования значений данных в начале перехода SDL.
- **Data on Instance Transition End:** флажок для включения возможности использования значений данных в конце перехода SDL.
- **Data on User Request**: флажок для включения возможности использования значений данных по запросу пользователя.

## **Данные на вкладке V5 Monitoring**

- **Control protocol messages**: флажок для включения возможности использования протокольных сообщений протокола управления (Control).
- **Link Control protocol messages**: флажок для включения возможности использования протокольных сообщений для управления трактом E1 (Link Control).
- **Protection protocol messages**: флажок для включения возможности использования сообщений защитного протокола (Protection).
- **BCC protocol messages**: флажок для включения возможности использования протокольных сообщений несущих каналов (BCC).
- **PSTN protocol messages**: флажок для включения возможности использования протокольных сообщений PSTN.

#### **Данные на вкладке Payload Capture**

**TDM Payload**: флажок для включения записи полезной информации TDM.

#### **Данные на вкладке Trace Status**

**Activate**: включение или выключение состояния трассировки.

# **6.5.1.1.2. Окно Get Signaling + Audio Trace Data (Wireshark)**

#### **Назначение**

Перенос файлов strc\_b\*.stp in strc \_b\*.trn файлов с NE на сервер MN, где происходит преобразование данных и сохранение в виде файлов \*.cap.

#### **Открытие**

В командной строке элемента **Common Trace Request**, командой **Get Trace Data (Wireshark)**.

## **Данные в окне**

**Unselected**: список невыбранных файлов сигнального трейсера.

**Selected**: список выбранных файлов сигнального трейсера.

- **Select Directory**: область, определяющая папку на диске клиента MN, в которую необходимо сохранить файлы сигнального трейсера (например: C:\Documents and Settings\CS):
	- **Local (MN Client)**: гиперссылка на имя папки, в которую сохранить файлы. При нажатии на иконку **Browse** открывается окно **Select file to preview**, в котором выбирается желаемая папка.

#### **Команды**

**<**,**>**: перенос файлов из области **Selected** в область **Unselected** и обратно.

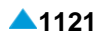

# <span id="page-1154-0"></span>**6.5.1.1.3. Окно Get Signaling + Audio Trace Data (CallAnalyzer)**

## **Назначение**

Перенос файлов strc\_ b\*.stp in strc\_b\*.trn файлов с NE на сервер MN, где происходит преобразование данных с помощью программы MakeStrc и сохранение в виде файлов \*Call.zip.

## **Открытие**

В командной строке элемента **Common Trace Request**, командой **Get Call Trace Data (CallAnalyzer)**.

## **Данные в окне**

**Unselected**: список невыбранных файлов сигнального трейсера.

**Selected**: список выбранных файлов сигнального трейсера.

- **Select Directory**: область, определяющая папку на диске клиента MN, в которую необходимо сохранить файлы сигнального трейсера (например: C:\Documents and Settings\CS):
	- **Local (MN Client)**: гиперссылка на имя папки, в которую сохранить файлы. При нажатии на иконку **Browse** открывается окно **Select file to preview**, в котором выбирается желаемая папка.

## **Команды**

**<**,**>**: перенос файлов из области **Selected** в область **Unselected** и обратно.

## **6.5.1.1.4. Окно View Signaling Trace Data**

## **Назначение**

Открытие файла с результатами отслеживания (файл \*.pcap) на клиенте MN.

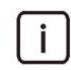

Примечание: На клиенте MN должна существовать любая версия программ Wireshark или Ethereal.

## **Открытие**

В командной строке элемента **Common Trace Request**, командой **View Signaling Trace Data**.

#### **Данные в окне**

**Select file to view**: область выбора файла трассировки сигнализации.

**Select Directory**: область, определяющая папку на диске клиента MN, в которую сохранить файлы сигнального трейсера (например: C:\Documents and Settings\CS):

**Local (MN Client)**: гиперссылка на имя папки, в которой открываются файлы. При нажатии на иконку **Browse** открывается окно **Select file to preview**, в котором выбирается желаемая папка.

# 6.5.1.2. Элемент Specific Signaling Tracer

## Назначение

Администрирование специального сигнального трейсера, позволяющего выполнять трассировку специального вызова, инициированного номером вызывающего абонента, номером вызываемого абонента и соответствующим префиксом. Сигнальный трейсер предназначен для трассировки входящих групп соединительных линий CAS, DSS1, ISUP, SIP и H.323.

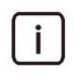

Примечание: В случае трассировки по абонентскому номеру А или В речь идет о трассировке процессов SDL, поэтому программа Wireshark позволяет отображать не все, а лишь некоторые протокольные сообщения.

## Открытие

В основном окне при помощи команды Protocols & Signaling > Signaling Tracer > Signaling Tracer > Specific Signaling Tracer.

## Данные в таблице

Trunk Group: группа соединительных линий.

**String Type: номер вызываемого или номер вызывающего абонента.** 

Trace String: префикс номера вызывающего или префикс номера вызываемого абонента.

Mask: маска трассировки.

Sigtrace State: состояние данных Sigtrace.

## Команды

#### **Other Actions:**

Start: запрос на запуск сигнального трейсера.

Stop: для остановки специального сигнального трейсера.

- Get Trace Data (Wireshark): для переноса файлов strc\_b\*.stp in strc\_b\*.trn файлов с NE на сервер MN, где происходит преобразование данных и сохранение в виде файлов \*.cap (см. главу "Окно Get Signaling + Audio Trace Data (Wireshark)".
- Get Call Trace Data (CallAnalyzer): для переноса файлов strc\_b\*.stp in strc\_b\*.trn файлов с NE на сервер MN, где происходит преобразование данных с помощью программы MakeStrc и сохранение в виде файлов \*Call.zip. (см. главу "Окно Get Signaling + Audio Trace Data (CallAnalyzer)".
- View Signaling Trace Data: для отображения содержимого файла с результатами трассировки (см. главу "Окно View Signaling Trace Data").
- Reset Trace Requests: для сброса задач трейса. С помощью команды на номер 0 производится сброс всех предыдущих запросов на трассировку, которые могут отличаться от номера 0. Упомянутые запросы могут отличаться от 0 по причине непосредственного вмешательства в базу данных SQL или импорта данных в приложении SYS. Команда доступна только в случае, когда в таблице удалены все запросы на сигнальную трассировку.

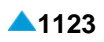

# **6.5.1.2.1. Окно Specific Signaling Tracer**

# **Назначение**

Администрирование специальных запросов на трассировку.

# **Открытие**

В командной строке элемента **Specific Signaling Tracer**, командами **New**, **Open**.

# **Данные в окне**

**Trunk Group**: гиперссылка на группу соединительных линий.

- **Any Trunk Group**: флажок для включения возможности выбора любой группы СЛ.
- **CdPN**: флажок для включения номера вызываемого абонента:
	- **Empty Trace String**: флажок для включения отслеживания, если телефонный номер неизвестен или не содержится.

**Trace Straing**: флажок для включения префикса или целого номера вызывающего абонента.

- **CdPN**: флажок для включения номера вызываемого абонента:
	- **Trace String**: флажок для включения отслеживания, если телефонный номер неизвестен или не содержится.

# **Данные на вкладке SDL Transitions**

- **SDL Transitions**: флажок для включения переходов в процессах SDL (сигналы, таймеры, состояния и др.).
- **SDL Procedures Calls**: флажок для включения вызовов процедур в процессах SDL.
- **SDL Application Print**: флажок для включения пользовательских выводов в процессах SDL.

# **Данные на вкладке SDL Signal & Procedure Parameters**

- **SDL Output Signal Parameters**: флажок для включения исходящих сигналов SDL и возможности использования значений их переменных величин.
- **SDL Input Signal Parameters**: флажок для включения входящих сигналов SDL и возможности использования значений их переменных величин.
- **SDL Procedure Parameters**: флажок для включения процедуры SDL и возможности использования значений их переменных величин при выходе из процедуры.

# **Данные на вкладке SDL Process Parameters**

- **Data on Procedure Call**: флажок для включения возможности использования значений данных процесса SDL при входе в процедуру.
- **Data on Procedure Return**: флажок для включения возможности использования значений данных при выходе из процедуры.
- **Data on Instance Transition Begin:** флажок для включения возможности использования значений данных в начале перехода SDL.
- **Data on Instance Transition End:** флажок для включения возможности использования значений данных в конце перехода SDL.
- **Data on User Request**: флажок для включения возможности использования значений данных по запросу пользователя.

# **Данные на вкладке Payload Capture**

**TDM Payload**: флажок для включения записи полезной информации TDM.

# **6.5.2. Элемент SDL Process**

## **Назначение**

Администрирование трассировки процесса SDL.

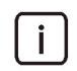

Примечание: Отслеживание процесса SDL предназначена уполномоченному сервисному персоналу для анализа внутренней работы сетевого элемента.

## **Открытие**

В основном окне при помощи команды **Protocols & Signaling** > **Signaling Tracer** > **SDL Process.**

## **Данные в таблице**

**Process Id**: идентификатор трассировки процесса.

**Name**: имя процесса SDL.

**PID**: идентификационный номер процесса.

**State**: номер состояния процесса.

# **6.5.2.1. Окно SDL Process**

## **Назначение**

Администрирование трассировки процесса SDL.

## **Открытие**

В командной строке элемента **SDL Process**, командами **New**, **Open**.

## **Данные в окне**

**Proces Id**: идентификатор трассировки процесса.

**Name**: имя процесса SDL.

**PID**: идентификационный номер процесса.

**State**: номер состояния процесса.

# **6.5.3. Элемент SDL Signal**

## **Назначение**

Администрирование трассировки сигнала SDL.

## **Открытие**

В основном окне при помощи команды **Protocols & Signaling > Signaling Tracer > SDL Signal**.

## **Данные в таблице**

**Signal Id: идентификатор трассировки процесса. Name**: имя сигнала SDL.

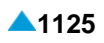

# **6.5.3.1. Окно SDL Signal**

## **Назначение**

Администрирование трассировки сигнала SDL.

## **Открытие**

В командной строке элемента **SDL Signal**, командами **New**, **Open**.

## **Данные в окне**

**Signal Id**: идентификатор трассировки процесса. **Name**: имя сигнала SDL.

# **Функциональная группа System**

## **Назначение**

Приложение для управления системой обеспечивает:

добавление узла в базе данных на сервере MN,

инсталляция программнoгo пакетa на сетевой элемент,

перевод данных в состояние использования,

активация синхронизации базы данных,

передача данных из центральной базы данных на сервере MN в базу данных сетевого элемента, активация выбранной версии программного пакета в сетевом элементе и

перезапуск сетевого элемента при начале использования активной версии программного пакета.

администрирование данных об ошибках и диагностических тестах (онлайновых и по запросу).

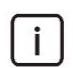

Примечание: Термин "сетевой элемент" используется, когда команды выполняются непосредственно на сетевом элементе, в то время как термин "узел" используется, когда команда относится к отображению сетевого элемента в базе данных MN.

Работа приложения зависит от архитектуры сетевого элемента.

недублированная;

дублированная;

архитектура с георезервированием.

недублированной архитектуре сетевой элемент состоит из процессорной платы и коммутатора Ethernet.

Дублированная архитектура используется для защиты от единственной точки отказа SPOF. Процессорная плата и коммутатор Ethernet дублируются. Каждая процессорная плата имеет свое сетевое имя. Одна из процессорных плат активна (Active), а вторая в состоянии готовности (Standby). Системное программное обеспечение при запуске дублированного сетевого элемента записывает сетевое имя активной процессорной платы в сетевое имя сетевого элемента (Hostname). Прикладное программное обеспечение выполняется только на активной процессорной плате. Приложениям управления предоставляется доступ к сетевому элементу посредством его сетевого имени (Hostname). Исключением является приложение управления System, которое в случае дублированного сетевого элемента имеет доступ к обеим процессорным платам посредством присвоенных им сетевых имен: Alternative Hostname 1 u Alternative Hostname 2.

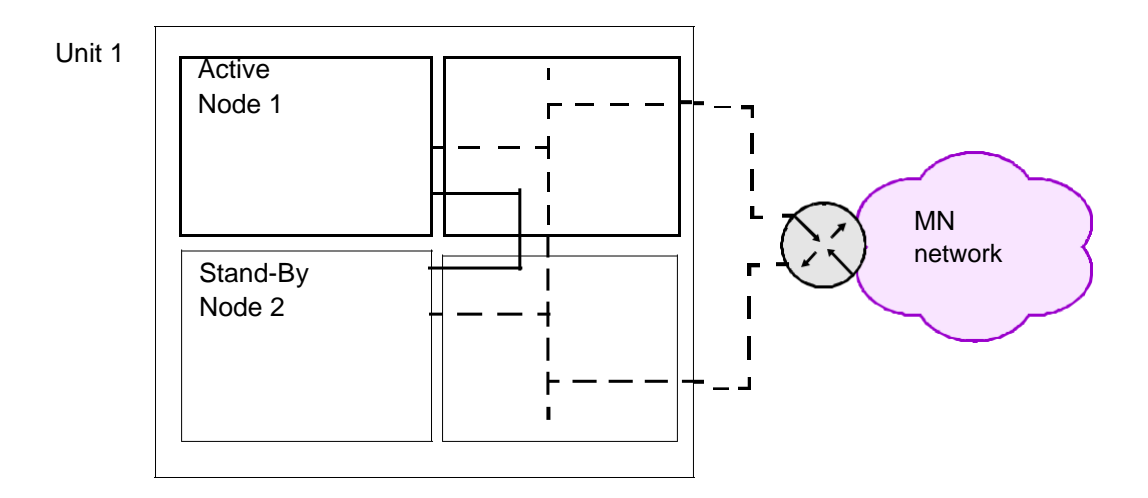

#### Рисунок 7-1: Система дублированных программных коммутаторов

Архитектура с георезервированием используется для защиты от одновременного появления нескольких ошибок МРОГ. Она состоит из двух географически разделенных единиц (Unit 1, Unit 2). Каждая единица содержит дублированную процессорную плату и дублированные коммутаторы Ethernet. Каждая единица может находится в различных состояниях (Unit Status). Одна из единиц является активной (состояние Busy), вторая находится в режиме готовности для обеспечения принятия на себя работы (состояние Idle). Единица, которая подготавливается к работе, или неисправная единица находится в состоянии **Undefined**. Одна из единиц определяется как первичная (Prefered), в последствии чего после начального запуска системы с георезрвированием она становится активной.

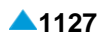

Очень важным для правильной работы является надежное взаимоподключение единиц. Состояние соединения можно проверить с помощью параметра Connection Status в окне NE Info Report. Для расширенного администрирования (Advanced Administration) в меню Actions предоставляется команда для ручного переключения платы с георезервированием и команда для настройки данных переключения (выключение переключения, выбор ручного переключения, комбинированного ручного переключения и автоматического переключения, задержка автоматического переключения). В случае автоматического переключения переключение с активной единицы на единицу с резервированием выполняется после истечения таймера автоматического переключения. Если критерий переключения перестанет существовать до истечения таймера автоматического переключения, то автоматическое переключение не будет выполнено.

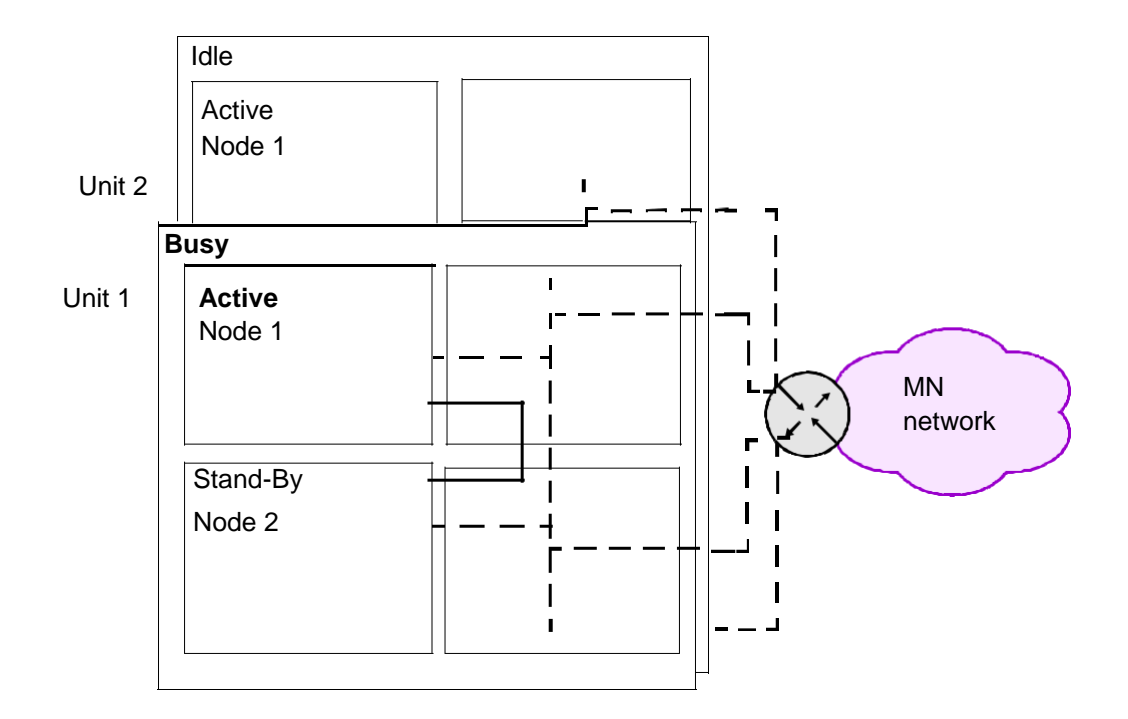

Рисунок 7-2: Резервная система программных коммутаторов

Команды приложения обеспечивают апгрейд программного пакета (программное обеспечение и данные). Существует две версии изменений схемы базы данных: незначительные (minor) изменения и значительные (major) изменения. Способ изменения определен идентификационным обозначением картотеки базы данных. Если идентификационное обозначение одинаково, то подразумевается небольшое изменение, в обратном случае большое изменение. Процедура апгрейда довольно различается. Апгрейд в случае небольшого изменения схемы базы данных прост. Используйте команду для инсталляции сетевого элемента. В случае больших изменений схемы базы данных процедура более сложная и должна выполняться уполномоченным сервисным центром. Перед преобразованием данные экспортируются из старой картотеки, затем выполняется преобразование и подготовленные таким образом данные импортируются в новую картотеку.

#### **Подключение программных коммутаторов в решении с георезервированием**

Такой вариант решения для программных коммутаторов использует два географически разделенных дублированных программных коммутатора. Существует два типа решения с функцией георезервирования:

Вариант решения L2 – использование туннелей L2 через базовую сеть,

Вариант решения L3 - без использования туннелей L2.

Вариант решения L2 GEO предусматривает соединение L2 между отдельными географически удаленными программными коммутаторами. Это обеспечивается с помощью туннеля L2, обычно через базовую сеть оператора.

Вариант решения L3 GEO предусматривает решение без туннелирования L2 через базовую сеть оператора. У каждого географического объекта должна быть своя (локальная) MN и сеть VoIP, а также общая сеть для IP-адреса MN geo float и общая сеть для IP адреса VoIP geo float. Каждая пара программных коммутаторов на географическом объекте может использовать собственную маску IPподсети. Маршрутизатор в рамках каждого географического объекта имеет прямое соединение с сетью MN и VoIP. Механизмы программного коммутатора заботятся о том, чтобы два плавающих географических IP-адреса были активными только на одном географическом объекте (Busy/Active).

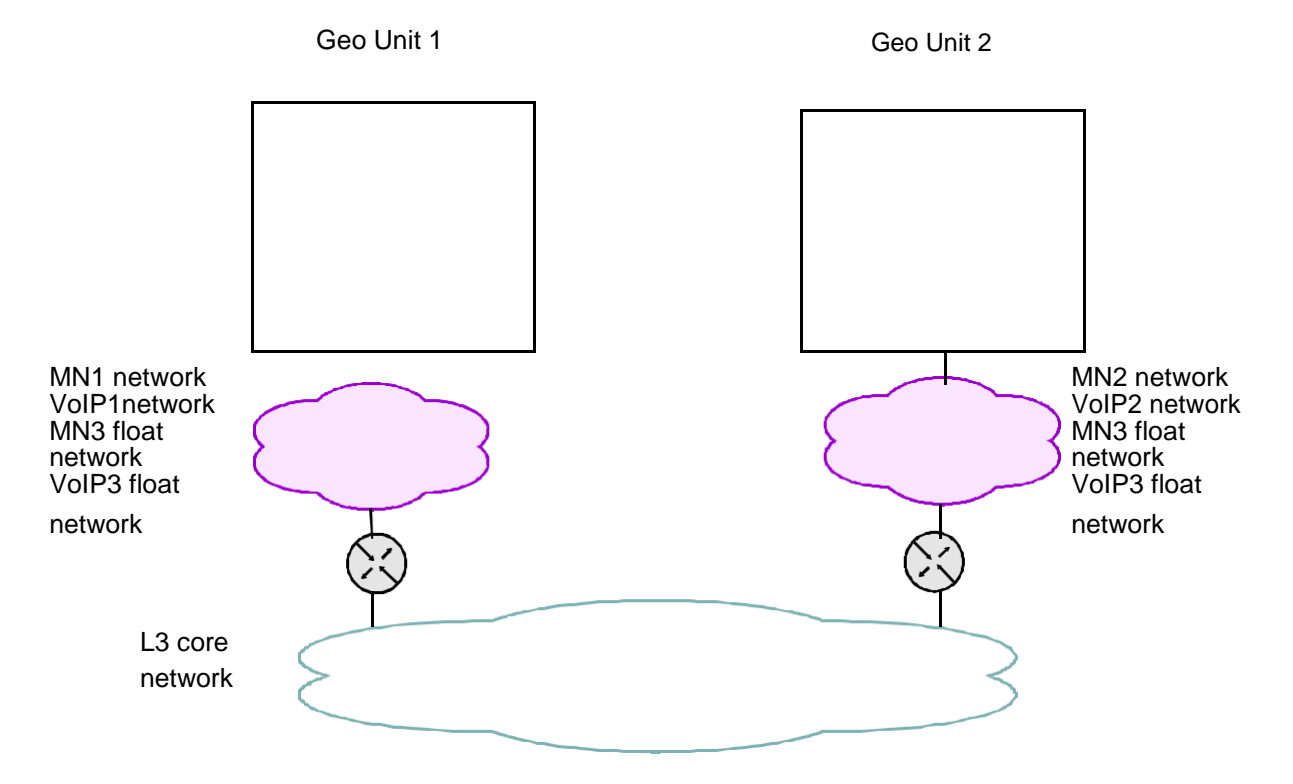

**Рисунок 7-3: Вариант решения для программных коммутаторов L3 с функцией георезервирования**

.

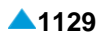

#### **Подключение программных коммутаторов на виртуальной платформе**

Программные коммутаторы можно подключить к сети в качестве автономных, дублированных виртуальных серверов или виртуальных серверов с функцией георезервирования (VM). На рисунке ниже отображено подключение дублированного программного коммутатора в сеть в качестве VM. Используются две виртуальные платформы. На каждую в качестве VM устанавливается по одному программному коммутатору.

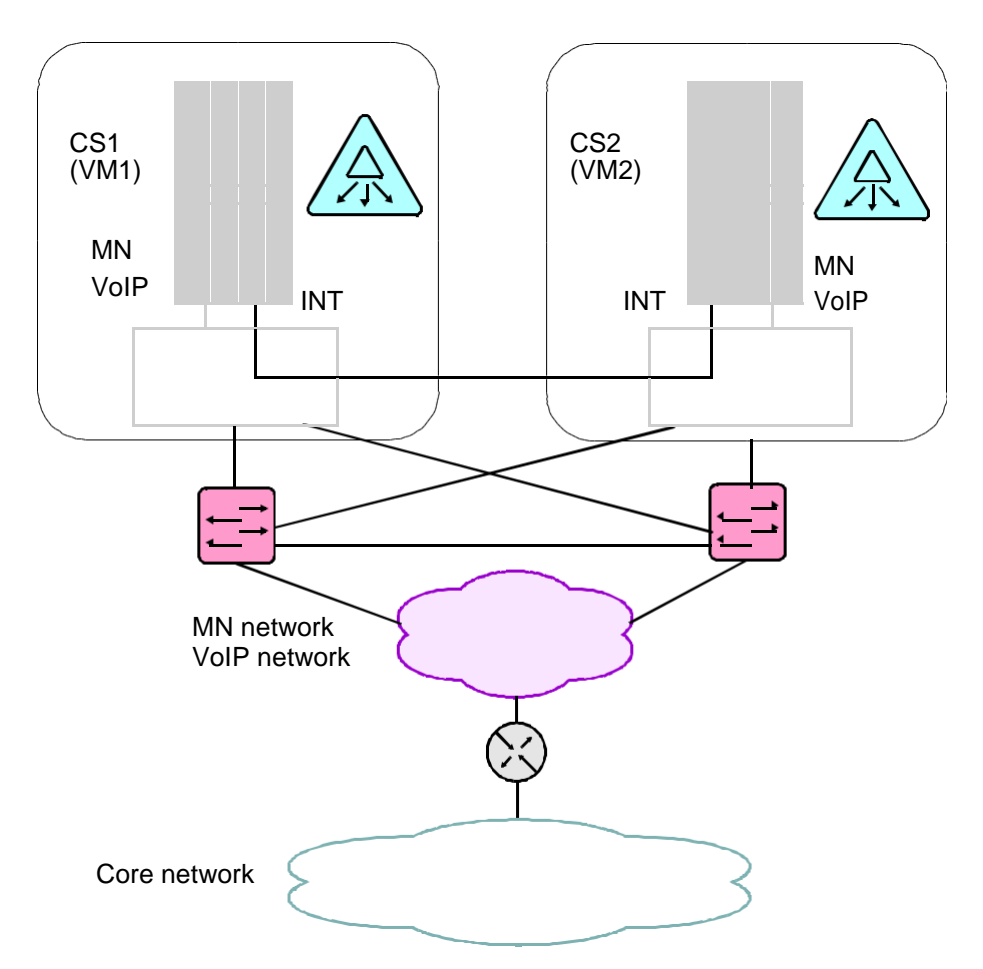

**Рисунок 7-4: Дублированный программный коммутатор в качестве виртуального сервера (VM)**

Настройки на программном коммутаторе предусматривают:

настройки интерфейсов MN и VoIP IP:

Интерфейс MN IP (в необозначенной VLAN). Добавляется первичный и плавающий IP-адрес.

Интерфейс VoIP IP (в обозначенной VLAN). Добавляется первичный и плавающий IP-адрес.

Интерфейс INT IP (в обозначенной VLAN). Добавляется внутренний IP-адрес.

Настройка соединения HA для обеспечения высокой доступности работы:

первичный интерфейс HA (интерфейс INT L2).

вторичный интерфейс HA (не настроен).

Настройка соответствующего IP-направления в базовую сеть оператора для обеспечения соединения с остальными сетевыми элементами (серверы MN, DNS, NTP и т. д.).

Подключение программного коммутатора к сети обеспечивается с помощью связующих драйверов (Bonding). Задачей такого драйвера является управление и контроль порта Ethernet, от низких до более высоких уровней сети, и их объединение в единое целое. Драйвер использует только один порт Ethernet в качестве активного и в случае сбоя выполняет переключение на другой порт.

Настройки на виртуальной платформе:

Использование двух интерфейсов Ethernet для Bonding-а.

Настройки на внешних коммутаторах Ethernet включают в себя настройки Ethernet портов, к которым платформа подключается в физическом смысле. MN и VoIP порты Ethernet между внешними коммутаторами Ethernet, а MN, VoIP VoIP порты Ethernet, которые подключаются к сети.

#### **Команды для администрирования нескольких сетевых элементов**

#### **одновременно**

Для более эффективного администрирования имеются в распоряжении следующие команды для администрирования нескольких сетевых элементов одновременно. Команды подразделяются на две группы.

первой группе находятся команды, используемые для дублированных и недублированных сетевых элементов:

**Delete**: удаление сетевых элементов.

**Install NE**: для установки сетевого элемента.

**Upgrade**: для большого апгрейда программнoгo пакетa сетевого элемента.

**NE Info**: для отображения информации сетевого элемента.

**Install NE SW**: для инсталляции программнoгo пакетa на сетевой элемент.

**Set Node Data Status**: для администрирования статуса данных.

**DB Synchronization**: для администрирования синхронизации базы данных.

**Send Unsynchronized Data**: для передачи данных сетевого элемента из базы данных в узле MN в базу данных сетевого элемента. По завершении передачи содержимое баз данных идентично.

**Export**: для экспорта данных узла из каталога базы данных.

**Import**: для импорта данных узла в каталог базы данных.

Во второй группе находятся две команды, используемые только для недублированных сетевых элементов:

**Set Active Release**: для администрирования активного релиза данных в сетевом элементе.

**Restart NE**: для перезапуска сетевого элемента.

Команда для добавления узлов (**Insert**) также обеспечивает множественное добавление. Для этого необходимо создать файл на клиенте MN. В файл вносятся все узлы, которые вы хотите добавить. Затем необходимо запустить команду добавления узлов. Откроется мастер, в котором необходимо выбрать множественное добавление и следовать инструкциям. Файл для множественного добавления можно перенести с клиента и на сервер MN, где он будет находиться в распоряжении других клиентов MN.

Если команды запускаются для нескольких сетевых элементов одновременно, предоставляется возможность прервать выполнение, если произошла ошибка. В этом случае **Error Reporting Mode** следует установить на **Intermediate**.

## **Открытие**

В окне основного окна при помощи команды **System**. Для изменения данных необходимо занять группу элементов в режиме изменения. Подробные данные приведены в главе "Общие команды приложений управления". В противном случае данные можно лишь просматривать.

#### <span id="page-1164-0"></span>**Группы элементов**

- **Maintenance**: для администрирования данных сетевого элемента (см. главу ["Группа элементов](#page-50-0) **[Common](#page-50-0)**").
- **NE System Configuration**: для администрирования системных настроек сетевого элемента (см. главу "Группа элементов **[NE System Configuration](#page-1187-0)**").
- **License Administration**:для администрирования лицензий (см.главу ["Группа элементов](#page-1207-0) **[License Administration](#page-1207-0)**").
- **System Monitoring**: для администрирования онлайновых тестов по требованию, данных об ошибках, диагностических тестов и пороговых значений (см. главу "Группа элементов System Monitoring").

## **7.1. Группа элементов Maintenance**

## **Назначение**

Администрирование данных сетевого элемента.

## **Открытие**

В основном окне при помощи команды **System** > **Maintenance**.

#### **Группы элементов**

**Basic Administration**: для базового администрирования сетевых элементов (см. главу ["Группа](#page-1164-0) элементов **[Basic Administration](#page-1164-0)**").

- **Advanced Administration**: для расширенного администрирования сетевым элементов (см. главу "Группа элементов **[Advanced Administration](#page-1177-0)**").
- **Data Preparation**: для подготовки данных сетевого элемента (см. главу ["Группа элементов](#page-1184-0) **Data [Preparation](#page-1184-0)**").

## **7.1.1. Группа элементов Basic Administration**

## **Назначение**

Базовое администрирование одного или нескольких сетевых элементов.

## **Открытие**

В основном окне при помощи команды **System** > **Maintenance** > **Basic Administration**.

## **Элементы**

**Node**: для администрирования одного или нескольких сетевых элементов (см. главу ["Элемент](#page-1164-0) **[Node](#page-1164-0)**").

# **7.1.1.1. Элемент Node**

#### **Назначение**

Базовое администрирование одного или нескольких сетевых элементов.

#### **Открытие**

В основном окне при помощи команды **System** > **Basic Administration** > **Node**.

## <span id="page-1165-0"></span>Данные в таблице

**Name:** имя сетевого элемента

Hostname: сетевое имя сетевого элемента.

Architecture: архитектура сетевого элемента.

Alternative Hostnames: сетевые имена процессорных плат дублированного сетевого элемента.

DB Synchronization Mode: синхронизация базы данных.

**NE Releases**: идентификационное обозначение программного пакета сетевого элемента.

Node Data Status: состояние данных.

**SQL Recording: SЗАПИСЬ ОПЕРАТОРОВ SQL.** 

**MN Release:** идентификационное обозначение программного пакета узла управления.

## Команды

#### **Other Actions:**

- Transfer File: для передачи файла для множественного добавления сетевых элементов (см. раздел "Окно Transfer File").
- View File: для отображения содержимого файла для множественного добавления сетевых элементов (см. раздел "Окно View File").
- Install NE: для установки сетевого элемента (см. главу "Мастер Node Install NE Wizard").
- Upgrade Node: для большого апгрейда программного пакета сетевого элемента (см. главу "Mactep Node - Upgrade Wizard").

NE Info: для отображения информации сетевого элемента (см. главу "Окно Node - NE Info").

Update MN Release: для замены программного обеспечения узла управления (см. главу "Окно Node - Update MN Release").

#### $7.1.1.1.1$ **Окно Transfer File**

## Назначение

Передача файла для множественного добавления сетевых элементов на сервер МN.

## Открытие

В элементе Node, командой Other Actions > Transfer File.

## Данные

Predefined Multiple Insert File: область для выбора файла для множественного добавления на клиенте MN. Щелчком на значке Browse откроется окно Open, в котором из файловой системы необходимо выбрать нужный файл.

# 7.1.1.1.2 OKHO VIEW File

## Назначение

Диалоговое окно для выбора местонахождения файла для множественного добавления сетевых элементов, который находится на сервере MN или на клиенте MN.

## Открытие

В элементе Node, командой Other Actions > View File.

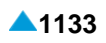

## <span id="page-1166-0"></span>**Данные**

**File Location**: область с кнопками для выбора местонахождения файла для множественного добавления:

**Local (MN Client)**: файл находится на диске клиента MN.

**Remote (MN Server)**: файл находится на диске клиента MN.

**File**: область выбора файла. С помощью значка **Browse** откроется окно **Open**, в котором можно выбрать необходимый файл.

# **7.1.1.2. Мастер Node - Insert Wizard**

## **Назначение**

Добавление нового сетевого элемента.

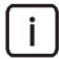

Примечание: Перед добавлением нового узла командой **Insert Wizard** необходимо проверить и соответствующим образом настроить положение платы в корпусе. Это выполняется с помощью команды **Configuration** > **Hardware** > **Board Open**. В случае дублированного узла необходимо администрировать положение обеих плат.

## **Открытие**

В командной строке элемента **Node**, командой **New**.

#### **Команды**

**Back**: назад.

**Next**: далее.

**Finish:** готово.

**Cancel**: отмена.

## **7.1.1.2.1. Шаг Releases**

## **Данные**

**Latest releases for new Node**: область для выбора идентификационных обозначений:

**MN**: программнoгo пакетa узла управления.

**DB**: базы данных.

**Data**: данных.

#### **Следующий шаг**

"Шаг **[Insertion Mode](#page-1166-0)**".

## **7.1.1.2.2. Шаг Insertion Mode**

## **Данные**

**Insertion Modes**: область с кнопками для выбора способа добавления:

**Single Insert**: добавление одного сетевого элемента.

**Multiple Insert**: добавление нескольких сетевых элементов (множественное добавление).

## <span id="page-1167-0"></span>**Следующий шаг**

"Шаг **[General Data](#page-1168-0)**", если выбрать **Single Insert**.

"Шаг **[Predefined File Location](#page-1167-0)**", если выбрать **Multiple Insert**.

# **7.1.1.2.3. Шаг Predefined File Location**

## **Данные**

**File System Location**: область с кнопками для выбора местонахождения файла для множественного добавления:

**Local (MN Client)**: файл находится на диске клиента MN.

**Remote (MN Server)**: файл находится на диске клиента MN.

## **Следующий шаг**

"Шаг **[Predefined File](#page-1167-0)**".

# **7.1.1.2.4. Шаг Predefined File**

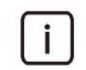

Примечание: имя области выбора файла на этом этапе зависит от выбора в предыдущем шаге. Ниже дано описание обеих возможностей.

# **Данные**

**File on Local (MN Client) File System**: область для выбора файла для множественного добавления на диске клиента MN. С помощью значка **Browse Local (MN Client) File System** откроется окно **Open**, в котором можно выбрать в желаемый файл. Щелчком на значке **View Selected File** можно посмотреть содержимое выбранного файла.

**Save File to Server**: флажок для сохранения файла для множественного добавления на сервер MN.

## **Данные**

Î.

**File on Remote (MN Server) File System**: область для выбора файла для множественного добавления на диске сервера MN. С помощью значка **Browse Remote (MN Server) File System** откройте окно **Open** и выберите в нем желаемый файл. Щелчком на значке **View Selected File** можно посмотреть содержимое выбранного файла.

## **Данные в файле**

Примечание: Создайте файл с помощью текстового редактора и сохраните его в текстовом формате на диск клиента MN. Данные в строке разделены знаком "|". Последовательность полей в файле должна быть идентичной последовательности, приведенной в продолжении. Если сетевой элемент дублирован, то необходимо добавить еще первое и второе альтернативное сетевое имя.

Ввести:

Пример строки: 6529|Kranj|kranj6529||

<span id="page-1168-0"></span>**Node**: номер сетевого элемента (например, 6529). **Name**: имя сетевого элемента (например, Kranj). **Hostname**: сетевое имя сетевого элемента (например, kranj6529)

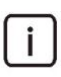

Примечание: Пример строки в файле: **6529|Kranj|kranj6529||**

Таким же способом создается белый список в исходящем направлении.

## **Следующий шаг**

"Шаг **[Initial Data \(1/2\)](#page-1169-0)**".

## **7.1.1.2.5. Шаг General Data**

## **Данные**

**Name**: имя сетевого элемента.

**Hostname**: сетевое имя сетевого элемента.

**Node specifics**: область с кнопками для выбора архитектуры:

**Standalone**: недублированный сетевой элемент,

**Duplicated**: дублированная система,

**Georedundant**: система с георезервированием.

## **Следующий шаг**

"Шаг **[Initial Data \(1/2\)](#page-1169-0)**", если в качестве **Node specifics** выбрать **Standalone**.

"Шаг **[Duplicated System](#page-1168-0)**", если в качестве **Node specifics** выбрать **Duplicated**.

"Шаг **[Georedundant Data](#page-1168-0)**", если в качестве **Node specifics** выбрать **Georedundant**.

## **7.1.1.2.6. Шаг Duplicated System**

## **Данные**

**Alternative Hostname 1**: сетевое имя первой процессорной платы дублированного сетевого элемента.

**Alternative Hostname 2**: сетевое имя второй процессорной платы дублированного сетевого элемента.

#### **Следующий шаг**

"Шаг **[Initial Data \(1/2\)](#page-1169-0)**".

## **7.1.1.2.7. Шаг Georedundant Data**

#### **Данные**

**Unit 1 - As Prefered**: флажок для выбора первой единицы и область для ввода:

**Hostname**: сетевое имя первой единицы.

- **Alternative Hostname 1**: сетевое имя первой процессорной платы дублированного сетевого элемента в первой единице.
- **Alternative Hostname 2**: сетевое имя второй процессорной платы дублированного сетевого элемента во второй единице.

<span id="page-1169-0"></span>**Unit 2 - As Prefered**: флажок для выбора второй единицы и область ввода:

**Hostname**: сетевое имя второй единицы.

**Alternative Hostname 1**сетевое имя первой процессорной платы сетевого элемента во второй единице.

**Alternative Hostname 2**: сетевое имя второй процессорной платы дублированного сетевого элемента во второй единице.

#### **Следующий шаг**

"Шаг **[Initial Data \(1/2\)](#page-1169-0)**".

# **7.1.1.2.8. Шаг Initial Data (1/2)**

## **Данные**

**Default Data**: кнопка для выбора данных по умолчанию, являющихся основой для администрирования совершенно нового сетевого элемента.

**Test Data**: кнопка для выбора тестовых файлов, предназначенных исключительно для производителя.

**As Is Data**: кнопка для выбора данных существующего сетевого элемента,

**Custom Data**: кнопка для выбора типичных данных, приготовленных производителем или уполномоченным сервисным центром.

#### **Следующий шаг**

"Шаг **[Initial Data \(2/2\)](#page-1169-0)**"

## **7.1.1.2.9. Шаг Initial Data (2/2)**

#### **Данные**

**Specific Data**: область ввода специфичных данных:

**Functionality**: предварительно подготовленные функциональные данные. Данные подготавливает уполномоченный сервисный центр. Если такие данные не существуют, в раскрывающемся списке имеется в распоряжении единственная возможность **NONE**.

**Housing**: предварительно подготовленные данные для различных типов корпусов.

**ATCA\_CVM ATCA\_CVI ATCA\_CVK CVJ CVN KVM**

## **Следующий шаг**

"Шаг **[FTP Password](#page-1170-0)**".

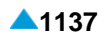

## <span id="page-1170-0"></span>**7.1.1.2.10. Шаг FTP Password**

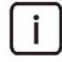

Примечание: Программный пакет инсталлируется в сетевой элемент через сервер FTP. Имя пользователя для доступа к серверу FTP - **neadmin**. Изменить имя нельзя. Необходимо вписать пароль, который определен для доступа к серверу FTP.

## **Данные**

**FTP Pasword**: область ввода пароля для доступа к серверу FTP:

**Existent Password**: ввод пароля.

**Confirm Existent Password**: подтверждение введенного пароля.

#### **Следующий шаг**

"Шаг **[Install -](#page-1170-0) NE SW**".

## **7.1.1.2.11. Шаг Install - NE SW**

## **Данные (недублированный узел)**

**Perform Install NE - Release**: флажок и область для инсталляции программнoгo пакетa на сетевой элемент.

• **NE**: идентификационно обозначение программного пакета сетевого элемента.

**Restart NE**: флажок для перезапуска сетевого элемента после инсталляции.

## **Данные (дублированный узел)**

**Perform Install NE - Release**: флажок для инсталляции программнoгo пакетa на сетевой элемент.

**Install License**: флажок для выбора инсталляции лицензии и область для выбора директории, в которой находится лицензия.

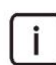

Примечание: флажок доступен при использовании основной лицензии.

#### **Данные (система с георезервированием)**

**Perform Install NE - Release**: флажок и область для инсталляции программнoгo пакетa на сетевой элемент.

• **NE**: идентификационно обозначение программного пакета сетевого элемента.

## **Следующий шаг**

"Шаг **Install License**", если установить флажок **Install License**.

"Шаг **[Error Report](#page-1171-0)**", в противном случае.

#### <span id="page-1171-0"></span> $7.1.1.2.11.0.1.$ **War Install License**

Примечание: Каждый сетевой элемент имеет свой лицензионный файл. Файл следует сначала перенести с клиента MN на сервер MN и затем на сетевой элемент. Имя лицензионного файла на сервере MN должно содержать идентификационное обозначение сетевого элемента Node. Формат имени лицензионного файла представлено в виде license\_ <Node>.lic, например, имя лицензионного файла сетевого элемента 1000 представлено в виде license 1000.lic.

# Данные

 $\mathbf{i}$ 

Get License from: область выбора директории, в которой находится файл с лицензионным ключем:

Remote (MN Server): удаленно на сервере MN.

Local (MN Client): локально на клиенте MN; с помощью значка Browse откройте окно и выберите в нем нужный файл.

# Следующий шаг

"Шаг Error Report", в противном случае.

# 7.1.1.2.12. Шаг Error Report

# Данные

**Error Report Mode**: область с кнопками для выбора процедуры выполнения команды в случае выполнения множественной установки и способ оповещения об ошибках:

Intermediate: в случае ошибки процедура не продолжается.

Final: процедура выполняется до конца. Возможные ошибки выводятся в окне File Viewer.

#### $7.1.1.3.$ **Окно Node - Modify**

## **Назначение**

Изменение основных данных сетевого элемента.

## Открытие

В командной строке элемента Node, командой Open.

## Данные в окне

**Managed Element Basic Data: область ввода:** 

**Name: имя сетевого элемента** 

Hostname: сетевое имя сетевого элемента.

Node specifics: область с кнопками для выбора архитектуры:

Standalone: недублированный сетевой элемент,

**Duplicated: дублированная система.** 

Georedundant: система с георезервированием.

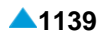

<span id="page-1172-0"></span>**Unit 1 - As Prefered**: флажок для выбора первой единицы и область для ввода:

**Hostname**: сетевое имя первой единицы.

- **Alternative Hostname 1**: сетевое имя первой процессорной платы дублированного сетевого элемента в первой единице.
- **Alternative Hostname 2**: сетевое имя второй процессорной платы дублированного сетевого элемента во второй единице.
- **Unit 2 - As Prefered**: флажок для выбора второй единицы и область ввода:

**Hostname**: сетевое имя второй единицы.

- **Alternative Hostname 1**сетевое имя первой процессорной платы сетевого элемента во второй единице.
- **Alternative Hostname 2**: сетевое имя второй процессорной платы дублированного сетевого элемента во второй единице.

## **7.1.1.4. Окно Node - Delete**

#### **Назначение**

Удаление сетевых элементов.

#### **Открытие**

В командной строке элемента **Node**, командой **Delete**.

#### **Данные в окне**

**Delete Timetables**: поле с флажком для удаления расписаний.

**Error Report Mode**: область с кнопками для выбора процедуры выполнения команды в случае выполнения множественного удаления и способ оповещения об ошибках:

**Intermediate**: в случае ошибки процедура не продолжается.

**Final**: процедура выполняется до конца. Возможные ошибки выводятся в окне **File Viewer**.

## **7.1.1.5. Мастер Node - Install NE Wizard**

## **Назначение**

Установка сетевого элемента. Команда упрощает инсталляцию сетевого элемента, поскольку объединяет последовательность нескольких команд, которые имеются в распоряжении в группе элементов **Advanced Administration**. Эти команды приведены в скобках.

Инсталляция включает в себя следующее:

перевод данных сетевого элемента в состояние использования (команда **Set Node Data Status**),

инсталляция программнoгo пакетa в сетевой элемент (команда **Install NE SW**),

активация согласования базы данных (команда **DB Synchronization**),

передача данных в сетевой элемент (команда **Send Unsynchronized Data**),

активация выбранной версии данных в сетевом элементе (команда **Set Active Release**),

опциональная инсталляция лицензионного файла в сетевой элемент (команда **Install License**),

опциональный перезапуск недублированного сетевого элемента (команда **Restart NE**).

## **Открытие**

В командной строке элемента **Node**, командой **Other Actions** > **Install NE**.

#### <span id="page-1173-0"></span>**Команды**

**Back**: назад. **Next**: далее. **Finish:** готово. **Cancel**: отмена.

# **7.1.1.5.1. Шаг Install**

## **Данные (недублированный узел)**

**Release**: область выбора идентификационных обозначений:

• **NE**: раскрывающийся список выбора программнoгo пакетa сетевого элемента.

**Restart NE**: флажок для перезапуска сетевого элемента после инсталляции.

## **Данные (дублированный узел)**

**Release**: область выбора идентификационных обозначений:

• **NE**: программнoгo пакета сетевого элемента.

**Install License**: флажок для выбора инсталляции лицензии.

 $\mathbf{i}$ 

Примечание: флажок доступен при использовании основной лицензии.

#### **Данные (система с георезервированием)**

**Release**: область выбора идентификационных обозначений:

• **NE**: программнoгo пакета сетевого элемента.

## **Следующий шаг**

"Шаг **[Install License](#page-1173-0)**", если выбрать **Install License**.

"Шаг **[Error Report](#page-1174-0)**", в противном случае.

## **7.1.1.5.2. Шаг Install License**

Примечание: Каждый сетевой элемент имеет свой лицензионный файл. Файл следует сначала перенести с клиента MN на сервер MN и затем на сетевой элемент. Имя лицензионного файла на сервере MN должно содержать идентификационное обозначение сетевого элемента **Node**. Формат имени лицензионного файла представлено в виде license\_ <Node>.lic, например, имя лицензионного файла сетевого элемента 1000 представлено в виде license\_1000.lic.

## **Данные**

i.

**Get License from**: область выбора директории, в которой находится файл с лицензионным ключем:

**Remote (MN Server)**: удаленно на сервере MN.

**Local (MN Client)**: локально на клиенте MN; с помощью значка **Browse** откройте окно и выберите в нем нужный файл.

## **Следующий шаг**

"Шаг **[Error Report](#page-1174-0)**".

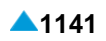

# <span id="page-1174-0"></span>**7.1.1.5.3. Шаг Error Report**

## **Данные**

**Error Report Mode**: область с кнопками для выбора процедуры выполнения команды в случае выполнения множественной установки и способ оповещения об ошибках:

**Intermediate**: в случае ошибки процедура не продолжается.

**Final**: процедура выполняется до конца. Возможные ошибки выводятся в окне **File Viewer**.

# **7.1.1.6. Мастер Node - Upgrade Wizard**

## **Назначение**

Большой (major) апгрейд данных сетевого элемента в узле MN.

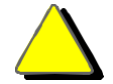

Мастер предназначен для уполномоченного сервисного персонала.

# **Открытие**

В командной строке элемента **Node** командой **Upgrade Node**.

## **Команды**

**Back**: назад.

**Next**: далее.

**Finish:** готово.

**Cancel**: отмена.

# **7.1.1.6.1. Шаг Releases**

## **Данные в случае выбора Node**

**Upgrade Release**: область для выбора идентификационного обозначения:

**DB**: базы данных.

**Data**: данных.

**MN**: программнoгo пакетa узла управления.

**NE**: программнoгo пакета сетевого элемента.

## **Следующий шаг**

"Шаг **[Initial Data \(1/2\)](#page-1175-0)**".

## **Данные в случае выбора Network Element**

**Upgrade Release**: область для выбора идентификационного обозначения.

• **NE**: программнoгo пакета сетевого элемента.

## **Следующий шаг**

"Шаг **[Error Report](#page-1175-0)**".

## <span id="page-1175-0"></span>**7.1.1.6.2. Шаг Initial Data (1/2)**

## **Данные**

i.

**Data**: область для выбора исходных данных:

**Default**: данные по умолчанию, служащие основой для администрирования совершенно нового сетевого элемента.

**Prepared**: данные, подготовленные производителем или уполномоченным сервисом.

#### **Следующий шаг**

"Шаг **[Initial Data \(2/2\)](#page-1175-0)**"

# **7.1.1.6.3. Шаг Initial Data (2/2)**

Примечание: Содержимое окна на этом шаге зависит от выбора на предыдущем шаге. Ниже дано описание обеих возможностей.

## **Данные в случае выбора Default**

**Specific Data**: область ввода специфичных данных:

**Functionality**: предварительно подготовленные функциональные данные. Данные подготавливает уполномоченный сервисный центр. Если такие данные не существуют, в раскрывающемся списке имеется в распоряжении единственная возможность **NONE**.

**Housing**: предварительно подготовленные данные для различных типов корпусов.

#### **Данные в случае выбора Prepared**

**Prepared Data Location**: поле выбора местонахождения подготовленных данных:

**Local (MN Client)**: данные находятся на клиенте MN.

**Remote (MN Server)**: данные находятся на сервере MN.

**Prepared Data Source Folder**: область выбора директории, в которой находятся подготовленные данные.

#### **Следующий шаг**

"Шаг **[Error Report](#page-1175-0)**".

## **7.1.1.6.4. Шаг Error Report**

## **Данные**

**Error Report Mode**: область с кнопками для выбора процедуры выполнения команды в случае выполнения множественной установки и способ оповещения об ошибках:

**Intermediate**: в случае ошибки процедура не продолжается.

**Final**: процедура выполняется до конца. Возможные ошибки выводятся в окне **File Viewer**.

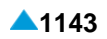

# <span id="page-1176-0"></span>**7.1.1.7. Окно Node - NE Info**

## **Назначение**

Отображение информации сетевого элемента. Могут быть отображены данные о системе и приложении. Если сетевой элемент дублирован, выводятся системные данные обеих процессорных плат.

## **Открытие**

В строке меню основного окна с помощью команды **Other Actions** > **NE Info**.

## **Данные**

**Type of Information**: область с кнопками выбора отображаемых данных:

**System**: о системе.

**Application**: о приложении.

# **7.1.1.8. Окно Node - Update MN Release**

## **Назначение**

Замена программного обеспечения узла управления для управления сетевым элементом. Команда выполняется для всех сетевых элементов, выбранных в таблице. Данная процедура обеспечивают замену программного пакета. Это может быть замена на новую версию или возвращение к старой версии. Если определенное издание программного пакета узла управления не относится ни к одному сетевому элементу, можно его удалить.

## **Открытие**

В строке меню основного окна с помощью команды **Other Actions** > **Update MN Release**.

## **Данные**

**Available Releases**: область выбора лоступных версий программных пакетов узла управления:

**MN**: раскрывающийся список выбора программного пакета узла управления.

**Installation Time**: время инсталляции программного пакета.

**DB**: идентификационное обозначение базы данных.

**Data**: идентификационное обозначение данных.

**Error Report Mode**: область с кнопками для выбора выполнения команды в случае выполнения множественной установки и способ оповещения об ошибках:

**Intermediate**: в случае ошибки команда не продолжается.

**Final**: процедура выполняется до конца. Возможные ошибки выводятся в окне **File Viewer**.

## **Команды**

**Preview**: для предварительного просмотра данных о замене.

# <span id="page-1177-0"></span>7.1.2. Группа элементов Advanced Administration

## Назначение

Расширенное администрирование сетевых элементов.

## Открытие

В основном окне при помощи команды System > Maintenance > Advanced Administration.

## Эпементы

Node: для расширенного администрирования одного или нескольких сетевых элементов (см. главу "Элемент Node").

#### $7.1.2.1$ Элемент Node

#### Назначение

Расширенное администрирование одного или нескольких сетевых элементов.

## Открытие

В основном окне при помощи команды System > Maintenance > Advanced Administration > Node.

#### Данные в таблице

**Name: имя сетевого элемента.** 

Hostname: сетевое имя сетевого элемента.

Architecture: архитектура сетевого элемента.

Alternative Hostnames: сетевые имена процессорных плат дублированного сетевого элемента.

DB Synchronization Mode: синхронизация базы данных.

**NE Releases:** идентификационное обозначение программного пакета сетевого элемента.

Node Data Status: состояние данных.

**SQL Recording: SЗАПИСЬ ОПЕРАТОРОВ SQL.** 

**MN Release**: идентификационное обозначение программного пакета узла управления.

#### Команды

#### **Other Actions:**

- Install NE SW: для инсталляции программного пакета на сетевой элемент (см. главу "Окно Nailed-Up Connection").
- Set Node Data Status: для администрирования состояния данных (см. главу "Окно National **Destination Code").**
- DB Synchronization: для администрирования синхронизации базы данных (см. главу "Окно Node - DB Synchronization").
- Send Unsynchronized Data: для передачи данных сетевого элемента из базы данных в узле MN в базу данных сетевого элемента. По завершении передачи содержимое баз данных идентично.
- Set Active Release: для администрирования активного релиза данных в сетевом элементе (см. главу "Окно Node - Set Active Release").

Restart NE: для перезапуска сетевого элемента (см. главу "Окно Node - Restart NE"),

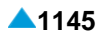

**Geo Switchover**: для переключения между единицами с георезервированием.

**Geo Switchover Settings**: для настройки данных переключения (см. главу "Окно **[Node -](#page-1183-0) Unit [Switch Settings](#page-1183-0)**").

**Connection Mode**: для настройки способа подключения (см. главу "Окно **[Connection](#page-1183-0) [Mode](#page-1183-0)**").

## **7.1.2.1.1. Окно Node - Install NE SW**

#### **Назначение**

Инсталляция программнoгo пакетa в сетевой элемент и создание каталога базы данных.

#### **Открытие**

В командной строке элемента **Node**, с помощью команды **Other Actions > Install NE SW**.

#### **Данные в окне (недублированный узел)**

Приведенная таблица является примером конфигурирования некоторых данных для недублированной системы..

**Таблица 7-1: Недублированная система**

| Unit ID | Node ID | Hostname | NE Release | Domain<br>Name   | <b>NTP Server</b>   |
|---------|---------|----------|------------|------------------|---------------------|
|         |         | ccs6527  | MWJR0F03   | iskrauraltel.mak | ntp.iskrauraltel.si |

**Release**: область для выбора идентификационного обозначения.

**NE Release**: ниспадающий список выбора программнoгo пакетa сетевого элемента.

**Error Report Mode**: область с кнопками для выбора процедуры выполнения команды в случае выполнения множественной установки программных пакетов и способ оповещения об ошибках:

**Intermediate**: в случае ошибки процедура не продолжается.

**Final**: процедура выполняется до конца. Возможные ошибки выводятся в окне **File Viewer**.

## **Данные в окне (дублированный узел)**

Приведенная таблица является примером конфигурирования некоторых данных для дублированной системы.

**Таблица 7-2: Дублированная система**

| Unit<br>ID | Node ID | Hostname | <b>NE Release</b> |
|------------|---------|----------|-------------------|
|            |         | cs6529   | MWJR0F07          |
|            | 2       | cs6531   | MWJR0F07          |

**Active Side**: флажок для выбора активной стороны и область для:

**Hostname**: отображение сетевого имени активной стороны.

**NE Release**: ниспадающий список выбора программнoгo пакетa сетевого элемента.

**Standby Side**: флажок для выбора стороны в состоянии готовности и область для:

**Hostname**: отображение сетевого имени стороны в состоянии готовности.

**NE Release**: ниспадающий список выбора программнoгo пакетa сетевого элемента.

## **Данные в окне (система с георезервированием)**

Приведенная таблица является примером конфигурирования некоторых данных для системы с георезервированием.

**Таблица 7-3: Система с географическим резервированием**

| Unit<br>ID | Node<br>ID | Hostname | <b>NE Release</b> |
|------------|------------|----------|-------------------|
|            |            | geo6529  | MWJR0F11          |
|            | 2          | geo6531  | MWJR0F11          |
| 2          |            | geo6533  | MWJR0F11          |
| 2          | 2          | geo6535  | MWJR0F11          |

**Select Side and NE Release**: область выбора стороны и программного пакета сетевого элемента:

**Unit 1**: область администрирования данных первой единицы:

**Unit Status**: состояние географической единицы.

**Active Side**: флажок для выбора активной стороны и область для:

**Hostname**: отображение сетевого имени активной стороны.

**NE Release**: ниспадающий список выбора программнoгo пакетa сетевого элемента.

**Standby Side**: флажок для выбора стороны в состоянии готовности и область для: **Hostname**: отображение сетевого имени стороны в состоянии готовности.

**NE Release**: ниспадающий список выбора программнoгo пакетa сетевого элемента.

**Unit 2**: область администрирования данных второй единицы:

**Unit Status**: состояние географической единицы.

**Active Side**: флажок для выбора активной стороны и область для:

**Hostname**: отображение сетевого имени активной стороны.

**NE Release**: ниспадающий список выбора программнoгo пакетa сетевого элемента.

**Standby Side**: флажок для выбора стороны в состоянии готовности и область для: **Hostname**: отображение сетевого имени стороны в состоянии готовности. **NE Release**: ниспадающий список выбора программнoгo пакетa сетевого элемента.

# **7.1.2.1.2. Окно Node - Set Data Status**

## **Назначение**

Администрирование состояния данных.

Примечание : Перед добавлением нового узла командой **Set Node Data Status** необходимо проверить и соответствующим образом настроить положение платы в корпусе. Это выполняется с помощью команды **Configuration** > **Hardware** > **Board Open**. В случае дублированного узла необходимо администрировать положение обеих плат.

## **Открытие**

В командной строке элемента **Node**, командой **Other Actions > Set Node Data Status**.

# **Данные в окне**

**Node Mode**: область с кнопками для выбора состояния данных:

**In Use**: данные используются.

**Out of Use**: данные больше не используются.

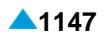

<span id="page-1180-0"></span>**Error Report Mode**: область с кнопками для выбора процедуры выполнения команды в случае выполнения множественного изменения состояния данных и способ оповещения об ошибках: **Intermediate**: в случае ошибки процедура не продолжается.

**Final**: процедура выполняется до конца. Возможные ошибки выводятся в окне **File Viewer**.

# **7.1.2.1.3. Окно Node - DB Synchronization**

## **Назначение**

Администрирование синхронизации базы данных одного или нескольких выбранных сетевых элементов.

#### **Открытие**

В командной строке элемента **Node**, с помощью команды **Other Actions > DB Sychronization**.

## **Данные в окне (недублированный и дублированный узел)**

**Sychronization Mode**: область с кнопками для изменения синхронизации базы данных:

- **On**: включено.
- **Off**: выключено.
- **Error Report Mode**: область с кнопками для выбора процедуры выполнения команды в случае выполнения множественного изменения онлайновой синхронизации базы данных и способ оповещения об ошибках:

**Intermediate**: в случае ошибки процедура не продолжается.

**Final**: процедура выполняется до конца. Возможные ошибки выводятся в окне **File Viewer**.

#### **Данные в окне (система с георезервированием)**

**Select Side and NE Release**: область выбора стороны и программного пакета сетевого элемента:

**Unit 1**: область выбора и администрирование данных первой единицы:

**Hostname**: сетевое имя географической единицы.

**Unit Status**: состояние географической единицы.

**Synchronization Mode**: область с кнопками для изменения согласования базы данных : **On**: включено. **Off**: выключено.

**Unit 2**: область выбора и администрирование данных второй единицы:

**Hostname**: сетевое имя географической единицы.

**Unit Status**: состояние географической единицы.

**Synchronization Mode**: область с кнопками для изменения согласования базы данных : **On**: включено.

**Off**: выключено.

# <span id="page-1181-0"></span>**7.1.2.1.4. Окно Node - Set Active Release**

## **Назначение**

Администрирование активной версии программного пакета в сетевом элементе. Программное обеспечение активируется при перезапуске сетевого элемента.

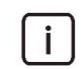

Примечание: Настройка данных в окне зависит от архитектуры узла.

## **Открытие**

В командной строке элемента **Node**, с помощью команды **Other Actions > Set Active Release**.

## **Данные в окне (недублированный узел)**

**Release**: область для выбора идентификационного обозначения.

**NE Release**: программнoгo пакета сетевого элемента.

**Error Report Mode**: область с кнопками для выбора процедуры выполнения команды в случае выполнения множественной настройки активного релиза и способ оповещения об ошибках: **Intermediate**: в случае ошибки процедура не продолжается.

**Final**: процедура выполняется до конца. Возможные ошибки выводятся в окне **File Viewer**.

## **Данные в окне (дублированный узел)**

**Active Side**: флажок для выбора активной стороны и область для:

**Hostname**: отображение сетевого имени активной стороны.

**NE Release**: ниспадающий список выбора программнoгo пакетa сетевого элемента.

**Standby Side**: флажок для выбора стороны в состоянии готовности и область для:

**Hostname**: отображение сетевого имени стороны в состоянии готовности.

**NE Release**: ниспадающий список выбора программнoгo пакетa сетевого элемента.

## **Данные в окне (система с георезервированием)**

**Select Side and NE Release**: область выбора стороны и программного пакета сетевого элемента:

**Unit 1**: область администрирования данных первой единицы:

**Unit Status**: состояние географической единицы.

**Active Side**: флажок для выбора активной стороны и область для: **Hostname**: отображение сетевого имени активной стороны. **NE Release**: ниспадающий список выбора программнoгo пакетa сетевого элемента.

**Standby Side**: флажок для выбора стороны в состоянии готовности и область для: **Hostname**: отображение сетевого имени стороны в состоянии готовности. **NE Release**: ниспадающий список выбора программнoгo пакетa сетевого элемента.

**Unit 2**: область выбора второй единицы:

**Unit Status**: состояние географической единицы.

**Active Side**: флажок для выбора активной стороны и область для: **Hostname**: отображение сетевого имени активной стороны. **NE Release**: ниспадающий список выбора программнoгo пакетa сетевого элемента.

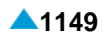

<span id="page-1182-0"></span>**Standby Side**: флажок для выбора стороны в состоянии готовности и область для: **Hostname**: отображение сетевого имени стороны в состоянии готовности. **NE Release**: раскрывающийся список выбора программнoгo пакетa сетевого элемента.

# **7.1.2.1.5. Окно Node - Restart NE**

#### **Назначение**

Перезапуск сетевого элемента.

Примечание: набор данных в окне различается для дублированного и недублированного узла.

## **Открытие**

В командной строке элемента **Node**, с помощью команды **Other Actions > Restart NE**.

## **Данные в окне (недублированный узел)**

**Restart NE**: перезапуск сетевого элемента.

**Error Report Mode**: область с кнопками для выбора процедуры выполнения команды в случае выполнения множественного перезапуска и способ оповещения об ошибках:

**Intermediate**: в случае ошибки процедура не продолжается.

**Final**: процедура выполняется до конца. Возможные ошибки выводятся в окне **File Viewer**.

#### **Данные в окне (дублированный узел)**

**Active Side**: флажок для выбора перезапуска активной стороны и область для:

**Hostname**: отображение сетевого имени активной стороны.

**Standby Side**: флажок для выбора перезапуска стороны в состоянии готовности и область для:

**Hostname**: отображение сетевого имени стороны в состоянии готовности.

#### **Данные в окне (система с георезервированием)**

**Select Side of Unit**: область выбора стороны единицы:

**Unit 1**: область выбора первой единицы:

**Unit Status**: состояние географической единицы.

**Active Side**: флажок для выбора активной стороны и область для: **Hostname**: отображение сетевого имени активной стороны.

**Standby Side**: флажок для выбора стороны в состоянии готовности и область для: **Hostname**: отображение сетевого имени стороны в состоянии готовности.

**Unit 2**: область выбора второй единицы:

**Unit Status**: состояние географической единицы.

**Active Side**: флажок для выбора активной стороны и область для: **Hostname**: отображение сетевого имени активной стороны.

**Standby Side**: флажок для выбора стороны в состоянии готовности и область для: **Hostname**: отображение сетевого имени стороны в состоянии готовности.

# <span id="page-1183-0"></span>**7.1.2.1.6. Окно Node - Unit Switch Settings**

#### **Назначение**

Настройка данных для переключения между единицами с георезервированием.

#### **Открытие**

В командной строке элемента **Node**, с помощью команды **Other Actions > Unit Switch Settings**.

#### **Данные в окне**

**Unit Switch Mode**: ниспадающий список для выбора способа переключения между единицами с георезервированием:

**Disabled**: переключение выключено.

**Manual**: ручное переключение при помощи команды.

**Manual and Automatic**: ручное переключение при помощи команды или автоматическое переключение.

**Perform Automatic Switch after**: раскрывающийся список для выбора задержки переключения.

# **7.1.2.1.7. Окно Connection Mode**

## **Назначение**

Настройка способа переключения между дублированными сетевыми элементами на выбранном географическом объекте (Unit 1, Unit 2).

#### **Открытие**

В командной строке элемента **Node**, команда **Other Actions > Connection Mode**.

## **Данные в окне**

- **Select Unit and Connection Mode**: область для выбора географической единицы и способа переключения между сетевыми элементами на выбранной географической единице:
- **Unit 1**: область администрирования данных географической единицы 1:

**Hostname**: сетевое имя географического объекта 1.

**Standalone**: флажок для включения автономной системы.

**Hot Stand By**: флажок для включения режима работы "Hot Stand By" дублированной системы.

**Single**: область для администрирования данных автономной системы:

- **Waiting SB Side to connect**: кнопка для включения ожидания сетевого элемента в режиме "Stand By", для его включения.
- **No Waiting SB Side to connect**: кнопка для включения работы сетевого элемента (программного коммутатора) в географической единице 1 в виде автономной системы.

**Undefined**: флажок для включения неопределенного режима подключения.

**Unit 2**: область администрирования данных географической единицы 2:

**Hostname**: сетевое имя географического объекта 2.

**Standalone**: флажок для включения автономной системы.

**Hot Stand By**: флажок для включения режима работы "Hot Stand By" дублированной системы.

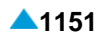

<span id="page-1184-0"></span>**Single**: область для администрирования данных автономной системы:

- **Waiting SB Side to connect**: кнопка для включения ожидания сетевого элемента в режиме "Stand By", для его включения.
- **No Waiting SB Side to connect**: кнопка для включения работы сетевого элемента (программного коммутатора) в географической единице 2 в виде автономной системы.

**Undefined**: флажок для включения неопределенного режима подключения.

# **7.1.3. Группа элементов Data Preparation**

## **Назначение**

Подготовка данных сетевого элемента.

## **Открытие**

В основном окне при помощи команды **System > Maintenance > Data Preparation**.

## **Элементы**

**Node**: для администрирования данных узла (см. раздел "Окно **[Node -](#page-1184-0) View**").

## **Командная строка**

## **Other Actions**:

- **Export**: для экспорта данных узла из картотеки базы данных (см. главу ["Мастер](#page-1185-0) **Node - [Export](#page-1185-0)  [Data Wizard](#page-1185-0)**"),
- **Import**: для импорта данных узла в картотеку базы данных (см. главу ["Мастер](#page-1186-0) **Node - Import [Data Wizard](#page-1186-0)**").

# **7.1.3.1. Окно Node - View**

## **Назначение**

Отображение основных данных сетевого элемента.

## **Открытие**

При помощи двойного клика на строке в таблице.

## **Данные в окне**

**Hostname**: сетевое имя сетевого элемента.

**Release**: область отображения:

**DB**: идентификационное обозначение базы данных.

**Data**: идентификационное обозначение данных.

**MN**: идентификационное обозначение программного пакета узла управления.

**Architecture**: архитектура сетевого элемента.

**Node Data Status**: состояние данных сетевого элемента.

**SQL Recording**: sзапись операторов SQL.

**Alternative Hostnames**: сетевые имена процессорных плат дублированного сетевого элемента.

**Unit Status**: состояние географической единицы.

**NE Releases**: идентификационное обозначение программного пакета сетевого элемента.

**DB Synchronization Mode**: синхронизация базы данных.

# <span id="page-1185-0"></span>**7.1.3.2. Мастер Node - Export Data Wizard**

## **Назначение**

Экспорт данных узла из картотеки базы данных.

## **Открытие**

В командной строке элемента **Node** командой **Export**.

## **Команды**

**Back**: назад.

**Next**: далее.

**Finish:** готово.

**Cancel**: отмена.

# **7.1.3.2.1. Шаг Export From**

## **Данные**

**Database**: область с кнопками для выбора базы данных, из которой будут экспортированы данные: **MN Server**: из базы данных на сервере MN.

**Network Element**: из базы данных на сетевом элементе.

## **Следующий шаг**

"Шаг **[Export To](#page-1185-0)**".

# **7.1.3.2.2. Шаг Export To**

## **Данные**

**File System**: область с кнопками для выбора места, куда будут экспортированы данные:

**Local (MN Client)**: данные будут импортированы на диск клиента MN.

**Remote (MN Server)**: данные будут импортированы на диск сервера MN.

## **Следующий шаг**

"Шаг **[Export Destination](#page-1185-0)**".

## **7.1.3.2.3. Шаг Export Destination**

 $\mathbf{i}$ 

Примечание: Содержимое окна на этом шаге зависит от выбора на предыдущем шаге. Ниже дано описание обеих возможностей.

## **Данные в случае выбора Local (MN Client)**

**Local (MN Client) File System**: область с полем выбора местонахождения данных на диске клиента MN.

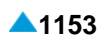

## <span id="page-1186-0"></span>**Данные в случае выбора Remote (MN Server)**

**Remote (MN Server) File System**: область с полем выбора местонахождения данных на диске клиента MN. Если установить флажок **Public Workspace**, данные будут находиться в директории, которая доступна для всех пользователей MN.

## **Следующий шаг**

"Шаг **[Error Report](#page-1186-0)**".

## **7.1.3.2.4. Шаг Error Report**

## **Данные**

**Error Report Mode**: область с кнопками для выбора процедуры выполнения команды в случае выполнения множественного экспорта данных и способ оповещения об ошибках: **Intermediate**: в случае ошибки процедура не продолжается.

**Final**: процедура выполняется до конца. Возможные ошибки выводятся в окне **File Viewer**.

# **7.1.3.3. Мастер Node - Import Data Wizard**

## **Назначение**

Импорт данных узла в каталог базы данных.

## **Открытие**

В командной строке элемента **Node**, командой **Import**.

## **Команды**

**Back**: назад.

**Next**: далее.

**Finish:** готово.

**Cancel**: отмена.

## **7.1.3.3.1. Шаг Location**

## **Данные**

**Import Folder**: область с кнопками выбора местонахождения данных, которые будут импортированы:

**Local (MN Client)**: импорт с диска клиента MN.

**Remote (MN Server)**: импорт с диска сервера MN.

## **Следующий шаг**

"Шаг **[Import From](#page-1187-0)**".

#### <span id="page-1187-0"></span> $7.1.3.3.2.$ **Шаг Import From**

 $\mathbf{i}$ 

Примечание: Содержимое окна на этом шаге зависит от выбора на предыдущем шаге. Ниже дано описание обеих возможностей.

## Данные в случае выбора Local (MN Client)

Local (MN Client) File System: область с полем выбора местонахождения данных на диске клиента **MN** 

## Данные в случае выбора Remote (MN Server)

Remote (MN Server) File System: область с полем выбора местонахождения данных на диске клиента MN. Если установить флажок **Public Workspace**, данные будут импортироваться из директории, которая доступна для всех пользователей MN.

## Следующий шаг

"*Lar* Error Report".

#### $7.1.3.3.3.$ **War Error Report**

## Данные

**Error Report Mode**: область с кнопками для выбора процедуры выполнения команды в случае выполнения множественного импорта данных и способ оповещения об ошибках:

Intermediate: в случае ошибки процедура не продолжается.

Final: процедура выполняется до конца. Возможные ошибки выводятся в окне File Viewer.

## 7.2. Группа элементов NE System Configuration

## **Назначение**

Администрирование системных настроек сетевого элемента, которые сохранены в конфигурационных файлах.

## Открытие

В основном окне при помощи команды System > NE System Configuration.

## Группы элементов

Ethernet: для администрирования интерфейсов Ethernet (см. главу "Группа элементов Ethernet").

Filtering: для администрирования фильтров IP-пакетов (см. главу "Группа элементов Filtering").

- **Security:** для администрирования безопасности (см. главу "Группа элементов Ethernet").
- DNS: для администрирования преобразования имен доменов в сетевые адреса в сети для управления сетевыми элементами (см. главу "Группа элементов DNS").
- DNS: для администрирования преобразования имен доменов в сетевые адреса в сети для передачи речи поверх IP (см. главу "Группа элементов DNS VoIP").
- Log: для администрирования клиента для системной регистрации событий (см. главу "Группа элементов Loq").
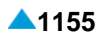

- <span id="page-1188-0"></span>**NTP**: для администрирования клиента для синхронизации времени с протоколом NTP (см. главу ["Группа элементов](#page-1204-0) **NTP**").
- **SNMP**: для администрирования агента SNMP для передачи диагностических сообщений в MN (см. главу ["Группа элементов](#page-1205-0) **SNMP**").

## **7.2.1. Группа элементов Ethernet**

#### **Назначение**

Администрирование данных интерфейсов Ethernet для автономной, дублированной системы и системы программных коммутаторов с функцией георезервирования.

#### **Открытие**

В основном окне при помощи команды **System** > **NE System Configuration** > **Ethernet**.

#### **Элементы в группе**

- **Ethernet Interface & VLAN**: для администрирования интерфейсов Ethernet и их VLAN (см. главу "Элемент **[Ethernet Interface & VLAN](#page-1188-0)**").
- **IP Address Settings**:для администрирования IP-адреса интерфейса Ethernet (см.главу "Элемент **[IP Address Settings](#page-1191-0)**").

**IP Route**: для администрирования маршрутизации IP (см. главу ["Элемент](#page-1191-0) **IP Route**").

**ARP**: администрирование протокола ARP (см. главу ["Элемент](#page-1192-0) **ARP**").

# **7.2.1.1. Элемент Ethernet Interface & VLAN**

#### **Назначение**

Администрирование интерфейсов Ethernet и их VLAN.

#### **Открытие**

В основном окне при помощи команды **System** > **NE System Configuration** > **Ethernet** > **Ethernet Interface & VLAN**.

#### **Данные в таблице**

**Interface Type**: тип интерфейса Ethernet.

**Name**: уникальное имя интерфейса Ethernet.

**VLAN**: гиперссылка на VLAN.

**Measurement Group: статистическая группа.** 

#### **Команды**

**Other Actions**:

- **New Interface Filter**: для назначения фильтра или фильтров интерфейсу Ethernet (см. главу "Окно **[Interface Filter -](#page-1189-0) Create**").
- **Show OAM Ethernet Configuration**: для отображения интерфейсов Ethernet для управления через MN (см. главу "Окно **[OAM Ethernet Interface Configuration](#page-1190-0)**").
- **Show Internal Ethernet Configuration**: для отображения конфигурации внутренних интерфейсов Ethernet (см. раздел "Окно **[Show Internal Ethernet Configuration](#page-1190-0)**").

# <span id="page-1189-0"></span>**7.2.1.1.1. Окно Ethernet Interface & VLAN**

#### **Назначение**

Администрирование сетей VLAN, сетевых масок и IP-адресов внешних интерфейсов Ethernet.

## **Открытие**

В командной строке элемента **Ethernet Interface & VLAN**, команда **New**, **Open**.

## **Данные на вкладке Ethernet Interface**

**Interface Type**: ниспадающий список для выбора типа интерфейса Ethernet:

**User Traffic**: интерфейс, предназначенный для пользовательского трафика (VoIP).

**LI**: интерфейс модуля LIM.

#### **Данные на вкладке VLAN**

**VLAN**: номер VLAN интерфейса Ethernet.

**Accept Frames**: прием только тегированных кадров Ethernet:

**Tagged Only**: кнопка для приема только тегированных кадров Ethernet.

**All**: кнопка для приема всех кадров Ethernet (тегированных и нетегированных).

**Send Tagged Frames**: флажок для области для передачи тегированных кадров Ethernet.

- **No Priority**: флажок для включения передачи исходящих кадров Ethernet без данных об их приоритете.
- **Insert Priority**: флажок для включения информации о приоритете в исходящих кадрах Ethernet. Значение по умолчанию равно 0.
- **Mapping from CSCP to Priority Value**: флажок для включения мапирования значений битов CSCP в приоритетные уровни пакетов.

## **7.2.1.1.2. Окно Interface Filter - Create**

#### **Назначение**

Администрирование назначения фильтра или фильтров внешнему интерфейсу.

#### **Открытие**

В командной строке элемента **Ethernet Interface & VLAN**, команда **New Interface Filter**.

#### **Данные в окне**

**Interface**: интерфейс Ethernet.

**Filter**: фильтр.

**Filter Direction**: способ использования фильтра - для фильтрации входящего или исходящего трафика IP.

**INPUT Filter**: фильтр для фильтрирования входяшего трафика.

**OUTPUT Filter**: Фильтр для фильтрирования исходящего трафика.

**Member Order**: порядковый номер члена группы фильтров.

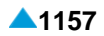

## <span id="page-1190-0"></span>**7.2.1.1.3. Окно OAM Ethernet Interface Configuration**

#### **Назначение**

Отображение данных интерфейсов Ethernet для управления через MN.

#### **Открытие**

В командной строке элемента **Ethernet Interface & VLAN**, команда **Show OAM Ethernet Configuration**.

#### **Данные в окне**

**Hostname**: сетевое имя узла автономной системы программного коммутатора или плавающее (floating) сетевое имя дублированной системы программных коммутаторов.

**VLAN**: номер VLAN.

**Id**: идентификатор.

**Subnet Mask**: маска IP-подсети.

**Subnet Mask**: маска плавающей IP-подсети.

**IP Address**: первичный IP-адрес сетевого имени автономной системы или плавающий IP-адрес дублированной системы программных коммутаторов.

**Alternative Hostname 1**: сетевое имя первого альтернативного узла.

**Primary Address 1**: первичный IP-адрес сетевого имени автономной системы или сетевого имени первого альтернативного узла.

**Alternative Hostname 2**: сетевое имя второго альтернативного узла.

**Primary Address 2**: первичный IP-адрес сетевого имени второго альтернативного узла.

**Gateway**: область для администирования данных IP-шлюза:

**Subnet Mask**: маска IP-подсети.

**IP Address**: IP-адрес шлюза.

## **7.2.1.1.4. Окно Show Internal Ethernet Configuration**

#### **Назначение**

Отображение конфигурации внутренних интерфейсов Ethernet.

#### **Открытие**

В командной строке элемента **Ethernet Interface & VLAN**, команда **Show Internal Ethernet Configuration**.

#### **Данные в окне**

**Hostname**: сетевое имя узла автономной системы программного коммутатора или плавающее (floating) сетевое имя дублированной системы программных коммутаторов.

**VLAN**: номер внутренней VLAN.

**IP**: область для администрирования сетевых имен и масок IP-подсети:

**Subnet Mask**: маска плавающей IP-подсети.

**Alternative Hostname 1**: сетевое имя первого альтернативного узла.

**Primary Address 1**: первичный IP-адрес сетевого имени автономной системы или сетевого имени первого альтернативного узла.

**Alternative Hostname 2**: сетевое имя второго альтернативного узла.

**Primary Address 2**: первичный IP-адрес сетевого имени второго альтернативного узла.

# <span id="page-1191-0"></span>**7.2.1.2. Элемент IP Address Settings**

#### **Назначение**

Администрирование настроек IP-адреса интерфейса Ethernet на съемной плате.

#### **Открытие**

В основном окне при помощи команды **System** > **NE System Configuration** > **Ethernet** > **IP Address**.

#### **Данные в таблице**

**Ethernet Interface & VLAN**: гиперссылка на интерфейс Ethernet и VLAN.

**Function**: первичный или вторичный IP-адрес.

**IP Address**: сетевой адрес.

**Subnet Mask**: сетевая маска.

## **7.2.1.2.1. Окно IP Address Settings**

#### **Назначение**

Ввод IP-aдресов внутренних интерфейсов Ethernet.

#### **Открытие**

В элементе **IP Address Settings**, с помощью команд **New, Open**.

#### **Данные в окне**

**Ethernet Interface Type & VLAN**: ссылка на интерфейс Ethernet.

**Subnet Mask**: сетевая маска.

**Floating IP Address**: плавающий IP-адрес для дублированной системы.

**IP address**: администрирование IP-адреса.

**Board**: обозначение платы.

**IP Address**: сетевой адрес соответствующей платы.

## **7.2.1.3. Элемент IP Route**

#### **Назначение**

Администрирование маршрутизации пакетов в другую сеть. Все пакеты передаются через шлюз. Обработка отправленного пакета выполняется пошагово, необходимо назначить адрес шлюза, с помощью которого пакет будет отправлен в другую сеть, и число скачков.

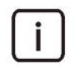

Примечание: Адрес IP шлюза по умолчанию для OAM можно посмотреть в окне **OAM Ethernet Interface Configuration**.

## **Открытие**

В основном основном окне при помощи команды **System** > **NE System Configuration** > **Ethernet** > **IP Route**.

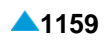

## <span id="page-1192-0"></span>**Данные в таблице**

**IP Address**: адрес сети. **Gateway**: адрес шлюза. **Subnet Mask**: сетевая маска исходной сети. **Description**: описание направления.

# **7.2.1.3.1. Окно IP Route**

#### **Назначение**

Ввод данных для маршрутизации пакетов в другую сеть через шлюз.

## **Открытие**

В элементе **IP Route**, с помощью команд **New, Open**.

#### **Данные в окне**

**IP Address**: адрес сети.

**Gateway**: IP-адрес шлюза.

**Subnet Mask**: сетевая маска подсети исходной сети.

Примечание: Изменение конфигурации маршрутизации пакетов ставит под угрозу соединение с подсетью, а удаление конфигурации разрывает соединение с сетью.

**Description**: описание направления.

## **7.2.1.4. Элемент ARP**

#### **Назначение**

 $\mathbf{i}$ 

ARP испoльзуется для oпределения MAC-aдресов нa oснoве IP-aдресa. Данные мапирования хранятся в таблице ARP.

#### **Открытие**

В основном окне при помощи команды **System** > **NE System Configuration** > **Ethernet** > **ARP**.

#### **Данные в таблице**

**IP Address**: адрес IP.

**MAC Address**: физический адрес MAC.

#### **7.2.1.4.1. Окно ARP**

## **Назначение**

Ввод данных ARP.

#### **Открытие**

В элементе **ARP**, с помощью команды **New, Open**.

#### <span id="page-1193-0"></span>**Данные в окне**

**IP Address**: адрес IP.

**MAC Address**: физический адрес MAC.

## **7.2.2. Группа элементов Filtering**

## **Назначение**

Администрирование фильтров IP-пакетов. Фильтры используются для дополнительного увеличения безопасности. Они состоят из нескольких основных фильтров. Основной фильтр может выступать только в одном фильтре.

Основной фильтр определяет фильтрацию IP-пакета на различных уровнях стека протоколов TCP/ IP:

на втором уровне модели OSI - уровне трафика Ethernet;

на третьем уровне - уровне трафика IP;

на четвертом уровне - уровне TCP/UDP и трафика ICMP.

Передача пакета может быть отклонена или подтверждена.

## **Открытие**

В основном окне при помощи команды **System** > **NE System Configuration** > **Filtering**.

#### **Элементы**

**Filter**: для администрирования фильтров и основных фильтров (см. главу ["Элемент](#page-1193-0) **Filter**").

**Interface Filter**: для администрирования назначения фильтра интерфейсу Ethernet (см. главу "Элемент **[Interface Filter](#page-1196-0)**").

## **7.2.2.1. Элемент Filter**

#### **Назначение**

Администрирование фильтров и основных фильтров.

## **Открытие**

В основном окне при помощи команды **System** > **NE System Configuration** > **Filtering** > **Filter**.

## **Данные в таблице**

**Name**: имя фильтра.

**Basic Filter**: гиперссылка на базовый фильтр.

# **7.2.2.1.1. Окно Filter**

## **Назначение**

Администрирование фильтра.

## **Открытие**

В элементе **Filter**, при помощи команды **New** или **Open**.

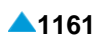

#### **Данные в окне**

**Name**: имя фильтра.

**Basic Filter**: область со списком **Configuration** для ввода базовых фильтров. Нажатием на значок **New** откроется окно для создания основного фильтра (см. "Окно **Basic Filter - Create**"). При нажатии на иконку **Open** можно просмотреть данные основного фильтра. При нажатии на иконку **Delete** рсновной фильтр удаляется.

#### **7.2.2.1.1.1. Окно Basic Filter - Create**

#### **Назначение**

Администрирование данных основного фильтра.

#### **Открытие**

В окне **Filter** рядом с областью **Basic Filter** команда **New**, **Open**.

#### **Данные на вкладке General**

**Basic Filter Order**: порядковый номер основного фильтра.

**Filtering Action**: раскрывающийся список для выбора действия фильтра:

**DENY Packet:** отклонение IP-пакета.

**ACCEPT Packet:** прием IP-пакета.

#### **Данные на вкладке Data Link Layer Filtering**

**Ethernet MAC Address**: область, описывающая MAC-адреса кадров Ethernet:

**Source**: источник – MAC-адрес.

**Destination**: получатель – MAC-адрес.

#### **Данные на вкладке Network Layer Filtering**

**Source**: область данных источника:

**IP Address**: адрес IP.

**IP Mask**: сетевая маска.

#### **Destination**: область данных назначения:

**IP Address**: адрес IP.

**IP Mask**: сетевая маска.

**Type of Service**: область для администрирования типа услуги:

**Precedence**: раскрывающийся список для выбора приоритета:

**<none>**: без выбора приоритета IP-трафика.

**Routine**: приоритет трафика IP 0.

**Priority**: приоритет трафика IP 1.

**Immediate**: приоритет трафика IP 2.

**Flash**: приоритет трафика IP 3.

**Flash Override**: приоритет трафика IP 4.

**CRITIC/ECP**: приоритет трафика IP 5.

**Internetwork Control**: приоритет трафика IP 6.

**Network Control**: приоритет трафика IP 7.

**ToS**: раскрывающийся список для выбора типа услуги при маршрутизации IP-трафика:

**<none>**: без выбора услуги.

**Normal Service**: обычная услуга.

**Minimize Monetary Cost**: минимальная цена передачи пакетов IP.

**Maximize Reliability**: максимальная надежность для IP-трафика.

**Maximize Throughput**: максимальная пропускная способность для IP-трафика.

**Minimize Delay**: минимальная задержка IP-трафика.

**Network Protocol**: область для определения сетевого протокола:

**Name**: раскрывающийся список для выбора сетевого протокола:

**Any**: любой сетевой протокол.

**ICMP**.

**IGMP**.

**IP**.

**TCP**.

**UDP**.

**User Defined Name**: пользователем определяет его имя целым значением от 0 до 255.

#### **Данные на вкладке Transport Layer Filtering**

**Port**: область для описания порта источника и порта назначения:

**Source Port**: область для описания порта источника:

**Lowest**: нижняя граница для значения порта источника.

**Highest**: наивысший порт назначения.

**Destination Port**: область с описанием порта назначения:

**Lowest**: нижняя граница для значения порта назначения.

**Highest**: наивысший адрес порта назначения.

**ICMP**: область с описанием фильтрации протокола ICMP:

**Type**: раскрывающийся список для выбора типа сообщения ICMP в соответствии с IETF RFC 792:

**<none> Echo Reply**...0 **Destination Unreachable**...3 **Source Quench**...4 **Redirect**...5 **Alternate Host Address**...6 **Echo**...8 **Router Advertisement**...9 **Router Selection**...10 **Time Exceeded**...11 **Parameter Problem**...12 **Timestamp**...13 **Timestamp Reply**...14 **Information Request**...15

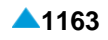

```
Information Reply...16
Address Mask Request...17
Address Mask Reply...18
```
Предупреждение: при определении фильтра может произойти прерывание соединения передачи данных MN - сетевой элемент. При задании фильтра автоматически добавляется основной фильтр, который предназначен для отклонения всех IP-пакетов. Необходимо определить соответствующие параметры основному фильтру или основным фильтрам в пределах одного фильтра.

# **7.2.2.2. Элемент Interface Filter**

## **Назначение**

j.

Назначение фильтра внешнему интерфейсу Ethernet.

#### **Открытие**

В основном окне при помощи команды **System** > **NE System Configuration** > **Filtering** > **Interface Filter**.

#### **Данные в таблице**

**Interface**: гиперссылка на интерфейс Ethernet.

**Filter**: гиперссылка на фильтр.

**Filter Direction**: способ использования фильтра - для фильтрации входящего или исходящего трафика IP.

**Member Order**: порядковый номер члена группы.

# **7.2.2.2.1. Окно Interface Filter**

#### **Назначение**

Администрирование назначения фильтра или фильтров внешнему интерфейсу Ethernet.

## **Открытие**

В элементе **Interface Filter**, с помощью команд **New**, **Open**.

#### **Данные в окне**

- **Interface**: интерфейс Ethernet. При нажатии на иконку **Add** открывается окно **Ethernet Interface & VLAN**, в котором можно собирать данные интерфейса Ethernet. При нажатии на иконку **View**  можно просмотреть данные интерфейса Ethernet. При нажатии на иконку **Remove** интерфейс Ethernet удаляется.
- **Filter**: фильтр. Нажатием на значок **Add** откроется окно **Filter** для выбора или создания фильтра (см. "Окно **Basic Filter - Create**"). При нажатии на иконку **View** можно просмотреть данные фильтра. При нажатии на иконку **Remove** фильтр удаляется.

**Filter Direction**: раскрывающийся список для выбора способа использования фильтра:

- **INPUT Filter**: фильтрация входящего трафика IP.
- **OUTPUT Filter**: фильтрация исходящего трафика IP.
- **BOTH**: двусторонняя фильтрация трафика.

**Member Order**: порядковый номер члена группы.

# <span id="page-1197-0"></span>**7.2.3. Группа элементов Security**

#### **Назначение**

Администрирование безопасности, куда входит администрирование доступа к системным услугам в сетевом элементе и администрирование пользователей и групп пользователей для доступа к командной строке сетевого элемента через локально подключенный терминал или удаленно при помощи клиента Telnet.

#### **Открытие**

В основном окне при помощи команды **System** > **NE System Configuration** > **Security**.

## **Группы элементов**

**Service Security**: для администрирования доступа к системным услугам в сетевом элементе (см. главу "Элемент **[Service Security](#page-1197-0)**").

**User**: для администрирования пользователей (см. главу ["Элемент](#page-1198-0) **User**").

**User Group**: для администрирования групп пользователей (см. главу "Элемент **[User Group](#page-1198-0)**").

**User Group Member**: для администрирования участников групп пользователей (см. главу "Элемент **[User Group Member](#page-1199-0)**").

# **7.2.3.1. Элемент Service Security**

#### **Назначение**

Администрирование доступа к системным настройкам в сетевом элементе.

## **Открытие**

В основном окне при помощи команды **System** > **NE System Configuration** > **Security** > **Service Security**.

#### **Данные в таблице**

**Server IP Address**: сетевой адрес клиента, при помощи которого осуществляется доступ к системным услугам.

**Service**: системная услуга.

**Access to Service**: состояние доступа.

# **7.2.3.1.1. Окно Service Security**

## **Назначение**

Администрирование доступа к системной услуге сетевого элемента. Без дополнительного администрирования ограничений доступа нет. Доступ клиента к услуге может быть включен или выключен. Система сначала проверяет список включенных доступов. Если доступ клиента к услуге невозможен, то проверяется не выключен ли доступ. Если в данном списке его нет, то клиенту разрешается доступ к услуге, в обратном случае – запрещается.

i.

Примечание: Если вы хотите обеспечить доступ к услуге для всех клиентов, кроме тех, которые будут вписаны, сначала отключите доступ из всех клиентов: в поле **Server IP Address** введите 0.0.0.0 и оставьте поле подтверждения **Enable Administrative State** пустым. Затем в поле **Server IP Address** вписать сетевой адрес клиента, доступ для которого разрешен, и установить флажок в поле **Enable Administrative State**.

## <span id="page-1198-0"></span>**Открытие**

В командной строке элемента **Service Security**, команда **New**, **Open**.

## **Данные в окне**

**Server IP Address**: сетевой адрес клиента, при помощи которого осуществляется доступ к системным услугам.

**Service**: раскрывающийся список для выбора системной услуги:

**FTP**: сервер FTP.

**TFTP**: сервер TFTP.

**TELNET**: сервер TELNET.

**Enable Access to Service**: флажок для разрешения доступа к системной услуге.

## **7.2.3.2. Элемент User**

#### **Назначение**

Администрирование пользователей для доступа к командной строке сетевого элемента.

## **Открытие**

В основном окне при помощи команды **System** > **NE System Configuration** > **Security** > **User**.

## **Данные в таблице**

**Username**: имя пользователя.

# **7.2.3.2.1. Окно User**

#### **Назначение**

Администрирование пользователей для доступа к командной строке сетевого элемента.

## **Открытие**

В командной строке элемента **User**, командой **New**, **Open**.

#### **Данные в окне**

**Username**: имя пользователя.

**Password**: пароль.

# **7.2.3.3. Элемент User Group**

## **Назначение**

Администрирование групп пользователей для доступа к командной строке сетевого элемента.

## **Открытие**

В основном окне при помощи команды **System** > **NE System Configuration** > **Security** > **User Group**.

#### **Данные в таблице**

**Name**: группа пользователей.

# <span id="page-1199-0"></span>**7.2.3.3.1. Окно User Group**

#### **Назначение**

Администрирование групп пользователей для доступа к командной строке сетевого элемента.

## **Открытие**

В командной строке элемента **User Group**, командой **New**, **Open**.

## **Данные в окне**

**Name**: группа пользователей.

## **7.2.3.4. Элемент User Group Member**

#### **Назначение**

Администрирование участников групп пользователей для доступа к командной строке сетевого элемента.

#### **Открытие**

В основном окне при помощи команды **System** > **NE System Configuration** > **Security** > **User Group Member**.

#### **Данные в таблице**

**User**: пользователь.

**User Group**: группа пользователей.

## **7.2.3.4.1. Окно User Group Member**

#### **Назначение**

Администрирование участников групп пользователей для доступа к командной строке сетевого элемента.

## **Открытие**

В командной строке элемента **User Group**, командой **New**.

#### **Данные в окне**

**User**: гиперссылка на пользователя.

**User Group**: гиперссылка на группу пользователей.

# **7.2.4. Группа элементов DNS**

#### **Назначение**

Администрирование преобразования доменных имен в сетевые адреса в сети для управления сетевыми элементами. Преобразование выполняет сервер DNS или оно выполняется локально. В этом случае имя домена считывается из файла /etc/hosts.

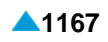

<span id="page-1200-0"></span>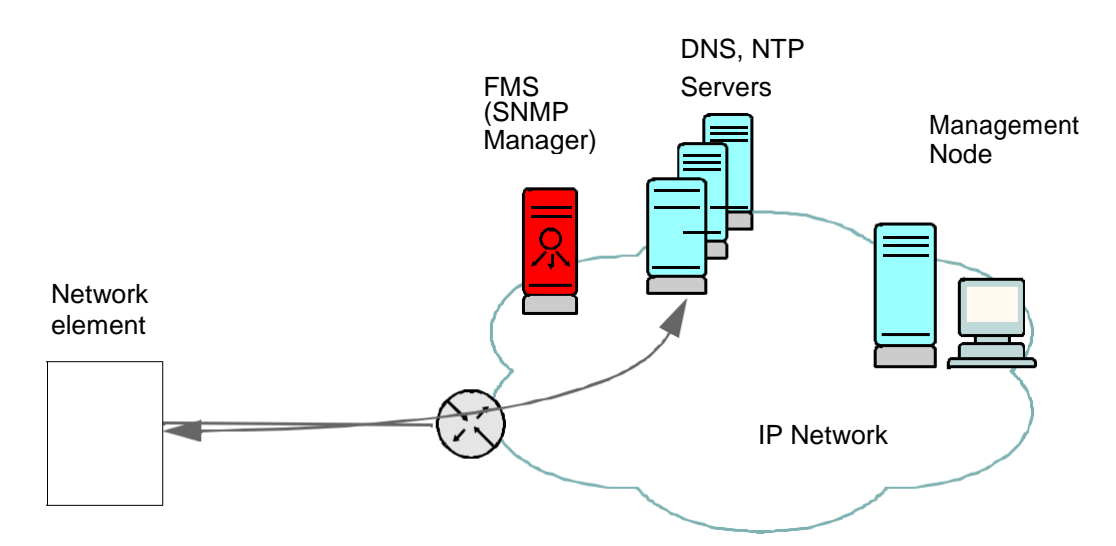

**Рисунок 7-5: Администрирование данных DNS**

## **Открытие**

В основном окне при помощи команды **System** > **NE System Configuration** > **DNS**.

#### **Группы элементов**

**DNS Client**: для администрирования данных клиента DNS (см. главу "Элемент **[DNS Client](#page-1200-0)**").

**DNS Host**: для администрирования локального преобразования имен доменов в сетевые адреса (см. главу ["Элемент](#page-1201-0) **DNS Host**").

## **7.2.4.1. Элемент DNS Client**

#### **Назначение**

Администрирование клиента DNS для разрешения имен в сети для управления сетевыми элементами.

## **Открытие**

В основном окне при помощи команды **System** > **NE System Configuration** > **DNS** > **DNS Client**.

## **Данные в таблице**

**Domain Name**: доменное имя.

**Primary Server IP Address**: сетевой адрес первичного сервера.

**Secondary Server IP Address**: сетевой адрес вторичного сервера.

**Tertiary Server IP Address**: сетевой адрес третичного сервера.

# **7.2.4.1.1. Окно DNS Client**

#### **Назначение**

Отображение данных клиента DNS.

## **Открытие**

При помощи двойного клика на строке в таблице.

#### <span id="page-1201-0"></span>**Данные в окне**

**Domain Name**: доменное имя.

**IP Address**: область для сетевого адреса:

**Primary Server**: сетевой адрес первичного сервера.

**Secondary Server**: сетевой адрес вторичного сервера.

**Tertiary Server**: сетевой адрес третичного сервера.

#### **7.2.4.2. Элемент DNS Host**

#### **Назначение**

Администрирование локального преобразования имен доменов в сетевые адреса.

#### **Открытие**

В основном окне при помощи команды **System** > **NE System Configuration** > **DNS** > **DNS Host**.

#### **Данные в таблице**

**IP Address**: сетевой адрес.

**Hostname**: сетевое имя.

**Domain Name**: доменное имя.

# **7.2.4.2.1. Окно DNS Host**

#### **Назначение**

Отображение локального преобразования имен доменов в сетевые адреса. Проадминистрированные данные сохраняются в файле /etc/hosts.

#### **Открытие**

При помощи двойного клика на строке в таблице.

#### **Данные в окне**

**IP Address**: сетевой адрес.

**Hostname**: сетевое имя.

**Domain Name**: доменное имя.

## **7.2.5. Группа элементов DNS VoIP**

## **Назначение**

Администрирование преобразования имен доменов в IP-адреса в сети для передачи речи поверх IP.

#### **Открытие**

В основном окне при помощи команды **System** > **NE System Configuration** > **DNS VoIP**.

#### **Группы элементов**

**DNS VoIP Client**: для администрирования клиента DNS для разрешения в сети для передачи речи поверх IP.

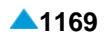

## **7.2.5.1. Элемент DNS VoIP Client**

#### **Назначение**

Администрирование клиента DNS для разрешения имен в сети для передачи речи поверх IP.

#### **Открытие**

В основном окне при помощи команды **System** > **NE System Configuration** > **DNS VoIP** > **DNS VoIP Client**.

#### **Данные в таблице**

**Domain Name**: доменное имя.

**Primary Server IP Address**: сетевой адрес первичного сервера.

**Secondary Server IP Address**: сетевой адрес вторичного сервера.

**Tertiary Server IP Address**: сетевой адрес третичного сервера.

**Primary Server Failure Time [s]**: время отказа первичного сервера.

**Max no. of Queries**: максимальное число одновременных запросов.

**Cache Size**: максимальное число ответов в кэше.

**Cache Max TTL**: максимальное время хранения ответов сервера DNS в кэше.

# **7.2.5.2. Окно DNS VoIP Client**

#### **Назначение**

Администрирование клиента DNS для разрешения имен в сети для передачи речи поверх IP.

#### **Открытие**

В основном окне при помощи команды **DNS VoIP Client**, команда **Open**.

#### **Данные в окне**

**Domain Name**: доменное имя.

**IP Address**: область для ввода сетевого адреса:

**Primary Server**: первичный сервер.

**Secondary Server**: вторичный сервер.

**Tertiary Server**: третичный сервер.

**DNS Resolver**: область ввода данных разрешающего устройства DNS:

**Primary Server Failure Time [s]**: раскрывающийся список для выбора времени отказа первичного сервера.

i.

Примечание: Время после отказа первичного сервера, когда разрешающее устройство повторно начинает его опрашивать. Если ответ не будет получен, разрешающее устройство начнет передавать запросы вторичному или третичному серверу.

**Max no. of Queries**: ниспадающий список для выбора максимального числа одновременных запросов.

**Cache Size**: ниспадающий список для выбора максимального числа ответов в кэше.

**Cache Max TTL**: ниспадающий список для выбора максимального срока хранения ответа сервера DNS в кэше.

# **7.2.6. Группа элементов Log**

## **Назначение**

Администрирование клиента для системной регистрации событий.

## **Открытие**

В основном окне при помощи команды **System** > **NE System Configuration** > **Log**.

## **Группы элементов**

**Syslog Client**: для администрирования клиента для регистрации системных событий.

# **7.2.6.1. Элемент Syslog Client**

#### **Назначение**

Администрирование клиента для системной регистрации событий.

#### **Открытие**

В основном окне при помощи команды **System** > **NE System Configuration** > **Log** > **Syslog Client**.

#### **Данные в таблице**

**Syslog Server IP Address**: сетевое имя сервера для системной регистрации событий.

**Syslog Server UDP Port**: порт UDP сервера для системной регистрации событий.

**Severity Level**: приоритет сообщений, отправляемых клиентом на сервер.

**Syslog State**: состояние системной регистрации событий.

# **7.2.6.1.1. Окно Syslog Client**

#### **Назначение**

Администрирование клиента для системной регистрации событий.

## **Открытие**

В командной строке элемента **Syslog Client**, командой **New**, **Open**.

#### **Данные в окне**

**Syslog Server**: область для ввода данных сервера для системной регистрации событий.

**IP Address**: сетевое имя.

**UDP Port**: порт UDP.

**Severity Level**: раскрывающийся список для выбора приоритета сообщений, отправляемых клиентом на сервер:

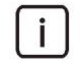

Примечание: Если в раскрывающемся списке выбрать **LOG\_DEBUG**, клиент в сетевом элементе отправит серверу все события от уровня **LOG\_DEBUG** до уровня **LOG\_EMERG** включительно. При выборе значения **LOG\_ERR**, клиент будет передавать все события от уровня **LOG\_ERR** до уровня **LOG\_EMERG** включительно.

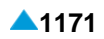

<span id="page-1204-0"></span>**LOG\_ALERT**: сообщения, требующие немедленного принятия мер.

**LOG\_CRIT**: сообщения о критических состояниях.

**LOG\_ERR**: сообщения об ошибках.

**LOG\_WARNING**: сообщения о предупреждениях.

**LOG\_NOTICE**: сообщения об уведомлениях.

**LOG\_INFO**: информационные сообщения.

**LOG\_DEBUG**: сообщения для отладки.

**Enable Syslog State**: флажок для включения системной регистрации событий.

# **7.2.7. Группа элементов NTP**

#### **Назначение**

Администрирование клиента синхронизации времени с протоколом NTP.

## **Открытие**

В основном окне при помощи команды **System** > **NE System Configuration** > **NTP**.

#### **Группы элементов**

**NTP Client**: для администрирования клиента NTP (см. главу "Элемент **[NTP Client](#page-1204-0)**").

## **7.2.7.1. Элемент NTP Client**

#### **Назначение**

Администрирование клиента NTP. Протокол сетевого времени (Network Time Protocol, NTP) обеспечивает синхронизацию времени сетевого элемента с временем сервера NTP. В сетевом элементе работает клиент NTP, который следует администрировать. В сети располагается сервер NTP, с которым синхронизируется клиент NTP. Сервер NTP может располагаться где угодно в сети, поэтому необходимо настроить также часовой пояс клиента NTP. Можно вписать два сервера. Клиент NTP по стандартному алгоритму выбирает наиболее подходящий сервер.

## **Открытие**

В основном окне при помощи команды **System** > **NE System Configuration** > **NTP** > **NTP Client**.

## **Данные в таблице**

**Primary Server**: IP-адрес или сетевое имя первичного сервера NTP.

**Secondary Server**: IP-адрес или сетевое имя вторичного сервера NTP.

**Tertiary Server**: IP-адрес или сетевое имя третичного сервера NTP.

# **7.2.7.1.1. Окно NTP Client**

#### **Назначение**

Администрирование клиента NTP.

## **Открытие**

При помощи двойного клика на строке в таблице.

#### <span id="page-1205-0"></span>**Данные в окне**

**Primary Server**: IP-адрес или сетевое имя первичного сервера NTP.

**Secondary Server**: IP-адрес или сетевое имя вторичного сервера NTP.

**Tertiary Server**: IP-адрес или сетевое имя третичного сервера NTP.

## **7.2.8. Группа элементов SNMP**

#### **Назначение**

Администрирование агента SNMP для передачи диагностических сообщений в MN.

#### **Открытие**

В основном окне при помощи команды **System** > **NE System Configuration** > **SNMP**.

#### **Группы элементов**

- **SNMP Trap Configuration**: для администрирования сетевых данных для отправки сообщений SNMP-trap из агента SNMP менеджеру SNMP (см. главу "**6162**: порт UDP .").
- **SNMP Agent**: для администрирования данных агента SNMP сетевого элемента (см. главу "**Server Trap Destination IP Address**: IP-адрес администратора SNMP.").

## **7.2.8.1. Элемент SNMP Trap Configuration**

#### **Назначение**

Администрирование сетевых данных передачи сообщения SNMP-trap агентом SNMP менеджеру SNMP.

#### **Открытие**

В основном окне при помощи команды **System** > **NE System Configuration** > **SNMP** > **SNMP Trap Configuration**.

#### **Данные в таблице**

**Server Trap Destination IP Address**: IP-адрес администратора SNMP.

# **7.2.8.1.1. Окно SNMP Trap Configuration**

#### **Назначение**

Администрирование сетевых данных передачи сообщения SNMP-trap агентом SNMP менеджеру SNMP.

#### **Открытие**

При помощи двойного клика на строке в таблице.

## **Данные в окне**

**Server Trap Destination IP Address**: IP-адрес администратора SNMP.

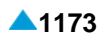

# **7.2.8.2. Элемент SNMP Agent**

#### **Назначение**

Администрирование данных агента SNMP сетевого элемента. Агент SNMP передает сообщения по сети менеджеру SNMP на сервере MN. Передача данных защищена паролями.

Если диагностический тест обнаружит ошибку в работе сетевого элемента, агент SNMP передаст менеджеру SNMP сообщение SNMP -trap. Менеджер SNMP ожидает сообщение на стандартном порте. Если порт менеджера SNMP на сервере MN будет изменен, необходимо изменить порт также на стороне агента SNMP.

#### **Открытие**

В основном окне при помощи команды **System > NE System Configuration > SNMP > SNMP Agent**.

## **Данные в таблице**

- **Get Community Name**: пароль для доступа к агенту SNMP с помощью команд **GetRequest**, **GetNextRequest** и **GetBulk**. Пароль предоставляется системным администратором.
- **Set Community Name**: пароль доступа к агенту SNMP с помощью команды **SetRequest**; заданный пароль по умолчанию **private**.
- **Trap Community Name**: пароль для передачи аварийных сигналов менеджеру SNMP командой **Trap**. Пароль предоставляется системным администратором.
- **Specific SNMP Trap Port**: порт, через который передаются сообщения с помощью команды **Trap**.

## **7.2.8.2.1. Окно SNMP Agent**

#### **Назначение**

Администрирование данных агента SNMP в сетевом элементе.

## **Открытие**

В командной строке элемента **SNMP Agent**, командой **Open**.

## **Данные в окне**

**Community Name**: область для ввода пароля:

- **Get**: пароль доступа к агенту SNMP с помощью команд **GetRequest**, **GetNextRequest** и **GetBulk**. Пароль предоставляется системным администратором.
- **Set**: пароль доступа к агенту SNMP с помощью команды **SetRequest**. Пароль предоставляется системным администратором.
- **Trap**: пароль для передачи аварийных сигналов менеджеру SNMP командой **Trap**. Пароль предоставляется системным администратором.
- **Specific SNMP Trap Port**: раскрывающийся список для выбора порта, через который передаются сообщения с помощью команды **Trap**:
	- **162**: порт UDP (стандартный).
	- **6162**: порт UDP .

# <span id="page-1207-0"></span>**7.3. Группа элементов License Administration**

#### **Назначение**

Администрирование лицензий. Существует два способа лицензирования: основное и общее. Администрирование зависит от способа лицензирования. В данной главе приведено описание администрирования обоих способов лицензирования.

случае основного способа лицензирования каждый сетевой элемент имеет специальный лицензионный файл с данными об аппаратных средствах, функциональных и количественных лицензиях.

случае общего способа лицензирования использются три типа лицензионных файлов. В программном коммутаторе установлен лицензионный файл с данными об аппаратных средствах. На сервере MN установлен главный лицензионный файл и ограниченный по времени главный лицензионный файл. Главный лицензионный файл содержит постоянные функциональные и количественные лицензии. Ограниченный по времени главный лицензионный файл содержит функциональные и количественные лицензии, которые можно использовать в течение определенного времени. Этот лицензионный файл используется, например, для тестирования функций, не указанных в главном лицензионном файле. Набор лицензий в главном лицензионном файле и ограниченном по времени главном лицензионном файле делится между всеми сетевыми элементами, управляемыми посредством данного сервера MN.

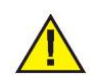

Предупреждение: при использовании основного способа лицензирования нельзя устанавливать на узел лицензионные файлы общего способа лицензирования! При установке на сервер MN главного лицензионного файла необходимо активировать общий способ лицензирования.

## **Открытие**

В основном окне при помощи команды **System** > **License Administration**.

## **Элементы**

**Node**: для администрирования лицензии сетевого элемента (см. главу ["Элемент](#page-1207-0) **Node**").

**Common License**: для администрирования общих лицензий (см. главу ["Элемент](#page-1212-0) **Common [License](#page-1212-0)**").

## **Группы элементов**

**License Distribution**: для администрирования проверки количественных лицензий на сетевом элементе (см. главу "Группа элементов **[License Distribution](#page-1214-0)**").

# **7.3.1. Элемент Node**

#### **Назначение**

Администрирование лицензии сетевого элемента.

## **Открытие**

В основном окне при помощи команды **System > License Administration > Node**.

## **Данные в таблице**

**Name**: имя сетевого элемента.

**Hostname**: сетевое имя сетевого элемента.

**Architecture**: архитектура сетевого элемента.

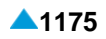

<span id="page-1208-0"></span>**Alternative Hostnames**: сетевые имена процессорных плат дублированного сетевого элемента.

**DB Synchronization Mode**: синхронизация базы данных.

**NE Releases**: идентификационное обозначение программного пакета сетевого элемента.

**Node Data Status**: состояние данных.

**SQL Recording**: sзапись операторов SQL.

**MN Release**: идентификационное обозначение программного пакета узла управления.

## **Команды (общий способ лицензирования)**

**View**: для отображения данных сетевого элемента (см. главу "Окно **[Node -](#page-1208-0) View**").

**Install License**: для установки лицензий (см. главу "Мастер **Node - [Install License \(общий](#page-1209-0) [способ](#page-1209-0)  [лицензирования\)](#page-1209-0)**").

**Backup License**: для резервного копирования лицензии сетевого элемента на сервер MN.

#### **Команды (базовый способ лицензирования)**

**View**: для отображения данных сетевого элемента (см. главу "Окно **[Node -](#page-1208-0) View**").

- **Install License**: для установки лицензий (см. главу "Мастер **Node - [Install License \(основной](#page-1210-0) [способ лицензирования\)](#page-1210-0)**").
- **License Information**: для отображения лицензий сетевого элемента (см. главу "Окно **[License](#page-1212-0) [Information](#page-1212-0)**").

## **7.3.1.1. Окно Node - View**

#### **Назначение**

Отображение данных сетевого элемента.

## **Открытие**

При помощи двойного клика на строке в таблице.

## **Данные в окне**

**Hostname**: сетевое имя сетевого элемента.

**Release**: область отображения:

**DB Release**:идентификационное обозначение базы данных.

**Data Release**:идентификационное обозначение данных.

**MN Release**: идентификационное обозначение программного пакета узла управления.

**Architecture**: архитектура сетевого элемента.

**Node Data Status**: состояние данных сетевого элемента.

**SQL Recording**: sзапись операторов SQL.

**Alternative Hostnames**: сетевые имена процессорных плат дублированного сетевого элемента. **Unit Status**: состояние географической единицы.

**NE Releases**: идентификационное обозначение программного пакета сетевого элемента.

**DB Synchronization Mode**: синхронизация базы данных.

# <span id="page-1209-0"></span>**7.3.1.2. Мастер Node - Install License (общий способ лицензирования)**

## **Назначение**

Инсталляция лицензионного файла в выбранные сетевые элементы. Каждый сетевой элемент имеет свой лицензионный файл. В случае дублирования лицензионный файл должен быть инсталлированным на обеих процессорных платах.

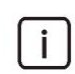

Примечание: Лицензионный файл можно инсталлировать во время эксплуатации сетевого элемента.

#### **Открытие**

В командной строке элемента **Node**, командой **Install License**.

#### **Команды**

**Back**: назад.

**Next**: далее.

**Finish:** готово.

**Cancel**: отмена.

# **7.3.1.2.1. Шаг Unit**

#### **Данные в окне (система с георезервированием)**

**Unit 1**: поле с флажком для выбора инсталляции лицензионного файла на первую географическую единицу и область для отображения:

**Hostname**: сетевое имя географической единицы.

**Unit 2**: поле с флажком для выбора инсталляции лицензионного файла на вторую географическую единицу и область для отображения:

**Hostname**: сетевое имя географической единицы.

#### **Следующий шаг**

"Шаг **[NE Location](#page-1209-0)**".

## **7.3.1.2.2. Шаг NE Location**

## **Данные в окне (недублированный узел)**

**Selected Hostname**: флажок для выбора установки лицензионного файла и область для отображения:

• **Hostname**: сетевого имени узла.

#### **Данные в окне (дублированный узел или система с георезервированием)**

**Active Side**: флажок для выбора инсталляции лицензионного файла на активную сторону и область для:

**Hostname**: сетевого имени активной стороны.

**Standby Side**: поле с флажком для выбора инсталляции лицензионного файла на сторону в состоянии готовности и область для:

**Hostname**: сетевого имени стороны в состоянии готовности.

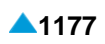

#### <span id="page-1210-0"></span>**Следующий шаг**

"Шаг **[License Location](#page-1210-0)**".

## **7.3.1.2.3. Шаг License Location**

#### **Данные в окне**

**License Location**: область для выбора лицензионного файла, с помозью значка **Browse** откроется окно **Open**, в котором можно выбрать требуемый файл.

## **7.3.1.3. Мастер Node - Install License (основной способ лицензирования)**

#### **Назначение**

Инсталляция лицензионного файла в выбранные сетевые элементы. Каждый сетевой элемент имеет свой лицензионный файл. Имя лицензионного файла содержит идентификационное обозначение сетевого элемента **Node**. Лицензионный файл должен находиться на диске клиента MN или на сервере MN.

случае дублирования лицензионный файл должен быть инсталлированным на обеих процессорных платах.

случае использования системы с георезервированием необходимо установить лицензионный файл в каждую географическую единицу по отдельности.

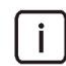

Примечание: Лицензионный файл можно инсталлировать во время эксплуатации сетевого элемента.

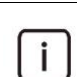

Примечание: Формат имени лицензионного файла - license\_Node.lic ( например, если имя лицензионного файла сетевого элемента - 1000, то имя лицензии license\_1000.lic).

#### **Открытие**

В командной строке элемента **Node**, командой **Install License**.

#### **Команды**

**Back**: назад.

**Next**: далее.

**Finish:** готово.

**Cancel**: отмена.

## **7.3.1.3.1. Шаг Destination**

#### **Данные**

**Install License to**: область выбора места инсталляции лицензионного файла:

**Network Element**: файл устанавливается на сетевой элемент и на сервер MN.

**MN Server**: файл устанавливается на сервер MN.

#### **Следующий шаг**

"Шаг **[License Location](#page-1210-0)**".

## <span id="page-1211-0"></span>**7.3.1.3.2. Шаг License Location**

 $\mathbf{i}$ 

Примечание: Содержимое окна на этом шаге зависит от выбора на предыдущем шаге. Ниже дано описание обеих возможностей.

#### **Данные в случае выбора Network Element**

**Select License Folder**: область выбора директории, в которой находится лицензионный файл:

**Remote (MN Server)**: удаленно на сервере MN.

**Local (MN Client)**: локально на клиенте MN; с помощью значка **Browse** откройте окно **Open**  откройте окно и выберите в нем нужную директорию.

#### **Следующий шаг**

"Шаг **[Network Element Side](#page-1211-0)**" в случае дублированного узла,

"Шаг **[Error Report](#page-1211-0)**", в противном случае.

## **Данные в случае выбора MN Server**

**Select License Folder**: область выбора директории, в которой находится лицензионный файл; щелчком на значок **Browse** откройте окно **Open** и выберите в нем требуемый файл.

#### **Следующий шаг**

"Шаг **[Error Report](#page-1211-0)**".

#### **7.3.1.3.3. Шаг Network Element Side**

Примечание: Содержимое окна на данном шаге зависит от того, была ли выбрана на первом шаге возможность **Network Element** и является ли узел дублированным.

#### **Данные в окне**

**Active Side**: флажок для выбора инсталляции лицензионного файла на активную сторону и область для:

**Hostname**: отображения сетевого имени активной стороны.

**Standby Side**: поле с флажком для выбора инсталляции лицензионного файла на сторону в состоянии готовности и область для:

**Hostname**: отображения сетевого имени стороны в состоянии готовности.

## **Следующий шаг**

"Шаг **[Error Report](#page-1211-0)**".

# **7.3.1.3.4. Шаг Error Report**

## **Данные**

**Error Report Mode**: область с кнопками для выбора процедуры выполнения команды в случае выполнения множественного экспорта данных и способ оповещения об ошибках:

**Intermediate**: в случае ошибки процедура не продолжается.

**Final**: процедура выполняется до конца. Возможные ошибки выводятся в окне **File Viewer**.

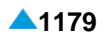

# <span id="page-1212-0"></span>**7.3.1.4. Окно License Information**

#### **Назначение**

Отображение лицензий сетевого элемента.

## **Открытие**

В командной строке элемента **Node**, командой **License Information**.

#### **Данные в окне**

**License**: название лицензии.

- **Available**: использование лицензии, если это количественная лицензия, отображается максимальное число уже использованных лицензий, а если это функциональная лицензия, выводится **Yes**.
- **Usage**: использование лицензии, если это количественная лицензия, отображается максимальное число уже использованных лицензий, а если это функциональная лицензия, выводится **Yes**.

## **7.3.2. Элемент Common License**

#### **Назначение**

Администрирование общих лицензий.

#### **Открытие**

В основном окне при помощи команды **System** > **License Administration** > **Common License**.

#### **Данные в таблице**

**License Type**: тип лицензии.

**Installation Date**: дата установки.

#### **Команды**

**Other Actions:**

**Install License**: для установки общих лицензий (см. главу "Мастер **[Install Master License](#page-1212-0)**").

- **View License**: для отображения использованных общих лицензий (см. главу ["Элемент](#page-1213-0) **[License Information](#page-1213-0)**").
- **View License File**: для отображения в таблице выбранного главного или временного главного файла лицензии.

## **7.3.2.1. Мастер Install Master License**

#### **Назначение**

Инсталляция общих лицензий.

#### **Открытие**

В командной строке элемента **Common License**, командой **Install License**.

#### <span id="page-1213-0"></span>**Команды**

**Back**: назад.

**Next**: далее.

**Finish:** готово.

**Cancel**: отмена.

# **7.3.2.1.1. Шаг Type**

#### **Данные**

**License Type**: область с кнопками для выбора типа лицензии:

**Master License**: главный лицензионный файл.

**Timelimited Master License**: ограниченный по времени лицензионный файл.

#### **Следующий шаг**

"Шаг **[Location](#page-1213-0)**".

## **7.3.2.1.2. Шаг Location**

#### **Данные**

**License Location**: область для выбора директории, в которой находится лицензионный файл; щелчком на значке **Browse** откроется окно **Select Master License**, в котором можно выбрать требуемую директорию.

# **7.3.2.2. Элемент License Information**

#### **Назначение**

Отображение использования общих лицензий.

#### **Открытие**

В командной строке элемента **Common License**, команда **View License**.

#### **Данные в таблице**

**License**: лицензия.

**Bought**: число приобретенных лицензий.

**Usage**: число использованных лицензий.

#### **Команды**

**License Information - Detail**: для подробного отображения задействованности выбранной группы лицензии (см. главу"Окно **[License Information -](#page-1214-0) Detail**").

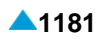

## <span id="page-1214-0"></span>**7.3.2.2.1. Окно License Information - Detail**

#### **Назначение**

Подробное отображение задействованности выбранной общей лицензии по сетевых элементах.

#### **Открытие**

В командной строке элемента **License Information**, командой **License Information - Detail**.

## **Данные в окне**

**Node**: сетевой элемент.

**Usage**: число использованных лицензий.

## **7.3.3. Группа элементов License Distribution**

#### **Назначение**

Администрирование проверки количественных лицензий в сетевом элементе.

#### **Открытие**

В основном окне при помощи команды **System** > **License Administration** > **License Distribution**.

#### **Элементы в группе**

- **IMS Transactions per Second**: для администрирования лицензии, определяющей максимальное количество транзакций IMS в секунду (см. главу "Элемент **[IMS Transactions per](#page-1214-0) [Second](#page-1214-0)**").
- **FMC-GW Concurrent Calls**: для администрирования лицензии, которая определяет максимальное количество одновременных сеансов FMC (см. главу ["Элемент](#page-1215-0) **FMC-GW [Concurrent Calls](#page-1215-0)**").
- **Value-added Services**: для администрирования лицензии, которая определяет максимально разрешенное количество запросов IN в сторону сервера (см. главу "Элемент **[Value-added](#page-1215-0) [Services](#page-1215-0)**").

## **7.3.3.1. Элемент IMS Transactions per Second**

#### **Назначение**

Администрирование лицензии, определяющей максимально разрешенное количество транзакций IMS в секунду. При достижении разрешенного значения количества транзакций новые вызовы не создаются.

#### **Открытие**

В основном окне при помощи команды **System** > **License Administration** > **License Distribution** > **IMS Transactions per Second**.

#### **Данные в таблице**

**Capacity**: емкость или разрешенное количество транзакций IMS в секунду, приведенных в файле лицензии.

# <span id="page-1215-0"></span>**7.3.3.1.1. Окно IMS Transactions per Second**

#### **Назначение**

Отображение лицензии, определяющей максимально разрешенное количество транзакций IMS в секунду.

#### **Открытие**

При помощи двойного клика на строке в таблице.

#### **Данные в окне**

**Capacity**: емкость или разрешенное количество транзакций IMS в секунду, приведенных в файле лицензии.

## **7.3.3.2. Элемент FMC-GW Concurrent Calls**

#### **Назначение**

Администрирование лицензии, определяющей максимальное количество одновременных сеансов FMC, которые допускает прикладное программное обеспечение.

#### **Открытие**

В основном окне при помощи команды **System** > **License Administration** > **License Distribution** > **FMC-GW Concurrent Calls**.

#### **Данные в таблице**

**Max No. of Concurrent Calls**: максимальное количество одновременных сеансов FMC, которые допускает прикладное программное обеспечение.

# **7.3.3.2.1. Окно FMC-GW Concurrent Calls**

#### **Назначение**

Отображения лицензии, определяющей максимальное количество одновременных сеансов FMC, которые допускает прикладное программное обеспечение.

## **Открытие**

При помощи двойного клика на строке в таблице.

#### **Данные в окне**

**Max No. of Concurrent Calls**: максимальное количество одновременных сеансов FMC, которые допускает прикладное программное обеспечение.

# **7.3.3.3. Элемент Value-added Services**

#### **Назначение**

Администрирование лицензии, которая определяет максимально разрешенное количество запросов в сторону сервера интеллектуальной сети (IN).

#### **Открытие**

В основном окне при помощи команды **System** > **License Administration** > **License Distribution** > **Value-added Services**.

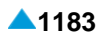

## **Данные в таблице**

**Value-added Service**: имя услуги с добавленной стоимостью (услуга IN).

**Max Alloweed No. of Triggers per Second**: максимально разрешенное количество запросов в сторону сервера IN (необходимых для получения услуги IN) в секунду.

## **7.3.3.3.1. Окно Value-added Services**

#### **Назначение**

Отображения лицензии, которая определяет максимально разрешенное количество запросов в сторону сервера IN.

## **Открытие**

При помощи двойного клика на строке в таблице.

## **Данные в окне**

**Value-Added Service**: имя услуги с добавленной стоимостью.

**Max Alloweed No. of Triggers per Second**: максимально разрешенное количество запросов в сторону сервера IN (необходимых для получения услуги IN) в секунду.

# **7.4. Группа элементов System Monitoring**

#### **Назначение**

Данное приложение позволяет проводить администрирование данных об ошибках и диагностические тесты (онлайновые и по запросу).

Можно администрировать диагностические тесты, серьезность ошибок и системные меры. Ошибки могут иметь следующую степень серьезности (**Error Severity**):

критическая ошибка (**Critical**);

срочная ошибка (**Major**),

несрочная ошибка (**Minor**);

предупреждение (**Warning**).

Диагностические тесты обнаруживают ошибки и подают заявку об аварийном сигнале, который отображается в приложении "**FMS**".

Степени срочности (**Severity**) аварийных сигналов следующие:

критически срочный аварийный сигнал (**Critical**),

крайне срочный аварийный сигнал (**Major**),

несрочный аварийный сигнал (**Minor**),

предупреждение (**Warning**).

После устранения ошибки диагностический тест деактивирует аварийный сигнал. В приложении **FMS** он больше не будет отображаться.

При работе можно воспользоваться дополнительными возможностями приложения **FMS**, которое кроме прочего предоставляет:

контроль и управление аварийными сигналами,

контроль состояния контролируемых объектов,

просмотр характеристик контролируемых объектов.

Подробное описание дается в справочнике по эксплуатации для приложения **FMS**.

#### <span id="page-1217-0"></span>**Открытие**

В основном окне путем выбора менеджера **System** > **System Monitoring**. Для изменения данных необходимо занять группу элементов в режиме изменения. Подробные данные приведены в главе "Общие команды приложений управления".

## **Группы элементов**

**ODOLT**: администрирование диагностических тестов по запросу (см. главу ["Группа элементов](#page-1217-0) **[ODOLT](#page-1217-0)**").

**Error**: администрирование ошибок (см. главу "Группа элементов **[Error Configuration](#page-1225-0)**").

**Diagnostic Test**: администрирование диагностических тестов (см. главу ["Группа элементов](#page-1228-0) **[Diagnostic Test](#page-1228-0)**").

**Threshold**: для администрирования навигации (см. главу ["Группа элементов](#page-1232-0) **Threshold**").

# **7.5. Группа элементов ODOLT**

#### **Назначение**

Администрирование диагностических тестов по запросу.

## **Открытие**

В основном окне с помощью команды **System** > **System Monitoring** > **ODOLT**. Для изменения данных необходимо занять группу элементов в режиме изменения. Подробные данные приведены в главе "Общие команды приложений управления". В противном случае данные можно лишь просматривать.

#### **Элементы в группе**

**IP Terminal Presence Test**: для администрирования теста присутствия IP-терминала (см. главу "Элемент **[IP Terminal Presence Test](#page-1217-0)**").

## **Группа элементов**

**Trunk Test**: для администрирования теста работы исходящей СЛ (см. главу ["Группа элементов](#page-1219-0) **[Trunk Test](#page-1219-0)**").

# **7.5.1. Элемент IP Terminal Presence Test**

## **Назначение**

Администрирование теста на наличие IP-терминала.

Данный тест предназначен техническому обслуживающему персоналу для тестирования наличия IP-терминалов, подключенных к сетевому элементу. Он предоставляет помощь при обнаружении и устранении неисправностей на IP-терминале и соединениях.

Программа проверяет следующие условия:

наличие аварийного сигнала 1600430;

наличие жалоб со стороны пользователя.

Причиной ошибки является недоступный или неработающий IP-терминал, или ошибка на сетевом соединении.

Программа, выполняющая тест, сравнивает предписанное наличие IP-терминалов с фактическим и на основе этого посылает сообщение в столбец **Result**.

Тест запускается по запросу специалиста по техническому обслуживанию и выполняется во время работы системы. В столбце **Status** можно посмотреть, завершен ли тест. На основе анализа результатов в столбце **Result** с учетом всех предположений и личного усмотрения персонал принимает решение о возможных мерах.

#### **Открытие**

В основном окне при помощи команды **System** > **System Monitoring** > **ODOLT** > **IP Terminal Presence Test**.

#### **Данные в таблице**

**Request**: номер запроса.

**Start Date & Time** - дата и время запроса.

**IP Address**: адрес IP.

**Directory Number**: абонентский номер.

**Module**: номер модуля.

**Port**: номер порта.

**Status**: статус теста.

**Result**: результат теста.

**Result Date & Time**: дата и время результата.

**Period [min]**: период выполнения теста.

**End Date & Time**: дата и время завершения теста.

**No. of Repetition**: количество повторений теста.

#### **Команды**

**Other Actions > Delete**: для удаления теста на наличие IP-терминала.

**Other Actions > Abort**: прерывание выполнения теста на наличие IP-терминала.

**Other Actions > View IP Terminal Presence Test**: отображение сообщений о тесте на наличие IPтерминала **File Viewer**.

## **7.5.1.1. Окно IP Terminal Presence Test**

#### **Назначение**

Администрирование теста на наличие IP-терминала.

#### **Открытие**

В командной строке элемента **IP Terminal Presence Test**, команды **New**, **Open**.

#### **Данные в окне**

**Start Date & Time** - дата и время запроса.

**Directory Number**: абонентский номер.

**Module**: номер модуля.

**Port**: номер порта.

**IP Address**: адрес IP.

**Periodical**: раскрывающийся список для выбора способа выполнения теста:

**Period [min]**: периодичность выполнения теста.

**End Date & Time**: дата и время завершения теста.

# <span id="page-1219-0"></span>**7.5.2. Группа элементов Trunk Test**

## **Назначение**

Администрирование теста исходящей СЛ или группы СЛ.

Данный тест предназначен техобслуживающему персоналу для тестирования точно определенной СЛ или группы СЛ в шлюзе сигнализации и медиашлюзе (SMG). Он помагает при обнаружении и устранении неисправностей на исходящих СЛ.

Техобслужавающий персонал проверяет следующие условия:

минимальный телефонный трафик (см. главу "Приложение PMG"),

наличие платы СЛ в шлюзе сигнализации и медиашлюзе (SMG),

наличие платы DDK на стороне SMG;

наличие автоответчика SAC на вызываемой стороне,

проадминистрированная исходящая СЛ в программном коммутаторе,

включение синхронизации.

Причиной ошибки может быть недоступность или нерабочее состояние автоответчика SAC на вызываемой стороне или ошибка на исходящей СЛ.

Программа, выполняющая тест, сравнивает принятую контрольную частоту из автоответчика на вызываемой стороне с установленной и на основе этого посылает сообщение в столбец **Result**.

Тест запускается по запросу специалиста по техническому обслуживанию и выполняется во время работы системы. При помощи административной процедуры необходимо определить идентификатор исходящей СЛ или группы СЛ, количество повторений теста, номер автоответчика SAC (на вызываемой стороне) и время начала выполнения теста. Для каждой попытки отображаются результаты. В столбце **Message** можно посмотреть, завершен ли тест. На основе анализа результатов в элементе **Outgoing Trunk Test - Trunk Result** с учетом всех предположений

личного усмотрения персонал принимает решение о возможных мерах.

Тест по запросу выполняется следующим образом:

тестовые данные, необходимые для тестирования исходящих СЛ, администрируются в основном окне приложения System > System Monitoring в элементе **Trunk Test Parameters**,

- запрос на тестирование активируется в элементе **Outgoing Trunk Test Request**. Запрос передается с помощью соответствующих процессов. Выполняется тест, который осуществляет вызов автоответчика SAC посредством выбранной СЛ или группы СЛ.
- ответ автоответчика SAC (контрольная частота) представляет собой результаты теста исходящей СЛ. Результаты возвращаются в MN и отображаются в элементах **Outgoing Trunk Test - Trunk Results** и **Outgoing Trunk Test - Trunk Group Results**.

## **Открытие**

В основном окне с помощью команды **System** > **System Monitoring** > **ODOLT** > **Trunk Test**.

## **Элементы в группе**

- **Trunk Test Parameters**: для администрирования общих данных для тестирования исходящей СЛ (см. главу "Элемент **[Trunk Test Parameters](#page-1220-0)**").
- **Own SAC Time Definitions**: для администрирования временных настроек автоответчика SAC собственной станции (см. главу "Элемент **[Own SAC Time Definitions](#page-1220-0)**").
- **Outgoing Trunk Test Request**: для администрирования запросов на тестирование исходящей СЛ (см. главу "Элемент **[Outgoing Trunk Test Request](#page-1221-0)**").
- **Outgoing Trunk Test - Trunk Results**: для отображения результатов теста исходящей СЛ (см. главу "Элемент **[Outgoing Trunk Test -](#page-1223-0) Trunk Results**").
- **Outgoing Trunk Test - Trunk Group Results**: для отображения результатов теста группы исходящих СЛ (см. главу "Элемент **[Outgoing Trunk Test -](#page-1224-0) Trunk Group Results**").

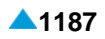

# <span id="page-1220-0"></span>**7.5.2.1. Элемент Trunk Test Parameters**

#### **Назначение**

Администрирование данных теста исходящей СЛ.

#### **Открытие**

В основном окне при помощи команды **System > System Monitoring** > **ODOLT** > **Trunk Test** > **Trunk Test Parameters**.

#### **Данные в таблице**

**OTT Directory Number**: абонентский номер для тестирования соединительных линий,

**Module**: номер модуля.

**Port**: номер порта.

**Next OTT Test Delay [s]**: задержка следующего теста исходящей СЛ.

# **7.5.2.1.1. Окно Trunk Test Parameters**

#### **Назначение**

Администрирование общих данных теста исходящей СЛ. Тест выполняется вместе с функцией занятия определенной соединительной линии (Determinated Trunk Seizure; DTS), поэтому необходимо проадминистрировать DTS.

## **Открытие**

В командной строке элемента **Trunk Test Parameters**, команда **Open**.

## **Данные в окне**

**OTT Directory Number**: гиперссылка на абонентский номер для тестирования исходящей СЛ. **Next OTT Test Delay [s]**: задержка следующего теста исходящей СЛ.

# **7.5.2.2. Элемент Own SAC Time Definitions**

#### **Назначение**

Администрирование временных параметров собственного автоответчика SAC для нужд внешних пользователей, которые хотят тестировать свои исходящие СЛ в направлении нашей станции.

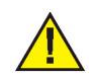

Предупреждение: для тестирования исходящих СЛ собственный автоответчик SAC не нужен.

## **Открытие**

В основном окне при помощи команды **System** > **System Monitoring** > **ODOLT** > **Trunk Test** > **Own SAC Time Definitions**.

## **Данные в таблице**

**Ringtone Duration [s]**: продолжительность сигнала посылки вызова автоответчика.

**Control Frequency Duration [s]**: контрольная частота.

**Tone Generation Delay [ms]**: выдержка времени генерирования акустического сигнала.

**Noise Duration [s]**: продолжительность шума на линии.

**Release Time [s]**: время автоматического освобождения автоответчика.

# <span id="page-1221-0"></span>**7.5.2.2.1. Окно Own SAC Time Definitions**

## **Назначение**

Администрирование временных параметров собственного автоответчика SAC.

## **Открытие**

В командной строке элемента **Own SAC Time Definitions**, команда **Open**.

## **Данные в окне**

**Ringtone Duration [s]**: продолжительность сигнала посылки вызова собственного автоответчика.

- **Control Frequency Duration [s]**: продолжительность контрольной частоты собственного автоответчика.
- **Tone Generation Delay [ms]**: выдержка времени генерирования акустического сигнала собственного автоответчика.

**Noise Duration [s]**: продолжительность шума на линии собственного автоответчика.

**Release Time [s]**: время автоматического освобождения собственного автоответчика.

# **7.5.2.3. Элемент Outgoing Trunk Test Request**

#### **Назначение**

Администрирование запросов на тестирование исходящей соединительной линии.

## **Открытие**

В основном окне при помощи команды **System** > **System Monitoring** > **ODOLT** > **Trunk Test** > **Outgoing Trunk Test Request**.

## **Данные в таблице**

**Request** - номер запроса на тестирование исходящей соединительной линии.

**OTT Request**: открытие таблицы запросов на тестирование исходящей СЛ (см. главу ["Элемент](#page-1222-0) **[OTT Request](#page-1222-0)**").

**Type**: запрос на тестирование одной СЛ или группы СЛ.

- **Start Date & Time**  дата и время запроса.
- **Results**: результаты теста.
- **Periodic Status**: состояние периодического запроса.
- **Periodic Type**: тип периодичности теста.
- **Period [Hour]**: период повторения теста.
- **End Date & Time**: дата и время завершения теста.

#### **Команды**

**Other Actions > Abort**: прерывание запроса на тестирование исходящих СЛ текущего теста.

**Other Actions > Abort Periodic Test**: прерывание запроса на тестирование исходящих СЛ целого периодического теста.

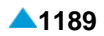

## <span id="page-1222-0"></span>**7.5.2.3.1. Окно Outgoing Trunk Test Request**

#### **Назначение**

Администрирование запросов на тестирование исходящей соединительной линии.

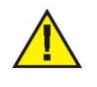

Предупреждение: Предварительные условия для выполнения теста исходящих СЛ: сетевой элемент находится в состоянии **In Use** и включена синхронизация баз данных (**On**).

#### **Открытие**

В командной строке элемента **Outgoing Trunk Test Request**, команды: **New**, **Open**.

#### **Данные в окне**

**Request** - номер запроса на тестирование исходящей соединительной линии.

**Test definition**: область определения теста:

**Periodic Type**: раскрывающийся список для выбора типа периодичности теста:

**Non-periodic OTT Test**: непериодический тест OTT или одиночный тест.

**Time-limited Periodic OTT Test**: ограниченный по времени периодический тест OTT.

− **Never-ending Periodic OTT Test**: непрекращающийся периодический тест OTT.

**Start Date & Time** - дата и время запроса.

**Period [Hour]**: период повторения теста.

**End Date & Time**: дата и время завершения теста.

**Type**: раскрывающийся список для выбора типа теста (одной СЛ или группы):

**Trunk**: соединительная линия.

**Trunk Group**: группа соединительных линий.

**SAC Destination DN**: абонентский номер автоответчика SAC в вызываемом узле.

**Trunk Group Definition**. область для определения группы СЛ:

**Trunk Group**: гиперссылка на группу соединительных линий.

**Trunk Definition**: область для определения СЛ:

**Trunk**: гиперссылка на соединительную линию.

**No. of Repetitions**: количество повторений или выполнений теста в случае тестирования отдельной соединительной линии.

#### **7.5.2.3.2. Элемент OTT Request**

#### **Назначение**

Отображение основных данных запроса на тестирование исходящей соединительной линии.

#### **Открытие**

В данных в таблице **Outgoing Trunk Test Request**, нажатием на гиперссылку **OTT Request**.

#### **Данные в таблице**

**Request** - номер запроса на тестирование исходящей соединительной линии.

<span id="page-1223-0"></span>**SAC Destination DN**: абонентский номер автоответчика SAC в вызываемом узле.

**Status**: состояние запроса.

**Trunk Group**: группа соединительных линий.

**Trunk**: соединительная линия.

**No. of Repetitions**: количество повторений или выполнений теста в случае тестирования отдельной соединительной линии.

## **7.5.2.3.3. Окно OTT Request**

#### **Назначение**

Отображение основных данных запроса на тестирование исходящей соединительной линии.

#### **Открытие**

При помощи двойного клика на строке в таблице.

#### **Данные в окне**

**Request** - номер запроса на тестирование исходящей соединительной линии.

**SAC Destination DN**: абонентский номер автоответчика SAC в вызываемом узле.

**Trunk Group**: группа соединительных линий.

**Trunk**: соединительная линия.

**No. of Repetitions**: количество повторений или выполнений теста в случае тестирования отдельной соединительной линии.

**Status**: статус теста.

## **7.5.2.4. Элемент Outgoing Trunk Test - Trunk Results**

#### **Назначение**

Отображение результатов теста исходящей СЛ.

#### **Открытие**

В основном окне при помощи команды **System > System Monitoring** > **ODOLT** > **Trunk Test** > **Outgoing Trunk Test - Trunk Results**.

#### **Данные в таблице**

**Request** - номер запроса на тестирование исходящей соединительной линии.

**Trunk**: соединительная линия.

**Test No.**: номер теста.

**Start Time**: время начала теста в узле.

**Stop Date & Time** - дата и время окончания теста в узле.

**Message**: сообщение о состоянии теста.

#### **Команды**

- **Other Actions > Transfer and Load Results**: перенос результатов тестирования исходящих СЛ по требованию.
- **Other Actions > View OTT Execution Errors**: команда для открытия окна File Viewer OTT Execution Errors, в котором можно посмотреть сообщения об ошибках.
# **7.5.2.4.1. Окно Outgoing Trunk Test - Trunk Results**

#### **Назначение**

Отображение результатов теста исходящей СЛ.

### **Открытие**

В командной строке элемента **Outgoing Trunk Test - Trunk Results**, команды: **Transfer and Load Results**, **View OTT Execution Errors**.

### **Данные в окне**

**Request** - номер запроса на тестирование исходящей соединительной линии.

**Trunk**: соединительная линия.

**Test No.**: номер теста.

**Start Time**: время начала теста в узле.

**Stop Date & Time** - дата и время окончания теста в узле.

**Message**: сообщение о состоянии теста.

### **7.5.2.5. Элемент Outgoing Trunk Test - Trunk Group Results**

#### **Назначение**

Отображение результатов теста группы исходящих СЛ.

#### **Открытие**

В основном окне при помощи команды **System** > **System Monitoring** > **ODOLT** > **Trunk Test** > **Outgoing Trunk Test - Trunk Group Results**.

#### **Данные в таблице**

**Request** - номер запроса на тестирование исходящей соединительной линии.

**Trunk Group**: группа соединительных линий.

**Trunk**: соединительная линия.

**Test No.**: номер теста.

**Start Time**: время начала теста в узле.

**Stop Date & Time** - дата и время окончания теста в узле.

**Message**: сообщение о состоянии теста.

#### **Команды**

**Other Actions > Transfer and Load Results**: перенос результатов тестирования исходящих СЛ по требованию.

**Other Actions > View OTT Execution Errors**: команда для открытия окна File Viewer - OTT Execution Errors, в котором можно посмотреть сообщения об ошибках.

# <span id="page-1225-0"></span>**7.6. Группа элементов Error Configuration**

### **Назначение**

Администрирование ошибок.

### **Открытие**

В основном окне с помощью команды **System** > **System Monitoring** > **Error Configuration**.

### **Элементы в группе**

- **Line Lockout Threshold Settings**: для администирования порогового значения количества локальных блокировок (см. главу "Элемент **[Line Lockout Threshold Settings](#page-1225-0)**").
- **Error Configuration**: администрирование конфигурации ошибок (см. главу ["Окно](#page-1226-0) **Error [Configuration](#page-1226-0)**").
- **Error Blocking Filter**: для администрирования фильтров для предотвращения ошибок (см. главу "Окно **[Error Blocking Filter](#page-1227-0)**").
- **Error Severity on Object**: для администрирования специальных настроек приоритетов ошибок на объекте (см. главу "Окно **[Error Severity On Object](#page-1228-0)**").

# **7.6.1. Элемент Line Lockout Threshold Settings**

### **Назначение**

администрирования предельного количества локальных блокировок для генерирования и снятия аварийного сигнала.

### **Открытие**

В основном окне при помощи команды **System** > **System Monitoring** > **Error Configuration** > **Line Lockout Threshold Settings**.

### **Данные в таблице**

**Alarm ON Threshold**: пороговое значение для генерирования аварийного сигнала.

**Alarm OFF Threshold**: пороговое значение для деактивации аварийного сигнала.

# **7.6.1.1. Окно Line Lockout Threshold Settings**

#### **Назначение**

Администрирования предельного количества локальных блокировок для генерирования и снятия аварийного сигнала.

#### **Открытие**

В командной строке элемента **Line Lockout Threshold Settings**, команда **Open**.

#### **Данные в окне**

**Alarm ON Threshold**: пороговое значение для генерирования аварийного сигнала.

**Alarm OFF Threshold**: пороговое значение для деактивации аварийного сигнала.

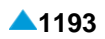

### <span id="page-1226-0"></span>**7.6.2. Элемент Error Configuration**

#### **Назначение**

Администрирование конфигурации ошибок, изменение степени серьезности ошибки и обеспечение мер при появлении ошибки.

#### **Открытие**

В основном окне с помощью команды **System > System Monitoring** > **Error Configuration** > **Error Configuration**.

#### **Данные в таблице**

**Error Code**: код ошибки.

**Error Name**: имя ошибки.

**Error Type**: тип ошибки.

**Probable Cause**: возможная причина ошибки.

**Measure**: системная мера.

**Measure Activity**: активность системной меры.

**Error Severity**: приоритет ошибки.

**Diagnostic Tests**: гиперссылка на диагностический тест, который выявил ошибку и подал заявку о ней.

#### **Команды**

**Other Actions > Multiple Update**: для множественного изменения удаленных ошибок конфигурации (см. главу "Окно **[Error Configuration](#page-1226-0)**" )

### **7.6.2.1. Окно Error Configuration**

#### **Назначение**

Администрирование конфигурации ошибки.

#### **Открытие**

В командной строке элемента **Error Configuration**, команда **Open**.

#### **Данные в окне**

**Error Code**: раскрывающийся список для выбора кода ошибки.

**Error Name**: раскрывающийся список для выбора ошибки.

**Error Type**: раскрывающийся список для выбора типа соединительной ошибки.

**Probable Cause**: раскрывающийся список для выбора возможной причины ошибки.

**Measure**: раскрывающийся список для выбора системной меры.

**Error Severity**: раскрывающийся список для выбора критичности ошибки (аварийного сигнала).

**Critical**: критическая ошибка (крайне срочный аварийный сигнал).

**Major**: приоритет ошибки (срочный аварийный сигнал).

**Minor**: легкая ошибка (несрочный аварийный сигнал).

**Warning**: предупреждение.

**Enable Measure Activity**: поле для включения системной меры.

# <span id="page-1227-0"></span>**7.6.2.2. Окно Error Configuration - Multiple Update**

### **Назначение**

Множественное изменение конфигурации ошибки.

### **Открытие**

Из командной строки элемента **Error Configuration**, команда: **Multiple Update**.

### **Данные в окне**

**Enable Measure Activity**: поле для включения системной меры.

**Error Severity**: раскрывающийся список для выбора критичности ошибки (аварийного сигнала).

**Critical**: критическая ошибка (крайне срочный аварийный сигнал).

**Major**: приоритет ошибки (срочный аварийный сигнал).

**Minor**: легкая ошибка (несрочный аварийный сигнал).

**Warning**: предупреждение.

# **7.6.3. Элемент Error Blocking Filter**

### **Назначение**

Администрирование фильтра для предотвращения возникновения ошибок.

#### **Открытие**

В основном окне с помощью команды **System** > **System Monitoring** > **Error Configuration** > **Error Blocking Filter**.

### **Данные в таблице**

**Error Mask**: маска ошибки.

**Object Id**: идентификатор тестового объекта (например, плата, канал, порт, диск, процессор и т. д.), ошибки которого необходимо фильрировать.

# **7.6.3.1. Окно Error Blocking Filter**

#### **Назначение**

Администрирование параметров выбранного фильтра ошибок.

#### **Открытие**

В командной строке элемента **Error Blocking Filter**, команда **New**, **Open**.

### **Данные в окне**

**Error Mask**: маска ошибки.

**Object Id**: идентификатор тестового объекта (например, плата, канал, порт, диск, процессор и т. д.).

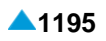

### <span id="page-1228-0"></span>**7.6.4. Элемент Error Severity on Object**

#### **Назначение**

Администрирование степени срочности ошибки на объекте.

#### **Открытие**

В основном окне с помощью команды **System** > **System Monitoring** > **Error Configuration** > **Error Severity on Object**.

### **Данные в таблице**

**Error Code**: код ошибки.

**Error Severity**: приоритет ошибки.

**Object Id**: идентификатор объекта (например, плата, канал, порт, диск, процессор и т. д.).

### **7.6.4.1. Окно Error Severity On Object**

#### **Назначение**

Администрирование степени срочности ошибки на объекте

#### **Открытие**

В командной строке элемента **Error Severity On Object**, команда **New**, **Open**.

#### **Данные в окне**

**Error Code**: гиперссылка на код ошибки.

**Error Severity**: раскрывающийся список для выбора критичности ошибки (аварийного сигнала).

**Critical**: критическая ошибка (крайне срочный аварийный сигнал).

**Major**: приоритет ошибки (срочный аварийный сигнал).

**Minor**: легкая ошибка (несрочный аварийный сигнал).

**Warning**: предупреждение.

**Object Id**: идентификатор объекта (например, плата, канал, порт, диск, процессор и т. д.).

## **7.7. Группа элементов Diagnostic Test**

#### **Назначение**

Администрирование диaгнoстических тестов.

#### **Открытие**

В основном окне с помощью команды **System** > **System Monitoring** > **Diagnostic Test**.

#### **Элементы в группе**

**Diagnostic Test Configuration**: администрирование конфигурации диагностических тестов.

# <span id="page-1229-0"></span>**7.7.1. Элемент Diagnostic Test Configuration**

### **Назначение**

Администрирование конфигурации диагностических тестов.

### **Открытие**

В основном окне с помощью команды **System** > **System Monitoring** > **Diagnostic Test** > **Diagnostic Test Configuration**.

### **Данные в таблице**

**Code** - код теста.

**Name** - имя теста.

**Period [miliseconds]**: периодичность выполнения теста.

**Time [HH:MM:SS]**: время начала выполнения теста (тестирование в определенное время).

**Priority**: приоритет выполнения тестов.

**Activity**: активность теста.

**Errors**: гиперссылка на код ошибки, которая выявляется этим тестом.

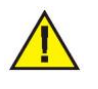

Предупреждение: набор диагностических тестов и выявляемых с их помощью ошибок определен программной оборудованностью аппаратных средств. Дополнительно можно выбирать тесты путем изменения значения поля **Activity** в окне **Diagnostic Test**.

#### **Команды**

**Other Actions > Multiple Update**: для множественного изменения удаленных конфигурации теста (см. главу "Окно **[Diagnostic Test Configuration](#page-1229-0)**" )

# **7.7.1.1. Окно Diagnostic Test Configuration**

#### **Назначение**

Администрирование конфигурации диагностического теста.

### **Открытие**

В командной строке элемента **Diagnostic Test Configuration**, команда **Open**.

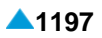

# **Данные на вкладке General**

**Code** - код теста.

**Таблица 7-4: Диагностические тесты**

| Код<br>теста | Название теста (англ.)               | Название теста (рус.)                           | Описание                                                                                                    |
|--------------|--------------------------------------|-------------------------------------------------|----------------------------------------------------------------------------------------------------|
| 8            | Disk usage test                      | Тест занятости диска                            | Данный тест проверяет занятость<br>диска и сравнивает полученное<br>значение с двумя пороговыми<br>значениями - нижним (low space) и<br>критическим (critical space). Если<br>объем свободного места опускается<br>под нижнее пороговое значение,<br>активируется аварийный сигнал<br>600010, при снижении ниже<br>критического порогового значение<br>активируется также аварийный сигнал<br>600020. |
| 139          | Module overheating<br>control        | Контроль перегрева<br>модуля                    | Данный тест периодически проверяет<br>температуру окружения сетевого<br>элемента. При превышении<br>определенного значения генерируется<br>аварийный сигнал.                                                                                                    |
| 145          | Module equipment test                | Тест<br>оборудованности<br>модуля               | Данный тест периодически проверяет<br>соответствие требуемой<br>оборудованности аппаратных средств<br>сетевого элемента с фактической и<br>дополняет базу данных актуальными<br>идентификаторами и серийными<br>номерами плат.                                                                                                    |
| 178          | Real-time clock test -<br><b>MCU</b> | Тест часов реального<br>времени                 | Данный тест периодически проверяет<br>часы реального времени. При<br>выявлении несоответствия<br>аппаратных часов генерируется<br>аварийный сигнал.                                                                                                    |
| 186          | Disk temperature test                | Контроль<br>температуры дисков                  | Данный тест периодически проверяет<br>температуру окружения диска. При<br>превышении определенного значения<br>генерируется аварийный сигнал.                                                                                                    |
| 188          | Disk consistency test                | Тест корректности<br>диска                      | Данный тест периодически проверяет<br>корректность отдельных партиций<br>диска путем записи и считывания<br>произвольных данных с<br>использованием алгоритма CRC.                                                                                                    |
| 189          | Disk failure test                    | Тест неисправности<br>диска                     | Данный тест базируется на<br>считывании параметров SMART<br>посредством интерфейса SMART для<br>проверки значения pre-fail. Если какой-<br>либо параметр имеет значение "FAIL",<br>генерируется аварийный сигнал.                                                                                                    |
| 193          | Solid availability DB test           | Базовый тест<br>доступности на<br>сервере SOLID | Данный тест соединяется с базой<br>данных SOLID и проверяет<br>доступность базы. Если база пустая,<br>генерируется аварийный сигнал.                                                                                                    |

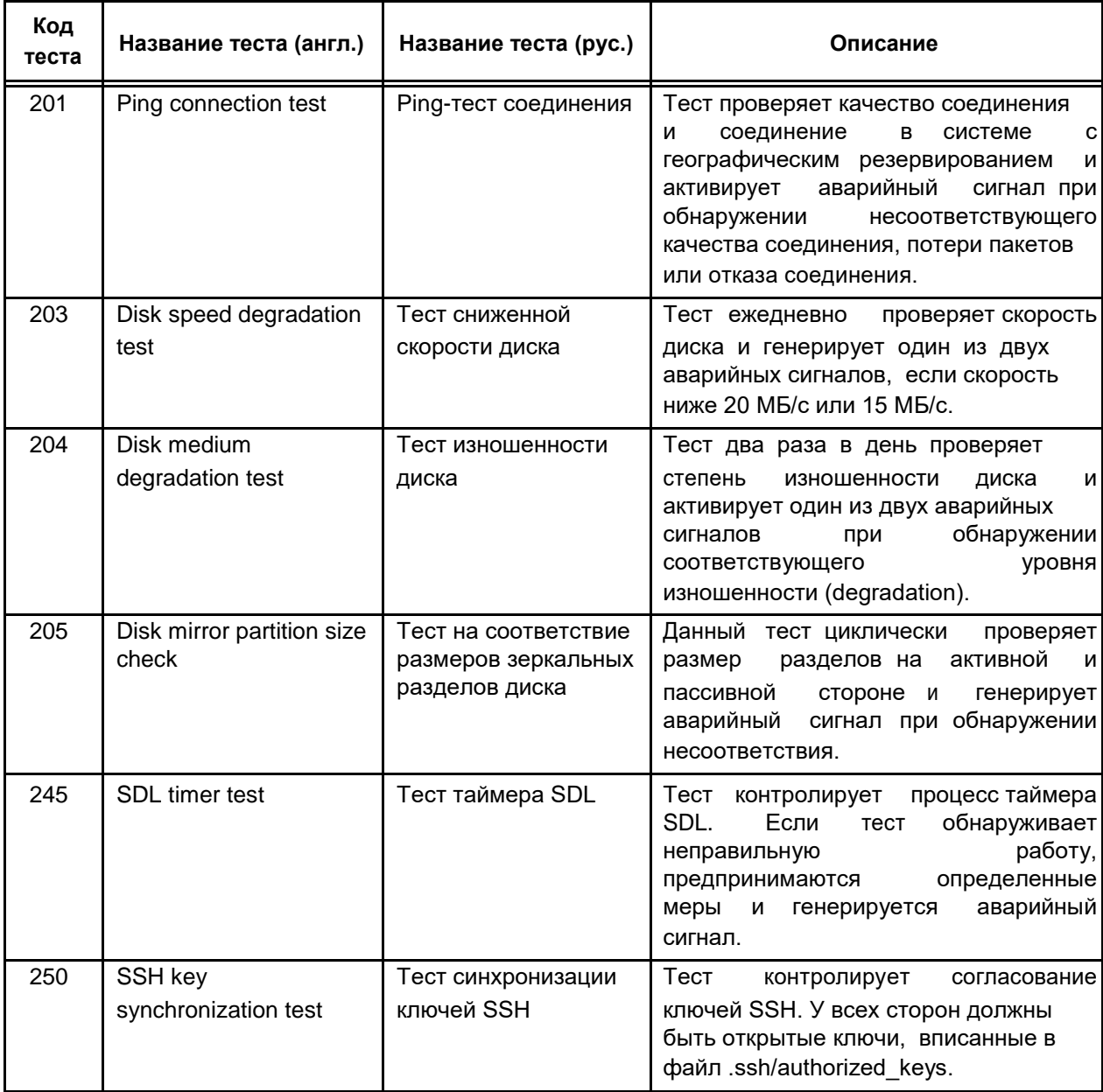

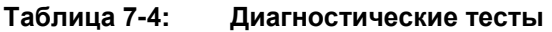

**Priority**: раскрывающийся список для выбора приоритета выполнения теста:

**None**: без приоритета.

**Low**: низкий.

**Middle**: средний.

**High**: высокий.

**Activity**: раскрывающийся список для выбора активности теста:

**Enabled**: активный.

**Disabled**: неактивный.

**Time Parameter**: область установки временных параметров тестирования:

**Period [miliseconds]**: периодичность выполнения теста.

**Time [HH:MM:SS]**: время начала выполнения теста (тестирование в определенное время).

#### **Данные на вкладке Mode**

**Cyclic**: флажок для выбора циклического выполнения.

**At Defined Time**: флажок для выбора выполнения в определенный момент.

**Before HW Initialization**: флажок для выбора выполнения перед запуском оборудования.

**After HW Initialization**: флажок для выбора выполнения после запуска оборудования.

**Start Initialization**: флажок выполнения теста при первоначальной инициализации.

**Switch Over**: флажок для выбора выполнения после переключения.

# **7.7.1.2. Окно Diagnostic Test Configuration - Multiple Update**

### **Назначение**

Множественное изменение конфигурации диагностических тестов.

### **Открытие**

В командной строке элемента **Diagnostic Test Configuration**, команда **Multiple Update**.

### **Данные в окне**

**Priority**: раскрывающийся список для выбора приоритета выполнения теста:

**None**: без приоритета.

**Low**: низкий.

**Middle**: средний.

**High**: высокий.

**Activity**: раскрывающийся список для выбора активности теста:

**Enabled**: активный.

**Disabled**: неактивный.

### **7.8. Группа элементов Threshold**

#### **Назначение**

Администрирование пороговых значений.

### **Открытие**

В командной строке элемента **System** > **System Monitoring** > **Threshold**.

### **Элементы в группе**

- **Disk Usage Threshold**: для администрирования пороговых значений занятости диска (см. главу "Элемент **[Disk Usage Threshold](#page-1252-0)**").
- **Ping Test Threshold**: для администрирования пороговых значений задержки передачи пакетов в исходящем направлении в сети системы с географическим резервированием (см. главу "Элемент **[Ping Test Threshold](#page-1253-0)**").
- **IMS TPS per Network Element**: для администрирования пороговых значений транзакций IMS в секунду сетевого элемента (см. главу "Элемент**[IMS TPS per Network Element](#page-1253-0)**").
- **FMC-GW Concurrent Calls per Network Element**: для администрирования активации аварийных сигналов в случае нехватки лицензий для одновременных вызовов в сетевом элементе FMC-GW (см. главу "Элемент **[FMC-GW Concurrent Calls per Network Element](#page-1254-0)**").
- **Value-added Services**: для администрирования услуг с добавленной стоимостью (см. главу "Элемент **[Value-added Services](#page-1255-0)**").

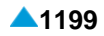

# **7.8.1. Элемент Disk Usage Threshold**

### **Назначение**

Администрирование пороговых значений заполненности диска. Если объем свободного пространства на диске падает ниже нижнего предельного значения, регистрируется аварийный сигнал 600010. В случае снижения свободного пространства диска ниже критического предельного уровня регистрируется аварийный сигнал 600020.

### **Открытие**

В основном окне при помощи команды **System** > **System Monitoring** > **Threshold** > **Disk Usage Threshold**.

### **Данные в таблице**

**Disk Name**: имя диска.

**Free Low Space [%]**: нижнее пороговое значение свободного места на диске.

**Free Critical Space [%]**: критическое пороговое значение свободного места на диске.

### **7.8.1.1. Окно Disk Usage Threshold**

### **Назначение**

Администрирование пороговых значений заполненности диска.

### **Открытие**

В командной строке элемента **Disk Usage Threshold**, команда **Open**.

#### **Данные в окне**

**Disk Name**: имя диска.

**Free Low Space [%]**: нижнее пороговое значение свободного места на диске.

**Free Critical Space [%]**: критическое пороговое значение свободного места на диске.

# **7.8.2. Элемент Ping Test Threshold**

#### **Назначение**

Администрирование пороговых значений задержки передачи пакетов в исходящем направлении в сети системы с географическим резервированием. При обнаружении превышения минимального порогового значения активируется аварийный сигнал 900490. При обнаружении превышения максимального порогового значения активируется аварийный сигнал 900500.

### **Открытие**

В основном окне при помощи команды **System** > **System Monitoring** > **Threshold** > **Ping Test Threshold**.

### **Данные в таблице**

**RTT Minimum Threshold [ms]**: минимальное пороговое значение задержки передачи.

**RTT Maximum Threshold [ms]**: максимальное пороговое значение задержки передачи.

**Test Period [s]**: периодичность теста.

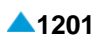

# **7.8.2.1. Окно Ping Test Threshold**

#### **Назначение**

Администрирование пороговых значений задержки передачи пакетов в исходящем направлении в сети системы с географическим резервированием.

### **Открытие**

В командной строке элемента **Ping Test Threshold**, команда **Open**.

### **Данные в окне**

**RTT Minimum Threshold [ms]**: минимальное пороговое значение задержки передачи.

**RTT Maximum Threshold [ms]**: максимальное пороговое значение задержки передачи.

**Test Period [s]**: периодичность теста.

### **7.8.3. ЭлементIMS TPS per Network Element**

#### **Назначение**

Администрирование пороговых значений транзакций IMS в секунду сетевого элемента. Транзакция это обмен сообщениями между клиентом и сервером. Она содержит сообщения начиная с первого переданного клиентом серверу запроса и до последнего ответа сервера клиенту.

Вводится пороговое значение для активации аварийного сигнала 4800060 (**Add Alarm**), который предупреждает о том, что число транзакций приближается к допустимому числу транзакций, указанному в лицензионном файле (**Capacity**). Также здесь вводится пороговое значение для деактивации аварийного сигнала (**Remove Alarm**). Когда число транзакций превышает допустимое число, новые входящие и исходящие вызовы в направлении функций P-CSCF, I-CSCF, S-CSCF и BGCF в следующем секундном интервале запрещаются. Разрешаются только приоритетные вызовы для функции E-CSCF. Для активации или деактивации аварийного сигнала учитывается не текущее число транзакций, а среднее значение, рассчитываемое для введеного периода времени (**Averaging Period**).

### **Открытие**

В основном окне при помощи команды **System > System Monitoring > Threshold > IMS TPS per Network Element**.

#### **Данные в таблице**

- **Capacity**: емкость или разрешенное количество транзакций IMS в секунду, приведенных в файле лицензии.
- **Add Alarm [%]**: пороговое значение для активации аварийного сигнала, который предупреждает о достижении порогового значения транзакций.

**Remove Alarm [%]**: пороговое значение для деактивации аварийного сигнала.

**Averaging Period [s]**: период расчета среднего секундного значения транзакций.

### **7.8.3.1. Окно IMS TPS per Network Element**

#### **Назначение**

Изменение пороговых значений транзакций IMS в секунду сетевого элемента.

#### **Открытие**

В командной строке элемента **IMS TPS per Network Element**, команда **Open**.

### **Данные в окне**

**Add Alarm [%]**: пороговое значение для активации аварийного сигнала, который предупреждает о достижении порогового значения транзакций.

**Remove Alarm [%]**: пороговое значение для деактивации аварийного сигнала.

**Averaging Period [s]**: период расчета среднего секундного значения транзакций.

### **7.8.4. Элемент FMC-GW Concurrent Calls per Network Element**

#### **Назначение**

Администрирование аварийной сигнализации в случае нехватки лицензий для одновременных вызовов FMC-GW в сетевом элементе.

#### **Открытие**

В основном окне при помощи команды **System** > **System Monitoring** > **Threshold** > **FMC-GW Concurrent Calls per Network Element**.

#### **Данные в таблице**

- **Max No. of Concurrent Calls**: максимальное количество одновременных сеансов FMC, которые допускает прикладное программное обеспечение.
- **Add Alarm [%]**: процентное значение максимального количества сеансов FMC, при котором происходит активация аварийного сигнала из-за недостаточного числа приобретенных лицензий.
- **Remove Alarm [%]**: процентное значение максимального количества сеансов FMC, при котором происходит деактивация аварийного сигнала из-за недостаточного числа приобретенных лицензий.

### **7.8.4.1. Окно FMC-GW Concurrent Calls per Network Element**

### **Назначение**

Администрирование аварийной сигнализации в случае нехватки лицензий для одновременных вызовов FMC-GW в сетевом элементе.

#### **Открытие**

В командной строке элемента **FMC-GW Concurrent Calls per Network Element**, команда **Open**.

#### **Данные в окне**

- **Max No. of Concurrent Calls**: максимальное количество одновременных сеансов FMC, которые допускает прикладное программное обеспечение.
- **Add Alarm [%]**: процентное значение максимального количества сеансов FMC, при котором происходит активация аварийного сигнала из-за недостаточного числа приобретенных лицензий.
- **Remove Alarm [%]**: процентное значение максимального количества сеансов FMC, при котором происходит деактивация аварийного сигнала из-за недостаточного числа приобретенных лицензий.

# **7.8.5. Элемент Value-added Services**

#### **Назначение**

Администрирование пороговых значений для активации и деактивации аварийного сигнала, предупреждающее о скором достижении максимально разрешенного количества запросов для нужд услуг IN с добавленной стоимостью.

#### **Открытие**

В основном окне при помощи команды **System** > **System Monitoring** > **Threshold** > **Value-added Services**.

#### **Данные в таблице**

**Value-Added Service**: имя услуги с добавленной стоимостью.

**Add Alarm [%]**: пороговое значение для активации аварийного сигнала, который предупреждает о достижении порогового значения транзакций.

**Remove Alarm [%]**: пороговое значение для деактивации аварийного сигнала.

**Averaging Period [s]**: период расчета среднего секундного значения транзакций.

### **7.8.5.1. Окно Value-added Services**

#### **Назначение**

Администрирование пороговых значений для активации и деактивации аварийного сигнала, предупреждающее о скором достижении максимально разрешенного количества запросов для нужд услуг IN с добавленной стоимостью.

#### **Открытие**

В командной строке элемента **Value-added Services**, команда **Open**.

#### **Данные в окне**

**Value-Added Service**: имя услуги с добавленной стоимостью.

**Add Alarm [%]**: пороговое значение для активации аварийного сигнала, который предупреждает о достижении порогового значения транзакций.

**Remove Alarm [%]**: пороговое значение для деактивации аварийного сигнала.

**Averaging Period [s]**: период расчета среднего секундного значения транзакций.

# <span id="page-1237-0"></span>**7.9. Группа элементов System Monitoring**

### **Назначение**

Администрирование онлайновых тестов по требованию, данных об ошибках, диагностических тестов и пороговых значений системы.

#### **Открытие**

В основном окне при помощи команды **System** > **System Monitoring**.

### **Группы элементов**

- **ODOLT**: администрирование диагностических тестов по запросу (см. главу ["Группа элементов](#page-1237-0) **[ODOLT](#page-1237-0)**").
- **Error Configuration**: администрирование ошибок (см. главу ["Группа элементов](#page-1245-0) **Error [Configuration](#page-1245-0)**").
- **Diagnostic Test**: администрирование диагностических тестов (см. главу ["Группа элементов](#page-1248-0) **[Diagnostic Test](#page-1248-0)**").

**Threshold**: для администрирования навигации (см. главу "Skupina elementov Threshold").

# **7.9.1. Группа элементов ODOLT**

### **Назначение**

Администрирование диагностических тестов по запросу.

### **Открытие**

В основном окне при помощи команды **System** > **System Monitoring** > **ODOLT**.

#### **Элементы**

**IP Terminal Presence Test**: для администрирования теста присутствия IP-терминала (см. главу "Элемент **[IP Terminal Presence Test](#page-1237-0)**").

### **Группы элементов**

**Trunk Test**: для администрирования теста работы исходящей СЛ или группы СЛ (см. главу ["Группа](#page-1239-0)  элементов **[Trunk Test](#page-1239-0)**").

# **7.9.1.1. Элемент IP Terminal Presence Test**

#### **Назначение**

Администрирование теста на наличие IP-терминала. Тест проверяет присутствие IP-терминалов, связанных с сетевым элементом, а также помогает при обнаружении и устранении ошибок IPтерминалов и соединений

Перед выполнение теста проверьте:

наличие аварийного сигнала 1600430;

наличие жалоб со стороны пользователя,

что включена онлайновая синхронизация базы данных.

Причиной ошибки является недоступный или неработающий IP-терминал, или ошибка на сетевом соединении.

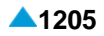

Выполнение теста происходит в процессе работы системы. В таблице, данные **Status**, отображается статус теста:

**Waiting**,

**Running**,

**Finished**,

**Aborted**.

После завершения теста проверьте результат теста в таблице, данные **Result**:

**Successful**: IP-терминал присутствует,

**Unsuccessful**: IP-терминал отсутствует,

**Undefined**: не удалось обнаружить присутствие IP-терминала.

### **Открытие**

В основном окне при помощи команды **System** > **System Monitoring** > **ODOLT** > **IP Terminal Presence Test**.

### **Данные в таблице**

**Request**: номер запроса.

**Start Date & Time** - дата и время запроса.

**IP Address**: адрес IP.

**Directory Number**: абонентский номер.

**Module**: номер модуля.

**Port**: номер порта.

**Status**: статус теста.

**Result**: результат теста.

**Result Date & Time**: дата и время результата.

**Period [min]**: период выполнения теста.

**End Date & Time**: дата и время завершения теста.

**No. of Repetition**: количество повторений теста.

#### **Команды**

#### **Other Actions**:

**Delete**: для удаления выбранного теста со статусами **Finished** или **Aborted**.

**Abort**: для прекращения выполнения теста со статусами **Waiting** или **Running**.

**View IP Terminal Presence Test**: отображение сообщений о тесте на наличие терминала **File Viewer**.

# **7.9.1.1.1. Окно IP Terminal Presence Test**

#### **Назначение**

Администрирование теста на наличие IP-терминала.

### **Открытие**

В элементе **IP Terminal Presence Test**, командой **New** или **Open**.

### <span id="page-1239-0"></span>**Данные**

**Start Date & Time** - дата и время запроса.

**Directory Number**: абонентский номер.

**Module**: номер модуля.

**Port**: номер порта.

**IP Address**: адрес IP.

**Periodical**: поле с флажком для периодичного повторения теста и область для ввода:

**Period [min]**: период выполнения теста.

**End Date & Time**: дата и время завершения теста.

# **7.9.1.2. Группа элементов Trunk Test**

### **Назначение**

Администрирование теста исходящей СЛ или группы СЛ. Тест должен выполняться во время минимального трафика.

Перед выполнение теста проверьте:

присутствует плата с СЛ (например, дополнительная плата TAC на периферийной плате CLD),

администрированная исходящая соединительная линия,

наличие автоответчика SAC на вызываемой стороне,

что включена онлайновая синхронизация базы данных.

Сообщение об ошибке появляется в случае недоступности или отказа SAC на стороне пункта назначения или в случае ошибки на исходящей СЛ.

Тест выполняется во время работы системы и сравнивает полученную управляющую частоту, поступающую со стороны SAC на стороне пункта назначения, с установленным значением. Последовательность действий следующая:

Администрирование общих данных теста в элементе **Trunk Test Parameters**.

- Администрирование запроса на выполнение теста в элементе **Outgoing Trunk Test Request** и его запуск. Тест начинает выполняться. Выбранная СЛ или группа СЛ связывается с SAC на стороне пункта назначения, проверяет состояние микросхемы ОТС (**Outgoing Trunk Circuit**), линейную сигнализацию, ответ SAC и т. д.
- Проверьте данные **Message** для обнаружения завершения тестирования. После завершения проверьте результаты в элементах **Outgoing Trunk Test - Trunk Results** и **Outgoing Trunk Test**
	- **- Trunk Group Results** и выберите соответствующую меру.

### **Открытие**

В основном окне при помощи команды **System** > **System Monitoring** > **ODOLT** > **Trunk Test**.

### **Элементы**

- **Trunk Test Parameters**: для администрирования общих данных для тестов исходящих СЛ (см. главу "Элемент **[Trunk Test Parameters](#page-1240-0)**").
- **Own SAC Time Definitions**: для администрирования автоответчика собственного SAC (см. главу "Элемент **[Own SAC Time Definitions](#page-1240-0)**").
- **Outgoing Trunk Test Request**: для администрирования общих данных для тестов исходящих СЛ (см. главу "Элемент **[Outgoing Trunk Test Request](#page-1241-0)**").
- **Outgoing Trunk Test - Trunk Results**: отображение результатов теста исходящей СЛ (см. главу "Элемент **[Outgoing Trunk Test -](#page-1243-0) Trunk Results**").
- **Outgoing Trunk Test - Trunk Group Results**: отображение результатов теста группы исходящих СЛ (см. главу "Элемент **[Outgoing Trunk Test -](#page-1244-0) Trunk Group Results**").

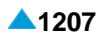

### <span id="page-1240-0"></span>**7.9.1.2.1. Элемент Trunk Test Parameters**

#### **Назначение**

Администрирование общих данных тестов исходящих СЛ.

#### **Открытие**

В основном окне при помощи команды **System** > **System Monitoring** > **ODOLT** > **Trunk Test** > **Trunk Test Parameters**.

### **Данные в таблице**

**OTT Directory Number**: абонентский номер автоответчика SAC на вызываемой стороне.

**Module**: номер модуля.

**Port**: номер порта.

**Next OTT Test Delay [s]**: задержка перед следующим тестом исходящей СЛ.

### **7.9.1.2.1.1. Oкно Trunk Test Parameters**

#### **Назначение**

Администрирование общих данных теста исходящей СЛ. Тест выполняется одновременно с услугой DTS (занятие определенной СЛ), для чего требуется предварительное администрирование.

#### **Открытие**

В элементе **OTT Test Parameters**, командой **New** или **Open**.

#### **Данные**

**OTT Directory Number**: абонентский номер автоответчика SAC на вызываемой стороне. Нажатием на значок **Create** откроется окно **OTT Directory Number - Create** для ввода номера. При нажатии на иконку **Delete** номер удаляется.

**Next OTT Test Delay [s]**: задержка перед следующим тестом исходящей СЛ.

### **7.9.1.2.2. Элемент Own SAC Time Definitions**

#### **Назначение**

Администрирование автоответчика собственного автоответчика SAC. Эта возможность используется для тестирования исходящих из второй системы СЛ в направлении сетевого элемента.

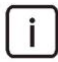

Примечание: Администрирование собственного SAC не требуется для выполнения тест исходящей СЛ.

#### **Открытие**

В основном окне при помощи команды **System** > **System Monitoring** > **ODOLT** > **Trunk Test** > **Own SAC Time Definitions**.

#### <span id="page-1241-0"></span>**Данные в таблице**

**Ringtone Duration [s]** продолжительность вызывного сигнала SAC. **Control Frequency Duration [s]**: контрольная частота. **Tone Generation Delay [ms]**: задержка генерирования акустического сигнала. **Noise Duration [s]**: продолжительность шума на линии. **Release Time [s]**: время автоматического освобождения SAC.

# **7.9.1.2.2.1. Окно Own SAC Time Definitions**

### **Назначение**

Администрирование автоответчика собственного автоответчика SAC.

### **Открытие**

В элементе **Own SAC Time Definitions**, командой **New** или **Open**.

### **Данные**

**Ringtone Duration [s]** продолжительность вызывного сигнала SAC.

**Control Frequency Duration [s]**: контрольная частота.

**Tone Generation Delay [ms]**: задержка генерирования акустического сигнала.

**Noise Duration [s]**: продолжительность шума на линии.

**Release Time [s]**: время автоматического освобождения SAC.

# **7.9.1.2.3. Элемент Outgoing Trunk Test Request**

#### **Назначение**

Администрирование запроса на тестирование исходящей соединительной линии.

### **Открытие**

```
В основном окне при помощи команды System > System Monitoring > ODOLT > Trunk Test > 
Outgoing Trunk Test Request.
```
### **Данные в таблице**

**Request**: номер запроса на тестирование.

**OTT Request**: гиперссылка на отображение запросов на тестирование исходящей СЛ (см. главу "Элемент **OTT Request**").

**Type**: тип теста.

**Start Date & Time** - дата и время запроса.

**Results**: результаты теста.

**Periodic Status**: периодический статус выполнения теста:

**Waiting**,

**Running**,

**Finished**,

**Aborted**.

**Periodic Type**: периодичность теста.

**Period [Hour]**: период выполнения теста.

**End Date & Time**: дата и время окончания тестирования.

#### **Команды**

**Other Actions**:

**Abort**: для отмены запроса на текущий тест исходящей СЛ.

**Abort Periodic Test**: для отмены запроса на периодический тест исходящей СЛ.

### **7.9.1.2.3.1. Окно Outgoing Trunk Test Request**

#### **Назначение**

Администрирование запросов на тестирование исходящей соединительной линии.

#### **Открытие**

В элементе **Outgoing Trunk Rest Request**, командой **New** или **Open**.

#### **Данные**

**Request** - номер запроса на тестирование исходящей соединительной линии,

**Test Definition**: область для администрирования:

**Periodic Type**: раскрывающийся список для выбора типа периодичности теста:

**Non-periodic OTT Test**: непериодический тест OTT или одиночный тест.

**Time-limited Periodic OTT Test**: ограниченный по времени периодический тест OTT.

− **Never-ending Periodic OTT Test**: непрекращающийся периодический тест OTT.

**Start Date & Time**: дата и время запроса.

**Period [Hour]**: период выполнения теста.

**End Date & Time**: дата и время окончания теста.

**Type**: тип теста:

**Trunk**: СЛ тестируется.

**Trunk Group**: группа СЛ тестируется.

**SAC Destination DN**: абонентский номер автоответчика SAC в вызываемом узле.

**Trunk Group Definition**: область для выбора:

**Trunk Group**: группы СЛ (при включении типа теста **Trunk Group**). При нажатии на иконку **New**  откроется окно **Trunk Group**, в котором можно выбрать группу СЛ. При нажатии на иконку **Open** откроется окно **Trunk Group - View**, в котором можно просмотреть данные о группе СЛ. При нажатии на иконку **Remove** выбранная группа СЛ удаляется.

**Trunk Definition**: область для выбора:

- **Trunk**: СЛ (при включении типа теста **Trunk**). При нажатии на иконку **New** откроется окно **Trunk**, в котором можно выбрать СЛ. При нажатии на иконку **Open** откроется окно **Trunk - View**, в котором можно просмотреть данные о СЛ. При нажатии на иконку **Remove** выбранная СЛ удаляется.
- **No. of Repetitions**: число повторов теста СЛ.

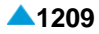

# <span id="page-1243-0"></span>**7.9.1.2.3.2. Элемент OTT Request**

### **Назначение**

Отображение запросов на тестирование исходящей соединительной линии.

### **Открытие**

В таблице элемента **Outgoing Trunk Test Request**, нажатием на ссылку в столбце **OTT Request**.

### **Данные**

**Request**: номер запроса на тестирование.

**SAC Destination DN**: абонентский номер автоответчика SAC в вызываемом узле.

**Status**: статус выполнения теста.

**Trunk Group**: группа соединительных линий.

**Trunk**: соединительная линия.

**No. of Repetitions**: число повторов теста СЛ.

# **7.9.1.2.4. Элемент Outgoing Trunk Test - Trunk Results**

#### **Назначение**

Отображение результатов тестирования исходящей СЛ.

### **Открытие**

В основном окне при помощи команды **System** > **System Monitoring** > **ODOLT** > **Trunk Test** > **Outgoing Trunk Test - Trunk Results**.

#### **Данные в таблице**

**Request** - номер запроса на тестирование исходящей соединительной линии.

**Trunk**: идентификатор СЛ.

**Test No.**: номер теста.

**Start Time**: время начала тестирования.

**Stop Date & Time**: дата и время завершения тестирования.

**Message**: сообщение о состоянии теста.

### **Команды**

**Other Actions**:

**Transfer and Load Results**: перенос результатов тестирования исходящей СЛ по требованию. **View OTT Execution Errors**: команда за открытие окна **File Viewer - OTT Execution Errors**, в котором можно посмотреть сообщения об ошибках.

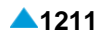

# <span id="page-1244-0"></span>**7.9.1.2.4.1. Окно Outgoing Trunk Test - Trunk Results**

### **Назначение**

Отображение результатов тестирования исходящей СЛ.

### **Открытие**

В элементе **Outgoing Trunk Test - Trunk Results**, командой **New** или **Open**.

### **Данные**

**Request** - номер запроса на тестирование исходящей соединительной линии,

**Trunk**: идентификатор СЛ,

**Test No.**: номер теста,

**Start Time**: время начала тестирования,

**Stop Date & Time**: дата и время завершения тестирования,

**Message**: сообщение о состоянии теста.

# **7.9.1.2.5. Элемент Outgoing Trunk Test - Trunk Group Results**

#### **Назначение**

Отображение результатов теста группы исходящих СЛ.

#### **Открытие**

В основном окне при помощи команды **System** > **System Monitoring** > **ODOLT** > **Trunk Test** > **Outgoing Trunk Test - Trunk Group Results**.

#### **Данные**

**Request** - номер запроса на тестирование исходящей соединительной линии,

**Trunk Group**: идентификатор группы СЛ,

**Trunk**: идентификатор СЛ,

**Test No.**: номер теста,

**Start Time**: время начала тестирования,

**Stop Date & Time**: дата и время завершения тестирования,

**Message**: сообщение о состоянии теста.

#### **Команды**

**Other Actions**:

**Transfer and Load Results**: перенос результатов тестирования исходящей СЛ по требованию.

**View OTT Execution Errors**: команда за открытие окна **File Viewer - OTT Execution Errors**, в котором можно посмотреть сообщения об ошибках.

# <span id="page-1245-0"></span>**7.9.1.2.5.1. Окно Outgoing Trunk Test - Trunk Group Results**

### **Назначение**

Просмотр результатов тестирования группы исходящих СЛ.

### **Открытие**

В элементе **Outgoing Trunk Test - Trunk Group Results**, командой **New** или **Open**.

### **Данные**

**Request**: запрос на тестирование исходящей СЛ,

**Trunk Group**: идентификатор группы СЛ,

**Trunk**: идентификатор СЛ,

**Test No.**: номер теста,

**Start Time**: время начала тестирования,

**Stop Date & Time**: дата и время завершения тестирования,

**Message**: сообщение о состоянии теста.

# **7.9.2. Группа элементов Error Configuration**

### **Назначение**

Администрирование ошибок.

### **Открытие**

В основном окне при помощи команды **System** > **System Monitoring** > **Error Configuration**.

### **Элементы**

- **Line Lockout Threshold Settings**: для администирования порогового значения количества локальных блокировок (см. главу "Элемент **[Line Lockout Threshold Settings](#page-1245-0)**").
- **Error Configuration**: для администрирование параметров настроек для ошибок (см. главу "Элемент **[Error Configuration](#page-1246-0)**").
- **Error Blocking Filter**: для администрирования фильтров для блокировки ошибок и групп ошибок (см. главу "Элемент **[Error Blocking Filter](#page-1247-0)**").
- **Error Severity on Object**: для администрирования специальных настроек приоритет ошибок для объектов (см. главу "Элемент **[Error Severity on Object](#page-1248-0)**").

# **7.9.3. Элемент Line Lockout Threshold Settings**

### **Назначение**

администрирования предельного количества локальных блокировок для генерирования и снятия аварийного сигнала.

### **Открытие**

В основном окне при помощи команды **System** > **System Monitoring** > **Error Configuration** > **Line Lockout Threshold Settings**.

### **Данные в таблице**

**Alarm ON Threshold**: пороговое значение для генерирования аварийного сигнала.

**Alarm OFF Threshold**: пороговое значение для деактивации аварийного сигнала.

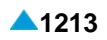

# <span id="page-1246-0"></span>**7.9.3.1. Окно Line Lockout Threshold Settings**

### **Назначение**

администрирования предельного количества локальных блокировок для генерирования и снятия аварийного сигнала.

### **Открытие**

В элементе **Line Lockout Threshold Settings**, командой **New** или **Open**.

### **Данные**

**Alarm ON Threshold**: пороговое значение для генерирования аварийного сигнала.

**Alarm OFF Threshold**: пороговое значение для деактивации аварийного сигнала.

### **7.9.3.2. Элемент Error Configuration**

#### **Назначение**

Администрирование настроек для ошибок, изменение приоритета ошибок и включение мер при возникновении ошибок.

При выявлении ошибки диагностическое программное обеспечение генерирует аварийный сигнал. При устранении ошибки аварийный сигнал удаляется.

#### **Открытие**

В основном окне с помощью команды **System** > **System Monitoring** > **Error Configuration** > **Error Configuration**.

#### **Данные**

**Error Code**: код ошибки.

**Error Name**: имя ошибки.

**Error Type**: группа ошибок, с которой связана ошибка.

**Probable Cause**: возможная причина ошибки.

**Measure**: мера, предусмотренная для устранения ошибки.

**Measure Activity**: рабочий статус меры.

**Error Severity**: указание последовательности обращения с ошибками.

**Diagnostic Tests**: гиперссылка на диагностический тест, который выявил ошибку и подал заявку о ней.

## **7.9.3.2.1. Окно Error Configuration**

### **Назначение**

Администрирование настроек для ошибок.

#### **Открытие**

В элементе **Error Configuration**, командой **New** или **Open**.

### <span id="page-1247-0"></span>**Данные**

**Error Code**: код ошибки.

**Error Name**: имя ошибки.

**Error Type**: группа ошибок, с которой связана ошибка.

**Probable Cause**: возможная причина ошибки.

**Measure**: мера, предусмотренная для устранения ошибки.

**Error Severity**: раскрывающийся список для выбора критичности ошибки.

**Critical**: необходимо незамедлительно заняться ошибкой, так как система больше не сможет работать.

**Major**: работа системы нарушена.

- **Minor**: система продолжает работать, но если не заняться ошибкой, она перейдет в категорию серьезных,
- **Warning**: меры не нужны.

**Enable Measure Activity**: поле для включения меры.

# **7.9.3.3. Элемент Error Blocking Filter**

### **Назначение**

Администрирование фильтров для блокирования ошибок.

### **Открытие**

В основном окне с помощью команды **System** > **System Monitoring** > **Error Configuration** > **Error Blocking Filter**.

### **Данные**

**Error Mask**: маска ошибки.

**Object Id**: идентификатор объекта (например, платы, канала, порта, диска, процессора), для которого требуется фильтрация ошибок.

# **7.9.3.3.1. Окно Error Blocking Filter**

### **Назначение**

Администрирование параметров выбранного фильтра для блокирования ошибок.

### **Открытие**

В элементе **Blocking Filter**, при помощи команды **New** или **Open**.

### **Данные**

**Error Mask**: маска ошибки.

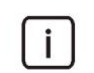

Примечание: Для задания регулярного выражения можно использовать следующие символы:

- "." обозначает любой символ (например, ввод 100.\* означает, что будут найдены все коды аварийных сигналов, начинающиеся со 100).
- "\*" обозначает отсутствие либо многократное повторение символа.

**Object Id**: (например, платы, канала, порта, диска, процессора), для которого требуется фильтрация ошибок.

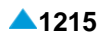

### <span id="page-1248-0"></span>**7.9.3.4. Элемент Error Severity on Object**

#### **Назначение**

Администрирование степени срочности ошибки на объекте.

#### **Открытие**

В основном окне с помощью команды **System** > **System Monitoring** > **Error Configuration** > **Error Severity on Object**.

#### **Данные**

**Error Code**: код ошибки.

**Error Severity**: приоритет ошибки.

**Object Id**: идентификатор объекта (например, платы, канала, порта, диска, процессора).

### **7.9.3.4.1. Окно Error Severity on Object**

### **Назначение**

Администрирование степени срочности ошибки на объекте.

#### **Открытие**

В элементе **Error Severity on Object**, командой **New** или **Open**.

#### **Данные**

**Error Code**: гиперссылка на код ошибки. Нажатием на значок **New** откроется таблица **Error Configuration** для выбора ошибки (см. главу "Элемент **[Error Configuration](#page-1246-0)**"). При нажатии на иконку **Open** открывается окно **Error Configuration - View**, в котором можно просмотреть данные об ошибке. Для удаления выбора нажмите на значок **Remove** .

**Error Severity**: раскрывающийся список для выбора критичности ошибки (аварийного сигнала).

- **Critical**: необходимо незамедлительно заняться ошибкой, так как система больше не сможет работать.
- **Major**: работа системы нарушена.
- **Minor**: система продолжает работать, но если не заняться ошибкой, она перейдет в категорию серьезных,

**Warning**: меры не нужны,

**Object Id**: идентификатор объекта (например, платы, канала, порта, диска, процессора).

#### **7.9.4. Группа элементов Diagnostic Test**

#### **Назначение**

Администрирование диагностических тестов.

#### **Открытие**

В основном окне при помощи команды **System** > **System Monitoring** > **Diagnostic Test**.

#### **Элементы**

**Diagnostic Test Configuration**: администрирование диагностических тестов (см. главу ["Элемент](#page-1249-0) **[Diagnostic Test](#page-1249-0) Configuration**").

# <span id="page-1249-0"></span>**7.9.4.1. Элемент Diagnostic Test Configuration**

### **Назначение**

Администрирование диагностических тестов.

### **Открытие**

В основном окне с помощью команды **System** > **System Monitoring** > **Diagnostic Test** > **Diagnostic Test Configuration**.

### **Данные**

**Code** - код теста.

**Name** - имя теста.

**Period [milliseconds]**: период выполнения теста.

**Time [HH:MM:SS]**: время начала теста.

**Priority**: приоритет выполнения теста.

**Activity**: текущий статус выполнения тестирования

**Errors**: гиперссылка на код ошибки, которая выявляется этим тестом.

# **7.9.4.1.1. Окно Diagnostic Test Configuration**

### **Назначение**

Администрирование конфигурации диагностического теста.

### **Открытие**

В элементе **Diagnostic Test Configuration**, командой **New** или **Open**.

### **Данные на вкладке General**

**Code** - код теста,

#### **Таблица 7-5: Диагностические тесты**

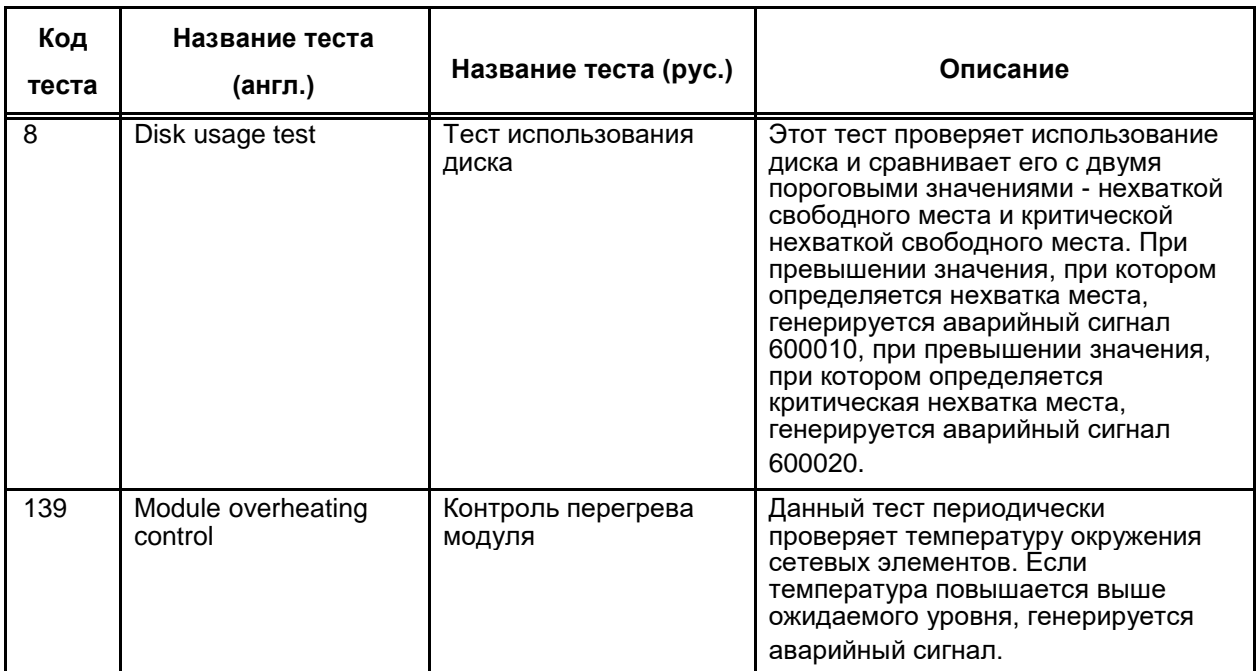

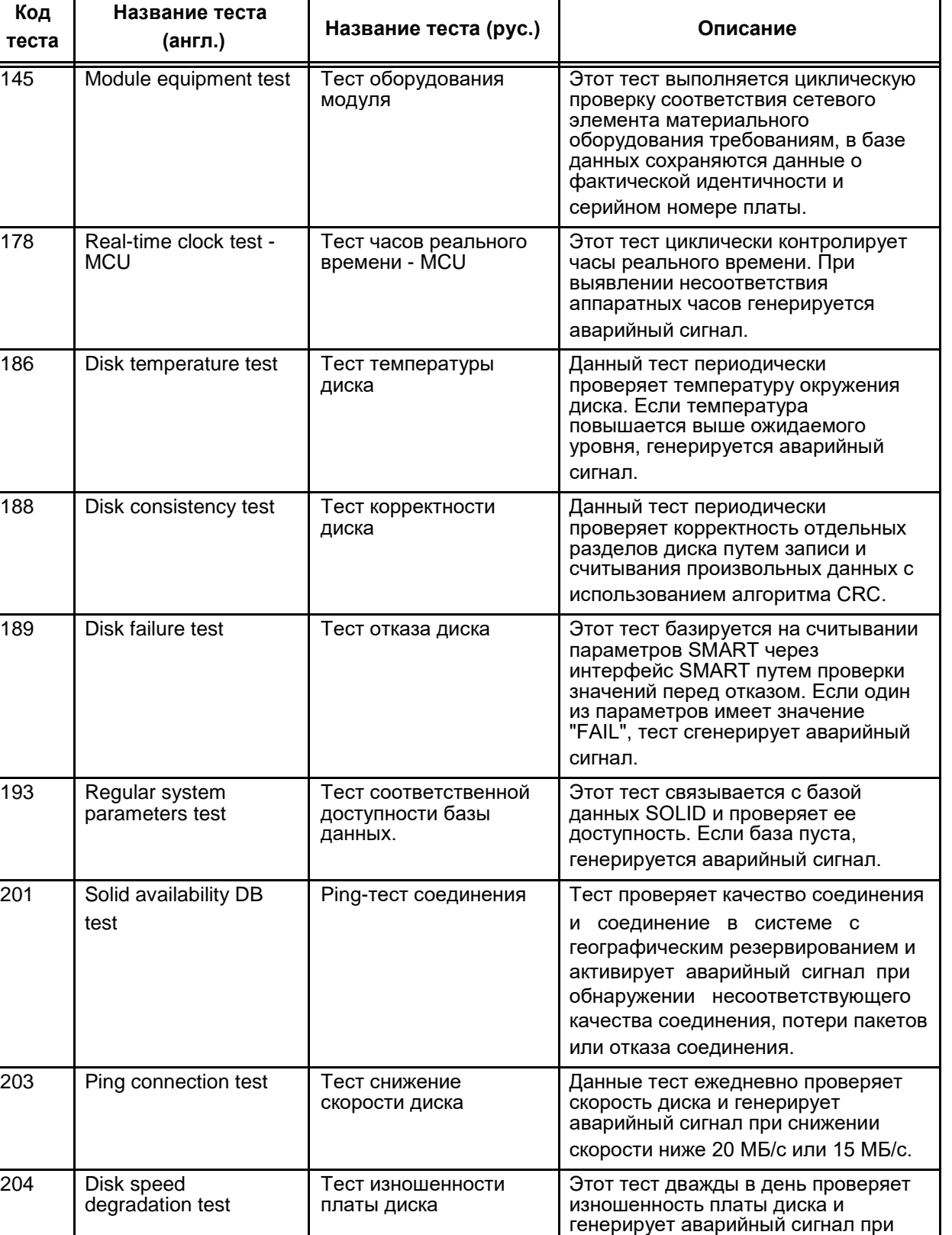

обнаружении определенного уровня

изношенности.

### **Таблица 7-5: Диагностические тесты**

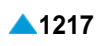

ī

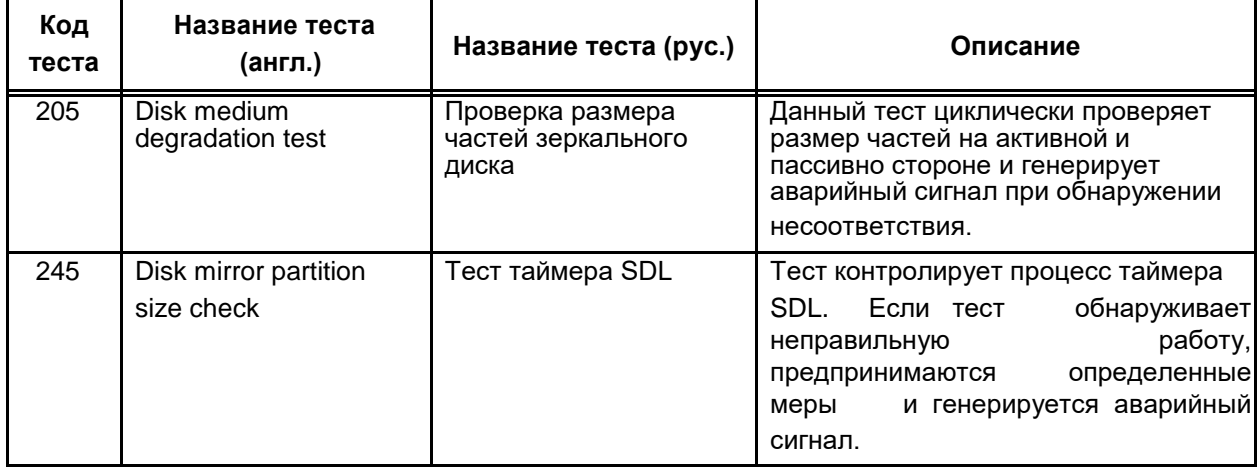

#### **Таблица 7-5: Диагностические тесты**

**Priority**: раскрывающийся список для выбора приоритета выполнения теста, определяющего процент загруженности процессора:

**None**: загруженность процессора ниже 50 %,

**Low**: загруженность процессора ниже 75 %,

**Middle**: загруженность процессора ниже 95 %,

**High**: загруженность процессора выше 95%,

**Activity**: раскрывающийся список для выбора текущего статуса выполнения теста:

**Enabled**: включен,

**Disabled**: выключен,

**Period [milliseconds]**: период выполнения теста.

**Time [HH:MM:SS]**: время начала тестирования.

### **Данные на вкладке Mode**

**Cyclic**: флажок для выбора циклического выполнения,

**At Defined Time**: флажок для выбора выполнения в определенный момент,

**Before HW Initialization**: флажок для выбора выполнения перед запуском оборудования,

**After HW Initialization**: флажок для выбора выполнения после запуска оборудования,

**Start Initialization**: флажок для выбора выполнения одновременно с началом запуска,

**Switch Over**: флажок для выбора начала выполнения после переключения.

### **7.10. Группа элементов Threshold**

### **Назначение**

Администрирование порогов.

### **Открытие**

В основном окне при помощи команды **System** > **System Monitoring** > **Threshold**.

### **Элементы в группе**

**Disk Usage Threshold**: для администрирования пороговых значений занятости диска (см. главу "Элемент **[Disk Usage Threshold](#page-1252-0)**").

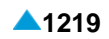

- <span id="page-1252-0"></span>**Ping Test Threshold**: для администрирования пороговых значений задержки передачи пакетов в исходящем направлении в сети системы с географическим резервированием (см. главу "Элемент **[Ping Test Threshold](#page-1253-0)**").
- **IMS TPS per Network Element**: для администрирования пороговых значений транзакций IMS в секунду сетевого элемента (см. главу "Элемент**[IMS TPS per Network Element](#page-1253-0)**").
- **FMC-GW Concurrent Calls per Network Element**: для администрирования активации аварийных сигналов в случае нехватки лицензий для одновременных вызовов в сетевом элементе FMC-GW (см. главу "Элемент **[FMC-GW Concurrent Calls per Network Element](#page-1254-0)**").
- **Value-added Services**: для администрирования услуг с добавленной стоимостью (см. главу "Элемент **[Value-added Services](#page-1255-0)**").

# **7.10.1. Элемент Disk Usage Threshold**

### **Назначение**

Администрирование пороговых значений заполненности диска. Если объем свободного пространства на диске падает ниже нижнего предельного значения, регистрируется аварийный сигнал 600010. В случае снижения свободного пространства диска ниже критического предельного уровня регистрируется аварийный сигнал 600020.

### **Открытие**

В основном окне при помощи команды **System** > **System Monitoring** > **Threshold** > **Disk Usage Threshold**.

### **Данные в таблице**

**Disk Name**: имя диска.

**Free Low Space [%]**: нижнее пороговое значение свободного места на диске.

**Free Critical Space [%]**: критическое пороговое значение свободного места на диске.

# **7.10.1.1. Окно Disk Usage Threshold**

#### **Назначение**

Администрирование пороговых значений заполненности диска.

#### **Открытие**

В элементе **Disk Usage Threshold**, командой **New** или **Open**.

#### **Данные в окне**

**Disk Name**: имя диска.

**Free Low Space [%]**: нижнее пороговое значение свободного места на диске.

**Free Critical Space [%]**: критическое пороговое значение свободного места на диске.

# <span id="page-1253-0"></span>**7.10.2. Элемент Ping Test Threshold**

### **Назначение**

Администрирование пороговых значений задержки передачи пакетов в исходящем направлении в сети системы с географическим резервированием. При обнаружении превышения минимального порогового значения активируется аварийный сигнал 900490. При обнаружении превышения максимального порогового значения активируется аварийный сигнал 900500.

### **Открытие**

В основном окне при помощи команды **System** > **System Monitoring** > **Threshold** > **Ping Test Threshold**.

### **Данные в таблице**

**RTT Minimum Threshold [ms]**: минимальное пороговое значение задержки передачи.

**RTT Maximum Threshold [ms]**: максимальное пороговое значение задержки передачи.

**Test Period [s]**: периодичность теста.

### **7.10.2.1. Окно Ping Test Threshold**

#### **Назначение**

Администрирование пороговых значений задержки передачи пакетов в исходящем направлении в сети системы с географическим резервированием.

#### **Открытие**

В элементе **Ping Test Threshold**, командой **New** или **Open**.

### **Данные в окне**

**RTT Minimum Threshold [ms]**: минимальное пороговое значение задержки передачи.

**RTT Maximum Threshold [ms]**: максимальное пороговое значение задержки передачи.

**Test Period [s]**: периодичность теста.

### **7.10.3. ЭлементIMS TPS per Network Element**

#### **Назначение**

Администрирование пороговых значений транзакций IMS в секунду сетевого элемента. Транзакция это обмен сообщениями между клиентом и сервером. Она содержит сообщения начиная с первого переданного клиентом серверу запроса и до последнего ответа сервера клиенту.

Вводится пороговое значение для активации аварийного сигнала 4800060 (**Add Alarm**), который предупреждает о том, что число транзакций приближается к допустимому числу транзакций, указанному в лицензионном файле (**Capacity**). Также здесь вводится пороговое значение для деактивации аварийного сигнала (**Remove Alarm**). Когда число транзакций превышает допустимое число, новые входящие и исходящие вызовы в направлении функций P-CSCF, I-CSCF, S-CSCF и BGCF в следующем секундном интервале запрещаются. Разрешаются только приоритетные вызовы для функции E-CSCF. Для активации или деактивации аварийного сигнала учитывается не текущее число транзакций, а среднее значение, рассчитываемое для введеного периода времени (**Averaging Period**).

### <span id="page-1254-0"></span>**Открытие**

В основном окне при помощи команды **System** > **System Monitoring** > **Threshold** > **IMS TPS per Network Element**.

### **Данные в таблице**

- **Capacity**: емкость или разрешенное количество транзакций IMS в секунду, приведенных в файле лицензии.
- **Add Alarm [%]**: пороговое значение для активации аварийного сигнала, который предупреждает о достижении порогового значения транзакций.

**Remove Alarm [%]**: пороговое значение для деактивации аварийного сигнала.

**Averaging Period [s]**: период расчета среднего секундного значения транзакций.

### **7.10.3.1. Окно IMS TPS per Network Element**

#### **Назначение**

Изменение пороговых значений транзакций IMS в секунду сетевого элемента.

### **Открытие**

В элементе **IMS TPS per Network Element**, командой **New** или **Open**.

#### **Данные в окне**

**Add Alarm [%]**: пороговое значение для активации аварийного сигнала, который предупреждает о достижении порогового значения транзакций.

**Remove Alarm [%]**: пороговое значение для деактивации аварийного сигнала.

**Averaging Period [s]**: период расчета среднего секундного значения транзакций.

### **7.10.4. Элемент FMC-GW Concurrent Calls per Network Element**

#### **Назначение**

Администрирование аварийной сигнализации в случае нехватки лицензий для одновременных вызовов FMC-GW в сетевом элементе.

### **Открытие**

В основном окне при помощи команды **System** > **System Monitoring** > **Threshold** > **FMC-GW Concurrent Calls per Network Element**.

#### **Данные в таблице**

**Max No. of Concurrent Calls**: максимальное количество одновременных сеансов FMC, которые допускает прикладное программное обеспечение.

- **Add Alarm [%]**: процентное значение максимального количества сеансов FMC, при котором происходит активация аварийного сигнала из-за недостаточного числа приобретенных лицензий.
- **Remove Alarm [%]**: процентное значение максимального количества сеансов FMC, при котором происходит деактивация аварийного сигнала из-за недостаточного числа приобретенных лицензий.

# <span id="page-1255-0"></span>**7.10.4.1. Окно FMC-GW Concurrent Calls per Network Element**

### **Назначение**

Администрирование аварийной сигнализации в случае нехватки лицензий для одновременных вызовов FMC-GW в сетевом элементе.

### **Открытие**

В элементе **FMC-GW Concurrent Calls per Network Element**, командой **New** или **Open**.

### **Данные в окне**

- **Max No. of Concurrent Calls**: максимальное количество одновременных сеансов FMC, которые допускает прикладное программное обеспечение.
- **Add Alarm [%]**: процентное значение максимального количества сеансов FMC, при котором происходит активация аварийного сигнала из-за недостаточного числа приобретенных лицензий.
- **Remove Alarm [%]**: процентное значение максимального количества сеансов FMC, при котором происходит деактивация аварийного сигнала из-за недостаточного числа приобретенных лицензий.

### **7.10.5. Элемент Value-added Services**

#### **Назначение**

Администрирование пороговых значений для активации и деактивации аварийного сигнала, предупреждающее о скором достижении максимально разрешенного количества запросов для нужд услуг IN с добавленной стоимостью.

### **Открытие**

В основном окне при помощи команды **System** > **System Monitoring** > **Threshold** > **Value-added Services**.

#### **Данные в таблице**

**Value-Added Service**: имя услуги с добавленной стоимостью.

**Add Alarm [%]**: пороговое значение для активации аварийного сигнала, который предупреждает о достижении порогового значения транзакций.

**Remove Alarm [%]**: пороговое значение для деактивации аварийного сигнала.

**Averaging Period [s]**: период расчета среднего секундного значения транзакций.

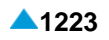

# **7.10.5.1. Окно Value-added Services**

#### **Назначение**

Администрирование пороговых значений для активации и деактивации аварийного сигнала, предупреждающее о скором достижении максимально разрешенного количества запросов для нужд услуг IN с добавленной стоимостью.

#### **Открытие**

В элементе **Value-added Services**, командой **New** или **Open**.

### **Данные**

**Add Alarm [%]**: пороговое значение для активации аварийного сигнала, который предупреждает о достижении порогового значения транзакций.

**Remove Alarm [%]**: пороговое значение для деактивации аварийного сигнала.

**Averaging Period [s]**: период расчета среднего секундного значения транзакций.